# **SIEMENS**

# SIMATIC

# 过程控制系统 PCS 7 PCS 7 标准库 V71

功能手册

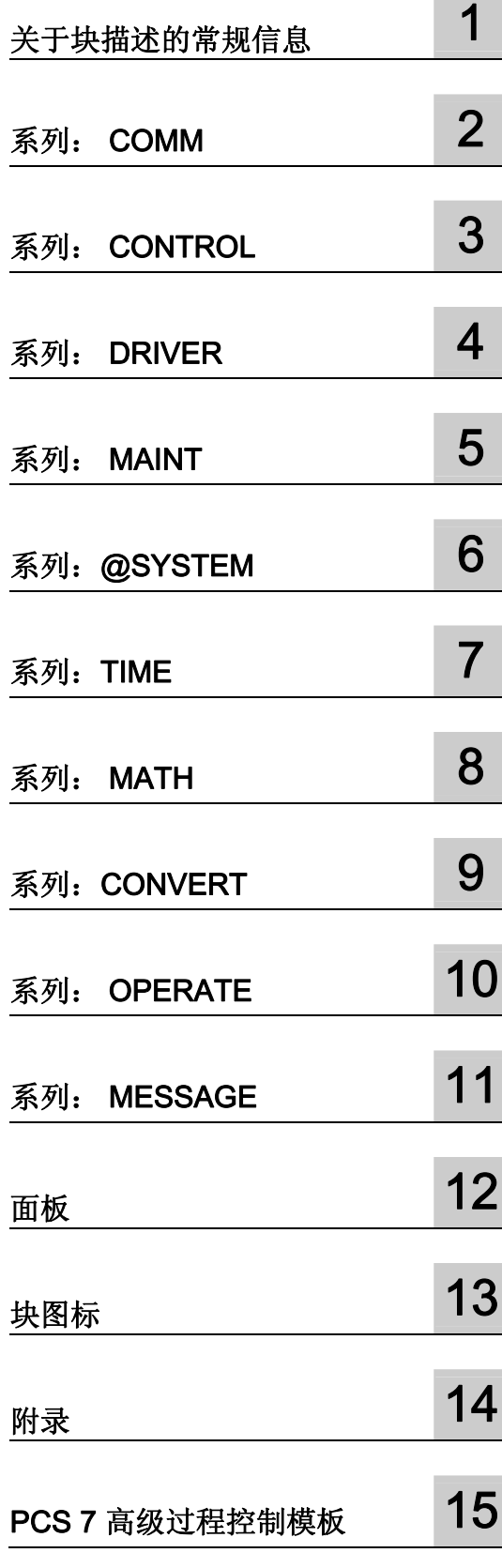

### 法律资讯

# 法律资讯 警告提示系统

为了您的人身安全以及避免财产损失,必须注意本手册中的提示。人身安全的提示用一个警告三角表示,仅与财产 损失有关的提示不带警告三角。警告提示根据危险等级由高到低如下表示。

#### 危险

表示如果不采取相应的小心措施, 将会导致死亡或者严重的人身伤害。

#### 警告

表示如果不采取相应的小心措施, 可能导致死亡或者严重的人身伤害。

#### 小心

带有警告三角,表示如果不采取相应的小心措施,可能导致轻微的人身伤害。

#### 小心

不带警告三角,表示如果不采取相应的小心措施,可能导致财产损失。

#### 注意

表示如果不注意相应的提示,可能会出现不希望的结果或状态。

当出现多个危险等级的情况下,每次总是使用最高等级的警告提示。如果在某个警告提示中带有警告可能导致人身 伤害的警告三角,则可能在该警告提示中另外还附带有可能导致财产损失的警告。

#### 合格的专业人员

仅允许安装和驱动与本文件相关的附属设备或系统。设备或系统的调试和运行仅允许由合格的专业人员进行。本文 件安全技术提示中的合格专业人员是指根据安全技术标准具有从事进行设备、系统和电路的运行,接地和标识资格 的人员。

#### 按规定使用 Siemens 产品

请注意下列说明:

#### 警告

Siemens 产品只允许用于目录和相关技术文件中规定的使用情况。如果要使用其他公司的产品和组件,必须得到 Siemens 推荐和允许。正确的运输、储存、组装、装配、安装、调试、操作和维护是产品安全、正常运行的前 提。必须保证允许的环境条件。必须注意相关文件中的提示。

#### 商标

所有带有标记符号 ® 的都是西门子股份有限公司的注册商标。标签中的其他符号可能是一些其他商标,这是出于保 护所有者权利的 目地由第三方使用而特别标示的。

#### 责任免除

我们已对印刷品中所述内容与硬件和软件的一致性作过检查。然而不排除存在偏差的可能性,因此我们不保证印刷 品中所述内容与硬件和软件完全一致。印刷品中的数据都按规定经过检测,必要的修正值包含在下一版本中。

 A5E02102229-01 Ⓟ 12/2008

# 目录

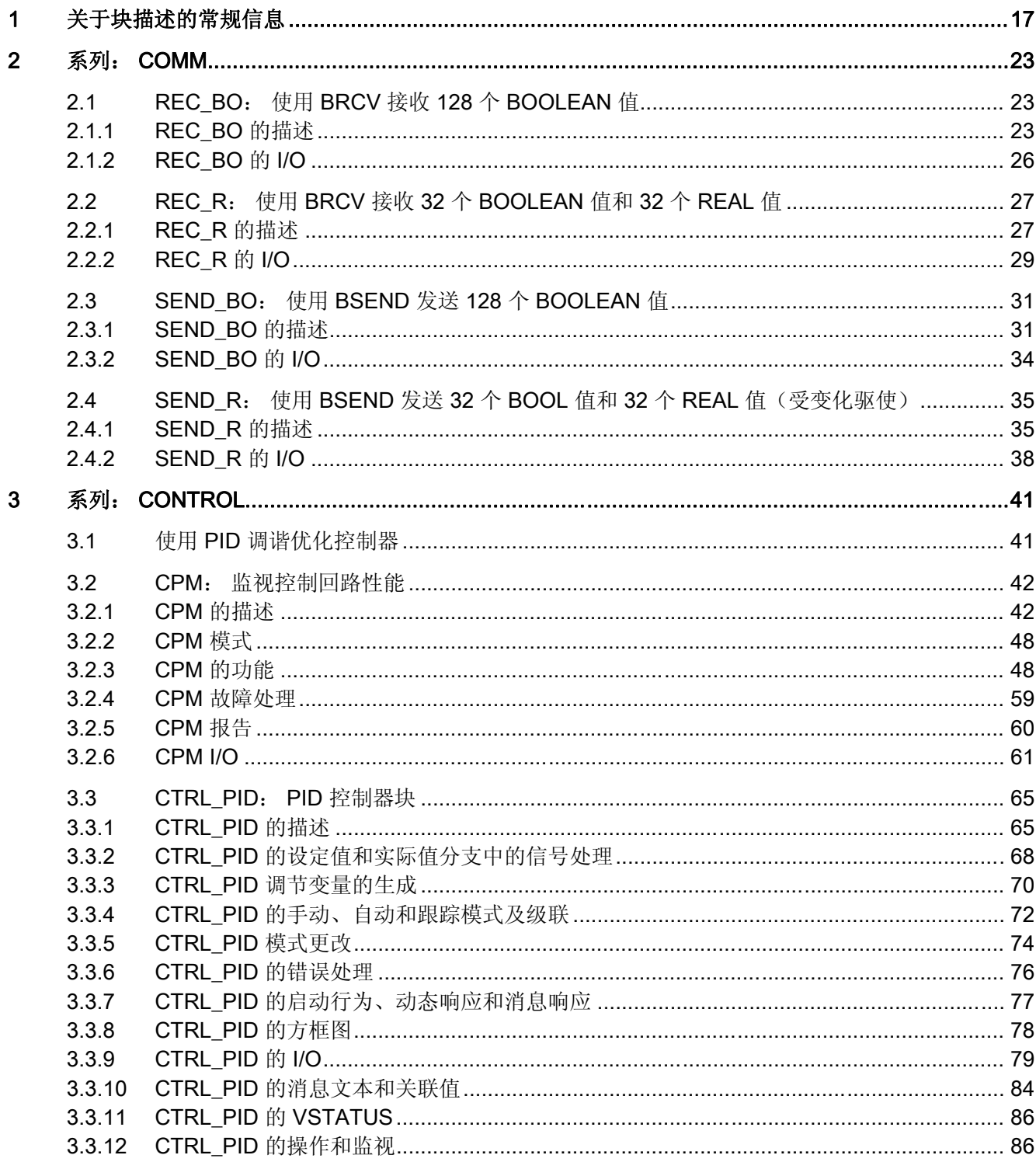

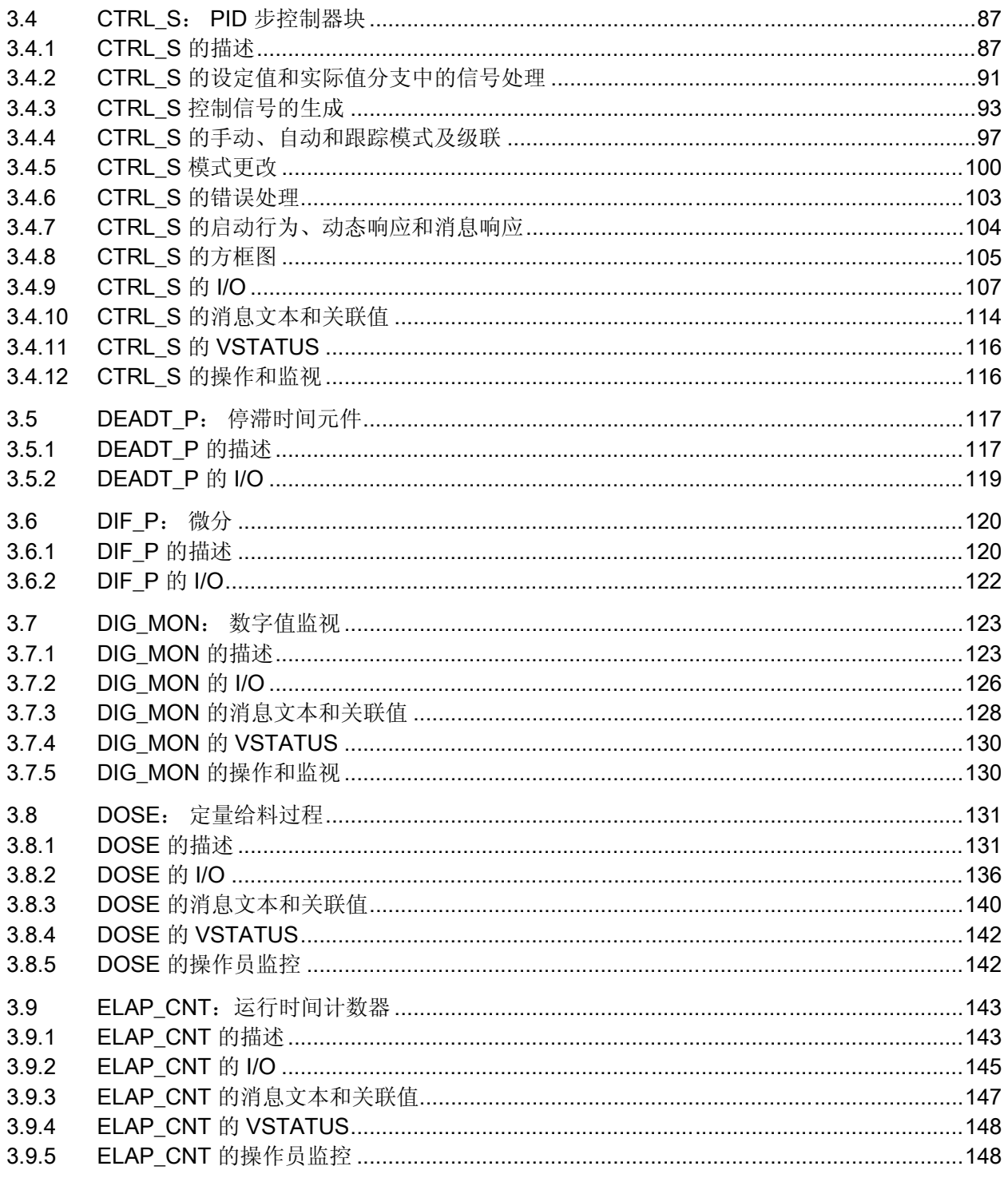

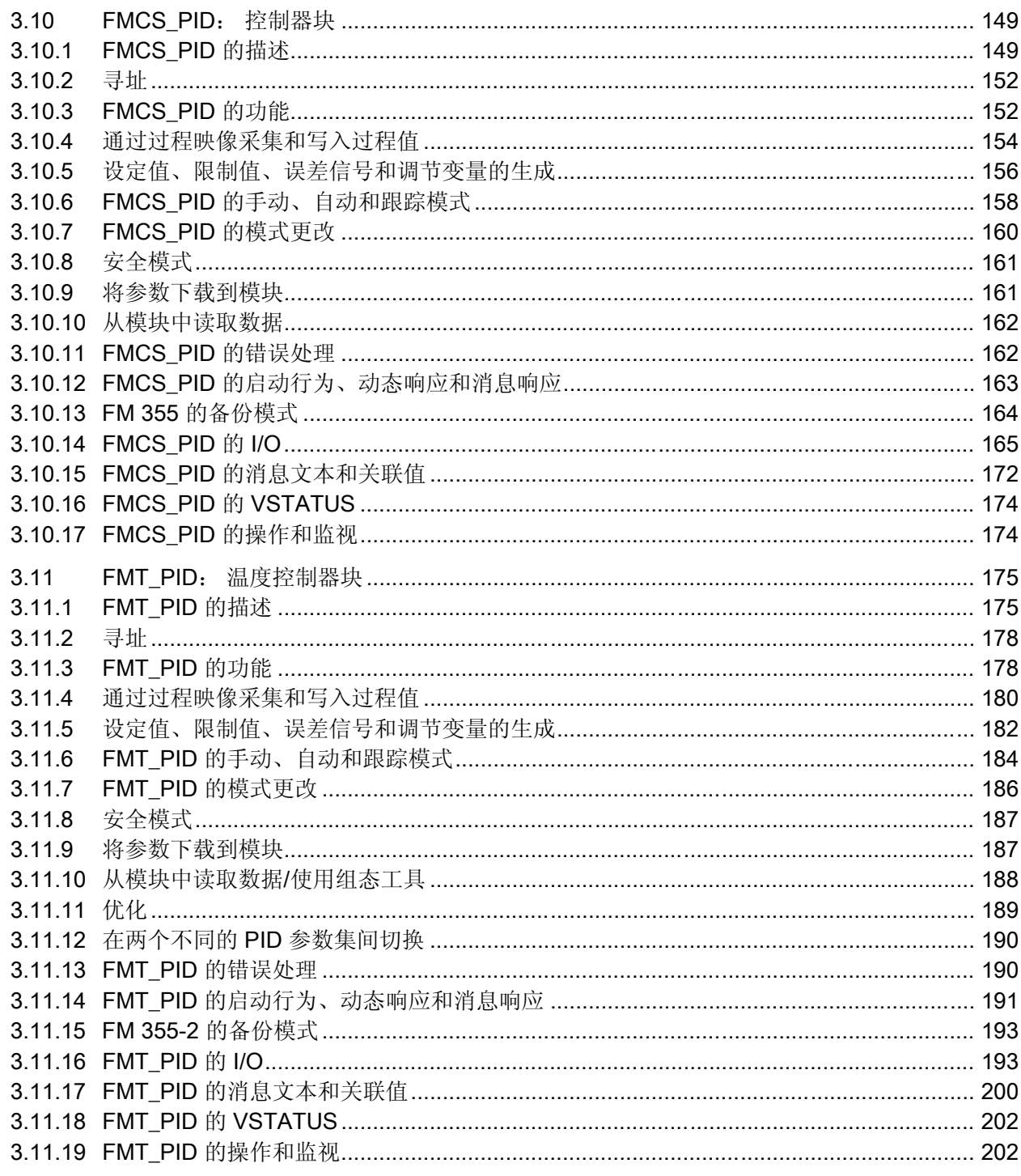

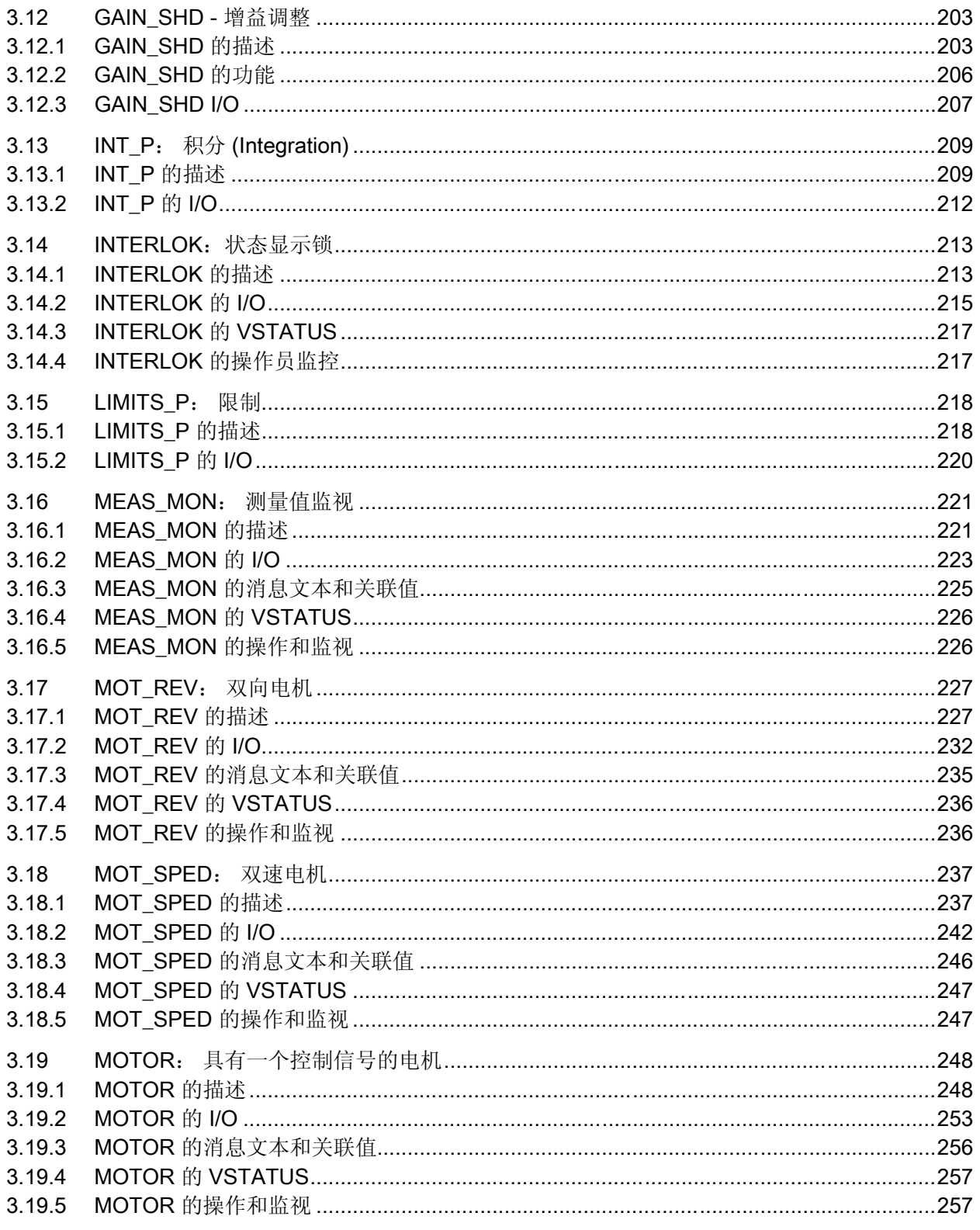

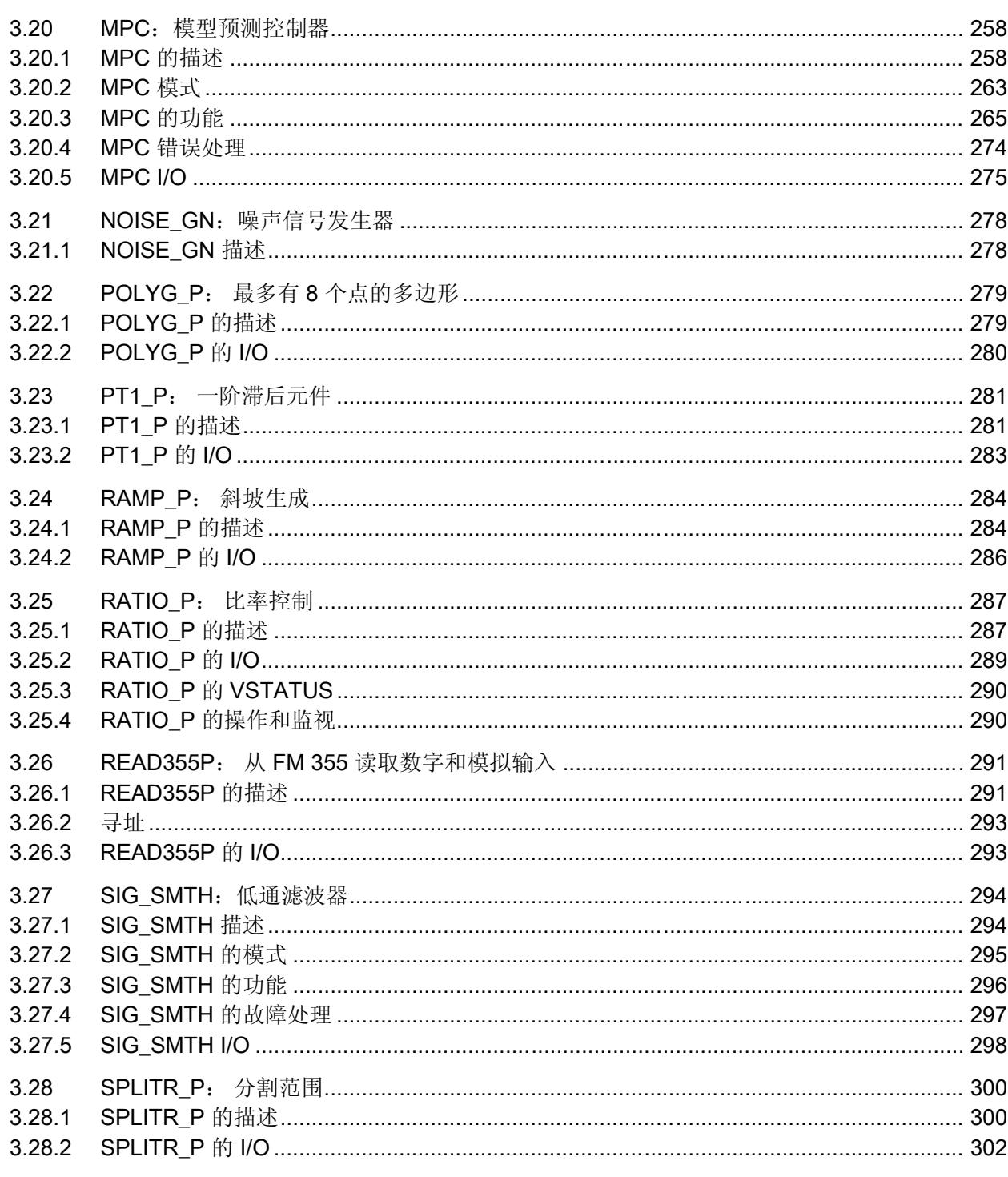

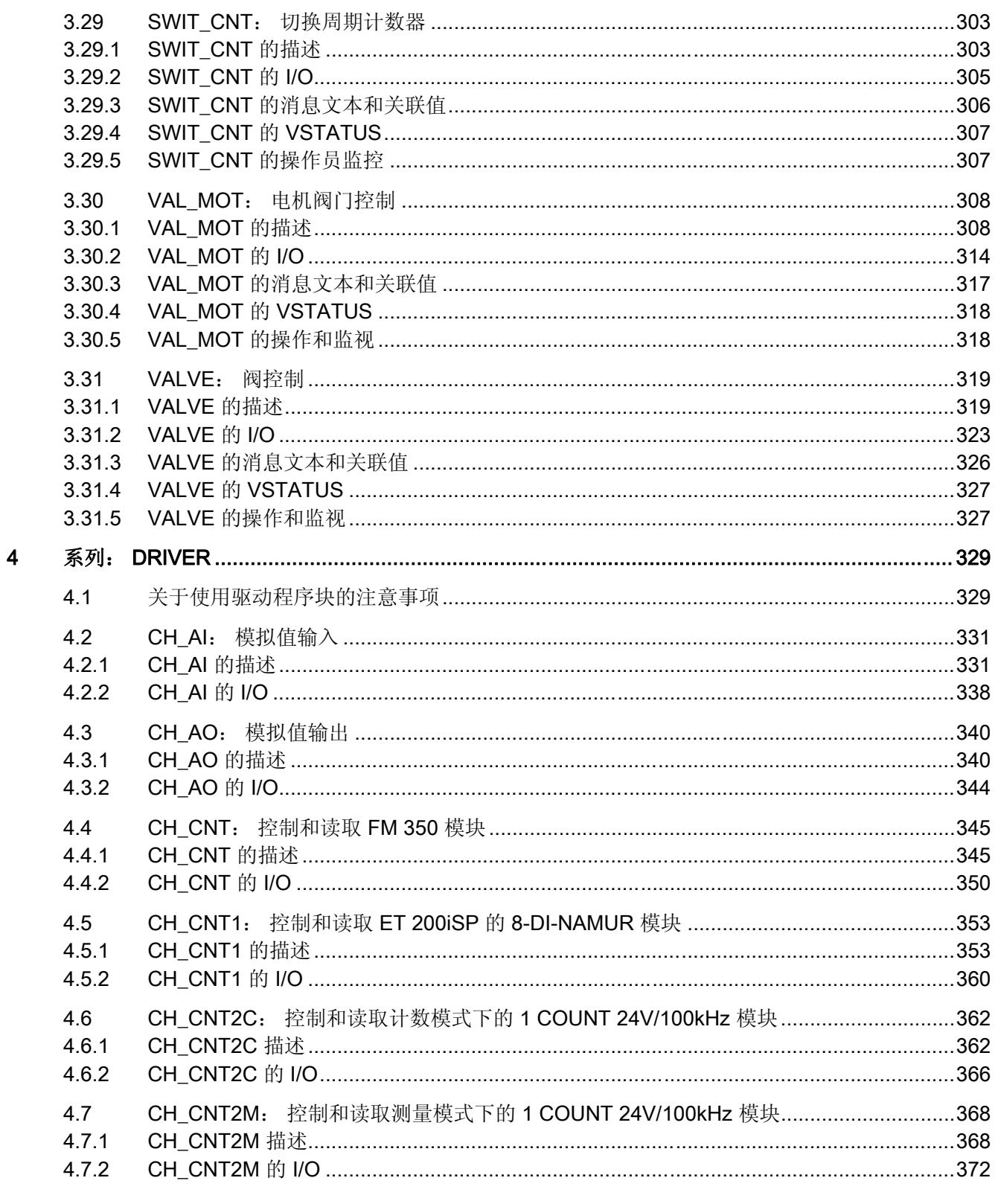

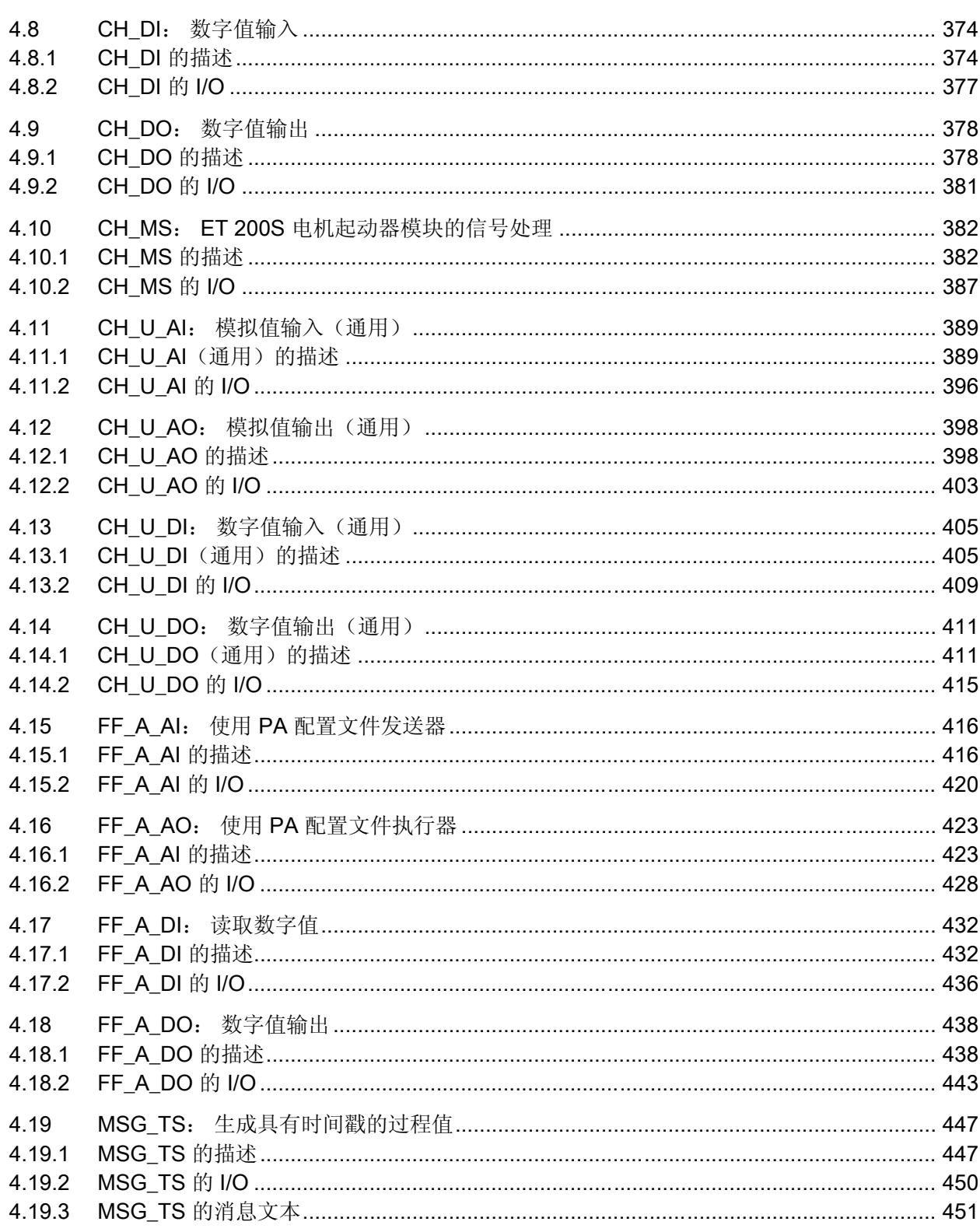

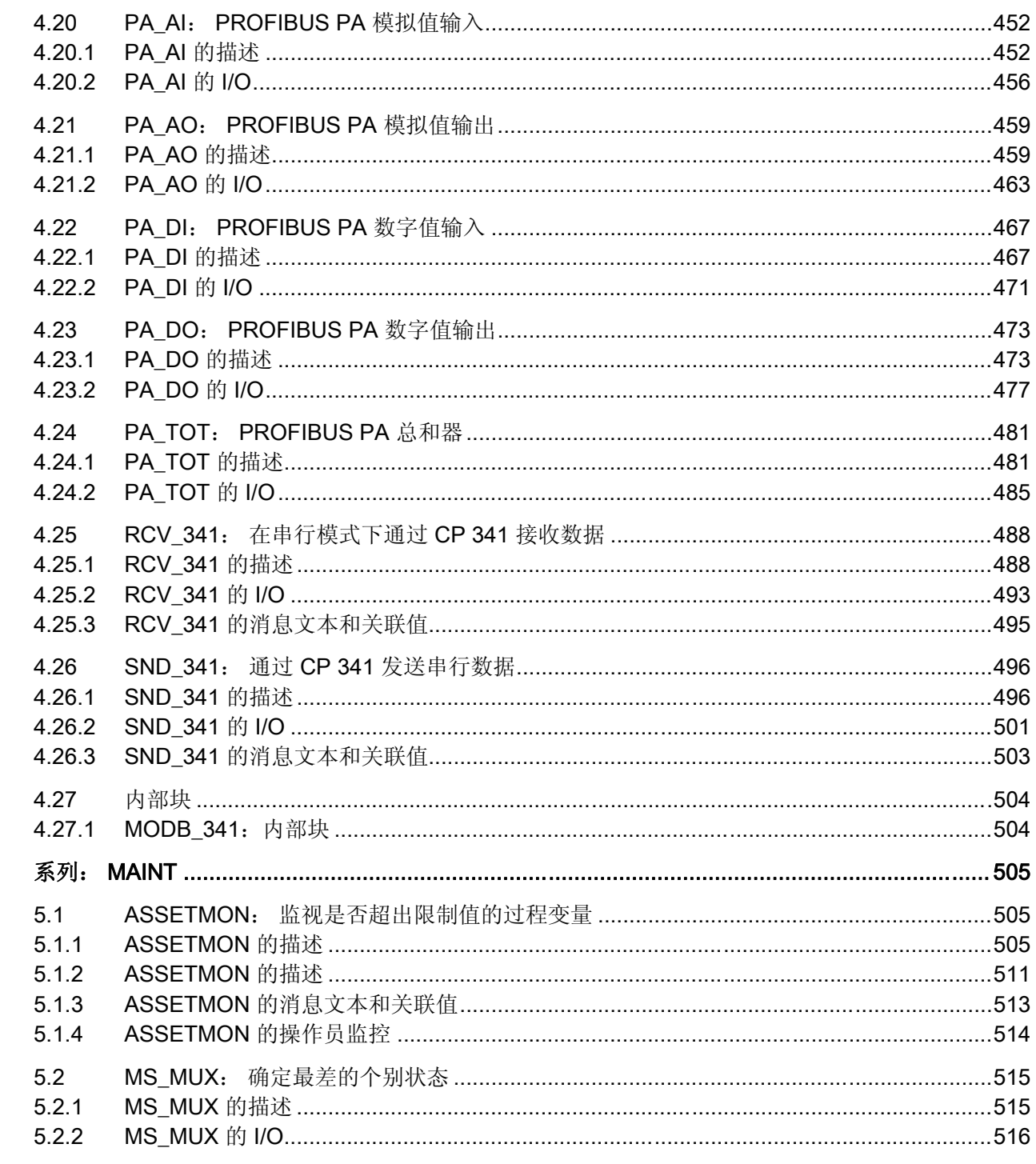

<u> 1980 - Jan Stein Stein Stein Stein Stein Stein Stein Stein Stein Stein Stein Stein Stein Stein Stein Stein S</u>

 $\overline{5}$ 

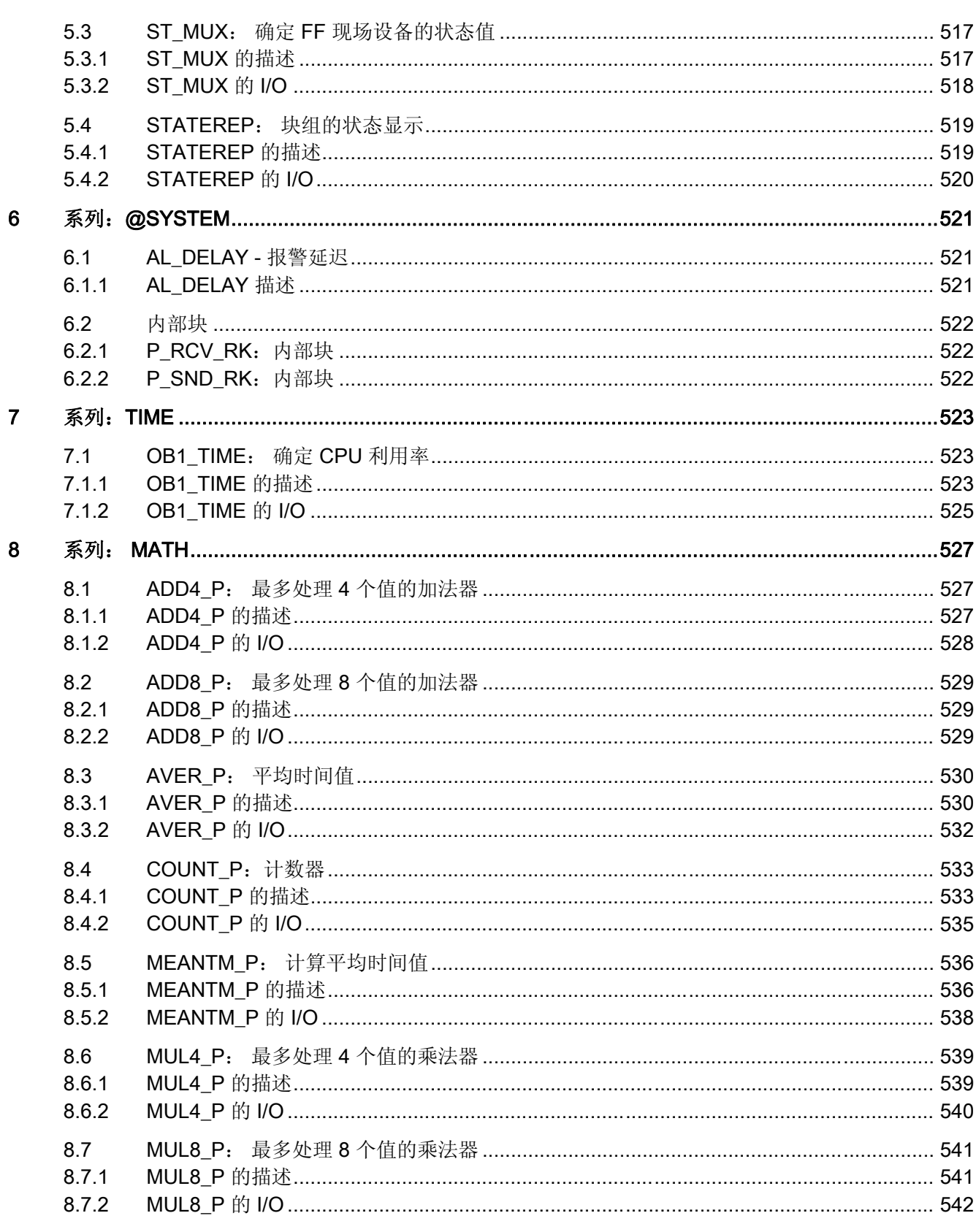

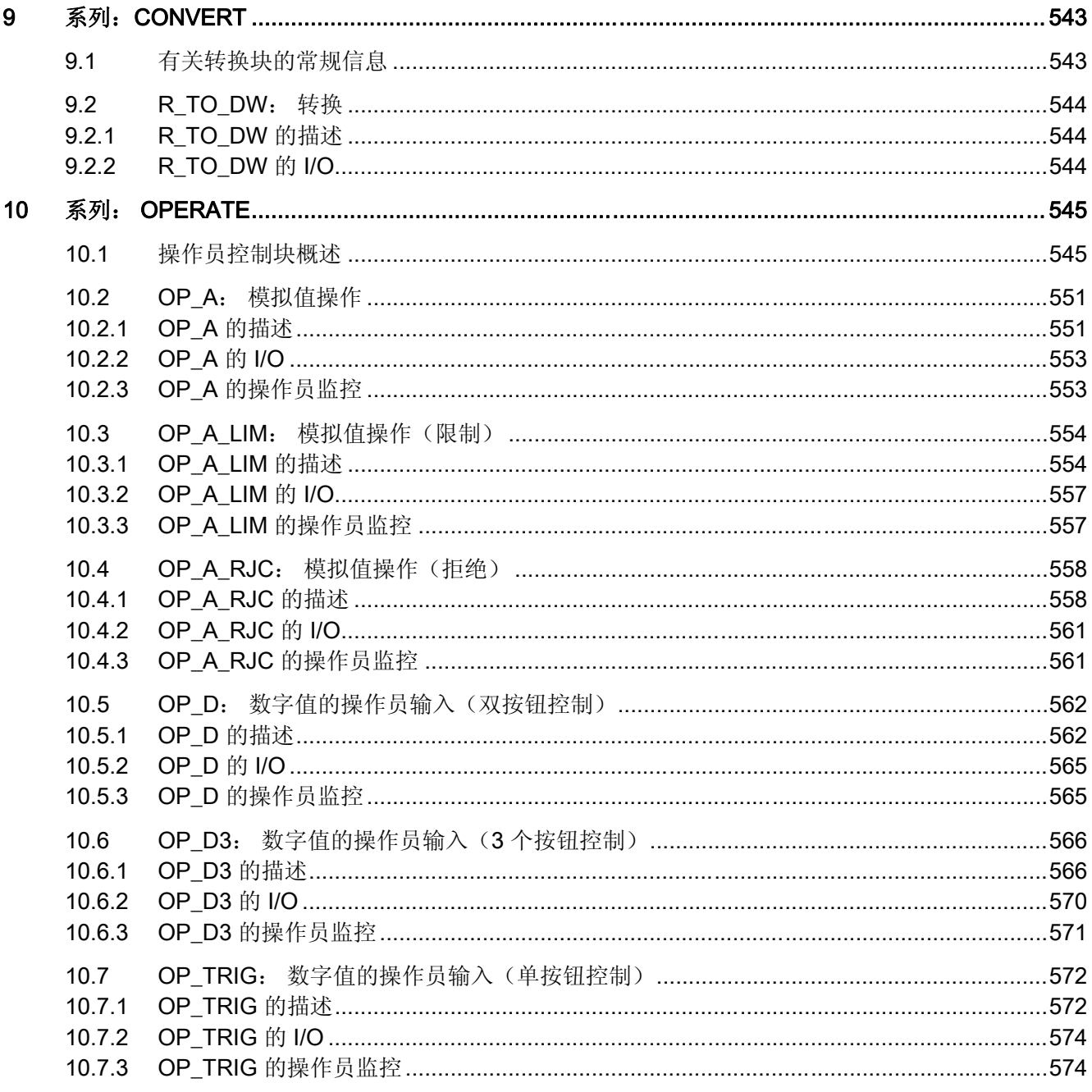

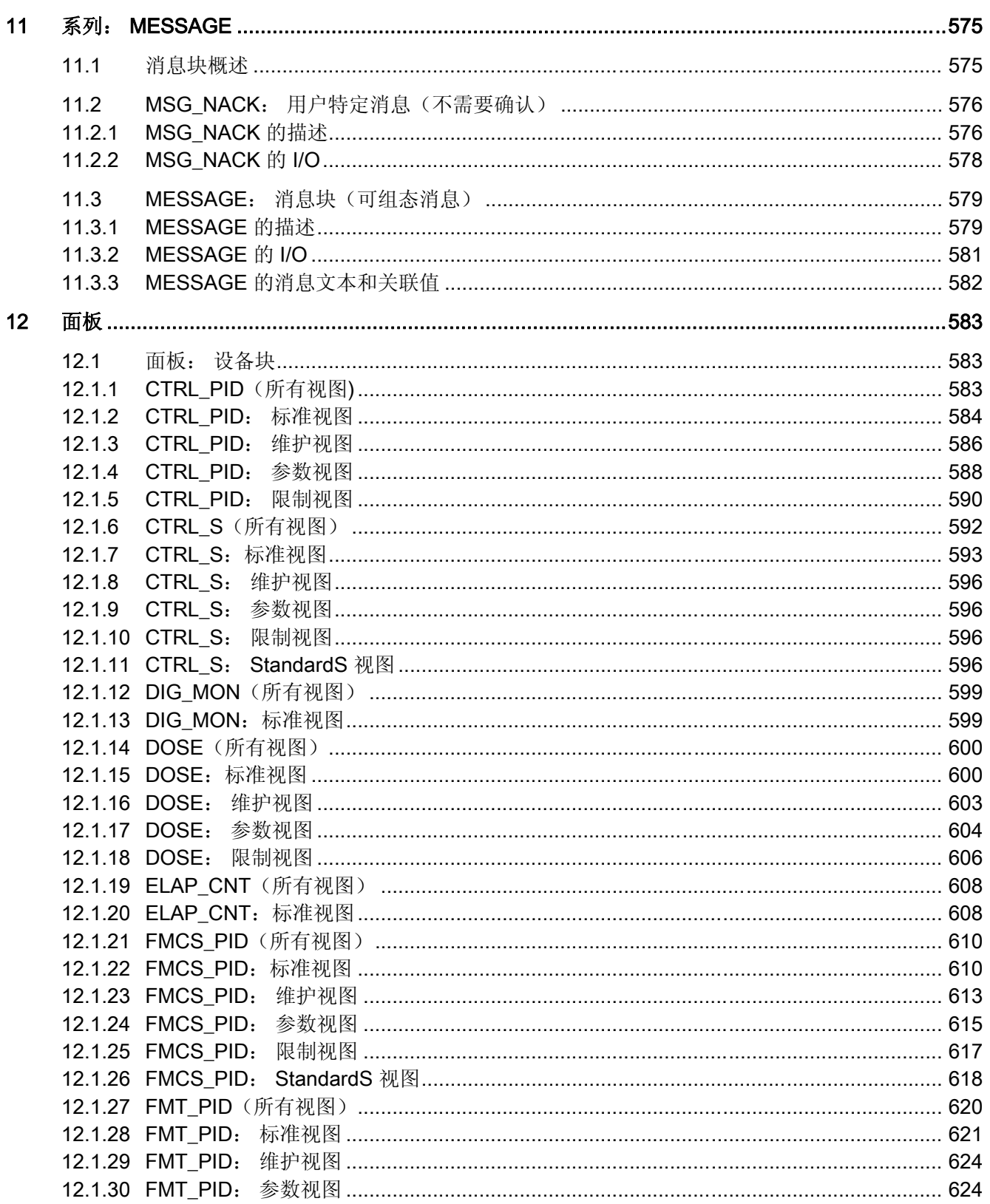

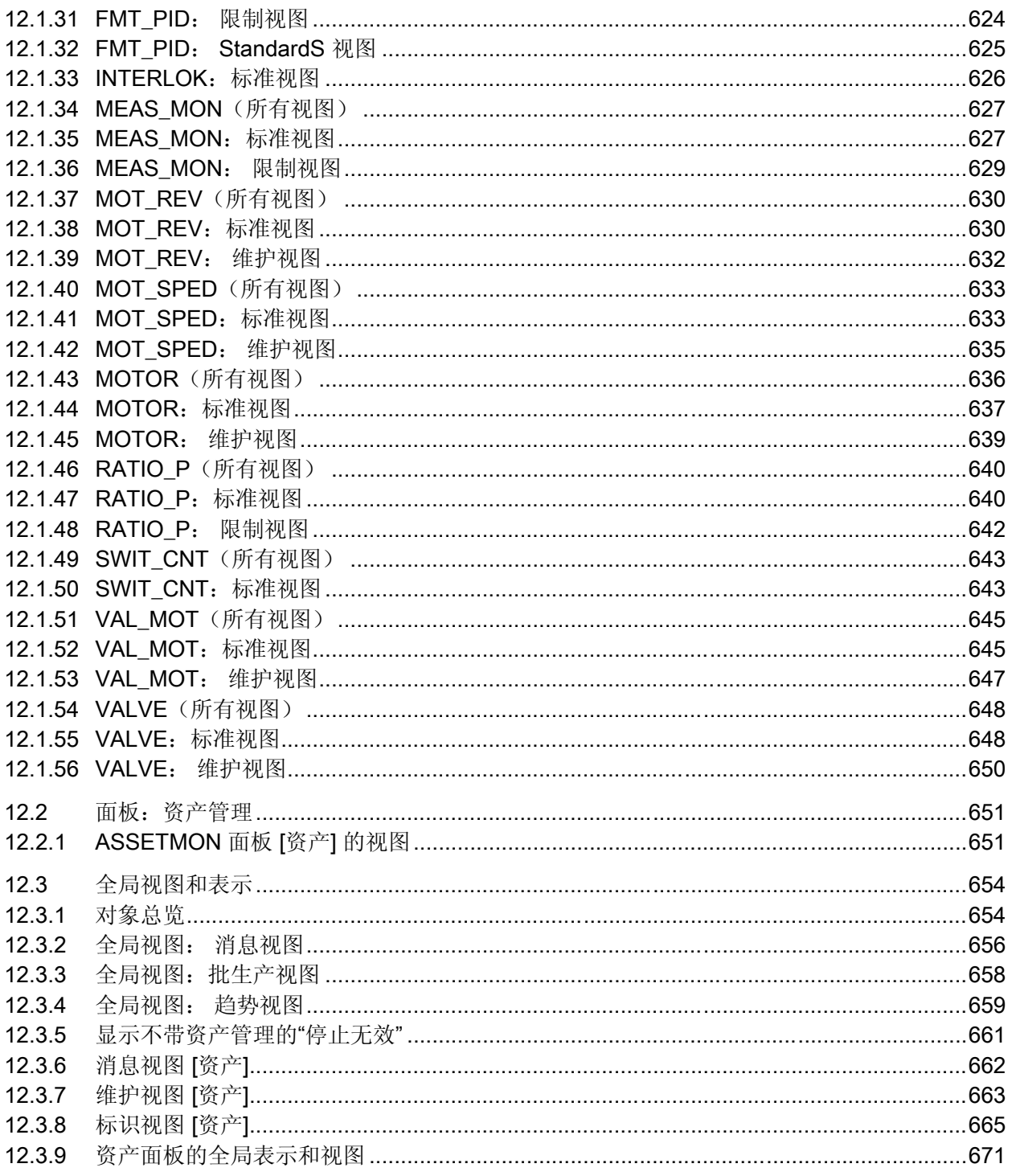

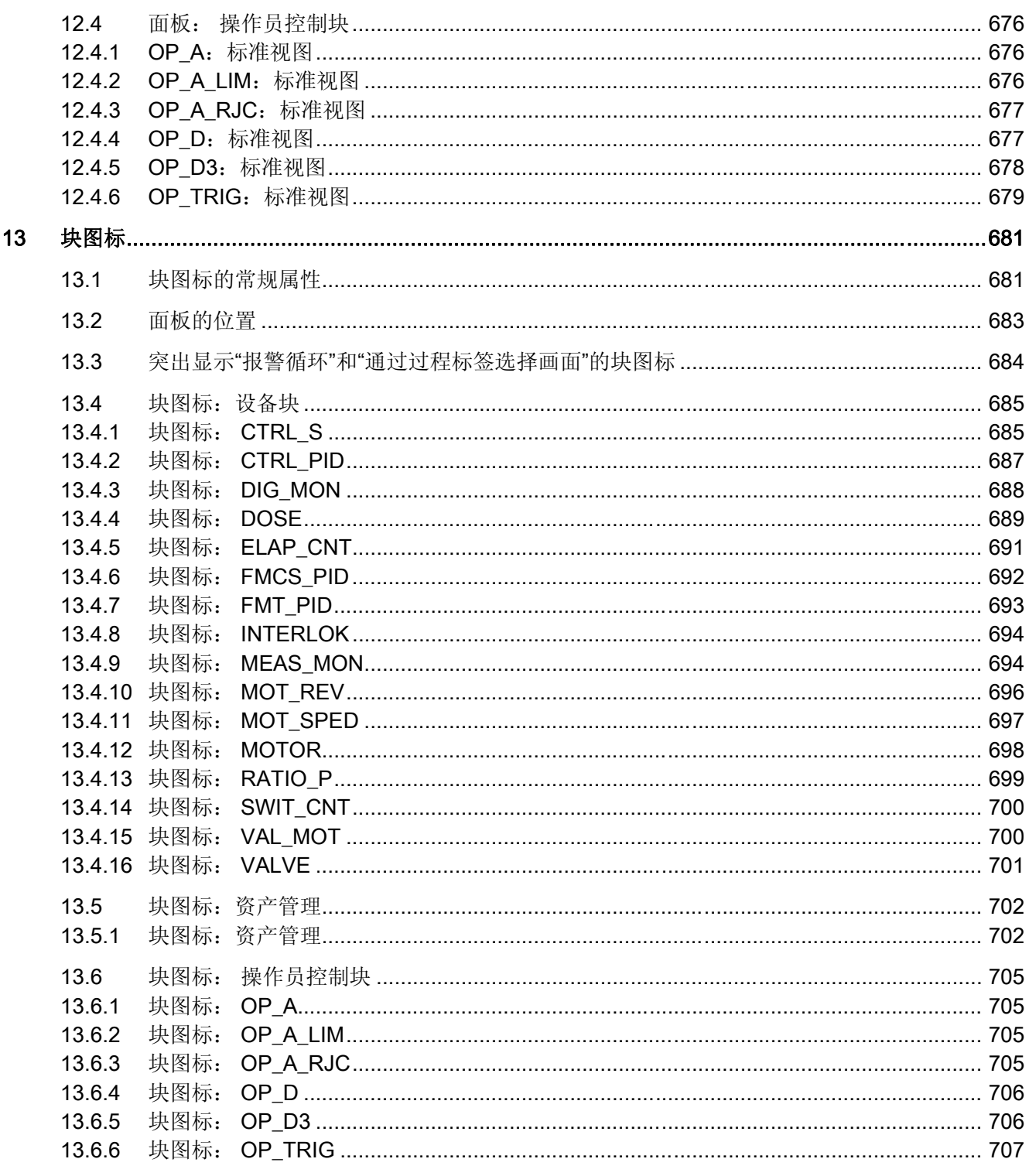

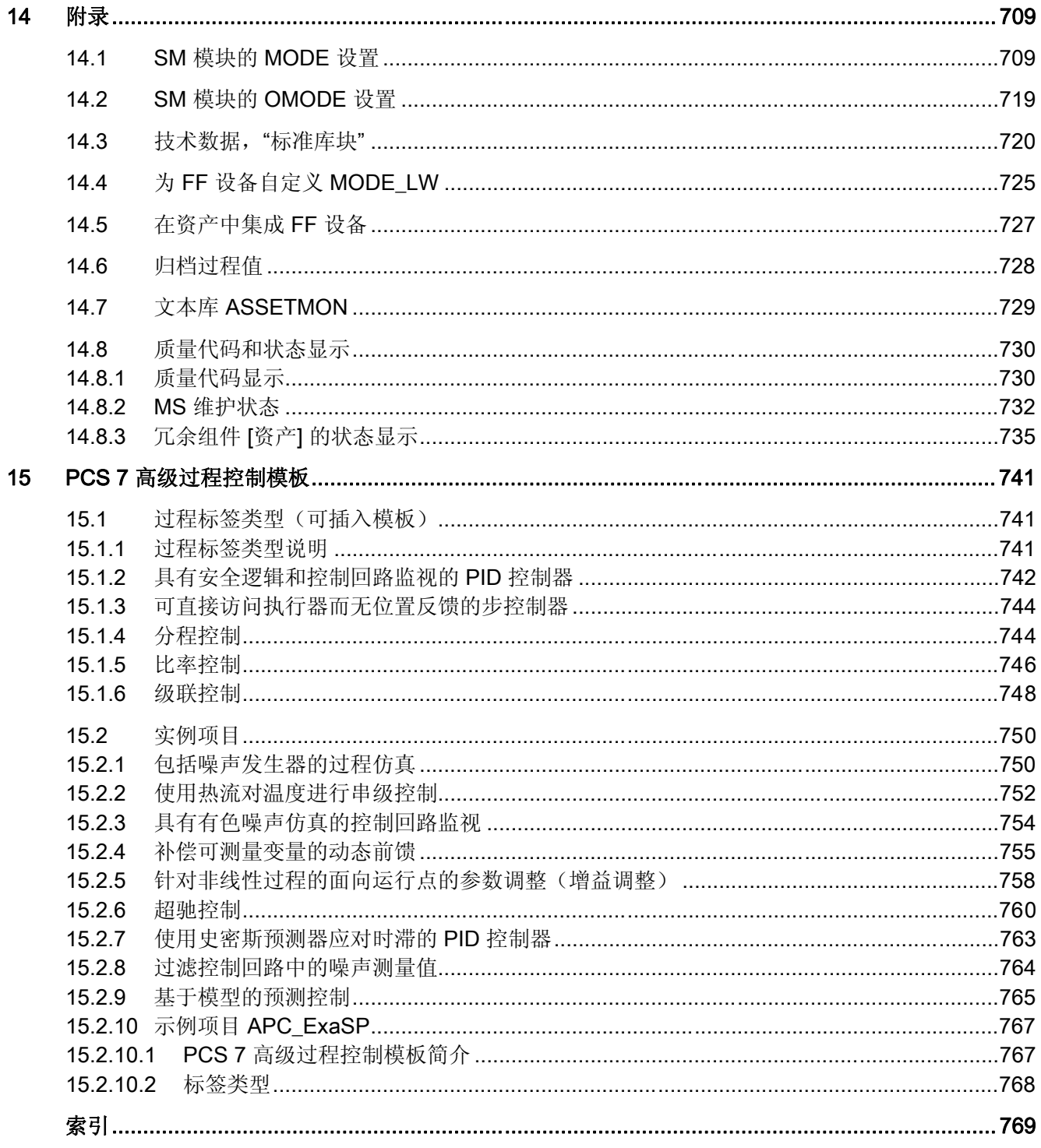

# <span id="page-16-0"></span>关于块描述的常规信息 1

块描述的设置始终是一致的,其中包含以下部分:

#### 块描述的标题

实例: CTRL\_PID: PID 控制器块

标题以块的类型名称开头(例如,"CTRL PID")。 此符号名称在符号表中输入,并且在 项目内必须唯一。 除了类型名称之外,您还会看见指示块的用途或功能的关键字(例如,"PID 控制器 块")。

#### 对象名(类型 + 编号)

FB x

块类型的对象名称由实现的类型(功能块 = FB、功能 = FC)和块编号 x 组成。

#### 显示块 I/O 的链接

实例:

● CTRL PID 块 I/O

单击"块 I/O"链接,显示指定块的块 I/O 列表。

#### 显示块图标和面板的链接

如果要将块用于操作员监控,且存在块图标和面板,则单击这些链接可直接显示相应的画 面和描述。

实例:

- CTRL PID 块图标
- CTRL PID 面板

#### 功能

在此可找到关于块功能的简短描述。 有关复杂块的更多信息,可参考"工作原理"部分。

#### 工作原理

例如,在此可找到关于特定输入、运行模式或时间顺序的功能的更详细信息。 为了有效 地使用块,必须熟悉这些关系。

#### 调用 OB

在此可找到关于组织块 (OB) 的信息,其中必须安装了所述的块。 如果使用 CFC,会自 动将块安装到循环 OB (循环中断) 以及在块任务列表列出的 OB (例如, 重启 OB100) 中。

编译期间, CFC 生成所需的 OB。如果没有使用 CFC 而直接调用块, 则必须对这些 OB 进行编程并在块内调用它们的实例。

#### 错误处理

ENO 布尔块输出用于指示 CFC 图表有错。

该值相当于 BIE(块完成之后, STEP 7 STL 中的二进制结果)或 OK 位(采用 SCL 表 示法)并指示:

ENO = BIE = OK = 1 (TRUE) -> 块的结果无错误。

ENO = BIE = OK = 0 (FALSE) -> 结果或约束条件(例如, 输入值和模式)无效。

FB 也返回 BIE 的取反值(在实例 DB 的 QERR 输出)。

#### QERR = NOT ENO

错误消息通过两个单独的操作来生成:

- 操作系统检查处理错误(例如,值上溢,调用的系统功能返回错误 ID 和 BIE = 0)。 这是系统功能,在块描述中没有特别提到。
- 块算法检查值和运行模式的功能有效性。 这些错误事件会记录到块描述中。

您可以评估错误显示,例如,对于生成消息或对于使用替代值替换无效结果。 有关消息 的更多信息,可参考"消息块"部分。

#### 启动特征

下面是各种不同的启动行为:

● 初始启动

第一次从块所插入的 OB 中调用块。 通常是执行标准、过程特定的操作的 OB (例 如,循环中断 OB)。

块采用符合输入参数的状态。 可能是默认值(更多相关信息,可参考"I/O"部分), 也 可能是已组态的值,例如在 CFC 中组态的值。 并不单独描述初始启动特征,除非块 不符合此规则。

● 启动

块在 CPU 启动期间执行一次。 在启动 OB (可以通过 ES 自动安装或通过 STEP 7 手动安装)中调用该块。 在这种情况下,描述启动特征。

请注意,块输出有默认值,并且,如果首先处理这些块输出,它们会在 CPU 启动过 程中与其它块一起生效。

组态工程师应负责保证块的启动行为正确。

#### 时间响应

必须将分配了此功能的块安装在循环中断 OB 中。该块根据采样时间(连续两次循环操作 之间的时间)来计算时间常数/参数。

在 ES 上进行 CFC 组态时,采样时间还要由运行组的分段决定,这将确保不会在每次 OB 运行时都执行块。

此采样时间输入在 I/O 的 SAMPLE T 参数中。

用 CFC 组态时, 只要将块插入 OB 和运行组中, 就会自动执行此操作。因此, 此输入设 置为在 CFC 中不可见。

STEP 7 组态时手动设置时间响应。

只有为块分配了该功能,才会涉及时间响应。

#### 消息响应

具备消息响应的块会将各种事件报告给更高级别的 OS。 生成消息所需的现有参数会记录 下来。

对于不具备消息响应的块,可通过附加的消息块进行扩展。 关于消息响应的参考信息, 可在各消息块的描述中找到。

#### I/O

块的 I/O 代表其数据接口。 这些 I/O 可用于将数据传送到块或从块获取结果。

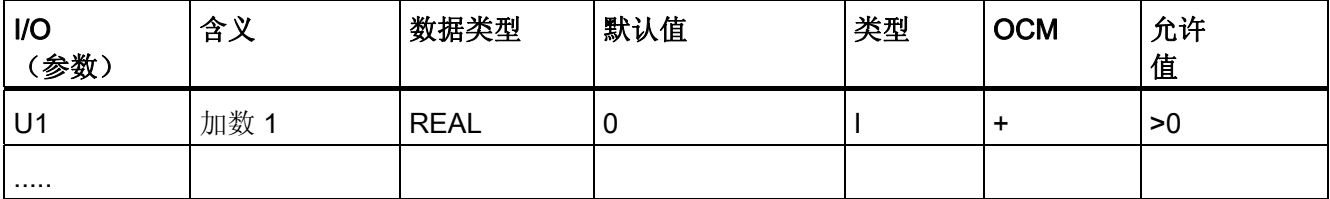

"I/O"表列出块类型的所有 I/O 参数。 可使用工程工具访问这些列表。 它们以字母顺序排 列。 未列出只能通过块算法访问的元素(内部变量)。 各列的含义如下:

#### ● I/O

参数名使用英语命名,例如 PV IN = Process Variable INput (过程变量, 控制变 量)。

这里应用了 SIMATIC 命名约定。

在 CFC 中提供的块表示法如下:

I/O 名称用粗体字符表示 I/O 可见, 用正常体字符表示 I/O 不可见。

● 含义

功能(也可能是简短描述)

#### ● 数据类型

参数的 S7 数据类型(BOOL、REAL 等)

● 默认设置(默认值)

块首次运行之前的参数值(除非已在组态中更改)

● 类型

块算法对参数访问的类型;有输入、输出和逆向输入;

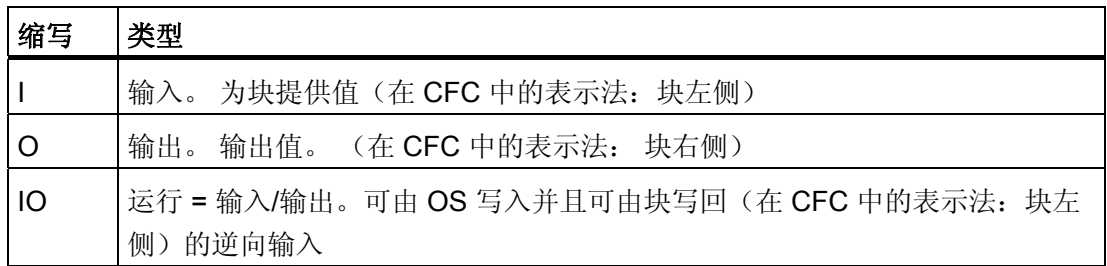

#### ● OCM

标记"+"的参数可通过相应的面板调整和监视。

● 允许值 值的数据类型范围内的附加限制

#### 操作和监视

如果 AS 块存在对应的面板,则指向相应面板和块图标的描述的链接可用(主题上部的按 钮也可用)。

#### 参见

[块图标:](#page-686-0) [CTRL\\_PID](#page-686-0) (页 [687](#page-686-0))

[CTRL\\_PID](#page-78-0) [的](#page-78-0) [I/O](#page-78-0) (页 [79\)](#page-78-0)

关于块描述的常规信息

# <span id="page-22-0"></span>2.1 REC\_BO: 使用 BRCV 接收 128 个 BOOLEAN 值

#### 2.1.1 REC\_BO 的描述

#### 对象名(类型 + 编号)

FB 208

● [REC\\_BO](#page-25-0) [块](#page-25-0) [I/O](#page-25-0) (页 [26](#page-25-0))

#### 应用领域

REC\_BO 块表示连接 SFB 13"BRCV"的简单用户接口。

它通过 MPI、PROFIBUS 或以太网连接从另一个 S7 CPU 接收 128 个 BOOL 值。 该 CPU 需要调用 PCS 7 库的功能块类型"SEND\_BO"(FB 207) 才能发送数据。 在 STEP 7 中,必须为通讯双方组态同种连接,并将其传送到 AS。

仅当完成了作业且输出 NDR 处有 0 -> 1 信号跳变后, 数据才可用。

#### 调用 OB

这是在其中安装该块的循环中断 OB(例如 OB 35)。

PCS 7 标准库 V71 功能手册, 03/2009, A5E02102229-01 23 2.1 REC BO: 使用 BRCV 接收 128 个 BOOLEAN 值

#### 工作原理

内部 SFB 13"BRCV"允许在通讯伙伴之间交换 128 个 BOOL 值。 数据由 CPU 的操作系 统接收,并输入到接收 FB (REC BO) 的背景数据块中。 操作系统必须发送已接收数据的 内部确认,才能接收新数据。

数据输入到数据块与用户程序执行不同步。 调用"REC BO"后, 只要作业正在进行中 (NDR = 0), 就不会计算背景数据块数据。 如果作业完成无误, 则在一个周期的持续时间 内,输出 NDR = 1。 在下一个周期中, FB 自动向 CPU 操作系统发出接收使能信号(自 该调用起, NDR 复位到 0)。

接收使能信号比第一个进入接收作业更早生效。 在此情况下,由操作系统存储接收使能 信号。

ID 参数表示在连接组态中指定的连接号,并只在冷启动后第一次调用时应用。

R ID 参数是一个随机数(建议: 消息帧 ID); 但是, 它在相应的发送和接收块中必须相 同,并且只在冷启动后第一次调用时应用。

必须在每个程序周期内为各个 ID/R\_ID 对调用"REC\_BO"块(周期性调用, 也可通过超时 报警调用)。 每个消息帧需要两次调用"REC BO"。

ERR(错误)和 STAT(状态)输出指示有关 SFB 13 的具体错误信息 (请参见"错误处 理")。

如果发生错误,可将替代值作为接收的数据输出。

#### 错误处理

REC BO 块的错误处理只限于下级 SFB 13"BRCV"的错误信息。 有关介绍 ERR 和 STAT 输出的更多信息,请参考手册《S7-300/400 系统软件 - 系统和标准功能》(System Software for S7-300/400 - System and Standard Functions)。

如果输入 SUBS ON = TRUE, 则在发生接收错误或未收到新数据时, 替代值将被输出到 REC\_MON(周期数)。 在 REC\_MON 个周期期间, 会将最后的有效值应用到输出。 如果 REC MON 设置为 FALSE, 则在发生错误时总是会将最后的有效值应用到输出。

#### 启动特征

不可用。

#### 时间响应

不可用。

2.1 REC\_BO: 使用 BRCV 接收 128 个 BOOLEAN 值

消息响应

不可用。

## 操作和监视

不可用。

<span id="page-25-0"></span>2.1 REC\_BO: 使用 BRCV 接收 128 个 BOOLEAN 值

# 2.1.2 REC\_BO 的 I/O

CFC 中块显示的工厂设置在"I/O"列中标识: 加粗字体的 I/O 名称表示 I/O 可见;正常字体的 I/O 名称则表示 I/O 不可见。 有关所使用缩写的说明和信息,可参考"关于块描述的常规信息"。

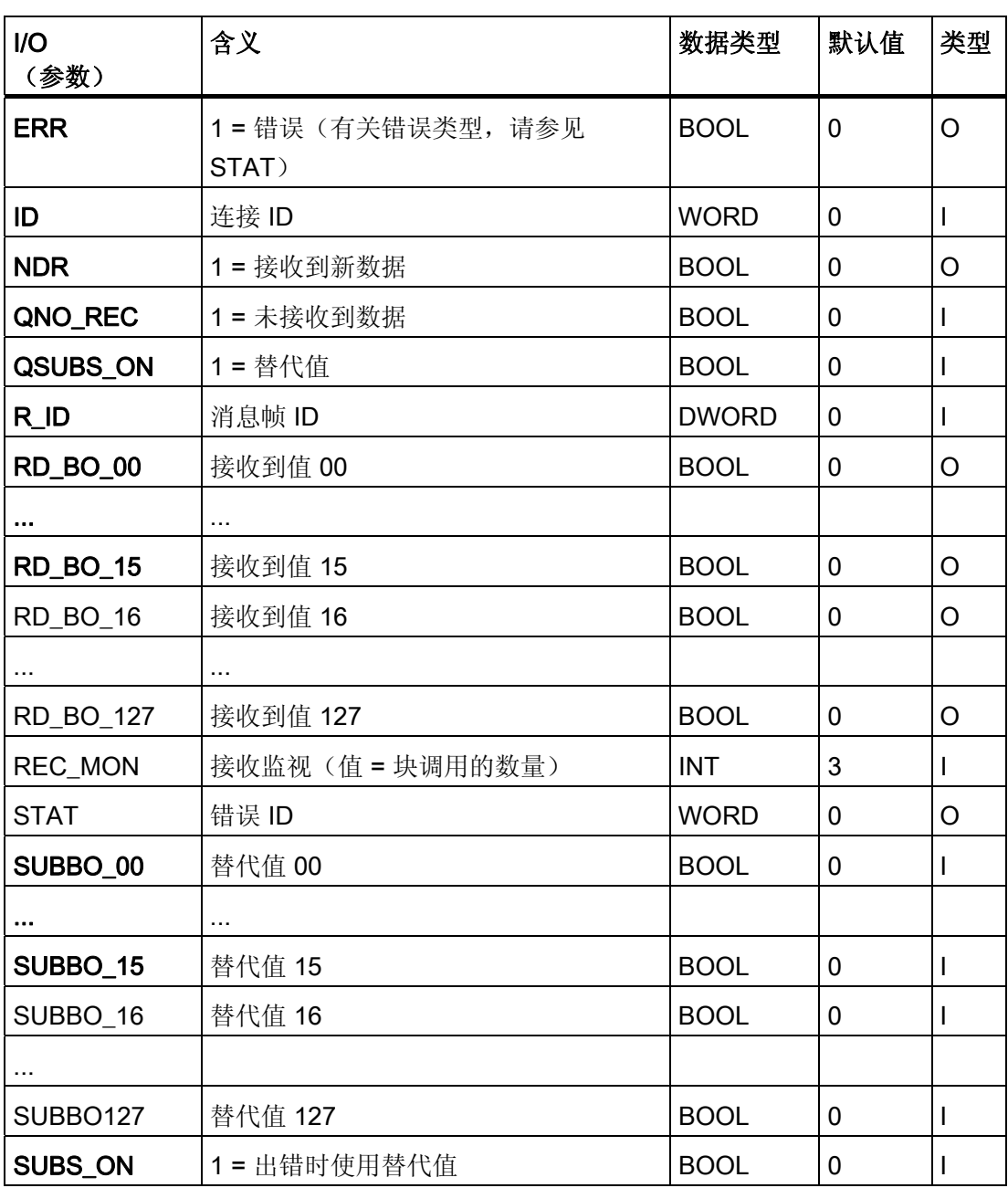

2.2 REC R: 使用 BRCV 接收 32 个 BOOLEAN 值和 32 个 REAL 值

# <span id="page-26-0"></span>2.2 REC R: 使用 BRCV 接收 32 个 BOOLEAN 值和 32 个 REAL 值

#### 2.2.1 REC\_R 的描述

#### 对象名(类型 + 编号)

FB 210

● [REC\\_R](#page-28-0) [块](#page-28-0) [I/O](#page-28-0) (页 [29\)](#page-28-0)

#### 应用领域

REC\_R 块表示连接 SFB 13"BRCV"的简单用户接口。

它通过 MPI、PROFIBUS 或以太网连接从另一个 S7 CPU 接收 32 个 BOOL 值和 32 个 REAL 值。该 CPU 需要调用 PCS 7 库的功能块类型"SEND R"(FB 209) 才能发送数 据。 在 STEP 7 中, 必须为通讯双方组态同种连接, 并将其传送到 AS。

仅当完成了作业且输出 NDR 处有 0 -> 1 信号跳变后, 数据才可用。

#### 调用 OB

这是在其中安装该块的循环中断 OB(例如 OB 35)。

#### 工作原理

内部 SFB 13"BRCV"允许在通讯伙伴之间交换 32 个 BOOL 值和 32 个 REAL 值。 数据 由 CPU 的操作系统接收,并输入到接收 FB (REC\_R) 的背景数据块中。 操作系统必须发 送已接收数据的内部确认,才能接收新数据。

数据输入到背景数据块与用户程序执行不同步。 调用"REC\_R"后,只要作业正在进行中 (NDR = 0), 就不会计算背景数据块数据。 如果作业完成无误, NDR 输出被设置为 1, 并 持续一个周期的时间。 在下一个周期中,FB 自动向 CPU 操作系统发出接收使能信号 (自该调用起, NDR 复位到 0)。

接收使能信号比第一个进入接收作业更早生效。 在此情况下,由操作系统存储接收使能 信号。

2.2 REC R: 使用 BRCV 接收 32 个 BOOLEAN 值和 32 个 REAL 值

ID 参数表示在连接组态中指定的连接号,并只在冷启动后第一次调用时应用。

R\_ID 参数是一个随机数(建议: 消息帧 ID); 但是, 它在相应的发送和接收块中必须相 同,并且只在冷启动后第一次调用时应用。

必须在每个程序周期内为各个 ID/R ID 对调用"REC R"块(周期性调用, 也可通过超时报 警调用)。 每个消息帧需要调用"REC\_R"两次。

ERR(错误)和 STAT(状态)输出指示有关 SFB 13 的具体错误信息(请参见"错误处 理")。

如果发生错误,可将替代值作为接收的数据输出。

#### 错误处理

REC R 块的错误处理只限于下级 SFB 13"BRCV"的错误信息。有关介绍 ERR 和 STAT 输出的更多信息,请参考手册《S7-300/400 系统软件 - 系统和标准功能》(System Software for S7-300/400 - System and Standard Functions)。

如果输入 SUBS ON = TRUE, 则在发生接收错误或未收到新数据时, 替代值将被输出到 REC\_MON(周期数)。 在 REC\_MON 个周期期间, 会将最后的有效值应用到输出。

如果 REC MON 设置为 FALSE, 则在发生错误时总是会将最后的有效值应用到输出。

#### 启动特征

不可用。

#### 时间响应

不可用。

#### 消息响应

不可用。

#### 操作和监视

不可用。

## 2.2 REC\_R: 使用 BRCV 接收 32 个 BOOLEAN 值和 32 个 REAL 值

# <span id="page-28-0"></span>2.2.2 REC\_R 的 I/O

CFC 中块显示的工厂设置在"I/O"列中标识:

加粗字体的 I/O 名称表示 I/O 可见;正常字体的 I/O 名称则表示 I/O 不可见。

有关所用缩写的说明和信息,可参考"关于块描述的常规信息"。

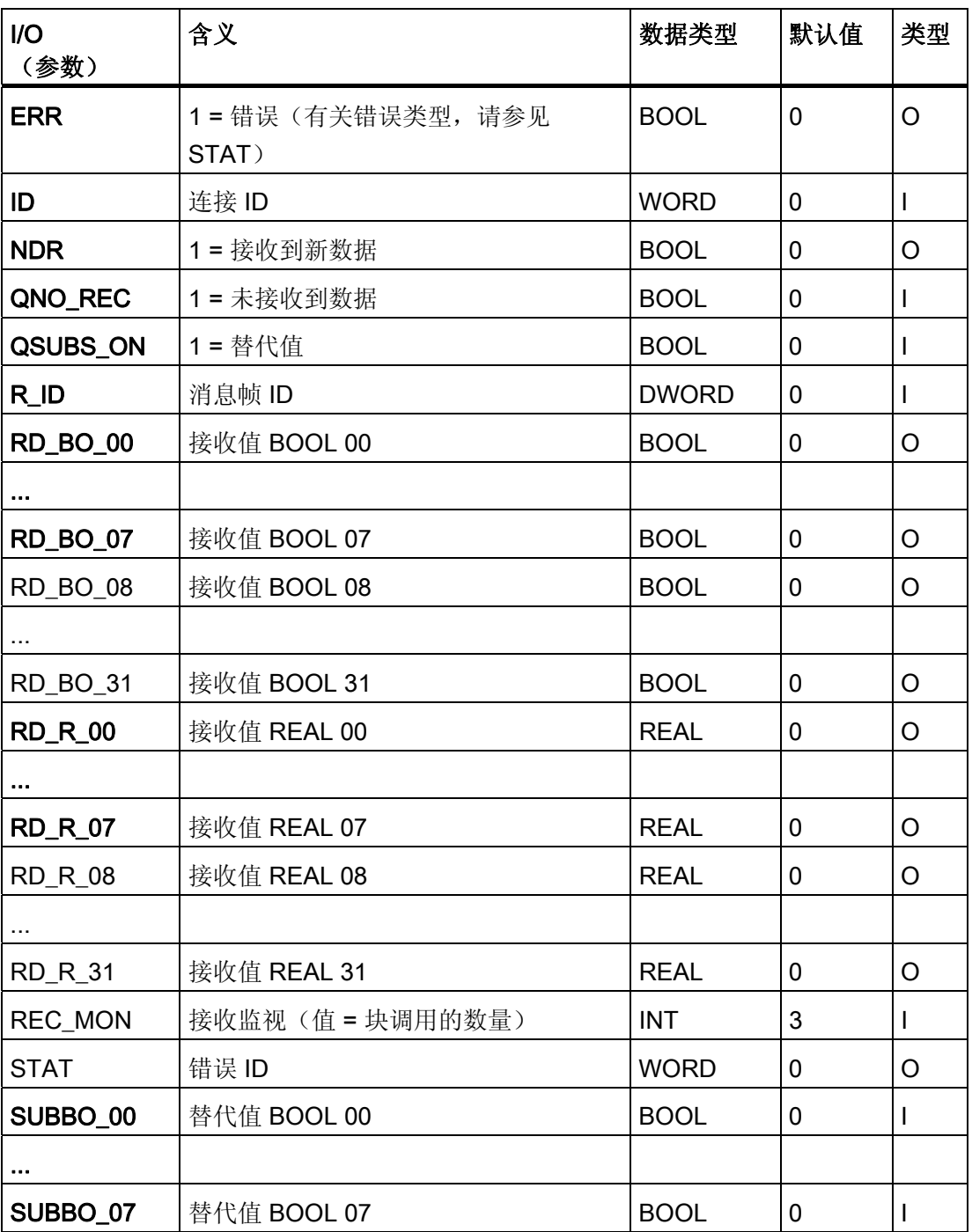

2.2 REC\_R: 使用 BRCV 接收 32 个 BOOLEAN 值和 32 个 REAL 值

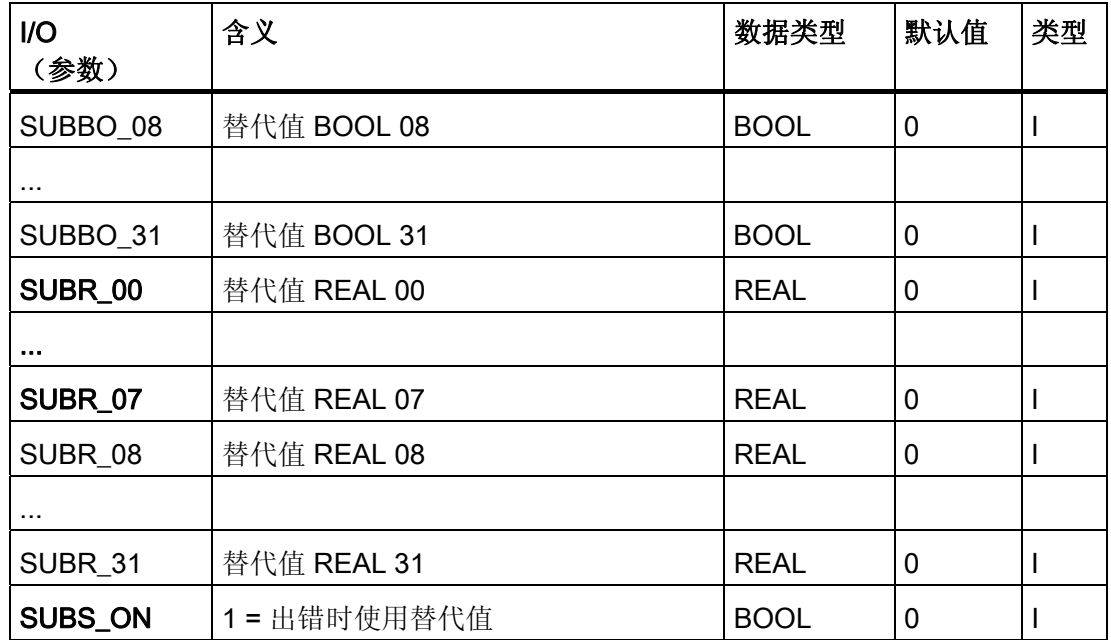

参见

[关于块描述的常规信息](#page-16-0) (页 [17](#page-16-0))

2.3 SEND BO: 使用 BSEND 发送 128 个 BOOLEAN 值

# <span id="page-30-0"></span>2.3 SEND\_BO: 使用 BSEND 发送 128 个 BOOLEAN 值

#### 2.3.1 SEND\_BO 的描述

#### 对象名(类型 + 编号)

FB 207

● [SEND\\_BO](#page-33-0) [块](#page-33-0) [I/O](#page-33-0) (页 [34](#page-33-0))

#### 应用领域

SEND BO 块表示连接 SFB 12"BSEND"的简单用户接口。

它通过 MPI、PROFIBUS 或工业以太网连接将多达 128 个 BOOL 值发送到另一个 S7 CPU。 该 CPU 需要调用 PCS 7 库 的功能块类型"REC\_BO"(FB 208) 才能接收数据。

仅当作业完成后(即收到确认 DONE = TRUE 后),方可在"REC\_BO"中得到一致的数 据。该确认由输出 CIW 的信号变为 0 来指示。

若参数 FAST = 1, 由于 FB 在内部调用两次 SFB 12"BSEND"(需要使用其控制输入 REQ 的上升沿才能启用 SFB 12), 所以 FB 可通过每次 FB 调用传送一个消息帧。 不 过,只有在这两次 FB 调用之间有充足的时间用于传送消息帧时,才能启动如此频繁的发 送请求。

#### 调用 OB

这是在其中安装该块的循环中断 OB(例如 OB 35)。

2.3 SEND BO: 使用 BSEND 发送 128 个 BOOLEAN 值

#### 工作原理

内部 SFB 12"BSEND"允许在通讯伙伴之间交换 128 个 BOOL 值。 数据由 CPU 的操作 系统发送到通讯伙伴,并自动输入到接收 FB (REC BO) 的背景数据块中。 在发送任何新 的 128 个 BOOL 值之前, 系统等待操作系统传送一个针对刚刚发送的值的内部确认。

调用块时,如果控制输入 COM = 1, 则启动数据传送。 要传送所有数据, 必须至少调用 一次该块(与周期无关)。 该块将作业传送给 CPU 操作系统,以完成作业处理。 数据 传送期间, 允许多次调用具有相同 ID 和 R ID 的块; 但这些调用不起任何作用, 即该块 在每个周期中只能被调用一次。而是在 STAT 处输出值 11。从用户存储器读取数据与用 户程序执行不同步。如果作业完成无误,则会将 CIW 设置为 0。 (如出现错误, 则 ERR = 1。新作业将使用实际数据自动启动,直至所有数据都传送完毕。) 如果 COM 输入 = 0,将中止当前数据传送并且不会再继续;CIW 相应地被设置为 0。

ID 参数表示在连接组态中指定的连接号,并只在冷启动后第一次调用时应用。

R ID 参数是一个随机数(建议: 消息帧 ID): 但是, 它在相应的发送和接收块中必须相 同,并且只在冷启动后第一次调用时应用。

如果参数 FAST = 1, 则可通过每次 FB 调用传送新的消息帧。 这种情况下, FB 在内部 调用两次 SFB 12"BSEND"(需要使用其控制输入 REQ 的上升沿才能启用 SFB 12)。 在每个周期中调用 FB 可实现每个周期传送一个消息帧。但是,建议仅在以下情况下如 此频繁的发送请求:

- 在两次 FB 调用之间有足够的时间来传送消息帧。
- 接收 CPU 中"REC BO"的调用速度比发送 CPU 中的"SEND BO"的调用速度快(对于 每个消息帧,接收 CPU 需要调用两次"REC\_BO"(相当于 2 个周期))。

如果参数 FAST = 0, 则只有每当第二次调用 FB 时才能启动新的发送作业。

#### 错误处理

块的错误处理只限于下级 SFB 12"BSEND"的错误信息。有关介绍 ERR 和 STAT 输出的 更多信息,请参考手册《S7-300/400 系统软件 - 系统和标准功能》(System Software for S7-300/400 - System and Standard Functions)。

如出现错误,新的作业将使用实际数据自动启动,直至所有数据都传送完毕。

#### 启动特征

不可用。

2.3 SEND\_BO: 使用 BSEND 发送 128 个 BOOLEAN 值

## 时间响应

不可用。

## 消息响应

不可用。

## 操作和监视

不可用。

<span id="page-33-0"></span>2.3 SEND\_BO: 使用 BSEND 发送 128 个 BOOLEAN 值

# 2.3.2 SEND\_BO 的 I/O

CFC 中块显示的工厂设置在"I/O"列中标识:

加粗字体的 I/O 名称表示 I/O 可见;正常字体的 I/O 名称则表示 I/O 不可见。

有关所使用缩写的说明和信息,可参考"关于块描述的常规信息"。

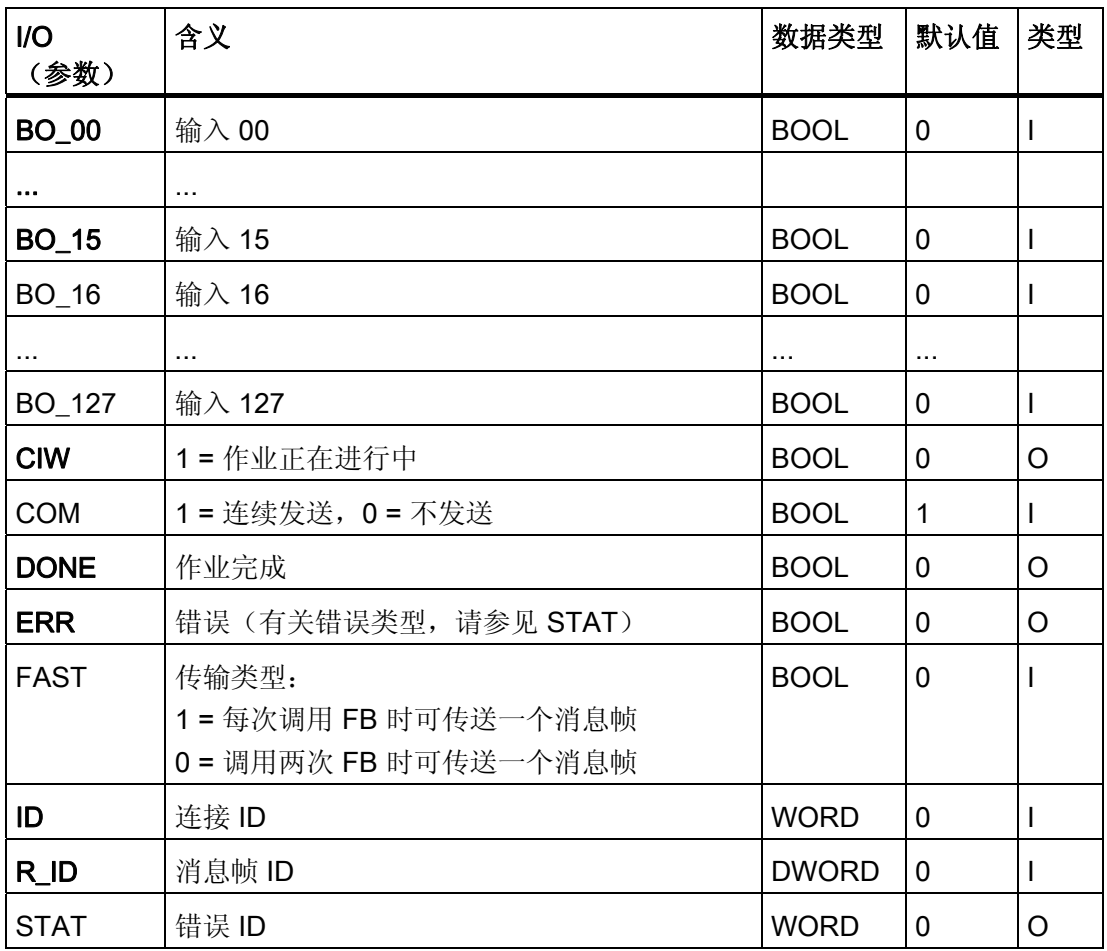

参见

[关于块描述的常规信息](#page-16-0) (页 [17](#page-16-0))

2.4 SEND R: 使用 BSEND 发送 32 个 BOOL 值和 32 个 REAL 值(受变化驱使)

# <span id="page-34-0"></span>2.4 SEND R: 使用 BSEND 发送 32 个 BOOL 值和 32 个 REAL 值 (受变 化驱使)

#### 2.4.1 SEND\_R 的描述

#### 对象名(类型 + 编号)

FB 209

● SEND R [块](#page-37-0) [I/O](#page-37-0) (页 [38\)](#page-37-0)

#### 应用领域

SEND\_R 块表示连接 SFB 12"BSEND"的简单用户接口。

它由变化驱动,并通过 MPI、PROFIBUS 或工业以太网连接将多达 32 个 BOOL 值和 32 个 REAL 值发送到另一个 S7 CPU。 该 CPU 需要调用 PCS 7 库 的功能块类型 "REC\_R"(FB 210) 才能接收数据。

仅当作业完成后(即收到确认 DONE = TRUE 后),方可在"REC\_R"中得到一致的数 据。该确认由输出 CIW 的信号变为 0 来指示。

若参数 FAST = 1, 由于 FB 在内部调用两次 SFB 12"BSEND"(需要使用其控制输入 REQ 的上升沿才能启用 SFB 12), 所以 FB 可通过每次 FB 调用传送一个消息帧。 不 过,只有在这两次 FB 调用之间有充足的时间用于传送消息帧时,才能启动如此频繁的发 送请求。

#### 调用 OB

这是在其中安装该块的循环中断 OB(例如 OB 35)。

2.4 SEND R: 使用 BSEND 发送 32 个 BOOL 值和 32 个 REAL 值(受变化驱使)

#### 工作原理

该块监视 32 个 BOOL 和 32 个 REAL 输入的数据, 以检测先前被成功发送的数据的变 化。在每个变化监视周期中,都会为 REAL 值 (R\_xx) 设置滞后量 HYS\_R\_xx(绝对 值)。 HYS\_R\_xx 的默认值为零(无滞后量)。 通过 EDC\_MIN 和 EDC\_MAX 参数可锁 定或强制数据传送。

在 EDC MIN 中, 可设置等待实际输入数据的下一个发送请求的周期数, 与数据中的任何 变化无关。

在 EDC\_MAX 中,可设置上一次传送有效数据到下一次传送实际输入数据之间的等待周 期数,与数据中的任何变化或 REAL 值的变化是否在设定的滞后量范围内无关。

由于"SEND R"和"REC R"之间数据传输异步(参见下文),所以基于设定周期数的理论 时间无法保证。

内部 SFB 12"BSEND"允许在通讯伙伴之间交换 32 个 BOOL 值和 32 个 REAL 值。 数据 由 CPU 的操作系统发送到通讯伙伴,并自动输入到接收 FB (REC\_R) 的背景数据块中。 在发送新值前,系统等待操作系统传送一个针对刚刚发送的值的内部确认。

调用块时,如果控制输入 COM = 1, 则启动数据传送。 要传送所有数据, 必须至少调用 一次该块(与周期无关)。 该块将作业传送给 CPU 操作系统,以完成作业处理。 数据 传送期间,允许多次调用具有相同 ID 和 R ID 的块; 但这些调用不起任何作用,即该块 在每个周期中只能调用一次。而是在 STAT 处输出值 11。从用户存储器读取数据与用户 程序执行不同步。如果作业完成无误,则会将 CIW 设置为 0。 (如出现错误, 则 ERR = 1。新作业将使用实际数据自动启动,直至所有数据都传送完毕。) 如果 COM 输入 = 0, 将中止所有不完整的数据传送并且不会再继续; CIW 相应地被设置为 0。

ID 参数表示在连接组态中指定的连接号,并只在冷启动后第一次调用时应用。

R ID 参数是一个随机数(建议: 消息帧 ID): 但是, 它在相应的发送和接收块中必须相 同,并且只在冷启动后第一次调用时应用。

如果参数 FAST = 1, 则可通过每次 FB 调用传送新的消息帧。 这种情况下, FB 在内部 调用两次 SFB 12"BSEND"(需要使用其控制输入 REQ 的上升沿才能启用 SFB 12)。 在每个周期中调用 FB 可实现每个周期传送一个消息帧。

但是,建议仅在以下情况下如此频繁的发送请求:

- 在两次 FB 调用之间有足够的时间来传送消息帧。
- 接收 CPU 中"REC\_R"的调用速度比发送 CPU 中"SEND\_R"的调用速度快(对于每个 消息帧,接收 CPU 需要调用两次"REC\_R"(相当于 2 个周期))。

如果参数 FAST = 0, 则只有每当第二次调用 FB 时才能启动新的发送作业。
2.4 SEND R: 使用 BSEND 发送 32 个 BOOL 值和 32 个 REAL 值(受变化驱使)

#### 错误处理

块的错误处理只限于下级 SFB 12"BSEND"的错误信息。有关介绍 ERR 和 STAT 输出的 更多信息,请参考手册《S7-300/400 系统软件 - 系统和标准功能》(System Software for S7-300/400 - System and Standard Functions)。

如出现错误,新的作业将使用实际数据自动启动,直至所有数据都传送完毕。

### 启动特征

不可用。

### 时间响应

不可用。

### 消息响应

不可用。

### 操作和监视

不可用。

系列: COMM

2.4 SEND\_R: 使用 BSEND 发送 32 个 BOOL 值和 32 个 REAL 值 (受变化驱使)

# 2.4.2 SEND\_R 的 I/O

CFC 中块显示的工厂设置在"I/O"列中标识:

加粗字体的 I/O 名称表示 I/O 可见;正常字体的 I/O 名称则表示 I/O 不可见。

有关所用缩写的说明和信息,可参考"关于块描述的常规信息"。

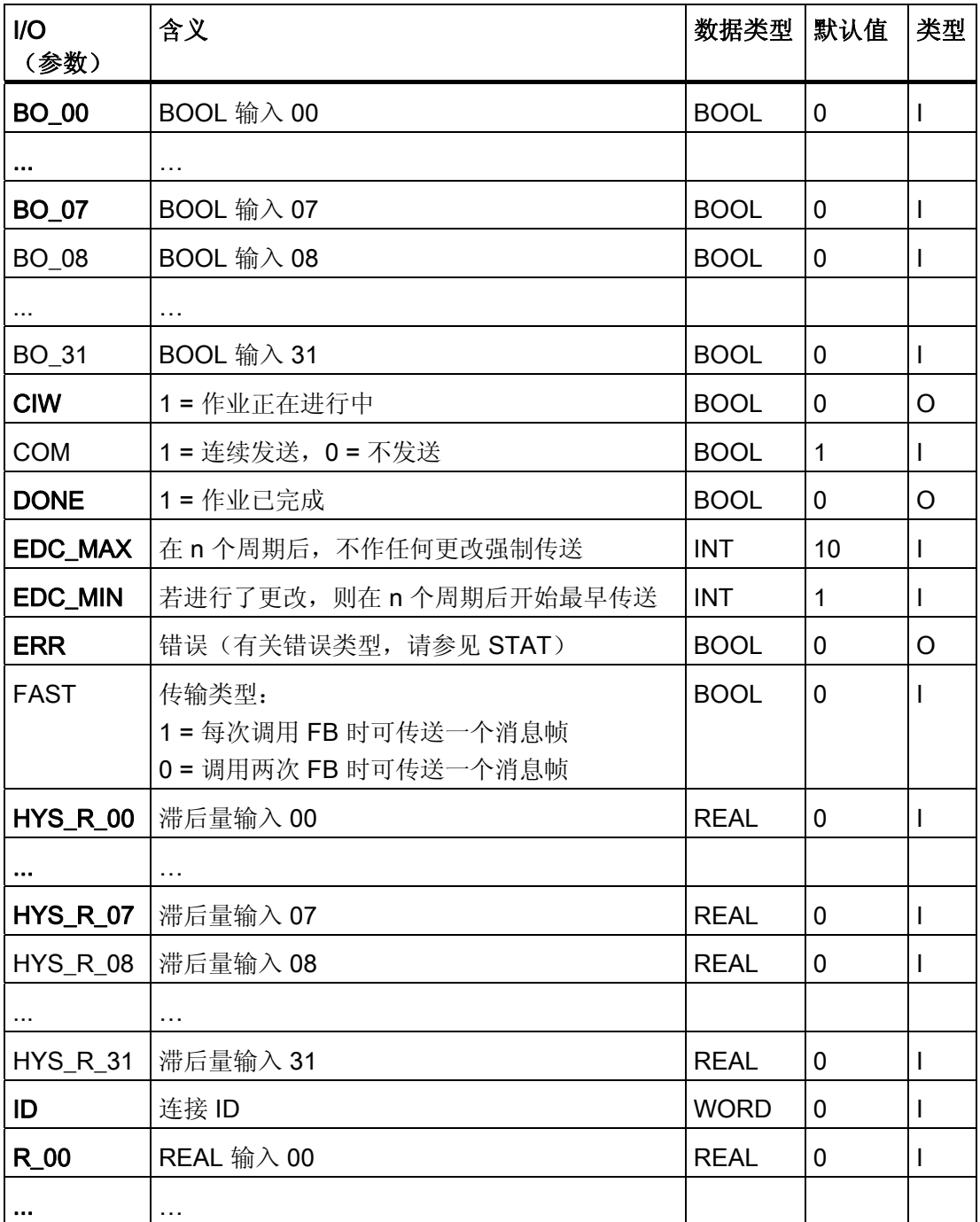

#### 系列: COMM

2.4 SEND\_R: 使用 BSEND 发送 32 个 BOOL 值和 32 个 REAL 值 (受变化驱使)

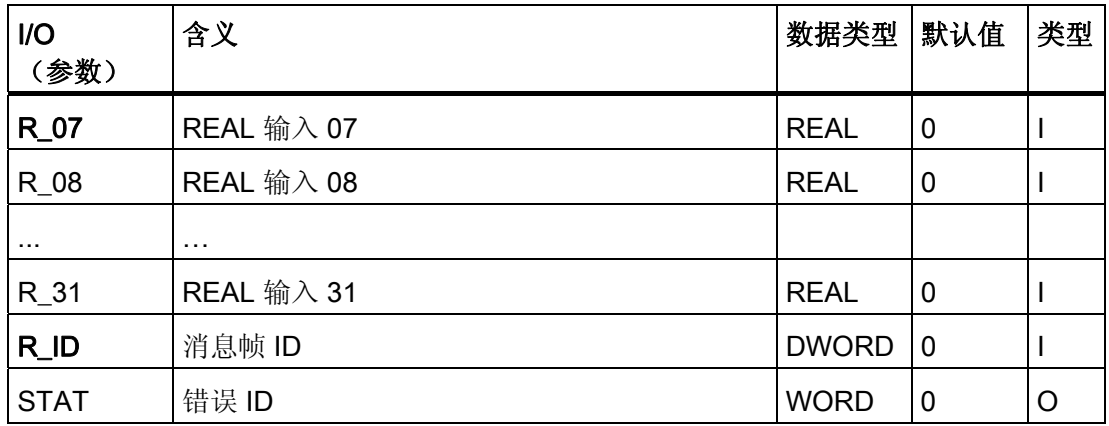

# 参见

[关于块描述的常规信息](#page-16-0) (页 [17](#page-16-0))

### 系列: COMM

**2.4 SEND\_R:** 使用 BSEND 发送 32 个 BOOL 值和 32 个 REAL 值 (受变化驱使)

# 3.1 使用 PID 调谐优化控制器

使用 PID 调谐器可调谐以下控制块:

- CTRL\_PID
- CTRL\_S
- FMCS\_PID
- FMT\_PID

# 工作原理

使用"控制器调谐"功能,可确定特定过程的最优控制器设置。 向导将引导您完成各个步 骤。

受控系统的测量数据会记录下来。 最优 PID 参数会基于此数据计算,以备将来使用。

有关使用 PID 调谐器的更多相关信息,可参考相应的"帮助"文件。 在 CFC 中的图表上选 择一个块,然后激活菜单命令"编辑"(Edit) >"控制器优化"(Controller Optimization),可调 用此帮助。

# <span id="page-41-0"></span>3.2 CPM: 监视控制回路性能

3.2.1 CPM 的描述

#### 对象名(类型 + 编号)

FB 140

● [CPM](#page-60-0) [块](#page-60-0) [I/O](#page-60-0) (页 [61\)](#page-60-0)

### CPM 的应用领域

该块用于连续监视控制回路的控制性能。

CPM 块可计算:

- 过程在稳定状态下控制性能的随机特征
	- 控制变量的平均值、方差和标准差
	- 调节变量的平均值和控制偏差
	- 控制性能指数
	- 估计的稳定状态过程增益
- 设定值阶跃变化的控制性能的确定特征
	- 响应时间和稳定时间及稳定比
	- 有关阶跃高度的绝对超调量和相对于超调量。

在更长的可自由选择时间段内,控制回路中信号的其它统计和图形评估信息可在 CPM 块 的面板中显示。

在工厂或单元的总览画面中,可以获得基于 CPM 块图标(指示灯功能)的所有控制回路 的清晰状态画面。

目的是在错误发生前检测到这些错误,并将用户的注意力集中到工厂中不再正常运行的控 制回路上。

3.2 CPM: 监视控制回路性能

### 工作原理

CPM 块在滑动时间窗中评估设定值和过程值信号以及 PID 控制器的调节变量。 也要考虑 控制器的模式。 对于稳定状态下的过程,将检测到的随机特征与调试过程中获得的参考 值进行比较。 如果存在设定值阶跃变化,则根据定义随机特征是不相关的且是暂时冻结 的。 而自动激活确定特征的监视。

如果控制质量下降到定义的限制之下,则会生成一条消息。 当设定值中存在阶跃变化 时,如果超出定义的超调量限制,也会生成一条消息。

### 组态

每个 PID 控制器都具有一个分配给它的 CPM 块,该块安装在同一 CFC 图表中并与控制 器互连。 这对于相应的过程标签类型已经是如此。 CPM 块将根据命名约定链接到分配的 控制器块。 CPM 实例的名称与控制器实例的名称完全相同,只是后面添加了 "\_cpm"。

# 实例

TIC501\_cpm 监视块从属于控制器 TIC501。

成功调试和优化要监视的 PID 控制器后, 在过程处于稳定状态时, CPM 块将初始化, 然 后将相应的特征值存储为参考值。 按照下面列出的步骤进行操作:

- 将要监视的 PID 控制器切换到自动模式,并将设定值设置为典型运行点。 该运行状态 旨在表示过程的正常运行;换句话说,整个工厂/单元应在生产条件下运行。 在工程 系统的 CFC 趋势视图中或者 OS 上的 WinCC 在线趋势控件中监视过程,并一直等到 过程稳定为止。
- 要指定滑动时间窗的长度 TimeWindow, 监视趋势中 CPM 块的块输出 PV Variance。 时间窗应足够长以保持相关小数位的方差十分恒定。 如果选定的时间 窗相对于控制回路中的时间常数和干扰信号谱来说过短,则方差将带有过多噪音和无 用信息。 如果选定的时间窗过长,则 CPM 块检测到控制质量退化所需的时间将较 长。 设定值阶跃变化后,恢复随机特征监视所需的时间也更长。 TimeWindow 参数 的起始值最好是最长过程时间常数的 10 倍或 PID 控制器复位时间的 20 倍。
- CPM 块可以进行初始化,条件是控制器
	- 已经过优化
	- 已达到稳定状态
	- 已指定了时间窗且
	- 以稳定状态的值进行了填充。

通过 CPM 面板参数视图中的"初始化"(Initialization) 按钮, 或者当该块的参数 InitRefVar = true 时, 执行初始化。 这样会将当前时间窗中的 PV\_Variance 参数存 储,作为计算块中控制质量的参考值以及调节变量和过程值的参考值。

现在, 控制性能指数 CPI 应约为 100%, 表明控制回路运行正常。 由于随机波动, CPI 也可能暂时超过 100% 标记。 但是, 如果 CPI 长时间内大幅下降, 表明控制性能恶化。 有关解释块计算结果的详细信息,请参考 [功能](#page-47-0) (页 [48\)](#page-47-0)部分。

3.2 CPM: 监视控制回路性能

注:

- 如果运行期间更改了时间窗的长度,CPI 将暂时明显偏离其旧值,然后逐渐回到新的 稳定值。 建议在 CPI 值稳定到恒定级别后重新初始化 CPM 块。
- 如果认为噪声严重影响了计算出的 CPI 信号,则可使用带有滤波器时间常数 TimeWindowCPI\_FiltFactor 的集成低通滤波器(参数 CPI\_FiltFactor)对其进行平滑 处理。

CPM 面板可通过分配的 PID 控制器的面板打开,这样就不必将 CPM 块图标分别安装到 每个 OS 画面中。 实际上,建议在适当的层级对总览画面中某个工厂或单元的所有 CPM 块图标进行分组。

可以通过更长时间内所有控制回路的控制质量的趋势显示来扩展此总览画面,以便可以识 别逐步恶化情况(例如反映磨损和断裂)。 还可以将消息归档(WinCC AlarmLogging 控制)的更深一层视图显示为按发生频率排序的统计列表。 在该列表中,引起最多报警 的控制回路将显示在顶部。 还可在 [实例项目](#page-749-0) (页 [750](#page-749-0))中进行查看。

### 启动特征

启动 CPU 时,该块将重新初始化,但保留存储的参考值。 消息将在达到 RunUpCyc 上 设置的启动周期数后受到抑制。 这意味着必须在启动 OB 中调用该块。在 CFC 工程组态 中,这由 CFC 处理。

#### 时间响应

该块必须在循环中断 OB 中调用。块的采样时间由 CFC 在编译期间于 SampleTime 参数 中设置。

3.2 CPM: 监视控制回路性能

# 状态字分配

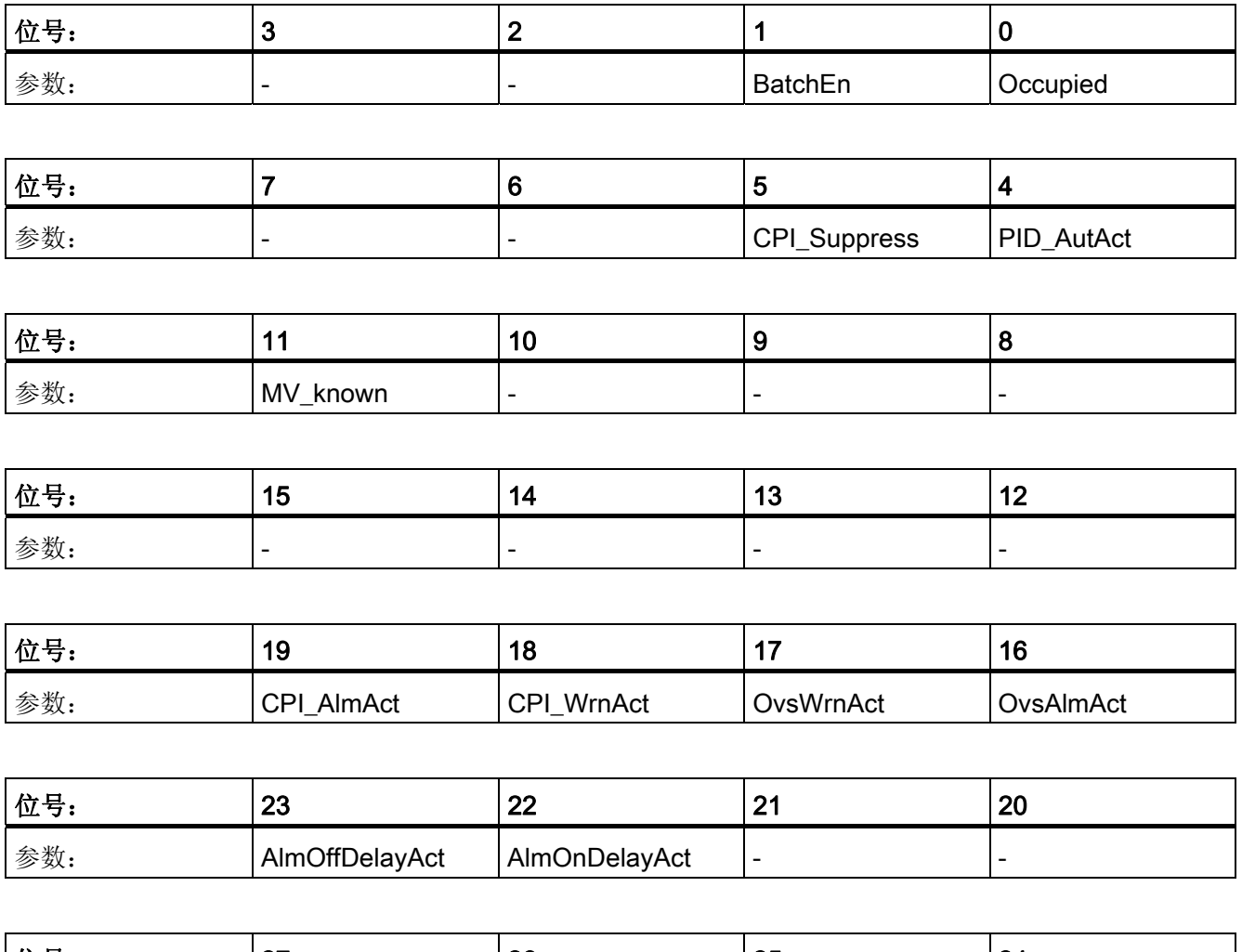

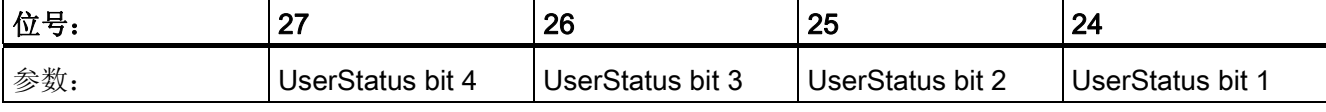

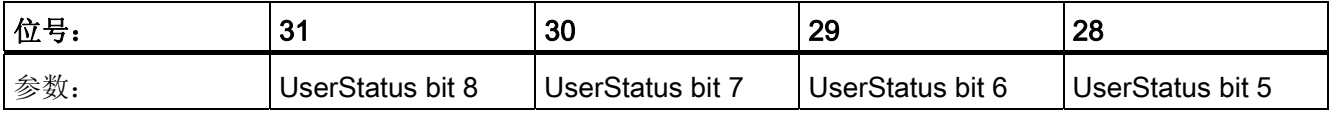

3.2 CPM: 监视控制回路性能

参见

[CPM](#page-59-0) [报告](#page-59-0) (页 [60](#page-59-0)) [CPM](#page-58-0) [故障处理](#page-58-0) (页 [59](#page-58-0)) [CPM](#page-47-0) [模式](#page-47-0) (页 [48](#page-47-0))

PCS 7 标准库 V71 功能手册, 03/2009, A5E02102229-01 47

<span id="page-47-0"></span>3.2 CPM: 监视控制回路性能

# 3.2.2 CPM 模式

# CPM 模式

该块自身不提供任何模式更改。 该块采用上一级别 PID 控制器的模式。 模式"手动/自动"在 CPM 块的块图标中显示 (A/M)。

### 参见

[CPM I/O](#page-60-0) (页 [61](#page-60-0)) [CPM](#page-59-0) [报告](#page-59-0) (页 [60](#page-59-0)) [CPM](#page-58-0) [故障处理](#page-58-0) (页 [59](#page-58-0)) [CPM](#page-47-0) [的功能](#page-47-0) (页 [48\)](#page-47-0) [CPM](#page-41-0) [的描述](#page-41-0) (页 [42\)](#page-41-0)

### 3.2.3 CPM 的功能

### CPM 的功能

该块提供以下功能:

- 监视控制质量的随机特征
- 监视控制质量的确定特征
- 图形评估和长期统计
- 用于确定参考方差的供选方案
- 特殊情况串级控制和多变量控制
- 计算质量代码
- 报警延迟

3.2 CPM: 监视控制回路性能

#### 监视控制质量的随机特征

遍历随机过程变量的平均值可通过长度为 n= TimeWindow / SampleTime 的滑动时间窗 确定, 例如, 对于控制变量 v= PV:

$$
\overline{y} = \frac{1}{n} \sum_{i=1}^{n} y(i)
$$

此计算的递归公式包含在 CPM 块调用的功能块 MEANTM P 中。 大多数稳态时间序列可 视为可遍历的,这样通过在有限长的窗口上求平均值便可以估算期望值。

平均控制偏差为 ER\_Mean = SP- PV\_Mean。如果控制器具有 I 动作, 则恒定设定值的 平均稳态控制偏差不为零时,表明控制回路中存在问题。 然后应检查以下可能原因:

- 执行器干预受限且不足;即执行器在其限制处停止。 这可能是由于执行器尺寸不合适 引起的,或者可能只是由磨损和断裂造成的。
- 控制器需要的调节变量在过程中并未生效,例如,因为执行器有缺陷。

如果假定只有零平均值的干扰会产生影响,则当稳态参考运行点 (MV\_Ref, PV\_Ref) 已知 时,这可用于估算当前平均过程增益。

$$
StatGain = \frac{PV_{Mean} - PV_{Ref}}{MV_{Mean} - MV_{Ref}}
$$

通常, 在初始化 CPM 块过程中获得参考运行点。但是, 之后不能在此运行点再次准确评 估该过程。 或者,您还可以在相应块输入处手动输入参考值 PV Ref 和 MV Ref。 典型 稳态运行点通常事先都是已知的,例如

- 流量控制: 对于 MV = 0, PV = 0, 即阀已关闭。
- 温度控制: 对于 MV=0,PV = PVamb,即环境温度。

如果过程增益随时间逐渐退化,表明过程中存在磨损和断裂,如热交换器堵塞、阀或闸上 有沉淀物、单元效率降低等等。例如,如果温度控制回路通过热交换器连接,而在热交换 器表面形成沉淀物,则热传递系数将降低,随之系统增益也会降低。 在某些限制范围 内,这可通过闭环控制回路补偿(以便控制器最初"掩盖"该问题)。虽然污染增加时,可 通过适当增大控制器增益将原始控制回路动力学恢复(到某种程度),但建议您消除问题 的起因,即清洁热交换器。

如果估算的过程增益突然暂时改变,这很可能由于外部干扰。 过程运行中出现此情况是 正常的。 但是,如果这种现象更频繁地出现,则值得找出原因

由于采用了此方法, 方差 PV\_Variance 或二阶中心矩需要计算每个当前测定值与(常 数)平均值的差异:

$$
\sigma_{y}^{2} = \frac{1}{n-1} \sum_{i=1}^{n} (y(i) - \overline{y})^{2} = \frac{1}{n} \left( \sum_{i=1}^{n} y^{2}(i) \right) - \overline{y}^{2}
$$

但是,在该功能块内,使用了可节省计算时间的计算方案。 标准差

$$
PV\_StdDev = \sigma_y = \sqrt{\sigma_y^2}
$$

作为方差的平方根很容易解释,因为它具有与测定值相同的物理单位。

控制性能指数 CPI (以 [%] 为单位) 描述了相对于基准的控制质量的当前方差。 其定义 如下

$$
\varsigma = \frac{\sigma_{\rm ref}^2}{\sigma_{\rm y}^2} 100\%
$$

CPI 的范围为 0 < ς ≤ 100%。 如果当前方差对应于基准值,则指数将达到值 100;反 之,如果当前方差增大,控制性能指数将相应降低。 理想情况下,参考方差在控制回路 处于定义的良好状态时获得,并在初始化 CPM 块时存储。 CPI 是否暂时达到了高于 100% 的值无关紧要。 CPI > 100% 只表示当前控制变量的方差比参考状态下的稍微低。 其它用于确定参考方差的供选方案将在单独部分中介绍。

这些随机特征的缺点是它们假定遍历性,即至少要在统计意义上于过程中达到稳定状态。 从控制器的立场来说,每次阶跃变化都基本违反了这一要求,并暂时导致错误记录随机特 征,例如方差增加过大。 在 CPM 块中实现的组合方法的基本原理是使用控制性能的随机 特征和确定特征,并根据运行状态自动选择合适的特征。

如果在控制回路中检测到设定值阶跃变化, CPM 块将冻结 CPI 值并自动抑制与该值相关 的所有消息。 作为用户,您也可以通过二进制输入 ManSupprCPI = 1 强行手动抑制消 息。 这对已知干扰出现时避免错误报警很有用,例如,连续过程中负载变化或批生产过 程中定量给料时。 对于这类事件,控制变量的方差暂时升高是很自然的,这不应解释为 控制性能退化。

### 监视控制质量的确定特征

根据对设定值阶跃变化的响应评估控制性能相对简单,甚至通过肉眼便可实现。 从自动 监视意义上讲, CPM 块能够直接通过信号变化确定控制性能的重要特征, 以便必要时系 统可自动生成消息或报警。

要查找的第一件事始终是超调(如果存在并能与噪声级清楚地区分开)。 对于正阶跃响 应,

#### OverAbso =  $max(PV) - SP > 0$

是针对负阶跃响应(阶跃响应向下)的输出,而负值

OverAbso =  $min(PV) - SP < 0$ 

也是输出。 标准化时,会参考绝对超调量;由于其与设定值阶跃变化的高度相关,所以 始终为正值。 百分比形式的相对超调量用于度量控制回路的阻尼。 如果相对超调量大于 20% 或 30%,通常是环路增益(控制器的增益乘以控制系统的增益)过高,这是因为控 制器一开始未很好地设置,或者控制系统的属性经过一段时间已发生了变化。 如果超调 量明显过高,则控制回路将在设备中生成弱阻尼振动。 如果相对超调量超过指定的限制 值,该块将发送一条说明该影响的消息。

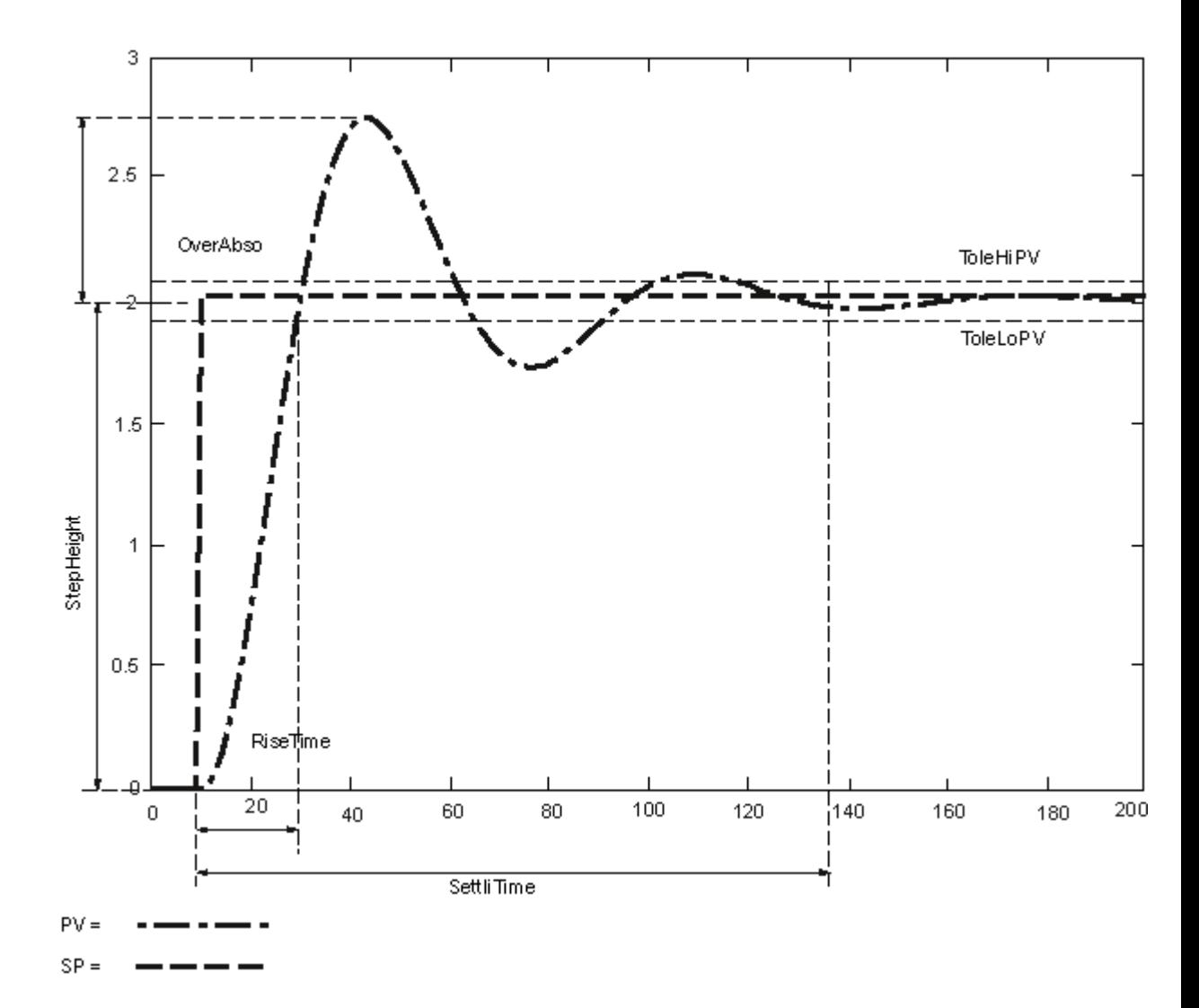

系列: CONTROL

在每个控制回路中,超调量和相位余量之间存在常规相关性: 超调量越高,相位余量越 低。 如果闭环控制回路的响应可由二阶传递函数近似描述

$$
g_{cl}(s) = \frac{PV(s)}{SP(s)} = \frac{1}{\frac{1}{\omega_0^2} s^2 + 2 \frac{\delta}{\omega_0} s + 1}
$$

以下关系已知:

- 1. 如果 δ ≥ 1, 则超调量等于零, 稳定响应是渐近的。
- 2. 如果 δ < 1, 则出现超调和振动。闭环的阻尼可通过超调量近似确定:

$$
\delta = \frac{-\ln\left(\frac{\text{Overshoot}}{100\%}\right)}{\sqrt{\ln^2\left(\frac{\text{Overshoot}}{100\%}\right) + \pi^2}}
$$

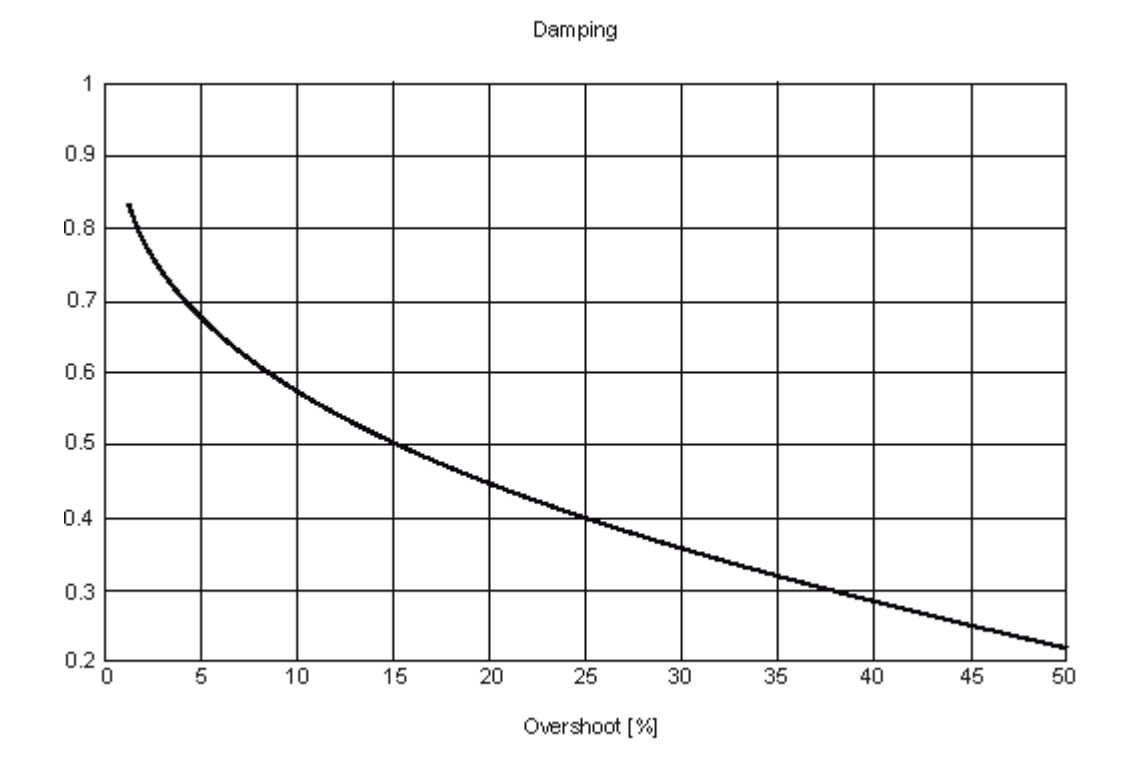

有用控制器设置通常为实现 5% 和 25% 之间的超调量,即 0.7 和 0.4 之间的阻尼。

如果超调量过高,通常有助于降低控制器的增益。

虽然超调量主要用于检查控制器增益,但还有另一个特征,可提供有关 I 动作的设置信 息: 如果复位时间的设置不合适,则设定值阶跃变化后过程值将向新的设定值缓慢移 动。为允许标准化,稳定时间 SettliTime 与控制回路的阶跃响应的上升时间 RiseTime 相 关。如果稳定比(即上升时间和稳定时间之商)小于约 25%, 则通常可假定控制器的复 位时间过长。 要确定上升时间和稳定时间, 则将设定值的容差范围取为 3o, 并且在 CPM 块的面板中显示该范围。 稳定时间和上升时间的绝对值可根据特定应用的具体过程 控制要求进行估计。

设定值阶跃变化过程中,与稳定状态相比,控制变量的较大数学方差必定出现,因此,需 要抑制由于超出方差限制而生成的警报,直到设定值阶跃变化后稳定过程接近完成。 将 输出计算出的确定特征,并再次激活随机评估。

3.2 CPM: 监视控制回路性能

#### 图形评估和长期统计

面板的统计视图显示所监视控制回路的最重要测量值,并且这些值将自动存储于过程值归 档中。设定值(SP)、容差范围(PV ToHi 和 PV ToLo)为 3σ 的过程值 (PV)、调节变 量 (MV) 和 CPI 以及二进制状态自动模式 (AutAct)、调节变量上限/下限(HiLiAct 和 LoLiAct)激活。可以借助于 WinCC 在线趋势控制的统计功能在可自由选择的(包括较 长的)时间段内评估这些曲线:

- 过程值和调节变量的平均值、方差和标准差只能由块本身在短时间窗中计算。
- 您可以将二进制变量的平均值直接解释为时间组件。 例如,如果某段时间内 AutAct 的平均值为 0.8, 则控制器在这段时间内 80% 处于自动模式; 即控制器的"利用率"为 80%。 如果 MV\_HiLim 的平均值为 0.6, 则控制器在这段时间内 60% 处于上限。 如 果此类问题不是执行器尺寸不合适引起的,则表明执行器可能磨损和断裂。

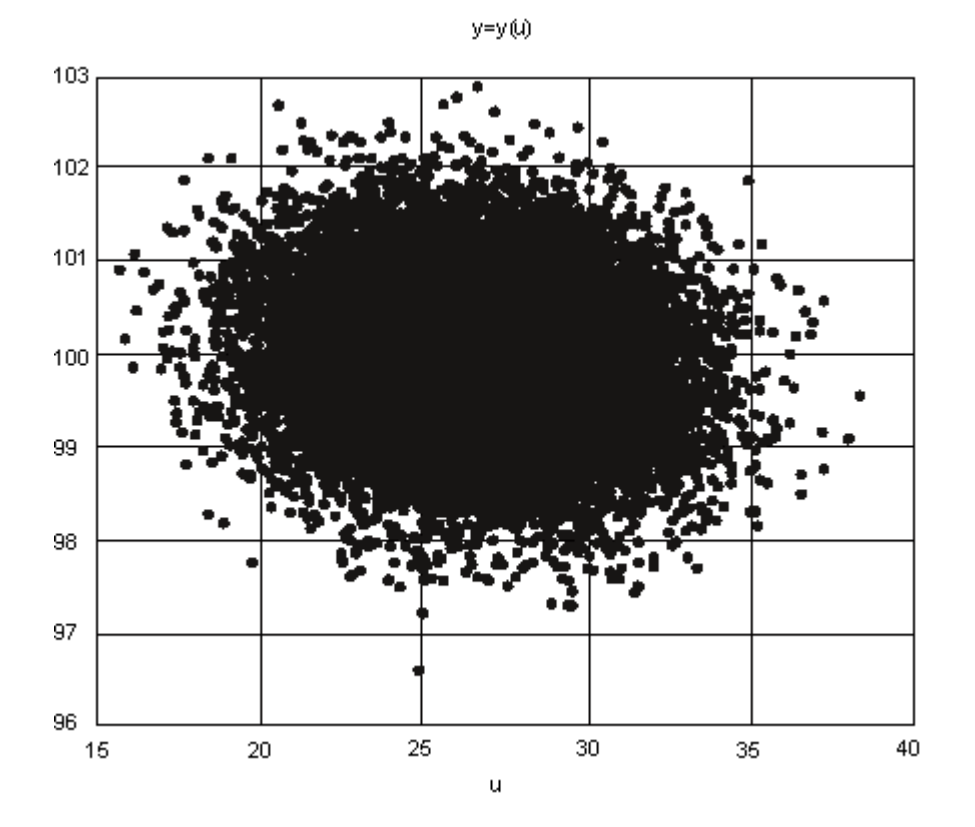

散点图是调节变量上所有测量值对和过程值的二维表示。 在设置正确的控制回路中,数 据点应形成一个椭圆形。 在散点图中,可以识别非线性特征,如阀中摩擦力的影响(导 致生成一个类似平行四边形的轮廓),也可识别量化效应和其它异常统计分布。

#### 用于确定参考方差的供选方案

按计划调试集成了 CPM 的工厂期间,优化控制器后,将为每个控制回路初始化 CPM 块,并且将计算出的方差存储为用于计算 CPI 的参考方差。

另一种方法是,设置 RefVarExtOn = 1 输入, 从而通过 RefVarExt 输入设置参考变量。 有多种方法可获取参考方差的数字值:

- 采用自初始化 CPM 块后此控制回路中曾测量的最小方差。 这在 PV\_VarMin 输出中 显示。 仅当初始化 CPM 块后控制回路至少有一次较长时间处于稳定和理想运行状态 时,该值才有用。
- 采用带有理论最小方差控制器的控制回路的方差,这可使用外部 CPM 工具根据已归 档数据获取。 这只取决于过程停滞时间和干扰模型。 此种形式的 CPI 称为 Harris 指 数,表示 PID 控制器通常不能达到的较低限制,这就是即使通过良好调整的控制器也 很少达到值 100% 的原因。 低 CPI 值首先指示控制器设置可以改进。 但是, 您应该 记住最小方差只是理论上可达到的值,最小方差控制器具有实际应用中不需要的特 征,例如极大调节变量幅值。 因此,对于基于最小方差的 CPI,不必想方设法使其尽 可能接近 100%。

### 特殊情况串级控制和多变量控制

在串级控制中,应将 CPM 块用于主控制器,不要用于次级控制器。 CPM 块无法生成有 关次级控制器控制性能的任何有用语句,因为

- 次级控制回路中的过程值的方差直接取决于被主控制器设置为调节变量的设定值的方 差,
- 既不存在带有恒定设定值的运行阶段,也没有定义的设定值阶跃变化。

除此之外,从过程控制角度来看,主控制回路理所当然是应对其控制质量进行监视的回 路,而次级回路的控制质量是第二重要的。 优化和监视主控制器之前,建议您仍要仔细 设置次级控制器,因为主控制器无法补偿次级控制器的不良响应。

CPM 块的数学概念意在用于单变量控制回路。 如果控制回路中的方差过高,则块无法识 别真正原因是在控制回路中还是这些影响是由于交互而从外部引起的。因此,如果您注 意到工厂中的不同控制回路之间有强交互或者甚至使用多变量控制器,则您应慎重处理 CPM 块提供的信息。

不过, 仍有必要配备多变量控制器(如带有控制回路监视的 MPC 块), 以确定在运行期 间是否仍然能保持控制器调试期间所达到的控制性能。 这种情况下,多变量控制器的每 个控制器通道具有单独的 CPM 块。 多个附加逻辑功能需要从 ManSuprCPI 输入上游组 态,如相应仿真模板中所示:

3.2 CPM: 监视控制回路性能

- 如果多变量控制器的一个或多个其它通道处于由 CPI SupRoot = 1 输出指示的非稳定 状态(例如,设定值阶跃变化),则在该控制器通道中无法避免方差暂时增大,而且 暂时增大的方差不应引发 CPI 消息。
- 如果多变量控制器的一个或多个其它通道具有由适当的 CPI WrnAct = 1 输出指示的 较高方差(控制性能差),由于交互,这些方差将引起该控制器通道中出现较高方 差,同样,该方差也无法避免并且不应引发 CPI 警告。 在多变量系统中, 按照以下操 作可以找到干扰的实际原因: 首先检测通道的较高方差,相邻通道中的后继报警受到 抑制时设置报警。

注: 多变量情况下,根据单变量监视评估的过程增益是不相关的。 通过设置输入值 StatGainValid = 0, 这也可以在操作员画面中显示为质量"不确定, 过程相关"(Uncertain, process related)。

### 计算质量代码

该块可以计算和显示多个质量代码。 以下输入可用于参数分配:

- MV\_Known: 如果使用不带有位置反馈的阶跃控制器,请将此输入设置为 0。 这使计 算出的输出值 MV Mean 和 StatGain 无效。
- StatGainValid: 如果使用多变量控制器或相邻控制回路之间存在强交互,请将此输入 设置为 0。 这使计算出的输出值 StatGain 无效。 如果已知的干扰影响您的过程(例 如,批生产过程中的定量给料程序),则还可以使用配方控制临时设置此输入。
- QC\_CPI 输出的质量代码主要取决于 CPI\_Suppress 输入: 如果 CPI\_Suppress=true,输出无效。 除此之外,计算方差过程中出现数值问题的特殊情 况下,CPI 也可能变得无效。

评估设定值的阶跃变化时,如果其阶跃变化高度相对于噪声级过低,则将 QC\_OverAbso 输出的质量代码设置为无效。

#### 报警延迟

如果 CPI 暂时超过了组态的警告和报警限制,不必立即触发报警。 控制回路监视的主要 目的是需要在各个控制回路中采取维护或优化措施时,发送相应信号。

使用报警延迟功能,可确保只有报警原因存在的时间比组态的时间段 AlmDelayTime 长时 才能触发报警。 通过设置 AlmOnDelayAct = 1 可实现此目的。 如果设置

AlmOffDelayAct = 1 输入, 则也会延迟消息的复位, 即报警原因必须清除一段时间后(长 于组态的延迟),消息才能标记为已退出状态。

3.2 CPM: 监视控制回路性能

# 参见

[CPM I/O](#page-60-0) (页 [61](#page-60-0)) [CPM](#page-59-0) [报告](#page-59-0) (页 [60](#page-59-0)) [CPM](#page-58-0) [故障处理](#page-58-0) (页 [59](#page-58-0)) [CPM](#page-47-0) [模式](#page-47-0) (页 [48](#page-47-0)) [CPM](#page-41-0) [的描述](#page-41-0) (页 [42\)](#page-41-0)

3.2 CPM: 监视控制回路性能

# <span id="page-58-0"></span>3.2.4 CPM 故障处理

# CPM 故障排除

该块没有任何故障号。

参见

[CPM I/O](#page-60-0) (页 [61](#page-60-0)) [CPM](#page-59-0) [报告](#page-59-0) (页 [60](#page-59-0)) [CPM](#page-47-0) [的功能](#page-47-0) (页 [48\)](#page-47-0) [CPM](#page-47-0) [模式](#page-47-0) (页 [48](#page-47-0)) [CPM](#page-41-0) [的描述](#page-41-0) (页 [42\)](#page-41-0)

<span id="page-59-0"></span>3.2 CPM: 监视控制回路性能

# 3.2.5 CPM 报告

# 消息响应

如果控制质量下降到定义的限制之下,则会生成一条消息。 当设定值中存在阶跃变化 时,如果超出定义的超调量限制,也会生成一条消息。

### 消息文本和消息类别

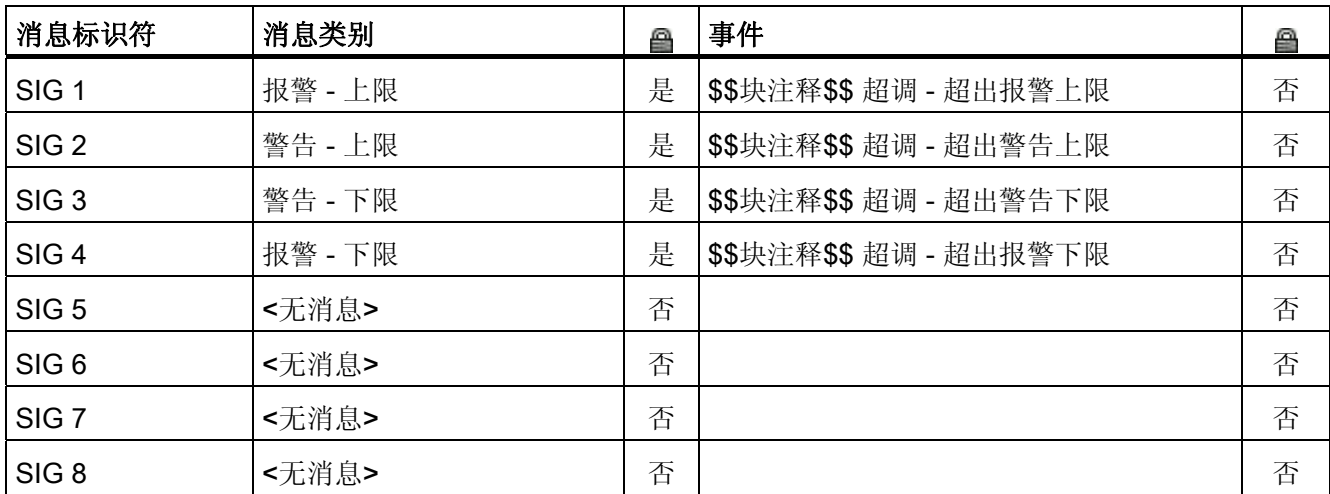

参见

[CPM I/O](#page-60-0) (页 [61](#page-60-0)) [CPM](#page-58-0) [故障处理](#page-58-0) (页 [59](#page-58-0)) [CPM](#page-47-0) [的功能](#page-47-0) (页 [48\)](#page-47-0) [CPM](#page-47-0) [模式](#page-47-0) (页 [48](#page-47-0)) [CPM](#page-41-0) [的描述](#page-41-0) (页 [42\)](#page-41-0)

3.2 CPM: 监视控制回路性能

# <span id="page-60-0"></span>3.2.6 CPM I/O

# CPM I/O

# 输入

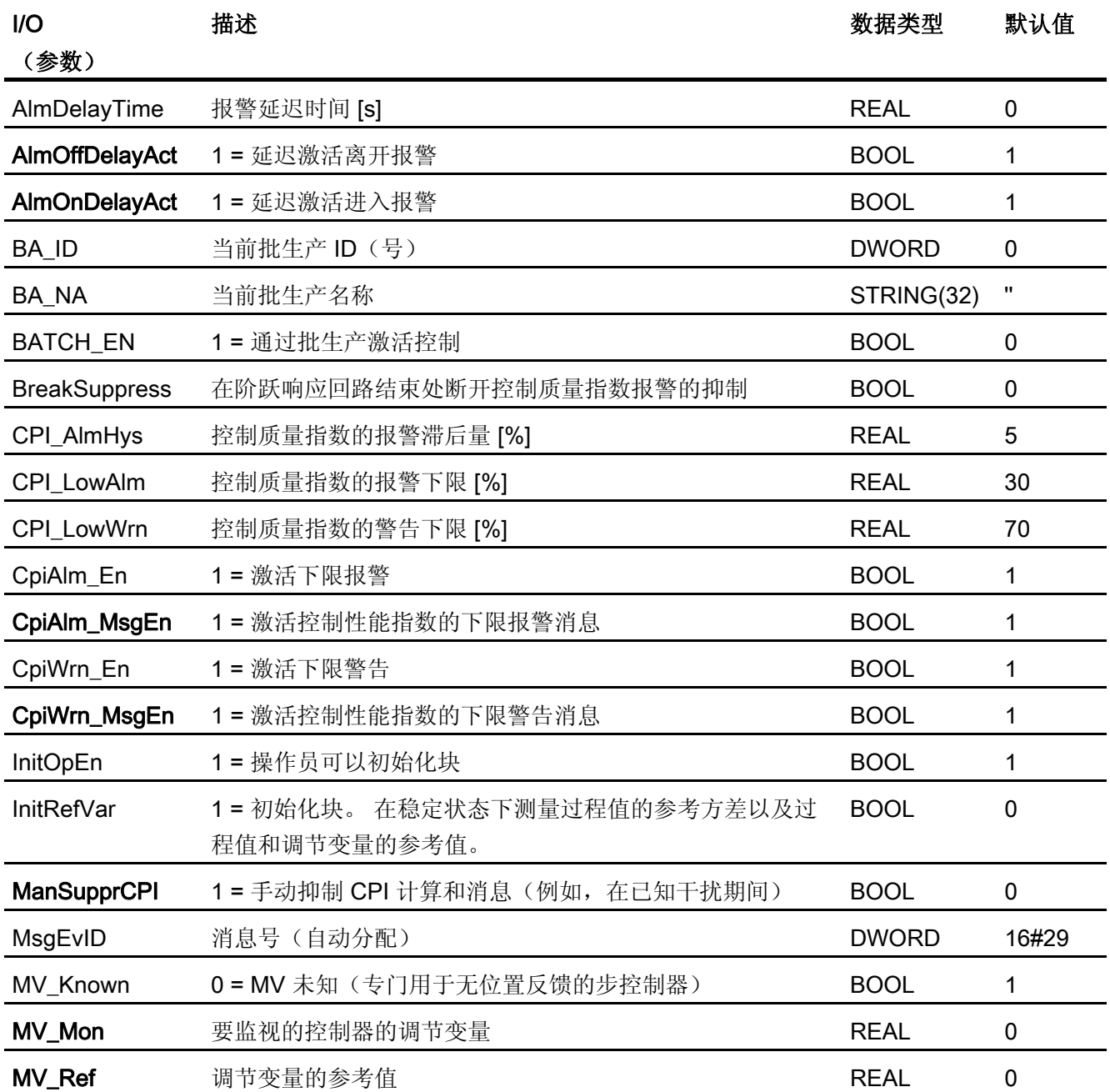

3.2 CPM: 监视控制回路性能

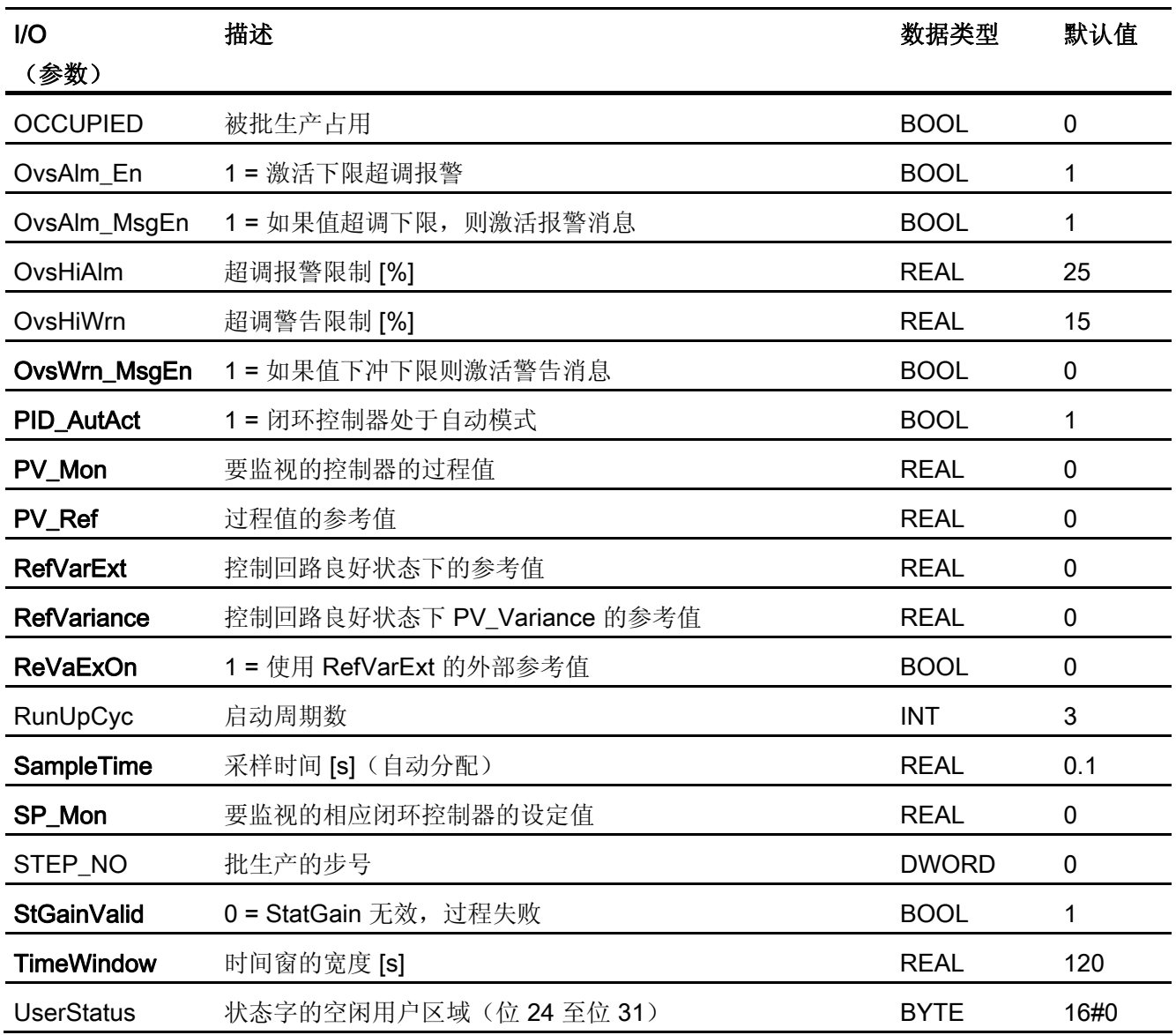

3.2 CPM: 监视控制回路性能

输出

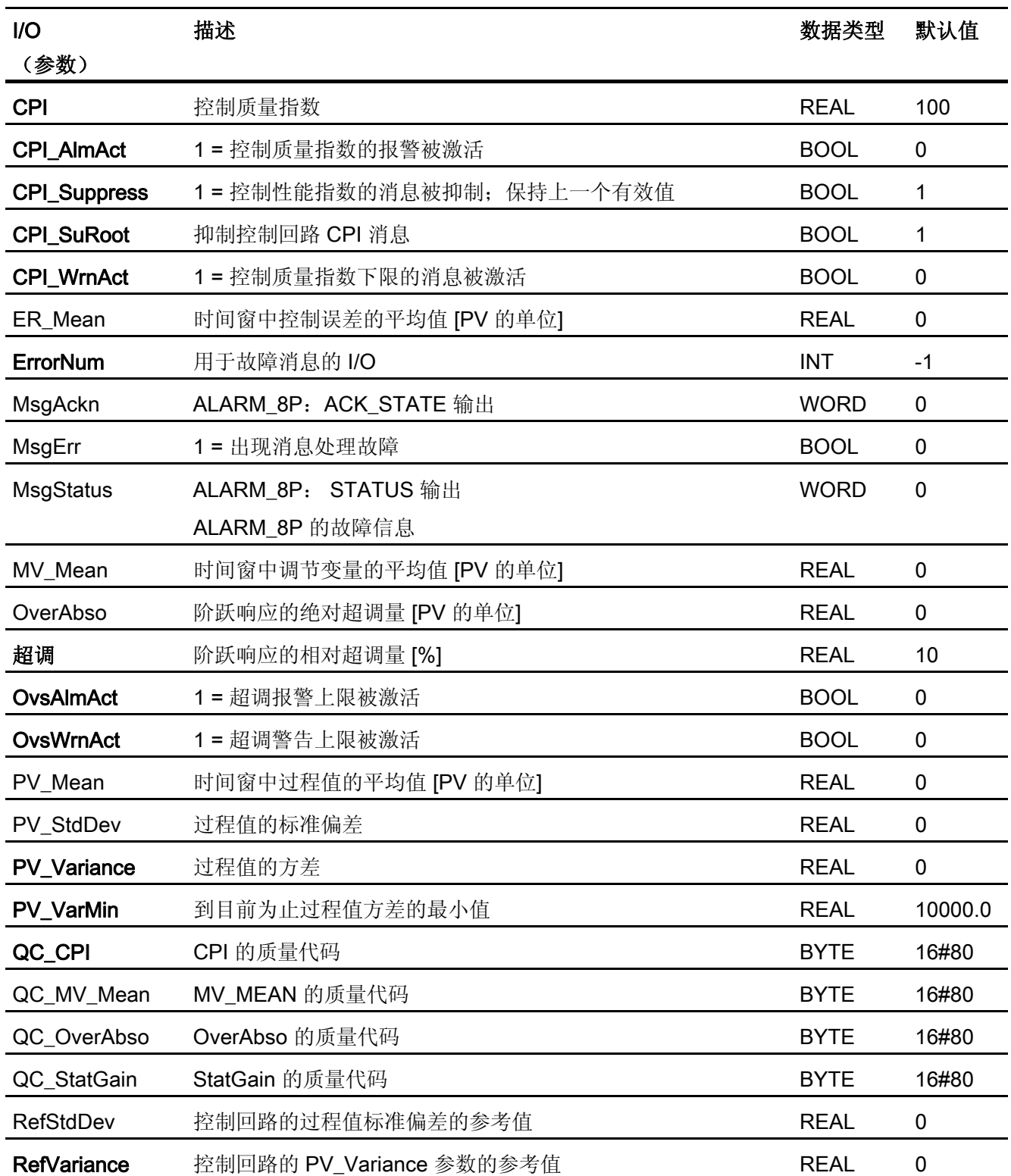

3.2 CPM: 监视控制回路性能

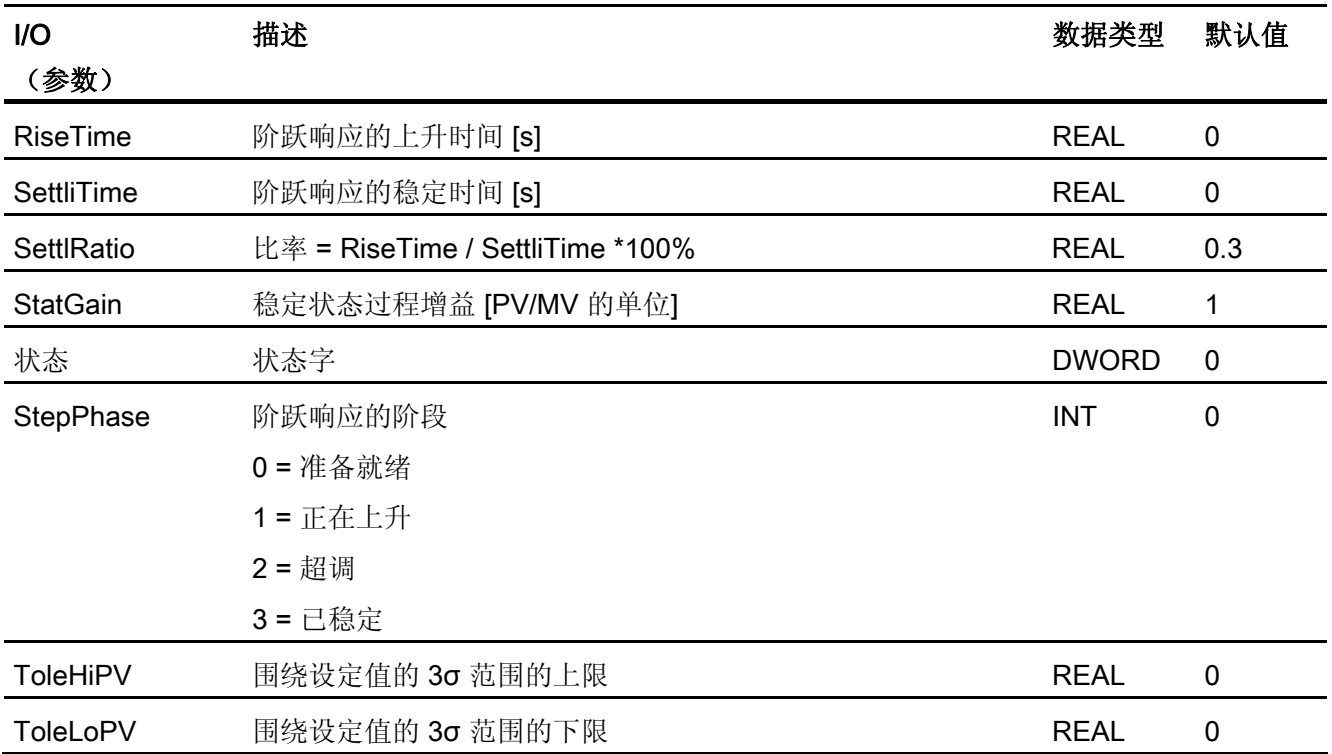

参见

[CPM](#page-59-0) [报告](#page-59-0) (页 [60](#page-59-0)) [CPM](#page-58-0) [故障处理](#page-58-0) (页 [59](#page-58-0)) [CPM](#page-47-0) [的功能](#page-47-0) (页 [48\)](#page-47-0) [CPM](#page-47-0) [模式](#page-47-0) (页 [48](#page-47-0)) [CPM](#page-41-0) [的描述](#page-41-0) (页 [42\)](#page-41-0)

3.3 CTRL\_PID: PID 控制器块

# 3.3 CTRL\_PID: PID 控制器块

### 3.3.1 CTRL\_PID 的描述

# 对象名(类型 + 编号)

FB61

- [CTRL\\_PID](#page-78-0) [块](#page-78-0) [I/O](#page-78-0) (页 [79\)](#page-78-0)
- CTRL\_PID 块图标
- [CTRL\\_PID](#page-582-0) [面板](#page-582-0) (页 [583](#page-582-0))

### 功能

块 CTRL PID 是一个连续 PID 控制器,用于设置以下标准控制器电路:

- 固定设定值控制
- 级联控制(单/多级联)
- 比率控制
- 同步控制
- 比例控制

除实际控制器功能之外,控制器块还提供了以下处理选项:

- 模式: 手动模式、自动或跟踪
- 通过 ALARM 8P 块对控制变量、错误信号及消息生成进行限制监视
- 前馈控制
- 设定值跟踪(SP = PV IN)
- 设定值和过程值范围设置(物理标准化)
- 设置调节变量值的范围(物理反向标准化)
- 错误信号分支中的死区(响应阈值)
- 可单独启用和禁用 P、I 和 D 动作
- 可将 P 和 D 动作置于反馈路径中
- P 或 PD 控制器模式的运行点设置

3.3 CTRL\_PID: PID 控制器块

### 工作原理

该块可用作 PID 控制器(带延迟微分动作),步响应如下所示。 积分器按照梯形规则操 作。

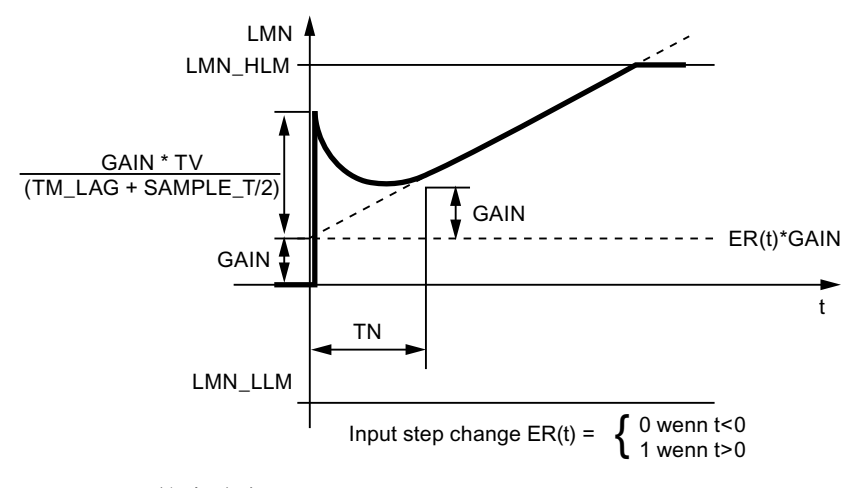

CTRL\_PID 的步响应

### 说明

输入参数 LMNR\_IN 作为调节变量显示在面板上(循环显示)。 如果在过程中没有得到 位置反馈,可将调节变量输出 LMN 与 CFC 中的 LMNR\_IN 互连以循环显示调节变量。

### 调用 OB

安装了该块的循环中断 OB(例如 OB32)和 OB100。

3.3 CTRL\_PID: PID 控制器块

### 更多信息

更多相关信息,可参考:

[CTRL\\_PID](#page-67-0) [的设定值和过程值分支中的信号处理](#page-67-0) (页 [68](#page-67-0))

[CTRL\\_PID](#page-69-0) [调节变量的生成](#page-69-0) (页 [70\)](#page-69-0)

[CTRL\\_PID](#page-71-0) [的手动、自动和跟踪模式及级联](#page-71-0) (页 [72](#page-71-0))

[CTRL\\_PID](#page-73-0) [模式更改](#page-73-0) (页 [74](#page-73-0))

- [CTRL\\_PID](#page-75-0) [的错误处理](#page-75-0) (页 [76\)](#page-75-0)
- [CTRL\\_PID](#page-76-0) [的启动特征、时间响应和消息响应](#page-76-0) (页 [77\)](#page-76-0)
- [CTRL\\_PID](#page-77-0) [的方框图](#page-77-0) (页 [78](#page-77-0))
- [CTRL\\_PID](#page-78-0) [的](#page-78-0) [I/O](#page-78-0) (页 [79\)](#page-78-0)
- [CTRL\\_PID](#page-83-0) [的消息文本和关联值](#page-83-0) (页 [84\)](#page-83-0)

[CTRL\\_PID](#page-85-0) [的](#page-85-0) [VSTATUS](#page-85-0) (页 [86](#page-85-0))

[归档过程值](#page-727-0) (页 [728\)](#page-727-0)

[操作和监视](#page-85-0) CTRL PID (页 [86\)](#page-85-0)

<span id="page-67-0"></span>3.3 CTRL\_PID: PID 控制器块

# 3.3.2 CTRL\_PID 的设定值和实际值分支中的信号处理

### 设定值的生成

可从三个不同的来源获得设定值 SP。 下表定义所使用的来源,这取决于 SP\_TRK\_ON 和 SPEXTSEL\_OP 输入的状态:

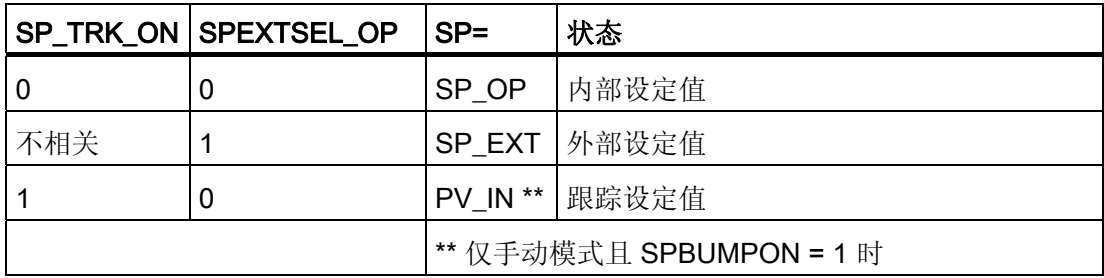

### 内部设定值

使用 [OP\\_A\\_LIM](#page-553-0) (页 [554\)](#page-553-0) 设置和限制内部设定值 SP\_OP(范围是 SP\_LLM - SP\_HLM)。

### 外部设定值

可互连外部设定值 SP\_EXT 并限制在 (SPEXTLLM - SPEXTHLM) 范围内。

如果设定值斜坡已激活 (SPRAMPOF = 0), 则内部或外部设定值的变化受最大梯度 (SPDRLM、SPURLM)的限制。

# 跟踪设定值

如果 SP TRK ON = 1, 则使用控制变量 PV IN 作为设定值。跟踪设定值至过程值仅在 手动模式下启用(使用内部设定值且当 SPBUMPON = 1 时), 主要用于在从手动模式切 换到自动模式时提供合适的设定值。

3.3 CTRL\_PID: PID 控制器块

### 误差信号生成

误差信号是基于有效设定值 SP 和过程值 PV\_IN 生成的, 并可在死区 DEADB\_W 后从输 出 ER 处获得。

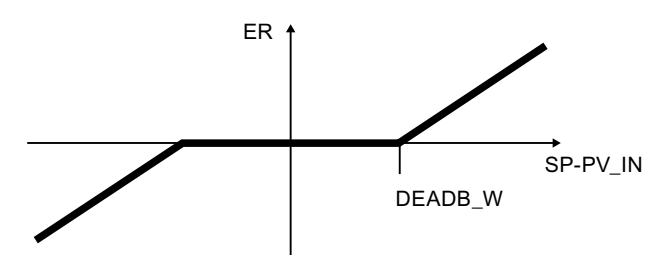

#### 误差信号监视

使用公用滞后量 (ER\_HYS) 监视误差信号 ER 的报警限制值(ERL\_ALM、 ERH\_ALM), 并在相应的输出(QERL\_ALM、QERH\_ALM)指示。

#### 过程值监视

使用公用滞后量 (HYS) 监视过程值 PV IN 的警告和报警限制值(PVL ALM、 PVL WRN、PVH WRN、PVH ALM), 并在相应的输出(QPVL ALM、QPVL WRN、 QPVH\_WRN、QPVH\_ALM)显示。

#### 物理标准化

将误差信号 ER 标准化为基于过程值物理测量范围(NM\_PVHR、NM\_PVLR)的百分 比。

 $\label{eq:ER} \begin{split} &\textit{ER}_{\textit{nomadiized}} = \frac{\textit{ER}}{\textit{NM}\_\textit{PVHR}-\textit{NM}\_\textit{PVLR}}*100 \end{split}$ 

执行 PID 算法后, 将调节变量从百分比转换回调节值的物理测量范围(NM\_LMNHR、 NM\_LMNLR)。

$$
LMN = NM\_LMNLR + \frac{LMN_{normalized}}{100} * (NM\_LMNHR - NM\_LMNLR)
$$

按照过程值的物理测量范围输入内部或外部设定值、过程值以及相应参数。 手动值、调节变量的跟踪值、前馈控制和相应参数按照调节值的物理测量范围进行设置。

控制器 GAIN 按标准化(无量纲)格式指定。

<span id="page-69-0"></span>3.3 CTRL\_PID: PID 控制器块

# 3.3.3 CTRL\_PID 调节变量的生成

### 调节变量 LMN

可从三个不同的来源获得调节变量 LMN。 下表指定了使用的是哪个来源,这取决于 LMN\_SEL、LIOP\_MAN\_SEL、AUT\_L 和 AUT\_ON\_P 输入的状态:

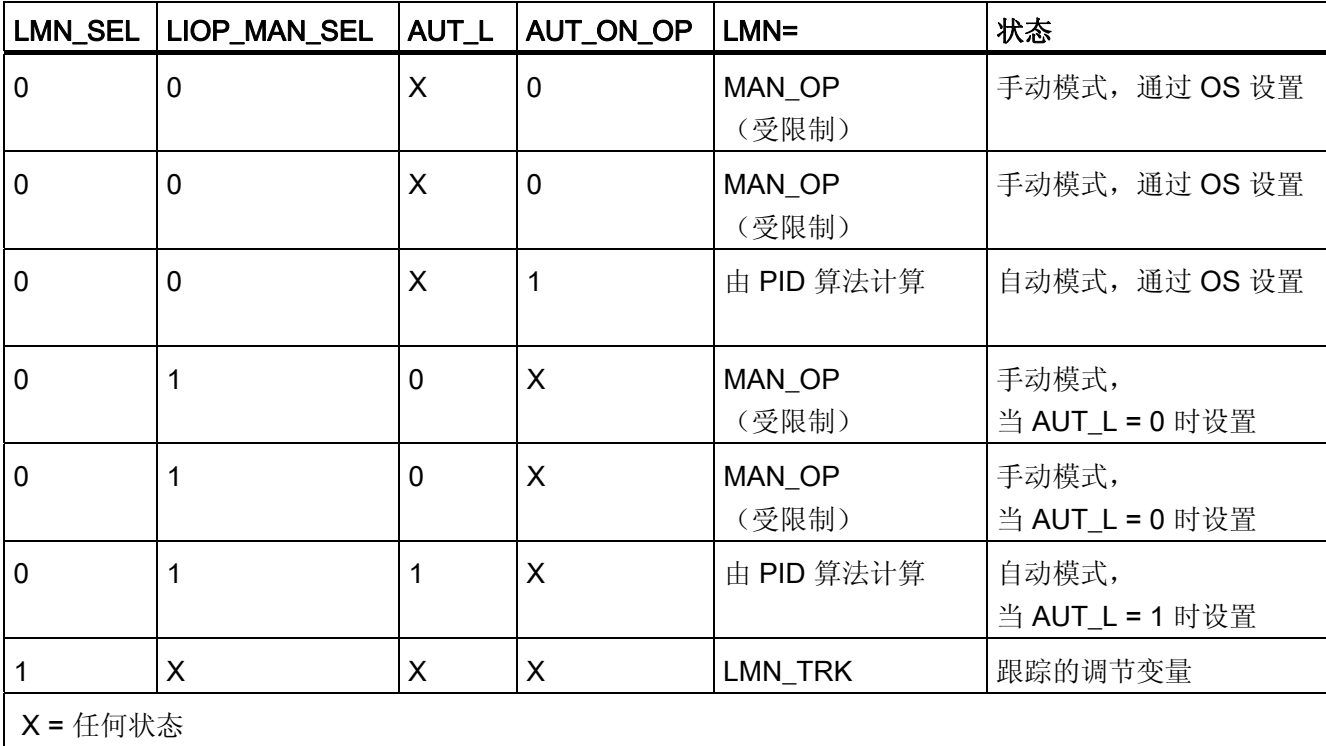

● 如果 LIOP\_MAN\_SEL = 0, 则 AUT\_ON\_OP 参数将用于在 OS 上于手动模式和自动 模式之间切换。

- 如果 LIOP\_MAN\_SEL = 1, 则 AUT\_L 参数将用于 CFC 中通过互连在手动模式和自 动模式之间切换。
- 只有通过与 LMN SEL 参数的互连才能启用跟踪模式。 跟踪模式优先于手动和自动模 式。

3.3 CTRL\_PID: PID 控制器块

在自动模式中,按照以下算法生成标准化调节变量:

$$
\textit{LMN}_{\textit{normalized}} = \textit{GAN}\cdot\left(1 + \frac{1}{\textit{TN}\cdot\textit{s}} + \frac{\textit{TV}\cdot\textit{s}}{1 + \textit{TM}\_\textit{LAG}\cdot\textit{s}}\right)\cdot\textit{ER}_{\textit{normalized}}
$$

s: 复杂编号

然后,反向标准化调节变量。

### 说明

此公式描述了一种标准情况, 其中启用了 P、I 和 D 动作, 并且 P 和 D 动作不在反馈路 径中。 (P\_SEL = TRUE, TN <> 0, PFDB\_SEL = FALSE 且 DFDB\_SEL = FALSE)。

例如, 如果 TN = 0, 则加上从物理变量 LMN\_OFF(运行点) 计算出的偏移量。 更多相 关信息, 可参考"CTRL PID [的方框图](#page-77-0) (页 [78](#page-77-0))"。

### 前馈控制和限制

在自动模式中,将干扰变量 DISV 加到 PID 算法的输出上。 结果限制在 LMN\_LLM 到 LMN\_HLM 范围之间。

<span id="page-71-0"></span>3.3 CTRL\_PID: PID 控制器块

### 3.3.4 CTRL\_PID 的手动、自动和跟踪模式及级联

### 手动模式

操作员在 OS 上通过输入 MAN OP 来设置调节变量。 调节变量通过 OP A LIM (页 [554\)](#page-553-0) 块设置和限制(范围为 MAN\_HLM - MAN\_LLM)。 OP\_A\_LIM 块的 QVHL 和 QVLL 输 出值传送到 QLMN HLM 和 QLMN LLM 输出。

### 自动模式

PID 算法计算调节变量。 默认情况下,无法互连控制参数 GAIN、TN、TV 和 TM\_LAG。 如果由于特殊应用(如增益计划)而必须将它们互连,则必须修改相应的系统属性 "s7\_link"。 请注意, 自动模式下的参数更改可能会导致调节变量步进变化。

- 通过设置负比例 GAIN 值,可颠倒控制动作的有效方向(上升误差信号将导致调节变 量下降)。可通过设置 P SEL = 0 禁用 P 动作。可通过设置 TN(TI) = 0 禁用 I 动 作。如果要在自动模式下限制调节变量 LMN, 则将积分器设置为保持(防终止)。 通过取反参数 TN(TI) 的符号,可颠倒积分器的动作方向。
- 运行点(输入 LMN OFF): 如果禁用 I 动作,则在自动模式下此值替换 PID 算法的 I 动作。 运行点按照调节变量的测量范围进行输入。
- D 动作作为带延迟的微分元件来实现。 可通过设置 TV(TD) = 0 将其禁用。通过取反 参数 TV(TD) 值的符号,可颠倒微分器的动作方向。 时延常量 TM\_LAG 应与微分时 间 TV(TD) 具有适当的关系。 此比率也称作微分增益(D 动作的最大单步响应), 其 通常位于 5 < TV(TD)/TM LAG < 10 范围中。
- 将 P 动作应用于反馈路径: PFDB SEL = TRUE 时会在反馈路径中启用 P 动作。 控 制值步进变化不影响 P 动作,所以在不更改干扰特征的情况下可以减少或避免设定值 步进变化所导致的过冲。 在自动模式下切换 PFDB\_SEL 会导致调节变量的极端变 化。 因此, 建议在手动模式下更改 PFDB SEL。
- 将 D 动作应用于反馈路径: 当 DFDB SEL = TRUE 时会在反馈路径中启用 D 动作。 在这种情况下,控制步进变化不影响 D 动作。 DFDB\_SEL 的切换不是无波动的。

#### 跟踪模式

在此状态(LMN\_SEL = 1)下,调节变量从互连的跟踪值 LMN\_TRK 中获取并被设置在 输出位置。 输出 QLMN HLM 和 QLMN LLM 设置为 FALSE。 "跟踪"模式优先于其它所 有模式,以便您可以使用此输入为工厂组态一个安全关闭电路。
3.3 CTRL\_PID: PID 控制器块

#### 将 D 和 P 动作置于反馈路径中

P 和 D 动作可位于反馈路径中,以降低或避免因设定值步进变化引起的过程值的过冲。 在此模式下设定值步进变化不再对 P 或 D 动作产生任何影响。 调节值不再对设定值步进 变化后的步进变化做出响应。 P 动作通过设置 PFDB\_SEL = 1 在反馈路径中启用。D 动 作通过设置 DFDB SEL = 1 在反馈路径中启用。

如果 TI = 0, 将忽略 P 动作的反馈。

#### 级联 PID 控制器

主控制器的调节变量 LMN 与二级控制器的输入 SP EXT 相连。 如果打开级联, 则必须 将主控制器也更改为跟踪模式。 QCAS CUT 信号在二级控制器中生成,并且与主控制器 的 LMN\_SEL 输入互连。 通过设定值输入, 或通过二级控制器的设定值跟踪可以在手动 或跟踪模式下将此互连断开:

# QCAS\_CUT = NOT(QMAN\_AUT) OR LMN\_SEL OR SP\_TRK\_ON OR NOT(QSPEXT\_ON)

为防止级联再次闭合时发生步进变化,将一级控制器的跟踪输入 LMN\_TRK 与二级控制 器的 SP 输出互连。

同时建议设置只要达到调节变量限制就激活的主控制器中的积分器的方向锁定。 通过正 控制动作,将主控制器的 INT\_HPOS 和 INT\_HNEG 输入与二级控制器的 QLMN\_HLM 和 QLMN\_LLM 输出互连。

3.3 CTRL\_PID: PID 控制器块

# 3.3.5 CTRL\_PID 模式更改

### 模式更改

模式更改可由操作员或通过互连的输入触发。

## 外部/内部设定值

OS 操作员通过互连 SPEXON L 设置 SPEXTSEL OP 输入来启动外部和内部设定值之 间的切换。设置相应的使能输入 SPINT\_EN、SPEXT\_EN 或选择输入 LIOP\_INT\_SEL 来 启用这些切换。

如果 SPBUMPON = 1, 则用有效设定值来代替内部设定值, 从而实现从外部模式或跟踪 模式到内部模式的无波动切换。

### 启用内部和外部设定值之间的切换

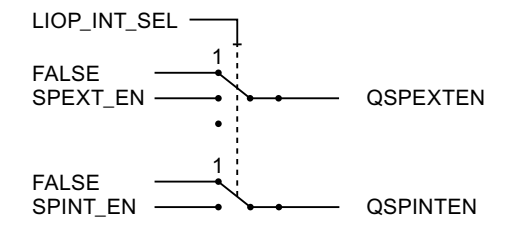

QSPEXTEN = TRUE: 可将 SPEXTSEL OP 从 FALSE(内部设定值)更改为 TRUE (外部设定值)。

QSPINTEN = TRUE: 可将 SPEXTSEL OP 从 TRUE(外部设定值)更改为 FALSE (内部设定值)。

根据需要对 SPEXTSEL\_OP 进行跟踪或复位。

#### 通过操作员输入 SP\_OP\_ON 启用设定值控制

Q\_SP\_OP = TRUE: 可调整设定值 SP\_OP。

根据需要对设定值 SP\_OP 进行跟踪或复位。

## 手动/自动

通过 OS 操作员设置输入 AUT\_ON\_OP 或互连 AUT\_L 启动手动和自动模式之间的切换。 通过设置相应的使能输入 MANOP\_EN、AUTOP\_EN 或选择输入 LIOP\_MAN\_SEL 启用 此切换。

3.3 CTRL\_PID: PID 控制器块

#### 启用手动和自动模式之间的切换

1 1 **QAUTOP** QMANOP AUTOP\_EN MANOP EN LIOP\_MAN\_SEL-**FAI SF FALSE** 

QAUTOP = TRUE: 可将 AUT\_ON\_OP 从 FALSE(手动模式)更改为 TRUE(自动模 式)。

QMANOP = TRUE: 可将 AUT\_ON\_OP 从 TRUE(自动模式)更改为 FALSE(手动模 式)。

根据需要对 SPEXTSEL OP 进行跟踪或复位。

#### 通过操作员控制输入启用手动值操作员控制

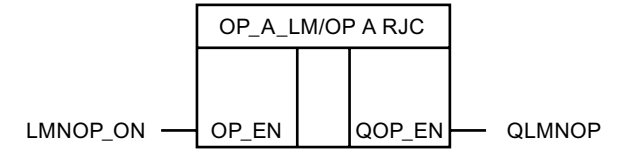

QLMNOP = TRUE: 可设置 MAN\_OP。

根据需要对 MAN\_OP 进行跟踪或复位。

为确保无波动切换,针对下列模式采取了特殊措施:

- 外部设定值/跟踪设定值: 如果 SPBUMPON = TRUE, 内部设定值 SP\_OP 将设置为 有效(外部或已跟踪)设定值。
- 自动模式: 将跟踪手动值 MAN OP 至有效的操纵变量。
- 跟踪模式: 将跟踪手动值 MAN\_OP 至有效的操纵变量。

● 手动或跟踪模式: 跟踪积分器,以便无波动切换至自动模式。

动作 = 操纵变量值(百分比) - P 动作 - 干扰变量(百分比)

注意: 应用上述公式时,如果在切换时有异常的测量值(换句话说,有极高的 P 动 作), 则积分器可能载有极高的数字值。 自 V6.0 起, 已实施了附加措施, 以便能够 灵活地限制 I 动作。

将禁用并补偿 D 动作分量。

3.3 CTRL\_PID: PID 控制器块

# 3.3.6 CTRL\_PID 的错误处理

# 操作员输入错误

在 SPEXTSEL\_OP、AUT\_ON\_OP、SP\_OP 或 MAN\_OP 参数中, 如果在更改其中某个 参数时至少出现了一个操作员错误,将设置 QOP\_ERR = 1。 否则,设置 QOP\_ERR = 0。 操作员错误仅存在一个周期。

块算法处理以下情况:

● 参数分配错误 NM\_PVHR <= NM\_PVLR:

错误信号 ER 设为零,并设置 ENO = 0 或 QERR = 1。

● NM\_LMNHR <= NM\_LMNLR:

在自动模式中,将输出干扰变量,并设置 ENO=0 或 QERR=1。

● 绝对值 (TN) < SAMPLE\_T/2:

如果 TN(TI) > 0,则用 TN(TI) = SAMPLE\_T/2 计算;如果 TN(TI) < 0,则用 TN(TI) = -SAMPLE\_T/2 计算。 如果 TN(TI) = 0, 则关闭积分器并激活运行点 LMN\_OFF。

● 绝对值 (TV) < SAMPLE\_T:

如果 TV(TD) > 0, 则用 TV(TD) = SAMPLE\_T 计算; 如果 TV(TD) < 0, 则用 TV(TD) = -SAMPLE\_T 计算。 如果 TV(TD) = 0, 则关闭微分器。

● TM\_LAG < SAMPLE\_T/2:

如果 TM\_LAG < SAMPLE\_T/2, 则在内部用 TM\_LAG = SAMPLE\_T/2 计算。 在此类 情况下,D 动作充当理想微分器。

3.3 CTRL\_PID: PID 控制器块

# 3.3.7 CTRL\_PID 的启动行为、动态响应和消息响应

## 启动特征

在 CPU 启动期间, 使用内部设定值将 CTRL PID 设置为手动模式。 这意味着必须在启 动 OB 中调用该块。在 CFC 工程组态中,这由 CFC 处理。 使用 STEP 7 基本工具时, 在启动 OB 中输入此调用。 启动后,消息将在 RUNUPCYC 所设置的周期数内受到抑制。

#### 时间响应

块必须在循环中断 OB 中调用。块的采样时间在 SAMPLE T 参数中设置。

#### 32 位状态字 VSTATUS 的分配

更多相关信息,可参考["CTRL\\_PID](#page-85-0) [的](#page-85-0) [VSTATUS](#page-85-0) (页 [86\)](#page-85-0)"。

#### 消息响应

CTRL\_PID 块使用 ALARM\_8P 块生成消息。

存在下列消息触发器:

- 用于监视过程值和系统偏差限制的功能
- 通过互连作为控制系统错误而接收的 CSF 信号

通过使用相关的 M\_SUP\_xx 输入可以分别抑制超出限制消息。 可使用 MSG\_LOCK 集中 禁用过程消息(不是控制系统消息!)。

如果重新启动以来未满 RUNUPCYC 个周期, 并且 MSG\_LOCK = TRUE 或 MSG\_STAT = 21,则会设置 QMSG\_SUP。

下表列出了 CTRL PID 块的 [消息文本](#page-83-0) (页 [84](#page-83-0))及其向块参数的分配。

### 监视过程值

不可用

3.3 CTRL\_PID: PID 控制器块

# 3.3.8 CTRL\_PID 的方框图

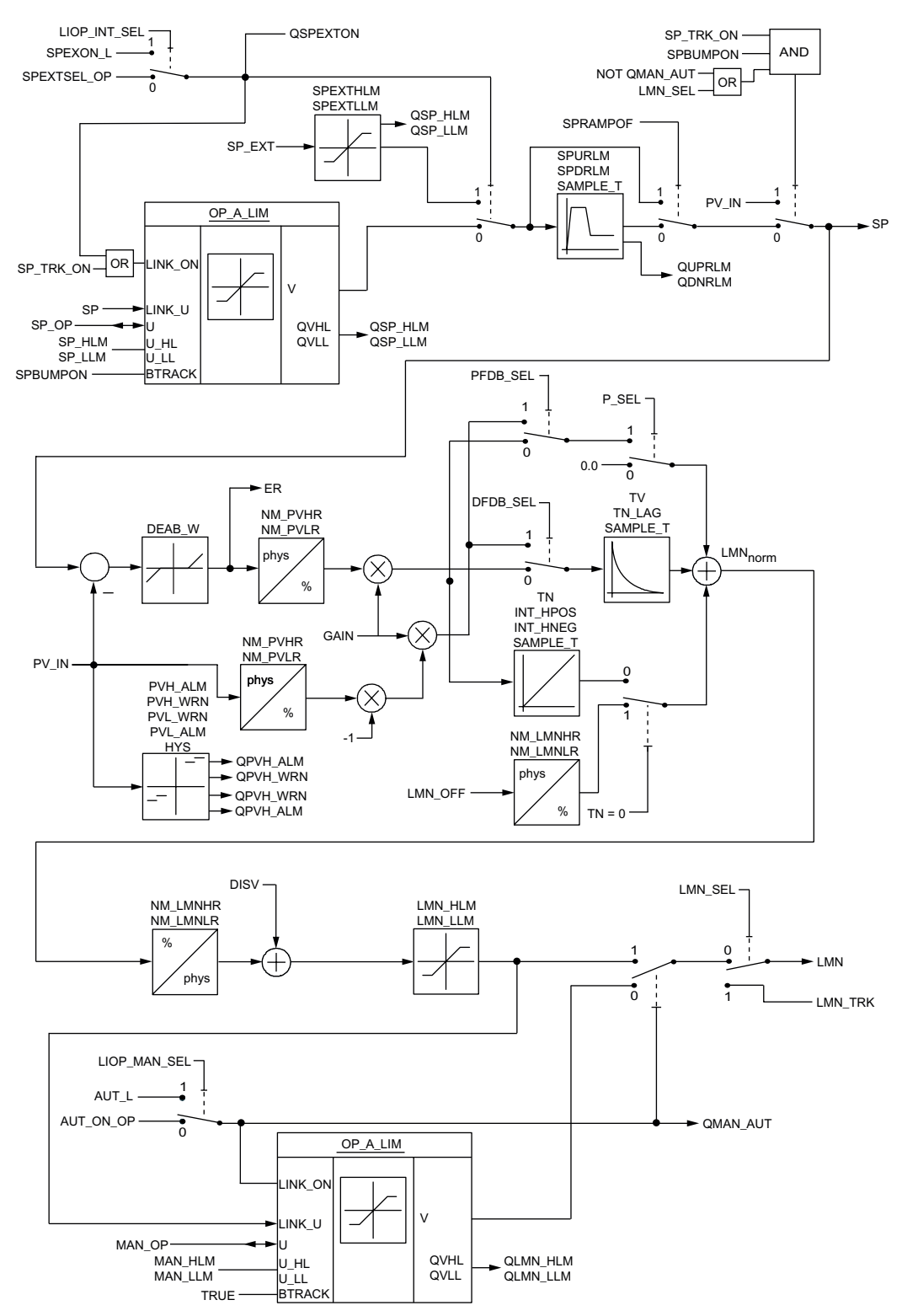

3.3 CTRL\_PID: PID 控制器块

# **3.3.9 CTRL\_PID 的 I/O**

CFC 中块显示的出厂设置在"I/O"列中标识:

加粗字体的 I/O 名称表示该 I/O 可见;正常字体的 I/O 名称表示该 I/O 不可见。 有关所使用缩写的说明和信息,可参考"[关于块描述的常规信息](#page-16-0) (页 [17](#page-16-0))"。

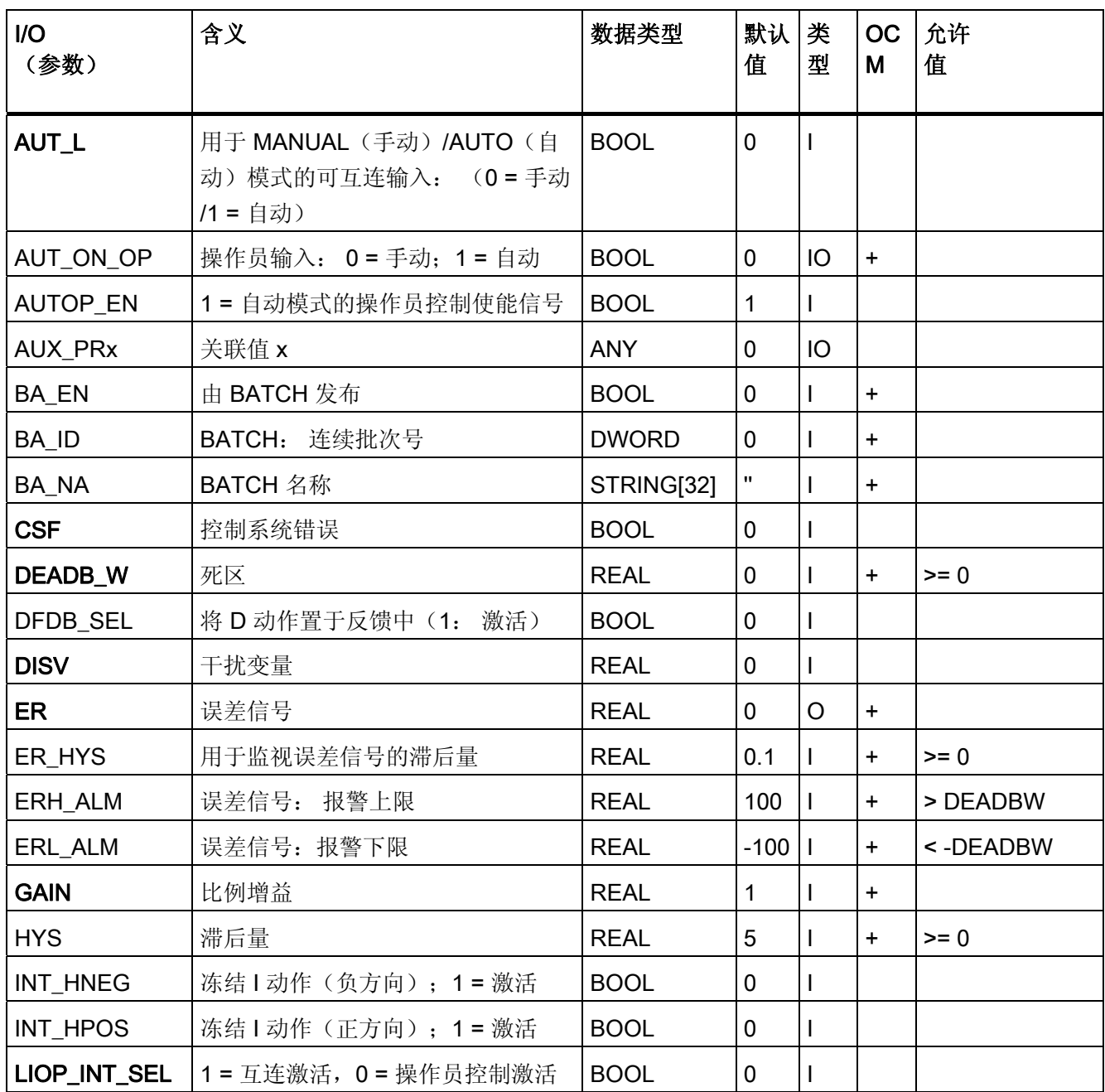

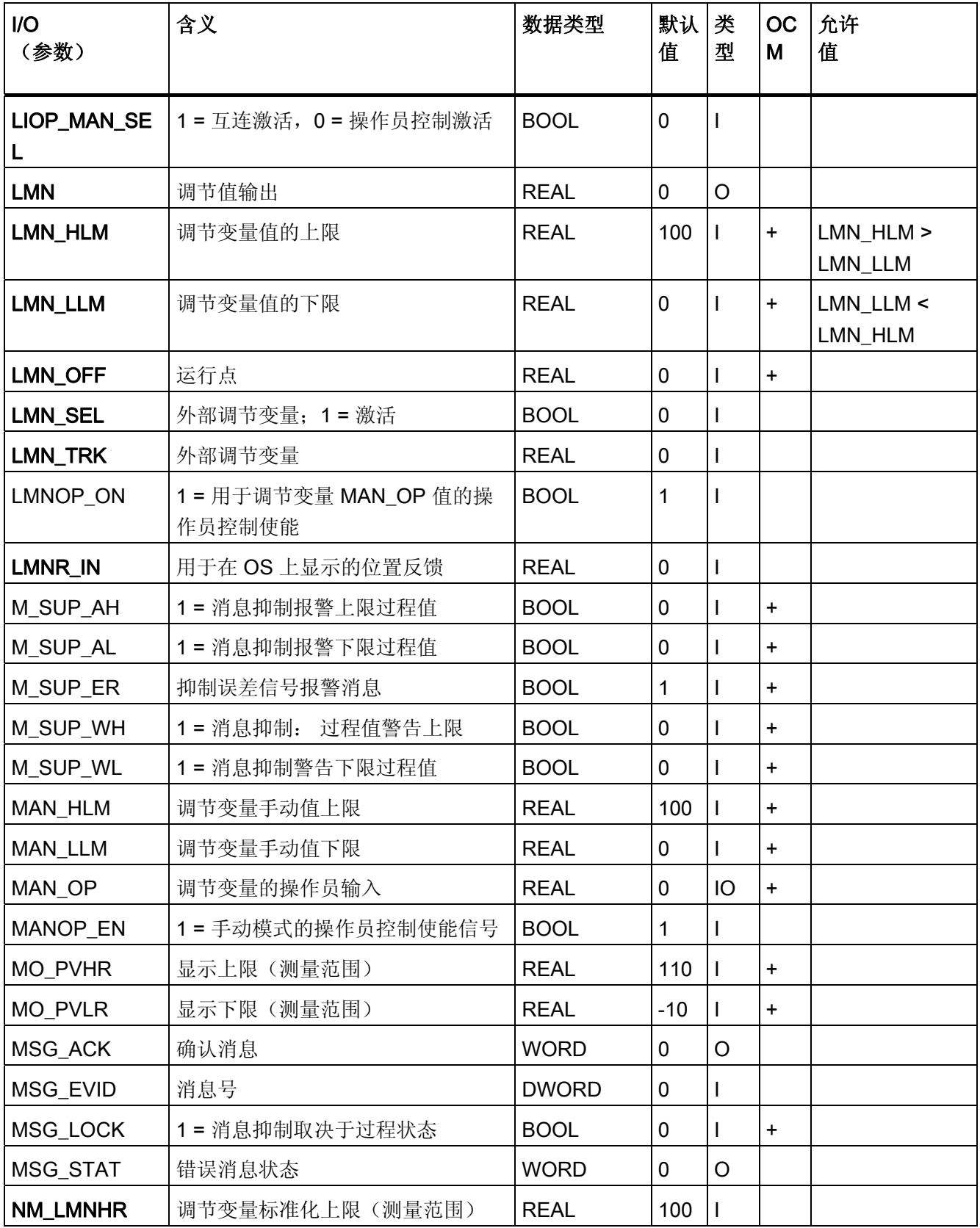

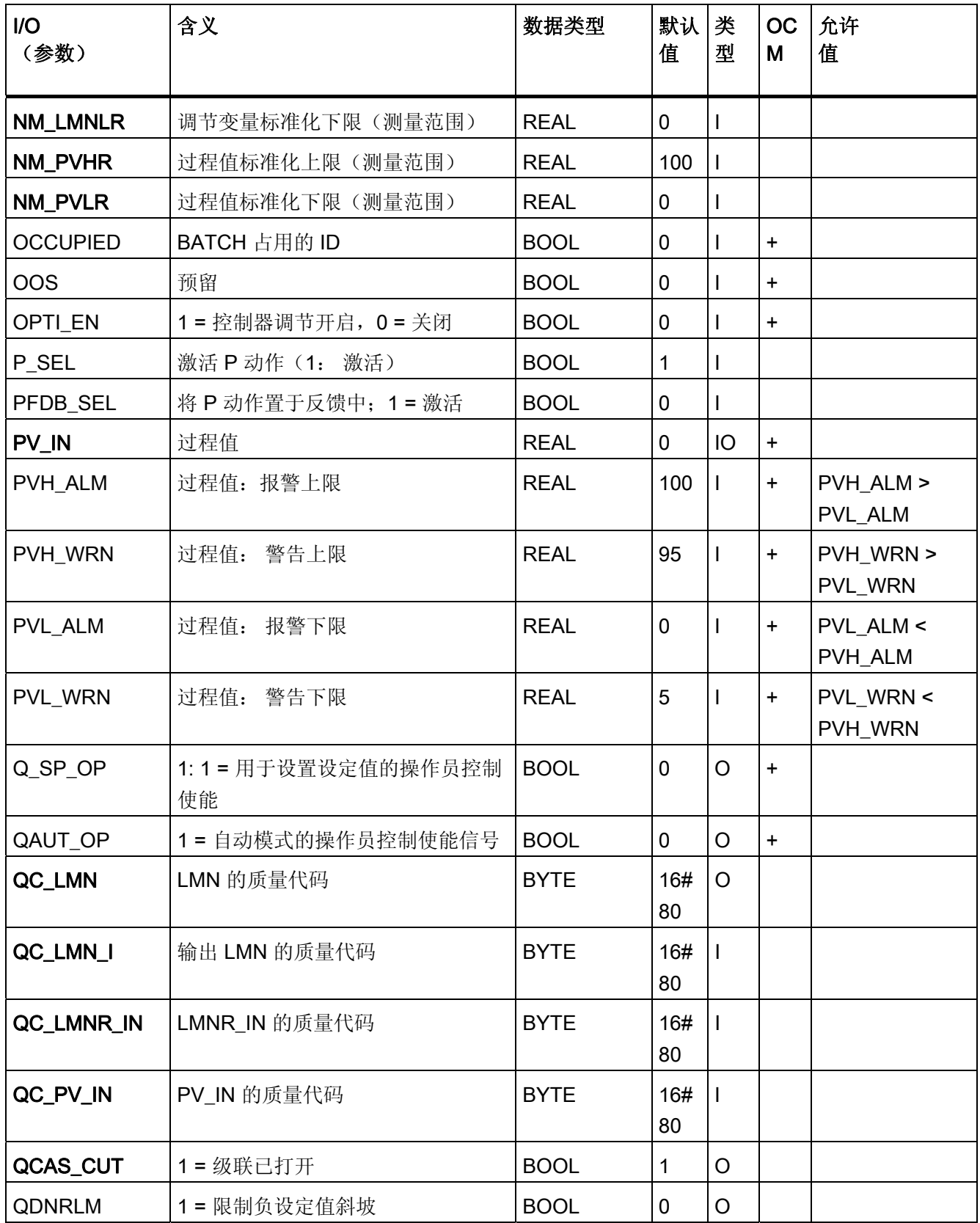

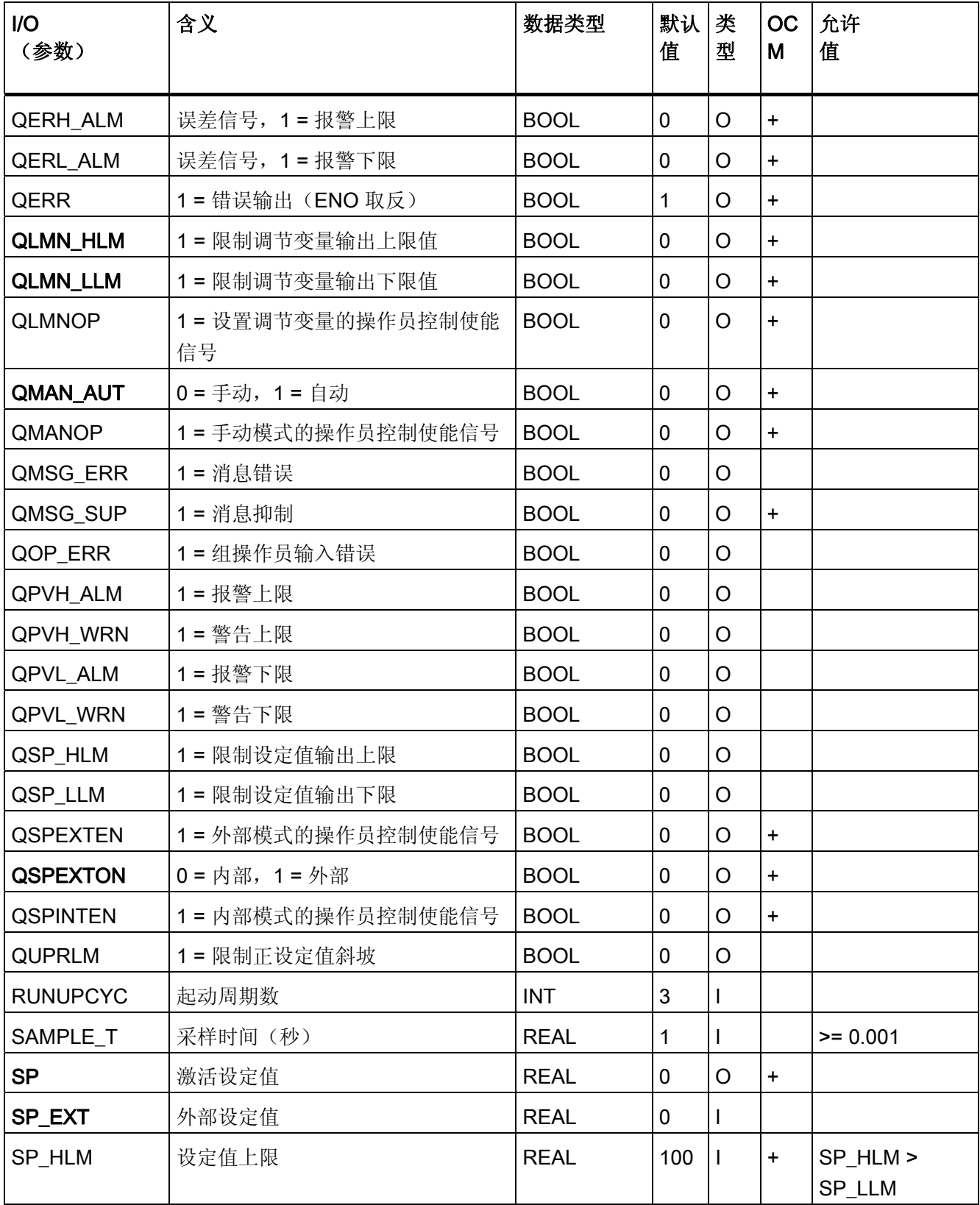

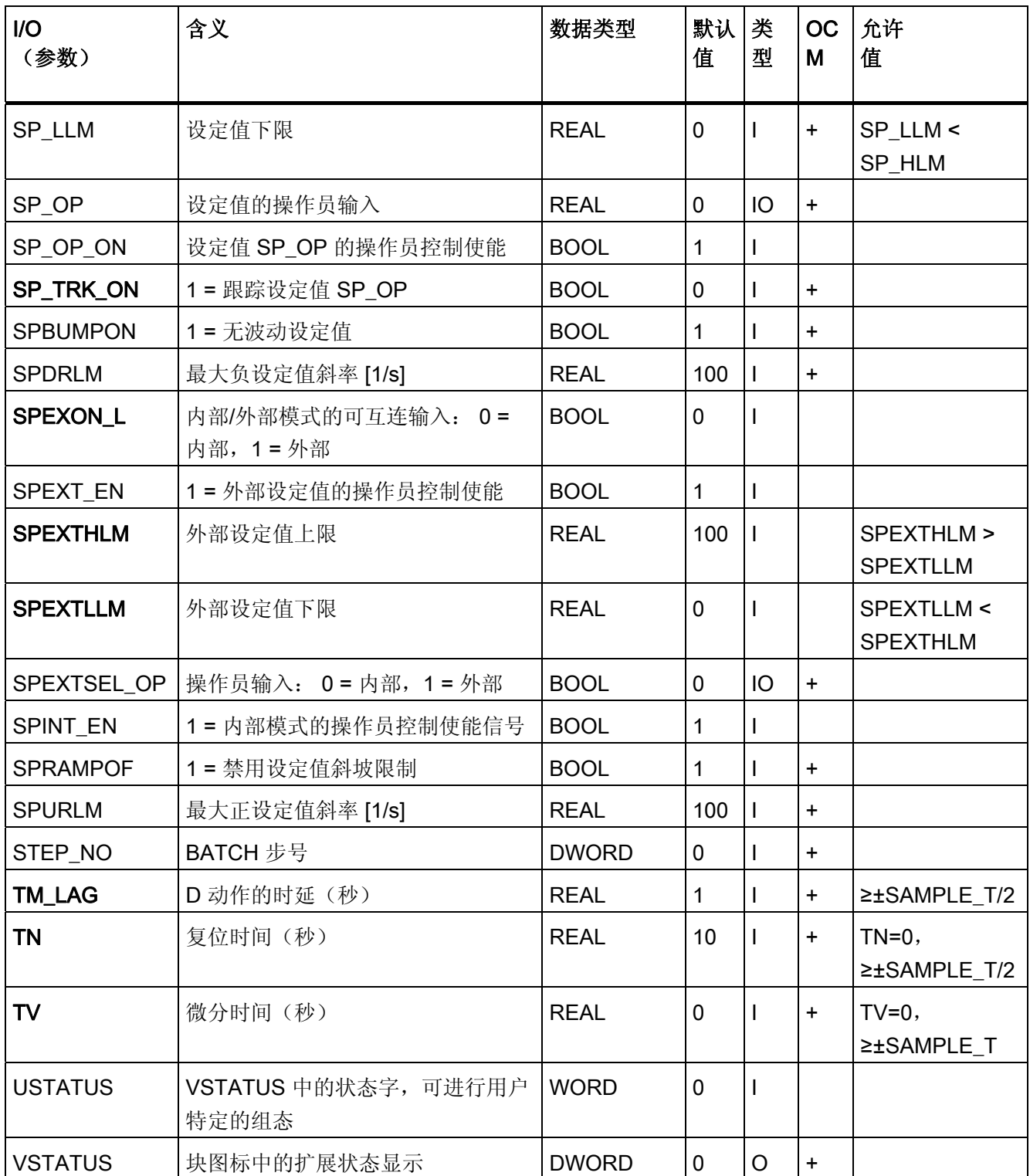

<span id="page-83-0"></span>3.3 CTRL\_PID: PID 控制器块

# 3.3.10 CTRL\_PID 的消息文本和关联值

# 消息文本和消息类别到块参数的分配

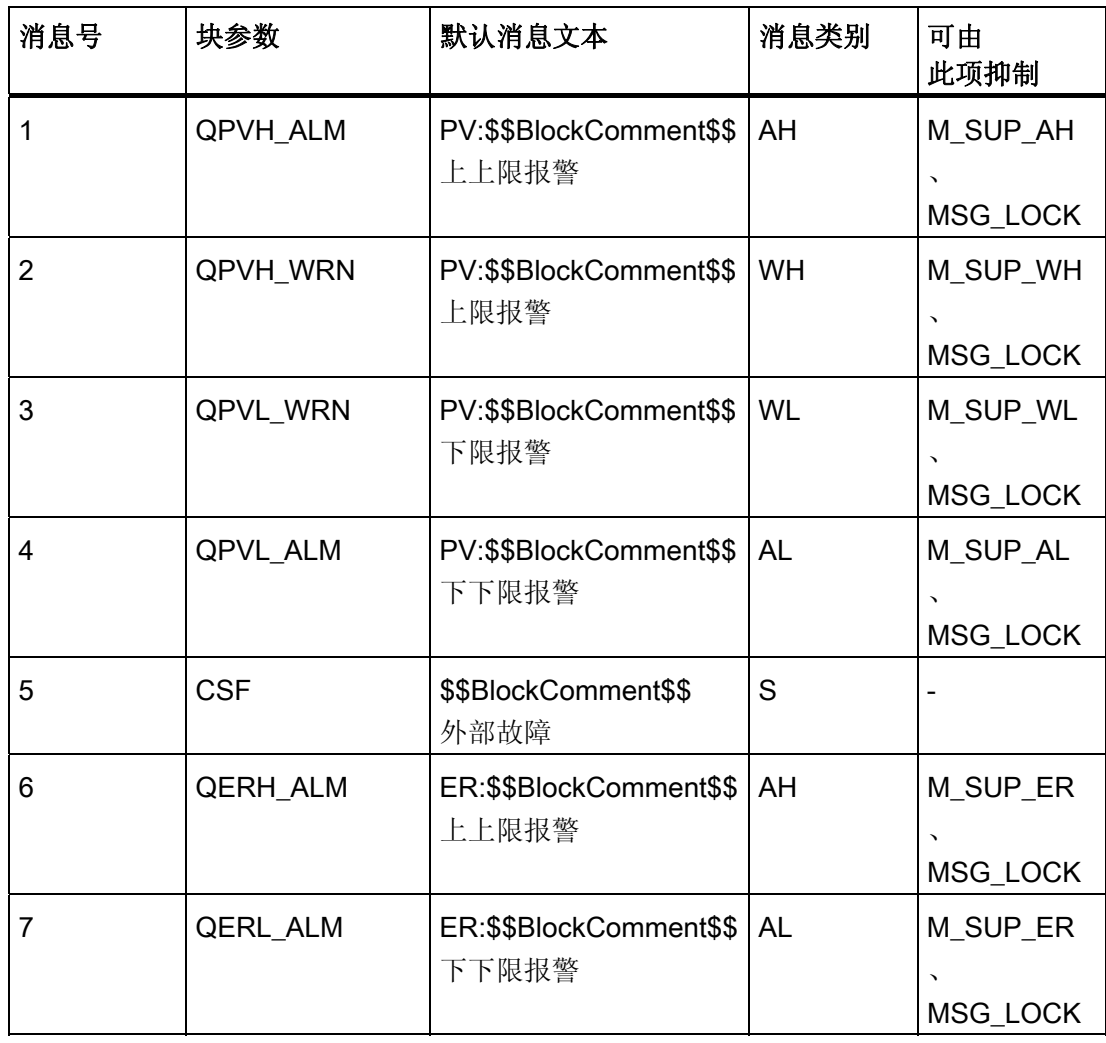

3.3 CTRL\_PID: PID 控制器块

# 将关联值分配给块参数

消息块的前三个关联值已分配给 SIMATIC BATCH 数据, 第四个关联值留供 PV\_IN 使 用, 其余关联值 (AUX\_PRx) 可由用户随意分配。

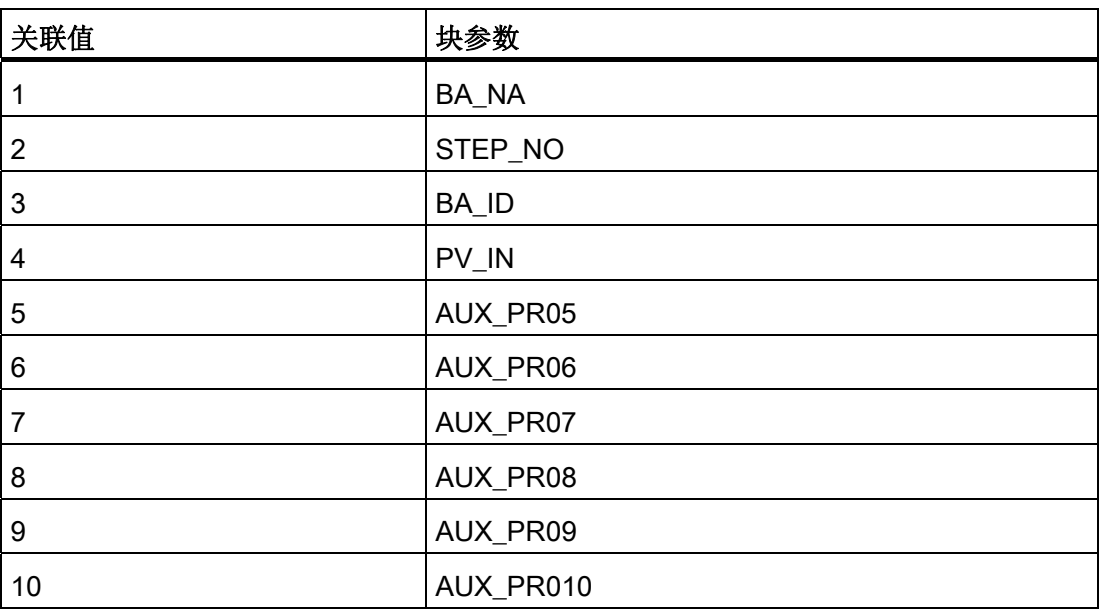

<span id="page-85-0"></span>3.3 CTRL\_PID: PID 控制器块

# 3.3.11 CTRL\_PID 的 VSTATUS

该 32 位状态字扩展了块图标和面板中的状态显示。块使用的最低 16 个有效位(0-15 位)如下所示:

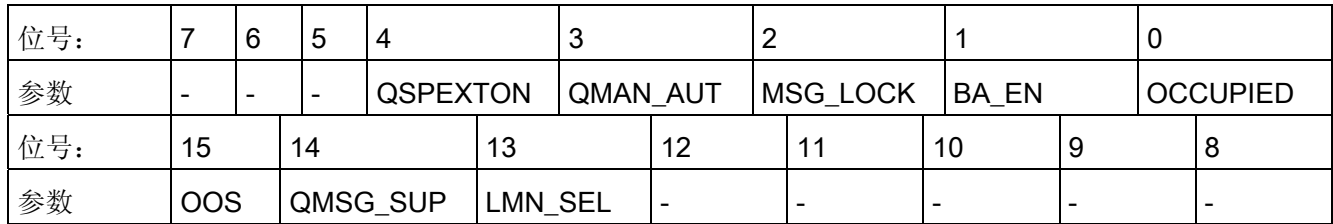

16 位输入 USTATUS(数据类型为 WORD)使用最高有效位 16 到 31。可根据需要使用 这些位。

# 3.3.12 CTRL\_PID 的操作和监视

# 更多信息

更多信息,请参考以下部分:

- [CTRL\\_PID](#page-686-0) [块图标](#page-686-0) (页 [687](#page-686-0))
- [CTRL\\_PID](#page-582-0) [面板](#page-582-0) (页 [583\)](#page-582-0)

3.4 CTRL\_S: PID 步控制器块

# 3.4 CTRL\_S: PID 步控制器块

### 3.4.1 CTRL\_S 的描述

## 对象名(类型 + 编号)

FB76

- [CTRL\\_S](#page-106-0) [块](#page-106-0) [I/O](#page-106-0) (页 [107](#page-106-0))
- [CTRL\\_S](#page-684-0) [块图标](#page-684-0) (页 [685](#page-684-0))
- [CTRL\\_S](#page-727-0) [面板](#page-727-0) (页 [728\)](#page-727-0)

### 功能

CTRL\_S 控制器块是过程控制系统的步控制器,其中使用了积分动作执行器(例如,电机 驱动的阀门)。 阀门由两个二进制控制信号控制。

步控制器的工作原理基于采样控制器和下游位置控制器的 PID 算法组合。 连续的控制信 号会转换成一系列控制脉冲。

使用适当的参数设置可启用或禁用 PID 算法的以下子功能,以适应受控系统:

- 模式: 手动模式、自动或跟踪
- 通过 ALARM 8P 块监视控制变量、误差信号以及消息生成的限制
- 前馈控制
- 设定值跟踪 (SP = PV IN)
- 设定值和过程值范围设置(物理标准化)
- 可单独启用和禁用 P、I 和 D 动作
- P 和 D 动作可应用于反馈路径(P 动作只能在带位置反馈的步控制器中)。
- P 或 PD 控制器模式的运行点设置
- 下游位置控制器允许以下应用:
	- 通过位置反馈信号控制
	- 不通过位置反馈信号控制
	- 通过操作员或互连信号直接调整信号

3.4 CTRL\_S: PID 步控制器块

- 根据来自电机(电机保护)或阀门(限位停止信号)的相应反馈信号来抑制控制信号
- 通过调整响应阈值减少控制脉冲的数目

### 工作原理

PI 步控制器是常用的应用程序。 在此模式中, 控制器的步响应如下所示:

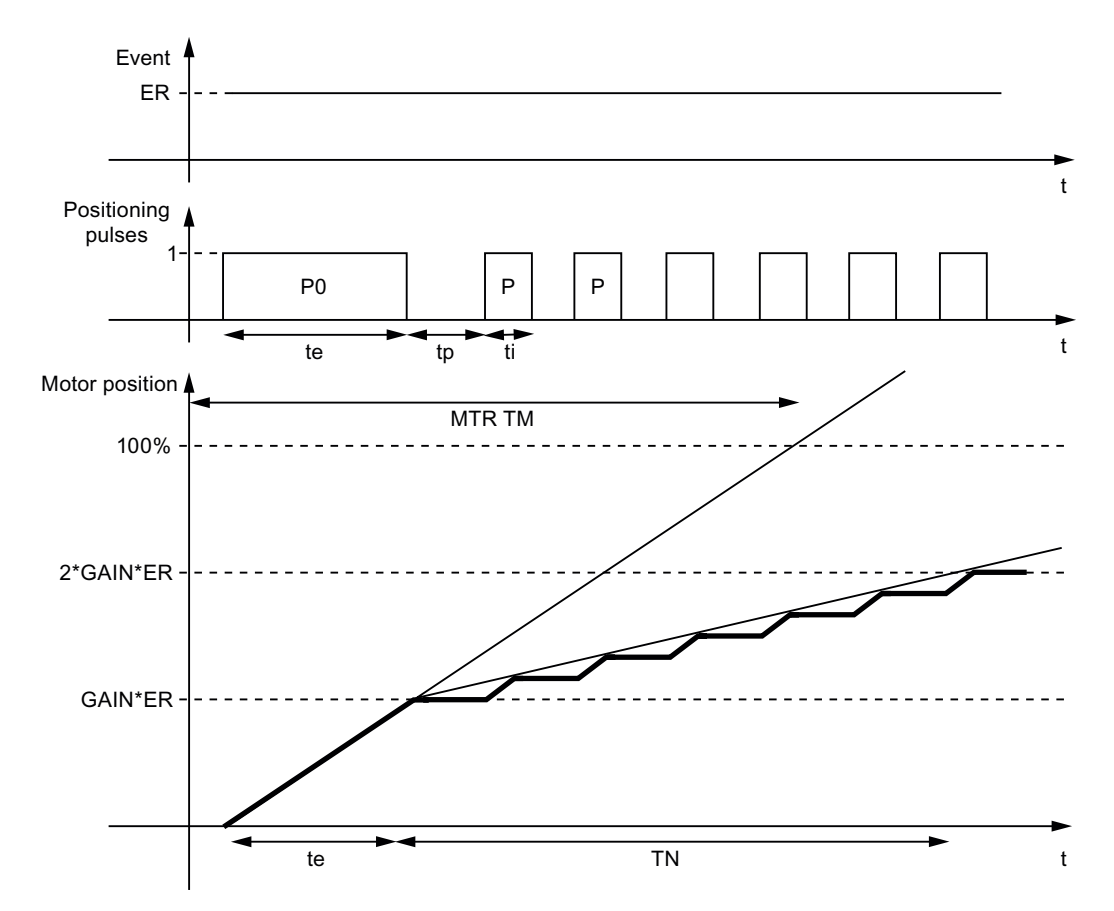

3.4 CTRL\_S: PID 步控制器块

标识:

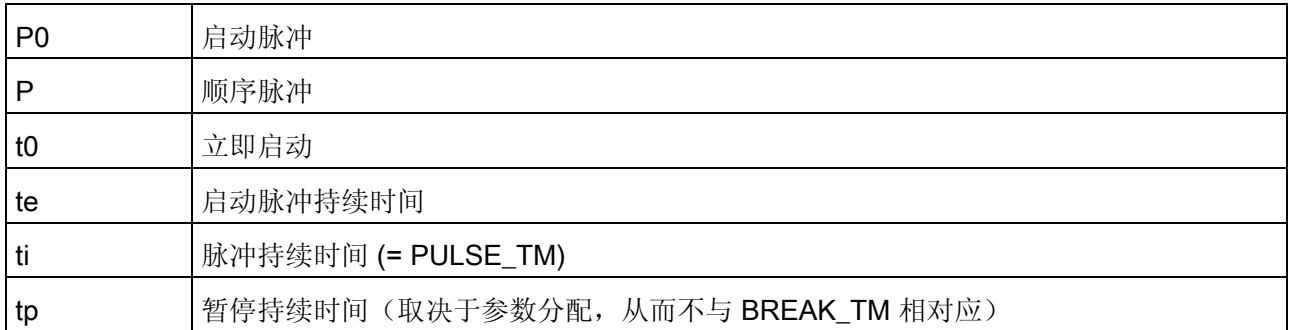

### 说明

面板(循环显示)显示为输入参数 LMNR\_IN 的有效调节变量。位置反馈与此参数互连。 可使用控制输入 LMNR\_ON 在控制算法中设置此变量。如果 LMNR\_ON = 0,控制器不 通过位置反馈进行操作。

如果因在位置反馈中出现延迟而导致在控制阀作用下产生振荡,则使用无位置反馈的步控 制器并将反馈切换到输入 PV IN。您可在 PI 参数 GAIN 和 TN 中补偿控制阀的停滞时间 响应。 使用 CTRL\_PID 作为主控制器(另请参见级联控制)来控制实际过程。

3.4 CTRL\_S: PID 步控制器块

### 调用 OB

安装了该块的循环中断 OB(例如 OB32)和 OB100。

#### 更多信息

更多相关信息,可参考: [CTRL\\_S](#page-90-0) [的设定值和过程值分支中的信号处理](#page-90-0) (页 [91\)](#page-90-0) [CTRL\\_S](#page-92-0) [的控制信号生成](#page-92-0) (页 [93](#page-92-0)) [CTRL\\_S](#page-96-0) [的手动、自动和跟踪模式及级联](#page-96-0) (页 [97\)](#page-96-0) [CTRL\\_S](#page-99-0) [模式更改](#page-99-0) (页 [100\)](#page-99-0) [CTRL\\_S](#page-102-0) [的错误处理](#page-102-0) (页 [103](#page-102-0)) [CTRL\\_S](#page-103-0) [的启动行为、动态响应和消息响应](#page-103-0) (页 [104](#page-103-0)) [CTRL\\_S](#page-104-0) [的方框图](#page-104-0) (页 [105\)](#page-104-0) [CTRL\\_S](#page-106-0) [的](#page-106-0) [I/O](#page-106-0) (页 [107\)](#page-106-0) [CTRL\\_S](#page-113-0) [的消息文本和关联值](#page-113-0) (页 [114](#page-113-0)) [CTRL\\_S](#page-115-0) [的](#page-115-0) [VSTATUS](#page-115-0) (页 [116](#page-115-0)) [归档过程值](#page-727-0) (页 [728](#page-727-0)) [操作和监视](#page-591-0) [CTRL\\_S](#page-591-0) (页 [592](#page-591-0))

参见

[CTRL\\_S](#page-115-0) [的操作和监视](#page-115-0) (页 [116](#page-115-0))

3.4 CTRL\_S: PID 步控制器块

# <span id="page-90-0"></span>3.4.2 CTRL\_S 的设定值和实际值分支中的信号处理

### 设定值的生成

可从三个不同的来源获得设定值 SP。 下表定义所使用的来源,这取决于 SP\_TRK\_ON 和 SPEXTSEL\_OP 输入的状态:

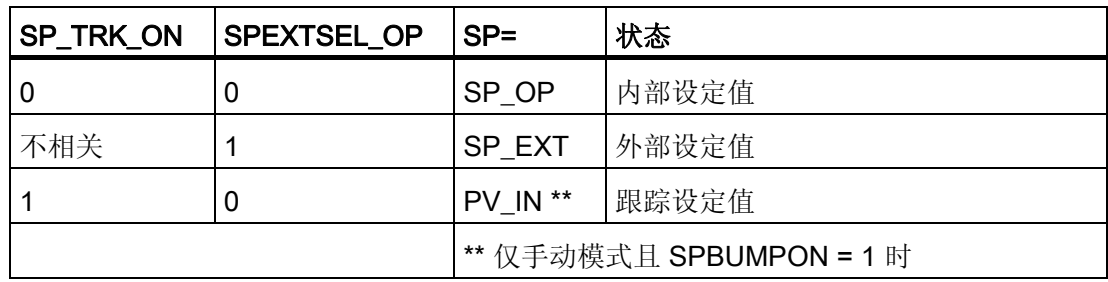

### 内部设定值

使用 [OP\\_A\\_LIM](#page-553-0) (页 [554](#page-553-0))设置和限制内部设定值 SP\_OP(范围是 SP\_LLM - SP\_HLM)。

#### 外部设定值

可互连外部设定值 SP\_EXT 并限制在 (SPEXTLLM - SPEXTHLM) 范围内。

如果设定值斜坡已激活 (SPRAMPOF = 0), 则内部或外部设定值的变化受最大梯度 (SPDRLM、SPURLM)的限制。

# 跟踪设定值

如果 SP TRK\_ON = 1, 则使用控制变量 PV\_IN 作为设定值。过程值的设定值跟踪仅在 手动模式下激活(使用内部设定值且当 SPBUMPON = 1 时), 主要用于在从手动模式变 为自动模式时提供合适的设定值。

3.4 CTRL\_S: PID 步控制器块

### 误差信号生成

误差信号是基于有效设定值 SP 和过程值 PV IN 生成的,并可在死区 DEADB W 后从输 出 ER 处获得。

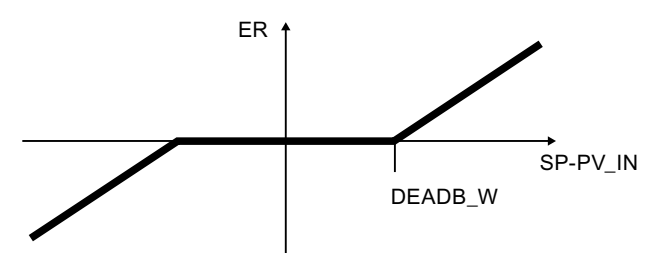

### 误差信号监视

使用公用滞后量 (ER\_HYS) 监视误差信号 ER 的报警限制值(ERL\_ALM、 ERH\_ALM), 并在相应的输出(QERL\_ALM、QERH\_ALM)指示。

## 过程值监视

使用公用滞后量 (HYS) 监视过程值 PV IN 的警告和报警限制值(PVL ALM、 PVL WRN、PVH\_WRN、PVH\_ALM), 并在相应的输出(QPVL\_ALM、QPVL\_WRN、 QPVH WRN、QPVH ALM)显示。

#### 物理标准化

将误差信号 ER 标准化为基于过程值物理测量范围(NM\_PVHR、NM\_PVLR)的百分 比。

$$
ER_{normalized} = \frac{ER}{NM\_PVHR - NM\_PVLR} \cdot 100
$$

按照过程值的物理测量范围输入内部或外部设定值、过程值以及相应参数。

阀门的操作范围标准化为 0 到 100 之间。手动值、调节变量的跟踪值和前馈以百分比形 式输入。

控制器 GAIN 按标准化(无量纲)格式指定。

3.4 CTRL\_S: PID 步控制器块

# <span id="page-92-0"></span>3.4.3 CTRL\_S 控制信号的生成

# 控制信号

控制信号可从各种来源生成。 下表指定了使用的是哪个来源,这取决于控制输入的状 态:

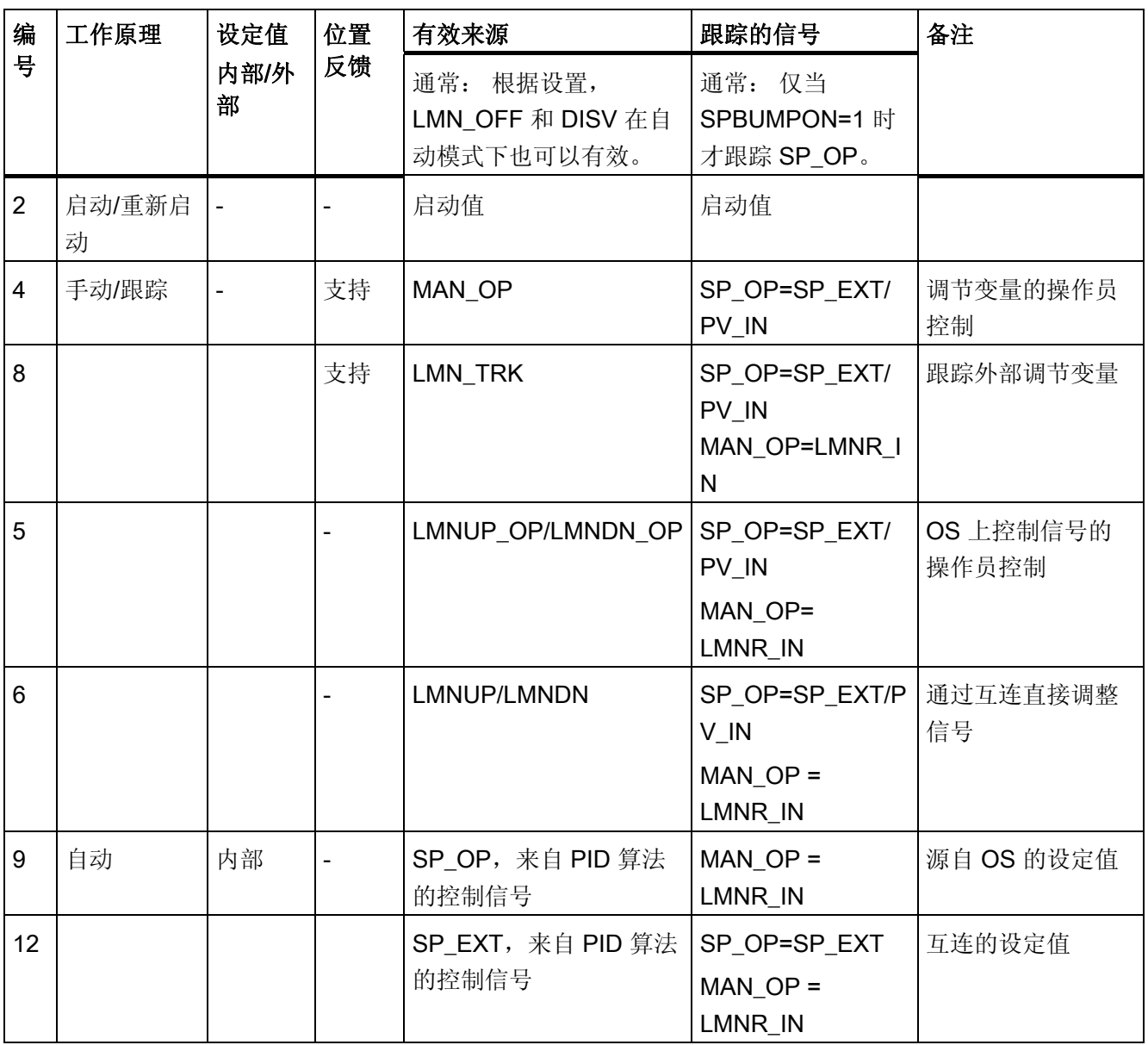

3.4 CTRL\_S: PID 步控制器块

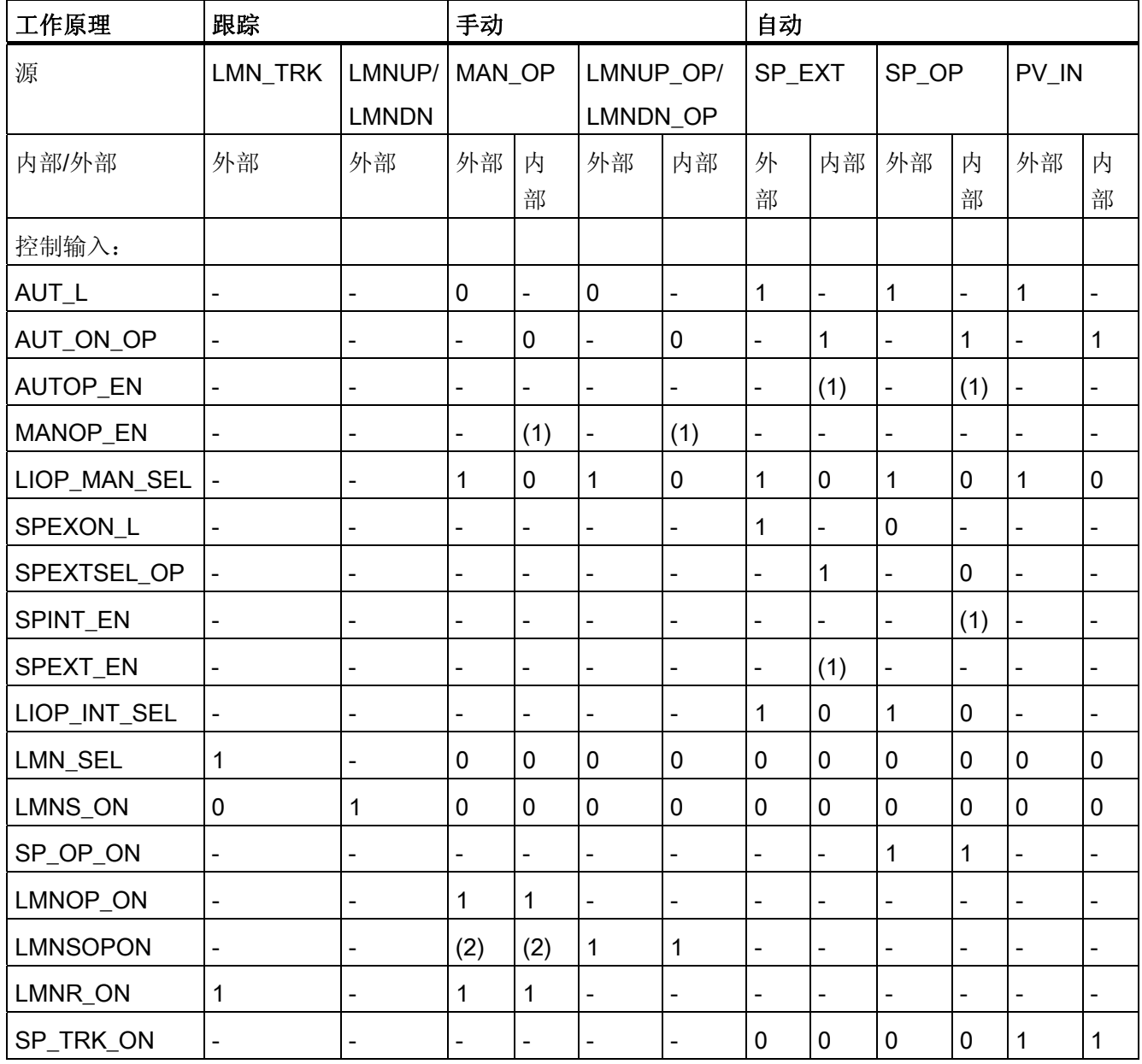

3.4 CTRL\_S: PID 步控制器块

说明:

外部: 设定值由程序控制,通过互连的输入或组态来设置。

内部: 通过 OS 上的操作员控制来设置设定值。

"-": 随机状态

(1): 仅当 OS 上存在切换时才检查该设置。

(2): 不能激活控制信号的操作员控制。 (= not (LMNSOPON and (LMNUP\_OP xor LMNDN\_OP))) 通过 LMNUP\_OP 或 LMNDN\_OP 的控制信号的操作员控制优先于通过 MAN\_OP 的调节变量的操作员控制。

PID 算法的模拟调节变量按以下方式生成:

$$
LMN_{unlimited} = GAMN \bullet \left(1 + \frac{1}{TN \bullet_S} + \frac{TV \bullet_S}{1 + TM\_LAG \bullet_S}\right) \bullet ER_{normalized}
$$

s: 复杂编号

#### 前馈控制和限制

在自动模式中,将干扰变量 DISV 加到 PID 算法的输出上。 结果限制在 LMN LLM 到 LMN\_HLM 范围之间。

#### 带阈值调整的三步幅元件

三点元件有开、关阈值,可通过块进行调整以得到一个介于阈值之间的值。

#### 说明

此公式描述了一种标准情况,其中激活了 P、I 和 D 动作,并且 P 和 D 动作不在反馈路 径中。(P\_SEL = TRUE,TN <> 0,PFDB\_SEL = FALSE 且 DFDB\_SEL = FALSE)。 例如, 如果 TN = 0, 则加上从物理变量 LMN OFF (运行点) 计算出的偏移量。 更多相 关信息,可参考"[CTRL\\_PID](#page-104-0) [的方框图](#page-104-0) (页 [105](#page-104-0))"。

3.4 CTRL\_S: PID 步控制器块

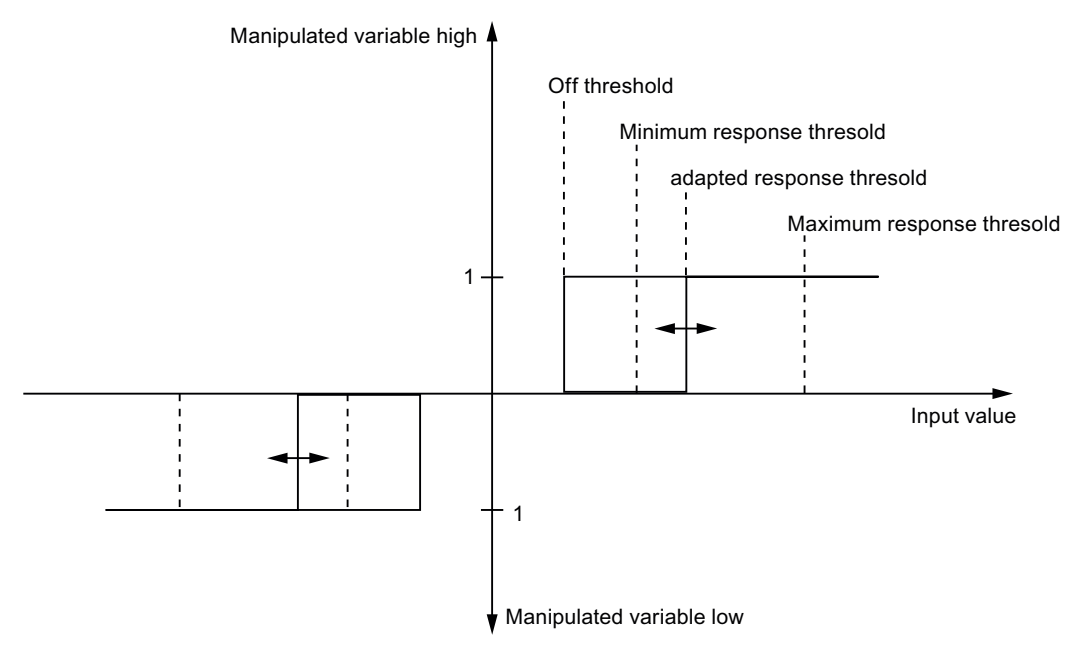

关阈值: 55.0 / MTR\_TM \* SAMPLE\_T

最小响应阈值: 100.0 / MTR\_TM \* Maximum(PULSE\_TM, SAMPLE\_T)

最大响应阈值: 10.0

为了减少在补偿较大误差时的切换频率,在运行期间将自动调整响应阈值。

通过设置 THRADA ON = FALSE 可关闭响应阈值的调整。 这会将响应阈值设置为最小 值。

当前的有效响应阈值可在 THRESON 输出中监视。

在以下情况下(且 THRADA = TRUE)将响应阀值设置为最小值:

- 无位置反馈的步控制器的手动或跟踪模式
- 控制器 | 动作 (TN = 0 s)

3.4 CTRL\_S: PID 步控制器块

# <span id="page-96-0"></span>3.4.4 CTRL\_S 的手动、自动和跟踪模式及级联

### 手动模式

手动模式提供了三种影响控制信号的方式:

- 通过 MAN OP 进行调节变量输入
- MAN OP 的点动模式
- 使用控制命令直接激活控制信号

对于通过调节变量输入或点动进行的 MAN\_OP 操作, 仅在具有位置反馈 (LMNR\_ON = 1) 的控制系统中可行。 通过 [OP\\_A\\_LIM](#page-553-0) (页 [554\)](#page-553-0) 对其进行设置和限制(范围是 MAN\_HLM - MAN\_LLM)。 OP\_A\_LIM 的 QVHL 和 QVLL 输出值被传递到 QLMN\_HLM 和 QLMN\_LLM 输出中。 在输出 LMN 中设置 MAN\_OP 的值,并且通过控制信号驱动电 机, 直到位置反馈 LMNR IN 的值达到 MAN OP 的值。

但是,无论是否通过位置反馈进行操作,在控制系统中都可以通过执行命令直接操作控制 信号。 通过 LMNSOPON 启用信号操纵;在 LMNUP\_OP 或 LMNDN\_OP 处设置控制信 号。 取消操作员输入或到达端位置时,才会调整阀。

控制信号输入优先于调节变量输入。 如果 MAN OP 不是有效输入信号, 则跟踪该值直到 LMNR\_IN。

#### 自动模式

PID 算法计算调节变量 LMN。 默认情况下,无法互连控制参数 GAIN、TN、TV 和 TM LAG。 为了在特殊情况下互连这些参数(例如,为了增益计划),必须更改相应的 系统属性"s7\_link"。 请注意,如果自动模式处于活动状态,则参数更改可能导致操作变量 的步进变化:

- 通过设置负比例 GAIN 值,可颠倒控制动作的有效方向(上升误差信号将导致调节变 量下降)。 通过设置 P\_SEL = 0 可禁用 P 动作,通过设置 TN(TI) = 0 可禁用 I 动 作。对于带位置反馈的控制系统,可通过互连输入 INTH POS 或 INTH\_NEG 针对某 个特定方向禁用 I 动作。
- 在防终止措施的范围内, 当限位开关超出 LMNR HS 或 LMNR LS, 或者位置反馈 LMNR IN 处于活动状态并且不在 LMN HLM、LMN LLM 范围时, 会自动停止积分 器。
- 运行点(输入 LMN\_OFF): 如果禁用 I 动作, 则在自动模式下此值替换 PID 算法的 I 动作。 运行点按照调节变量的测量范围进行输入。

3.4 CTRL\_S: PID 步控制器块

- D 动作作为带延迟的微分元件来实现。 通过设置 TV(TD) = 0 可将其禁用。时延常量 TM LAG 应与微分时间 TV(TD) 具有适当的关系。 此比率也称作微分增益(D 动作的 最大单步响应),其通常位于 5 < TV(TD)/TM\_LAG < 10 范围中。
- 在闭环控制器的反馈路径中激活 P 动作: 通过设置 PFDB SEL = TRUE 在闭环控制 器的反馈路径中启用 P 动作。 控制值步进变化不影响 P 动作, 所以在不更改干扰特 征的情况下可以减少或避免设定值步进变化所导致的过冲。 在自动模式下切换 PFDB SEL 会导致调节变量的极端变化。 因此,建议在手动模式下更改 PFDB\_SEL。
- 在闭环控制器的反馈路径中启用 D 动作: 通过设置 DFDB\_SEL = TRUE 在闭环控制 器的反馈路径中启用 D 作用。 在这种情况下,控制步进变化不影响 D 动作。 DFDB SEL 的切换不是无波动的。

计算的调节变量转换成一系列执行脉冲。 以下参数会影响到用于生成这些执行脉冲的算 法:

- MTR TM: 电机运行时间 = 覆盖阀的最大行程距离所需的时间。
- PULSE TM: 最短脉冲持续时间;阀可移动的最短步距离是 100%\*PULSE\_TM/MTR\_TM。
- BREAK TM: 最短中断时间: 某执行脉冲终止后, 必须经过这一段时间间隔才能输 出新脉冲。
- LMNR HS、LMNR LS: 限位开关;如果设置了一个限位开关,则禁用相应的输出 信号 QLMNUP 或 QLMNDN。
- 电机保护信号 MSS 的负沿将电机保护故障信号设置为保持状态,并将此信号传递给 输出 QMSS\_ST。参数 MSS\_SIG 用于定义是仅显示错误消息 (MSS\_SIG = 0), 还是 不管其它所有输入和系统状态为何都要限制电机 (MSS\_SIG = 1)。 电机保护错误 (QMSS\_ST = 1) 将报告给 OS。 QMSS\_ST 既可以由操作员在 RESET 输入上复位, 也可以通过将 L\_RESET 与"1"互连, 在处于 MSS 的正沿时自动进行复位。
- LMNR\_ON: 如果设置了 MNR\_ON, 则通过位置反馈操作闭环控制。 系统处于运行 状态时,不得更改此控制输入的状态。
- DEADB W: 由于在零周围存在一些小的误差信号波动,所以为了减小控制器的切换 频率,误差信号中的死区是非常必要的。 在闭环的运行点处,以下值会更改误差信 号: (100% \*PULSE\_TM/MTR\_TM) \* 过程增益。 因此, 死区应大于此值的 50%。 如果 DEADB W 假定为负值, 则会忽略死区。

3.4 CTRL\_S: PID 步控制器块

#### 跟踪模式

在跟踪模式下可通过如下两种方式影响执行信号:

- 通过外部调节变量 LMN TRK 跟踪
- 通过互连的输入 LMNS\_ON、LMNUP 和 LMNDN 直接控制执行信号

对于使用外部调节变量 LMN TRK 的跟踪模式,仅在具有位置反馈的控制系统中可行。 如果 LMN\_SEL = 1, 则调节变量从互连的跟踪值 LMN\_TRK 中获取并且应用到输出 LMN。 通过执行信号调整阀,直到位置反馈 LMNR\_IN 的值达到 LMN\_TRK 的值。

使用 LMNS ON 且通过互连的 LMNUP 和 LMNDN 输入直接连接控制信号的跟踪模式在 所有模式中具有最高优先级。 如果设置了 LMNS\_ON,则只能通过 LMNUP 或 LMNDN 输入设置执行信号。 只要设置了 LMNS\_ON,便可抑制对控制信号的任何其它影响。

#### 将 D 和 P 动作置于反馈路径中

P 和 D 动作可位于反馈路径中, 以降低或避免因设定值步进变化引起的过程值的过冲。 在此模式下设定值步进变化不再对 P 或 D 动作产生任何影响。 调节值不再对设定值步进 变化后的步进变化做出响应。

通过设置 PFDB SEL = 1, 在反馈路径中启用 P 动作。无位置反馈的步控制器会忽略 PFDB\_SEL。 在此模式下, 在反馈路径中不能启用 P 动作。

通过设置 DFDB SEL = 1, 在反馈路径中启用 D 动作。

## 级联 PID 控制器

主控制器的调节变量 LMN 与二级控制器的输入 SP EXT 相连。(注意: 二级控制器是 步控制器,而主控制器不是步控制器!)。 如果打开级联,则必须将主控制器也更改为 跟踪模式。 QCAS CUT 信号在二级控制器中生成,并且与主控制器的 LMN SEL 输入互 连。 通过设定值输入,或通过二级控制器的设定值跟踪可以在手动或跟踪模式下将此互 连断开:

QCAS\_CUT = LMNS\_ON or LMN\_SEL or (not QMAN\_AUT) or (QMAN\_AUT and SP\_TRK\_ON)

为防止级联再次闭合时发生步进变化,将一级控制器的跟踪输入 LMN TRK 与二级控制 器的 SP 输出互连。

同时建议设置只要达到调节变量限制就激活的主控制器中的积分器的方向锁定。 通过正 控制动作,将主控制器的 INT\_HPOS 和 INT\_HNEG 输入与二级控制器的 QLMN\_HLM 和 QLMN\_LLM 输出互连。

<span id="page-99-0"></span>3.4 CTRL\_S: PID 步控制器块

# 3.4.5 CTRL\_S 模式更改

### 模式更改

模式更改可由操作员或通过互连的输入触发。

## 外部/内部设定值

根据 LIOP INT SEL 选择输入的设置,通过 SPEXTSEL OP 输入的 OS 操作或 SPEXON\_L 的互连执行外部和内部设定值之间的切换。必须设置相应的使能输入 SPINT\_EN、SPEXT\_EN 来启用此切换。

如果 SPBUMPON = 1, 则用有效设定值来代替内部设定值, 从而实现从外部或跟踪模式 到内部模式的无波动切换。

### 启用内部和外部设定值之间的切换

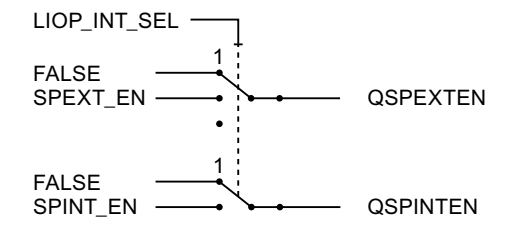

QSPEXTEN = TRUE: 可将 SPEXTSEL OP 从 FALSE(内部设定值)更改为 TRUE (外部设定值)。

QSPINTEN = TRUE: 可将 SPEXTSEL OP 从 TRUE(外部设定值)更改为 FALSE (内部设定值)。

根据需要对 SPEXTSEL\_OP 进行跟踪或复位。

#### 通过操作员输入 SP\_OP\_ON 启用设定值控制

Q\_SP\_OP = TRUE: SP\_OP 操作启用。

根据需要对 SP\_OP 进行跟踪或复位。

## 手动/自动

根据 LIOP\_MAN\_SEL 选择输入的设置,通过 AUT\_ON\_OP 输入的 OS 操作或 AUT\_L 的 互连执行手动和自动模式之间的切换。必须设置相应的使能输入 MANOP\_EN、 AUTOP EN 来启用此切换。

3.4 CTRL\_S: PID 步控制器块

## 启用手动和自动模式之间的切换

1 1 QAUTOP QMANOP AUTOP\_EN MANOP\_EN LIOP\_MAN\_SEL-FALSE FALSE

QAUTOP = TRUE: 可将 AUT\_ON\_OP 从 FALSE(手动模式)更改为 TRUE(自动模 式)。

QMANOP = TRUE: 可将 AUT\_ON\_OP 从 TRUE(自动模式)更改为 FALSE(手动模 式)。

根据需要对 AUT\_ON\_OP 进行跟踪或复位。

# 启用手动模式

通过设置 QLMNVOP, 可在面板上通过 MAN\_OP 来启用操纵变量操作, 通过 QLMNSOP 指令对控制信号进行控制:

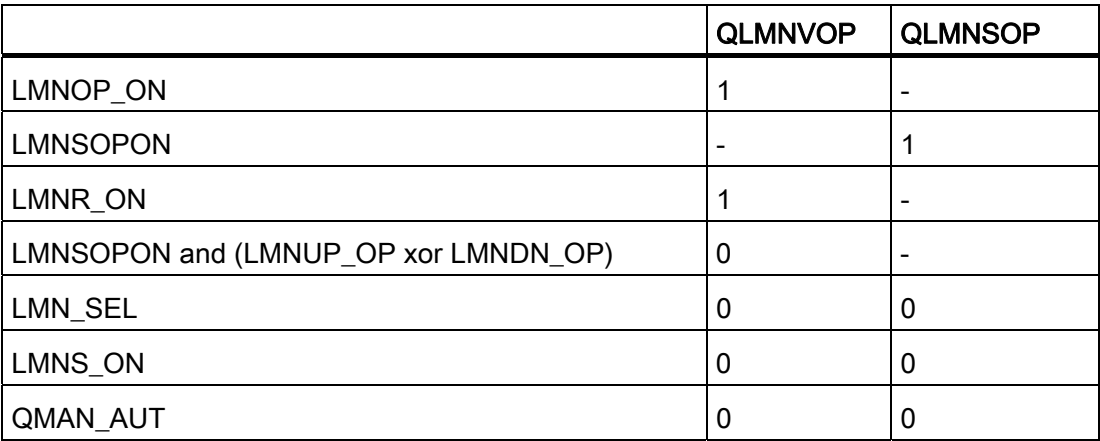

3.4 CTRL\_S: PID 步控制器块

为确保无波动切换,针对下列模式采取了特殊措施:

- 外部设定值/跟踪设定值: 如果 SPBUMPON = TRUE, 内部设定值 SP\_OP 将设置为 有效(外部或已跟踪)设定值。
- 自动模式: 将跟踪手动值 MAN\_OP 至有效操纵变量 LMNR\_IN 的值。
- 跟踪模式: 当设置了 LMN SEL 时,将跟踪手动输入值 MAN OP 至 LMN TRK 的 值。这样,您可以看出阀最大可以行进到哪个值。取消 LMN\_SEL 后, MAN\_OP 将 复位为 LMNR\_IN 的值, 以便确保设置 MAN\_OP 时的无波动切换。
- 手动模式: 在带有位置反馈的控制系统中,跟踪积分器以便无波动切换至自动模式。

积分分量 = 操纵变量(百分比)- 比例分量 - 干扰变量(百分比) 微分分量被禁用,并得到补偿。

3.4 CTRL\_S: PID 步控制器块

### <span id="page-102-0"></span>3.4.6 CTRL\_S 的错误处理

### 操作员输入错误

在 SPEXTSEL OP、AUT ON OP、SP OP 或 MAN OP 参数中,如果在更改其中某个 参数时至少出现了一个操作员错误,将设置 QOP\_ERR = 1。 否则,设置 QOP\_ERR = 0。 操作员错误仅存在一个周期。

块算法处理以下情况:

- 参数分配错误: NM\_PVHR <= NM\_PVLR: 误差信号 ER 设为零。 设置 ENO = 0 或 QERR = 1。
- **参数分配错误: SAMPLE T < 0.001:** 将采样时间 SAMPLE T 设为 0.001。 设置 ENO = 0 或 QERR = 1。
- 参数分配错误: GAIN = 0: 误差信号 ER 设为零。 设置 ENO = 0 或 QERR = 1。
- $\bullet$  TN(TI) < SAMPLE T/2: 如果 TN > 0, 则使用 TN = SAMPLE T/2 进行计算。 如果 TN(TI) = 0, 积分器被禁 用,同时运行点 LMN\_OFF 处于活动状态。
- $\bullet$  TV(TD) < SAMPLE\_T: 如果 TV > 0, 则使用 TV = SAMPLE T 进行计算。 如果 TV(TD) = 0, 则禁用 D 动 作。
- TM\_LAG < SAMPLE\_T/2: 当 TM\_LAG < SAMPLE\_T/2 时, 使用 TM\_LAG < SAMPLE\_T/2 进行计算。 在此类 情况下,D 动作充当理想微分器。

将 MTR\_TM、PULSE\_TM 和 BREAK\_TM 向下限制为 SAMPLE\_T 的值。

在 QMAN\_ERR 或 QAUT\_ERR 输出上会指出在激活操作期间复位了 \*\_EN 使能输入。

如果在控制器跟踪 LMN\_TRK 时取消位置反馈 LMNR\_ON 的控制输入, 则还要设置 QMAN\_ERR。 这时, 阀停止。

<span id="page-103-0"></span>3.4 CTRL\_S: PID 步控制器块

## 3.4.7 CTRL\_S 的启动行为、动态响应和消息响应

#### 启动特征

在 CPU 启动期间, 使用内部设定值将 CTRL S 设置为手动模式。 这意味着必须在启动 OB 中调用该块。在 CFC 工程组态中,这由 CFC 处理。 使用基本 STEP 7 工具时, 在 启动 OB 中输入此调用信息。

启动之后,将在 RUNUPCYC 所设置的周期数内抑制消息。

启动期间, 初始化 MAN OP、LMN 以及 LMNR IN。 积分动作设置为零。

#### 时间响应

块必须在循环中断 OB 中调用。块的采样时间在 SAMPLE T 参数中设置。

#### 32 位状态字 VSTATUS 的分配

更多相关信息,可参考["CTRL\\_S](#page-115-0) [的](#page-115-0) [VSTATUS](#page-115-0) (页 [116\)](#page-115-0)"。

#### 消息响应

CTRL\_S 块使用 ALARM\_8P 块生成消息。

存在下列消息触发器:

- 用于监视过程值和系统偏差限制的功能
- 通过互连作为控制系统错误而接收的 CSF 信号 QMSS\_ST

通过使用相关的 M\_SUP\_xx 输入可以分别抑制超出限制消息。 可使用 MSG\_LOCK 集中 禁用过程消息(不是控制系统消息!)。

如果重新启动以来未满 RUNUPCYC 个周期, 并且 MSG LOCK = TRUE 或 MSG STAT = 21, 则会设置 QMSG\_SUP。

下表列出了 CTRL\_S 块的 [消息文本](#page-113-0) (页 [114](#page-113-0))及其到块参数的分配。

#### 监视过程值

不可用

3.4 CTRL\_S: PID 步控制器块

# <span id="page-104-0"></span>3.4.8 CTRL\_S 的方框图

.

### 带位置反馈的 CTRL S 的方框图

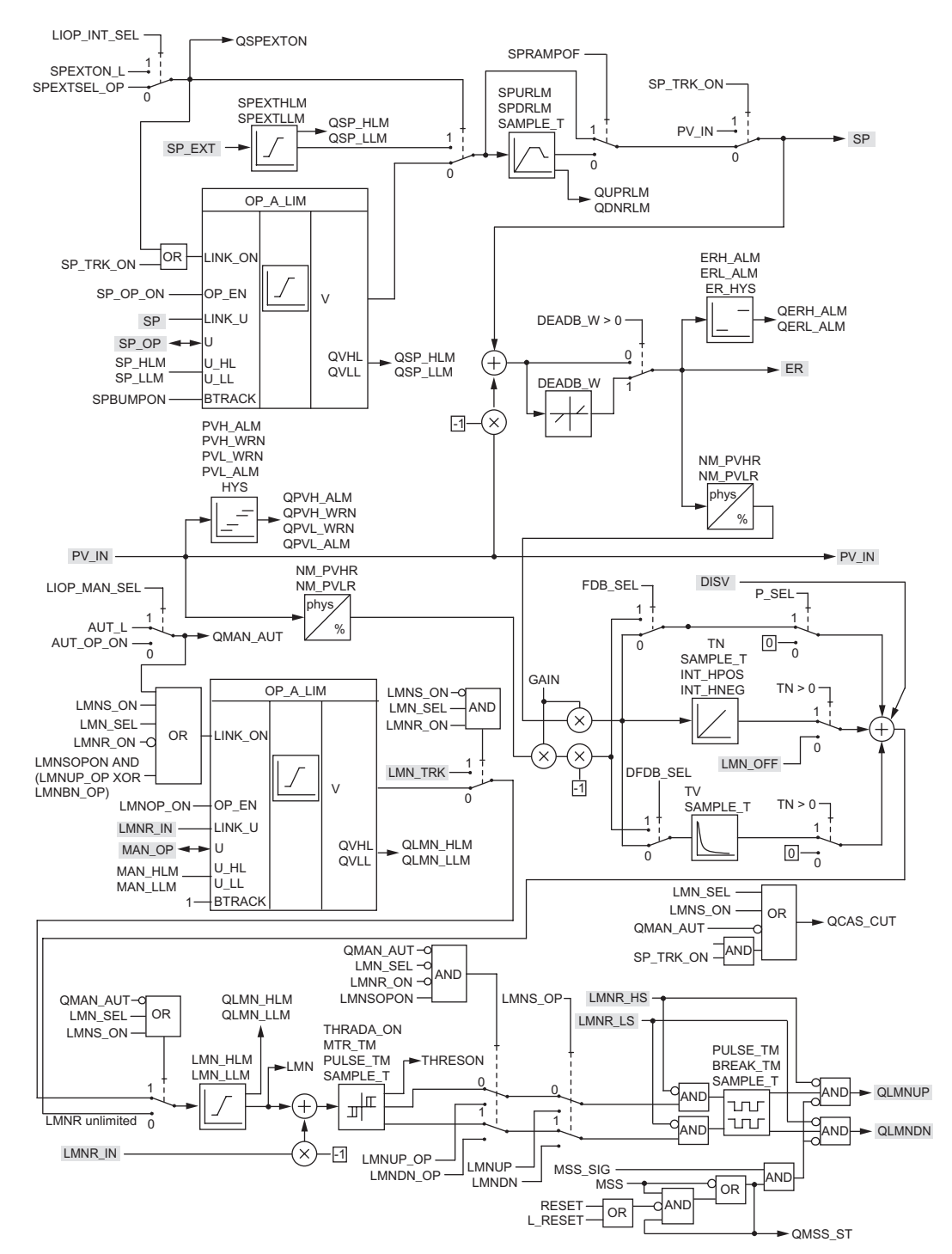

PCS 7 标准库 V71 功能手册, 03/2009, A5E02102229-01 105 3.4 CTRL\_S: PID 步控制器块

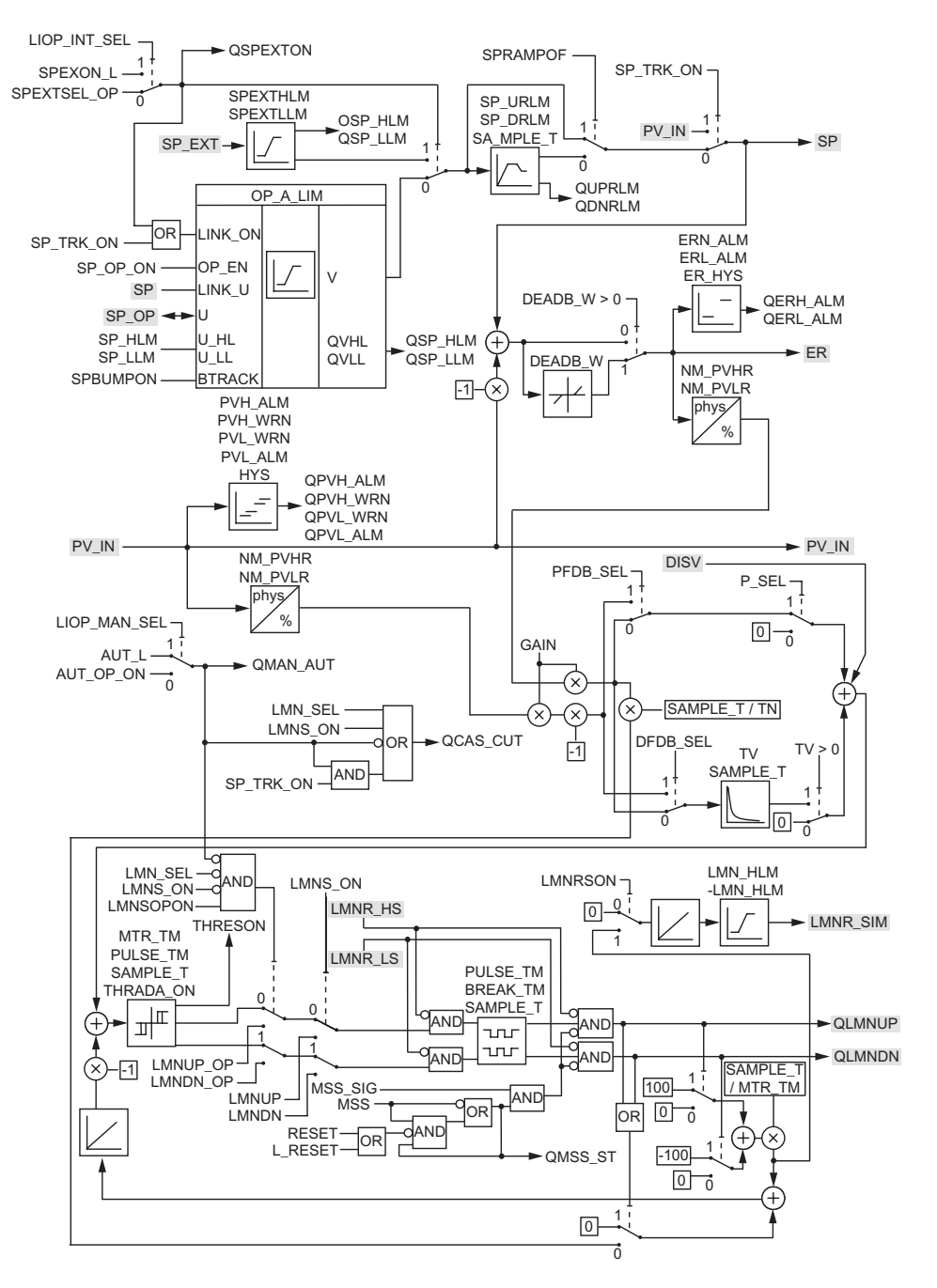

不带位置反馈的 CTRL\_S 的方框图

3.4 CTRL\_S: PID 步控制器块

# <span id="page-106-0"></span>**3.4.9 CTRL\_S 的 I/O**

CFC 中块显示的出厂设置在"I/O"列中标识:

加粗字体的 I/O 名称表示该 I/O 可见;正常字体的 I/O 名称表示该 I/O 不可见。 有关所使用缩写的说明和信息,可参考"[关于块描述的常规信息](#page-16-0) (页 [17](#page-16-0))"。

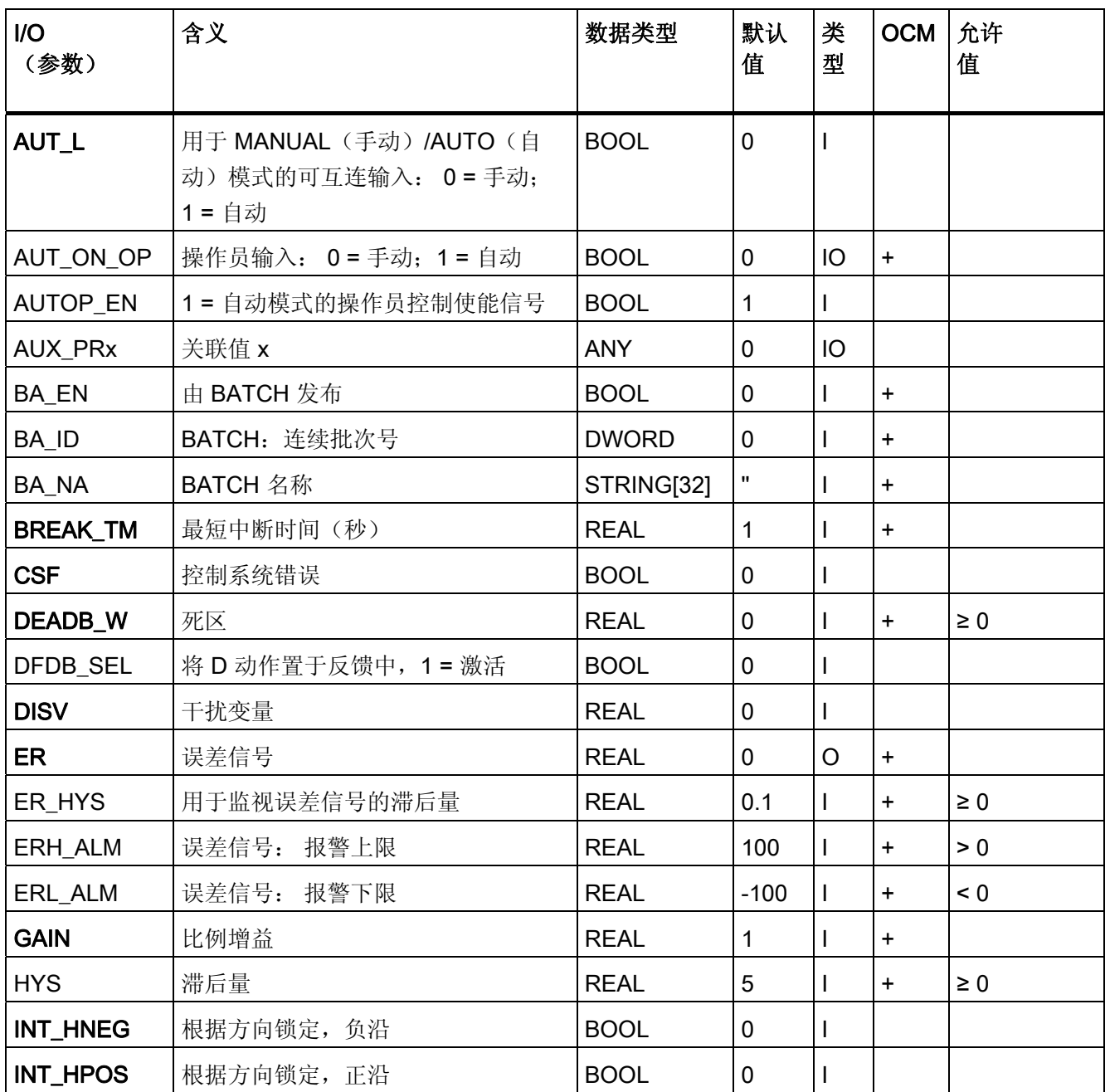

3.4 CTRL\_S: PID 步控制器块

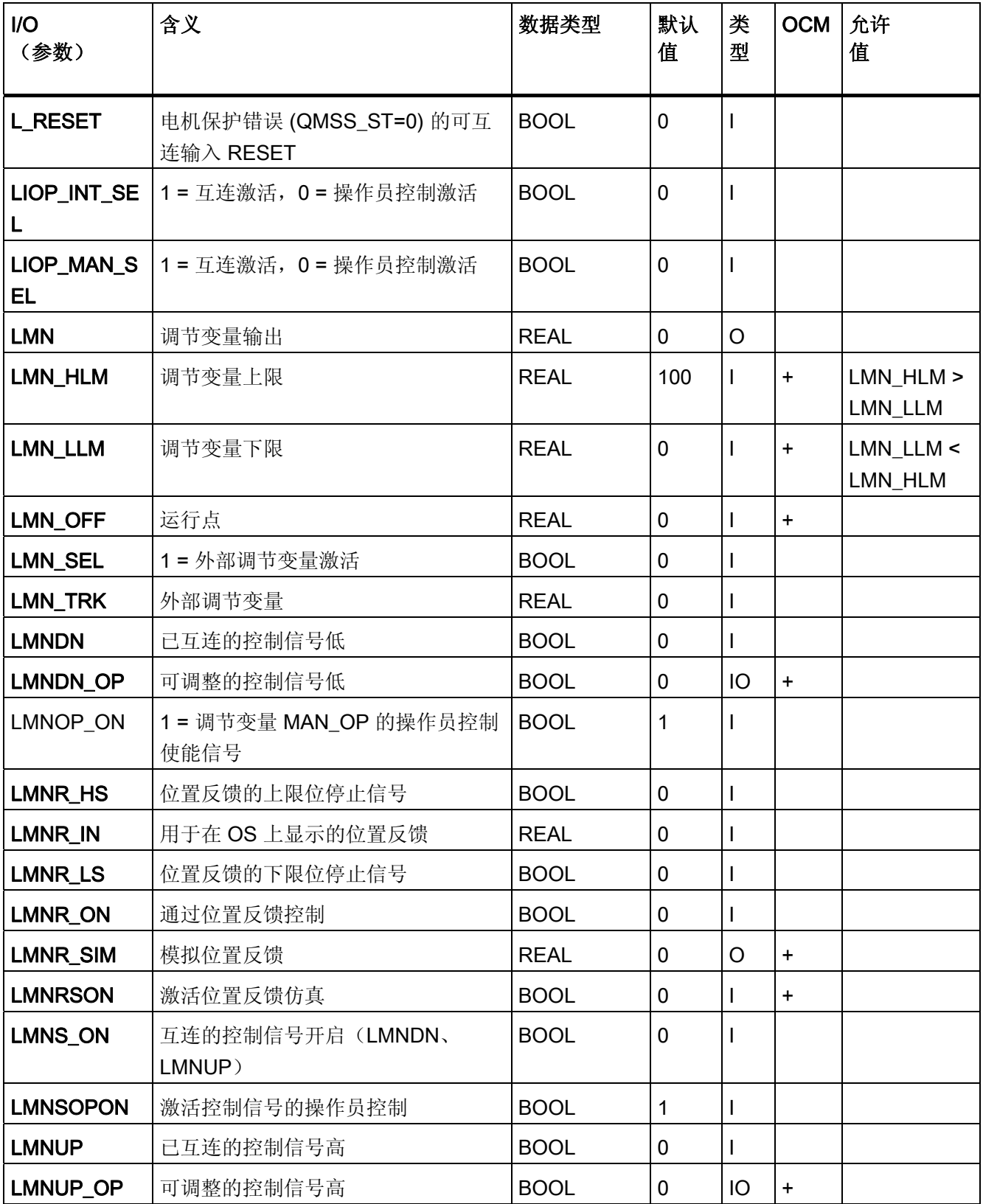
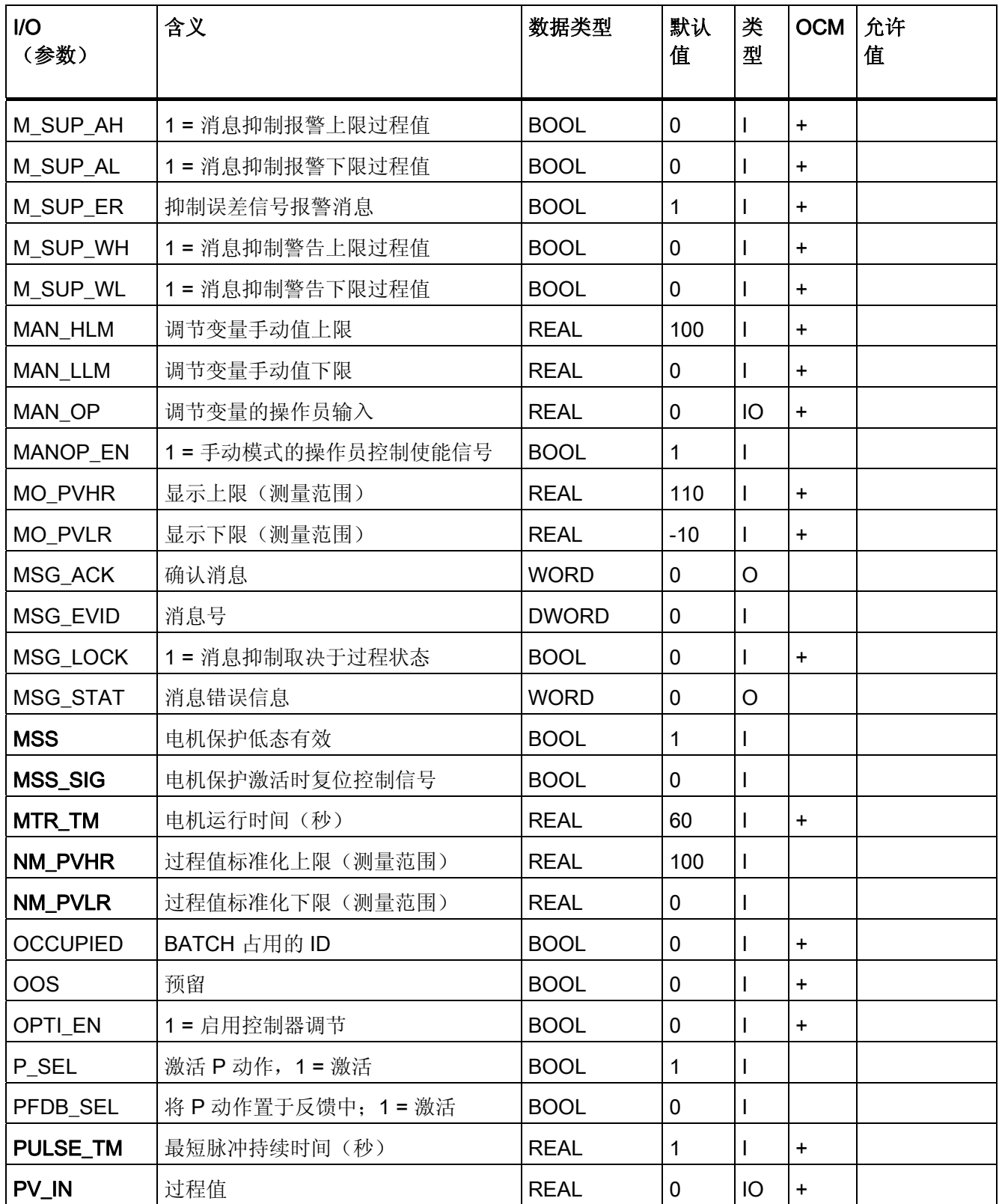

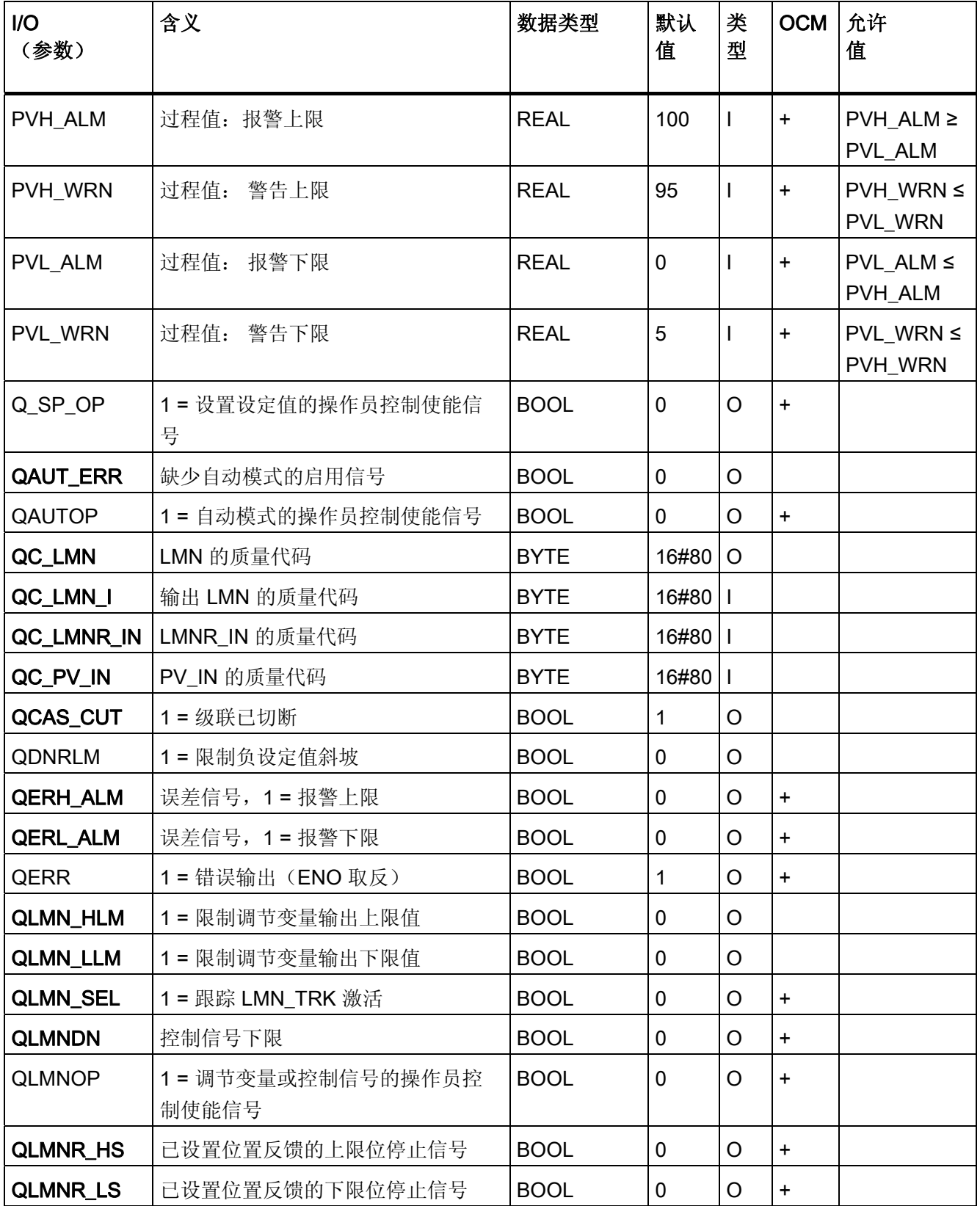

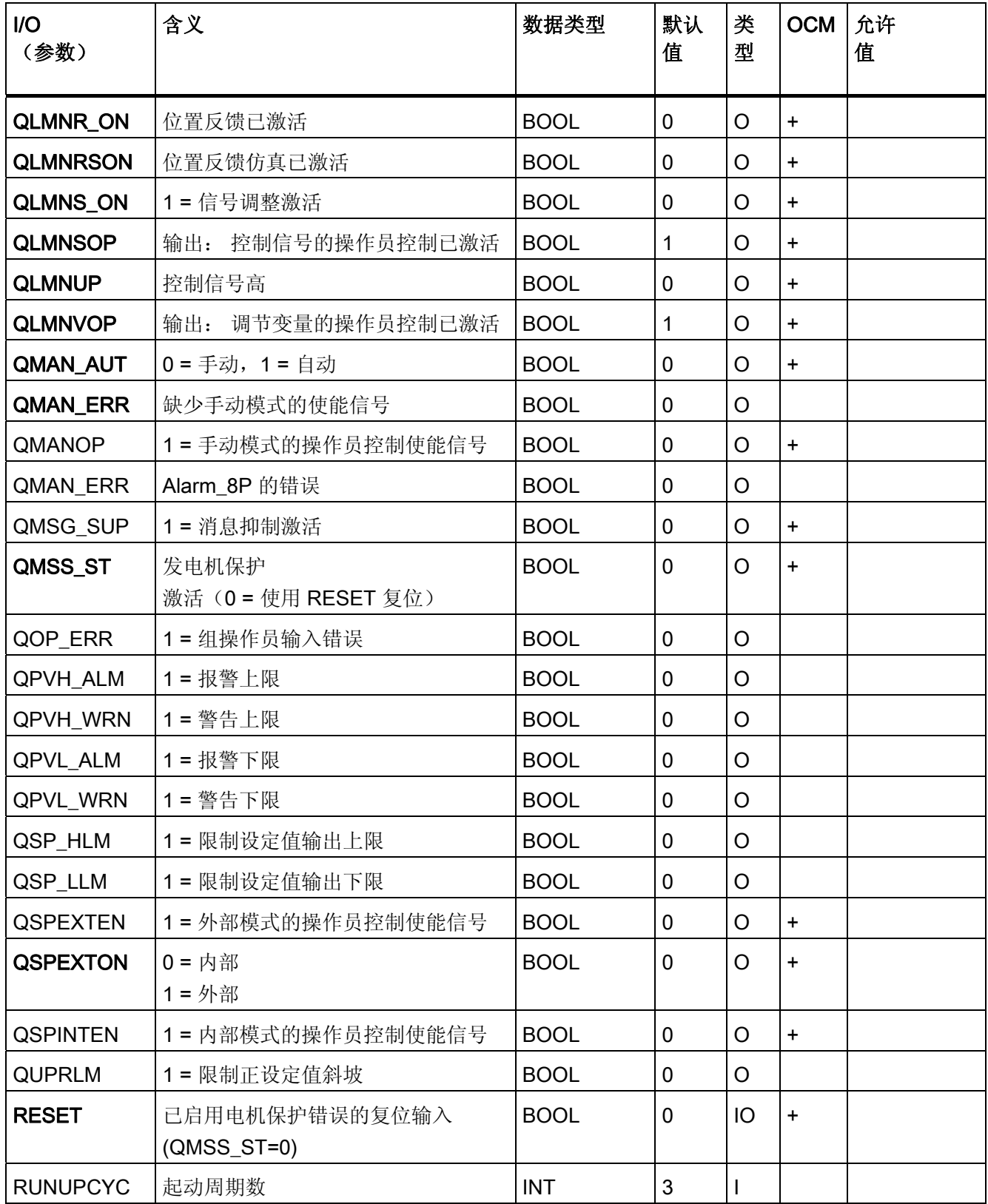

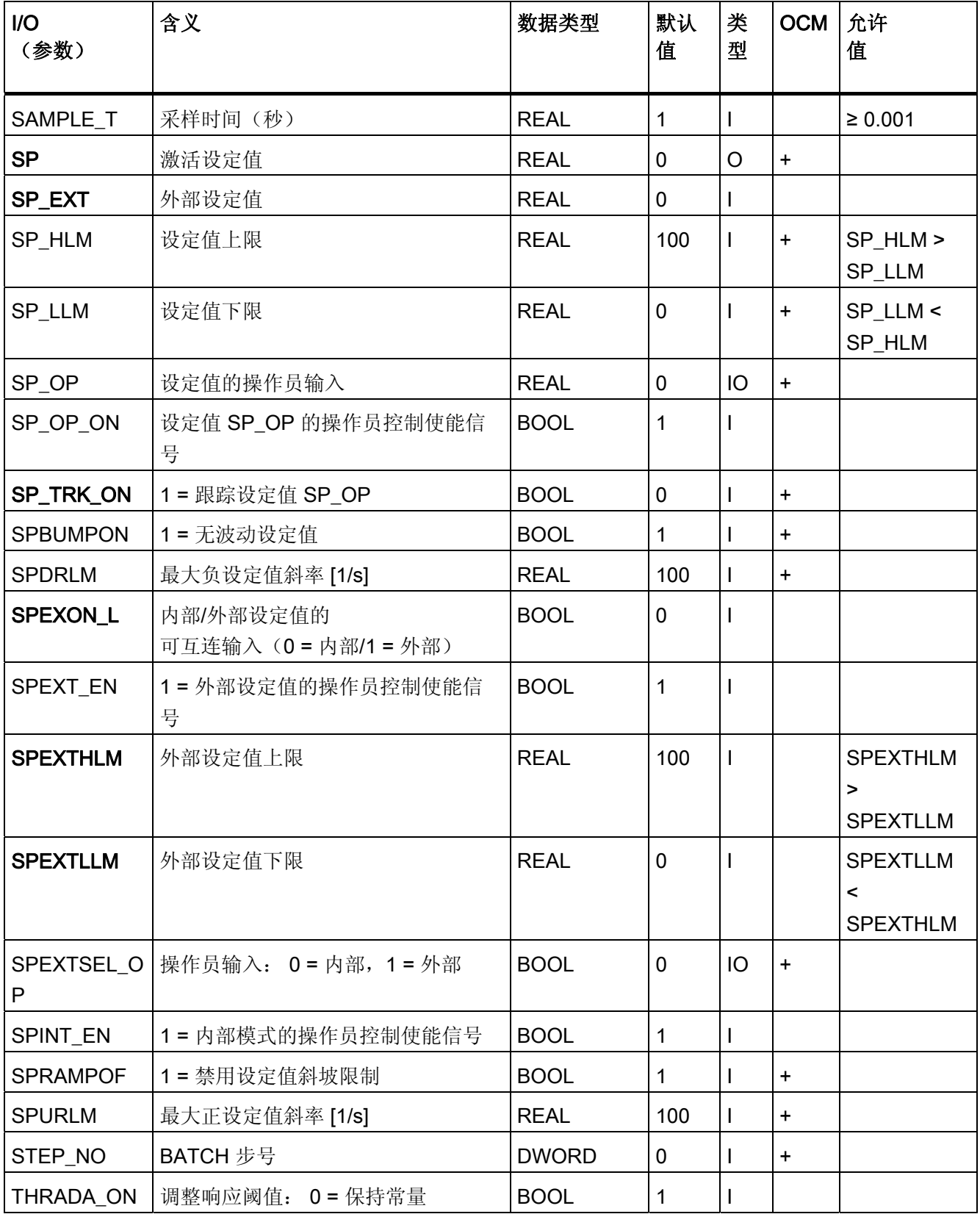

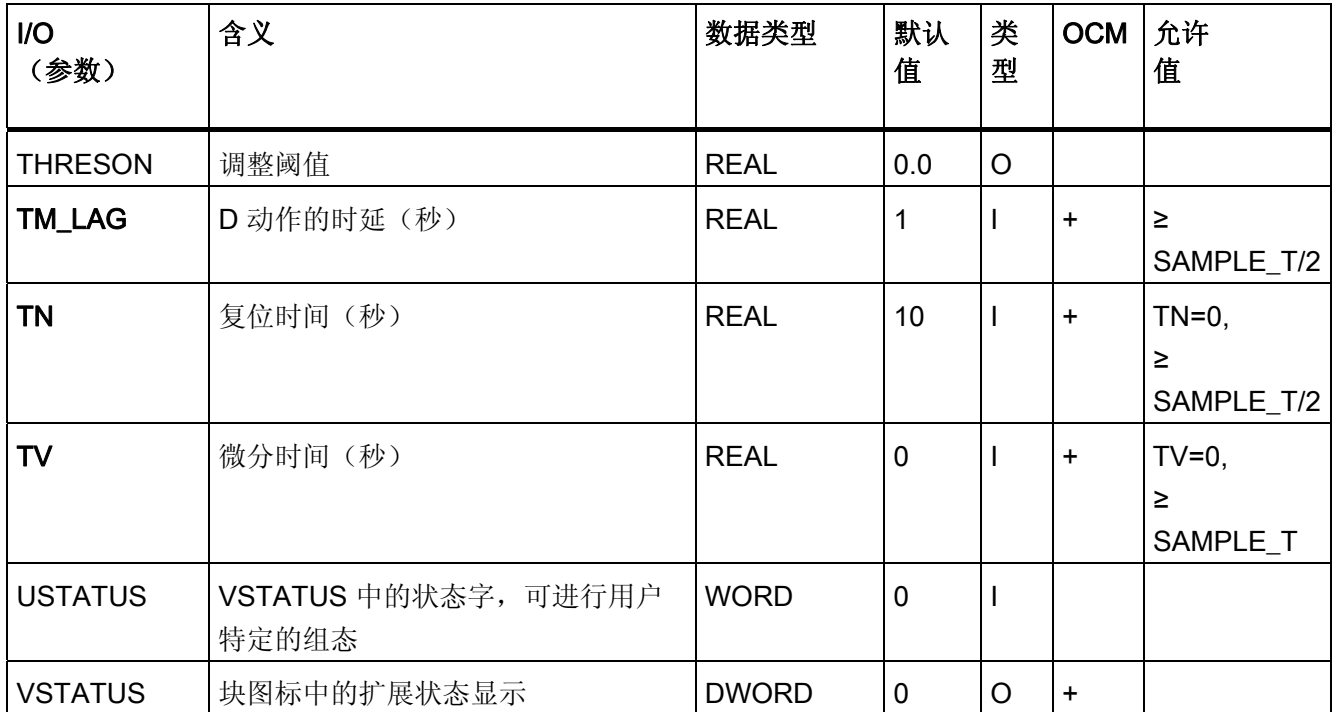

3.4 CTRL\_S: PID 步控制器块

# 3.4.10 CTRL\_S 的消息文本和关联值

# 消息文本和消息类别到块参数的分配

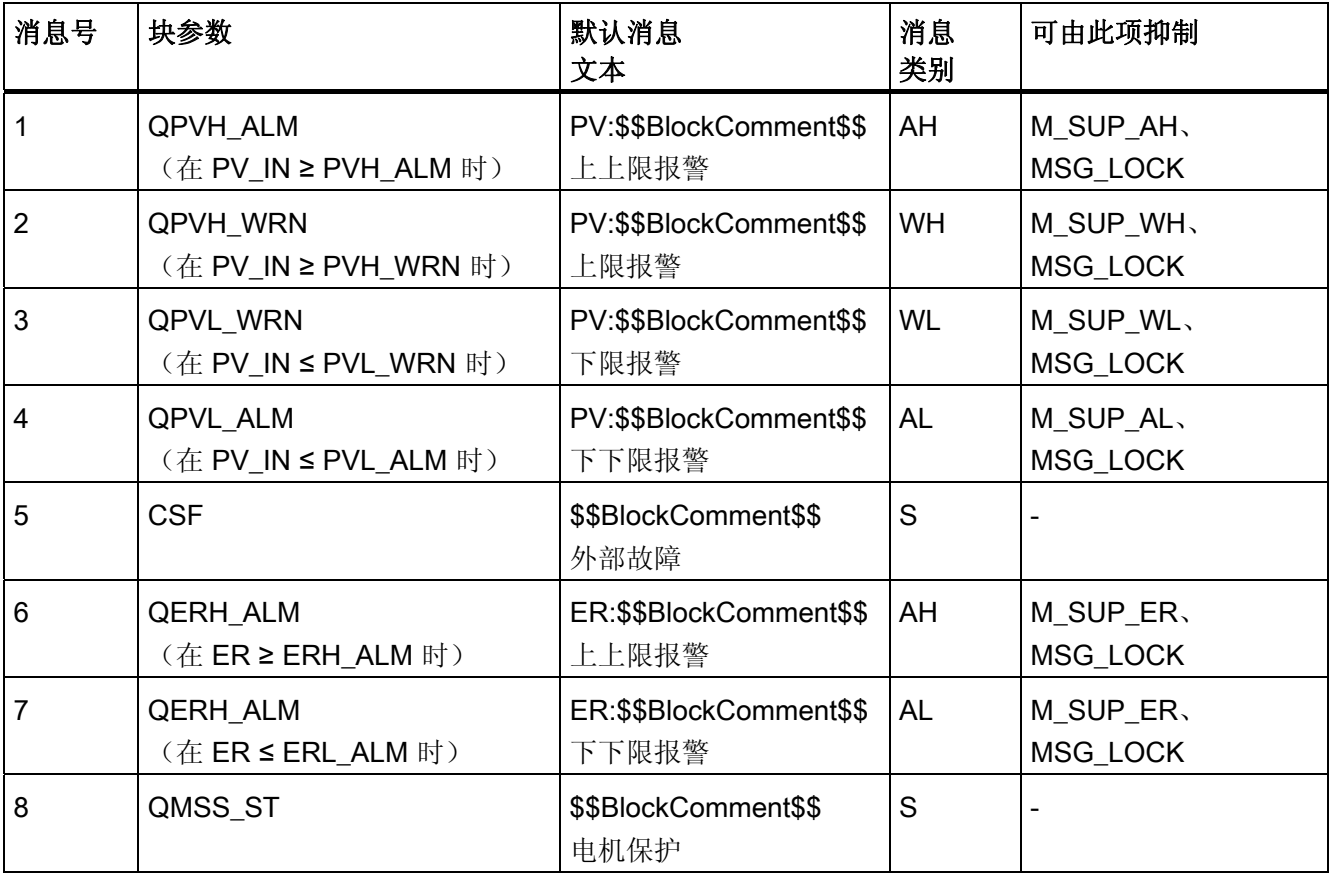

3.4 CTRL\_S: PID 步控制器块

## 将关联值分配给块参数

消息块的前三个关联值已分配给 SIMATIC BATCH 数据, 第四个关联值留供 PV\_IN 使 用, 其余关联值 (AUX\_PRx) 可由用户随意分配。

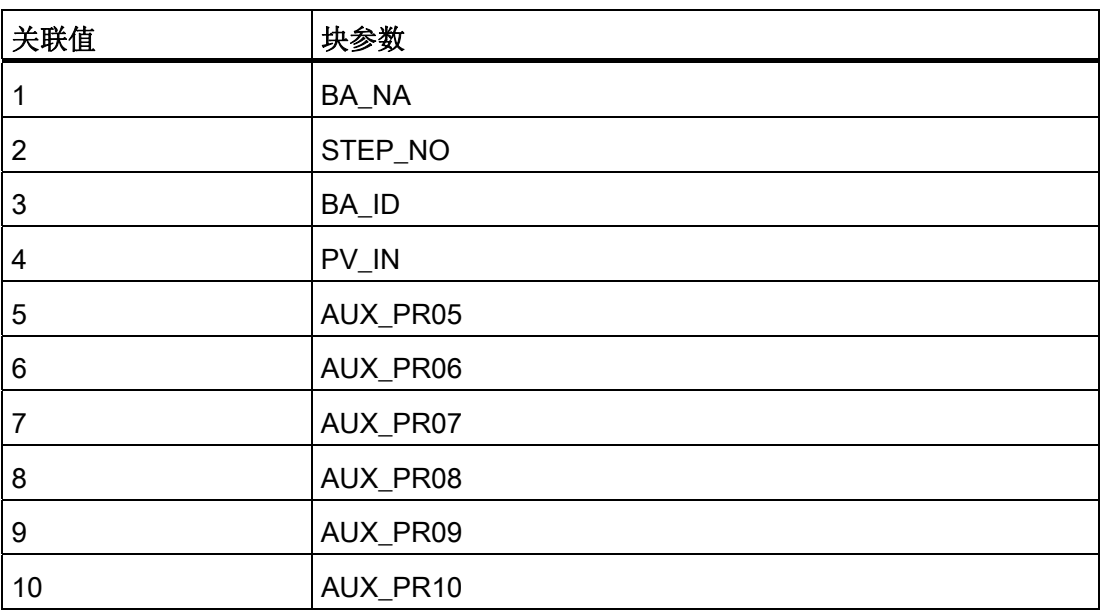

3.4 CTRL\_S: PID 步控制器块

# 3.4.11 CTRL\_S 的 VSTATUS

该 32 位状态字扩展了块图标和面板中的状态显示。块使用的最低 16 个有效位(0-15 位)如下所示:

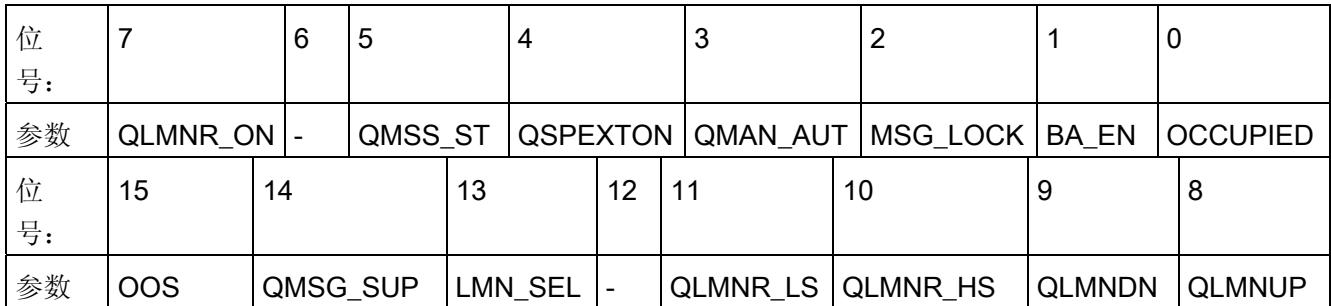

16 位输入 USTATUS(数据类型为 WORD)使用最高有效位 16 到 31。可根据需要使用 这些位。

# 3.4.12 CTRL\_S 的操作和监视

更多信息

更多信息,请参考以下部分:

- [CTRL\\_S](#page-684-0) [块图标](#page-684-0) (页 [685\)](#page-684-0)
- [CTRL\\_S](#page-591-0) [面板](#page-591-0) (页 [592](#page-591-0))

3.5 DEADT\_P: 停滞时间元件

# 3.5 DEADT\_P: 停滞时间元件

### 3.5.1 DEADT\_P 的描述

### 对象名(类型 + 编号)

FB37

● [DEADT\\_P](#page-118-0) [块](#page-118-0) [I/O](#page-118-0) (页 [119](#page-118-0))

## 功能

经过了可定义的 DEADT 周期数后,才会将输入 U 的模拟值传递到输出 V。 下列公式适 用:

V(t) = U(t-Tdead),  $\,\,\overline{\downarrow\mskip-1.5mu}\,\,\overline{\downarrow\mskip-1.5mu}\,\,$  Tdead = DEADT  $\,\ast\,$  Tsampling

有关时间 0 < t < Tdead 的更多信息, 可参考"启动特征"。

#### 工作原理

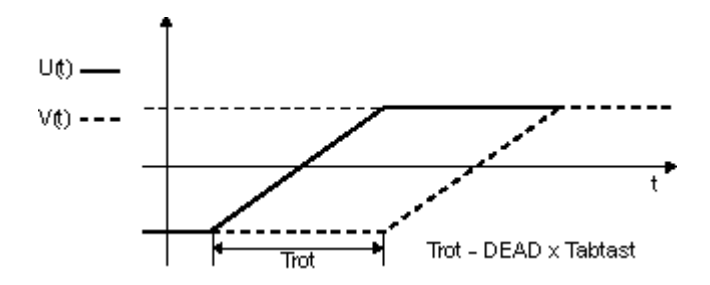

### DEADT\_P 的工作原理

- 该块在当前周期内获取模拟输入值 U 并将其缓冲, 在经过所设置的 DEADT 周期数 后,将其输出到输出 V。 缓冲值的最大数目限制为 16。更多信息,可参考"错误处 理"。
- 如果在执行该块时修改了 DEADT 参数, 则该块会像在 CPU 启动期间一样进行响 应。

3.5 DEADT\_P: 停滞时间元件

## 调用 OB

安装了该块的循环中断 OB(例如 OB32)和 OB100。

#### 错误处理

如果参数 DEADT < 0 或 DEADT > 16, 则在内部使用值 DEADT = 16 进行计算, 并指示 ENO =  $0$  或 QERR =  $1$ 。

## 启动特征

在 CPU 启动过程中或修改停滞时间参数 DEADT 时, 将活动输入值 U 写入内部停滞时间 缓冲区中。

## 时间响应

为了使块能够执行所需功能,必须在循环中断 OB 中调用该块。可以根据下列公式计算停 滞时间 Tdead:

- Tdead = DEADT \* Tsampling Tsampling 是块的采样时间。
- 用 CFC 组态时,必须考虑较高级别运行组的块及其采样参数。

3.5 DEADT\_P: 停滞时间元件

# <span id="page-118-0"></span>3.5.2 DEADT\_P 的 I/O

CFC 中块显示的出厂设置在"I/O"列中标识:

加粗字体的 I/O 名称表示该 I/O 可见;正常字体的 I/O 名称表示该 I/O 不可见。 有关所使用缩写的说明和信息,可参考"[关于块描述的常规信息](#page-16-0) (页 [17](#page-16-0))"。

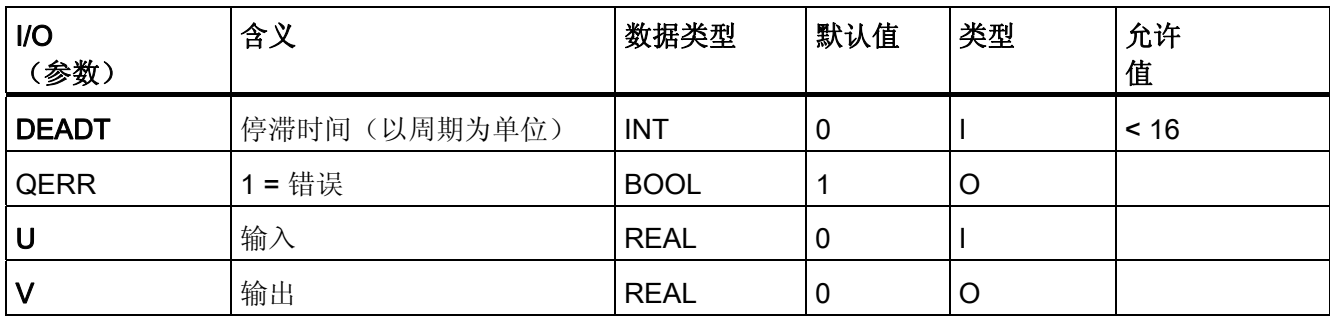

3.6 DIF P: 微分

# 3.6 DIF\_P: 微分

3.6.1 DIF\_P 的描述

### 对象名(类型 + 编号)

FB38

● [DIF\\_P](#page-121-0) [块](#page-121-0) [I/O](#page-121-0) (页 [122](#page-121-0))

## 功能

DIF P 块近似于 DT1 动作, 它按照梯形规则操作:  $v(s) = TD * s / (TM\_LAG * s + 1) * u(s)$ 

#### 工作原理

该算法按照梯形规则运行。 还执行下列步骤:

- 将输出 V 的上限限制为 V\_HL,下限限制为 V\_LL。限制功能不影响内部计算。
- 当限制处于活动状态时, 设置所分配的输出 Q\_HL 或 Q\_LL。
- 允许参数设置 TD = 0, 结果为 V = 0 = 常数。 还允许 TD 取负值, 并有将结果符号取 反的作用。

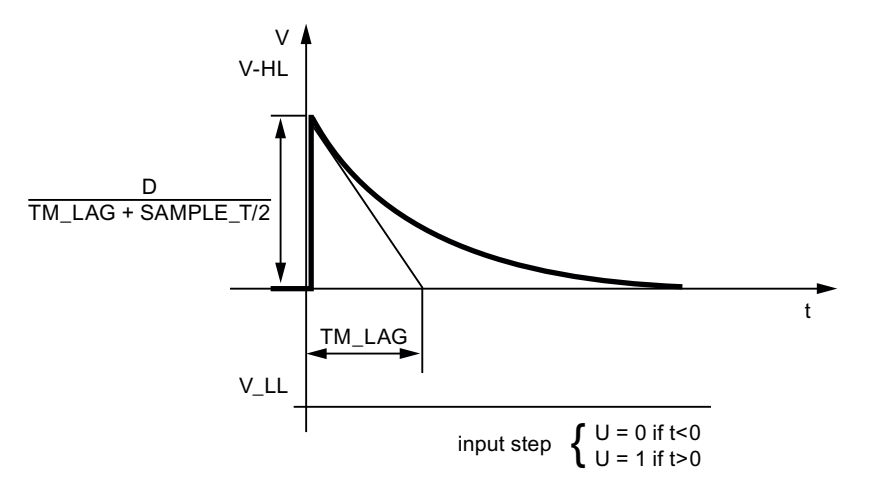

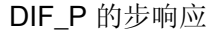

3.6 DIF\_P: 微分

### 调用 OB

安装了该块的循环中断 OB(例如 OB32)和 OB100。

#### 错误处理

如果出现上溢/下溢,将使用 REAL 类型超出的范围限制,并且将 ENO 设置为"0"。 以下 组态错误也会导致 ENO = 0 (QERR = TRUE) 和 V=0:

- $\bullet$  V\_LL > 0
- $\bullet$  V HL < 0

## 启动特征

CPU 启动后,将跟踪输入 U 旧值的内部存储器位至此输入。 这将确保输出值 V 在第一 次循环操作中为"0"。

### 时间响应

从循环中断 OB 中调用块。

<span id="page-121-0"></span>3.6 DIF\_P: 微分

# 3.6.2 DIF\_P 的 I/O

CFC 中块显示的出厂设置在"I/O"列中标识:

加粗字体的 I/O 名称表示该 I/O 可见;正常字体的 I/O 名称表示该 I/O 不可见。 有关所使用缩写的说明和信息,可参考"[关于块描述的常规信息](#page-16-0) (页 [17\)](#page-16-0)"。

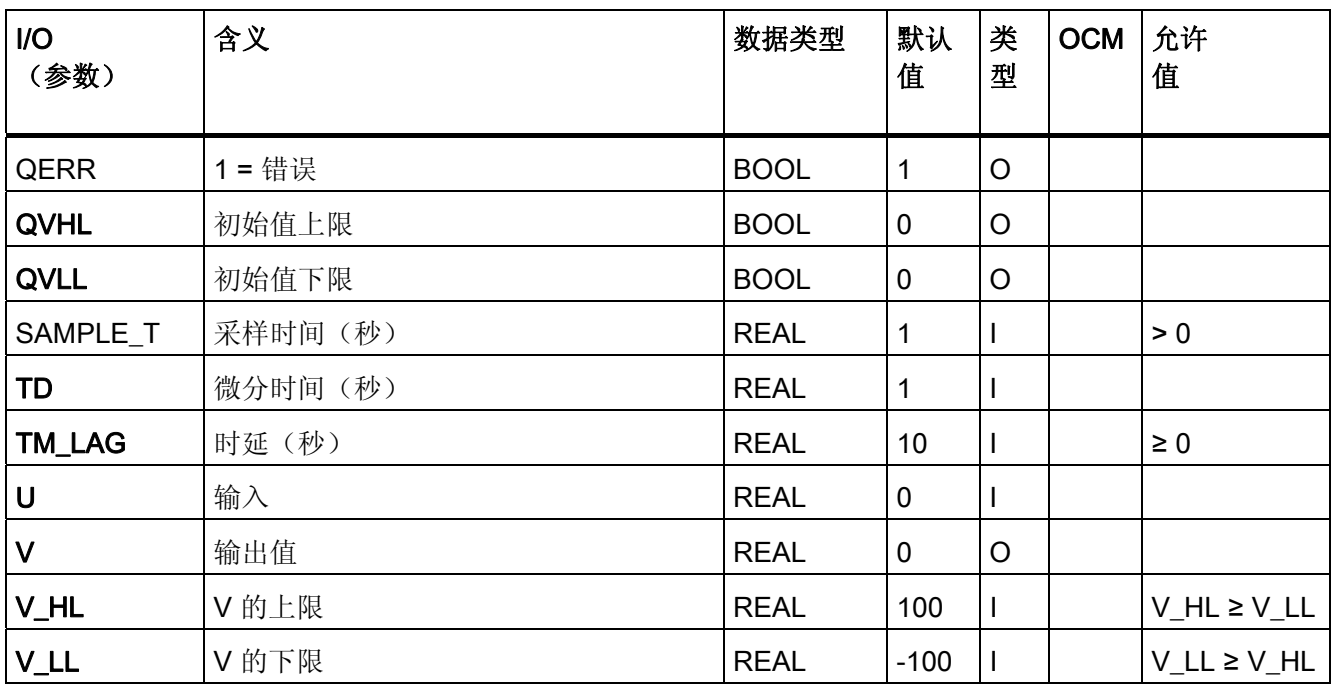

3.7 DIG MON: 数字值监视

# 3.7 DIG\_MON: 数字值监视

### 3.7.1 DIG\_MON 的描述

### 对象名(类型 + 编号)

FB62

- [DIG\\_MON](#page-125-0) [块](#page-125-0) [I/O](#page-125-0) (页 [126\)](#page-125-0)
- [DIG\\_MON](#page-687-0) [块图标](#page-687-0) (页 [688\)](#page-687-0)
- [DIG\\_MON](#page-598-0) [面板](#page-598-0) (页 [599](#page-598-0))

### 功能

DIG MON 块用于通过抑制波动来监视数字过程标签。 信号状态和控制系统状态(外部 控制系统错误、通道错误)均属于过程标签。 MSG\_CLAS 参数可用于确定过程标签的消 息类别。

#### 工作原理

该块监视输入 Ix 处数字值的变化。 在输入信号的每个沿都重新触发一次定时器。 经过于 SUPPTIME 中设置的空闲时间后,输入值 I 就会被写入至输出 Q 中。

这样可确保只将其保持时间至少为 SUPPTIME 中设置的时间段的信号传递到输出。 不传 递以更快速度变化的信号。

当 SUPPTIME < SAMPLE T 时, 将输入信号 I 传递到输出 Q。

#### 调用 OB

安装了该块的循环中断 OB (例如 OB 32) 和 OB100。

#### 错误处理

如果消息类别组态无效,则 QERR=1。 在此情况下,不输出错误消息。 更多相关信息, 可参考"消息响应"。

3.7 DIG MON: 数字值监视

#### 启动特征

CPU 启动期间,保留原初始值 Q。 重新启动后,开始对变化进行监视。 这意味着必须在 启动 OB 中调用该块。在 CFC 工程组态中, 这由 CFC 处理。 使用简单的 STEP 7 工具 时,必须在启动 OB 中输入此调用。

启动后,消息将在 RUNUPCYC 值中设置的周期数内受到抑制。

#### 32 位状态字 VSTATUS 的分配

更多相关信息,可参考["DIG\\_MON](#page-129-0) [的](#page-129-0) [VSTATUS](#page-129-0) (页 [130](#page-129-0))"。

#### 时间响应

块必须在循环中断 OB 中调用。块的采样时间在 SAMPLE T 参数中设置。

### 消息响应

DIG MON 块使用 ALARM 8P 块 (MSG\_EVID) 生成消息(1到 8,3、4 和 7 除外)。 消息 3、4 和 7 不需要确认并通过 NOTIFY\_8P (MSG\_EVID1) 生成。

存在下列消息触发器:

- 切换到输出信号 Q
- 通过互连作为控制系统错误而接收的 CSF 信号。

可使用 MSG\_LOCK 锁定过程消息(不是控制系统消息!)。

如果重新启动以来未满 RUNUPCYC 个周期, 并且 MSG\_LOCK = TRUE 或 MSG\_STAT = 21, 则会设置 QMSG\_SUP。

#### 消息类别

通过组态 MSG CLAS 输入,输出 Q 处的变化可通过可选的消息类别发送到 OS。

#### 监视过程值

不可用

3.7 DIG\_MON: 数字值监视

## 更多信息

更多相关信息,可参考:

[DIG\\_MON](#page-125-0) [的](#page-125-0) [I/O](#page-125-0) (页 [126\)](#page-125-0)

[DIG\\_MON](#page-127-0) [的消息文本和关联值](#page-127-0) (页 [128\)](#page-127-0)

[DIG\\_MON](#page-129-0) [的](#page-129-0) [VSTATUS](#page-129-0) (页 [130](#page-129-0))

[操作和监视](#page-129-0) [DIG\\_MON](#page-129-0) (页 [130\)](#page-129-0)

<span id="page-125-0"></span>3.7 DIG\_MON: 数字值监视

# 3.7.2 DIG\_MON 的 I/O

CFC 中块显示的出厂设置在"I/O"列中标识:

加粗字体的 I/O 名称表示该 I/O 可见;正常字体的 I/O 名称表示该 I/O 不可见。 有关所使用缩写的说明和信息,可参考"[关于块描述的常规信息](#page-16-0) (页 [17\)](#page-16-0)"。

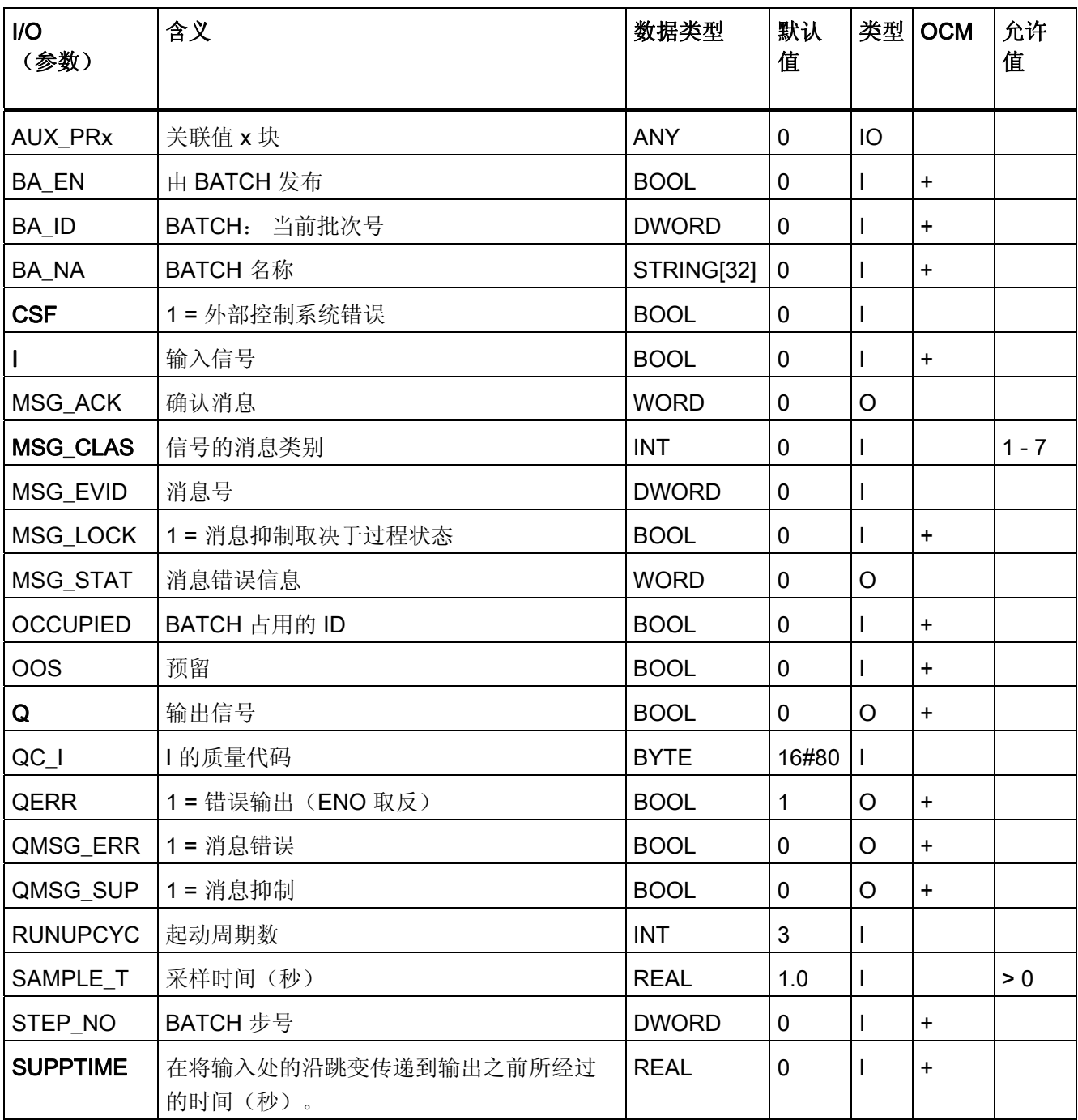

3.7 DIG\_MON: 数字值监视

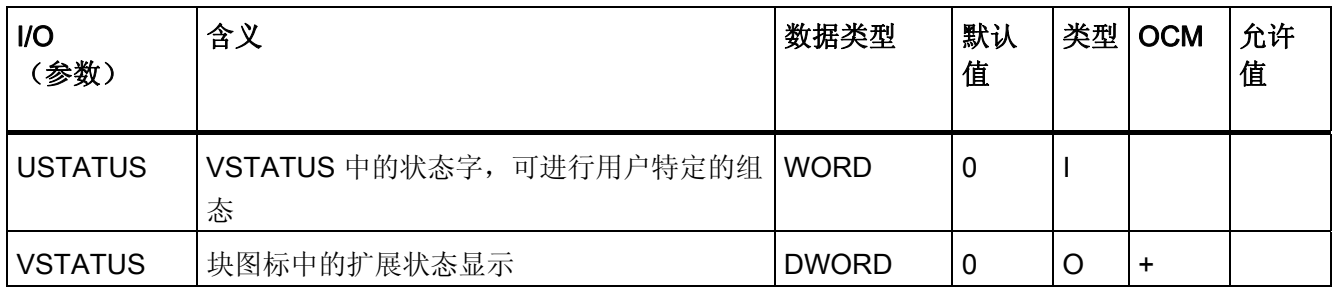

<span id="page-127-0"></span>3.7 DIG\_MON: 数字值监视

# 3.7.3 DIG\_MON 的消息文本和关联值

# 消息文本和消息类别到块参数的分配

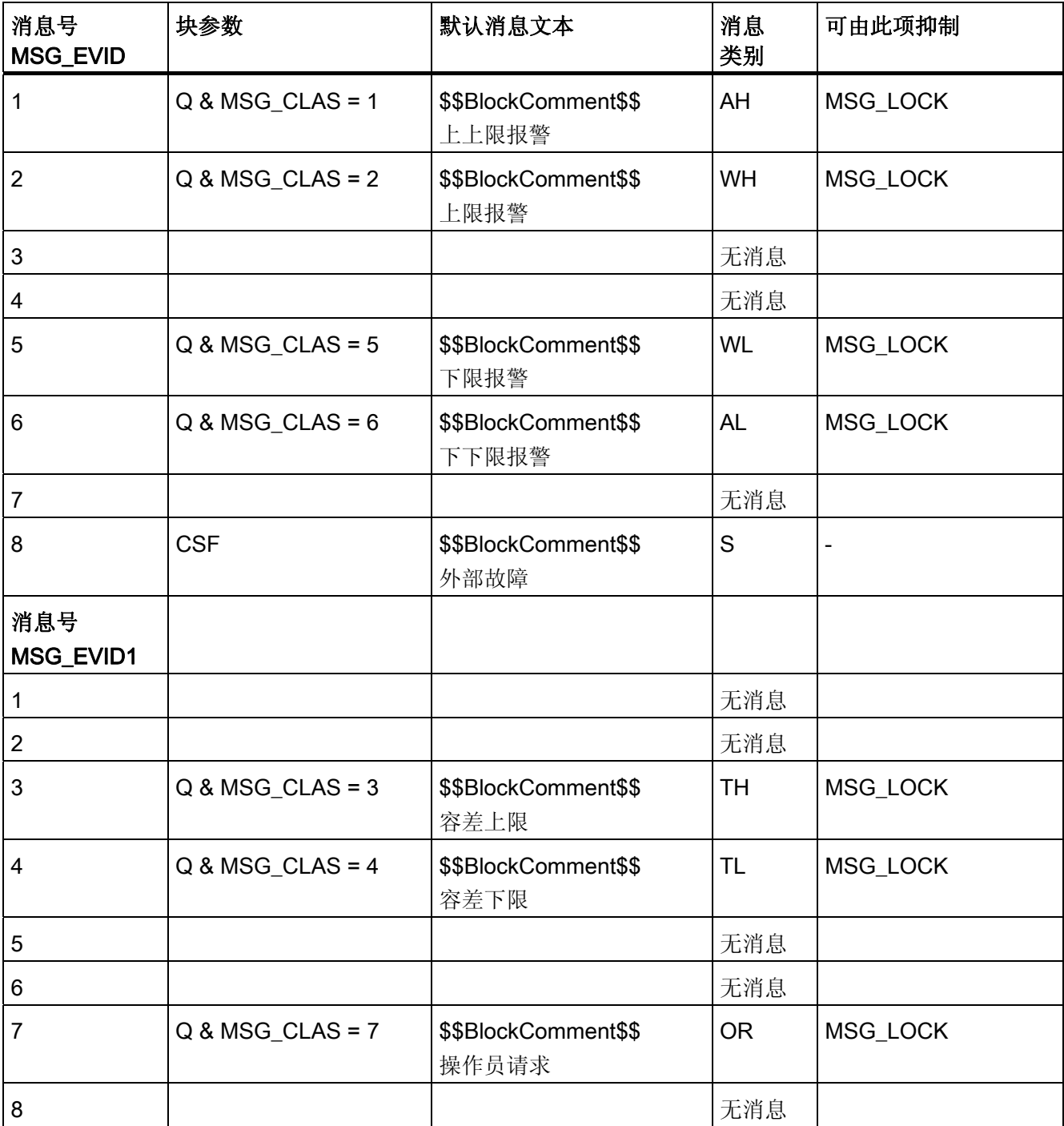

3.7 DIG\_MON: 数字值监视

## 将关联值分配给块参数

消息块的前三个关联值已分配给 SIMATIC BATCH 数据, 其余的关联值 (AUX\_PRx) 可由 用户随意分配。

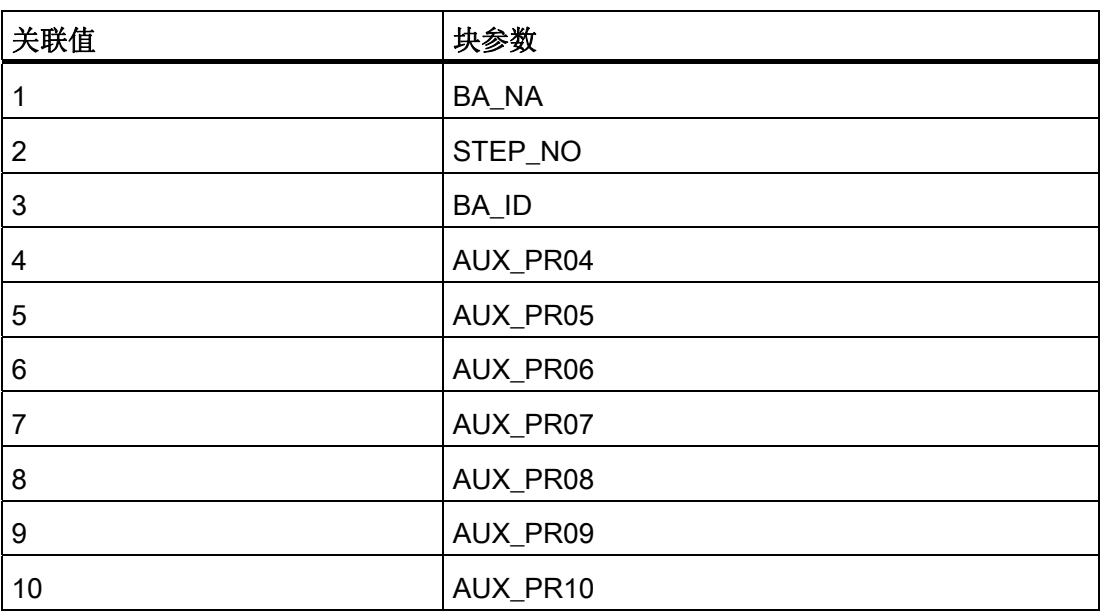

<span id="page-129-0"></span>3.7 DIG\_MON: 数字值监视

# 3.7.4 DIG\_MON 的 VSTATUS

该 32 位状态字扩展了块图标和面板中的状态显示。块对低 16 位(0 - 15 位)的使用如 下所示:

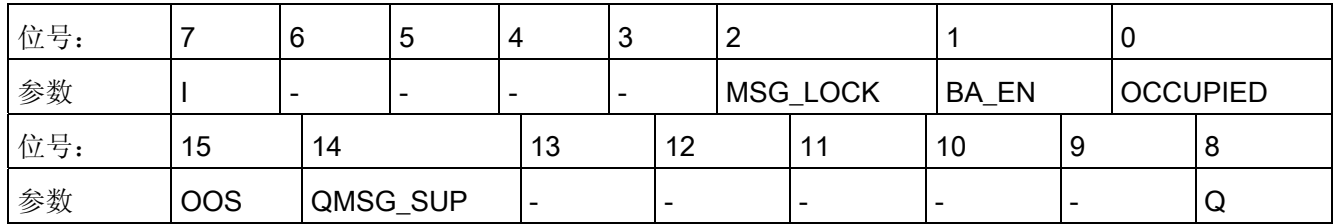

16 位输入 USTATUS(数据类型 WORD)使用最高有效位 16 到 31。可根据需要使用这 些位。

# 3.7.5 DIG\_MON 的操作和监视

## 更多信息

更多信息,请参考以下部分:

- [DIG\\_MON](#page-687-0) [块图标](#page-687-0) (页 [688\)](#page-687-0)
- [DIG\\_MON](#page-598-0) [面板](#page-598-0) (页 [599](#page-598-0))

3.8 DOSE: 定量给料过程

# 3.8 DOSE: 定量给料过程

### 3.8.1 DOSE 的描述

## 对象名(类型 + 编号)

FB63

- [DOSE](#page-135-0) [块](#page-135-0) [I/O](#page-135-0) (页 [136](#page-135-0))
- [DOSE](#page-688-0) [块图标](#page-688-0) (页 [689](#page-688-0))
- [DOSE](#page-599-0) [面板](#page-599-0) (页 [600\)](#page-599-0)

### 功能

DOSE 块用于在使用称重设备的单组件定量给料以及使用体积测量设备进行的定量给料中 批生产的向上规模优化或向下规模优化。 使用流量计时,应能在输入 PV IN 中提供积分 流量值。只要定量给料处于活动状态,输出 Q 就置位。 此输出可控制允许定量给料的设 备。 定量给料结束时,将自动对漏泄量进行更正,更正结果在下次定量给料时生效。 在 输入 DRIBB 处预设初始漏泄量。

将根据设定值对定量给料值进行监视,以防超出或低于容错值,在定量给料过程结束时, 会将结果提供给两个对应输出。

### 运行模式

内部/外部模式可通过操作员输入 SPEXTSEL OP 或切换输入 SPEXON L 设置。仅在输 入 SPEXT\_ON = True 时,切换输入 SPEXTON\_L 才有效。 结果在"内部设定值"和"外部 设定值"之间切换:

- 内部。 设定值 (SP) 由操作员在 SP\_OP 中输入并限制为 (SP\_LLM, SP\_HLM)。
- 外部。 设定值 (SP) 从 SP\_EXT 获得并且如上所述进行限定。

#### 调用 OB

安装了该块的循环中断 OB (例如 OB32) 和 OB100。

3.8 DOSE: 定量给料过程

### 启动定量给料

定量给料的启动步骤如下所示:

- 可通过设置 START OP 输入或通过同一块中互连的信号 L START 的上升沿来启动 定量给料。
- 在天平平衡(即 STNDSTLL = 1) 前有一段等待时间。如果没有可用的平衡信号, 则 必须将该输入设置为 1。紧接着进行称皮重, 也就是说, 将当前过程值 PV IN 输入到 皮重存储器中。
- 根据操作结果是上升还是下降(通过 REVERSE 选择), 按以下公式计算实际定量给 料值 PV OUT:
	- $-$  REVERSE = 0: PV\_OUT = PV\_IN TARA (PV\_IN  $\pm \text{H}$ )
	- $-$  REVERSE = 1: PV OUT=TARA PV IN (PV IN  $\nabla$   $\mathbb{R}$ )
- 设置 Q、QSTRTDOS 并且复位 QEND\_DOS、QTOL\_P 和 QTOL\_N。 更多相关信 息,可参见"组件更改"部分。

### 结束定量给料

定量给料的最后阶段按下列步骤进行:

- 一旦 PV\_OUT ≥ SP DRIBB F, 就会立即复位 Q。 如果除此之外还设置了 STNDSTLL = 1, 则将同时复位 QSTRTDOS。
- 一旦报告天平平衡 (STNDSTLL = 1),就会通过在 RELAXTME 中定义的时间 [s] 初始 化计数器,然后计数器按采样时间 SAMPLE T 循环递减。只要计数器 > 0,稳定时间 (QRELXING = 1) 就继续前行。
- 稳定时间过后,系统将根据所设置的容差限制 TOL N 和 TOL P 来评估所有给料不足 或给料过量。如果 DRIB COR = 1, 则执行漏泄量更正。
- 如果定量给料量在容差范围内, 将设置定量给料结束 (QEND\_DOS = 1)。

## 组件更改

如果更改了组件,请先设置 COMP CHG = 1, 然后再启动定量给料。 启动定量给料 (QSTRTDOS = 1) 时,当前在 DRIBB 中设置的漏泄量值将传送到输出 DRIBB\_F。

3.8 DOSE: 定量给料过程

#### 漏泄量更正

如果请求执行漏泄量更正 (DRIB COR = 1), 则漏泄量的值计算如下:

DRIBB\_F := DRIBB\_F - ( SP - PV\_OUT ) \* DCF/100,其中满足以下条件:

 $0 \leq$  DRIBB F  $\leq$  DRIBBMAX

更正因子 DCF 在内部限制在 0 - 100 之内。

有关漏泄量值的详细信息,可参见"组件更改"部分。

#### 给料过量/给料不足

- 如果给料过量 (PV\_OUT > SP + TOL\_P), 将会设置 QTOL P 和 QEND\_DOS。
- 如果给料不足 (PV\_OUT < SP TOL\_N), 则仅设置 QTOL\_N。 操作员可手动更正定 量给料量。 一旦完成更正, 便会报告定量给料结束 (QEND DOS = 1)。 如果没有启 动其它定量给料操作,则块输出将不再更新。

#### 后期定量给料

只有检测到给料不足时,操作员才可以更正定量给料量。 可通过设置 POSTDOSE 或通 过可互连的 L\_PDOSE 输入来执行此操作。

- 设置 DRIB COR = 1
- 信号上升沿时, 会设置用于启动定量给料的 QSTRT DOS 信号, 信号持续时间为 PDOS TME。 可一直重复执行此操作, 直到超过设定值, 或直到操作员已通过设置 ACK TOL OP 输入或通过可互连的 ACK TOL 输入对此操作做出确认为止。
- **●** 确认后, 系统将指示定量给料结束 (QEND\_DOS = 1), 而且不再更新输出。

### 暂停

- 必要时,可通过 PAUSE OP 命令或通过可互连的 PAUSE 输入中断定量给料。 仅当 输入 LIOP\_SEL = True 时, 可互连的 PAUSE 输入才有效。如果给料过量 (PV\_OUT > SP + TOL P), 将会设置 QTOL P 和 QEND DOS。
- 设置暂停"结束"信号后,将继续进行定量给料。 如果给料过量,则必须先结束暂停, 方可启动新的定量给料操作。

3.8 DOSE: 定量给料过程

### 取消

可通过 CANCEL\_OP 命令输入或可互连的 CANCEL 输入提前取消定量给料。 然后便可 启动新定量给料操作。

#### 错误处理

控制块时检测到的操作员错误在逻辑上是 OR 的关系,并且应用到 QOP\_ERR 组输出。 如果检测到数学错误,则设置输出 ENO = 0 和 QERR = 1。

## 启动特征

CPU 启动时,将模拟"中止定量给料",但不生成消息。 这意味着必须在启动 OB 中调用 该块。在 CFC 工程组态中, 这由 CFC 处理。 使用 STEP 7 基本工具时, 在启动 OB 中 输入此调用。启动后,消息会在 RUNUPCYC 所设置的周期数内受到抑制。

#### 时间响应

块必须在循环中断 OB 中调用。块的采样时间在 SAMPLE\_T 参数中设置。

### 32 位状态字 VSTATUS 的分配

更多相关信息,可参考["DOSE](#page-141-0) [的](#page-141-0) [VSTATUS](#page-141-0) (页 [142\)](#page-141-0)"。

# 消息响应

DOSE 块使用 ALARM8 P (MSG EVID) 块生成消息。 "请求确认"消息不要求确认,该消 息由 NOTIFY (MSG\_EVID1) 生成。

存在下列消息触发器:

- 定量给料限制监视功能
- 定量给料的结束或取消
- 由互连作为控制系统错误而引用的 CSF 信号

可通过相关输入 M\_SUP1 到 3 分别抑制报告超出限制值的消息。可使用 MSG\_LOCK 集 中禁用过程消息(不是控制系统消息!)。

如果重新启动以来未满 RUNUPCYC 个周期,并且 MSG\_LOCK = TRUE 或 MSG\_STAT = 21, 则会设置 QMSG\_SUP。

3.8 DOSE: 定量给料过程

## 监视过程值

不适用

## 更多信息

更多相关信息,可参考: [DOSE](#page-135-0) [的](#page-135-0) [I/O](#page-135-0) (页 [136](#page-135-0)) [DOSE](#page-139-0) [的消息文本和关联值](#page-139-0) (页 [140](#page-139-0)) [DOSE](#page-141-0) [的](#page-141-0) [VSTATUS](#page-141-0) (页 [142\)](#page-141-0) [DOSE](#page-141-0) [的操作员监控](#page-141-0) (页 [142\)](#page-141-0)

<span id="page-135-0"></span>3.8 DOSE: 定量给料过程

# 3.8.2 DOSE 的 I/O

CFC 中块显示的出厂设置在"I/O"列中标识:

加粗字体的 I/O 名称表示该 I/O 可见;正常字体的 I/O 名称表示该 I/O 不可见。 有关所使用缩写的说明和信息,可参考"[关于块描述的常规信息](#page-16-0) (页 [17\)](#page-16-0)"。

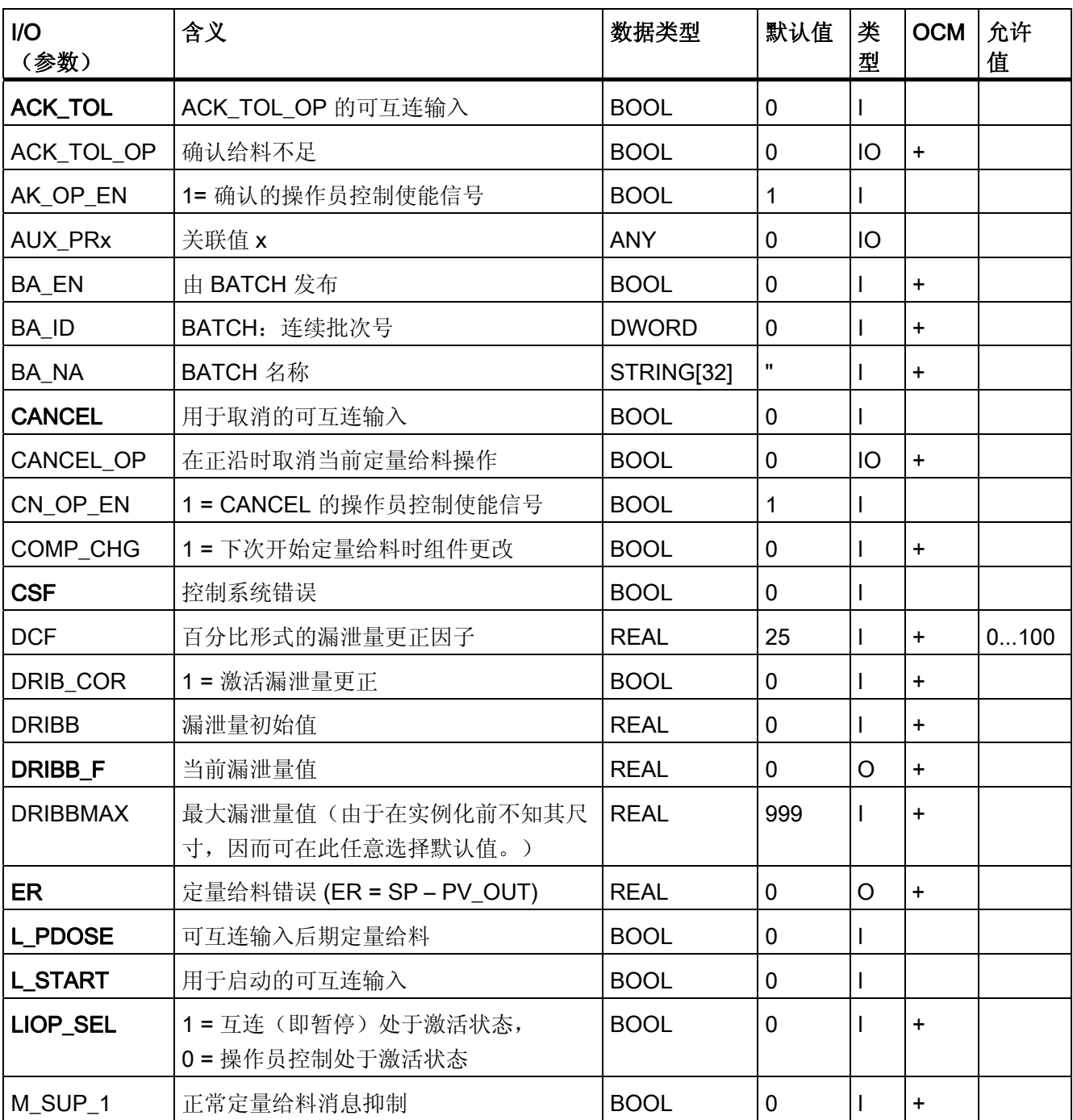

3.8 DOSE: 定量给料过程

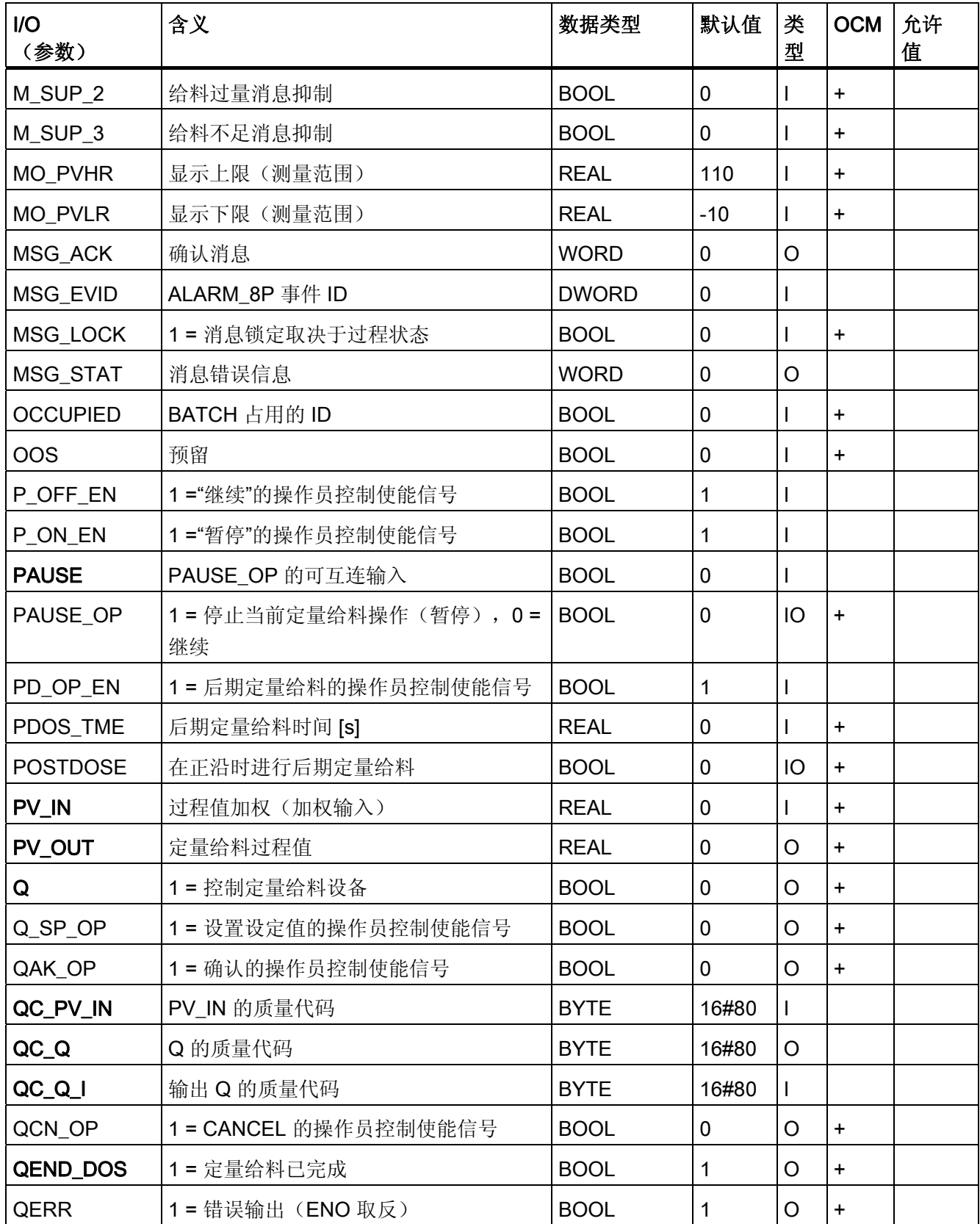

3.8 DOSE: 定量给料过程

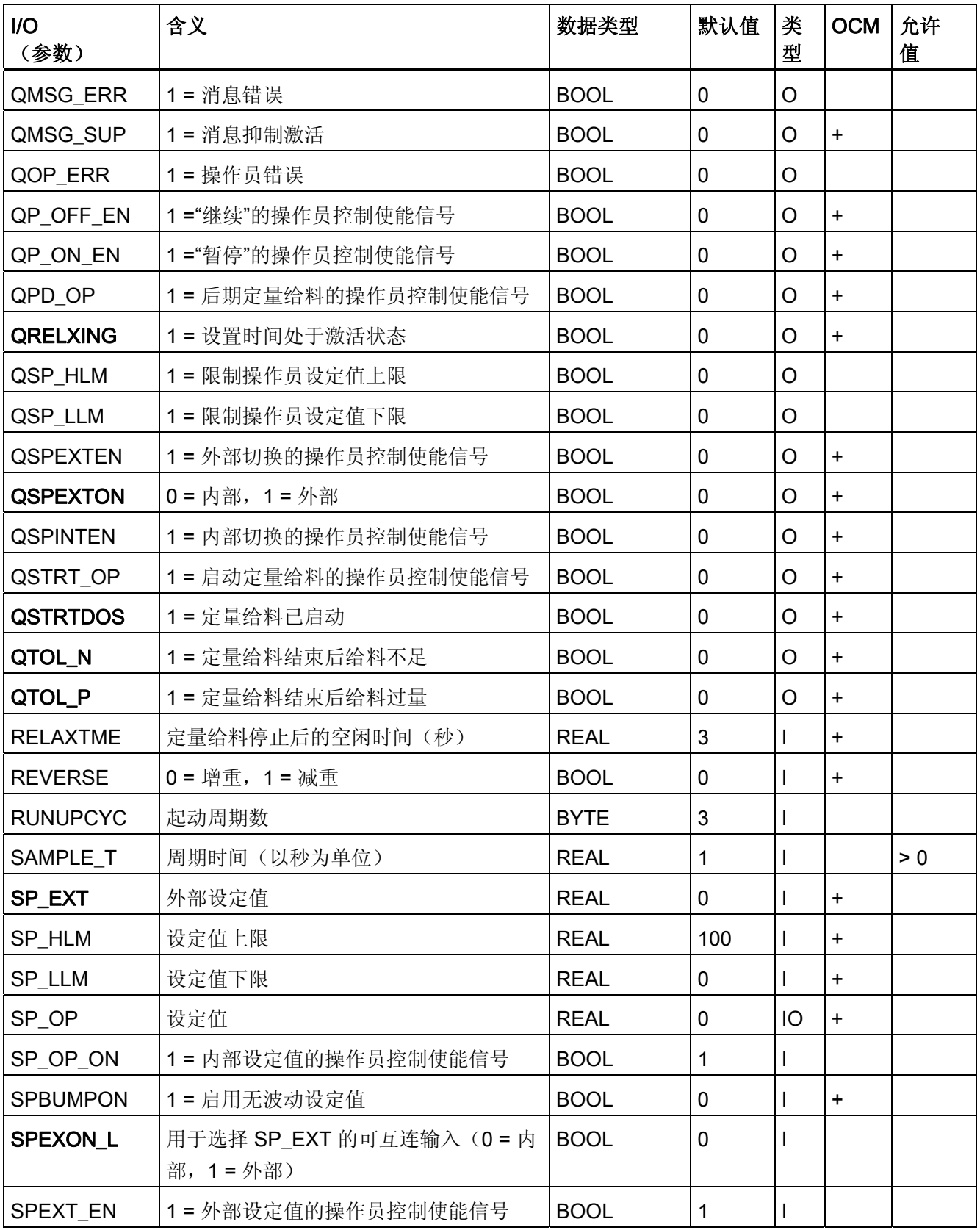

3.8 DOSE: 定量给料过程

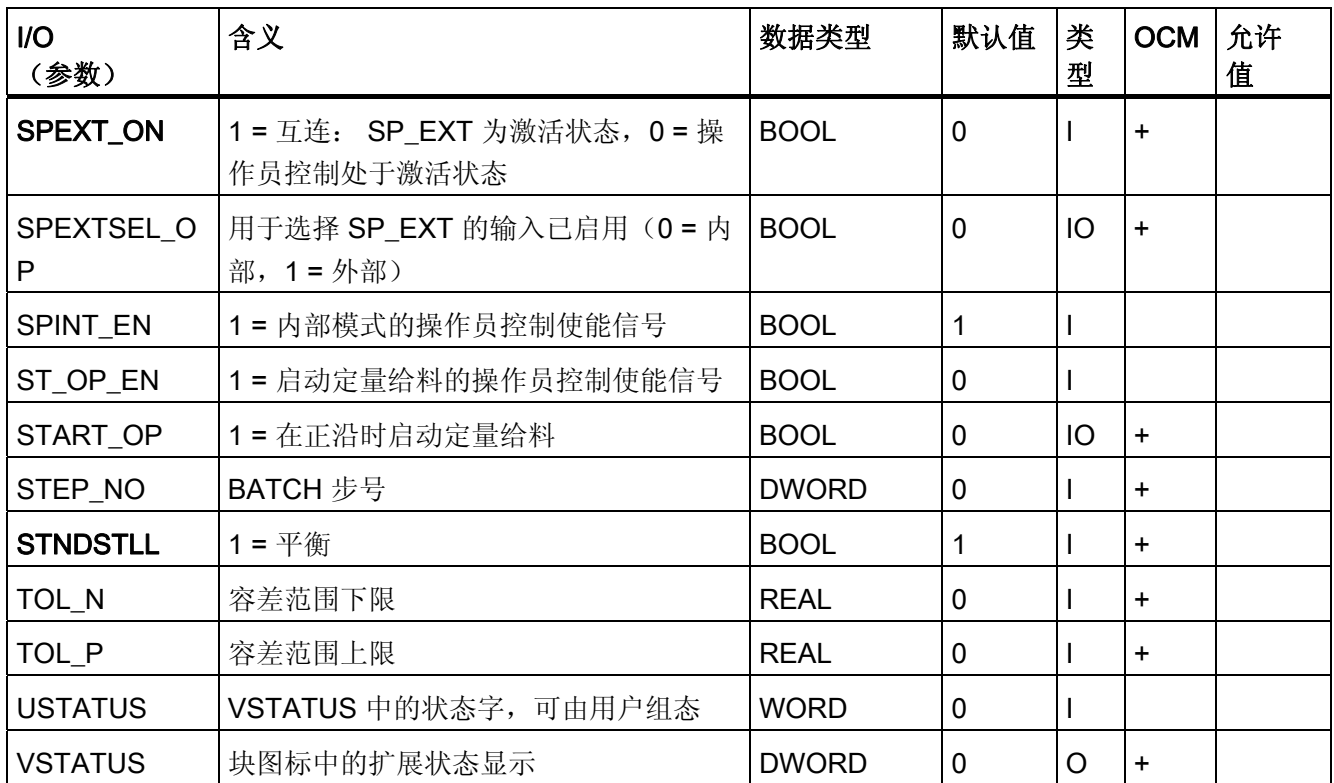

<span id="page-139-0"></span>3.8 DOSE: 定量给料过程

# 3.8.3 DOSE 的消息文本和关联值

# 消息文本和消息类别到块参数的分配

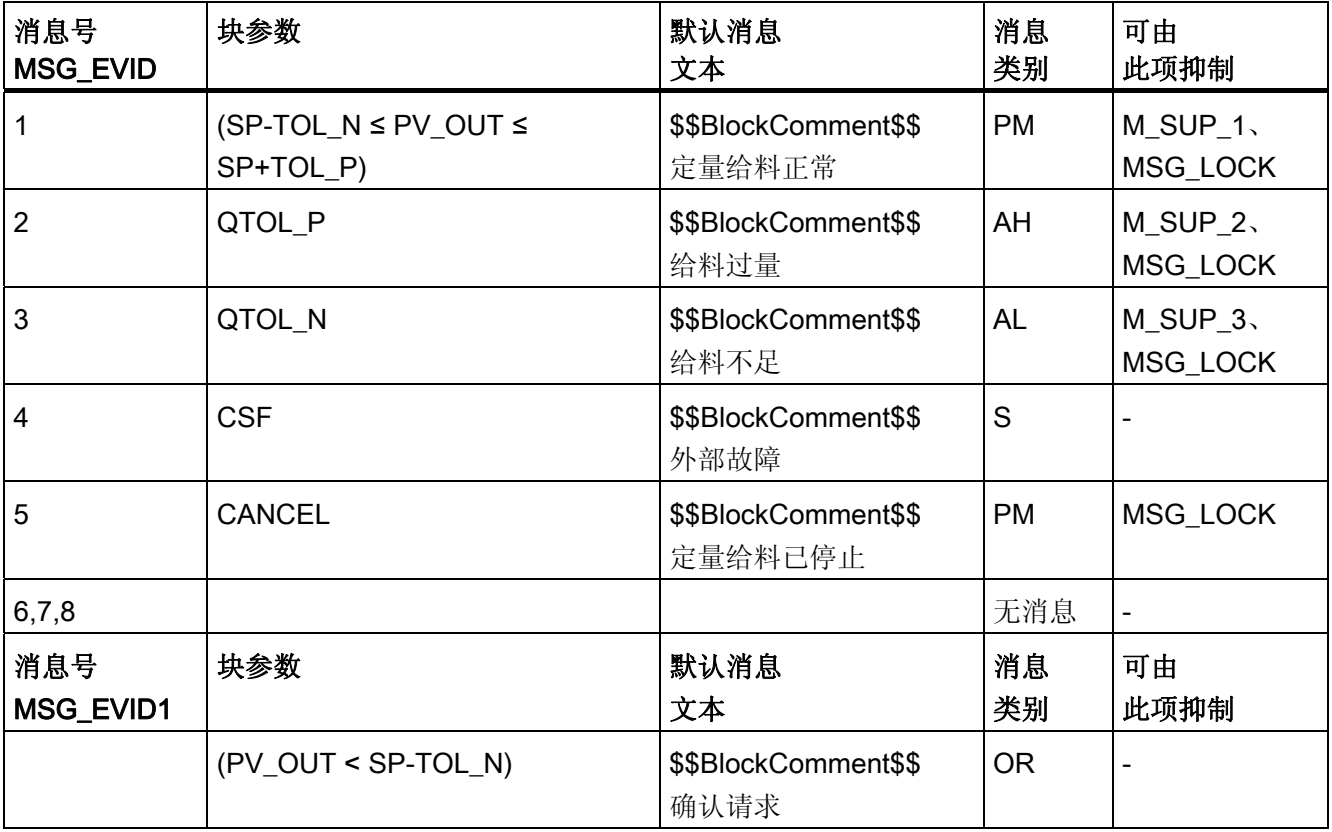

消息块的前三个关联值分配有 SIMATIC BATCH 数据, 第四个为 PV\_OUT 保留, 其余值 (AUX\_PRx) 可随意分配。

3.8 DOSE: 定量给料过程

# 将关联值分配给块参数

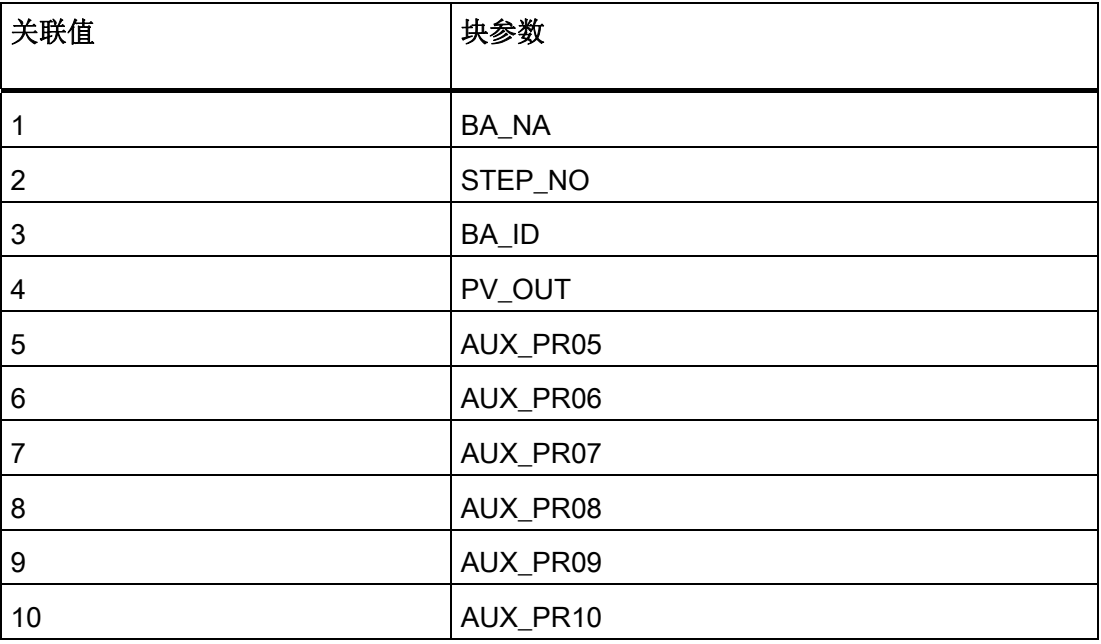

<span id="page-141-0"></span>3.8 DOSE: 定量给料过程

# 3.8.4 DOSE 的 VSTATUS

该 32 位状态字扩展了块图标和面板中的状态显示。块使用的最低 16 个有效位(0 - 15 位)如下所示:

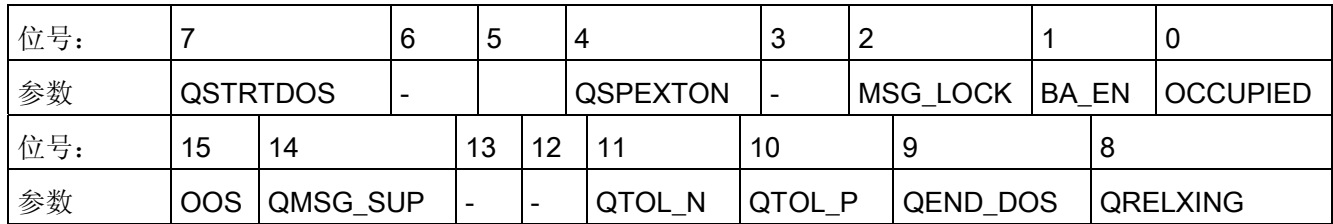

16 位输入 USTATUS(数据类型为 WORD)使用最高有效位 16 到 31。可根据需要使用 这些位。

# 3.8.5 DOSE 的操作员监控

# 更多信息

更多相关信息,请参考以下部分:

- [DOSE](#page-688-0) [块图标](#page-688-0) (页 [689](#page-688-0))
- [DOSE](#page-599-0) [面板](#page-599-0) (页 [600](#page-599-0))

3.9 ELAP CNT: 运行时间计数器

# 3.9 ELAP\_CNT: 运行时间计数器

### 3.9.1 ELAP\_CNT 的描述

## 对象名(类型 + 编号)

FB64

- [ELAP\\_CNT](#page-144-0) [块](#page-144-0) [I/O](#page-144-0) (页 [145](#page-144-0))
- [ELAP\\_CNT](#page-690-0) [块图标](#page-690-0) (页 [691](#page-690-0))
- [ELAP\\_CNT](#page-144-0) [面板](#page-144-0) (页 [145\)](#page-144-0)

#### 功能

ELAP\_CNT 块可检测单元的运行时间。

#### 工作原理

只要 ON\_OFF 输入 = 1 (即, 只要连接单元可以运行), 块 ELAP\_CNT 就会检测时间。 每次执行时, 值 SAMPLE T[s]/3600 都会加到值 HOURS 中。 因此, 输出 HOURS 指示 了运行小时数。

## 调用 OB

这是在其中安装了该块的循环报警 OB (例如 OB32) 和 OB100。

#### 设置计数器

某些情况下(例如,维护或替换单元后),必须指定运行时间计数器的初始值(通常为 0)。 在 OS 上, 操作员在 HOURS OP 输入中设置跟踪值。 然后, 通过 TRACK OP 输 入, 或者通过将 TRACK 输入与 HOURS 输出互连来将该值传递给 HOURS 输出。

#### 错误处理

运算错误由 ENO = 0 或 QERR = 1 表示。

3.9 ELAP CNT: 运行时间计数器

#### 启动特征

无特殊措施。 启动之后,将在 RUNUPCYC 所设置的周期数内抑制消息。

#### 时间响应

该块只能在循环中断 OB 中正常工作。为确保正确的时间采集, 该块应该与受监视单元的 控制块安装(如果在 CFC 中组态)在同一运行组中。

#### 32 位状态字 VSTATUS 的分配

更多相关信息,可参考["ELAP\\_CNT](#page-147-0) [的](#page-147-0) [VSTATUS](#page-147-0) (页 [148\)](#page-147-0)"。

### 消息响应

ELAP\_CNT 块使用 ALARM\_8P 块生成消息。

消息由监视运行时间限制的功能触发。

通过使用相关的 M\_SUP\_xx 输入可以分别抑制超出限制消息。 可使用 MSG\_LOCK 集中 禁用过程消息(不是控制系统消息!)。

如果重新启动以来未满 RUNUPCYC 个周期,并且 MSG\_LOCK = TRUE 或 MSG STAT = 21, 则会设置 QMSG SUP。

#### 监视过程值

不可用

## 更多信息

更多相关信息,可参考:

[ELAP\\_CNT](#page-144-0) [的](#page-144-0) [I/O](#page-144-0) (页 [145\)](#page-144-0)

[ELAP\\_CNT](#page-146-0) [的消息文本和关联值](#page-146-0) (页 [147\)](#page-146-0)

[ELAP\\_CNT](#page-147-0) [的](#page-147-0) [VSTATUS](#page-147-0) (页 [148](#page-147-0))

[操作和监视](#page-147-0) [ELAP\\_CNT](#page-147-0) (页 [148](#page-147-0))

### 参见

**ELAP CNT** [\(所有视图\)](#page-607-0) (页 [608\)](#page-607-0)
3.9 ELAP\_CNT: 运行时间计数器

# 3.9.2 ELAP\_CNT 的 I/O

CFC 中块显示的出厂设置在"I/O"列中标识:

加粗字体的 I/O 名称表示该 I/O 可见;正常字体的 I/O 名称表示该 I/O 不可见。 有关所使用缩写的说明和信息,可参考"[关于块描述的常规信息](#page-16-0) (页 [17](#page-16-0))"。

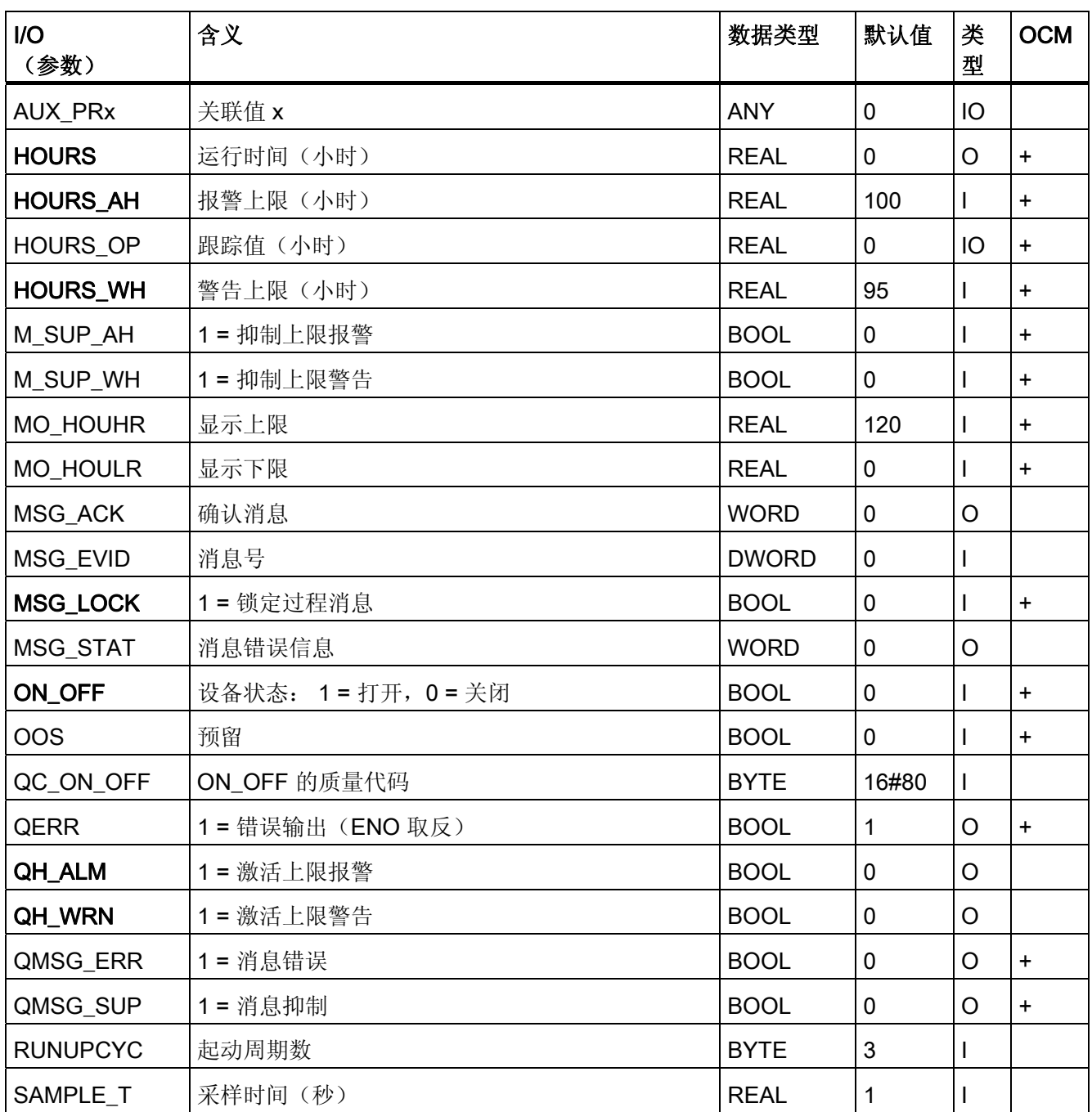

3.9 ELAP\_CNT: 运行时间计数器

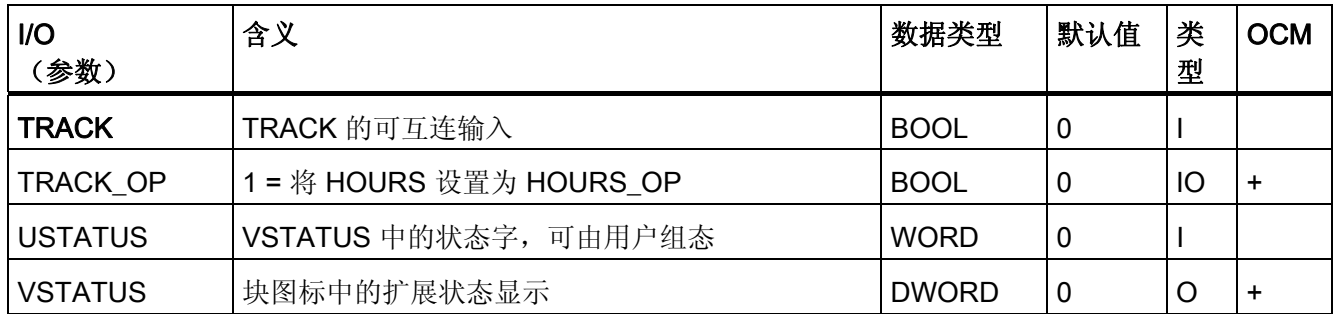

3.9 ELAP\_CNT: 运行时间计数器

# 3.9.3 ELAP\_CNT 的消息文本和关联值

# 消息文本和消息类别到块参数的分配

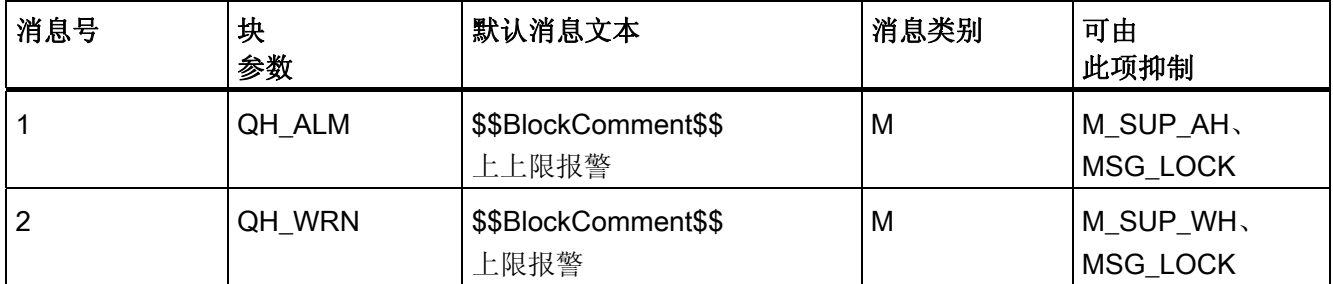

消息块的所有关联值(AUX\_PRx)可由用户随意分配。

## 将关联值分配给块参数

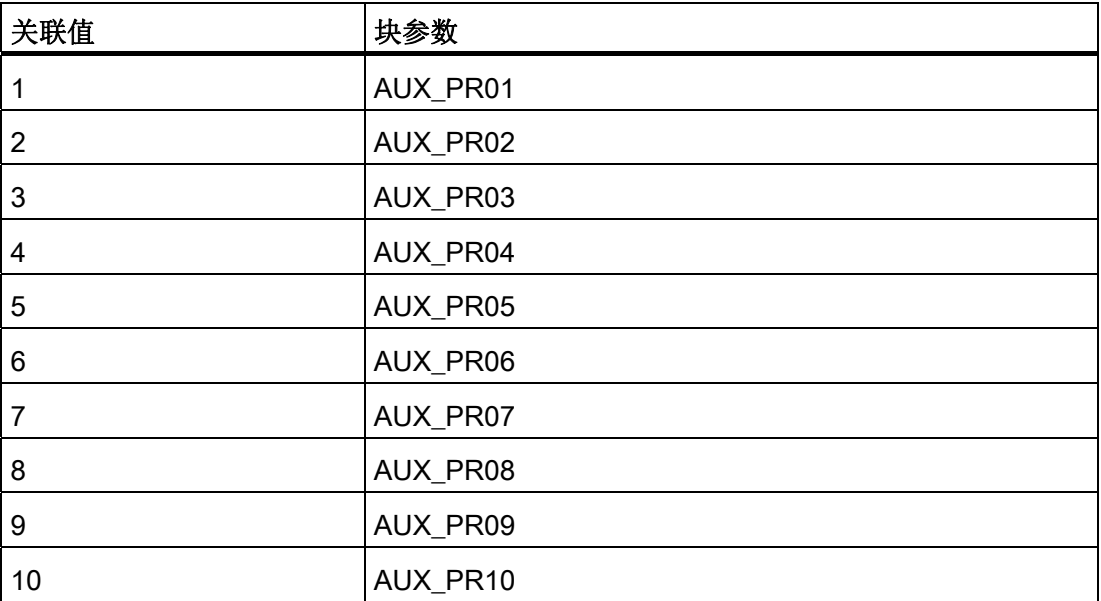

3.9 ELAP\_CNT: 运行时间计数器

# 3.9.4 ELAP\_CNT 的 VSTATUS

该 32 位状态字扩展了块图标和面板中的状态显示。块使用的最低 16 个有效位(0 - 15 位)如下所示:

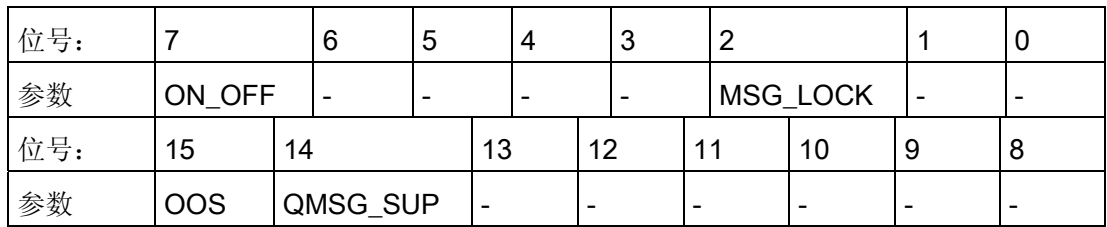

16 位输入 USTATUS(数据类型为 WORD)使用最高有效位 16 到 31。可根据需要使用 这些位。

# 3.9.5 ELAP\_CNT 的操作员监控

# 更多信息

更多相关信息,请参考以下部分:

- [ELAP\\_CNT](#page-690-0) [块图标](#page-690-0) (页 [691\)](#page-690-0)
- [ELAP\\_CNT](#page-607-0) [面板](#page-607-0) (页 [608](#page-607-0))

3.10 FMCS PID: 控制器块

# 3.10 FMCS\_PID: 控制器块

### 3.10.1 FMCS\_PID 的描述

#### 对象名(类型 + 编号)

FB114

- [FMCS\\_PID](#page-164-0) [块](#page-164-0) [I/O](#page-164-0) (页 [165\)](#page-164-0)
- [FMCS\\_PID](#page-691-0) [块图标](#page-691-0) (页 [692](#page-691-0))
- [FMCS\\_PID](#page-609-0) [面板](#page-609-0) (页 [610](#page-609-0))

#### 应用领域

块 FMCS\_PID 用于连接 FM 355 控制器块。

它可用于 C(连续控制器)和 S(步控制器和脉冲控制器)模块类型。 它本身不包含任 何控制算法,因为控制功能只能在模块上执行。 可使用 FMCS\_PID 块来监视所有相关过 程值以及更改所有相关控制器参数。

有关 FM 355 的应用实例以及输入和输出参数的详细描述,可参考控制器模块 FM 355 的 手册。

## 在 CFC 中的使用

使用 CFC 功能"生成模块驱动程序"时,将自动执行以下操作:

- 设置参数 CO\_NO
- 输入 EN CO 互连到 FM CO 块的输出 EN CO x (x = 机架号)
- 输出 ENCO 连接到 FM\_CO 块的输入 ENCOx\_vy(x = 机架号,yy = 配位号)。

3.10 FMCS PID: 控制器块

#### 将 FM 355 C 控制器模块作为连续控制实现

该块提供了下列显示和设置选项:

- 显示在模块上执行的针对过程值 PV 或误差信号 ER 的两个限制对(QH\_ALM、 QH\_WRN、QL\_WRN、QL\_ALM 输出)的限制监视结果。 MONERSEL 用于指定是 监视 PV 还是监视 ER。
- 禁止在超出限制时生成各个消息
- 分割范围功能
- 误差信号分支中的死区(DEADB W, 打开阈值)
- 指定控制算法: PID 算法 (QFUZZY = 0) 或 FUZZY 算法 (QFUZZY = 1)
- 调节变量跟踪
- 禁用积分作用
- 设定值跟踪 (SP = PV)

#### 将 FM 355 S 控制器模块作为脉冲控制实现

使用控制器模块作为脉冲控制器而不是连续控制器意味着无法实现分割范围控制。

可使用脉冲控制器生成脉冲调宽控制信号。 控制信号将转换为二进制输出信号,以使指 定数字输出处的脉冲长度和已组态周期之间的比率与调节值 LNM 相符。

#### 将 FM 355 S 控制器模块作为步控制器实现

使用控制器模块作为步控制器而不是连续控制器会导致以下差异:

- 输出 QLMNR ON 指示反馈信号是否可用(1:存在;0:不存在)。
- 无法进行分割范围操作。

作为不带位置反馈 (QLMNR\_ON = 0) 的步操作控制器使用时,只能在端位置对操纵的变 量进行手动调整。 在这种情况下,安全位置或外部调节变量值由控制器模块按以下所述 进行解释:

- 值 < 40 %: 完全关闭执行元件
- 值 > 60 %: 完全打开执行元件

40% ≤ 值 ≤ 60%: 保持当前设置

3.10 FMCS PID: 控制器块

#### 调用 OB

循环中断 OB: 例如 OB 32 使用同一实例将该块安装在启动块 OB100 中。 还要注意 FM\_CO 块的依赖性。

# 更多信息

更多相关信息,可参考: [寻址](#page-151-0) (页 [152](#page-151-0)) [功能](#page-151-0) (页 [152](#page-151-0)) [通过过程映像采集过程值](#page-153-0) (页 [154\)](#page-153-0) [生成设定值、限制、误差信号和调节变量](#page-155-0) (页 [156](#page-155-0)) [手动、自动和跟踪模式](#page-157-0) (页 [158](#page-157-0)) [模式更改](#page-159-0) (页 [160](#page-159-0)) [安全模式](#page-160-0) (页 [161](#page-160-0)) [将参数下载到模块](#page-160-0) (页 [161](#page-160-0)) [从模块中读取数据](#page-161-0) (页 [162](#page-161-0)) [错误处理](#page-161-0) (页 [162](#page-161-0)) [启动行为、动态响应和消息响应](#page-162-0) (页 [163](#page-162-0)) [FM 355](#page-163-0) [的备份模式](#page-163-0) (页 [164](#page-163-0)) [FMCS\\_PID](#page-164-0) [的](#page-164-0) [I/O](#page-164-0) (页 [165\)](#page-164-0) [FMCS\\_PID](#page-171-0) [的消息文本和关联值](#page-171-0) (页 [172](#page-171-0)) [FMCS\\_PID](#page-173-0) [的](#page-173-0) [VSTATUS](#page-173-0) (页 [174](#page-173-0)) [归档过程值](#page-727-0) (页 [728\)](#page-727-0) [操作和监视](#page-173-0) [FMCS\\_PID](#page-173-0) (页 [174](#page-173-0))

<span id="page-151-0"></span>3.10 FMCS PID: 控制器块

#### 3.10.2 寻址

属于实例的 FM 355 的控制器通道通过其逻辑基地址(在 HW Config 中设置)(LADDR 输入)和控制器通道号(CHANNEL 输入)进行寻址。 CHANNEL 输入的允许值为 1 到 4。 对 CHANNEL 进行更改后必须将 ACC\_MODE 设置为 TRUE。

FM 355 模块通过 PCS 7 库 的块进行监视。 MODE 输入与 MOD D1 块的 OMODE 输出 互连。 该块仅通过 FM 355 控制通道进行通讯。 因此,输出 OMODE 低位字中的测量范 围编码并不相关,将为其分配零。

## 3.10.3 FMCS\_PID 的功能

功能

FMCS\_PID 块构成了控制模块 (FM 355) 与 SIMATIC PCS 7 库块之间的接口。 它还可以 与其它 SIMATIC S7 块互连。

该块与控制器模块相互按异步方式操作。

所有相关过程和干扰变量都由模块提供,且只能由该块读取。 该块还可以向控制器模块 传送不同的操作模式和设置。

过程值按周期读取。(例外: SP(来自 FM 的设定值)、ER(误差信号)、DISV(干 扰)、LMN A 和 LMN B)。 这些值每 4 个周期后才会进行更新。 更多相关信息,请参 考"[通过过程映像采集过程值](#page-153-0) (页 [154](#page-153-0))"。

只能从 FM 355 使用"读取数据记录"(SFC59) 读取参数 SP(来自 FM 的设定值)、ER (误差信号)、DISV(干扰变量)、LMN\_A 及 LMN\_B。更多信息,可参考"通过数据记 录读取"。

将为每个过程值 PV 和 LMN 生成质量代码, 它可具有以下状态:

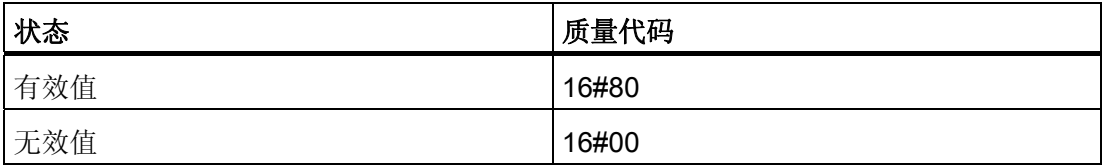

3.10 FMCS PID: 控制器块

#### OP\_SEL 输入

FM 355 一般通过块获得其参数。 对该块中参数的每一项更改都将传递到模块。 不过, 如果想通过操作员面板 (OP) 直接在 FM 355 处更改参数, 必须先在 OP SEL 处启用此功 能(设置 OP\_SEL = 1)。 如果在使用了 OP 后想再次通过块限制操作员控制和参数分 配,则必须复位 OP\_SEL。

启用了通过 OP 的组态时, 控制器模块将不接受任何来自块的参数。 不过, 块会继续更 新过程值 SP\_OP\_ON、LMNOP\_ON、SP\_OP 和 LMN, 从而可无波动地切换到块执行组 态时所在的模式。 设置 OP\_SEL = 0 时, 即会用块实例的数据覆盖其余参数(例如 GAIN)。如果在反转 OP\_SEL 前没有在块实例中输入数据,通过 OP 建立的条目将会丢 失。

#### SDB\_SEL 输入

某些参数除了可使用组态工具进行指定外,还可通过 FMCS\_PID 块来指定。 这两个参数 集可能会有差异。 可通过块的 SDB\_SEL 输入避免此类冲突。 SDB\_SEL = 1 用于指定该 模块仅从块读取这些参数,而不从组态工具读取。 设置 SDB SEL = 0 用于指定模块接受 来自参数分配工具和块的这些参数。 请注意,CPU 每次 STOP-RUN 切换后都会将来自 组态工具的参数发送到模块。 另一方面,每次块输入发生更改时也会将块的参数传送到 模块。

允许通过 OP 的组态时, 将会禁用操作员输入, 但有以下例外: 可执行操作 OP SEL = 0 (通过 OP 的操作禁用)。

<span id="page-153-0"></span>3.10 FMCS PID: 控制器块

## 3.10.4 通过过程映像采集和写入过程值

#### 读取过程值

从过程映像周期性读取过程值(SP(来自 FM 的设定值)、ER(误差信号)、DISV(干 扰)、LMN\_A 和 LMN\_B 除外)。 这些值每 4 个周期过后才会进行更新。 在正常情况 下,这在安装 FMCS\_PID 的周期性中断 OB 中进行。 为获得更高的精确性,可将 FMCS\_PID 额外安装在具有更高时钟频率的另一个周期性中断 OB 中。

重新启动后或将 ACC\_MODE 设置为 1 时, 块会确定所用的周期性中断(最多允许使用 2 个);更多信息,请参考"[启动特征](#page-162-0) (页 [163\)](#page-162-0)"。

选择周期性中断时必需考虑以下情况:

- 安装块的周期性中断 OB 的运行速度必须在 25 ms 与 30 s 之间。
	- 注: 切勿使用 OB1!
- 在 HW Config 中必须为较快的 OB 设置过程映像分区 (TPA)。
- 如果块周期长于模块的周期时间,则在 4 个块周期后才会通过块的过程映像来完成读 取(在 OB32 [1000 ms] 的实例中为 4 s 之后), 否则将在 4 个模块周期后完成。
- 实例: 模块上有 4 个已处理的模拟输入时, 模块的周期时间为 400 ms (请参见 FM 355 组态接口上的"模块参数"(Module parameters) 命令按钮) 。 例如, 如果块安装在 OB32 (1000 ms) 中, 则也可以通过在 OB33 (500 ms) 中同时进行附加安装来加快过 程映像的读取速度。

3.10 FMCS PID: 控制器块

## 写入过程值

每到第二个周期,就会将以下过程值写入过程映像中:

- 设定值(仅限自动模式)
- 操纵值(仅限手动模式)
- SP\_OP\_ON、SAFE\_ON、QMAN\_AUT、LMNTRKON、LMN\_REON、 LMNRHSRE、LMNRLSRE
- LMNSOPON
- LMNUP 或 LMNUP OP
- LMNDN 或 LMNDN\_OP
- FUZID\_ON
- LMNRS\_ON

在以下情况下,必须重新启动或在编译和下载后必须将 ACC\_MODE 设置为 1:

- 如果已将块移动到其它周期
- 如果快速周期中也安装了块
- 如果还删除了安装的块

<span id="page-155-0"></span>3.10 FMCS PID: 控制器块

## 3.10.5 设定值、限制值、误差信号和调节变量的生成

### 通过 FMCS\_PID 块生成设定值

可从四个不同的来源获得设定值 SP:

- 从控制器模块(已在 OP 上对其进行组态,或模块处于备份模式下)。 在此情况下, 将禁用设定值调整, 且应用的值将写入到该块的操作员输入 SP\_OP。
- 其它三个来源取决于输入 SP\_TRK\_ON、SPEXTSEL\_OP 和 SP\_OP\_ON。

有关外部/内部设定值的更多信息,可参考"[模式更改](#page-159-0) (页 [160](#page-159-0))"。

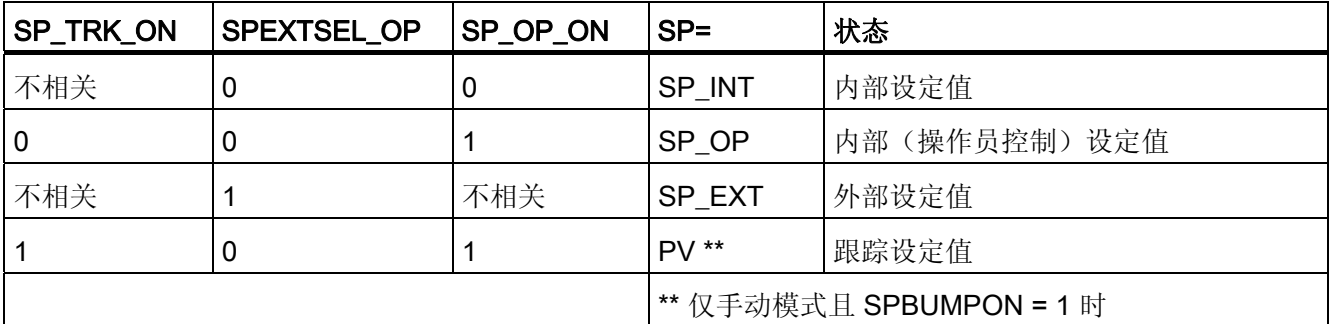

有效设定值限制在一定范围内 (SP\_LLM, SP\_HLM)。

如果设置 SP\_TRK\_ON, 将在手动模式(当 SP\_OP\_ON = 1、SPEXTSEL\_OP = 0 且 SPBUMPON = 1 时) 下跟踪设定值 SP\_OP。 这使得能够从手动模式无扰动切换到自动 模式。

通过回写激活设定值和调节变量确保无波动地切换到手动操作。

## 限制生成

这取决于 MONERSEL 的输入值,控制器模块既监视过程值 PV (MONERSEL = 0) 也监 视误差信号 ER (MONERSEL = 1), 检查是否超过警告和报警极限值 (L\_WRN、 H\_WRN、L\_ALM、H\_ALM)。 将通过常用滞后量 HYS 进行监视。

块在 QL\_WRN、QH\_WRN、QL\_ALM 和 QH\_ALM 输出处提供监视结果。 除非启用了消 息抑制, 监视过程值 PV 时, 块会通知任何超出上限和下限的情况。

3.10 FMCS PID: 控制器块

#### 误差信号生成

误差信号是在激活设定值 SP 和过程值 PV 的基础上由控制器模块生成的,在块的输出 ER 处提供。

死区 DEADB W 到期后,将在 PID 算法中进一步处理误差信号。 而不会添加干扰变量。

#### 通过 FMCS\_PID 块生成调节变量

通过各种来源得出调节值 LMN。 如果若干个控制输入同时为 TRUE, 则其优先级如下:

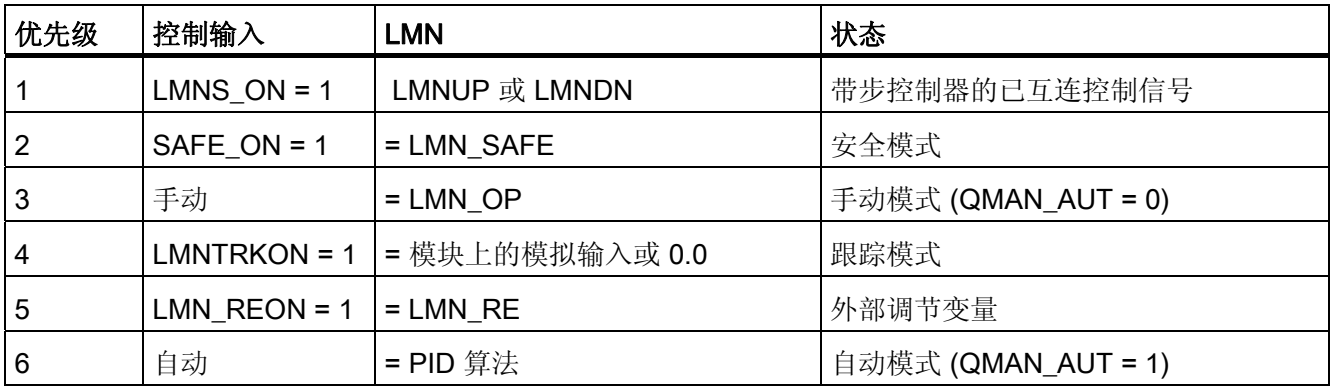

- 如果 LIOP\_MAN\_SEL = 0, 则 AUT\_ON\_OP 参数将用于在 OS 上于手动模式和自动 模式之间切换。
- 如果 LIOP\_MAN\_SEL = 1, 则 AUT\_L 参数将用于 CFC 中通过互连在手动模式和自 动模式之间切换。

在步控制器中,在考虑电机特有参数"电机运行时间"(MOTOR\_TM)、最短脉冲持续时间 (PULSE\_TM) 和最短中断持续时间 (BREAK\_TM) 的情况下,调节变量将转换为控制脉冲 (QLMNUP; QLMNDN)。

<span id="page-157-0"></span>3.10 FMCS PID: 控制器块

# 3.10.6 FMCS\_PID 的手动、自动和跟踪模式

#### 手动模式

操纵变量由操作员在输入 LMN OP 处设置(也可在此处使用点动模式)。 切换到自动模 式时,模块将接管"手动"设置为操作点的操纵变量。

"手动模式"优先于"跟踪模式"。

#### 步控制器的手动模式:

可使用执行命令直接控制步控制器的控制信号。 通过 LMNSOPON 启用信号操纵; 在 LMNUP OP 或 LMNDN OP 处设置控制信号。 取消操作员输入或到达端位置时,才会调 整阀。

操作员调整控制信号的优先级高于通过 LMN\_OP 调整调节值的优先级。

使用无位置反馈的步控制器时,无法控制 LMN\_OP 输入。

#### 自动模式

通过模块的 PID 或模糊算法来计算操纵变量。 控制参数 GAIN、TI、TD 和 TM LAG 可 进行互连。

通过设置负比例 GAIN 值,可颠倒控制器的控制方向(上升的误差信号会导致操纵变量下 降)。

可通过设置 TI = 0 禁用 I 作用。

可由操作员控制的操纵变量输入 LMN OP 会跟踪 LMN 输出, 以确保无波动地从自动模 式切换到手动模式。

#### 外部设定值 (LMN\_RE)

块会将值 LMN\_RE 传送到 FM 355。如果设置 LNM\_REON = 1, FM 355 将把外部操纵 变量 LMN\_RE 作为操纵变量 LMN 来接受。

"外部操纵变量"模式的优先级高于"自动模式"。

#### 操纵变量跟踪

在操纵变量跟踪模式 (LMNTRKON = 1) 下,操纵变量会跟踪模块的模拟输入或值 0.0。 "跟踪"模式优先于"外部操纵变量"模式。

3.10 FMCS PID: 控制器块

## 安全模式 (LMN\_SAFE)

块会将值 LMN\_SAFE 传送到 FM 355。如果设置 SAFE\_ON = 1, FM 355 将把安全操纵 变量 LMN\_SAFE 作为操纵变量 LMN 来接受。

"安全模式"的优先级高于"跟踪"模式。

## 禁用控制信号和手动值的操作员控制使能

必须将 LMNOP\_ON 和 LMNSOPON 设置为 0。

### 步控制器的可互连控制信号设置

使用 LMNS ON 且通过互连的 LMNUP 和 LMNDN 输入直接连接控制信号的跟踪模式在 所有模式中具有最高优先级。如果设置了 LMNS ON, 则只能通过输入 LMNUP 或 LMNDN 设置控制信号。 只要设置了 LMNS\_ON,便可抑制对控制信号的任何其它影 响。

<span id="page-159-0"></span>3.10 FMCS PID: 控制器块

## 3.10.7 FMCS\_PID 的模式更改

模式更改可由操作员或通过互连的输入触发。 模式通过分配给模式的操作员控制块来更 改。

### 外部/内部设定值

OS 操作员通过互连 SPEXON L 设置 SPEXTSEL OP 输入, 依次来启动外部和内部设 定值之间的切换。必须设置相应的使能输入 SPINT\_EN、SPEXT\_EN 或选择输入 LIOP\_INT\_SEL 来启用这些切换。

必须将 SP\_OP\_ON 设置为 TRUE 以启用操作员对设定值的控制。

### 启用内部和外部设定值之间的切换

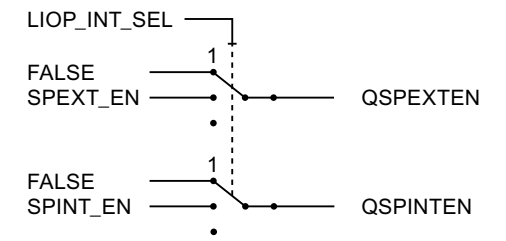

QSPEXTEN = TRUE: 可将 SPEXTSEL\_OP 从 FALSE(内部设定值)更改为 TRUE (外部设定值)。

QSPINTEN = TRUE: 可将 SPEXTSEL OP 从 TRUE(外部设定值)更改为 FALSE (内部设定值)。

根据需要对 SPEXTSEL\_OP 进行跟踪或复位。

# 手动/自动

OS 操作员通过设置 AUT\_ON\_OP 输入或互连 AUT\_L 来切换操作模式。必须设置相应的 使能输入 MANOP\_EN、AUTOP\_EN 或选择输入 LIOP\_MAN\_SEL 来启用该切换。

必须将 LMNOP ON 设置为 TRUE 以启用手动变量控制。

3.10 FMCS PID: 控制器块

#### <span id="page-160-0"></span>启用手动和自动模式之间的切换

1 1 **QAUTOP** QMANOP AUTOP\_EN MANOP EN LIOP\_MAN\_SEL-**FALSE FALSE** 

QAUTOP = TRUE: 可将 AUT\_ON\_OP 从 FALSE(手动模式)更改为 TRUE(自动模 式)。

QMANOP = TRUE: 可将 AUT\_ON\_OP 从 TRUE(自动模式)更改为 FALSE(手动模 式)。

根据需要对 AUT ON OP 进行跟踪或复位。

#### 针对无波动切换的措施

为确保无波动切换,针对下列模式采取了特殊措施:

- 外部设定值/跟踪设定值: 如果 SPBUMPON = TRUE, 内部设定值 SP\_OP 将设置为有效(外部或跟踪)设定 值。
- 自动模式、安全模式、跟踪模式或外部操纵变量 LMN RE: 将跟踪操纵值 LMN\_OP 至有效的操纵变量。
- 手动模式、安全模式、跟踪模式或外部操纵变量 LMN RE: 将对积分器进行跟踪,以便能够无波动地切换到自动模式(不通过步控制器)。 使用 组态工具可以禁用默认的无波动切换功能。 这样可以更快地更正误差信号。

## 3.10.8 安全模式

可互连的输入 SAFE ON 用于激活安全模式。 该模式由具有最高优先级的控制器模块执 行。 在安全模式下,块的 LMN SAFE 输入处的值在控制输出处输出。

#### 3.10.9 将参数下载到模块

只要相应的块参数发生变更,便会将通道特有的控制器和操作参数传送到控制器模块中。 只要禁用了通过 OP 的操作员控制,模块就会拒绝块写入的参数。

将控制器和操作参数下载到控制器模块可能需要进行几次块调用。

<span id="page-161-0"></span>3.10 FMCS PID: 控制器块

# 3.10.10 从模块中读取数据

每当调用块时, 控制器模块就会读取通道特定的过程值。尤其是在分布式操作中, 读取 可能需要进行几次块调用。

如果更改了模块上 OP 处的通道特定控制器和运行参数,该块也会从控制器模块中读取当 前参数。它随后会更新 SP\_OP\_ON(设定值操作开启)、LMNOP\_ON(调节变量操作 开启)、SP\_OP(操作设定值)和 LMN\_OP(操作调节变量)输入。

## 3.10.11 FMCS\_PID 的错误处理

## 错误显示

FMCS\_PID 块提供以下错误显示:

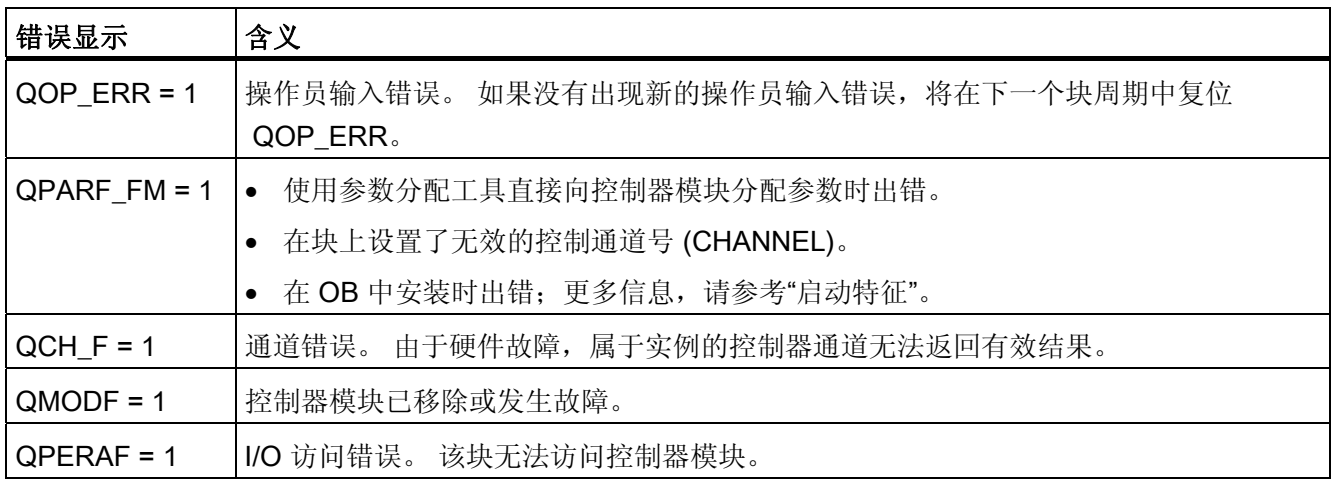

3.10 FMCS PID: 控制器块

## <span id="page-162-0"></span>3.10.12 FMCS\_PID 的启动行为、动态响应和消息响应

#### 启动特征

在 CPU 启动期间, FMCS PID 块首次运行时, 将设置操作模式 MANUAL 和 INTERNAL。

在 OB100 中, QDONE 设置为 0。

CPU 重新启动后或 ACC\_MODE 设置为 1 时, 块最多约 30 秒无法运行。

重新启动 (OB100) 或 ACC\_MODE 设置为 1 后块将使用前 30 秒检测块实例是否安装在 多个 OB 中。如果随后将块移动到其它 OB, 则编译和下载后必须执行重新启动或必须将 ACC\_MODE 设置为 1 (否则将收到错误消息 QPARF\_FM = 1, 而且块将不会再提供任何 数据)。

#### 说明

通过在 HW Config 中选择菜单命令"保存/编译并下载"(Save/Compile and Download), 可 以将组态工具的参数设置写入 SDB(系统数据)。这些 SDB 参数可能与块参数有差异。 SDB SEL = 0 时, CPU 每次 STOP-RUN 切换时都会将 SDB 参数发送到模块。 不过, 块参数几个周期后才会写入到模块。 SDB\_SEL = 1 时,CPU 进行 STOP-RUN 切换时模 块不会加载 SDB 参数。 这会避免在 SDB 参数与块参数有差异时在调节变量中发生跳 转。

要区分以下情况:

- FM 355 出现故障, 且在出现故障之前并未通过 OP 对设置进行更改。 块会将当前控制器和运行参数传送到 FM 355。
- FM 355 出现故障,且在出现故障之前通过 OP 对设置进行了更改。 块会从 FM 355 读取当前值并更新其 SP、LMN、Q\_SP\_OP 和 QLMNOP 输出。
- FM 355 未出现故障, 且通过 OP 对设置进行了更改。 块会从 FM 355 读取当前值并更新其 SP、LMN、Q\_SP\_OP 和 QLMNOP 输出。
- FM 355 未出现故障, 且未通过 OP 对设置讲行更改。 FM 355 与块的控制器和运行参数完全相同。 块不执行任何操作。

块在启动过程(但不会在初始运行过程)中将控制器和运行参数传送到 FM 355。

#### 时间响应

不可用

<span id="page-163-0"></span>3.10 FMCS PID: 控制器块

## 32 位状态字 VSTATUS 的分配

更多相关信息,可参考["FMCS\\_PID](#page-173-0) [的](#page-173-0) [VSTATUS](#page-173-0) (页 [174\)](#page-173-0)"。

## 消息响应

FMCS\_PID 块使用 ALARM\_8P 块生成消息。

存在下列消息触发器:

- 过程值或系统偏差限制监视功能
- 用于监视模块硬件的功能(主要由 MOD\_D1 块进行处理)。

通过使用相关的 M\_SUP\_xx 输入可以分别抑制超出限制消息。 可使用 MSG\_LOCK 集中 禁用过程消息(不是控制系统消息!)。

如果自上次重新启动后未满 RUNUPCYC 周期数,并且 MSG\_LOCK = TRUE 或 MSG STAT = 21, 则会设置 QMSG SUP。

#### 监视过程值

不可用

## 3.10.13 FM 355 的备份模式

如果 CPU 切换到 STOP 或出现故障, FM 355 将切换到备份模式。 在此情况下, FM 355 会自动启用通过 OP 的操作员控制(像 OP SEL = 1 时那样发挥作用)。

3.10 FMCS\_PID: 控制器块

# <span id="page-164-0"></span>3.10.14 FMCS\_PID 的 I/O

CFC 中块显示的出厂设置在"I/O"列中标识:

加粗字体的 I/O 名称表示该 I/O 可见;正常字体的 I/O 名称表示该 I/O 不可见。 有关所使用缩写的说明和信息,可参考"[关于块描述的常规信息](#page-16-0) (页 [17](#page-16-0))"。

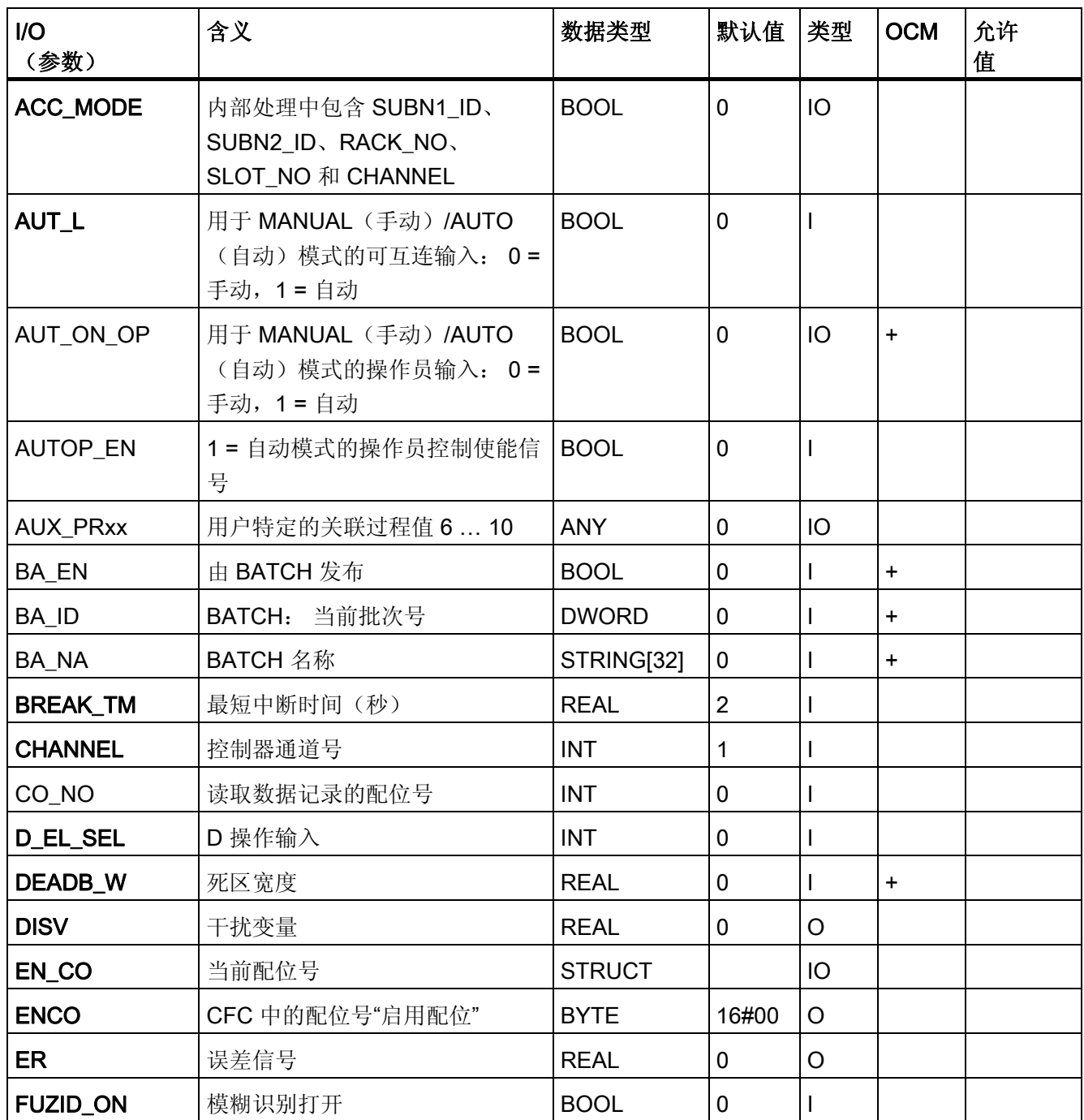

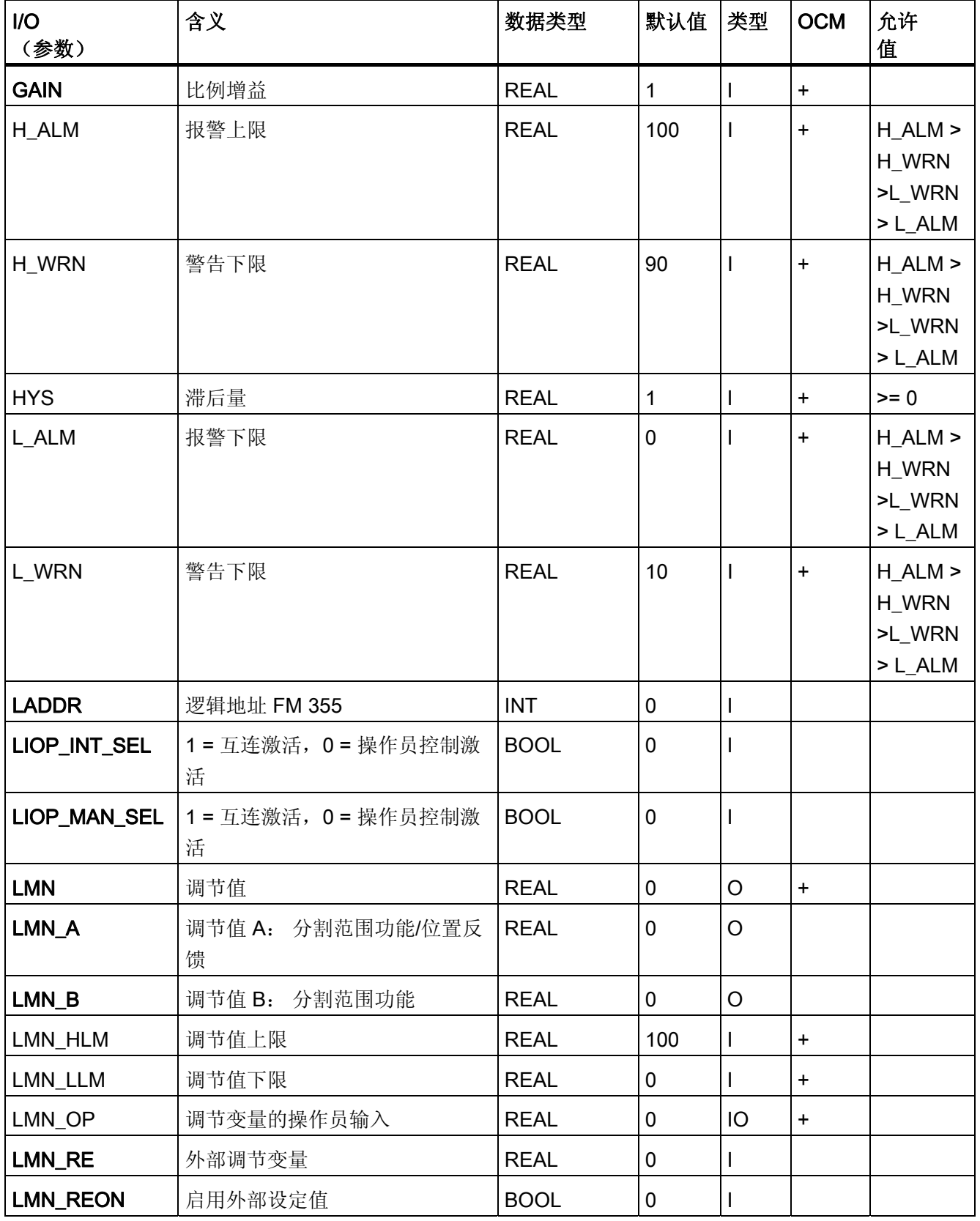

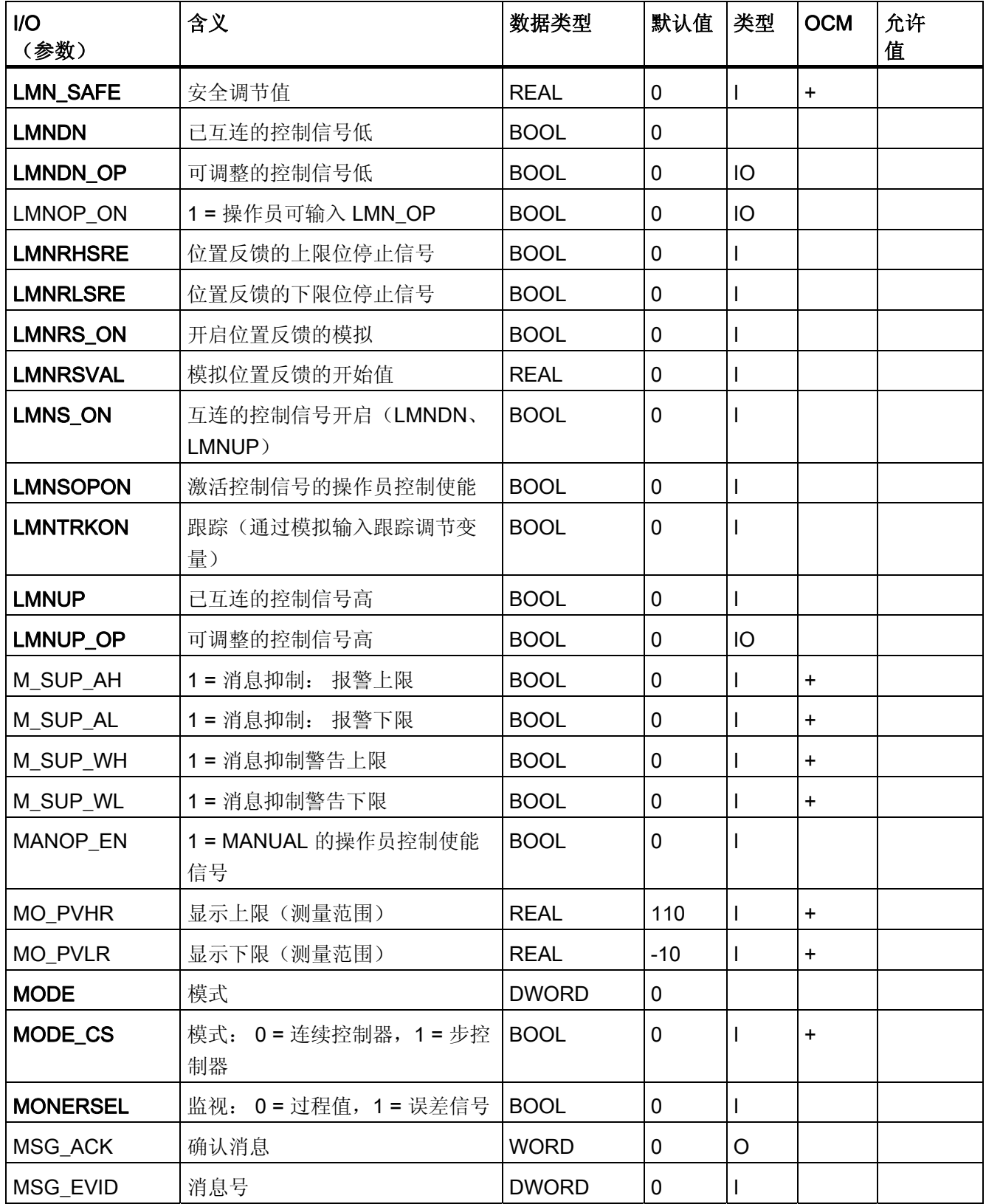

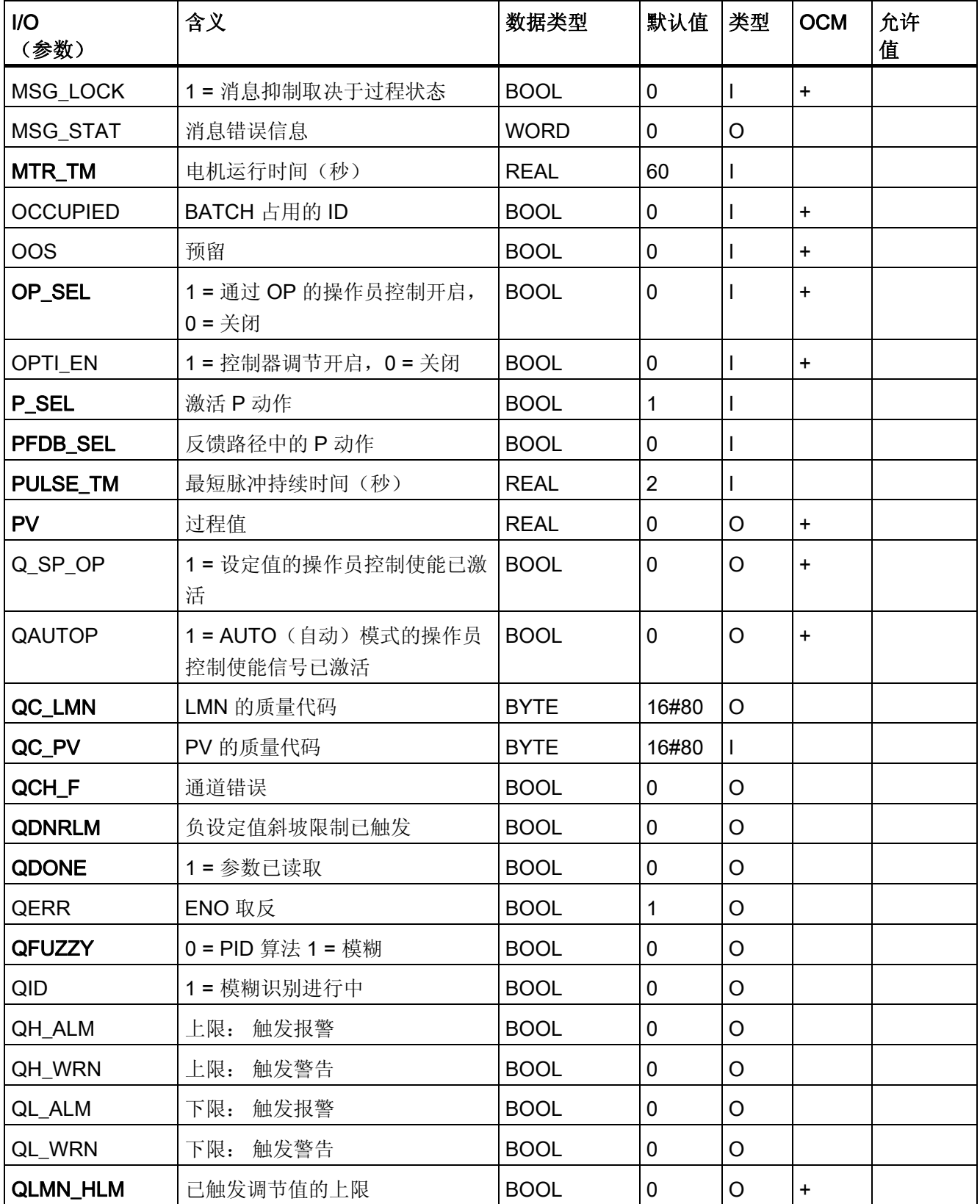

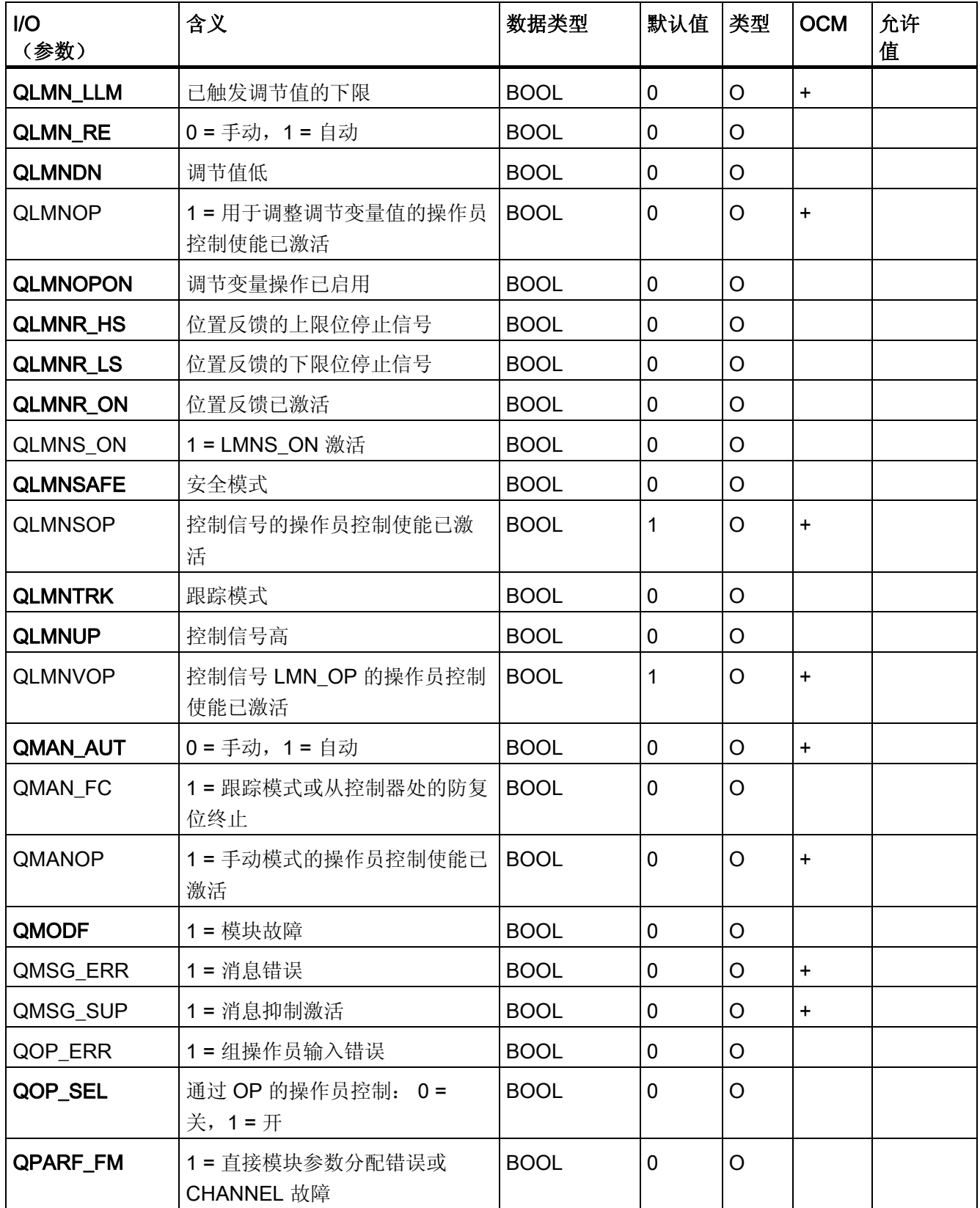

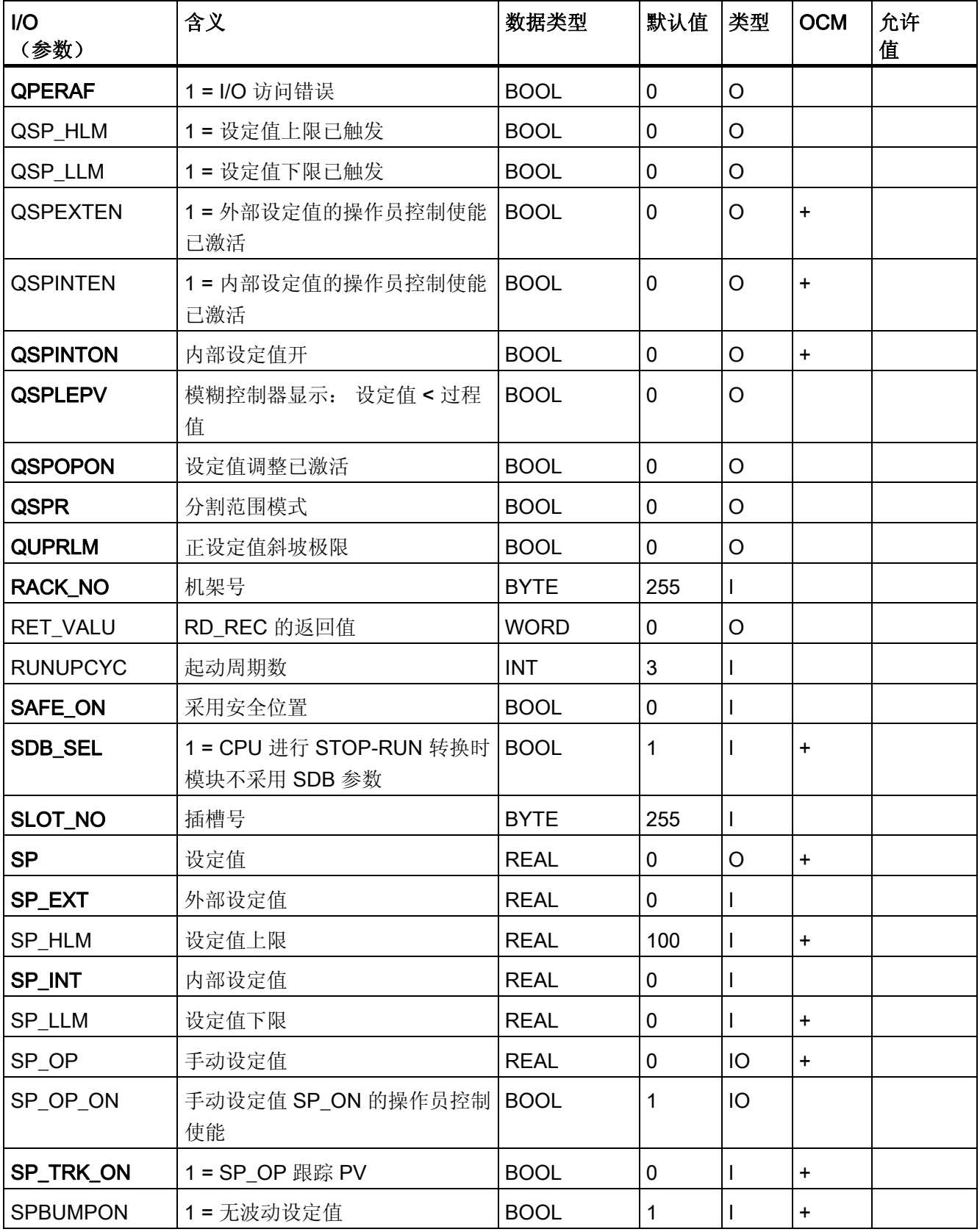

3.10 FMCS\_PID: 控制器块

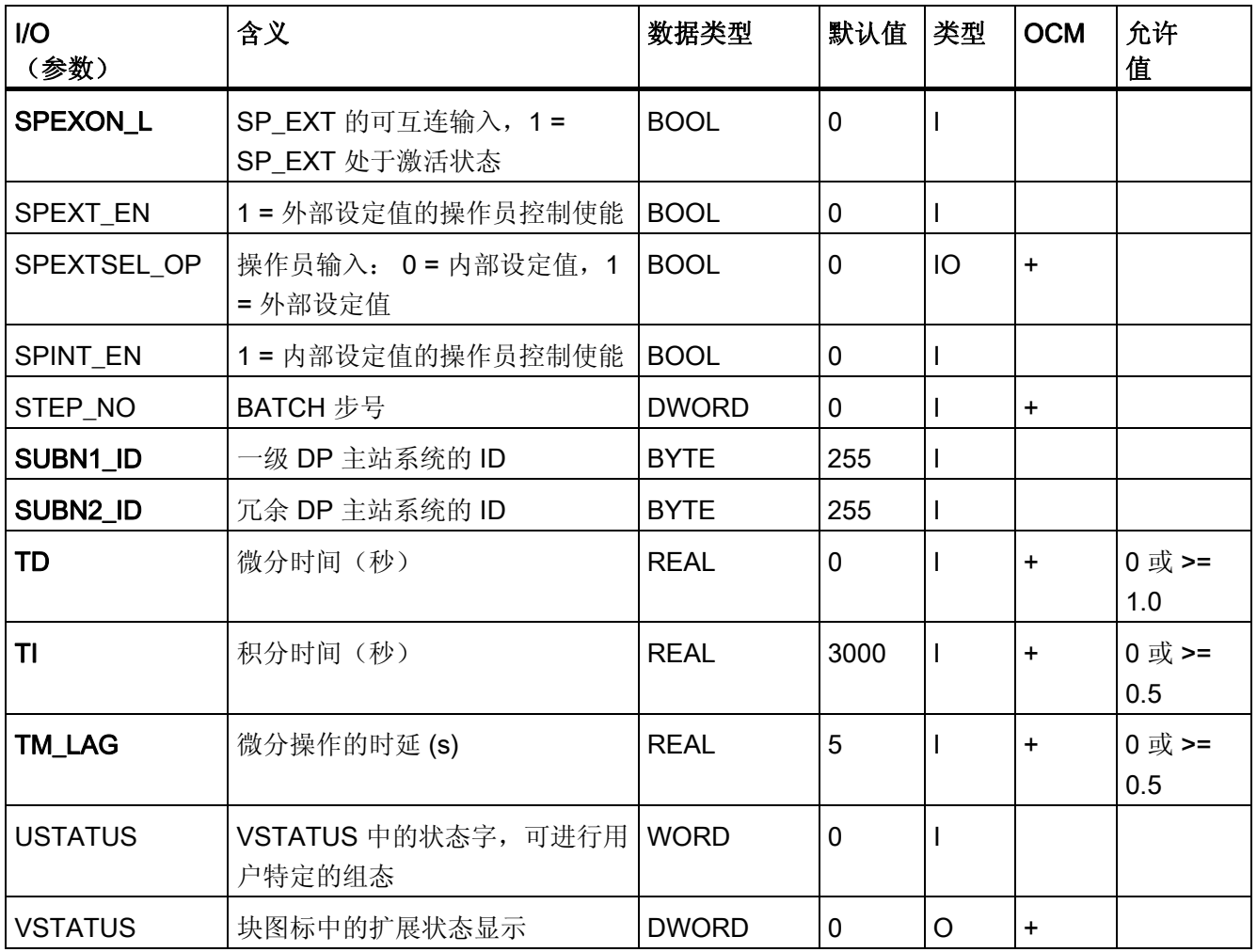

和与 FB"PID\_CS"相关的参数具有相同名称的参数也具有相同的含义。更多信息,可参考 手册《控制器模块 FM 355, 结构和组态》(Controller Module FM 355, Structuring and Configuring)。

<span id="page-171-0"></span>3.10 FMCS\_PID: 控制器块

# 3.10.15 FMCS\_PID 的消息文本和关联值

# 消息文本和消息类别到块参数的分配

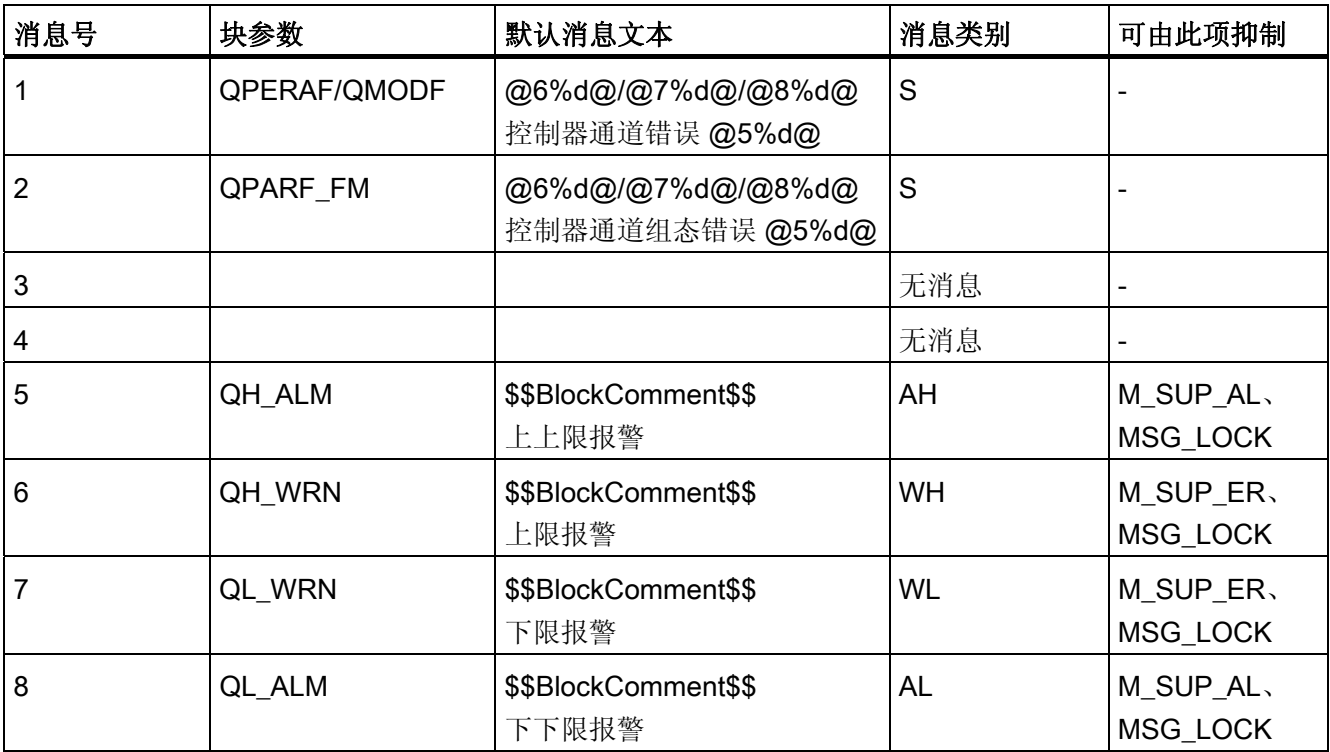

3.10 FMCS PID: 控制器块

### 将关联值分配给块参数

消息块的前三个关联值分配给 SIMATIC BATCH 数据, 第四个关联值保留以供过程值使 用,第五个关联值供控制器通道号使用。 其余的关联值可随意分配。

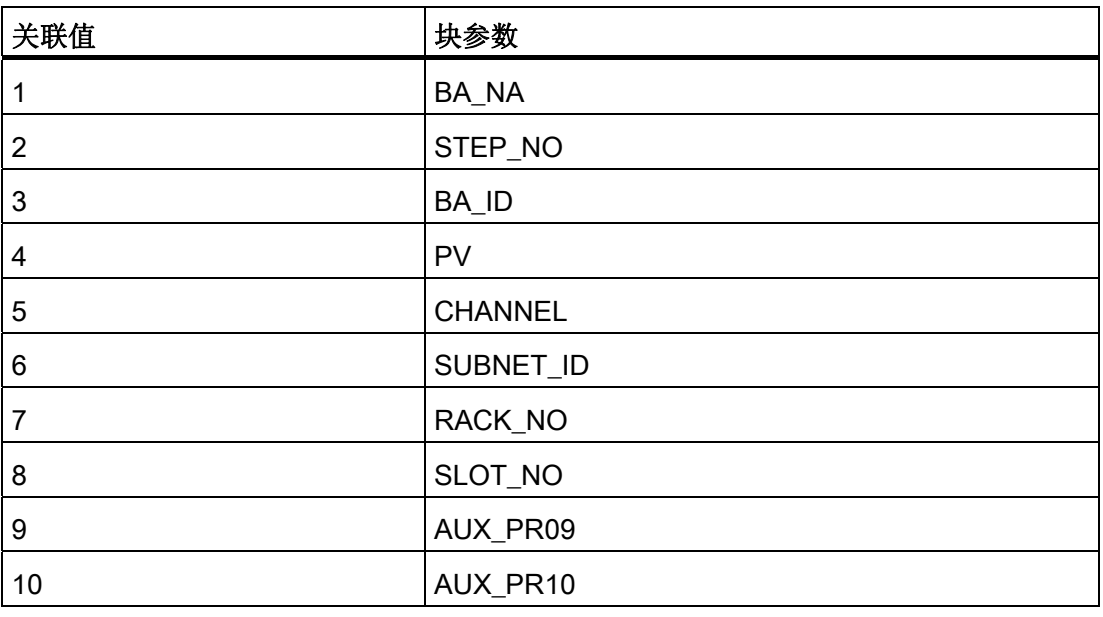

## 说明

FM 355 可在 HW Config 中使用组态工具进行组态。 除了 PCS 7 中的标准计数方法 0 到 n,此组态工具会从 1 到 n 计数模块上的控制器和信号通道。如果存在 FM 355 硬件错 误,则在消息文本中显示的通道数会因此比组态工具中的数字小一。 实例:

12.10.2002 10.20 来源 FM 355 断线 AE 通道 02 输入状态 (12.10.2002 10.20 Origin FM 355 Wire Break AE Channel 02 Entering State)。

不过,这对应的是组态工具中模拟输入通道 3 的断线。

<span id="page-173-0"></span>3.10 FMCS\_PID: 控制器块

# 3.10.16 FMCS\_PID 的 VSTATUS

该 32 位状态字扩展了块图标和面板中的状态显示。块使用的最低 16 个有效位(0 - 15 位)如下所示:

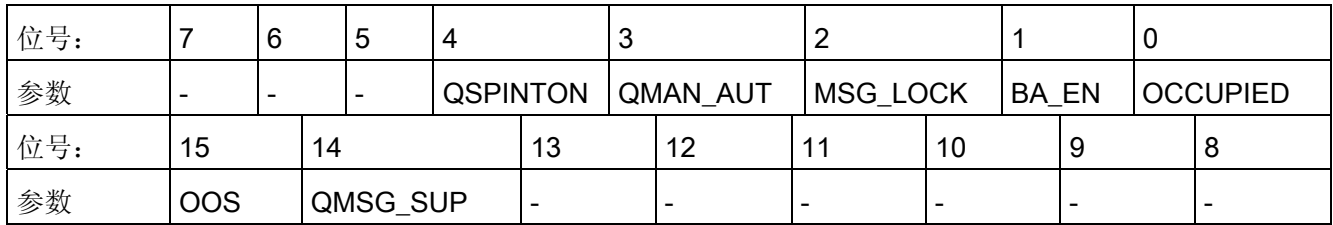

16 位输入 USTATUS(数据类型为 WORD)使用最高有效位 16 到 31。可根据需要使用 这些位。

# 3.10.17 FMCS\_PID 的操作和监视

# 更多信息

更多信息,请参考以下部分:

- [FMCS\\_PID](#page-691-0) [块图标](#page-691-0) (页 [692\)](#page-691-0)
- [FMCS\\_PID](#page-609-0) [面板](#page-609-0) (页 [610](#page-609-0))

3.11 FMT\_PID: 温度控制器块

# 3.11 FMT\_PID: 温度控制器块

### 3.11.1 FMT\_PID 的描述

## 对象名(类型 + 编号)

FB77

- [FMT\\_PID](#page-192-0) [块](#page-192-0) [I/O](#page-192-0) (页 [193\)](#page-192-0)
- [FMT\\_PID](#page-692-0) [块图标](#page-692-0) (页 [693\)](#page-692-0)
- [FMT\\_PID](#page-619-0) [面板](#page-619-0) (页 [620](#page-619-0))

#### 应用领域

FMT\_PID 块用于集成 FM 355-2 温度控制模块。

它可用于 FM 355-2 C (C 控制器)和 FM 355-2 S (S 和 P 控制器)这两种模块类型。 它本身不包含控制算法,因为 PID 控制功能仅在模块上执行。 可使用它来监视所有相关 过程值以及更改所有相关控制器参数。 有关 FM 355-2 的实例应用和 I/O 参数的详细描 述,可参考《温度控制器模块 FM 355》(Temperature-Controller Module FM 355-2) 手 册。

控制器参数可通过模块上的"自动调节"功能来设置 (TUN\_ON = TRUE)。

## 在 CFC 中的使用

使用 CFC 功能"生成模块驱动程序"时,将自动执行以下操作:

- 设置参数 CO\_NO
- 输入 EN\_CO 互连到 FM\_CO 块的输出 EN\_CO\_x(x = 机架号)

输出 ENCO 连接到 FM\_CO 块的输入 ENCOx\_yy (x = 机架号, yy = 配位号)。

3.11 FMT\_PID: 温度控制器块

#### 将 FM 355-2 C 控制器模块用作连续控制器(C 控制器)

该块提供了下列显示和设置选项:

- 显示在模块上执行的针对过程值 PV 或误差信号 ER 的两个限制对(QH\_ALM、 QH\_WRN、QL\_WRN、QL\_ALM 输出)的限制监视结果。 MONERSEL 用于指定是 监视 PV 还是监视 ER。
- 禁止在超出限制时生成各个消息
- 分割范围功能
- 误差信号分支中的死区(DEADB W, 打开阈值)
- PID 算法
- 通过 PFAC SP < 1.0 衰减 P 动作对设定值的更改 (避免过冲;优化的控制和错误响应)
- 调节变量跟踪
- 禁用积分作用
- 手动模式下的设定值跟踪 (SP = PV)

#### 将 FM 355-2 S 控制器模块用作脉冲控制器

使用控制器模块作为脉冲控制器而不是连续控制器意味着无法实现分割范围控制。 可使用脉冲控制器生成脉冲调宽控制信号。 此变量将转换为二进制输出信号,以使脉冲 宽度和已组态周期之间的比率与调节变量 LNM 的值相符。

## 将 FM 355-2 S 控制器模块用作步控制器

使用控制器模块作为步控制器而不是连续控制器会导致以下差异:

- 输出 QLMNR ON 指示反馈信号是否可用(1 = 存在, 0 = 不存在)。
- 无法进行分割范围操作。

作为不带位置反馈 (QLMNR\_ON = 0) 的步操作控制器使用时, 只能在端位置对操纵的变 量进行手动调整。在这种情况下, 安全位置 LMN SAFE 或外部控制值 LMN\_RE 由控制 器模块按以下所述进行解释:

值 < 40 %: 完全关闭执行元件

值 > 60 %: 完全打开执行元件

40% ≤ 值 ≤ 60%: 保持当前设置

3.11 FMT\_PID: 温度控制器块

#### 调用 OB

循环中断 OB: 例如 OB 32 对于启动检测,该块还通过驱动程序生成器安装在 OB100 中。 还要注意 FM\_CO 块的依赖性。

# 更多信息

更多相关信息,可参考: [寻址](#page-177-0) (页 [178](#page-177-0)) [功能](#page-177-0) (页 [178](#page-177-0)) [通过过程映像采集过程值](#page-179-0) (页 [180\)](#page-179-0) [生成设定值、限制、误差信号和调节变量](#page-181-0) (页 [182](#page-181-0)) [手动、自动和跟踪模式](#page-183-0) (页 [184](#page-183-0)) [模式更改](#page-185-0) (页 [186](#page-185-0)) [安全模式](#page-186-0) (页 [187](#page-186-0)) [将参数下载到模块](#page-186-0) (页 [187](#page-186-0)) [从模块中读取数据](#page-187-0)[/](#page-187-0)[使用组态工具](#page-187-0) (页 [188](#page-187-0)) [优化\(概述\)](#page-188-0) (页 [189](#page-188-0)) [在两个不同的](#page-189-0) [PID](#page-189-0) [参数集间切换](#page-189-0) (页 [190](#page-189-0)) [错误处理](#page-189-0) (页 [190](#page-189-0)) [启动特征、时间响应和消息响应](#page-190-0) (页 [191](#page-190-0)) [FM 355-2](#page-192-0) [的备份模式](#page-192-0) (页 [193](#page-192-0)) [FMT\\_PID](#page-192-0) [的](#page-192-0) [I/O](#page-192-0) (页 [193\)](#page-192-0) [FMT\\_PID](#page-199-0) [的消息文本和关联值](#page-199-0) (页 [200\)](#page-199-0) FMT PID [的](#page-201-0) [VSTATUS](#page-201-0) (页 [202](#page-201-0)) [归档过程值](#page-727-0) (页 [728\)](#page-727-0) [操作和监视](#page-201-0) [FMT\\_PID](#page-201-0) (页 [202\)](#page-201-0)

<span id="page-177-0"></span>3.11 FMT\_PID: 温度控制器块

### 3.11.2 寻址

属于实例的 FM 355 的控制器通道是通过其逻辑基础地址(在 HW Config 中设置) (LADDR 输入)和控制器通道号(CHANNEL 输入, 有效值 = 1 到 4) 进行寻址的。 CHANNEL 允许的输入值为 0 到 3。 对 CHANNEL 进行更改后必须将 ACC\_MODE 设置 为 TRUE。

通过 PCS 7 库中的 PCS 7 块监视 FM 355-2 模块。MODE 输入与 MOD\_D1 块的 OMODE 输出互连。 该块仅通过 FM 355-2 控制通道进行通讯。 因此,输出 OMODE 低 位字中的测量范围编码相互之间无关,可以将其设置为零。

## 3.11.3 FMT\_PID 的功能

FMT\_PID 块是温度控制器模块 (FM 355-2) 与 SIMATIC PCS 7 库的各个块之间的接口。 它还可以与其它 SIMATIC S7 块互连。

该块与 FM 355-2 相互按异步方式操作。

所有相关过程变量和干扰变量都由模块提供,且只能由该块读取。 该块还可以向控制器 模块传送各种运行模式和设置。

该块可用于读取和写入 FM 355-2 操作员控制和控制参数。 对该块中参数的每一项更改都 将传递到模块。

将循环读取过程值(SP(来自 FM 的设定值)、ER(误差信号)、DISV(干扰)、

LMN A 和 LMN B、PHASE、STATUS H、STATUS C、STATUS D 以及 ZONE\_TUN 除外)。不过,每4个周期过后才会对它们进行更新。更多信息,请参考"[通过过程映像](#page-179-0) [采集和写入过程值](#page-179-0) (页 [180\)](#page-179-0)"。

参数 SP(来自 FM 的设定值)、ER(误差信号)、DISV(干扰变量)、LMN\_A、 LMN\_B、PHASE、STATUS\_H、STATUS\_C、STATUS\_D 和 ZONE\_TUN 只能使用"读 取数据记录"(SFC 59) 从 FM 355-2 中读取。

将为每个过程值 PV 和 LMN 生成一个质量代码, 状态如下:

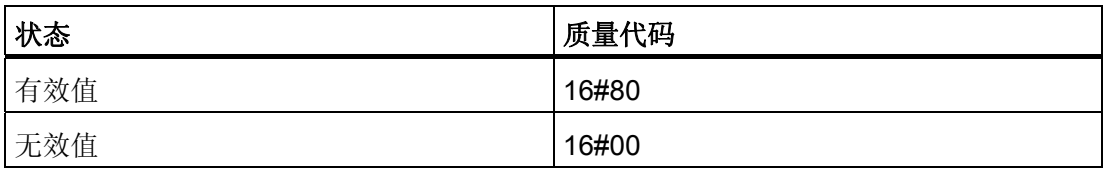

3.11 FMT\_PID: 温度控制器块

#### 参数分配

FM 355-2 通常从该块中接收其参数。 不过,也可绕过该块(例如,使用组态工具)。 随 后将自动更新 FMT\_PID 的参数。 这可确保 FM 355-2 中的参数与该块中的参数始终保持 同步。

有些参数既可以使用组态工具指定,也可以在该块中设置。 这两个参数集可能会有差 异。 可通过块的 SDB\_SEL 输入避免此类冲突。 设置 SDB\_SEL = 0 用于指定模块接受 来自参数分配工具以及来自块的这些参数。 请注意,CPU 每次从 STOP 转移到 RUN 后 都会将参数分配工具中的参数传送到模块。 另一方面,每次块输入发生更改时也会将块 的参数传送到模块。

SDB\_SEL = 1(但未在内部激活,因为模块固件不支持此功能)用于定义模块只接受来自 功能块的参数,而不接受来自参数分配工具的参数。

#### 说明

下载 RUN 模式下的 HW Config (CiR, HW Config in Run) 后, 不会将块参数调整为与模 块参数保持同步。

<span id="page-179-0"></span>3.11 FMT\_PID: 温度控制器块

## 3.11.4 通过过程映像采集和写入过程值

#### 读取过程值

通过过程映像周期性地读取过程值(SP(FM 的设定值)、ER(误差)、DISV(干 扰)、LMN\_A 和 LMN\_B、PHASE、STATUS\_H、STATUS\_C、STATUS\_D 以及 ZONE TUN 除外)。 不过,每 4 个周期过后才会对它们进行更新。 通常, 在安装了 FMT\_PID 的循环中断 OB 中进行更新。 为达到更高的精确性,可以在具有更高时钟频率 的第二个循环中断 OB 中安装 FMT\_PID。

重新启动后或将 ACC\_MODE 设置为 1 时, 此块将检测所用的循环中断(最多允许使用 2 个;更多相关信息,可参考"启动特征")。

选择循环中断时必需考虑以下各情况:

● 已安装块的循环中断 OB 的运行速度必须在 25 ms 与 30 s 之间。

注: 切勿使用 OB 1!

- 必须在 HW Config 中为较快的 OB 设置过程映像分区 (TPA)。
- 如果块周期长于模块的周期时间, 则在 4 个块周期后 (在 OB 32 [1,000 ms] 的实例中 为 4 s 之后) 才会通过块的过程映像来完成读取, 否则将在 4 个模块周期后完成。
- 实例: 模块上有 4 个已处理的模拟输入,模块的周期时间通常为 400 ms (请参见 FM 355 参数分配界面上的"模块参数"(Module parameters) 按钮)。 例如, 如果块安 装在 OB 32 (1,000 ms) 中, 可借助在 OB 33 (500 ms) 中进行附加安装来加快通过过 程映像的读取速度。
3.11 FMT\_PID: 温度控制器块

## 写入过程值

每到第二个周期,就会将以下过程值写入过程映像中:

- 设定值(仅限自动模式)
- 调节变量(仅限手动模式)
- SAFE\_ON、LMNTRKON、LMN\_REON、LMNRHSRE、LMNRLSRE
- LMNS\_ON 或 TRUE(如果由控制信号设置)
- LMNUP 或 LMNUP\_OP
- LMNDN 或 LMNDN\_OP

在以下情况下,必需重新启动或在编译和下载后必需将 ACC\_MODE 设置为 1:

- 已将块移动到其它周期
- 也在快速周期中安装了块
- 还删除了安装的块

# 3.11.5 设定值、限制值、误差信号和调节变量的生成

#### 通过 FMT\_PID 块生成设定值

设定值 SP 可从三个不同的来源获取, 具体取决于 SP\_TRK\_ON 和 SPEXTSEL\_OP 输 入。 更多关于外部/内部设定值的信息,请参考"[模式更改](#page-185-0) (页 [186](#page-185-0))":

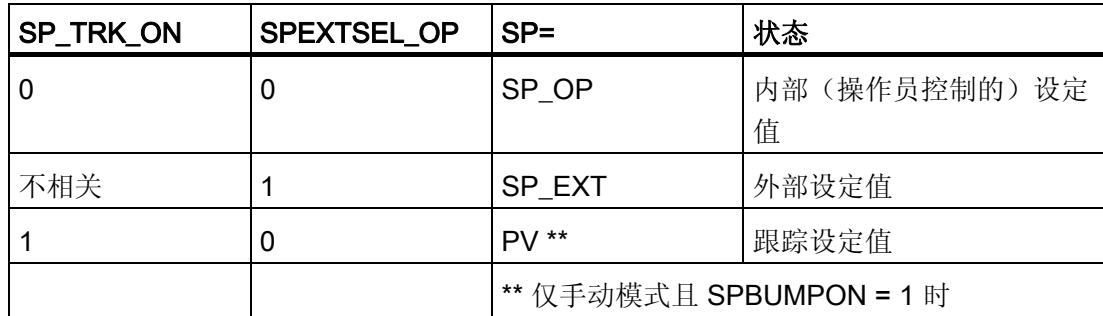

有效设定值限制在一定范围内 (SP\_LLM, SP\_HLM)。

设置 SP\_TRK\_ON 后, 将在手动模式下对 SP\_OP 设定值进行跟踪(适用于内部设定值 且 SPBUMPON = 1 的情况)。 这使得能够从手动模式无扰动切换到自动模式。

#### 生成限值

这取决于 MONERSEL 的输入值,控制器模块既监视过程值 PV (MONERSEL = 0) 也监 视误差信号 ER (MONERSEL = 1), 检查是否超过警告和报警极限值 (L\_WRN、 H\_WRN、L\_ALM、H\_ALM)。 将通过常用滞后量 HYS 进行监视。

在 QL\_WRN、QH\_WRN、QL\_ALM 和 QH\_ALM 输出处,块将提供监视结果。 除非启用 了消息抑制, 监视过程值 PV 时, 块会通知任何超出上限和下限的情况。

#### 误差信号的生成

误差信号由控制器模块根据激活的设定值 SP 和过程值 PV 生成,并可在块的输出 ER 处 获得。

死区 DEADB W 到期后,将在 PID 算法中进一步处理误差信号。 而不会添加干扰变量。

## 由 FMT\_PID 块生成调节变量

可以通过各种数据源获取调节变量 LMN。如果同时将若干个控制输入设置为 TRUE, 其 优先级如下:

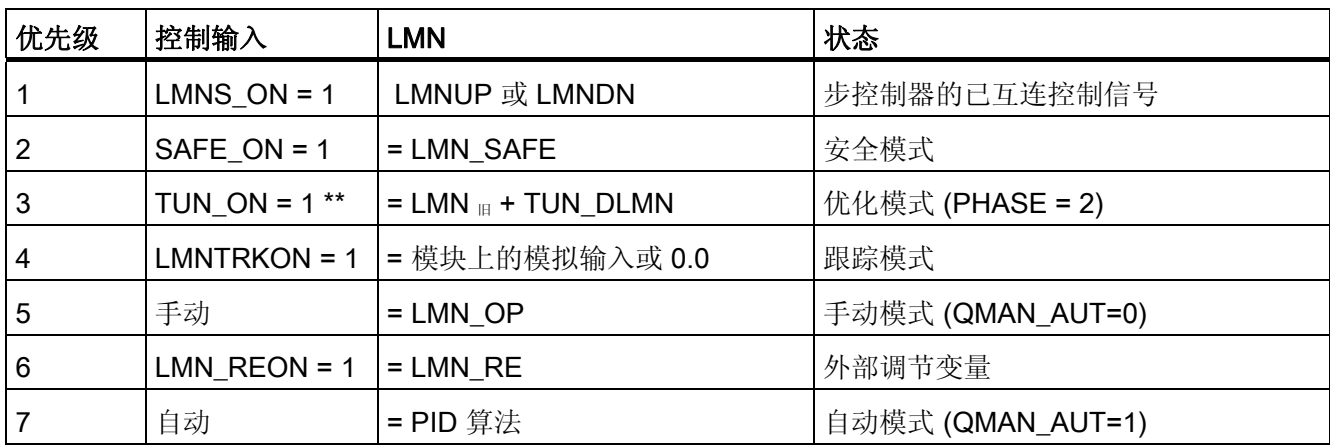

\*\* 还需要通过设定值阶跃变化或在阶段 2 中设置 TUN ST/TUN CST = 1 来设置优化。

- 如果 LIOP\_MAN\_SEL = 0, 则 AUT\_ON\_OP 参数将用于在 OS 上于手动模式和自动 模式之间切换。
- 如果 LIOP\_MAN\_SEL = 1, 则 AUT\_L 参数将用于 CFC 中通过互连在手动模式和自 动模式之间切换。

在步控制器中, 在考虑电机特有参数: 电机运行时间 (MOTOR TM)、最短脉冲持续时间 (PULSE TM) 和最短中断持续时间 (BREAK TM) 的情况下, 可以将调节变量转换为控制 脉冲 (QLMNUP; QLMNDN)。

#### 3.11.6 FMT\_PID 的手动、自动和跟踪模式

#### 手动模式

操纵变量由操作员在输入 LMN OP 处设置(也可在此处使用点动模式)。 切换到自动模 式时,模块将接管"手动"设置为操作点的操纵变量。

"手动模式"的优先级高于"外部设定值"。

#### 步控制器的手动模式:

可使用执行命令直接控制步控制器的控制信号。 通过 LMNSOPON 启用信号操纵;在 LMNUP OP 或 LMNDN OP 处设置控制信号。 只有该命令被禁用或到达最终位置时,才 会驱动阀门。

操作员调整控制信号的优先级高于通过 LMN OP 调整调节值的优先级。

使用无位置反馈的步控制器时,无法控制 LMN OP 输入。

### 自动模式

操纵变量通过模块的 PID 算法进行计算。 控制参数 GAIN、TI、TD 和 TM LAG 可进行 互连。

通过设置负比例 GAIN 值,可颠倒控制器的控制方向(上升误差信号会导致操纵变量下 降)。

可通过设置 TI = 0 禁用 I 作用。

可由操作员控制的操纵变量输入 LMN OP 会跟踪 LMN 输出, 以确保无波动地从自动模 式切换到手动模式。

#### 外部设定值 (LMN\_RE)

该块会将值 LMN\_RE 传送到 FM 355-2。如果设置 LNM\_REON = 1, FM 355-2 会将外部 操纵变量 LMN\_RE 用作操纵变量 LMN。

"外部操纵变量"模式的优先级高于"自动模式"。

#### 操纵变量跟踪

在操纵变量跟踪模式 (LMNTRKON = 1) 下,操纵变量会跟踪模块的模拟输入或值 0.0。 "跟踪"模式的优先级高于"手动模式"。

3.11 FMT\_PID: 温度控制器块

### 安全模式 (LMN\_SAFE)

该块会将值 LMN\_SAFE 传送到 FM 355-2。如果 SAFE\_ON = 1, FM 355-2 会将安全操 纵变量 LMN\_SAFE 作为操纵变量 LMN 来接受。

"安全模式"的优先级高于"跟踪"模式。

#### 步控制器的可互连控制信号设置

使用 LMNS\_ON 且通过互连的 LMNUP 和 LMNDN 输入直接连接控制信号的跟踪模式在 所有模式中具有最高优先级。如果设置了 LMNS\_ON, 则只能通过输入 LMNUP 或 LMNDN 设置控制信号。 只要设置了 LMNS\_ON,便可抑制对控制信号的任何其它影 响。

<span id="page-185-0"></span>3.11 FMT\_PID: 温度控制器块

#### 3.11.7 FMT\_PID 的模式更改

模式更改可由操作员或通过互连的输入触发。 模式通过分配给模式的操作员控制块来更 改。

### 外部/内部设定值

OS 操作员通过互连 SPEXON L 设置 SPEXTSEL OP 输入, 依次来启动外部和内部设 定值之间的切换。必须设置相应的使能输入 SPINT\_EN、SPEXT\_EN 或选择输入 LIOP\_INT\_SEL 来启用这些切换。

必须将 SP\_OP\_ON 设置为 TRUE 以启用操作员对设定值的控制。

#### 启用内部和外部设定值之间的切换

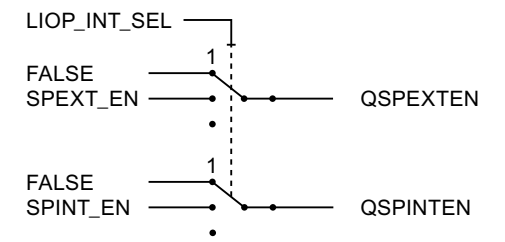

QSPEXTEN = TRUE: 可将 SPEXTSEL\_OP 从 FALSE(内部设定值)更改为 TRUE (外部设定值)。

QSPINTEN = TRUE: 可将 SPEXTSEL OP 从 TRUE(外部设定值)更改为 FALSE (内部设定值)。

根据需要对 SPEXTSEL\_OP 进行跟踪或复位。

# 手动/自动

OS 操作员通过设置 AUT\_ON\_OP 输入或互连 AUT\_L 来切换操作模式。必须设置相应的 使能输入 MANOP\_EN、AUTOP\_EN 或选择输入 LIOP\_MAN\_SEL 来启用该切换。

必须将 LMNOP ON 设置为 TRUE 以启用手动变量控制。

3.11 FMT\_PID: 温度控制器块

#### 启用手动和自动模式之间的切换

1 1 **QAUTOP** QMANOP AUTOP\_EN MANOP EN LIOP\_MAN\_SEL-**FALSE FALSE** 

QAUTOP = TRUE: 可将 AUT\_ON\_OP 从 FALSE(手动模式)更改为 TRUE(自动模 式)。

QMANOP = TRUE: 可将 AUT\_ON\_OP 从 TRUE(自动模式)更改为 FALSE(手动模 式)。

根据需要对 SPEXTSEL OP 进行跟踪或复位。

#### 针对无波动切换的措施

为确保无波动切换,针对下列模式采取了特殊措施:

- 外部设定值/跟踪设定值: 如果 SPBUMPON = TRUE, 内部设定值 SP\_OP 将设置为有效(外部或跟踪)设定 值。
- 自动模式、安全模式、 跟踪模式或外部操纵变量 LMN\_RE: 手动值 LMN\_OP 跟踪有效的操纵变量。
- 手动模式、安全模式、跟踪模式或外部操纵变量 LMN RE: 将对积分器进行跟踪,以便能够无波动地切换到自动模式(不通过步控制器)。 使用 组态工具可以禁用默认的无波动切换功能。 这样可以更快地更正误差信号。

## 3.11.8 安全模式

可互连的输入 SAFE ON 用于设置安全模式。 该模式由具有最高优先级的控制器模块执 行。 在安全模式下,块的 LMN SAFE 输入处的值在控制输出处输出。

#### 3.11.9 将参数下载到模块

只要相应的块参数发生变更,便会将通道特定的控制器和操作参数传送到控制器模块中。 将控制器和操作参数下载到控制器模块可能需要进行几次块调用。

3.11 FMT PID: 温度控制器块

# 3.11.10 从模块中读取数据/使用组态工具

通道特定的过程值由控制器模块来读取。 更多相关信息,请参考"[功能](#page-177-0) (页 [178](#page-177-0))"。 尤其是 在分布式操作中,读取可能需要进行几次块调用。

例如,也可使用组态工具绕过块。 随后模块将自动读取和更新 FMT\_PID 的参数。这可确 保 FM 355-2 中的参数与该块中的参数始终保持同步。

## 说明

请按照以下顺序进行操作:

- 使用菜单命令上传到 PG (Upload to PG) 将组态工具的数据管理与模块中有效的参数 联系起来。
- 在组态工具中,单击"下载到模块"(Download to module) 按钮。 将写入参数。
- 通过选择菜单命令图表(Chart) > 读回...(Readback...) 将已修改的参数传送到 CFC 的 离线数据管理中。

3.11 FMT\_PID: 温度控制器块

# 3.11.11 优化

### 优化顺序

优化顺序如下:

- 1. 创建定态
- 2. 设置 PID ON = TRUE (如果 PID 参数是必需的)
- 3. 组态 TUN\_DLMN/TUN\_CLMN
- 4. 设置 TUN ON = TRUE (阶段 1, 优化就绪)
- 5. 使用设定值阶跃变化或通过设置 TUN ST 开始优化

如果未发生任何组态错误, 则控制器优化此时应处于阶段 2, 且 STATUS\_H 应为 0。

6. 到达拐点 (PHASE >= 3) 时, 评估 STATUS H 参数处的诊断显示。 对于过程类型 I, 几个周期后将到达阶段 0,优化也将彻底结束。 对于过程类型Ⅱ和 Ⅲ,优化将进入阶 段 7 (检查过程类型)。 如果 STATUS H > 20000, 则表明发生了评估错误或尚未到 达拐点。在此状况下,请重复该过程。

#### 结果

一旦完成优化,参数 PFAC\_SP、GAIN、TI、TD、D\_F、CON\_ZONE 和 CONZ\_ON 将 立即更新(在模块中和 FMT\_PID 处均进行更新)。 而且, PI 或 PID 参数集将保存在 FM 355-2 中。

有关优化步骤的更多详细信息,请参考 FM 355-2 温度控制器模块手册。

## 已优化控制器参数的永久备份

- 保存、编译和下载硬件组态;优化后的控制器参数此时存储于系统数据块 (SDB) 中。
- 通过选择菜单命令图表(Chart) > 读回...(Readback...) 将已修改的参数传送到 CFC 的 离线数据管理中。

3.11 FMT PID: 温度控制器块

### 3.11.12 在两个不同的 PID 参数集间切换

除了有效的 PID 参数集外,还会将另一个参数集存储在 FM 355-2 中。 参数集使用 SAVE\_PAR 保存, 使用 UNDO\_PAR 重置。这会影响以下参数:

PFAC\_SP、GAIN、TI、TD、D\_F、CON\_ZONE、RATIOFAC、CONZ\_ON 和 P\_SEL

优化后, PI 和 PID 参数集都将保存在 FM 355-2 中。这些参数集通过设置 LOAD PID 进 行加载。如果 PID\_ON = TRUE, 则将 PID 参数集复制到有效的控制器参数, 否则将加 载 PI 参数集。 这会影响以下参数:

GAIN、TI、TD 和 CON\_ZONE

## 3.11.13 FMT\_PID 的错误处理

该块提供以下错误显示:

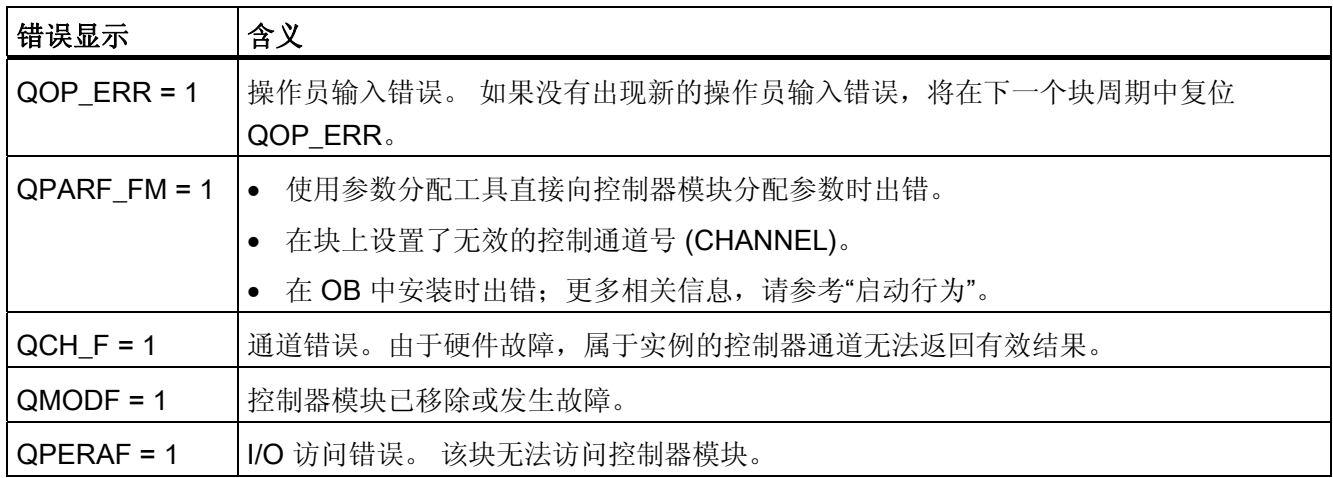

3.11 FMT\_PID: 温度控制器块

## 3.11.14 FMT\_PID 的启动行为、动态响应和消息响应

#### 启动特征

在 CPU 启动期间, 即 FM 启动或块初次运行时, 将设置运行模式 MANUAL 和 INTERNAL,并将控制器参数从块写入到模块。

在 OB100 中,QDONE 设置为 0。

CPU 重新启动后或 ACC\_MODE 设置为 1 时, 块最多约 30 秒无法运行。

重新启动 (OB100) 或 ACC\_MODE 设置为 1 后块将使用前 30 秒检测块实例是否安装在 多个 OB 中。如果随后将块移动到其它 OB, 则编译和下载后必须执行重新启动或必须将 ACC\_MODE 设置为 1 (否则将收到错误消息 QPARF\_FM = 1, 而且块将不会再提供任何 数据)。

#### 说明

可在 HW Config 中通过"保存/编译"(Save/Compile) 组态组态工具, 然后"下 载"(Download) 到 SDB(系统数据)。 这些 SDB 参数可能与块参数有差异。 SDB\_SEL = 0 时, CPU 每次 STOP-RUN 转移时都会将 SDB 参数发送到模块。 不过, 块参数几个 周期后才会写入到模块。 SDB\_SEL = 1 时, CPU 进行 STOP-RUN 转移时模块不会加载 SDB 参数。 这会避免在 SDB 参数与块参数有差异时在操纵变量中发生跳转。

#### 时间响应

不可用

#### 32 位状态字 VSTATUS 的分配

更多相关信息,可参考["FMT\\_PID](#page-201-0) [的](#page-201-0) [VSTATUS](#page-201-0) (页 [202\)](#page-201-0)"。

3.11 FMT\_PID: 温度控制器块

## 消息响应

FMT\_PID 块使用 ALARM\_8P 块生成消息。

存在下列消息触发器:

- 监视过程值或系统偏差
- 如果无更高级别错误激活,将出现模块访问错误

通过使用相关的 M\_SUP\_xx 输入可以分别抑制超出限制的消息。 可使用 MSG\_LOCK 集 中禁用过程消息(不是控制系统消息!)。

如果自上次重新启动后未满 RUNUPCYC 个周期数, 并且如果 MSG LOCK = TRUE 或 MSG\_STAT = 21, 则会设置 QMSG\_SUP。

# 监视过程值

不可用

3.11 FMT\_PID: 温度控制器块

# 3.11.15 FM 355-2 的备份模式

CPU 发生故障或切换到 STOP 后,FM 355-2 将切换到备份模式。

# 3.11.16 FMT\_PID 的 I/O

CFC 中块显示的出厂设置在"I/O"列中标识:

加粗字体的 I/O 名称表示该 I/O 可见;正常字体的 I/O 名称表示该 I/O 不可见。

有关所使用缩写的说明和信息,可参考"[关于块描述的常规信息](#page-16-0) (页 [17](#page-16-0))"。

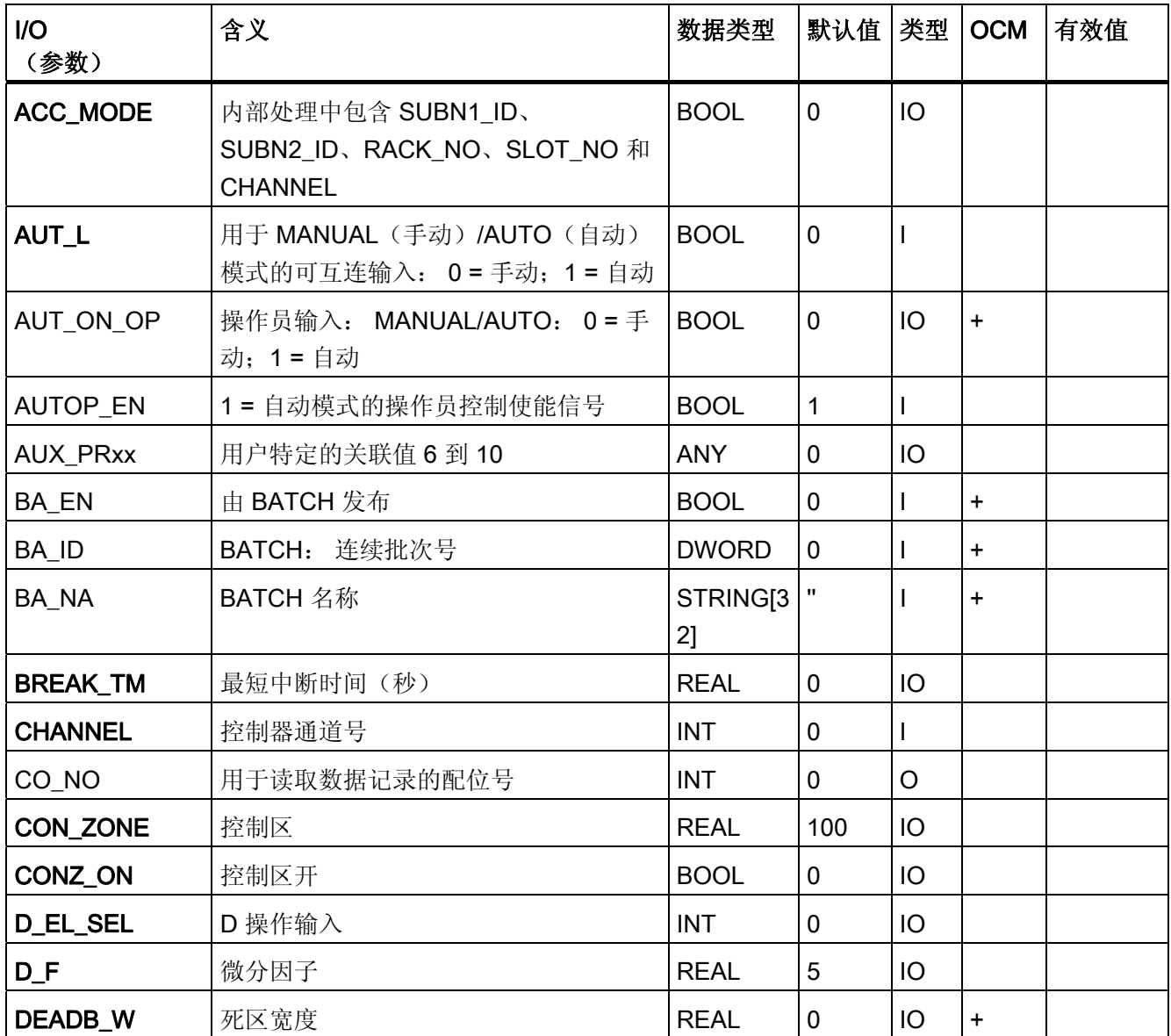

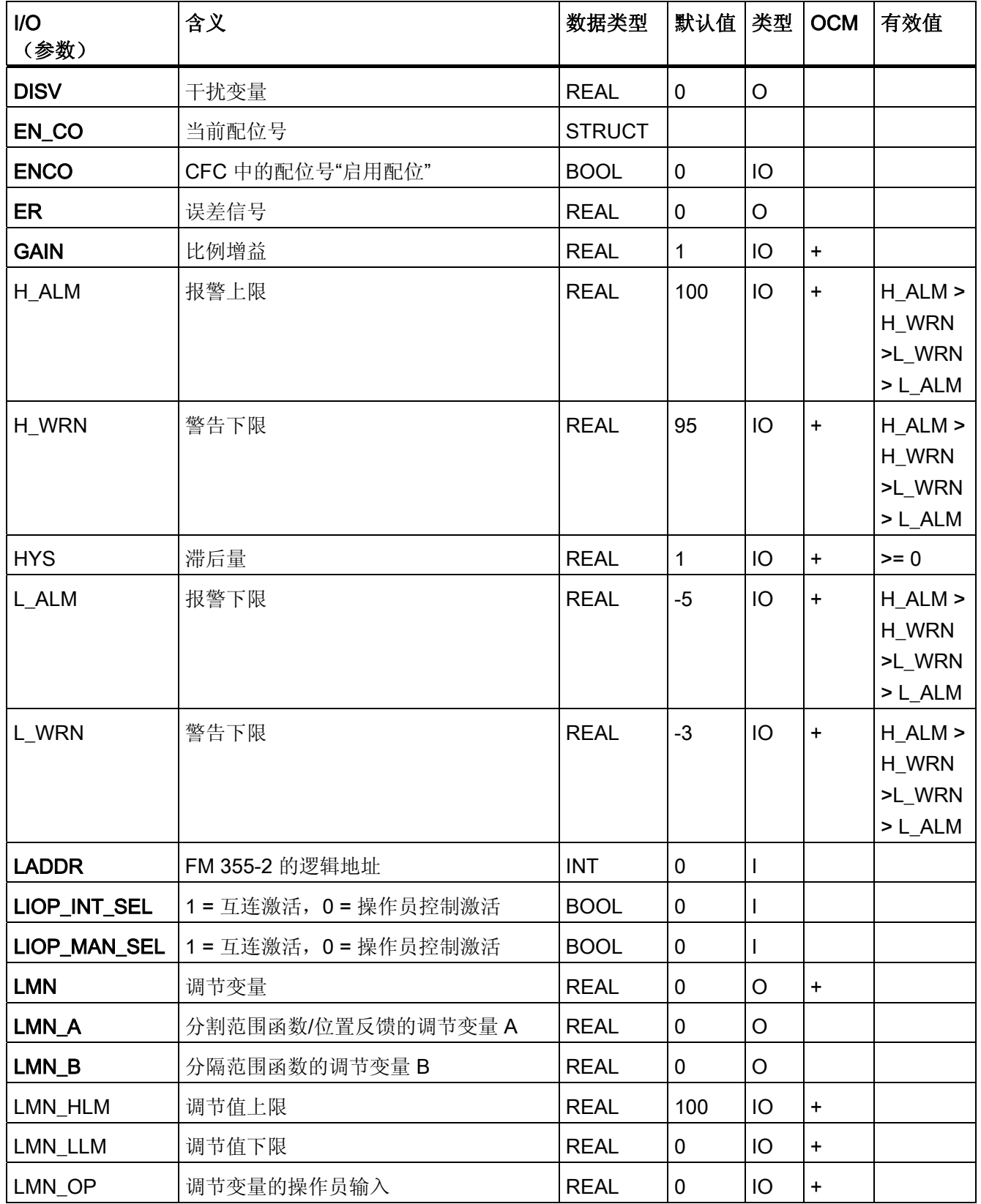

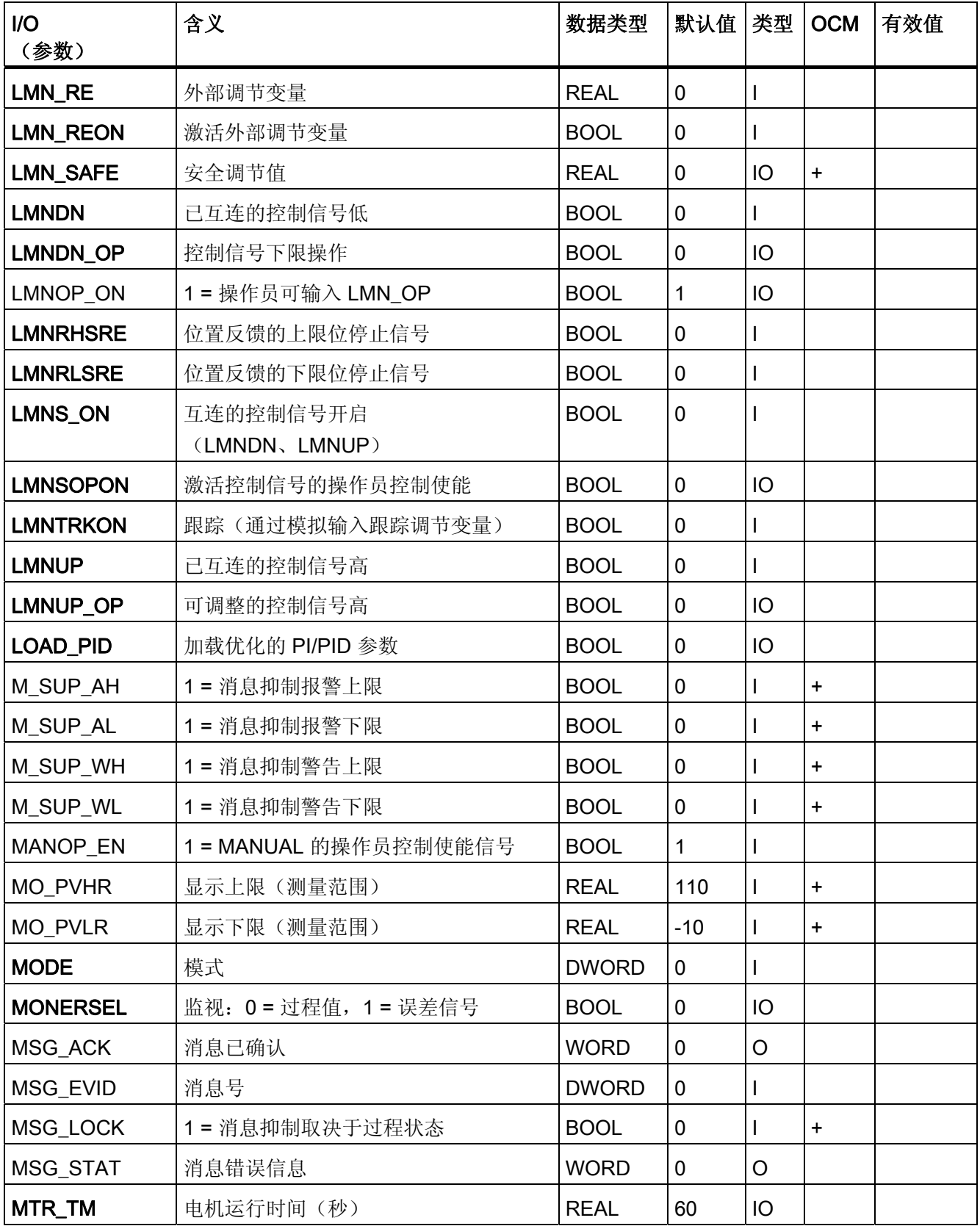

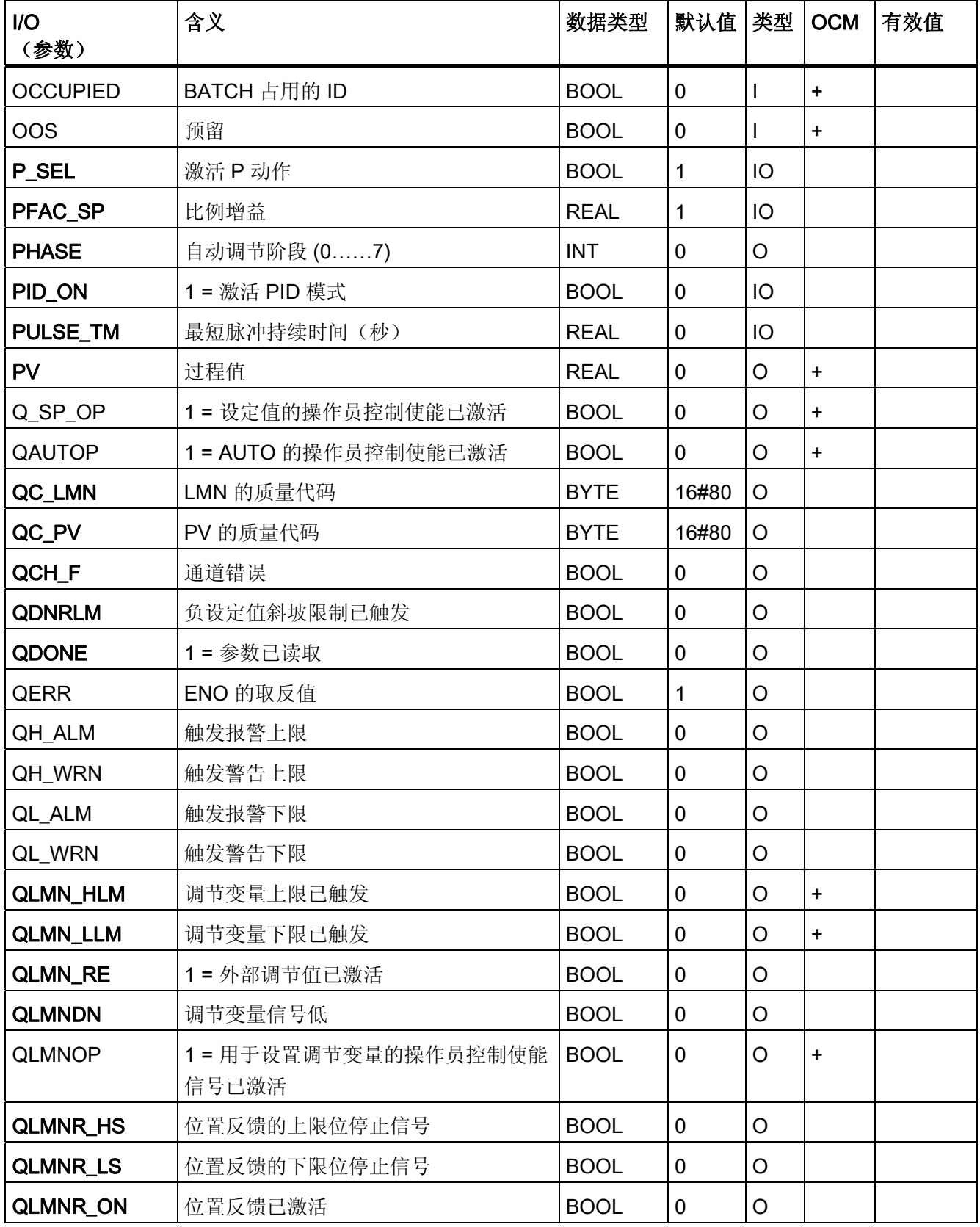

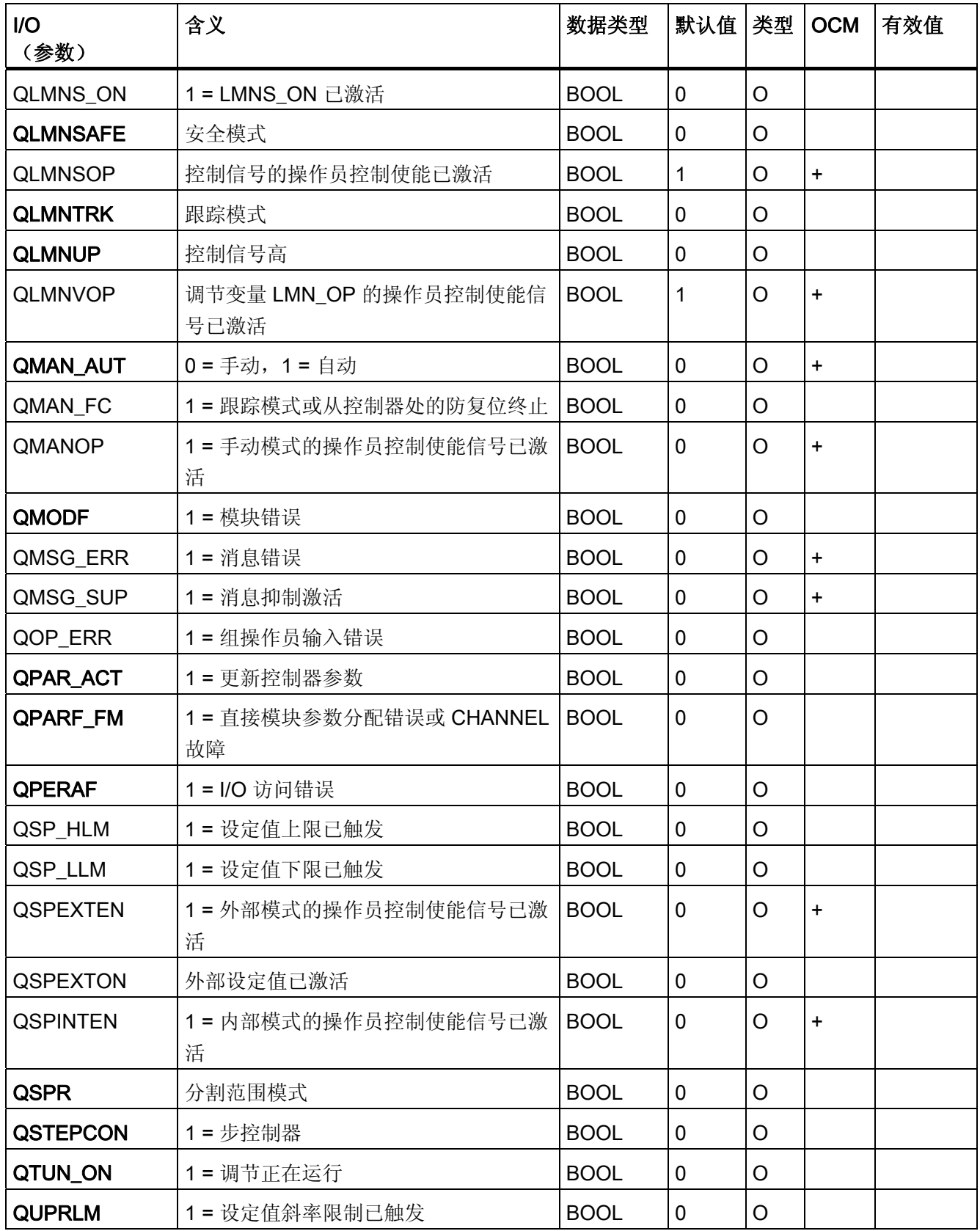

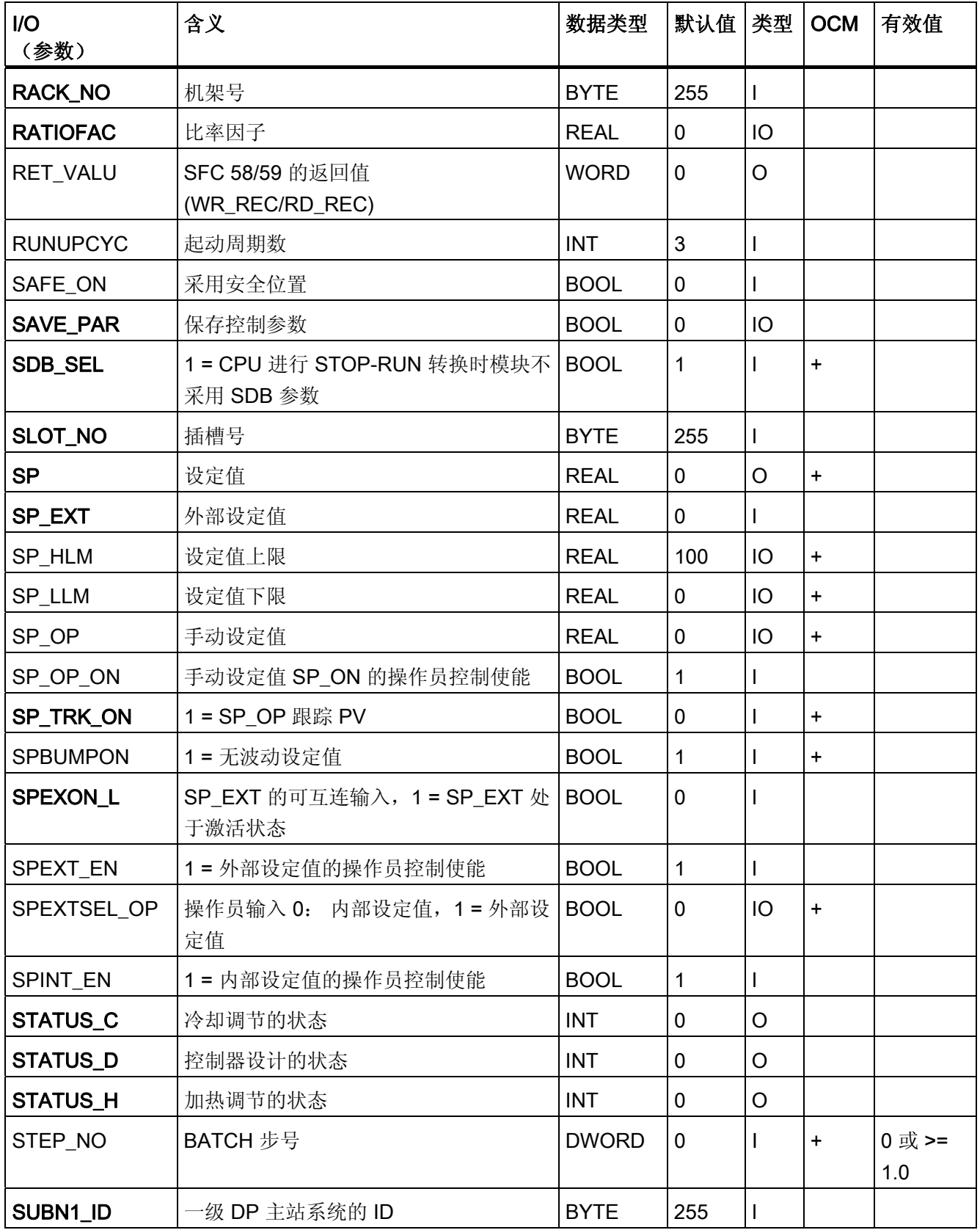

3.11 FMT\_PID: 温度控制器块

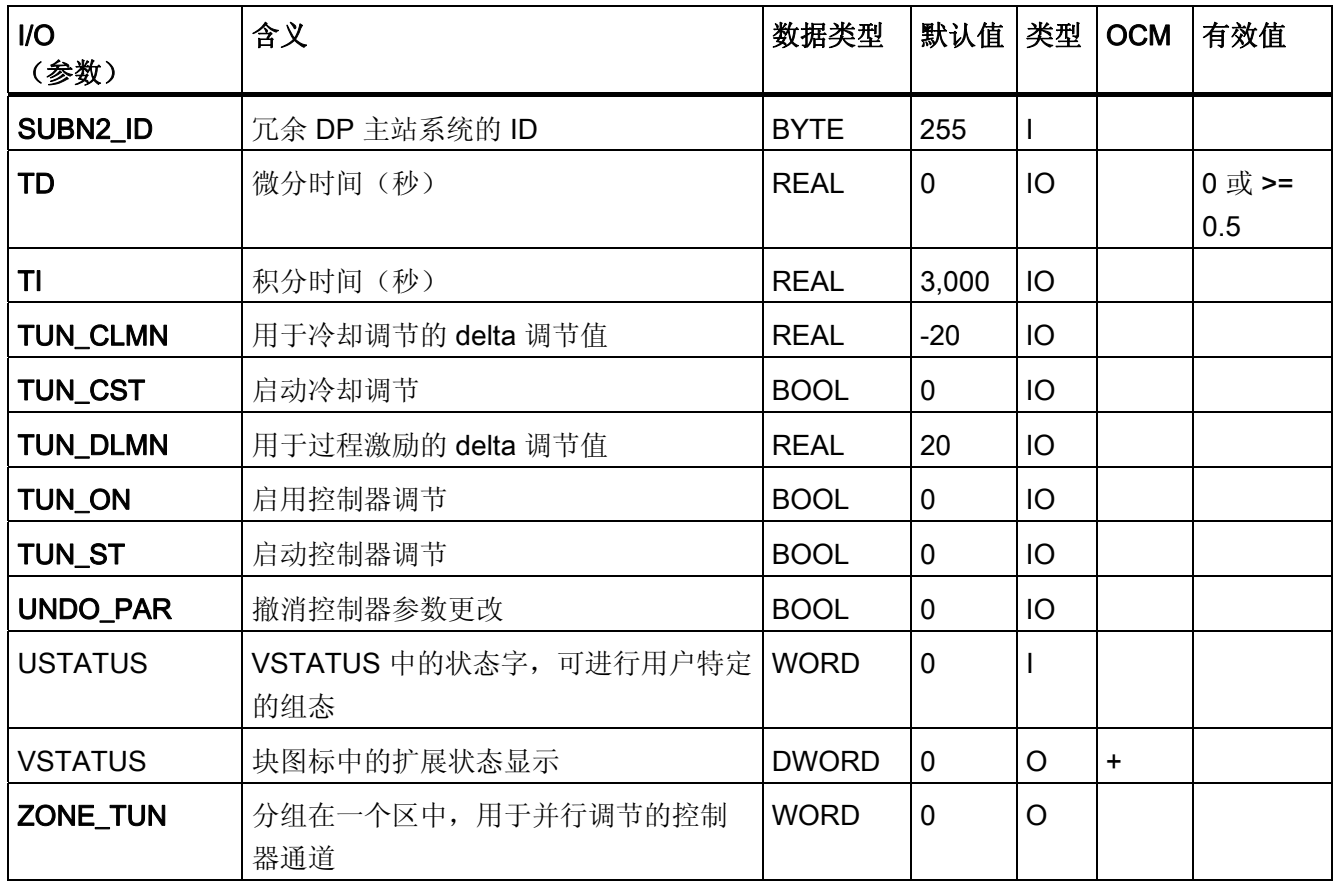

FM 355-2 参数的更多相关信息,可参考《温度控制器 FM 355-2》(Temperature Controller FM 355-2) 手册。

# 3.11.17 FMT\_PID 的消息文本和关联值

# 消息文本和消息类别到块参数的分配

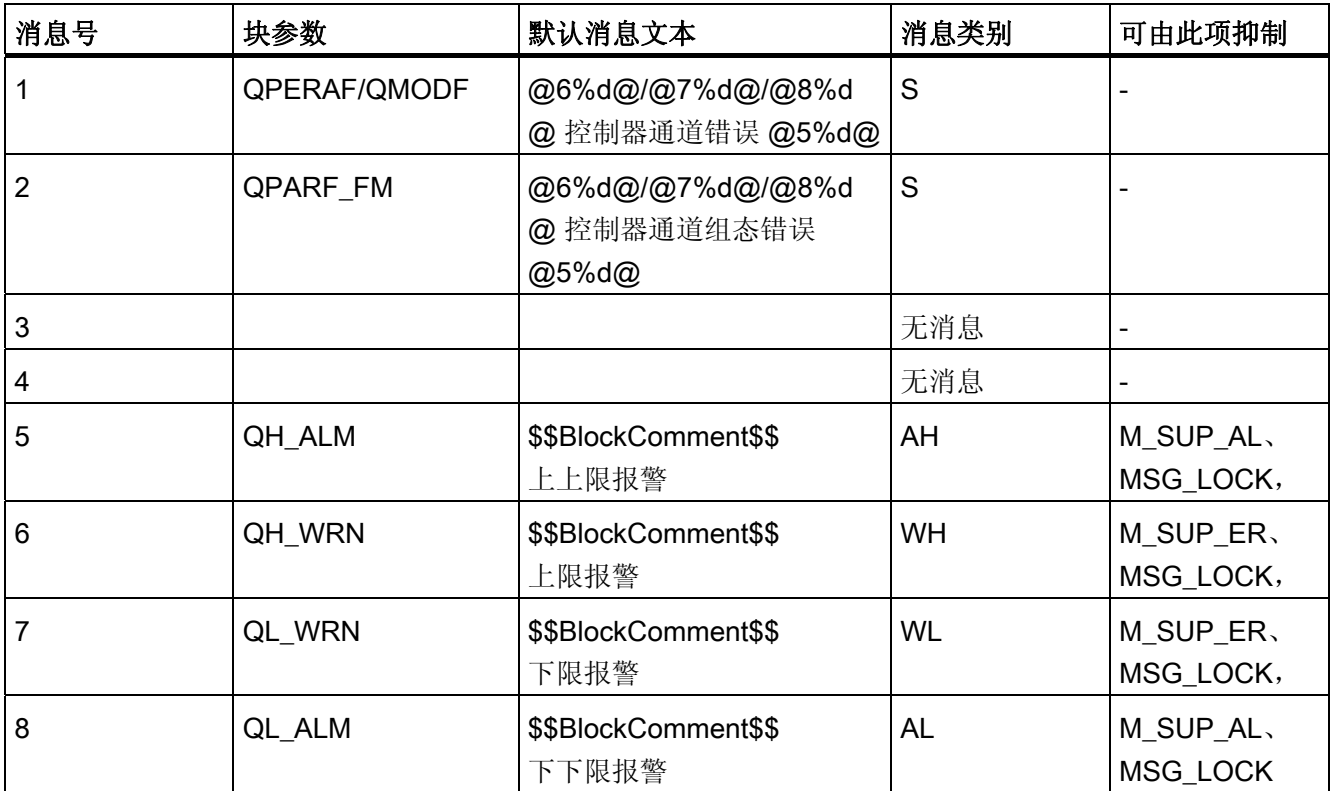

## 将关联值分配给块参数

将为消息块的前三个关联值分配 SIMATIC BATCH 数据, 保留第四个关联值以便供过程 值使用,保留第五个关联值供控制器通道 ID 使用。其余关联值可随意分配。

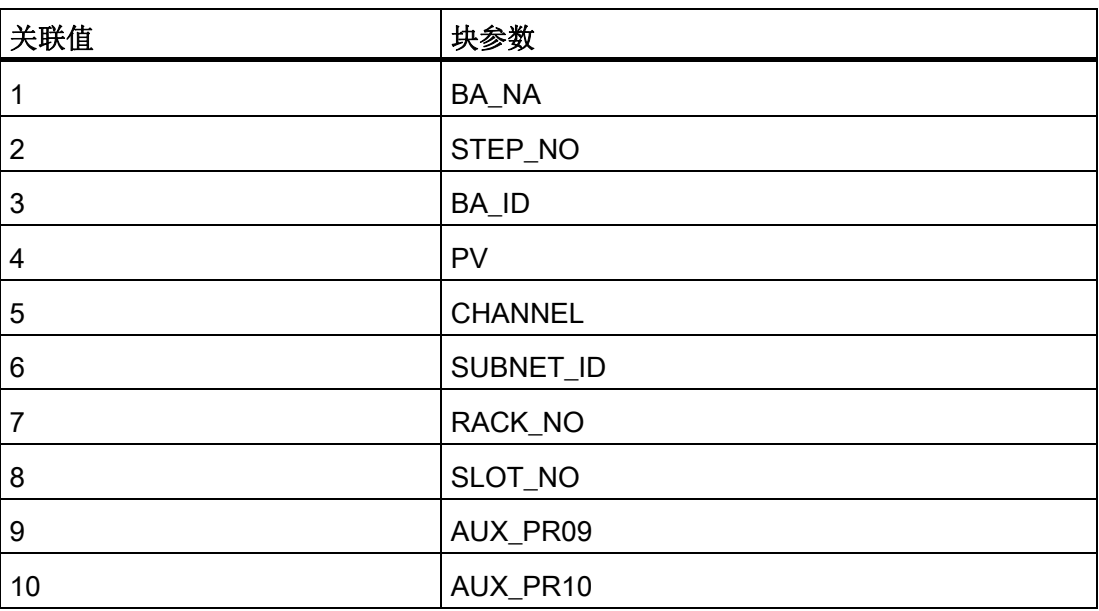

<span id="page-201-0"></span>3.11 FMT\_PID: 温度控制器块

# 3.11.18 FMT\_PID 的 VSTATUS

该 32 位状态字扩展了块图标和面板中的状态显示。块使用的最低 16 个有效位(0 - 15 位)如下所示:

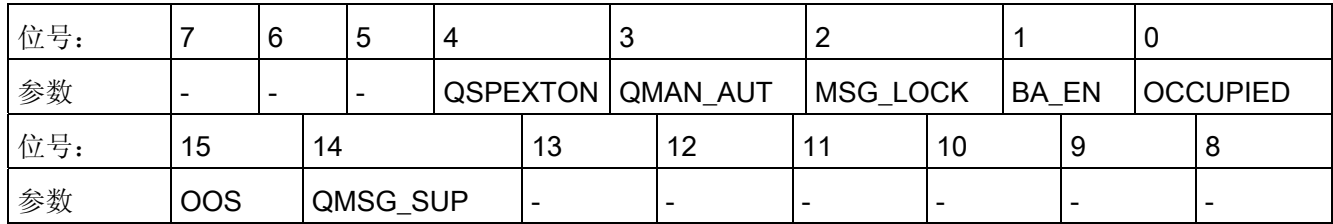

16 位输入 USTATUS(数据类型为 WORD)使用最高有效位 16 到 31。可根据需要使用 这些位。

# 3.11.19 FMT\_PID 的操作和监视

# 更多信息

更多相关信息,请参考以下部分:

- [FMT\\_PID](#page-692-0) [块图标](#page-692-0) (页 [693\)](#page-692-0)
- [FMT\\_PID](#page-619-0) [面板](#page-619-0) (页 [620](#page-619-0))

3.12 GAIN SHD - 增益调整

# <span id="page-202-0"></span>3.12 GAIN\_SHD - 增益调整

## 3.12.1 GAIN\_SHD 的描述

#### 对象名(类型 + 编号)

FB 141

● [GAIN\\_SHD](#page-206-0) [块](#page-206-0) [I/O](#page-206-0) (页 [207\)](#page-206-0)

### GAIN SHD 的应用领域

该块用于下列应用:

- 以下项的参数值调整
	- 控制器增益
	- 积分作用时间
	- 微分作用时间
- 非线性过程当前运行点的连续调整

#### 工作原理

如果过程由于在不同运行点存在非线性响应而需要不同的 PID 控制器参数, 则可以在 GAIN SHD 块中以表格("时间表")的形式为多达三个的不同运行点存储最优参数设置。 当前运行点由可连续测量的变量 X 表示,通常由控制器本身的过程值表示。 此块确保为 控制器提供每个运行点  $X_{(i)}$  的最优参数 GAIN $_{(i)}$ 、TI $_{(i)}$  和 TD $_{(i)}$ 。

如果过程位于两个运行点之间,则由两个最近运行点的最优值之间的线性插值计算参数。 当过程从一个运行点移动到另一个运行点时,这允许平稳、连续地调整控制器参数。

此块应视为 PID 控制器的补充功能,以改进非线性过程中 PID 控制器的控制性能。 使用 "GAIN SHD"按钮,可以从相应 PID 控制器的参数视图中调用 GAIN SHD 面板。

3.12 GAIN SHD - 增益调整

在内部,GAIN\_SHD 块实际上由 POLYG\_P 块的三个实例组成。 与所有其它功能块相 比,该块作为 CFC 图表进行实现并通过"编译图表为块类型"功能生成。 为源图表 "fbGAIN SHD"提供库, 这样将有多个选项供您选择:

- 如果标准功能满足您的需要,您可以使用库中预编译的功能块 GAIN\_SHD。
- 如果在应用中需要增益调整的其它特殊功能(例如运行点多于三个,用于选择参数的 其它逻辑功能), 您将需要修改 CFC 源图表并将其编译为具有不同 FB 编号的块类 型。

#### 组态

GAIN SHD 块置于与分配的控制器相同的 CFC 图表中, 并如相应模板中所示与该控制器 互连: 将输出 Link2Gain、Link2TI、Link2TD 和 Link2TM\_LAG 连接到 PID 控制器的输 入 GAIN、TN、TV 和 TM LAG。 为 GAIN SHD 的 X 输入提供运行点的测量值,通常提 供与控制器的 PV\_IN 相同的值。

通过命名约定将 CFC 中的 GAIN SHD 实例连接到所分配控制器的实例: CFC 图表中 GAIN SHD 实例的名称与 PID 实例的名称完全相同, 只是后面添加了"gsc"。

#### 实例:

这意味着监视块 TIC501\_gsc 应属于控制器 TIC501。 控制器面板中的"GAIN\_SHD"按钮 仅对其上具有遵守此命名约定的增益调整块的控制器可见。

要指定增益调整的参数,请在每个预期运行点上运行单独的控制器优化(例如使用 PID 调节器等工具)。 使用尽可能小的振幅来激活过程,以在进行研究的运行点区域中捕获 近似线性响应。 将由 PID 调节器计算得出的最优参数值输入至 GAIN SHD 块的表格中属 于该运行点的相关行。 GAIN SHD 面板的标准视图中清晰地显示了此表格。 请确保数字 值也永久存储在工程系统的数据管理中,为此,可将参数的数字值从 AS 回读到 ES 或在 CFC 块的输入中手动输入这些值。

#### 3.12 GAIN SHD - 增益调整

#### 注: 批生产过程的增益调整。

增益调整的典型应用区域是批生产过程,与连续过程不同,批生产过程无法围绕固定运行 点进行线性化,因为批生产过程中增益计划需要在不同的运行点之间前后移动。 此处有 三种应用方案:

- 控制器参数取决于代表运行点的单个可连续测量的变量,例如反应釜温度。 这是 GAIN SHD 块的常规使用情况: 控制器参数的管理在该块中处理并与批生产配方无 关。
- 控制器参数取决于代表运行点的可连续测量的变量,但还取决于反应中所使用的材 料。 然后可以在配方中锚定增益调整的合适参数集并通过 SIMATIC BATCH 将其传 送给 GAIN SHD 块。
- 控制器参数仅取决于批生产的当前阶段。 然后可将这些参数直接从批生产包写入 PID 控制器且不需要任何增益调整。 此方法的缺点是从一个阶段向另一个阶段转移时控制 器参数中有波动。 转移时应将控制器暂时切换到手动模式,以避免调节变量中的波 动。
- 配方仅指定当前需要 GAIN SHD 块中控制器参数集 1 到 3 中的哪一个。 但未在配方 中锚定参数的数字值。 此时,可以将 GAIN SHD 块的输入参数 X 用作所需数据记录 的编号并通过配方对其进行分配,而不将其与可测量过程值链接。 在这种情况下, X 仅有三个固定值,并且因为未使用 GAIN SHD 块的插值功能,所以必须采取预防措 施来防止由于上述波动而导致控制器参数发生更改。

通常,不必管理 GAIN SHD 块中的批生产参数(批生产号、批生产名称等), 因为该块 未生成任何单独的消息并且与知道批生产参数的控制器块始终存在 1:1 的关系。

## 启动特征

该块没有任何启动特征。

#### 时间响应

该块没有任何时间响应。

#### 消息响应

该块没有任何消息响应。

## 参见

**GAIN SHD [的功能](#page-205-0) (页 [206\)](#page-205-0)** 

<span id="page-205-0"></span>3.12 GAIN SHD - 增益调整

# 3.12.2 GAIN\_SHD 的功能

# GAIN\_SHD 的功能

该块提供以下功能。

● 控制器参数的手动设置

## 控制器参数的手动设置

对于没有增益调整的控制器,控制器参数的数字值可在控制器面板的参数视图中进行更 改。然而当使用 GAIN\_SHD 块时, 参数被互连并因此在面板中无法再进行访问。如果 要手动输入控制器参数,而不依靠增益调整表中指定的值,则在 GAIN SHD 面板的标准 视图的"手动分配参数"(Manual parameter assignment) 中选中复选标记。 输入域中的参 数值、增益系数、积分时间和微分时间被传递给控制器。

参见

[GAIN\\_SHD I/O](#page-206-0) (页 [207\)](#page-206-0) [GAIN\\_SHD](#page-202-0) [的描述](#page-202-0) (页 [203](#page-202-0))

3.12 GAIN\_SHD - 增益调整

# <span id="page-206-0"></span>3.12.3 GAIN\_SHD I/O

# GAIN\_SHD I/O

# 输入

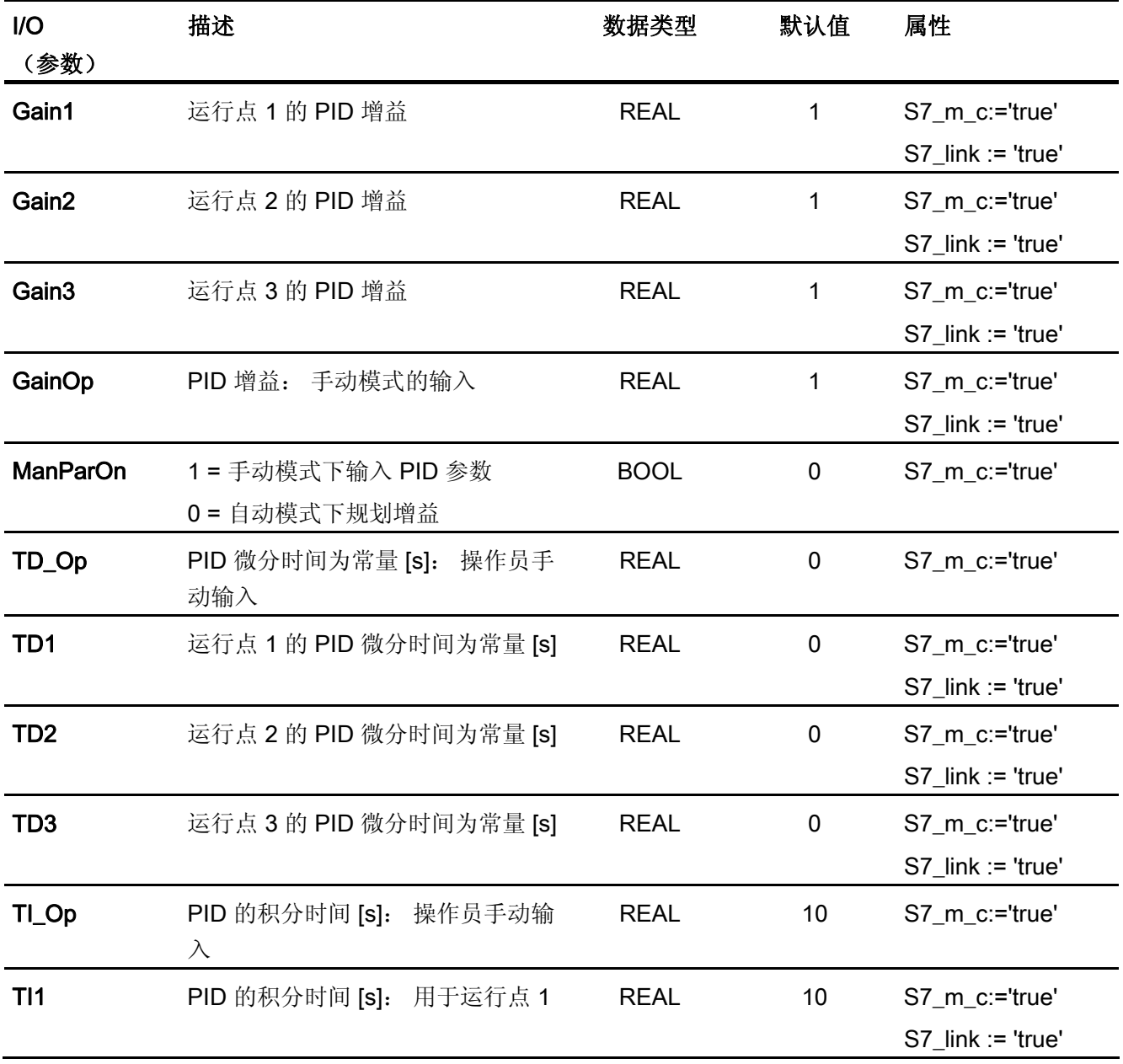

3.12 GAIN\_SHD - 增益调整

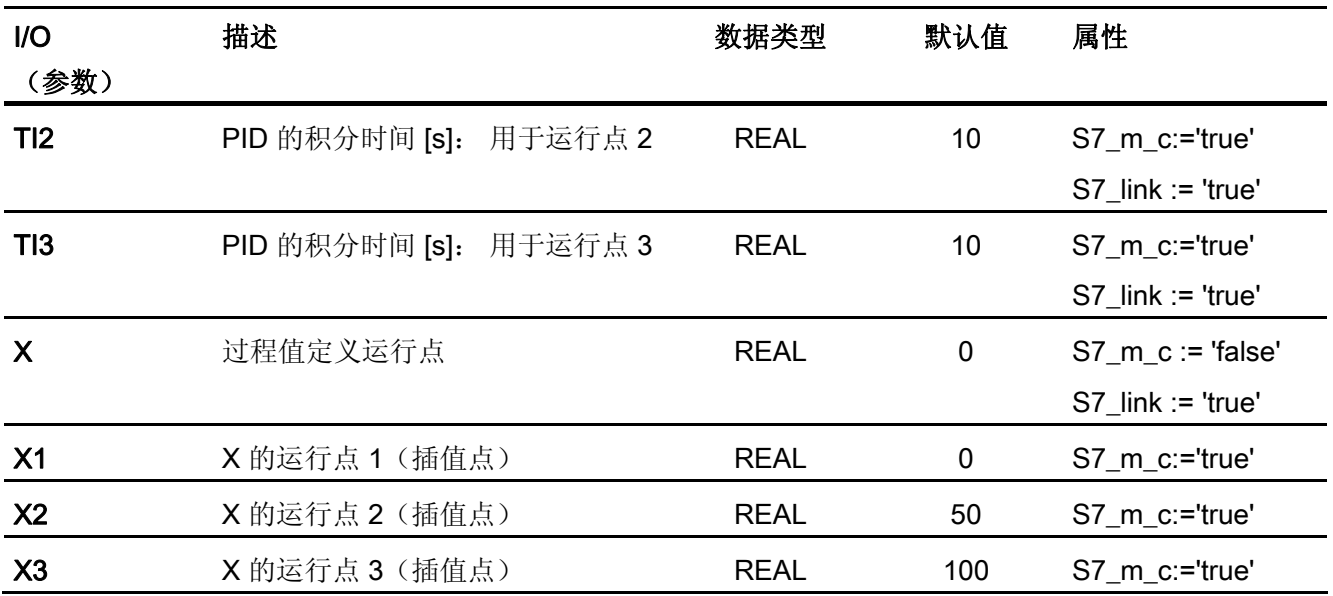

# 输出

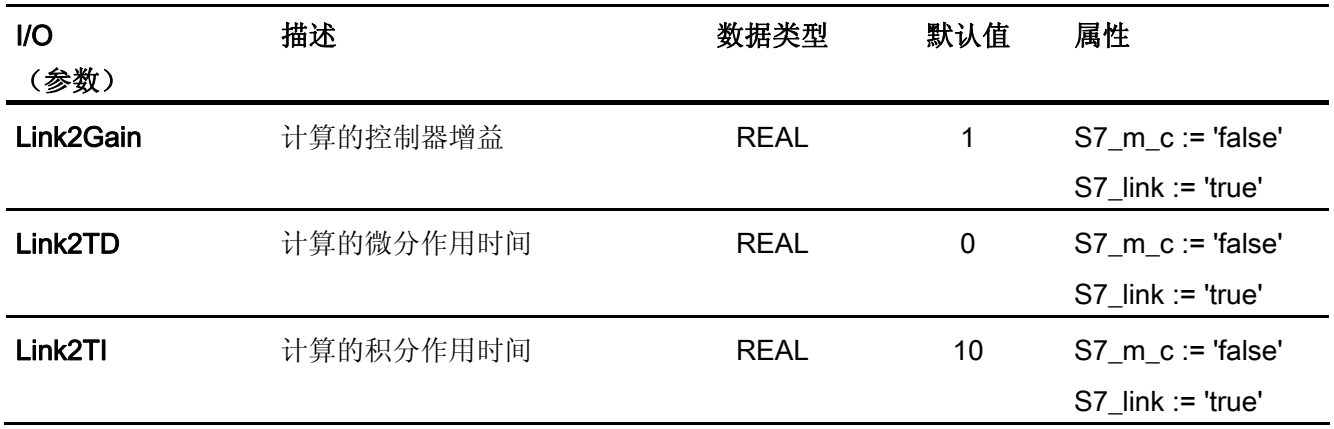

参见

[GAIN\\_SHD](#page-205-0) [的功能](#page-205-0) (页 [206](#page-205-0)) [GAIN\\_SHD](#page-202-0) [的描述](#page-202-0) (页 [203](#page-202-0))

3.13 INT\_P: 积分 (Integration)

# 3.13 INT\_P: 积分 (Integration)

3.13.1 INT\_P 的描述

#### 对象名(类型 + 编号)

FB40

● [INT\\_P](#page-211-0) [块](#page-211-0) [I/O](#page-211-0) (页 [212\)](#page-211-0)

## 功能

构成所连接的输入值的时间积分:

 $v(s) = 1 / (T1 * s) * u(s)$ 

## 工作原理

块 INT\_P 的工作方式是, 根据梯形规则按采样间隔 (SAMPLE\_T) 来求和。 结果 V internal 位于范围 V\_HL - hyst 到 V\_LL + hyst 之间, 如下图所示。 附加值范围限制 (V\_LL 与 V\_HL 之间)后,该值随后将写入到输出值 V 中。

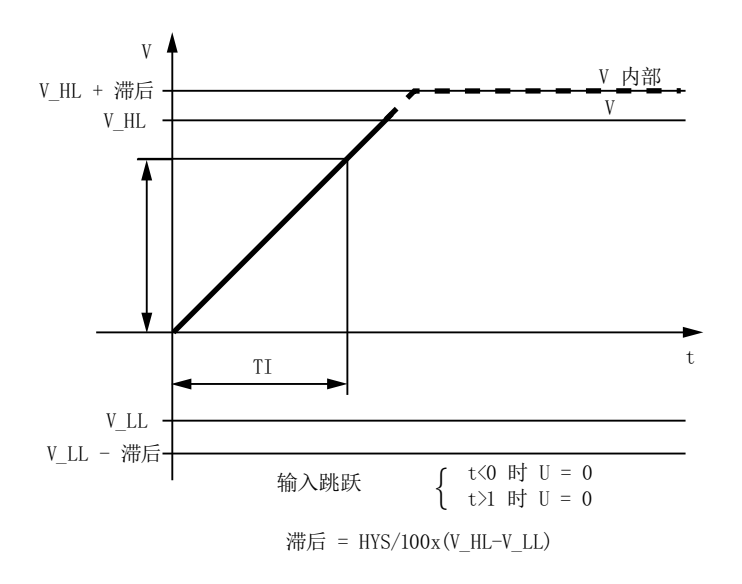

INT\_P 的跳转响应

此外, 将监视内部结果 V internal, 看其是否超出极限 V\_LL 和 V\_HL, 并通过布尔型输出 值 QVLL 和 QVHL 进行显示, 如图中所示。

3.13 INT\_P: 积分 (Integration)

## 调用 OB

安装了该块的循环中断 OB(例如 OB32)和 OB100。

#### 错误处理

除了可以通过操作系统识别的错误外,还由块算法通过 ENO = 0 和 QERR = 1 来表示以 下组态错误:

- $\bullet$  V\_LL  $\geq$  V\_HL (V = 0)
- SAMPLE T≤0(使用替代值 1 继续在内部进行计算)
- 滞后量 HYS < 0(使用替代值 1 继续在内部进行计算)

当值在 V\_LL 和 V\_HL 限制范围内时, 如果 TI = 0, 则 V = 0, 否则 V = 限制值。

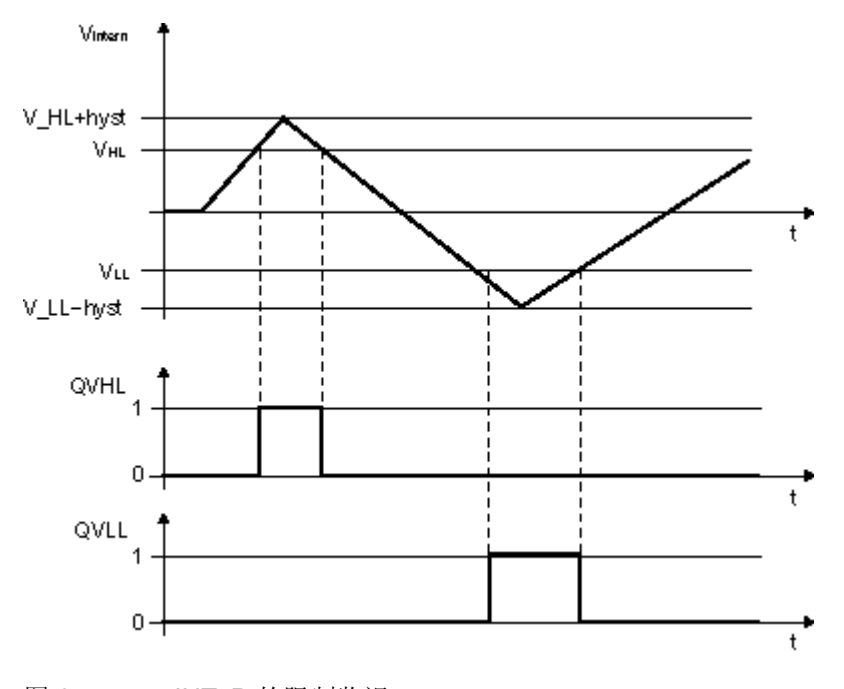

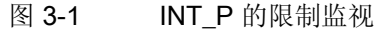

## 启动特征

如果输入参数 RESET = TRUE, 将在启动期间复位内部历史过程数据和输出 V。如果 RESET = FALSE,将保留上一个值。 这意味着还要必须在启动 OB (OB 100) 中调用该 块。

3.13 INT\_P: 积分 (Integration)

### 时间响应

块必需安装在循环中断 OB 中。

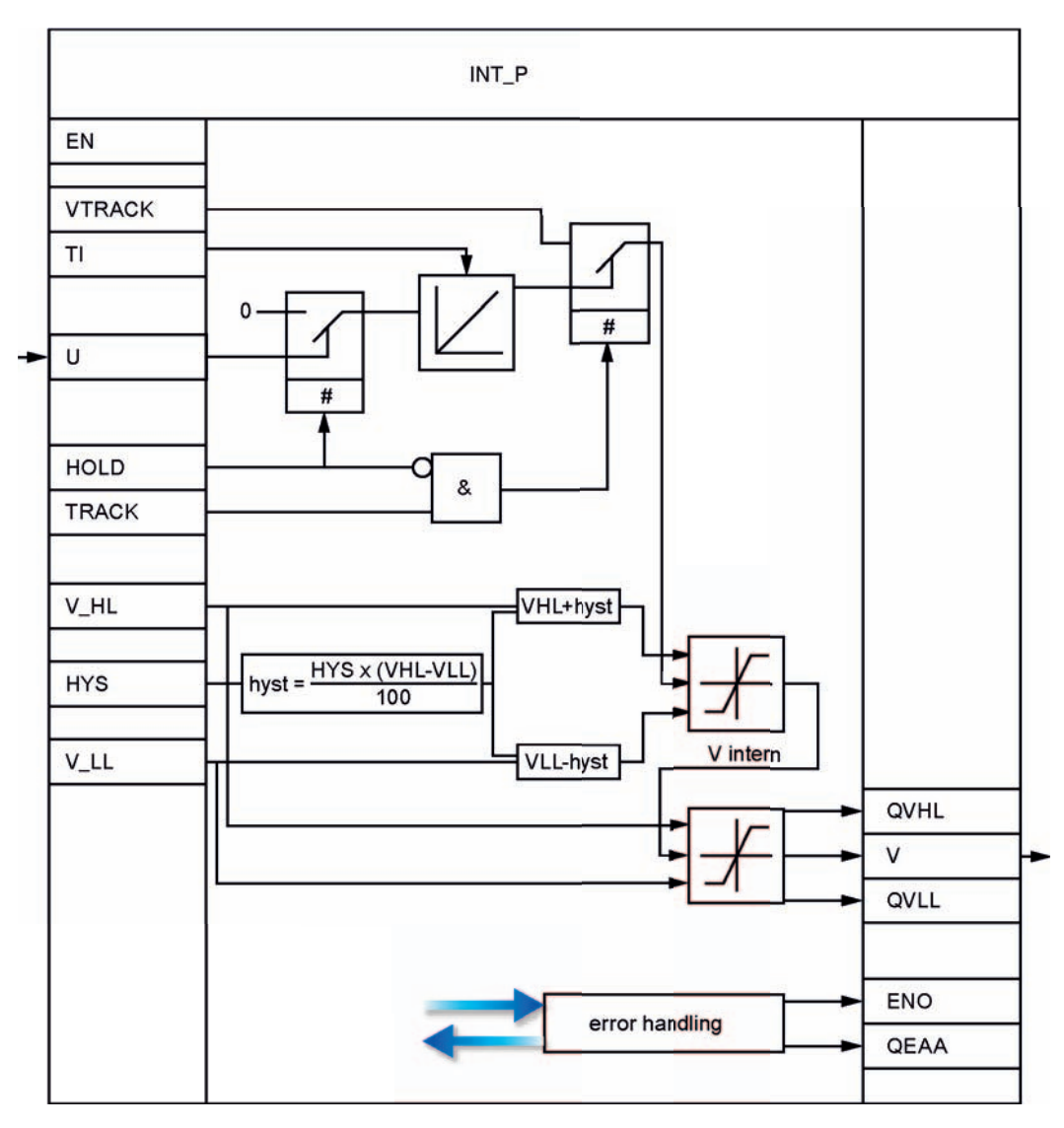

INT\_P 结构

<span id="page-211-0"></span>3.13 INT\_P: 积分 (Integration)

# 3.13.2 INT\_P 的 I/O

CFC 中块显示的出厂设置在"I/O"列中标识:

加粗字体的 I/O 名称表示该 I/O 可见;正常字体的 I/O 名称表示该 I/O 不可见。 有关所使用缩写的说明和信息,可参考"[关于块描述的常规信息](#page-16-0) (页 [17\)](#page-16-0)"。

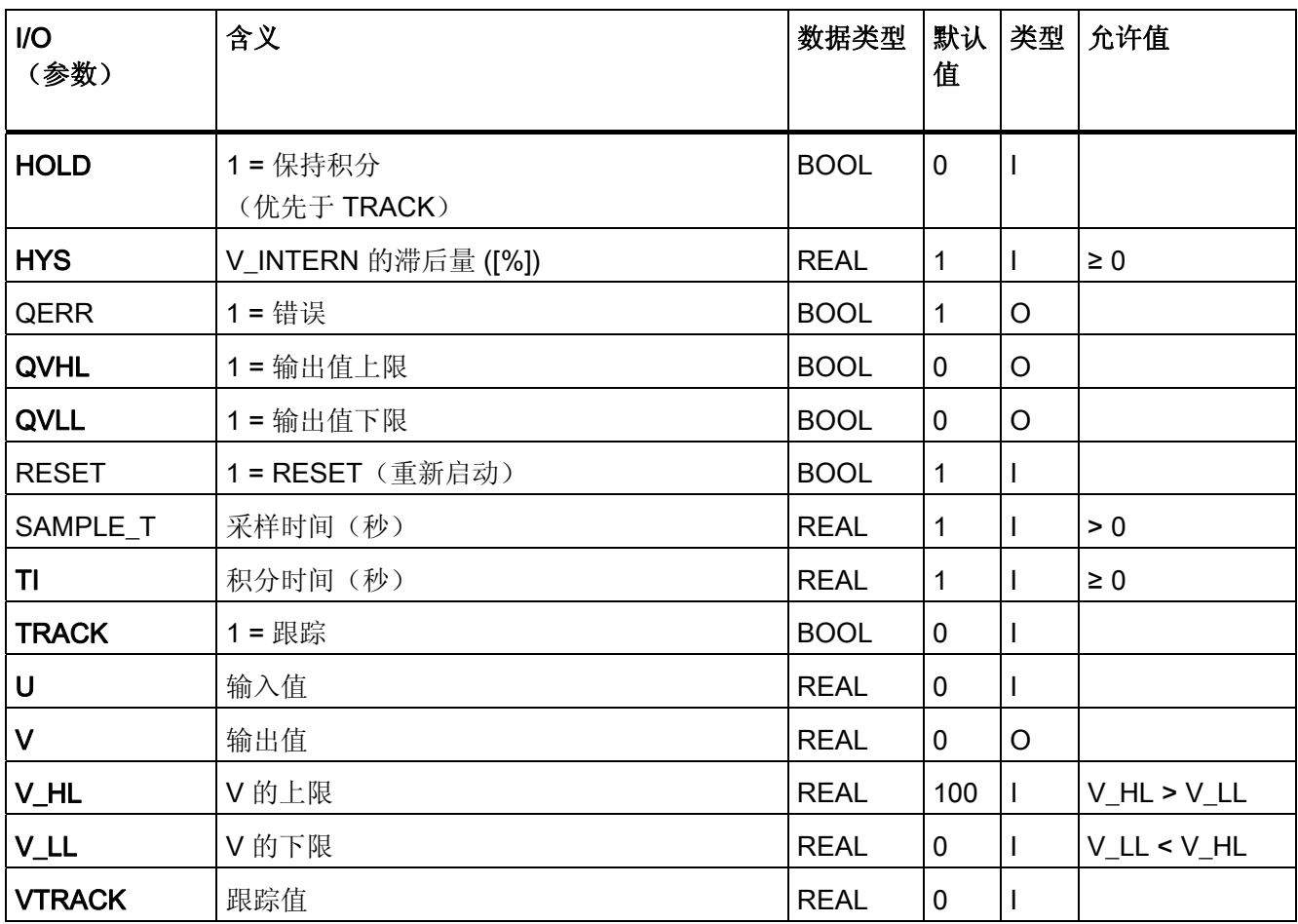

3.14 INTERLOK: 状态显示锁

# 3.14 INTERLOK:状态显示锁

## 3.14.1 INTERLOK 的描述

## 对象名(类型 + 编号)

FB 75

- [INTERLOK](#page-214-0) [块](#page-214-0) [I/O](#page-214-0) (页 [215\)](#page-214-0)
- [INTERLOK](#page-693-0) [块图标](#page-693-0) (页 [694](#page-693-0))
- [INTERLOK\\_Standard\\_View](#page-625-0) [面板](#page-625-0) (页 [626](#page-625-0))

#### 功能

INTERLOK 块用于实现一个可在 OS 上调用的标准互锁显示。 可为该块分配最多 10 个 输入信号,每个信号都可根据需要取反。

#### 工作原理

前五个输入 I1\_1 到 I1\_5 形成一个组。 每个信号可通过设置对应的输入 NEG1\_1 至 NEG1 5 来进行直接逻辑链接或者先取反再链接。

第一组逻辑操作的类型在 AND\_OR1 参数中设置。 NEGRES 1 = 1 通过 AND\_OR3 将用 于形成 Q 的 Q1 的结果取反。 但输出 Q1 并不取反。

第一组的规则也同样适用于第二组的五个输入。 两组的结果可通过 AND/OR 运算进行逻辑链接。

如果输入 OVERWRITE = 1, 则互锁处于激活状态时 (Q = 1), 可将输出 Q 设置为 0。 仅 当 OVERW\_EN = 1 时, 才可进行此操作。如果 OVERW\_EN = 0 或不满足互锁条件, 则 输入 OVERWRITE = 0。 在输出中 Q\_OVERWR = 1 表示输出 Q 已被覆盖。

仅在输入 CHECK\_EN = TRUE 时,下列内容才适用: 输出参数 FIRST I 包含最初为 TRUE 或取反的 FALSE 的输入 Ix 编号(1到 10)。 如果 同时设置多个条件,则会在 FIRST I 中输入最小编号。如果上述条件无一满足, 那么输 入 RESET 处的正沿会将 FIRST I 设置为零。 通常,输出 Q 与 RESET 互连。

#### 调用 OB

调用 OB 位于同一 OB 中,并且处于最后一个其信号将在 INTERLOK 中显示的块之后。

3.14 INTERLOK:状态显示锁

## 错误处理

仅通过操作系统

#### 启动特征

无需特殊措施。

### 时间响应

该块没有时间响应。

# 32 位状态字 VSTATUS 的分配

更多相关信息,可参考["INTERLOK](#page-216-0) [的](#page-216-0) [VSTATUS](#page-216-0) (页 [217\)](#page-216-0)"。

## 消息响应

不可用

# 监视过程值

不可用

# 更多信息

更多相关信息,可参考: [INTERLOK](#page-214-0) [的](#page-214-0) [I/O](#page-214-0) (页 [215\)](#page-214-0) [INTERLOK](#page-216-0) [的](#page-216-0) [VSTATUS](#page-216-0) (页 [217](#page-216-0)) [操作和监视](#page-216-0) [INTERLOK](#page-216-0) (页 [217\)](#page-216-0)

3.14 INTERLOK: 状态显示锁

# <span id="page-214-0"></span>**3.14.2** INTERLOK 的 I/O

CFC 中块显示的出厂设置在"I/O"列中标识:

加粗字体的 I/O 名称表示该 I/O 可见;正常字体的 I/O 名称表示该 I/O 不可见。 有关所使用缩写的详细信息,可参考"[关于块描述的常规信息](#page-16-0) (页 [17\)](#page-16-0)"部分。

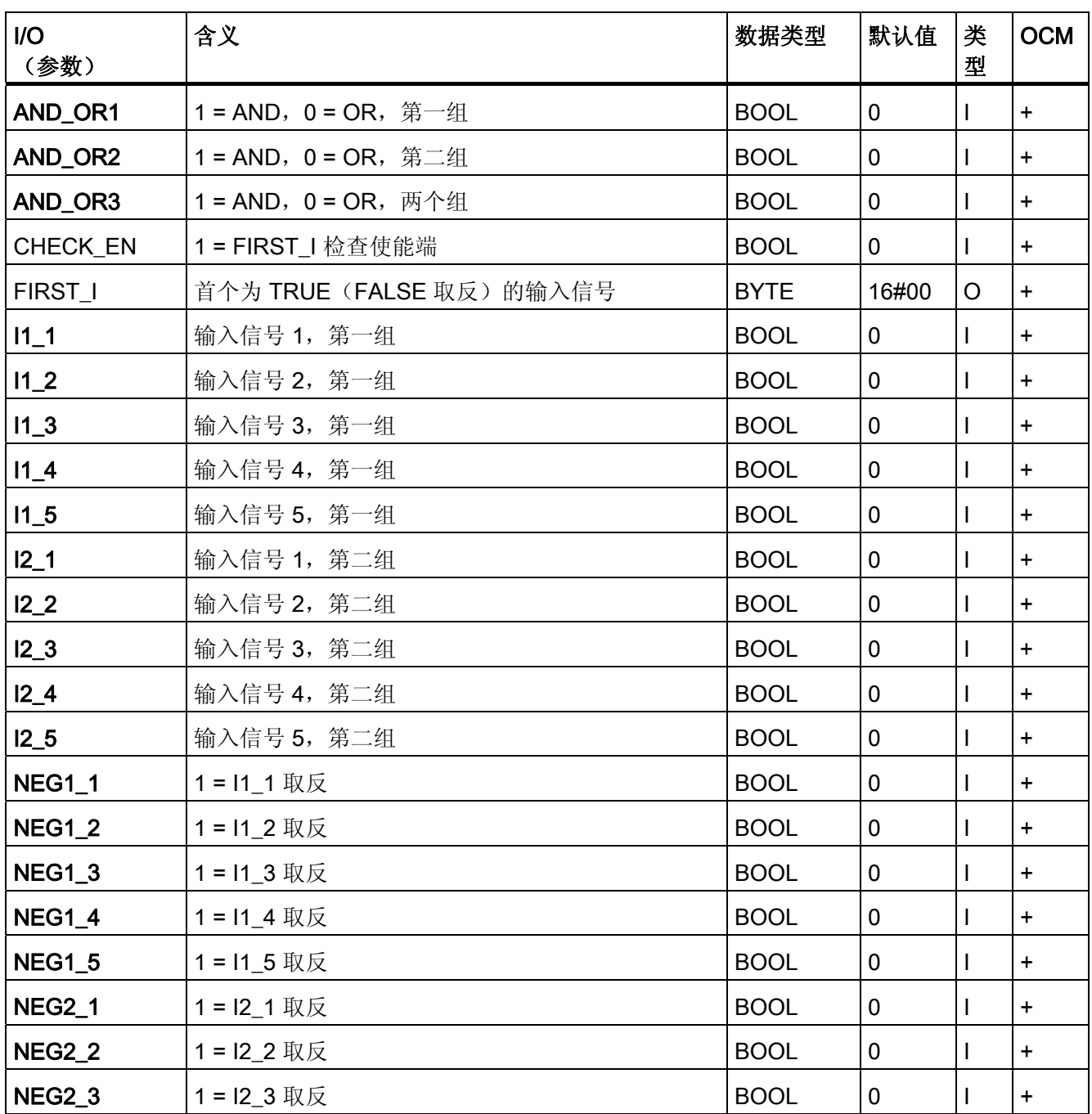

3.14 INTERLOK: 状态显示锁

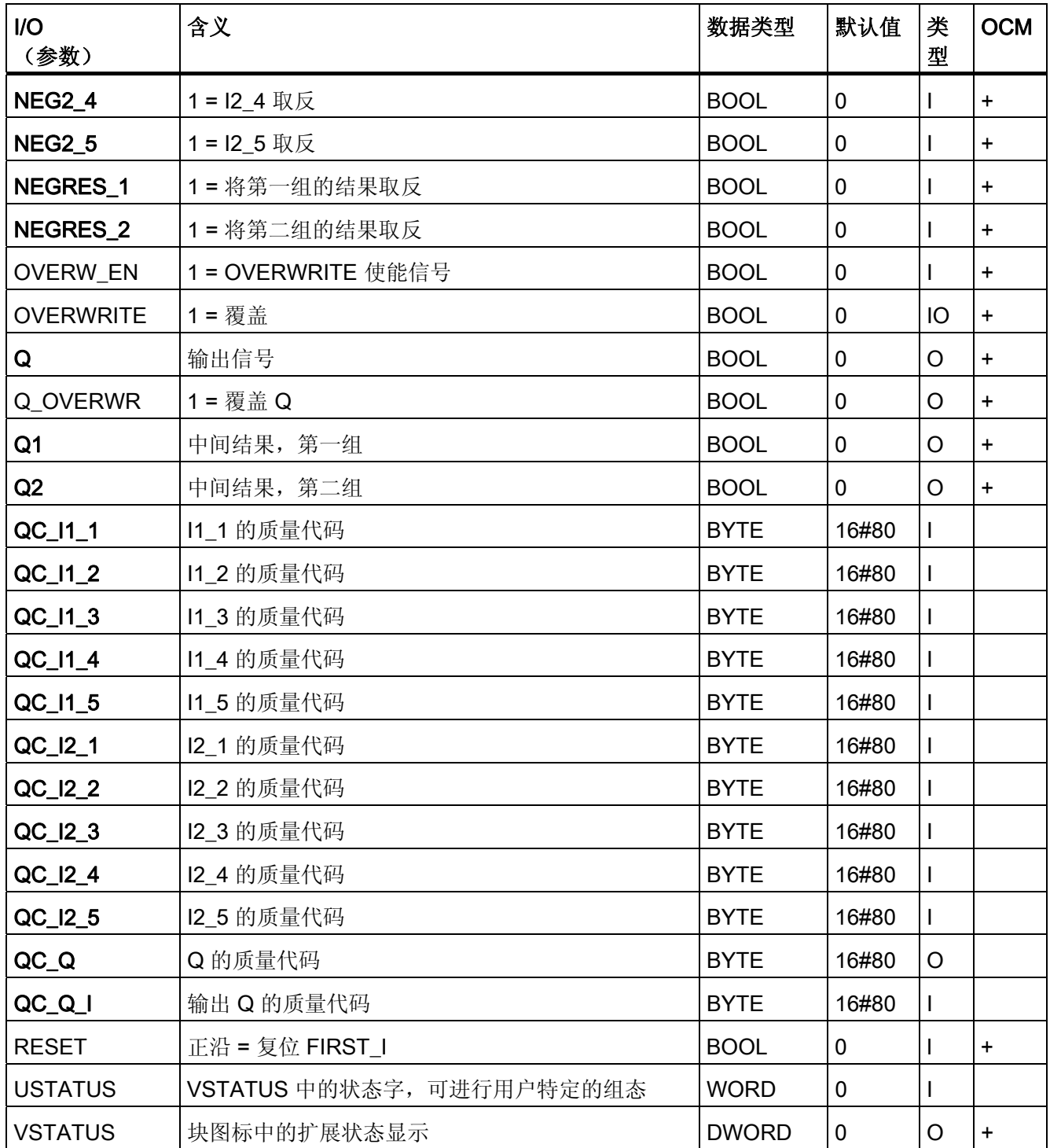
3.14 INTERLOK: 状态显示锁

## 3.14.3 INTERLOK 的 VSTATUS

该 32 位状态字扩展了块图标和面板中的状态显示。块使用的最低 16 个有效位(0 - 15 位)如下所示:

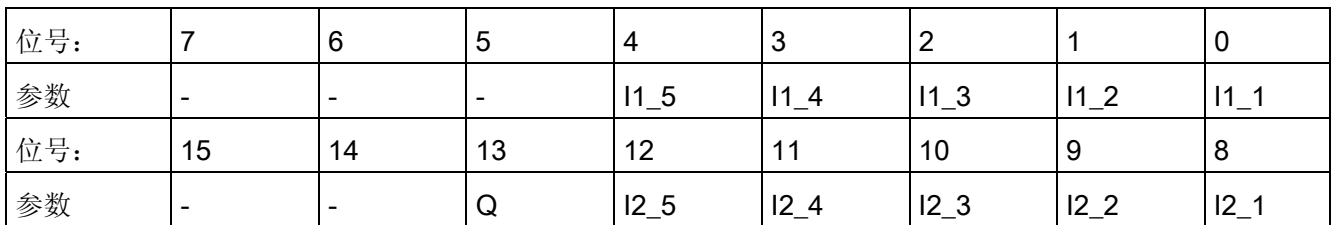

16 位输入 USTATUS(数据类型为 WORD)使用最高有效位 16 到 31。可根据需要使用 这些位。

## 3.14.4 INTERLOK 的操作员监控

## 更多信息

更多相关信息,请参考以下部分:

- [INTERLOK](#page-693-0) [块图标](#page-693-0) (页 [694](#page-693-0))
- [INTERLOK](#page-625-0) [面板](#page-625-0) (页 [626](#page-625-0))

3.15 LIMITS\_P: 限制

# 3.15 LIMITS\_P: 限制

3.15.1 LIMITS\_P 的描述

### 对象名(类型 + 编号)

FB41

● [LIMITS\\_P](#page-219-0) [块](#page-219-0) [I/O](#page-219-0) (页 [220](#page-219-0))

## 功能

LIMITS\_P 块用于将模拟变量限定在可调整范围内。

3.15 LIMITS P: 限制

### 工作原理

只要模拟输入值 U 在设置的限制范围内, 块 LIMITS P 就会将其传递给输出 V。

- 如果该值超出下限,将输出限制值下限。 如果该值超出上限,将输出上限值。
- 有效限制在二进制输出集上显示。 输入值在限制值左右波动时,可设置滞后量,以避 免显示抖动。

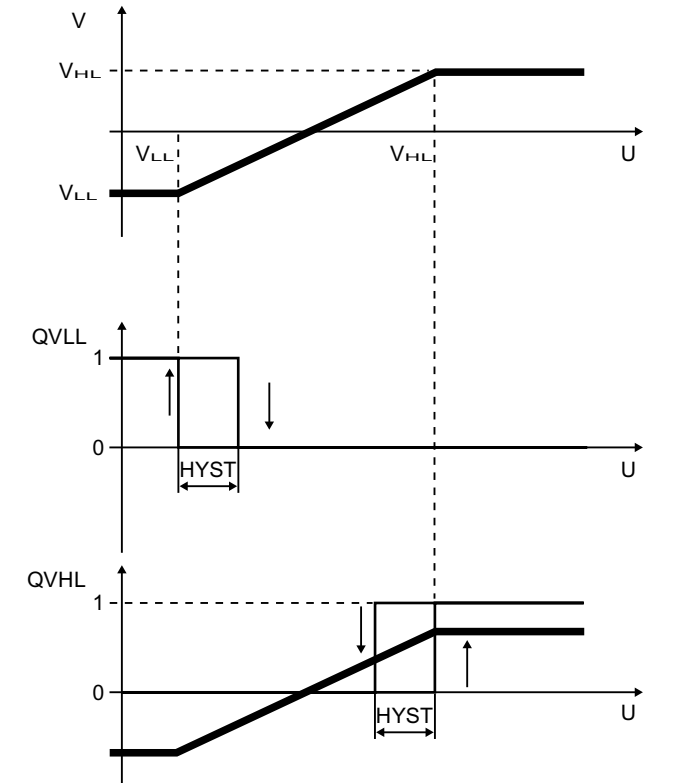

LIMITS\_P 的工作原理

### 调用 OB

在其中安装了该块的 OB。

#### 错误处理

如果 V\_HL - V\_LL ≤ HYS, QVHL 和 QVLL 可同时为 1。 没有完成 V\_LL 与 V\_HL 的真 实性测试。

运算错误通过 ENO = 0 或 QERR = 1 表示。REAL 数据类型的范围限制超出上述公式结 果时,将出现运算错误。 在此情况下,保留上一周期的值 V。 如果 V 由于对应值 U 而取 值 #+INF 或 #-INF, 那么在下一周期中也会出现运算错误。

<span id="page-219-0"></span>3.15 LIMITS\_P: 限制

# 3.15.2 LIMITS\_P 的 I/O

CFC 中块显示的出厂设置在"I/O"列中标识:

加粗字体的 I/O 名称表示该 I/O 可见;正常字体的 I/O 名称表示该 I/O 不可见。 有关所使用缩写的说明和信息,可参考"[关于块描述的常规信息](#page-16-0) (页 [17\)](#page-16-0)"。

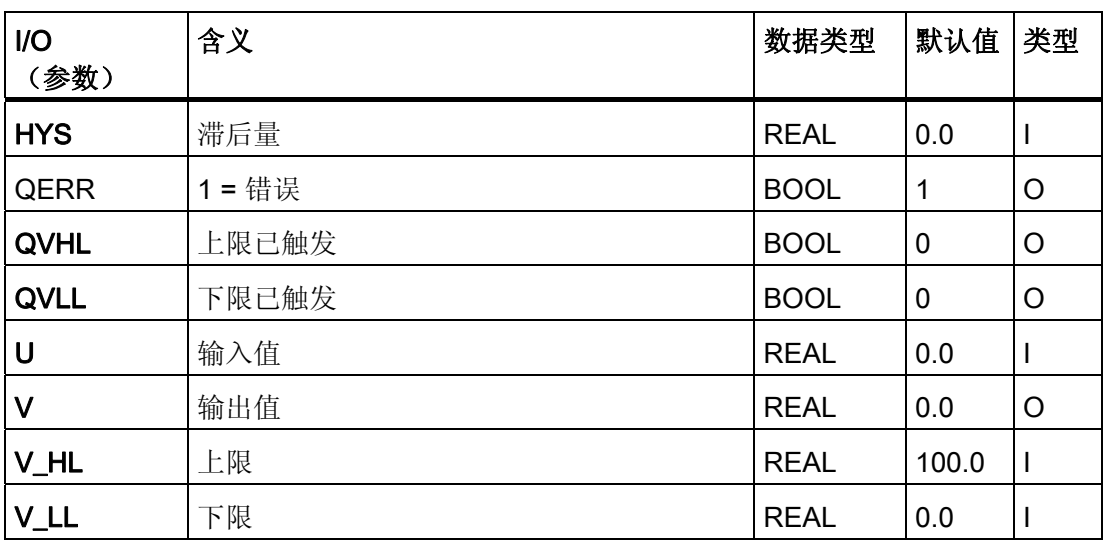

3.16 MEAS MON: 测量值监视

# 3.16 MEAS\_MON: 测量值监视

### 3.16.1 MEAS\_MON 的描述

### 对象名(类型 + 编号)

FB 65

- [MEAS\\_MON](#page-222-0) [块](#page-222-0) [I/O](#page-222-0) (页 [223\)](#page-222-0)
- [MEAS\\_MON](#page-693-0) [块图标](#page-693-0) (页 [694](#page-693-0))
- [MEAS\\_MON](#page-626-0) [面板](#page-626-0) (页 [627\)](#page-626-0)

### 功能

块 MEAS MON 用于监视与以下限制对有关的测量值(模拟信号):

- 警告限值(上限/下限)
- 报警限值(上限/下限)

#### 工作原理

该块在输入 U 处监视测量值。如果超出上限或下限, 将会在相应的输出处加以指示, 并 在适用时发出信号。更多信息,可参考"消息响应"部分。

#### 调用 OB

调用 OB 位于同一 OB 中将要监视其测量值的块之后,它还位于 OB 100 中。

#### 错误处理

发生算术错误时,将设置输出 ENO = 0 和 QERR = 1。

#### 启动特征

启动后,将在 RUNUPCYC 所设置的周期数内抑制消息。

3.16 MEAS MON: 测量值监视

### 时间响应

无时间响应。 块将与测量值产生方在同一运行组中运行(请参见 CFC)。

### 32 位状态字 VSTATUS 的分配

更多相关信息,可参考["MEAS\\_MON](#page-225-0) [的](#page-225-0) [VSTATUS](#page-225-0) (页 [226\)](#page-225-0)"。

### 消息响应

MEAS\_MON 块使用 ALARM8\_8P 块生成消息。

存在下列消息触发器:

- 用于监视测量值限值的功能
- 作为控制系统错误通过互连来接收的 CSF 信号

可通过相应的 M\_SUP\_xx 输入分别抑制超出限制消息。 可使用 MSG\_LOCK 集中禁用过 程消息(不是控制系统消息)。

如果重新启动以来未满 RUNUPCYC 个周期, 或者 MSG\_LOCK = TRUE 或 MSG\_STAT = 21, 则会设置 QMSG\_SUP。

#### 监视过程值

不可用

### 更多信息

更多相关信息,可参考:

[MEAS\\_MON](#page-222-0) [的](#page-222-0) [I/O](#page-222-0) (页 [223\)](#page-222-0) [MEAS\\_MON](#page-224-0) [的消息文本和关联值](#page-224-0) (页 [225\)](#page-224-0) MEAS MON [的](#page-225-0) [VSTATUS](#page-225-0) (页 [226](#page-225-0)) [操作和监视](#page-225-0) [MEAS\\_MON](#page-225-0) (页 [226\)](#page-225-0)

3.16 MEAS\_MON: 测量值监视

## <span id="page-222-0"></span>3.16.2 MEAS\_MON 的 I/O

CFC 中块显示的出厂设置在"I/O"列中标识:

加粗字体的 I/O 名称表示该 I/O 可见;正常字体的 I/O 名称表示该 I/O 不可见。 有关所使用缩写的说明和信息,可参考"[关于块描述的常规信息](#page-16-0) (页 [17](#page-16-0))"。

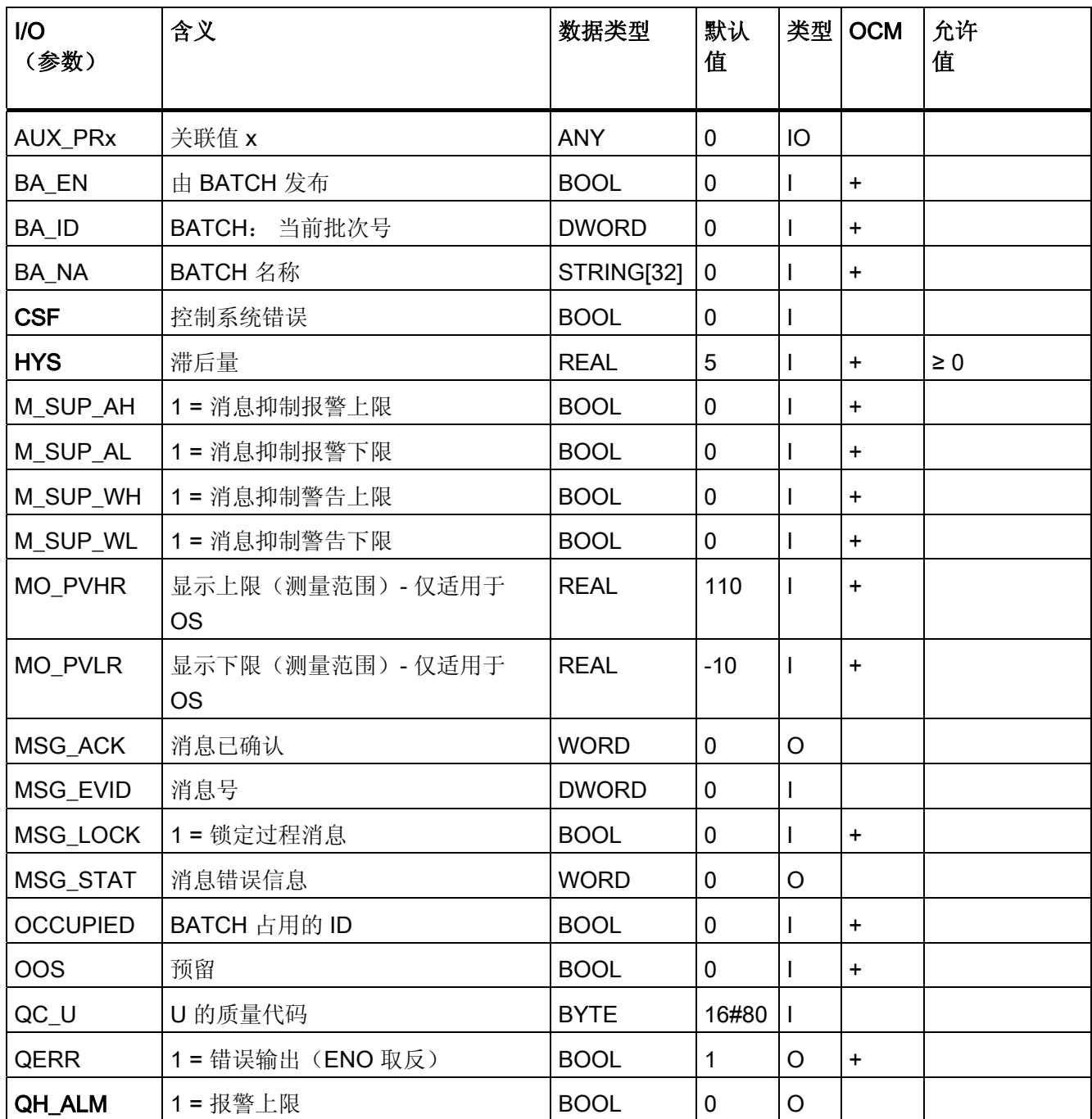

3.16 MEAS\_MON: 测量值监视

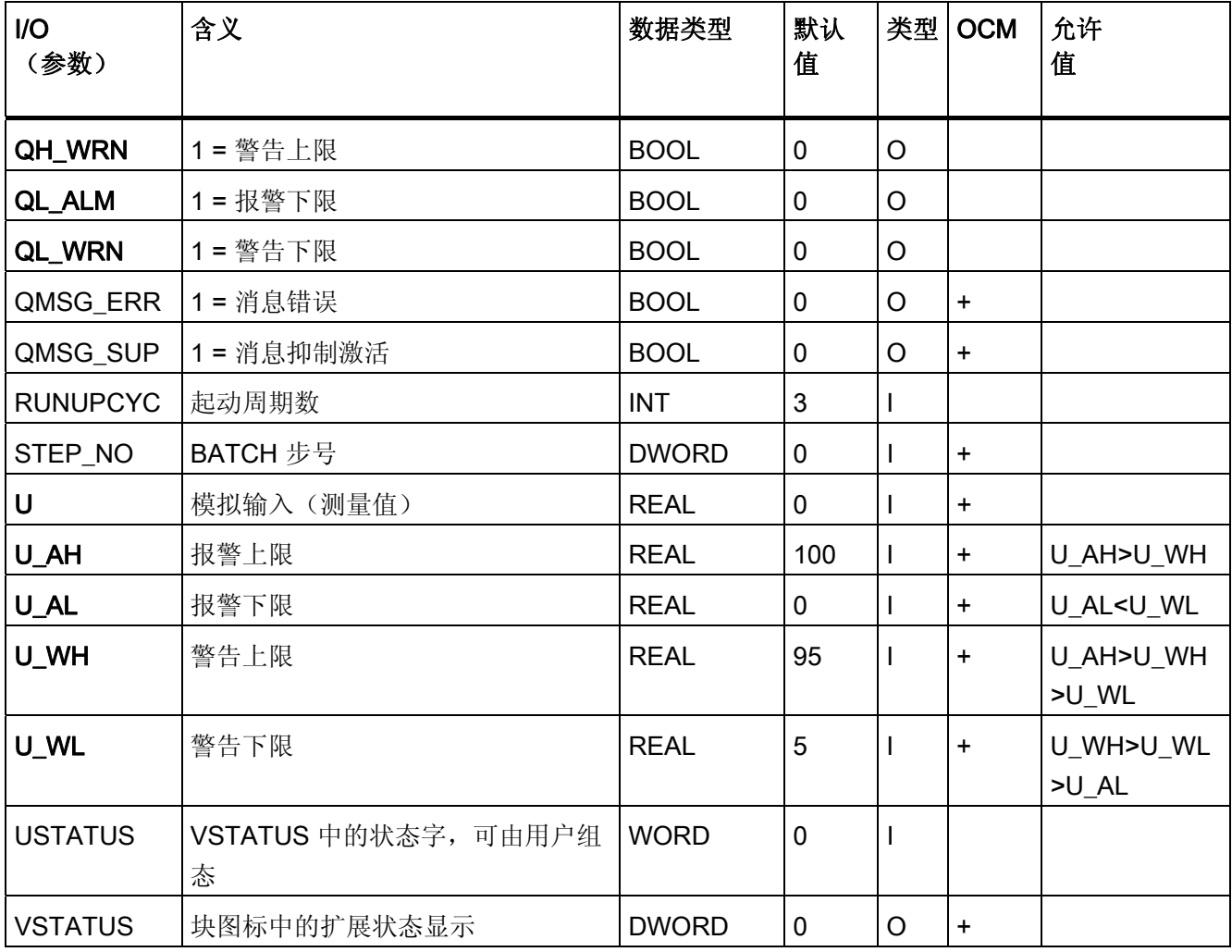

3.16 MEAS\_MON: 测量值监视

# <span id="page-224-0"></span>3.16.3 MEAS\_MON 的消息文本和关联值

## 消息文本和消息类别到块参数的分配

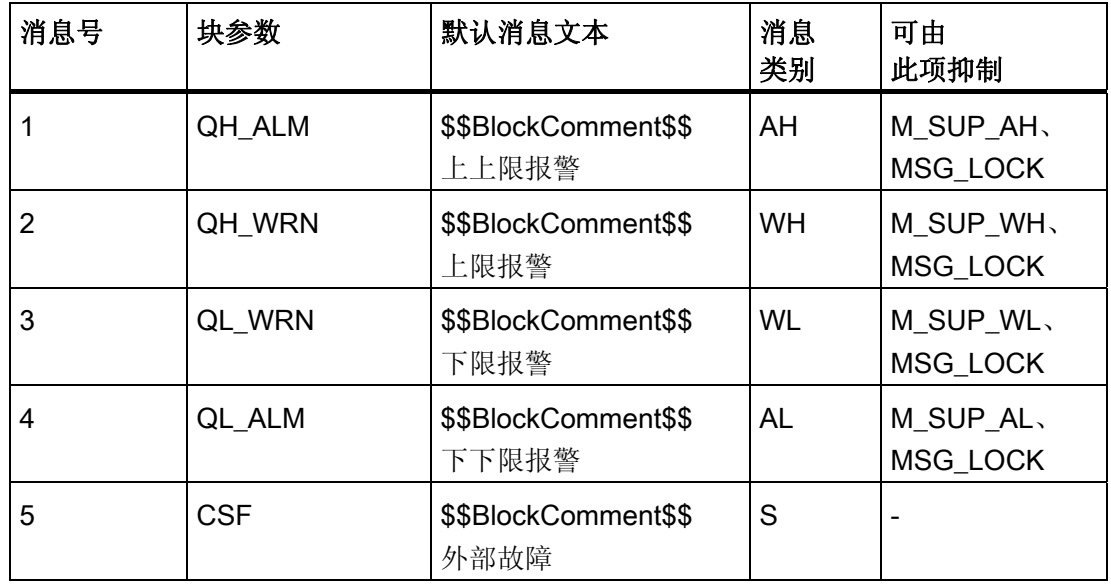

## 将关联值分配给块参数

消息块的前三个关联值已分配给 SIMATIC BATCH 数据, 保留第四个关联值供 U 使用, 其余关联值 (AUX\_PRx) 可由用户随意分配。

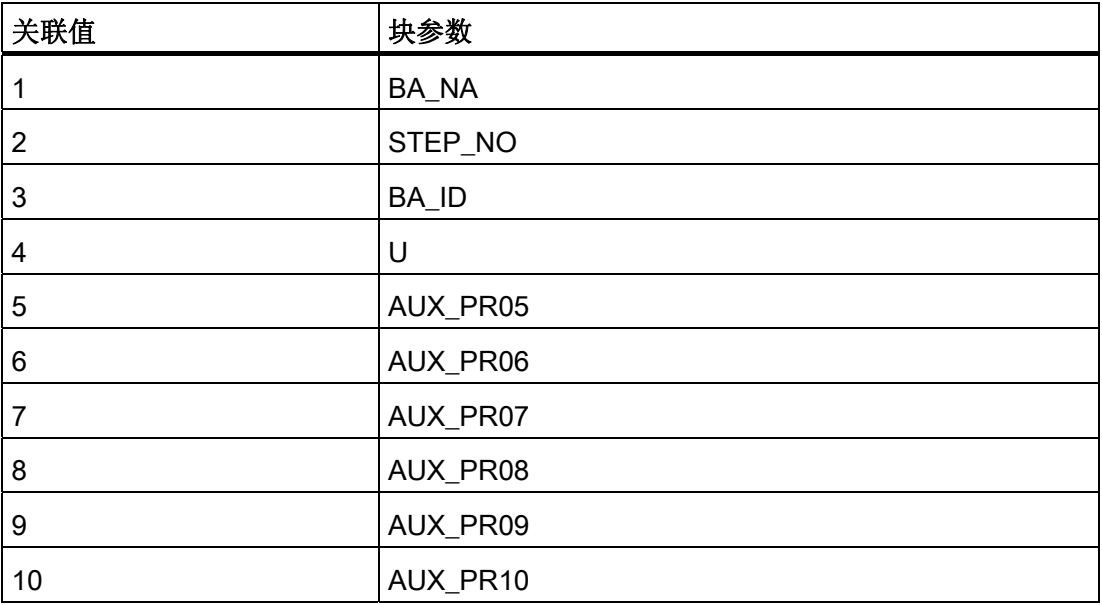

<span id="page-225-0"></span>3.16 MEAS\_MON: 测量值监视

### 3.16.4 MEAS\_MON 的 VSTATUS

该 32 位状态字扩展了块图标和面板中的状态显示。块使用的最低 16 个有效位(0-15 位)如下所示:

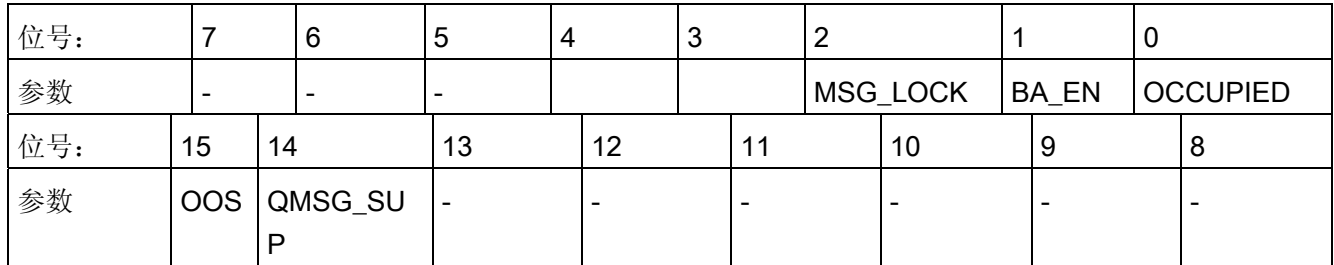

16 位输入 USTATUS(数据类型为 WORD)使用最高有效位 16 到 31。可根据需要使用 这些位。

## 3.16.5 MEAS\_MON 的操作和监视

## 更多信息

更多相关信息,请参考以下部分:

- MEAS MON [块图标](#page-693-0) (页 [694\)](#page-693-0)
- [MEAS\\_MON](#page-626-0) [面板](#page-626-0) (页 [627](#page-626-0))

3.17 MOT\_REV: 双向电机

# 3.17 MOT\_REV: 双向电机

### 3.17.1 MOT\_REV 的描述

### 对象名(类型 + 编号)

FB67

- [MOT\\_REV](#page-231-0) [块](#page-231-0) [I/O](#page-231-0) (页 [232\)](#page-231-0)
- [MOT\\_REV](#page-695-0) [块图标](#page-695-0) (页 [696\)](#page-695-0)
- [MOT\\_REV](#page-629-0) [面板](#page-629-0) (页 [630](#page-629-0))

### 功能

该块用于控制可逆电机(顺时针/逆时针方向)。 您可以选择监视最多两个由辅助接触器 生成的反馈信号。

### 注意

对于 PCS 7, 不应在设备块和输出驱动程序之间插入其它块。 如果违背此原则,应确保在与该块互连时,从设备块的输出到输出驱动程序,所有组成 输出信号的块都安装在相同的 OB 中。

3.17 MOT REV: 双向电机

### 工作原理

可以使用各种输入来控制电机。 依彼此之间以及与电机状态的具体层级关系来使用这些 输入。 特别是,互锁、反馈或旋转方向监视以及电机保护断路器会影响控制信号 QSTART (1: 打开, 0: 关闭)和 QDIR (1: 逆时针, 0: 顺时针)。

下表显示了各个输入变量和事件按其对控制信号的影响而进行的优先级分配。 后面的部 分会提供更详细的信息。

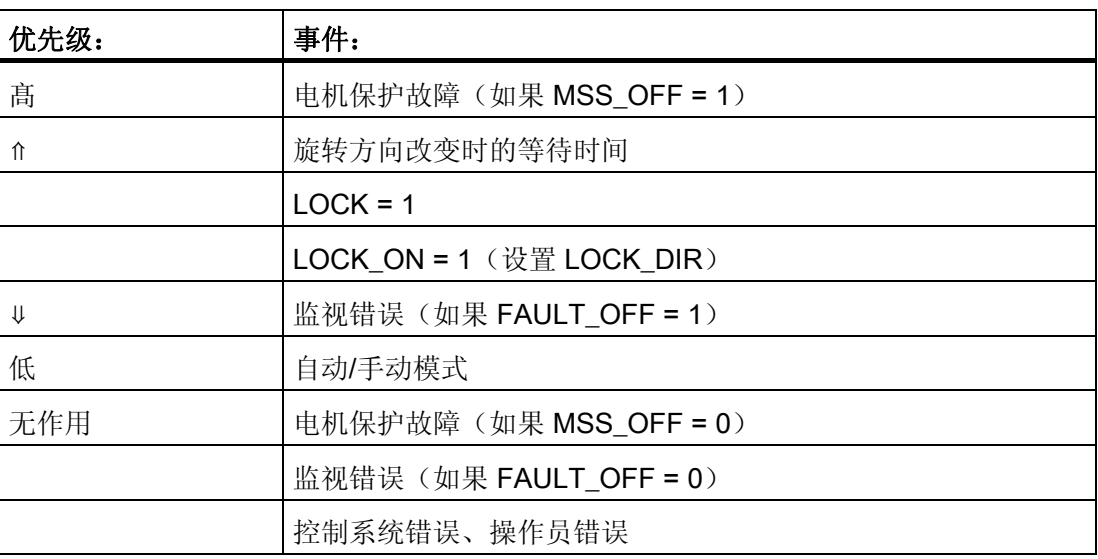

#### 手动/自动

操作模式通过 OS 上的操作员设置 AUT\_ON\_OP 或通过输入 AUT\_L 上的互连来切换,前 提是要启用需要的功能。 设定的模式会在输出 QMAN AUT 上指示(1 = 自动, 0 = 手 动)。

- **手动模式:**该模式允许操作员在 OS 上或通过可链接输入进行控制。
	- OS 操作员控制 (LINK\_MAN = 0): 在 OS 上设置 FORW\_ON(顺时针)和 REV\_ON(逆时针)输入以控制电机的旋转方向, 或设置 MOT\_OFF 以关闭电机。 相应的使能参数 (FW\_OP\_EN、RV\_OP\_EN 或 OFFOP\_EN) 必须可用。
	- 通过可互连的输入操作 (LINK\_MAN = 1): 这些命令通过 L\_FORW、L\_REV 和 L OFF 输入来接收。 例如, 可将这些输入互连以便能进行跟踪或本地控制。 请注 意,必须通过适合的逻辑设置开关 LINK\_MAN、LIOP\_SEL 和 AUT\_L。
- 自动模式: 自动控制系统通过到 AUTO ON (1 = 打开、0 = 关闭)或 AUTO DIR (1 = 逆时针、0 = 顺时针)输入的互连来提供自动命令。

3.17 MOT\_REV: 双向电机

### 互锁

互锁功能优先于所有其它控制信号和错误,但设置相应使能信号 (MSS\_OFF = 1) 的电机 保护开关及反转旋转方向期间的时间监视功能除外。 设置了 LOCK 时, 电机会直接关 闭。如果还未设置 LOCK, 则当设置了 LOCK ON 时, 电机会直接接通。 LOCK DIR 用 于在 LOCK\_ON = 1 时设置所需的旋转方向。

### 监视

监视逻辑会监视控制命令 QSTART 或 QDIR 与过程值反馈 FB\_ON 或 FB\_DIR 之间的一 致性,并通过 QRUN 和 QSTOP 输出实际状态。如果在 TIME ON 设置的时间内未返回 与 QSTART 或 QDIR 对应的反馈信号,或者反馈信号在未经 QSTART 或 QDIR 请求的 情况下意外地发生变化,则它会设置监视错误 (QMON\_ERR = 1)。

如果无反馈,可将 QSTART 与 FB\_ON 互连,将 QDIR 与 FB\_DIR 互连,或通过 MONITOR = 0 来禁用监视。

参数 FAULT\_OFF 定义了监视错误的重要性。 如果 FAULT\_OFF = 1 并检测到故障, 电 机将停止。 当 FAULT OFF = 0 时, 此故障状态不会影响控制输出。

#### 电机保护

电机保护信号 MSS 的负沿将电机保护故障信号设置为不变并将此信号传送给输出 QMSS\_ST。参数 MSS\_OFF 用于定义是仅指出故障状态 (MSS\_OFF = 0), 还是不管其 它所有输入和系统状态为何都关闭电机 (MSS\_OFF = 1)。

#### 无波动切换

为了确保在所有运行阶段都能平稳切换到手动模式,手动值 FORW ON、REV ON 和 MOT OFF 始终会跟踪 QSTART 和 QDIR 的当前值(例外情况: 反转旋转方向)。

#### 反转旋转方向

如果选择了反转旋转方向,将发生以下情况:

- 电机停止 (QSTART = 0)。
- 如果 OFF 监视器不报告错误, 则内部 OFF 监视器在等到经过 TIME OFF 时间段后 会以反方向启动电机。 请注意,TIME\_OFF 参数用于定义在电机实际进入静止状态前 所预期需要的时间,以避免反转旋转方向时造成任何损坏。 电机静止反馈不会缩短此 时间,因为该消息由辅助接触器生成,并不提供关于电机实际状态的任何信息。

3.17 MOT REV: 双向电机

### 调用 OB

安装了该块的循环中断 OB(例如 OB32)和 OB100。

#### 错误处理

电机保护错误 (QMSS ST = 1) 和监视错误 (QMON ERR = 1) 将被报告给 OS, 并且按上 述模式影响块的工作。 操作员可以通过 RESET 将这些状态复位,也可以通过将 L\_RESET 与信号"1"互连,在 MSS 的下一个正沿自动复位。 控制系统故障 CSF 只会报 告给 OS 并与电机保护错误和监视错误一起应用到组错误 QGR ERR。 它不会对块算法 产生任何进一步的影响。

操作员错误在输出 QOP ERR 上指示,但不会出现消息。

### 错误状态后的启动

错误状态后的启动取决于复位时的模式设置:

- 在自动模式下,如果自动功能提供了相应的启动信号,电机就能在复位后重新启动。
- 在手动模式下,由于手动操作被跟踪到"OFF",所以必须明确地启动电机。

#### 启动特征

CPU 启动时, MOT\_REV 块会切换到手动模式, 并输出 OFF 命令。 先决条件是必须在 启动 OB 中调用该块。在 CFC 工程组态中,这由 CFC 处理。 使用 STEP 7 基本工具 时,在启动 OB 中输入此调用。启动后,消息会在 RUNUPCYC 所设置的周期数内受到 抑制。

START OFF 输入用于定义在 CPU 启动 (START\_OFF = 1) 期间是否关闭电机或者是否 保持前一运行状态。

#### 时间响应

块必须在循环中断 OB 中调用。块的采样时间在 SAMPLE T 参数中设置。

#### 32 位状态字 VSTATUS 的分配

更多相关信息,可参考["MOT\\_REV](#page-235-0) [的](#page-235-0) [VSTATUS](#page-235-0) (页 [236](#page-235-0))"。

3.17 MOT\_REV: 双向电机

### 消息响应

MOT\_REV 块使用 ALARM\_8P 块生成消息。

存在下列消息触发器:

- 控制系统错误
- 电机断路器故障和监视错误(运行错误)
- 通过互连接收的 CSF 信号

如果重新启动后未满 RUNUPCYC 个周期, 或是 MSG\_STAT = 21, 则会设置 QMSG\_SUP。

### 监视过程值

不可用

### 更多信息

更多相关信息,可参考: [MOT\\_REV](#page-231-0) [的](#page-231-0) [I/O](#page-231-0) (页 [232\)](#page-231-0) [MOT\\_REV](#page-234-0) [的消息文本和关联值](#page-234-0) (页 [235\)](#page-234-0) [MOT\\_REV](#page-235-0) [的](#page-235-0) [VSTATUS](#page-235-0) (页 [236\)](#page-235-0) [操作和监视](#page-235-0) [MOT\\_REV](#page-235-0) (页 [236\)](#page-235-0)

<span id="page-231-0"></span>3.17 MOT\_REV: 双向电机

# 3.17.2 MOT\_REV 的 I/O

CFC 中块显示的出厂设置在"I/O"列中标识:

加粗字体的 I/O 名称表示该 I/O 可见;正常字体的 I/O 名称表示该 I/O 不可见。 有关所使用缩写的说明和信息,可参考"[关于块描述的常规信息](#page-16-0) (页 [17\)](#page-16-0)"。

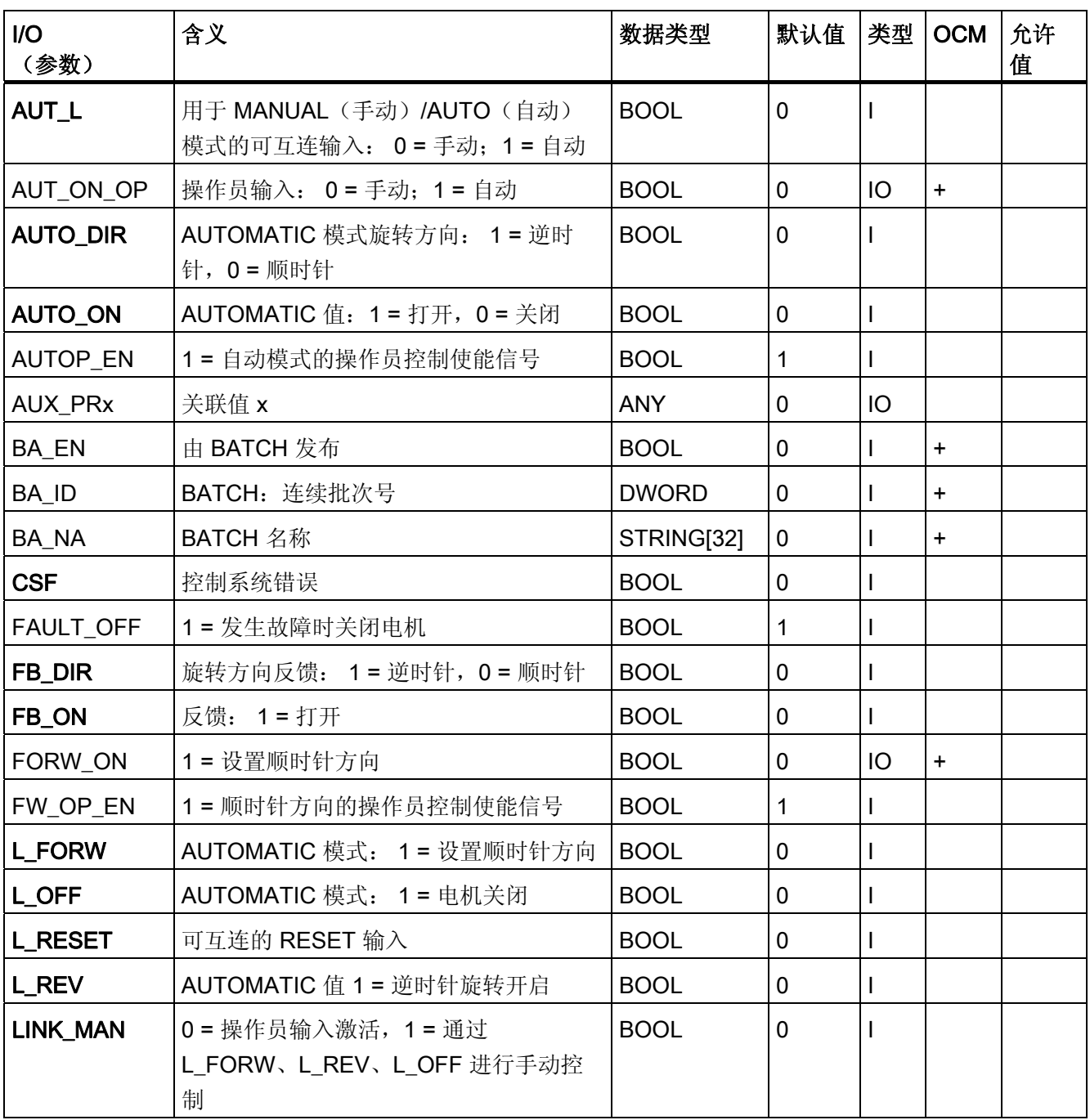

3.17 MOT\_REV: 双向电机

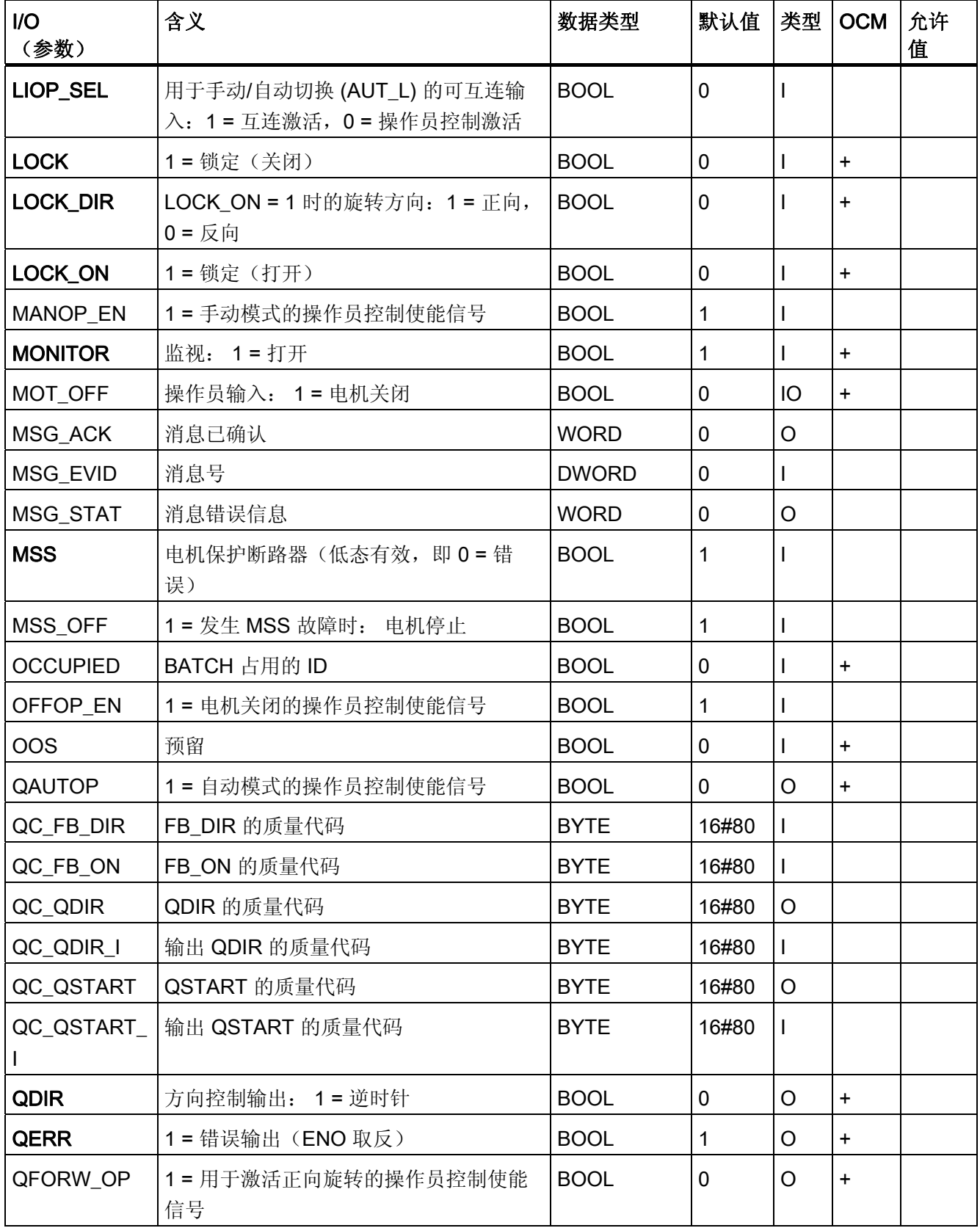

3.17 MOT\_REV: 双向电机

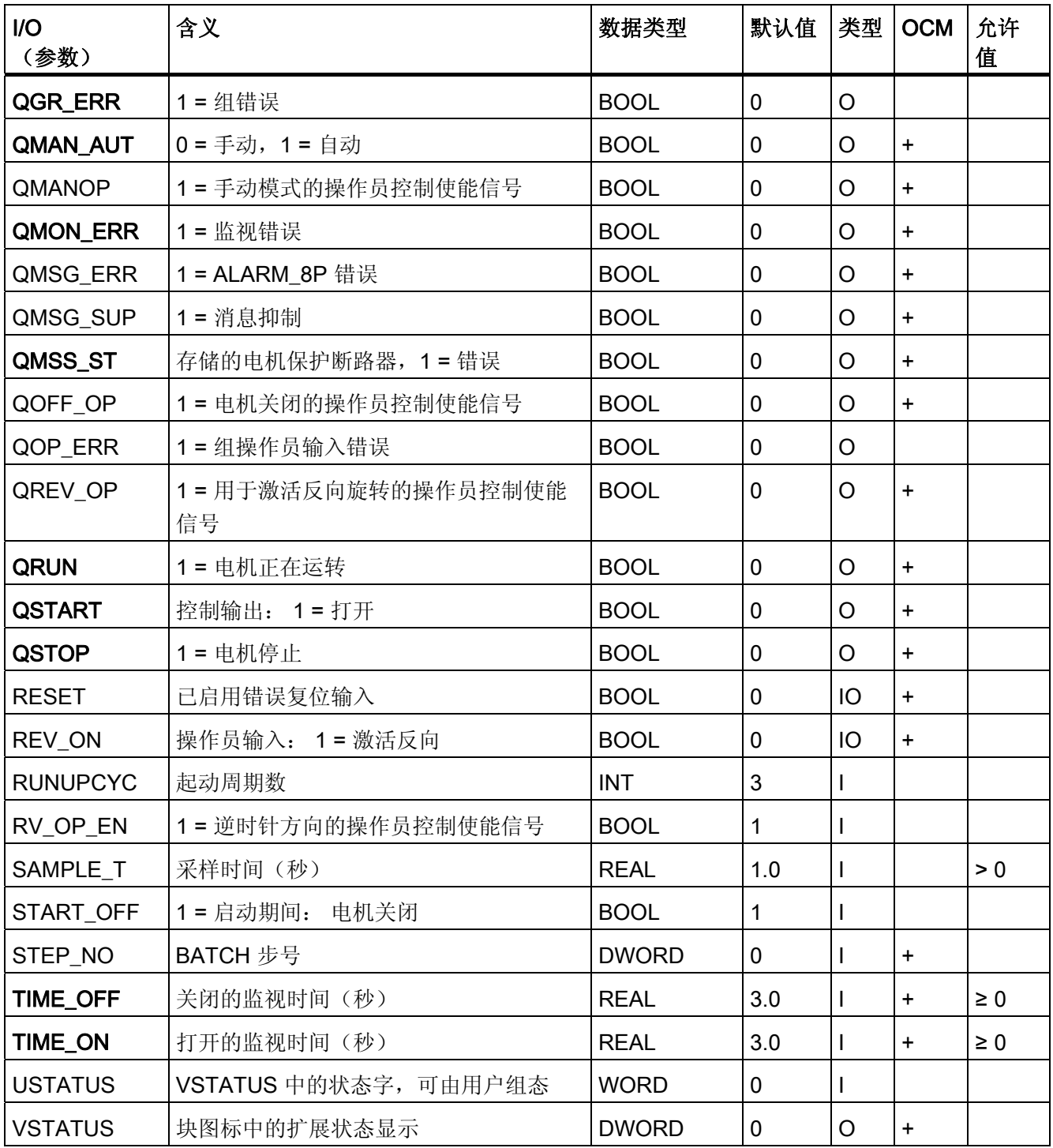

3.17 MOT\_REV: 双向电机

# <span id="page-234-0"></span>3.17.3 MOT\_REV 的消息文本和关联值

## 消息文本和消息类别到块参数的分配

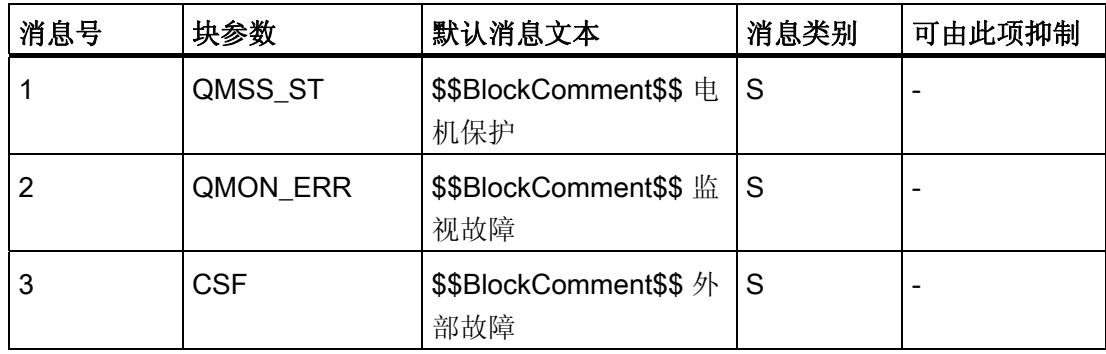

### 将关联值分配给块参数

消息块的前三个关联值已分配给 SIMATIC BATCH 数据, 其余的关联值 (AUX\_PRx) 可由 用户随意分配。

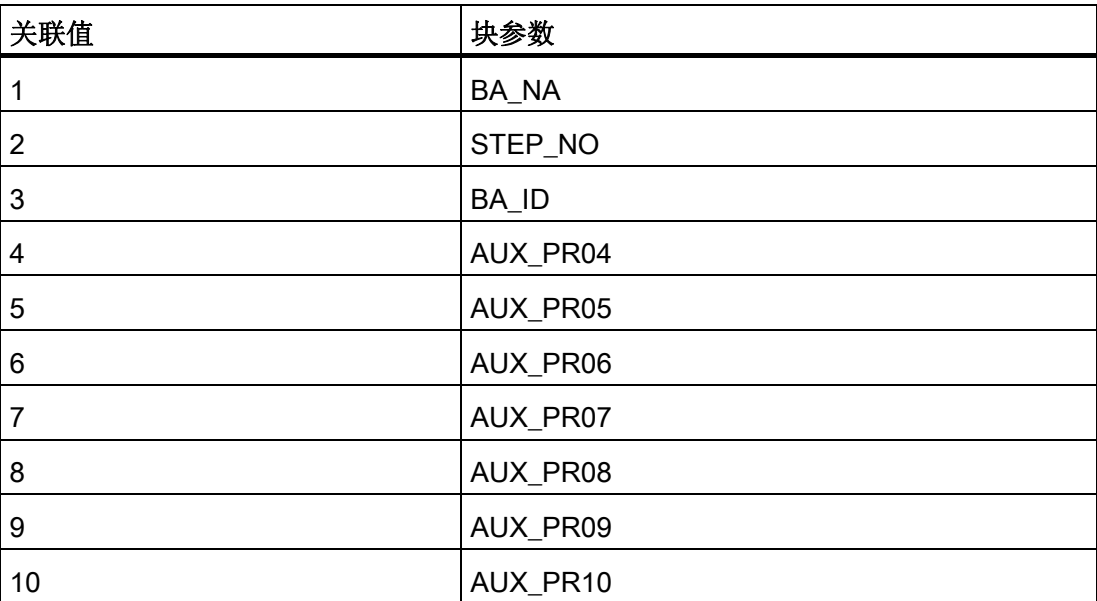

<span id="page-235-0"></span>3.17 MOT\_REV: 双向电机

## 3.17.4 MOT\_REV 的 VSTATUS

该 32 位状态字扩展了块图标和面板中的状态显示。块使用的最低 16 个有效位(0 - 15 位)如下所示:

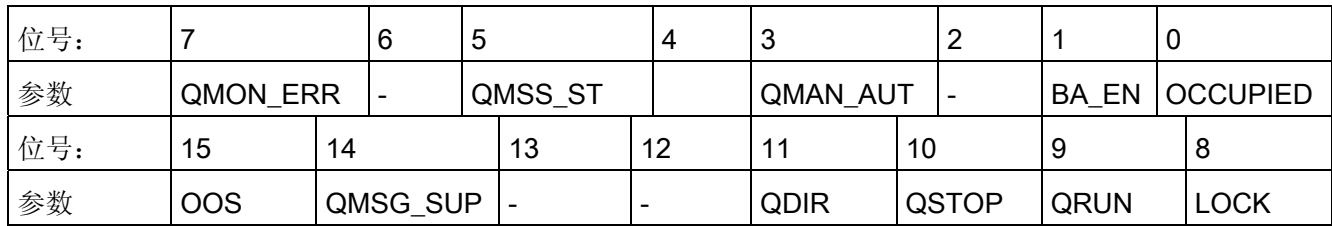

16 位输入 USTATUS(数据类型为 WORD)使用最高有效位 16 到 31。可根据需要使用 这些位。

## 3.17.5 MOT\_REV 的操作和监视

## 更多信息

更多相关信息,请参考以下部分:

- [MOT\\_REV](#page-695-0) [块图标](#page-695-0) (页 [696](#page-695-0))
- [MOT\\_REV](#page-629-0) [面板](#page-629-0) (页 [630\)](#page-629-0)

3.18 MOT\_SPED: 双速电机

# 3.18 MOT\_SPED: 双速电机

### 3.18.1 MOT\_SPED 的描述

## 对象名(类型 + 编号)

FB68

- [MOT\\_SPED](#page-241-0) [块](#page-241-0) [I/O](#page-241-0) (页 [242\)](#page-241-0)
- [MOT\\_SPED](#page-696-0) [块图标](#page-696-0) (页 [697\)](#page-696-0)
- [MOT\\_SPED](#page-632-0) [面板](#page-632-0) (页 [633](#page-632-0))

### 功能

块 MOT SPED 用于控制双速电机(慢速/快速)。 可对接触式继电器所输出的两个反馈 信号进行监视。

### 注意

对于 PCS 7, 不应在设备块和输出驱动程序之间插入其它块。 如果违背此原则,则在互连该块时,应确保在设备块的输出与输出驱动程序之间,所有 组成输出信号的块都安装在同一 OB 中。

3.18 MOT\_SPED: 双速电机

### 工作原理

可以使用各种输入来控制电机。 依彼此之间以及与电机状态的具体层级关系来使用这些 输入。 具体来说,互锁、反馈监视及电机保护断路器功能会影响控制信号 QSTART (1: 打开, 0: 关闭)和 QSPEED (1: 快速, 0: 慢速)。

下表显示了各个输入变量和事件按其对控制信号的影响而进行的优先级分配。 后面的部 分会提供更详细的信息。

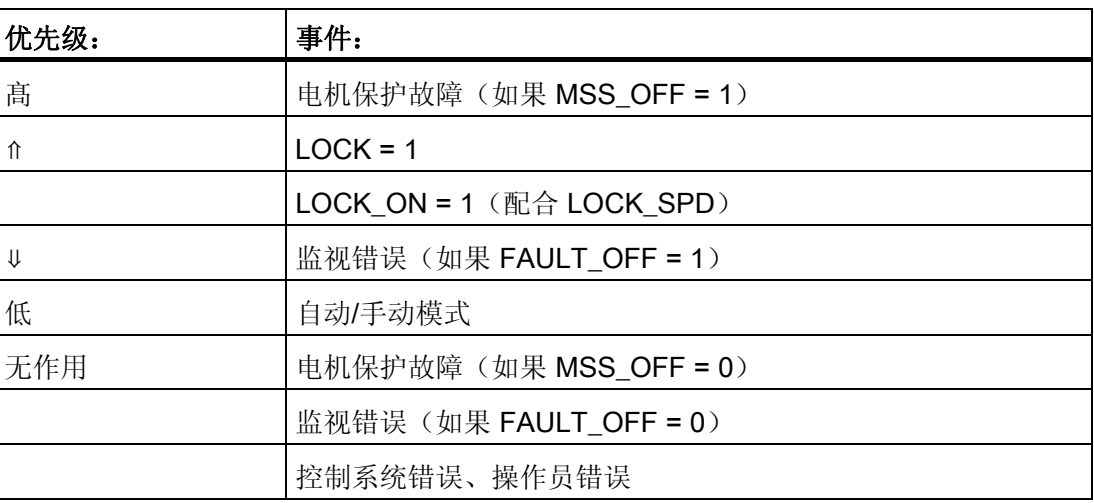

### 说明

必须通过外部定时器(接通延迟)设置从快速切换到慢速期间的减速次数。

3.18 MOT SPED: 双速电机

#### 手动/自动

手动/自动模式通过 OS 上的操作员设置 AUT\_ON\_OP 或通过输入 AUT\_L 上的互连来切 换, 前提是要设置了必要的使能信号。 设定的运行模式会在输出 QMAN AUT 上指示 (1: 自动,0: 手动)。

- 手动模式: 此运行模式允许在 OS 处或通过可互连的输入进行控制。
	- OS 操作员控制 (LINK\_MAN = 0): 以下输入可在 OS 处进行操作: 用于低速的 SP1\_ON,用于高速的 SP2\_ON 或用于关闭电机的 MOT\_OFF。 必须相应地设置 适当的参数(S1\_OP\_EN、S2\_OP\_EN 或 OFFOP\_EN)。
	- 通过可互连的输入操作 (LINK\_MAN = 1): 在此情况下,命令在 L\_SP1、L\_SP2 和 L OFF 上输入。 例如, 可将这些输入互连以便能进行跟踪或本地控制。 请注意, 必须通过适合的逻辑设置开关 LINK\_MAN、LIOP\_SEL 和 AUT\_L。
- 自动模式: 自动功能块互连通过互连自动化系统将自动模式指令输出到 AUTO\_ON (1: 启动, 0: 关闭) 或 AUTO SPD (1: 高速, 0: 低速) 输入。

### 互锁

互锁功能的优先级高于其它所有控制信号和错误 - 设置了相应使能信号 (MSS\_OFF = 1) 时的电机保护除外。 设置了 LOCK 时, 电机会直接关闭。 如果还未设置 LOCK, 则当设 置了 LOCK\_ON 时,电机会直接接通。 LOCK\_SPD 用于指定 LOCK\_ON = 1 时所需的速 度(1: 快速,0: 慢速)。

#### 监视

监视逻辑会监视控制命令 QSTART 或 QSPEED 与实际值反馈信号 FB\_ON 或 FB SPEED 之间的一致性,并通过 QRUN 和 QSTOP 输出实际的状态。 如果在 TIME\_MON 设置的时间内未设置与 QSTART 或 QSPEED 对应的反馈信号,或者反馈信 号在未经 QSTART 或 QSPEED 请求的情况下意外地发生变化, 则它会设置监视错误  $(QMON ERR = 1)$ .

如果无反馈,可将 QSTART 与 FB\_ON、QSPEED 与 FB\_SPEED 互连, 也可通过设置 MONITOR = 0 来禁用监视功能。

FAULT\_OFF 参数决定着监视错误的重要性。 如果 FAULT\_OFF = 1, 则在发生故障时电 机会关闭。 当 FAULT\_OFF = 0 时, 此错误状态不会影响控制输出。

3.18 MOT SPED: 双速电机

### 电机保护

电机保护信号 MSS 的负沿将电机保护故障信号设置为不变并将此信号传送给输出 QMSS\_ST。参数 MSS\_OFF 用于定义是仅指示故障状态 (MSS\_OFF = 0), 还是不管其 它所有输入和系统状态为何都关闭电机 (MSS\_OFF = 1)。

### 无波动切换

为了确保在所有运行阶段都能无扰动地切换到手动模式,手动值 SP1 ON、SP2 ON 和 MOT\_OFF 始终会跟踪 QSTART 和 QSPEED 的当前值。

#### 错误处理

电机保护错误 (QMSS ST = 1) 和监视错误 (QMON ERR = 1) 将被报告给 OS, 并且按上 述模式影响块的工作。 操作员可以通过 RESET 将这些状态复位,也可以通过将 L\_RESET 与信号"1"互连, 在 MSS 的下一个正沿自动复位。 控制系统故障 CSF 只会报 告给 OS 并与电机保护错误和监视错误一起应用到组错误 QGR\_ERR。 它不会对块算法 产生任何进一步的影响。

操作员错误在输出 QOP ERR 上指示, 但不会出现消息。

#### 调用 OB

安装了该块的循环中断 OB(例如 OB32) 和 OB100。

### 错误状态后的启动

错误状态后的启动取决于复位时的模式设置:

- 在自动模式下,只要自动模式提供了相应的启动信号,电机就能在复位后重新启动。
- **●** 在手动模式下, 由于手动操作被跟踪到"OFF", 所以必须明确地启动电机。

### 启动特性

CPU 启动时, MOT SPED 块会切换到手动模式,并输出 OFF 命令。 这意味着必须在启 动 OB 中调用该块。在 CFC 工程组态中,这由 CFC 处理。 使用 STEP 7 基本工具时, 在启动 OB 中输入此调用。启动后,消息会在 RUNUPCYC 所设置的周期数内受到抑 制。

START\_OFF 输入用于定义在 CPU 启动 (START\_OFF = 1) 期间是否关闭电机或者是否 保留前一个操作状态。

3.18 MOT\_SPED: 双速电机

#### 时间响应

该块必须在循环中断 OB 中调用。块的采样时间在 SAMPLE T 参数中设置。

### 32 位状态字 VSTATUS 的分配

更多相关信息,可参考["MOT\\_SPED](#page-246-0) [的](#page-246-0) [VSTATUS](#page-246-0) (页 [247](#page-246-0))"。

### 消息响应

MOT\_SPED 块使用 ALARM\_8P 块来生成消息。

存在下列消息触发器:

- 控制系统错误
- 电机断路器故障和监视错误(运行错误)
- 通过互连接收的 CSF 信号

如果重新启动后未满 RUNUPCYC 个周期, 或是 MSG STAT = 21, 则会设置 QMSG\_SUP。

#### 监视过程值

不可用

## 更多信息

更多相关信息,可参考: [MOT\\_SPED](#page-241-0) [的](#page-241-0) [I/O](#page-241-0) (页 [242\)](#page-241-0) [MOT\\_SPED](#page-245-0) [的消息文本和关联值](#page-245-0) (页 [246\)](#page-245-0) [MOT\\_SPED](#page-246-0) [的](#page-246-0) [VSTATUS](#page-246-0) (页 [247\)](#page-246-0) [操作和监视](#page-246-0) MOT SPED (页 [247\)](#page-246-0)

<span id="page-241-0"></span>3.18 MOT\_SPED: 双速电机

## 3.18.2 MOT\_SPED 的 I/O

CFC 中块显示的工厂设置在"I/O"列中标识: I/O 名称加粗表示 I/O 可见;正常字体的 I/O 名称则表示 I/O 不可见。 有关所使用缩写的说明和信息,可参考"[关于块描述的常规信息](#page-16-0) (页 [17\)](#page-16-0)"。

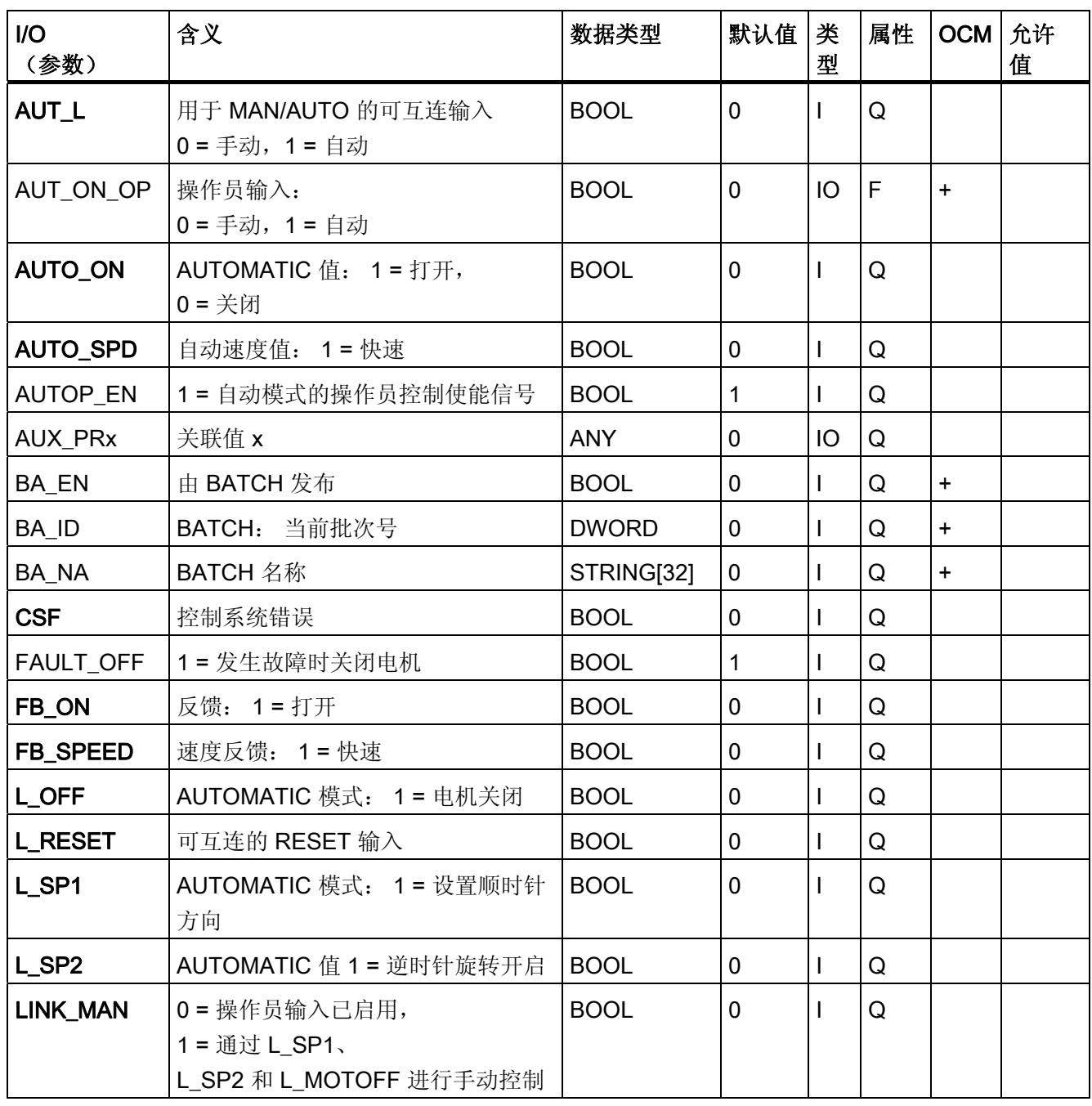

3.18 MOT\_SPED: 双速电机

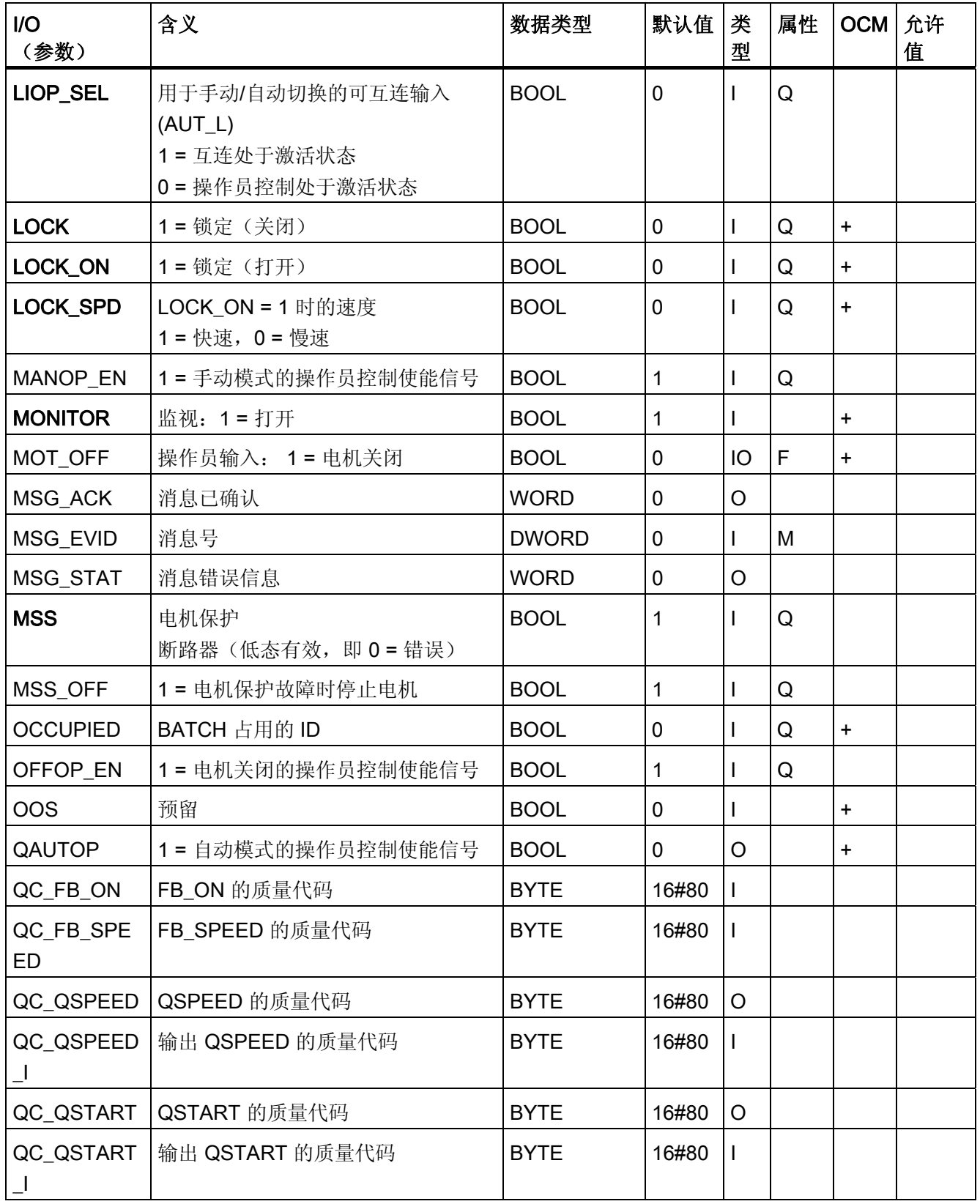

3.18 MOT\_SPED: 双速电机

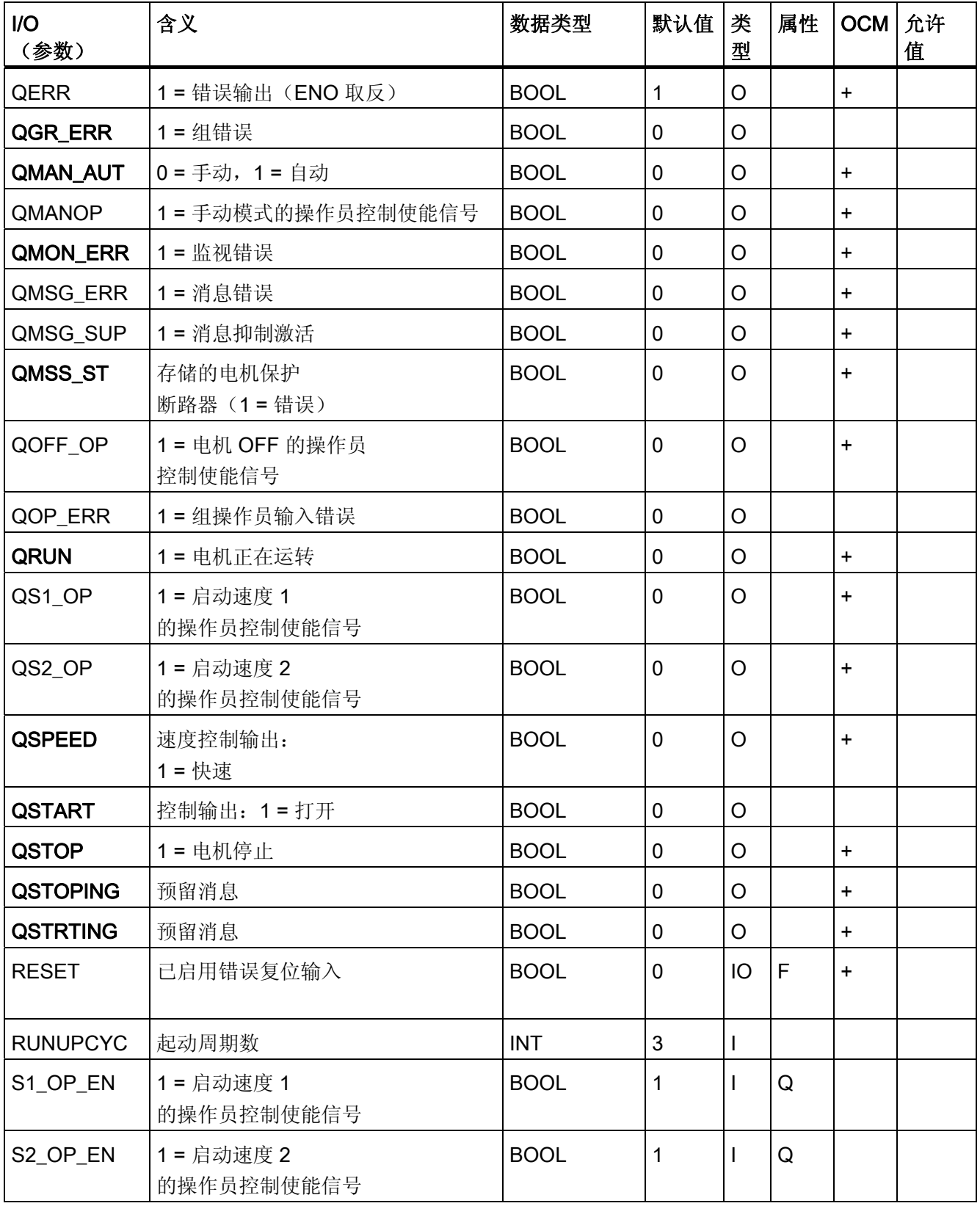

3.18 MOT\_SPED: 双速电机

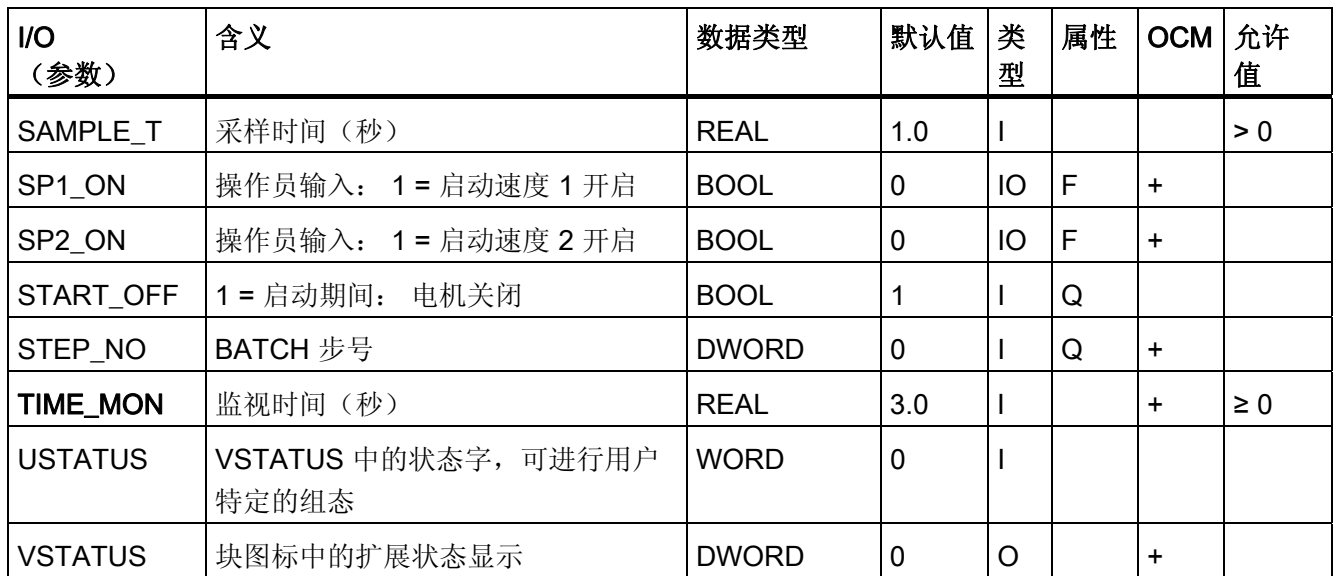

<span id="page-245-0"></span>3.18 MOT\_SPED: 双速电机

## 3.18.3 MOT\_SPED 的消息文本和关联值

## 消息文本和消息类别到块参数的分配

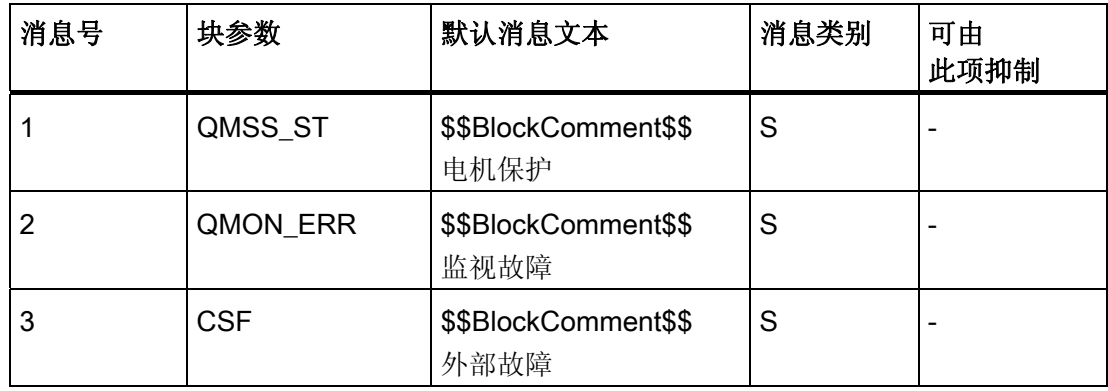

## 将关联值分配给块参数

消息块的前三个关联值已分配给 SIMATIC BATCH 数据, 其余的关联值 (AUX\_PRx) 可由 用户随意分配。

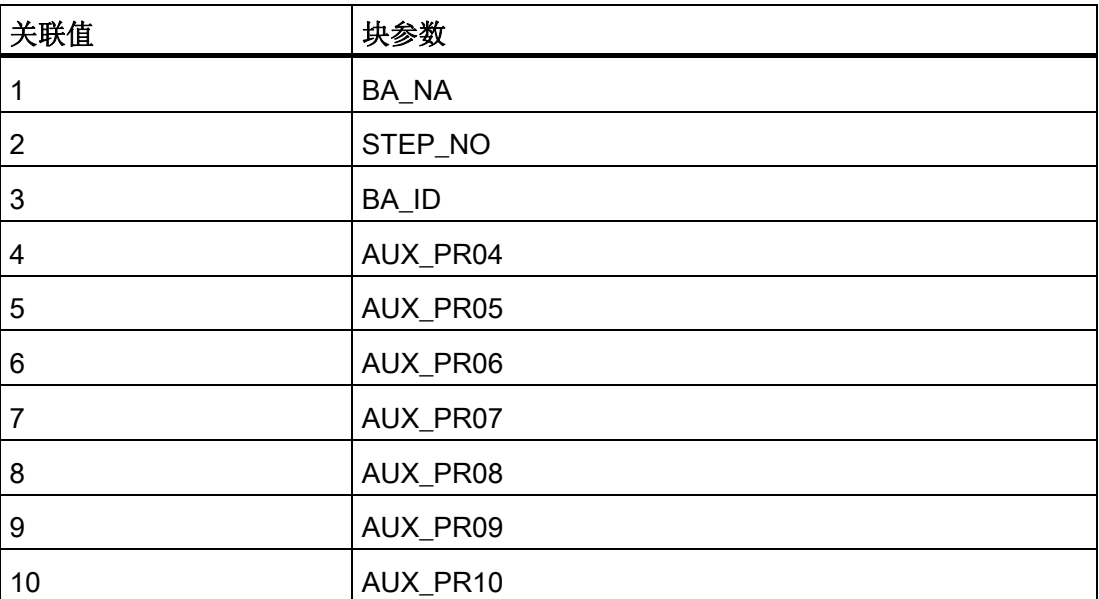

3.18 MOT\_SPED: 双速电机

# <span id="page-246-0"></span>3.18.4 MOT\_SPED 的 VSTATUS

该 32 位状态字扩展了块图标和面板中的状态显示。块使用的最低 16 个有效位(0 - 15 位)如下所示:

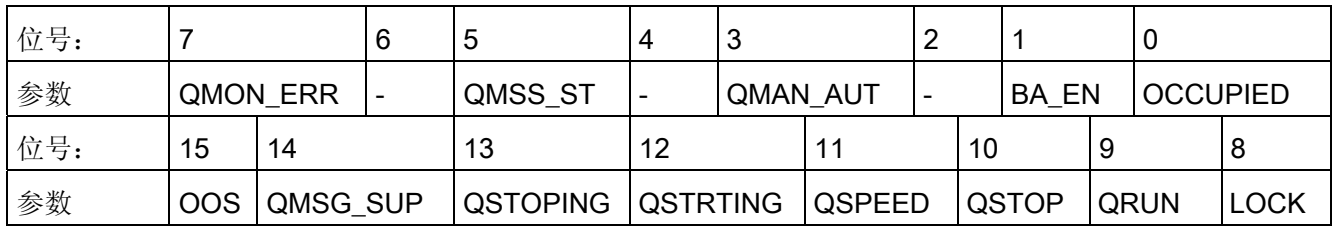

16 位输入 USTATUS(数据类型为 WORD)使用最高有效位 16 到 31。可根据需要使用 这些位。

## 3.18.5 MOT\_SPED 的操作和监视

## 更多信息

更多相关信息,请参考以下部分:

- [MOT\\_SPED](#page-696-0) [块图标](#page-696-0) (页 [697\)](#page-696-0)
- [MOT\\_SPED](#page-632-0) [面板](#page-632-0) (页 [633](#page-632-0))

3.19 MOTOR: 具有一个控制信号的电机

# 3.19 MOTOR: 具有一个控制信号的电机

### 3.19.1 MOTOR 的描述

## 对象名(类型 + 编号)

FB66

- [MOTOR](#page-252-0) [块](#page-252-0) [I/O](#page-252-0) (页 [253](#page-252-0))
- [MOTOR](#page-697-0) [块图标](#page-697-0) (页 [698](#page-697-0))
- [MOTOR](#page-635-0) [面板](#page-635-0) (页 [636\)](#page-635-0)

### 功能

块 MOTOR 用于通过控制信号(打开/关闭)来控制电机。可以选择对电机速度反馈(打 开/关闭)进行监视。 此电机速度反馈信号由继电式接触器提供。

### 注意

对于 PCS 7, 不应在设备块和输出驱动程序之间插入其它块。 如果违背此原则,应确保在与该块互连时,从设备块的输出到输出驱动程序,所有组成 输出信号的块都安装在相同的 OB 中。

3.19 MOTOR: 具有一个控制信号的电机

### 工作原理

可以使用各种输入来控制电机。 依彼此之间以及与电机状态的具体层级关系来使用这些 输入。 具体来说,锁定、反馈监视和电机断路器会影响控制信号 QSTART。

下表显示了各个输入变量和事件按其对控制信号的影响而进行的优先级分配。 后面的部 分会提供更详细的信息。

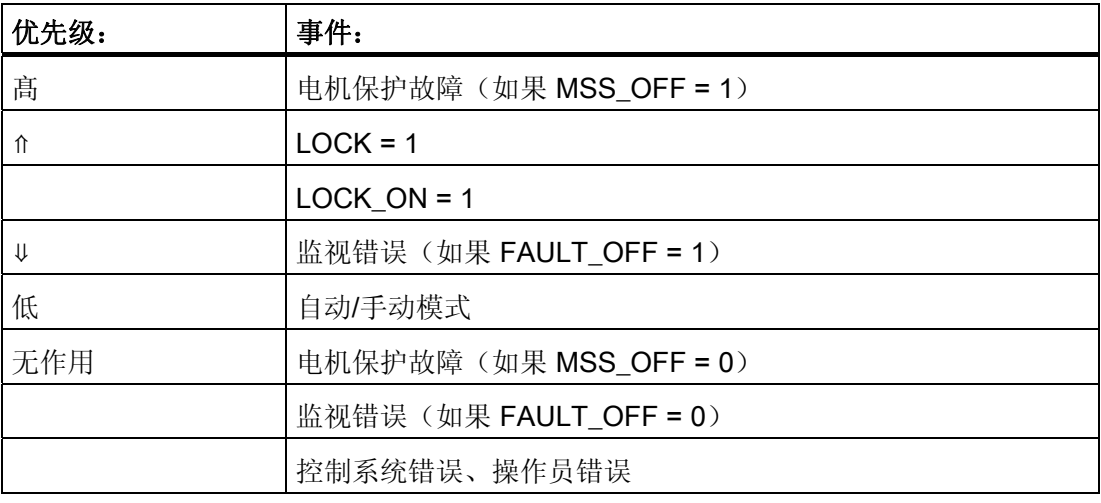

#### 手动/自动

操作员模式通过结合使用 AUT\_ON\_OP 的 OS 操作 (LIOP\_SEL = 0) 或 AUT\_L 输入的互 连 (LIOP\_SEL = 1) 来进行切换。 如果使用 OS 系统, 则必须设置相应的使能信号 AUTOP\_EN 和 MANOP\_EN。 设定的运行模式会在输出 QMAN\_AUT 上指示(1: 自 动,0: 手动)。

- 手动模式: 如果设置了相应的使能信号 ON OP EN 和 OFFOP EN, 则由 OS 系统 通过输入 MAN\_ON 执行操作。
- 自动模式: 自动单元通过互连的输入 AUTO\_ON 来输出控制命令。

#### 互锁

互锁功能的优先级高于其它所有控制信号和错误 - 设置了相应使能信号 (MSS\_OFF = 1) 时的电机保护除外。 设置了 LOCK 时, 电机会直接关闭。 如果还未设置 LOCK, 则当设 置了 LOCK ON 时, 电机会直接接通。

3.19 MOTOR: 具有一个控制信号的电机

### 监视

监视逻辑会监视控制命令 QSTART 与过程值反馈 FB ON 之间的一致性,并通过 QRUN 和 QSTOP 输出实际的状态。如果经过 TIME\_MON 时间段之后未设置与 QSTART 相应 的反馈,或是如果监视逻辑在未经 QSTART 请求的情况下意外地发生变化,则它会设置 监视错误 (QMON ERR = 1)。

如果无反馈,可将 QSTART 与 FB\_ON 互连, 也可通过设置 MONITOR = 0 来禁用监视 功能。

FAULT\_OFF 参数决定着监视错误的重要性。如果 FAULT\_OFF = 1, 则在发生故障时电 机会关闭。 当 FAULT\_OFF = 0 时, 此错误状态不会影响控制输出。

#### 电机保护

电机保护信号 MSS 的负沿将电机保护故障信号设置为不变并将此信号传送给输出 QMSS\_ST。参数 MSS\_OFF 用于定义是仅指出故障状态 (MSS\_OFF = 0), 还是不管其 它所有输入和系统状态为何都关闭电机 (MSS\_OFF = 1)。

#### 无波动切换

为了确保无波动切换到手动模式,手动值 MAN\_ON 始终会更正为 QSTART 的当前值。

#### 错误处理

电机保护错误 (QMSS ST = 1) 和监视错误 (QMON ERR = 1) 将被报告给 OS, 并且按上 述模式影响块的工作。 操作员可以通过 RESET 将这些状态复位,也可以通过将 L\_RESET 与信号"1"互连,在 MSS 的下一个正沿自动复位。 控制系统故障 CSF 只会报 告给 OS 并与电机保护错误和监视错误一起应用到组错误 QGR ERR。 它不会对块算法 产生任何进一步的影响。

操作员错误在输出 QOP ERR 上指示,但不会出现消息。

### 调用 OB

安装了该块的循环中断 OB(例如 OB32)和 OB100。

3.19 MOTOR: 具有一个控制信号的电机

### 错误状态后的启动

错误状态后的启动取决于复位时的模式设置:

- 在自动模式下,如果自动功能提供了相应的启动信号,电机就能在复位后重新启动。
- 在手动模式下,由于手动操作已被跟踪到"OFF",所以必须明确启动电机。

### 启动特性

CPU 启动时, MOTOR 块会切换为手动模式, 并输出 OFF 命令。 先决条件是必须在启 动 OB 中调用该块。在 CFC 工程组态中,这由 CFC 处理。 使用 STEP 7 基本工具时, 在启动 OB 中输入此调用。启动后,消息会在 RUNUPCYC 所设置的周期数内受到抑 制。

START\_OFF 输入用于定义在 CPU 启动 (START\_OFF = 1) 期间是否关闭电机或者是否 保留前一个操作状态。

### 时间响应

该块必须在循环中断 OB 中调用。块的采样时间在 SAMPLE T 参数中设置。

#### 32 位状态字 VSTATUS 的分配

更多相关信息,可参考["MOTOR](#page-256-0) [的](#page-256-0) [VSTATUS](#page-256-0) (页 [257](#page-256-0))"。

### 消息响应

MOTOR 块使用 ALARM\_8P 块来生成消息。

存在下列消息触发器:

- 控制系统错误
- 电机保护断路器错误和监视错误(运行错误)
- 通过互连作为控制系统错误而接收的 CSF 信号。

如果重新启动后未满 RUNUPCYC 个周期, 或是 MSG STAT = 21, 则会设置 QMSG\_SUP。

### 监视过程值

不可用

3.19 MOTOR: 具有一个控制信号的电机

## 更多信息

更多相关信息,可参考: **[MOTOR](#page-252-0) [的](#page-252-0) [I/O](#page-252-0) (页 [253](#page-252-0))** [MOTOR](#page-255-0) [的消息文本和关联值](#page-255-0) (页 [256](#page-255-0)) [MOTOR](#page-256-0) [的](#page-256-0) [VSTATUS](#page-256-0) (页 [257\)](#page-256-0) [操作和监视](#page-256-0) [MOTOR](#page-256-0) (页 [257](#page-256-0))
3.19 MOTOR: 具有一个控制信号的电机

# 3.19.2 **MOTOR 的 I/O**

CFC 中块显示的出厂设置在"I/O"列中标识:

加粗字体的 I/O 名称表示该 I/O 可见;正常字体的 I/O 名称表示该 I/O 不可见。 有关所使用缩写的说明和信息,可参考"[关于块描述的常规信息](#page-16-0) (页 [17](#page-16-0))"。

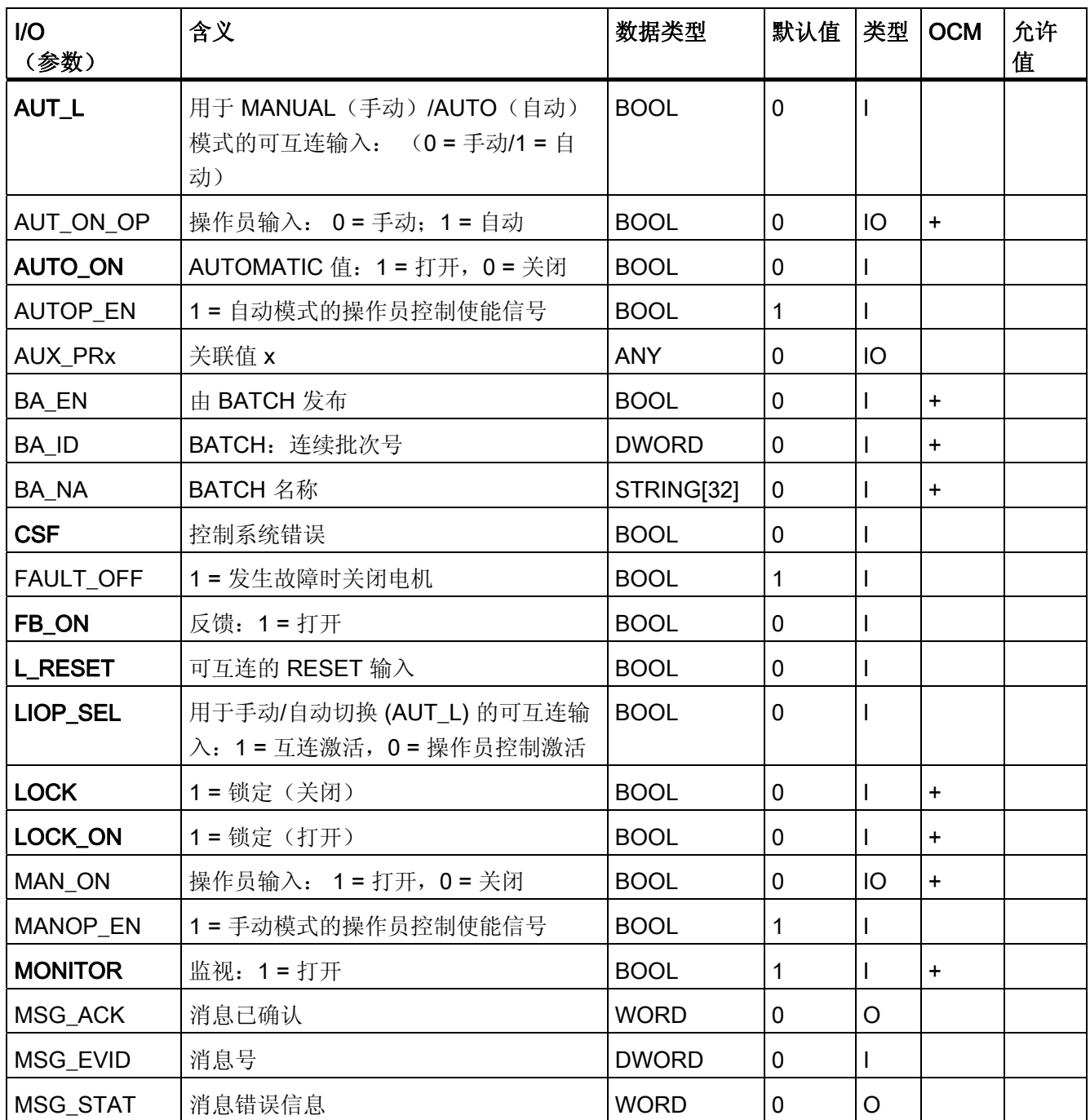

3.19 MOTOR: 具有一个控制信号的电机

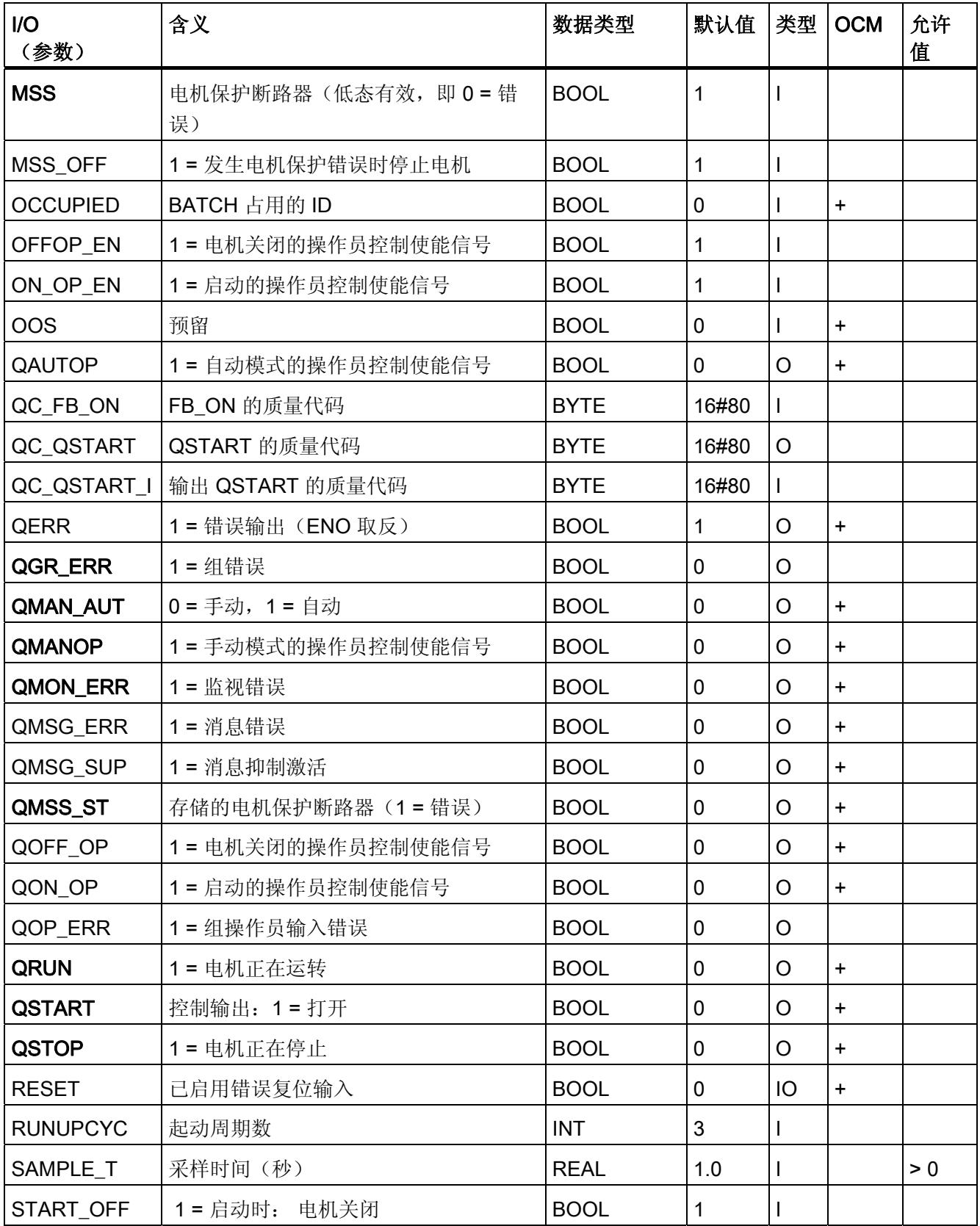

3.19 MOTOR: 具有一个控制信号的电机

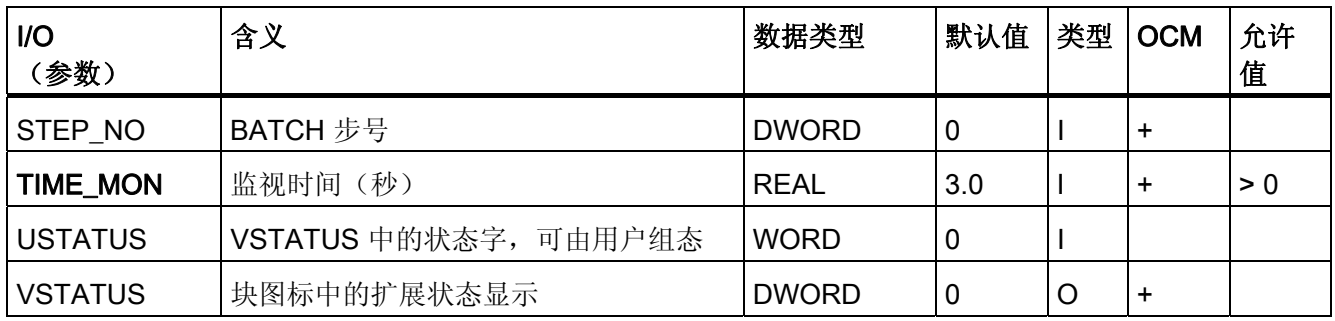

3.19 MOTOR: 具有一个控制信号的电机

# 3.19.3 MOTOR 的消息文本和关联值

# 消息文本和消息类别到块参数的分配

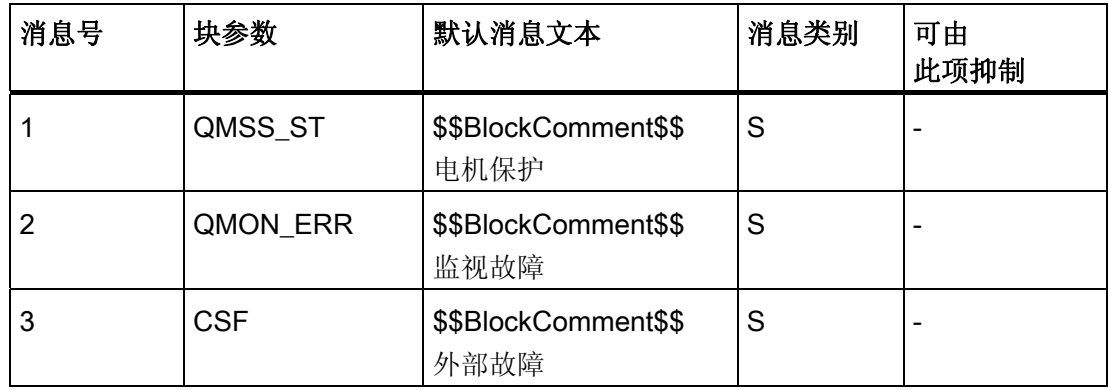

# 将关联值分配给块参数

消息块的前三个关联值已分配给 SIMATIC BATCH 数据, 其余的关联值 (AUX\_PRx) 可由 用户随意分配。

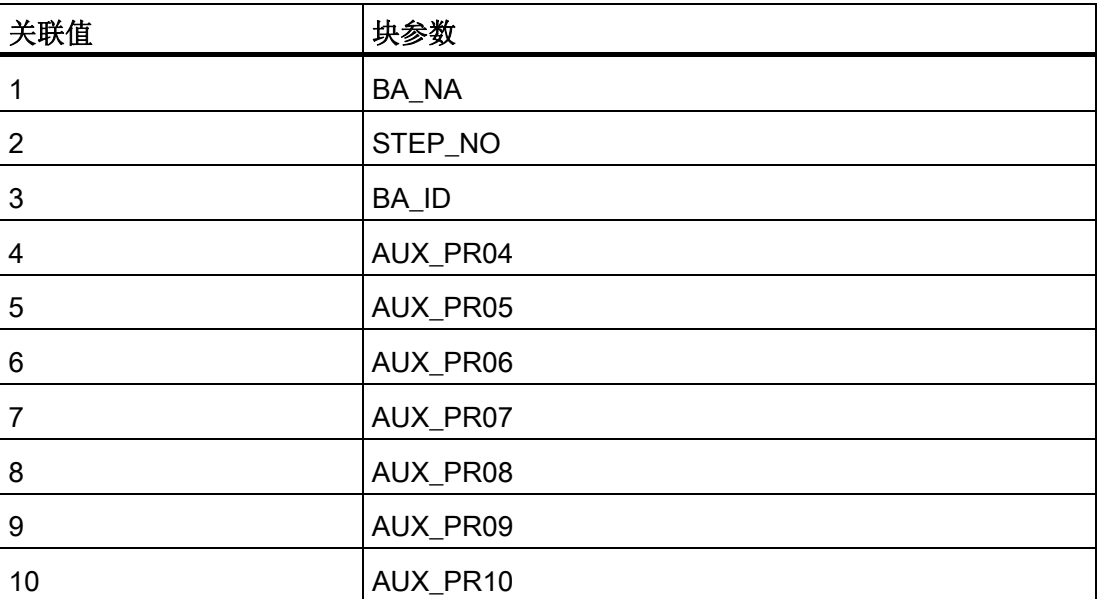

3.19 MOTOR: 具有一个控制信号的电机

# 3.19.4 MOTOR 的 VSTATUS

该 32 位状态字扩展了块图标和面板中的状态显示。块使用的最低 16 个有效位(0 - 15 位)如下所示:

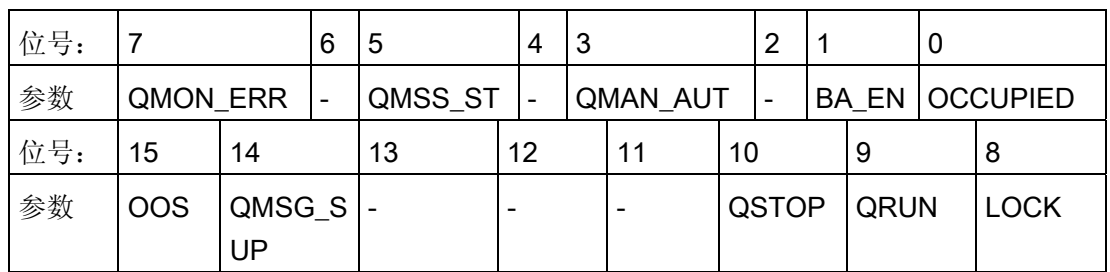

16 位输入 USTATUS(数据类型为 WORD)使用最高有效位 16 到 31。可根据需要使用 这些位。

# 3.19.5 MOTOR 的操作和监视

# 更多信息

更多信息,请参考以下部分:

- [MOTOR](#page-697-0) [块图标](#page-697-0) (页 [698\)](#page-697-0)
- [MOTOR](#page-635-0) [面板](#page-635-0) (页 [636](#page-635-0))

# <span id="page-257-0"></span>3.20 MPC:模型预测控制器

3.20.1 MPC 的描述

#### 对象名(类型 + 编号)

FB 142

[MPC](#page-274-0) [块](#page-274-0) [I/O](#page-274-0) (页 [275\)](#page-274-0)

## MPC 的应用领域

在以下应用中,该块的使用方式与 PID 控制器的使用方式大致相同:

- 固定设定值控制
- 串级控制
- 比率控制
- 分程控制

与 PID 控制器不同,MPC 是一种多变量控制器。

#### 应用领域

该块用于动态过程的多变量控制。 它最多可处理四个相关的调节变量和控制变量及一个 可测定的干扰变量。

特殊情况下, MPC 块还可以用于难度极高的动态、单变量控制。 例如, 在非最小相位或 强烈振荡响应的系统中,它要优于 PID 控制器。

MPC 算法只适用于具有可在有限时间内稳定到固定值的阶跃响应的稳定过程。 如果过程 不稳定或包括积分器(例如罐液位控制),则必须通过次级控制器稳定相应的局部传递函 数。

对于集成系统,一个简单的 P 控制器就足够了。

3.20 MPC:模型预测控制器

#### 控制器应用领域的说明: 较长的执行时间

由于多变量控制器的工作原理,它的执行时间明显比 PID 控制器长。 因此,多变量控制 器不适合快速控制。

CPU 所需的计算时间被以下事实所抵偿:典型的 MPC 应用需要非常慢的采样时间 (> 20s)(请参阅 [高级过程控制模板](#page-764-0) (页 [765](#page-764-0)))。 因而, MPC 通常位于 OB 30 中, 并且可 被较快的 OB 中断。

### 工作原理

MPC 块是一种基于模型的预测多变量控制器。 它将过程(包括交互)的数学模型用作控 制器的一部分。 可通过此模型预测未来某一定义时段(也称为预测时域)内的过程响 应。

根据此预测,可在以下条件适用的情况下

$$
\mathbf{J} = (\vec{\mathbf{w}} \cdot \vec{\mathbf{y}})^{\mathrm{T}} \cdot \mathbf{R} \cdot (\vec{\mathbf{w}} \cdot \vec{\mathbf{y}}) + \Delta \vec{\mathbf{u}}^{\mathrm{T}} \cdot \mathbf{Q} \Delta \vec{\mathbf{u}}
$$

优化(最小化)拟合(质量)标准:

- w 包含未来设定值的时间序列,
- y 包含未来控制变量的向量,
- Δu 包含调节变量的未来变化。

如果增大 Q 矩阵中的权重,控制器将更慎重地移动其调节变量,这将会产生更慢但鲁棒 性更强的控制动作。 使用 R 矩阵中的加权系数,可以指定各个控制变量的相对重要性。 控制变量的权重(优先级)越高,意味着会更快地向设定值移动,而且即使不能精确达到 所有设定值,稳定状态时结果也会更准确。

该算法是 DMC- 模式 (Dynamic Matrix Control), 的一个变型, 它能在忽略约束条件的设计 阶段解决优化问题。 该功能块本身包含优化问题的解析解法。 调节变量限制(绝对和相 对梯度)在该功能块的算法中视为不得违反的限制。 这意味着优化中应该尽量考虑控制 变量的准确设定值或时域。 使用参考变量滤波器进行未来设定值的设置,可在运行期间 精细调整该功能块的控制动作。

当单个干扰变量可以测定时(例如吞吐量变化),便可显著改善控制质量。 这种情况 下,在预测控制变量时最好考虑该干扰变量对控制变量的影响模型,以便控制器能够提前 对此类干扰作出反应。

### 组态

使用 CFC 编辑器以将该块安装到循环中断 OB (OB 3x) 中。 该块还会自动安装到启动 OB (OB100) 和 OB 1 中。 在 CFC 中完成安装后,请按下述步骤操作:

- 1. 通过应用一系列调节变量阶跃变化,使用控制器以手动模式激活过程。
- 2. 用 CFC 趋势显示来记录测量数据并将其导出到归档文件。
- 3. 在 Windows 中通过"开始"(Start) > SIMATIC > STEP 7 > Engineering Tool ModPreCon 为 MPC 块启动 Engineering Tool ModPreCon。
- 4. 使用该工具为用户数据块 (DB) 创建 SCL 源代码。 它包括 MPC 实例所需的模型和矩 阵。
- 5. 在工程系统中编译 SCL 源代码, 然后下载到 AS。
- 6. 在 MPC 块的输入 DB\_No 中输入数据块的编号。 控制器将通过在重新启动输入时设 置"复位"(Reset) 来采用这些值。

#### 说明

有关此过程的详细描述,可参考 ModPreCon 工程工具的帮助。

库中的模板包括如何使用 MPC 块的实例。

#### 启动特征

CPU 启动时,该块始终以手动模式启动。 只有加载了用户数据块且 MPC 的内部测量值 存储器填充了数据时,才能切换到自动模式。

#### 时间响应

该块必须在循环中断 OB 中调用。块的采样时间由 CFC 于编译期间在 SampleTime 参数 中设置。

### 说明

在 ModPreCon 工具中设计控制器期间,会计算和显示控制器循环时间和 OB 采样时间。 中您自己负责在适合 OB 采样时间的循环中断级中调用 MPC 块。 必要时,较慢的控制器 循环时间将在块中通过内部向下采样功能自动实现。

### 消息响应

MPC 块没有单独的消息响应。如有必要,您可以使用要监视的各控制变量的下游 MEAS\_MON 块来扩展此功能。

3.20 MPC:模型预测控制器

# 状态字分配

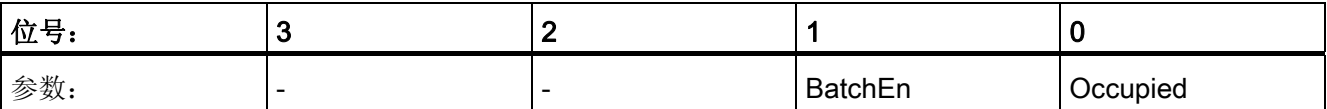

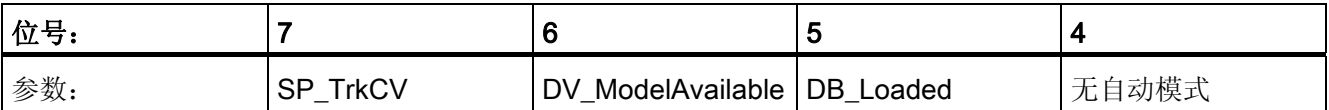

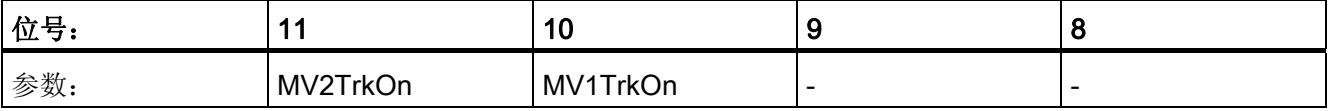

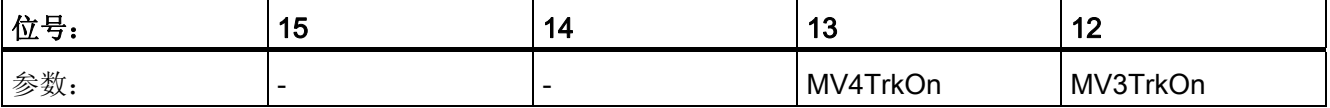

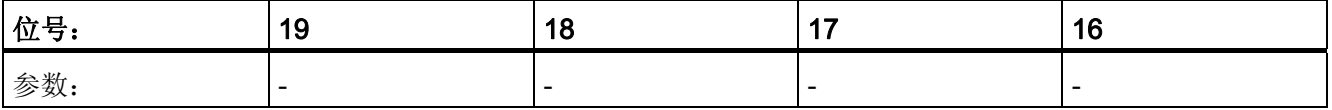

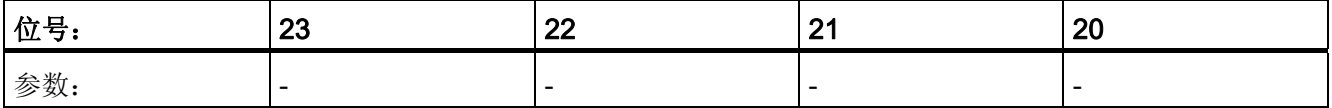

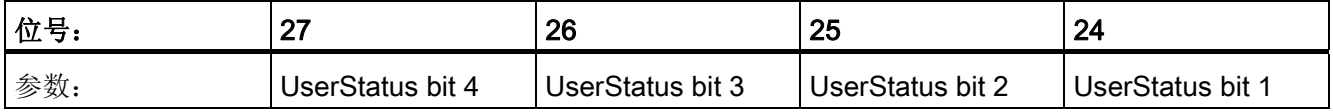

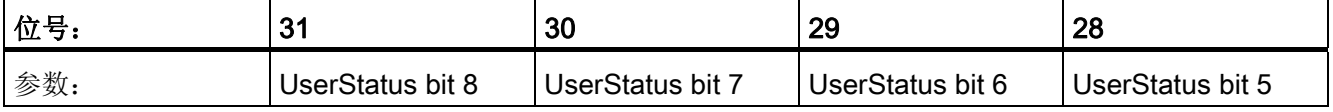

3.20 MPC:模型预测控制器

# 参见

[MPC](#page-273-0) [错误处理](#page-273-0) (页 [274](#page-273-0)) [MPC](#page-264-0) [的功能](#page-264-0) (页 [265\)](#page-264-0) [MPC](#page-262-0) [模式](#page-262-0) (页 [263](#page-262-0))

3.20 MPC:模型预测控制器

# <span id="page-262-0"></span>3.20.2 MPC 模式

### MPC 模式

该块可在控制器块可用的所有标准运行模式下运行:

- 自动模式
- 手动模式

在手动模式下,操作员可以控制设备,即手动操作。操作员将决定如何更改块的调节变 量。

在自动模式下,设备由块算法自动控制,即自动控制过程。 当从自动模式切换到手动模 式时,设备在自动模式下的最后一次有效控制在切换完成的初始时刻保持有效。

手动模式和自动模式适用于带有所有控制通道的整个块。 与 PID 控制器相比, 允许在自 动模式下运行 MPC 块且其控制信号不会影响过程,因为不存在积分器饱和的风险。

下一部分提供与常规描述相关的附加块特定信息。 其中包括用于模式更改的参数等。

### 自动模式

如果满足以下条件,控制器将在自动模式下运行

- 设置了 AutOnOp = 1 I/O, 或者
- 在块的标准视图中激活了自动模式。

### 手动模式

如果满足以下条件,控制器将在手动模式下运行

- 设置了 AutOnOp = 0 I/O, 或者
- 在块的标准视图中激活了手动模式。

## 在模式间切换

可从手动模式平稳地切换到自动模式。 可在 SP\_TrkCV I/O 处设置此响应。

- 无扰动切换意味着自动调节变量会跟踪 (SP\_TrkCV = 1) 手动调节变量。 这实现了从 手动模式到自动模式的平稳切换,而不会引起连续控制器中调节变量值的阶跃变化。 也可以通过面板实现无扰动切换。
- 近似无扰动切换意味着切换模式时,块立即根据设定值和过程值重新计算调节变量的 值,即设定值可能有阶跃变化。

模式可由操作员(输入 AutOnOp)或更高级别的控制系统(输入 AutOnLi)进行更改。 您通过相应地设置输入 LiOpMod. 来决定是启用操作员输入还是启用互连。

## 参见

[MPC I/O](#page-274-0) (页 [275](#page-274-0)) [MPC](#page-273-0) [错误处理](#page-273-0) (页 [274](#page-273-0)) [MPC](#page-264-0) [的功能](#page-264-0) (页 [265\)](#page-264-0) [MPC](#page-257-0) [的描述](#page-257-0) (页 [258\)](#page-257-0)

3.20 MPC:模型预测控制器

# <span id="page-264-0"></span>3.20.3 MPC 的功能

# MPC 的功能

该块提供以下功能:

- 生成和限制调节变量
- 调节值跟踪
- 内部设置设定值
- 手动模式下的设定值跟踪
- 设定值滤波器
- 控制误差生成和死区
- 预测控制器算法
- 抗饱和
- 基于模型的干扰变量补偿
- 方形或非方系统控制
- 线性和非线性系统控制
- 质量代码的显示和输出
- BATCH 功能

#### 生成和限制调节变量

调节变量 MV1 到 MV4 可从不同来源获取:

- 在自动模式下从预测控制器算法中获取,
- 在手动模式下从手动输入 MV1Man 到 MV4Man 中获取,
- 在调节变量跟踪模式下(可针对每个通道单独激活)从可互连的跟踪输入 MV1Trk 到 MV4Trk 中获取。

在自动模式下,调节变量被限制为:

- 上限: MV1HiLim 到 MV4HiLim
- 下限: MV1LoLim 到 MV4LoLim.

在手动模式下,调节变量被限制为:

- 上限: MV1ManHiLim 到 MV4ManHiLim
- 下限: MV1ManLoLim 到 MV4ManLoLim.

自动模式下的限制通常比手动模式下的限制更严格。 对于近似非线性过程响应的线性过 程模型的有效限制范围,这可保证自动模式下在设置范围内闭环控制回路的稳定性。

在自动模式下,调节变量的梯度(每秒变化次数)限制为 MV1RaLim 到 MV4RaLim。 梯 度限制适用于正方向和负方向。

### 调节值跟踪

可通过 MV1TrkOn 到 MV4TrkOn 中的任一输入来单独激活各个通道的跟踪。 然后通过互 连的跟踪输入 MV1Trk 到 MV4Trk 设置相应的调节变量。 手动模式的优先级高于跟踪模 式,这样当跟踪调节变量值时用户仍可以进行干预。

典型的使用案例是串级控制: 如果分配给某个控制通道的次级控制器不再处于通过外部 设定值激发的自动模式,则 MPC 主控制器的相应控制通道必须切换到跟踪模式。

### 内部设置设定值

对于此块,必须始终内部设置 SP1 到 SP4 I/O 的设定值。 通常在面板上设置这些值。 特 殊情况下,可以互连设定值,但以后无法再通过面板进行更改。

3.20 MPC:模型预测控制器

#### 手动模式下的设定值跟踪

此种情况下 (SP\_TrackCV = 1), 内部设定值 SP1 到 SP4 将在手动模式下跟踪分配的控 制变量 CV1 到 CV4。 此功能允许平稳地切换到自动模式。 切换后,操纵员可再次更改 设定值。

# 设定值滤波器

要改变预测控制器的动作,且不使用 MPC 工具创建新用户数据块和重新初始化控制器, 设定值滤波器是唯一方法。 设定值滤波器的指定时间常数 PreFilt1 到 PreFilt4 可解释为 设定值阶跃变化后此 CV 通道所需的稳定时间。 随着时间常数设置的增大,控制器的工 作将会越来越慢且更不主动。 尤其是,这会降低某个控制通道中设定值阶跃变化对邻近 控制通道的影响。

MPC 块内部使用与预测的控制变量变化相比的未来设定值集合。 如果没有设定值滤波 器,将假定当前设定值在以后的预测时域范围内继续有效。 如果存在设定值阶跃变化, 这意味着在不久的将来会需要新设定值的全值,虽然过程无法达到这一设定值(根据预 测)。如果有设定值滤波器,将计算从当前过程值到所需设定值的渐近设定值轨迹(一 阶),以便在指定时间内到达所需设定值。

#### 说明

如果过程值因干扰明显偏离设定值,则设定值滤波器也可在无设定值阶跃变化的情况下生 效。 这意味着滤波器不仅可以减慢控制动作还可以间接对干扰作出响应。

设定值滤波器只能减慢而不能加快控制动作;当值为 0 时, 禁用预滤波器。因此, 建议 在 MPC 工程工具中通过"调节变量变化补偿"(Manipulated variable change penalty) 参数 设置基本控制器动作,然后在软件中使用仿真闭环控制回路功能优化此动作。 然后只应 使用软件滤波器在运行系统中对动作进行精细修改。

3.20 MPC:模型预测控制器

#### 控制误差生成和死区

在预测控制器中,作为预测的过程变化(开始于控制变量 CV1 到 CV4 的当前值)与未来 设定值设置(结束于 SP1 到 SP4)之间偏差的误差信号会在整个预测时域内为每个控制 通道都生成,并用于计算调节变量。

原则上,死区 SP1DeadBand 到 SP4Deadband 的影响与 PID 控制器中的影响相同, 但 是它遍布整个未来预测时域。 换句话说,例如,如果整个预测时域中的预测控制变量 CV1 在 SP1 ± SP1DeadBand 范围内,则控制器没有任何理由改变任一调节变量。 因 此,这些范围也称为 CV 边带。 与调节变量限制相比,这些限制不是必须遵守的硬性约 束条件。

在多变量控制器中,建议利用这一事实:从应用角度来讲,某些控制变量需要精确移动到 指定设定值,而其它变量只需保留在定义的范围内。

典型实例是为其指定容差范围的质量特征。 PID 控制器中的死区趋向于影响稳定性,而 各个控制器通道中的 CV 边带通常有助于多变量控制器的整体稳定性。

通过 CV 边带,可实现软件超驰控制的动作。

#### 带有死区的误差信号生成的使用案例

只要反应釜中的压力保持在设定的安全限制范围内,控制器将只关心产品质量。 但是, 一旦压力有离开允许范围的危险(即预测它以后将向非法值移动),则将启动压力控制。 通过在拟合标准中对控制变量加权(请参见 MPC 工程软件),用户可以指定为可能超出 的压力限制指定特别高的权重。

### 预测控制器算法

MPC 块源于著名的 DMC 算法 (Dynamic Matrix Control)。 根据下面的公式计算控制时域 内调节变量的未来变化

 $\Delta \underline{\vec{u}} = \underline{C} \cdot (\underline{\vec{w}} - \overrightarrow{f})$ 

其中:

- w 包含未来设定值的时间序列
- f 包含预测的控制变量(调节变量恒定时)将来的自由变化
- C 是 MPC 工程工具计算的恒定控制器矩阵。 C 包括过程模型和通过优化拟合标准得 出的调节变量变化和控制变量的加权。

根据滚动时域原理,只从整个控制时域内最优调节变量变化的向量中获取第一个值,并将 其应用到过程。 在下一步中,将考虑最新到达的过程值,并在整个预测时域内重复计 算。

对于预测控制器,调节变量变化基于预测的未来控制偏差,而对于 PID 控制器,则基于 以前的控制误差(可能也已集成)。 这可以解释为"预测未来"策略。

### 抗饱和

激活调节变量限制时,控制器中将自动采取抗饱和措施。 预测方程将使用调节变量的实 际限制值而不是计算出的理论值。

### 基于模型的干扰变量补偿

当已知干扰对过程有很强的影响且原因可测量时,可以并且应该使用基于模型的干扰变量 补偿。

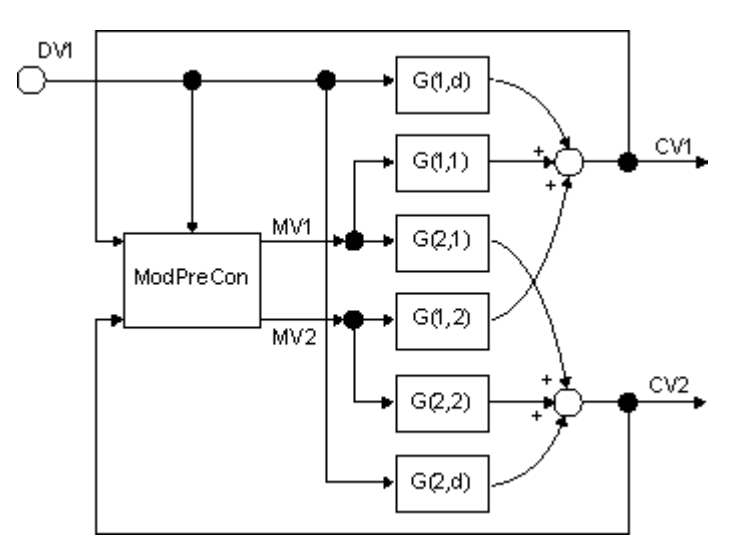

控制器处于手动模式时,可以估计可测量干扰 (DV1 I/O) 对所有控制变量 CV1 到 CV4 的 影响。 这意味着任何控制变量变化都不是调节变量变化造成的,所有运动都是由干扰变 量引起的。 如果干扰变量可测量但无法主动调整,则可能需要在整个数据归档中进行搜 索以找到该干扰变量发生变化的时间段。

从干扰变量 DV1 至所有控制变量 CV1 到 CV4 的传递函数(干扰模型,上图中的 G(1.d) 和 G(2,d)) 的识别通过 MPC 工程工具完成, 与主传递函数 (G(1,1) 到 G(2,2)) 识别类 似。然后,测量的干扰变量切换为 MPC 块的 DV1 输入,并通过 DV On = 1 激活干扰变 量补偿。 因此,预测中应考虑可测量干扰的影响,以便控制器能够在干扰对控制变量造 成严重影响之前提前启动应对措施。如果用户数据块中不存在干扰模型, 则忽略 DV1 输 入。

可测量干扰变量的典型实例是蒸馏塔的入气量或连续反应釜的吞吐量。

3.20 MPC:模型预测控制器

#### 方形或非方系统控制

在多变量控制器中,理想状态下,调节变量的数量应与控制变量的数量相同。 这称为"方 形系统"。 只要约束条件不影响运行,原则上,控制器就可以控制选定的设定值。

如果调节变量比控制变量少,或各个调节变量均已达到极限,说明控制问题中缺少自由 度。 这意味着所有设定值不能都精确到达。

然后,MPC 算法找到一个折衷方案,该方案可受 MPC 工程工具中控制值权重(优先 级)选择的影响: 具有较高优先级的控制变量将具有较低的控制偏差。

#### 说明

因为 MPC 是不带有实时优化的倾向预测控制器算法,所以一般不能保证找到的折衷方案 从数学意义上而言是最优的;换言之,该方案是考虑调节变量限制的拟合函数的最小值。 但大多数实际情况下,控制器可找到切合实际的折衷方案。

如果调节变量比控制变量多或某些控制变量已位于设定值范围内,控制问题中将存在过剩 的自由度。 但是,倾向预测控制器算法无法明确识别这种情况,而且也无法将这些自由 调节变量用于优化。 因此,MPC 块将把所有调节变量都移动到控制变量要达到的目标 值,然后让它们保持不变。 但在某些情况下,为控制器提供的调节变量比控制变量多会 很有用,例如,各个调节变量的影响过于受限时。

另一种方法是同时将过剩的调节变量定义为伪控制变量。 可通过为这些伪控制变量分配 低优先级的设定值来实现此目的。 然后控制器将重要控制目标作为最高优先级加以实 现,同时还尝试到达单个调节变量的某些理想值。

#### 线性和非线性系统控制

MPC 算法基于线性、非时变过程模型。因此,与 PID 控制器十分相像,它首先适用于对 围绕固定运行点的非线性系统进行控制。

而且还有通过该算法来扩展非线性系统应用领域的多种方法,这也类似于 PID 控制器:

#### 控制器和受控系统之间的补偿功能:

例如,可以在 MV 输出和阀块控制输入之间使用折线块补偿非线性阀特征曲线的影响。 实现调节变量限制时务必小心。 同样, 通过在控制器 CV 输入之前使用折线块, 也可以 补偿受控系统(例如,传感器特征曲线)输出处的非线性影响。 请记住还必须对相应的 SP 进行相应地转换。 在这两个例子中,从控制器角度看,补偿功能已成为受控系统的一 部分。 目的是始终保持包含过程和补偿元件的控制系统的总体响应尽可能是线性的。

#### 多模型控制:

具有不同运行点的不同模型的多个 MPC 实例同时运行。 调节变量的最终值成为了各个控 制器推荐的调节变量的加权平均值。 加权系数 0...1 与从模糊逻辑推算出的隶属函数的构 成方式相同,这样,所有加权的总和始终为 1,且每个控制器在其自身运行点处具有最高 加权。 为确保整个控制回路的稳定性,所有子控制器必须至少在所有运行点稳定。 与 PID 控制器相比,如果 MPC 临时在自动模式下运行但无法干预实际过程(加权系数为 零),则它不会受到饱和问题的影响。

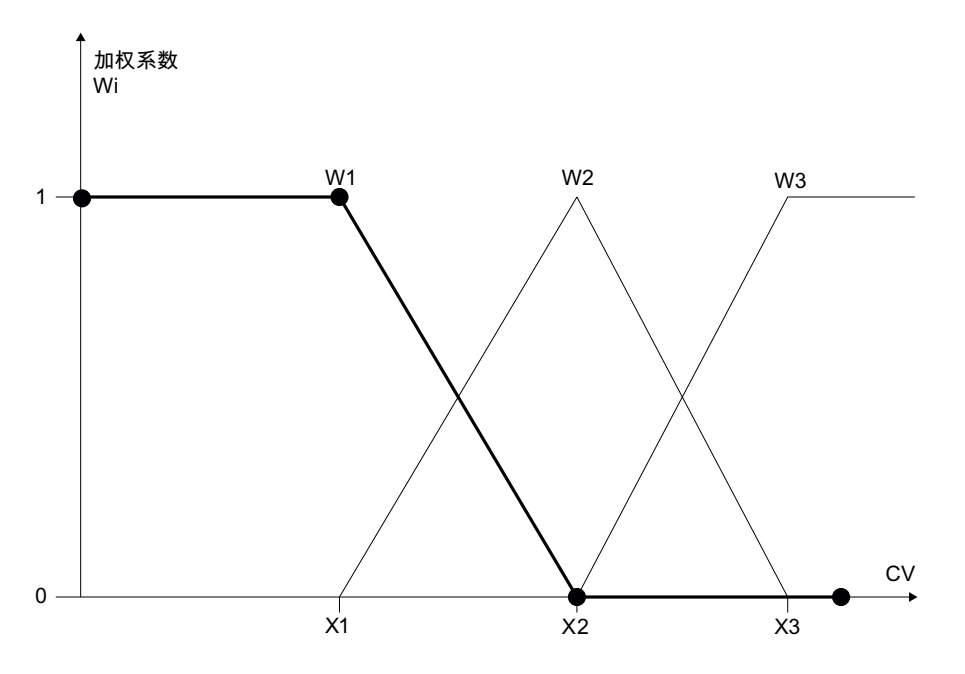

### 轨迹控制:

该方法巧妙地组合了开环控制器 (Feedforward Control) 和带有过程值反馈 (Closed Loop Control) 的闭环控制器的优点。 控制器将跟踪先前优化的设定值和调节值的轨迹;即, 它 只需补偿已存储轨迹和当前设备状态之间的细微偏差。 轨迹是随时间变化的最优调节变 量序列和与它们匹配的过程值。 所需的调节变量通过输入 MV1Traj 到 MV4Traj 读入 MPC 块,并添加到通过算法计算出的调节变量值中(仅适用于自动模式)。 此方法的突 出优点是可以组态作用于过程的有效调节变量,并将其限制为轨迹和控制器动作的总和。 轨迹的过程值可转换到控制器的相应设定值输入 SP1 到 SP4。 只要过程反应与轨迹中计 划的相同,它就会对轨迹的调节变量序列及相应的过程值序列作出响应,且控制偏差为 零。 一般来说,非线性动态过程可围绕固定运行点或系统的某个稳态线性化。 也可以围 绕某个轨迹线性化。

3.20 MPC:模型预测控制器

### 质量代码的显示和输出

该块可以处理和输出多个质量代码。

可使用以下输入:

- 控制变量的质量: QC\_CV1 到 QC\_CV4
- 可测量干扰变量的质量: QC\_DV

以下附加输出也可用于进一步处理:

● 最差的质量代码: QC\_Worst

有关质量代码的常规信息,请参考"块的功能 > 质量代码"部分

### BATCH 功能

此块具有 BATCH 接口。 您可以通过将 BatchEn、BatchID、BatchName、StepNo 和已 占用的 I/O 与相应的 BATCH 块互连来使用 SIMATIC BATCH。 请参考 SIMATIC BATCH 文档。

### 参见

[MPC I/O](#page-274-0) (页 [275](#page-274-0)) [MPC](#page-273-0) [错误处理](#page-273-0) (页 [274](#page-273-0)) [MPC](#page-262-0) [模式](#page-262-0) (页 [263](#page-262-0)) [MPC](#page-257-0) [的描述](#page-257-0) (页 [258\)](#page-257-0)

# <span id="page-273-0"></span>3.20.4 MPC 错误处理

# MPC 错误处理

ErrorNum I/O 可用于输出错误号。

# 错误号概述

此块输出的错误号:

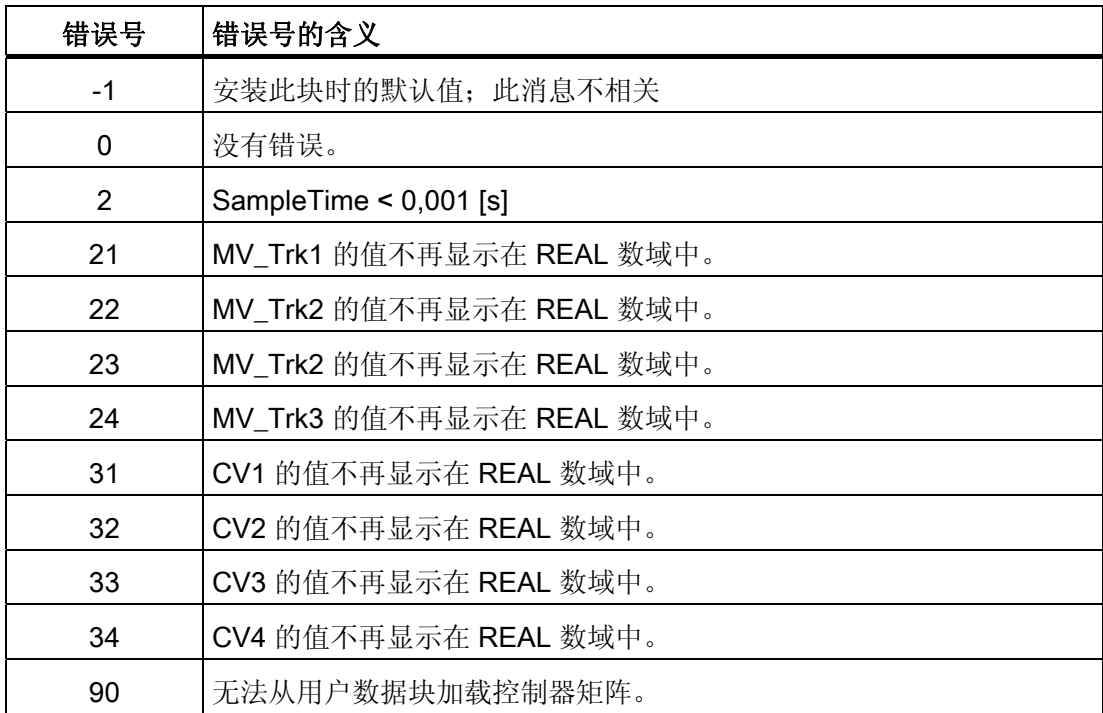

参见

[MPC I/O](#page-274-0) (页 [275](#page-274-0)) [MPC](#page-264-0) [的功能](#page-264-0) (页 [265\)](#page-264-0) [MPC](#page-262-0) [模式](#page-262-0) (页 [263](#page-262-0)) [MPC](#page-257-0) [的描述](#page-257-0) (页 [258\)](#page-257-0)

3.20 MPC:模型预测控制器

# <span id="page-274-0"></span>3.20.5 MPC I/O

# ModPreCon I/O

# 输入

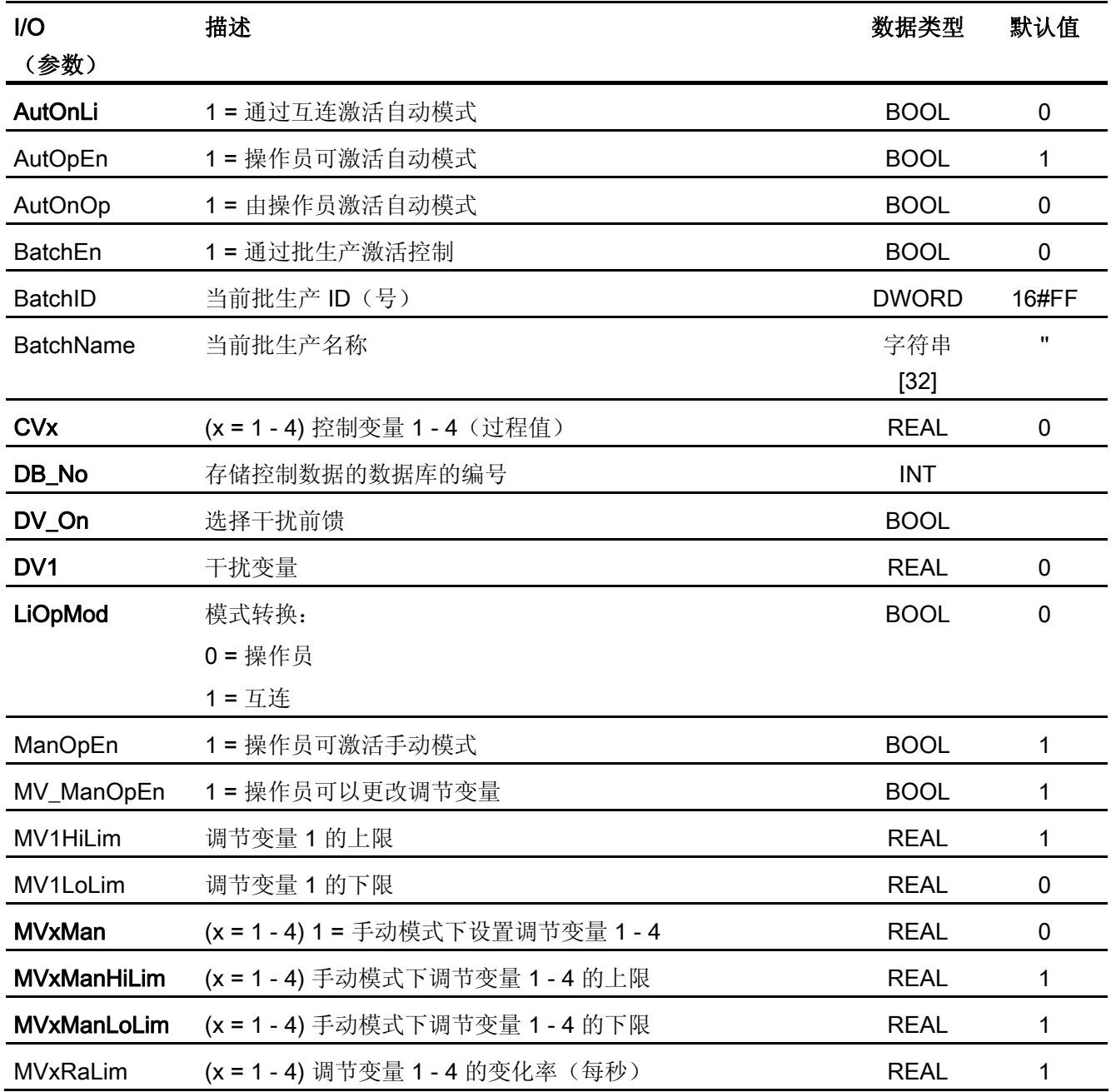

3.20 MPC:模型预测控制器

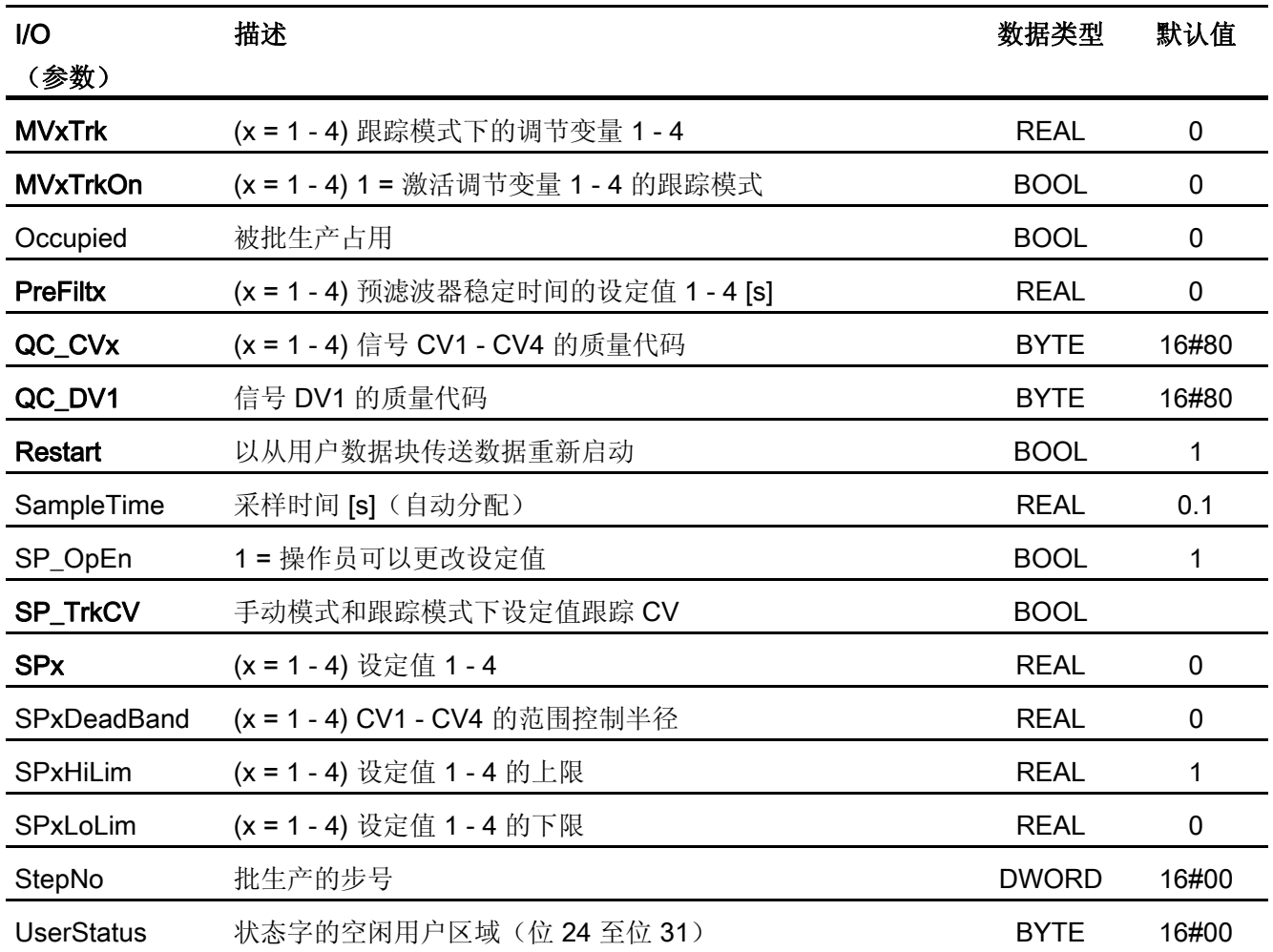

3.20 MPC:模型预测控制器

# 输出

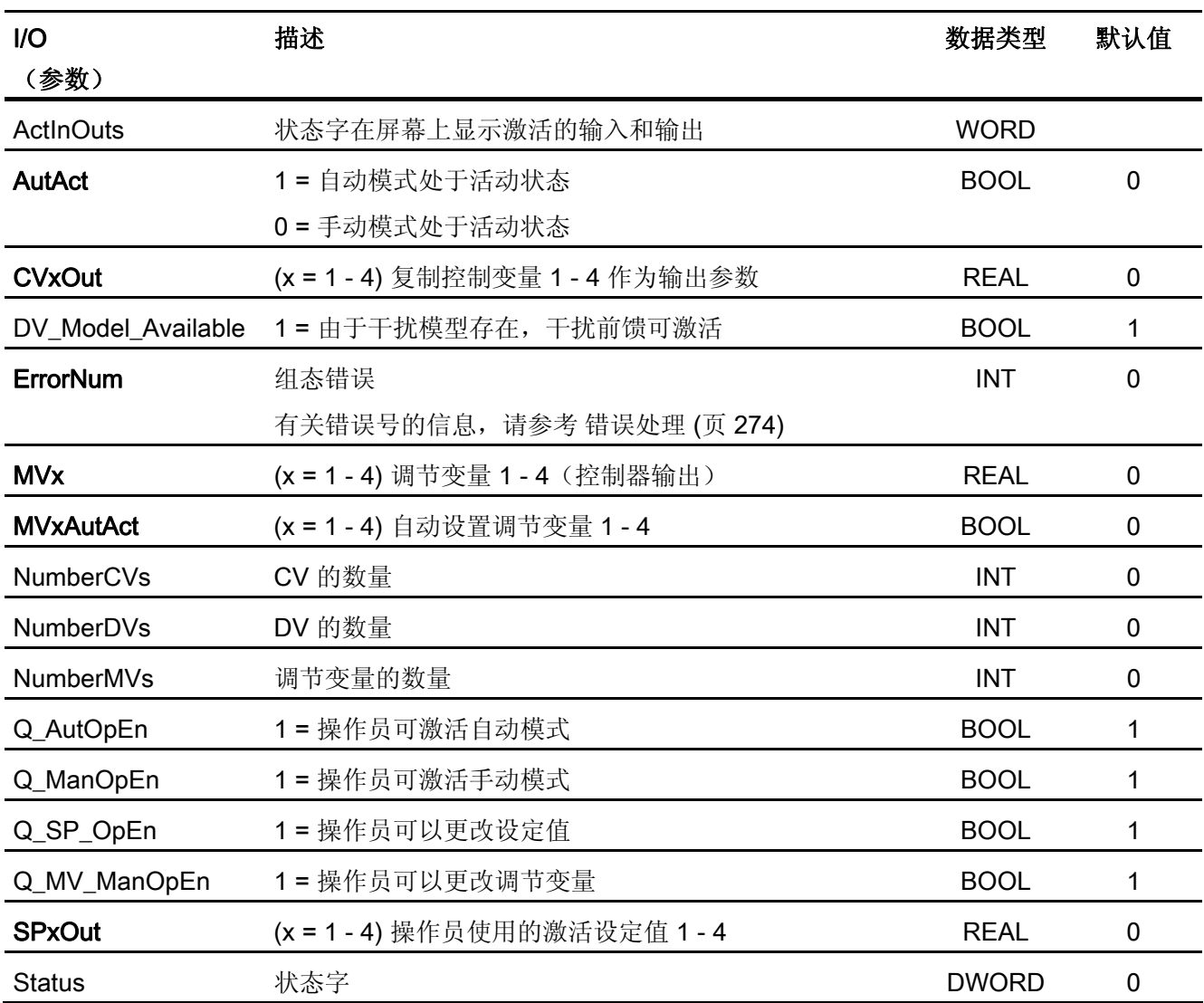

参见

[MPC](#page-264-0) [的功能](#page-264-0) (页 [265\)](#page-264-0) [MPC](#page-262-0) [模式](#page-262-0) (页 [263](#page-262-0)) [MPC](#page-257-0) [的描述](#page-257-0) (页 [258\)](#page-257-0)

3.21 NOISE\_GN:噪声信号发生器

# 3.21 NOISE\_GN:噪声信号发生器

### 3.21.1 NOISE\_GN 描述

### 对象名(类型 + 编号)

FB 143

● NOISE\_GN 块 I/O

# 工作原理

此块相当于一个噪声发生器。 它用于生成受噪声影响的仿真信号。 在控制实例中使用这些仿真信号。

#### 启动特征

该块没有任何启动特征。

### 时间响应

该块没有任何时间响应。

### 状态字分配

该块没有状态字分配。

3.22 POLYG P: 最多有 8 个点的多边形

# 3.22 POLYG\_P: 最多有 8 个点的多边形

### 3.22.1 POLYG\_P 的描述

#### 对象名(类型 + 编号)

FC271

● [POLYG\\_P](#page-279-0) [块](#page-279-0) [I/O](#page-279-0) (页 [280\)](#page-279-0)

# 功能

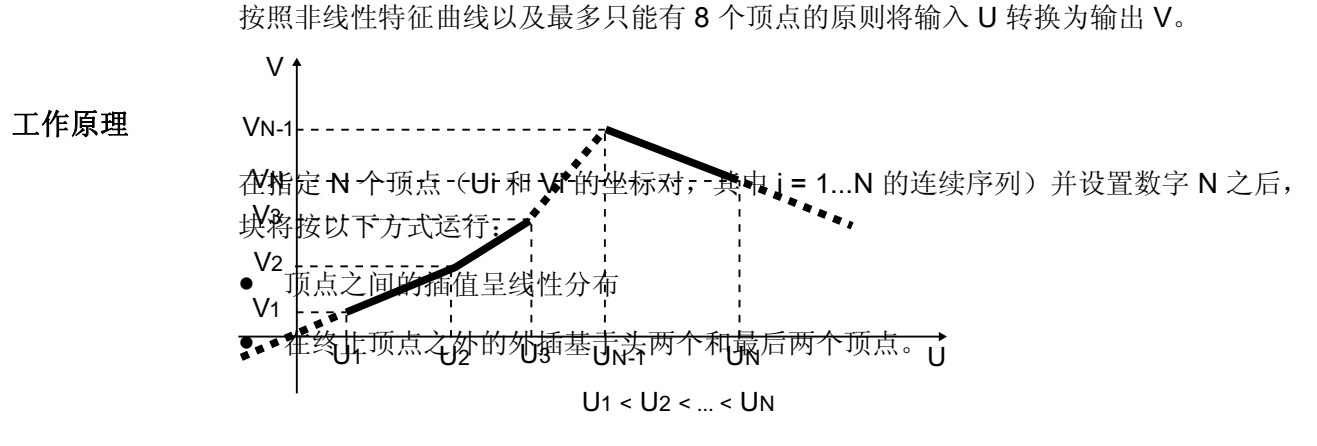

特征曲线表示

#### 调用 OB

在其中安装了该块的 OB。

#### 错误处理

如果满足以下条件,则输出 ENO = 0 和 V = U:

- 顶点数 N < 2 或 N > 8
- Ui >= Ui+1, 其中 i = 1, 2...N-1

<span id="page-279-0"></span>3.22 POLYG\_P: 最多有 8 个点的多边形

# 3.22.2 POLYG\_P 的 I/O

CFC 中块显示的出厂设置在"I/O"列中标识:

加粗字体的 I/O 名称表示该 I/O 可见;正常字体的 I/O 名称表示该 I/O 不可见。 有关所使用缩写的说明和信息,可参考"[关于块描述的常规信息](#page-16-0) (页 [17\)](#page-16-0)"。

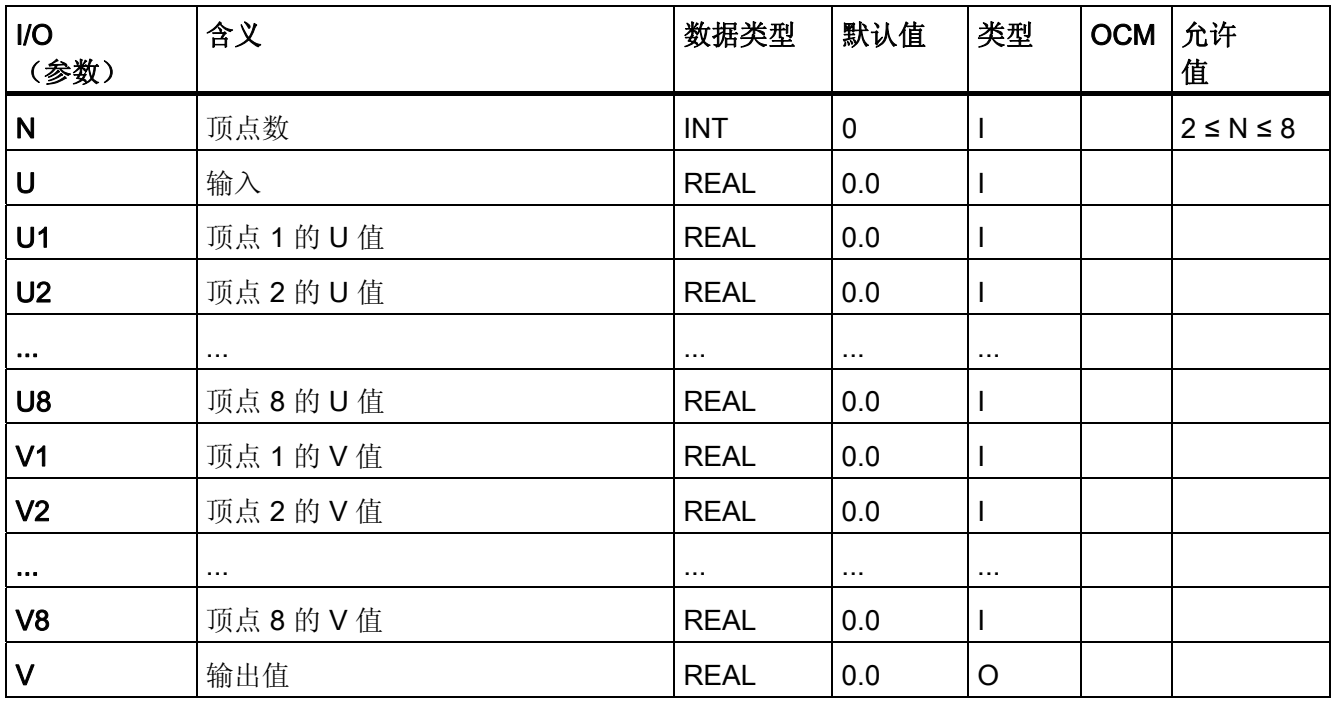

3.23 PT1 P: 一阶滞后元件

# 3.23 PT1\_P: 一阶滞后元件

3.23.1 PT1\_P 的描述

### 对象名(类型 + 编号)

FB51

● [PT1\\_P](#page-282-0) [块](#page-282-0) [I/O](#page-282-0) (页 [283\)](#page-282-0)

### 功能

PT1 P 块按照以下公式运行:

 $v(s) = 1 / (TM\_LAG * s + 1) * u(s)$ 

### 工作原理

按照时间常量 TM\_LAG 将输入信号 U 传递到输出 V。

STOP\_RES 输入具有以下影响:

- 如果 STOP\_RES ="1", 则停止计算过程。 在此期间内, 输出值保持不变。
- 通过下降沿 1 → 0 重置输出 (V = U)。

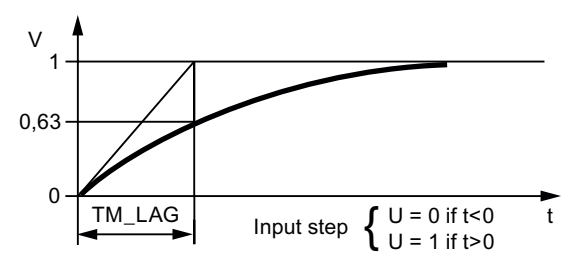

PTI P 的步响应

### 调用 OB

这是在其中安装了该块的 OB(例如 OB32)。

3.23 PT1\_P: 一阶滞后元件

# 错误处理

允许组态 TM\_LAG = 0, 表示没有滞后, 即 V = U。相反, TM\_LAG 的负值将被视为参数 分配错误,并通过 QERR = TRUE 进行确认。

3.23 PT1\_P: 一阶滞后元件

# <span id="page-282-0"></span>3.23.2 PT1\_P 的 I/O

CFC 中块显示的出厂设置在"I/O"列中标识:

加粗字体的 I/O 名称表示该 I/O 可见;正常字体的 I/O 名称表示该 I/O 不可见。 有关所使用缩写的说明和信息,可参考"[关于块描述的常规信息](#page-16-0) (页 [17](#page-16-0))"。

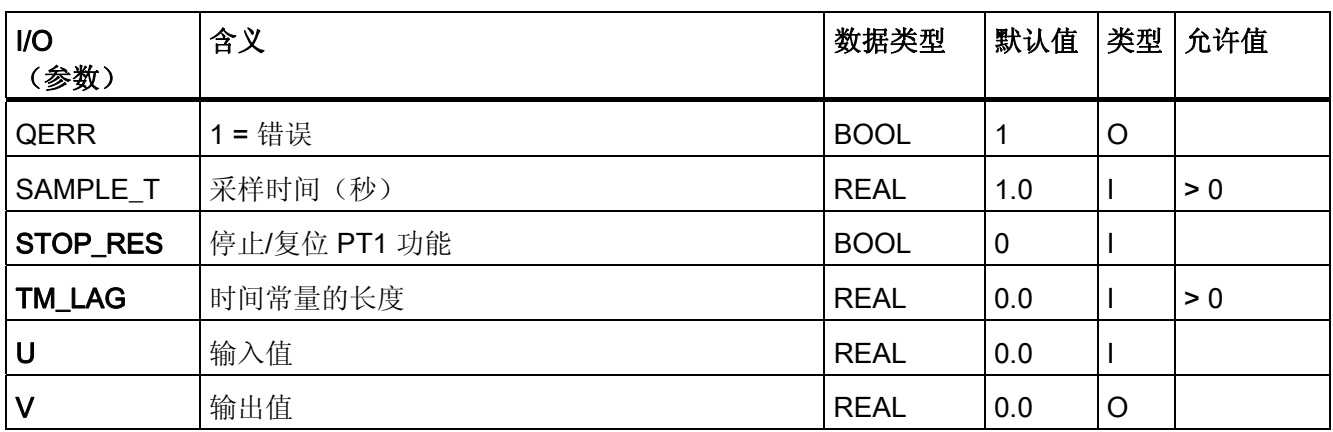

3.24 RAMP\_P: 斜坡生成

# 3.24 RAMP\_P: 斜坡生成

3.24.1 RAMP\_P 的描述

### 对象名(类型 + 编号)

FB52

● [RAMP\\_P](#page-285-0) [块](#page-285-0) [I/O](#page-285-0) (页 [286\)](#page-285-0)

### 功能

限制模拟信号的斜坡

### 工作原理

块将计算输入信号 dU/dt 的斜坡并将其与两个限制(正变化极限 URLM 或负变化极限 DRLM)进行比较(请参考下表)。

- 如果斜坡(作为数量)超出了相关最大斜坡(URLM 或 DRLM), 输出 V 将只能更改 为允许的值,并将设置相应的限制显示 QLIM U 或 QLIM D。
- 如果变化率在有效范围内,将传递输入值 (U = V) 并复位 QLIM\_U 和 QLIM\_D 这两个 值。
- 如果输入 RATE\_OFF=1,将禁用斜坡生成,以使 V = U 且 QLIM\_U = QLIM\_D = 0。

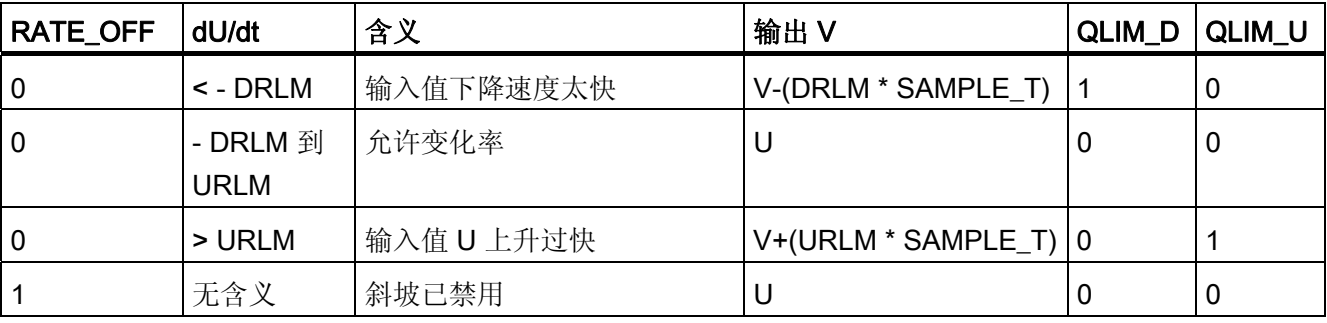

# 调用 OB

这是在其中安装了该块的循环报警 OB(例如 OB32)和 OB100。

3.24 RAMP\_P: 斜坡生成

### 错误处理

如果 SAMPLE\_T < 0,将输出 ENO = 0 或 QERR = 1。

### 启动特征

在启动期间重置输出 V。 这意味着还要必须在启动 OB (OB 100) 中调用该块。

# 时间响应

必须从循环中断 OB 中调用块。

<span id="page-285-0"></span>3.24 RAMP\_P: 斜坡生成

# 3.24.2 RAMP\_P 的 I/O

CFC 中块显示的出厂设置在"I/O"列中标识:

加粗字体的 I/O 名称表示该 I/O 可见;正常字体的 I/O 名称表示该 I/O 不可见。 有关所使用缩写的说明和信息,可参考"[关于块描述的常规信息](#page-16-0) (页 [17\)](#page-16-0)"。

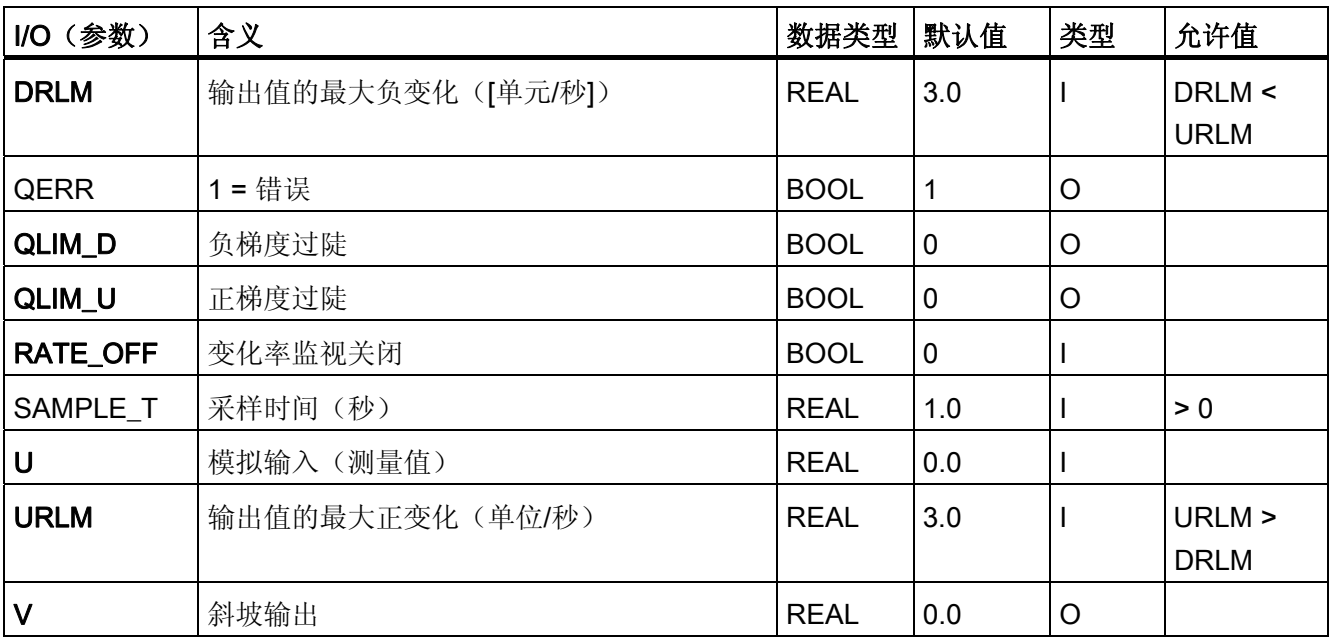

3.25 RATIO P: 比率控制

# 3.25 RATIO\_P: 比率控制

### 3.25.1 RATIO\_P 的描述

### 对象名(类型 + 编号)

FB70

- [RATIO\\_P](#page-288-0) [块](#page-288-0) [I/O](#page-288-0) (页 [289\)](#page-288-0)
- [RATIO\\_P](#page-698-0) [块图标](#page-698-0) (页 [699\)](#page-698-0)
- [RATIO\\_P](#page-639-0) [面板](#page-639-0) (页 [640](#page-639-0))

### 功能

该块用于创建比率(例如,在比率控制中)。 它还用来设置元件(例如,同步控制循 环)或用于影响级联的引用变量。

#### 工作原理

RATIO\_P 块按照以下公式工作: V = U1 \* U2 + BIAS U1 通过互连获得,而 U2 根据内部/外部模式来选择。

### 内部/外部切换

模式通过以下方法进行选择,并在输出 QIN EX 处加以指示:

- 设置输入 IN\_EX, 当 L\_IE\_ON = 0 且使能信号 IN\_OP\_EN 和 EX\_OP\_EN 有效时。
- 互连 L\_IN\_EX, 当 L\_IE\_ON = 1 时。

内部: 公式中的参数 U2 由操作员指定,施加限制(U2 LL, U2 HL)后将包括在公式 中。 需要操作员控制使能信号 U2\_OP\_EN。

外部: 参数 U2 通过互连输入 U2\_EXT 来指定, 施加限制 (U2\_LL, U2\_HL) 后将包含到公 式中。可控制输入 U2 跟踪 U2 EXT 以便顺利切换为"内部"。

3.25 RATIO P: 比率控制

## 调用 OB

RATIO P 块安装在其中包含了利用该结果的块的 OB 中。 RATIO P 块必须安装在此块 之前(先计算,后使用)。

### 错误处理

运算错误由 ENO = 0 或 QERR = 1 指示。 操作员输入错误在输出 QOP ERR 处集中指示。

# 启动特征

无特殊措施。

### 时间响应

如果具有动态响应的块的结果有意义(例如,比率控制、同步控制),则该块应安装在同 一 OB 中的这些块之前。

## 32 位状态字 VSTATUS 的分配

更多相关信息,可参考["RATIO\\_P](#page-289-0) [的](#page-289-0) [VSTATUS](#page-289-0) (页 [290](#page-289-0))"。

### 消息响应

不可用

# 监视过程值

不可用

### 更多信息

更多相关信息,可参考:

RATIO P [的](#page-288-0) [I/O](#page-288-0) (页 [289\)](#page-288-0)

[RATIO\\_P](#page-289-0) [的](#page-289-0) [VSTATUS](#page-289-0) (页 [290\)](#page-289-0)

[操作和监视](#page-289-0) [RATIO\\_P](#page-289-0) (页 [290\)](#page-289-0)
3.25 RATIO\_P: 比率控制

# 3.25.2 RATIO\_P 的 I/O

CFC 中块显示的出厂设置在"I/O"列中标识:

加粗字体的 I/O 名称表示该 I/O 可见;正常字体的 I/O 名称表示该 I/O 不可见。 有关所使用缩写的说明和信息,可参考"[关于块描述的常规信息](#page-16-0) (页 [17](#page-16-0))"。

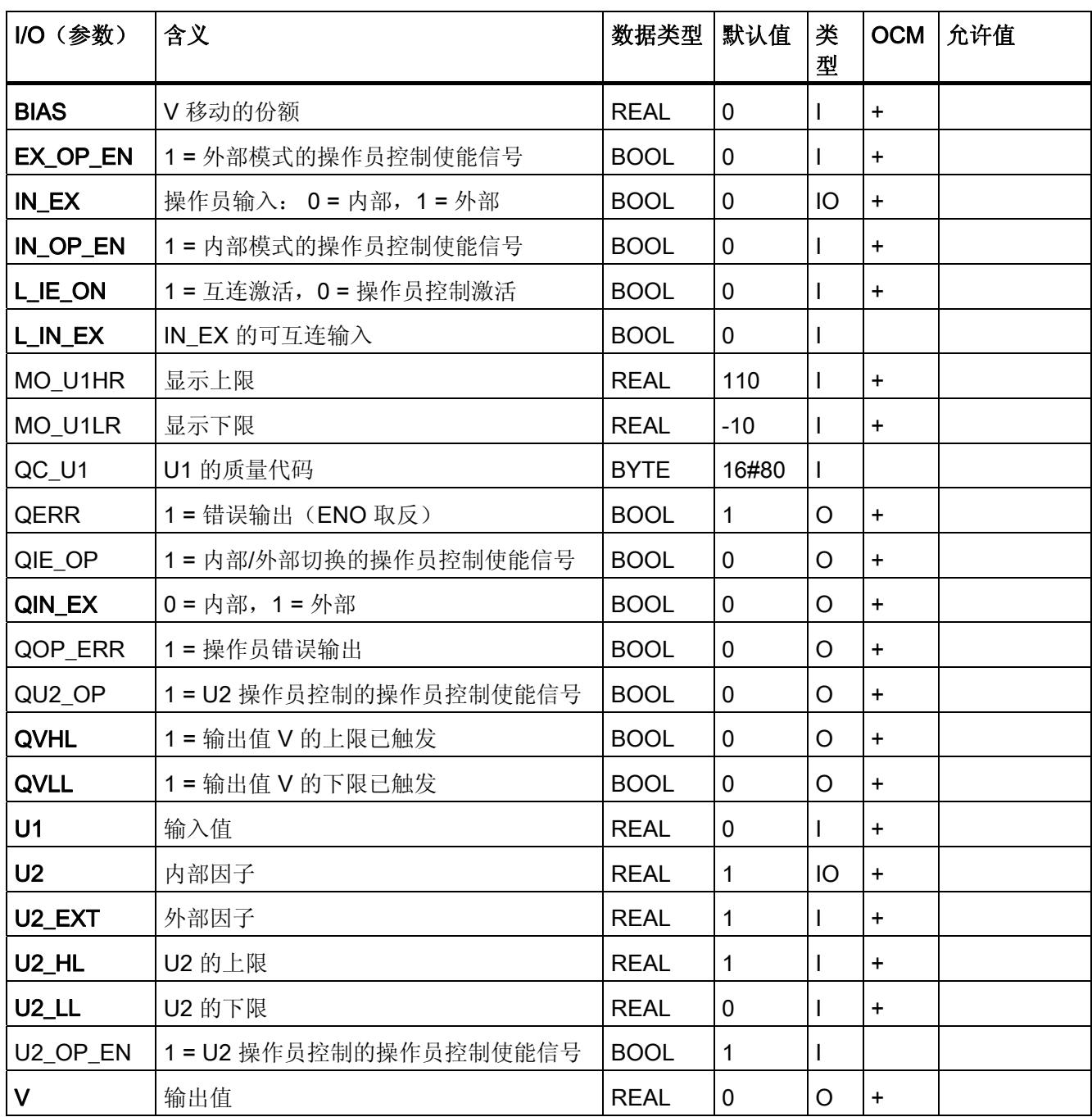

3.25 RATIO\_P: 比率控制

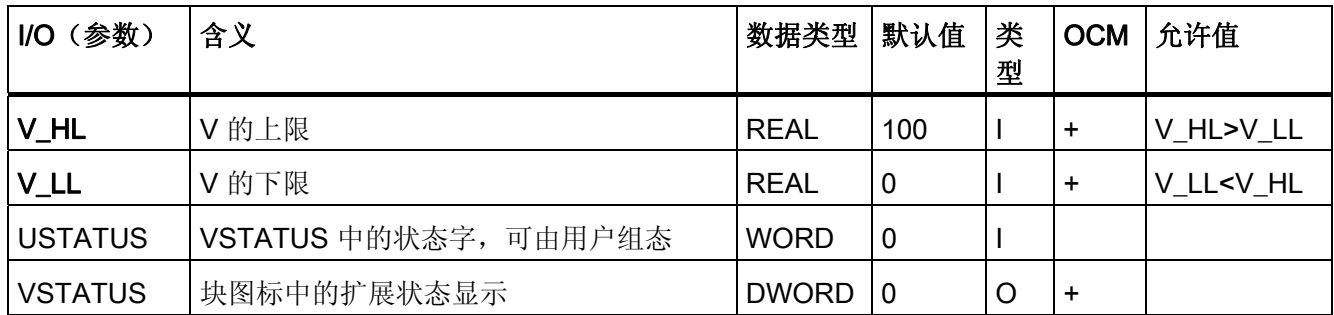

## 3.25.3 RATIO\_P 的 VSTATUS

该 32 位状态字扩展了块图标和面板中的状态显示。块使用的最低 16 个有效位(0-15 位)如下所示:

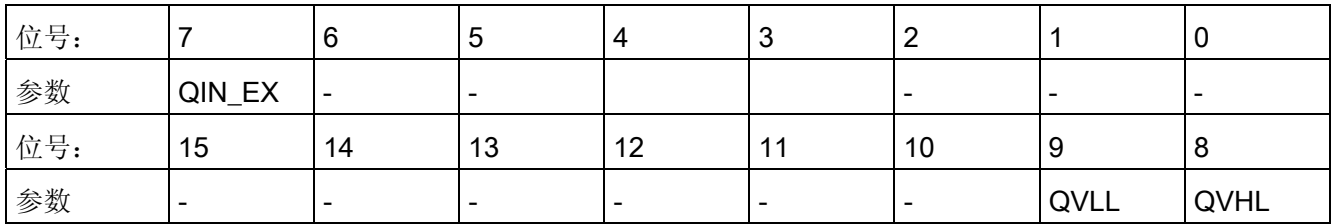

16 位输入 USTATUS(数据类型为 WORD)使用最高有效位 16 到 31。可根据需要使用 这些位。

# 3.25.4 RATIO\_P 的操作和监视

### 更多信息

更多相关信息,请参考以下部分:

- [RATIO\\_P](#page-698-0) [块图标](#page-698-0) (页 [699\)](#page-698-0)
- [RATIO\\_P](#page-639-0) [面板](#page-639-0) (页 [640](#page-639-0))

3.26 READ355P: 从 FM 355 读取数字和模拟输入

# 3.26 READ355P: 从 FM 355 读取数字和模拟输入

#### 3.26.1 READ355P 的描述

## 对象名(类型 + 编号)

FB 72

● [READ355P](#page-292-0) [块](#page-292-0) [I/O](#page-292-0) (页 [293](#page-292-0))

### 功能

块 READ355P 用于读取 FM 355 或 FM355-2 模块的数字和模拟输入。

### 依赖性

驱动程序生成器完成后,此块以及块 FMCS\_PID 和 FMT\_PID 将位于 FM\_CO 控制的块 链中。

还要注意 FM\_CO 块的依赖性。

#### 在 CFC 中的使用

使用 CFC 功能"生成模块驱动程序"时,将自动执行以下操作:

- 设置参数 CO\_NO
- 输入 EN CO 互连到 FM CO 块的输出 EN CO x (x = 机架号)
- 输出 ENCO 互连到 FM CO 块的输入 ENCOx vy (x = 机架号, vy = 配位号)

3.26 READ355P: 从 FM 355 读取数字和模拟输入

### 工作原理

如果设置输入/输出参数 EN\_CO.CO\_ACT = CO\_NO, 块将开始通过读取数据记录 (SFC RED\_REC) 来确定以下值:

- CJ TEMP 参数包含在冷接点处测量的冷接点温度(摄氏度或华氏度,其大小视所选 温度单位而定)。 如果未选择"热电偶"传感器类型或为所有使用"热电偶"传感器类型 的模拟输入选择了设置冷接点温度,CJ\_TEMP 参数的值将是"0.0"。
- 参数 DI\_0 到 DI\_7 表示数字输入 0 到 7 的实际状态。
- 参数 PV\_PER 0 到 PV\_PER 3 表示模拟输入 0 到 3 的值(以 mA 或 mV 为单位)。
- 参数 PV\_PHY\_0 到 PV\_PHY\_3 表示预处理模拟输入值 0 到 3 (物理单位)。

#### 启动特征

不可用

### 时间响应

不可用

#### 消息响应

不可用

# 更多信息

更多相关信息,可参考: [寻址](#page-292-0) (页 [293\)](#page-292-0) [READ355P](#page-292-0) [的](#page-292-0) [I/O](#page-292-0) (页 [293\)](#page-292-0)

3.26 READ355P: 从 FM 355 读取数字和模拟输入

### <span id="page-292-0"></span>3.26.2 寻址

使用逻辑基础地址(通过 HW Config 设置, LADDR 输入)对属于实例的 FM 355 的控制 器通道进行寻址。

FM 355 模块通过 PCS 7 库 的块进行监视。 MODE 输入将与 MOD\_D1 块的 OMODE 输 出相连。由于块只通过读取数据记录与 FM 355 进行通讯,因此 OMODE 输出低位字中 的测量范围编码部分是不相关的,在此处设置为零。

### 3.26.3 READ355P 的 I/O

CFC 中块显示的出厂设置在"I/O"列中标识:

加粗字体的 I/O 名称表示该 I/O 可见;正常字体的 I/O 名称表示该 I/O 不可见。

有关所使用缩写的说明和信息,可参考"[关于块描述的常规信息](#page-16-0) (页 [17](#page-16-0))"。

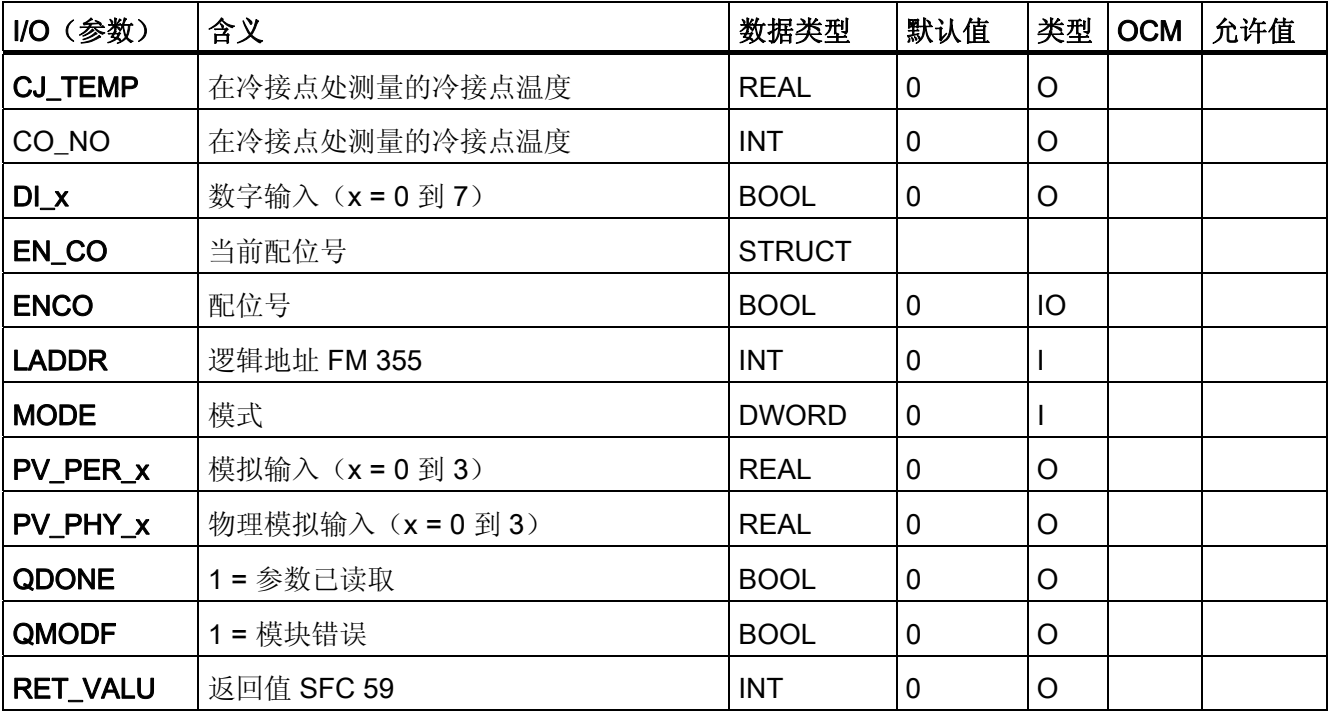

<span id="page-293-0"></span>3.27 SIG SMTH: 低通滤波器

# 3.27 SIG\_SMTH:低通滤波器

3.27.1 SIG\_SMTH 描述

#### 对象名(类型 + 编号)

FB 144

● [SIG\\_SMTH](#page-297-0) [块](#page-297-0) [I/O](#page-297-0) (页 [298](#page-297-0))

### SIG\_SMTH 的应用领域

该块用于下列应用:

- 二阶巴特沃兹低通滤波器
- 异常信号的检测和消除

### 工作原理

此块用作低通滤波器。 此滤波器允许频率低于其截止频率的信号分量几乎无衰减地通 过,而高频信号分量将被衰减掉。

异常检测功能会监视相邻信号。如果检测到信号异常,则将不再对其作进一步处理。 该 块输出上一个有效信号。

### 组态

使用 CFC 编辑器以将该块安装到循环中断 OB (OB 3x) 中。

不需要进一步寻址。

高级过程控制的模板包含如何使用 SIG\_SMTH 的实例。

#### 启动特征

调用 OB 100 时,会根据当前过程值初始化巴特沃兹滤波器的状态变量。

#### 时间响应

该块必须在循环中断 OB 中调用。块的采样时间由 CFC 在编译期间于 SampleTime 参数 中设置。

3.27 SIG\_SMTH: 低通滤波器

### <span id="page-294-0"></span>消息响应

该块没有任何消息响应。

### 参见

[SIG\\_SMTH](#page-296-0) [的故障处理](#page-296-0) (页 [297\)](#page-296-0) [SIG\\_SMTH](#page-295-0) [的功能](#page-295-0) (页 [296\)](#page-295-0) [SIG\\_SMTH](#page-294-0) [的模式](#page-294-0) (页 [295\)](#page-294-0)

# 3.27.2 SIG\_SMTH 的模式

### SIG\_SMTH 的模式

此块不提供任何模式。

## 参见

[SIG\\_SMTH I/O](#page-297-0) (页 [298](#page-297-0)) [SIG\\_SMTH](#page-296-0) [的故障处理](#page-296-0) (页 [297\)](#page-296-0) [SIG\\_SMTH](#page-295-0) [的功能](#page-295-0) (页 [296\)](#page-295-0) [SIG\\_SMTH](#page-293-0) [描述](#page-293-0) (页 [294](#page-293-0))

<span id="page-295-0"></span>3.27 SIG SMTH: 低通滤波器

### 3.27.3 SIG\_SMTH 的功能

### SIG\_SMTH 的功能

该块提供以下功能:

- 重启低通滤波器
- 激活和禁止异常检测

### 重启低通滤波器

可以重新计算巴特沃兹滤波器的系数。为此,必须重启滤波器 (Restart = 1)。

随后将重新初始化滤波器算法,与启动 CPU 或者更改输入参数 TimeConstant 的计数 值时完全相同。 重新计算巴特沃兹滤波器的系数并预分配滤波器的内部状态存储器,因 而 CleanPV 输出参数等于 PV 输入参数。

### 激活和禁止异常检测

异常检测功能会监视 PV 过程值是否一致。 设置 OutlDetOn = 1 输入参数以激活异常 检测。

如果 PV 过程值中有异常信号,此块会选择这些信号,并且输出上一个有效值。

您可以通过 OutlCycles 输入参数设置异常信号的数量,经过这些异常信号后,将输出 上一个有效值。

### 参见

[SIG\\_SMTH I/O](#page-297-0) (页 [298\)](#page-297-0) [SIG\\_SMTH](#page-296-0) [的故障处理](#page-296-0) (页 [297](#page-296-0)) [SIG\\_SMTH](#page-294-0) [的模式](#page-294-0) (页 [295](#page-294-0)) [SIG\\_SMTH](#page-293-0) [描述](#page-293-0) (页 [294\)](#page-293-0)

3.27 SIG\_SMTH: 低通滤波器

# <span id="page-296-0"></span>3.27.4 SIG\_SMTH 的故障处理

# SIG\_SMTH 的故障处理

ErrorNum I/O 可用于输出错误号。

### 错误号概述

此块输出的错误号:

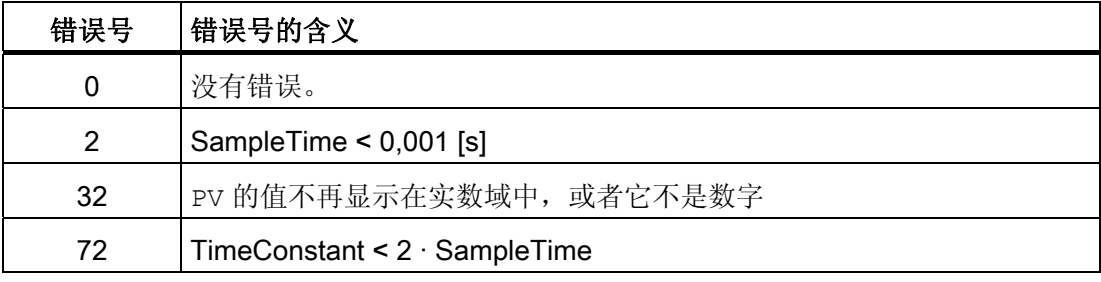

参见

**SIG SMTH I/O (页 [298](#page-297-0))** [SIG\\_SMTH](#page-295-0) [的功能](#page-295-0) (页 [296\)](#page-295-0) [SIG\\_SMTH](#page-294-0) [的模式](#page-294-0) (页 [295\)](#page-294-0) [SIG\\_SMTH](#page-293-0) [描述](#page-293-0) (页 [294](#page-293-0))

<span id="page-297-0"></span>3.27 SIG\_SMTH: 低通滤波器

# 3.27.5 SIG\_SMTH I/O

# SIG\_SMTH I/O

# 输入

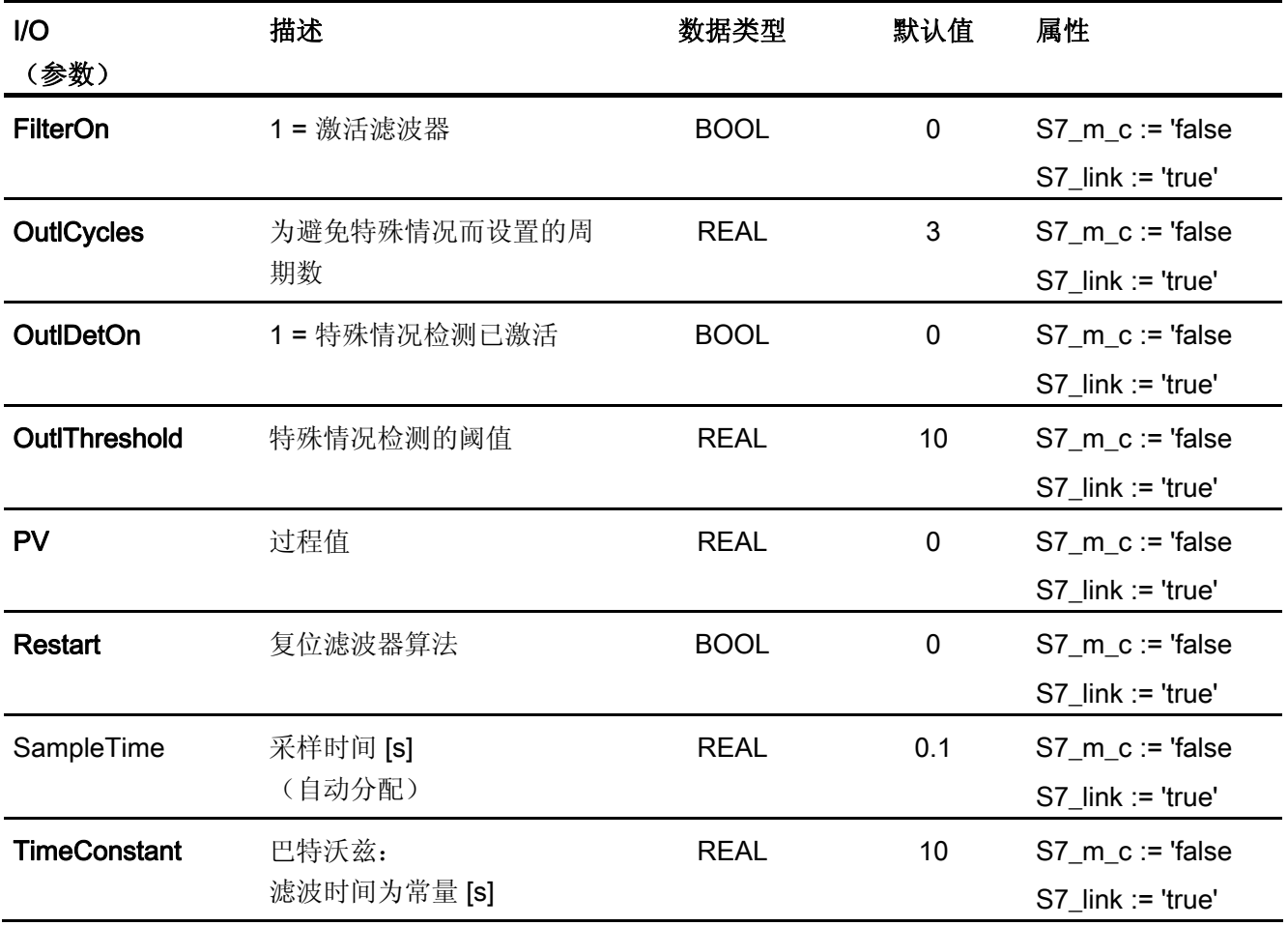

3.27 SIG\_SMTH: 低通滤波器

# 输出

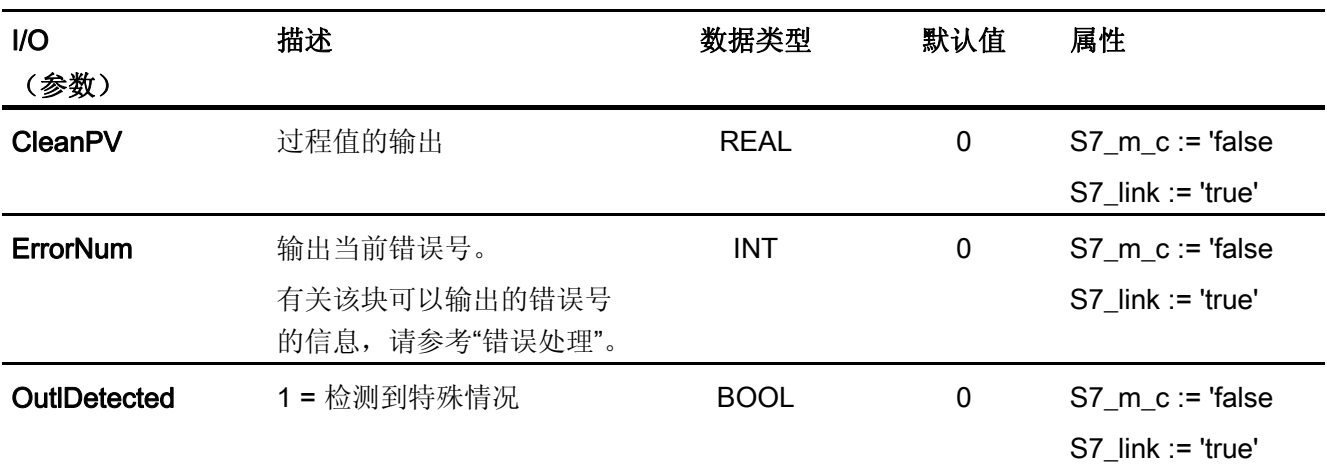

# 参见

[SIG\\_SMTH](#page-296-0) [的故障处理](#page-296-0) (页 [297\)](#page-296-0) [SIG\\_SMTH](#page-295-0) [的功能](#page-295-0) (页 [296\)](#page-295-0) [SIG\\_SMTH](#page-294-0) [的模式](#page-294-0) (页 [295\)](#page-294-0) [SIG\\_SMTH](#page-293-0) [描述](#page-293-0) (页 [294](#page-293-0))

3.28 SPLITR\_P: 分割范围

# 3.28 SPLITR\_P: 分割范围

3.28.1 SPLITR\_P 的描述

### 对象名(类型 + 编号)

FC272

● [SPLITR\\_P](#page-301-0) [块](#page-301-0) [I/O](#page-301-0) (页 [302](#page-301-0))

## 功能

该块与控制器块一起用于执行分割范围控制。

3.28 SPLITR P: 分割范围

### 工作原理

该块安装在控制器块下游的运行顺序中。 控制器块的控制器输出与 SPLITR\_P 块的输入 U 互连。 通过相应的参数设置常规位置和死区。 通过组态 V1 和 V2 的上/下限来根据物 理变量调整 V1 和 V2。 传送特征具有以下外观:

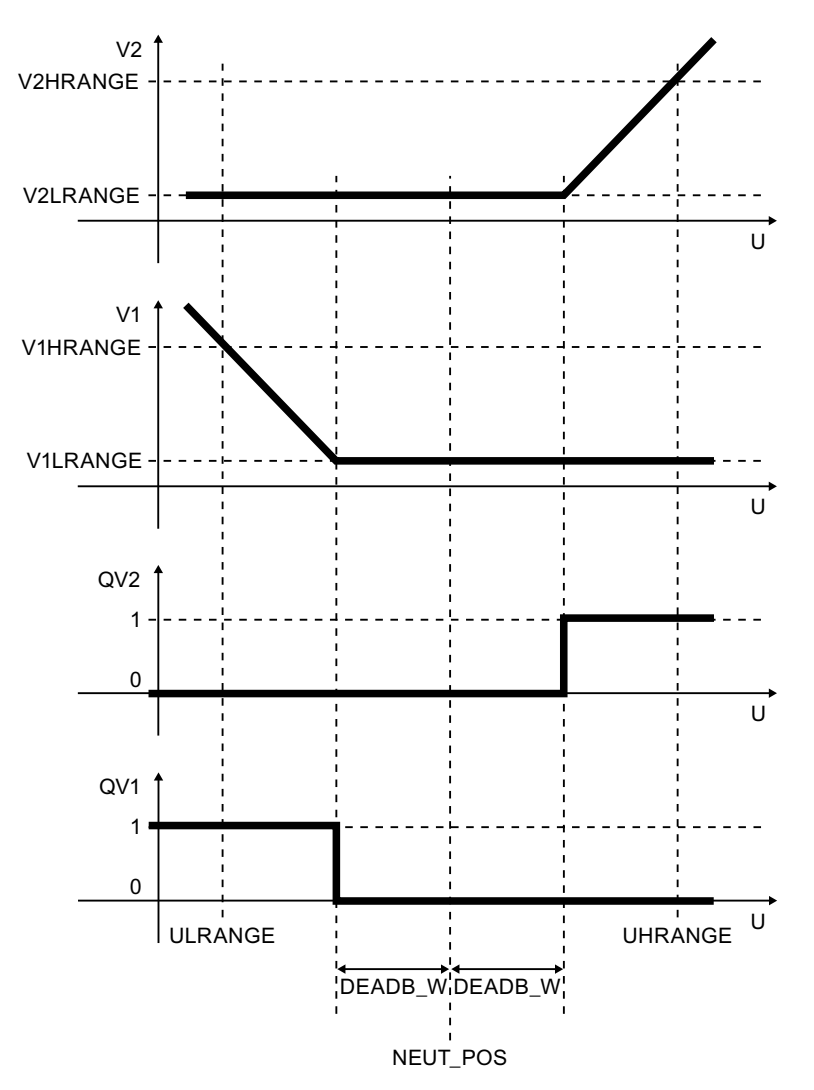

SPLITR\_P 的传送特征

调用 OB

控制器块在其中运行的 OB,在该 OB 中处理控制器块的调节变量。

<span id="page-301-0"></span>3.28 SPLITR\_P: 分割范围

### 错误处理

出现以下错误时输出 ENO = 0:

- V1 的计算不正确(其中 V1 = V1LRANGE 也适用)
- V2 的计算不正确(其中 V2 = V2LRANGE 也适用)

## 3.28.2 SPLITR\_P 的 I/O

CFC 中块显示的出厂设置在"I/O"列中标识:

加粗字体的 I/O 名称表示该 I/O 可见;正常字体的 I/O 名称表示该 I/O 不可见。 有关所使用缩写的详细信息,可参考"[关于块描述的常规信息](#page-16-0) (页 [17](#page-16-0))"部分。

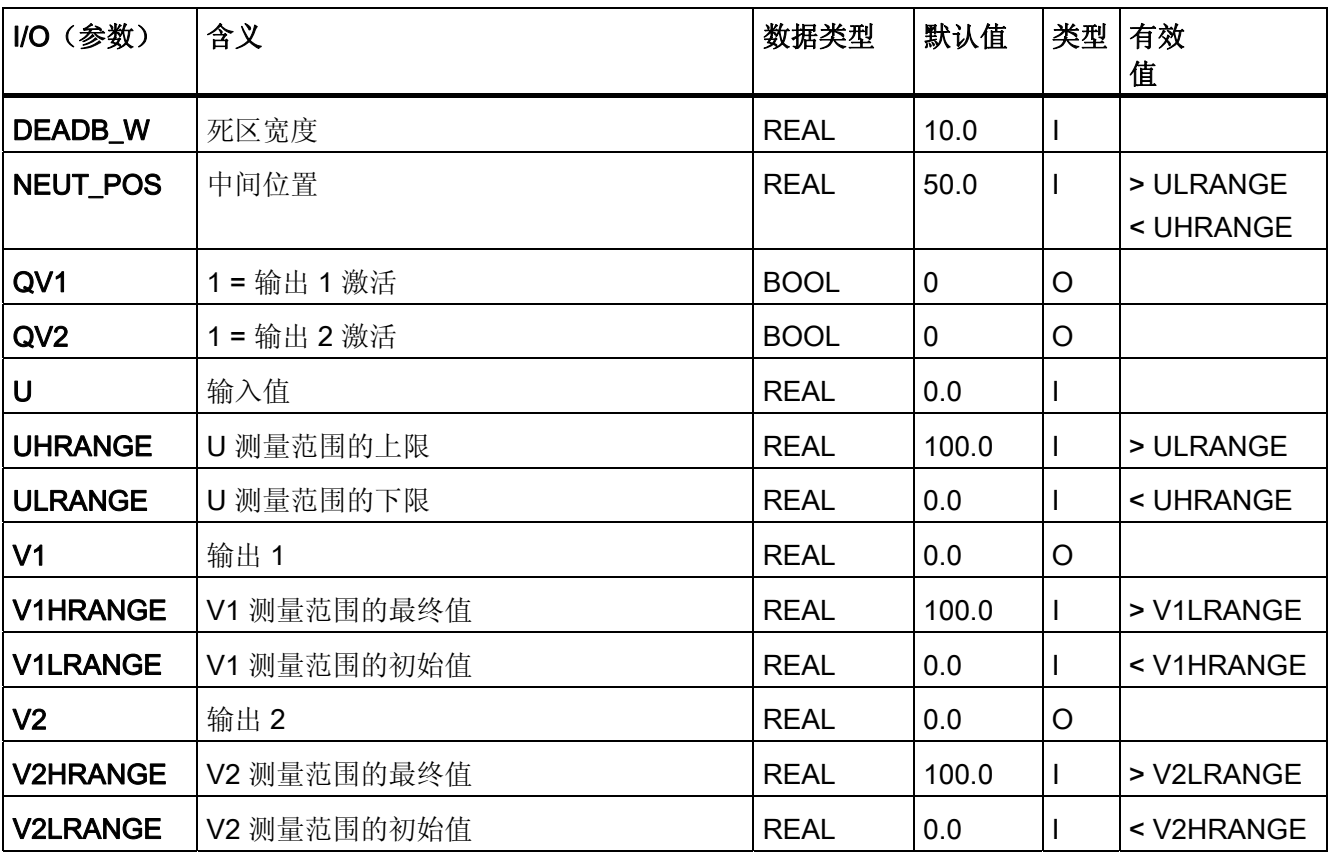

3.29 SWIT\_CNT: 切换周期计数器

# 3.29 SWIT\_CNT: 切换周期计数器

### 3.29.1 SWIT\_CNT 的描述

### 对象名(类型 + 编号)

FB71

- [SWIT\\_CNT](#page-304-0) [块](#page-304-0) [I/O](#page-304-0) (页 [305](#page-304-0))
- [SWIT\\_CNT](#page-699-0) [块图标](#page-699-0) (页 [700\)](#page-699-0)
- [SWIT\\_CNT](#page-642-0) [面板](#page-642-0) (页 [643](#page-642-0))

#### 功能

SWIT CNT 块可对单元的切换操作计数。

#### 工作原理

块 SWIT\_CNT 在输入 ON\_OFF 的正沿 (0→1) 对切换操作计数, 并在输出 V 中输出结 果。由于计数值是 DINT 数据类型, 因此将最大计数值将限制为 2 的 31 次方个切换操 作。

## 调用 OB

调用 OB 位于同一 OB 中,并在提供切换信号的块之后,后者也存在于 OB 100 中。

#### 跟踪

通过在 OS 设置 TRACK\_OP 或互连 TRACK, 计数器输出 V 可跟踪值 VTRACK\_OP。 反过来,VTRACK\_OP 可由操作员控制。

## 监视限制值

可在每个输入 VWH 和 VAH 设置警告或报警限制。 超出这些限制时,将显示计数值 V (在 QH\_WRN/QH\_ALM),并在必要时生成消息。 更多相关信息,可参考"消息响应"。

3.29 SWIT\_CNT: 切换周期计数器

#### 错误处理

如果在 V 上发生计数器溢出,则设置一个周期的错误输出 QERR,并发送控制系统消 息。 然后继续从 0 开始计数。 操作员输入错误显示在 QOP\_ERR 输出中。

#### 启动特征

启动期间 (OB100), 设置输出 V = 0。 启动之后, 将在 RUNUPCYC 所设置的周期数内 抑制消息。

#### 时间响应

必须在所监视单元的控制块所在的同一运行组(如果已在 CFC 中组态)中执行该块。 必 须可靠检测沿。

#### 32 位状态字 VSTATUS 的分配

更多相关信息,可参考["SWIT\\_CNT](#page-306-0) [的](#page-306-0) [VSTATUS](#page-306-0) (页 [307](#page-306-0))"。

### 消息响应

SWIT\_CNT 块使用 ALARM\_8P 块生成消息。

消息由监视切换操作限制的功能触发。

通过使用相关的 M\_SUP\_xx 输入可以分别抑制超出限制消息。 可使用 MSG\_LOCK 集中 禁用过程消息(不是控制系统消息!)。

如果自上次重新启动后未满 RUNUPCYC 周期数,并且如果 MSG\_LOCK = TRUE 或 MSG\_STAT = 21, 则会设置 QMSG\_SUP。

### 监视过程值

不可用

### 更多信息

更多相关信息,可参考: [SWIT\\_CNT](#page-304-0) [的](#page-304-0) [I/O](#page-304-0) (页 [305](#page-304-0)) [SWIT\\_CNT](#page-305-0) [的消息文本和关联值](#page-305-0) (页 [306](#page-305-0)) [SWIT\\_CNT](#page-306-0) [的](#page-306-0) [VSTATUS](#page-306-0) (页 [307\)](#page-306-0) [操作和监视](#page-306-0) [SWIT\\_CNT](#page-306-0) (页 [307](#page-306-0))

3.29 SWIT\_CNT: 切换周期计数器

# <span id="page-304-0"></span>3.29.2 SWIT\_CNT 的 I/O

CFC 中块显示的出厂设置在"I/O"列中标识:

加粗字体的 I/O 名称表示该 I/O 可见;正常字体的 I/O 名称表示该 I/O 不可见。 有关所使用缩写的说明和信息,可参考"[关于块描述的常规信息](#page-16-0) (页 [17](#page-16-0))"。

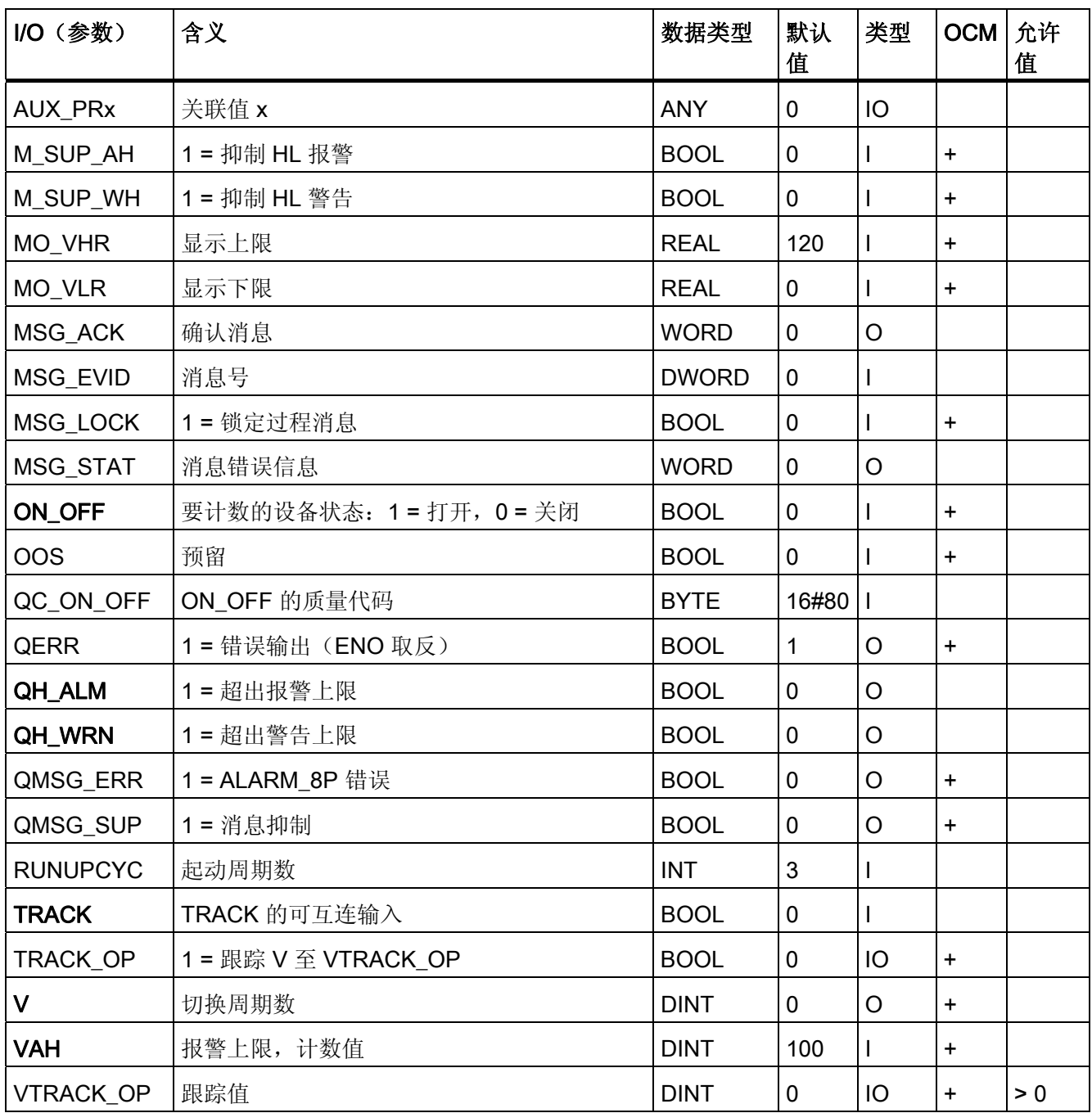

<span id="page-305-0"></span>3.29 SWIT\_CNT: 切换周期计数器

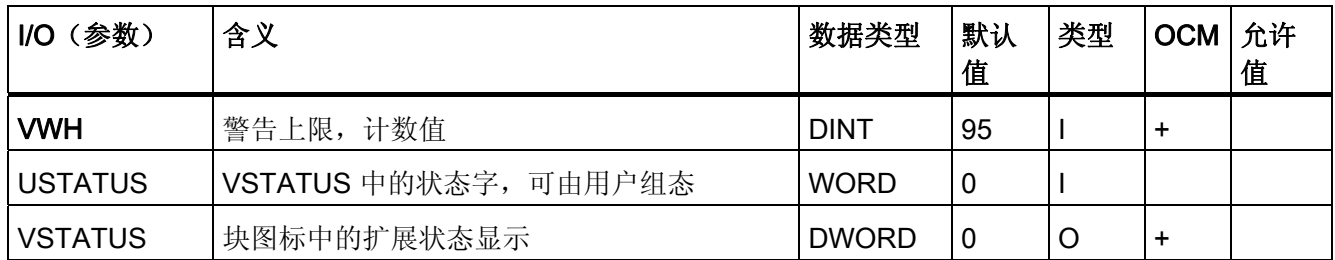

# 3.29.3 SWIT\_CNT 的消息文本和关联值

## 消息文本和消息类别到块参数的分配

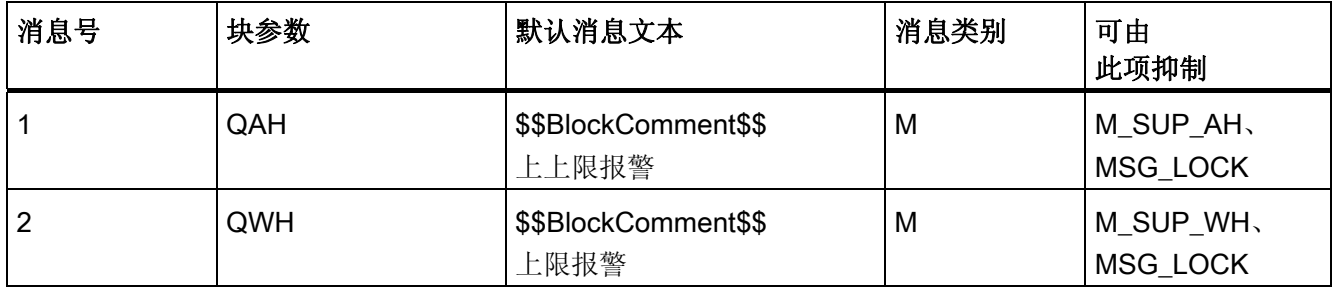

消息块的所有关联值 (AUX\_PRx) 可由用户随意分配。

### 将关联值分配给块参数

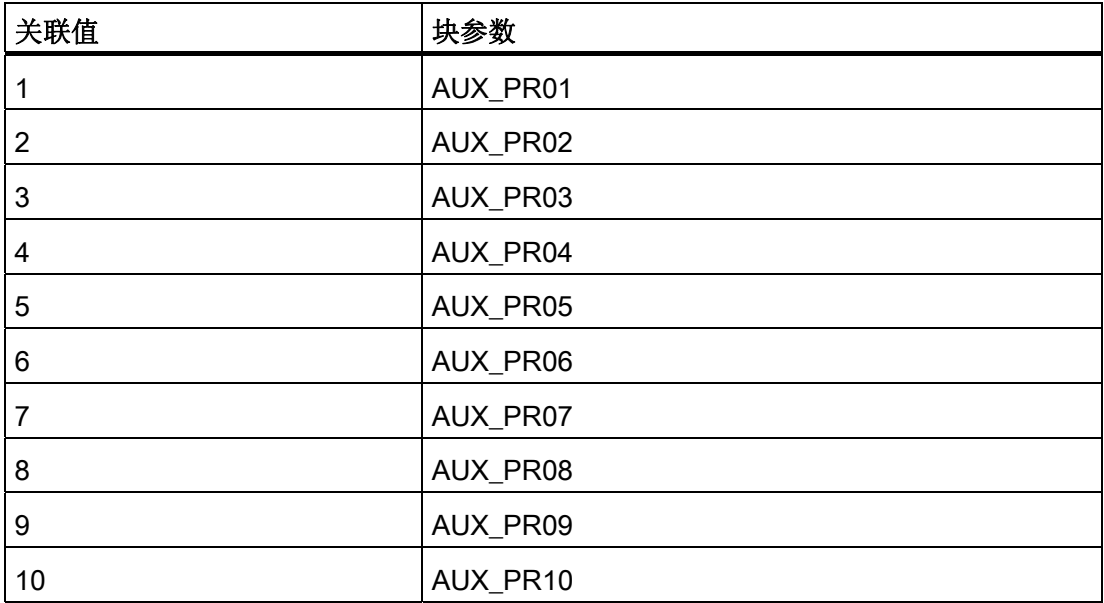

3.29 SWIT\_CNT: 切换周期计数器

## <span id="page-306-0"></span>3.29.4 SWIT\_CNT 的 VSTATUS

该 32 位状态字扩展了块图标和面板中的状态显示。块使用的最低 16 个有效位(0 - 15 位)如下所示:

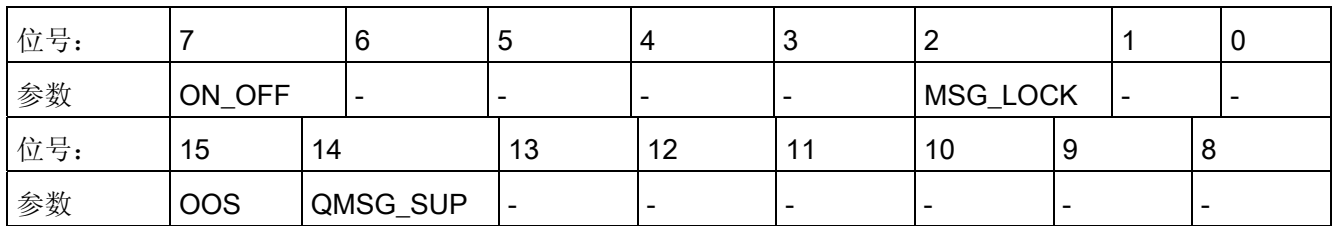

16 位输入 USTATUS(数据类型为 WORD)使用最高有效位 16 到 31。可根据需要使用 这些位。

## 3.29.5 SWIT\_CNT 的操作员监控

## 更多信息

更多信息可参考以下部分:

- [SWIT\\_CNT](#page-699-0) [块图标](#page-699-0) (页 [700\)](#page-699-0)
- [SWIT\\_CNT](#page-642-0) [面板](#page-642-0) (页 [643](#page-642-0))

3.30 VAL\_MOT: 电机阀门控制

# 3.30 VAL\_MOT: 电机阀门控制

### 3.30.1 VAL\_MOT 的描述

### 对象名(类型 + 编号)

FB 74

- [VAL\\_MOT](#page-313-0) [块](#page-313-0) [I/O](#page-313-0) (页 [314\)](#page-313-0)
- [VAL\\_MOT](#page-699-0) [块图标](#page-699-0) (页 [700\)](#page-699-0)
- [VAL\\_MOT](#page-644-0) [面板](#page-644-0) (页 [645](#page-644-0))

#### 功能

块 VAL MOT 用于通过两个控制信号来控制电机驱动的阀门。 阀门可以停在任何位置。 可以选择对两个位置反馈信号(打开/关闭)进行监视。 位置反馈信号由限位开关产生。

### 注意

对于 PCS 7, 不应在设备块和输出驱动程序之间插入其它块。 如果违背此原则,应确保在与该块互连时,从设备块的输出到输出驱动程序,所有组成 输出信号的块都安装在相同的 OB 中。

3.30 VAL\_MOT: 电机阀门控制

## 工作原理

可以使用各种输入来控制电机驱动的阀门。 这些输入彼此之间以及与系统状态之间有着 所定义的层级相关性。特别是,互锁、反馈或旋转方向监视以及电机保护断路器会影响 控制信号 QSTART (1: 电机开启, 0: 电机关闭)和 QOC (1: 打开, 0: 关闭)。 下表显示了各个输入变量和事件按其对控制信号的影响而进行的优先级分配。 后面的部 分会提供更详细的信息。

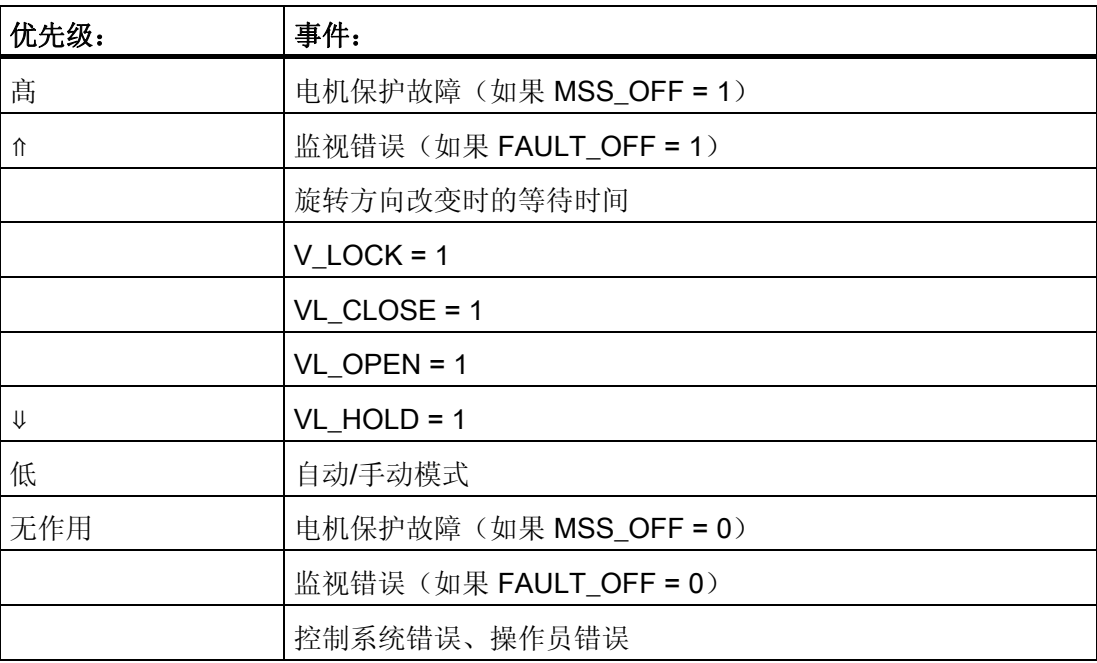

3.30 VAL\_MOT: 电机阀门控制

#### 手动/自动

如果设置了必要的使能信号,该模式通过 OS 上的操作员设置 AUT ON OP 或通过输入 AUT L 上的互连来切换。设置的运行模式由输出 QMAN AUT 加以指示(1: 自动, 0: 手动)。

- **手动模式: 此运行模式允许在 OS 处或通过可互连的输入进行控制。** 
	- OS 操作员控制 (LINK\_MAN = 0): OPEN\_VAL 输入用于打开,CLOS\_VAL 用于 关闭, STOP VAL 用于停止。 必须启用所需的功能(OP OP EN、CL OP EN 或 ST\_OP\_EN)。
	- 通过可互连的输入操作 (LINK\_MAN = 1): 在此情况下, 各命令在输入 L\_OPEN、 L CLOSE 和 L STOP 上设置, 例如, 可以将这些输入互连以便能进行跟踪或本地 控制。请注意, 必须通过适合的逻辑设置开关 LINK MAN、LIOP SEL 和 AUT\_L。
- 自动模式: 互连的自动功能块会将其指令输出到输入 AUTO ON (1: 打开, 0: 关 闭)或 AUTO OC (1: 打开, 0: 关闭)。

### 互锁

互锁功能的优先级高于其它所有控制输入,只有在设置相关使能信号后(MSS\_OFF = 1, FAULT OFF = 1), 其优先级才会被电机保护故障或监视错误所超越。 如果设置了 V LOCK, 电机驱动的阀门会被置于闲置位置(由 SS POS 定义)。阀门分别通过 VL\_OPEN 或 VL\_CLOSE 来打开或关闭。 VL\_HOLD 会阻止自动和手动输入并保持上次 的状态请求。 各互锁输入的优先级在"工作原理"部分介绍。

#### 监视

监视逻辑(通过 MONITOR = 1 启用)会验证设定值状态(在 QSTART 和 QOC 中确 定)与阀门过程值反馈(由 FB\_OPEN 和 FB\_CLOSE 提供)之间的一致性。 如果在监 视时间 TIME ON 过后未达到设定状态, 则会设置输出 QMON ERR。 如果反馈无故 (命令)发生变化,则会立即设置 QMON ERR。

如果未连接任何反馈信号,必须将 MONITOR = 0 信号输出到监视功能。 在此情况下, 监视器假定在时间 TIME ON 内已达到阀门的设定值状态。

如果监视功能工作正常,QOPENING 和 QCLOSING 输出将指示阀门是正在打开还是正 在关闭。 QOPENED 和 QCLOSED 指示阀门是否已到达最终位置。

如果阀门停止于中间位置,则以 QOPENING = 0 或 QCLOSING = 0 来指示移动方向, 而 0 将指示最终位置。

3.30 VAL\_MOT: 电机阀门控制

FAULT\_OFF 参数决定着监视错误的重要性。 如果 FAULT\_OFF = 1, 则在检测到故障时 电机会被关闭, 阀门保持其当前位置。 当 FAULT\_OFF = 0 时, 此故障状态对控制输出 没有影响,因而块会像监视功能被关闭一样运行,只会在 QMON ERR 输出上指出监视 错误。

TIME OFF 参数决定着电机可再次启动前的等待时间。 如果阀门已到达最终位置, 则 QSTART = FALSE。 如果 QSTART = TRUE,则直到所设的 TIME\_OFF 期满后,电机 才会沿反方向重新启动。 更多相关信息,可参考"反转运行方向"。

#### 电机保护

电机保护信号 MSS 的负沿将电机保护故障信号设为保持状态并将该信号传送给输出 QMSS\_ST。MSS\_OFF 参数决定着是只指示错误状态 (MSS\_OFF = 0),还是不管其它任 何输入和系统状态如何都要关闭电机 (MSS\_OFF = 1),而且阀门在其当前位置处于闲置 状态。

#### 无波动切换

为了确保在所有运行模式下无波动切换到手动模式,手动值 OPEN VAL、CLOS VAL 和 STOP\_VAL 始终会跟踪到 QSTART 和 QDIR 的当前值(例外: 反转旋转方向)。

### 反转行程方向

如果阀门在到达其最终位置前运行方向发生反转,将会采取以下措施:

- 电机停止 (QSTART = 0)。
- 如果 OFF 监视器不报告错误, 则内部 OFF 监视器在等到经过 TIME OFF 时间段后 会以反方向启动电机。

#### 错误处理

电机保护错误 (QMSS ST = 1) 和监视错误 (QMON ERR = 1) 将被报告给 OS, 并且按上 述模式影响块的工作。 操作员可以通过 RESET 将这些状态复位,也可以通过将 L\_RESET 与信号"1"互连, 在 MSS 的下一个正沿自动复位。 控制系统故障 CSF 只会报 告给 OS 并与电机保护错误和监视错误一起应用到组错误 QGR ERR。 它不会对块算法 产生任何进一步的影响。

操作员错误在输出 QOP\_ERR 上指示, 但不会出现消息。

3.30 VAL\_MOT: 电机阀门控制

### 调用 OB

安装了该块的循环中断 OB(例如 OB32)和 OB100。

#### 错误状态后的启动

错误状态后的启动取决于复位时的模式设置:

- 在自动模式下,只有将监视或电机保护错误复位并由自动化系统输出相应的启动信 号,电机阀门才能再次启动。
- 在手动模式下,由于手动操作已被跟踪到"HOLD",所以必须明确启动电机。

### 启动特征

CPU 启动时, VAL MOT 块会切换为手动模式,并输出 HOLD 命令。 这意味着必须在启 动 OB 中调用该块。在 CFC 工程组态中,这由 CFC 处理。 使用 STEP 7 基本工具时, 在启动 OB 中输入此调用。启动后,消息会在 RUNUPCYC 所设置的周期数内受到抑 制。

#### 时间响应

块必须在循环中断 OB 中调用。块的采样时间在 SAMPLE T 参数中设置。

#### 32 位状态字 VSTATUS 的分配

更多相关信息,可参考["VAL\\_MOT](#page-317-0) [的](#page-317-0) [VSTATUS](#page-317-0) (页 [318\)](#page-317-0)"。

### 消息响应

VAL MOT 块使用 ALARM 8P 块生成消息。

存在下列消息触发器:

- 控制系统错误
- 电机断路器故障和监视错误(运行错误)
- 通过互连作为控制系统错误而接收的 CSF 信号

如果重新启动后未满 RUNUPCYC 个周期, 或是 MSG STAT = 21, 则会设置 QMSG\_SUP。

3.30 VAL\_MOT: 电机阀门控制

### 监视过程值

不可用

### 更多信息

更多相关信息,可参考: [VAL\\_MOT](#page-313-0) [的](#page-313-0) [I/O](#page-313-0) (页 [314\)](#page-313-0) [VAL\\_MOT](#page-316-0) [的消息文本和关联值](#page-316-0) (页 [317\)](#page-316-0) [VAL\\_MOT](#page-317-0) [的](#page-317-0) [VSTATUS](#page-317-0) (页 [318](#page-317-0)) [操作和监视](#page-317-0) [VAL\\_MOT](#page-317-0) (页 [318\)](#page-317-0)

<span id="page-313-0"></span>3.30 VAL\_MOT: 电机阀门控制

# 3.30.2 VAL\_MOT 的 I/O

CFC 中块显示的出厂设置在"I/O"列中标识:

加粗字体的 I/O 名称表示该 I/O 可见;正常字体的 I/O 名称表示该 I/O 不可见。 有关所使用缩写的说明和信息,可参考"[关于块描述的常规信息](#page-16-0) (页 [17\)](#page-16-0)"。

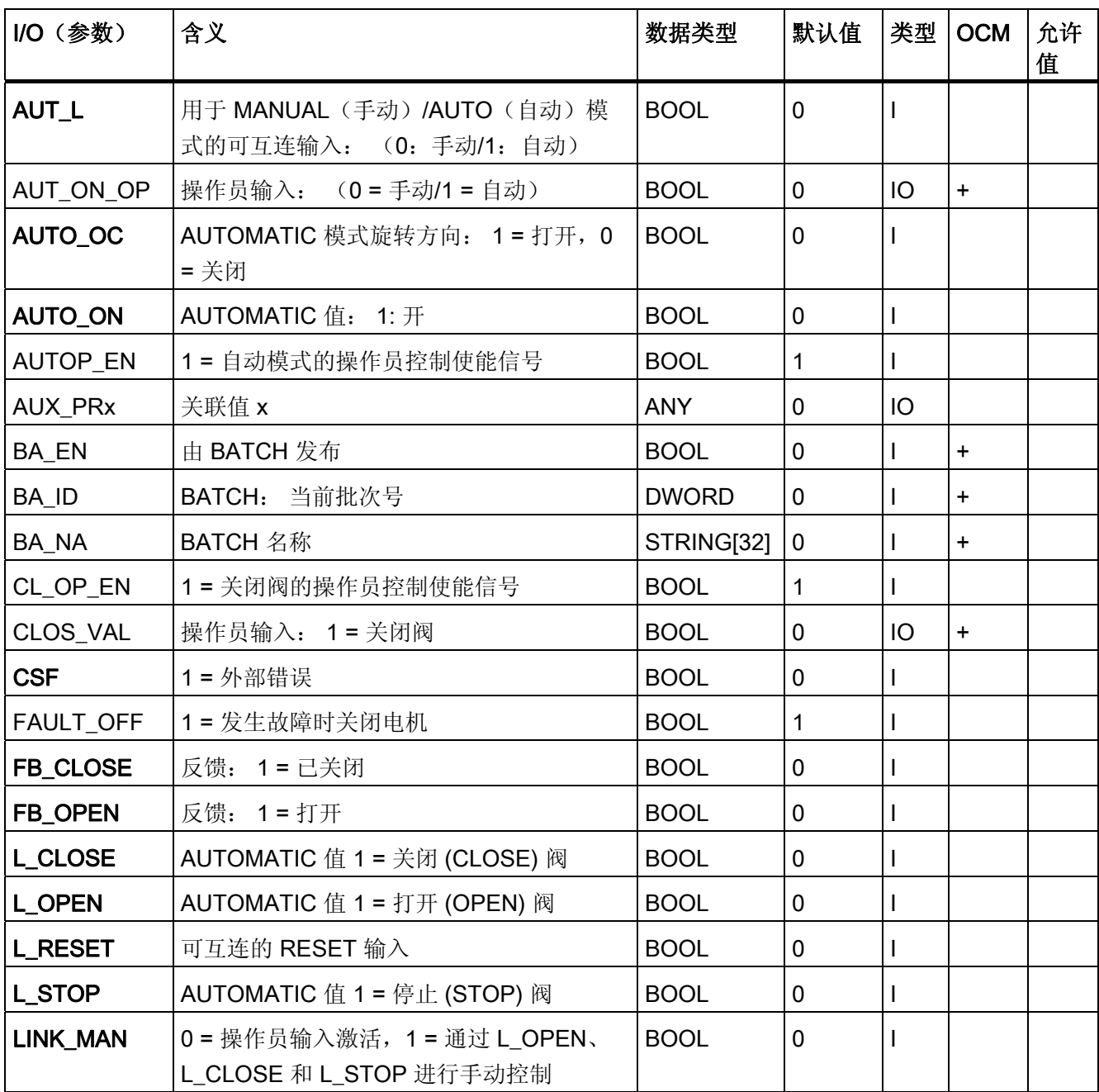

3.30 VAL\_MOT: 电机阀门控制

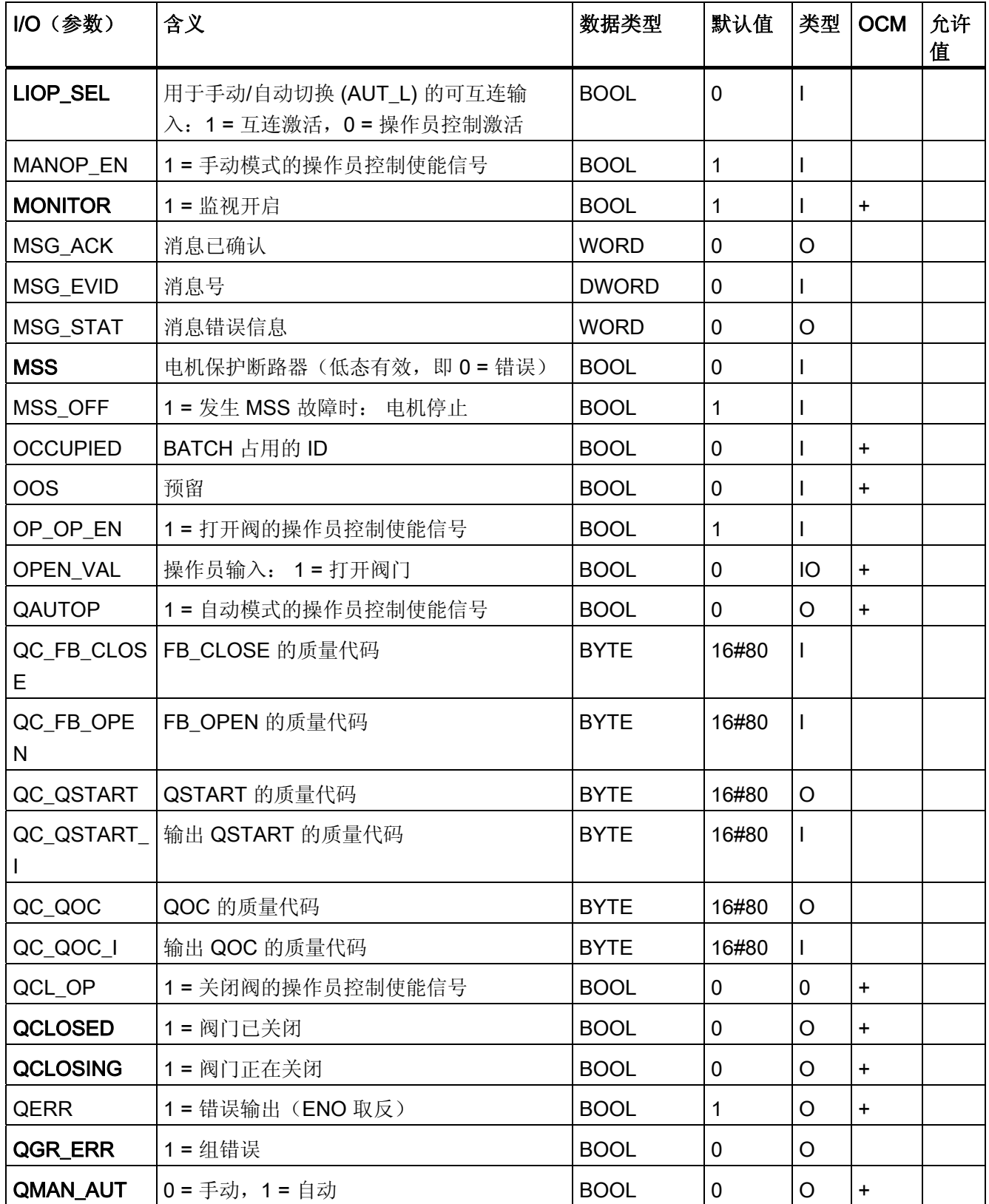

3.30 VAL\_MOT: 电机阀门控制

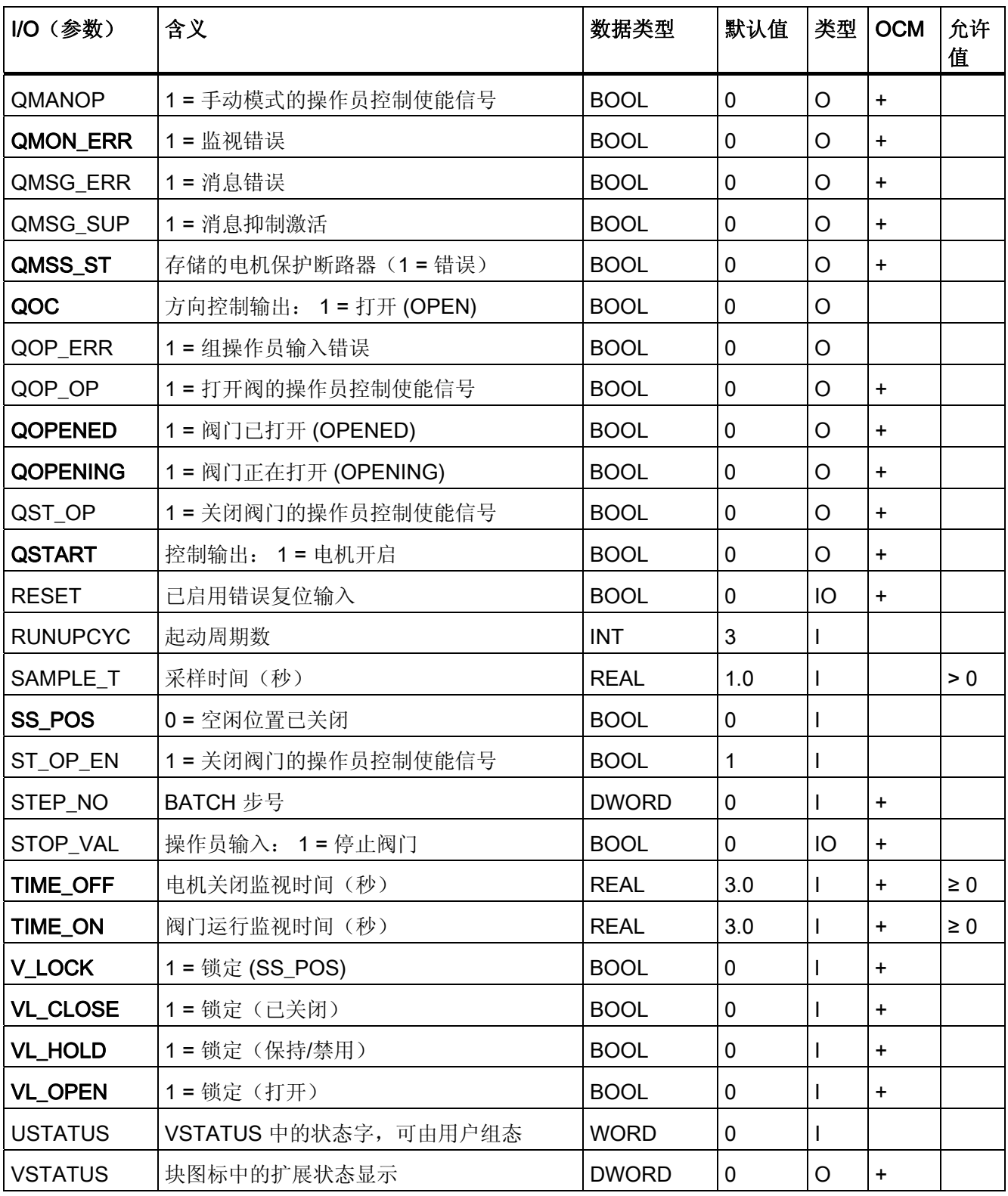

3.30 VAL\_MOT: 电机阀门控制

# <span id="page-316-0"></span>3.30.3 VAL\_MOT 的消息文本和关联值

## 消息文本和消息类别到块参数的分配

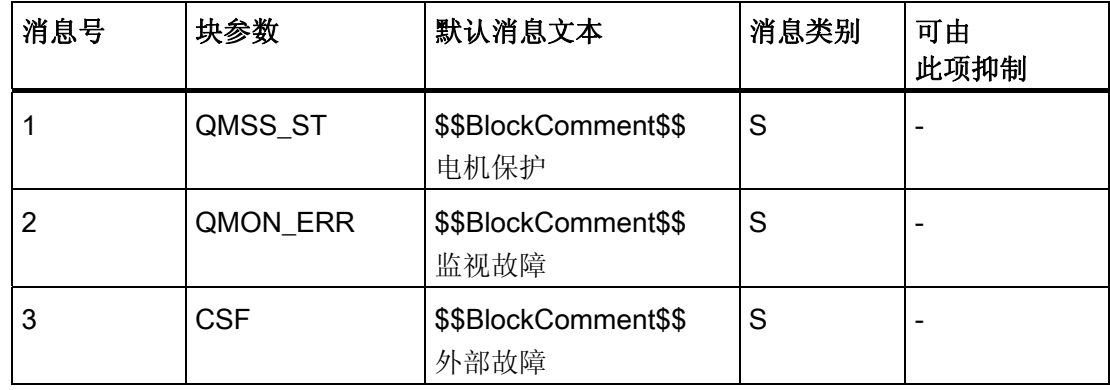

# 将关联值分配给块参数

消息块的前三个关联值已分配给 SIMATIC BATCH 数据, 其余的关联值 (AUX\_PRx) 可由 用户随意分配。

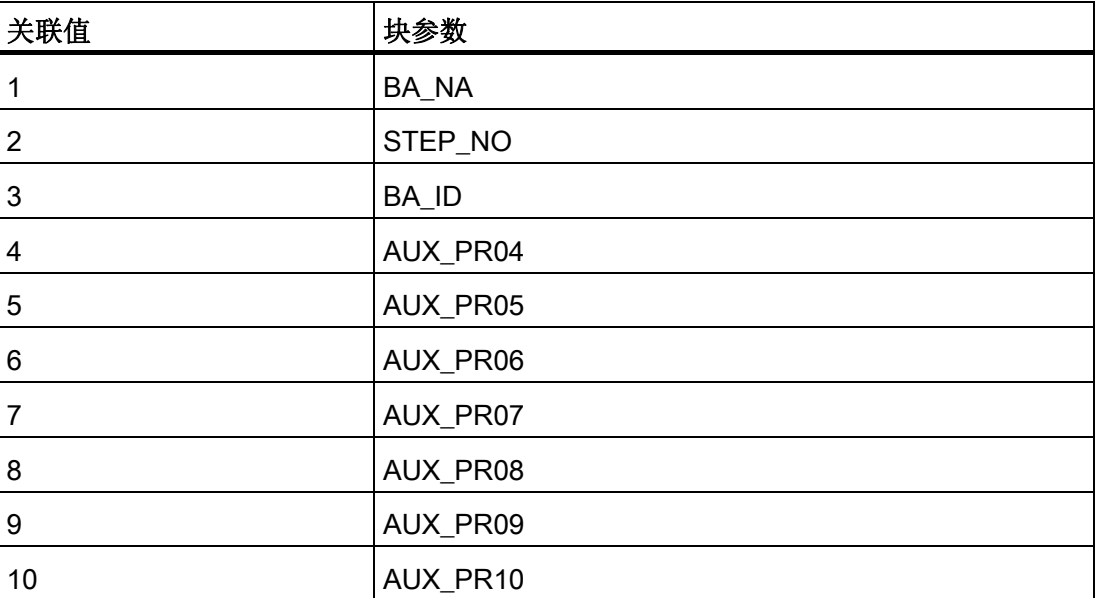

<span id="page-317-0"></span>3.30 VAL\_MOT: 电机阀门控制

### 3.30.4 VAL\_MOT 的 VSTATUS

该 32 位状态字扩展了块图标和面板中的状态显示。块使用的最低 16 个有效位(0-15 位)如下所示:

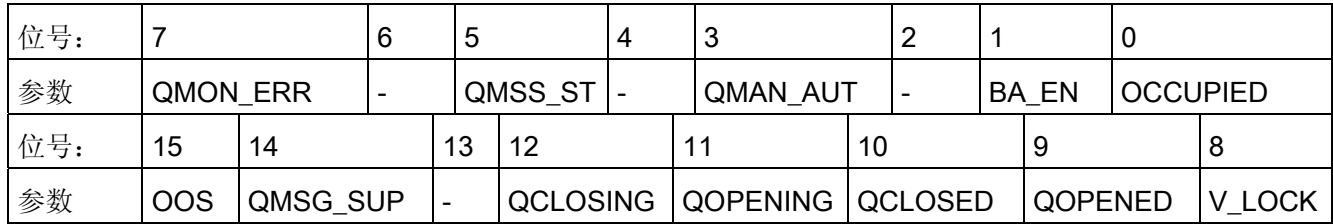

16 位输入 USTATUS(数据类型为 WORD)使用最高有效位 16 到 31。可根据需要使用 这些位。

# 3.30.5 VAL\_MOT 的操作和监视

## 更多信息

更多相关信息,请参考以下部分:

- [VAL\\_MOT](#page-699-0) [块图标](#page-699-0) (页 [700\)](#page-699-0)
- [VAL\\_MOT](#page-644-0) [面板](#page-644-0) (页 [645](#page-644-0))

3.31 VALVE: 阀控制

# 3.31 VALVE: 阀控制

### 3.31.1 VALVE 的描述

### 对象名(类型 + 编号)

FB73

- [VALVE](#page-322-0) [块](#page-322-0) [I/O](#page-322-0) (页 [323](#page-322-0))
- [VALVE](#page-700-0) [块图标](#page-700-0) (页 [701](#page-700-0))
- [VALVE](#page-647-0) [面板](#page-647-0) (页 [648\)](#page-647-0)

#### 功能

块 VALVE 用于通过一个控制信号(打开/关闭)来操作控制阀门(打开/关闭配件)。 阀 门的静止位置可以是已关闭或已打开状态。 可以选择对两个位置反馈信号(打开/关闭) 进行监视。 位置反馈信号由限位开关产生。

# 注意

对于 PCS 7, 不应在设备块和输出驱动程序之间插入其它块。 如果违背此原则,应确保在与该块互连时,从设备块的输出到输出驱动程序,所有组成 输出信号的块都安装在相同的 OB 中。

3.31 VALVE: 阀控制

#### 工作原理

可以使用各种输入来控制阀门。 依彼此之间以及与阀状态的定义的层级关系来使用这些 输入。 具体来说,锁定及反馈监视会影响控制信号 QCONTROL。

下表显示了各个输入变量和事件按其对控制信号的影响而进行的优先级分配。 后面的部 分会提供更详细的信息。

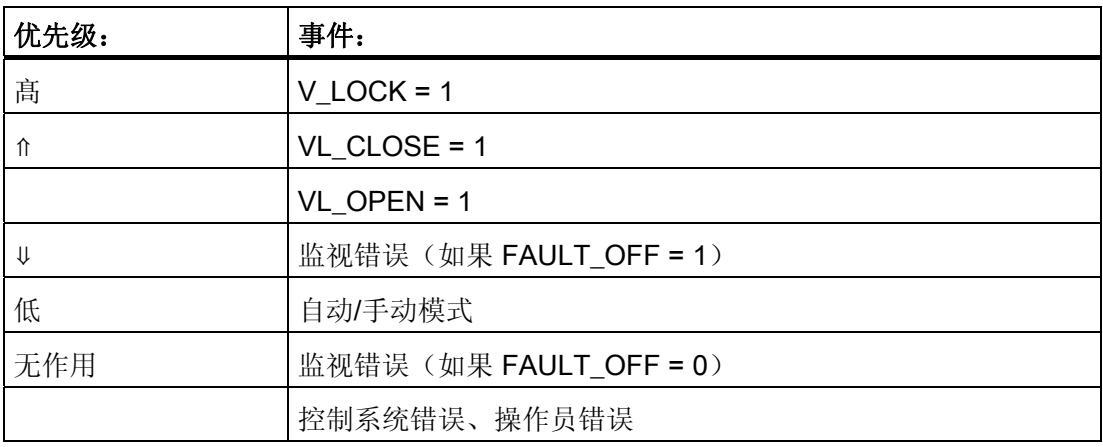

### 静止位置

被控制阀门的静止位置由输入 SS POS (1: 打开, 0: 关闭)的信号控制。 这只影响 控制输出 QCONTROL (0: 静止位置, 阀门已终止) 的定义。 输入端的命令则不会受到 影响(输入端的信号"1"始终表示"打开")。

实例: 当 SS\_POS = 1 (阀门处于静止位置"打开")时, 控制输出 QCONTROL = 1 信号 会执行"关闭阀门"命令。

### 手动/自动

如果设置了必要的使能信号,该模式通过 OS 上的操作员设置 AUT\_ON\_OP 或通过输入 AUT\_L 上的互连来切换。设置的运行模式由输出 QMAN\_AUT 加以指示(1: 自动, 0: 手动)。

- 手动模式: 输入 MAN OC 通过 OS 进行操作。 必须设置相应的使能参数 (OP\_OP\_EN 或 CL\_OP\_EN)。
- 自动模式: 自动化系统的互连会将控制命令输出到输入 AUTO\_OC (1: 打开, 0: 关闭)。

3.31 VALVE: 阀控制

### 互锁

互锁功能的优先级高于其它所有信号和错误。 如果设置了 V\_LOCK,则阀门会设置到其 静止位置 (QCONTROL = 0)。 如果未设置 V LOCK, 也可通过输入 VL OPEN 和 VL\_CLOSE 来直接选择锁定状态(打开/关闭)。 信号 VL\_CLOSE 会将 VL\_OPEN 锁 定。

#### 监视

监视逻辑会验证输出控制命令 QCONTROL 与阀门的过程值反馈(FB\_OPEN、 FB CLOSE)之间的一致性。 如果在监视时间 TIME ON 过后未到达最终位置, 则会设 置输出 QMON\_ERR。 如果反馈无故(命令)发生变化, 则会立即设置 QMON\_ERR。 阀门将被设置为静止位置(断电)。

如果未连接任何限制反馈信号,则必须将 MONITOR = 0 信号输出给监视功能, 随后, 监 视功能会假定在时间 TIME\_MON 内已达到阀门限制。直到此时,才会显示 QOPENING 或 QCLOSING。

如果监视功能工作正常,QOPENING 和 QCLOSING 输出将指示阀门是正在打开还是正 在关闭。 QOPENED 和 QCLOSED 指示阀门是否已到达最终位置。

输入 NO\_FB\_CL 和 NO\_FB\_OP 用于设置没有"打开"和"关闭"状态的反馈 (NO\_FB\_xx = 1)。输入 NOMON\_CL 和 NOMON\_OP 用于禁用因存在限位开关故障而对现有反馈进行 的监视 $(NOMON_xx = 1)$ 。

参数 FAULT\_SS 定义了监视错误的重要性。如果 FAULT\_SS = 1, 出现错误时电机会停 到 SS POS 中所定义的静止位置。 如果 FAULT SS = 0, 则错误对控制输出没有影响。

#### 无波动切换

为了确保无波动切换到手动模式,手动值 MAN\_OC 始终会跟踪到 QCONTROL 的当前 值。

#### 错误处理

监视错误 (QMON\_ERR = 1) 将被报告给 OS,并对上述块工作原理产生影响。 它可以通 过运行 RESET 复位, 也可利用 L RESET 正沿通过互连来自动复位。 控制系统故障 CSF 只会报告给 OS 并同监视错误一起应用于组错误 QGR\_ERR。 它不会对块算法产生 任何进一步的影响。

操作员错误在输出 QOP ERR 上指示, 但不会出现消息。

3.31 VALVE: 阀控制

### 调用 OB

安装了该块的周期性中断 OB (例如 OB32) 和 OB100。

#### 错误状态后的启动

错误状态后的启动取决于复位时的模式设置:

- 在自动模式下,只有将监视或电机保护错误复位并由自动化系统输出相应的启动信 号,电机阀门才能再次启动。
- **●** 在手动模式下, 由于手动操作已被跟踪到"HOLD", 所以必须明确启动电机。

### 启动特征

CPU 启动期间,VALVE 块将切换为手动模式,并输出 QCONTROL= 0(静止位置)信 号。 这意味着必须在启动 OB 中调用该块。在 CFC 工程组态中,这由 CFC 处理。 使用 STEP 7 基本工具时, 在启动 OB 中输入此调用。启动后, 消息会在 RUNUPCYC 所设置 的周期数内受到抑制。

在 START SS 输入参数中,可以决定是在启动 CPU 时将阀门设置为安全状态 (START SS = 1), 还是保留其上次的操作状态。

#### 时间响应

块必须在循环中断 OB 中调用。块的采样时间在 SAMPLE T 参数中设置。

#### 32 位状态字 VSTATUS 的分配

更多相关信息,可参考["VALVE](#page-326-0) [的](#page-326-0) [VSTATUS](#page-326-0) (页 [327\)](#page-326-0)"。

#### 消息响应

VALVE 块使用 ALARM\_8P 块生成消息。

消息由以下控制系统错误触发:

- 监视错误(运行错误)
- 通过互连作为控制系统错误而接收的 CSF 信号

如果重新启动后未满 RUNUPCYC 个周期, 或是 MSG STAT = 21, 则会设置 QMSG\_SUP。

3.31 VALVE: 阀控制

### <span id="page-322-0"></span>监视过程值

不可用

### 更多信息

更多相关信息,可参考: [VALVE](#page-322-0) [的](#page-322-0) [I/O](#page-322-0) (页 [323](#page-322-0)) [VALVE](#page-325-0) [的消息文本和关联值](#page-325-0) (页 [326](#page-325-0)) [VALVE](#page-326-0) [的](#page-326-0) [VSTATUS](#page-326-0) (页 [327\)](#page-326-0) [操作和监视](#page-326-0) [VALVE](#page-326-0) (页 [327](#page-326-0))

# 3.31.2 VALVE 的 I/O

CFC 中块显示的出厂设置在"I/O"列中标识: 加粗字体的 I/O 名称表示该 I/O 可见;正常字体的 I/O 名称表示该 I/O 不可见。 有关所使用缩写的说明和信息,可参考"[关于块描述的常规信息](#page-16-0) (页 [17](#page-16-0))"。

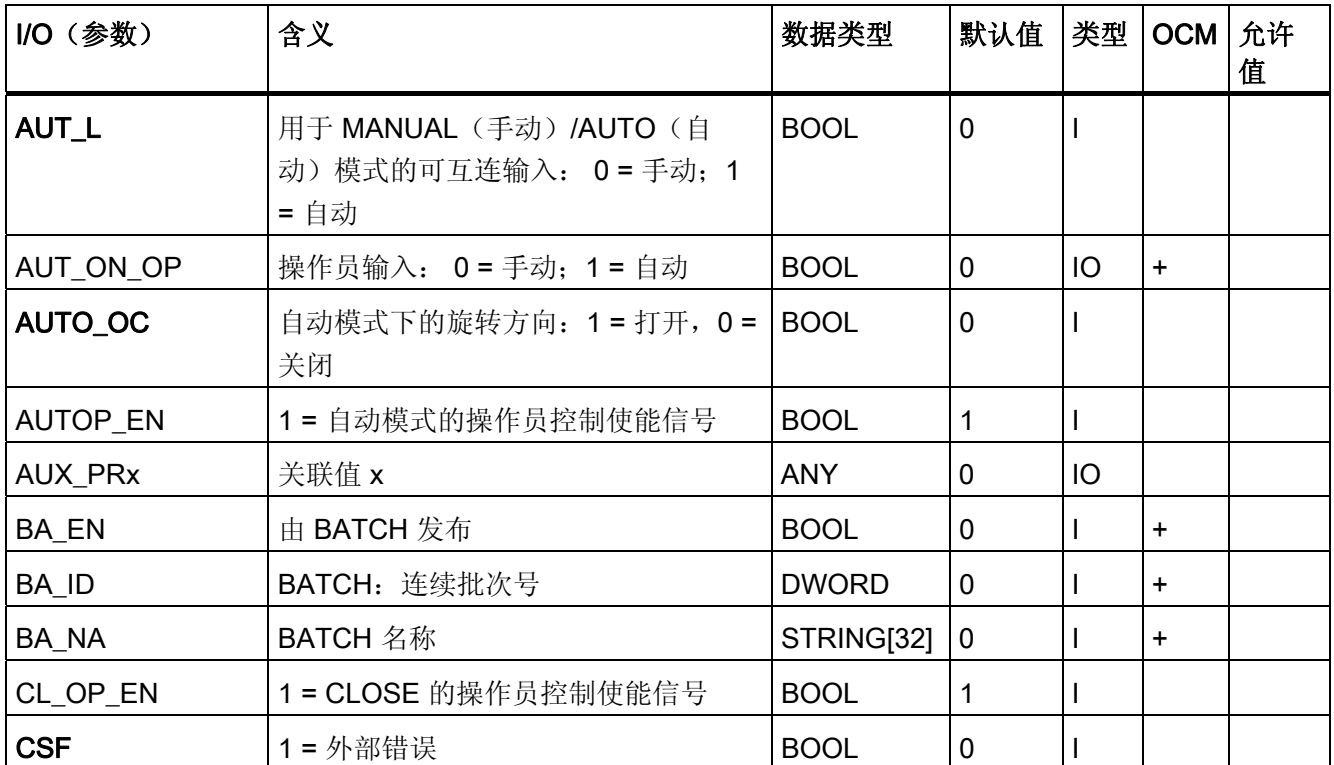

3.31 VALVE: 阀控制

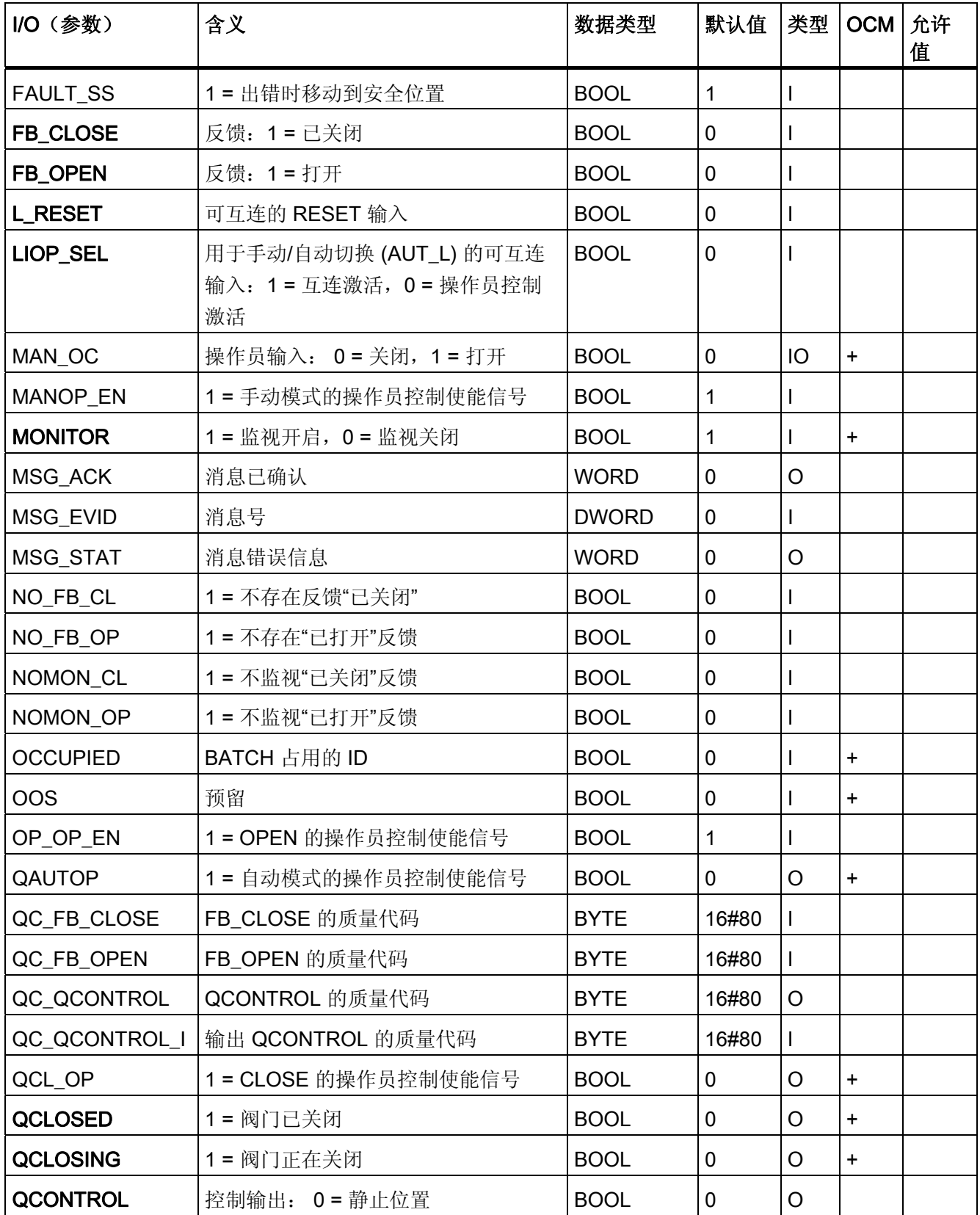
# 系列: CONTROL

3.31 VALVE: 阀控制

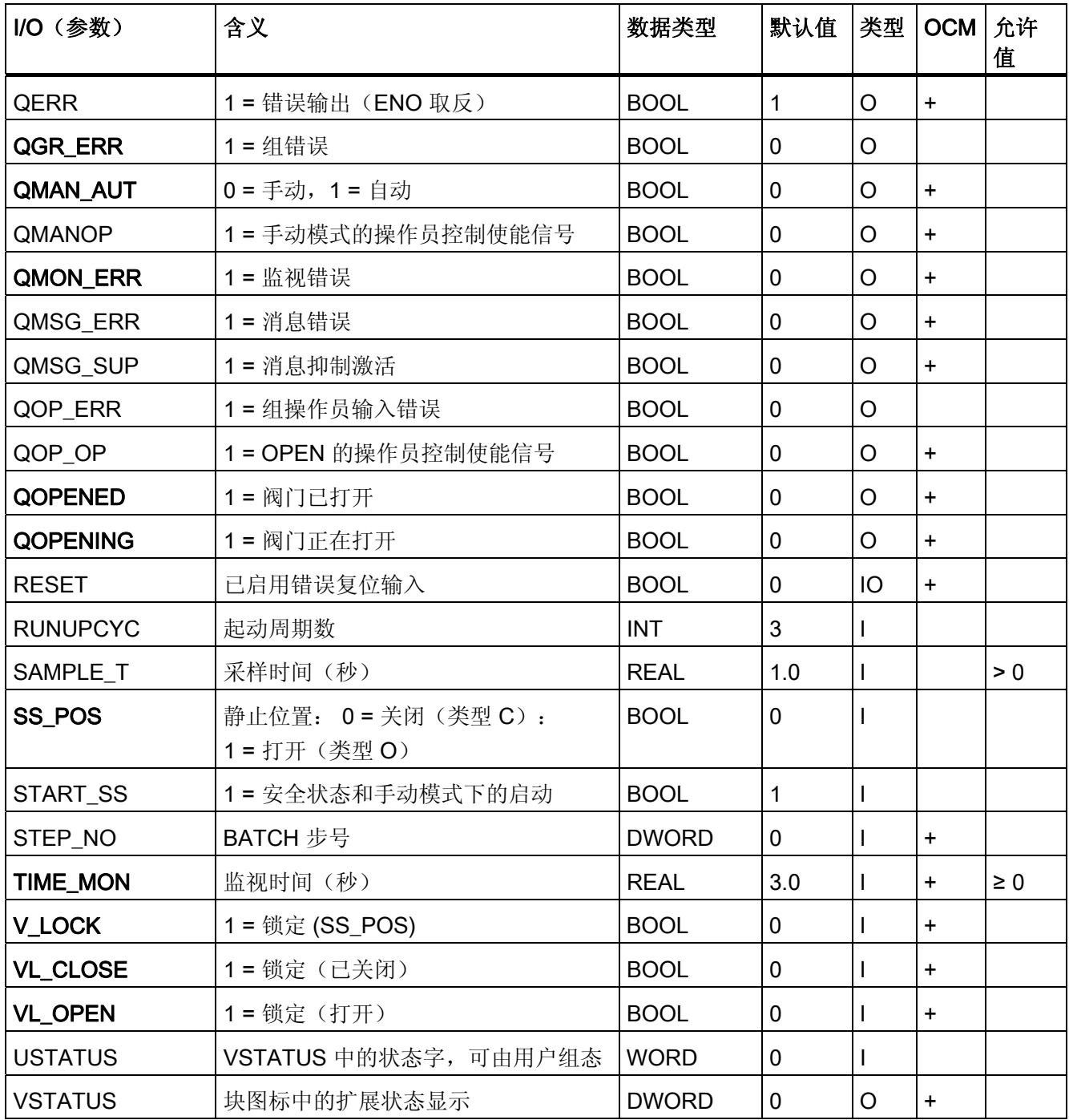

3.31 VALVE: 阀控制

# 3.31.3 VALVE 的消息文本和关联值

# 消息文本和消息类别到块参数的分配

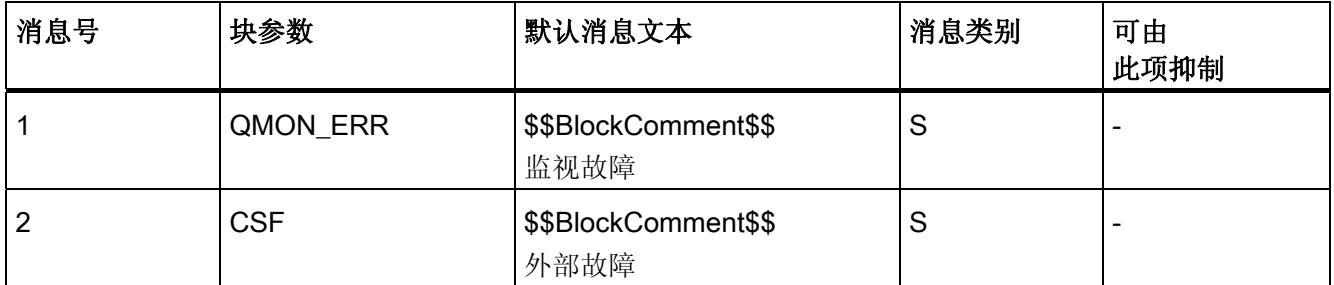

# 将关联值分配给块参数

消息块的前三个关联值已分配给 SIMATIC BATCH 数据, 其余的关联值 (AUX\_PRx) 可由 用户随意分配。

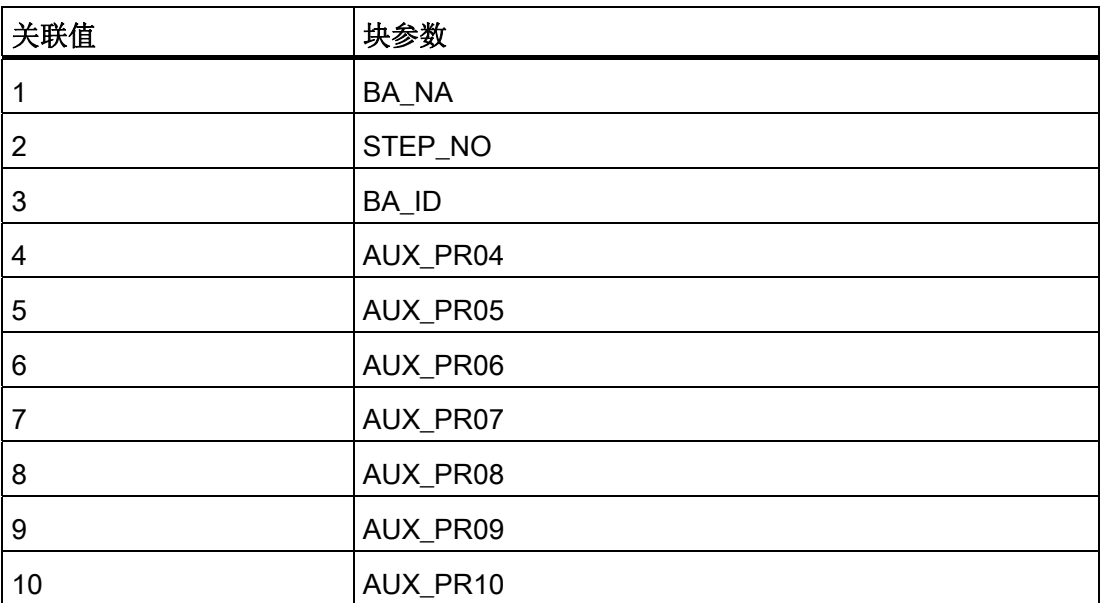

3.31 VALVE: 阀控制

# 3.31.4 VALVE 的 VSTATUS

该 32 位状态字扩展了块图标和面板中的状态显示。块使用的最低 16 个有效位(0 - 15 位)如下所示:

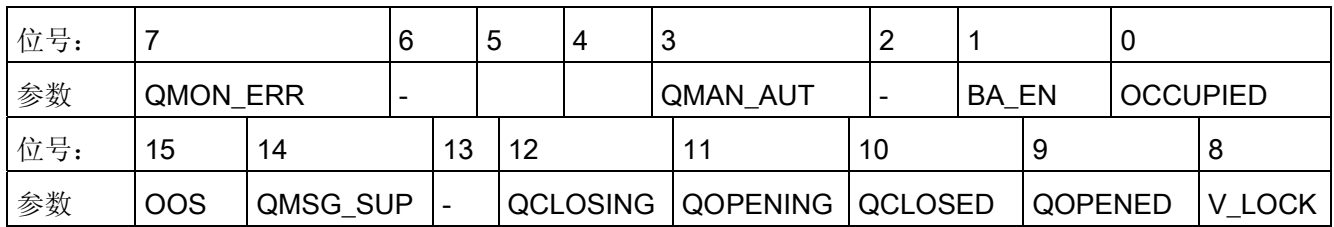

16 位输入 USTATUS(数据类型为 WORD)使用最高有效位 16 到 31。可根据需要使用 这些位。

# 3.31.5 VALVE 的操作和监视

# 更多信息

更多相关信息,请参考以下部分:

- [VALVE](#page-700-0) [块图标](#page-700-0) (页 [701](#page-700-0))
- [VALVE](#page-647-0) [面板](#page-647-0) (页 [648\)](#page-647-0)

系列: CONTROL

3.31 VALVE: 阀控制

# <span id="page-328-0"></span>系列: DRIVER  $\blacksquare$

# 4.1 关于使用驱动程序块的注意事项

# 概述

- 有关驱动程序块的描述指定了安装这些块的 OB。 请注意,不会为所有 CPU 生成所 有列出的 OB。 更多相关信息,可参考特定 OB 的在线帮助。
- 如果驱动程序生成器使用 PCS 7 库的驱动程序块, 则 CPU 上需要 V3.1 版本或更高 版本的固件。
- CFC 功能"生成模块驱动程序"会自动互连并组态所需的 I/O。 例如,如果在编译程序 时检测到硬件修改,就会调用并执行此功能。

# 说明

请注意,有些模拟输出模块不支持"响应 CPU 停止"。 在这种情况下,如果使用模块驱 动程序,会将输入 START ON 设置为"0"并删除与该参数的互连。

#### 信号处理块

可用 PCS 7 库的驱动程序块为信号处理提供了三种类型的通道块:

1. 标准通道块:

CH\_AI、CH\_AO、CH\_DI、CH\_DO

这些块只用于处理 S7-300/400 SM 模块的信号。 如果要优化内存和运行利用率, 且 无需处理任何 PA 设备, 则可使用这些标准块。

# 2. 通用通道块:

CH\_U\_AI、CH\_U\_AO、CH\_U\_DI、CH\_U\_DO

这些块用于处理 S7-300/400 SM 模块或 PA 现场设备的信号。 这些块的优点在于可 以创建 CFC 图表,而无需考虑以后要使用的硬件 I/O。 通用块的缺点是需要占用更多 内存和运行时间。 这些块没有消息响应。

4.1 关于使用驱动程序块的注意事项

## 3. PA 通道块:

#### PA\_AI、PA\_AO、PA\_DI、PA\_DO、PA\_TOT

专门为与 PA 现场设备配合使用而设计。如果要利用这些设备的特殊功能时,尤其应 该使用这些块。 与 CH 块不同, 依照在硬件配置中所选的期望设备组态, PA 通道块 不仅处理实际信号,而且处理所有变量。

#### 4. FF 通道块:

FF\_A\_AI、FF\_A\_AO、FF\_A\_DI、FF\_A\_DO

专门为与 PA 现场设备和 AB7000 PROFIBUS 从站配合使用而设计。 这些块在用法 和功能方面都与相应的 PA 通道块类似。

# 5. 特定通道块:

CH\_CNT、CH\_CNT1、CH\_MS

某些特殊应用需要使用这些块,例如,控制和读取 ET 200iSP 的 FM 350-1/-2 模块和 8-DI NAMUR 模块的计数或频率值,以及处理 ET 200S 电机启动器模块的信号。

4.2 CH\_AI: 模拟值输入

# 4.2 CH\_AI: 模拟值输入

4.2.1 CH\_AI 的描述

# 对象名(类型 + 编号)

FC275

● [CH\\_AI](#page-337-0) [块](#page-337-0) [I/O](#page-337-0) (页 [338\)](#page-337-0)

# 应用领域

CH\_AI 块用于处理 S7-300/400 SM 模拟输入模块的模拟输入值信号。

# 调用 OB

调用 OB 是在其中安装了该块的循环中断 OB 3x (例如 OB 32) 和重启 OB100。

# 在 CFC 中的使用

使用 CFC 功能"生成模块驱动程序"时,将自动执行以下操作:

● MODE 输入与 MOD 块的相应 OMODE xx 输出互连。

4.2 CH\_AI: 模拟值输入

# 功能和工作原理

循环块 CH AI 处理模拟输入模块的所有通道特定信号功能。

块从过程映像(分区)读取原始模拟值,然后根据此原始值将其转换为相应的物理值或计 算百分比值。 [MODE](#page-708-0) (页 [709](#page-708-0)) 输入用于定义供处理的原始值的格式。 如果 MODE 输入 参数的高位字节 = 16#40 (值状态 = 较高级别错误, QMOD\_ERR = TRUE), 则将原始 值视为无效。

程序将生成结果值的质量代码,可能为以下状态:

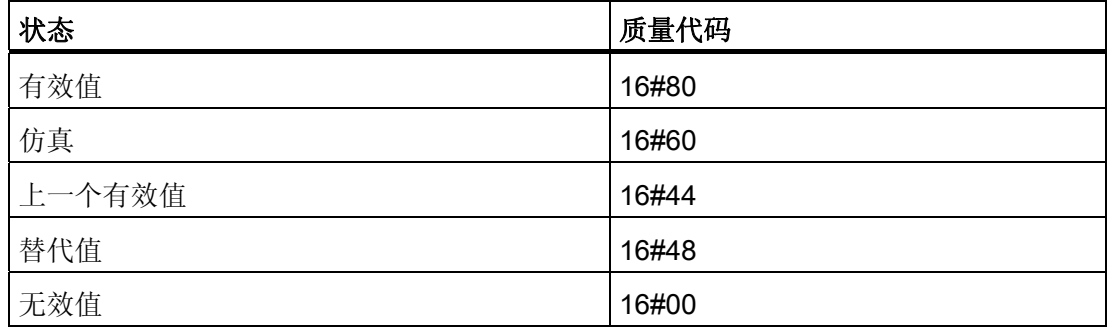

质量代码是通过内部事件(例如通道错误、较高级别错误或仿真)以及直接来自该设备的 质量代码(参数 QC)形成的。

根据 PROFIBUS 要求,直接源于设备的质量代码可采用 16#00 – 16#FF 范围的值。

寻址

将在 HW Config(符号表)中为模拟输入通道生成的符号连接到 VALUE 输入参数。

4.2 CH AI: 模拟值输入

## 原始值检查

根据测量类型和模拟输入模块的范围,标称范围设置了模拟信号转换为数字值(原始值) 的范围。 这也包括过冲/下冲范围,在该范围内模拟信号仍可转换。 如果值超出此范围, 就构成上溢或下溢。 块会指出原始值是否在模块的标称范围内。

如果值超出了标称范围的下限,输出参数 QCHF LL = TRUE。 如果值超出了标称范围的 上限,输出参数 QCHF HL = TRUE。 如果由于模块诊断"过冲/下冲测量范围"而出现通道 错误, QCHF\_LL/QCHF\_HL 将保持设置为 TRUE。

发生信号上溢或下溢错误时也会设置 QBAD = TRUE(通道错误)。

#### 说明

模块对于 4 mA 到 20 mA 信号线的断路反应不一致。根据模块不同, 会将 16#7FFF(上 溢)或 16#8000 (下溢)作为原始值写入过程映像。 CH AI 通道块相应地输出上溢 (QCHF\_HL = TRUE) 或下溢 (QCHF\_LL = TRUE) 以及 QBAD = TRUE。

例外: 如果在 HW Config 中对模拟输入模块启用了"诊断中断", 则只有在由于检测到"通 道错误"(例如,断路)而触发诊断中断的情况下,才会设置 QBAD = TRUE。

# NAMUR 限制检查

模拟信号处理的 NAMUR 准则为有通道错误的零点(4 mA 到 20 mA)模拟信号定义以下 限制:

3.6 mA ≤ 模拟信号 ≤ 21 mA

上述 NAMUR 限制设置为限制值监视的固定默认值。 可以通过设置输入参数 CH\_F\_ON = TRUE, 并以 [mA] 为单位在 CH\_F\_HL 和 CH\_F\_LL 输入参数中设置对应的新限制来定 义其它限制。 如果零点模拟信号超出电流上下限范围,则 QBAD = TRUE。

#### 说明

可选择的限制必须在模块的过冲和下冲范围内。 如果模块不自动限制测量值,也有可能 出现超出 NAMUR 范围的值。

4.2 CH\_AI: 模拟值输入

# 正常值

原始值根据输入参数 VLRANGE、VHRANGE 和 MODE 中的设置转换为相应的物理值 (更多信息,可参考"OMODE xx (页 [719](#page-718-0))")。 这些值将写入输出 OVLRANGE 和 OVHRANGE,以允许 VLRANGE 和 VHRANGE 的设置与其它块 I/O 互连。 转换算法取 决于线性输入信号。 如果 VLRANGE = 0 且 VHRANGE = 100, 则转换为百分比值。如 果设置了 VHRANGE = VLRANGE, 则将按照 [MODE](#page-708-0) (页 [709\)](#page-708-0) 设置获取模拟输入模块的 输入信号(例如,mA)。 如果原始值已经是物理值,则设置 VLRANGE = 0 和 VHRANGE = 1。质量代码设置为 QUALITY = 16#80。

在 PTC 测量模式下运行时,模拟值包含编码的二进制信号。 输出提供以下信息:

- 如果被测电阻在正常范围内, 则 PV Out = 0.0。
- 如果被测电阻在预警范围内, 则 PV Out = 4.0。
- 如果被测电阻在工作范围内, 则 PV Out = 1.0。

这只有在设置输入参数 VLRANGE = 0 且 VHRANGE = 1 时才适用。仿真值 SIM\_V 和替 代值 SUBS V 仅应设为 0 或 1。

## 说明

在"热电偶值的外部或内部比较"测量模式下,物理单元将调整到 S7 300 模块的 +/- 80 mV 范围。 必须通过相应的转换表确定温度。

模块返回以 [mV] 为单位的物理当量作为原始值。 VHRANGE 和 VLRANGE 设置为 +/- 80 mV。

4.2 CH AI: 模拟值输入

# 仿真

如果输入参数 SIM\_ON = TRUE, 则输出 SIM\_V 输入参数值和质量代码 QUALITY = 16#60。QBAD = TRUE: 由于存在更高优先级错误而复位。 还必须在仿真模式下在 [MODE](#page-708-0) (页 [709\)](#page-708-0) 输入的低位字中设置有效运行模式。 否则,将输出 QBAD = 1。 仿真拥 有最高优先级。 仿真值将根据运行模式以及输入参数 VHRANGE 和 VLRANGE 转换为原 始值。 该值的验证方式与过程映像中原始值的验证方式相同。 这允许仿真 QBAD、 QCHF LL 和 QCHF HL 状态。

如果 QBAD 会在单极测量范围的负范围内形成,则必须将该值设置为 -119%。

如果 VLRANGE > VHRANGE, 则不能仿真状态 QBAD = TRUE。 按照 SIM\_V 值设置 QCHF\_LL 和 QCHF\_HL 输出。如果块处于仿真状态下,则 QSIM = TRUE。

#### 说明

请记住,仿真值总是在仿真模式下输出,与任一参数 LAST ON(替代值)或 SUBS ON (上一个有效值)都无关。

# 替代值

如果输入参数 SUBS\_ON = TRUE, LAST\_ON = FALSE 且原始值无效, 那么程序将输出 输入参数 SUBS\_V 的值。 质量代码将设置为 QUALITY = 16#48 且 QBAD = 1。

# 保持上一个值,V\_DELTA 参数

程序将在输入参数 LAST\_ON = TRUE 和 SUBS\_ON = FALSE 时输出上一个输出值或倒 数第二个有效输出值(V\_LAST, VLAST1), 这取决于 V\_DELTA 参数中的设置。 可以 在 V\_DELTA 参数中定义有效过程值更改。 通过设置 V\_DELTA ≤ 0 可禁用此功能。以下 条件适用:

无效原始值和 V\_DELTA > 0 的规则:

- ABS (V V\_LAST) > V\_DELTA: V = V\_LAST1(倒数第二个有效输出值), DELTA  $ON = 1$
- ABS (V V\_LAST) ≤ V\_DELTA: V = V\_LAST(上一个有效输出值), DELTA\_ON  $= 0$
- 质量代码将设置为 QUALITY = 16#44 且 QBAD = 1

4.2 CH\_AI: 模拟值输入

有效原始值和 V\_DELTA > 0 的规则:

V\_DELTA 还用来限制有效原始值的更改。 如果两次调用期间值的更改大于 V\_DELTA, 则上一个值 (V\_LAST) 将在输出 V 中保留一个周期的时间。 应该十分小心地选择 V\_DELTA 值。 如果该值过小, 质量代码可能会在 16#80 和 16#44 之间波动, 无论原始 值是否正确。

- ABS (V V\_LAST) > V\_DELTA: 持续一个周期时间 V = V\_LAST
- 质量代码将设置为 QUALITY = 16#44、DELTA\_ON=1 和 QBAD = 0。

## 输出无效值

如果输入参数 SUBS\_ON 和 LAST\_ON 两者均为 FALSE, 或均为 TRUE, 并且存在一个 无效过程值, 则会输出此无效值并将 QBAD 设置为 1。

# 延迟值接受

质量代码从"BAD"更改为"GOOD"时或者重新启动后,如果 CNT\_LIM 中指定的周期数没 有结束,不会更新质量代码和值。 CNT\_LIM = 0 (默认设置) 时, 将禁用此功能。 在延 迟时间内将保留 Quality Code = 16#00 且 QBAD = 1 和上一个值。

#### 错误处理

不检查输入参数的似然性。 如果在 [MODE](#page-708-0) (页 [709\)](#page-708-0) 输入的低位字中设置了无效模式, 则 假定原始值是无效的。

#### 启动特征

CNT LIM 为 # 0 时启动接受值延迟。

#### 时间响应

不可用

# 消息响应

不可用

4.2 CH\_AI: 模拟值输入

# 操作和监视

该块没有面板。

# 更多信息

更多相关信息,请参考以下部分: [关于使用驱动程序块的注意事项](#page-328-0) (页 [329](#page-328-0))

# 参见

SM 模块的 MODE 设置

<span id="page-337-0"></span>4.2 CH\_AI: 模拟值输入

# 4.2.2 CH\_AI 的 I/O

CFC 中块显示的出厂设置在"I/O"列中标识:

加粗字体的 I/O 名称表示该 I/O 可见;正常字体的 I/O 名称表示该 I/O 不可见。 有关所使用缩写的说明和信息,可参考"[关于块描述的常规信息](#page-16-0) (页 [17\)](#page-16-0)"。

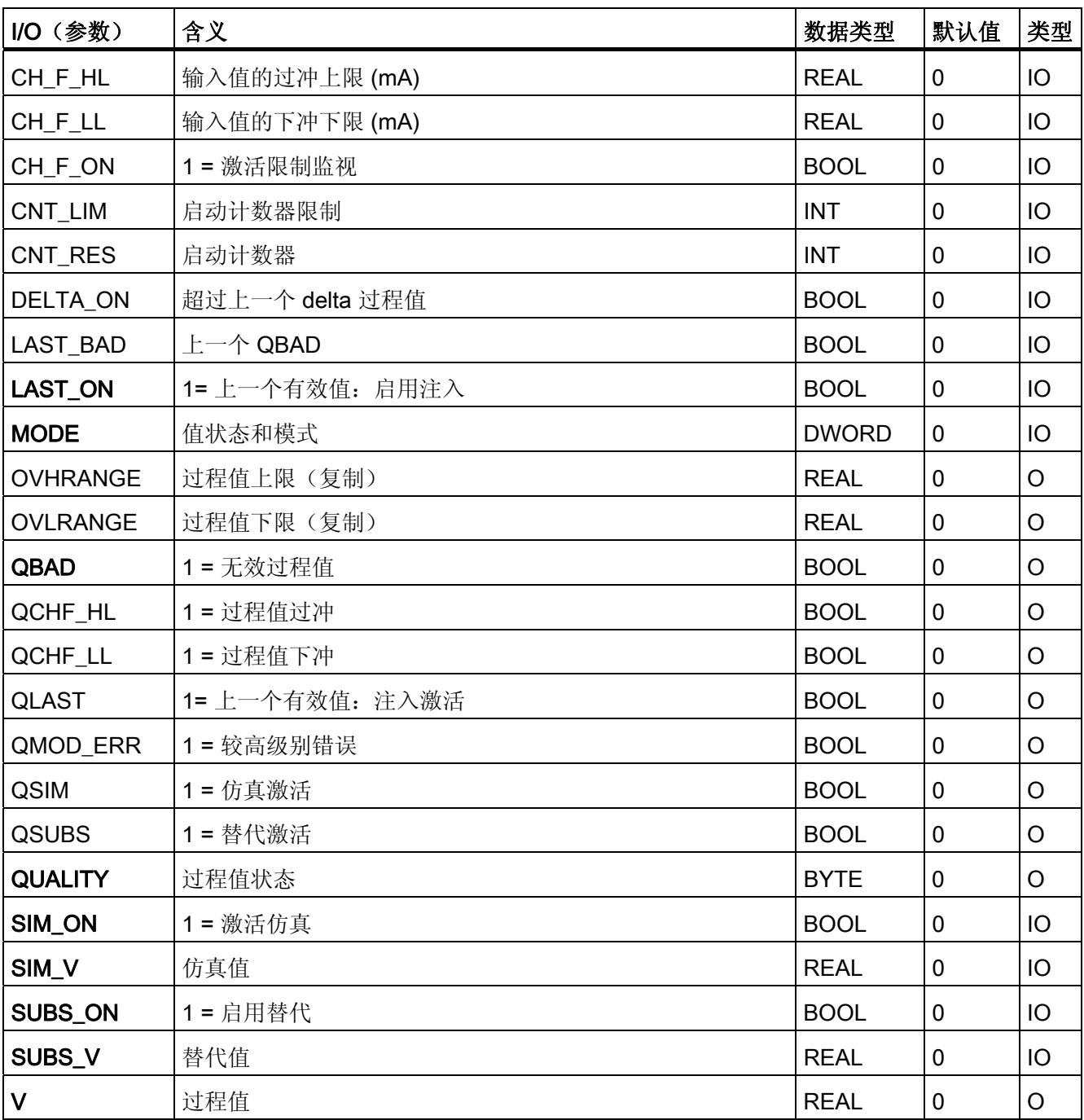

4.2 CH\_AI: 模拟值输入

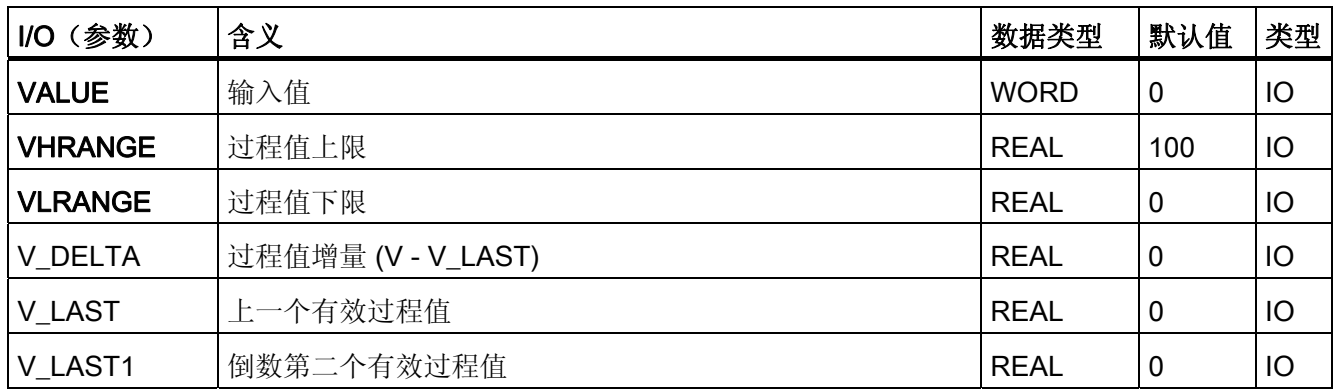

4.3 CH AO: 模拟值输出

# 4.3 CH AO: 模拟值输出

4.3.1 CH\_AO 的描述

## 对象名(类型 + 编号)

FC 276

● [CH\\_AO](#page-343-0) [块](#page-343-0) [I/O](#page-343-0) (页 [344\)](#page-343-0)

# 应用领域

块 CH AO 用于处理 S7-300/400 SM 模拟输出模块的模拟输出值信号。

# 调用 OB

调用 OB 是在其中安装了该块的循环中断 OB 3x (例如 OB 32) 和重启 OB 100。

#### 注意

对于 PCS 7, 不应在设备块和输出驱动程序之间插入其它块。 如果违背此原则,则在互连该块时,应确保在设备块的输出与输出驱动程序之间,所有 组成输出信号的块都安装在同一 OB 中。

# 在 CFC 中的使用

使用 CFC 功能"生成模块驱动程序"时,将自动执行以下操作:

- MODE 输入与 MOD 块的相应 OMODE\_xx 输出互连。
- CH AO 块安装在 OB 100 中为其分配的 MOD 块的下游。

# 说明

如果不使用 CFC 功能"生成模块驱动程序", 则必须确保 CH\_AO 块安装在 OB 100 中为 其分配的 MOD 块的下游。

4.3 CH AO: 模拟值输出

### 功能和工作原理

块 CH AO 循环处理所有通道特定信号功能。

块将过程值作为模拟原始值写入过程映像(分区)。 [MODE](#page-708-0) (页 [709\)](#page-708-0) 输入参数确定生成 原始值所采用的格式。

如果输入参数 MODE 的高位字节为 0(值状态), 则原始值仍然写入过程映像(分 区),但质量代码为"无效值"。

质量代码可有以下状态:

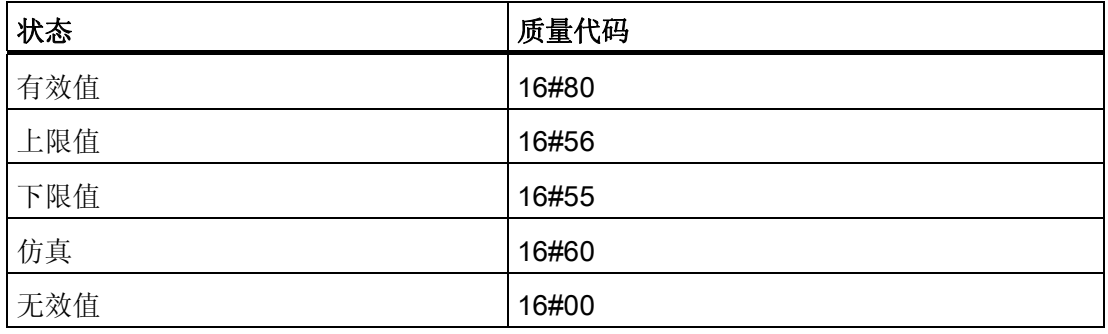

质量代码是通过内部事件(例如通道错误、较高级别错误或仿真)以及直接来自该设备的 质量代码(参数 QC)形成。

根据 PROFIBUS 要求,直接源于设备的质量代码可采用 16#00 – 16#FF 范围的值。

# 寻址

在 HW Config 中为模拟输出通道生成的符号(符号表)必须互连到 VALUE 输出参数。

4.3 CH AO: 模拟值输出

# 正常值

- 参数 ULRANGE 和 UHRANGE 依照 [MODE](#page-708-0) (页 [709\)](#page-708-0) 将过程值 U 映射到模拟输出模 块的原始 VALUE(量化步骤)。 实例: 在 4 mA 到 20 mA (16#0203) 模式下, 如果 U = ULRANGE, 则输出 4 mA 的原始值; 如果 U = UHRANGE, 则输出 20 mA 的原 始值。
- 该块切换参数 UHRANGE 和 ULRANGE 直到输出 OVHRANGE 和 OVLRANGE。 例 如,可以互连这些输出与控制器 CTRL PID 的调节变量限值 NM LMNHR 和 NM\_LMNLR。
- 可以用 PHYS\_LIM 设置初始 VALUE 的限制值。 默认设置 PHYS\_LIM = 0 将输出 VALUE 的值限制到模块的默认限值内。按照上述实例, 如果 U > UHRANGE, 则块 计算 20 mA 的原始值: 如果 U < ULRANGE, 则计算 4 mA 的原始值。因此, QUALITY 输出应用质量代码 16#56 (上限值) 和 16#55 (下限值), 而非 16#80 (有效值)。
- 如果要输出的模拟值位于默认限值以外,但在模块的物理限值内,则设置 PHYS\_LIM = 1。例如,在上述实例中,只有当 ULRANGE = 0 且 UHRANGE = 100 时,通过指 定 U = 200 (36 mA) 或 U = -50 (-4 mA) 来超出模块限值时, 才可限制输出值。这时输 出值被限制在模块的数据表中指定的物理限值内,同时输出相应的质量代码。
- 输出值 QCHF\_HL 和 QCHF\_LL 也提供有关是否已设置输出值限制的信息。

# 仿真

如果设置输入参数 SIM\_ON = TRUE, 则输出 SIM\_U 的值和质量代码 (QUALITY) = 16#60。并会复位 QBAD = TRUE。 仿真拥有最高优先级。 如果块处于仿真状态, 则  $OSIM = TRUE<sub>o</sub>$ 

# I/O 故障

如果 [MODE](#page-708-0) (页 [709](#page-708-0)) 输入参数的高位字节设置为 0 (值状态), 则质量代码设置为 QUALITY = 16#00。 实际的原始值将始终写入过程映像(分区)。

4.3 CH AO: 模拟值输出

## 值限制

在将过程值输入过程映像(分区)之前,可以限制可导致错误 (QBAD = TRUE) 的非常低 或非常高的过程值。

如果 LIMIT\_ON 开关 = TRUE, 则按如下所述限制过程值 (U):

- 如果 U > V HL, 则为 V HL
- 如果 U < V\_LL, 则为 LL\_V。

# 错误处理

不检查输入参数的似然性。 如果 [MODE](#page-708-0) (页 [709](#page-708-0)) 输入的低位字中设置的运行模式无效, 则会将数字化输出值设置为 0,并输出 QUALITY = 16#00。

### 启动特征

MOD 块在 OB 100 中的 [OMODE\\_xx](#page-718-0) (页 [719](#page-718-0)) 输出参数的字节 2 中设置 LSB。如果块检 测到此代码,则会发送确认响应,并且:

如果未设置 START ON, 则计算过程值 U, 并将结果写入过程映像。 如果置位了 START\_ON, 则将与 START\_U 过程值对应的原始值写入过程映像。

#### 时间响应

不可用

# 消息响应

不可用

# 操作和监视

该块没有面板。

## 更多信息

更多相关信息,请参考以下部分: [关于使用驱动程序块的注意事项](#page-328-0) (页 [329](#page-328-0))

<span id="page-343-0"></span>4.3 CH\_AO: 模拟值输出

# 4.3.2 CH\_AO 的 I/O

CFC 中块显示的出厂设置在"I/O"列中标识:

加粗字体的 I/O 名称表示该 I/O 可见;正常字体的 I/O 名称表示该 I/O 不可见。 有关所使用缩写的说明和信息,可参考"[关于块描述的常规信息](#page-16-0) (页 [17\)](#page-16-0)"。

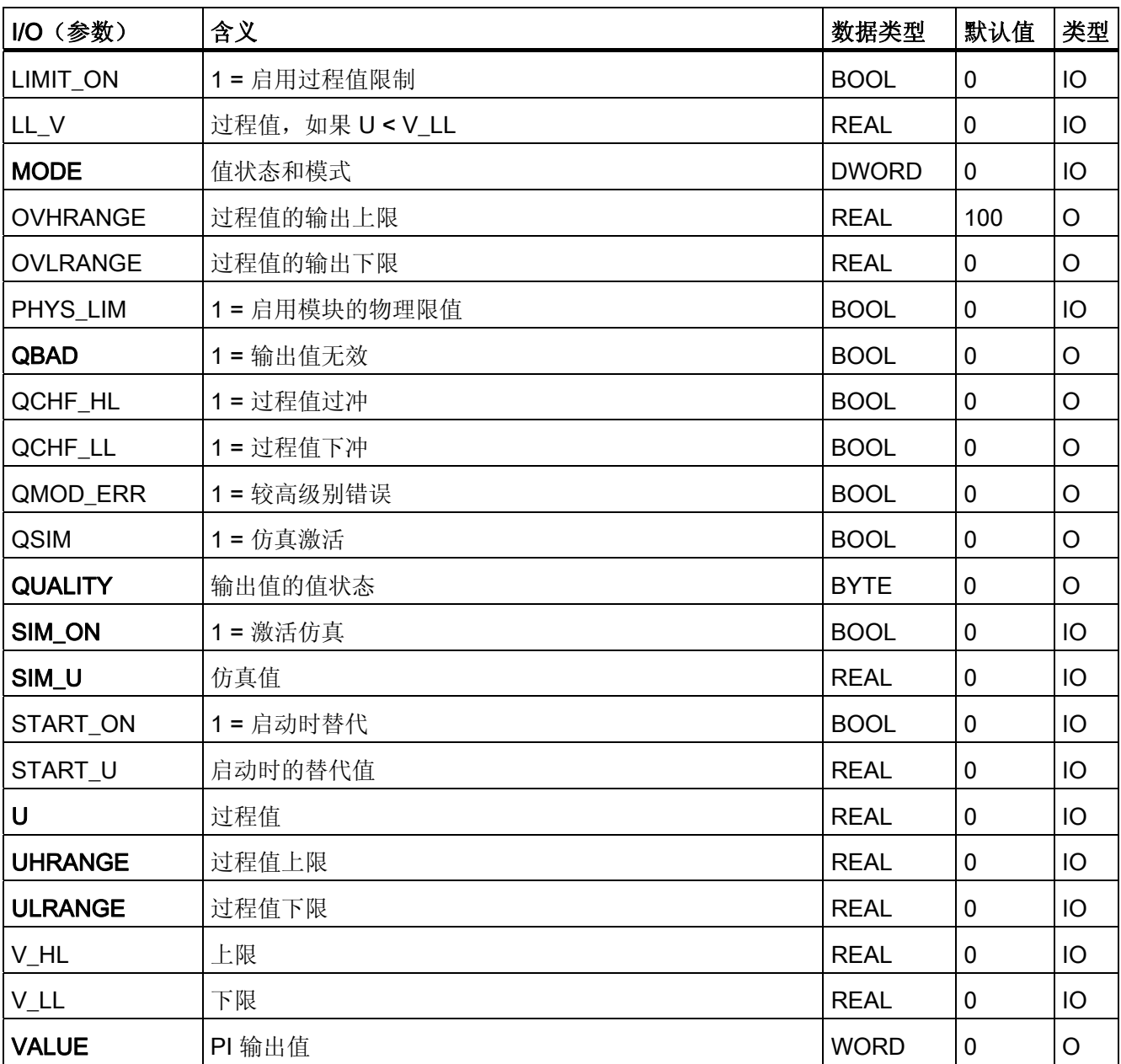

4.4 CH\_CNT: 控制和读取 FM 350 模块

# 4.4 CH\_CNT: 控制和读取 FM 350 模块

# 4.4.1 CH\_CNT 的描述

# 对象名(类型 + 编号)

FB 127

● [CH\\_CNT](#page-349-0) [块](#page-349-0) [I/O](#page-349-0) (页 [350](#page-349-0))

# 应用领域

块 CH CNT 用于控制和读取 FM 350-1 或 FM 350-2 模块的计数或测量值。

## 调用 OB

接收和发送数据的循环 OB(建议 100 毫秒)。

# 在 CFC 中的使用

使用 CFC 功能"生成模块驱动程序"时,将自动执行以下操作:

- 将组态 LADDR 和 CHANNEL 输入。
- MODE 输入互连到 FM\_CNT 块的 OMODEx 输出。
- FM\_DATA 结构与 FM\_CNT 块的同名结构互连。

4.4 CH\_CNT: 控制和读取 FM 350 模块

# 功能和工作原理

FM 350-1 和 FM 350-2 的通讯接口存在以下差异:

- 块仅通过 FM 350-1 的过程映像通讯。数据读写不间断。
- FM 350-2 的过程映像中包含控制和状态信息以及所选的计数和测量值。其它计数和 测量值可通过数据记录读取。 在 HW Config 中,可定义计数和测量值在过程映像中的保存方法(User\_Type1 和 User Type2)。 参数 LOAD VAL 和 CMP VALx 使用数据记录从 FM CNT 块加载 到 FM 350-2。在 FM\_CNT 块的后续周期中首先触发参数写入。

下文中的"FM 350"是指 FM 350-1 和 FM 350-2 模块。

如果正在使用 FM 350-2 模块,该块将通过数据记录将 LOAD\_VALx(立即加载计数 值)、PREP\_VALx(准备加载计数值)或 CMP\_VALx(比较值)参数写入此模块(x = 通道号)。如果在块中已设置参数 LOAD DIR = TRUE, 则该块将写入 LOAD VALx。 当设置 LOAD\_PRE = TRUE 时,该块写入 PREP\_VALx。 每次更改后,都会写入 CMP\_VALx 参数。

MODE 输入指示计数和/或测量值在过程映像中以哪种格式提供。 如果输入参数 MODE 的高位字 = 16#40xxxx(值状态 = 较高级别错误、QMOD\_ERR = TRUE), 则将计数或 测量值视为无效。

# 说明

自动确认状态 QCOMP1(比较器 1)、QCOMP2(比较器 2)、QZERO(零交叉)、 QOFLW(上溢)和 QUFLW(下溢)。这些状态至少激活一个周期。 测量值通过 FM 350 以数值的形式输出。更多相关信息,可参考该模块的手册。

4.4 CH\_CNT: 控制和读取 FM 350 模块

# 质量代码

质量代码描述 CH\_CNT 块 MODE 输入的信号状态。

程序将生成结果值的质量代码,可能为以下状态:

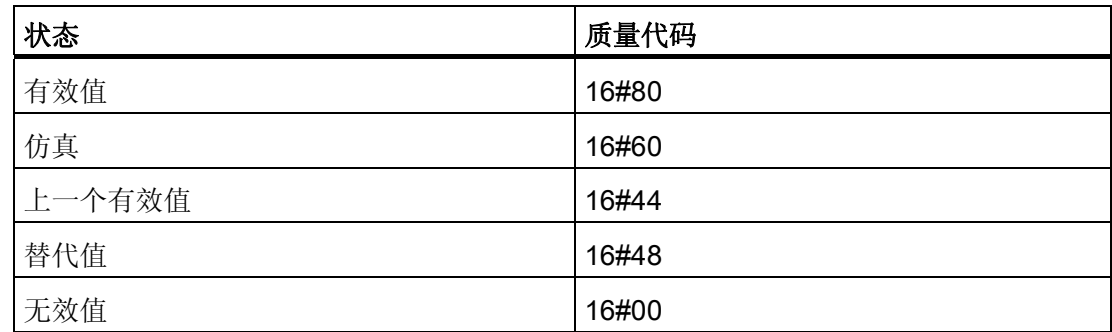

质量代码是通过内部事件(例如通道错误、较高级别错误或仿真)以及直接来自该设备的 质量代码(参数 QC)形成。

根据 PROFIBUS 要求,直接源于设备的质量代码可采用 16#00 – 16#FF 范围内的值。 质量代码保存在 MODE 参数的字节 2 和 3 中。

# 寻址

- 1. 根据 FM 350 模块的基地址, 在图标表中为所需的计数或测量值创建图标 请注意以下 几点:
- FM 350-1: 计数或测量值始终位于过程映像中:
	- 选择模块的"ED 基地址"(例如,ED512)作为地址。
- FM 350-2: 所需通道的计数或测量值位于过程映像中:
	- 在"HW Config FM 350-2 组态计数器"中,可指定计数或测量值在过程映像中的存储 位置。根据 User\_Type1 或 User\_Type2 的组态, 必须对 WORD 选择 EW 或者对 DWORD 选择 ED。 将按照下表计算地址:

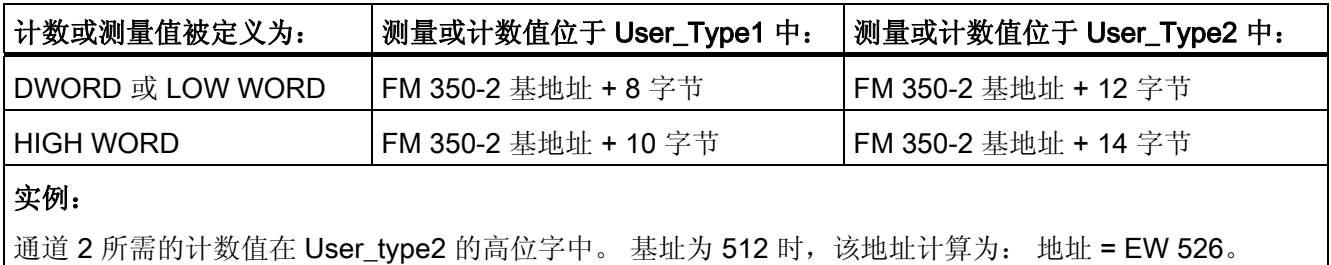

4.4 CH\_CNT: 控制和读取 FM 350 模块

- FM 350-2: 所需通道的计数或测量值不在过程映像中:
	- 选为地址: 互连的输入字"模块的基地址 + 通道号"(例如,基地址 = 512,通道号  $= 5:$  EW517).
	- 通过"互连到操作数..."使 CFC 图表中的输入 LATCH 与先前创建的图标相连接。

如果输入 USE\_CNT 或 USE\_MSRV 设置为 TRUE, 将从该模块中以数据记录的形式循 环读出不在 FM 350-2 的过程映像中的计数和测量值。 如果用户程序中不需要通道的计数 或测量值,出于性能方面的考虑,应将两个输入都设置为 FALSE。 如此可防止计数值或 测量值不在过程映像中时,通过数据记录来读取这些值。

#### 说明

即使未设置输入 USE\_CNT 或 USE\_MSRV, 只要在相关 FM350-2 的 CH\_CNT (其它通 道)的不同实例上设置了输入 USE\_CNT 或 USE\_MSRV, 也可以通过数据记录来执行读 出操作。

### 仿真

如果设置输入参数 SIM\_ON = TRUE, 则输出输入参数 SIM\_V 的值和质量代码 QUALITY = 16#60, 并设置 QBAD = FALSE。 仿真拥有最高优先级。 如果块处于仿真状态, 则  $OSIM = TRUFE$ 

#### 替代值

如果输入参数 SUBS\_ON = TRUE, 且计数或测量值无效, 则会将输入参数 SUBS V 的 值作为替代值输出。 质量代码将设置为 QUALITY = 16#48 且 QBAD = 1。

# 保持上一个值

如果输入参数 LAST\_ON = TRUE, 且计数或测量值无效, 则会输出上一个有效输出值。 质量代码设置将为 QUALITY = 16#44 且 QBAD = 1。

## 输出无效值

如果输入参数 SUBS\_ON 和 LAST\_ON 两者均为 FALSE, 或均为 TRUE, 并且存在一个 无效过程值, 则会输出此无效值并将 QBAD 设置为 1。

# 冗余

在 H 系统中,更高级别的 MOD D1 块评估 DP 主站系统的冗余。

4.4 CH\_CNT: 控制和读取 FM 350 模块

# 错误处理

不检查输入参数的似然性。

### 启动特征

启动和重新启动时, FM\_CNT 块将参数 CMP\_VAL0 和 CMP\_VAL1(仅限 FM 350-1) (比较值; 定量给料时还包括 CMP\_VAL1、2、3 (FM 350-2))发送到 FM 350。

# 过载行为

不可用

# 时间响应

不可用

## 消息响应

不可用

#### 操作和监视

该块没有面板。

# 更多信息

更多相关信息,请参考以下部分: [关于使用驱动程序块的注意事项](#page-328-0) (页 [329](#page-328-0))

<span id="page-349-0"></span>4.4 CH\_CNT: 控制和读取 FM 350 模块

# 4.4.2 CH\_CNT 的 I/O

CFC 中块显示的工厂设置在"I/O"列中标识: 加粗字体的 I/O 名称表示 I/O 可见;正常字体的 I/O 名称则表示 I/O 不可见。 有关所使用缩写的说明和信息,可参考"[关于块描述的常规信息](#page-16-0) (页 [17\)](#page-16-0)"。

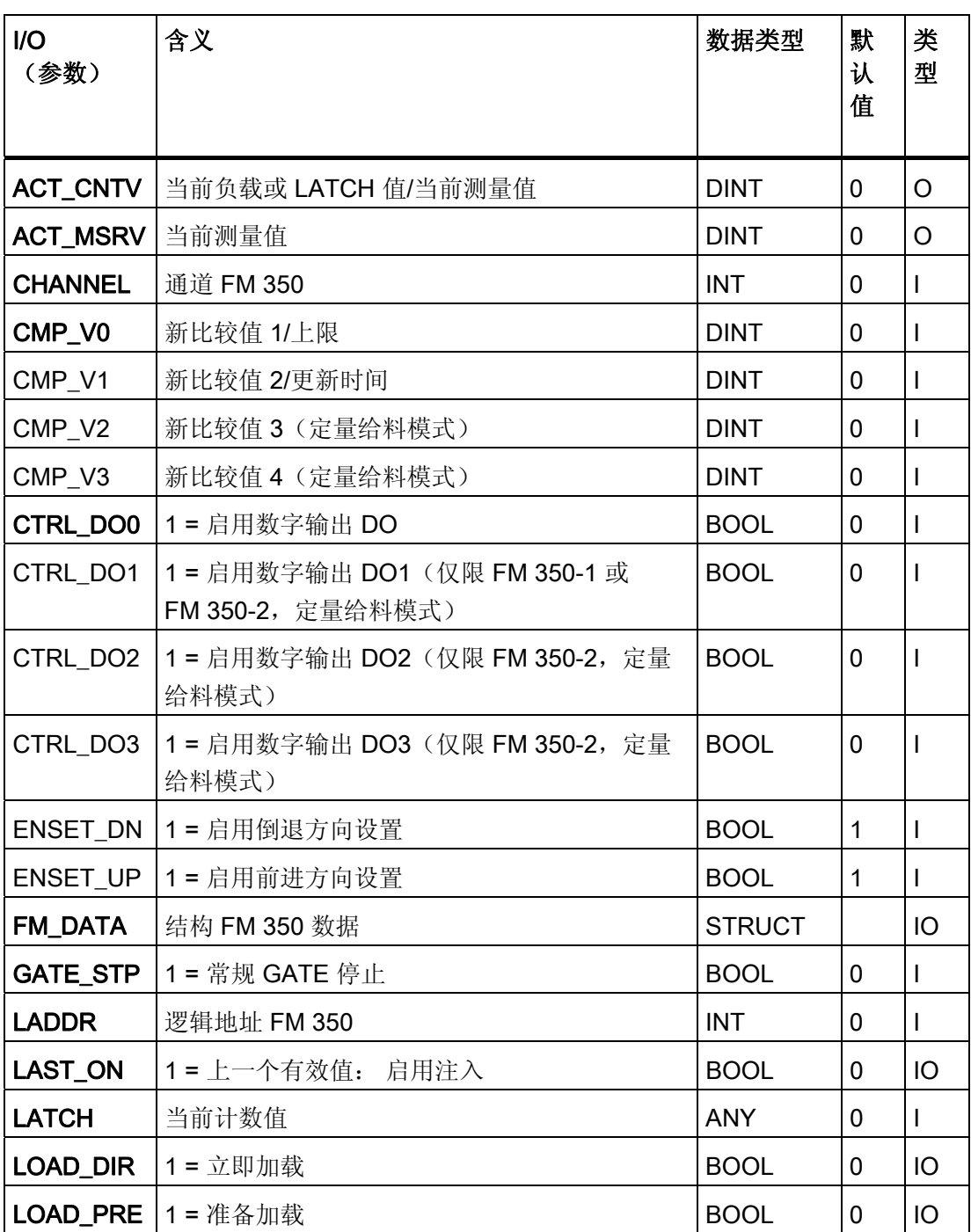

4.4 CH\_CNT: 控制和读取 FM 350 模块

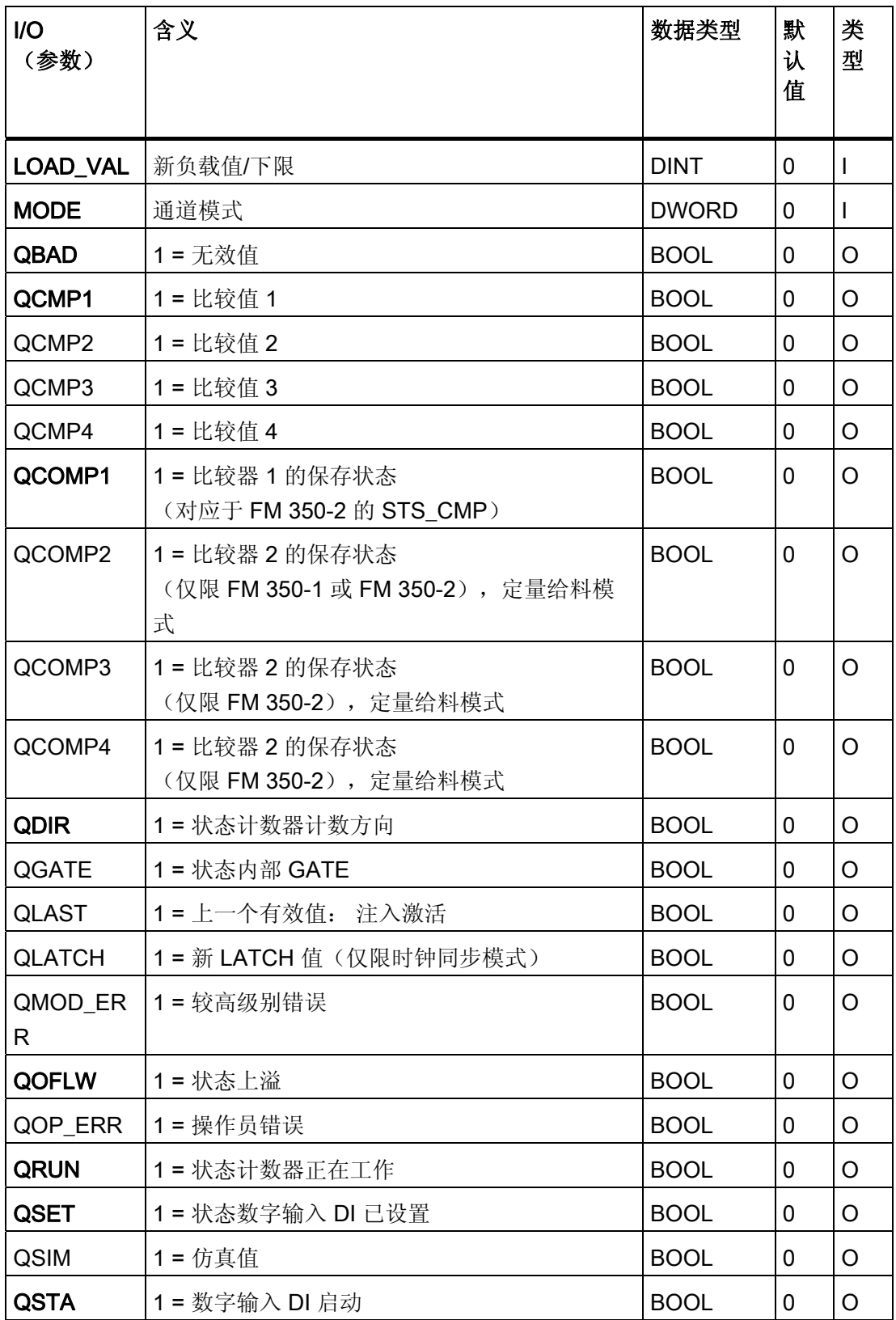

4.4 CH\_CNT: 控制和读取 FM 350 模块

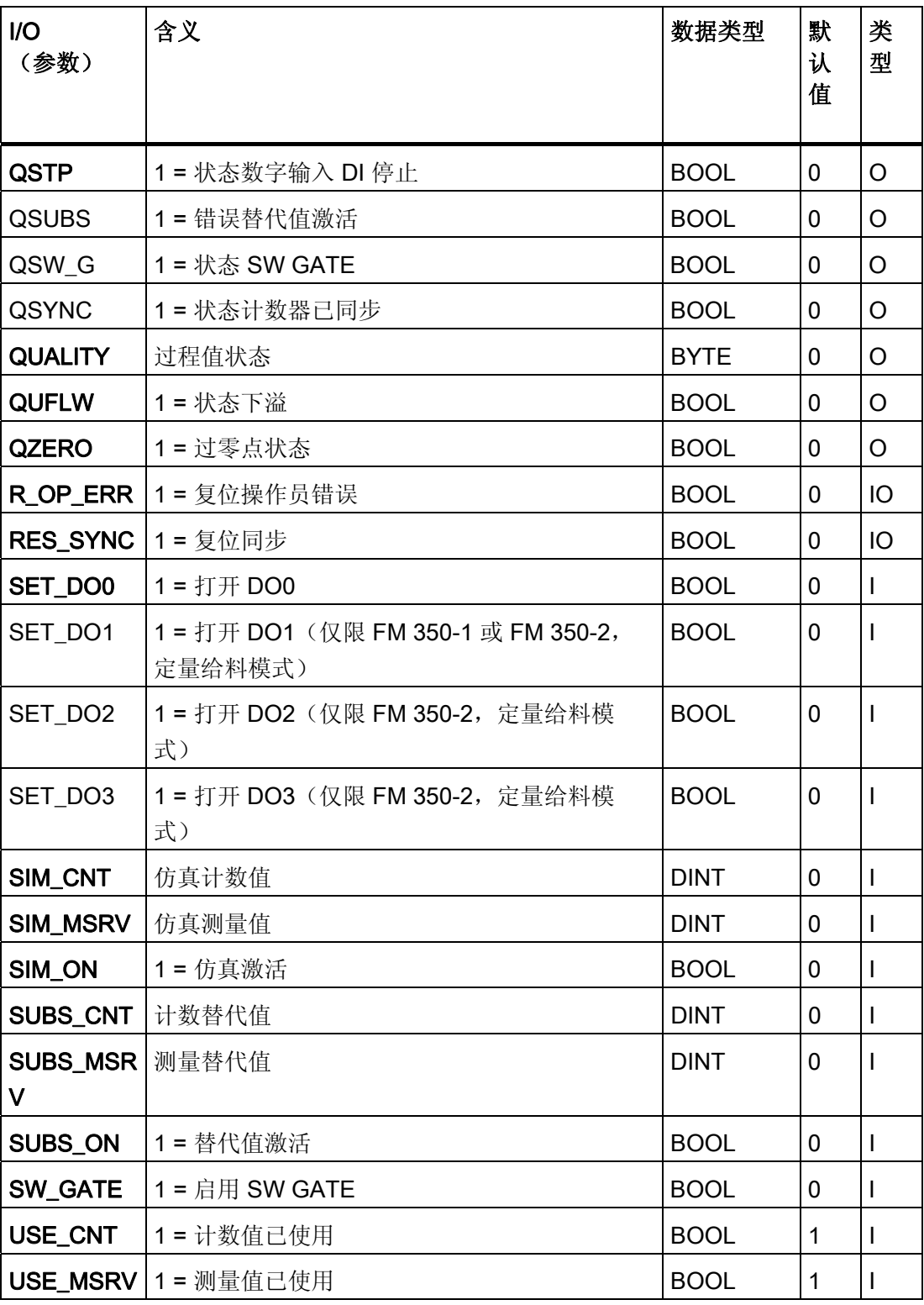

4.5 CH\_CNT1: 控制和读取 ET 200iSP 的 8-DI-NAMUR 模块

# 4.5 CH\_CNT1: 控制和读取 ET 200iSP 的 8-DI-NAMUR 模块

# 4.5.1 CH\_CNT1 的描述

## 对象名(类型 + 编号)

FB 59

● [CH\\_CNT1](#page-359-0) [块](#page-359-0) [I/O](#page-359-0) (页 [360](#page-359-0))

## 应用领域

块 CH\_CNT1 用于控制和读取 ET 200iSP 的 8-DI NAMUR 模块的计数或频率值。 块支持 模块的下列组态:

- 2 个计数器或 1 个计数器级联
- 2 个频率测量

## 调用 OB

接收和发送数据的循环 OB(建议 100 毫秒)。

## 在 CFC 中的使用

使用 CFC 功能"生成模块驱动程序"时,将自动执行以下操作:

- 组态输入 LADDR、LADDR1 和 CHANNEL。
- MODE 输入将与 MOD D1 块的 OMODEx 输出互连。

4.5 CH CNT1: 控制和读取 ET 200iSP 的 8-DI-NAMUR 模块

## 功能和工作原理

根据 HW Config 中模块的模式设置,模块的用户数据存储在过程映像中。块 CH CNT1 区分以下模式:

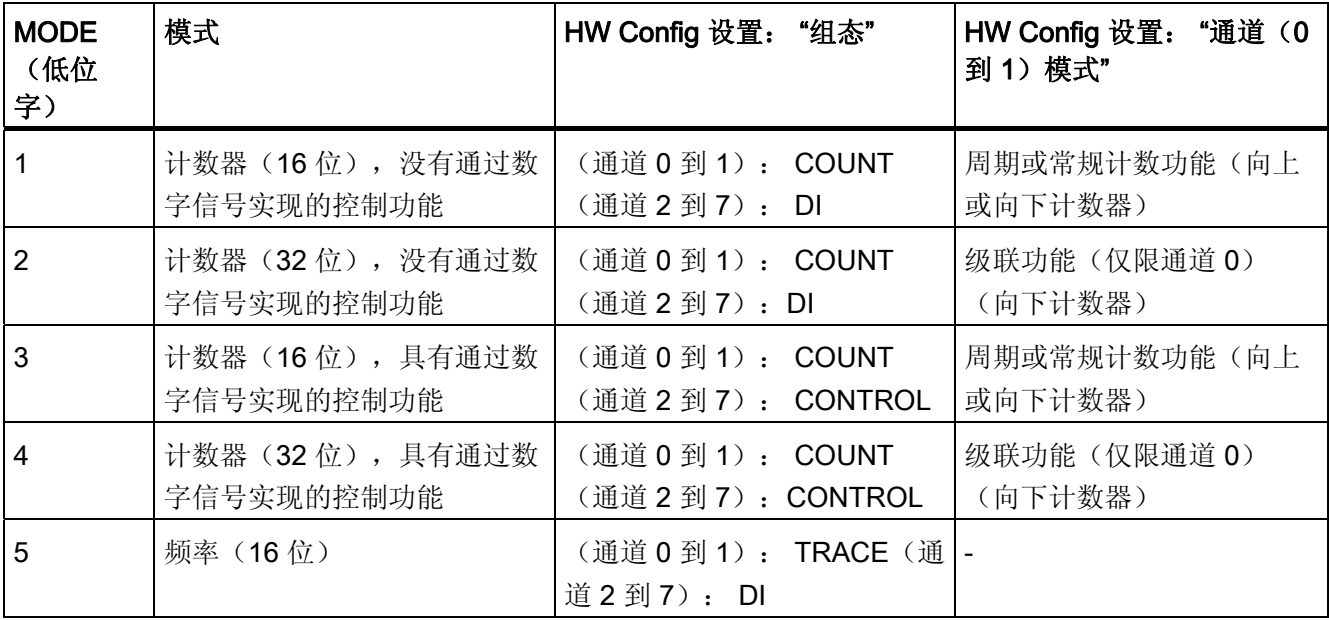

驱动程序生成器在模块相应通道上 MOD D1 块的 MODE 输入处设置 HW Config 中组态 的模块模式。 MODE 输入指示在过程映像中计数值或频率值以哪种格式提供。 如果输入 参数 MODE 的高位字 = 16#40xxxx ( 值状态 = 较高级别错误、 QMOD\_ERR = TRUE), 则计数或频率值视为无效。

根据模式不同,过程映像中可能存在两个独立的计数器(16位)或一个计数器(32 位)。 CHANNEL 输入指定块所负责的模块计数器。

计数器功能可通过某些信号进行控制,而模块的数字输入或过程映像的用户数据均可影响 这些信号。

# 说明

请注意,数字输入信号与模块中 PIO 的相当信号是"或"逻辑关系。

# 4.5 CH\_CNT1: 控制和读取 ET 200iSP 的 8-DI-NAMUR 模块

# 可使用以下信号:

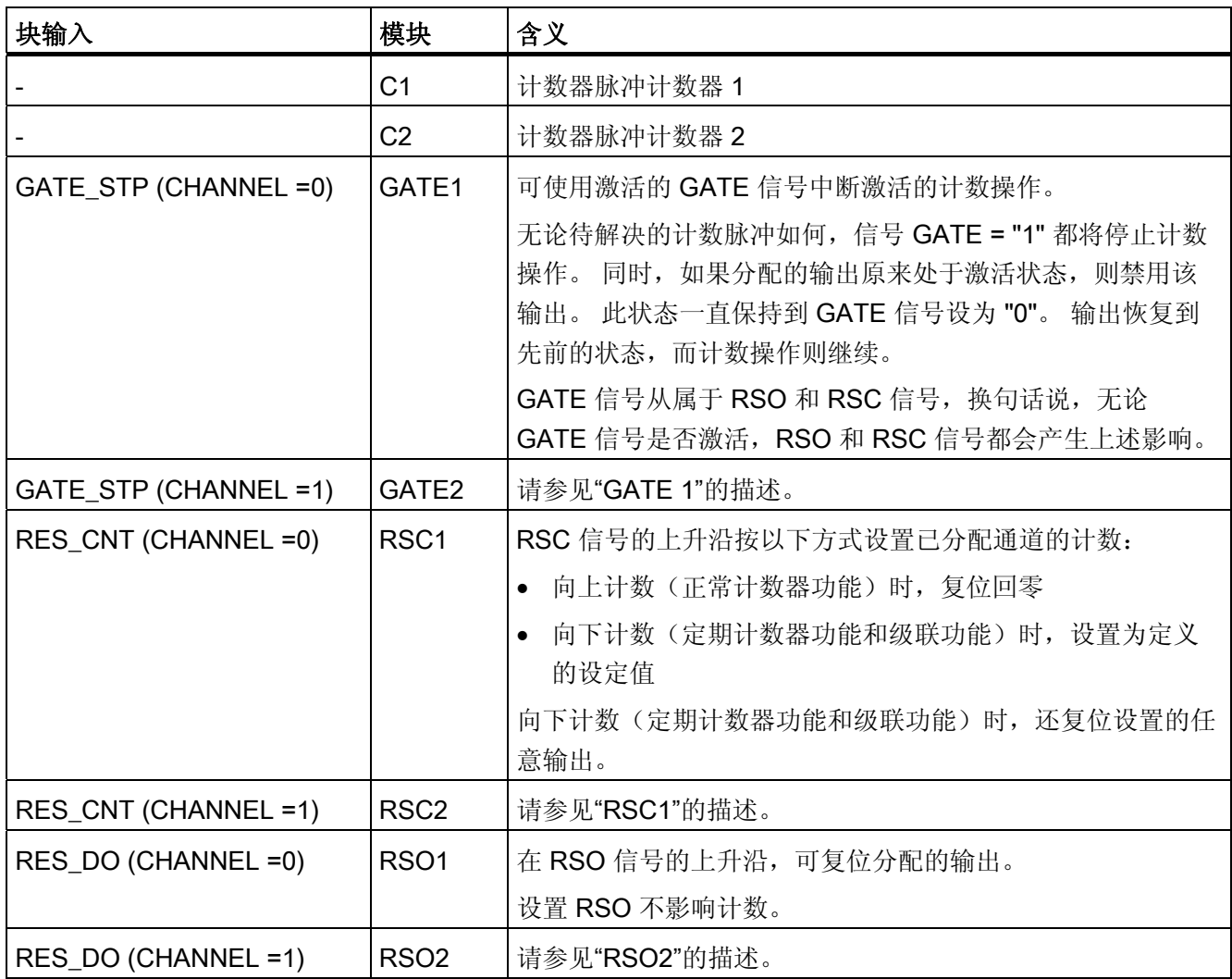

输入/输出参数 RES\_CNT 和 RES\_DO 始终复位为零。复位后,最早在下一个周期才能 更新复位,但在一个周期内(上升沿)无法进行。

4.5 CH\_CNT1: 控制和读取 ET 200iSP 的 8-DI-NAMUR 模块

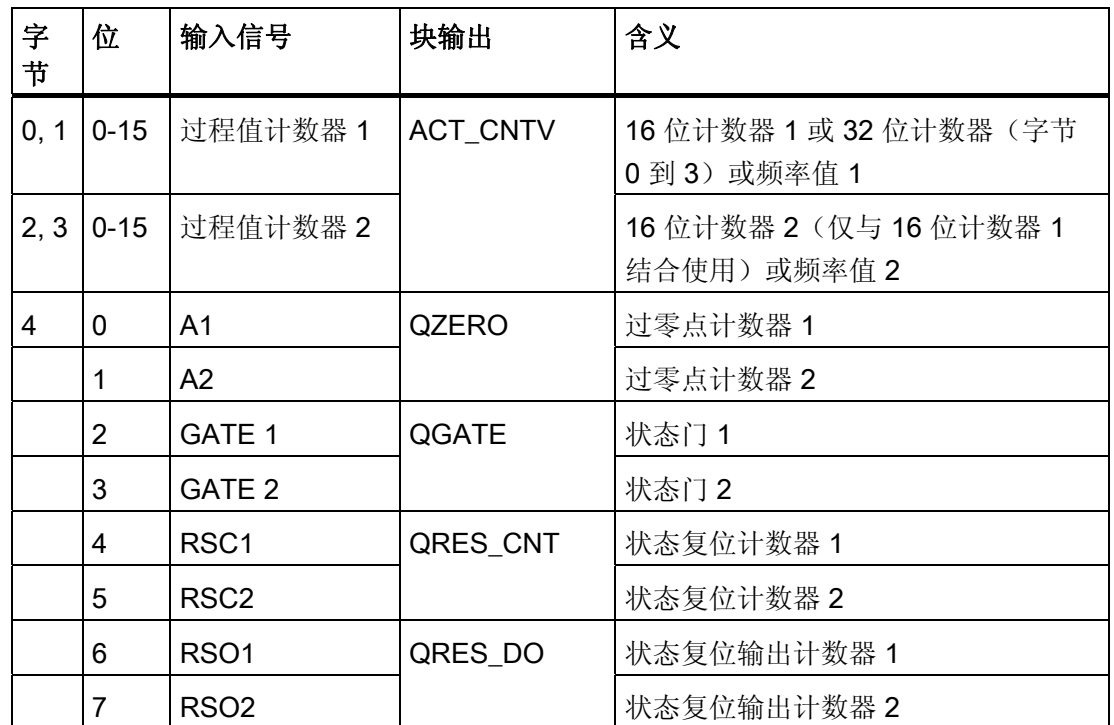

计数值或频率值及其状态存储在过程映像中(如下所述),并在以下块输出中指示:

LOAD\_VAL 参数始终写入过程映像。 根据使用 HW Config 设置的模式, 可能是 16 位或 32 位设定值(向下计数器)或计数限值(向上计数器)。

根据模式设置,仅将 LOAD\_VAL 的以下整数值传送到模块:

- 16 位计数器: 0 到 65,535
- 32 位计数器: 0 到 2,147,483,647

如果 LOAD\_VAL 的值超出这些限值, 则在模块中保持 LOAD\_VAL 的上一个有效值, 并 设置 QOP\_ERR = TRUE。

4.5 CH CNT1: 控制和读取 ET 200iSP 的 8-DI-NAMUR 模块

# 质量代码

程序将生成结果值的质量代码,可能为以下状态:

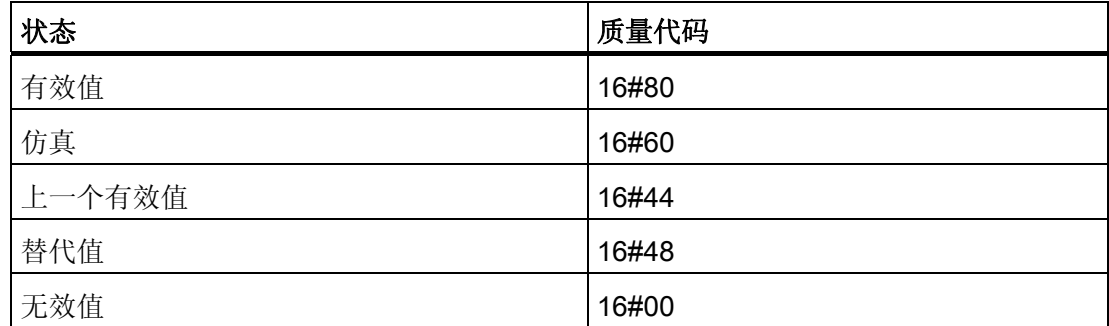

质量代码是通过内部事件(例如通道错误、较高级别错误或仿真)以及直接来自该设备的 质量代码(参数 QC)形成。

根据 PROFIBUS 要求,直接源于设备的质量代码可采用 16#00 – 16#FF 范围的值。

# 注:

在 HW Config 中,可以只分配模块的数字信号 DI2 到 DI7(HW Config 通道 2 到 7 = DI),而不分配控制信号 GATE 1 到 RSO2。 在 DI NAMUR 模块的此组态中,输出 QGATE、QZERO、QRES CNT 和 QRES DO 的状态取决于块的输入。

使用模块的数字控制信号 GATE 1 到 RSO2 时(HW Config 通道 2 到 7 = CONTROL),视信号状态而定,可能会与块数字信号发生冲突。 在这种情况下,数字 信号失效。 如果要对块进行控制,则不能在 HW Config 中分配控制信号。 实例:

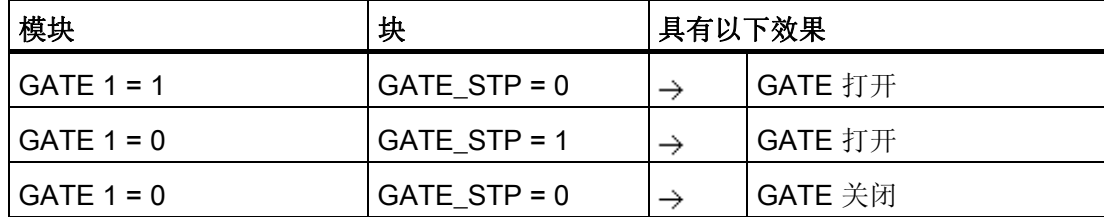

#### 寻址

计数值或频率值的图标(来自图标表)必须连接到 VALUE 输入参数。

4.5 CH CNT1: 控制和读取 ET 200iSP 的 8-DI-NAMUR 模块

# 仿真

如果设置输入参数 SIM\_ON = TRUE, 则输出输入参数 SIM\_V 的值和质量代码 QUALITY = 16#60, 并设置 QBAD = FALSE。 仿真拥有最高优先级。 如果该块处于仿真状态, 则 会设置 QSIM = TRUE。

# 替代值

如果输入参数 SUBS\_ON = TRUE, 且计数或测量值无效, 则会将输入参数 SUBS\_V 的 值作为替代值输出。 质量代码将设置为 QUALITY = 16#48 且 QBAD = 1。

# 保持上一个值

如果输入参数 LAST\_ON = TRUE, 且计数值或测量值无效, 则会输出上一个有效输出 值。 质量代码设置将为 QUALITY = 16#44 且 QBAD = 1。

# 输出无效值

如果输入参数 SUBS\_ON 和 LAST\_ON 两者均为 FALSE, 或均为 TRUE, 并且存在一个 无效过程值, 则会输出此无效值并将 QBAD 设置为 1。

## 冗余

在 H 系统中, 更高级别的 MOD\_D1 块评估 DP 主站系统的冗余。

#### 错误处理

不检查输入参数的似然性。 例外: 系统会检查 LOAD\_VAL 的输入值是否有效。 更多相 关信息,可参考"功能和工作原理"。

#### 启动特征

不可用

# 过载行为

不可用

4.5 CH\_CNT1: 控制和读取 ET 200iSP 的 8-DI-NAMUR 模块

# 时间响应

不可用

# 消息响应

不可用

# 操作和监视

该块没有面板。

# 更多信息

更多相关信息,请参考以下部分:

[关于使用驱动程序块的注意事项](#page-328-0) (页 [329](#page-328-0))

<span id="page-359-0"></span>4.5 CH\_CNT1: 控制和读取 ET 200iSP 的 8-DI-NAMUR 模块

# 4.5.2 CH\_CNT1 的 I/O

CFC 中块显示的出厂设置在"I/O"列中标识:

加粗字体的 I/O 名称表示该 I/O 可见;正常字体的 I/O 名称表示该 I/O 不可见。 有关所使用缩写的说明和信息,可参考"[关于块描述的常规信息](#page-16-0) (页 [17\)](#page-16-0)"。

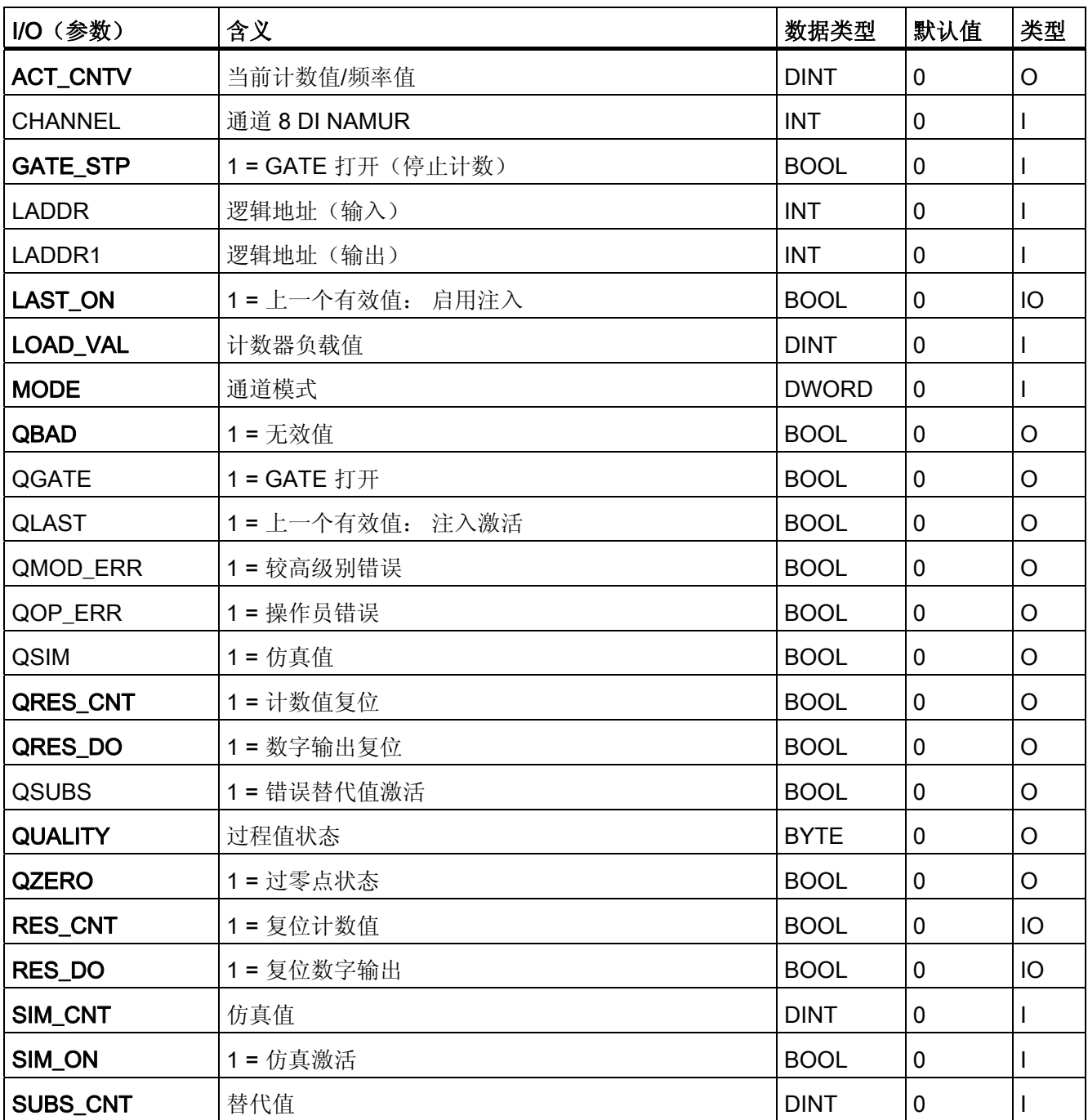
4.5 CH\_CNT1: 控制和读取 ET 200iSP 的 8-DI-NAMUR 模块

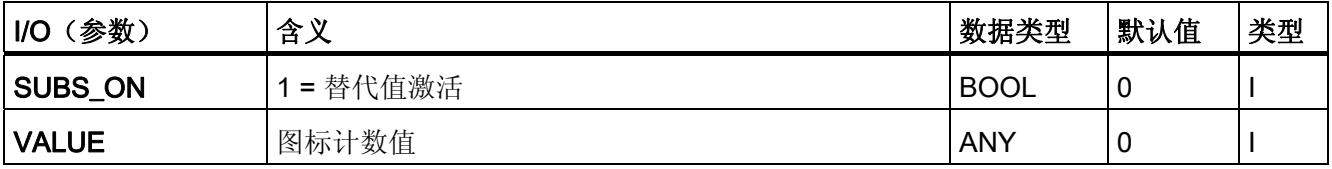

4.6 CH\_CNT2C: 控制和读取计数模式下的 1 COUNT 24V/100kHz 模块

# 4.6 CH\_CNT2C: 控制和读取计数模式下的 1 COUNT 24V/100kHz 模块

# 4.6.1 CH\_CNT2C 描述

## 对象名(类型 + 编号)

FB 242

● [CH\\_CNT2C](#page-365-0) [的](#page-365-0) [I/O](#page-365-0) (页 [366\)](#page-365-0)

## 应用领域

该块用于控制和读取计数模式下的"1 COUNT 24V/100kHz"模块的计数值和锁存值。

# 调用 OB

OB 100 以及接收和发送数据的循环 OB(建议 100 毫秒)。

# 在 CFC 中的使用

使用 CFC 功能"生成模块驱动程序"时,将自动出现以下情况:

- 给 LADDR 输入分配参数值以及
- MODE 输入与 MOD\_D1 块的 OMODE\_00 输出互连。

4.6 CH\_CNT2C: 控制和读取计数模式下的 1 COUNT 24V/100kHz 模块

### 功能和工作原理

该块通过过程映像通讯。 连续读写数据。

在输入/输出参数 L\_PREPAR(准备装载计数器)或 L\_DIRECT(直接装载计数器)上检 测到正沿时将 LOAD VAL 参数传送给模块。 CMP\_VAL1 (比较值 1) 和 CMP\_VAL2 (比较值 2)参数在有变化时和启动期间将传送到模块。

根据 HW Config 中模块的模式设置, 模块的用户数据存储在过程映像中。该块提供以下 不同模式:

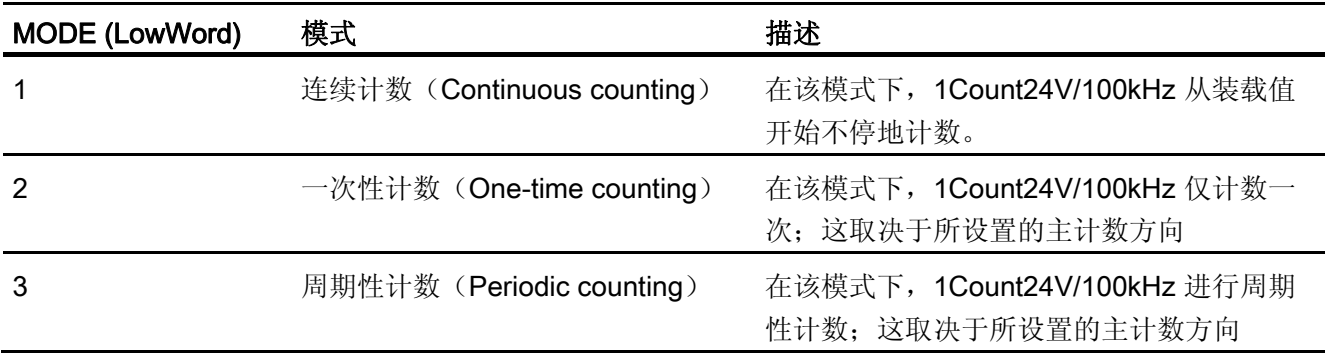

MODE 输入指示在过程映像中以何种形式提供计数值或锁存值。 如果 MODE 输入参数的 高位字节 = 16#40 (值状态 = 较高级别错误、QMOD\_ERR = TRUE), 则将计数值和锁 存值视为无效。

将为每个结果值 ACT\_LATCH 和 ACT\_CNTV 生成一个质量代码,质量代码可有以下状 态:

# 质量代码

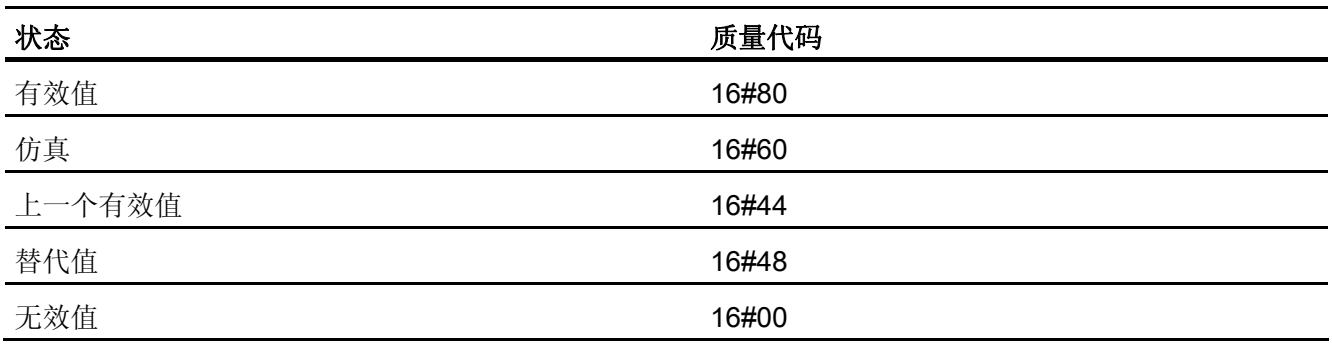

4.6 CH\_CNT2C: 控制和读取计数模式下的 1 COUNT 24V/100kHz 模块

# 注:

该块自动确认状态 QSYNC(同步)、QCOMP1(比较器 1)、QCOMP2(比较器 2)、QOFLW(上溢)、QUFLW(下溢)和 QZERO(过零点)。这些状态至少激活一 个周期。

# 寻址

连接计数值符号(来自符号表)与 LATCH 输入参数。 在符号表中(符号列)输入符号并在地址列的行中添加模块的 ID 基地址(例如,  $ID512$ 

#### 仿真

如果设置输入参数 SIM\_ON = TRUE, 则输出输入参数 SIM\_CNTV 和 SIM\_LATCH 的值 和质量代码 QUALITY = 16#60,并设置 QBAD = FALSE。仿真拥有最高优先级。如果该 块处于仿真状态,则会设置 QSIM = TRUE。

# 替代值

输入参数 SUBS\_ON = TRUE 且计数值无效时,将输出输入参数 SUBS\_CNTV 和 SUBS\_LATCH 的值作为替代值。质量代码将设置为 QUALITY = 16#48 且 QBAD = 1。

# 保持上一个值

如果输入参数 LAST\_ON = TRUE 和 SUBS\_ON = FALSE, 且计数值或测量值无效, 则 会输出上一个有效输出值。 质量代码将设置为 QUALITY = 16#44 且 QBAD = 1。

# 输出无效值

如果输入参数 SUBS ON 和 LAST ON 两者均为 FALSE, 或均为 TRUE, 并且存在一个 无效过程值, 则会输出此无效值并将 QBAD 设置为 1。

4.6 CH\_CNT2C: 控制和读取计数模式下的 1 COUNT 24V/100kHz 模块

#### 错误处理

对输入参数不执行似然性检查。 模块错误(QERR\_24V = TRUE、QERR\_DO1 = TRUE),需要通过 EXTF\_ACK 参数确认。

当 QERR 24V = 1 时, 计数值和锁存值被视为无效且设置 QBAD = 1, 对于 QERR\_DO1, 质量代码仍保持为 QUALITY 有效且 QBAD = 0。

通过正确的参数分配确认参数分配错误 QERR\_PARA,并且通过后续正确的操作员输入 删除 QERR\_LOAD 装载功能错误。

### 启动特征

启动期间, CMP\_VAL1 (比较值 1) 和 CMP\_VAL2 (比较值 2) 参数将传送到模块。

# 过载行为

不可用。

#### 时间响应

不可用。

## 消息响应

不可用。

### 操作和监视

该块没有面板。

<span id="page-365-0"></span>4.6 CH\_CNT2C: 控制和读取计数模式下的 1 COUNT 24V/100kHz 模块

# 4.6.2 CH\_CNT2C 的 I/O

CFC 中块显示的出厂设置在 I/O 列中标识:

加粗字体的 I/O 名称表示该 I/O 可见;正常字体的 I/O 名称表示该 I/O 不可见。

有关缩写的说明和含义,可参考"[关于块描述的常规信息](#page-16-0) (页 [17\)](#page-16-0)"

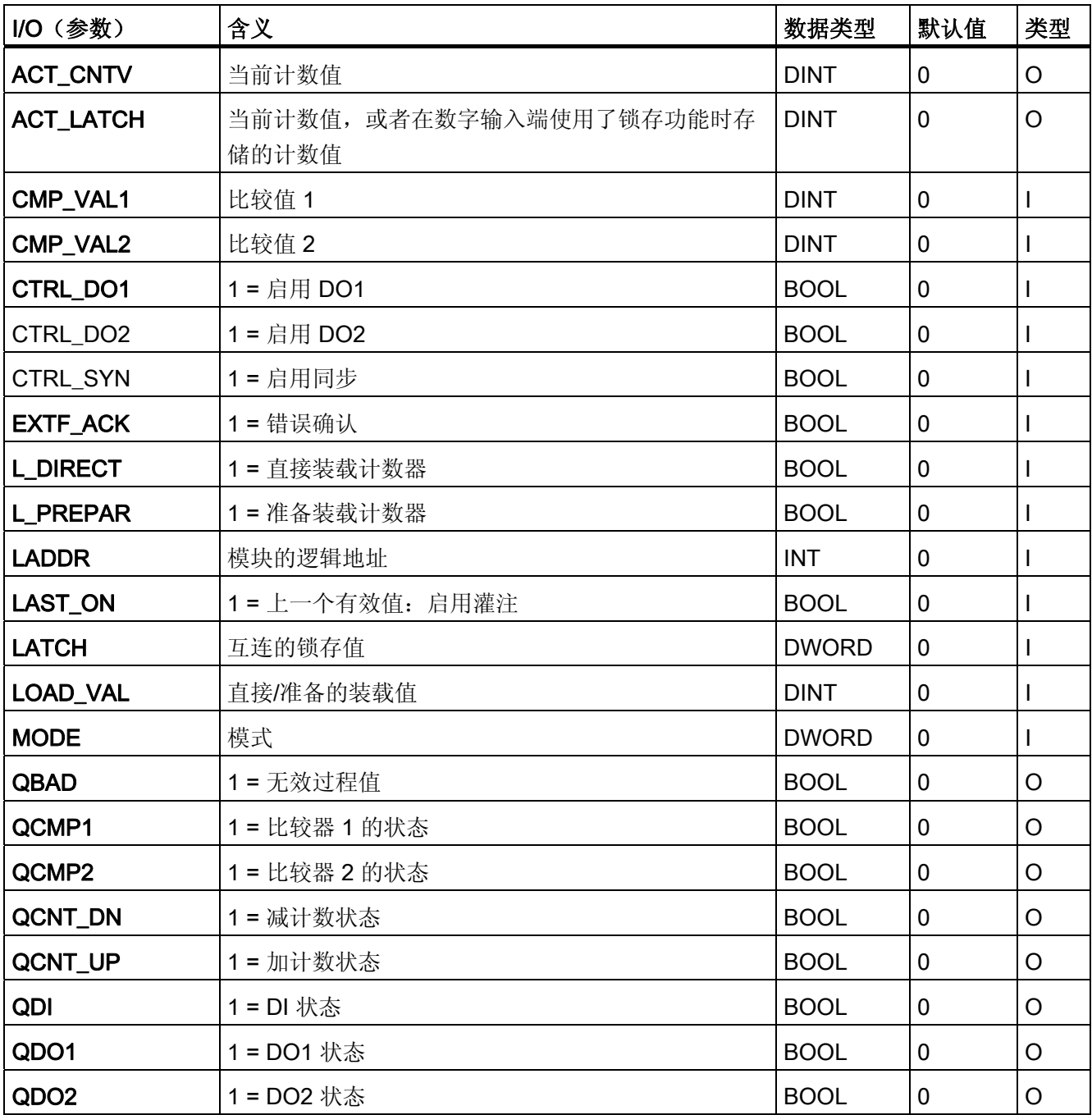

# 4.6 CH\_CNT2C: 控制和读取计数模式下的 1 COUNT 24V/100kHz 模块

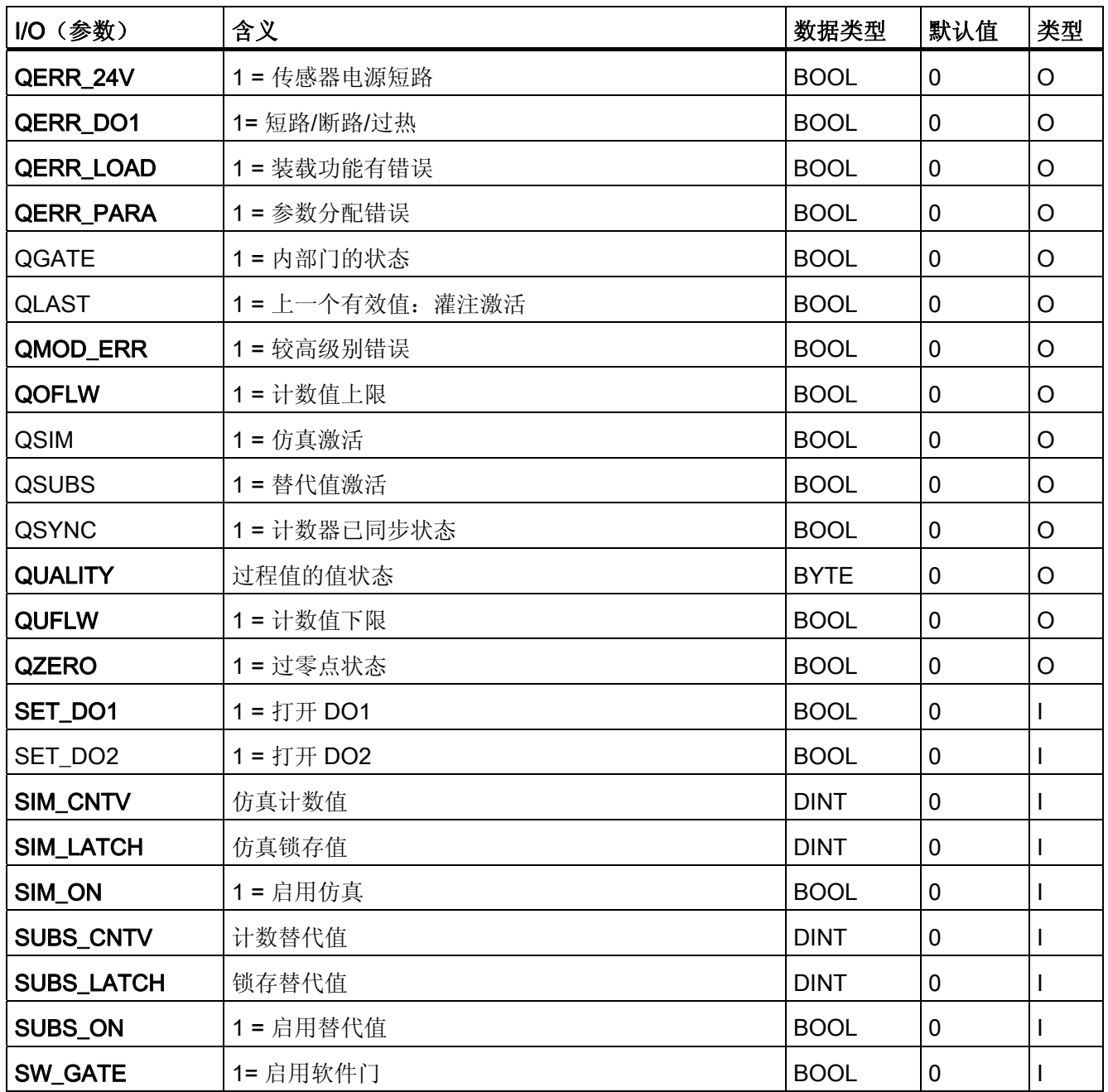

4.7 CH\_CNT2M: 控制和读取测量模式下的 1 COUNT 24V/100kHz 模块

# 4.7 CH\_CNT2M: 控制和读取测量模式下的 1 COUNT 24V/100kHz 模块

# 4.7.1 CH\_CNT2M 描述

## 对象名(类型 + 编号)

FB 243

● [CH\\_CNT2M](#page-371-0) [的](#page-371-0) [I/O](#page-371-0) (页 [372\)](#page-371-0)

## 应用领域

该块用于控制和读取测量模式下的"1 COUNT 24V/100kHz"模块的计数值和测量值。

# 调用 OB

OB 100 以及接收和发送数据的循环 OB(建议 100 毫秒)。

# 在 CFC 中的使用

使用 CFC 功能"生成模块驱动程序"时,将自动出现以下情况:

- 给 LADDR 输入分配参数值以及
- MODE 输入与 MOD\_D1 块的 OMODE\_00 输出互连。

4.7 CH\_CNT2M: 控制和读取测量模式下的 1 COUNT 24V/100kHz 模块

### 功能和工作原理

该块通过过程映像通讯。 连续读写数据。

UFLW(下限)和 OFLW(上限)参数在有变化时和启动期间将传送到模块。

根据 HW Config 中模块的模式设置,模块的用户数据存储在过程映像中。 该块提供以下 不同模式:

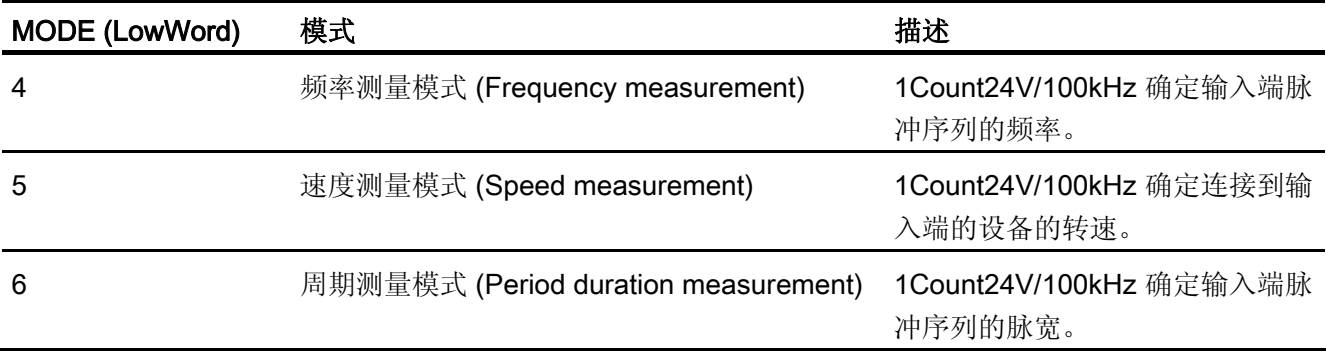

MODE 输入指示在过程映像中以何种形式提供计数值或测量值。 如果 MODE 输入参数的 高位字节 = 16#40 (值状态 = 较高级别错误、QMOD\_ERR = TRUE), 则将计数值和测 量值视为无效。

### 质量代码

将为每个结果值 ACT\_MSRV 和 ACT\_CNTV 生成一个质量代码, 质量代码可有以下状 态:

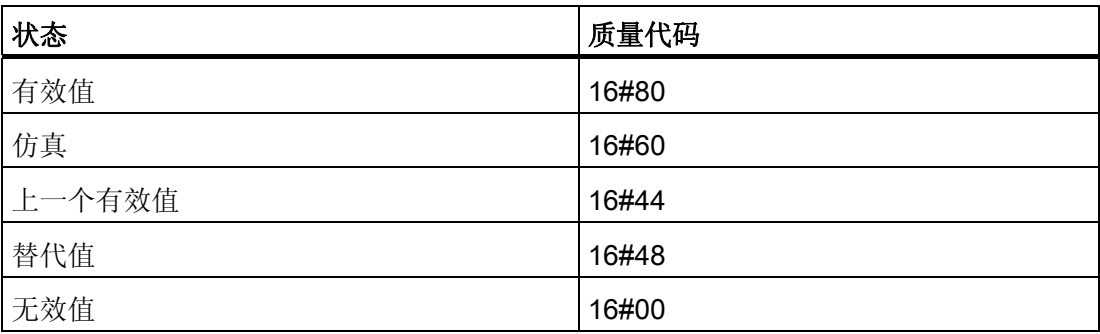

4.7 CH\_CNT2M: 控制和读取测量模式下的 1 COUNT 24V/100kHz 模块

# 注意事项

该块自动确认状态 QCMP1(测量完成)、QOFLW(上溢)和 QUFLW(下溢)。这些 状态至少激活一个周期。

#### 寻址

连接计数值符号(来自符号表)与 MSRV 输入参数。 在符号表中(符号列)输入符号并在地址列的行中添加模块的 ID 基地址(例如, ID512)。

# 仿真

如果设置输入参数 SIM\_ON = TRUE, 则输出输入参数 SIM\_CNTV 和 SIM\_MSRV 的值 和质量代码 QUALITY = 16#60,并设置 QBAD = FALSE。仿真拥有最高优先级。如果该 块处于仿真状态,则会设置 QSIM = TRUE。

### 替代值

输入参数 SUBS\_ON = TRUE 且计数值无效时,将输出输入参数 SUBS\_CNTV 和 SUBS\_MSRV 的值作为替代值。质量代码将设置为 QUALITY = 16#48 且 QBAD = 1。

#### 保持上一个值

如果输入参数 LAST\_ON = TRUE 和 SUBS\_ON = FALSE, 且计数值或测量值无效, 则 会输出上一个有效输出值。质量代码将设置为 QUALITY = 16#44 且 QBAD = 1。

# 输出无效值

如果输入参数 SUBS ON 和 LAST ON 两者均为 FALSE, 或均为 TRUE, 并且存在一个 无效过程值, 则会输出此无效值并将 QBAD 设置为 1。

4.7 CH\_CNT2M: 控制和读取测量模式下的 1 COUNT 24V/100kHz 模块

#### 错误处理

对输入参数不执行似然性检查。 模块错误(QERR\_24V = TRUE、QERR\_DO1 = TRUE),需要通过 EXTF\_ACK 参数确认。

当 QERR 24V = 1 时, 计数值和测量值被视为无效且设置 QBAD = 1, 对于 QERR\_DO1, 质量代码仍保持为 QUALITY 有效且 QBAD = 0。

通过正确的参数分配确认参数分配错误 QERR\_PARA,并且通过后续正确的操作员输入 删除 QERR\_LOAD 装载功能错误。

### 启动特征

启动期间, UFLW(下限)和 OFLW(上限)参数将传送到模块。

## 过载行为

不可用。

#### 时间响应

不可用。

## 消息响应

不可用。

# 操作和监视

该块没有面板。

<span id="page-371-0"></span>4.7 CH\_CNT2M: 控制和读取测量模式下的 1 COUNT 24V/100kHz 模块

# 4.7.2 CH\_CNT2M 的 I/O

CFC 中块显示的出厂设置在 I/O 列中标识:

加粗字体的 I/O 名称表示该 I/O 可见;正常字体的 I/O 名称表示该 I/O 不可见。

有关缩写的说明和含义,可参考"[关于块描述的常规信息](#page-16-0) (页 [17\)](#page-16-0)"

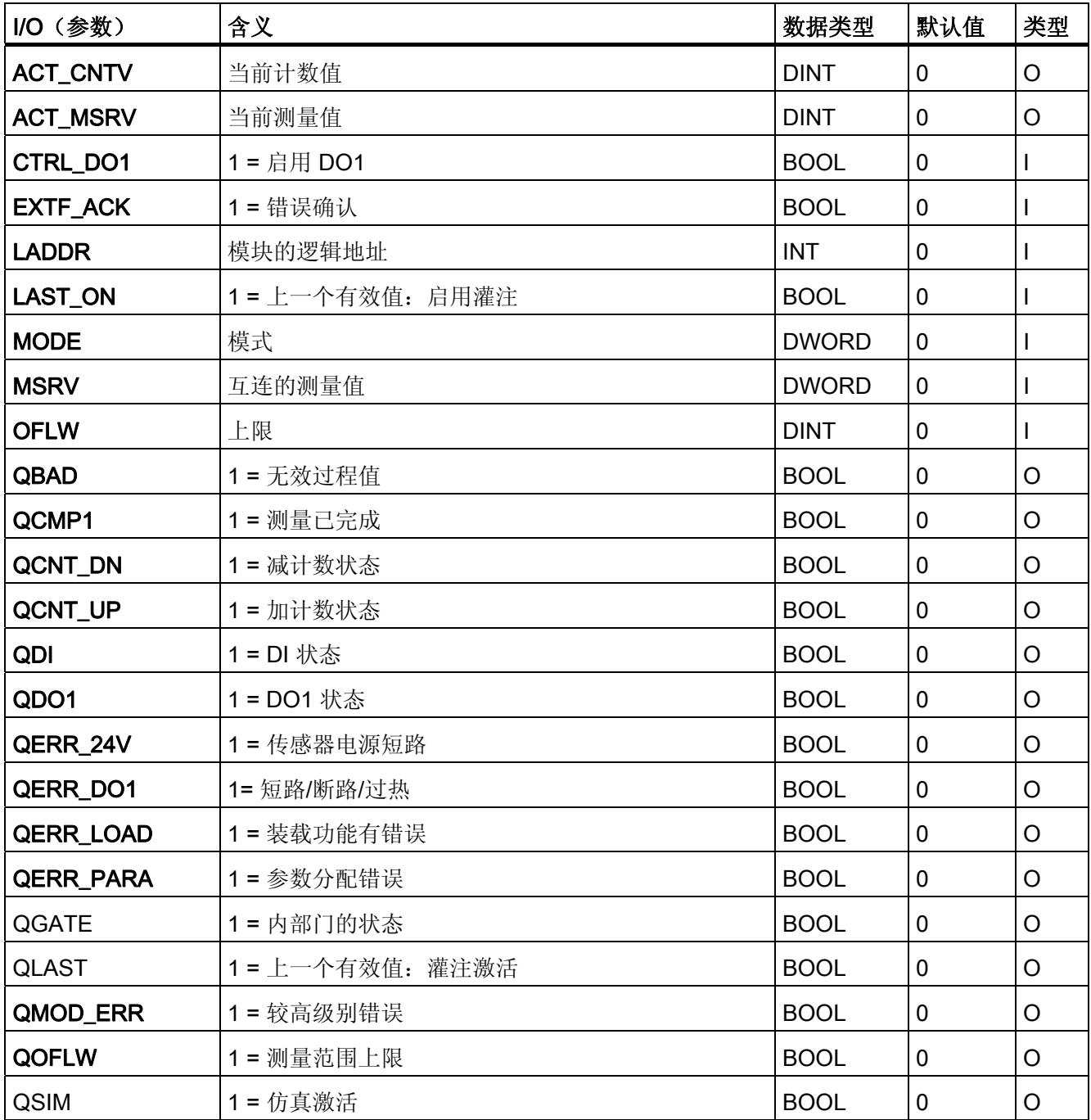

4.7 CH\_CNT2M: 控制和读取测量模式下的 1 COUNT 24V/100kHz 模块

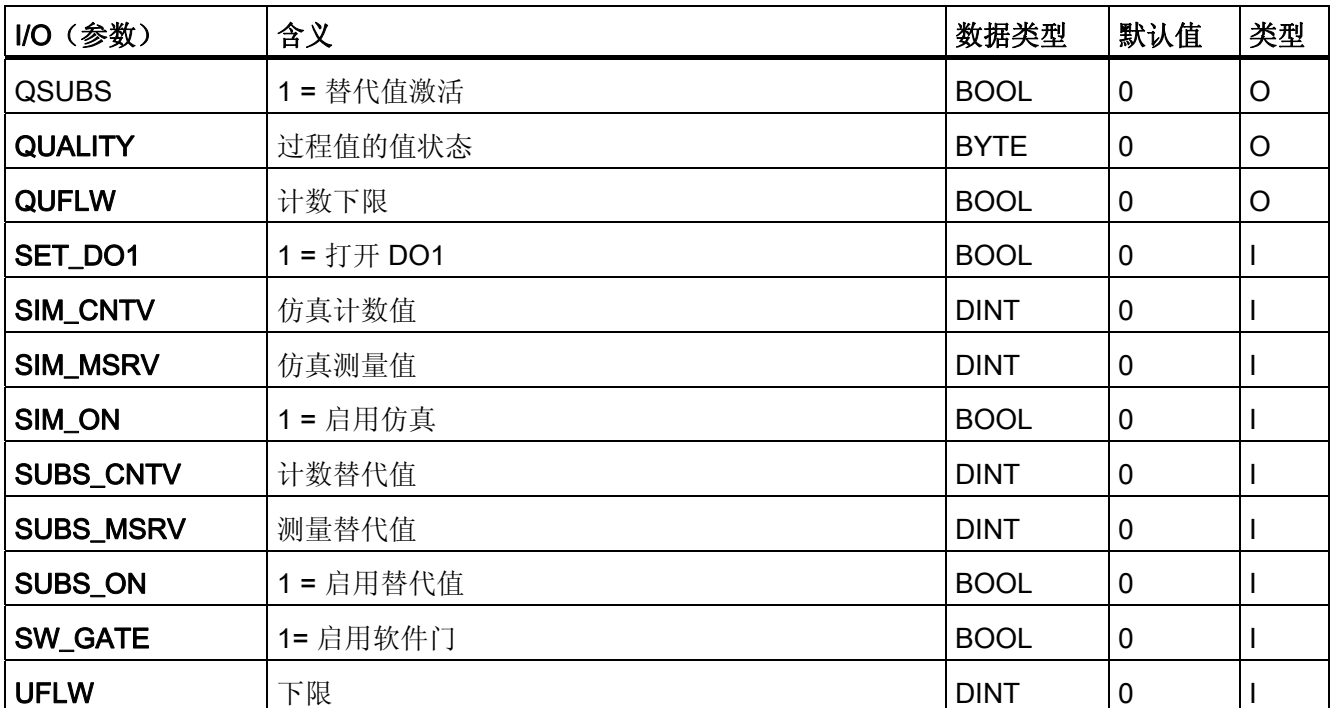

4.8 CH\_DI: 数字值输入

# 4.8 CH\_DI: 数字值输入

4.8.1 CH\_DI 的描述

#### 对象名(类型 + 编号)

FC277

● [CH\\_DI](#page-376-0) [块](#page-376-0) [I/O](#page-376-0) (页 [377](#page-376-0))

### 应用领域

CH\_DI 块用于 S7-300/400 SM 数字输入模块的数字输入值信号处理。

### 调用 OB

调用 OB 是在其中安装了该块的循环中断 OB 3x(例如 OB 32)。

# 在 CFC 中的使用

使用 CFC 功能"生成模块驱动程序"时, MODE 输入会自动与 MOD 块的对应输出 OMODE\_xx 互连。

# 功能和工作原理

块 CH\_DI 循环处理所有通道特定信号功能。

块从过程映像(分区)读取 BOOL 数据类型的数字值。 如果 [MODE](#page-708-0) (页 [709\)](#page-708-0) 输入参数的 高位字节 = 16#40 (值状态 = 较高级别错误、QMOD\_ERR = TRUE), 则将该数字值视 为无效。如果输入参数 PQC = TRUE, 则从过程映像(分区)读取数字值的值状态。

4.8 CH\_DI: 数字值输入

# 质量代码

程序将生成结果值的质量代码,可能为以下状态:

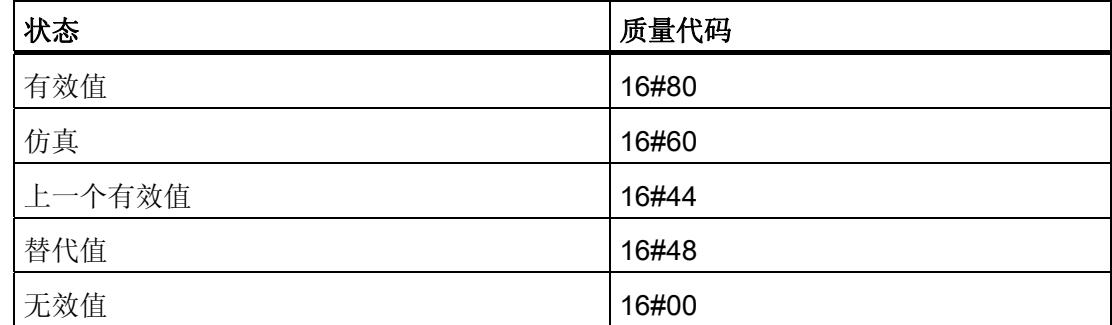

质量代码是通过内部事件(例如通道错误、较高级别错误或仿真)以及直接来自该设备的 质量代码(参数 QC)形成的。

根据 PROFIBUS 要求,直接源于设备的质量代码可采用 16#00 – 16#FF 范围的值。

# 寻址

在 HW Config 中为数字输入通道生成的符号(符号表)必须互连到 VALUE 输入。 如果 过程映像(分区)中还包含数字输入通道的值状态,则将相应的符号互连到输入 VALUE\_QC 并设置输入 PQC = TRUE。

# 正常值

过程映像(分区)的数字值和质量代码 QUALITY = 16#80 都应用于输出 Q。

# 仿真

如果输入参数 SIM\_ON = TRUE, 则输出输入参数 SIM | 的值到输出参数 Q 且质量代码 QUALITY = 16#60。复位 QBAD = TRUE。 仿真拥有最高优先级。如果该块处于仿真状 态,则会设置 QSIM = TRUE。

### 说明

请记住,仿真值总是在仿真模式下输出,与任一参数 LAST\_ON(替代值)或 SUBS\_ON (上一个有效值)都无关。

4.8 CH\_DI: 数字值输入

# 替代值

输入参数 SUBS\_ON = TRUE 和过程映像(分区)的数字值无效时,此功能将信号 QBAD = 1 和输入参数 SUBS I 的值以及质量代码 QUALITY = 16#48 输出到输出参数 Q。

# 保持上一个值

如果输入参数 LAST\_ON = TRUE, 且计数值或测量值无效, 则会输出上一个有效输出 值。 质量代码将设置为 QUALITY = 16#44 且 QBAD = 1。

上一个有效输出值 = Q\_LAST。

# 输出无效值

如果输入参数 SUBS\_ON 和 LAST\_ON 两者均为 FALSE, 或均为 TRUE, 并且存在一个 无效过程值, 则会输出此无效值并将 QBAD 设置为 1。

### 错误处理

不检查输入参数的似然性。

#### 启动特征

不可用

### 时间响应

不可用

### 消息响应

不可用

4.8 CH\_DI: 数字值输入

# <span id="page-376-0"></span>操作和监视

该块没有面板。

# 更多信息

更多相关信息,请参考以下部分:

[关于使用驱动程序块的注意事项](#page-328-0) (页 [329](#page-328-0))

# **4.8.2** CH\_DI 的 I/O

CFC 中块显示的出厂设置在"I/O"列中标识:

加粗字体的 I/O 名称表示该 I/O 可见;正常字体的 I/O 名称表示该 I/O 不可见。

有关所使用缩写的说明和信息,可参考"[关于块描述的常规信息](#page-16-0) (页 [17](#page-16-0))"。

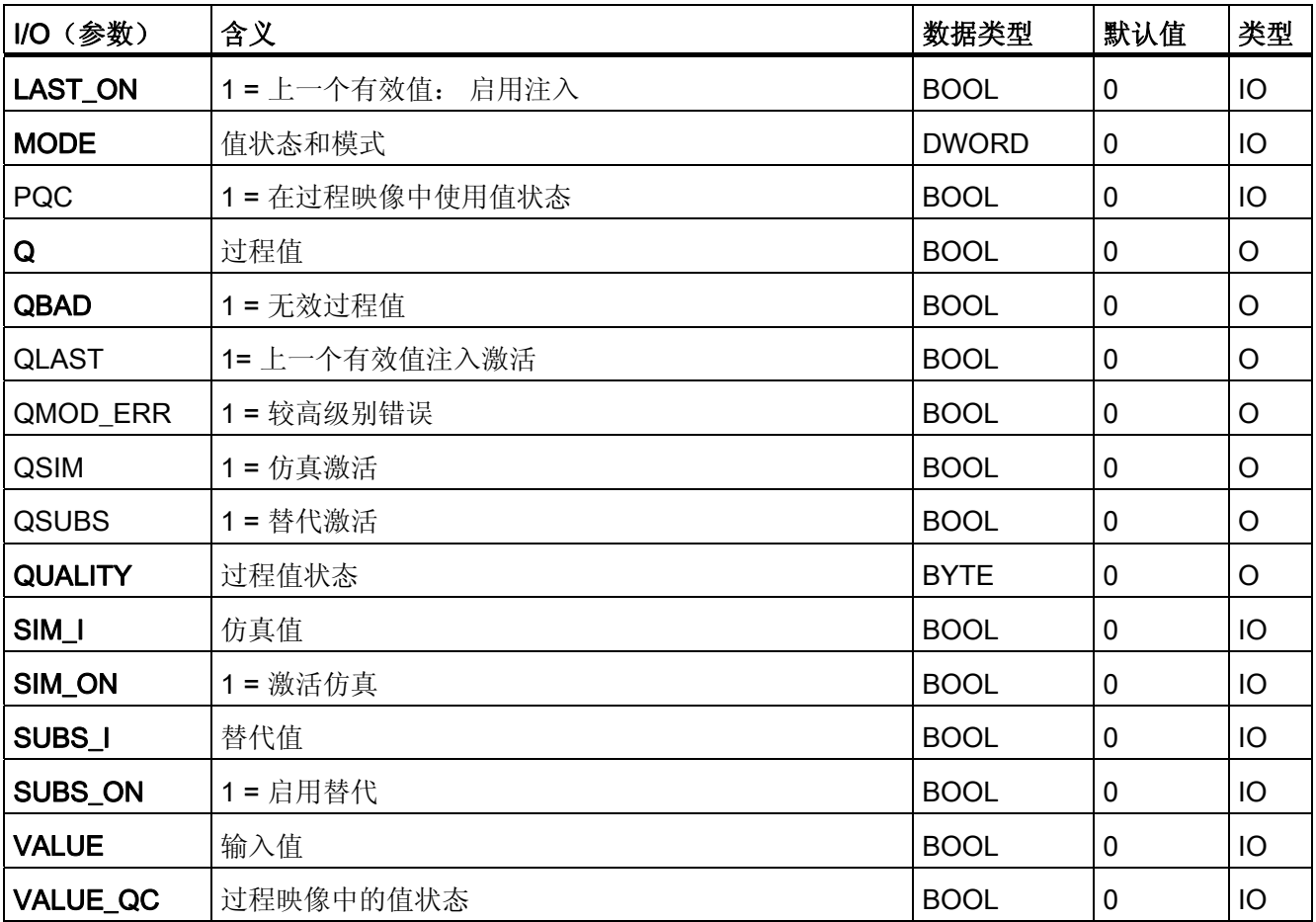

4.9 CH\_DO: 数字值输出

# 4.9 CH\_DO: 数字值输出

### 4.9.1 CH\_DO 的描述

### 对象名(类型 + 编号)

FC 278

● [CH\\_DO](#page-380-0) [块](#page-380-0) [I/O](#page-380-0) (页 [381](#page-380-0))

### 应用领域

块 CH DO 处理 S7-300/400 SM 数字输出模块的数字输出信号。

# 调用 OB

调用 OB 是在其中安装了该块的循环中断 OB 3x (例如 OB 32) 和重启 OB 100。

#### 注意

对于 PCS 7, 不应在设备块和输出驱动程序之间插入其它块。 如果违背此原则,则在互连该块时,应确保在设备块的输出与输出驱动程序之间,所有 组成输出信号的块都安装在同一 OB 中。

# 在 CFC 中的使用

使用 CFC 功能"生成模块驱动程序"时,将自动执行以下操作:

- MODE 输入与 MOD 块的相应 OMODE\_xx 输出互连。
- CH DO 块安装在 OB 100 中为其分配的 MOD 块的下游。
- START ON 输入采用相应的值进行组态。 仅当 START ON = 1 时,才组态 START\_I 输入。

# 功能和工作原理

块 CH DO 循环处理所有通道特定信号功能。

块将数字值写入过程映像(分区)。 如果 SM 模块的 MODE 设置中输入参数的高位字节 = 0(值状态),则仍会将此数字值写入过程映像(分区),但会设置"无效值"质量代码。

4.9 CH\_DO: 数字值输出

## 质量代码

质量代码可有以下状态:

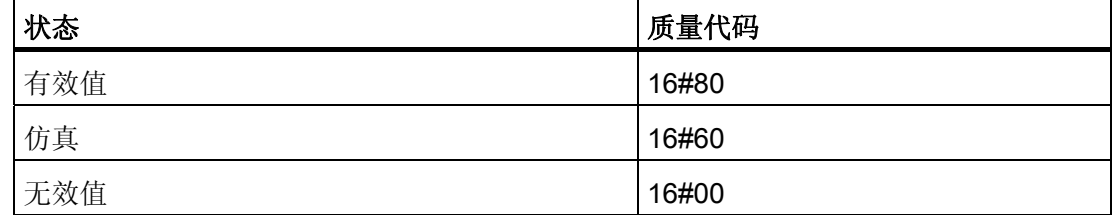

质量代码是通过内部事件(例如通道错误、较高级别错误或仿真)以及直接来自该设备的 质量代码(参数 QC)形成的。

根据 PROFIBUS 要求,直接源于设备的质量代码可采用 16#00 – 16#FF 范围的值。

# 寻址

符号表中通过 HW Config 为数字输出通道生成的符号必须与 VALUE 输出参数互连。

# 正常值

数字值被写入过程映像(分区),并且质量代码 (QUALITY) = 16#80。

#### 仿真

输入参数 SIM\_ON = TRUE 时, 则会将输入参数 SIM\_I 的值写入过程映像(分区), 并 设置质量代码 QUALITY = 16#60。 复位 QBAD = TRUE。 仿真拥有最高优先级。如果块 处于仿真状态,则 QSIM = TRUE。

## I/O 故障

如果 [MODE](#page-708-0) (页 [709](#page-708-0)) 输入参数的高位字节为 0(值状态), 则质量代码设置为 QUALITY = 16#00。该功能始终将当前数字值写入过程映像(分区)。

#### 错误处理

不检查输入参数的似然性。

4.9 CH\_DO: 数字值输出

# 启动特征

MOD 块在 OB 100 中的 [OMODE](#page-718-0) (页 [719](#page-718-0))\_xx 输出参数的字节 2 中设置 LSB。如果块检 测到此代码,则会发送确认响应,并且:

如果未设置 START\_ON, 则将过程值 I 写入过程映像; 否则将使用 START\_I 替代此过程 值。

# 时间响应

不可用

# 消息响应

不可用

# 操作和监视

该块没有面板。

# 更多信息

更多相关信息,请参考以下部分: [关于使用驱动程序块的注意事项](#page-328-0) (页 [329\)](#page-328-0)

4.9 CH\_DO: 数字值输出

# <span id="page-380-0"></span>4.9.2 CH\_DO 的 I/O

CFC 中块显示的出厂设置在"I/O"列中标识:

加粗字体的 I/O 名称表示该 I/O 可见;正常字体的 I/O 名称表示该 I/O 不可见。 有关所使用缩写的说明和信息,可参考"[关于块描述的常规信息](#page-16-0) (页 [17](#page-16-0))"。

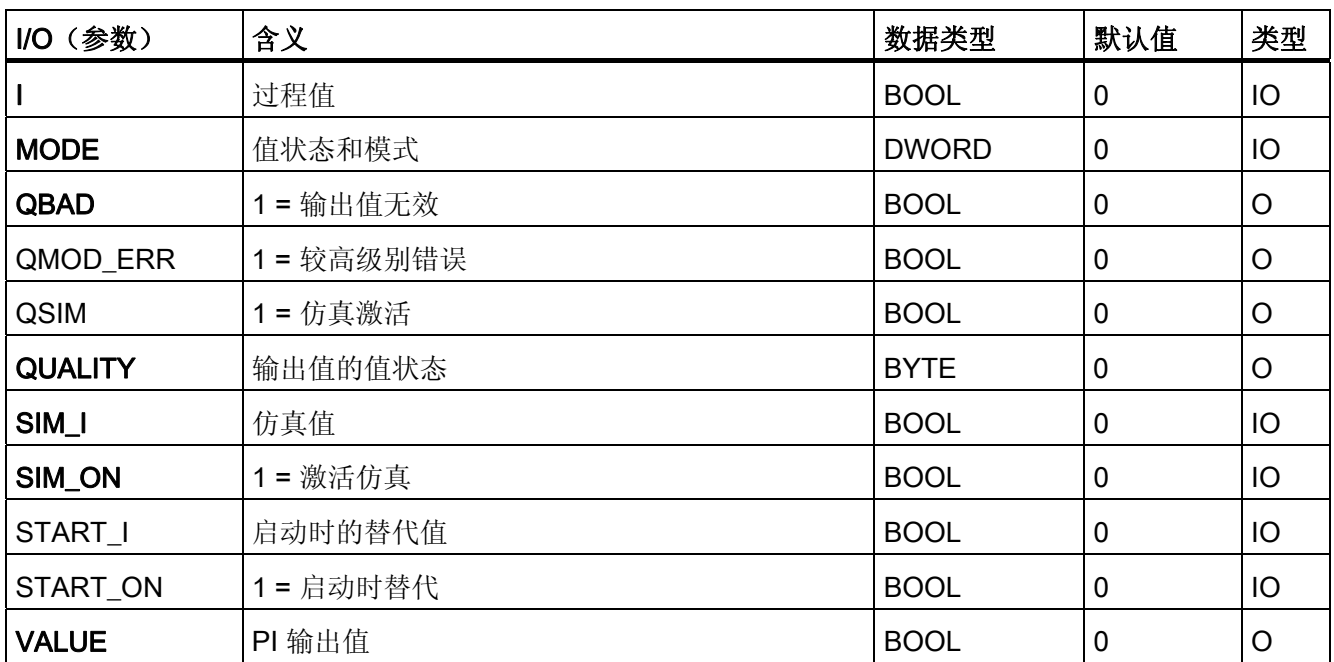

4.10 CH\_MS: ET 200S 电机起动器模块的信号处理

# 4.10 CH\_MS: ET 200S 电机起动器模块的信号处理

## 4.10.1 CH\_MS 的描述

### 对象名(类型 + 编号)

FB 60

● [CH\\_MS](#page-386-0) [块](#page-386-0) [I/O](#page-386-0) (页 [387](#page-386-0))

### 应用领域

块 CH\_MS 用于处理 ET 200S 电机启动器模块的信号。

# 调用 OB

接收和发送数据的循环 OB(建议 100 毫秒)。

# 在 CFC 中的使用

使用 CFC 功能"生成模块驱动程序"时,将自动执行以下操作:

- CH MS 块安装在 OB 100 中为其分配的 MOD 块的下游。
- MODE 输入与 MOD 块的相应 OMODE\_xx 输出互连。
- 输入 IN\_x 和输出 OUT\_x 与电机起动器模块图标互连。

4.10 CH\_MS: ET 200S 电机起动器模块的信号处理

# 功能和工作原理

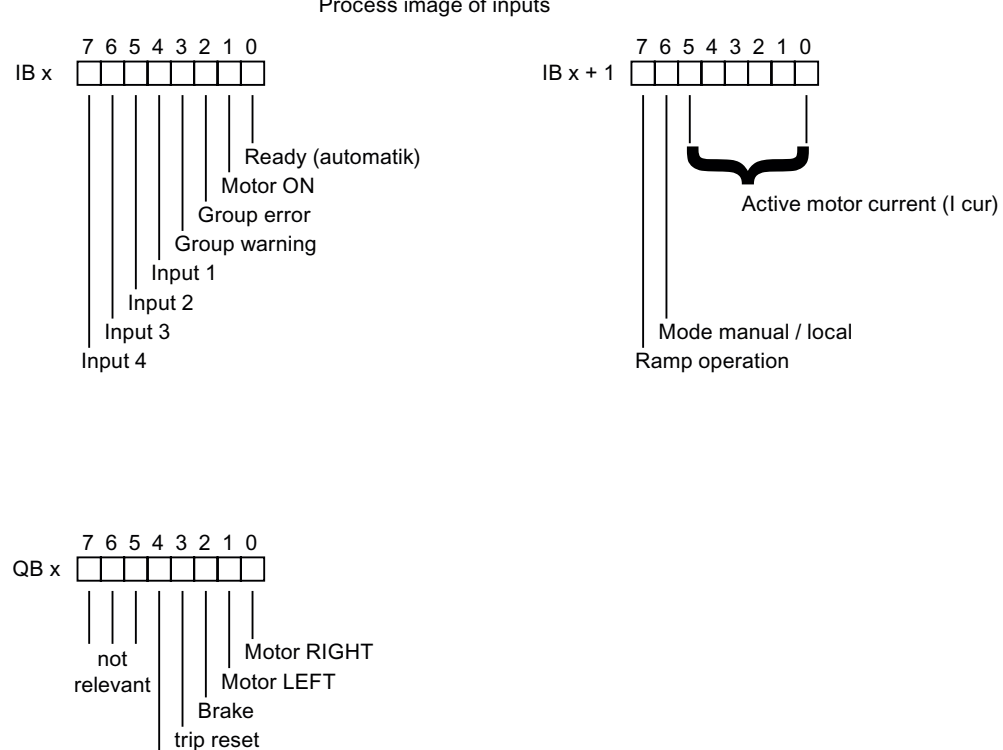

电机起动器模块按如下方式占用过程映像:

Process image of inputs

示意图中给出的输入均从过程映像中获取,再分别用于输出。

电机起动器模块提供的 6 位值指定电机电流比,即 I 电流/I 的额定电流(额定电流 = 在 HW Config 中设置的额定工作电流)。 指定值的表达方式为: 小数点前一位(位 5), 小数点后五位(位 4 到位 0)。 因此, I 电流/I 的额定电流的最大比率是 1.96875(约为 197%)。

I 比率 = I 额定电流 x 值(位 5 到位 0)

Emergency start

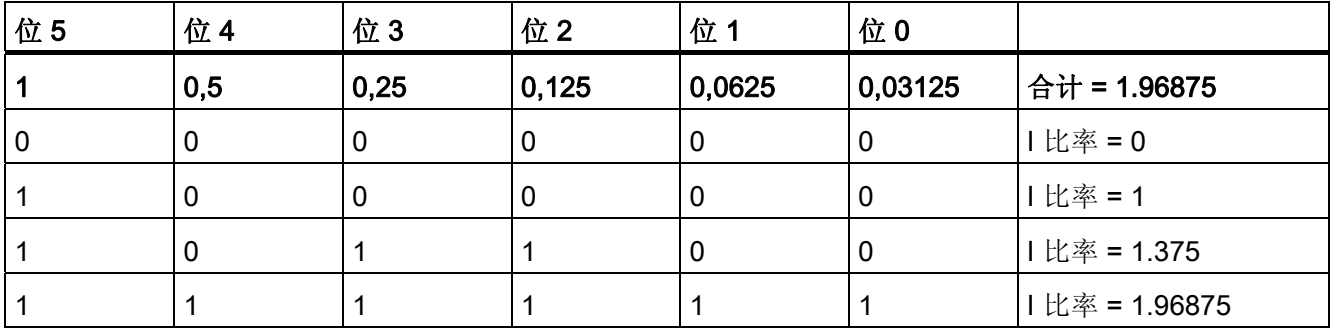

4.10 CH\_MS: ET 200S 电机起动器模块的信号处理

将电机电流比的各个位分组,然后作为 REAL 值输出。 如果 [OMODE](#page-718-0) (页 [719](#page-718-0)) 输入参数的高位字节 = 16#40xxxxxx(值状态 = 较高级别错误、 QMOD\_ERR = TRUE),则将该数字值视为无效。

# 质量代码

程序将生成结果值的质量代码,可能为以下状态:

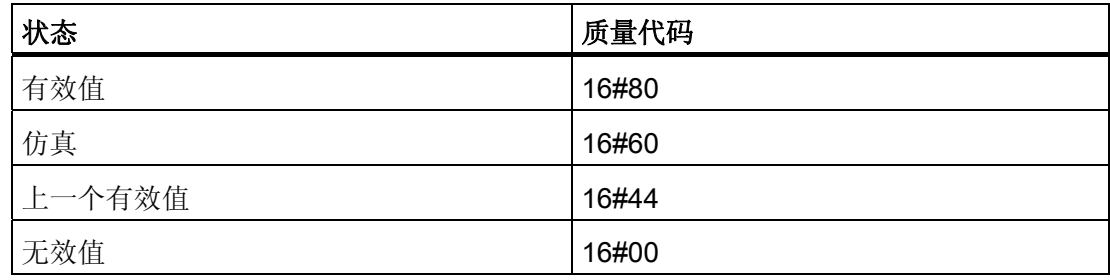

质量代码是通过内部事件(例如通道错误、较高级别错误或仿真)以及直接来自该设备的 质量代码(参数 QC)形成。

根据 PROFIBUS 要求,直接源于设备的质量代码可采用 16#00 – 16#FF 范围的值。 质量代码保存在 MODE 参数的字节 2 和 3 中。

### 寻址

将 HW Config 为电机起动器模块输入生成的符号(符号表)中的第一个符号与 VALUE 输入互连。

# 仿真

如果输入参数 SIM\_ON = TRUE, 则输出输入参数 SIM\_U 的值(编码方式类似过程输入 映像中两字节的结构)和质量代码 QUALITY = 16#60。复位 QBAD = TRUE。 仿真拥有 最高优先级。 如果该块处于仿真状态, 则会设置 QSIM = TRUE。

# 替代值

不能设置替代值。

4.10 CH\_MS: ET 200S 电机起动器模块的信号处理

# 保持上一个值

如果输入参数 LAST ON = TRUE, 则在数字信号无效时, 输出上一个有效输出值。 质量 代码将设置为 QUALITY = 16#44 且 QBAD = 1。

### 输出无效值

如果输入参数 LAST ON = FALSE, 并且存在一个无效过程值, 则输出此无效值并将 QBAD 设置为 1。

# 冗余

在 H 系统中,较高级别的块评估 DP 主站系统的冗余。

#### 错误处理

不检查输入参数的似然性。

## 启动特征

启动和初始化运行时,将输入的当前过程值写入过程映像。

### 过载行为

不可用

#### 时间响应

不可用

# 消息响应

不可用

# 操作和监视

该块没有面板。

4.10 CH\_MS: ET 200S 电机起动器模块的信号处理

# 更多信息

更多相关信息,可参考:

[关于使用驱动程序块的注意事项](#page-328-0) (页 [329\)](#page-328-0)

## 参见

[SM](#page-708-0) [模块的](#page-708-0) [MODE](#page-708-0) [设置](#page-708-0) (页 [709](#page-708-0))

4.10 CH\_MS: ET 200S 电机起动器模块的信号处理

# <span id="page-386-0"></span>4.10.2 CH\_MS 的 I/O

CFC 中块显示的出厂设置在"I/O"列中标识:

加粗字体的 I/O 名称表示该 I/O 可见;正常字体的 I/O 名称表示该 I/O 不可见。 有关所使用缩写的说明和信息,可参考"[关于块描述的常规信息](#page-16-0) (页 [17](#page-16-0))"。

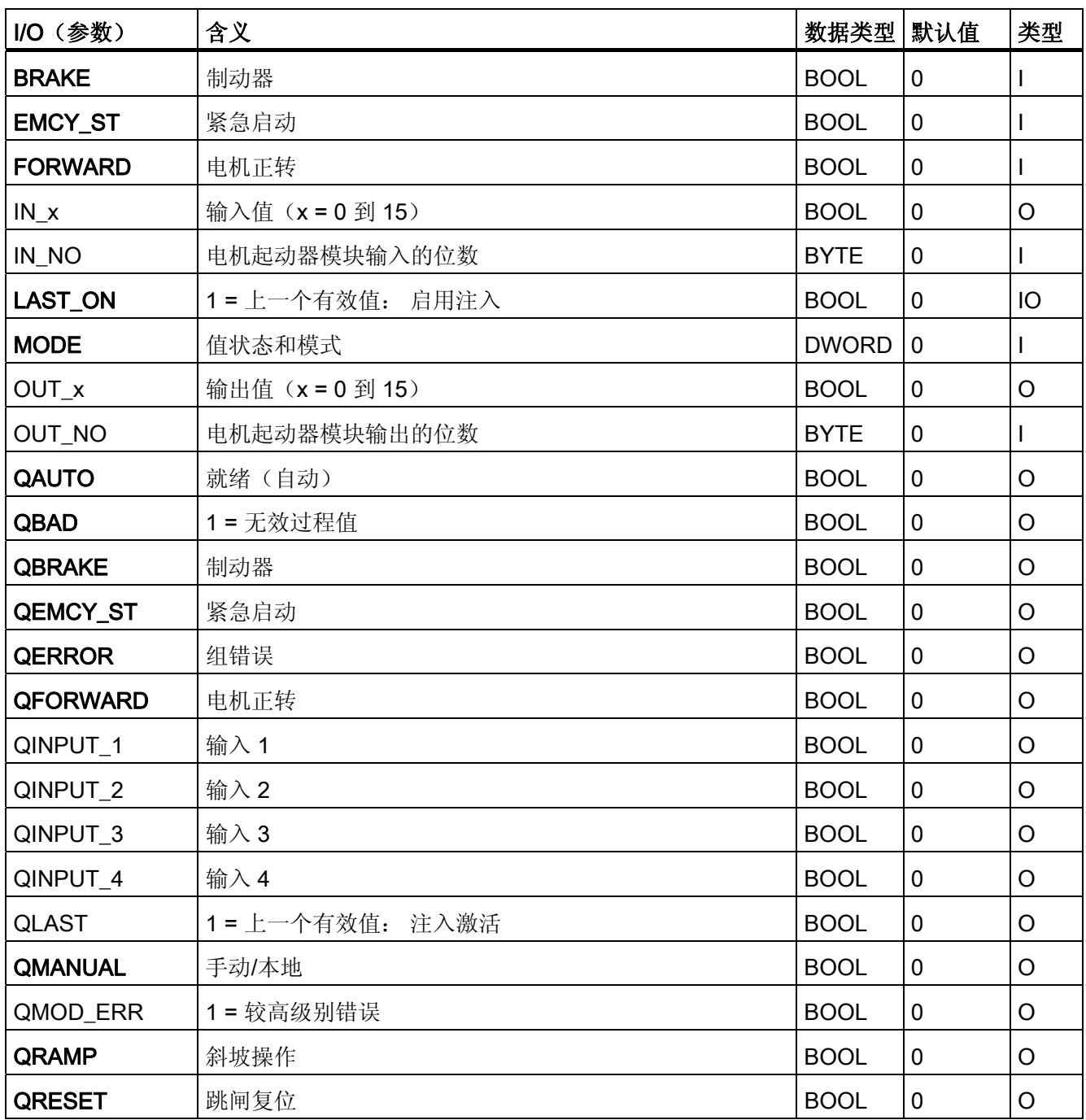

4.10 CH\_MS: ET 200S 电机起动器模块的信号处理

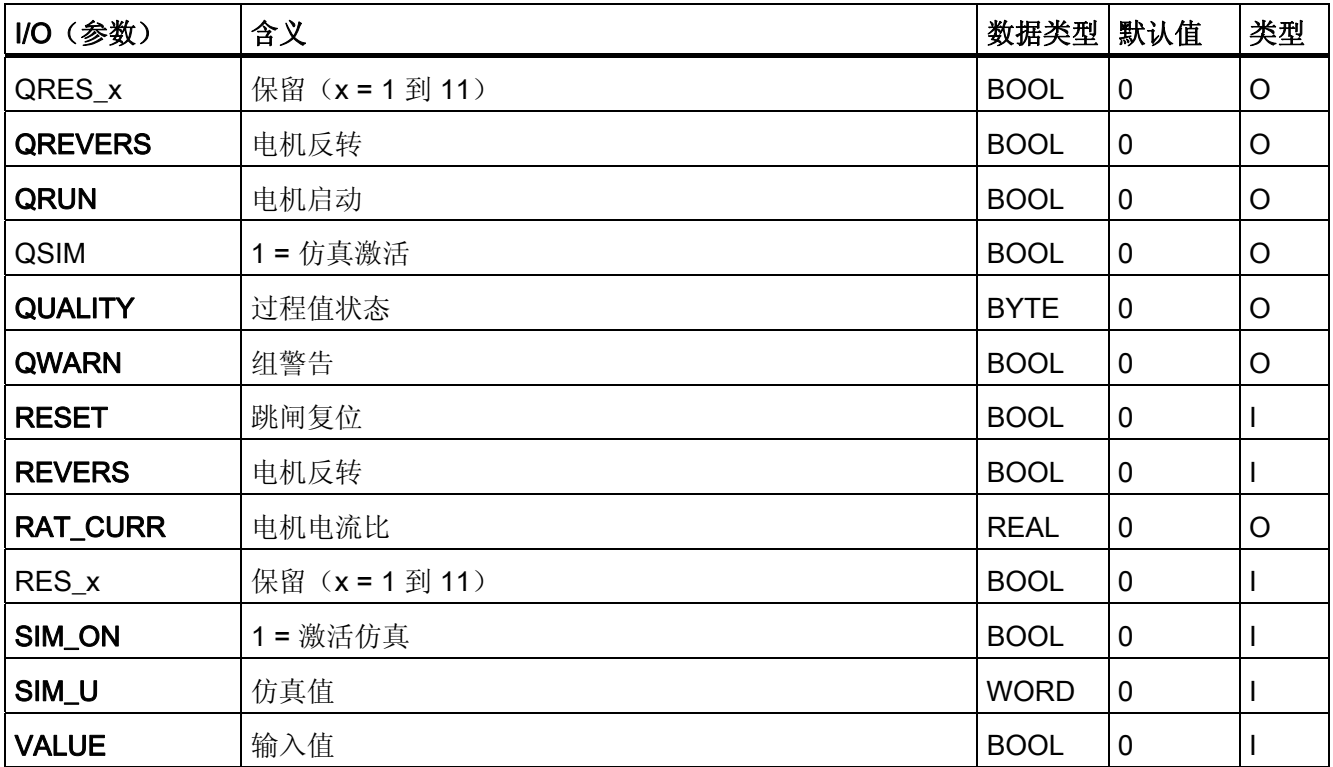

4.11 CH U AI: 模拟值输入(通用)

# 4.11 CH\_U\_AI: 模拟值输入 (通用)

# 4.11.1 CH\_U\_AI (通用) 的描述

### 对象名(类型 + 编号)

FC283

● [CH\\_U\\_AI](#page-395-0) [块](#page-395-0) [I/O](#page-395-0) (页 [396\)](#page-395-0)

#### 应用领域

块 CH U AI 处理 PA 现场设备(PA 配置文件 3.0 模拟输入)或 HART 现场设备(主要 或辅助变量)的 S7-300/400 SM 模拟输入模块的模拟输入信号。

## 调用 OB

调用 OB 是在其中安装了该块的循环中断 OB 3x (例如 OB 32) 和重启 OB 100。

### 在 CFC 中的使用

使用 CFC 功能"生成模块驱动程序"时,将自动执行以下操作:

- 根据所使用的 I/O 设备设置输入 PA\_ON 参数, 即, 对于 S7 信号模块设置为 0, 对于 PA 现场设备或 HART 现场设备的主要/辅助变量设置为 1。
- 模拟输入通道的质量代码的图标与(PA 设备的)输入 QC 互连。
- 输入 MODE 与 MOD 块 (或 PADP 块) 的相应输出 OMODE xx 互连。

4.11 CH U AI: 模拟值输入(通用)

### 功能和工作原理

块 CH U AI 循环处理所有通道特定信号功能或现场设备的 REAL 数据类型信号(带或不 带质量代码)。

该块使用变量(输入参数 PA\_ON)区别模拟原始值和带质量代码的 PA 现场设备 REAL 值。更多相关信息,可参考"寻址"部分。

● PA\_ON = TRUE

必须满足条件 PQC = TRUE,因为始终使用质量代码定义 PA 现场设备的 REAL 值或 HART 现场设备的主要/辅助变量。

如果 [MODE](#page-708-0) (页 [709](#page-708-0)) 输入参数的高位字节 = 16#40 (值状态 = 较高级别错误、 QMOD\_ERR = TRUE), 则根据 PA\_ON = FALSE 确定质量代码。

• PA\_ON = FALSE

该块从过程映像(分区)读取模拟原始值,然后转换为相应的物理值或计算百分比 值。 输入 MODE 的状态确定原始值的格式和处理方法。 如果 MODE 输入参数的高 位字节是 16#40 (值状态 = 较高级别错误), 则原始值将被视为无效。

## 质量代码

程序将生成结果值的质量代码,可能为以下状态:

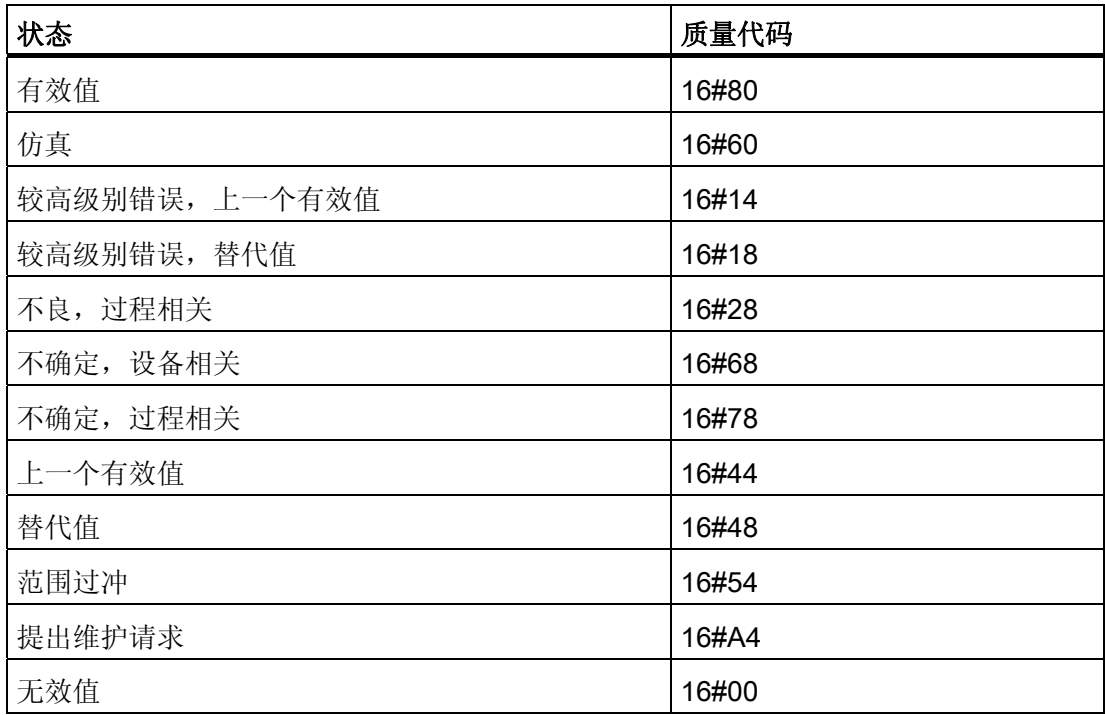

4.11 CH U AI: 模拟值输入(通用)

质量代码是通过内部事件(例如通道错误、较高级别错误或仿真)以及直接来自该设备的 质量代码(参数 QC)形成的。

根据 PROFIBUS 要求,直接源于设备的质量代码可采用 16#00 – 16#FF 范围的值。

#### 寻址

必须将在 HW Config 中为模拟输入通道的符号表生成的符号与输入参数 VALUE 或 (PA\_ON = TRUE) OUT (过程值) 和 QC (质量代码) 互连。

## 原始值检查

只有 PA\_ON = FALSE 时: 根据测量类型和模拟输入模块的范围,标称范围设置了模拟 信号转换为数字值(原始值)的范围。 还存在一个过冲/下冲范围,在该范围内模拟信号 仍可转换。 如果值超出此范围,就构成上溢或下溢。 块会指出原始值是否在模块的标称 范围内。

如果值超出了标称范围的下限,输出参数 QCHF LL = TRUE。如果值超出了标称范围的 上限,输出参数 QCHF\_HL = TRUE。 如果由于模块诊断"过冲/下冲测量范围"而出现通道 错误, QCHF\_LL/QCHF\_HL 将保持设置为 TRUE。

发生信号上溢或下溢错误时也会设置 QBAD = TRUE(通道错误)。

## 说明

模块对于 4 mA 到 20 mA 信号线的断路反应不一致。 根据模块不同, 会将 16#7FFF(上 溢)或 16#8000 (下溢) 作为原始值写入过程映像。然后, 通道块 CH U AI 将相应地输 出上溢 (QCHF\_HL = TRUE) 或下溢 (QCHF\_LL = TRUE) 信号, 每个信号都带有 QBAD = TRUE。例外: 在 HW Config 中设置了模拟输入模块的"诊断中断"后,如果发生"通道 错误"(例如由于断路)后触发诊断中断,则将只设置 QBAD = TRUE。

4.11 CH U AI: 模拟值输入(通用)

### NAMUR 限制检查

只有 PA\_ON = FALSE 时: 模拟信号处理的 NAMUR 规则为存在通道错误的零点(4 到 20 mA)模拟信号定义以下限制:

3.6 mA ≤ 模拟信号 ≤ 21 mA

上述 NAMUR 限制设置为限制值监视的固定默认值。 如果要设置其它限制,必须将 CH\_F\_ON 输入参数设置为 TRUE,然后在 CH\_F\_HL 和 CH\_F\_LL 输入参数相应设置以 mA 为单位的新限制。 如果零点模拟信号超出电流上下限范围,则 QBAD = TRUE。

### 说明

可选择的限制必须在模块的过冲和下冲范围内。如果模块不自动限制测量值,也有可能 出现超出 NAMUR 范围的值。

### 正常值

只有 PA\_ON = FALSE 时: 原始值根据输入参数 VLRANGE、VHRANGE 和 MODE 中 的设置转换为相应的物理值。 这些值将写入输出 OVLRANGE 和 OVHRANGE, 以允许 VLRANGE 和 VHRANGE 的设置与其它块 I/O 互连。 转换算法取决于线性输入信号。 如 果 VLRANGE = 0 且 VHRANGE = 100, 则转换为百分比值。如果设置了 VHRANGE = VLRANGE, 则将按照 [MODE](#page-708-0) (页 [709\)](#page-708-0) 设置获取模拟输入模块的输入信号(例如, mA)。如果原始值已经是物理值,则设置 VLRANGE = 0 和 VHRANGE = 1。质量代码 设置为 QUALITY = 16#80。

在 PTC 测量模式下运行时,模拟值包含编码的二进制信号。 输出提供以下信息:

- 如果被测电阻在正常范围内, 则 PV\_Out = 0.0。
- 如果被测电阻在预警范围内, 则 PV Out = 4.0。
- 如果被测电阻在工作范围内, 则 PV Out = 1.0。

这只有在设置输入参数 VLRANGE = 0 且 VHRANGE = 1 时才适用。仿真值 SIM V 和替 代值 SUBS\_V 仅应设为 0 或 1。

#### 说明

在"热电偶值的外部或内部比较"测量模式下,物理单元将调整到 S7 300 模块的 +/- 80 mV 范围。 必须通过相应的转换表确定温度。

如果模块将以 mV 为单位的物理当量作为原始值传送,则将 VHRANGE 和 VLRANGE 设 置为 +/- 80 mV。

4.11 CH U AI: 模拟值输入(通用)

# 仿真

如果输入参数 SIM\_ON = TRUE, 则输出 SIM\_V 输入参数值和质量代码 QUALITY = 16#60。QBAD = TRUE: 由于较高级别错误(QMOD\_ERR = TRUE)复位。 还必须在 仿真模式下在 [MODE](#page-708-0) (页 [709](#page-708-0)) 输入的低位字中设置有效运行模式。 否则,将输出 QBAD = 1。 仿真拥有最高优先级。 仿真值将根据运行模式以及输入参数 VHRANGE 和 VLRANGE 转换为原始值。 该值的验证方式与过程映像中原始值的验证方式相同。 这允 许仿真 QBAD、QCHF\_LL 和 QCHF\_HL 状态。

如果 VLRANGE > VHRANGE, 则不能对状态 QBAD = TRUE 进行仿真。 根据 SIM V 值设置 QCHF\_LL 和 QCHF\_HL 输出。

如果 QBAD 会在单极测量范围的负范围内形成,则必须将该值设置为 -119%。

如果 PA\_ON = TRUE, 则不执行原始值转换。 SIM\_ON = TRUE 时, 始终设置 QBAD = FALSE。

如果块处于仿真状态,则 QSIM = TRUE。

#### 说明

请记住,仿真值总是在仿真模式下输出,与任一参数 LAST ON (替代值)或 SUBS ON (上一个有效值)都无关。

### 替代值

输入参数 SUBS\_ON = TRUE 且原始值无效时,将输出输入参数 SUBS\_V 的值作为替代 值。 质量代码将设置为 QUALITY = 16#48 且 QBAD = 1。

# 保持上一个值

如果输入参数 LAST ON = TRUE, 则在 delta 值无效时, 输出上一个有效输出值 (V\_LAST)。 如果 V\_DELTA > 0,则应用以下设置:

- ABS (V V\_LAST) > V\_DELTA: V = V\_LAST1 (倒数第二个有效输出值)
- ABS (V V\_LAST) S V\_DELTA: V = V\_LAST(上一个有效输出值)

质量代码将设置为 QUALITY = 16#44、DELTA\_ON 和 QBAD = 1。

如果有效原始值可用, V\_DELTA > 0 且 ABS (V - V\_LAST) > V\_DELTA, 则上一个有效 输出值 (V\_LAST) 和 QUALITY = 16#44 (QBAD = 0) 将保持一个周期。

4.11 CH U AI: 模拟值输入(通用)

# 输出无效值

如果输入参数 SUBS\_ON 和 LAST\_ON 两者均为 FALSE, 或均为 TRUE, 并且存在一个 无效过程值, 则会输出此无效值并将 QBAD 设置为 1。

## 延迟值接受

只有 PA\_ON = FALSE 时: 质量代码从"BAD"更改为"GOOD"时或者重新启动后,如果 CNT\_LIM 中指定的周期数没有结束,不会更新质量代码和值。 CNT\_LIM = 0 (默认设 置)时,将禁用此功能。 在延迟时间内将保留 Quality Code = 16#00 且 QBAD = 1 和上 一个值。

### 值限制

PA\_ON = TRUE 时, 可设置过程映像(分区)过程值的限制过滤器。

如果开关 LIMIT\_ON = TRUE, 则按如下所示限制过程值 (V):

- 如果 V > V\_HL, 则为 V\_HL
- 如果 V < V LL, 则为 LL V

#### 错误处理

不检查输入参数的似然性。 如果在 [MODE](#page-708-0) (页 [709\)](#page-708-0) 输入参数的低位字中设置了无效模 式,则假定原始值是无效的。

4.11 CH\_U\_AI: 模拟值输入 (通用)

# 启动特征

CNT\_LIM 为 # 0 时启动接受值延迟。

## 时间响应

不可用

# 消息响应

不可用

### 操作和监视

该块没有面板。

# 更多信息

更多相关信息,请参考以下部分: [关于使用驱动程序块的注意事项](#page-328-0) (页 [329](#page-328-0))

<span id="page-395-0"></span>4.11 CH\_U\_AI: 模拟值输入(通用)

# 4.11.2 CH\_U\_AI 的 I/O

CFC 中块显示的出厂设置在"I/O"列中标识:

加粗字体的 I/O 名称表示该 I/O 可见;正常字体的 I/O 名称表示该 I/O 不可见。 有关所使用缩写的说明和信息,可参考"[关于块描述的常规信息](#page-16-0) (页 [17\)](#page-16-0)"。

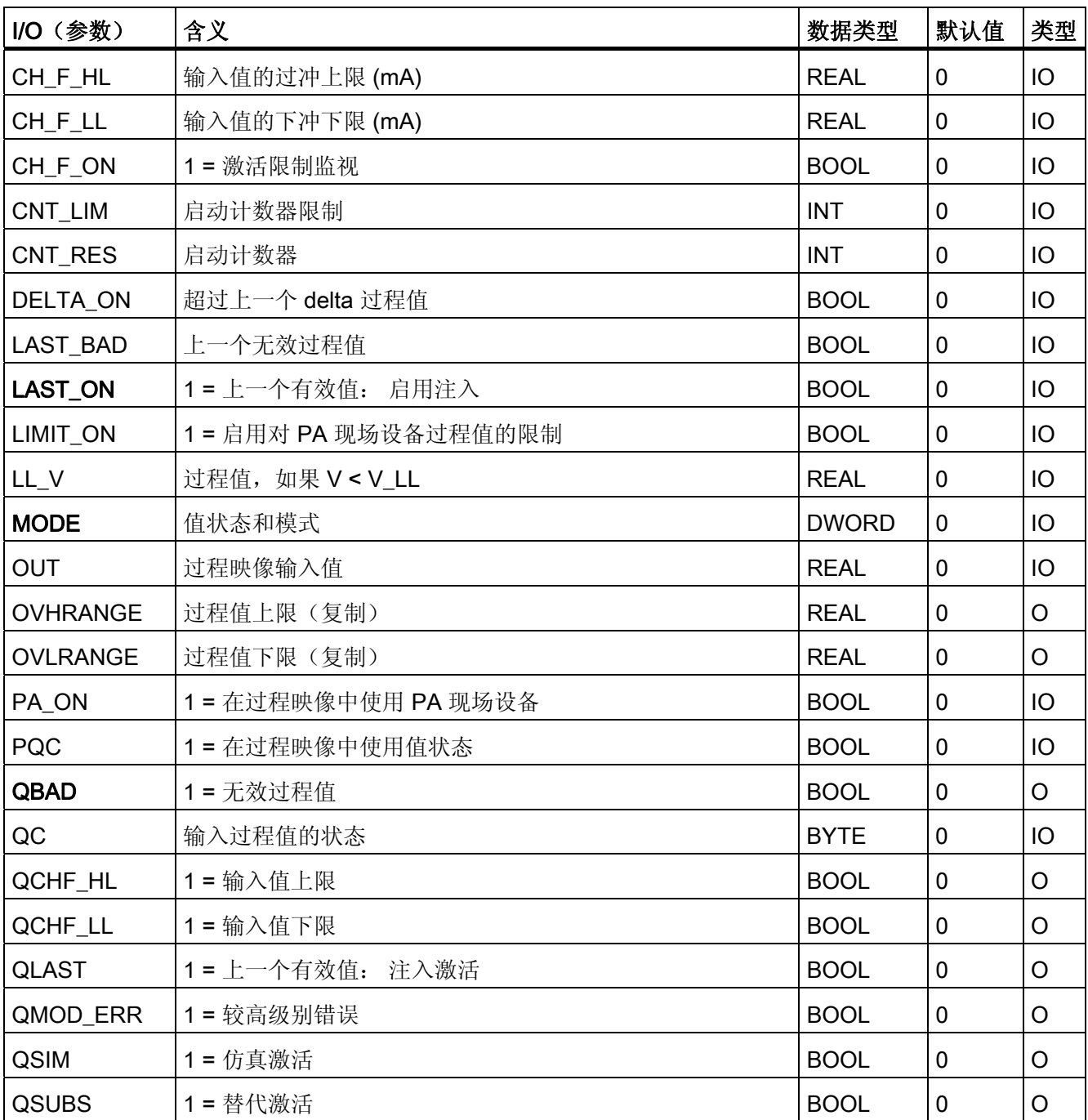
4.11 CH\_U\_AI: 模拟值输入 (通用)

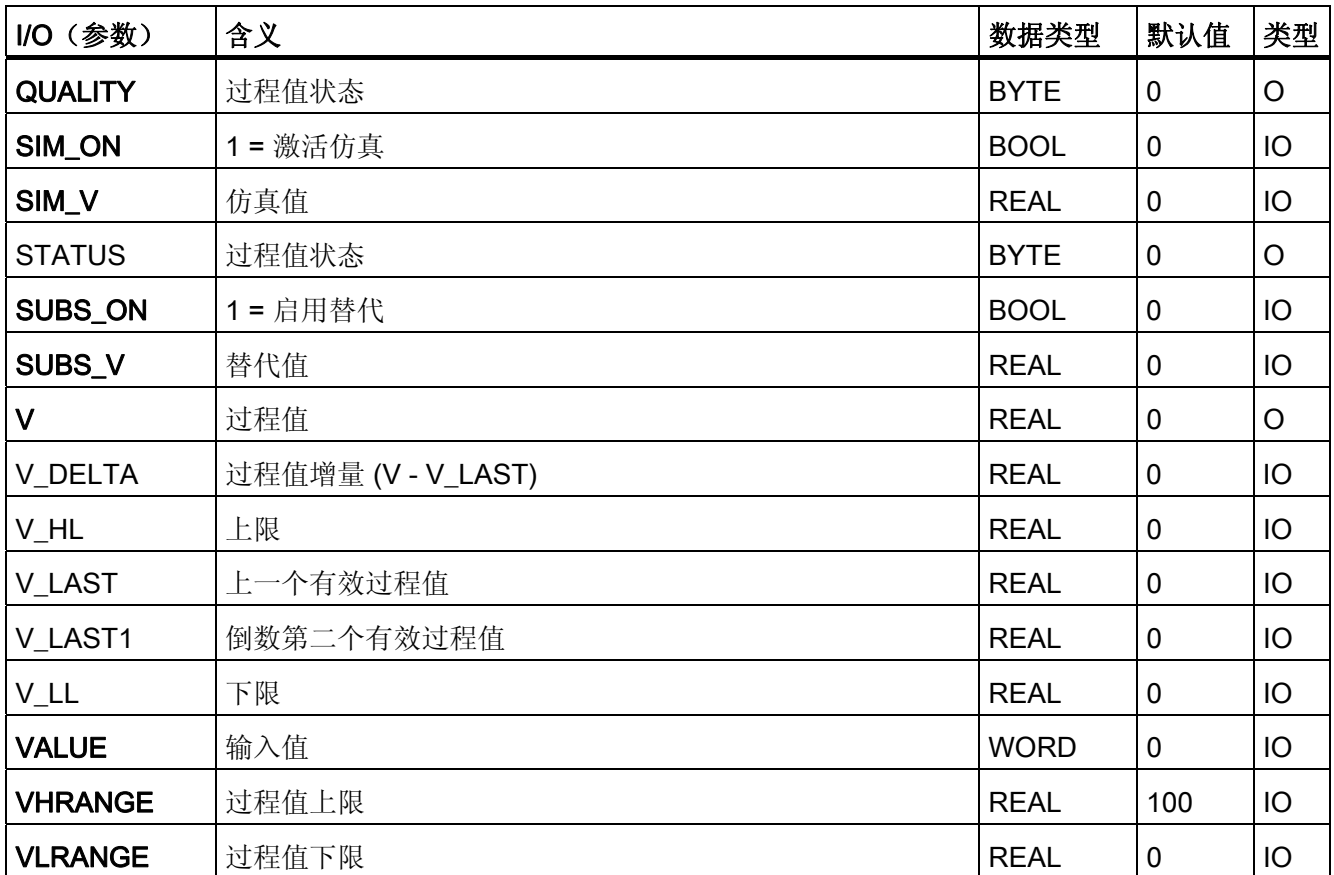

4.12 CH\_U\_AO: 模拟值输出(通用)

# 4.12 CH\_U\_AO: 模拟值输出 (通用)

## 4.12.1 CH\_U\_AO 的描述

### 对象名(类型 + 编号)

FC 284

● [CH\\_U\\_AO](#page-402-0) [块](#page-402-0) [I/O](#page-402-0) (页 [403\)](#page-402-0)

### 应用领域

块 CH U AO 处理 S7-300/400 SM 模拟输出模块或 PA 现场设备(PA 配置文件 3.0 模拟 输出, 仅输出 REAL 值 [例如, SP] 和质量代码) 的模拟输出信号。

## 调用 OB

调用 OB 是在其中安装了该块的循环中断 OB 3x (例如 OB 32) 和重启 OB 100。

## 注意

对于 PCS 7, 不应在设备块和输出驱动程序之间插入其它块。 如果违背此原则,则在互连该块时,应确保在设备块的输出与输出驱动程序之间,所有 组成输出信号的块都安装在同一 OB 中。

4.12 CH U AO: 模拟值输出(通用)

### 在 CFC 中的使用

使用 CFC 功能"生成模块驱动程序"时, 将自动执行以下操作:

- 根据所使用的 I/O 设备组态 PA\_ON 输入 (S7 信号模块 [= 0] 或 PA 现场设备 [= 1])。
- 模拟输出通道质量代码的图标与(PA 设备的)QC SP 输出互连。
- 输入 MODE 与 MOD 块(或 PADP 块)的相应输出 OMODE\_xx 互连。
- CH\_U\_AO 块安装在在 OB 100 中为其分配的 MOD/PADP 块的下游。

#### 说明

如果不使用 CFC 功能"生成模块驱动程序", 则必须确保 CH U AO 块安装在 OB 100 中 为其分配的 MOD/PADP 块的下游。

### 功能和工作原理

块 CH U AO 循环处理所有特定通道信号功能/带质量代码的 REAL 值。

块 CH U AO 使用变量(输入参数 PA\_ON)区别模拟原始值和带有质量代码的 PA 现场 设备的 REAL 值。 更多相关信息,可参考"寻址"部分。

 $\bullet$  PA ON = TRUE

块将 PA 现场设备的 REAL 值(SP)和质量代码(ST SP)写入过程映像(分区)。

● PA\_ON = FALSE

块将过程值作为模拟原始值写入过程映像(分区)。 MODE 输入参数确定生成原始值所 采用的格式。

如果 [MODE](#page-708-0) (页 [709](#page-708-0)) 输入参数的高位字节 = 0 (值状态), 则原始值仍被写入过程映像 (分区),但质量代码为"无效值"。

4.12 CH\_U\_AO: 模拟值输出(通用)

## 质量代码

质量代码可有以下状态:

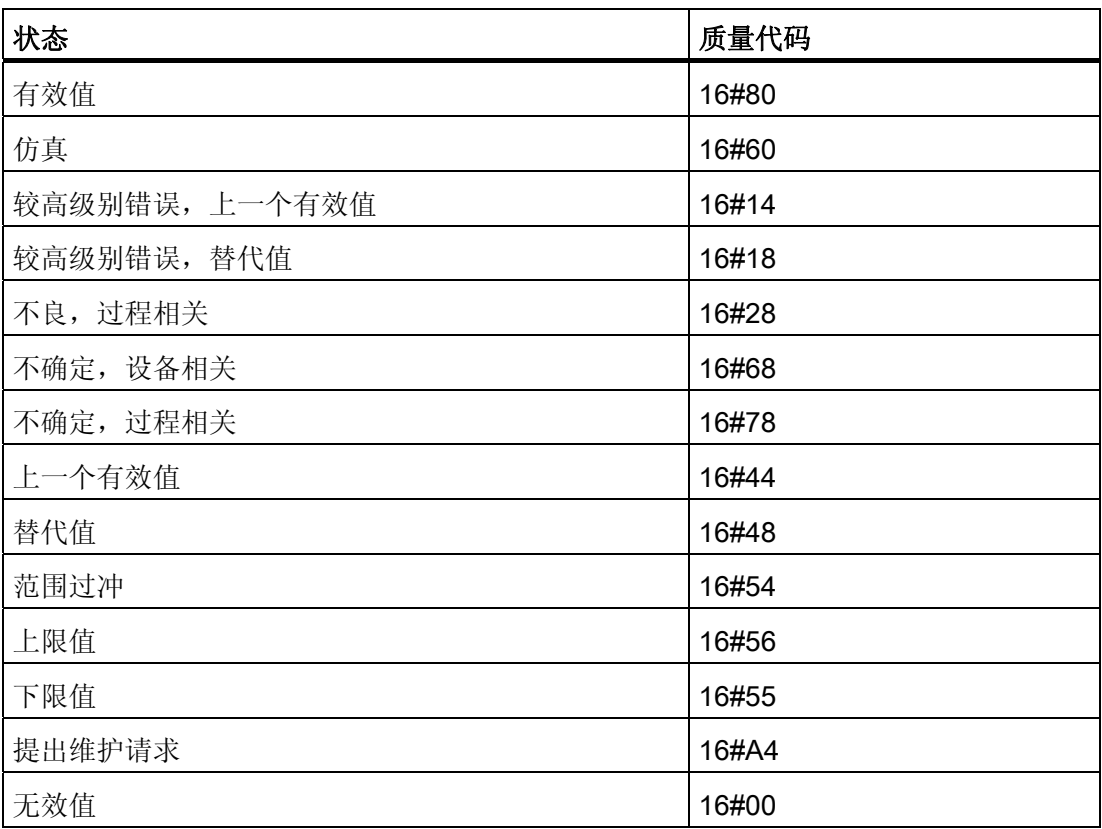

质量代码是通过内部事件(例如通道错误、较高级别错误或仿真)以及直接来自该设备的 质量代码(参数 QC)形成。

根据 PROFIBUS 要求,直接源于设备的质量代码可采用 16#00 – 16#FF 范围的值。

寻址

在 HW Config 中为模拟输出通道生成的符号(符号表)必须互连到 VALUE 输出参数。 对于 PA 现场设备(PA\_ON = TRUE), 必须将 REAL 值的图标与 O\_SP 输出参数互 连。

4.12 CH U AO: 模拟值输出(通用)

正常值

- 只有 PA\_ON = FALSE 时: 参数 ULRANGE 和 UHRANGE 依照 [MODE](#page-708-0) (页 [709\)](#page-708-0) 将 过程值 U 映射到模拟输出模块的原始 VALUE (量化步骤)。 例如, 在 4 mA 到 20 mA (16#0203) 模式下,如果 U = ULRANGE, 则输出 4 mA 的原始值;如果 U = UHRANGE,则输出 20 mA 的原始值。
- 该块切换参数 UHRANGE 和 ULRANGE 直到输出 OVHRANGE 和 OVLRANGE。 例 如,可以互连这些输出与控制器 CTRL PID 的调节变量限值 NM LMNHR 和 NM\_LMNLR。
- 可以用 PHYS\_LIM 设置初始 VALUE 的限制值。 默认设置 PHYS\_LIM = 0 将输出 VALUE 的值限制到模块的默认限值内。按照上述实例, 如果 U > UHRANGE, 则块 计算 20 mA 的原始值;如果 U < ULRANGE,则计算 4 mA 的原始值。 因此, QUALITY 输出应用质量代码 16#56 (上限值) 和 16#55 (下限值), 而非 16#80 (有效值)。
- 如果要输出的模拟值位于默认限值以外,但在模块的物理限值内,则设置 PHYS\_LIM = 1。例如,在上述实例中,只有当 ULRANGE = 0 且 UHRANGE = 100 时,通过指 定 U = 200 (36 mA) 或 U = -50 (-4 mA) 来超出模块限值时, 才可限制输出值。这时输 出值被限制在模块的数据表中指定的物理限值内,同时输出相应的质量代码。
- QCHF\_HL 和 QCHF\_LL 输出同样也提供有关是否已设置输出值限制的信息。

## 仿真

如果设置输入参数 SIM\_ON = TRUE, 则输出 SIM\_U 的值和质量代码 (QUALITY) = 16#60。始终复位 QBAD。 仿真拥有最高优先级。 如果块处于仿真状态, 则 QSIM = TRUE。

### I/O 故障

如果 MODE 输入参数的高位字节设置为 0(值状态), 则质量代码设置为 QUALITY = 16#00。 实际的原始值将始终写入过程映像(分区)。

4.12 CH U AO: 模拟值输出(通用)

### 值限制

只有 PA\_ON = FALSE 时: 在将过程值输入过程映像(分区)之前,可以限制可导致错 误 (QBAD = TRUE) 的非常低或非常高的过程值。

如果 LIMIT ON 开关 = TRUE, 则按如下所述限制过程值(U):

- 如果 U > V HL, 则为 V HL
- 如果 U < V\_LL, 则为 LL\_V。

### 错误处理

不检查输入参数的似然性。 如果 [MODE](#page-708-0) (页 [709](#page-708-0)) 输入的低位字中设置的运行模式无效, 则会将数字化输出值设置为 0,并输出 QUALITY = 16#00。

#### 启动特征

MOD 块在 OB 100 中的 [OMODE\\_xx](#page-718-0) (页 [719](#page-718-0)) 输出参数的字节 2 中设置 LSB。如果块检 测到此代码,则会发送确认响应,并且:

- 如果未设置 START\_ON, 则计算过程值 U, 并将结果写入过程映像。 如果置位了 START ON, 则将与 START U 过程值对应的原始值写入过程映像。
- 启用 PA 现场设备时(PA\_ON = TRUE), 实际 REAL 值和质量代码将写入过程映 像。

#### 时间响应

不可用

## 消息响应

不可用

#### 操作和监视

该块没有面板。

## 更多信息

更多相关信息,请参考以下部分: [关于使用驱动程序块的注意事项](#page-328-0) (页 [329\)](#page-328-0)

4.12 CH\_U\_AO: 模拟值输出(通用)

## <span id="page-402-0"></span>4.12.2 CH\_U\_AO 的 I/O

CFC 中块显示的出厂设置在"I/O"列中标识:

加粗字体的 I/O 名称表示该 I/O 可见;正常字体的 I/O 名称表示该 I/O 不可见。 有关所使用缩写的说明和信息,可参考"[关于块描述的常规信息](#page-16-0) (页 [17](#page-16-0))"。

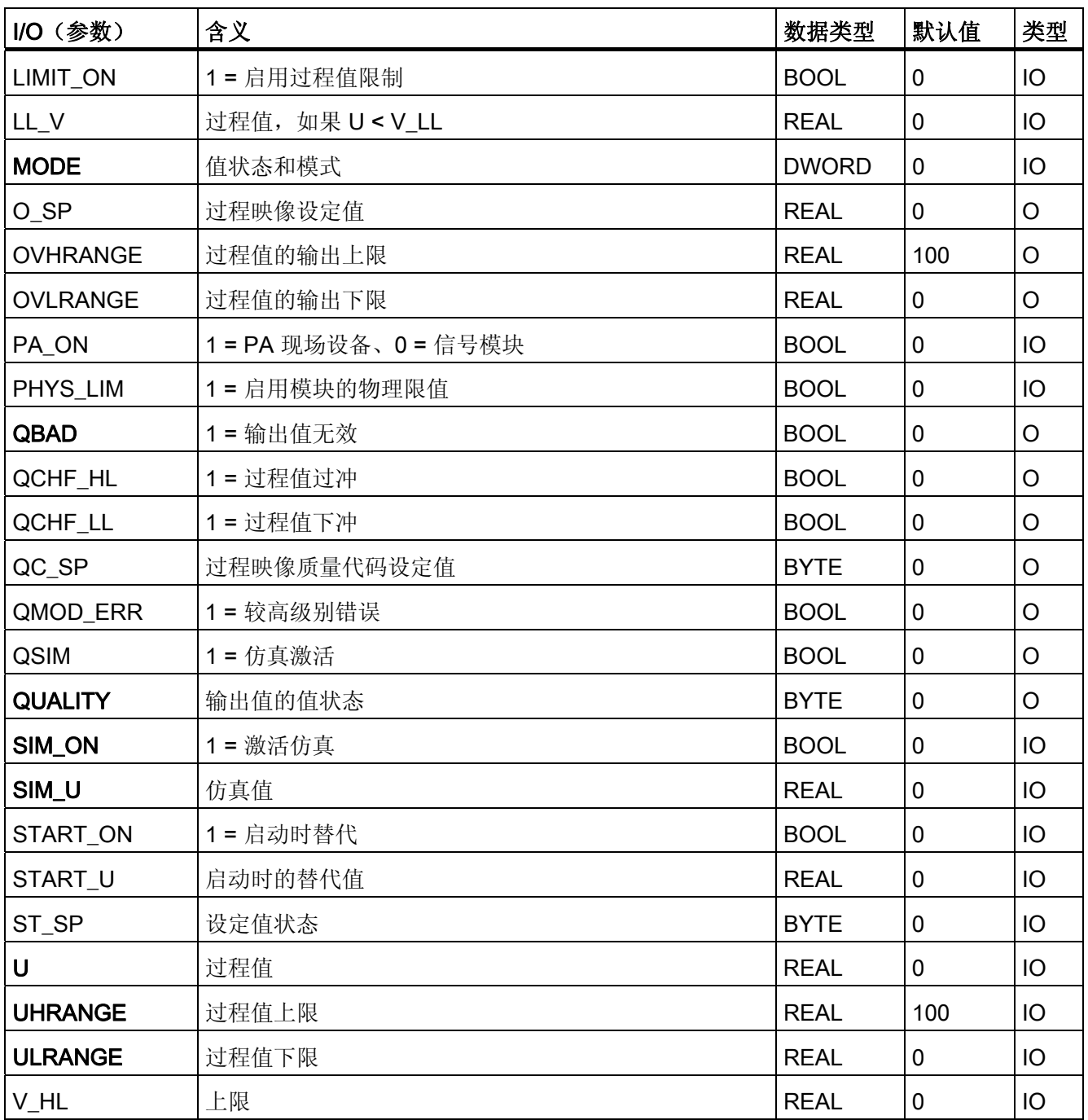

4.12 CH\_U\_AO: 模拟值输出(通用)

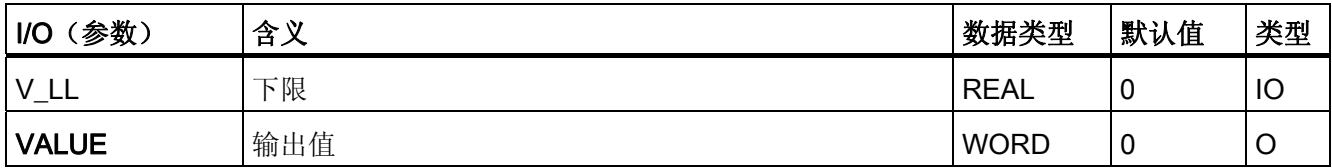

4.13 CH U DI: 数字值输入(通用)

## 4.13 CH\_U\_DI: 数字值输入 (通用)

## 4.13.1 CH\_U\_DI (通用) 的描述

#### 对象名(类型 + 编号)

FC285

● [CH\\_U\\_DI](#page-408-0) [块](#page-408-0) [I/O](#page-408-0) (页 [409](#page-408-0))

#### 应用领域

块 CH U DI 处理 S7-300/400 SM 数字输入模块或 PA 现场设备(PA 配置文件 3.0 离散 输入)的数字输入信号。

## 调用 OB

调用 OB 是在其中安装了该块的循环中断 OB 3x(例如 OB 32)。

## 在 CFC 中的使用

使用 CFC 功能"生成模块驱动程序"时,将自动执行以下操作:

- 根据所使用的 I/O 设备组态 PA\_ON 输入 (S7 信号模块 [= 0] 或 PA 现场设备 [= 1])。
- 数字输入通道的质量代码的图标与(PA 设备的)输入 QC 互连。
- 输入 MODE 与 MOD 块 (或 PADP 块) 的相应输出 OMODE xx 互连。

4.13 CH U DI: 数字值输入(通用)

### 功能和工作原理

块 CH U DI 循环处理 PA 现场设备的所有通道特定信号功能/带质量代码的过程值。

块使用变量(PA ON 输入参数)区别 PA 现场设备的带或不带 BOOL 数据类型质量代码 的数字值和带 BYTE 数据类型质量代码的数字值。 更多相关信息,可参考"寻址"部分。

● PA\_ON = TRUE

该块从过程映像(分区)循环读取 PROFIBUS PA 现场设备(结构按照 PA 配置文件 的离散输入)的过程值 (OUT\_D) 和状态字节(QUALITY, 请参见"寻址") 。 状态字 节中包含有关 PROFIBUS 现场设备的测量值和状态的信息。 块将过程值传送到输出 Q, 如下所示:

- $-$  如果过程值 = 0, 则 Q = FALSE
- 如果过程值 <> 0,则 Q = TRUE 如果 [MODE](#page-708-0) (页 [709\)](#page-708-0) 输入参数的高位字节 = 16#40 (值状态 = 较高级别错误), 则将过程值和质量代码视为 PA\_ON = FALSE。
- $\bullet$  PA\_ON = FALSE

块从过程映像(分区)读取 BOOL 数据类型的数字值。 如果 MODE 输入参数的高位 字节 = 16#40 ( 值状态 = 较高级别错误、QMOD\_ERR = TRUE ), 则将该数字值视 为无效。如果输入参数 PQC = TRUE, 则从过程映像(分区)读取数字值的值状 态。

### 质量代码

程序将生成结果值的质量代码,可能为以下状态:

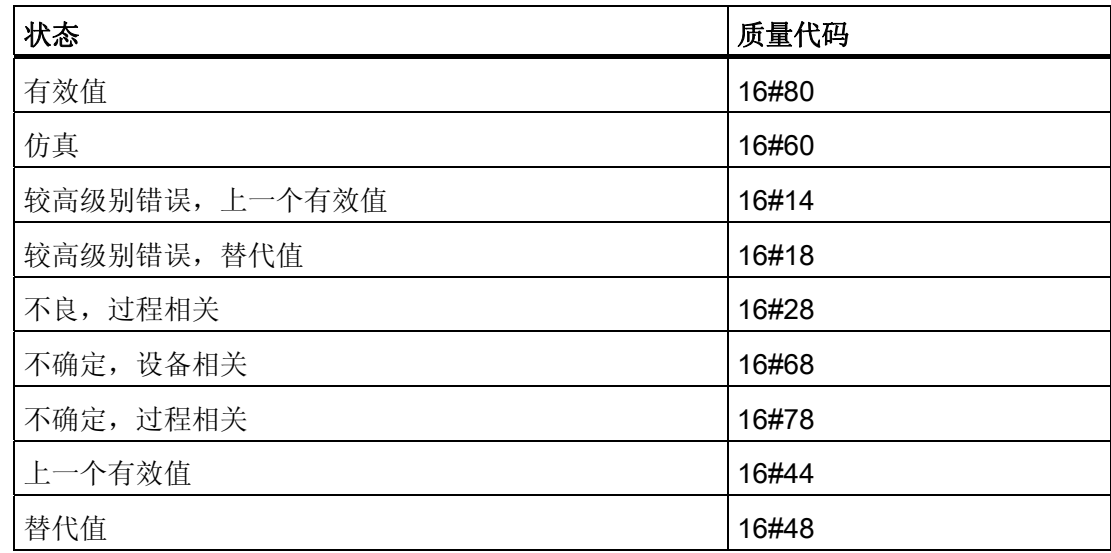

4.13 CH U DI: 数字值输入(通用)

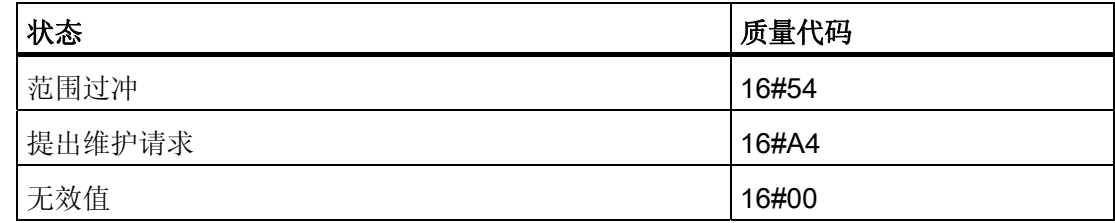

质量代码是通过内部事件(例如通道错误、较高级别错误或仿真)以及直接来自该设备的 质量代码(参数 QC)形成。

根据 PROFIBUS 要求,直接源于设备的质量代码可采用 16#00 – 16#FF 范围的值。

## 寻址

在 HW Config 中为数字输入通道生成的符号(符号表)必须互连到 VALUE 输入。 如果 过程映像(分区)中还包含数字输入通道的值状态,则将相应的符号互连到输入 VALUE\_QC 并设置输入 PQC = TRUE。

使用 PA 现场设备 (PA\_ON = TRUE) 时, 将 HW Config(符号表)中为数字输入通道生 成的符号与输入 | OUT D 互连。

#### 正常值

过程映像(分区)的数字值和质量代码 QUALITY = 16#80 都应用于输出 Q。

#### 仿真

如果 SIM\_ON 输入参数 = TRUE,则输入参数 SIM\_I (PA\_ON = FALSE) 或 SIM\_OUT (PA\_ON = TRUE) 的值将与质量代码 QUALITY = 16#60 一起输出到输出参数 Q。始终会 复位 QABD。 仿真拥有最高优先级。

如果块处于仿真状态,则 QSIM = TRUE。

#### 说明

请记住,仿真值总是在仿真模式下输出,与任一参数 LAST\_ON(替代值)或 SUBS\_ON (上一个有效值)都无关。

## 替代值

输入参数 SUBS\_ON = TRUE 和过程映像(分区)的数字值无效时,此功能将信号 QBAD = 1 和输入参数 SUBS I 的值以及质量代码 QUALITY = 16#48 输出到输出参数 Q。

4.13 CH\_U\_DI: 数字值输入 (通用)

## 保持上一个值

如果输入参数 SUBS\_ON = FALSE, 则当原始值无效时, 该功能输出上一个有效输出 值。 质量代码将设置为 QUALITY = 16#44 且 QBAD = 1 上一个有效输出值 = Q\_LAST。

## 输出无效值

如果输入参数 SUBS\_ON 和 LAST\_ON 两者均为 FALSE, 或均为 TRUE, 并且存在一个 无效过程值, 则会输出此无效值并将 QBAD 设置为 1。

## 错误处理

不检查输入参数的似然性。

### 启动特征

不可用

#### 时间响应

不可用

#### 消息响应

不可用

### 操作和监视

该块没有面板。

## 更多信息

更多相关信息,请参考以下部分: [关于使用驱动程序块的注意事项](#page-328-0) (页 [329\)](#page-328-0)

4.13 CH\_U\_DI: 数字值输入(通用)

## <span id="page-408-0"></span>4.13.2 CH\_U\_DI 的 I/O

CFC 中块显示的出厂设置在"I/O"列中标识:

加粗字体的 I/O 名称表示该 I/O 可见;正常字体的 I/O 名称表示该 I/O 不可见。 有关所使用缩写的说明和信息,可参考"[关于块描述的常规信息](#page-16-0) (页 [17](#page-16-0))"。

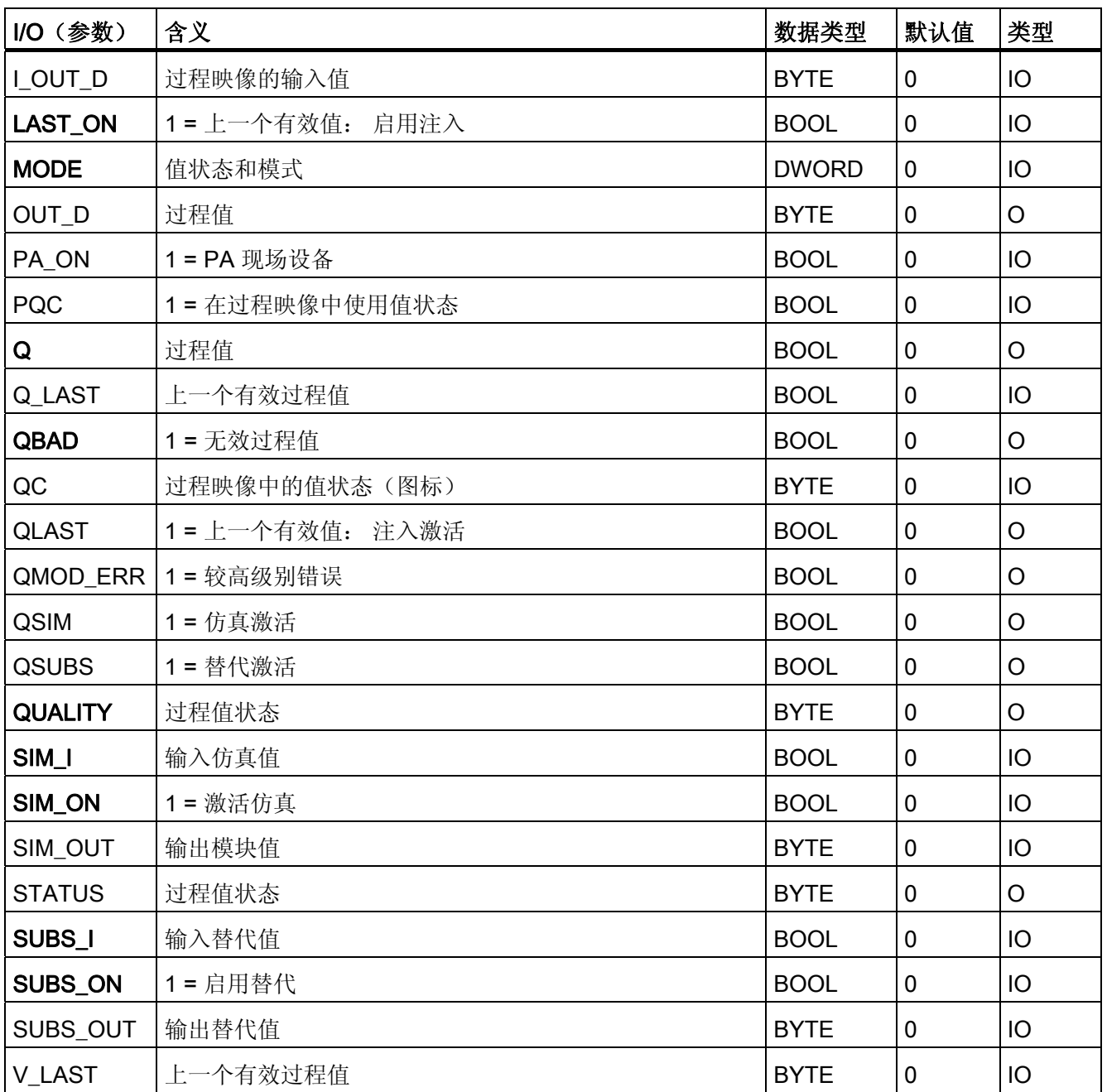

4.13 CH\_U\_DI: 数字值输入(通用)

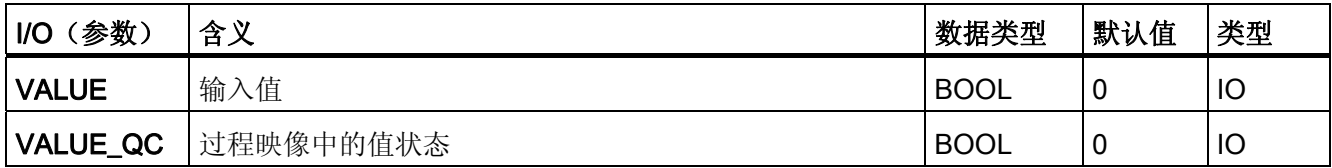

4.14 CH U DO: 数字值输出(通用)

# 4.14 CH\_U\_DO: 数字值输出(通用)

## 4.14.1 CH\_U\_DO (通用) 的描述

#### 对象名(类型 + 编号)

FC 286

● [CH\\_U\\_DO](#page-414-0) [块](#page-414-0) [I/O](#page-414-0) (页 [415](#page-414-0))

#### 应用领域

块 CH U DO 处理 S7-300/400 SM 数字输出模块或 PA 现场设备(PA 配置文件 3.0 离 散输出, 仅限 SP 或 RCAS\_IN) 的数字输出信号。

## 调用 OB

调用 OB 是在其中安装了该块的循环中断 OB 3x (例如 OB 32) 和重启 OB 100。

## 注意

对于 PCS 7, 不应在设备块和输出驱动程序之间插入其它块。 如果违背此原则,则在互连该块时,应确保在设备块的输出与输出驱动程序之间,所有 组成输出信号的块都安装在同一 OB 中。

4.14 CH U DO: 数字值输出(通用)

## 在 CFC 中的使用

使用 CFC 功能"生成模块驱动程序"时, 将自动执行以下操作:

- 根据所使用的 I/O 设备组态 PA\_ON 输入 (S7 信号模块 [= 0] 或 PA 现场设备 [= 1])。
- 数字输出通道质量代码图标与(PA 设备的)QC\_SP 输出互连。
- 输入 MODE 与 MOD 块 (或 PADP 块) 的相应输出 OMODE\_xx 互连。
- CH U DO 块安装在 OB 100 中为其分配的 MOD/PADP 块的下游。

#### 说明

如果不使用 CFC 功能"生成模块驱动程序", 则必须确保 CH U DO 块安装在 OB 100 中 为其分配的 MOD/PADP 块的下游。

### 功能和工作原理

块 CH U DO 循环处理 PA 现场设备的所有特定通道信号功能/带质量代码的过程值。

块使用变量(PA ON 输入参数)区别 PA 现场设备的不带 BOOL 数据类型质量代码的数 字输出值和带有 BYTE 数据类型质量代码的数字输出值。 更多相关信息,可参考"寻址"部 分。

● PA\_ON = TRUE

该块将过程值与质量代码一起写入过程映像(分区)(过程值的结构与 PA 配置文件 的数字输出相对应, 1 字节 (SP) 对应于 1 字节 (ST\_SP) 质量代码)。 质量代码包含 有关过程值状态的信息。 在 PROFIBUS 3.0"常规要求"中介绍了质量代码的编码。

如果 [MODE](#page-708-0) (页 [709](#page-708-0)) 输入参数的高位字节 = 16#40 (值状态 = 较高级别错误, QMOD ERR = TRUE), 此功能会继续将过程值和质量代码写入过程映像(分 区),但将 QUALITY 块输出处的质量代码设置为"无效值"。

● PA\_ON = FALSE

块将数字值写入过程映像(分区)。 如果 MODE 输入参数的高位字节 = 0 (值状 态),仍将此数字值写入过程映像(分区),但会设置"无效值"质量代码。

4.14 CH\_U\_DO: 数字值输出(通用)

## 质量代码

质量代码可有以下状态:

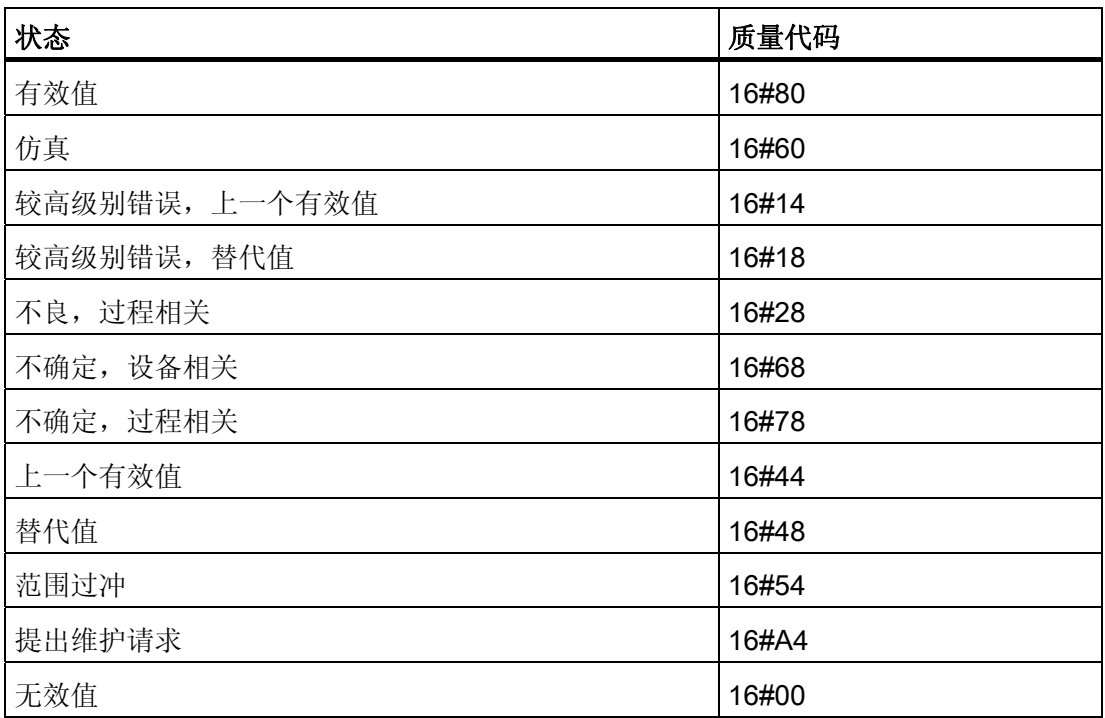

质量代码是通过内部事件(例如通道错误、较高级别错误或仿真)以及直接来自该设备的 质量代码(参数 QC)形成。

根据 PROFIBUS 要求,直接源于设备的质量代码可采用 16#00 – 16#FF 范围的值。

## 寻址

符号表中通过 HW Config 为数字输出通道生成的符号必须与 VALUE 输出参数互连。

使用 PA 现场设备时 (PA\_ON = TRUE), 符号表中为带有质量代码的过程值生成的符号必 须与输出变量 O\_SP 互连。

## 正常值

数字值被写入过程映像(分区),并且质量代码 (QUALITY) = 16#80。

4.14 CH U DO: 数字值输出(通用)

## 仿真

输入参数 SIM\_ON = TRUE 时,输入参数 SIM\_I (PA\_ON = FALSE) 或 SIM\_SP (PA\_ON = TRUE) 的值被写入过程映像(分区),并设置质量代码 QUALITY = 16#60。 始终复位 QBAD。 仿真拥有最高优先级。 如果块处于仿真状态, 则 QSIM = TRUE。

## I/O 故障

如果 [MODE](#page-708-0) (页 [709](#page-708-0)) 输入参数的高位字节为 0 (值状态), 则质量代码设置为 QUALITY = 16#00。 该功能始终将当前数字值写入过程映像(分区)。

## 错误处理

不检查输入参数的似然性。

## 启动特征

MOD 块在 OB 100 中的 [OMODE\\_xx](#page-718-0) (页 [719](#page-718-0)) 输出参数的字节 2 中设置 LSB。如果块检 测到此代码,则会发送确认响应,并且:

- 如果未设置 START\_ON, 则将过程值 I 写入过程映像。
- 如果已设置 START ON, 则使用 START I 代替过程值 I。

使用 PA 现场设备时 (PA\_ON = TRUE), 会将当前 BYTE 值和质量代码写入过程映像。

#### 时间响应

不可用

## 消息响应

不可用

#### 操作和监视

该块没有面板。

## 更多信息

更多相关信息,请参考以下部分: [关于使用驱动程序块的注意事项](#page-328-0) (页 [329\)](#page-328-0)

4.14 CH\_U\_DO: 数字值输出(通用)

## <span id="page-414-0"></span>4.14.2 CH\_U\_DO 的 I/O

CFC 中块显示的出厂设置在"I/O"列中标识:

加粗字体的 I/O 名称表示该 I/O 可见;正常字体的 I/O 名称表示该 I/O 不可见。 有关所使用缩写的说明和信息,可参考"[关于块描述的常规信息](#page-16-0) (页 [17](#page-16-0))"。

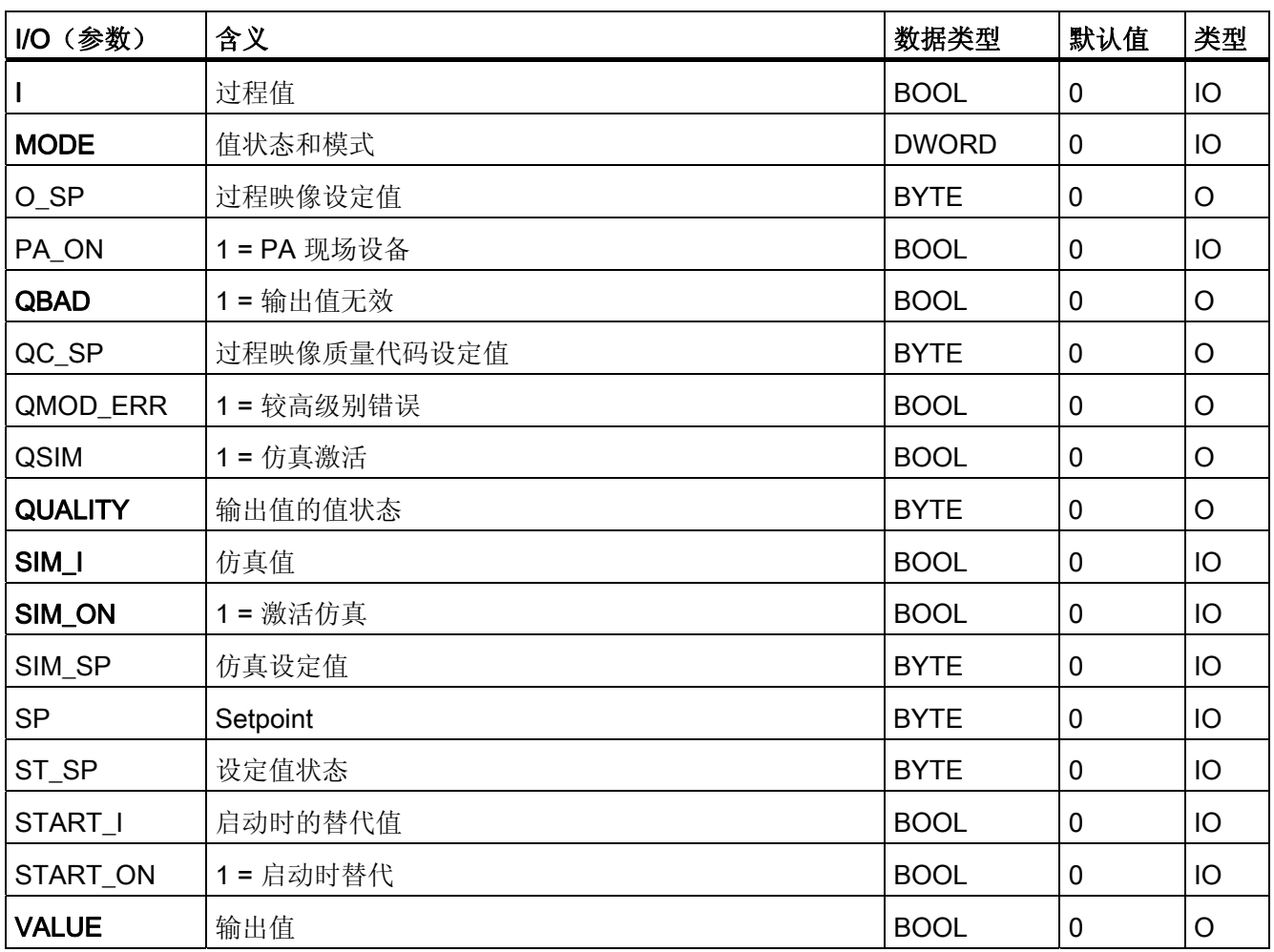

4.15 FF A AI: 使用 PA 配置文件发送器

## 4.15 FF A AI: 使用 PA 配置文件发送器

## 4.15.1 FF\_A\_AI 的描述

### 对象名(类型 + 编号)

FB 410

● [FF\\_A\\_AI](#page-419-0) [块](#page-419-0) [I/O](#page-419-0) (页 [420](#page-419-0))

### 应用领域

块 FF A AI 处理(循环服务)FF 现场设备的 PA 配置文件"发送器"。

### 调用 OB

调用 OB 是在其中安装了该块的循环中断 OB 3x(例如 OB 32)。

#### 在 CFC 中的使用

使用 CFC 功能"生成模块驱动程序"时,将自动执行以下操作:

- 模拟输入通道的质量代码图标与输入 QC\_W 互连。
- MODE 输入与 MOD\_PAL0 块或 MOD\_PAX0 块的 OMODE\_00 输出互连。

## 功能和工作原理

块 FF\_A\_AI 从过程映像分区中循环读取 FF 现场设备的过程值(质量代码)。 得到的过 程变量带有物理单位。 状态字节 (STATUS) 包含 FF 现场设备状态的相关信息。

## ASSET 中的链接

可在 ASSET 中链接块 FF\_A\_AI。 有关详细信息,请参考以下部分: [在](#page-726-0) [ASSET](#page-726-0) [中集成](#page-726-0) [FF](#page-726-0) [设备](#page-726-0) (页 [727\)](#page-726-0)

4.15 FF A AI: 使用 PA 配置文件发送器

## 质量代码

程序将生成结果值的质量代码(QUALITY 输出),可能为以下状态:

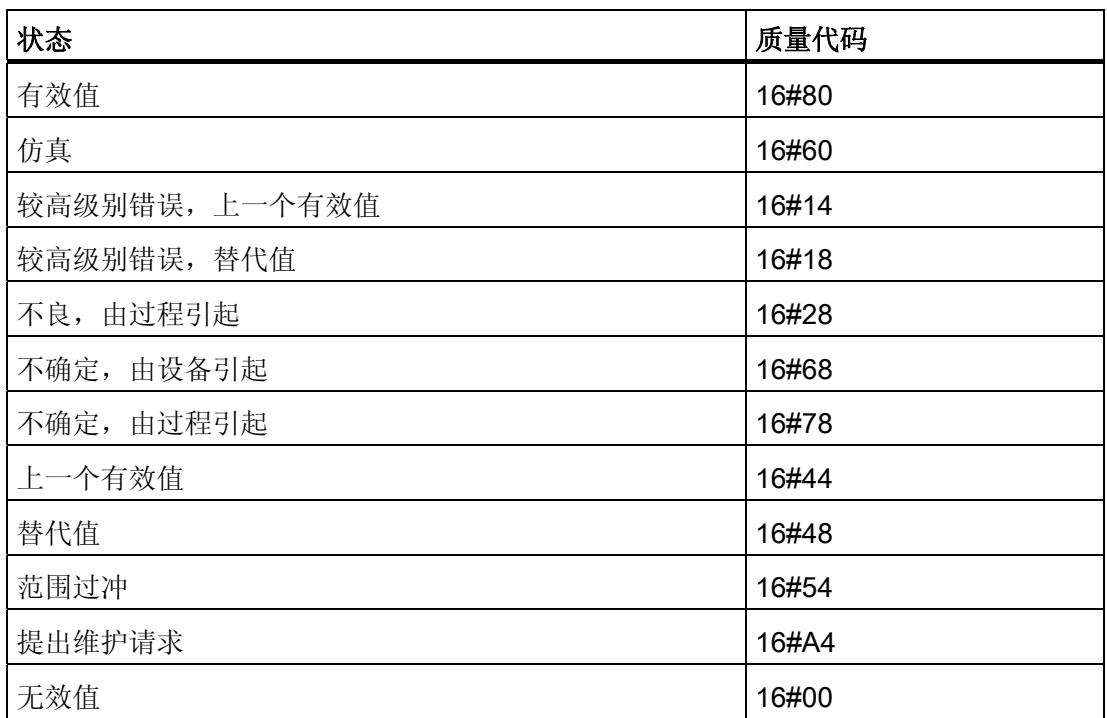

质量代码是通过内部事件(例如通道错误、较高级别错误或仿真)以及直接来自该设备的 质量代码(参数 QC-W)形成。

直接来自该设备的质量代码可以是 16#00 – 16#FF 之间的值。 分析 FF 现场设备的质量 代码 16#84-16#87 和 16#90 – 16#93 类似于分析质量代码 16#80 – 16#83。如果从 FF 设备传送质量代码 16#80(有效值)和一个位模式为 16#7FFFFFFF (无效值)的过程值 (输入 VALUE), 则该 FF 现场设备将如同对质量代码 16#00 (无效值)一样对它们进 行处理。

除了提供状态字节及提高可互连性,输出接口还提供了更多的布尔 (BOOL) 值, 它们包含 重要的详细信息。 它们符合 PROFIBUS PA 3.0"常规要求"中的位组合规范。

该块可通过 [MODE](#page-724-0) (页 [725](#page-724-0)) 输入参数识别较高级别错误, 例如, DP/PA 连接器的故障。

- 如果 MODE 高位字节 = 16#80, 则过程映像(分区) 中的值有效。
- 如果 MODE 高位字节 = 16#40 (值状态 = 较高级别错误), 则模拟值将被视为无 效。

不考虑输入参数 MODE LW 的模式。

4.15 FF A AI: 使用 PA 配置文件发送器

## 寻址

必须在图标表中为模拟输入通道组态一个图标并将其与输入 VALUE 相连。 CFC 功能"生 成模块驱动程序"将模拟输入通道的质量代码图标与输入参数 QC W 互连。

#### 仿真

输入参数 SIM\_ON = TRUE 时, 将输出输入参数 SIM\_V 的值及质量代码 (QUALITY =) 16#60。仿真拥有最高优先级。 QBAD 始终设置为 FALSE。 如果块处于仿真状态, 则设 置 QSIM = TRUE。

## 替代值

如果输入参数 SUBS\_ON = TRUE, 则在值无效时, 将输入参数 SUBS\_V 的值将作为输 出值。 将质量代码 (QUALITY) 设置为 16#44 且 QBAD = 1。

### 输出无效值

如果输入参数 SUBS\_ON = FALSE, 并且存在一个无效过程值, 则输出此无效值并将 QBAD 设置为 1。

#### 值限制

可限制过程映像(分区)中过程变量的最低和最高值的范围。

LIMIT\_ON = TRUE 限制过程变量 (V):

- 如果 V > V HL, 则为 V HL
- 如果 V < V\_LL, 则为 LL\_V

#### 错误处理

不检查输入参数的似然性。

#### 启动特征

不可用

#### 时间响应

不可用

4.15 FF\_A\_AI: 使用 PA 配置文件发送器

## 消息响应

不可用

## 操作和监视

该块没有面板。

## 更多信息

更多相关信息,请参考以下部分: [关于使用驱动程序块的注意事项](#page-328-0) (页 [329](#page-328-0))

<span id="page-419-0"></span>4.15 FF\_A\_AI: 使用 PA 配置文件发送器

# 4.15.2 FF\_A\_AI 的 I/O

CFC 中块显示的出厂设置在"I/O"列中标识:

加粗字体的 I/O 名称表示该 I/O 可见;正常字体的 I/O 名称表示该 I/O 不可见。 有关所使用缩写的说明和信息,可参考"[关于块描述的常规信息](#page-16-0) (页 [17\)](#page-16-0)"。

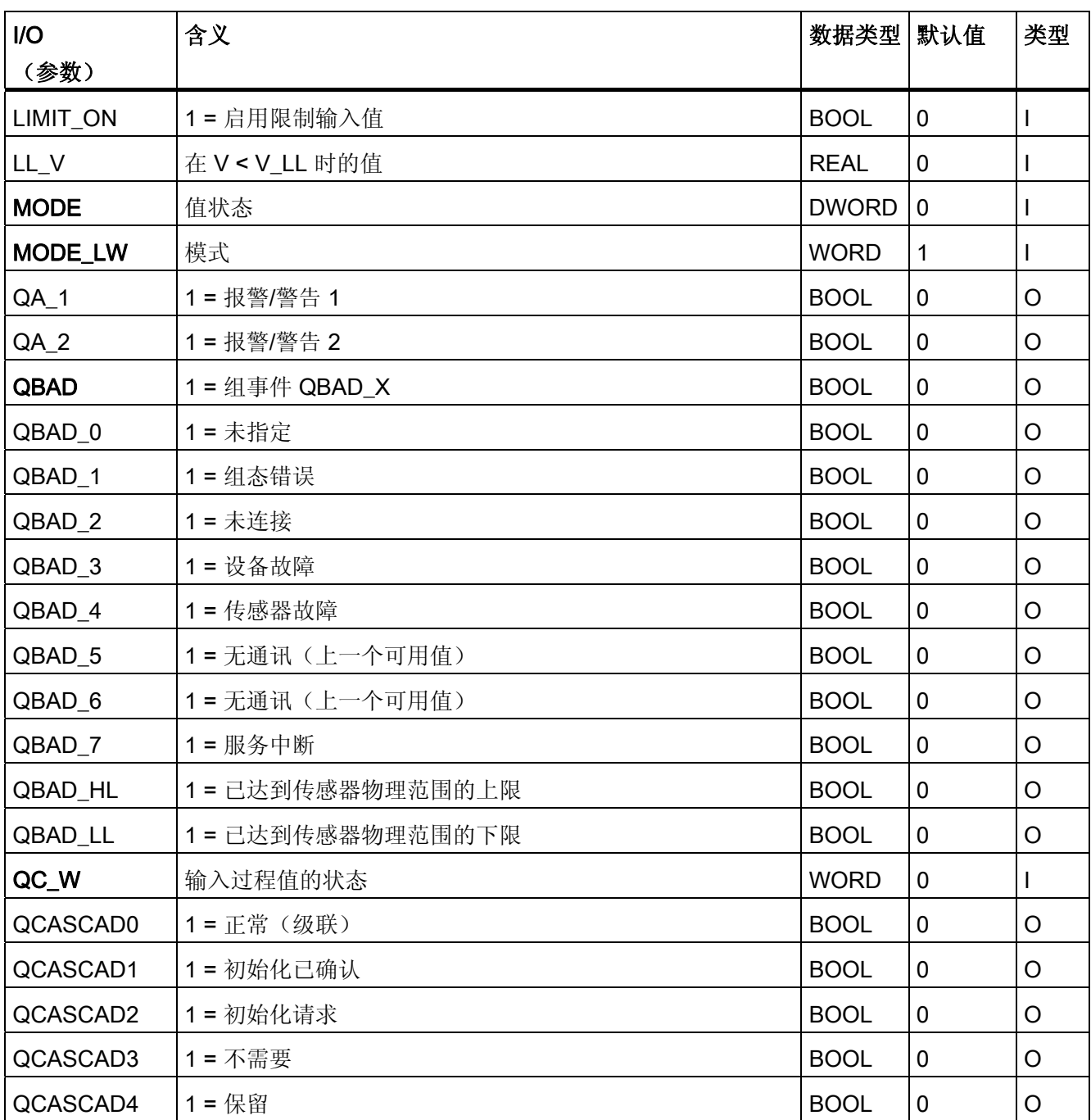

4.15 FF\_A\_AI: 使用 PA 配置文件发送器

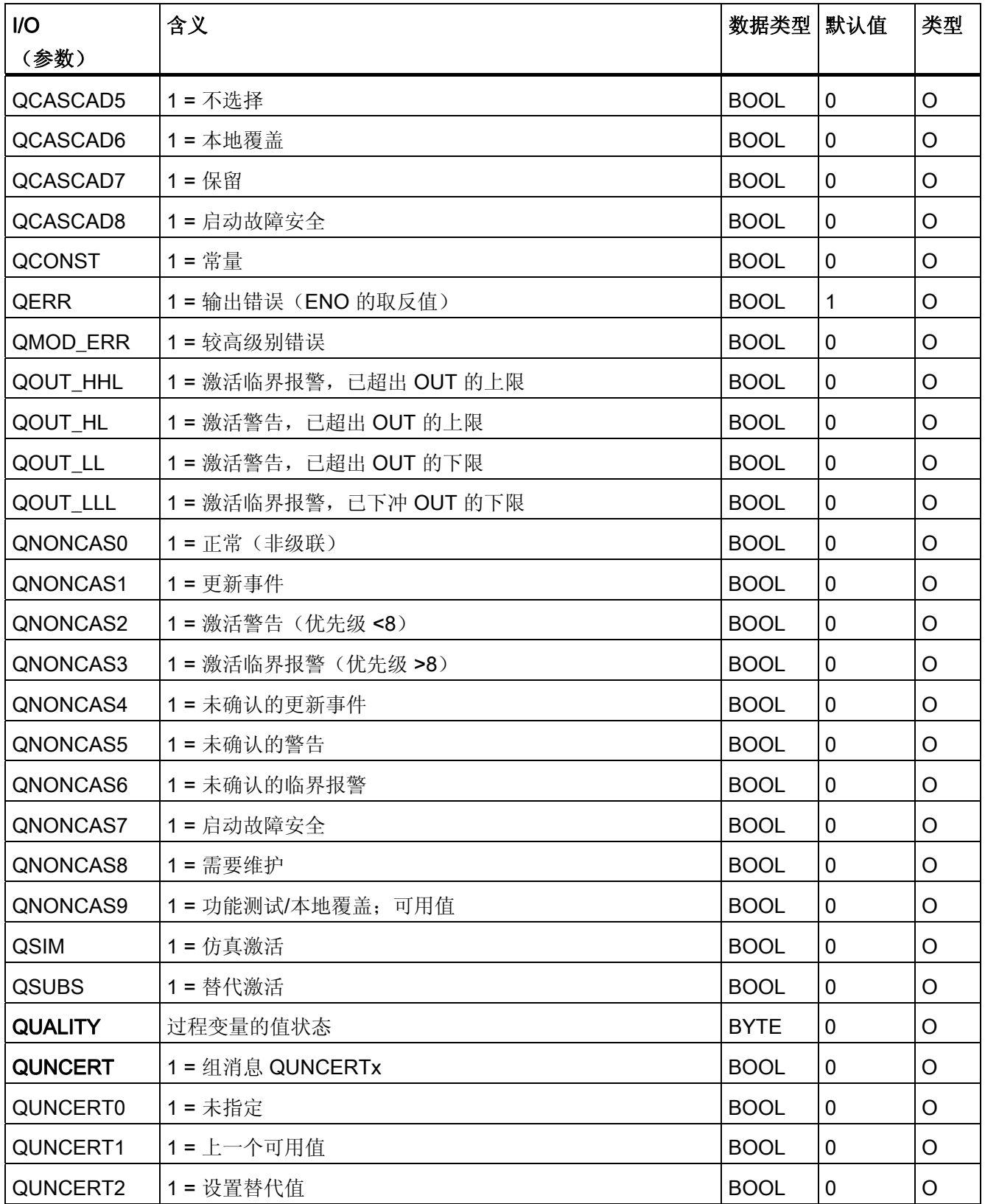

4.15 FF\_A\_AI: 使用 PA 配置文件发送器

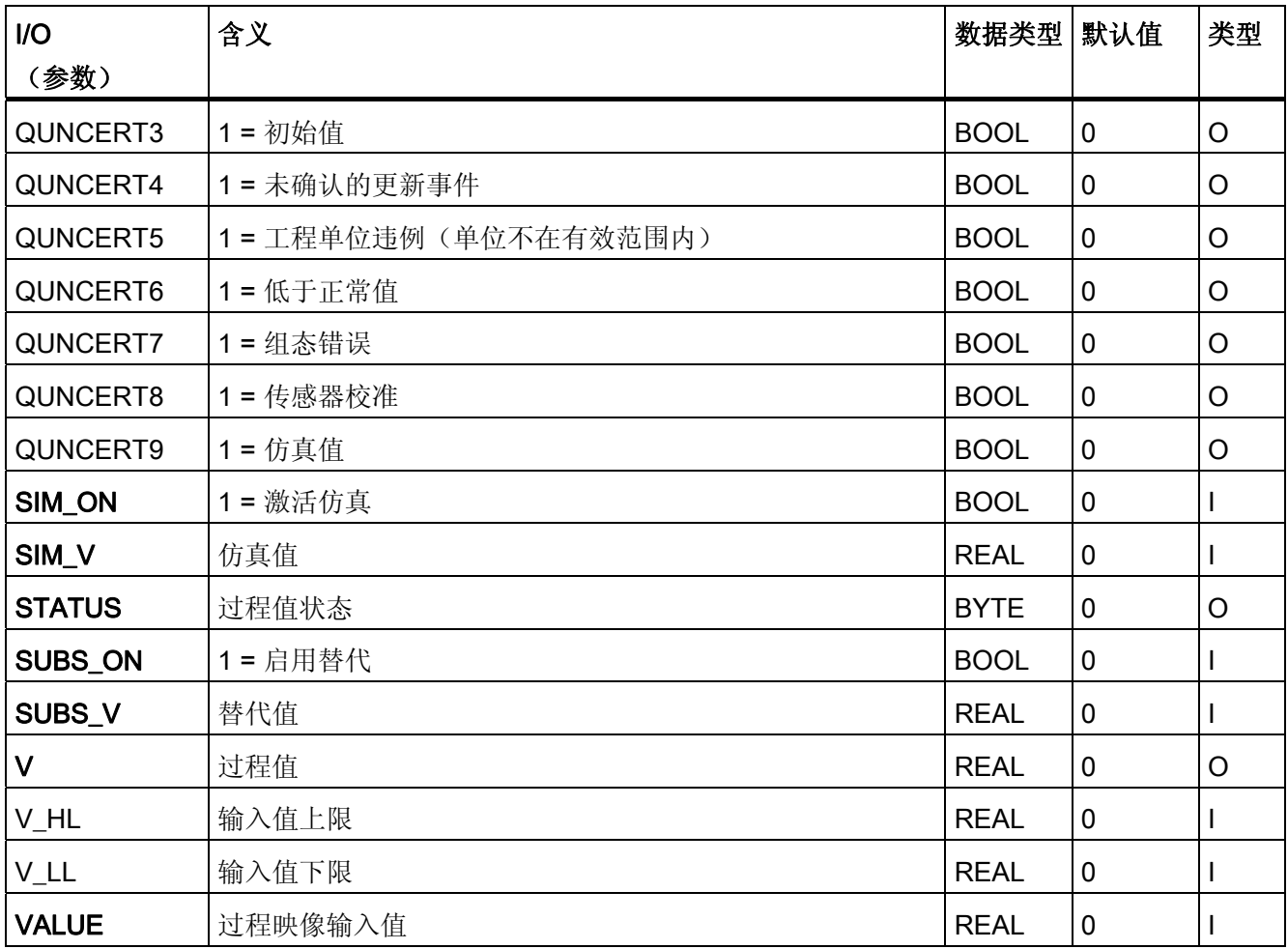

4.16 FF A AO: 使用 PA 配置文件执行器

## 4.16 FF\_A\_AO: 使用 PA 配置文件执行器

## 4.16.1 FF\_A\_AI 的描述

#### 对象名(类型 + 编号)

FB 411

● [FF\\_A\\_AO](#page-427-0) [块](#page-427-0) [I/O](#page-427-0) (页 [428\)](#page-427-0)

#### 应用领域

块 FF\_A\_AO 处理(循环服务)FF 现场设备的 PA 配置文件"执行器"。

#### 调用 OB

调用 OB 是在其中安装了该块并重启 OB 100 的循环中断 OB 3x (例如 OB 32)。

#### 在 CFC 中的使用

使用 CFC 功能"生成模块驱动程序"时,将自动执行以下操作:

● MODE 输入与 MOD\_PAL0 块或 MOD\_PAX0 块的 OMODE\_00 输出互连。

#### 功能和工作原理

该块从分区过程映像中读取用户数据以及向其中写入用户数据,这取决于所选的用户数据 组态(输入参数 MODE\_LW 的组态)。

必须根据 FF 现场设备的 [MODE](#page-724-0) (页 [725\)](#page-724-0), 在输入变量 MODE\_LW 中设置所设置用户数 据组态的编码,并指定要通过过程映像(分区)读写的变量。

该块将具有质量代码的设定值(SP)(按照 PA 配置文件的模拟输出组态设定值和过程 值,REAL 具有 1 个字节质量代码)循环写入过程映像(分区)中。 PA 配置文件包含设 定值及其它作为物理单位的模拟值。 质量代码包含有关设定值状态的信息。 在 PROFIBUS 3.0"常规要求"中介绍了质量代码的编码。 可在同一周期内将参考变量 (RCAS\_IN) 随质量代码一起传送到过程映像(分区)中。

4.16 FF A AO: 使用 PA 配置文件执行器

### ASSET 中的链接

可在 ASSET 中链接块 FF\_A\_AO。 有关详细信息,请参考以下部分: [在](#page-726-0) [ASSET](#page-726-0) [中集成](#page-726-0) [FF](#page-726-0) [设备](#page-726-0) (页 [727\)](#page-726-0)

## 质量代码

程序将生成结果值的质量代码(QUALITY 输出),可能为以下状态:

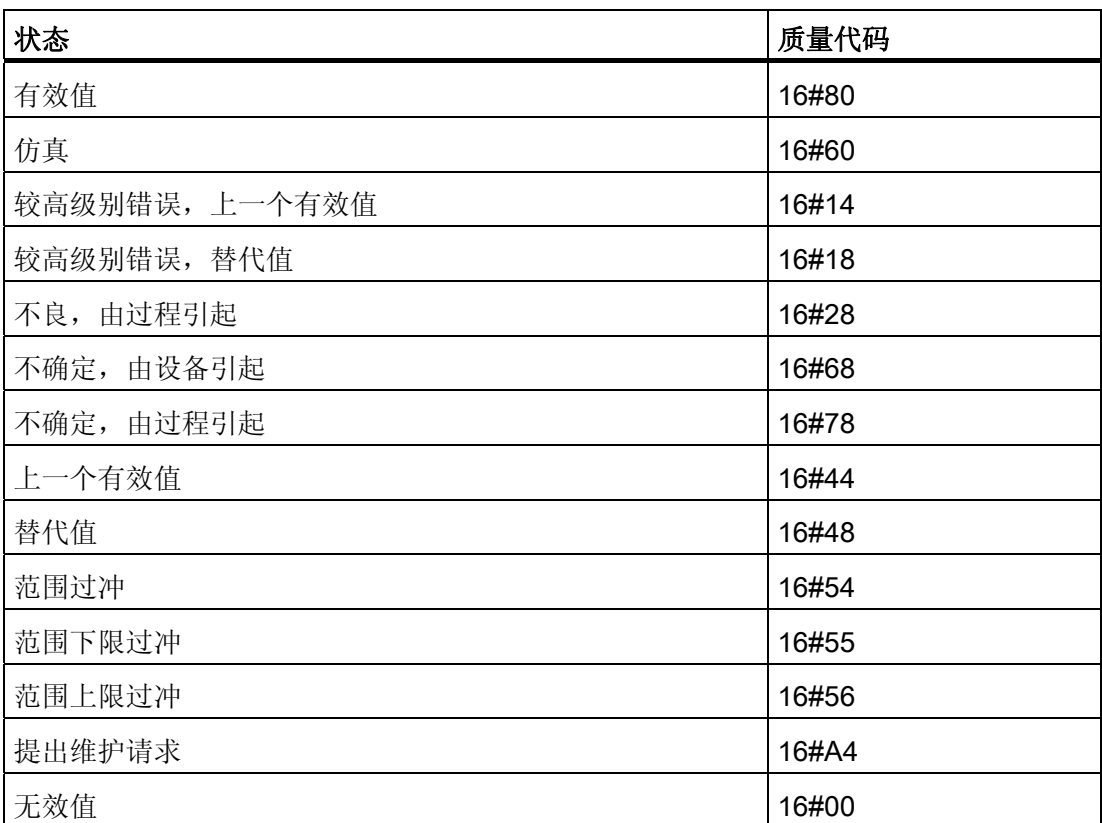

质量代码是通过内部事件(例如通道错误、较高级别错误或仿真)以及直接来自该设备的 质量代码(参数 QC\_POS\_D\_W、QC\_RCAS\_OUT\_W、QC\_READBACK\_W)形成。

直接来自该设备的质量代码可以是 16#00 – 16#FF 之间的值。 分析 FF 现场设备的质量 代码 16#84-16#87 和 16#90 – 16#93 类似于分析质量代码 16#80 – 16#83。如果从 FF 设备传送质量代码 16#80 (有效值) 和一个位模式为 16#7FFFFFFF (无效值) 的关联过 程值(输入 I\_RCAS\_OUT 或 I\_READBACK), 则该 FF 现场设备将如同对质量代码 16#00(无效值)一样对它们进行处理。

4.16 FF A AO: 使用 PA 配置文件执行器

从过程映像(分区)中循环读取 FF 现场设备的数据以及过程变量 (READBACK) 和离散 位置反馈 (READBACK)。 另外, 还可读取激活的参考变量 (RCAS\_OUT) 和详细的设备 信息 (CHECKBACK)。可在块输出中通过相应的位获得设备信息。从过程映像(分区) 中读取数据。为提高可互连性,重要的详细信息由读取的状态字节(ST\_READBACK) 或 ST\_RCAS\_OUT(如果 READBACK 不可用)在输出接口处以布尔(BOOL)值形式 提供。 这些都符合 PROFIBUS 3.0"常规要求"中指定的位组合。

如果出现较高级别错误 (QMOD\_ERR = TRUE), 则继续向过程映像(分区)中写入数 据,但不会从其中读取任何数据。只要激活了优先级较高的错误,就会以 QBAD = TRUE 保持上一个值。

#### 说明

参考变量 (ST\_RCAS\_IN) 的状态字节预定义为零。 仅当将质量代码设置为 16#80 时, 参 考变量才会在 FF 现场设备中变为激活状态。

### 组态 MODE LW 输入

除了 MODE 输入外,还必须根据所用的参数来组态 MODE\_LW(模式低位字)输入:

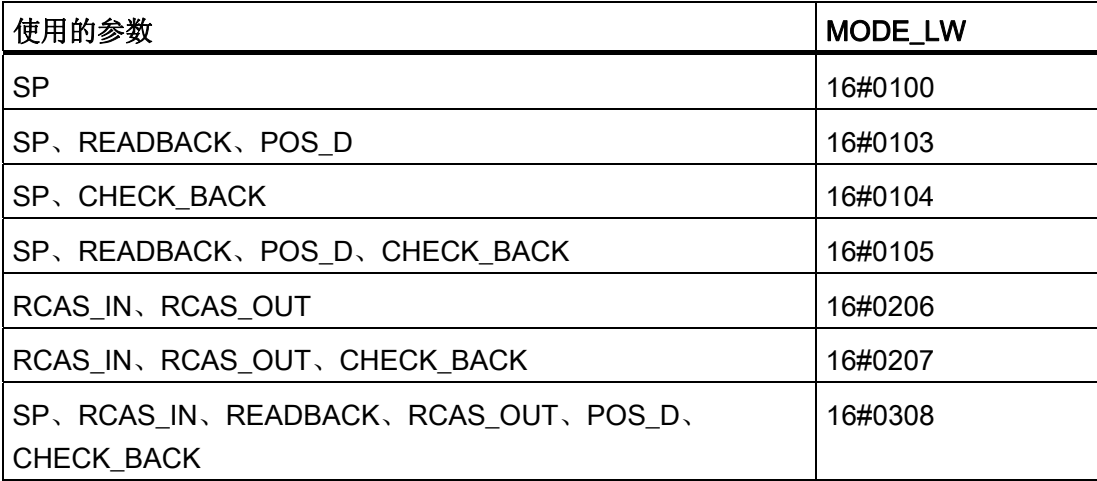

4.16 FF\_A\_AO: 使用 PA 配置文件执行器

## 寻址

必须根据用户数据组态,将该块使用的每个连接与在 HW Config 中或在图标表中组态的 图标互连:

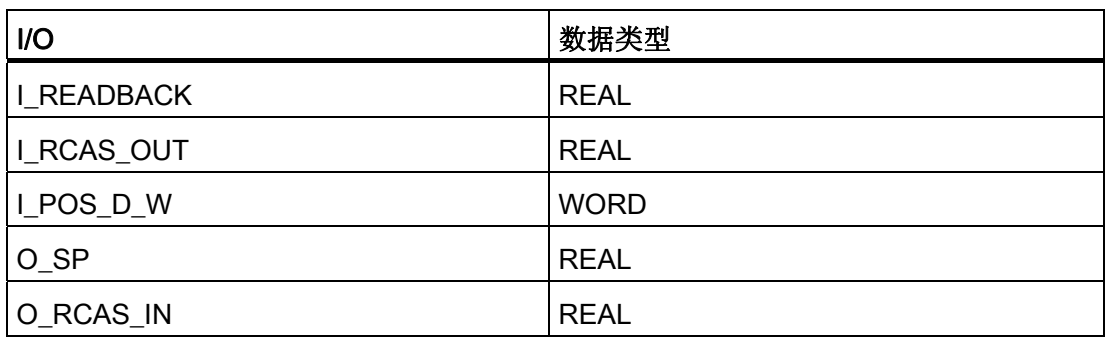

另外, 必须将所用 I/O 的质量代码与在 HW Config 中组态的图标互连:

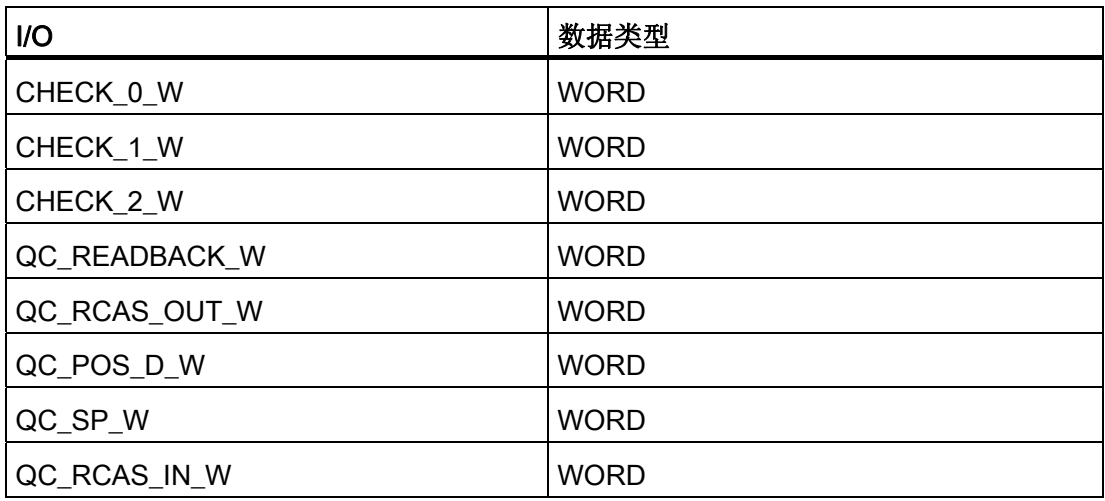

仿真

如果输入参数 SIM\_ON = TRUE, 则输出输入 SIM\_SP(以及选项 SIM\_RCAS\_IN) 的 值,质量代码(QUALITY)= 16#60。仿真拥有最高优先级。 QBAD 设置为 FALSE。 如 果块处于仿真状态,则设置 QSIM = TRUE。

4.16 FF\_A\_AO: 使用 PA 配置文件执行器

#### 值限制

可限制过程映像(分区)中过程变量的最低和最高值的范围。 LIMIT\_ON = TRUE 时, 过 程变量"V"(READBACK 和 RCAS\_OUT)的限制如下:

- 如果 V > V\_HL, 则为 V\_HL。
- 如果 V < V LL, 则为 LL V。

## 错误处理

不检查输入参数的似然性。

### 启动特征

该块将在系统启动时在 OB 100 中从前到后运行一次。 将计算输出和输入/输出参数。

## 时间响应

不可用

## 消息响应

不可用

#### 操作和监视

该块没有面板。

### 更多信息

更多相关信息,请参考以下部分: [关于使用驱动程序块的注意事项](#page-328-0) (页 [329](#page-328-0))

<span id="page-427-0"></span>4.16 FF\_A\_AO: 使用 PA 配置文件执行器

## 4.16.2 FF\_A\_AO 的 I/O

CFC 中块显示的出厂设置在"I/O"列中标识:

加粗字体的 I/O 名称表示该 I/O 可见;正常字体的 I/O 名称表示该 I/O 不可见。 有关所使用缩写的说明和信息,可参考"[关于块描述的常规信息](#page-16-0) (页 [17\)](#page-16-0)"。

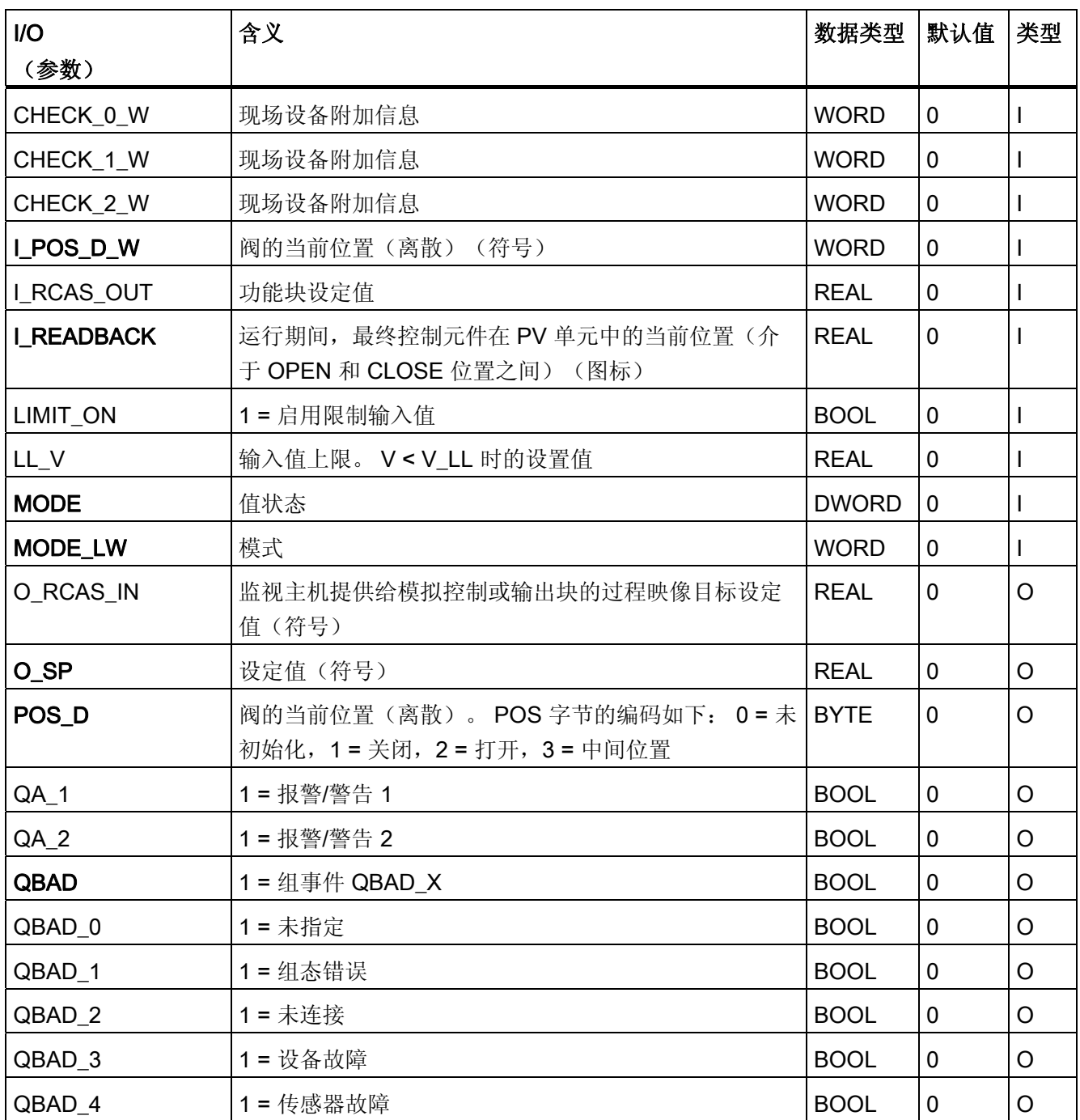

4.16 FF\_A\_AO: 使用 PA 配置文件执行器

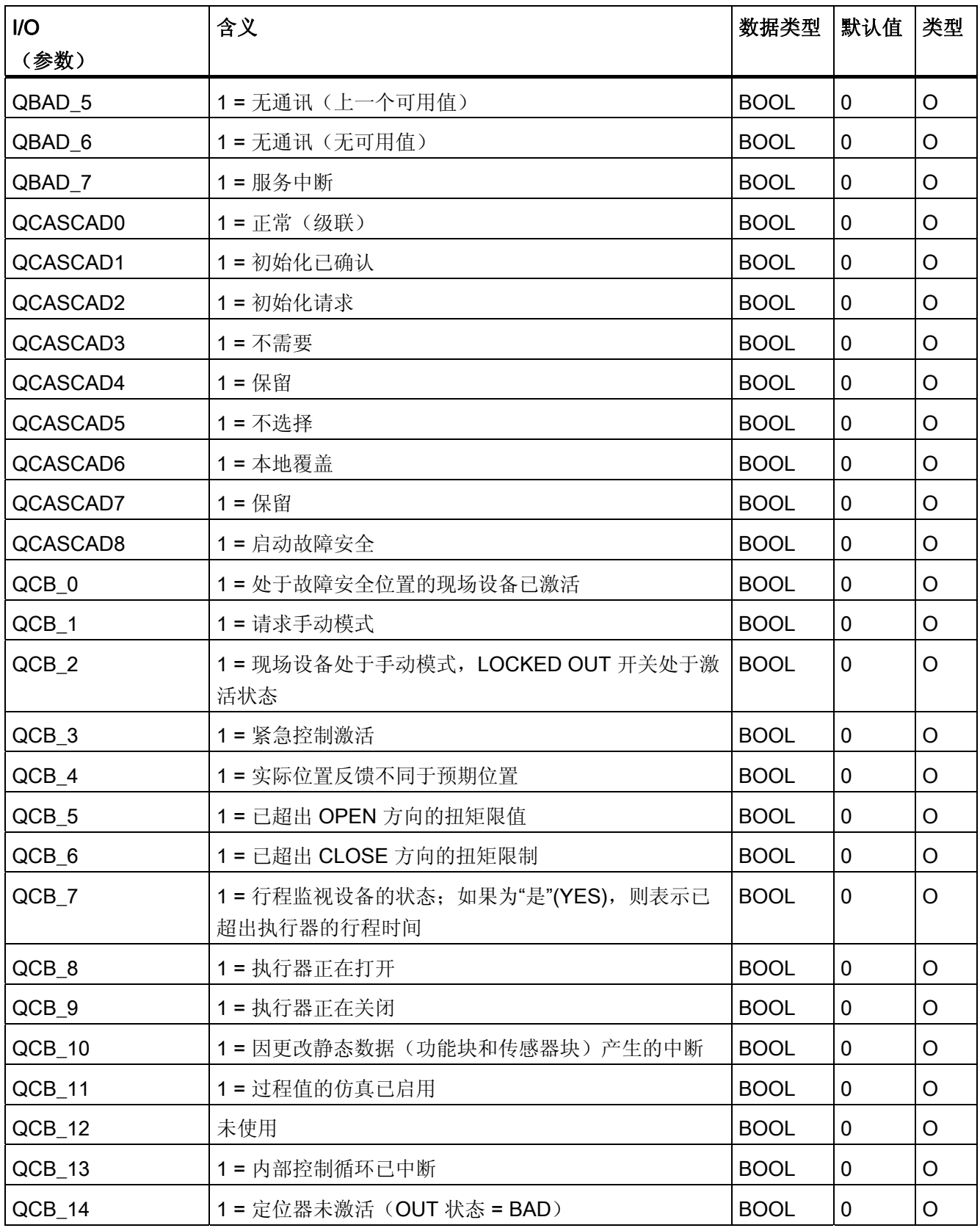

4.16 FF\_A\_AO: 使用 PA 配置文件执行器

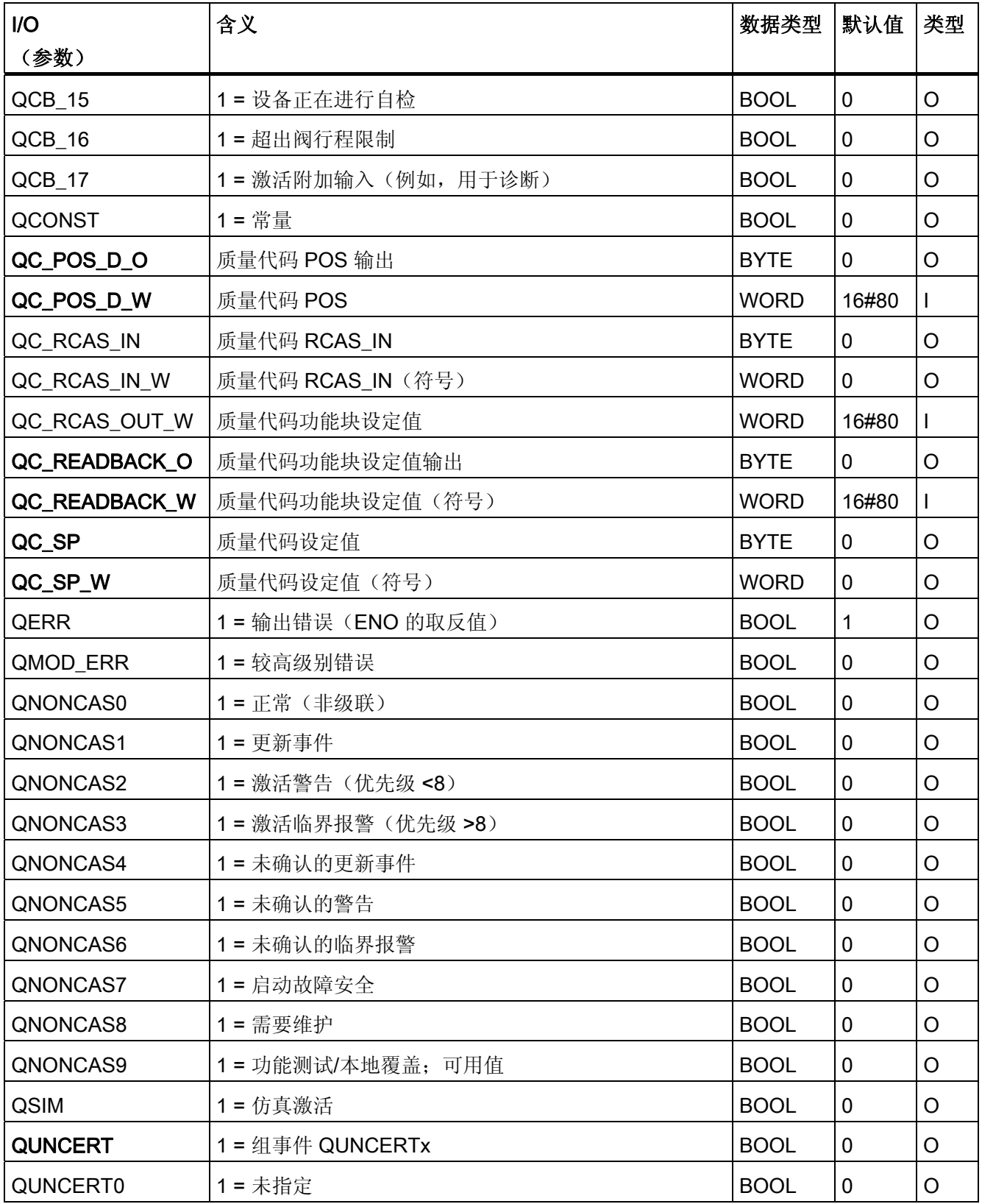

4.16 FF\_A\_AO: 使用 PA 配置文件执行器

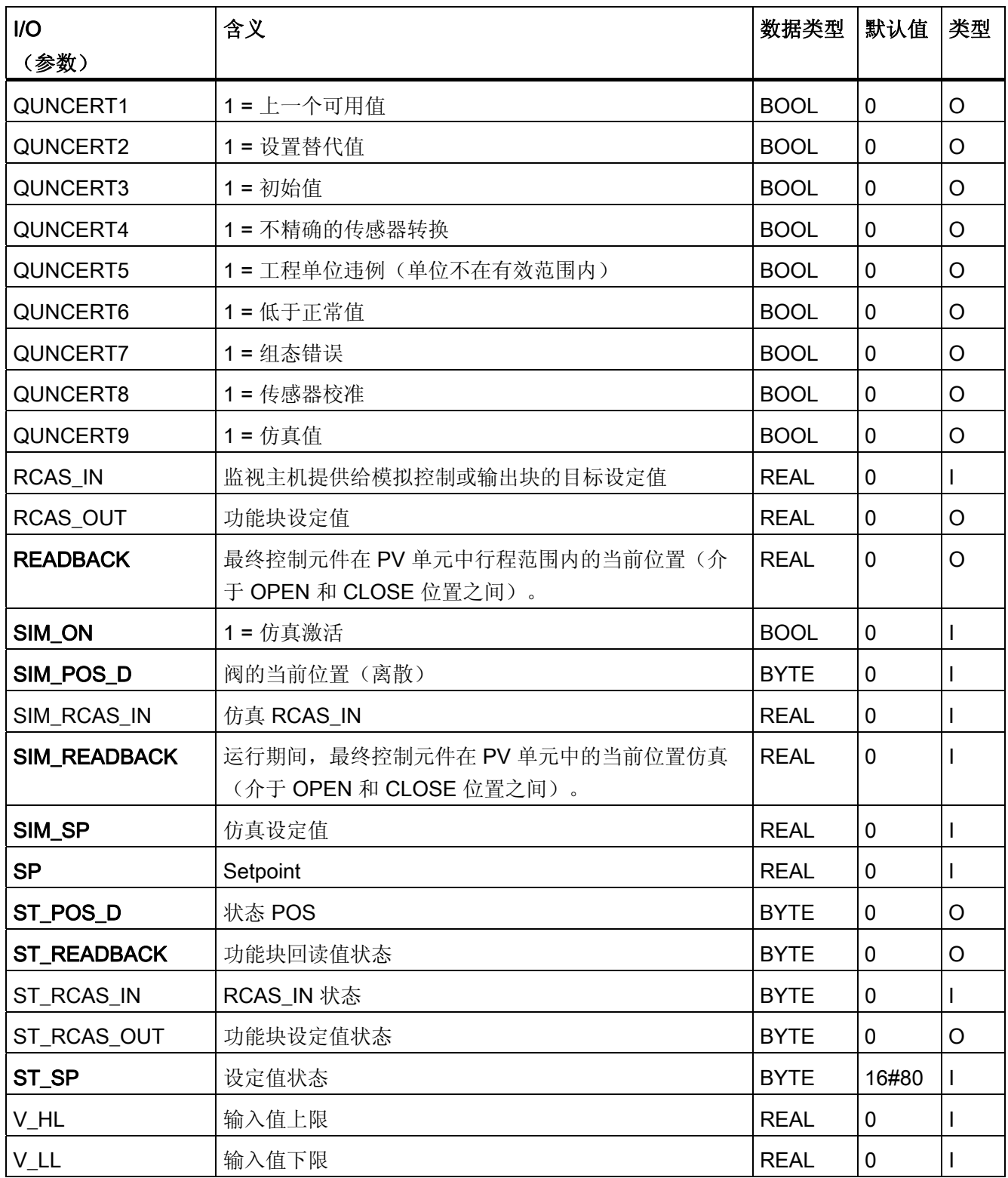

4.17 FF\_A\_DI: 读取数字值

## 4.17 FF\_A\_DI: 读取数字值

4.17.1 FF\_A\_DI 的描述

#### 对象名(类型 + 编号)

FB 412

● [FF\\_A\\_DI](#page-435-0) [块](#page-435-0) [I/O](#page-435-0) (页 [436\)](#page-435-0)

### 应用领域

块 FF A DI 用于从 FF 设备读入(循环服务)数字值(离散输入)。

### 调用 OB

调用 OB 是在其中安装了该块的循环中断 OB 3x(例如 OB 32)。

#### 在 CFC 中的使用

使用 CFC 功能"生成模块驱动程序"时,将自动执行以下操作:

- 数字输入通道的质量代码符号与输入 QC\_W 互连。
- MODE 输入与 MOD\_PAL0 块或 MOD\_PAX0 块的相应 OMODE\_00 输出互连。

## 功能和工作原理

块 FF\_A\_DI 用于将 FF 现场设备与 SIMATIC PCS 7 库的各个块连接在一起。 它还可以 与其它 SIMATIC S7 块互连。

该块循环读取带有 FF 现场设备状态字节的过程值 (I\_OUT\_D\_W)(结构符合 PA 配置文 件的离散输入)。 状态字节 (STATUS) 包含 FF 现场设备状态的相关信息。 可以按位访 问过程值和重要状态字节信息,从而在输出接口上获得更好的可互连性。 这些都符合 PROFIBUS"常规要求"中指定的位组合。
4.17 FF\_A\_DI: 读取数字值

#### ASSET 中的链接

可在 ASSET 中链接块 FF\_A\_DI。

有关详细信息,请参考以下部分:

[在](#page-726-0) [ASSET](#page-726-0) [中集成](#page-726-0) [FF](#page-726-0) [设备](#page-726-0) (页 [727](#page-726-0))

## 质量代码

为结果值生成了质量代码(QUALITY 输出),质量代码可采用下列值:

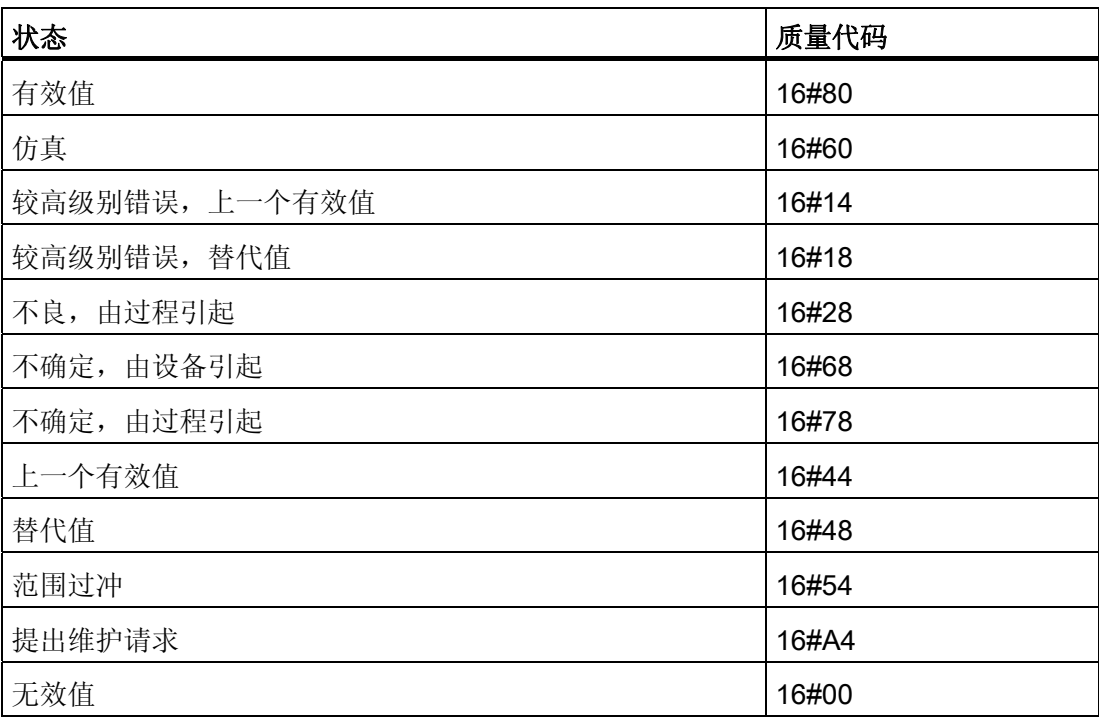

质量代码是通过内部事件(例如通道错误、较高级别错误或仿真)以及直接来自该设备的 质量代码(参数 QC-W)形成。

直接来自该设备的质量代码可以是 16#00 – 16#FF 之间的值。 分析 FF 现场设备的质量 代码 16#84-16#87 和 16#90 – 16#93 类似于分析质量代码 16#80 – 16#83。

该块可通过 [MODE](#page-724-0) (页 [725](#page-724-0)) 输入参数识别较高级别错误, 例如, DP/PA 连接器的故障。

- 如果 MODE 高位字节 = 16#80, 则过程映像(分区) 中的值有效。
- 如果 MODE 高位字节 = 16#40 (值状态 = 较高级别错误,QMOD\_ERR = TRUE), 则过程值将被视为无效。

不考虑输入参数 MODE LW 的模式。

4.17 FF\_A\_DI: 读取数字值

## 寻址

在 HW Config 中,必须为数字输入通道组态一个图标并将该图标与输入 I\_OUT\_D\_W 相 连。CFC 功能"生成模块驱动程序"使数字输入通道的质量代码图标与输入参数 QC\_W 互 连。

## 仿真

输入参数 SIM\_ON = TRUE 时,将输出包含质量代码 (QUALITY =) 16#60 的输入 SIM\_I 的值。仿真拥有最高优先级。 QBAD 始终设置为 FALSE。 如果块处于仿真状态, 则设置  $OSIM = TRUE<sub>o</sub>$ 

#### 替代值

如果输入参数 SUBS\_ON = TRUE, 则在过程值无效时, 将输出输入参数 SUBS\_I 的值来 作为替代值。 将质量代码 (QUALITY) 设置为 16#44 且 QBAD = 1。

## 输出无效值

如果输入参数 SUBS ON = FALSE, 并且存在一个无效过程值, 则输出此无效值并将 QBAD 设置为 1。

#### 错误处理

不检查输入参数的似然性。

#### 启动特征

不可用

#### 时间响应

不可用

## 消息响应

不可用

4.17 FF\_A\_DI: 读取数字值

## 操作和监视

该块没有面板。

## 更多信息

更多相关信息,请参考以下部分:

[关于使用驱动程序块的注意事项](#page-328-0) (页 [329](#page-328-0))

4.17 FF\_A\_DI: 读取数字值

# 4.17.2 FF\_A\_DI 的 I/O

CFC 中块显示的出厂设置在"I/O"列中标识:

加粗字体的 I/O 名称表示该 I/O 可见;正常字体的 I/O 名称表示该 I/O 不可见。 有关所使用缩写的说明和信息,可参考"[关于块描述的常规信息](#page-16-0) (页 [17\)](#page-16-0)"。

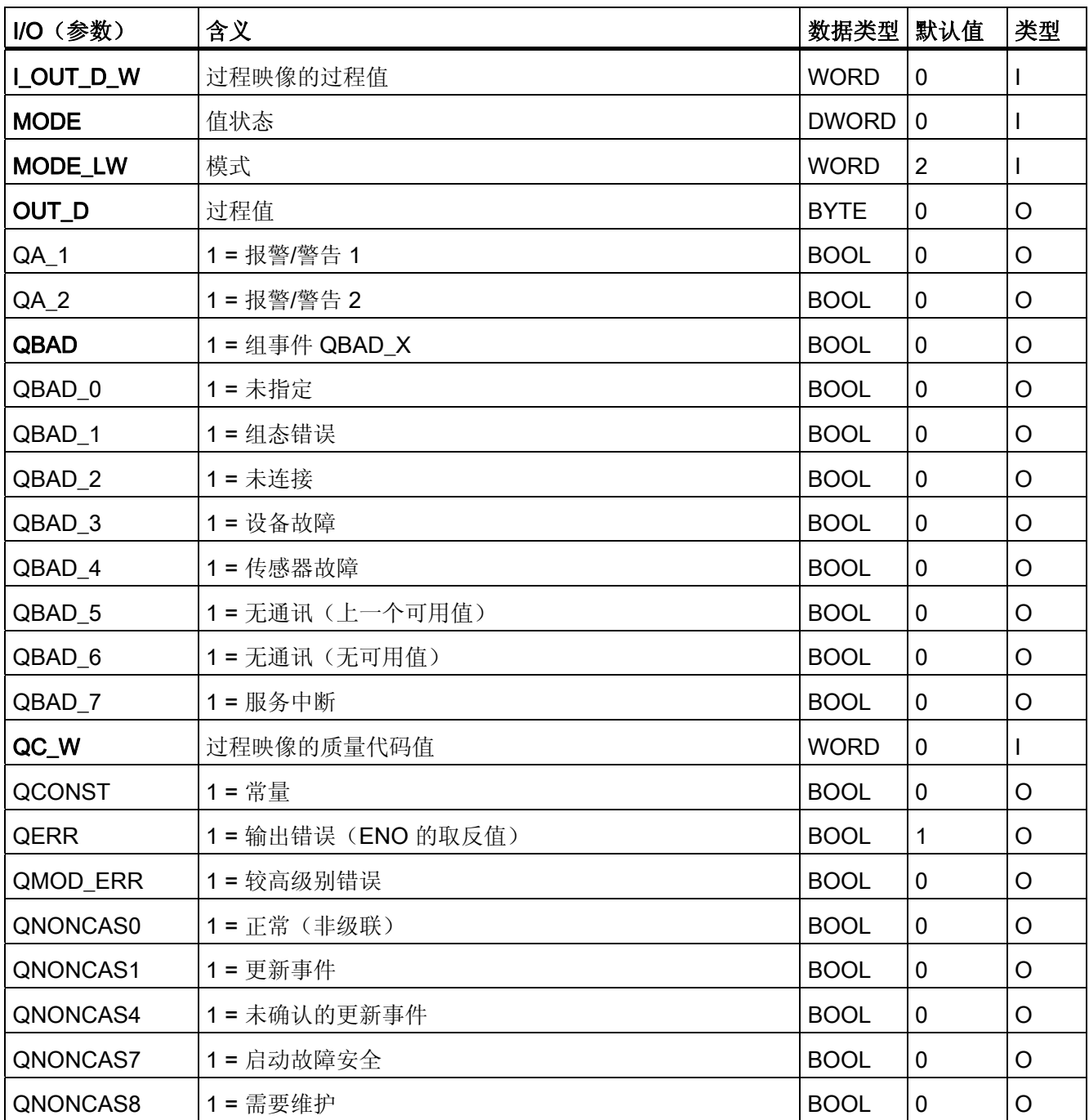

4.17 FF\_A\_DI: 读取数字值

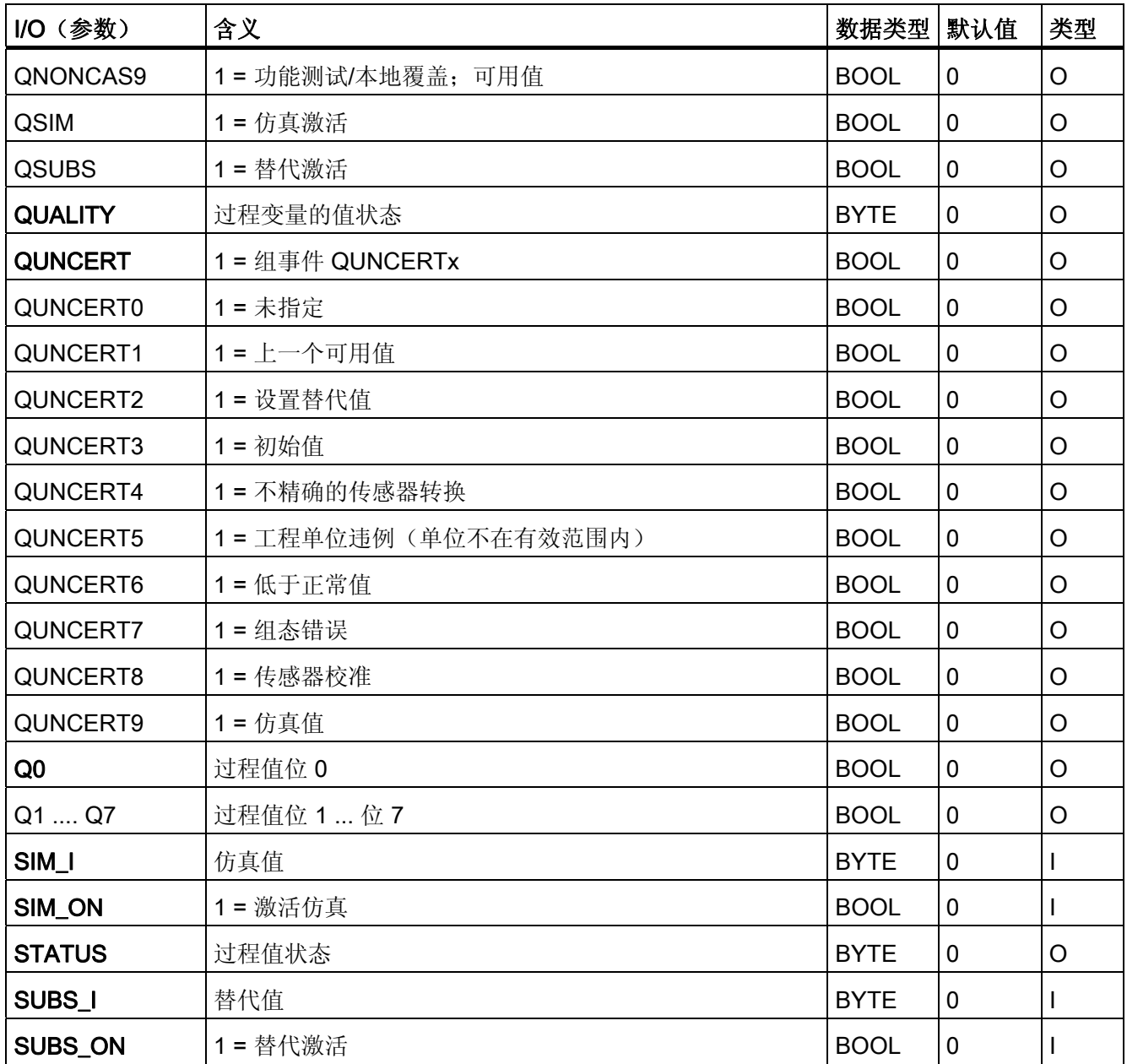

4.18 FF A DO: 数字值输出

# 4.18 FF A DO: 数字值输出

## 4.18.1 FF\_A\_DO 的描述

#### 对象名(类型 + 编号)

FB 413

● [FF\\_A\\_DO](#page-442-0) [块](#page-442-0) [I/O](#page-442-0) (页 [443](#page-442-0))

#### 应用领域

块 FF A DO (循环服务) 用于通过 FF 现场设备输出数字值(SP 或 RCAS IN, 最多 8 个)。

## 调用 OB

调用 OB 是在其中安装了该块并重启 OB 100 的循环中断 OB 3x (例如 OB 32)。

#### 在 CFC 中的使用

使用 CFC 功能"生成模块驱动程序"时,将自动执行以下操作:

● MODE 输入与 MOD\_PAL0 块或 MOD\_PAX0 块的 OMODE\_00 输出互连。

## 功能和工作原理

块 FF A DO 从(分区)过程映像中读取用户数据以及向其中写入用户数据,这取决于所 选的用户数据组态(输入 MODE LW 的组态)。

对于 FF 设备, 必须根据 [其](#page-724-0) MODE LW [设置](#page-724-0) (页 [725](#page-724-0)), 在输入变量 MODE LW 中设置 已设定用户数据组态的编码。 这指定了在过程映像(分区)中要读取和写入的变量。

该块将设定值 (O\_SP\_W) 与质量代码 (QC\_SP\_W) 一起写入到过程映像(分区)中。 质 量代码包含有关设定值状态的信息。 在 PROFIBUS 3.0"常规要求"中介绍了质量代码的编 码。可以选择在同一周期内将 RCAS(远程级联)状态 (RCAS IN) 中的设定值与质量代 码一起传送到过程映像(分区)中。

4.18 FF A DO: 数字值输出

#### ASSET 中的链接

可在 ASSET 中链接块 FF\_A\_DO。

有关详细信息,请参考以下部分:

[在](#page-726-0) [ASSET](#page-726-0) [中集成](#page-726-0) [FF](#page-726-0) [设备](#page-726-0) (页 [727](#page-726-0))

## 质量代码

程序将生成结果值的质量代码(QUALITY 输出),可能为以下状态:

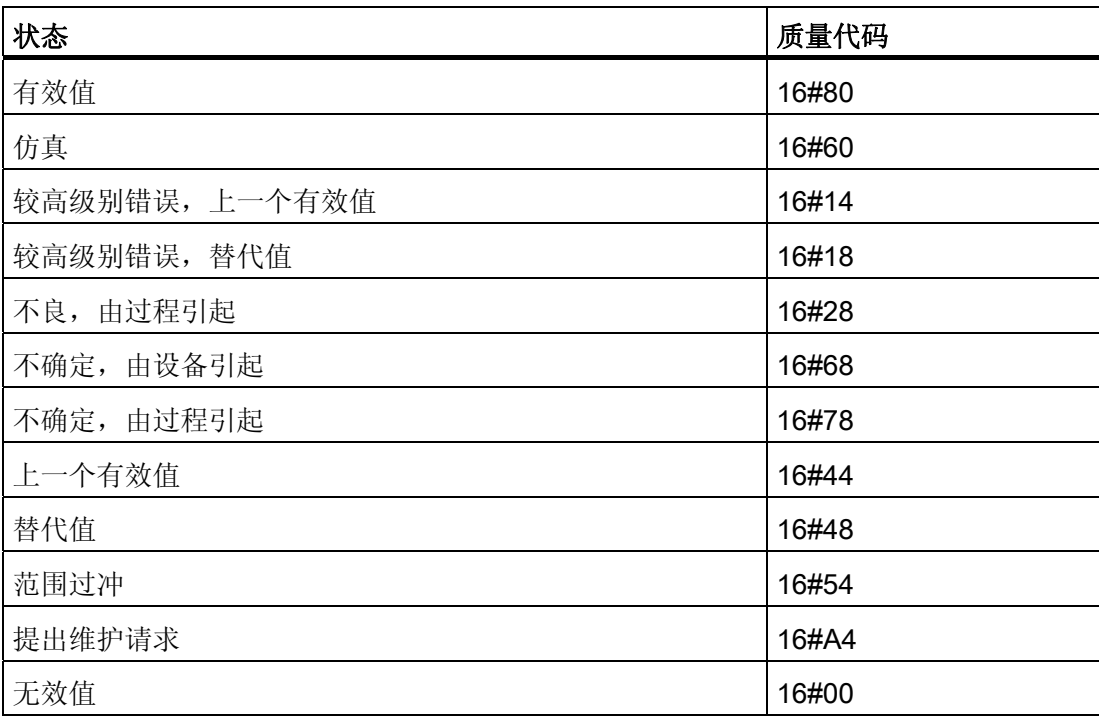

质量代码是通过内部事件(例如通道错误、较高级别错误或仿真)以及直接来自该设备的 质量代码(参数 QC\_READBACK\_W、QC\_RCAS\_OUT\_W)形成。

直接来自该设备的质量代码可以是 16#00 – 16#FF 之间的值。 分析 FF 现场设备的质量 代码 16#84-16#87 和 16#90 – 16#93 类似于分析质量代码 16#80 – 16#83。可以选择从 过程映像(分区)中循环读取 FF 现场设备的数据、阀的状态 (READBACK)、状态为 RCAS 时阀设置的过程值 (RCAS\_OUT) 以及详细的设备信息 (CHECKBACK)。 可在块输 出中通过相应的位获得设备信息。

为了提高可互连性,在输出接口处以布尔 (BOOL) 值的形式提供了来自读取状态字节的重 要详细信息。 这些都符合 PROFIBUS"常规要求"中指定的位组合。 如果 READBACK 和 RCAS OUT 同时存在, 则从 READBACK 状态字节获得详细信息。

4.18 FF\_A\_DO: 数字值输出

如果出现较高级别错误 (QMOD\_ERR = TRUE), 则继续向过程映像(分区)中写入数 据,但不会从其中读取任何数据。只要激活了优先级较高的错误,就会以 QBAD = TRUE 保持上一个值。

### 说明

设定值状态字节 (ST\_SP) 的默认值和参考变量 (ST\_RCAS\_IN) 的默认值均为零。 仅当将 相应的状态字节设置为 16#80, 设定值和参考变量才会在 PROFIBUS PA 现场设备中变 为激活状态。

## 组态 MODE\_LW 输入

除了 MODE 输入外,还必须根据所用的参数来组态 MODE\_LW(模式低位字)输入:

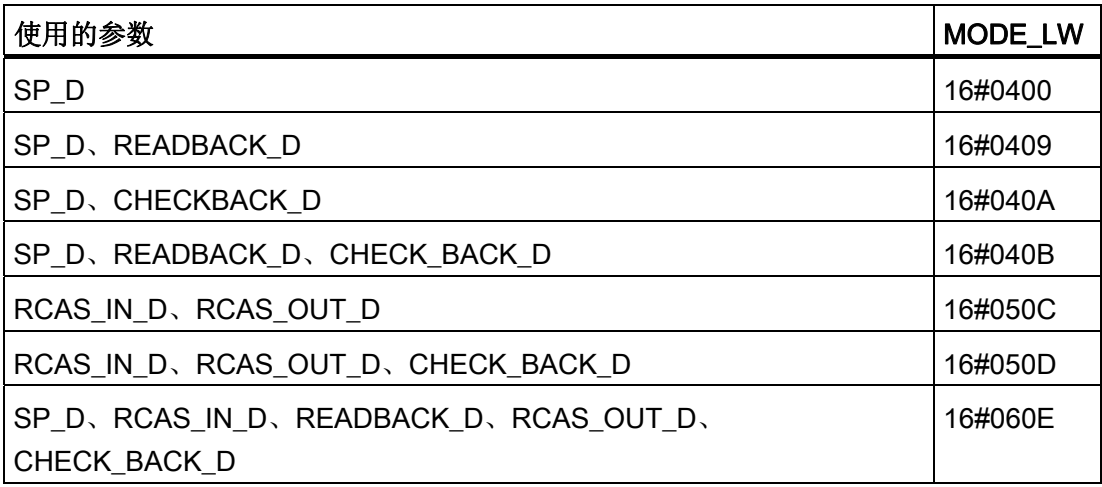

4.18 FF\_A\_DO: 数字值输出

## 寻址

必须将块所用的每个连接与在 HW Config 中组态的图标互连:

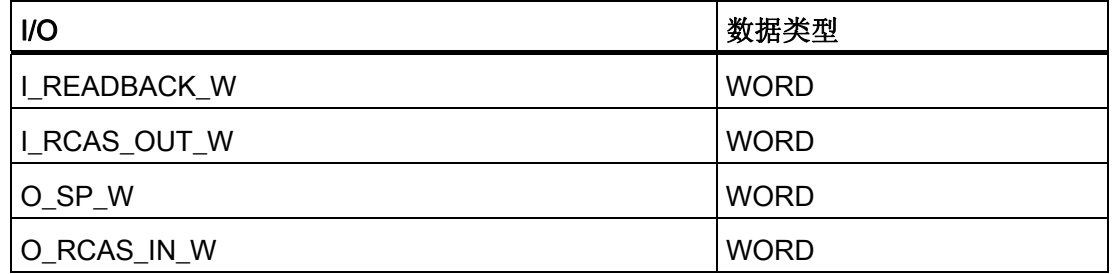

另外,必须将所用 I/O 的质量代码与在 HW Config 中组态的图标互连:

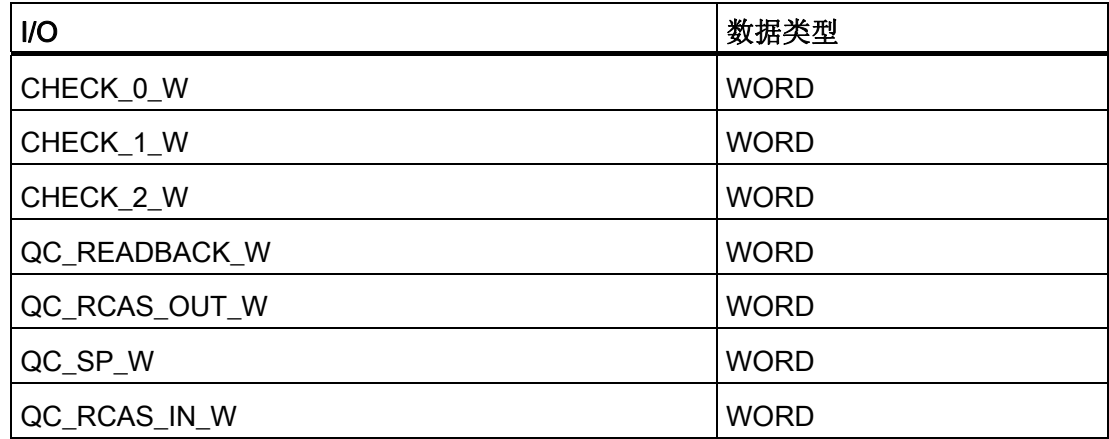

## 仿真

如果输入参数 SIM\_ON = TRUE, 则输入参数 SIM\_SP(以及 SIM\_RCAS\_IN 选项, 如果 选定)的值与质量代码 (QUALITY) = 16#60 一起输出。仿真拥有最高优先级。 QBAD 设 置为 FALSE。 如果块处于仿真状态,则设置 QSIM = TRUE。

## 错误处理

不检查输入参数的似然性。

## 启动特征

该块将在系统启动时在 OB 100 中从前到后运行一次。 将计算输出和输入/输出参数。

4.18 FF\_A\_DO: 数字值输出

## 时间响应

不可用

## 消息响应

不可用

## 操作和监视

该块没有面板。

4.18 FF\_A\_DO: 数字值输出

# <span id="page-442-0"></span>4.18.2 FF\_A\_DO 的 I/O

CFC 中块显示的出厂设置在"I/O"列中标识:

加粗字体的 I/O 名称表示该 I/O 可见;正常字体的 I/O 名称表示该 I/O 不可见。 有关所使用缩写的说明和信息,可参考"[关于块描述的常规信息](#page-16-0) (页 [17](#page-16-0))"。

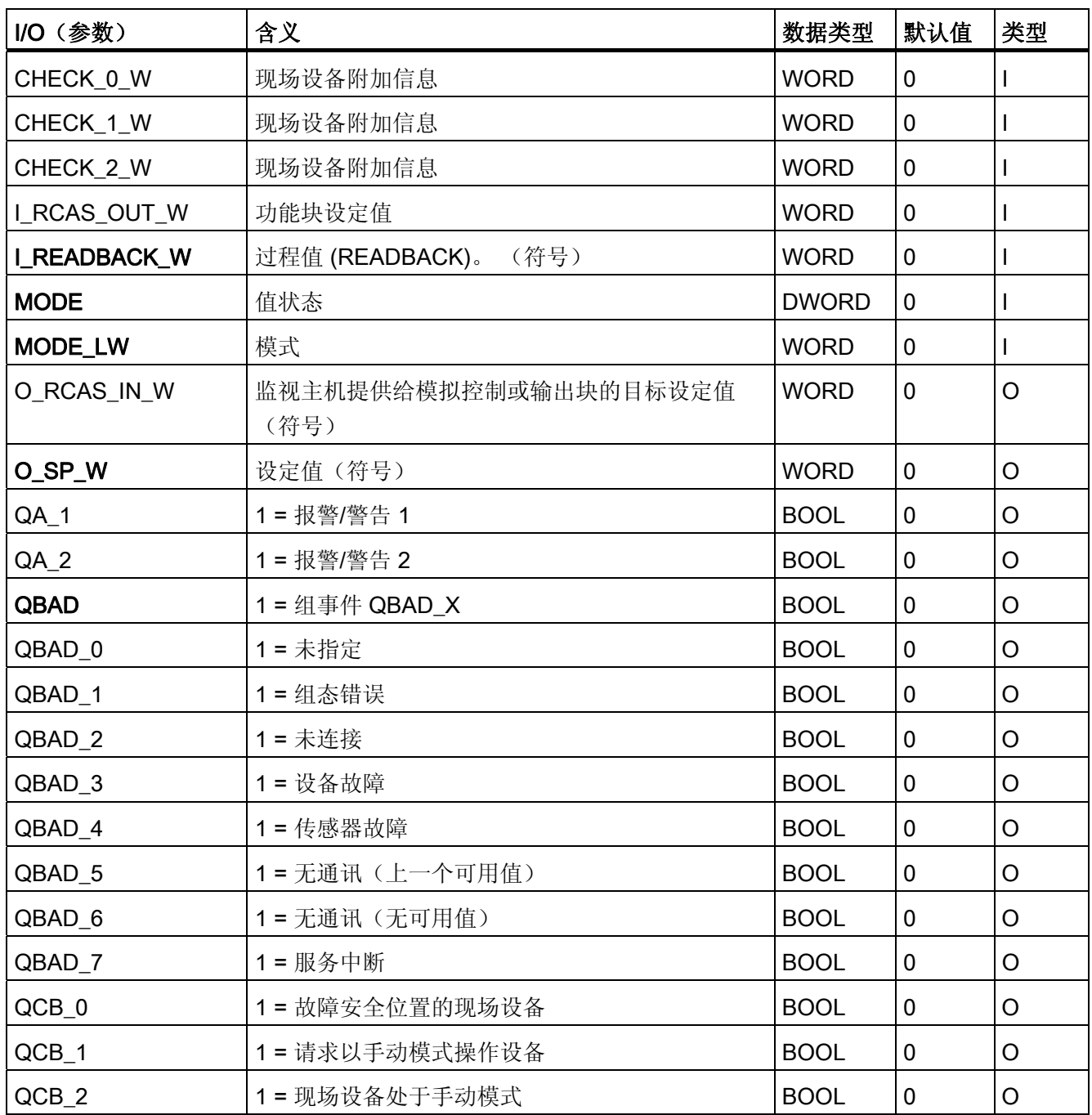

4.18 FF\_A\_DO: 数字值输出

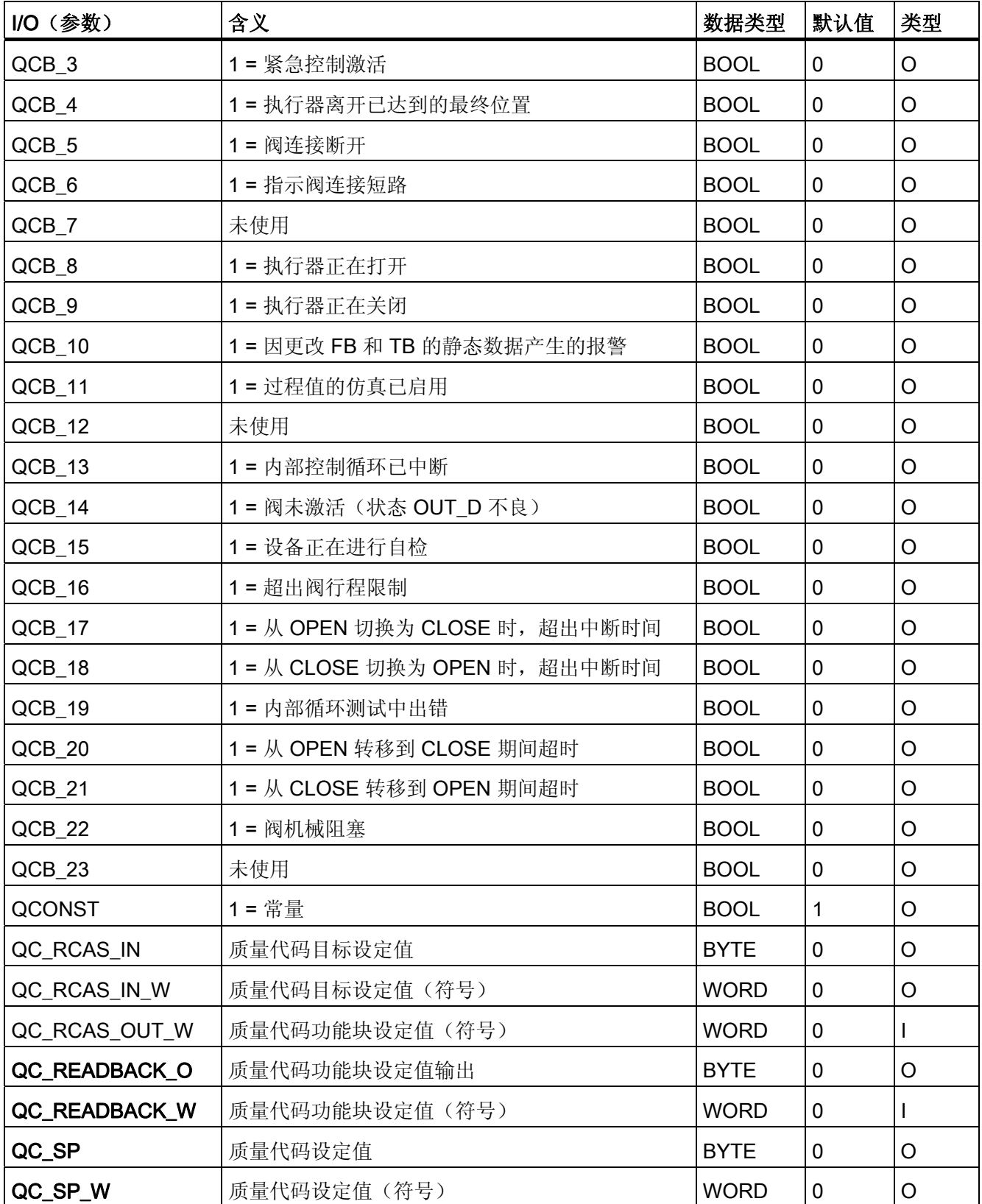

4.18 FF\_A\_DO: 数字值输出

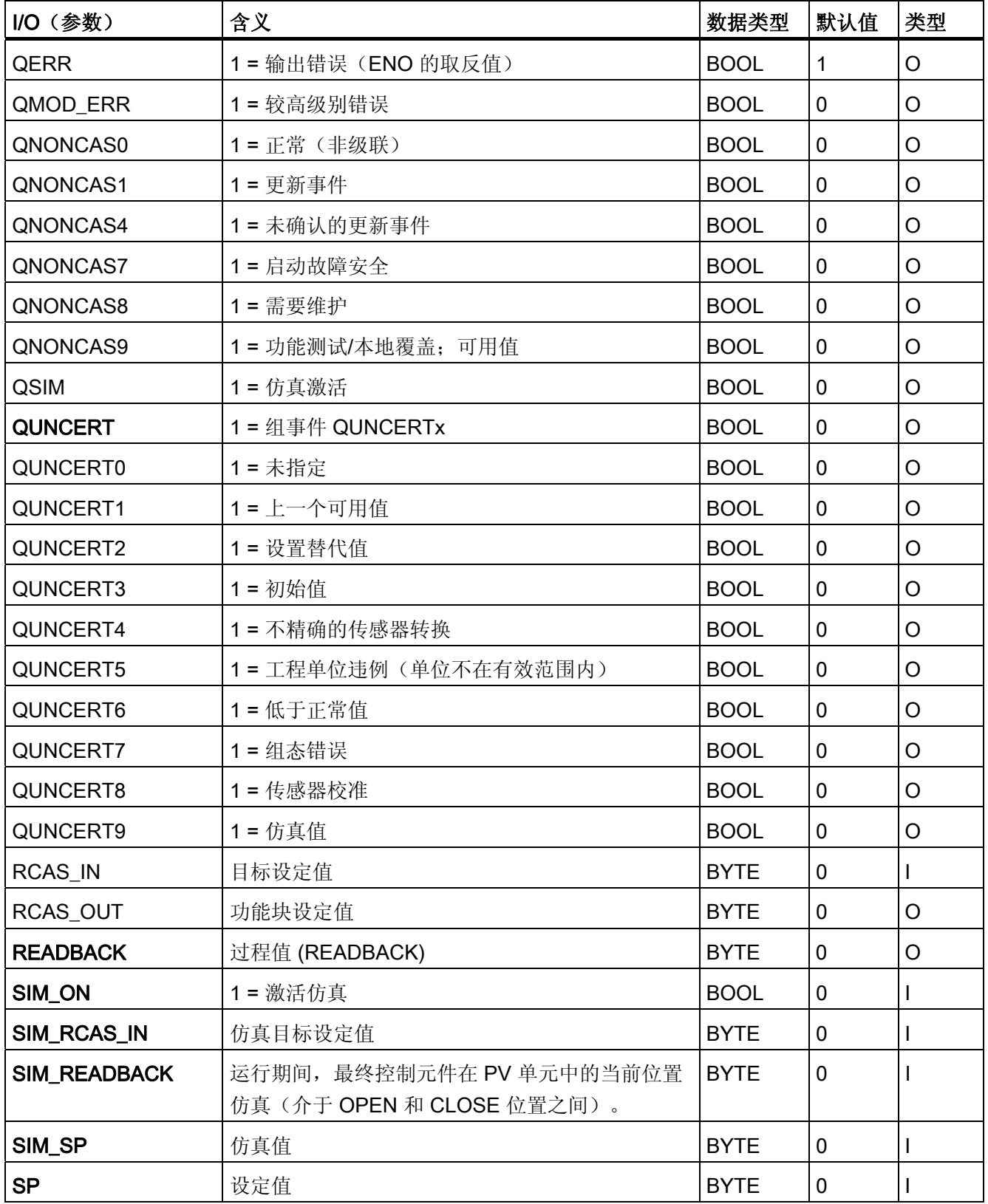

4.18 FF\_A\_DO: 数字值输出

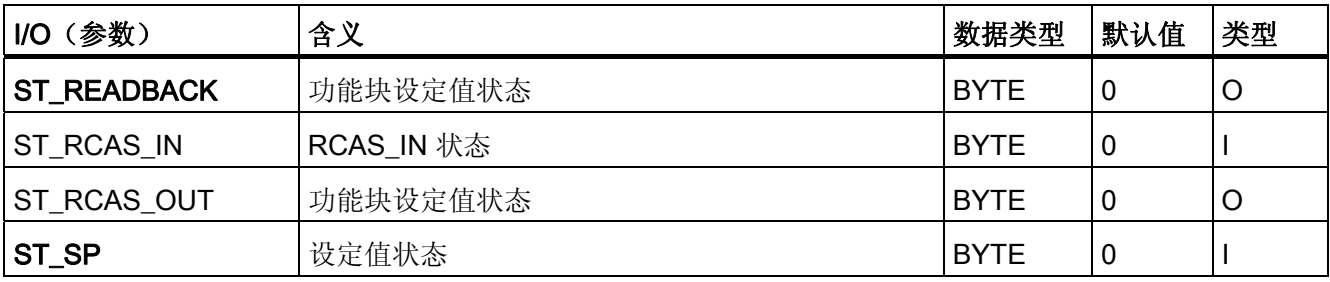

4.19 MSG TS: 生成具有时间戳的过程值

# 4.19 MSG\_TS: 生成具有时间戳的过程值

## 4.19.1 MSG\_TS 的描述

#### 对象名(类型 + 编号)

FB131

● [MSG\\_TS](#page-449-0) [块](#page-449-0) [I/O](#page-449-0) (页 [450\)](#page-449-0)

## 功能

MSG TS 消息块用于生成具有时间戳的过程消息。 该块构成 IMDRV TS 块输出和 ALARM 8P 块输出之间的接口,其 8 条消息的时间戳输入到第一个关联值的字节数组 中。

## 工作原理

该块具有输入 (VALUE\_xx), "生成模块驱动程序"功能使用其信息将输入结构/参数 TS\_xx 和 TS\_C\_xx 与 IMDRV\_TS 的输出结构/参数 TS\_xxx 和 TS\_C\_xxx 互连。 具有时间戳 (TS\_xx) 的各个过程报警的信息被分配给两个 ALARM\_8P 块相应的消息号 (EV\_IDxx) 和 通道号(1到 16)。OR\_32\_TS 总是互连在 MSG\_TS 和 IMDRV\_TS 之间。

#### 具有 EV\_ID\_01 的 ALARM\_8P:

- $\bullet$  SIG 1 = TS\_00.MSG\_SIG
- $\bullet$  SIG 2 = TS\_01.MSG\_SIG

....

 $\bullet$  SIG 8 = TS\_07.MSG\_SIG

TS\_00.TS 到 TS\_07.TS 的时间戳在第一个关联值 SD\_1 的字节数组中输入。

4.19 MSG TS: 生成具有时间戳的过程值

### 具有 EV\_ID\_02 的 ALARM\_8P:

- $\bullet$  SIG 1 = TS\_08.MSG\_SIG
- $\bullet$  SIG\_2 = TS\_09.MSG\_SIG
	- ....
- $\bullet$  SIG\_8 = TS\_15.MSG\_SIG

TS\_08.TS 到 TS\_15.TS 的时间戳在第一个关联值 SD\_1 的字节数组中输入。

在分配了所有消息后,该块在 OB 1 中调用 ALARM\_8P 块,并向 OS 传送新消息。 在该 块和接口模块 (IM, Interface Module) 之间进行数据通讯期间可能出现的错误(例如, I/O 访问错误)将通过 ALARM 8P 块在 IMDRV TS 中报告。 来自 ALARM 8P 块的反馈 (STAT\_xx、M\_ACK\_xx)可在块输出中提供。 如果 STAT\_xx = 11 (先前的作业未完 成), 该块将在下一个周期中再次调用 ALARM 8P。

## 调用 OB

调用 OB 是在其中安装了该块的循环中断 OB 3x (例如 OB 32) 和 OB1。

## 在 CFC 中的使用

通过 HW Config 为数字输入通道生成的符号(符号表)必须与 VALUE 输入互连。

根据 HW Config 中用来确定哪些通道将具有时间戳的设置以及 VALUE xx 输入中的地址 信息, "生成模块驱动程序"功能将 I/O 与驱动程序块 IMDRV TS 的相关 I/O 互连。

OR\_32\_TS 总是互连在 MSG\_TS 和 IMDRV\_TS 之间。

4.19 MSG TS: 生成具有时间戳的过程值

## 消息响应

该块使用两个 ALARM 8P 块,这两个块被作为多个实例进行调用。 每次 ALARM 8P 调 用的 8 个时间戳值通过第 1 个关联值的字节数组 [0..65] 进行传送。 数组的结构如下:

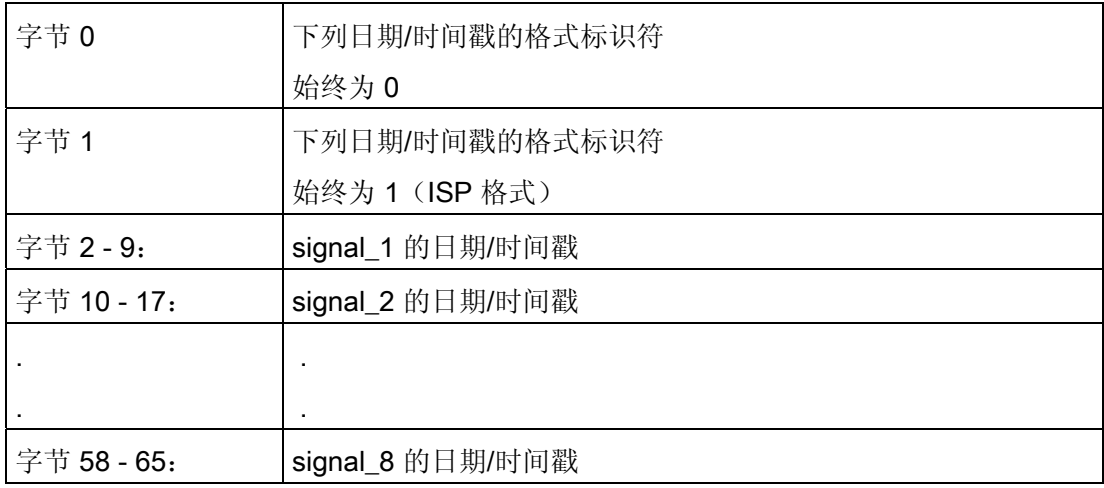

字节 0 - 1 的格式标识符用于指定时间戳结构的位编码(一个时间戳值分配有 8 个字 节)。 始终支持 ISP 格式。

### 采用 ISP 格式的时间戳

符合 ISP 约定的完整时间(从 1900-1-1; 00:00 h 算起的时间)。 由于秒占 4 个字节, 因 此可用秒表示从 1900-1-1; 0:00 h 起经过的时间。

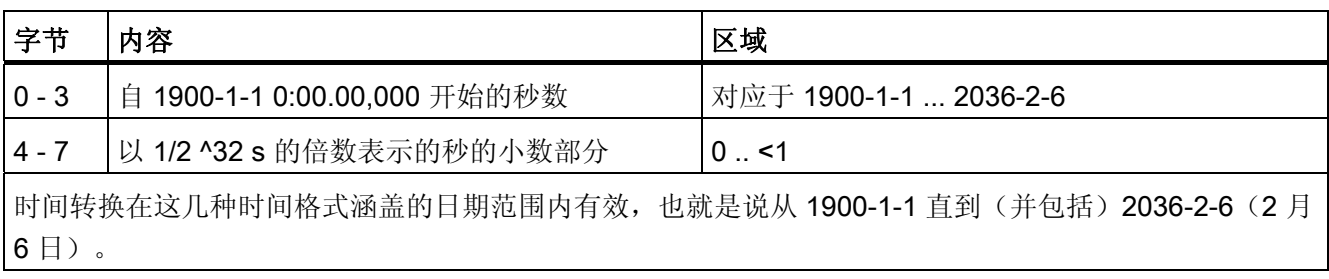

该驱动程序块将以 ISP 格式输出由 IM 提供的时间戳,并且不会进行任何更改。

## 更多信息

更多相关信息,请参考以下部分:

[MSG\\_TS](#page-450-0) [的消息文本](#page-450-0) (页 [451](#page-450-0))

<span id="page-449-0"></span>4.19 MSG\_TS: 生成具有时间戳的过程值

## 4.19.2 MSG\_TS 的 I/O

CFC 中块显示的出厂设置在"I/O"列中标识:

加粗字体的 I/O 名称表示该 I/O 可见;正常字体的 I/O 名称表示该 I/O 不可见。 有关所使用缩写的说明和信息,可参考"[关于块描述的常规信息](#page-16-0) (页 [17\)](#page-16-0)"。

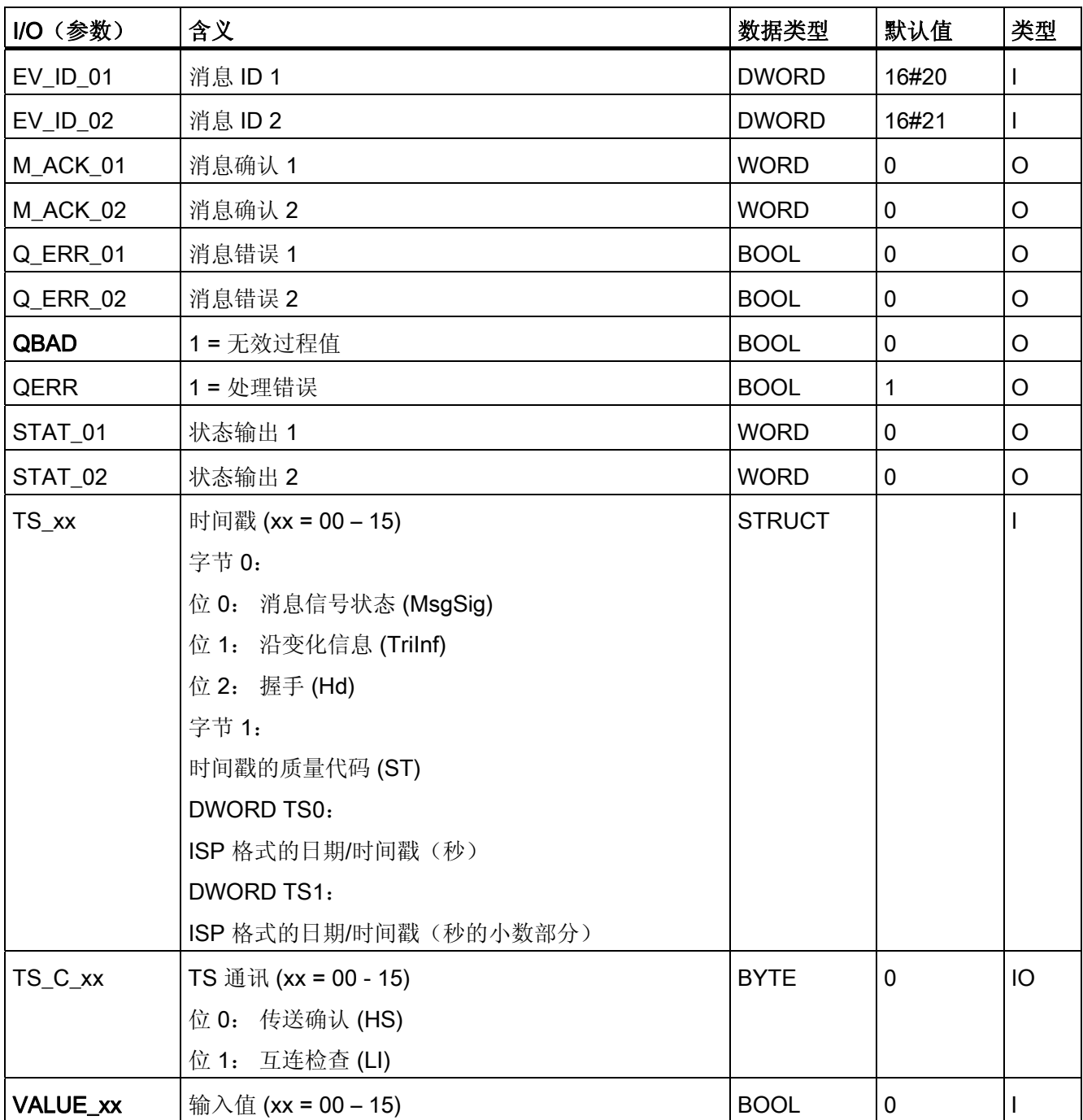

4.19 MSG\_TS: 生成具有时间戳的过程值

# <span id="page-450-0"></span>4.19.3 MSG\_TS 的消息文本

## 消息文本和消息类别的分配

更多相关信息,可参考消息类别

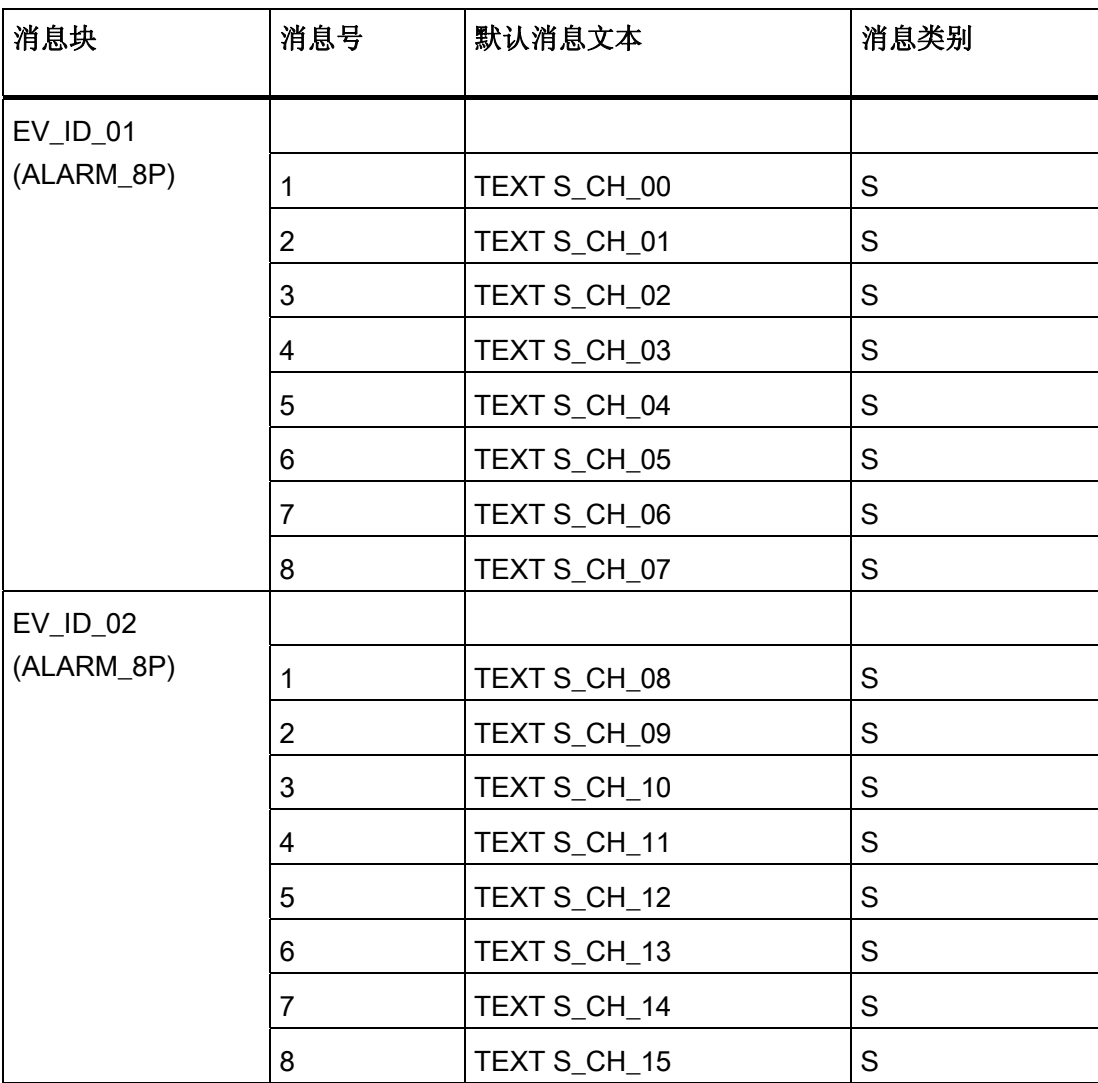

4.20 PA\_AI: PROFIBUS PA 模拟值输入

# 4.20 PA AI: PROFIBUS PA 模拟值输入

## 4.20.1 PA\_AI 的描述

#### 对象名(类型 + 编号)

FB101

● [PA\\_AI](#page-455-0) [块](#page-455-0) [I/O](#page-455-0) (页 [456](#page-455-0))

### 应用领域

PA AI 块用于处理(循环服务)PROFIBUS 3.0 A 类和 B 类 PA 现场设备的"发送器"PA 配置文件或 HART 现场设备的主要或辅助变量。

## 调用 OB

调用 OB 是在其中安装了该块的循环中断 OB 3x(例如 OB 32)。

## 在 CFC 中的使用

使用 CFC 功能"生成模块驱动程序"时,将自动执行以下操作:

- 将模拟输入通道的质量代码图标与输入 QC 互连。
- 将 MODE 输入与 PADP\_L0x 块相应的输出 OMODE\_xx 互连。

#### 功能和工作原理

PA AI 块从过程映像(分区)中循环读取 PROFIBUS 或 HART 现场设备的过程值和状态 字节(质量代码)(结构符合 PA 配置文件的模拟输入)。过程值用作物理单位。 状态 字节 (STATUS) 包含 PROFIBUS 现场设备状态的相关信息。

4.20 PA AI: PROFIBUS PA 模拟值输入

## 质量代码

程序将生成结果值的质量代码(QUALITY 输出),可能为以下状态:

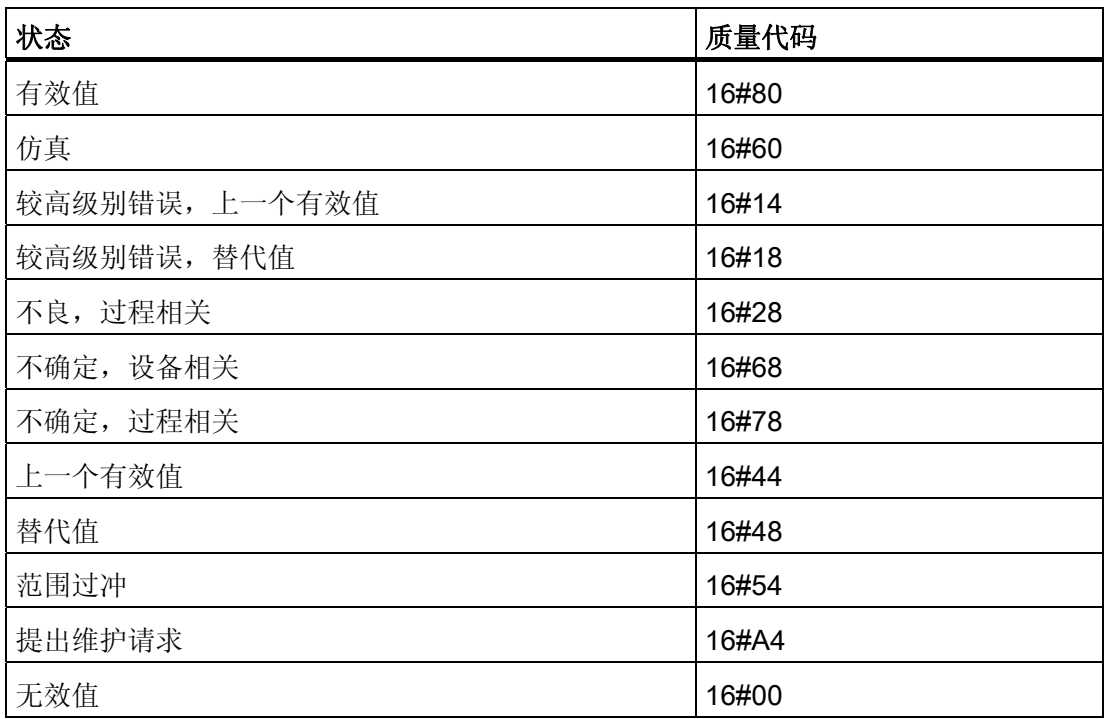

质量代码是通过内部事件(例如通道错误、较高级别错误或仿真)以及直接来自该设备的 质量代码(参数 QC)形成的。

根据 PROFIBUS 要求,直接源于设备的质量代码可采用 16#00 – 16#FF 范围的值。

除了提供状态字节及提高可互连性,输出接口还提供了更多的布尔 (BOOL) 值, 它们包含 重要的详细信息。 它们符合 PROFIBUS PA 3.0"常规要求"中的位组合规范。 设备特定的 控制系统消息基于 QC 通过 ALARM\_8P 生成。

该块可通过 MODE 输入参数识别较高级别错误, 例如, DP/PA 连接器的故障。

- 如果 MODE 高位字节 = 16#80, 则过程映像(分区) 中的值有效。
- 如果 MODE 高位字节 = 16#40 ( 值状态 = 较高级别错误 ) , 则模拟值将被视为无 效。
- 在 MODE 输入参数低位字中设置的运行模式将被忽略。

4.20 PA\_AI: PROFIBUS PA 模拟值输入

### 寻址

生成模拟输入通道的符号,并通过 HW Config 将其输入到符号表中。必须将其与 VALUE 输入互连。 CFC 功能"生成模块驱动程序"将模拟输入通道的质量代码图标与输入参数 QC 互连。

## 仿真

输入参数 SIM\_ON = TRUE 时,将输出输入参数 SIM\_V 的值及质量代码 (QUALITY =) 16#60。仿真拥有最高优先级。 QBAD 始终设置为 FALSE。如果该块处于仿真状态, 则  $\triangle$  设 置 QSIM = TRUE。

## 说明

请记住,仿真值总是在仿真模式下输出,与任一参数 LAST ON(替代值)或 SUBS ON (上一个有效值)都无关。

## 替代值

如果输入参数 SUBS\_ON = TRUE, 则在值无效时, 将输入参数 SUBS\_V 的值将作为输 出值。 将质量代码 (QUALITY) 设置为 16#44 且 QBAD = 1。

### 保持上一个值

如果输入参数 LAST\_ON = TRUE, 则在过程值无效时, 输出上一个有效输出值。 将质量 代码 (QUALITY) 设置为 16#44 且 QBAD = 1。

## 输出无效值

如果输入参数 SUBS\_ON 和 LAST\_ON 两者均为 FALSE, 或均为 TRUE, 并且存在一个 无效过程值, 则会输出此无效值并将 QBAD 设置为 1。

#### 值限制

可限制过程映像(分区)中过程值的最低和最高范围。

如果开关 LIMIT\_ON = TRUE, 则按如下所示限制过程值 (V):

- 如果 V > V HL, 则为 V HL
- 如果 V < V LL, 则为 LL V

4.20 PA\_AI: PROFIBUS PA 模拟值输入

## 错误处理

不检查输入参数的似然性。

### 启动特征

不可用

## 时间响应

不可用

### 消息响应

不可用

## 操作和监视

该块没有面板。

## 更多信息

更多相关信息,请参考以下部分:

[关于使用驱动程序块的注意事项](#page-328-0) (页 [329](#page-328-0))

<span id="page-455-0"></span>4.20 PA\_AI: PROFIBUS PA 模拟值输入

# 4.20.2 PA\_AI 的 I/O

CFC 中块显示的出厂设置在"I/O"列中标识:

加粗字体的 I/O 名称表示该 I/O 可见;正常字体的 I/O 名称表示该 I/O 不可见。 有关所使用缩写的说明和信息,可参考"[关于块描述的常规信息](#page-16-0) (页 [17\)](#page-16-0)"。

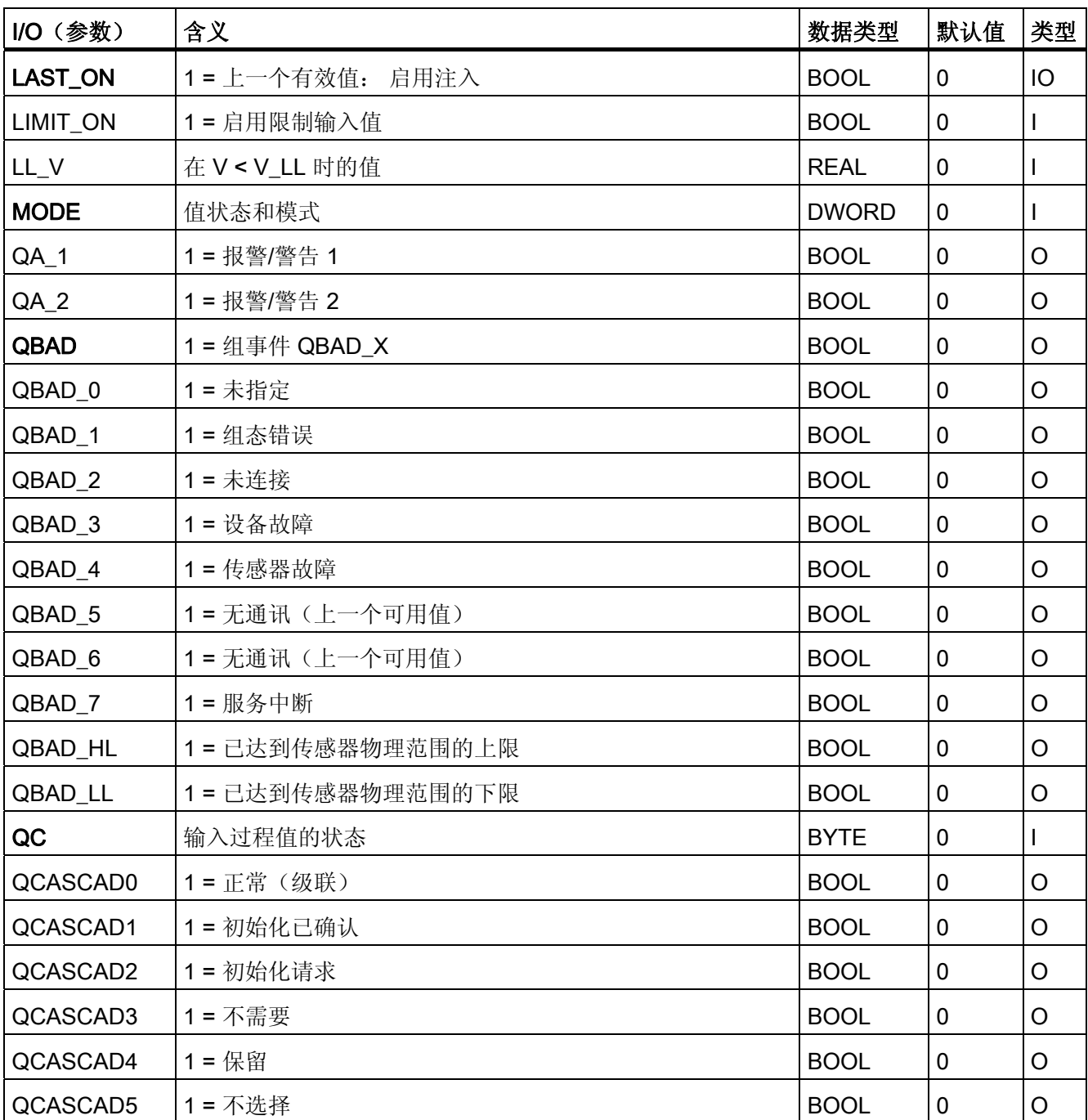

4.20 PA\_AI: PROFIBUS PA 模拟值输入

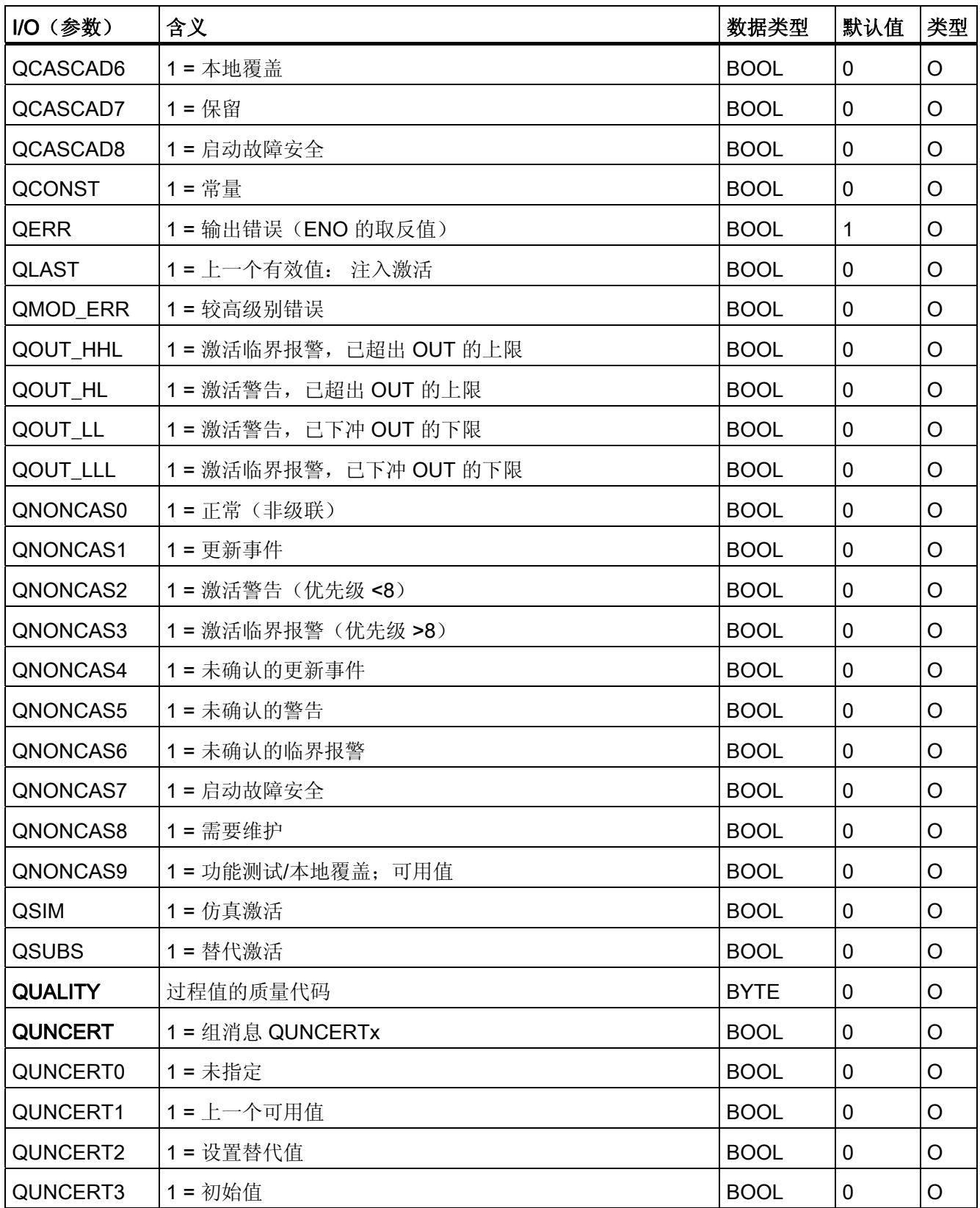

4.20 PA\_AI: PROFIBUS PA 模拟值输入

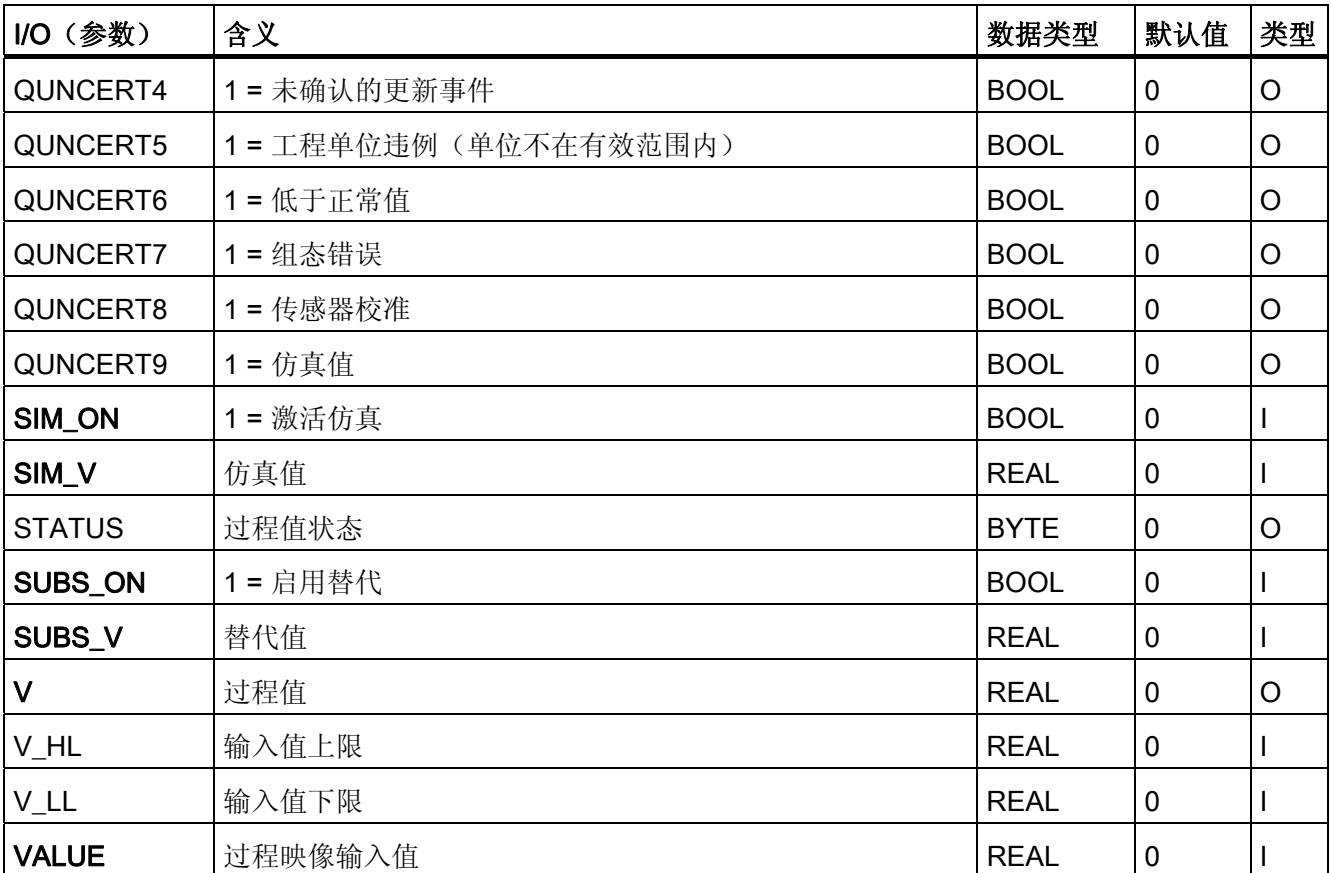

4.21 PA\_AO: PROFIBUS PA 模拟值输出

# 4.21 PA AO: PROFIBUS PA 模拟值输出

## 4.21.1 PA\_AO 的描述

#### 对象名(类型 + 编号)

FB 103

● [PA\\_AO](#page-462-0) [块](#page-462-0) [I/O](#page-462-0) (页 [463\)](#page-462-0)

#### 应用领域

块 PA\_AO 用于处理(循环服务) PROFIBUS PA 3.0 A 类和 B 类 PA 现场设备的"执行 器"PA 配置文件。

### 调用 OB

调用 OB 是在其中安装了该块的循环中断 OB 3x (例如 OB 32) 和重启 OB 100。

#### 在 CFC 中的使用

使用 CFC 功能"生成模块驱动程序"时,将自动执行以下操作:

- 模拟输出通道 O\_SP 的质量代码图标与输出 QC\_SP 和其它选定选项互连。
- 将 MODE 输入与 PADP\_L0x 块相应的输出 OMODE\_xx 互连。

#### 功能和工作原理

该块用于从过程映像(分区)中读取用户数据以及向其中写入用户数据,这取决于按照 PROFIBUS PA 3.0 对"模拟输出"PA 配置文件中用户数据组态的选择(使用 HW Config 或 SIMATIC PDM)。

输入变量 MODE 的低位字包含在 PROFIBUS PA 3.0"模拟输出"配置文件中设置的用户数 据组态的编码。 这指定了要读取和写入的过程映像(分区)中的变量。

该块将具有质量代码的设定值(SP)(按照 PA 配置文件的模拟输出组态设定值和过程 值,REAL 具有 1 个字节质量代码)循环写入过程映像(分区)中。 PA 配置文件包含设 定值及其它作为物理单位的模拟值。 质量代码包含有关设定值状态的信息。在 PROFIBUS 3.0"常规要求"中介绍了质量代码的编码。 可在同一周期内将参考变量 (RCAS\_IN) 随质量代码一起传送到过程映像(分区)中。

4.21 PA\_AO: PROFIBUS PA 模拟值输出

## 质量代码

程序将生成结果值的质量代码(QUALITY 输出),可能为以下状态:

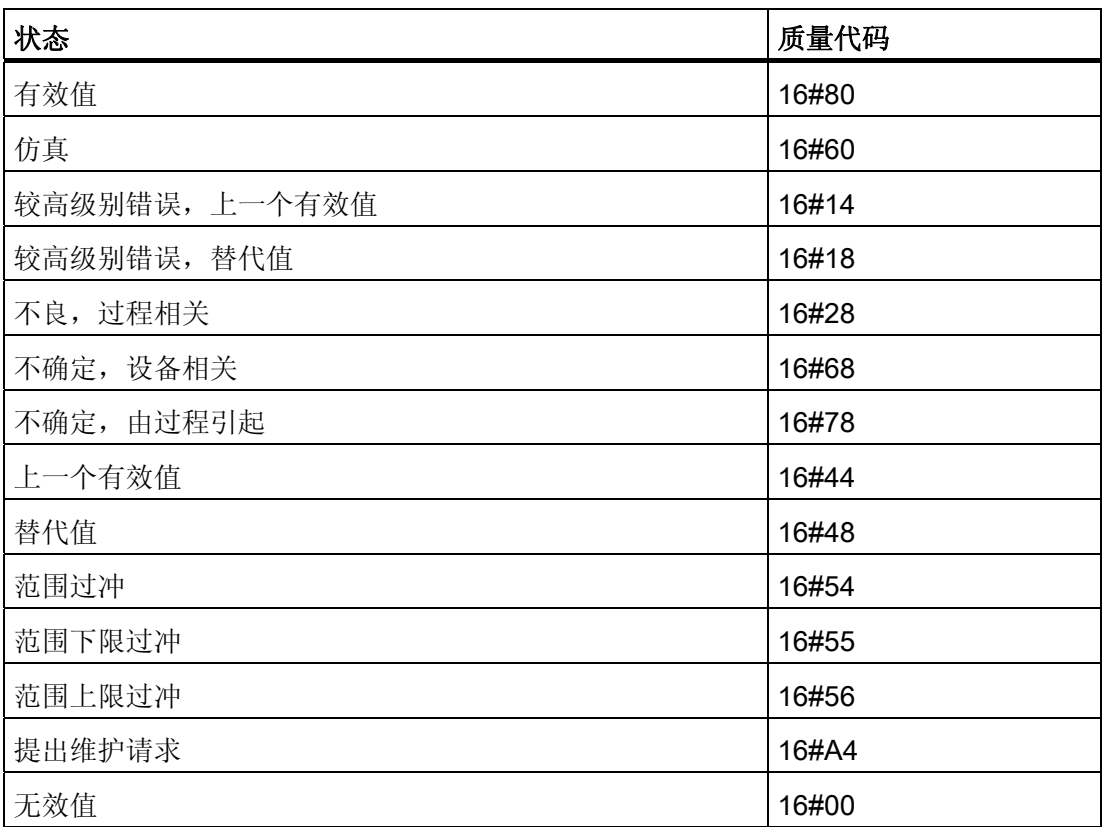

质量代码是由内部事件(例如通道错误、较高级别错误或仿真)以及直接来自该设备的质 量代码(参数 QC X, 其中 X 是参数名)形成。

按照 PROFIBUS 的要求,直接从该设备返回的 QC 可能是 00 - FF 范围内的值。

从过程映像(分区)中循环读取 PROFIBUS PA 现场设备的数据, 以及过程值 (READBACK) 和离散位置反馈 (POS\_D)。 另外, 还可读取激活的参考变量 (RCAS\_OUT) 和详细的设备信息 (CHECKBACK)。在块输出中按位提供了设备信息。 从过程映像(分 区)中读取数据。 为提高可互连性,重要的详细信息由读取的状态字节

(ST\_READBACK)或 ST\_RCAS\_OUT(如果 READBACK 不可用)在输出接口处以布 尔(BOOL)值形式提供。这些都符合 PROFIBUS 3.0"常规要求"中指定的位组合。

4.21 PA\_AO: PROFIBUS PA 模拟值输出

如果出现较高级别错误 (QMOD\_ERR = TRUE), 则继续向过程映像(分区)中写入数 据,但不会从其中读取任何数据。只要激活了较高级别错误,就会通过 QBAD = TRUE 保持上一个值。

### 说明

状态字节 (ST\_RCAS\_IN) 预定义为零。 仅当将质量代码设置为 16#80 时, 参考变量才会 在 PROFIBUS 现场设备中变为激活状态。

## 寻址

必须将使用 HW Config 为模拟输出通道(PROFIBUS PA 3.0 配置文件"模拟输出")组态 的图标之一(例如 SP)与对应的 I/O 互连:

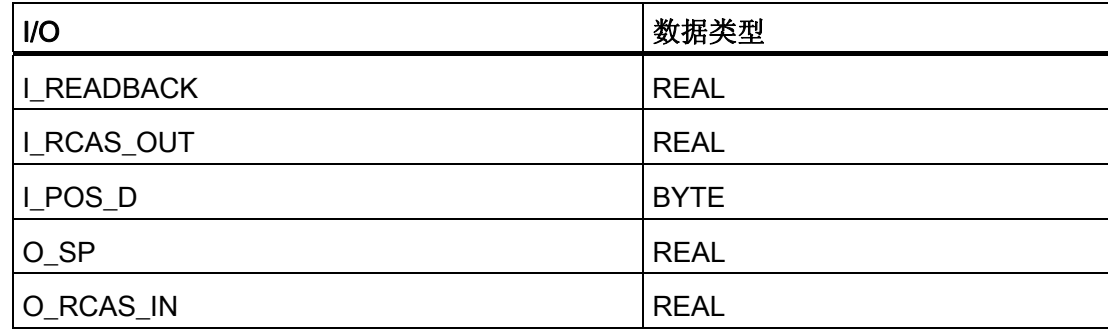

在 CFC 中,"生成模块驱动程序"功能会自动将 I/O 的相应质量代码图标与模拟输出通道 (带质量代码)的其余已组态图标互连。

## 仿真

如果输入参数 SIM\_ON = TRUE, 则输出输入 SIM\_SP(以及选项 SIM\_RCAS\_IN) 的 值,质量代码 (QUALITY) = 16#60。仿真拥有最高优先级。 QBAD 设置为 FALSE。如果 该块处于仿真状态,则会设置 QSIM = TRUE。

#### 值限制

可限制过程映像(分区)中过程值的最低和最高范围。 如果 LIMIT\_ON = TRUE,则对过 程值"V"(READBACK 和 RCAS OUT)将有如下限制:

- 如果 V > V\_HL, 则为 V HL。
- 如果 V < V LL, 则为 LL V。

4.21 PA\_AO: PROFIBUS PA 模拟值输出

## 错误处理

不检查输入参数的似然性。

## 启动特征

该块将在系统启动时在 OB 100 中从前到后运行一次。 将计算输出和输入/输出参数。

### 时间响应

不可用

#### 消息响应

不可用

## 操作和监视

该块没有面板。

## 更多信息

更多相关信息,请参考以下部分: [关于使用驱动程序块的注意事项](#page-328-0) (页 [329\)](#page-328-0)

4.21 PA\_AO: PROFIBUS PA 模拟值输出

## <span id="page-462-0"></span>4.21.2 PA\_AO 的 I/O

CFC 中块显示的出厂设置在"I/O"列中标识:

加粗字体的 I/O 名称表示该 I/O 可见;正常字体的 I/O 名称表示该 I/O 不可见。

有关所使用缩写的说明和信息,可参考以下部分:

"[关于块描述的常规信息](#page-16-0) (页 [17\)](#page-16-0)"。

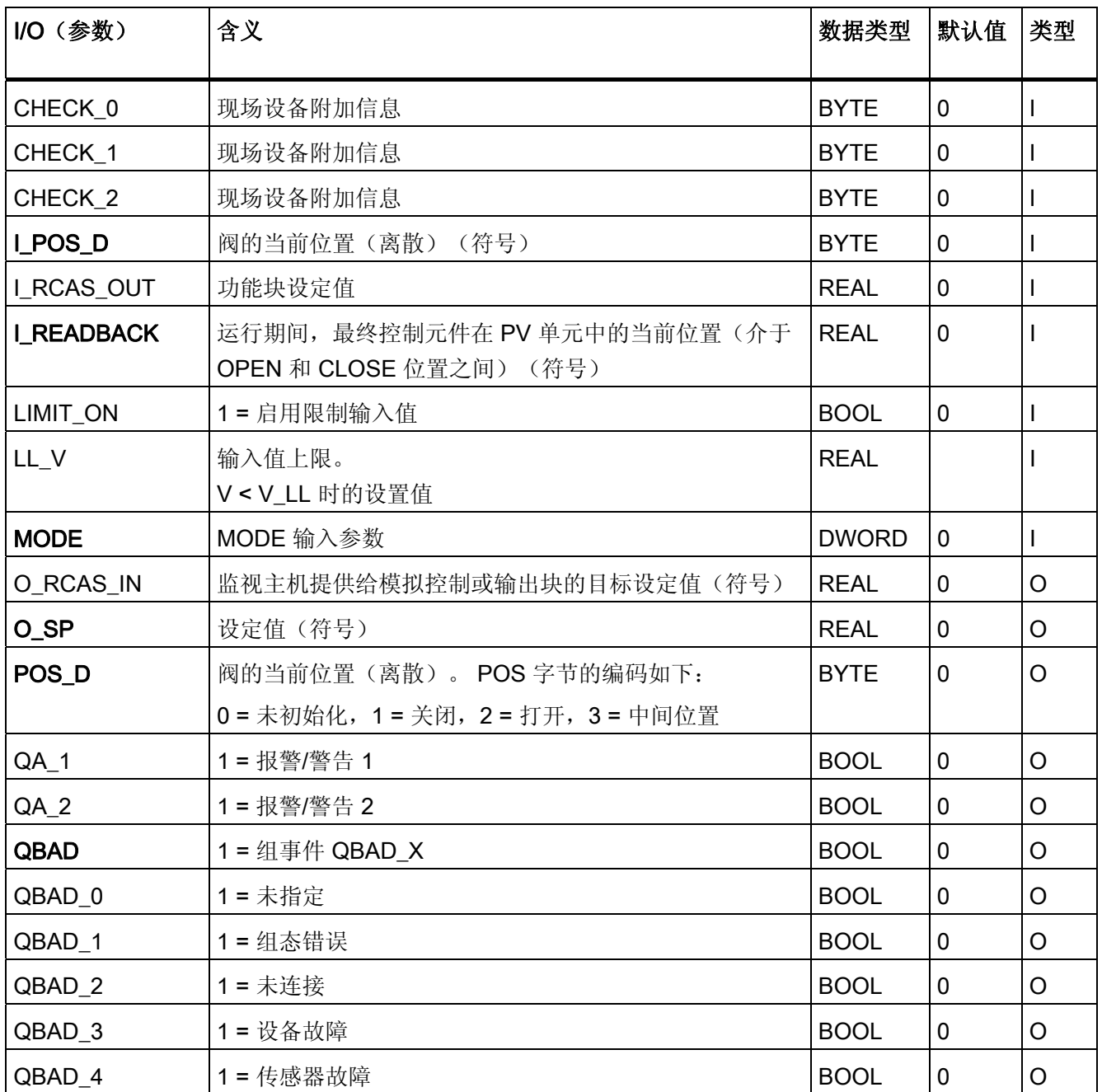

4.21 PA\_AO: PROFIBUS PA 模拟值输出

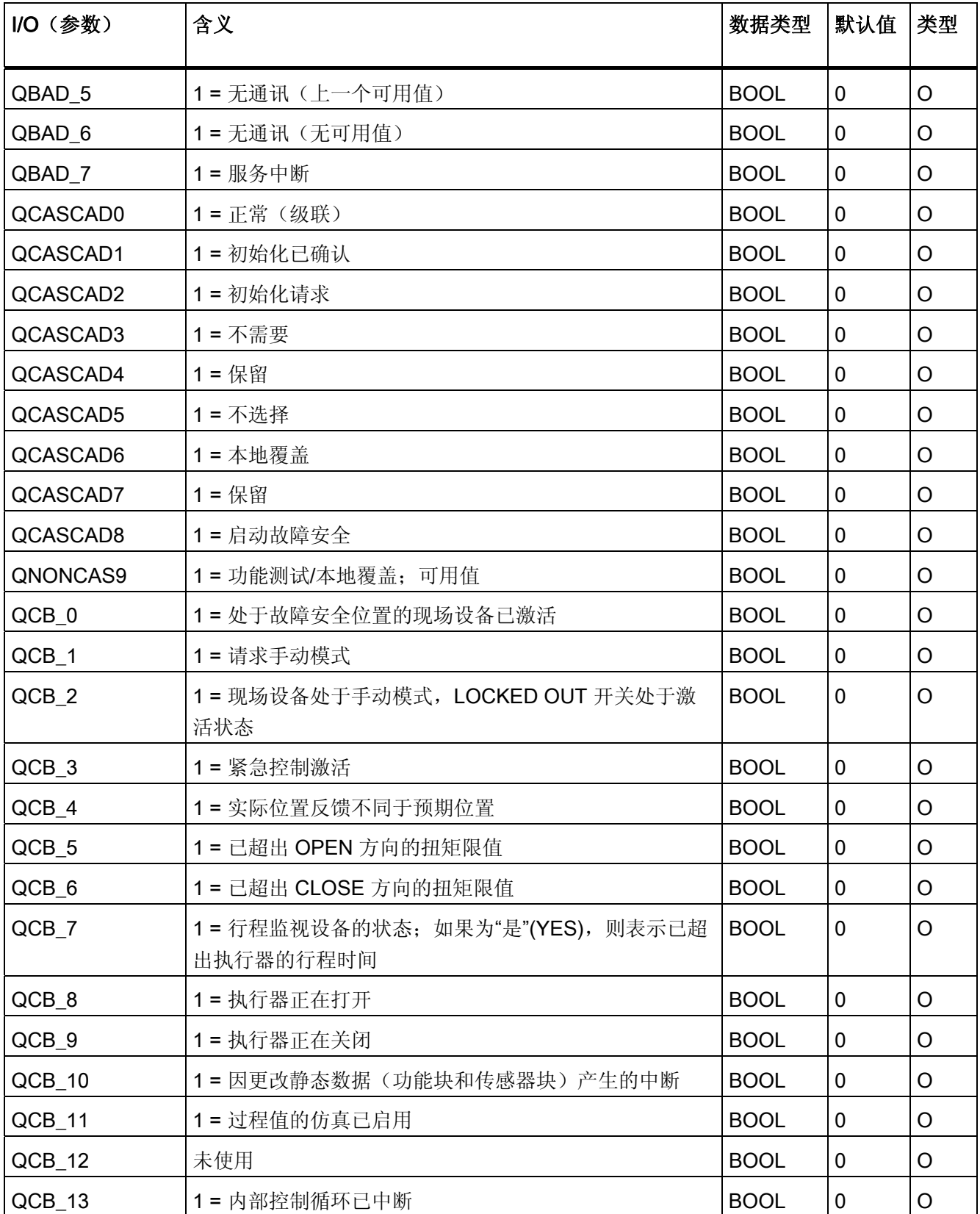

4.21 PA\_AO: PROFIBUS PA 模拟值输出

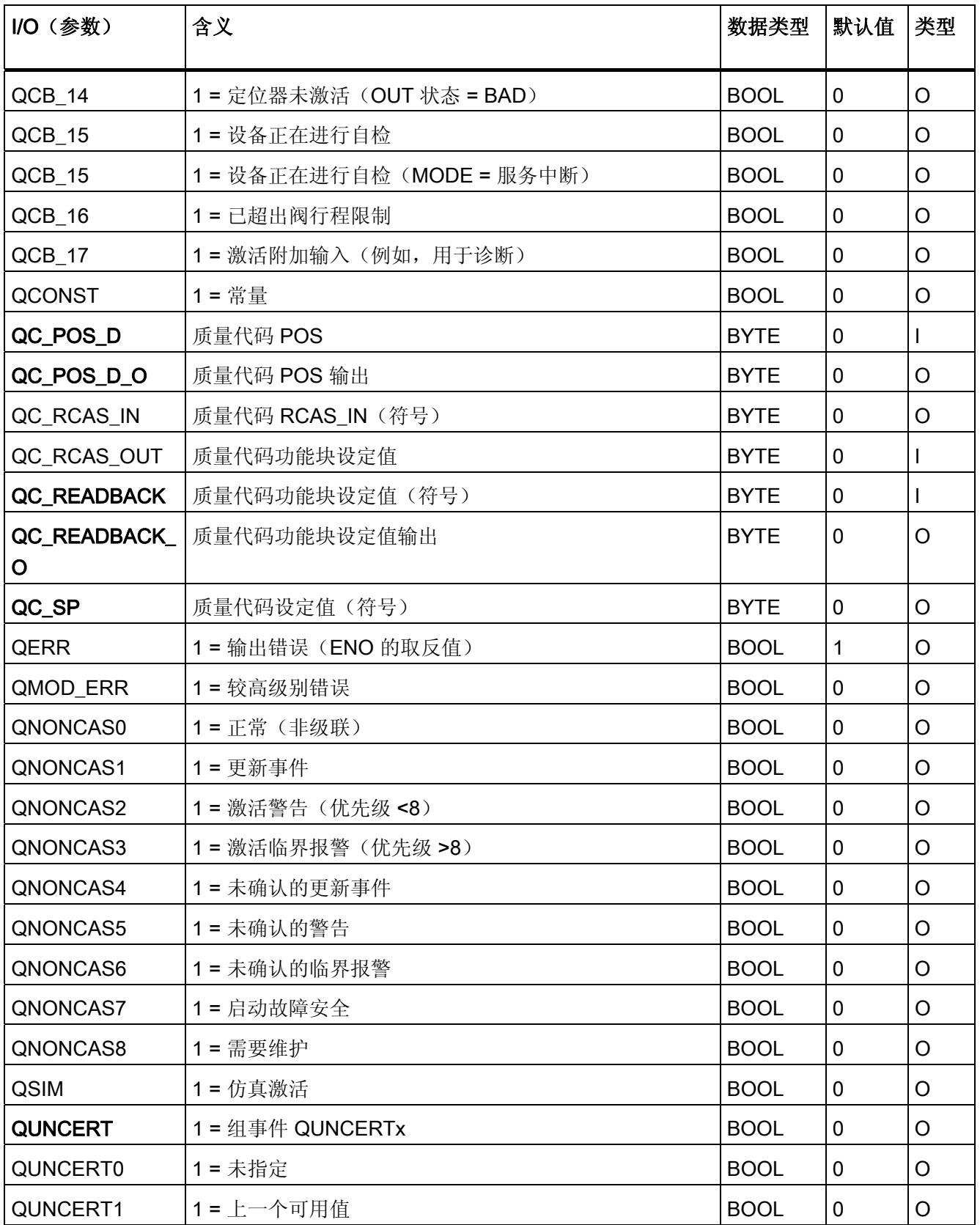

4.21 PA\_AO: PROFIBUS PA 模拟值输出

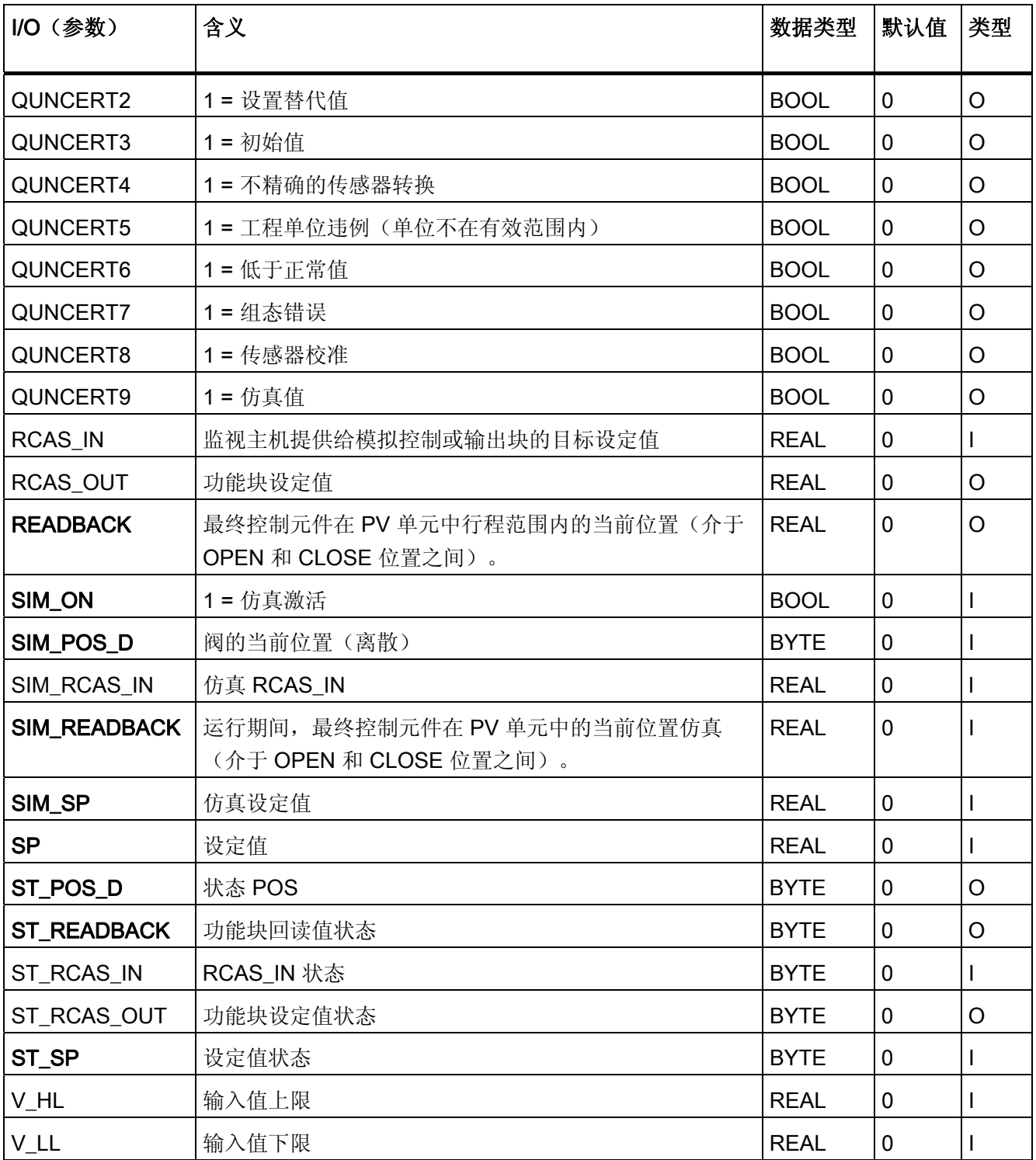

4.22 PA\_DI: PROFIBUS PA 数字值输入

## 4.22 PA DI: PROFIBUS PA 数字值输入

#### 4.22.1 PA\_DI 的描述

#### 对象名(类型 + 编号)

FB104

● [PA\\_DI](#page-470-0) [块](#page-470-0) [I/O](#page-470-0) (页 [471](#page-470-0))

#### 应用领域

PA\_DI 块(循环服务)用于通过 PROFIBUS A 类和 B 类现场设备读入数字值(离散输  $\lambda$ )。

## 调用 OB

调用 OB 是在其中安装了该块的循环中断 OB 3x(例如 OB 32)。

#### 在 CFC 中的使用

使用 CFC 功能"生成模块驱动程序"时,将自动执行以下操作:

- 数字输入通道的质量代码图标与输入 QC 互连。
- 将 MODE 输入与 PADP\_L0x 块相应的输出 OMODE\_xx 互连。

#### 功能和工作原理

PA\_DI 块作为 PROFIBUS 现场设备与 SIMATIC PCS 7 库的各个块之间的接口。 它还可 以与其它 SIMATIC S7 块互连。 该块需要 PROFIBUS DP 接口。 该接口可以集成在 CPU 中, 也可以是外部 DP 接口 (CP)。 PROFIBUS PD 到 PROFIBUS PA 的转换是通 过 SIMATIC 段耦合器 DP/PA 连接器(或 DP/PA 耦合器)或者符合标准(EN 50170, 卷 2、EN 61158-2、IEC 1158-2)的类似段耦合器实现的。

该块循环读取 PROFIBUS PA 现场设备的过程值 (OUT\_D) 和状态字节(结构符合 PA 配 置文件的离散输入)。 状态字节 (STATUS) 包含 PROFIBUS 现场设备状态的相关信息。 过程值和状态字节(2个字节)将直接读取并始终作为一个"字"读取。可以按位访问过程 值和重要状态字节信息,从而在输出接口上获得更好的可互连性。 这些都符合 PROFIBUS"常规要求"中指定的位组合。

4.22 PA\_DI: PROFIBUS PA 数字值输入

## 质量代码

程序将生成结果值的质量代码(QUALITY 输出),可能为以下状态:

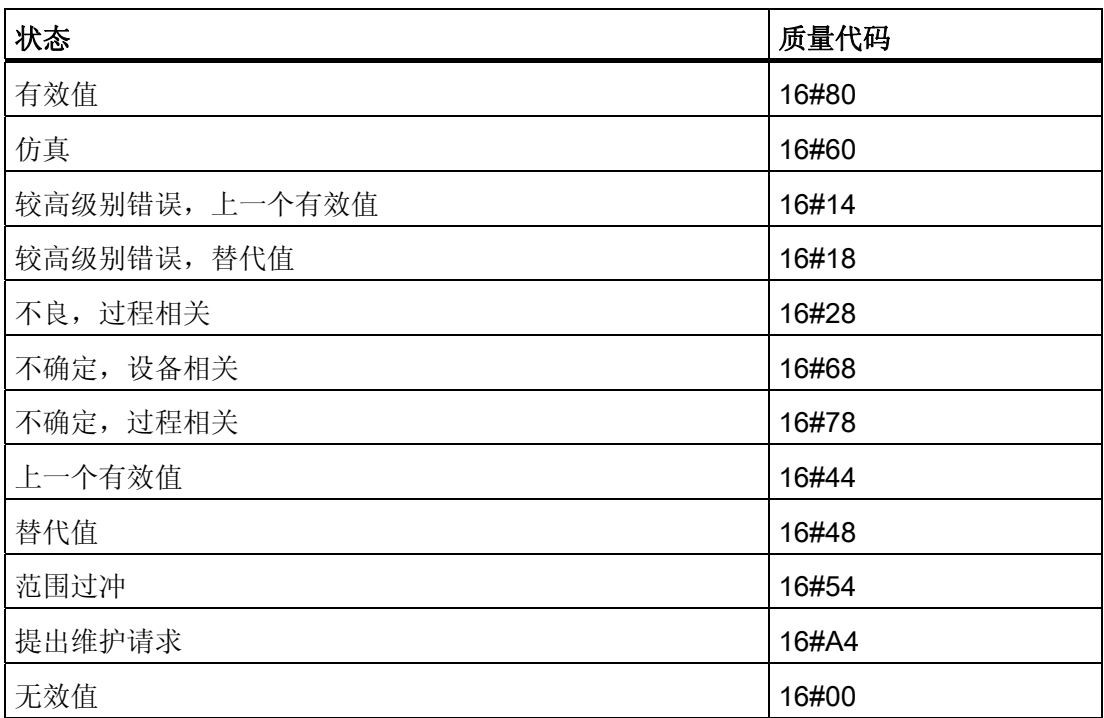

质量代码是通过内部事件(例如通道错误、较高级别错误或仿真)以及直接来自该设备的 质量代码(参数 QC)形成。

根据 PROFIBUS 要求,直接源于设备的质量代码可采用 16#00 – 16#FF 范围的值。

该块可通过 MODE 输入参数识别较高级别错误,例如,DP/PA 连接器的故障。

- 如果 MODE 高位字节 = 16#80, 则过程映像(分区) 中的值有效。
- 如果 MODE 高位字节 = 16#40 (值状态 = 较高级别错误, QMOD ERR = TRUE), 则过程值将被视为无效。

在 MODE 输入参数低位字中设置的运行模式将被忽略。
4.22 PA\_DI: PROFIBUS PA 数字值输入

#### 寻址

符号表中用 HW Config 为数字输入通道生成的符号必须与 I OUT D 输入互连。 CFC 功 能"生成模块驱动程序"将数字输入通道的质量代码图标与输入参数 QC 互连。

### 说明

请记住,仿真值总是在仿真模式下输出,与任一参数 LAST\_ON(替代值)或 SUBS\_ON (上一个有效值)都无关。

## 仿真

输入参数 SIM\_ON = TRUE 时,将输出包含质量代码 (QUALITY =) 16#60 的输入 SIM\_I 的值。仿真拥有最高优先级。 QBAD 始终设置为 FALSE。如果该块处于仿真状态, 则会 设置 QSIM = TRUE。

## 替代值

如果输入参数 SUBS\_ON = TRUE, 则在过程值无效时, 将输出输入参数 SUBS I 的值来 作为替代值。 将质量代码 (QUALITY) 设置为 16#44 且 QBAD = 1。

## 保持上一个值

如果输入参数 LAST ON = TRUE, 过程值无效时将输出上一个有效输出值, 并设置 QBAD = 1 且设置质量代码 QUALITY = 16#44。

## 输出无效值

如果输入参数 SUBS\_ON 和 LAST\_ON 两者均为 FALSE, 或均为 TRUE, 并且存在一个 无效过程值, 则会输出此无效值并将 QBAD 设置为 1。

#### 错误处理

不检查输入参数的似然性。

#### 启动特征

不可用

4.22 PA\_DI: PROFIBUS PA 数字值输入

## 时间响应

不可用

## 消息响应

不可用

# 操作和监视

该块没有面板。

## 更多信息

更多相关信息,请参考以下部分:

[关于使用驱动程序块的注意事项](#page-328-0) (页 [329\)](#page-328-0)

4.22 PA\_DI: PROFIBUS PA 数字值输入

# 4.22.2 PA\_DI 的 I/O

CFC 中块显示的出厂设置在"I/O"列中标识:

加粗字体的 I/O 名称表示该 I/O 可见;正常字体的 I/O 名称表示该 I/O 不可见。 有关所使用缩写的说明和信息,可参考"[关于块描述的常规信息](#page-16-0) (页 [17](#page-16-0))"。

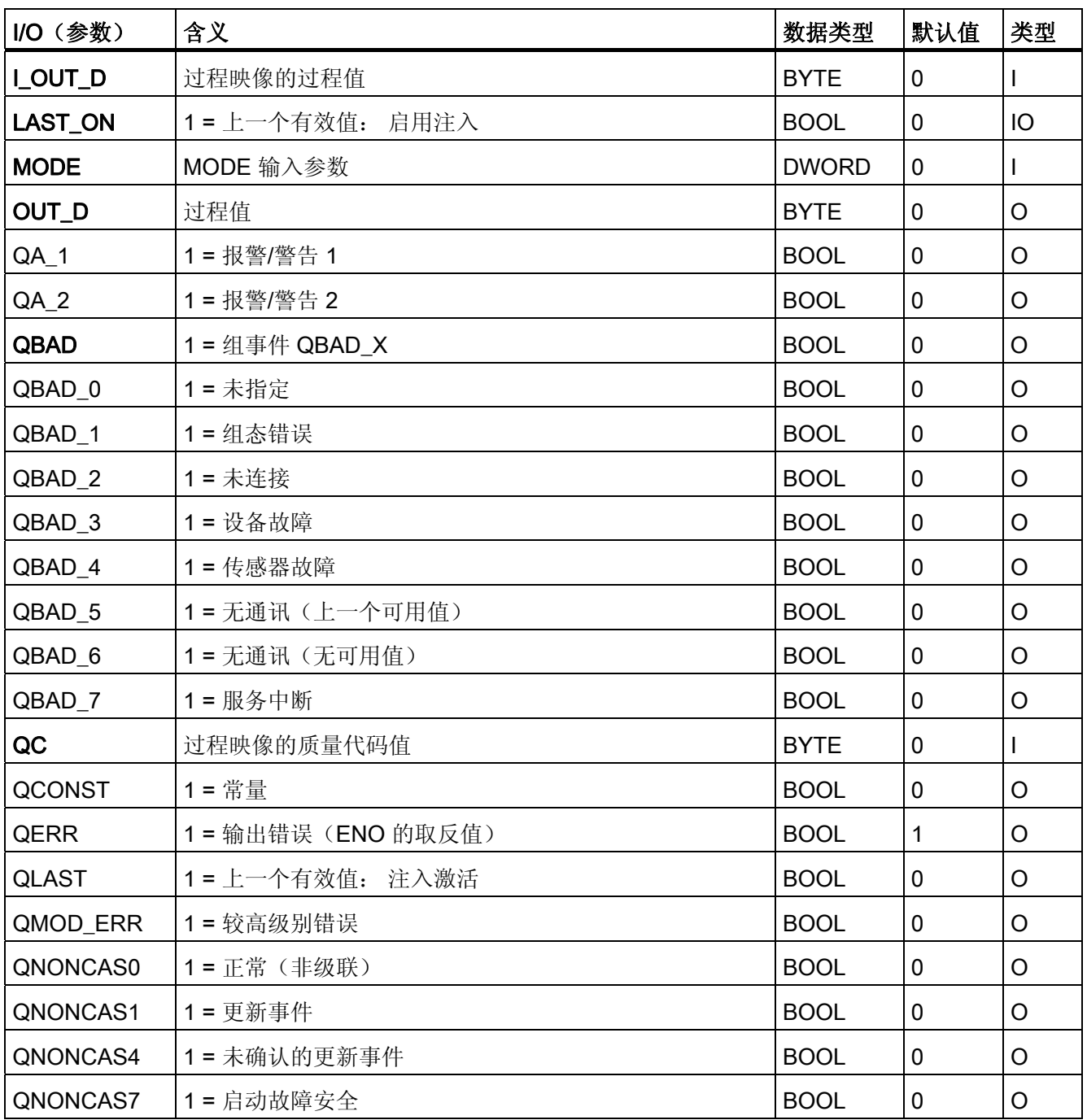

4.22 PA\_DI: PROFIBUS PA 数字值输入

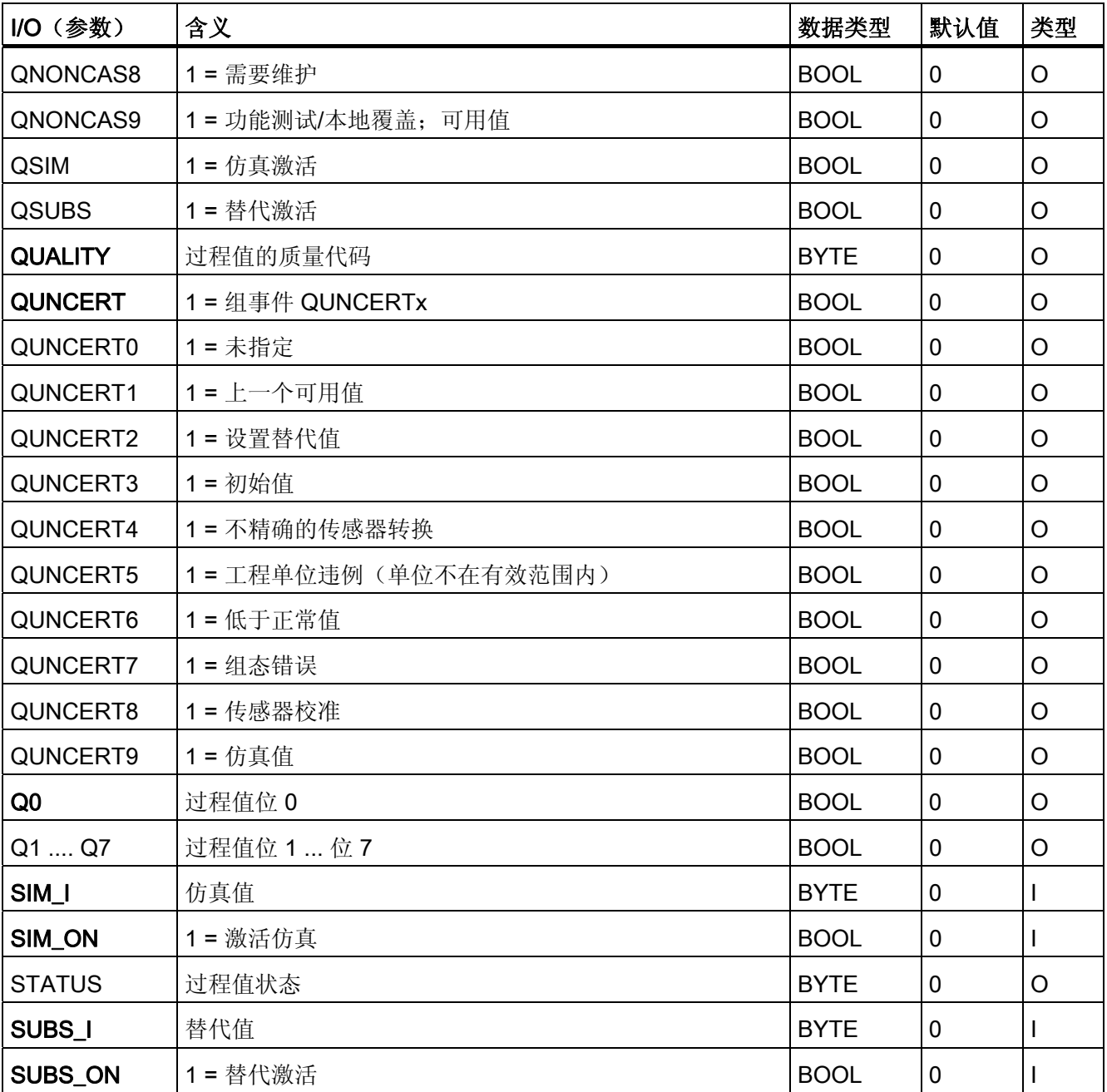

4.23 PA\_DO: PROFIBUS PA 数字值输出

# 4.23 PA DO: PROFIBUS PA 数字值输出

## 4.23.1 PA\_DO 的描述

#### 对象名(类型 + 编号)

FB 105

● [PA\\_DO](#page-476-0) [块](#page-476-0) [I/O](#page-476-0) (页 [477](#page-476-0))

#### 应用领域

块 PA DO(循环服务)用于将数字值(SP/RCAS IN,最多 8 个)输出到 A 类和 B 类 PROFIBUS 现场设备。

## 调用 OB

调用 OB 是在其中安装了该块的循环中断 OB 3x (例如 OB 32) 和重启 OB 100。

#### 在 CFC 中的使用

使用 CFC 功能"生成模块驱动程序"时,将自动执行以下操作:

- 数字输出通道 O\_SP 的质量代码图标与输出 QC\_SP 和其它选定选项互连。
- 将 MODE 输入与 PADP\_L0x 块相应的输出 OMODE\_xx 互连。

#### 功能和工作原理

块 PA\_DO 用于从过程映像(分区)中读取用户数据以及向其中写入用户数据,这取决于 符合 PROFIBUS 3.0 标准的 PA 配置文件"数字输出"中用户数据组态的选择(使用 HW Config 或 SIMATIC PDM)。

输入变量 MODE 的低位字包含在 PROFIBUS 3.0 配置文件"离散输出"中所设置的用户数 据组态的编码。 这指定了在过程映像(分区)中要读取和写入的变量。

该块将具有质量代码的设定值 (SP) 写入过程映像(分区) 中(设定值和过程值的结构对 应于 PA 配置文件的数字输出,1 个字节具有 1 个字节质量代码)。 质量代码包含有关设 定值状态的信息。 在 PROFIBUS 3.0"常规要求"中介绍了质量代码的编码。 可以选择在 同一周期内将 RCAS(远程级联)状态 (RCAS IN) 中的设定值与质量代码一起传送到过 程映像(分区)中。

4.23 PA\_DO: PROFIBUS PA 数字值输出

# 质量代码

程序将生成结果值的质量代码(QUALITY 输出),可能为以下状态:

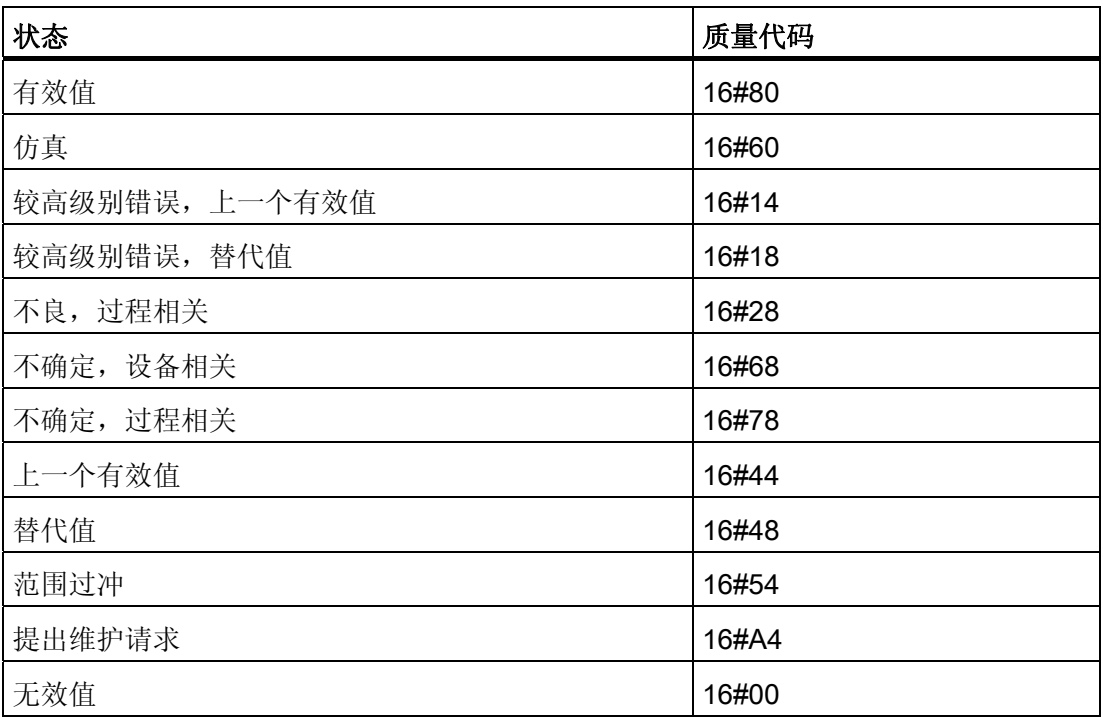

质量代码是由内部事件(例如通道错误、较高级别错误或仿真)以及直接来自该设备的质 量代码(参数 QC\_X, 其中 X 是参数名)形成。

根据 PROFIBUS 要求,直接源于设备的质量代码可采用 16#00 – 16#FF 范围的值。

可选择从过程映像(分区)中循环读取 PROFIBUS 现场设备的数据(READBACK 阀的 状态)、状态 RCAS 时阀设置的过程值 (RCAS\_OUT) 以及详细的设备信息 (CHECKBACK)。 在块输出中按位提供了设备信息。

为了提高可互连性,在输出接口处以布尔 (BOOL) 值的形式提供了来自读取状态字节的重 要详细信息。 这些都符合 PROFIBUS"常规要求"中指定的位组合。 如果 READBACK 和 RCAS\_OUT 同时存在, 则从 ST\_READBACK 状态字节获得详细信息。

4.23 PA\_DO: PROFIBUS PA 数字值输出

如果出现较高级别错误 (QMOD\_ERR = TRUE), 则继续向过程映像(分区) 中写入数 据,但不会从其中读取任何数据。 只要激活了较高级别错误,就会通过 QBAD = TRUE 保持上一个值。

#### 说明

设定值状态字节 (ST\_SP) 的默认值和参考变量 (ST\_RCAS\_IN) 的默认值均为零。 只有当 将相应的状态字节设置为 16#80 时, 设定值和参考变量才会在 PROFIBUS 现场设备中变 为激活状态。

#### 寻址

必须将使用 HW Config 为数字输出通道(PROFIBUS 3.0 配置文件"模拟输出")组态的图 标之一(例如 SP)与对应的 I/O 互连:

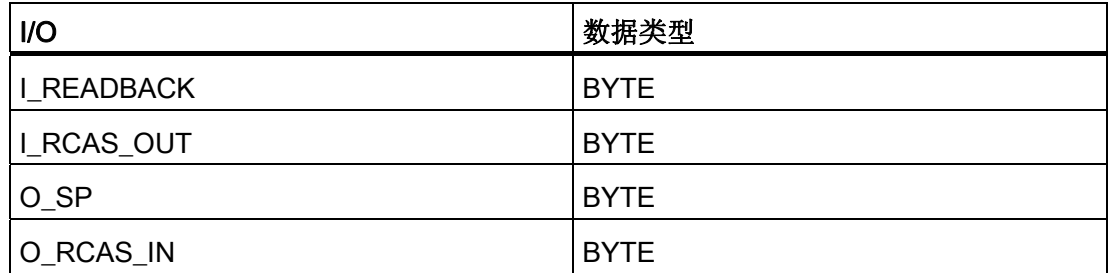

在 CFC 中, "生成模块驱动程序"功能会自动将 I/O 的相应质量代码(如果存在)图标与 数字输出通道(带质量代码)的其余已组态图标互连。

## 仿真

如果输入参数 SIM\_ON = TRUE, 则输入参数 SIM\_SP(以及 SIM\_RCAS\_IN 选项, 如果 选定)的值与质量代码 (QUALITY) = 16#60 一起输出。仿真拥有最高优先级。 QBAD 设 置为 FALSE。 如果该块处于仿真状态,则会设置 QSIM = TRUE。

#### 错误处理

不检查输入参数的似然性。

#### 启动特征

该块将在系统启动时在 OB 100 中从前到后运行一次。 将计算输出和输入/输出参数。

4.23 PA\_DO: PROFIBUS PA 数字值输出

## 时间响应

不可用

## 消息响应

不可用

# 操作和监视

该块没有面板。

## 更多信息

更多相关信息,请参考以下部分:

[关于使用驱动程序块的注意事项](#page-328-0) (页 [329\)](#page-328-0)

4.23 PA\_DO: PROFIBUS PA 数字值输出

# <span id="page-476-0"></span>4.23.2 PA\_DO 的 I/O

CFC 中块显示的出厂设置在"I/O"列中标识:

加粗字体的 I/O 名称表示该 I/O 可见;正常字体的 I/O 名称表示该 I/O 不可见。 有关所使用缩写的说明和信息,可参考"[关于块描述的常规信息](#page-16-0) (页 [17](#page-16-0))"。

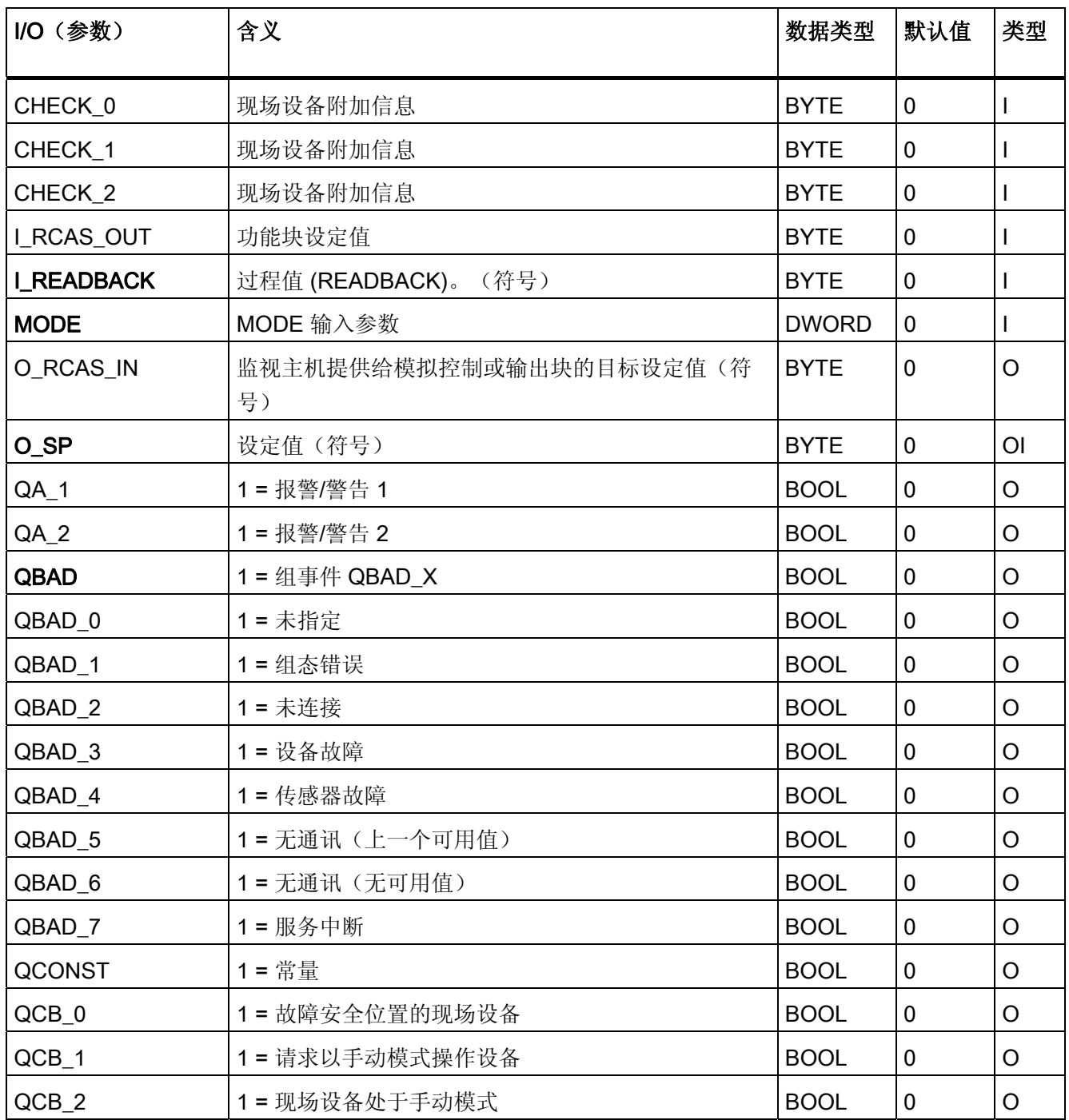

4.23 PA\_DO: PROFIBUS PA 数字值输出

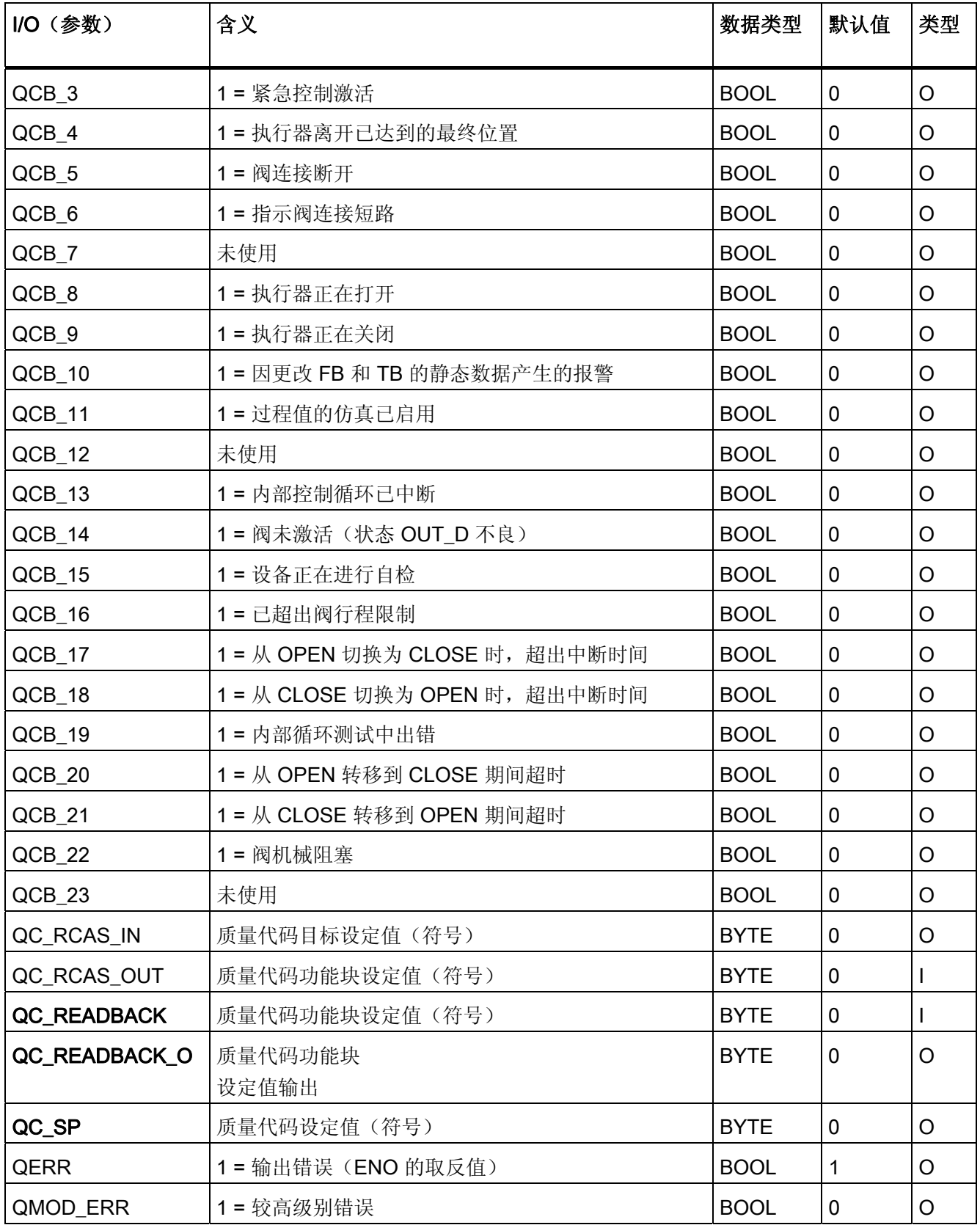

4.23 PA\_DO: PROFIBUS PA 数字值输出

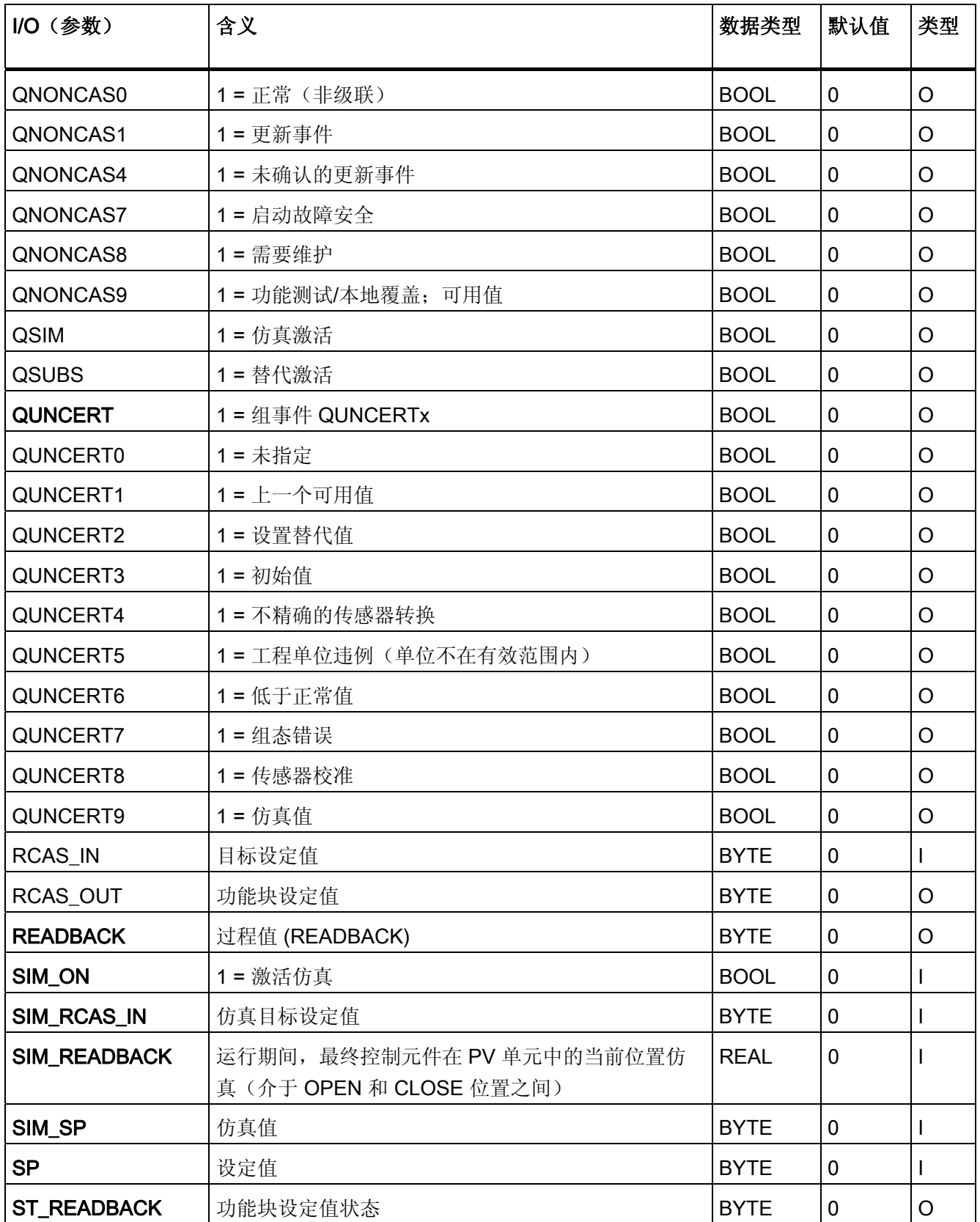

4.23 PA\_DO: PROFIBUS PA 数字值输出

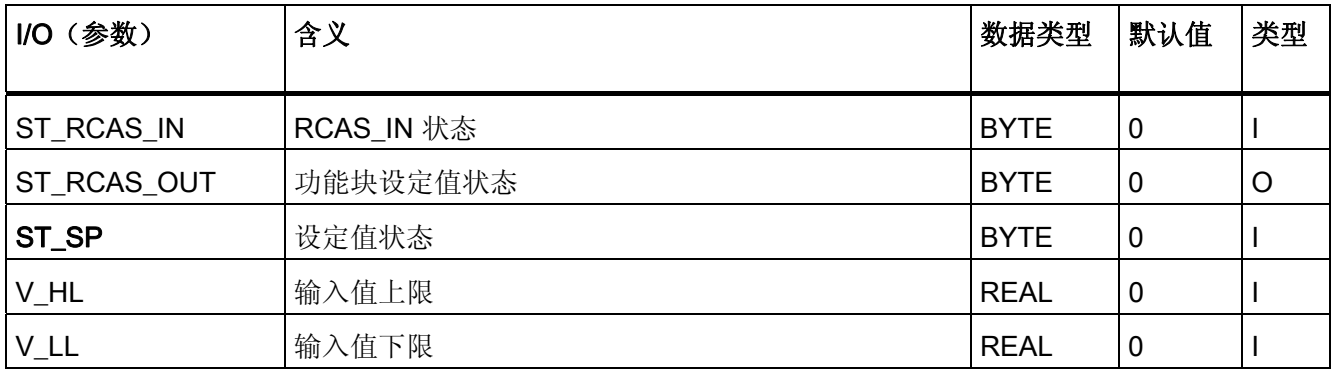

4.24 PA\_TOT: PROFIBUS PA 总和器

# 4.24 PA\_TOT: PROFIBUS PA 总和器

## 4.24.1 PA\_TOT 的描述

## 对象名(类型 + 编号)

FB 102

● [PA\\_TOT](#page-484-0) [块](#page-484-0) [I/O](#page-484-0) (页 [485\)](#page-484-0)

## 应用领域

块 PA TOT 用于处理符合 PROFIBUS 3.0 A 类和 B 类标准的 PA 现场设备的"总和器"PA 配置文件的循环参数。

## 调用 OB

调用 OB 是在其中安装了该块的循环中断 OB 3x(例如 OB 32)。

## 在 CFC 中的使用

使用 CFC 功能"生成模块驱动程序"时,将自动执行以下操作:

- 模拟输入通道的质量代码符号与输入 QC 和其它选定选项互连。
- 将 MODE 输入与 PADP\_L0x 块相应的输出 OMODE\_xx 互连。

4.24 PA\_TOT: PROFIBUS PA 总和器

#### 功能和工作原理

块 PA TOT 从过程映像(分区)中循环读取 PROFIBUS 现场设备的具有状态字节(质量 代码)的过程值 (TOTAL)(结构符合 PA 配置文件的总和器)。 过程值用作物理单位。 状态字节 (STATUS) 包含 PROFIBUS 现场设备状态的相关信息。

除了提供状态字节及提高可互连性,输出接口还提供了更多的布尔 (BOOL) 值, 它们包含 重要的详细信息。 这些都符合 PROFIBUS 3.0"常规要求"中指定的位组合。

也可选择将输入变量 SET TOT 和 MODE TOT 写入过程映像(分区)中。

该块通过 MODE 输入参数检测较高级别错误,例如,DP/PA 连接器的故障。

- 如果 MODE 高位字节 = 16#80, 则过程映像(分区) 中的值有效。
- 如果 MODE 高位字节 = 16#40 (值状态 = 较高级别错误, QMOD\_ERR = TRUE), 则模拟值将被视为无效。

## 质量代码

程序将生成结果值的质量代码(QUALITY 输出),可能为以下状态:

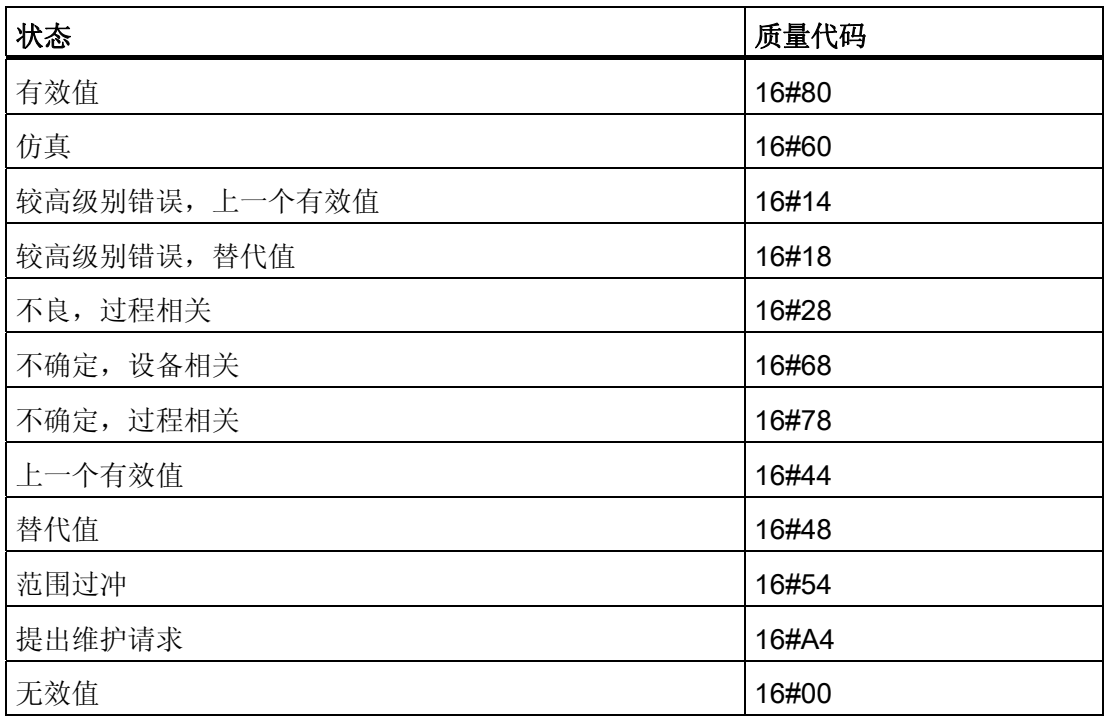

质量代码是通过内部事件(例如通道错误、较高级别错误或仿真)以及直接来自该设备的 质量代码(参数 QC)形成。

根据 PROFIBUS 要求,直接源于设备的质量代码可采用 16#00 – 16#FF 范围的值。

4.24 PA\_TOT: PROFIBUS PA 总和器

#### 寻址

符号表中通过 HW Config 为模拟输入通道生成的符号必须与 TOTAL 输入参数互连。 CFC 功能"生成模块驱动程序"将模拟输入通道的质量代码符号与输入参数 QC 以及输出参 数 O\_SET\_TOT 和 O\_MODE\_TOT (如果它们存在) 互连。

## 仿真

如果输入参数 SIM\_ON = TRUE, 则输入参数 SIM V 的值与质量代码 (QUALITY =) 16#60 一起输出。仿真拥有最高优先级。 QBAD 始终设置为 FALSE。 如果该块处于仿  $\exists x \forall x \exists x \in \mathbb{R}$  and  $\exists x \exists y \in \mathbb{R}$  and  $\exists y \in \mathbb{R}$  and  $\exists y \in \mathbb{R}$  and  $\exists y \in \mathbb{R}$  and  $\exists y \in \mathbb{R}$  and  $\exists y \in \mathbb{R}$  and  $\exists y \in \mathbb{R}$  and  $\exists y \in \mathbb{R}$  and  $\exists y \in \mathbb{R}$  and  $\exists y \in \mathbb{R}$  and  $\exists y \in \mathbb{R}$ 

#### 替代值

如果输入参数 SUBS\_ON = TRUE, 则在过程值无效时, 将输入参数 SUBS\_V 的值作为 值输出。 将质量代码 (QUALITY) 设置为 16#44 且 QBAD = 1。

## 保持上一个值

如果输入参数 LAST\_ON = TRUE, 则在过程值无效时, 输出上一个有效输出值。 将质量 代码 (QUALITY) 设置为 16#44 且 QBAD = 1。

### 输出无效值

如果输入参数 SUBS\_ON 和 LAST\_ON 两者均为 FALSE, 或均为 TRUE, 并且存在一个 无效过程值, 则会输出此无效值并将 QBAD 设置为 1。

#### 值限制

可限制过程映像(分区)中过程值的最低和最高范围。

如果开关 LIMIT ON = TRUE, 则按如下所示限制过程值 (V):

- 如果 V > V\_HL, 则为 V\_HL
- 如果 V < V LL, 则为 LL V

#### 错误处理

不检查输入参数的似然性。

4.24 PA\_TOT: PROFIBUS PA 总和器

## 启动特征

不可用

## 时间响应

不可用

# 消息响应

不可用

## 操作和监视

该块没有面板。

## 更多信息

更多相关信息,请参考以下部分: [关于使用驱动程序块的注意事项](#page-328-0) (页 [329\)](#page-328-0)

4.24 PA\_TOT: PROFIBUS PA 总和器

# <span id="page-484-0"></span>**4.24.2 PA\_TOT 的 I/O**

CFC 中块显示的工厂设置在"I/O"列中标识: 加粗字体的 I/O 名称表示 I/O 可见;正常字体的 I/O 名称则表示 I/O 不可见。

有关所使用缩写的说明和信息,可参考 "[关于块描述的常规信息](#page-16-0) (页 [17\)](#page-16-0)"。

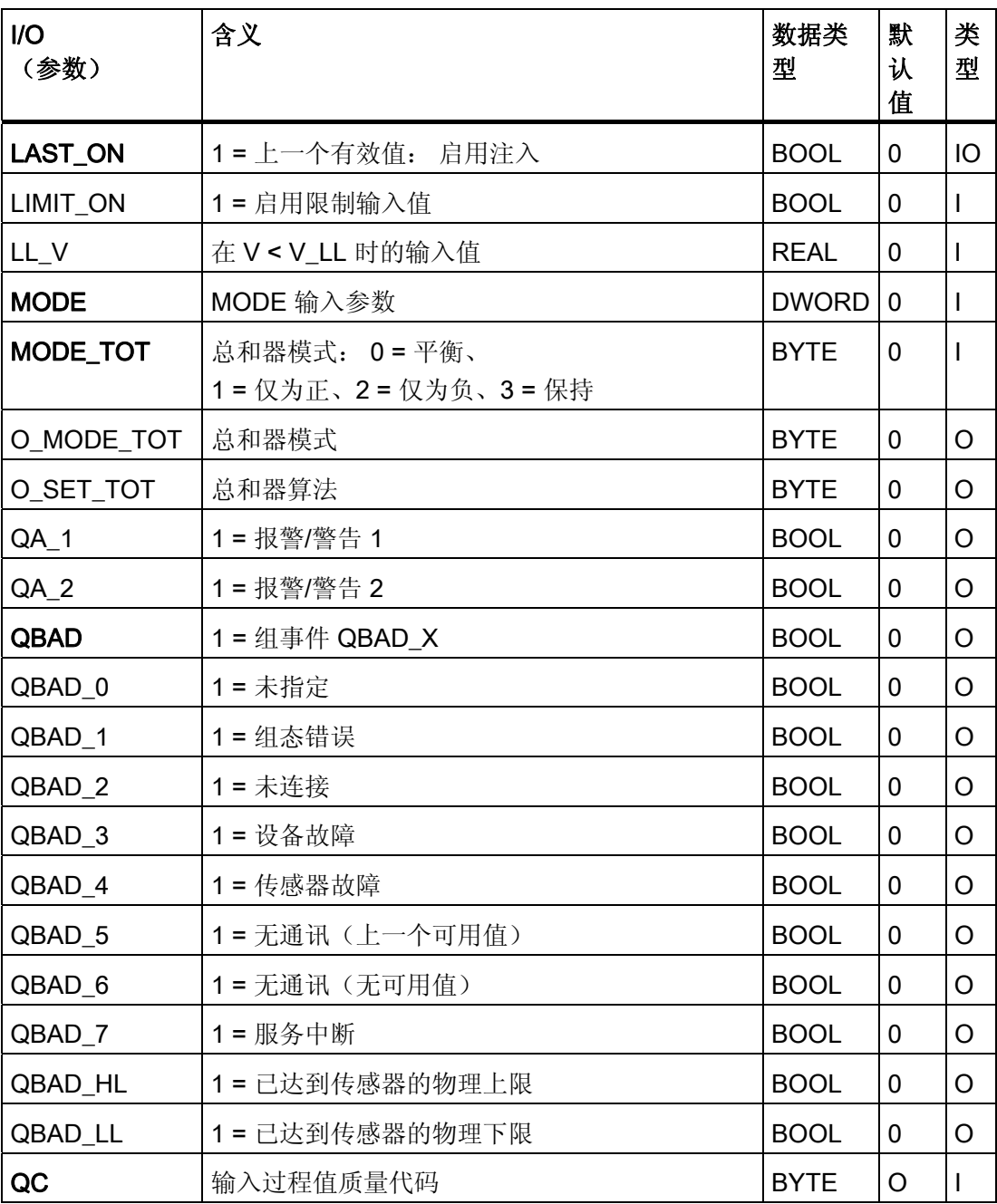

4.24 PA\_TOT: PROFIBUS PA 总和器

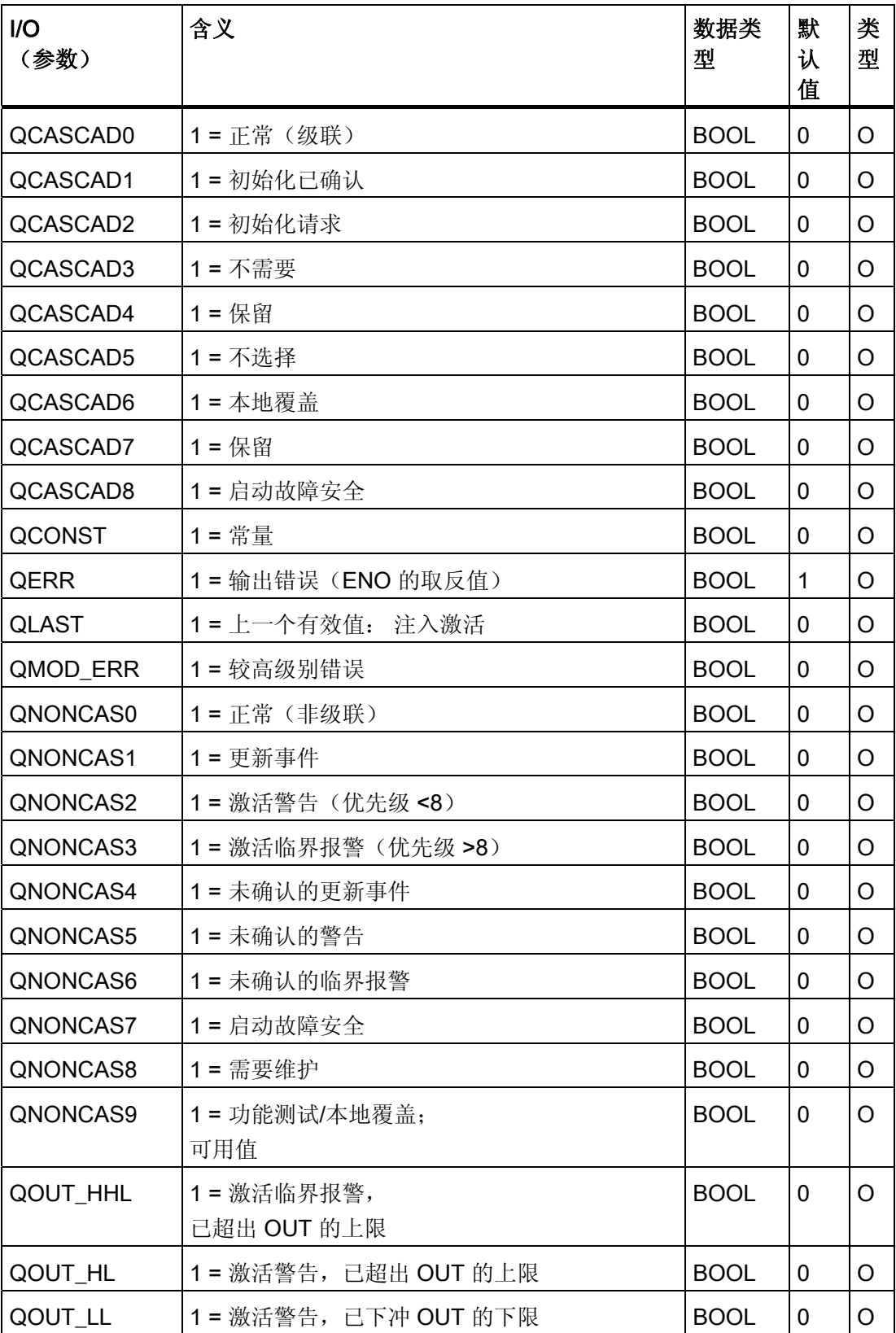

4.24 PA\_TOT: PROFIBUS PA 总和器

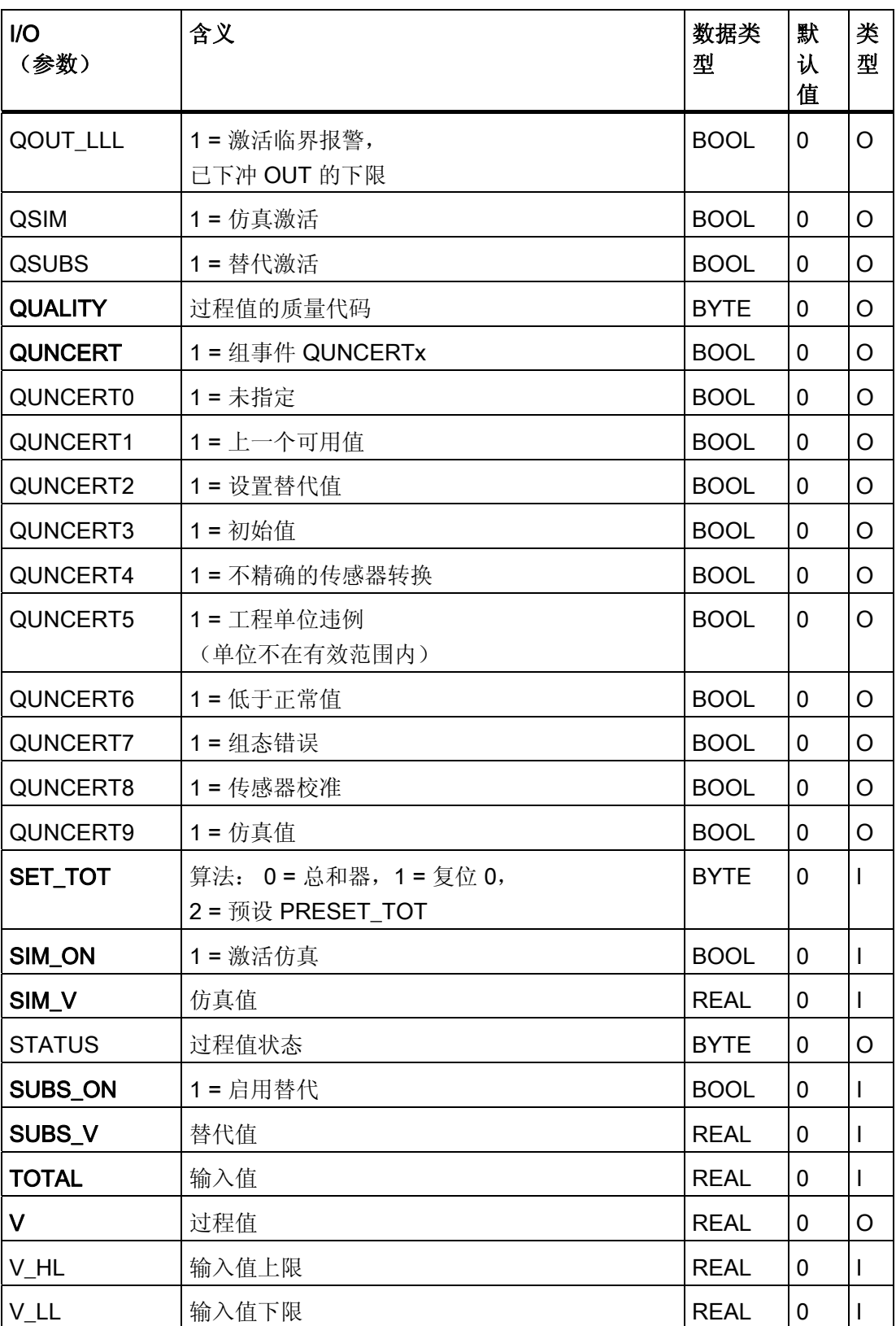

4.25 RCV 341: 在串行模式下通过 CP 341 接收数据

# 4.25 RCV\_341: 在串行模式下通过 CP 341 接收数据

#### 4.25.1 RCV\_341 的描述

#### 对象名(类型 + 编号)

FB 121

● [RCV\\_341](#page-492-0) [块](#page-492-0) [I/O](#page-492-0) (页 [493](#page-492-0))

### 应用领域

块 RCV 341 用于通过 CP 341 模块接收串行数据。

### 调用 OB

OB 100 和用于接收数据的循环 OB(建议 100 ms)。

## 在 CFC 中的使用

使用 CFC 功能"生成模块驱动程序"时,将自动执行以下操作:

- 组态 RACK\_NO、SUBN1\_ID、SUBN2\_ID 和 SLOT\_NO 输入。
- MODE 输入与 MOD\_CP 块的 OMODE\_00 输出互连。

#### 创建用于接收串行数据的用户块的说明

要求: 必须安装用于组态点对点连接 (CP PtP Param) 的可选数据包。 在 HW Config 中, 也可以设置如下的传输类型(协议):

- DK 3964R
- RK 512
- ASCII
- MODBUS 主站
- MODBUS 从站

4.25 RCV 341: 在串行模式下通过 CP 341 接收数据

## 步骤

- 在 CFC 图表中插入 RCV 341 块。
- 在 LADDR 块输入中设置 CP 341 模块的逻辑基址。
- 为块中的用户数据定义输入缓冲器(以下称为 RCV\_DATA)。
- 在同一循环 OB 的 RCV\_341 块的下游安装 RCV\_DATA。输入缓冲器的定义可以是一 个简单变量或一个变量数组。 变量定义允许除 ANY 外的所有 S7 数据类型。
- 将输入缓冲器应用到 RCV\_DATA 块的输出。
- 将此输出与 RCV 341 块的 R\_DATA 输入互连。
- 为了对接收到的数据进行控制和评估,需在 RCV\_DATA 块上定义如下 I/O,并将其与 RCV\_341 块的相应 I/O 互连:

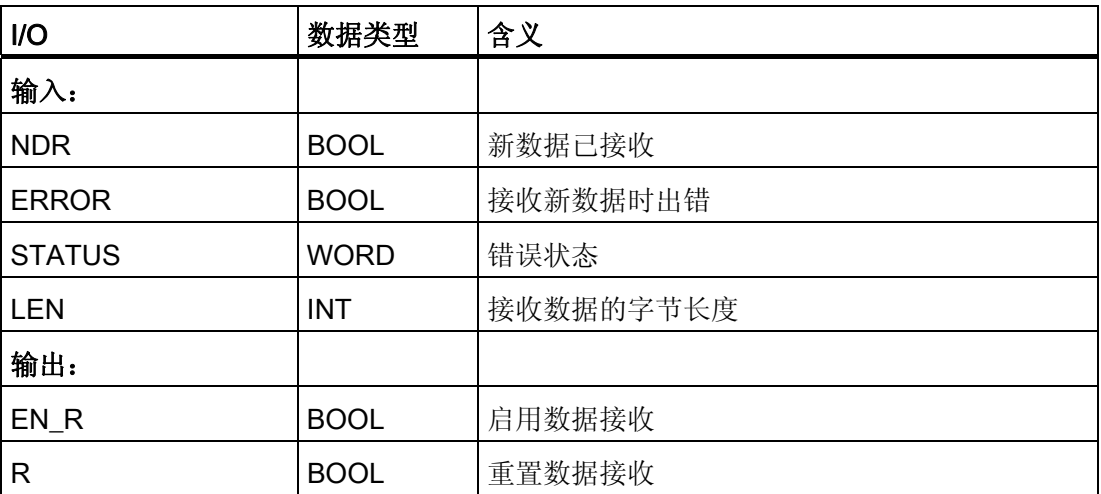

EN R = TRUE 时, 块 RCV 341 准备接收数据。 如果 NDR = TRUE, 新数据将存储在 与 R\_DATA 互连的 RCV\_DATA 块的数据区域中。 变量 LEN 指示所接收数据的长度。 必须将新接收到的数据保存在块中或设置 EN\_R = FALSE, 因为所有数据可能会在下一 个周期中被覆盖。

如果变量 ERROR = TRUE,会在 STATUS 中输入错误事件编号。 (有关这些事件编号 的含义,可参考 CP 341 手册中的说明)。 应根据所选的传输类型对事件类别 8 进行评 估,以确定如何处理所接收到的出现错误的数据。

对于错误情况 (ERROR = TRUE), 不应为 STATUS = 16#1E0D 设置复位 (R = TRUE)。 在其它情况下,建议您在一个周期内设置 R = TRUE。

4.25 RCV\_341: 在串行模式下通过 CP 341 接收数据

### ● 程序 DK 3964R

此程序不需要对 RCV 341 块的更多变量进行分配或评估。 更多相关信息,可参考 CP 341 手册。

### **● 远程耦合器 RK 512**

RCV\_341 块的变量(隐藏输出)指示用户数据的来源。

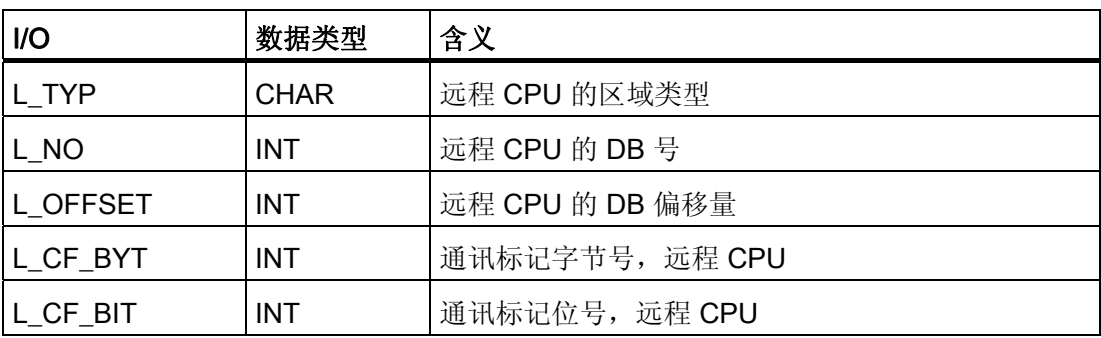

**●** 更多相关信息, 可参考 CP 341 手册。 该手册还介绍了当 RCV\_341 为通讯伙伴提供数据时, 如何评估这些变量(请参见"提 供数据")。

## ● ASCII 驱动程序

无需对 RCV 341 的更多变量进行分配或评估。

更多相关信息,可参考 CP 341 手册。 如果在 HW Config 中设置了"分隔符"(Delimiter) 模式, 请注意以下内容也适用: 输入缓冲区的长度 = 用户数据 + 分隔符。

#### 4.25 RCV 341: 在串行模式下通过 CP 341 接收数据

#### ● MODBUS 主站

无需对 RCV\_341 的更多变量进行分配或评估。

根据所选的功能代码,将接收自伙伴的用户数据输入到输入缓冲器中。

更多相关信息,可参考手册《点对点 CP MODBUS 协议 RTU 格式的可装载驱动程 序;S7 为主站》(Loadable Drivers for Point-to-Point CPs MODBUS Protocol RTU Format; S7 Is Master)。

#### ● MODBUS 从站

在 MODBUS SLAVE 模式下,CP 341 模块的驱动程序控制数据交换。 更多相关信 息,可参考手册《点对点 CP MODBUS 协议 RTU 格式的可装载驱动程序; S7 为从 站》(Loadable Drivers for Point-to-Point CPs MODBUS Protocol RTU Format; S7 Is Slave)。

必须在 RCV\_341 块中设置输入 MODB\_SL = TRUE。

#### 功能和工作原理

块通过 P\_RCV\_RK (FB 122) 块(等同于 CP\_PtP 库中的 P\_RCV\_RK (FB 7) 块)从与 CP 341 连接的伙伴处接收数据。如果没有较高级别的错误排队, 则由 P\_RCV\_RK 检测 到的诊断事件将通过 ALARM\_8P 进行报告。 消息功能可以禁用。

- 通过设置输出 NDR = TRUE 接收新数据。 NDR 将在下一次循环中复位。 所接收的 数据必须在该周期中由用户程序进行清除,并输入到与输入 R\_DATA 互连的用户程序 结构中。
- P\_RCV\_RK 输出的数据按 1:1 传送给 RCV\_341 块的输出。 只要没有未决的较高级别 错误 (MODE = 16#40xxxxxx), 则 ALARM 8P 会在接收操作因错误而中止将生成错 误消息。
- 在 MODBUS 从站模式中, MODB 341 (FB 80) 块控制 CP 341 (作为 MODBUS 从 站运行)和 MODBUS 主站之间的数据交换。 MODB 341 等同于 MODBUS 库的 MODB\_341。

## 冗余

在 H 系统中,更高级别的 MOD CP 块评估 DP 主站系统的冗余。 不支持冗余的串行通 讯,因此必须由用户手动控制,且独立于此块。

#### 错误处理

不检查输入参数的似然性。

4.25 RCV\_341: 在串行模式下通过 CP 341 接收数据

## 启动特征

通过 OMODE 输出的字节 2 中的 LSB 报告重启 (OB 100)。

ALARM\_8P 将被初始化。

## 过载行为

不可用

### 时间响应

不可用

#### 消息响应

块使用 ALARM\_8P 报告 P\_RCV\_RK 的诊断信息。 可通过设置 EN\_MSG = FALSE 禁用 该消息功能。

## 操作和监视

该块没有面板。

## 更多信息

更多相关信息,可参考: [RCV\\_341](#page-494-0) [的消息文本和关联值](#page-494-0) (页 [495](#page-494-0))

# 4.25 RCV\_341: 在串行模式下通过 CP 341 接收数据

# <span id="page-492-0"></span>4.25.2 RCV\_341 的 I/O

CFC 中块显示的工厂设置在"I/O"列中标识:

加粗字体的 I/O 名称表示 I/O 可见;正常字体的 I/O 名称则表示 I/O 不可见。

有关所用缩写的说明和信息,可参考"关于块描述的常规信息"。

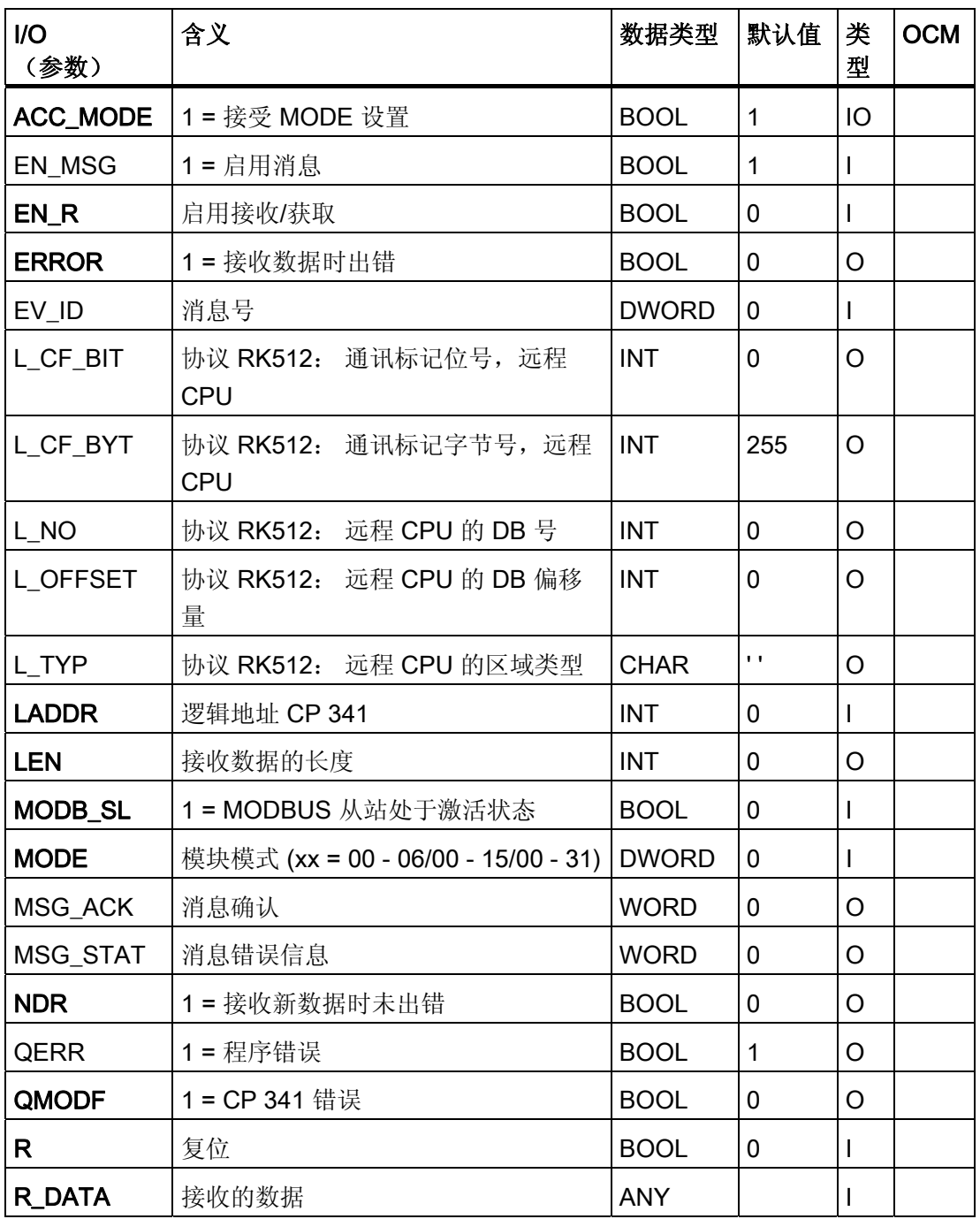

4.25 RCV\_341: 在串行模式下通过 CP 341 接收数据

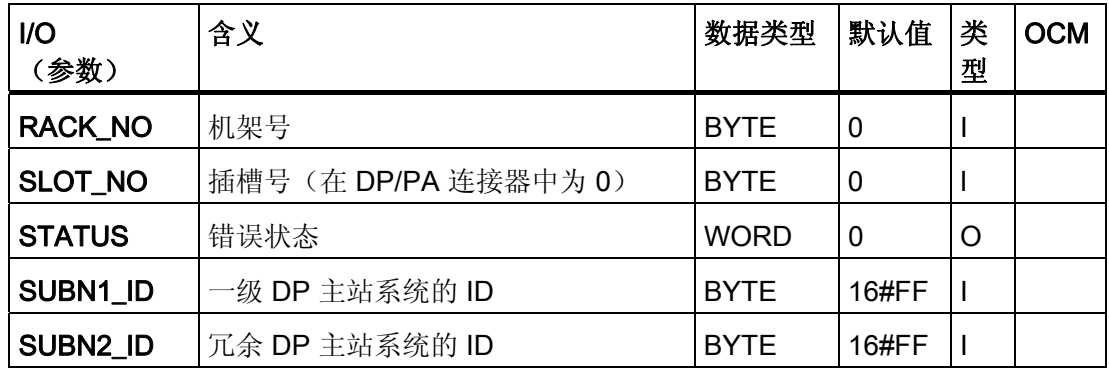

# 更多信息

更多相关信息,请参考以下部分:

[RCV\\_341](#page-494-0) [的消息文本和关联值](#page-494-0) (页 [495](#page-494-0))

4.25 RCV\_341: 在串行模式下通过 CP 341 接收数据

# <span id="page-494-0"></span>4.25.3 RCV\_341 的消息文本和关联值

# 分配消息文本和消息类别

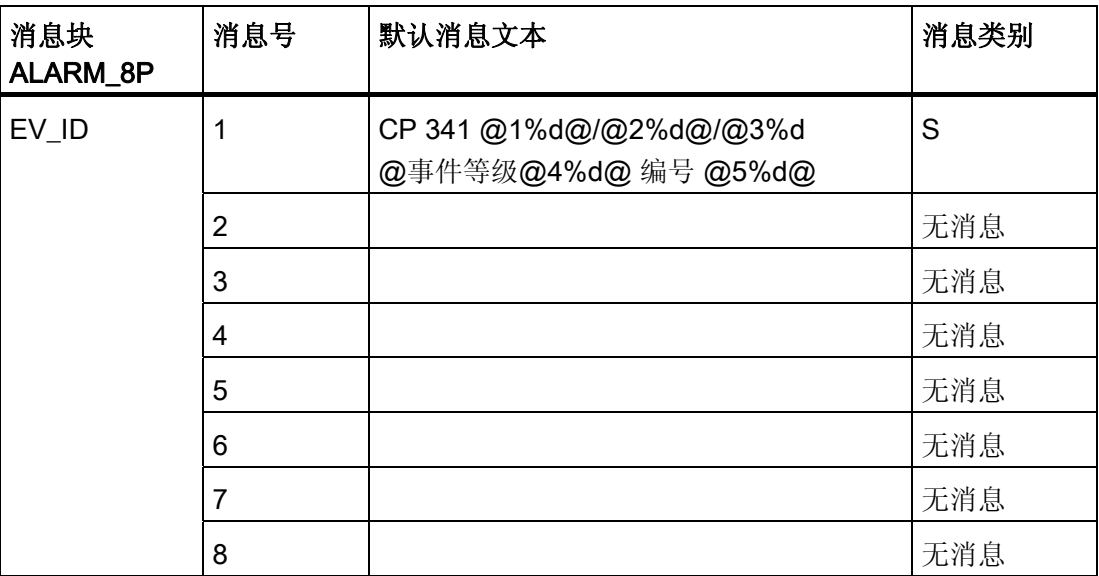

## 分配关联值

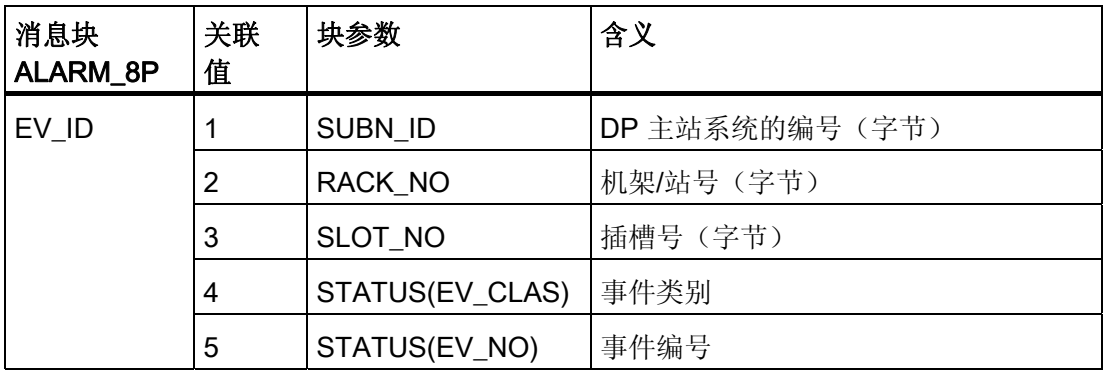

4.26 SND 341: 通过 CP 341 发送串行数据

# 4.26 SND\_341: 通过 CP 341 发送串行数据

4.26.1 SND\_341 的描述

### 对象名(类型 + 编号)

FB 120

● [SND\\_341](#page-500-0) [块](#page-500-0) [I/O](#page-500-0) (页 [501](#page-500-0))

#### 应用领域

块 SND 341 用于通过 CP 341 模块传送串行数据。

### 调用 OB

OB 100 和用于传输数据的循环 OB(建议 100 ms)。

# 在 CFC 中的使用

使用 CFC 功能"生成模块驱动程序"时,将自动执行以下操作:

- 组态 RACK\_NO、SUBN1\_ID、SUBN2\_ID 和 SLOT\_NO 输入。
- MODE 输入与 MOD\_CP 块的 OMODE\_00 输出互连。

#### 创建用于传输串行数据的用户块的说明

要求:必须安装用于组态点对点连接 (CP PtP Param) 的可选数据包。 在 HW Config 中, 也可以设置如下的传输类型(协议):

- DK 3964R
- RK 512
- ASCII
- MODBUS 主站
- MODBUS 从站

4.26 SND 341: 通过 CP 341 发送串行数据

## 步骤

- 在 CFC 图表中安装 SND 341 块。
- 在 LADDR 块输入中设置 CP 341 模块的逻辑基址。
- 为块中的用户数据定义发送缓冲器(以下称为 SND\_DATA)。
- 在同一循环 OB 中 SND\_341 的下游安装 SND\_DATA。发送缓冲器的定义可以是一个 简单变量或一个变量数组。变量定义允许除 ANY 外的所有 S7 数据类型。
- 将发送缓冲器应用到 SND\_DATA 的输出。
- 将此输出与 SND 341 块的 S DATA 输入互连。 互连的数据结构长度决定要传送的协 议长度。
- 要对传输的数据进行控制和评估,需在 SND\_DATA 中定义如下 I/O, 并将其与 SND 341 的相应 I/O 互连:

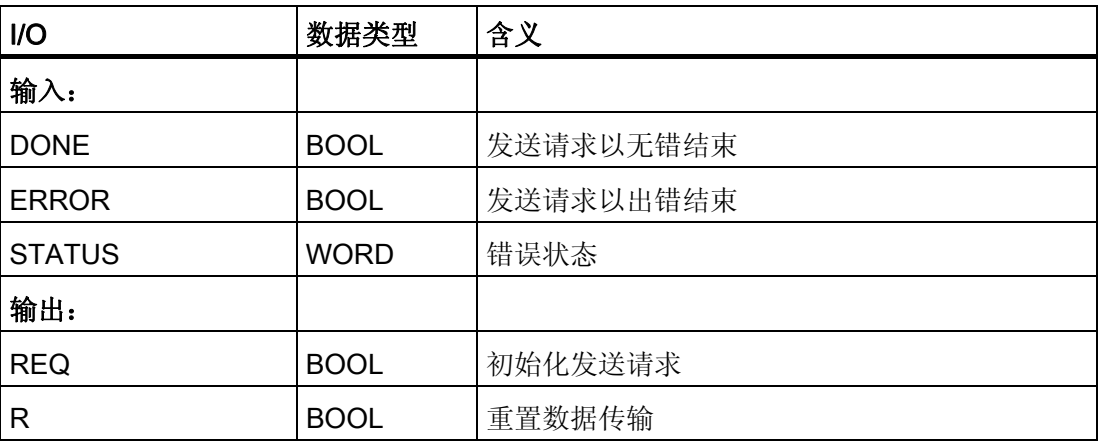

当输入 REQ = TRUE 时, 块 SND 341 初始化发送请求。 如果成功完成发送请求

 $($  DONE = TRUE), 并且如果 REQ = TRUE, 则自动初始化新的发送请求。如果要发 送的数据仍不可用, 则必须设置 REQ = FALSE。如果变量 ERROR = TRUE, 会在 STATUS 中输入错误事件编号。 有关这些事件编号的含义,可参考 CP 341 手册中的说 明。 应根据所选的传输类型对事件类别 7 进行评估,以确定如何处理所发送的出现错误 的数据或未传输的数据。

#### ● 程序 DK 3964R

此程序无需对 SND\_341 的更多变量进行任何评估或分配。

更多相关信息,可参考 CP 341 手册。

4.26 SND\_341: 通过 CP 341 发送串行数据

## ● 远程耦合器 RK 512

SND 341 的这些变量(隐藏输入)设置如下:

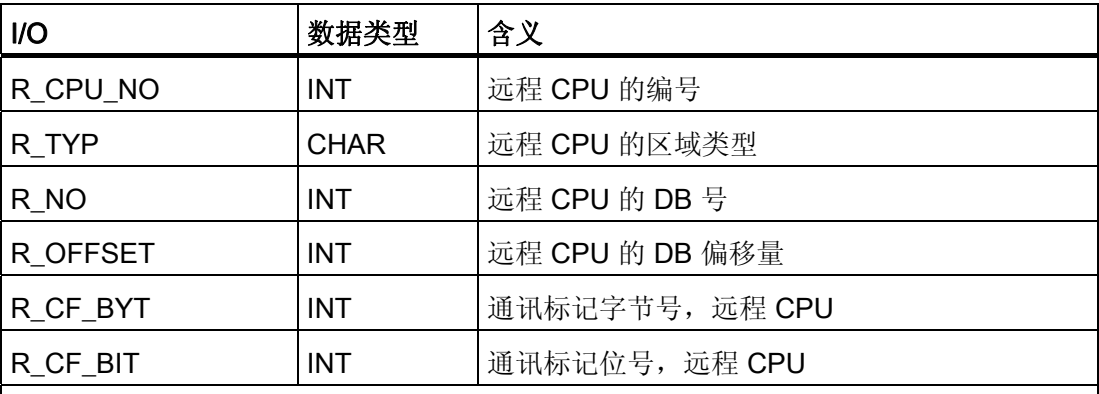

更多相关信息,可参考 CP 341 手册。

该手册还介绍了当 SND\_341 从通讯伙伴获取数据时如何设置变量(请参见"获取数 据")。 在这种情况下,输入变量被隐藏。

必须设置 SF(发送或获取, 数据类型 CHAR) ="F"。

#### ● ASCII 驱动程序

无需对 SND\_341 的更多变量进行分配或评估。

更多相关信息,可参考 CP 341 手册。

● MODBUS 主站

SND 341 的变量(隐藏输入)R TYP 必须设置为等于"X"。 下表根据传输协议的功能 代码给出了请求帧发送缓冲器的构造方法:

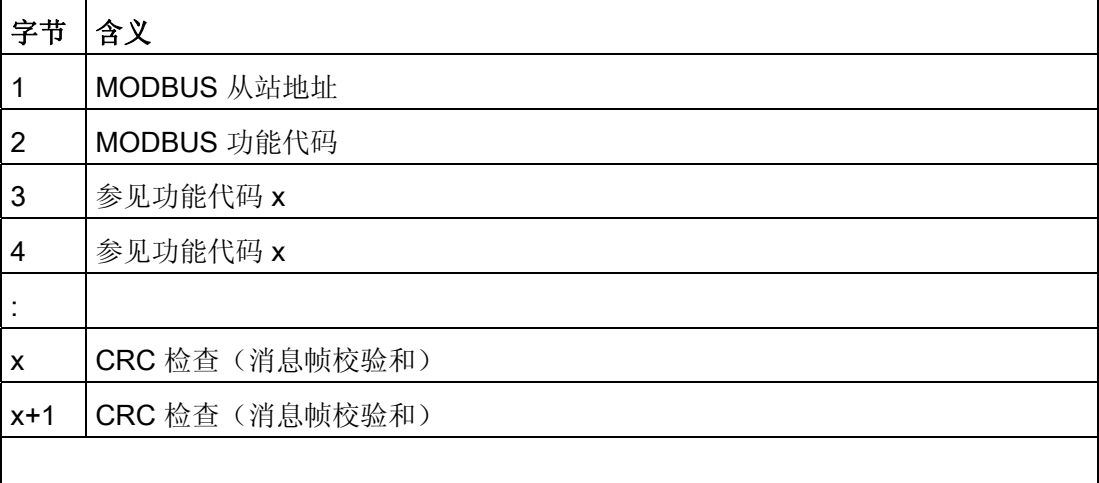

4.26 SND 341: 通过 CP 341 发送串行数据

"主站-从站"数据传送起始于从站地址,后跟功能代码和数据的传送。 数据域的结构由所 使用的功能代码确定。

更多相关信息,可参考手册《点对点 CP MODBUS 协议 RTU 格式的可装载驱动程序; S7 为主站》(Loadable Drivers for Point-to-Point CPs MODBUS Protocol RTU Format; S7 Is Master)。 消息帧末尾的 CRC 检查由 CP 341 模块上的 MODBUS 主站驱动程序 形成。

#### ● MODBUS 从站

在 MODBUS SLAVE 模式下,CP 341 模块的驱动程序控制数据交换。 更多相关信 息,可参考手册《点对点 CP MODBUS 协议 RTU 格式的可装载驱动程序;S7 为从 站》(Loadable Drivers for Point-to-Point CPs MODBUS Protocol RTU Format; S7 Is Slave)。

无需在图表中插入 SND\_341 块。

更多相关信息,可参考"RCV 341 MODBUS 从站"。

## 功能和工作原理

该块使用 P\_SND\_RK (FB 123) 块将数据传送到与 CP 341 连接的通讯伙伴。P\_SND\_RK 等同于 CP PtP 库中的 P\_SND\_RK (FB 8)。 只要没有较高级别错误 (MODE = 16#40xxxxxx) 处于待决状态, 就会通过 ALARM 8P 报告 P\_SND\_RK 所检测到的诊断事 件。 消息功能可以禁用。

- 输入 REQ = TRUE 后即开始数据传送。 只有通过 P\_SND\_RK 设置 DONE = TRUE 或 ERROR = TRUE 之后, 才可能产生新的发送请求。 P\_SND\_RK 输出中的数据按 1:1 传送为 SND\_341 的输出。
- 要传送的数据的长度由与输入 S DATA 互连的用户块中的传输数据结构的长度确定。

## 冗余

在 H 系统中,更高级别的 MOD\_CP 块评估 DP 主站系统的冗余。不支持冗余的串行通 讯,因此必须由用户手动控制,且独立于此块。

#### 错误处理

不检查输入参数的似然性。

4.26 SND\_341: 通过 CP 341 发送串行数据

# 启动特征

通过 OMODE 输出的字节 2 中的 LSB 报告重启 (OB 100)。

ALARM\_8P 将被初始化。

# 过载行为

不可用

## 时间响应

不可用

## 消息响应

块使用 ALARM\_8P 报告 P\_SND\_RK 的诊断信息。 可通过设置 EN\_MSG = FALSE 禁用该消息功能。

# 操作和监视

该块没有面板。

注: 如果在 CFC 的块对象属性中选择了"启用操作员监控"(Enable operator control and monitoring) 选项, 则会在"...的 I/O"(OCM 列, "+") 下标识传送到 OS 的变量。 默认设 置:不激活选项。

# 更多信息

更多相关信息,可参考:

[SND\\_341](#page-502-0) [的消息文本和关联值](#page-502-0) (页 [503](#page-502-0))

4.26 SND\_341: 通过 CP 341 发送串行数据

# <span id="page-500-0"></span>4.26.2 SND\_341 的 I/O

CFC 中块显示的工厂设置在"I/O"列中标识:

加粗字体的 I/O 名称表示 I/O 可见;正常字体的 I/O 名称则表示 I/O 不可见。

有关所使用缩写的说明和信息,可参考"关于块描述的常规信息"。

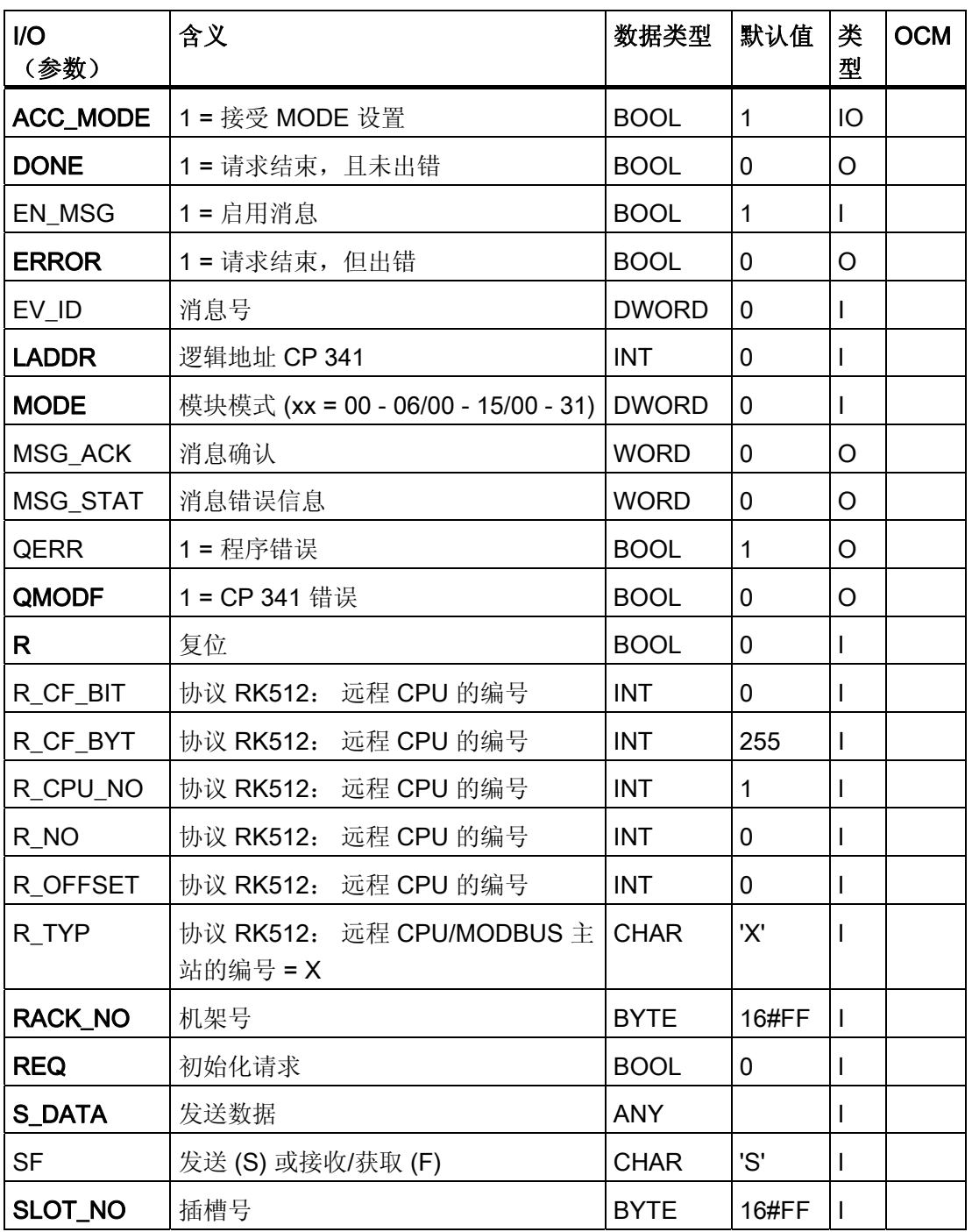

4.26 SND\_341: 通过 CP 341 发送串行数据

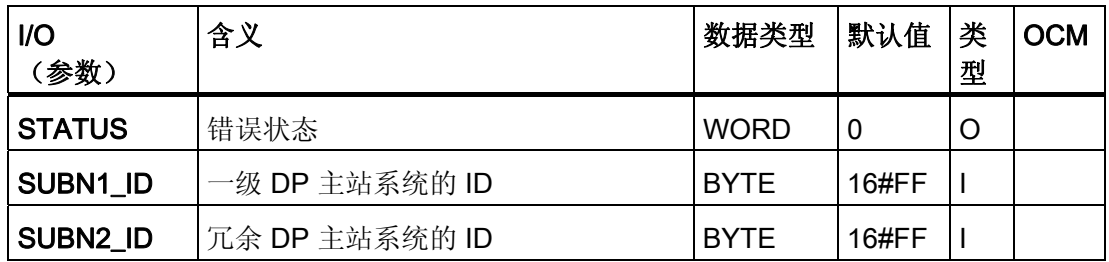

# 更多信息

更多相关信息,请参考以下部分:

[SND\\_341](#page-502-0) [的消息文本和关联值](#page-502-0) (页 [503](#page-502-0))

4.26 SND\_341: 通过 CP 341 发送串行数据

# <span id="page-502-0"></span>4.26.3 SND\_341 的消息文本和关联值

# 分配消息文本和消息类别

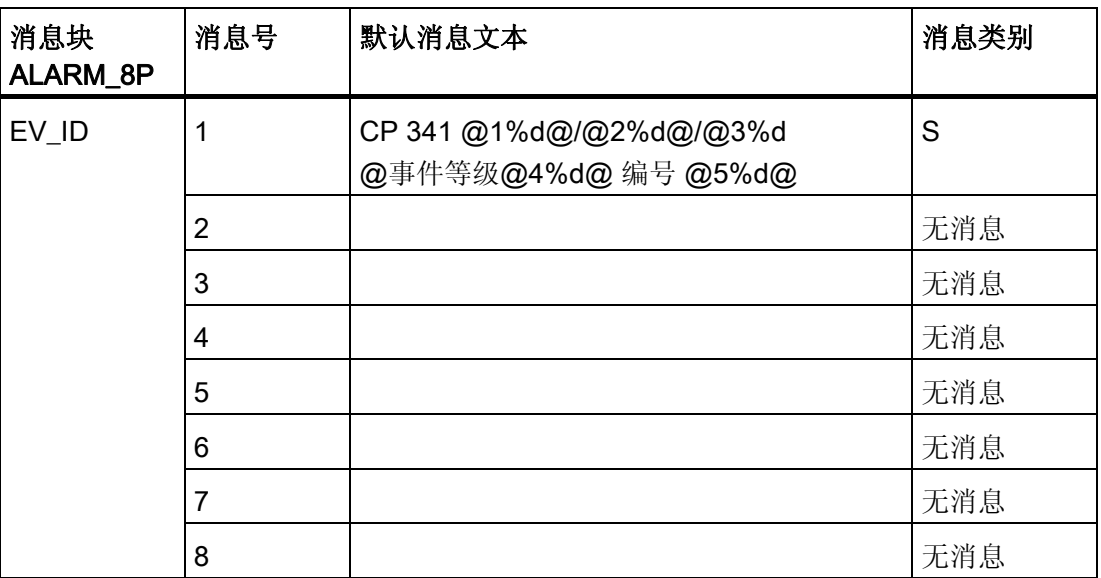

## 分配关联值

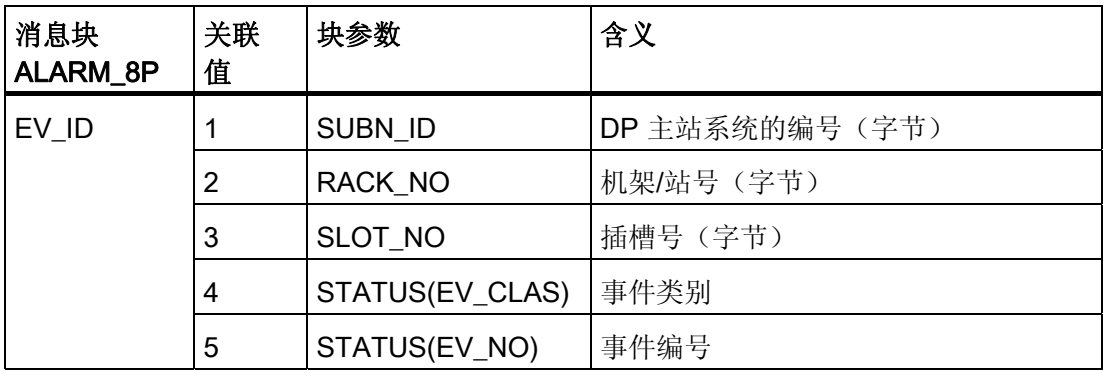

4.27 内部块

# 4.27 内部块

## 4.27.1 MODB\_341: 内部块

## 对象名(类型 + 编号)

FB 80

该块用于 MODBUS SLAVE 模式。

## 说明

在 MODBUS SLAVE 模式中,CP 341 模块的驱动程序控制数据交换。 更多相关信息,请参考手册《点对点 CP MODBUS 协议 RTU 格式的可装载驱动程序; S7 为从站》(Loadable Drivers for Point-to-Point CPs MODBUS Protocol RTU Format; S7 Is Slave)。
# 5.1 ASSETMON: 监视是否超出限制值的过程变量

## 5.1.1 ASSETMON 的描述

## 对象名(类型 + 编号)

FB86

- [ASSETMON](#page-510-0) [块](#page-510-0) [I/O](#page-510-0) (页 [511](#page-510-0))
- [资产管理块图标](#page-701-0) (页 [702\)](#page-701-0)
- [ASSETMON](#page-650-0) [面板](#page-650-0) (页 [651\)](#page-650-0)

## 应用领域

该块用于监视三个仿真过程变量是否超出三个限制值。 它报告过程变量等待状态的时间 和方式如下:

- 限制值过冲时
- 通过基于设备的质量代码或
- 通过二进制消息输入。

## 说明

该块不包含任何基于工艺或设备的处理部分,因此不在驱动程序生成器的考虑范围之内。

## 调用 OB

在其中安装了该块的循环中断 OB(例如 OB32)和 OB100。

5.1 ASSETMON: 监视是否超出限制值的过程变量

## 功能和工作原理

如果输入 MONITOR = 1 (默认设置), 则该块监视输入 PV\_0、PV\_1 和 PV\_2 是否下冲 或过冲三个限制值。 当达到或过冲限制值时,系统会将相应的输出 QLR\_PV\_x(维护要 求)、QLD\_PV\_x(维护请求)和 QLA\_PV\_x(维护报警)(x = 0、1、2)设置为 TRUE,并输出适用的消息。

只要其中一个过程变量报告某限制值(例如维护请求)过冲,这三个过程变量就都会进行 限制监视。 只有所有过程变量下冲此限制值至少一个周期时,才会再次创建一条新消 息。 将分别向这三个过程变量发送一条消息。

在 EDD 的参数数据中为相关实例输入监视视图中过程值的标签(另请参阅 PLT ID 部 分)。

通过将 SUP\_MR\_x、SUP\_MD\_x 或 SUP\_MA\_x 设置为 1 可关闭对各限制值的监视。

除限制值监视外,还会分析各过程变量的质量代码。 过程值的特定于设备的质量代码会 触发同样为限制值监视所使用的相应消息。

此外,还有七个消息输入 (MESSAGE1, ..., MESSEGE7) 可用;如果设置了状态 = 1, 这 些输入会生成消息。

## 二进制消息输入

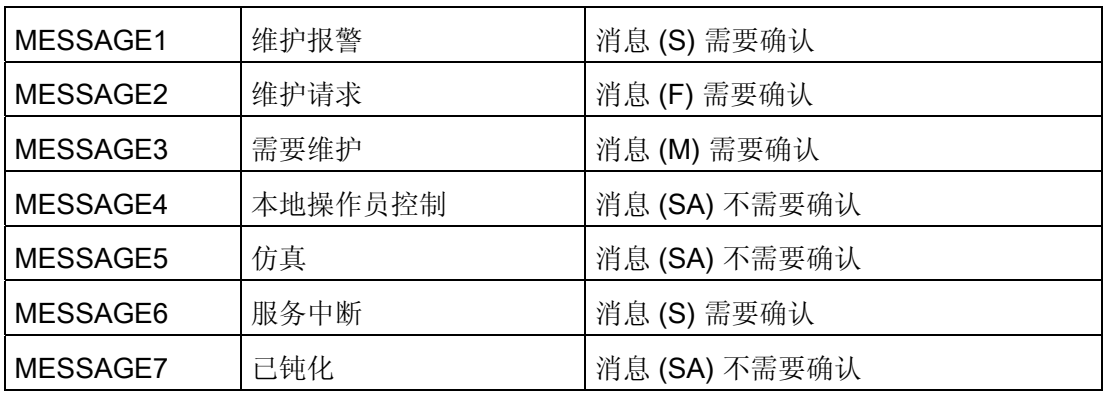

对于每个 PV\_x,输入(RESETx)和输出 (QRESETx) 都是可用的,它们可用于将工艺块 中 PV\_x 的计数值复位(例如 COUNT\_P 块的输出 QRESETx 与输入 RESET 的互 连)。

如果 MONITOR = 0, 则不会分析这三个过程变量及其质量代码, 而是只分析 7 个输入 (MESSAGE1, ... , MESSAGE7)。

5.1 ASSETMON: 监视是否超出限制值的过程变量

所创建的带有 ALARM\_8P 的状态代表需要确认的消息,而带有 NOTIFY\_8P 的状态则代 表不需要确认的消息。 可通过设置 EN\_MSG = 0 禁用该消息功能。此时设置为 MS = 8。

详细诊断通过布尔输入 DIAG1 至 DIAG16 显示在面板的诊断视图中。

如果将其中一个输入设置为 1, 则状态显示即会显示在相应文本之前。

在 EDD 的参数数据中为相关实例输入对相关输入 DIAG1 至 DIAG16 的测试(另请参阅 PLT ID 部分)。

如果将 DIAG1 至 DIAG16 中的一个输入设置为 TRUE, 则如果通过 PV\_0、PV\_1 或 PV 2 触发内部报警, 此时就会输出说明性文本消息"更多状态可用"。

#### PLT-ID

PLT-ID 是 PDM 对象(参数数据 EDD)和维护工作站面板之间的连接参数。 PLT-ID 与 PDM 对象相连。

PDM 对象在 SIMATIC 管理器中的生成方式如下:

- 1. 在 SIMATIC 管理器中选择"视图"(View) >"过程设备工厂视图"(Process device plant view)。
- 2. 选择"插入"(Insert) > SIMATIC PDM > TAG。
- 3. 突出显示所插入的 TAG 对象并选择上下文菜单命令 SIMATIC PDM >"设备选 择..."(Device Selection...)
- 4. 在树形结构 CFC > DATA OBJECTS > CFC > 中,选择 AssetMon 然后单击"确 定"(OK) 关闭对话框。
- 5. 在上下文菜单中选择"打开对象"(Open Object) 然后在参数分配画面窗体中输入所有必 需的数据。
- 6. 选择"文件"(File) >"保存"(Save)。 参数分配画面窗体将关闭。
- 7. 选择此 TAG 对象然后选择"工具"(Tools) > SIMATIC PDM >"创建 PLT-ID"(Create PLT-ID)。

然后可以在相关联的参数"PLT\_ID"中为所生成的 PLT-ID 分配参数。

## 说明

不可以单独更改或删除 PLT-ID。

5.1 ASSETMON: 监视是否超出限制值的过程变量

## 创建维护状态 (MS)

MS 取决于:

- 质量代码输入 QC\_0、QC\_1 和 QC\_2。仅基于设备的错误有影响,而过程相关的错误 没有任何影响。
- PV 0、PV 1 和 PV 2 的限制监视。
- 二进制消息输入(外部 MS)。
- 可互连的输入 MS\_IN(外部 MS)。
- 可互连的输入 STATUS(不可更改的设备质量代码)。

所有这些事件中优先级最高的事件将显示在 MS 中。

16 个 DIAGx 对 MS 没有任何影响,相反它们仅用于面板的诊断视图中详细诊断的可视 化。

## 可用于创建维护状态 (MS) 的质量代码

## 说明

下表专用于 MS,而不用于各过程值的质量代码显示,这些过程值仅由 QC\_x 参数创建。 优先级与 MS 编码类似,因此以下规则适用: MS 的数值越高, 优先级越高。

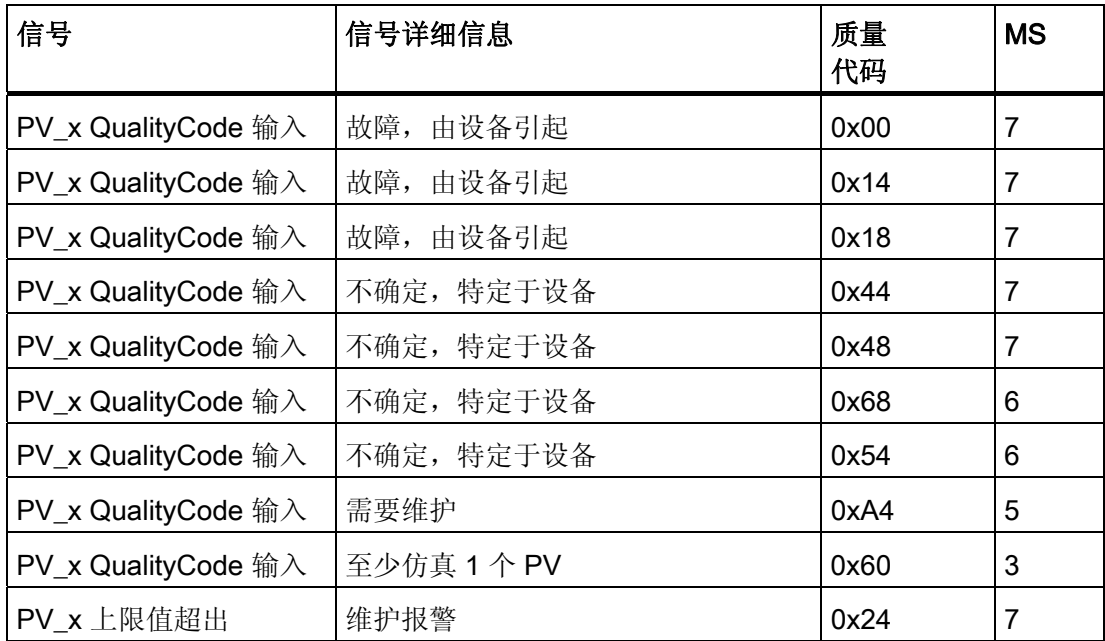

5.1 ASSETMON: 监视是否超出限制值的过程变量

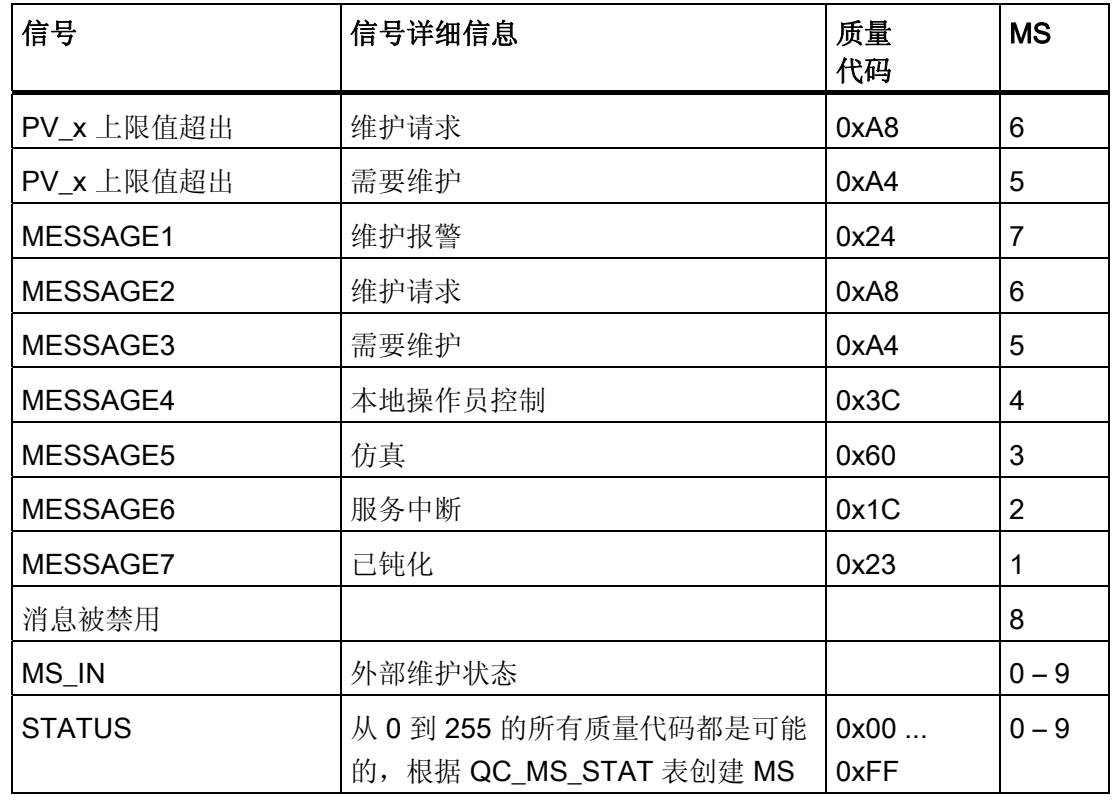

## 错误处理

发生算术错误时,将设置输出 ENO = 0 和 QERR = 1。

## 启动特征

启动之后,将在 RUNUPCYC 所设置的周期数内抑制消息。

## 时间响应

不适用。

5.1 ASSETMON: 监视是否超出限制值的过程变量

## 消息响应

该块通过 ALARM\_8P 和 NOTIFY\_8P 进行报告。

## 更多信息

有关此主题的更多信息,可参考以下部分: [操作和监视](#page-513-0) [ASSETMON](#page-513-0) (页 [514](#page-513-0)) [ASSETMON](#page-512-0) [的消息文本和关联值](#page-512-0) (页 [513](#page-512-0)) [MS](#page-731-0) [的维护状态](#page-731-0) (页 [732](#page-731-0)) [关于使用驱动程序块的注意事项](#page-328-0) (页 [329\)](#page-328-0)

## 5.1 ASSETMON: 监视是否超出限制值的过程变量

# <span id="page-510-0"></span>5.1.2 ASSETMON 的描述

CFC 中块显示的出厂设置在"I/O"列中标识:

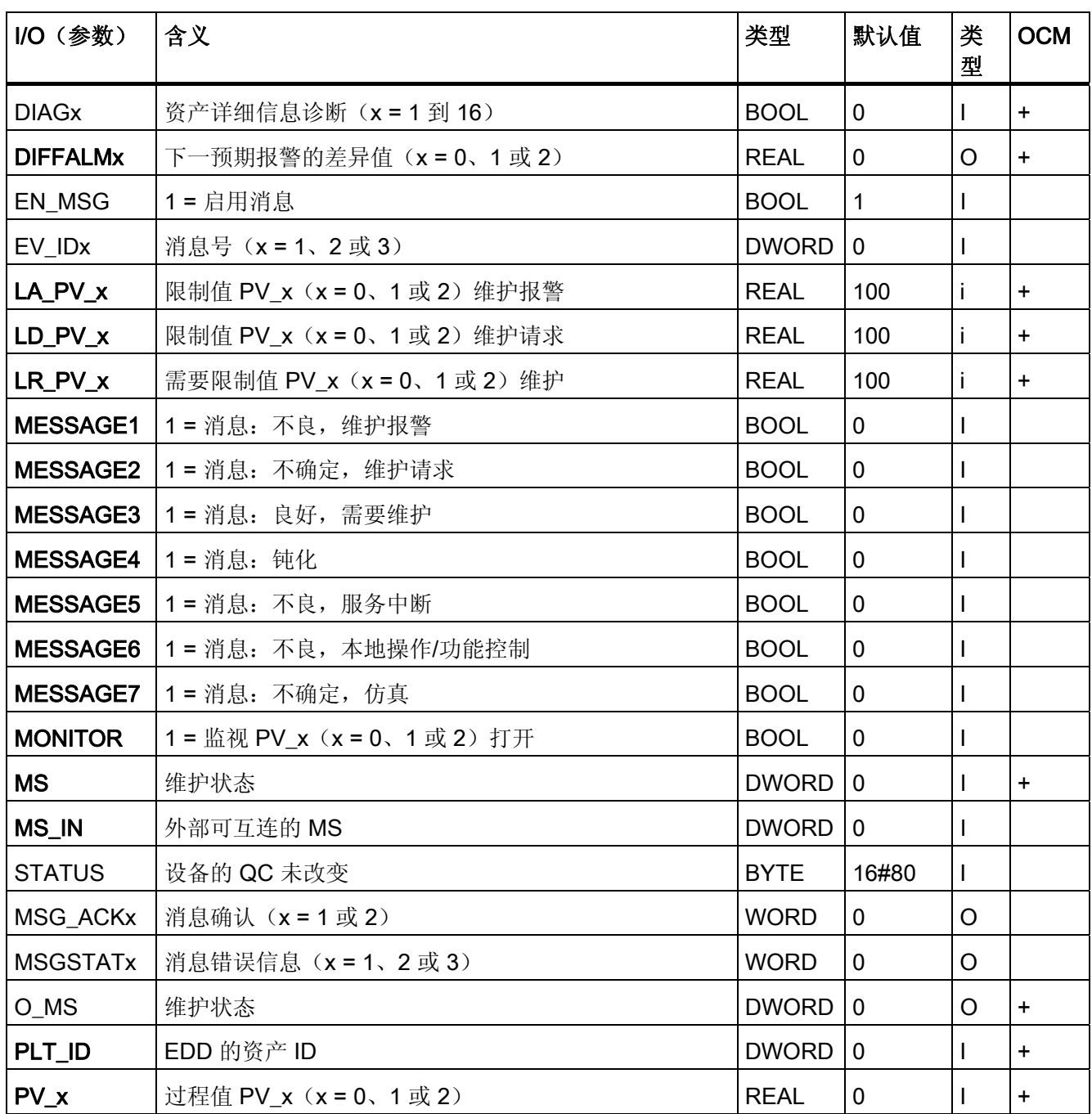

5.1 ASSETMON: 监视是否超出限制值的过程变量

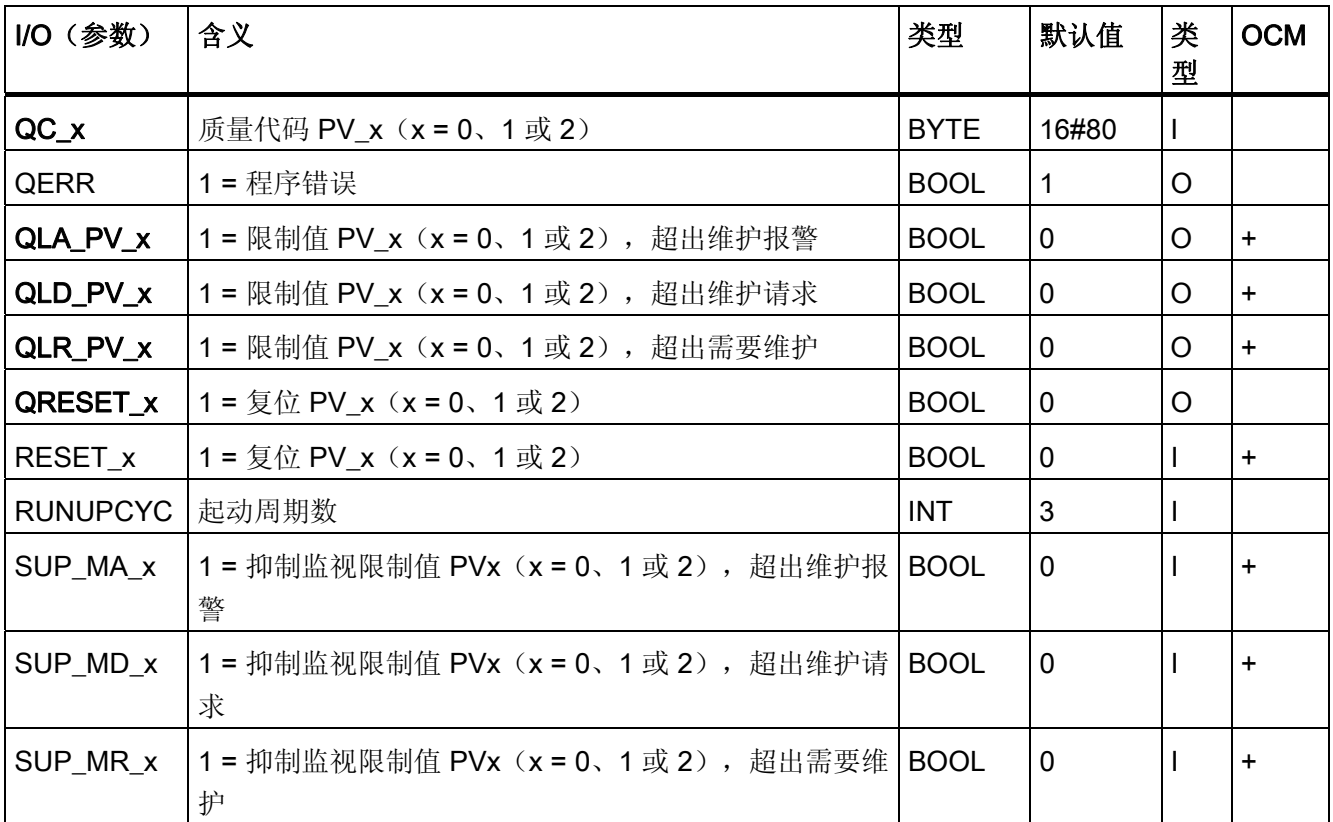

5.1 ASSETMON: 监视是否超出限制值的过程变量

# <span id="page-512-0"></span>5.1.3 ASSETMON 的消息文本和关联值

# 分配消息文本和消息类别

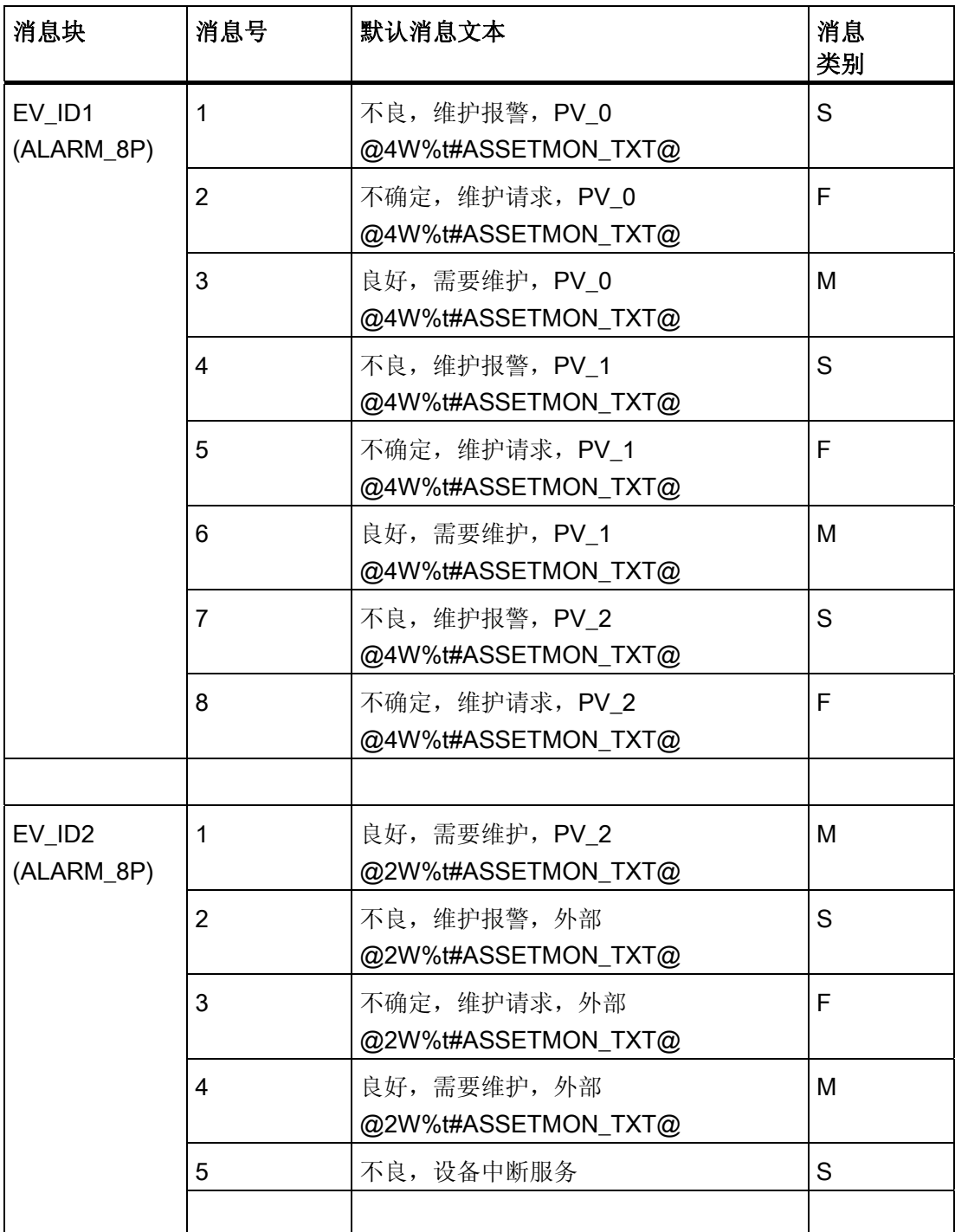

<span id="page-513-0"></span>5.1 ASSETMON: 监视是否超出限制值的过程变量

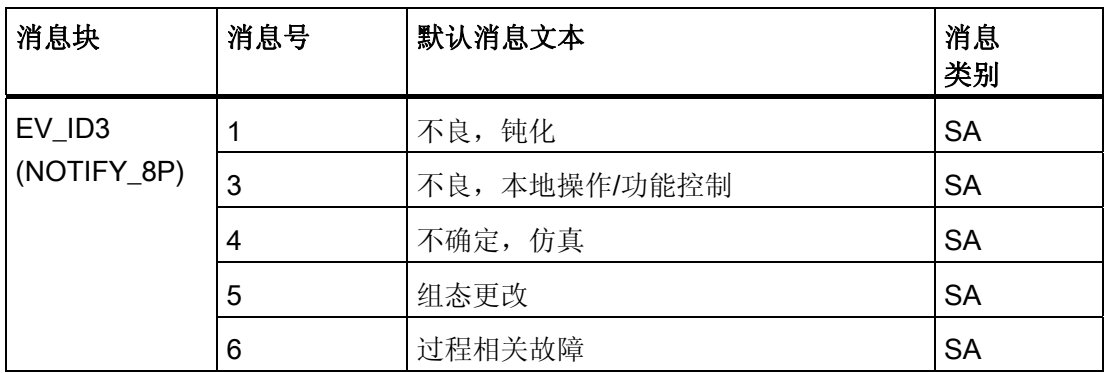

## 关联值

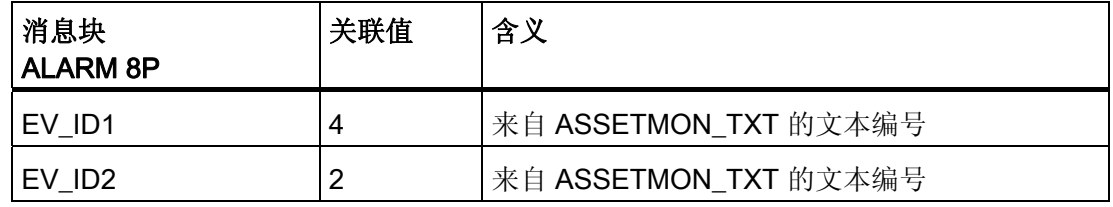

有关消息文本及其文本编号的信息,请参考"[ASSETMON](#page-728-0) [的文本库](#page-728-0) (页 [729\)](#page-728-0)"。

# 5.1.4 ASSETMON 的操作员监控

## 更多信息

更多信息可参考以下部分:

- [资产管理块图标](#page-701-0) (页 [702](#page-701-0))
- [ASSETMON](#page-650-0) [面板](#page-650-0) (页 [651\)](#page-650-0)

5.2 MS MUX: 确定最差的个别状态

# 5.2 MS\_MUX: 确定最差的个别状态

## 5.2.1 MS\_MUX 的描述

## 对象名(类型 + 编号)

FC 288

● [MS\\_MUX](#page-515-0) [块](#page-515-0) [I/O](#page-515-0) (页 [516\)](#page-515-0)

### 应用领域

块 MS MUX 将通过选择 FF 现场设备最差的个别状态,确定由多个 FF 现场设备组成的 功能单元的维护状态 (MS, Maintenance Status)。

## 调用 OB

调用 OB 是在其中安装了该块的循环中断 OB 3x(例如 OB 32)。

## 功能和工作原理

输入 MS\_x (0 <= x <= 9) 与 ASSETMON 块(每个块代表一个 FF 现场设备)的输出 Q\_MS 互连。

在输入 MS\_x 中, 最差维护状态 (MS, Maintenance Status) 会在输出 QMS 处确定并提 供,以便进一步与功能单元的 ASSETMON 块的输入 MS IN 互连。

## ASSET 中的安装

有关安装 MS\_MUX 块的信息, 请参考 [在](#page-726-0) [ASSET](#page-726-0) [中链接](#page-726-0) [FF](#page-726-0) [设备](#page-726-0) (页 [727\)](#page-726-0)。

## 启动特征

不可用

#### 时间响应

不可用

<span id="page-515-0"></span>5.2 MS\_MUX: 确定最差的个别状态

## 消息响应

不可用

## 操作和监视

不可用

# 5.2.2 **MS\_MUX** 的 I/O

CFC 中块显示的出厂设置在"I/O"列中标识:

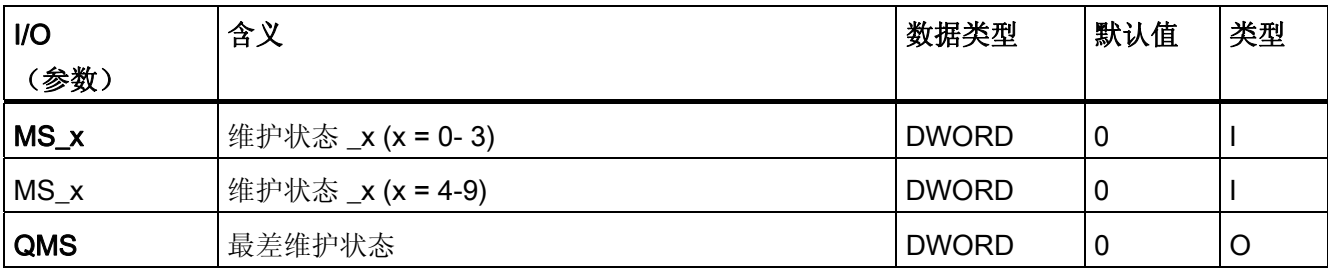

5.3 ST\_MUX: 确定 FF 现场设备的状态值

# 5.3 ST\_MUX: 确定 FF 现场设备的状态值

## 5.3.1 ST\_MUX 的描述

## 对象名(类型 + 编号)

FC 287

● [ST\\_MUX](#page-517-0) [块](#page-517-0) [I/O](#page-517-0) (页 [518](#page-517-0))

### 应用领域

块 ST\_MUX 可确定 FF 现场设备的状态,方法是从现场设备的信号处理块 FF\_A\_DI、 FF\_A\_AI、FF\_A\_DO 和 FF\_A\_AO 中选择最差的信号处理块。

## 调用 OB

调用 OB 是在其中安装了该块的循环中断 OB 3x(例如 OB 32)。

## 功能和工作原理

输入 ST\_x (0<=x <= 9) 与 FF 现场设备所有信号处理块的输出 STATUS(FF\_A\_DI 和 FF\_A\_AI)或 ST\_xx 或 QC\_xx(FF\_A\_DO 和 FF\_A\_AO)互连。 在 ST\_x 输入中, ST\_MUX 可确定最差状态并使其可在输出 QST 中使用, 以便进一步与 ASSETMON 组件 互连。

如果存在多个具有最高优先级的状态,则将使用第一个 ST x 输入的值。

## ASSET 中的安装

有关安装 ST\_MUX 块的信息,请参考 [在](#page-726-0) [ASSET](#page-726-0) [中链接](#page-726-0) [FF](#page-726-0) [设备](#page-726-0) (页 [727](#page-726-0))。

### 启动特征

不可用

#### 时间响应

不可用

<span id="page-517-0"></span>5.3 ST\_MUX: 确定 FF 现场设备的状态值

## 消息响应

不可用

## 操作和监视

不可用

# 5.3.2 ST\_MUX 的 I/O

CFC 中块显示的出厂设置在"I/O"列中标识:

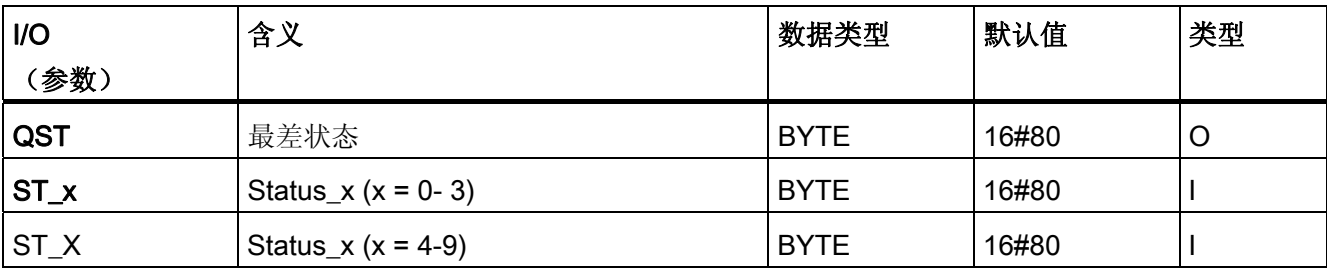

5.4 STATEREP: 块组的状态显示

# 5.4 STATEREP: 块组的状态显示

## 5.4.1 STATEREP 的描述

## 对象名(类型 + 编号)

FB 87

● [STATEREP](#page-519-0) [块](#page-519-0)  $I/O$  (页 [520\)](#page-519-0)

## 应用领域

块 STATEREP 用于显示专门用来自动隐藏消息的一组块的状态。

## 功能和工作原理

该块具有 32 个 BOOL 输入,用于描述已定义状态。根据所设置的状态,将在 INT 输出 处输出该状态。

## 错误处理

如果设置了多个参数,则该块将输出消息 QSTATE=0, 以及 QERR=1。

## 启动特征

不可用。

## 时间响应

不可用。

## 消息响应

不可用。

<span id="page-519-0"></span>5.4 STATEREP: 块组的状态显示

# 5.4.2 STATEREP 的 I/O

CFC 中块显示的出厂设置在"I/O"列中标识:

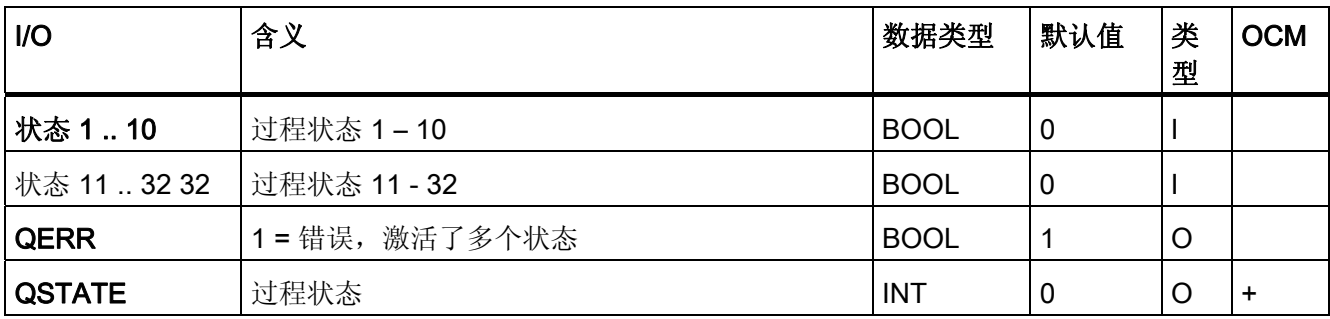

# 系列: @SYSTEM

# 6.1 AL\_DELAY - 报警延迟

# 6.1.1 AL\_DELAY 描述

## 对象名(类型 + 编号)和系列

FC 290

系列: @SYSTEM

## 工作原理

该块被所有具有消息功能的块使用,因此它没有完整的帮助系统。 它用于延迟报警的触 发,即仅当报警原因存在的时间长于指定时限时才触发报警。 还可以对退出报警状态进 行延迟。

6.2 内部块

# 6.2 内部块

# 6.2.1 P\_RCV\_RK: 内部块

## 对象名(类型 + 编号)

FB 122

此块为系统块,仅供内部使用。 因此,该块没有帮助信息。

# 6.2.2 P\_SND\_RK:内部块

## 对象名(类型 + 编号)

FB 123

此块为系统块,仅供内部使用。 因此,该块没有帮助信息。

# 系列:TIME  $\qquad \qquad \qquad$

# 7.1 OB1 TIME: 确定 CPU 利用率

# 7.1.1 OB1\_TIME 的描述

## 对象名(类型 + 编号)

FB 69

● [OB1\\_TIME](#page-524-0) [块](#page-524-0) [I/O](#page-524-0) (页 [525\)](#page-524-0)

## 功能

OB1\_TIME 块提供有关 CPU 利用率的信息。

## 工作原理

块 OB1\_TIME 安装在 OB 1 中。

- 该块由输入 STOP\_RES 处的负沿 (1 → 0) 复位(即,复位 CNT、MAX、MIN、 MEAN 和内部 ACT\_TME, MIN = 2147483000)和启动。可确定当前系统时间并将 其内部保存在 L\_TME 中。
- 在每个执行周期内,该块确定系统的日时钟(以 ms 计), 将其内部保存在 ACT TIME 中,并计算自复位时间以来的最大值 (MAX), 以及自最后一次执行 (OB\_1\_TIME = ACT\_TIME-L\_TIME) 后所经过时间的均方根值 (MEAN) 和最小值 (MIN)。接下来, 计数器 CNT 增加 1, 并复位 L TIME = ACT\_TIME。 均方根值按如 下方式计算:

$$
MEAN = \sqrt{\frac{1}{CNT+1}} \Big( CNT * MEAN^2 + OB1 \_TIME^2 \Big)
$$

- 计算出的值必须经由调试人员解释,以便得到 CPU 的利用率。
- 输入 STOP RES 中的 1 将使得系统不再进一步处理块算法(处理为"暂停")。 在此 期间 ENO 复位为 0。

## 系列:TIME

7.1 OB1\_TIME: 确定 CPU 利用率

# 调用 OB

OB 1

## 启动特征

复位为默认值。

## 消息响应

不可用

## 错误处理

仅通过操作系统。

## 操作和监视

不可用

系列:TIME

7.1 OB1\_TIME: 确定 CPU 利用率

# <span id="page-524-0"></span>7.1.2 OB1\_TIME 的 I/O

CFC 中块显示的出厂设置在"I/O"列中标识:

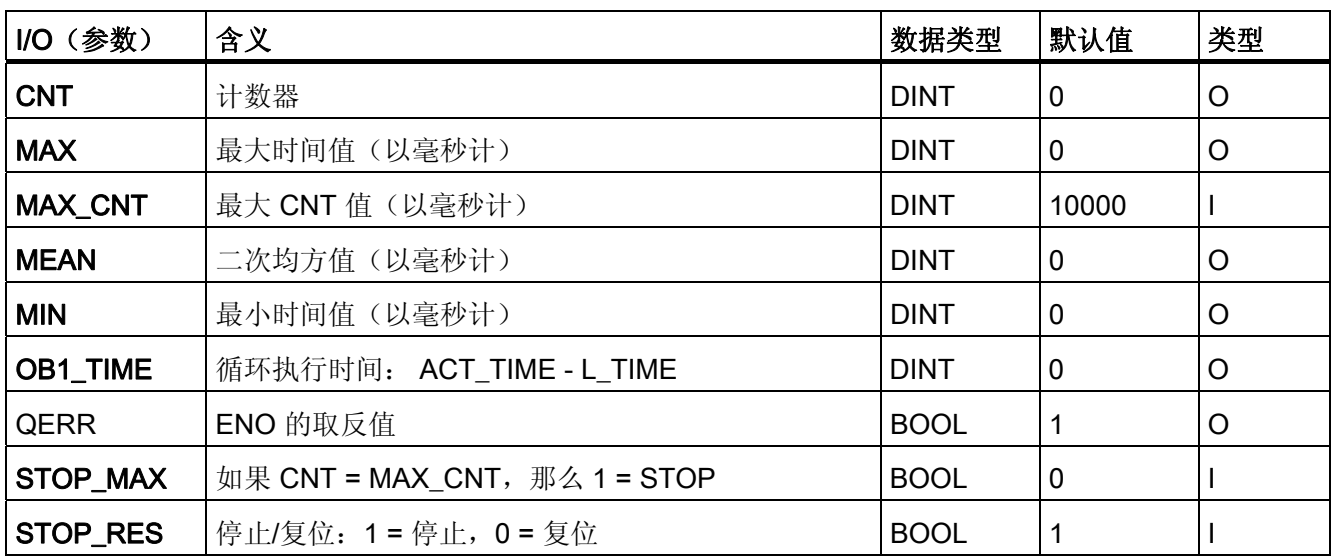

## 系列:TIME

7.1 OB1\_TIME: 确定 CPU 利用率

# 系列: MATH and the contract of  $\bf 8$

# 8.1 ADD4 P: 最多处理 4 个值的加法器

## 8.1.1 ADD4\_P 的描述

## 对象名(类型 + 编号)

FC256

● [ADD4\\_P](#page-527-0) [块](#page-527-0) [I/O](#page-527-0) (页 [528\)](#page-527-0)

## 功能

块 ADD4\_P 计算最多 4 个值的总和:  $V = U1 + ... + Un (n ≤ 4)$ 

## 调用 OB

仅适用于其中安装了该块的 OB。

## 错误处理

出现上溢/下溢时,上/下限的 REAL 值在结果 V 中设置。ENO 将被设置为下限, QERR 被设置为上限。

<span id="page-527-0"></span>8.1 ADD4\_P: 最多处理 4 个值的加法器

# 8.1.2 **ADD4\_P** 的 I/O

CFC 中块显示的出厂设置在"I/O"列中标识:

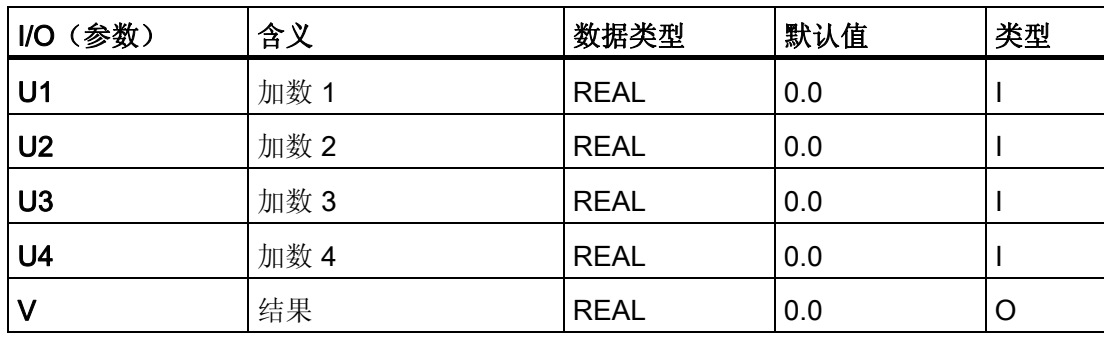

8.2 ADD8 P: 最多处理 8 个值的加法器

# <span id="page-528-0"></span>8.2 ADD8\_P: 最多处理 8 个值的加法器

8.2.1 ADD8\_P 的描述

## 对象名(类型 + 编号)

FC 257

● [ADD8\\_P](#page-528-0) [块](#page-528-0) [I/O](#page-528-0) (页 [529\)](#page-528-0)

## 功能

ADD8\_P 块最多可计算 8 个值的和:

 $V = U1 + U2 + U3 + ... + Un (n ≤ 8)$ 

## 错误处理

出现上溢/下溢时,将在结果 V 中设置已违反的上/下限的 REAL 值,并将 ENO 设置为  $0<sub>o</sub>$ 

## 调用 OB

仅适用于其中安装了该块的 OB。

## 8.2.2 **ADD8\_P** 的 I/O

CFC 中块显示的出厂设置在"I/O"列中标识:

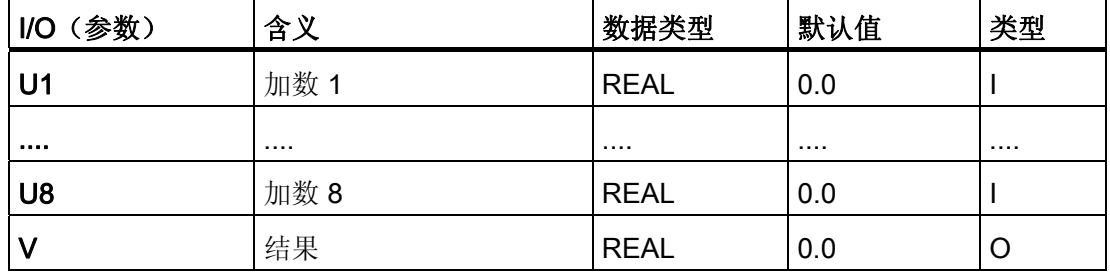

8.3 AVER\_P: 平均时间值

# 8.3 AVER\_P: 平均时间值

8.3.1 AVER\_P 的描述

## 对象名(类型 + 编号)

FB34

● [AVER\\_P](#page-531-0) [块](#page-531-0) [I/O](#page-531-0) (页 [532](#page-531-0))

## 功能

块 AVER P 根据其启动后所经过的时间计算活动参数的平均时间值。 使用以下等式:

 $V = (N * Vold + U)/(N+1)$ 

说明:

- U = 应用的参数
- V = 当前平均值
- Vold: 启动后所执行周期数的平均值
- N = 用于计算平均值的周期数

## 工作原理

该块的工作原理:

- 从 RUN 输入的上升沿开始计算。 现有结果 V 被输入值 U 覆盖。更多相关信息,可参 考"启动特征"部分。
- 在后续周期中,将重新计算输出 V 中的结果,并且周期计数器 N 的值增加。
- 通过复位 RUN 输入终止计算,并保存结果 V 和 N 的实际值。

## 调用 OB

安装了块的循环中断 OB (例如 OB32) 和 OB100。

8.3 AVER\_P: 平均时间值

## 错误处理

运算错误通过 ENO = 0 或 QERR = 1 表示。REAL 数据类型的范围限制超出上述公式结 果时,将出现运算错误。 在此情况下,保留上一周期的值 V。 如果 V 由于对应值 U 而取 值 #+INF 或 #-INF, 那么在下一周期中也会出现运算错误。

## 启动特征

初始运行期间和 CPU 启动期间,将执行以下动作:

- 输入值 U 写入到输出值 V 中。
- 将复位周期计数器 N。

这通过在启动 OB 中调用该块来完成。

## 时间响应

为了使块能够执行需要的功能,必须在循环中断 OB 中调用该块。可以使用下面的公式计 算 Taverage 时间:

## Taverage =  $N *$  Tsampling

- ,其中 Tsampling 是该块的采样时间。
- 用 CFC 组态时,必须考虑较高级别运行组的块及其采样参数。

<span id="page-531-0"></span>8.3 AVER\_P: 平均时间值

# 8.3.2 AVER\_P 的 I/O

CFC 中块显示的出厂设置在"I/O"列中标识:

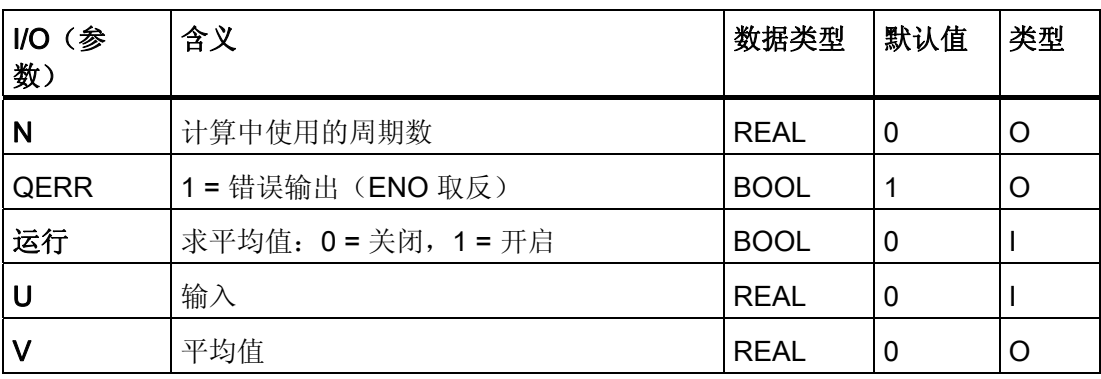

8.4 COUNT\_P:计数器

# 8.4 COUNT\_P:计数器

## 8.4.1 COUNT\_P 的描述

## 对象名(类型 + 编号)

FB36

● [COUNT\\_P](#page-534-0) [块](#page-534-0) [I/O](#page-534-0) (页 [535](#page-534-0))

## 功能

根据所设置模式的不同,二进制输入信号 I0 的上升沿使计数器值 V 递增或递减。

#### 工作原理

块 COUNT\_P 的工作原理如下:

- 运行模式可在 MODE 参数中设置:
	- MODE = 0 = 向上计数
	- MODE = 1 = 向下计数
- 用作向上计数器时的块行为:
	- I0 输入的每个上升沿使计数器递增。
	- 达到上限 V = V\_HL 时, 计数器值不再增加, 并且输出 QVHL 被设置为上限。
	- 模式转为"向下计数"时,输出 V 在 I0 的下一个上升沿减少,并将 QVHL 复位。
	- RESET = 1 可设置 V = V\_LL、QVLL = 1、QVHL = 0,并且内部沿标记更正为输入 值。
- 用作向下计数器时的块行为:
	- I0 输入的每个上升沿使计数器值递减。
	- 达到下限 V = V LL 时, 计数器值不再减少, 并且将输出 QVLL 设置为上限。
	- 模式转为"向上计数"时,输出 V 在 I0 的下一个上升沿递增,并复位 QVLL。
	- RESET = 1 可设置 V = V\_HL、QVHL = 1、QVLL = 0,并且内部沿标记更正为输 入值。

8.4 COUNT\_P:计数器

## 调用 OB

仅适用于其中安装了该块的 OB(例如 OB32)。

## 错误处理

运算错误由 ENO = 0 或 QERR = 1 表示。

## 启动特征

根据运行模式设置, 初始运行期间和 CPU 启动期间, 该块执行一次 RESET。更多相关 信息,可参考"工作原理, RESET"。

## 时间响应

不适用。 然而,建议还在包含边沿触发块的 OB 中安装该块。

系列: MATH 8.4 COUNT\_P:计数器

# <span id="page-534-0"></span>8.4.2 COUNT\_P 的 I/O

CFC 中块显示的出厂设置在"I/O"列中标识:

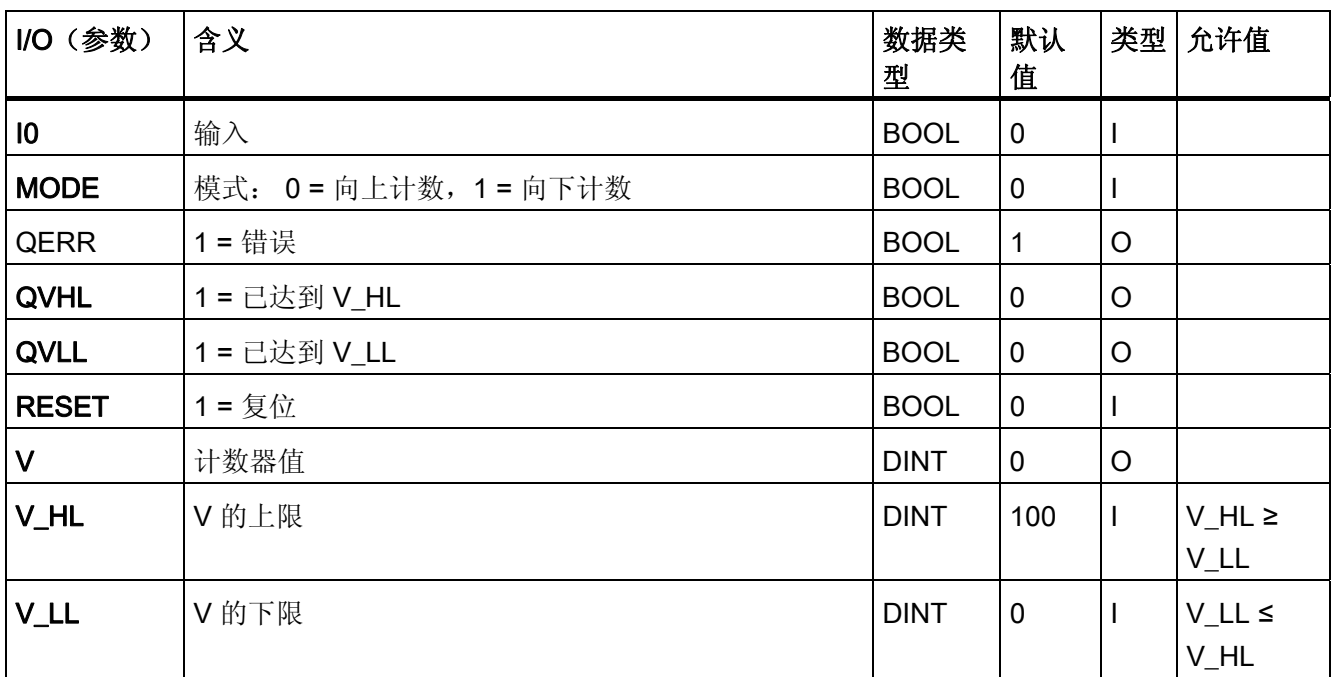

8.5 MEANTM\_P: 计算平均时间值

# 8.5 MEANTM P: 计算平均时间值

## 8.5.1 MEANTM\_P 的描述

## 对象名(类型 + 编号)

FB42

● [MEANTM\\_P](#page-537-0) [块](#page-537-0) [I/O](#page-537-0) (页 [538\)](#page-537-0)

## 功能

块 MEANTM P 用于根据以下方程式, 计算模拟输入信号在可组态的过去时段内的平均时 间值:

 $Vn = (U1 + U2 + ... + Un)/n$ 

其中 U1...Un 是用于求平均值的检测值。

#### 工作原理

每次块执行期间,通过当前输入值 U 和时间 T\_WINDOW 期间内保存的值计算算术平均 值。 然后在输出 V 处进行更新。当前输入值随后会覆盖最早的先前值。

- 在参数 T\_WINDOW 中输入待求平均值的时间窗口。
- 该块将根据 T WINDOW/SAMPLE T 商的整数值, 确定需要保存值的个数 n。
- 块的内部存储器中最多可保存 20 个先前的值。如果时间窗口变长, 数据将减少。
- STOP RES 输入具有以下影响:
	- 如果 STOP\_RES = 1", 则停止计算过程。 在此期间内, 输出值保持不变。
	- 通过下降沿 1 → 0 重置平均时间值计算。
- 如果更改了 SAMPLE\_T 或 T\_WINDOW,则重置平均值。

#### 说明

必须以这种方式设置参数 T\_WINDOW 和 SAMPLE\_T, 使 T\_WINDOW/SAMPLE\_T 之商 不大于 32748。

8.5 MEANTM\_P: 计算平均时间值

## 调用 OB

这是在其中安装了该块的循环中断 OB(例如 OB32)。

## 错误处理

仅通过操作系统

## 启动特征

不可用

如果 CPU 停止前块是激活的,而且之后继续进行计算,则需要考虑与 T\_WINDOW 有关 的 CPU 停止时间。这样就可决定是否仍可使用该结果或是否需要通过输入 STOP\_RES 来重置计算过程。

## 时间响应

必须从循环中断 OB 中调用块。

<span id="page-537-0"></span>8.5 MEANTM\_P: 计算平均时间值

# 8.5.2 MEANTM\_P 的 I/O

CFC 中块显示的出厂设置在"I/O"列中标识:

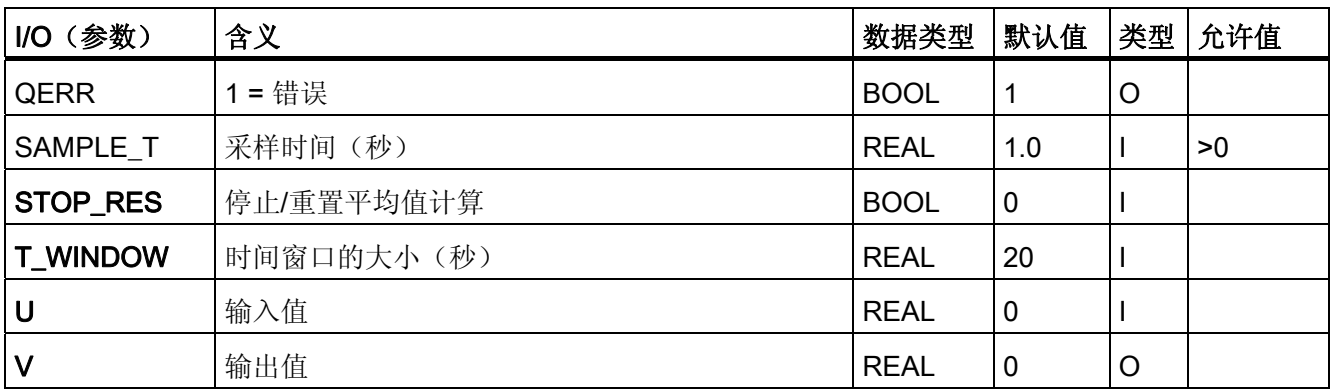

8.6 MUL4\_P: 最多处理 4 个值的乘法器

# 8.6 MUL4\_P: 最多处理 4 个值的乘法器

8.6.1 MUL4\_P 的描述

## 对象名(类型 + 编号)

FC262

● [MUL4\\_P](#page-539-0) [块](#page-539-0) [I/O](#page-539-0) (页 [540\)](#page-539-0)

## 功能

块 MUL4 P 最多可实现 4 个值相乘

V:= U1∗...∗Un (n ≤ 4)

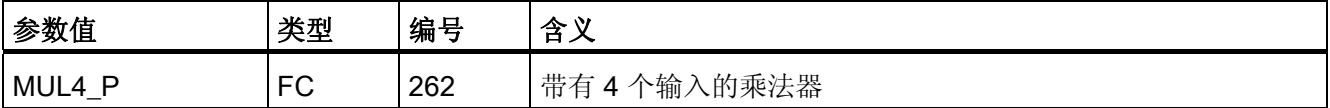

## 调用 OB

在其中安装了该块的 OB。

## 错误处理

出现上溢/下溢时,上/下限的 REAL 值在结果 V 中设置。ENO 将被设置为下限, QERR 被设置为上限。

<span id="page-539-0"></span>8.6 MUL4\_P: 最多处理 4 个值的乘法器

# 8.6.2 **MUL4\_P** 的 I/O

CFC 中块显示的出厂设置在"I/O"列中标识:

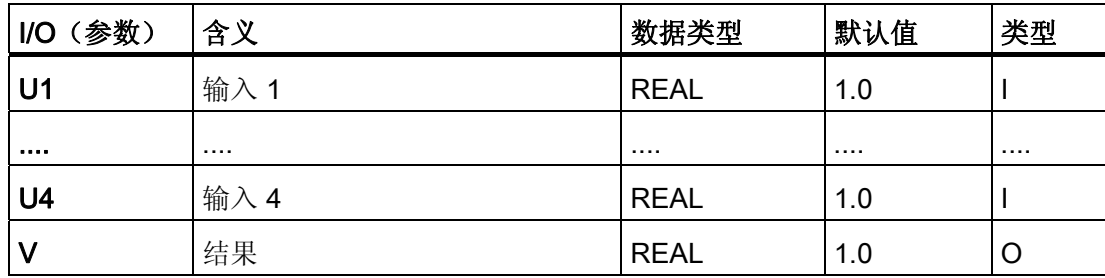
系列: MATH

8.7 MUL8\_P: 最多处理 8 个值的乘法器

# 8.7 MUL8\_P: 最多处理 8 个值的乘法器

8.7.1 MUL8\_P 的描述

#### 对象名(类型 + 编号)

FC263

● [MUL8\\_P](#page-541-0) [块](#page-541-0) [I/O](#page-541-0) (页 [542\)](#page-541-0)

#### 功能

块 MUL8 P 最多可实现 8 个值相乘

V:= U1∗U2∗U3∗...∗Un (n ≤ 8)

#### 说明

如果最多要使 4 个值相乘, 请使用 MUL4\_P 取代 MUL8\_P, 以减少计算时间。

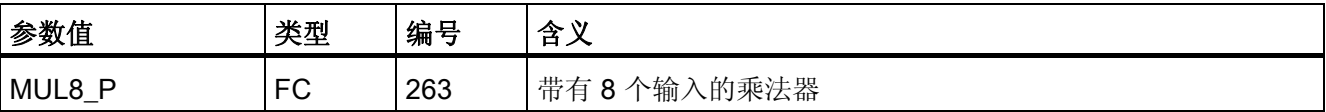

#### 调用 OB

在其中安装了该块的 OB。

#### 错误处理

出现上溢/下溢时, 上/下限的 REAL 值在结果 V 中设置。ENO 将被设置为下限, QERR 被设置为上限。

<span id="page-541-0"></span>系列: MATH

8.7 MUL8\_P: 最多处理 8 个值的乘法器

# 8.7.2 **MUL8\_P** 的 I/O

CFC 中块显示的出厂设置在"I/O"列中标识:

加粗字体的 I/O 名称表示该 I/O 可见;正常字体的 I/O 名称表示该 I/O 不可见。 有关所使用缩写的说明和信息,可参考"[关于块描述的常规信息](#page-16-0) (页 [17\)](#page-16-0)"。

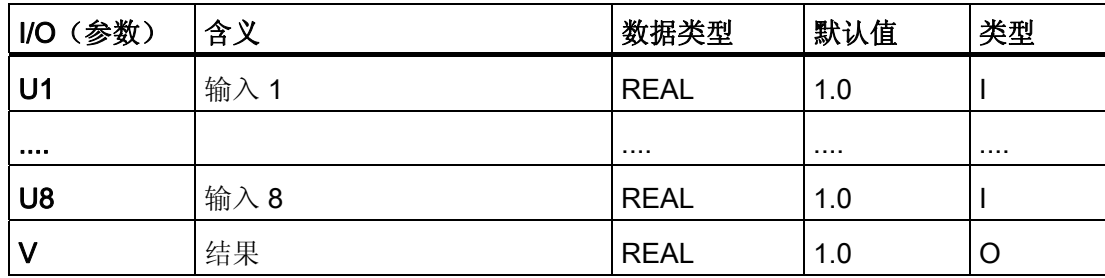

# <span id="page-542-0"></span>系列: CONVERT

# 9.1 有关转换块的常规信息

#### 转换块的用途

在 CFC 中, 仅可将块输出(源类型)连接到相同类型数据的输入(目标类型)(例如, REAL 输出与 REAL 输入连接)。 必须使用转换块才能互连不同类型的数据。 块的输入 数据与输出数据类型不同,因此,应根据在输出中设置的数据类型来转换输入数据的类 型。 CFC 块库 ELEMENTA 包含进行这些互连所需的转换块。 还有一个用于过程工程应 用的具有扩展属性的附加 R\_TO\_DW 块。

#### 调用 OB

转换块必须在用于评估转换结果的块之前安装在 OB 中。

<span id="page-543-0"></span>9.2 R TO DW: 转换

# 9.2 R\_TO\_DW: 转换

#### 9.2.1 R\_TO\_DW 的描述

#### 对象名(类型 + 编号)

FC 282

● [R\\_TO\\_DW](#page-543-0) [块](#page-543-0) [I/O](#page-543-0) (页 [544](#page-543-0))

#### 功能

块 R TO DW 可将 REAL 类型的数字转换为双字(DW)类型的数字。可接受介于 0 和 4,294,967,000 之间的 REAL 类型数字。

#### 错误处理

如果值超出上述限定,将设置 ENO = 0 及下限(= 0)或上限(= 4,294,967,000)。

#### 9.2.2 R\_TO\_DW 的 I/O

CFC 中块显示的出厂设置在"I/O"列中标识:

加粗字体的 I/O 名称表示该 I/O 可见;正常字体的 I/O 名称表示该 I/O 不可见。 有关所使用缩写的说明和信息,可参考"[关于块描述的常规信息](#page-542-0) (页 [543\)](#page-542-0)"。

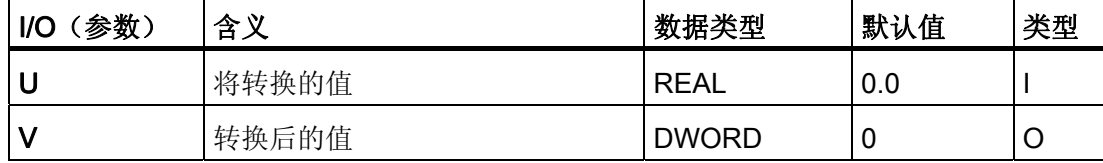

# 10.1 操作员控制块概述

#### 在 ASSET 中集成 FF 设备

本章将介绍操作员控制块,并说明如何用这些块来控制块参数。

#### 操作员控制块的用途

操作员控制块代表 AS 中的块与 OS 中的块之间的操作员控制接口。 它提供下列标准解 决方案:

操作员如何控制功能块"FB\_yyy"的输入参数"W", 以及 AS 程序如何修改该输入参数?

10.1 操作员控制块概述

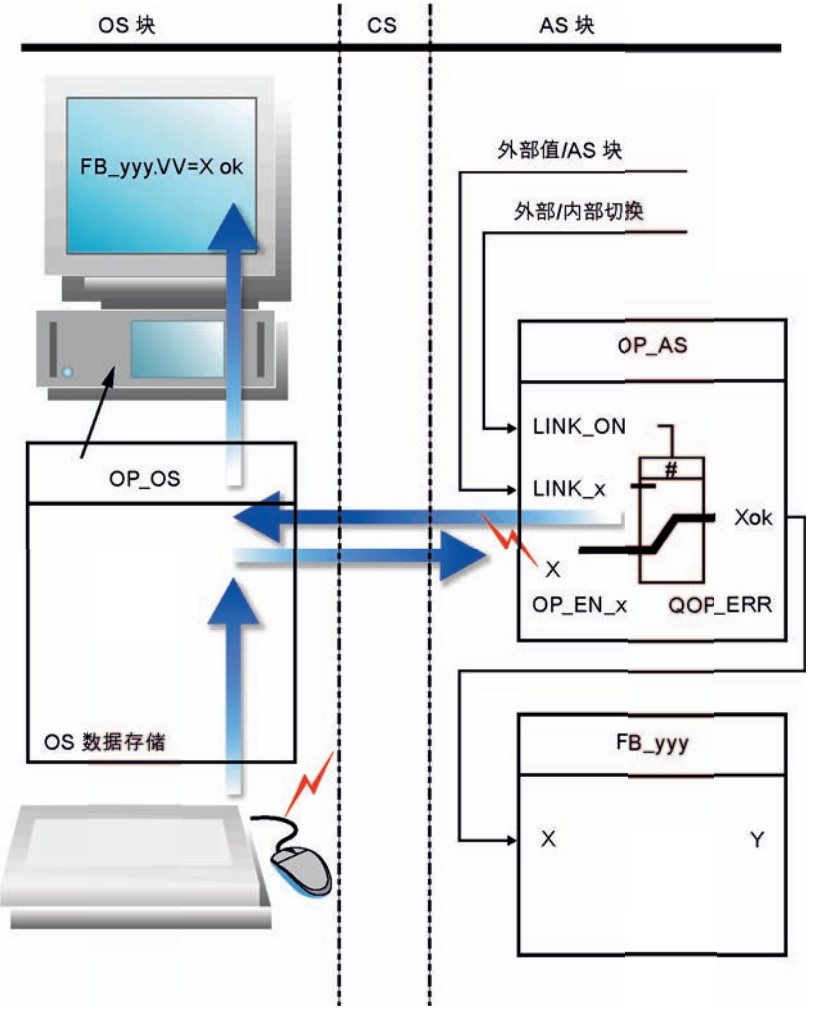

下图给出了基本的解决方案,其中使用了操作员控制块及其两个部分 OP\_AS 和 OP\_OS。

图 10-1 操作员控制的概念

#### 操作员控制的概念

操作员控制块必须在两个位置同时使用:

- 在 AS  $(AS  $\nexists$ , 缩写为 OP AS ) 中$
- 在 OS (OS 块,缩写为 OP OS)中

可通过以下两种不同的方式获得 OP\_AS 提供给输出 Xok 的有效值:

- 从外部, 即由其他 AS 块提供(通过 LINK\_x 输入)
- 从内部, 由操作员使用 OS 块 OP\_OS 设置

常规操作过程:

- 在 OS 中选择的 OP\_OS 查询 OP\_AS 值或操作员控制的启用/禁用状态。 显示使操作 员不断获知 OP\_AS 的当前状态。 结果在 OS 特定的运行时周期中对 OP\_AS 异步显 示。
- 操作员控制/修改 OP\_OS 的操作员可控制 I/O。 其算法会检查输入数据的有效性:
	- 根据情况,将更正或拒绝无效输入(块特定)。 相应的消息输出给操作员。
	- 更正后的值或有效值传送到 OP\_AS,并在 OS 中记录。
- 由于上次更改 OP OS 后当前 AS 状态可能已更改,因此 OP AS 接收值并执行有效 性检查。
	- 根据情况更正或拒绝当前无效的输入(块特定)。 OP\_AS 在布尔输出 QOP\_ERR 上报告结果,即输出持续时间等于 OP\_AS 采样时间的脉冲。
	- 将输出更正后的值或有效值(或者,如果新值被拒绝,输出原来的有效值),以便 在对应的 OP\_AS 的 Xok 输出上供进一步使用。

10.1 操作员控制块概述

### 概述

下表提供了操作员控制块的概述。 这些块以 FB 的方式实现, 每个 FB 都需要一个背景数 据块,用于每个应用程序。

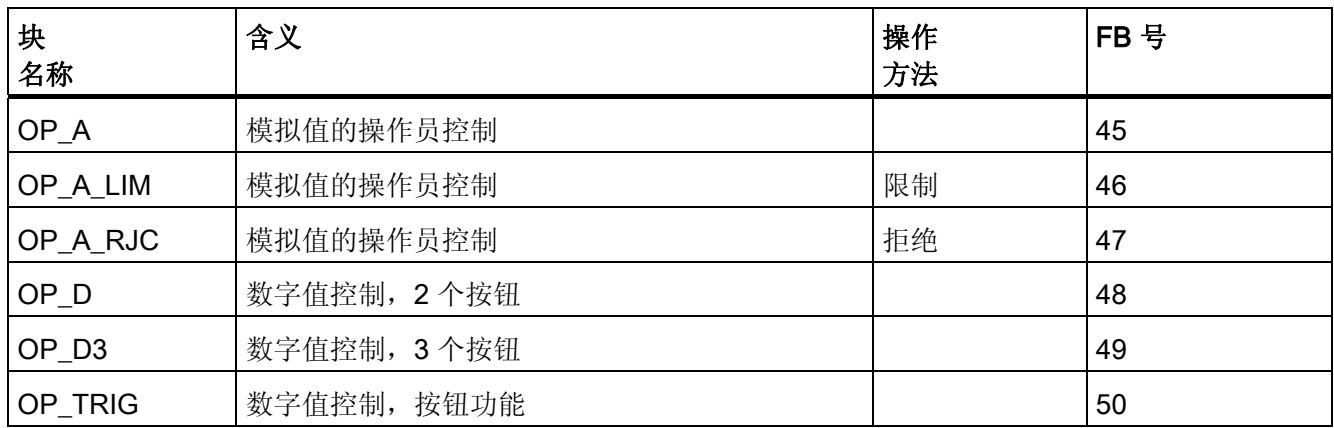

#### 常规 I/O

操作员控制块(请参阅上图)具有用于二进制和模拟值控制的准确定义的 I/O。 所有操作 员控制块以及仅处理模拟值的操作员控制块(在画面中由括号表示)的 I/O 的重要性均相 同。

下面简述这些 I/O 的功能。

- EN 用于设置/复位块算法。
	- EN = 1: 从块所在的 OB 中调用该块。
	- EN = 0: 在 OB 中跳过块调用。
- X (代表操作员所控制的输入的标识符)由 OS 以 IO 类型的形式写入, 由 AS 块采样 并覆盖(如果适当)。 此输入为可追溯的。 不可进行互连。
- X\_HL 和 X\_LL 定义 X 的调整上限和下限(仅适用于模拟值操作)。 根据操作员控制 块的类型,由操作员设置的超出这些限制的值将受到限制或拒绝。

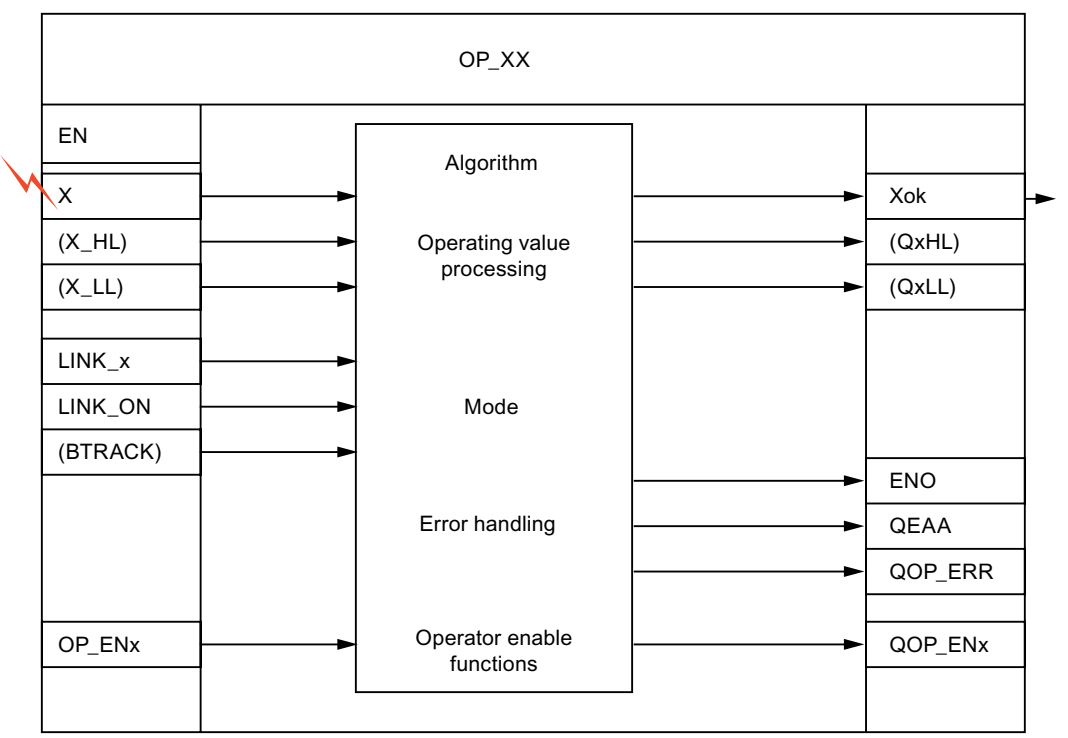

操作员控制块结构(常规)

- LINK x 与外部值互连。 这将为内部(由操作员)提供的输入 X 提供外部选择(另请 参见 LINK\_ON)。
- LINK ON 更改选择要处理的值的模式:
	- LINK ON = 1: 输入 LINK x 的值(通常从其它互连块接收)将视为外部默认值。
	- LINK ON = 0: 输入 X 的值(通常在 OS 输入)将视为内部默认值(来自本身的 OP\_XX)。

10.1 操作员控制块概述

- 在 LINK\_ON = 1 转为 LINK\_ON = 0 期间, 使用 BTRACK (如果存在) 可进行无波动 切换。
	- BTRACK = 1: LINK ON = 1 时, 算法会确保操作员控制的输入 X 跟踪 LINK x 输 入。此操作的目标是确保块不处理任何 X 输入的旧操作值, 从而在切换为手动模 式(LINK ON = 0)期间更改当前值(已输出)。
	- BTRACK = 0: LINK ON = 1 时, 操作员控制的输入 X 不会被覆盖, 因此, 其值 通常与 LINK x 的值不同。 切换 LINK ON = 0 期间, 这些原有值再次生效, 并导 致活动 Xok 输出值的相应变化(称为波动)。
- 使用 OP\_EN\_x 参数可启用/禁用已分配的输入 X 的操作员控制:
	- OP EN x = 1: 启用输入 X 进行操作员控制。
	- OP\_EN\_x = 0: 操作员控制被阻塞或拒绝。

#### 输出

- ENO 表示结果 Xok 的有效性 (1 = 有效, 0 = 无效) 。
- QERR = ENO 取反(存储在块实例中)。
- QOP ERR 参数中的逻辑"1"表示操作员输入错误。 输出将在一个周期(采样时间) 后再次复位。
- Xok(有效活动输出的代表标识符)。 根据操作员控制块类型和模式,此输出包含有 效输出值。 可通过互连到要调整其输入的 AS 块来实现。 例如, 根据操作员控制块, 特定标识符为 V 或 Q 1。
- QxHL 和 QxLL 分别表示超出 X 的调整上限和下限(仅适用于模拟值调整)。 根据操 作员控制块的类型,由操作员输入的超出这些限制的值将受到限制或拒绝。
- QOP\_ENx 包含传递给 OP\_ENx 的输出值。可通过其它 AS 块查询该输出值, 并提供 OP\_AS 操作员控制的当前启用/禁用状态信息。

10.2 OP\_A: 模拟值操作

# 10.2 OP\_A: 模拟值操作

#### 10.2.1 OP\_A 的描述

#### 对象名(类型 + 编号)

FB45

- [OP\\_A](#page-552-0) [块](#page-552-0) [I/O](#page-552-0) (页 [553\)](#page-552-0)
- [OP\\_A](#page-704-0) [块图标](#page-704-0) (页 [705\)](#page-704-0)
- [OP\\_A](#page-675-0) [面板](#page-675-0) (页 [676](#page-675-0))

#### 功能

OP\_A 块是用于调整 AS 块模拟值的基本操作员控制块,它对启用监视和操作员控制没有 限制。

#### 工作原理

OP A 块的工作原理如下所示:

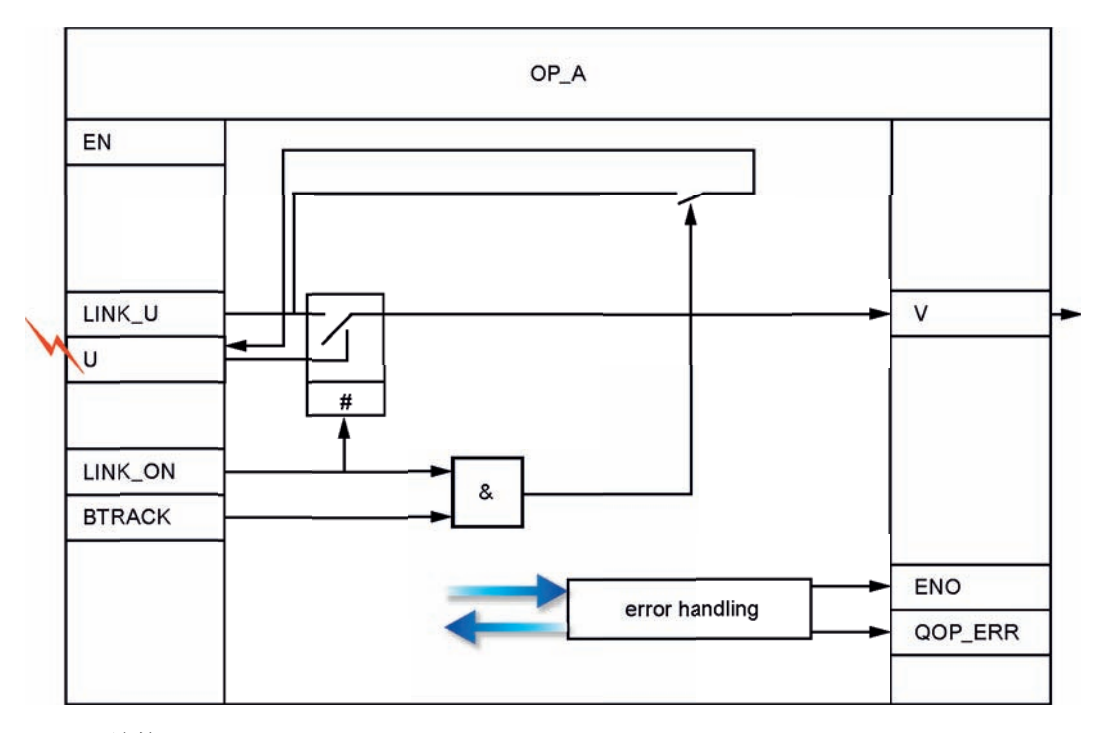

OP\_A 结构

10.2 OP\_A: 模拟值操作

- U 值由操作员在 OS 上写入。
- LINK U 被提供外部值(已组态或互连)。
- LINK\_ON 启用外部/内部值:
	- LINK\_ON = 1: LINK\_U 传递给 V。
	- LINK\_ON = 0: U 传递给 V。
- BTRACK 允许跟踪操作员控制的输入 U(仅在 LINK\_ON = 1 时)。
	- BTRACK = 1: U 跟踪 LINK\_U 的值。这可确保在转移到 LINK\_ON = 0 期间,输 出 V 不会出现波动。
	- BTRACK = 0: U 保留其以前(操作员输入的)值。 它将在转移到 LINK\_ON = 0 后再次变为活动状态。

调用 OB

操作员控制块必须安装在同一OB 中,并在评估操作员输入的块之前。

#### 错误处理

存在下列错误指示:

- ENO = 0, 仅限系统指示(块中无特殊处理)
- 如果在设置活动外部值 (LINK\_ON = 1) 时在输入 U 中执行更改, 那么将 QOP\_ERR = 1 设置为持续一个周期的时间。 输入 U 保留其先前值(在操作员干预之前)。

#### OP A 的错误指示

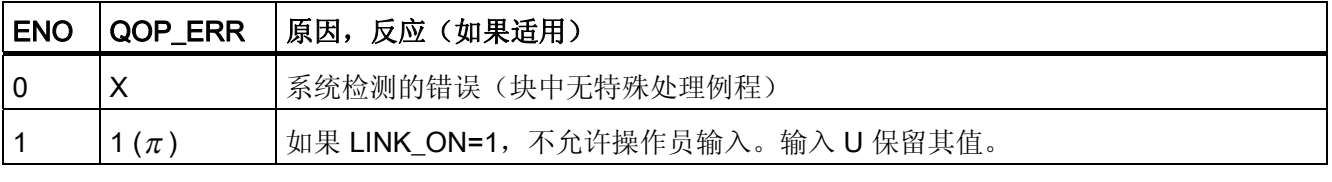

 $\pi$ : 带采样持续时间的脉冲

X: 任意值

#### 时间响应

不适用。

10.2 OP\_A: 模拟值操作

#### <span id="page-552-0"></span>消息响应

不适用。 输出 QOP ERR 可与消息块互连以便报告操作员错误。 更多相关信息,可参考 "[消息块](#page-574-0) (页 [575](#page-574-0))"。

#### 更多信息

更多相关信息,可参考:

[OP\\_A](#page-552-0) [的](#page-552-0) [I/O](#page-552-0) (页 [553\)](#page-552-0)

[操作和监视](#page-552-0) [OP\\_A](#page-552-0) (页 [553\)](#page-552-0)

#### 10.2.2 OP\_A 的 I/O

CFC 中块显示的出厂设置在"I/O"列中标识: 加粗字体的 I/O 名称表示该 I/O 可见;正常字体的 I/O 名称表示该 I/O 不可见。 有关所使用缩写的说明和信息,可参考"[关于块描述的常规信息](#page-16-0) (页 [17](#page-16-0))"。

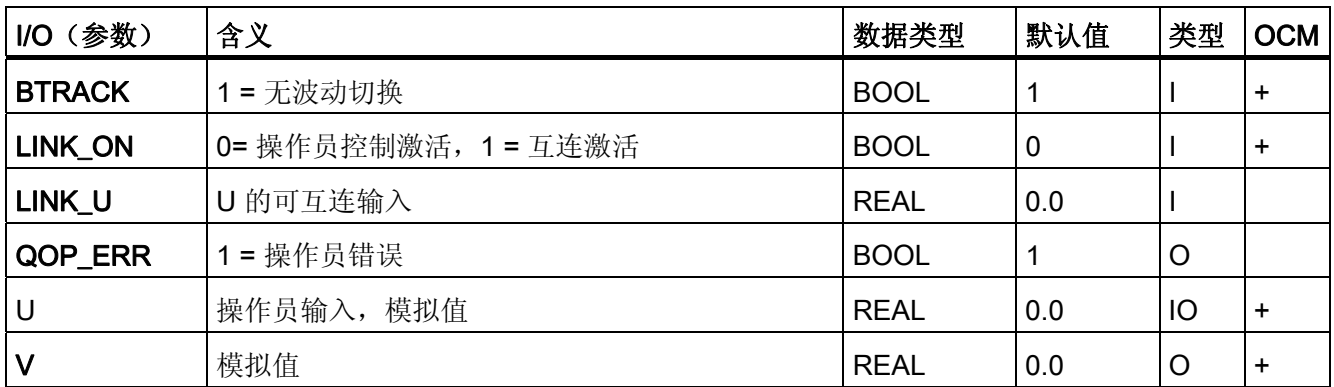

#### 10.2.3 OP A 的操作员监控

#### 更多信息

更多信息可参考以下部分:

- [OP\\_A](#page-704-0) [块图标](#page-704-0) (页 [705\)](#page-704-0)
- [OP\\_A](#page-675-0) [面板](#page-675-0) (页 [676](#page-675-0))

10.3 OP\_A\_LIM: 模拟值操作(限制)

# 10.3 OP\_A\_LIM: 模拟值操作(限制)

#### 10.3.1 OP\_A\_LIM 的描述

#### 对象名(类型 + 编号)

FB46

- [OP\\_A\\_LIM](#page-556-0) [块](#page-556-0) [I/O](#page-556-0) (页 [557](#page-556-0))
- [OP\\_A\\_LIM](#page-704-0) [块图标](#page-704-0) (页 [705](#page-704-0))
- [OP\\_A\\_LIM](#page-675-0) [面板](#page-675-0) (页 [676\)](#page-675-0)

#### 功能

OP A LIM (受限制的模拟量操作)块用于控制块的模拟值。

超出操作限制的操作员控制将限制为相应的超出限制值。 可检查已互连或组态的值 (LINK\_U),而非由操作员设置的值 (U) (LINK\_ON = 1)。

10.3 OP A LIM: 模拟值操作(限制)

#### 工作原理

该块的工作原理:

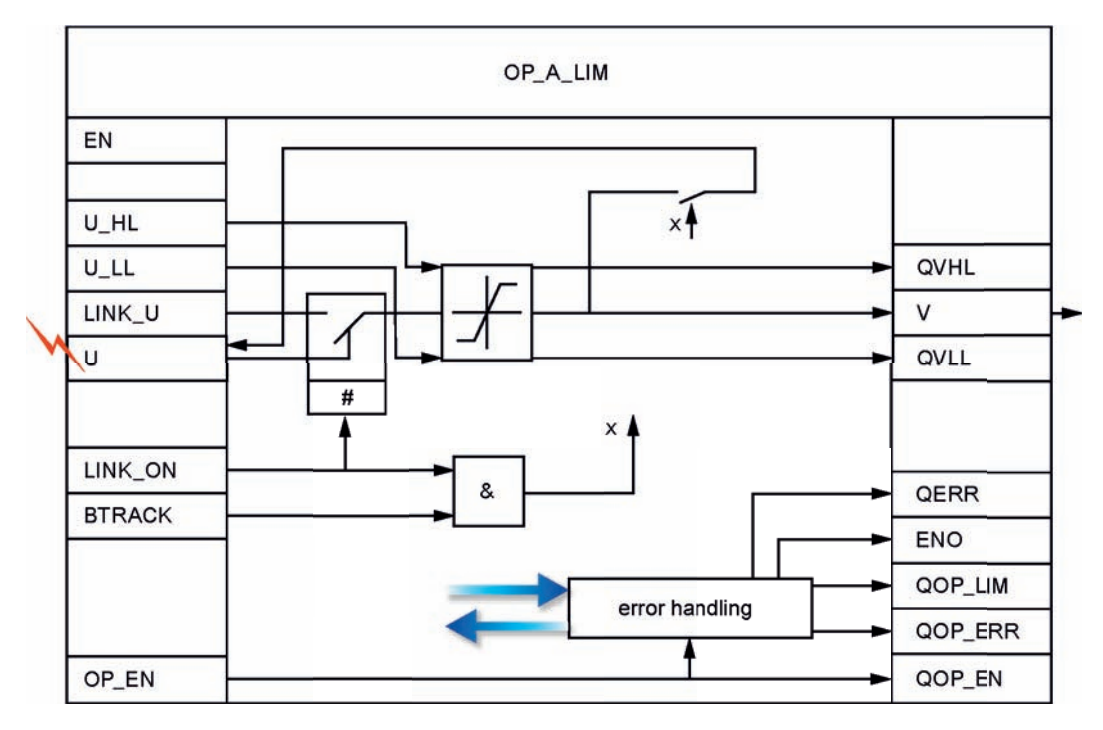

OP A LIM 结构

- U 值由操作员在 OS 上写入。 操作员控制如下设置:
	- OP\_EN = 1 时启用,
	- OP\_EN = 0 时禁用
- LINK\_U 被提供外部值(已组态或互连)。
- LINK\_ON 将受限的外部/内部值传递给 U\_LL 或 U\_HL:
	- LINK\_ON = 1: 限制值 LINK\_U 传递给 V
	- LINK ON = 0: 限制值 U 传递给 V 并写回到输入 U, 即在没有操作员输入的情况 下,输入 U 可能因限制的修改而更改。
- BTRACK 允许操作员控制的输入 U 跟踪 LINK\_U (仅当 LINK\_ON = 1 时)
	- BTRACK = 1: 操作员输入 U 跟踪 LINK\_U 限制值。这可确保在转移到 LINK\_ON = 0 期间,输出 V 不会出现波动。
	- BTRACK = 0: U 保留其以前(操作员输入的)值。它将在转移到 LINK\_ON = 0 后再次传递给输出 V。

10.3 OP\_A\_LIM: 模拟值操作(限制)

#### 调用 OB

操作员控制块必须安装在同一 OB 中,并在使用操作员输入的块之前。

#### 错误处理

显示下列错误:

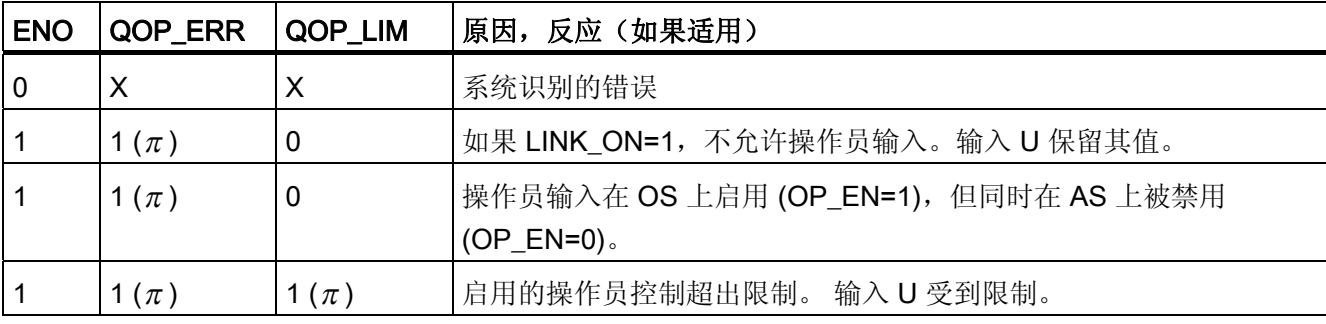

 $\pi$ : 采样持续时间为 X 的脉冲: 任意值

#### OP A LIM 的错误显示(限制)

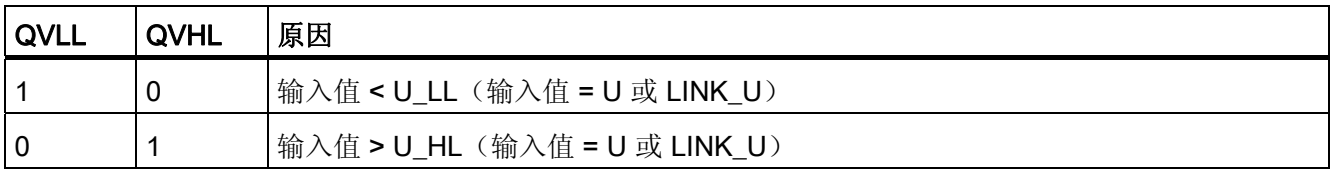

#### 时间响应

不适用。

#### 消息响应

不适用。 输出 QOP\_ERR 或 QOP\_LIM 可与消息块互连以便报告操作员错误。 更多相关 信息,可参考"[消息块](#page-574-0) (页 [575\)](#page-574-0)"。

#### 更多信息

更多相关信息,可参考: [OP\\_A\\_LIM](#page-556-0) [的](#page-556-0) [I/O](#page-556-0) (页 [557](#page-556-0))

[操作和监视](#page-556-0) [OP\\_A\\_LIM](#page-556-0) (页 [557](#page-556-0))

10.3 OP\_A\_LIM: 模拟值操作(限制)

## <span id="page-556-0"></span>10.3.2 OP\_A\_LIM 的 I/O

CFC 中块显示的出厂设置在"I/O"列中标识:

加粗字体的 I/O 名称表示该 I/O 可见;正常字体的 I/O 名称表示该 I/O 不可见。 有关所使用缩写的说明和信息,可参考"[关于块描述的常规信息](#page-16-0) (页 [17](#page-16-0))"。

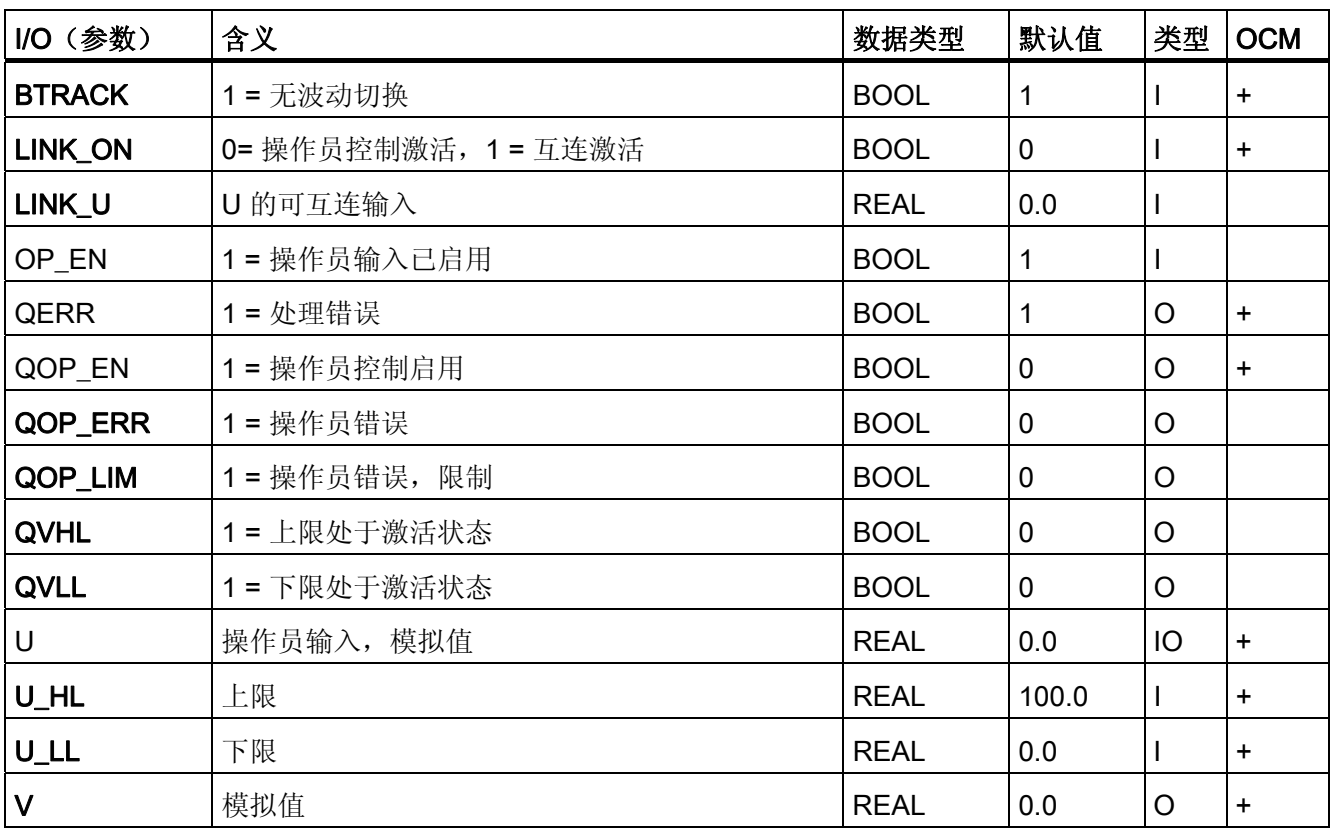

# 10.3.3 OP\_A\_LIM 的操作员监控

#### 更多信息

更多信息可参考以下部分:

- [OP\\_A\\_LIM](#page-704-0) [块图标](#page-704-0) (页 [705\)](#page-704-0)
- [OP\\_A\\_LIM](#page-675-0) [面板](#page-675-0) (页 [676](#page-675-0))

10.4 OP\_A\_RJC: 模拟值操作(拒绝)

# 10.4 OP\_A\_RJC: 模拟值操作(拒绝)

#### 10.4.1 OP\_A\_RJC 的描述

#### 对象名(类型 + 编号)

FB47

- [OP\\_A\\_RJC](#page-560-0) [块](#page-560-0) [I/O](#page-560-0) (页 [561](#page-560-0))
- [OP\\_A\\_RJC](#page-704-0) [块图标](#page-704-0) (页 [705](#page-704-0))
- [OP\\_A\\_RJC](#page-676-0) [面板](#page-676-0) (页 [677\)](#page-676-0)

功能

#### OP A RJC(被拒绝的模拟量操作)块用于控制块的模拟值。

将放弃任何超出操作限制的操作。 可检查已互连或组态的值 (LINK\_U) 而非输入值 (U) (LINK\_ON = 1)。 在此情况下,块根据 OP\_A\_LIM 限制数值。

10.4 OP A RJC: 模拟值操作(拒绝)

#### 工作原理

该块的工作原理:

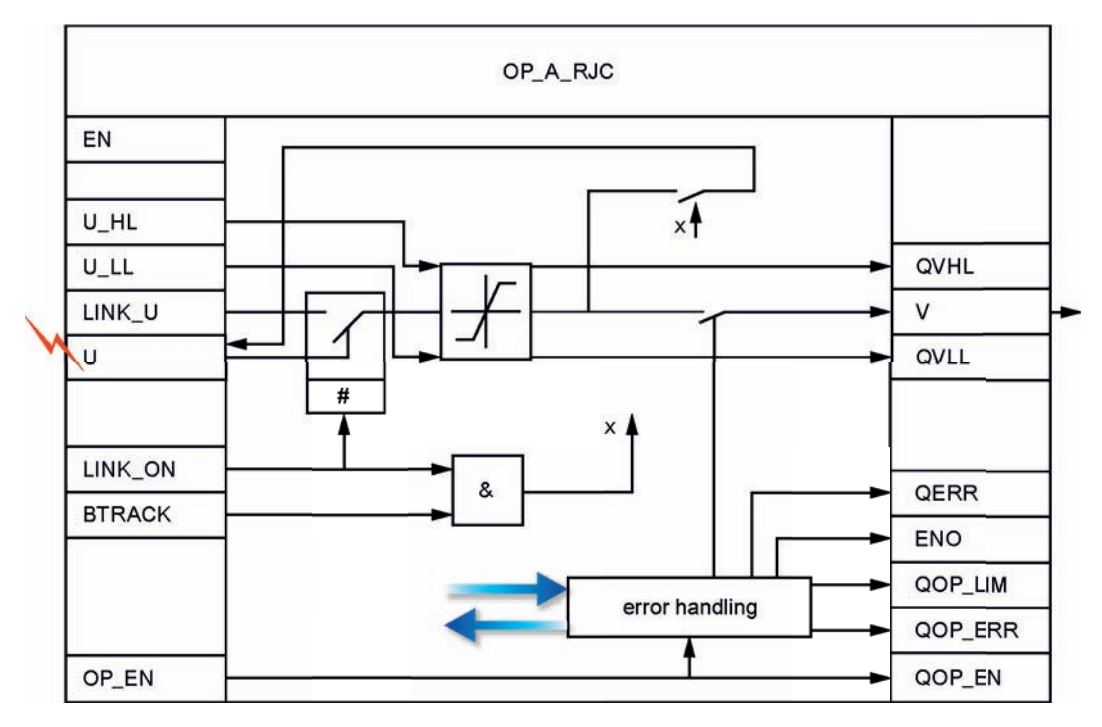

OP A RJC 结构

- U 值由操作员在 OS 上写入。 操作员控制如下设置:
	- OP\_EN = 1 时启用,
	- OP\_EN = 0 时禁用
- LINK\_U 分配有外部值(已组态或互连)。
- LINK\_ON 将受限的外部/内部值传递给 U\_LL 或 U\_HL:
	- LINK\_ON = 1: 受限制的值 LINK\_U 传递给 V。
	- LINK ON = 0: 旧的(受限制的) U 值传递给 V 并写回到输入 U, 即在没有操作员 干预的情况下,输入 U 可能由于操作员输入限制的更改而更改。
- BTRACK 允许跟踪操作员控制的输入 U(仅在 LINK\_ON = 1 时)。
	- BTRACK = 1: 操作员输入 U 跟踪 LINK\_U 限制值。这可确保在转移到 LINK\_ON = 0 期间,输出 V 不会出现波动。
	- BTRACK = 0: U 保留其以前(操作员输入的)值。它将在转移到 LINK\_ON = 0 后再次传递给输出 V。

10.4 OP\_A\_RJC: 模拟值操作(拒绝)

#### 调用 OB

操作员控制块必须安装在同一 OB 中,并在使用操作员输入的块之前。

#### 错误处理

显示下列错误:

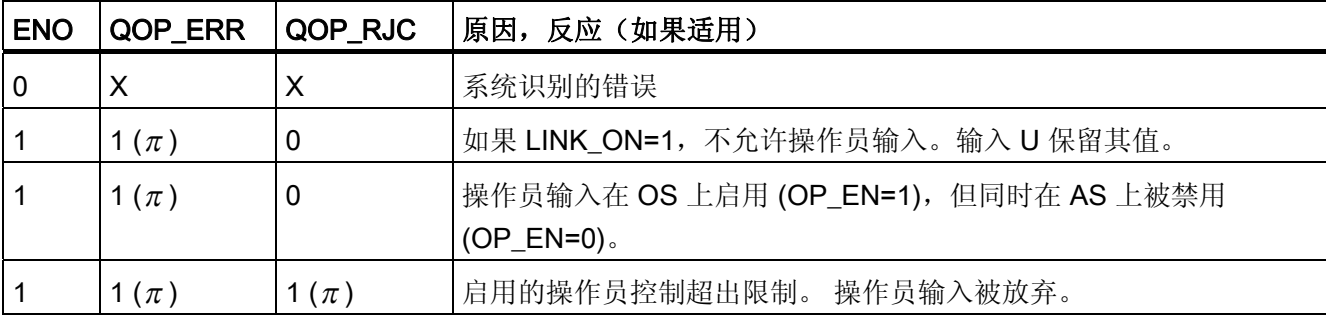

 $\pi$ : 带采样持续时间的脉冲

X: 任意值

#### OP\_A\_RJC 的错误显示(仅在 LINK\_ON=1 时限制)

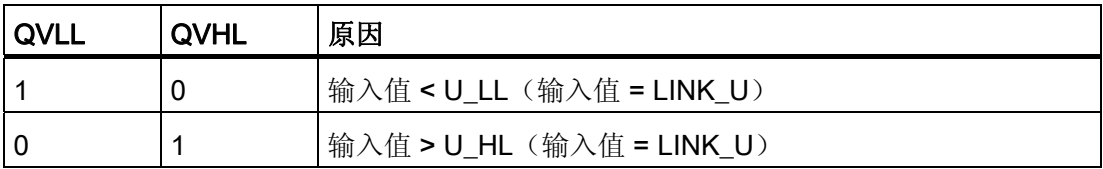

#### 时间响应

不适用。

#### 消息响应

不适用。 输出 QOP\_ERR 或 QOP\_RJC 可与消息块互连以便报告操作员错误。 更多相 关信息,可参考"[消息块](#page-574-0) (页 [575](#page-574-0))"。

#### 更多信息

更多相关信息,可参考: [OP\\_A\\_RJC](#page-560-0) [的](#page-560-0) [I/O](#page-560-0) (页 [561](#page-560-0)) [操作和监视](#page-560-0) [OP\\_A\\_RJC](#page-560-0) (页 [561](#page-560-0))

10.4 OP\_A\_RJC: 模拟值操作(拒绝)

#### <span id="page-560-0"></span>10.4.2 OP\_A\_RJC 的 I/O

CFC 中块显示的出厂设置在"I/O"列中标识:

加粗字体的 I/O 名称表示该 I/O 可见;正常字体的 I/O 名称表示该 I/O 不可见。 有关所使用缩写的说明和信息,可参考"[关于块描述的常规信息](#page-16-0) (页 [17](#page-16-0))"。

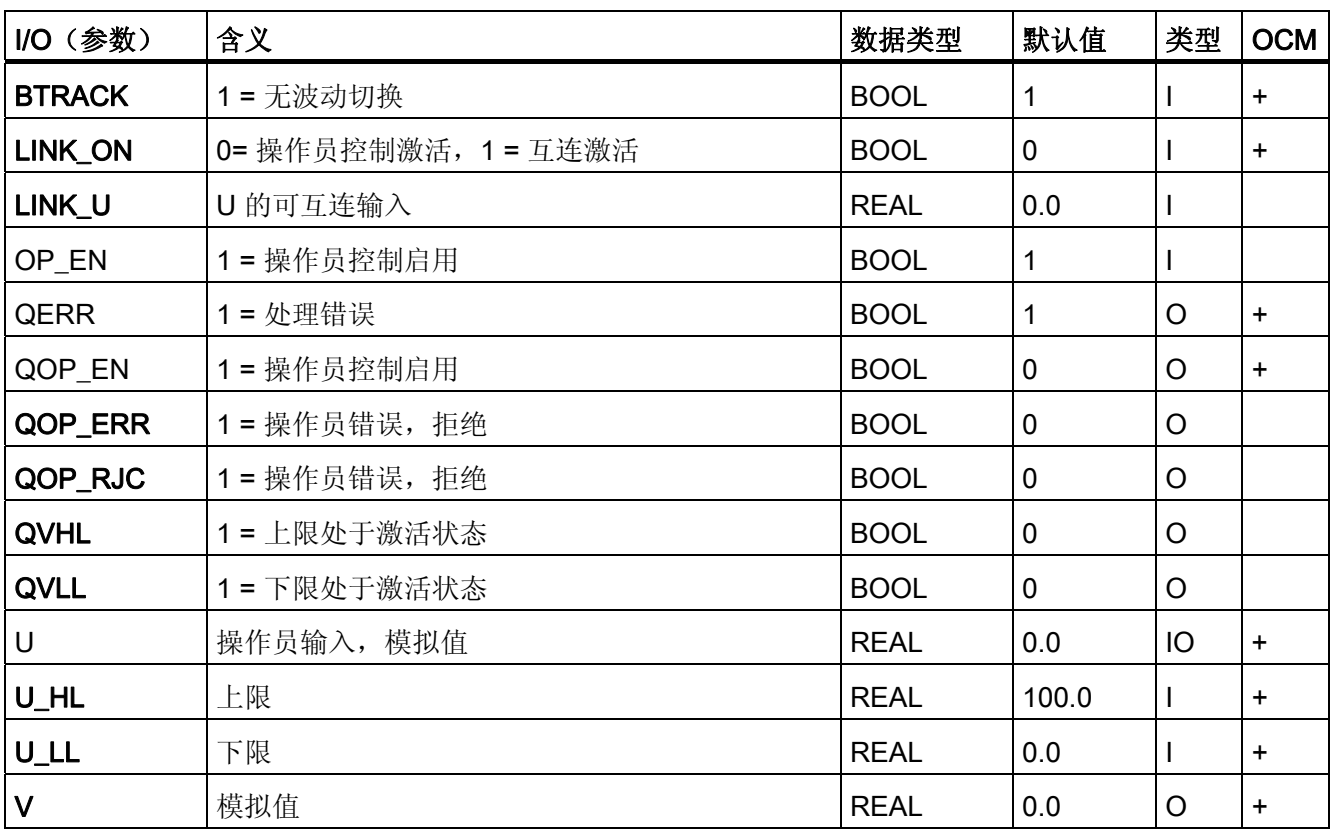

# 10.4.3 OP\_A\_RJC 的操作员监控

#### 更多信息

更多信息,请参考以下部分:

- [OP\\_A\\_RJC](#page-704-0) [块图标](#page-704-0) (页 [705\)](#page-704-0)
- [OP\\_A\\_RJC](#page-676-0) [面板](#page-676-0) (页 [677](#page-676-0))

10.5 OP\_D: 数字值的操作员输入(双按钮控制)

# 10.5 OP\_D: 数字值的操作员输入(双按钮控制)

#### 10.5.1 OP\_D 的描述

#### 对象名(类型 + 编号)

FB48

- [OP\\_D](#page-564-0) [块](#page-564-0) [I/O](#page-564-0) (页 [565](#page-564-0))
- [OP\\_D](#page-705-0) [块图标](#page-705-0) (页 [706](#page-705-0))
- [OP\\_D](#page-676-0) [面板](#page-676-0) (页 [677\)](#page-676-0)

#### 功能

操作员控制块 OP D 用于通过两个按钮控制块的数字值。 如果操作员输入有效值, 它将 输出到 Q 输出。

#### 工作原理

该块的工作原理:

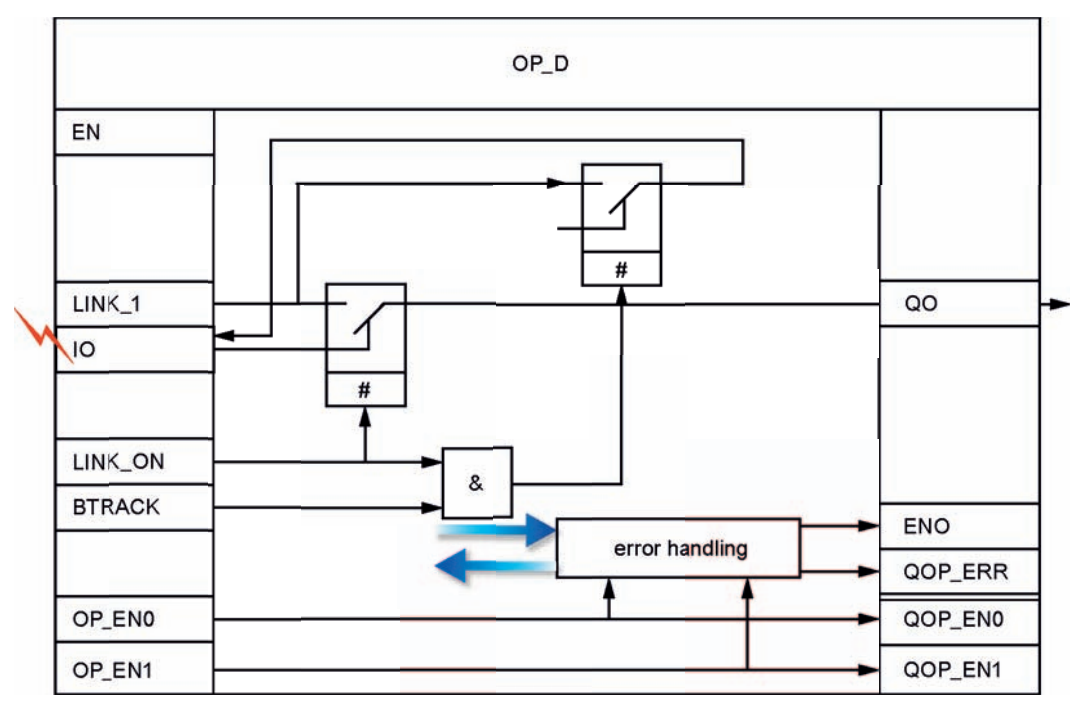

OP\_D 结构

10.5 OP D: 数字值的操作员输入(双按钮控制)

- I0 由操作员在 OS 写入。 它可通过两个独立的输入启用:
	- OP EN0 = 1 (对于设置"0"),
	- OP\_EN1 = 1(对于设置"1")。
- LINK\_I 提供有已组态或互连的外部值。
- LINK\_ON 启用外部/内部值:
	- LINK\_ON = 1: LINK\_U 传递给 Q0,
	- LINK\_ON = 0: 输入的 I0 值传递给 Q0。
- BTRACK 允许操作员控制的输入 IO 跟踪 LINK I (仅当 LINK ON = 1 时):
	- BTRACK = 1: 操作员输入 I0 跟踪 LINK\_I。这可确保在 LINK\_ON = 0 转移期间输 出 Q0 不会出现波动。
	- BTRACK = 0: I0 保留其上一个(输入的)值。 它将在转移到 LINK\_ON = 0 后再 次传递给输出 Q0。

#### 调用 OB

操作员控制块必须安装在同一 OB 中,并在使用操作员输入的块之前。

#### 错误处理

显示下列错误:

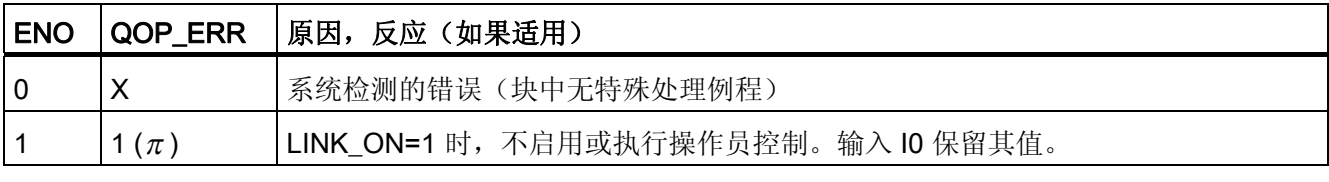

 $\pi$ : 带采样持续时间的脉冲

X: 任意值

#### 时间响应

不适用。

10.5 OP\_D: 数字值的操作员输入(双按钮控制)

#### 消息响应

不适用。 输出 QOP\_ERR 可与消息块互连以便报告操作员错误。 更多相关信息,可参考 "[消息块](#page-574-0) (页 [575\)](#page-574-0)"。

#### 更多信息

更多相关信息,可参考: [OP\\_D](#page-564-0) [的](#page-564-0) [I/O](#page-564-0) (页 [565](#page-564-0)) [操作和监视](#page-564-0) [OP\\_D](#page-564-0) (页 [565](#page-564-0))

10.5 OP\_D: 数字值的操作员输入(双按钮控制)

### <span id="page-564-0"></span>10.5.2 OP\_D 的 I/O

CFC 中块显示的出厂设置在"I/O"列中标识:

加粗字体的 I/O 名称表示该 I/O 可见;正常字体的 I/O 名称表示该 I/O 不可见。有关所使 用缩写的说明和信息,可参考"[关于块描述的常规信息](#page-16-0) (页 [17](#page-16-0))"。

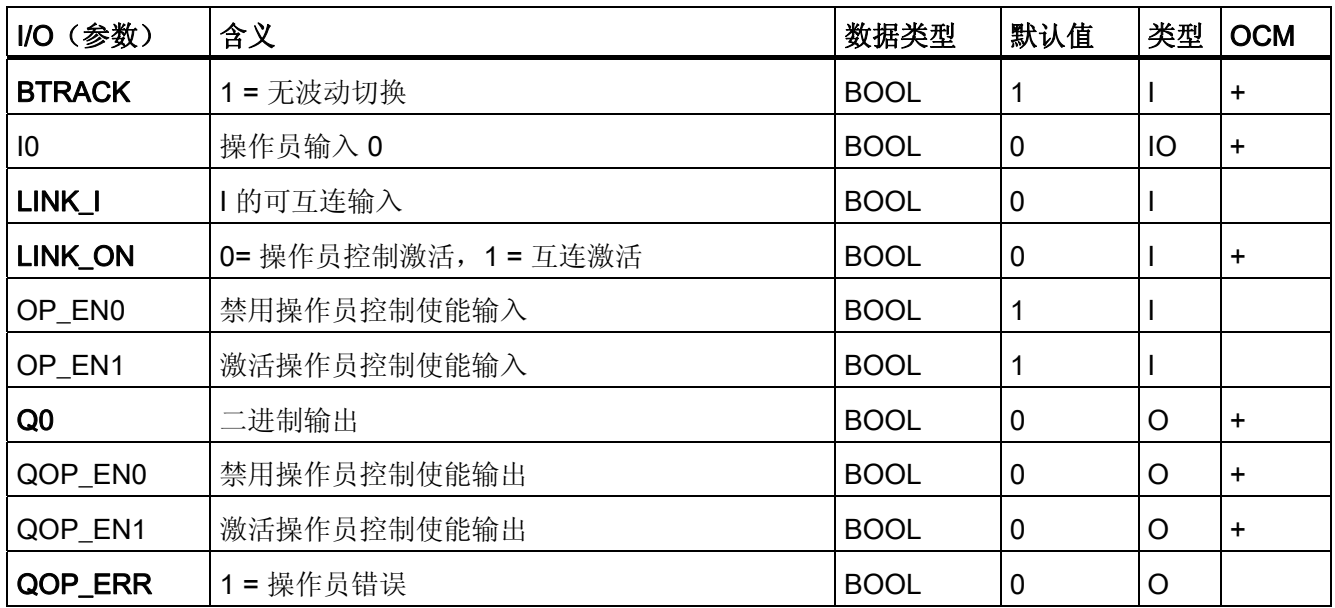

# 10.5.3 OP\_D 的操作员监控

#### 更多信息

更多信息,请参考以下部分:

- [OP\\_D](#page-705-0) [块图标](#page-705-0) (页 [706](#page-705-0))
- [OP\\_D](#page-676-0) [面板](#page-676-0) (页 [677\)](#page-676-0)

10.6 OP\_D3: 数字值的操作员输入(3个按钮控制)

# 10.6 OP\_D3: 数字值的操作员输入(3 个按钮控制)

#### 10.6.1 OP\_D3 的描述

#### 对象名(类型 + 编号)

FB49

- [OP\\_D3](#page-569-0) [块](#page-569-0) [I/O](#page-569-0) (页 [570\)](#page-569-0)
- [OP\\_D3](#page-705-0) [块图标](#page-705-0) (页 [706](#page-705-0))
- [OP\\_D3](#page-677-0) [面板](#page-677-0) (页 [678\)](#page-677-0)

#### 功能

操作员控制块 OP D3 用于执行三者之一的逻辑数字值操作。 如果设置了三个操作员输入 I1、I2 或 I3 中的一个,则只要允许操作员输入,对应的输出就会设置为 1 并复位其它输 出。

10.6 OP D3: 数字值的操作员输入(3 个按钮控制)

#### 工作原理

OP D<sub>3</sub> EN Input 1 #  $Q<sub>1</sub>$ LINK\_I1  $\overline{\Lambda}$  $\sqrt{11}$ selection  $\#$ logic  $1$  of  $3$ Y'  $\times$  $Q2$ **LINK\_I2** Input 2  $12$  $\times$  1 Y' LINK\_I3  $Q3$ Input 3  $\sqrt{3}$ Y X LINK\_ON & QERR **BTRACK** ENO error handling QOP\_ERR OP\_EN\_I1 QOP\_EN1  $X = 1...3$ OP\_EN\_I2 QOP\_EN2 OP\_EN\_I3 QOP\_EN3

该块的工作原理如下所示: 这里使用表达式 x = 1..3 作为相关三个输入/输出的索引:

OP\_D3 结构

- OS 控制系统同时设置输入 I1、I2 以及 I3("1"表示要激活的输入, "0"表示其它两个输 入)。 使用三个单独的输入启用/禁用操作员控制:
	- OP\_EN\_Ix = 1: 启用输入 Ix 的操作员控制
	- OP\_EN\_Ix = 0: 禁用输入 Ix 的操作员控制
- 每个 LINK\_Ix 都提供有已组态或互连的外部值。

10.6 OP D3: 数字值的操作员输入(3个按钮控制)

- LINK\_ON 启用外部/内部值:
	- LINK ON = 1: 处理 LINK Ix 并将其传递给 Qx。
	- LINK\_ON = 0: 处理操作员控制的 Ix 输入并将其传递给 Qx。
- BTRACK 允许跟踪操作员控制的输入 Ix(仅在 LINK ON = 1 时):
	- BTRACK = 1: 将操作员控制的输入 Ix 跟踪至 LINK\_Ix。 这可确保在 LINK\_ON = 0 转移期间输出 Qx 不会出现波动。
	- BTRACK = 0: Ix 保留其上一个(操作)值。 它将在转移到 LINK\_ON = 0 后再次 传递给输出 Qx。
- 选择逻辑按 x = 1、2、3 的顺序采用三个输入值(Ix 或 LINK Ix),并记住逻辑状态 为"1"的输入的最高索引"x"。 将设置由索引指定的输出 Qx("1"), 同时复位其余两个 输出 Qx("0")。 如果所有三个输入 |1 = |2 = |3 = 0,输出将不会更改。

#### 调用 OB

操作员控制块必须安装在同一 OB 中,并在使用操作员输入的块之前。

#### 错误处理

显示下列错误:

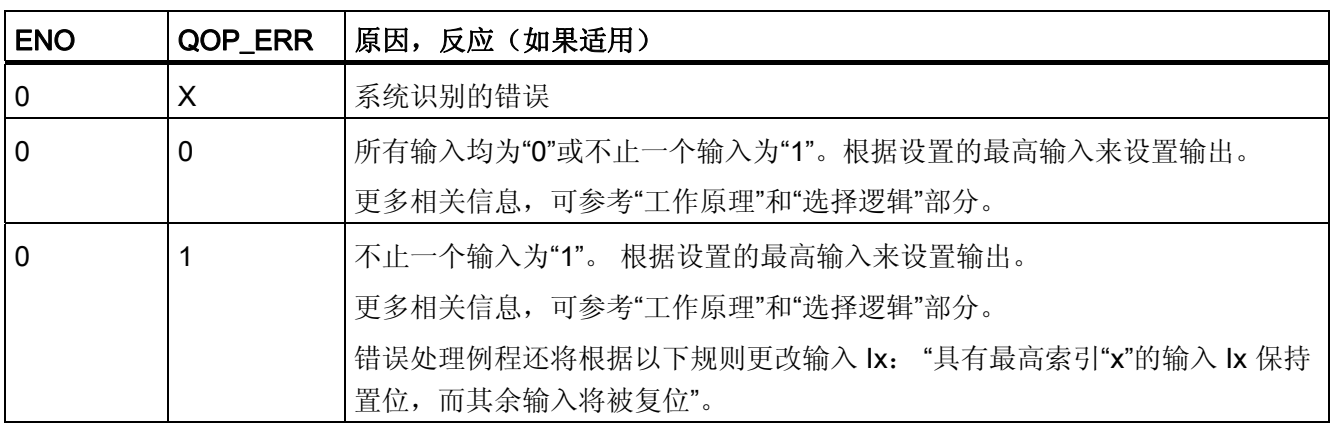

#### 时间响应

不适用。

10.6 OP\_D3: 数字值的操作员输入(3个按钮控制)

### 消息响应

不适用。 输出 QOP\_ERR 可与消息块互连以便报告操作员错误。 更多相关信息,可参考 "[消息块](#page-574-0) (页 [575](#page-574-0))"。

#### 更多信息

更多相关信息,可参考: [OP\\_D3](#page-569-0) [的](#page-569-0) [I/O](#page-569-0) (页 [570](#page-569-0)) [操作和监视](#page-570-0) [OP\\_D3](#page-570-0) (页 [571](#page-570-0)) <span id="page-569-0"></span>10.6 OP\_D3: 数字值的操作员输入(3个按钮控制)

# 10.6.2 OP\_D3 的 I/O

CFC 中块显示的出厂设置在"I/O"列中标识:

加粗字体的 I/O 名称表示该 I/O 可见;正常字体的 I/O 名称表示该 I/O 不可见。 有关所使用缩写的说明和信息,可参考"[关于块描述的常规信息](#page-16-0) (页 [17\)](#page-16-0)"。

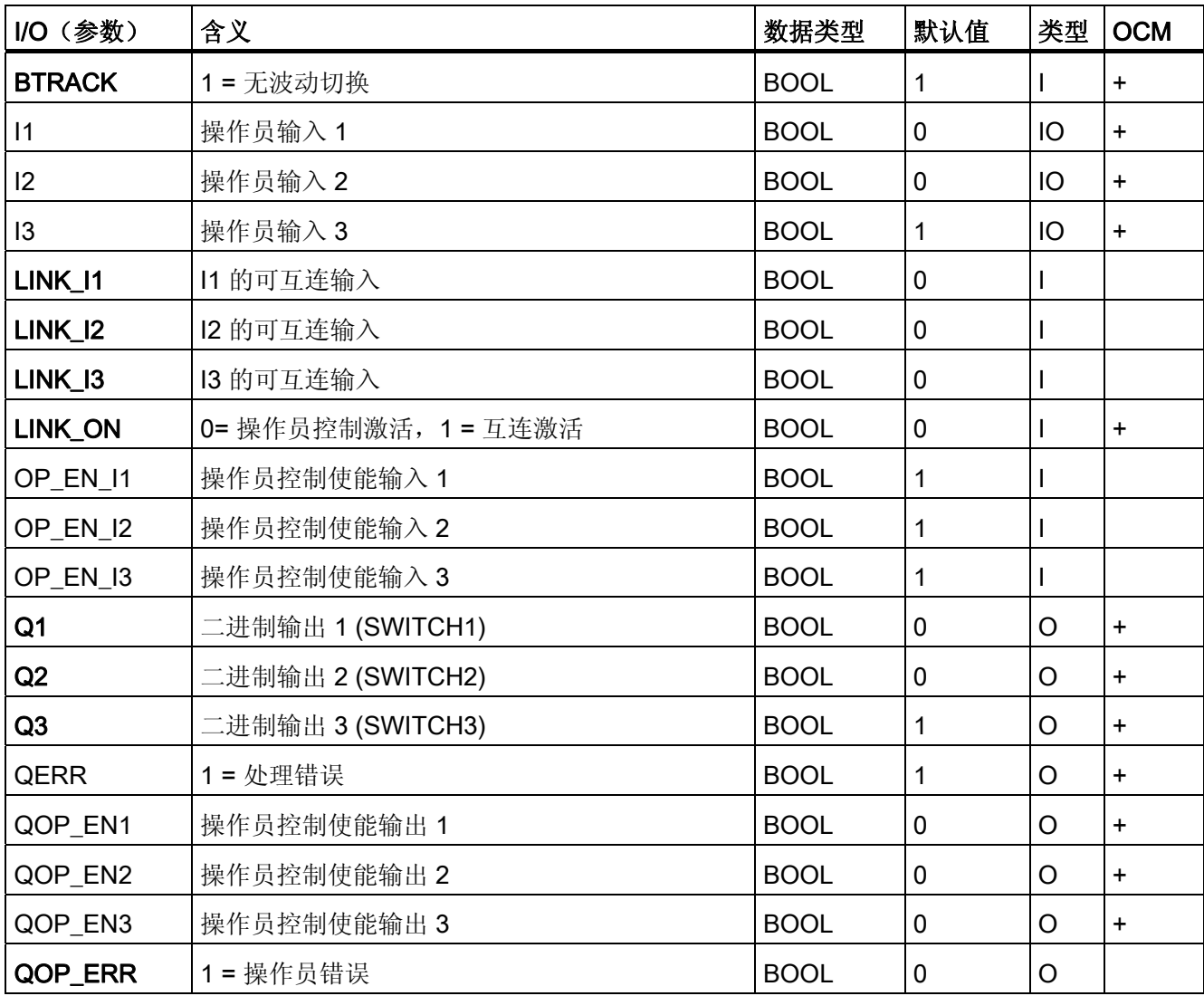

10.6 OP\_D3: 数字值的操作员输入(3个按钮控制)

# <span id="page-570-0"></span>10.6.3 OP\_D3 的操作员监控

# 更多信息

更多信息,请参考以下部分:

- [OP\\_D3](#page-705-0) [块图标](#page-705-0) (页 [706](#page-705-0))
- [OP\\_D3](#page-677-0) [面板](#page-677-0) (页 [678\)](#page-677-0)

10.7 OP\_TRIG: 数字值的操作员输入(单按钮控制)

# 10.7 OP\_TRIG: 数字值的操作员输入(单按钮控制)

#### 10.7.1 OP\_TRIG 的描述

#### 对象名(类型 + 编号)

FB50

- [块](#page-573-0) [I/O](#page-573-0) (页 [574](#page-573-0))
- [OP\\_TRIG](#page-706-0) [块图标](#page-706-0) (页 [707\)](#page-706-0)
- [OP\\_TRIG](#page-678-0) [面板](#page-678-0) (页 [679](#page-678-0))

#### 功能

操作员控制块 OP TRIG 用于实现单按钮控制(相当于 RESET 按钮)。

#### 工作原理

该块的工作原理:

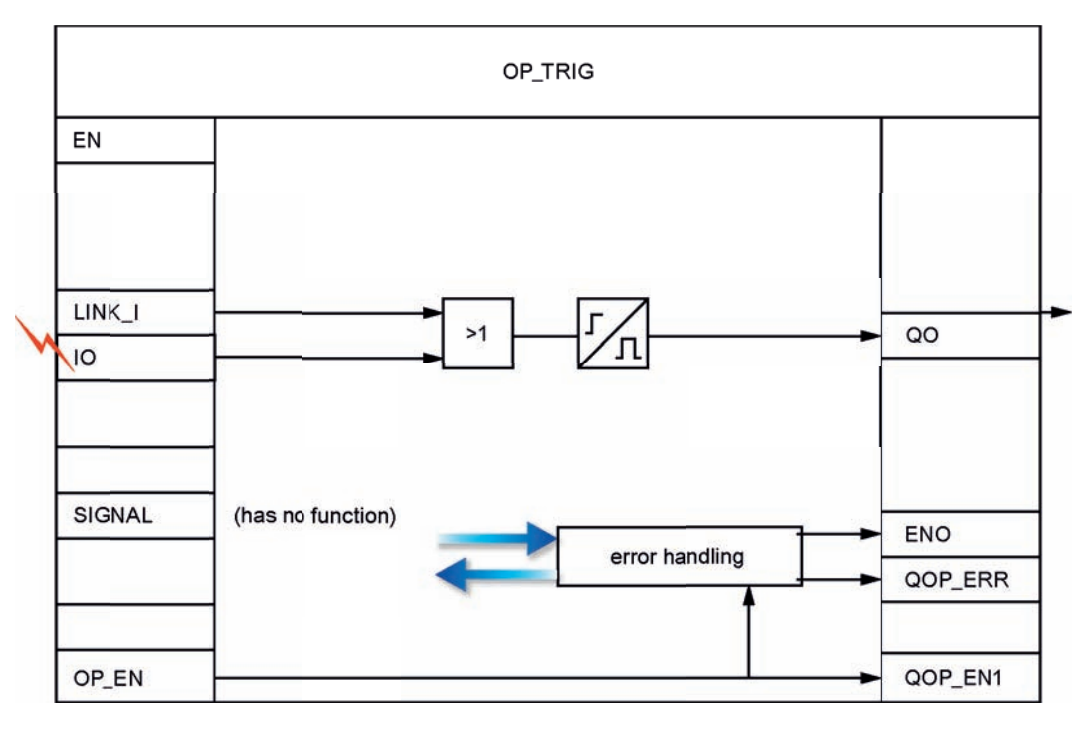

OP\_TRIG 结构

10.7 OP TRIG: 数字值的操作员输入(单按钮控制)

- 操作员将值 1 写入 IO (如果通过设置 OP\_EN = 1 允许此操作)。 输出 Q0 在一个周期内(采样时间)被设置为 1,然后再次复位。 处理后,操作员输 入 I0 由操作员控制块复位。
- 可互连输入 (LINK\_I) 与操作员输入构成冗余。正沿时, 将在输出 Q0 中设置一个周期 (采样时间)时间段的逻辑"1",然后复位。 LINK I 对操作员控制使能 QOP EN 无任 何影响。
- 该块具有一个显示在 OS 中的可互连输入 (SIGNAL)。 它无任何功能,仅用于 OS 显 示。 在此建议互连要复位的信号,因为它对仅在一个周期内设置的块输出信号 Q0 的 使用没有任何意义。

#### 调用 OB

操作员控制块必须安装在同一 OB 中,并在使用操作员输入的块之前。

#### 错误处理

显示下列错误:

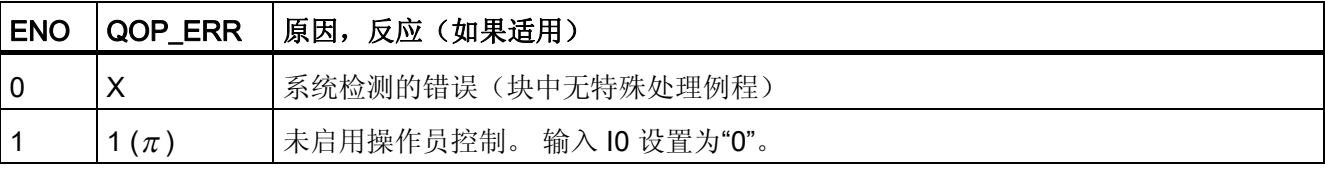

 $\pi$ : 采样持续时间为 X 的脉冲: 任意值

#### 时间响应

不适用。

#### 消息响应

不适用。 输出 QOP\_ERR 可与消息块互连以便报告操作员错误。 更多相关信息,可参考 "[消息块](#page-574-0) (页 [575](#page-574-0))"。

#### 更多信息

更多相关信息,可参考:

[OP\\_TRIG](#page-573-0) [的](#page-573-0) [I/O](#page-573-0) (页 [574\)](#page-573-0)

[操作和监视](#page-573-0) [OP\\_TRIG](#page-573-0) (页 [574](#page-573-0))

<span id="page-573-0"></span>10.7 OP\_TRIG: 数字值的操作员输入(单按钮控制)

### 10.7.2 OP\_TRIG 的 I/O

CFC 中块显示的出厂设置在"I/O"列中标识:

加粗字体的 I/O 名称表示该 I/O 可见;正常字体的 I/O 名称表示该 I/O 不可见。 有关所使用缩写的说明和信息,可参考"[关于块描述的常规信息](#page-16-0) (页 [17\)](#page-16-0)"。

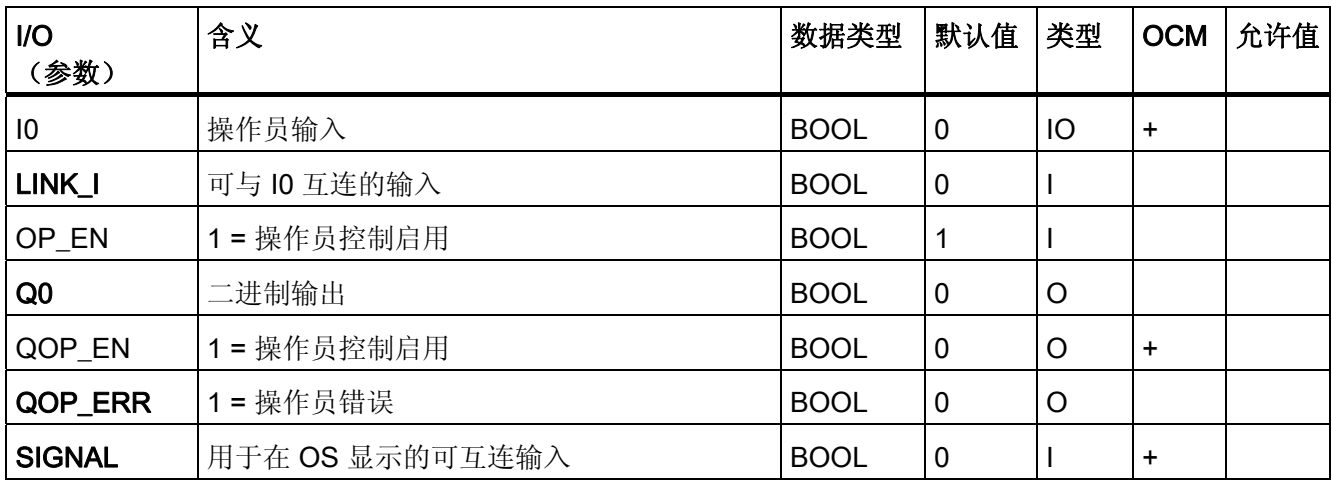

# 10.7.3 OP\_TRIG 的操作员监控

更多信息

更多信息可参考以下部分:

- [OP\\_TRIG](#page-706-0) [块图标](#page-706-0) (页 [707\)](#page-706-0)
- [OP\\_TRIG](#page-678-0) [面板](#page-678-0) (页 [679](#page-678-0))

# <span id="page-574-0"></span>系列:MESSAGE 2012年11月11日

# 11.1 消息块概述

#### 消息块的用途

操作员可能需要涉及数字值更改或 AS 中状态的事件信息。由于消息块在 AS 中实现,因 此 OS 系统无需为获得此信息而轮询 AS。这些块监视数字值并将更改报告给 OS (包括 附加的和可组态的信息)。 OS 系统可显示、记录以及归档这些信息。

下表对作为 FB 实现的消息块进行了概述。

#### 消息块概述

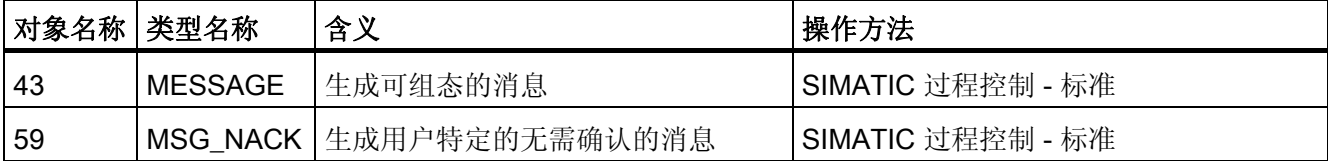

修改单独块的消息将在"消息响应"中介绍。

系列: MESSAGE

11.2 MSG\_NACK: 用户特定消息(不需要确认)

# 11.2 MSG NACK: 用户特定消息 (不需要确认)

#### 11.2.1 MSG\_NACK 的描述

#### 对象名(类型 + 编号)

FB 78

● [MSG\\_NACK](#page-577-0) [块](#page-577-0) [I/O](#page-577-0) (页 [578\)](#page-577-0)

#### 应用领域

MSG\_NACK 块用于生成无需确认的用户特定消息(运行消息)。

#### 功能

该块可生成多达八个此类型的用户特定消息。

#### 工作原理

无需确认的消息通过 NOTIFY 8P 输出。 可阻止单个或所有消息的输出。

- 11到 I 8: 报告这些受监视信号的更改。 将可组态消息文本分配给所有这些信号。 可对此文本进行修改,并随后在 OS 组态中重新使用它。 这些输入的每个更改都会导致将消息发送到 OS(除非禁用了此功能)。
- MSG LOCK: 允许对此块的消息输出进行过程特定锁定。 在锁定信号的正沿,复位 所有激活的过程消息,然后将其作为已退出状态发送给 OS。
- AUX PR01 至 AUX PR10: 这些输入可互连到任意数据类型的任何值。 这些值称为 关联值, 其长度被限定为 16 个字符, 并包含在发送到 OS 的消息中, 从而提供触发 消息的事件的更详细信息。
- 操作员可在 OS 中锁定过程标签的消息。 OS 将此状态报告给相应的消息块, 然后由 该消息块返回确认(通过其 NOTIFY 8P)给 OS。 然后在 OS 的消息事件日志中以 已确认和已退出状态输入该消息。
- QMSG\_SUP 表示启用了消息抑制。
- OS 评估 MSG\_STAT、QMSG\_ERR 以及 MSG\_ACK。
11.2 MSG\_NACK: 用户特定消息(不需要确认)

#### 调用 OB

消息块必须安装在产生报告的 OB(例如,OB 35)中以及 OB 100 中。

#### 错误处理

块 MSG NACK 的错误处理限定为对 ALARM 8P 的错误信息进行判断。 有关详细信息, 可参考手册《S7-300/400 系统软件 - 系统和标准功能》(System Software for S7-300/400 - System and Standard Functions)。

有关 MSG\_STAT 参数的错误消息的信息,可参考 NOTIFY\_8P; STATUS 参数 的在线帮 助。

#### 启动特征

启动时,消息块将抑制所有消息。 消息抑制的持续时间(周期数)在 RUNUPCYC 参数 中设置。 每次执行该块时,重新启动期间使用此参数值初始化的内部计数器会递减。 如 果计数器值不等于零,则不生成消息。

#### 消息

消息通过 NOTIFY 8P (SFB 31) 生成。 NOTIFY 8P 分配有 8 个数字输入和 10 个关联 值。 每次在一个或多个数字输入处检测到沿跳变时均会触发消息。 评估脉冲沿时始终会 将关联值分配给消息。 所有八个信号均分配有通用消息号(MSGID), 它将在 OS 上细 分为 8 条消息。 ES 通过调用消息服务器自动分配消息号。

#### 消息文本

每个块消息均有默认的消息文本,并且被分配给一个内部或外部块参数以及消息类别(操 作消息 – 无确认)。 可将消息文本当作部分组态进行更改。

#### 关联值

可将关联值以不同的编号和顺序分配给每条消息。 未在块算法中使用的关联值可在块中 作为输入参数 AUX PRx 随意互连。

允许的关联值数据类型: BOOL、BYTE、WORD、DWORD、CHAR、INT、DINT、 REAL 和 ARRAY OF BYTE

11.2 MSG\_NACK: 用户特定消息(不需要确认)

# 11.2.2 MSG\_NACK 的 I/O

CFC 中块显示的出厂设置在"I/O"列中标识:

加粗字体的 I/O 名称表示该 I/O 可见;正常字体的 I/O 名称表示该 I/O 不可见。 有关所使用缩写的说明和信息,可参考"[关于块描述的常规信息](#page-16-0) (页 [17\)](#page-16-0)"。

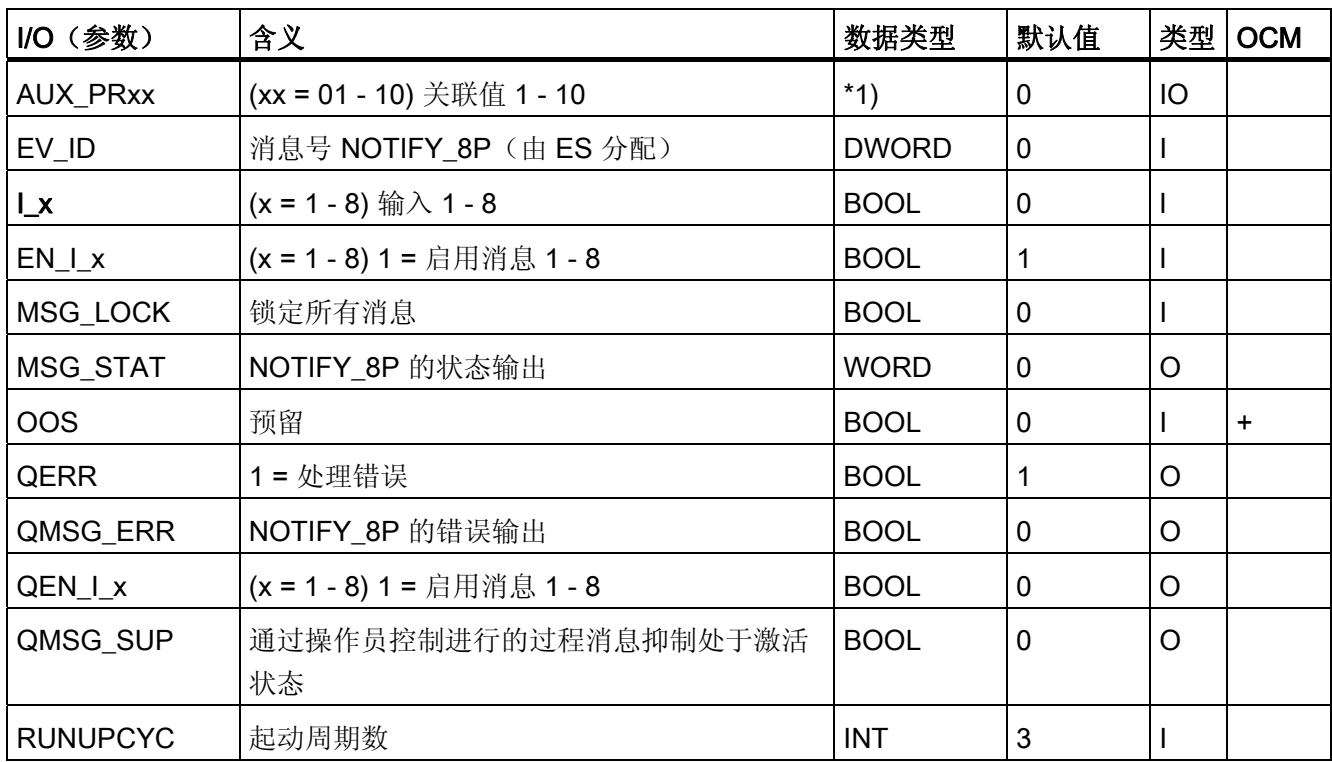

\*1) 关联值分配给 NOTIFY\_8P。 允许的关联值数据类型: BOOL、BYTE、WORD、 DWORD、CHAR、INT、DINT、REAL 和 ARRAY OF BYTE

11.3 MESSAGE: 消息块(可组态消息)

# 11.3 MESSAGE: 消息块(可组态消息)

#### 11.3.1 MESSAGE 的描述

#### 对象名(类型 + 编号)

FB43

● [MESSAGE](#page-580-0) [块](#page-580-0) [I/O](#page-580-0) (页 [581](#page-580-0))

#### 功能

MESSAGE 块用于生成可组态(需要确认)消息。 它构成了要报告其更改的块输出和 S7 块 ALARM\_8P 之间的接口。

#### 工作原理

可使用块输入将单条消息分配给受监视的信号,还可根据过程状态启用或禁用消息。

- 11 到 I 8: 报告这些受监视信号的更改。 将可组态消息文本(24 个字符)分配给这 些信号的每一个。 可对此文本进行修改,并随后在 OS 组态中重新使用它。 这些输入的每个更改都会导致将消息发送到 OS(除非禁用了此功能)。
- I\_1ISCSF 到 I\_8ISCSF: 通过将参数设置为"1", 就可以像处理控制系统消息 (CSF) 一样在块内处理关联消息。 通过此参数,可指定相应输入 (I\_1...I\_8) 的消息是由输入 参数 MSG LOCK=1 (I\_x = 0) 锁定还是不锁定 (I\_x = 1)。
- MSG\_LOCK: 允许对此块的消息输出进行过程特定锁定。 在锁定信号的正沿,将复 位所有激活的过程消息(不是控制系统消息),并且向 OS 报告已退出状态。
- AUX PR01 至 AUX PR10: 这些输入可互连到任何数据类型的任何值。 这些值称为 关联值,限制为 16 个字符,并包含在输出到 OS 的消息中。 可以使用这些值详细描 述消息的原因。
- 操作员可在 OS 中锁定过程标签的消息。 OS 将此状态报告给相应的消息块。 该块将 块的确认(通过它的 ALARM 8P)返回到 OS。 然后在 OS 的消息事件日志中输入该 消息,状态为确认并已退出。
- QMSG\_SUP 表示消息正在被抑制。
- OS 系统评估 MSG\_STAT、QMSG\_ERR 以及 MSG\_ACK。

11.3 MESSAGE: 消息块(可组态消息)

#### 调用 OB

该块必须安装在将在其中检测要监视事件的 OB (例如, OB32)以及 OB100 中。

#### 错误处理

MESSAGE 块的错误处理限定为评估 ALARM 8P 的错误信息。 有关详细信息,可参考 手册《S7-300/400 系统软件 - 系统和标准功能》(System Software for S7-300/400 -System and Standard Functions)。

有关 MSG\_STAT 参数的错误消息的信息,可参考 NOTIFY\_8P; STATUS 参数 的在线帮 助。

#### 启动特征

启动期间消息块抑制所有消息,其中包括控制系统消息。 消息抑制的持续时间(周期 数) 在 RUNUPCYC 参数中设置。 每次执行该块时, 重新启动期间使用此参数值初始化 的内部计数器会递减。 如果计数器值不等于零,则不生成消息。

#### 消息

消息通过 ALARM 8P (SFB35) 生成。 所有块都使用 PMC 通讯通道。 ALARM 8P 分配 有 8 个数字输入和 10 个关联值。 一个或多个数字输入中的每个检测到的沿转变均会触发 消息,而与确认与否无关。 关联值在评估脉冲沿时一致地分配给消息。 所有 8 个信号均 分配有通用消息号 (MSG\_ID),它将在 OS 上细分为 8 条消息。 ES 通过调用消息服务器 自动分配消息号。

#### 消息文本

每条块消息均有默认的消息文本,并且分配给一个内部或外部块参数以及一个特定的消息 类别。 在组态期间可更改消息文本和消息类别。 消息类别中的更改不影响块算法。

#### 更多信息

更多相关信息,可参考: [MESSAGE](#page-580-0) [的](#page-580-0) [I/O](#page-580-0) (页 [581](#page-580-0)) [MESSAGE](#page-581-0) [的消息文本和关联值](#page-581-0) (页 [582](#page-581-0))

11.3 MESSAGE: 消息块(可组态消息)

# <span id="page-580-0"></span>11.3.2 **MESSAGE 的 I/O**

CFC 中块显示的出厂设置在"I/O"列中标识:

加粗字体的 I/O 名称表示该 I/O 可见;正常字体的 I/O 名称表示该 I/O 不可见。 有关所使用缩写的说明和信息,可参考"[关于块描述的常规信息](#page-16-0) (页 [17](#page-16-0))"。

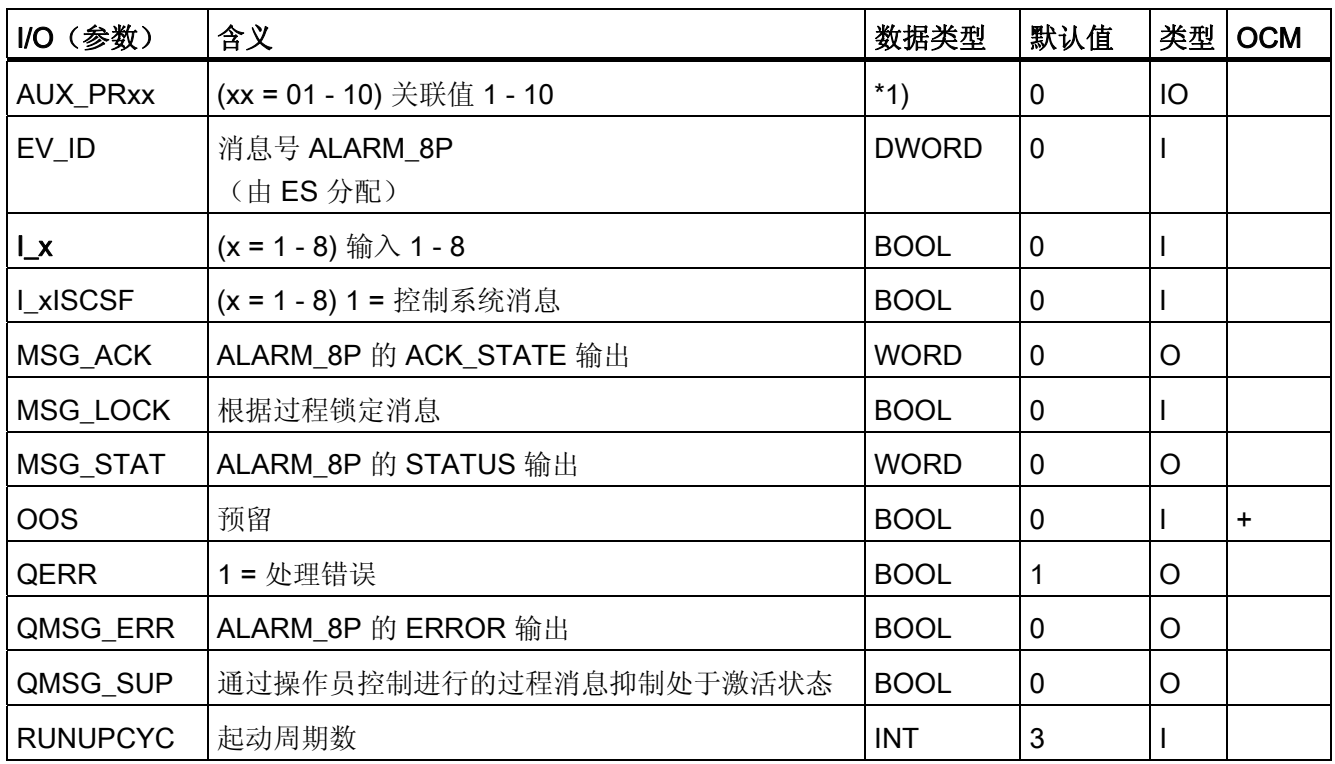

\*1) 关联值允许使用下列数据类型: BOOL、BYTE、WORD、DWORD、CHAR、INT、 DINT、REAL 和 ARRAY OF BYTE

<span id="page-581-0"></span>11.3 MESSAGE: 消息块(可组态消息)

# 11.3.3 MESSAGE 的消息文本和关联值

# 消息文本和消息类别到块参数的分配

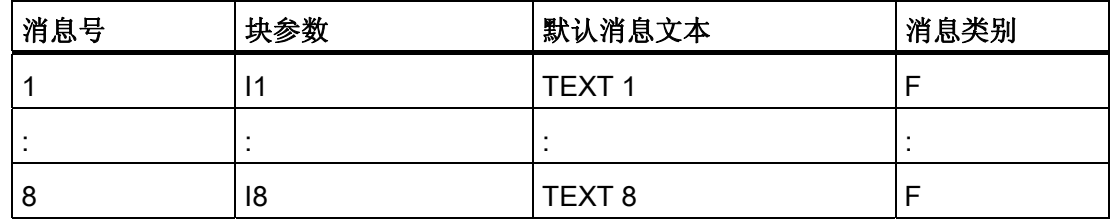

#### 关联值

可将关联值以不同的编号和顺序分配给每条消息。 未在块算法中使用的关联值可在块中 作为输入参数 AUX PRx 随意互连。

允许的关联值数据类型: BOOL、BYTE、WORD、DWORD、CHAR、INT、DINT、 REAL 和 ARRAY OF BYTE

# 12.1 面板: 设备块

# 12.1.1 CTRL\_PID (所有视图)

# 总览

[CTRL\\_PID](#page-583-0)[:](#page-583-0) [标准视图](#page-583-0) (页 [584\)](#page-583-0) [CTRL\\_PID](#page-585-0)[:](#page-585-0) [维护视图](#page-585-0) (页 [586\)](#page-585-0) [CTRL\\_PID](#page-587-0)[:](#page-587-0) [参数视图](#page-587-0) (页 [588\)](#page-587-0) [CTRL\\_PID](#page-589-0)[:](#page-589-0) [限制视图](#page-589-0) (页 [590\)](#page-589-0) [全局视图:](#page-655-0) [消息视图](#page-655-0) (页 [656\)](#page-655-0) [全局视图:](#page-657-0) [批生产视图](#page-657-0) (页 [658](#page-657-0)) [全局视图:](#page-658-0) [趋势视图](#page-658-0) (页 [659\)](#page-658-0)

<span id="page-583-0"></span>12.1 面板: 设备块

# 12.1.2 CTRL\_PID: 标准视图

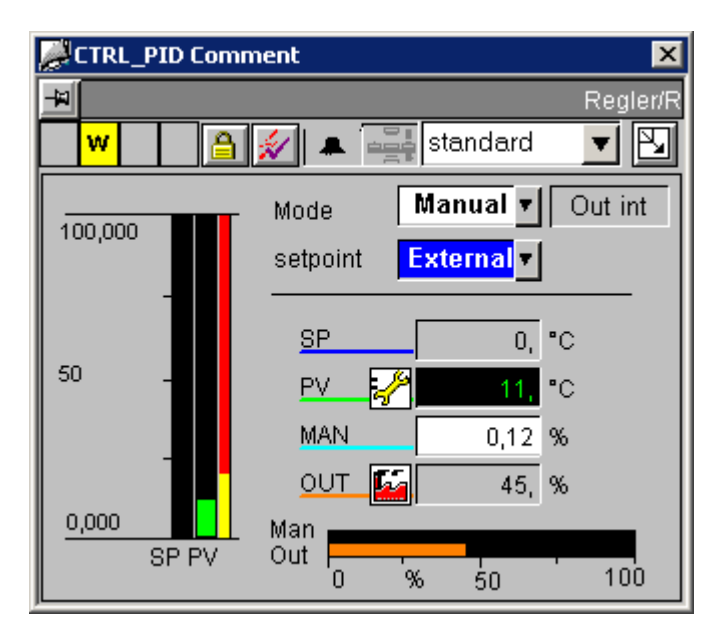

# 模拟显示和数字格式

所有模拟显示均通过"AdvancedAnalogDisplay"对象实现。 数字格式通过块符号的 "Format\_InputValue"和"Format\_OutputValue"属性定义。

# 控制权限

此视图具有以下 2 个用于输入设定值和调节变量的"权限"对象,因为这些变量的控制权限 取决于各种因素:

- "Permission\_Setpoint"
- "Permission\_Manual"

除 WinCC 授权级别外, 权限对象还评估下列参数:

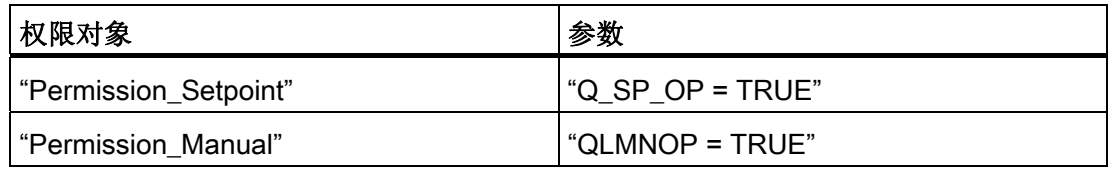

#### 操作 PID 调节器与调节

可在参数视图中对 PID 调节器进行操作(调节开启/关闭)。

在参数视图中开启了调节时,标准视图会在"手动/自动"(Manual/Auto) 模式组合框上方显 示一个组合框。 也可使用此组合框再次从标准视图中关闭调节。 当设置了"调节开 启"(Tuning On) 时, 将会禁用控制器的所有其它功能。

#### 与可控制对象直接连接的顺序和定位

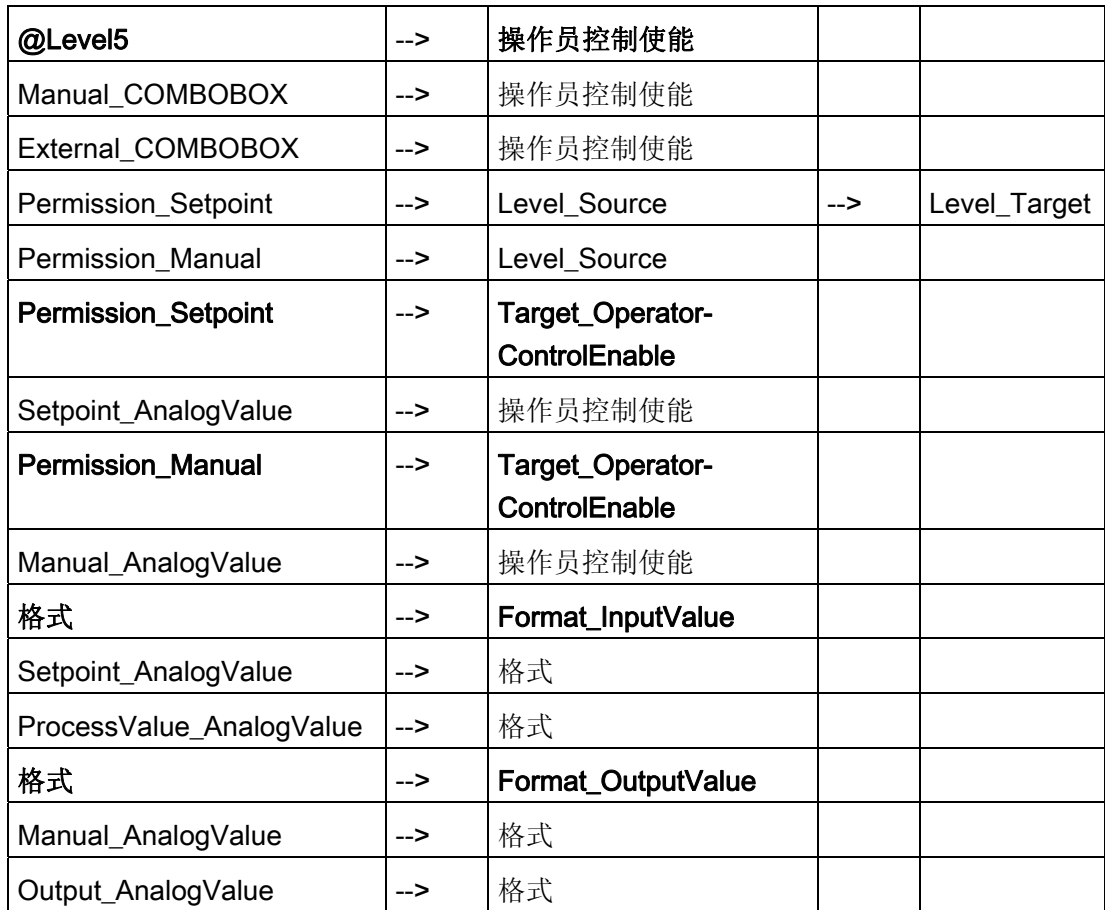

# 更多信息

更多信息,请参考以下部分: [总览中的对象](#page-653-0) (页 [654](#page-653-0)) [质量代码显示](#page-729-0) (页 [730](#page-729-0))

<span id="page-585-0"></span>12.1 面板: 设备块

# 12.1.3 CTRL\_PID: 维护视图

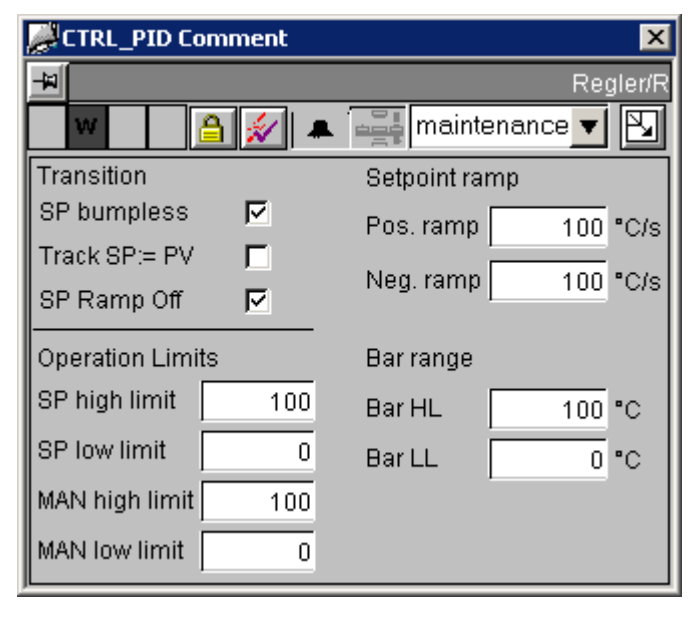

如果在控制器图表中实例化一个 CPM 类型的块,且此块具有扩展名为"\_cpm"的控制器块 名称,则会显示一个附加按钮 \_\_ CPM \_\_ , 可通过此按钮调用 CPM 面板。

# 控制权限

"Permission\_SP\_Bumpless"对象评估 WinCC 权限级别和"OPTI\_EN = FALSE"参数。

# 与可控制对象直接连接的顺序和定位

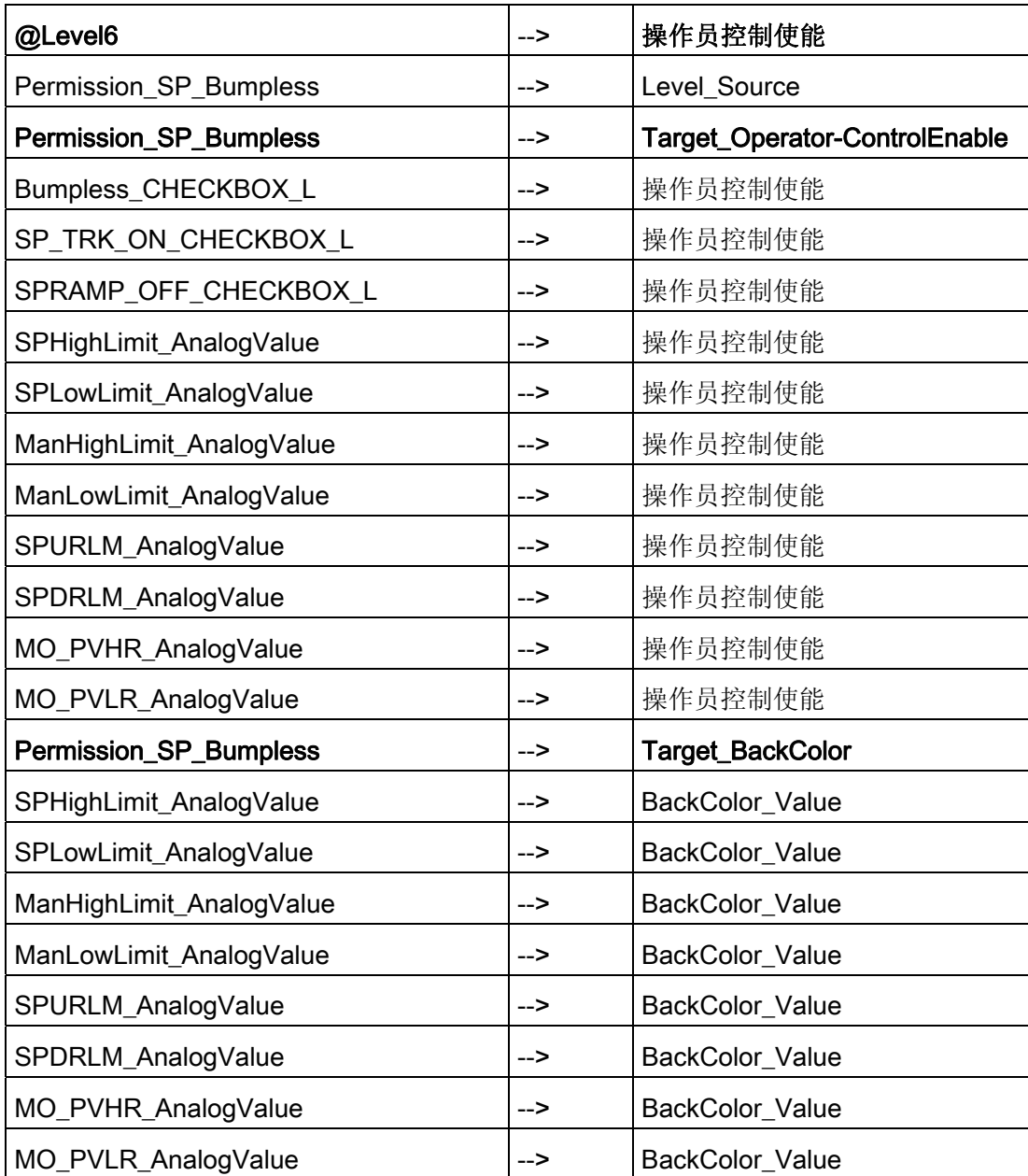

# 更多信息

更多相关信息,可参考: [总览中的对象](#page-653-0) (页 [654](#page-653-0))

<span id="page-587-0"></span>12.1 面板: 设备块

# 12.1.4 CTRL\_PID: 参数视图

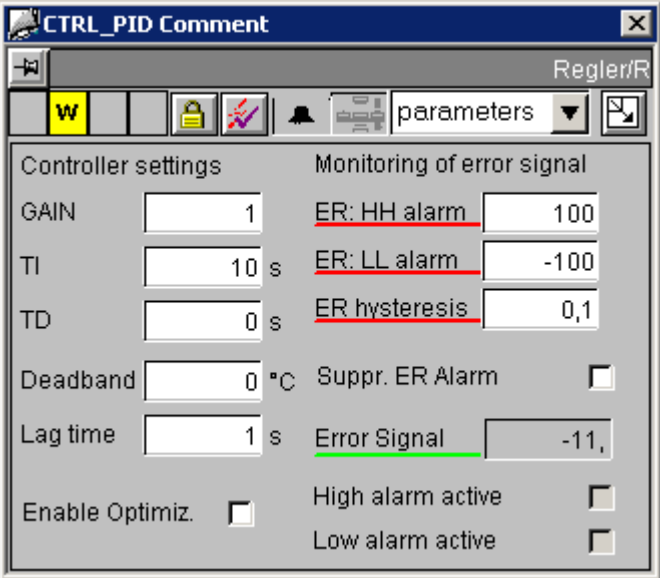

如果在控制器图表中实例化一个 GAIN SHD 类型的块,且此块具有扩展名为"gsc"的控 制器块名称,则会显示一个附加按钮 GAIN\_SHD , 可通过此按钮调用 GAIN\_SHD 面 板。

# 模拟显示和数字格式

"ControlError\_AnalogValue"过程值通过"AdvancedAnalogDisplay"对象实现。 数字格式在 块图标的"Format\_InputValue"属性中定义。

其它所有模拟显示都是通过常规的"浮点格式"(Floating-point format) I/O 域实现的。

# 控制权限

"Permission\_Gain"对象评估 WinCC 权限级别和"OPTI\_EN = FALSE"参数。

# 与可控制对象直接连接的顺序和定位

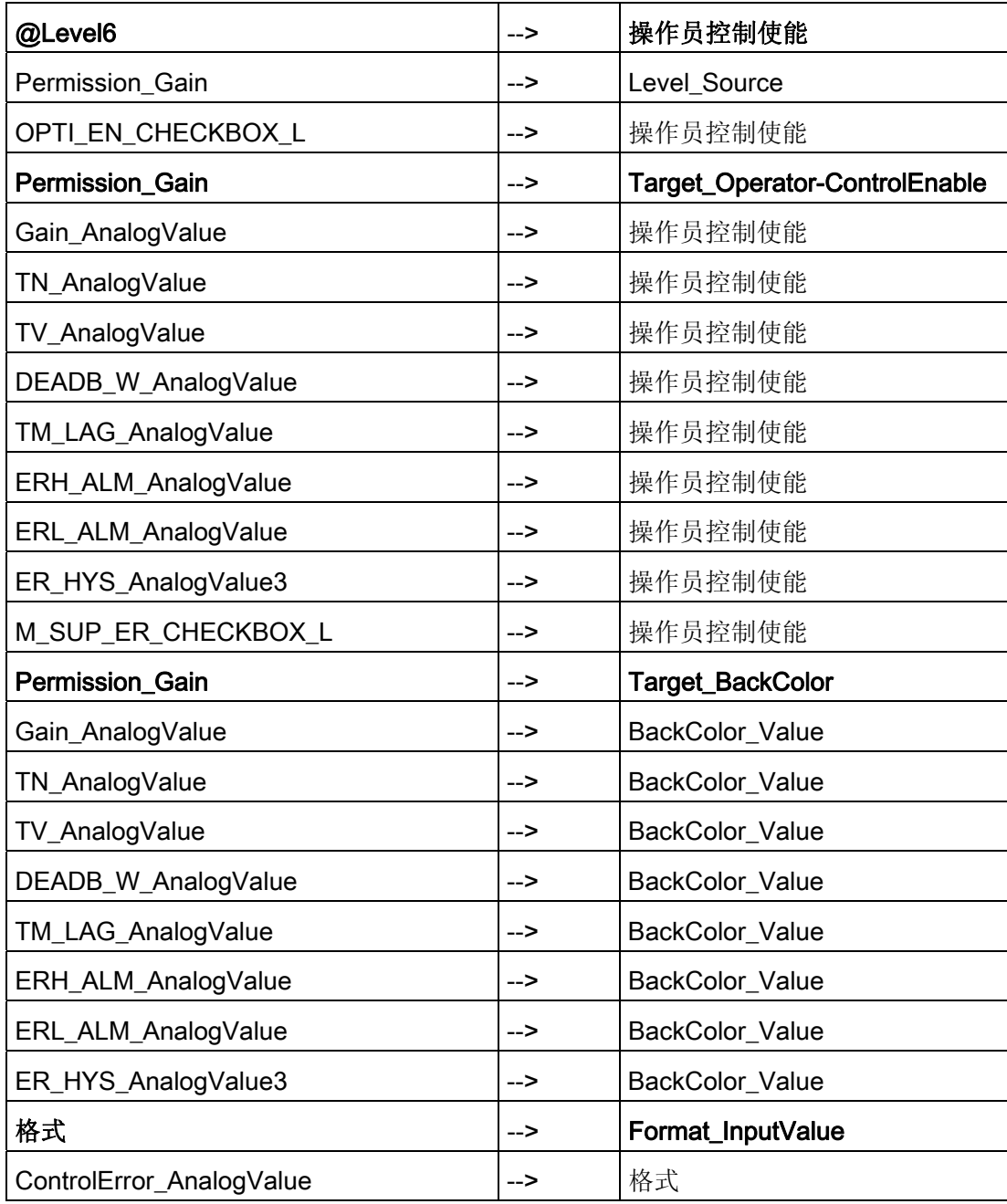

# 更多信息

更多相关信息,可参考: [总览中的对象](#page-653-0) (页 [654](#page-653-0))

<span id="page-589-0"></span>12.1 面板: 设备块

# 12.1.5 CTRL\_PID: 限制视图

### 设定值操作限制

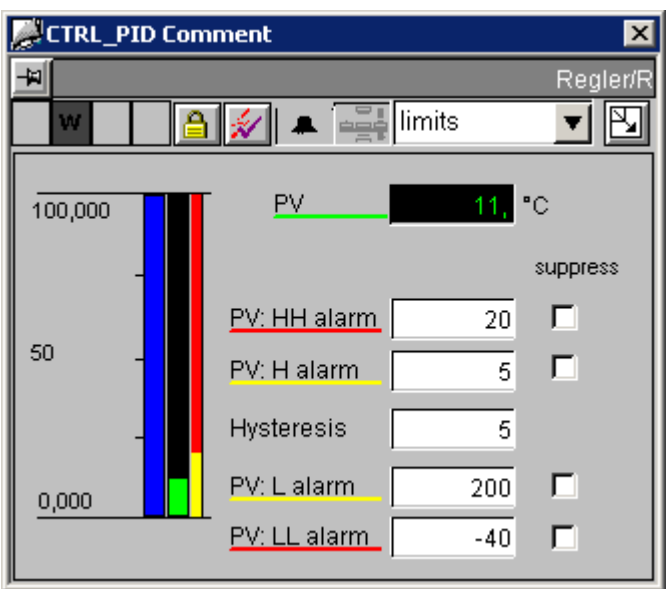

此视图中的设定值棒图显示相对于棒图限制的设定值输入限制。 设定值输入限制在维护视图中进行设置。

# 模拟显示和数字格式

"ProcessValue\_AnalogValue"过程值通过"AdvancedAnalogDisplay"对象实现。 数字格式 通过块图标的"Format\_InputValue"属性定义。

其它所有模拟显示都是通过常规的"浮点格式"(Floating-point format) I/O 域实现的。

# 控制权限

除 WinCC 授权级别外,"Permission\_AlarmHigh\_AnalogValue"权限对象还评估 "OPTI\_EN = FALSE"参数。

# 与可控制对象直接连接的顺序和定位

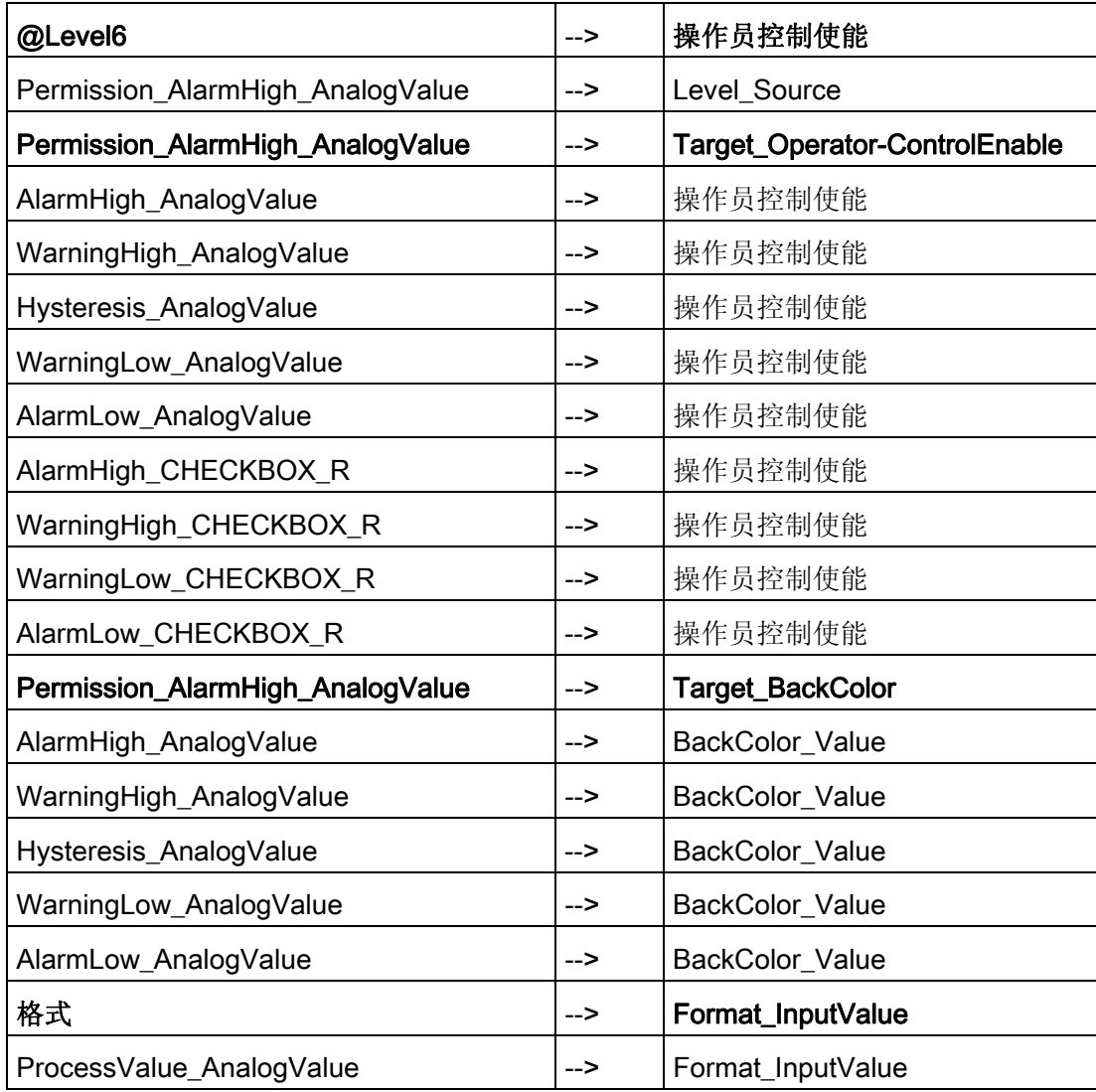

# 更多信息

更多相关信息,可参考: [总览中的对象](#page-653-0) (页 [654](#page-653-0))

12.1 面板: 设备块

# 12.1.6 CTRL\_S (所有视图)

总览

- [CTRL\\_S](#page-592-0)[:](#page-592-0) [标准视图](#page-592-0) (页 [593\)](#page-592-0)
- [CTRL\\_S](#page-595-0)[:](#page-595-0) [维护视图](#page-595-0) (页 [596\)](#page-595-0)
- [CTRL\\_S](#page-595-0)[:](#page-595-0) [参数视图](#page-595-0) (页 [596\)](#page-595-0)
- [CTRL\\_S](#page-595-0)[:](#page-595-0) [限制视图](#page-595-0) (页 [596\)](#page-595-0)
- [CTRL\\_S](#page-595-0)[:](#page-595-0) [StandardS](#page-595-0) [视图](#page-595-0) (页 [596](#page-595-0))
- [全局视图:](#page-655-0) [消息视图](#page-655-0) (页 [656](#page-655-0))
- [全局视图:](#page-657-0) [批生产视图](#page-657-0) (页 [658\)](#page-657-0)
- [全局视图:](#page-658-0) [趋势视图](#page-658-0) (页 [659](#page-658-0))

12.1 面板: 设备块

# <span id="page-592-0"></span>12.1.7 CTRL\_S:标准视图

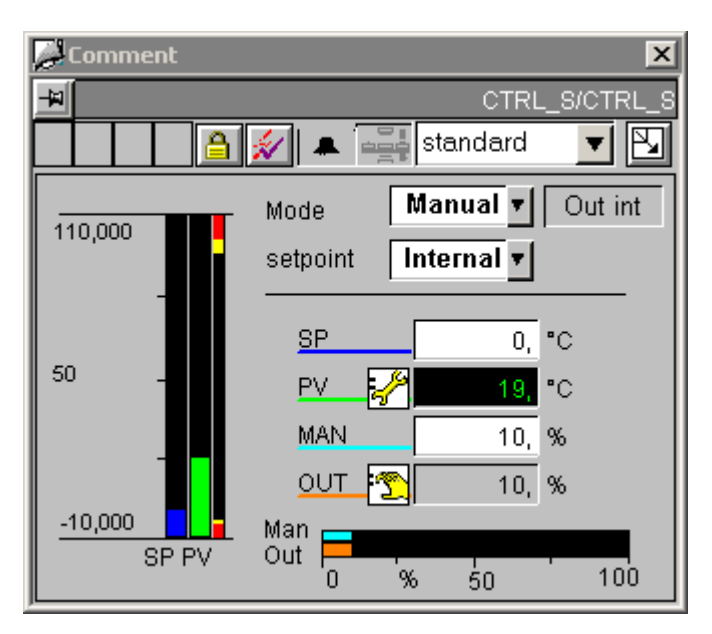

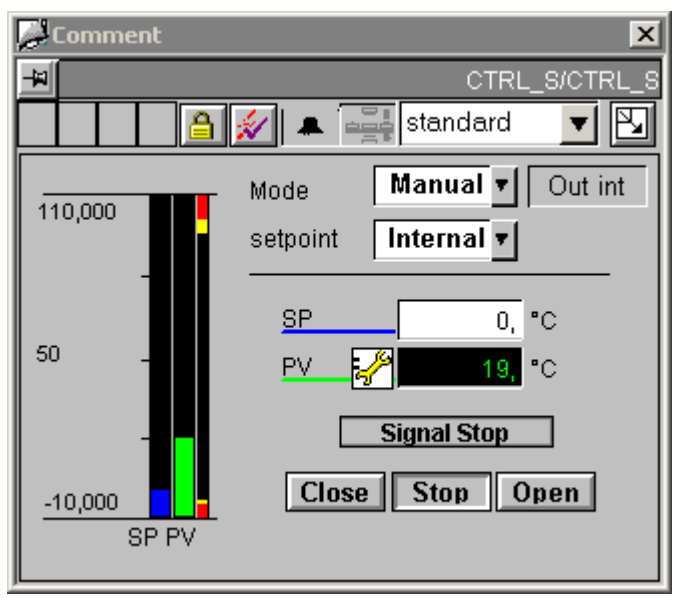

12.1 面板: 设备块

#### 键显示

与 CTRL\_PID 标准视图相比, 在 CTRL\_S 标准视图中, 棒图显示与手动及调节变量模拟 值是根据 LMNR\_ON 参数中指定的值来显示的。 当"LMNR\_ON = FALSE"时,将显示用 于操作 LMNDN\_OP 和 LMNUP\_OP 参数的键。

LMNDN\_OP\_BinOp、LMNUP\_OP\_BinOp 和 LMN\_OP\_Stop\_BinOp 键的可见性以及 QLMNUP\_QLMNDN 的状态显示由脚本进行控制。 当"Output BarStandard 3"对象的"其 它/Display"属性改变时,将会调用此脚本。

由于"可见"(Visible) 属性已用于内部目标函数, 所以也可通过几何形状的 X 位置来控制这 些对象的可见性。

LMNDN\_OP 和 LMNUP\_OP 只有一个"停止"(Stop) 键。 由脚本来决定将值"0"写入这两个 参数中的哪一个。如果"Display Variable"属性发生变化,则会在"LMNDN OP BinOp"及 "LMNUP\_OP\_BinOp"对象中激活这些脚本。

#### 控制权限

此视图有三个权限对象:

- "Permission\_Setpoint"
- "Permission\_Manual"
- "Permission\_LMNDN\_OP"

除 WinCC 授权级别外, 权限对象还评估下列参数:

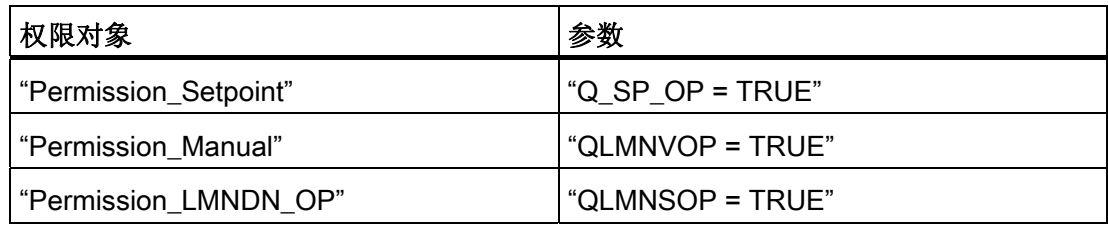

#### 操作 PID 调节器与调节

可在参数视图中对 PID 调节器进行操作(调节开启/关闭)。

当调节开启时,标准视图会在"手动/自动"(Manual/Auto) 模式组合框上方显示一个组合 框。 可使用此组合框再次关闭调节。

面板 12.1 面板: 设备块

# 与可控制对象直接连接的顺序和定位

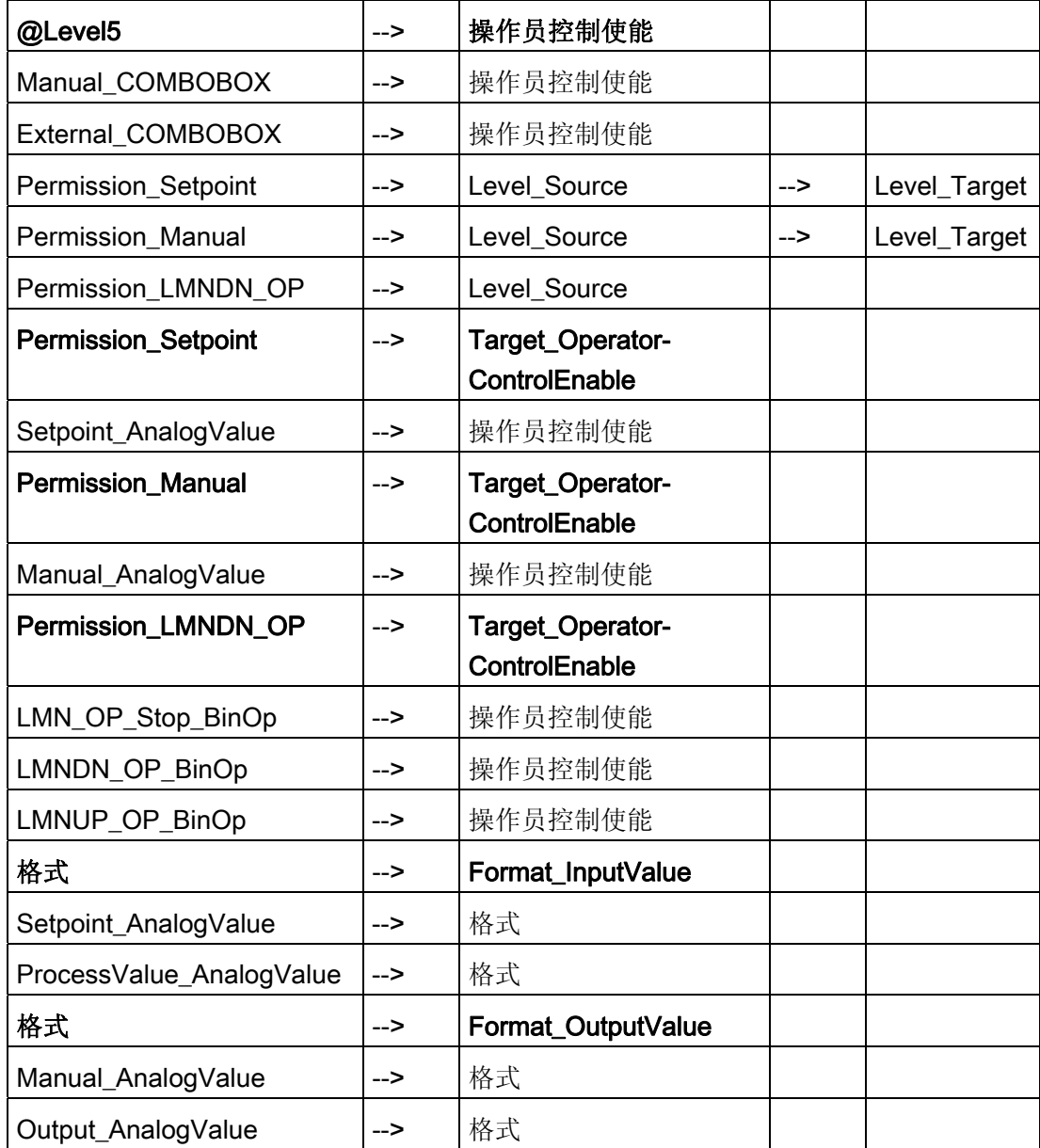

# 更多信息

更多相关信息,可参考: [总览中的对象](#page-653-0) (页 [654](#page-653-0)) [质量代码显示](#page-729-0) (页 [730](#page-729-0))

<span id="page-595-0"></span>12.1 面板: 设备块

# 12.1.8 CTRL\_S: 维护视图

请参见: [CTRL\\_PID](#page-585-0)[:](#page-585-0) [维护视图](#page-585-0) (页 [586](#page-585-0))

#### 12.1.9 CTRL\_S: 参数视图

请参见: [CTRL\\_PID](#page-587-0)[:](#page-587-0) [参数视图](#page-587-0) (页 [588](#page-587-0))

# 12.1.10 CTRL\_S: 限制视图

请参见:[CTRL\\_PID](#page-589-0)[:](#page-589-0) [限制视图](#page-589-0) (页 [590](#page-589-0))

#### 12.1.11 CTRL\_S: StandardS 视图

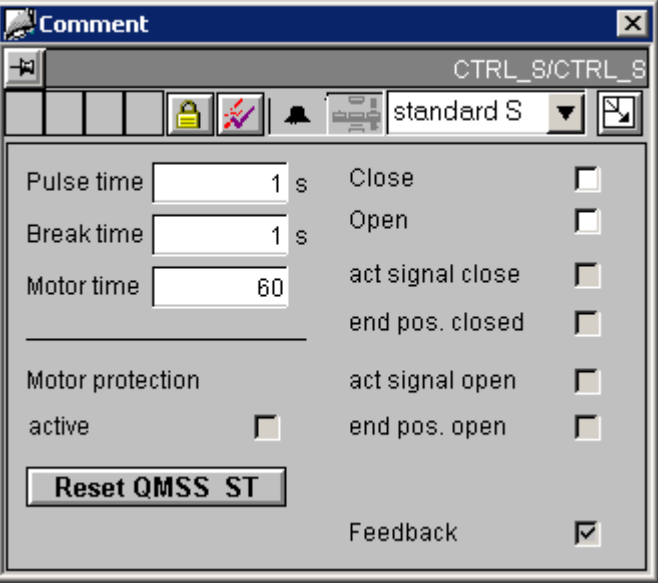

#### 控制权限

此视图有两个权限对象:

- "Permission\_LMNDN\_OP"
- "Permission\_PulseTime\_AnalogValue"

除 WinCC 授权级别外, 权限对象还评估下列参数:

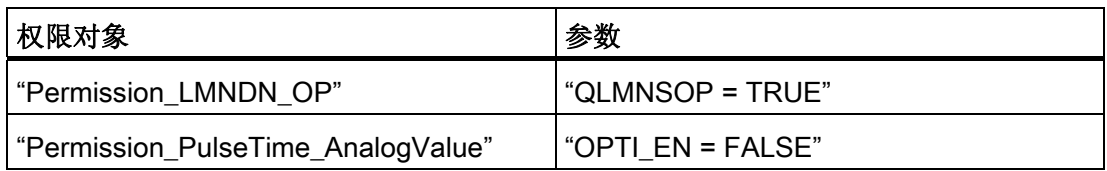

# 与可控制对象直接连接的顺序和定位

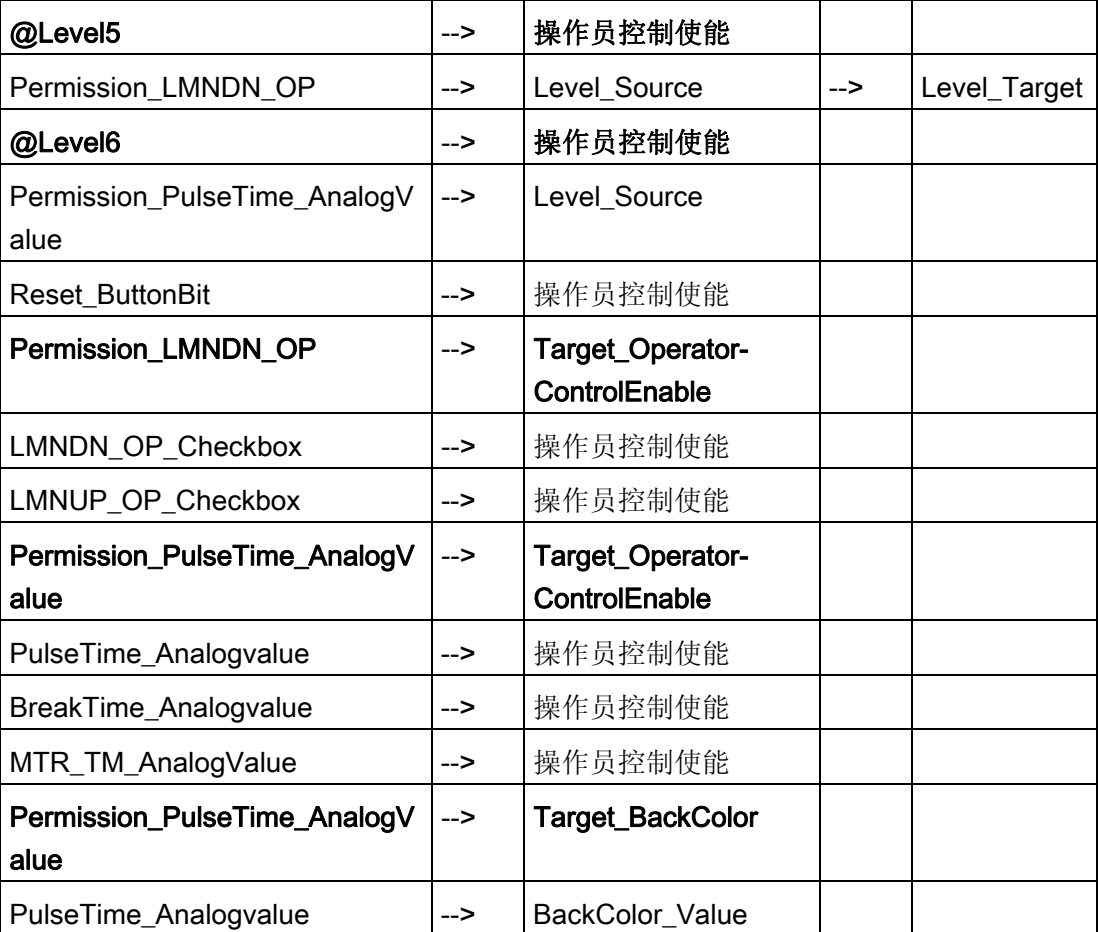

12.1 面板: 设备块

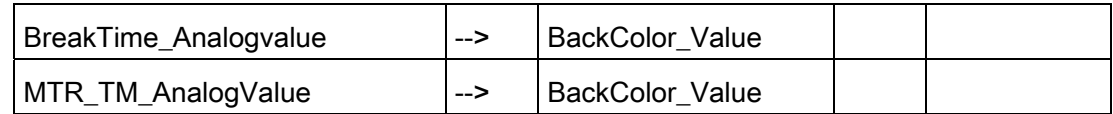

# 更多信息

更多相关信息,可参考: [总览中的对象](#page-653-0) (页 [654\)](#page-653-0) [质量代码显示](#page-729-0) (页 [730\)](#page-729-0)

面板 12.1 面板: 设备块

# <span id="page-598-0"></span>12.1.12 DIG\_MON (所有视图)

总览

[DIG\\_MON](#page-598-0)[:标准视图](#page-598-0) (页 [599](#page-598-0))

[全局视图:](#page-655-0) [消息视图](#page-655-0) (页 [656\)](#page-655-0)

[全局视图:批生产视图](#page-657-0) (页 [658](#page-657-0))

# 12.1.13 DIG\_MON:标准视图

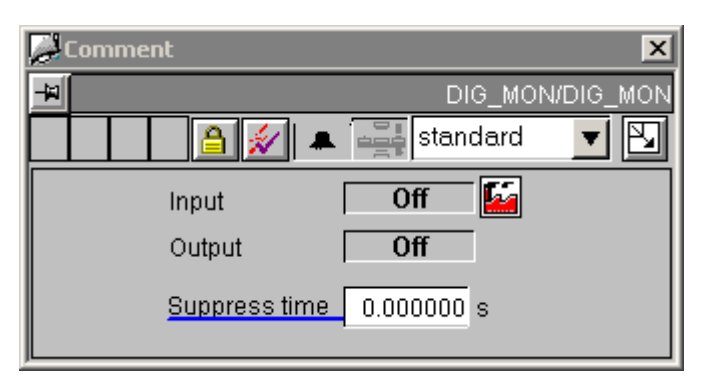

与可控制对象直接连接的顺序和定位

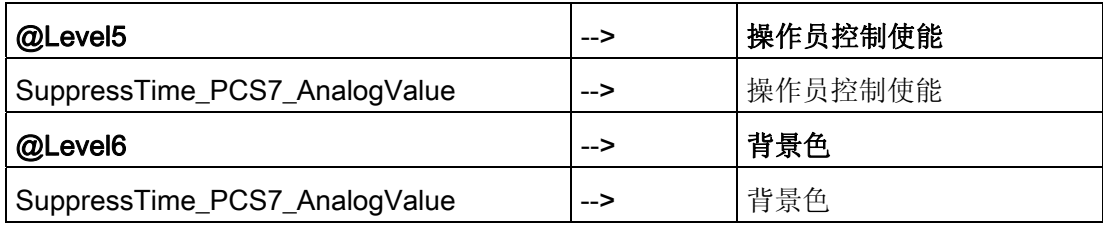

### 更多信息

更多信息,请参考以下部分: [总览中的对象](#page-653-0) (页 [654](#page-653-0)) [质量代码显示](#page-729-0) (页 [730](#page-729-0))

<span id="page-599-0"></span>12.1 面板: 设备块

# 12.1.14 DOSE(所有视图)

# 总览

- [DOSE](#page-599-0)[:](#page-599-0) [标准视图](#page-599-0) (页 [600](#page-599-0))
- [DOSE](#page-602-0)[:](#page-602-0) [维护视图](#page-602-0) (页 [603](#page-602-0))
- [DOSE](#page-603-0)[:](#page-603-0) [参数视图](#page-603-0) (页 [604](#page-603-0))
- [DOSE](#page-605-0)[:](#page-605-0) [限制视图](#page-605-0) (页 [606](#page-605-0))
- [全局视图:](#page-655-0) [消息视图](#page-655-0) (页 [656](#page-655-0))
- [全局视图:](#page-657-0) [批生产视图](#page-657-0) (页 [658\)](#page-657-0)
- [全局视图:](#page-658-0) [趋势视图](#page-658-0) (页 [659](#page-658-0))

# 12.1.15 DOSE:标准视图

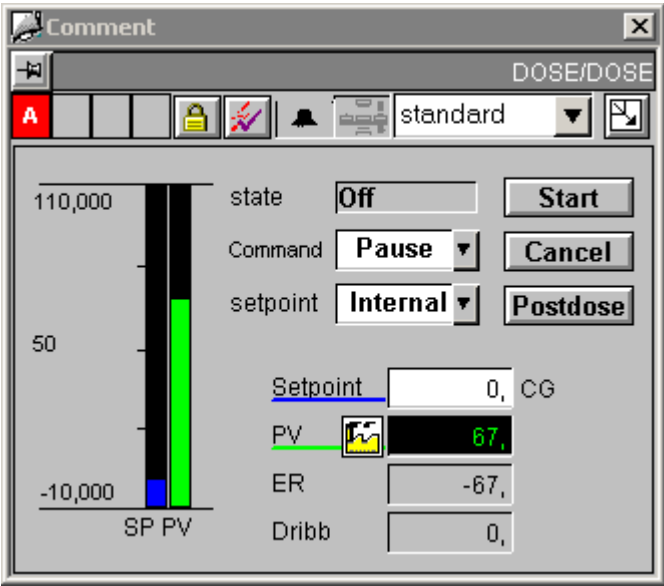

# 设定值显示

"Setpoint\_AnalogValue"和"BarStandard\_2"设定值显示必须显示"内部设定值"的"SP\_OP" 变量和"外部设定值"的"SP\_EXT"变量。 由脚本使用"SetLink"命令来控制这两个对象的变 量链接。

当"External\_COMBOBOX"对象的"Display\_Variable1"属性被更改时,将会调用此脚本。

#### 控制权限

此视图有四个权限对象:

- "Permission\_Setpoint"
- "Permission\_Start"
- "Permission\_Cancel"
- "Permission\_Post\_Dose"

除 WinCC 授权级别外, 权限对象还评估下列参数:

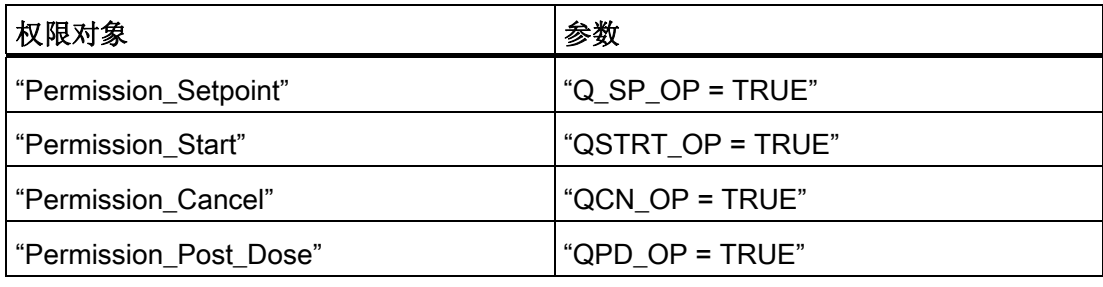

# 与可控制对象直接连接的顺序和定位

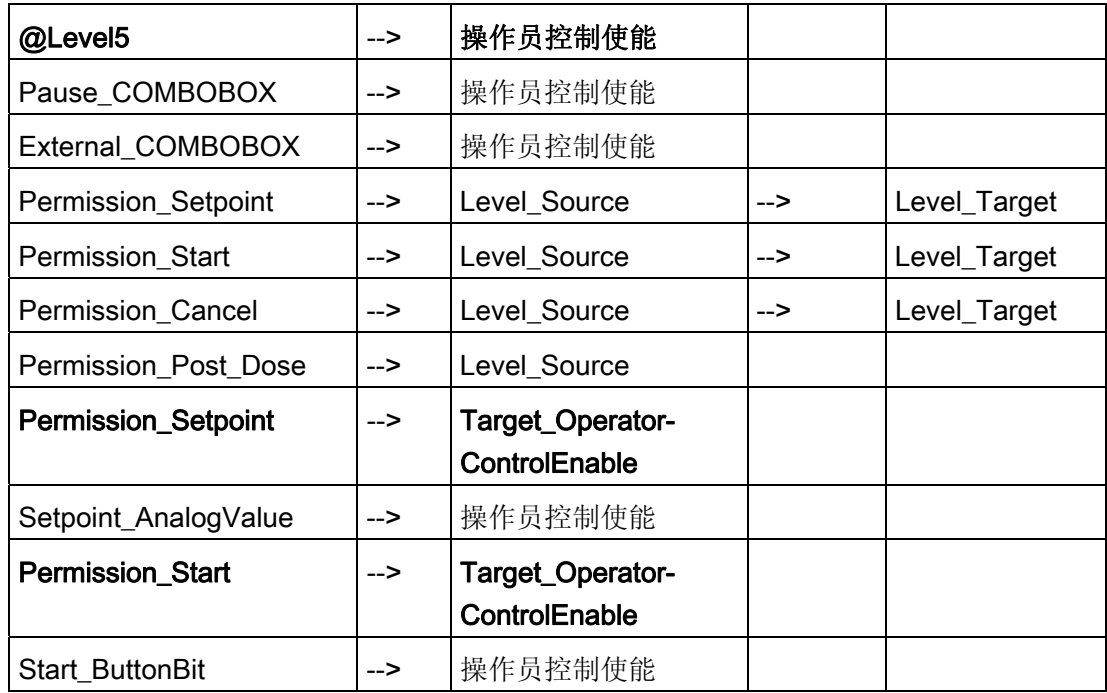

# 面板 12.1 面板: 设备块

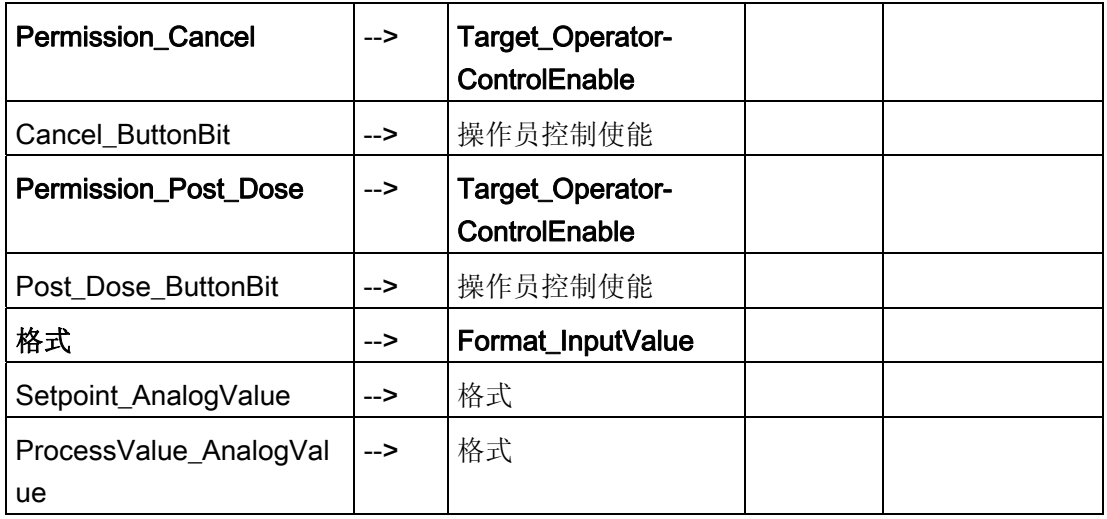

# 更多信息

更多信息,请参考以下部分: [总览中的对象](#page-653-0) (页 [654\)](#page-653-0) [质量代码显示](#page-729-0) (页 [730\)](#page-729-0)

面板 12.1 面板: 设备块

# <span id="page-602-0"></span>12.1.16 DOSE: 维护视图

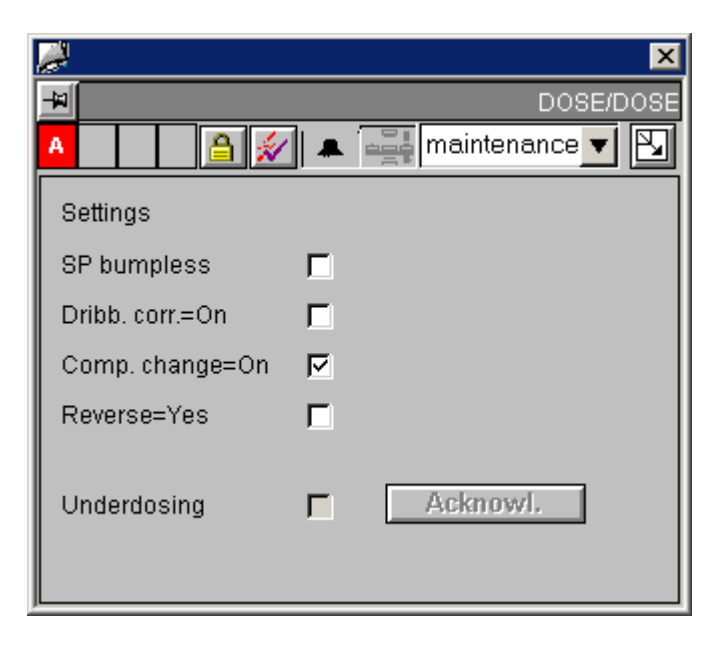

#### 控制权限

除 WinCC 授权级别外,"Permission\_ACK\_TOL\_OP"权限对象还评估"QTOL\_N = TRUE" 和"QAK\_OP= TRUE"参数。

# 与可控制对象直接连接的顺序和定位

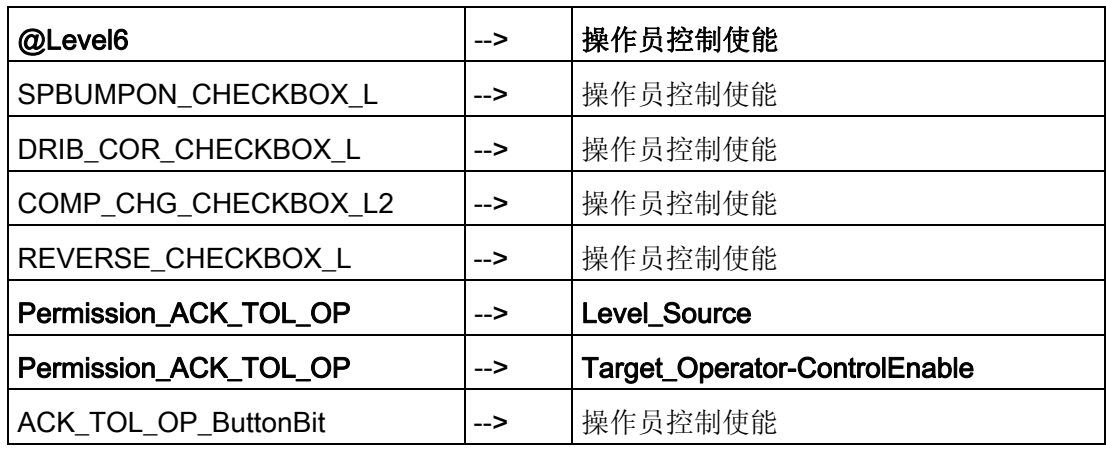

# 更多信息

更多相关信息,可参考: [总览中的对象](#page-653-0) (页 [654](#page-653-0))

<span id="page-603-0"></span>12.1 面板: 设备块

# 12.1.17 DOSE: 参数视图

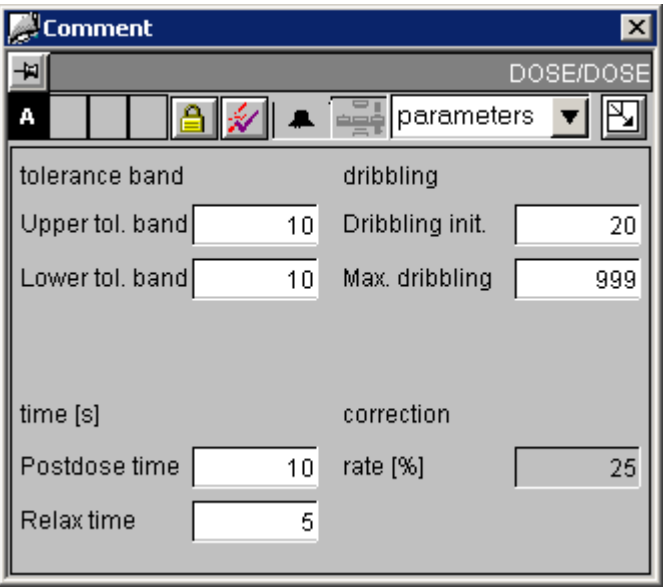

# 与可控制对象直接连接的顺序和定位

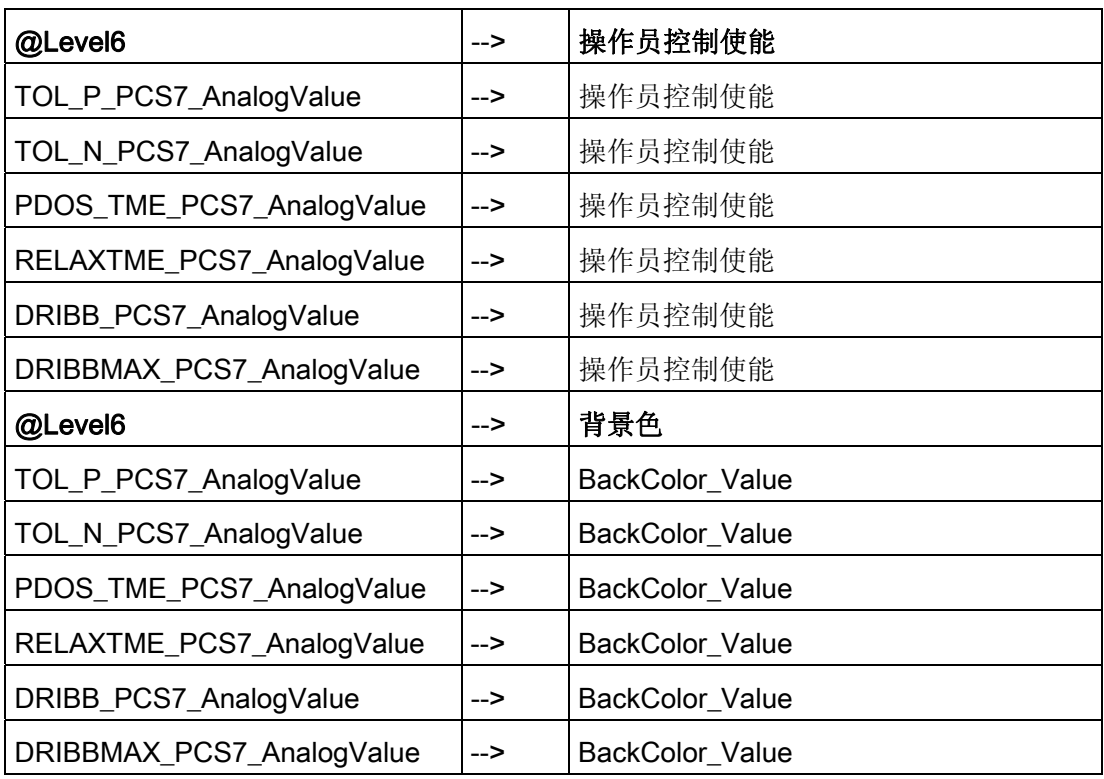

面板 12.1 面板: 设备块

# 更多信息

更多相关信息,可参考: [总览中的对象](#page-653-0) (页 [654](#page-653-0))

<span id="page-605-0"></span>12.1 面板: 设备块

# 12.1.18 DOSE: 限制视图

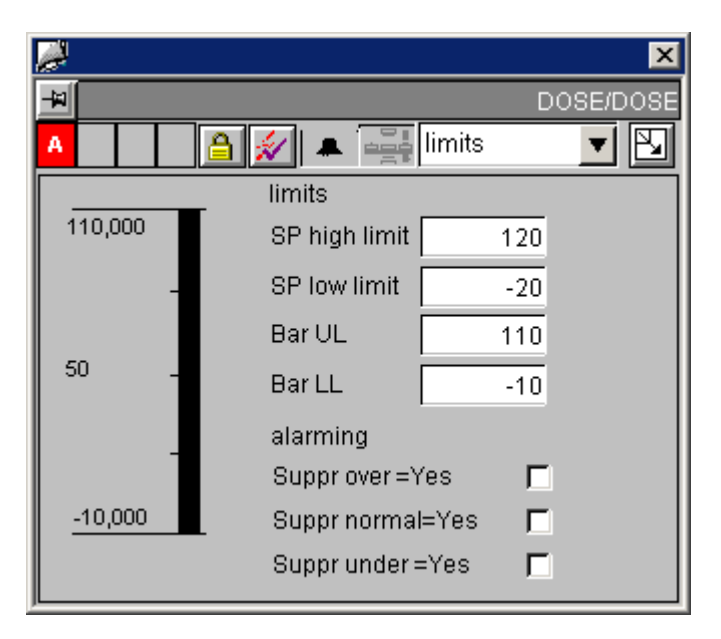

# 与可控制对象直接连接的顺序和定位

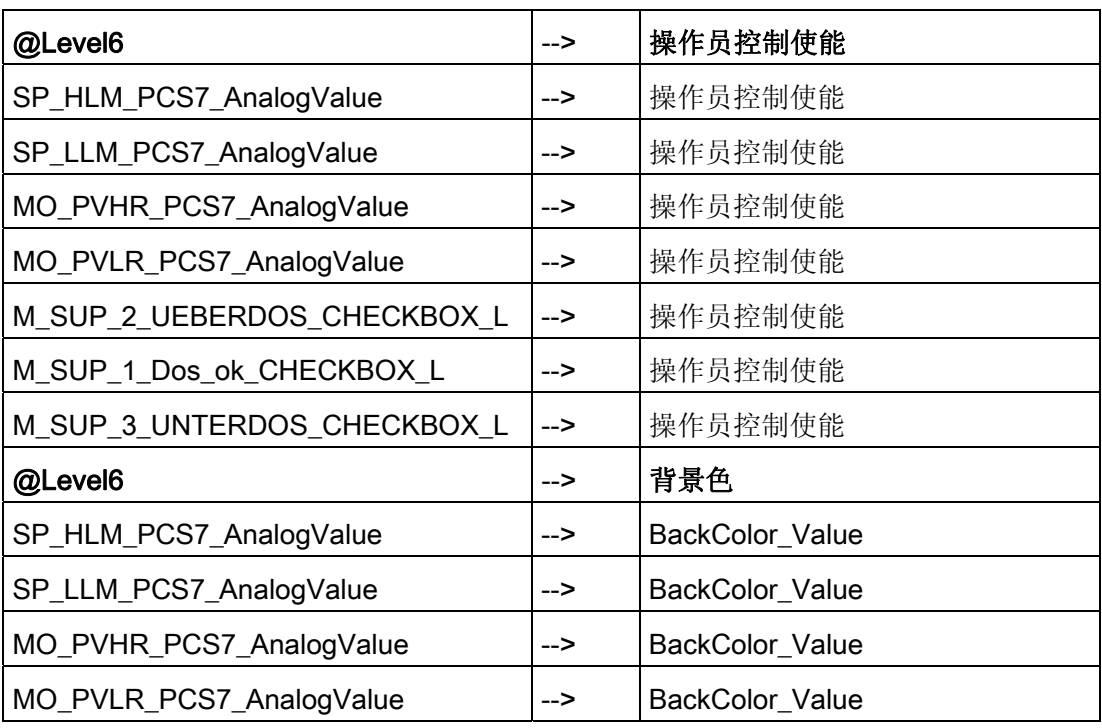

面板 12.1 面板: 设备块

# 更多信息

更多相关信息,可参考: [总览中的对象](#page-653-0) (页 [654](#page-653-0))

<span id="page-607-0"></span>12.1 面板: 设备块

# 12.1.19 **ELAP\_CNT** (所有视图)

# 总览

[ELAP\\_CNT](#page-607-0)[:](#page-607-0) [标准视图](#page-607-0) (页 [608\)](#page-607-0)

[全局视图:](#page-655-0) [消息视图](#page-655-0) (页 [656](#page-655-0))

# 12.1.20 ELAP\_CNT:标准视图

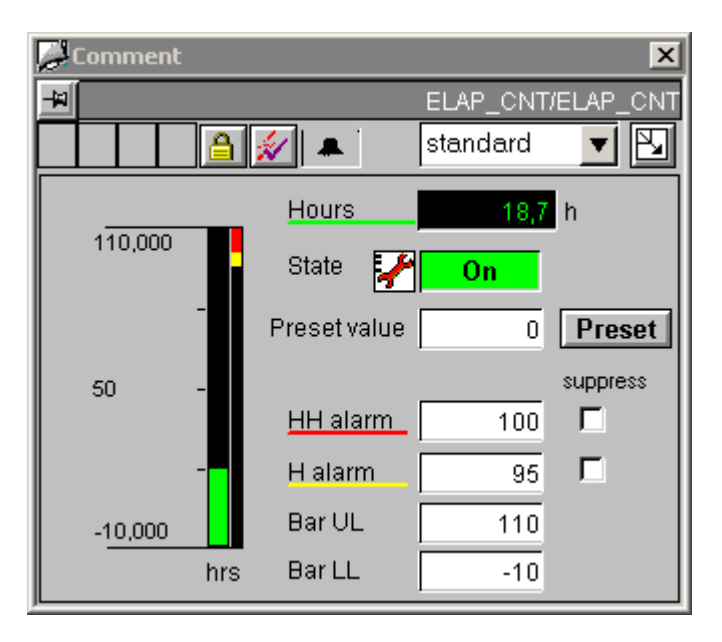

面板 12.1 面板: 设备块

# 与可控制对象直接连接的顺序和定位

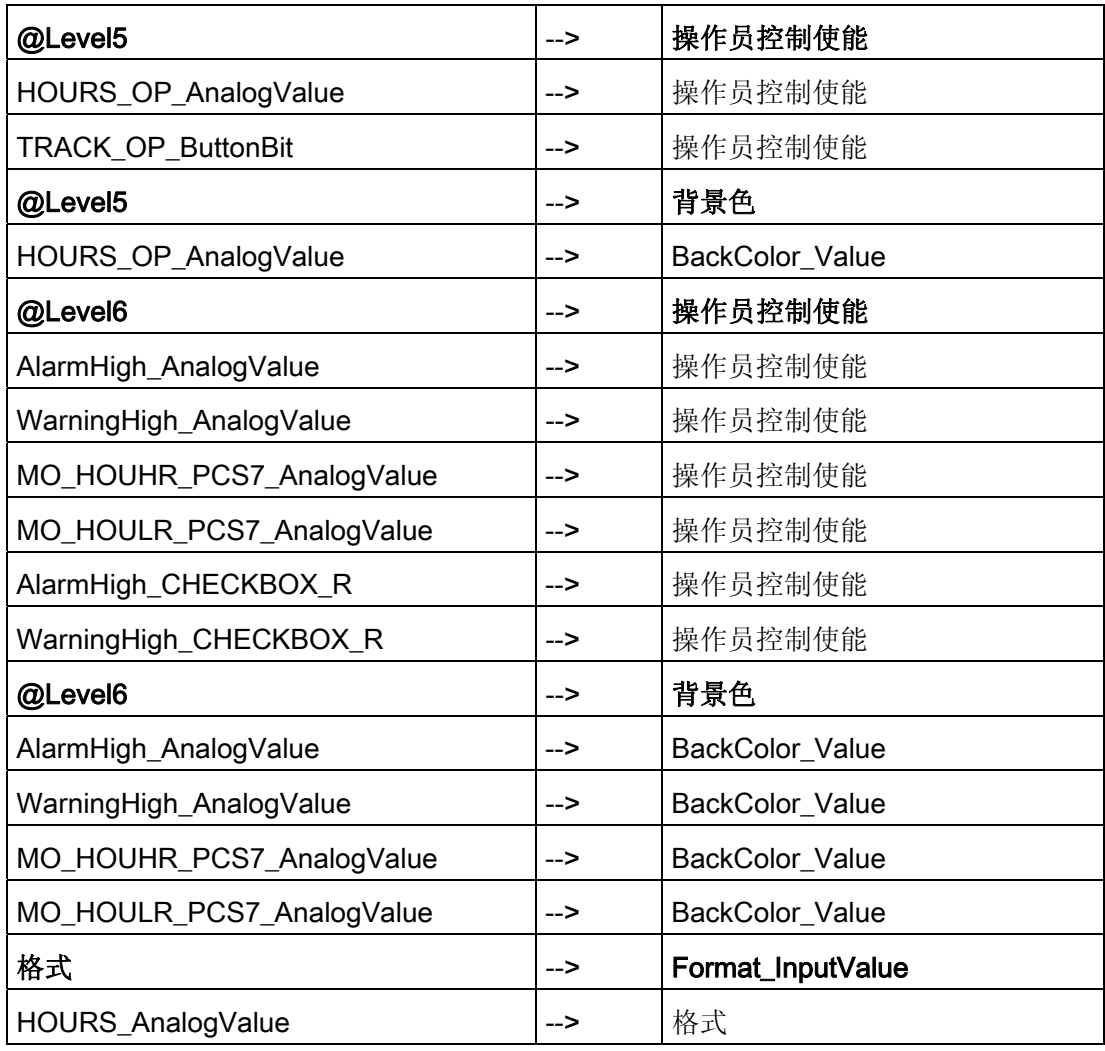

# 更多信息

更多信息,请参考以下部分: [总览中的对象](#page-653-0) (页 [654](#page-653-0)) [质量代码显示](#page-729-0) (页 [730](#page-729-0))

<span id="page-609-0"></span>12.1 面板: 设备块

# 12.1.21 FMCS\_PID (所有视图)

# 总览

- [FMCS\\_PID](#page-609-0)[:](#page-609-0) [标准视图](#page-609-0) (页 [610\)](#page-609-0)
- [FMCS\\_PID](#page-612-0)[:](#page-612-0) [维护视图](#page-612-0) (页 [613\)](#page-612-0)
- [FMCS\\_PID](#page-614-0)[:](#page-614-0) [参数视图](#page-614-0) (页 [615\)](#page-614-0)
- [FMCS\\_PID](#page-616-0)[:](#page-616-0) [限制视图](#page-616-0) (页 [617\)](#page-616-0)
- [FMCS\\_PID](#page-617-0)[:](#page-617-0) [StandardS](#page-617-0) [视图](#page-617-0) (页 [618](#page-617-0))
- [全局视图:](#page-655-0) [消息视图](#page-655-0) (页 [656](#page-655-0))
- [全局视图:](#page-657-0) [批生产视图](#page-657-0) (页 [658\)](#page-657-0)
- [全局视图:](#page-658-0) [趋势视图](#page-658-0) (页 [659](#page-658-0))

# 12.1.22 FMCS\_PID:标准视图

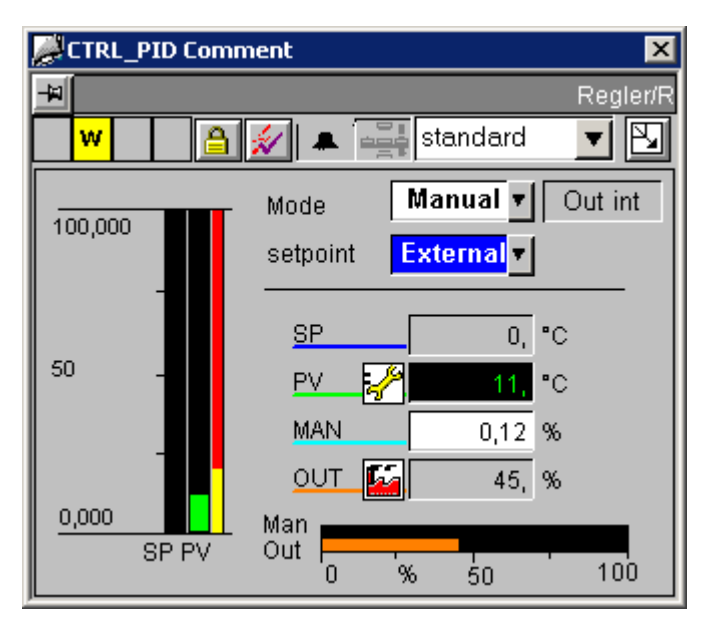

此 FMCS\_PID 标准视图的外观与 [CTRL\\_PID](#page-583-0) [标准视图](#page-583-0) (页 [584\)](#page-583-0)相同。

# 模拟显示和数字格式

所有模拟显示均通过"AdvancedAnalogDisplay"对象实现。 值格式通过 "Format\_InputValue"及"Format\_OutputValue"块图标属性进行设置。

#### 控制权限

此视图有三个权限对象:

- "Permission\_Manual\_COMBOBOX"
- "Permission\_Setpoint"
- "Permission\_Manual"

除 WinCC 授权级别外, 权限对象还评估下列参数:

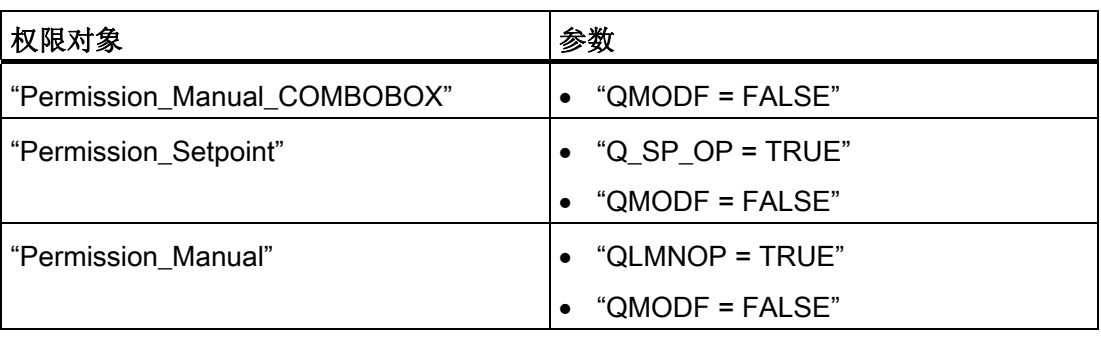

# 与可控制对象直接连接的顺序和定位

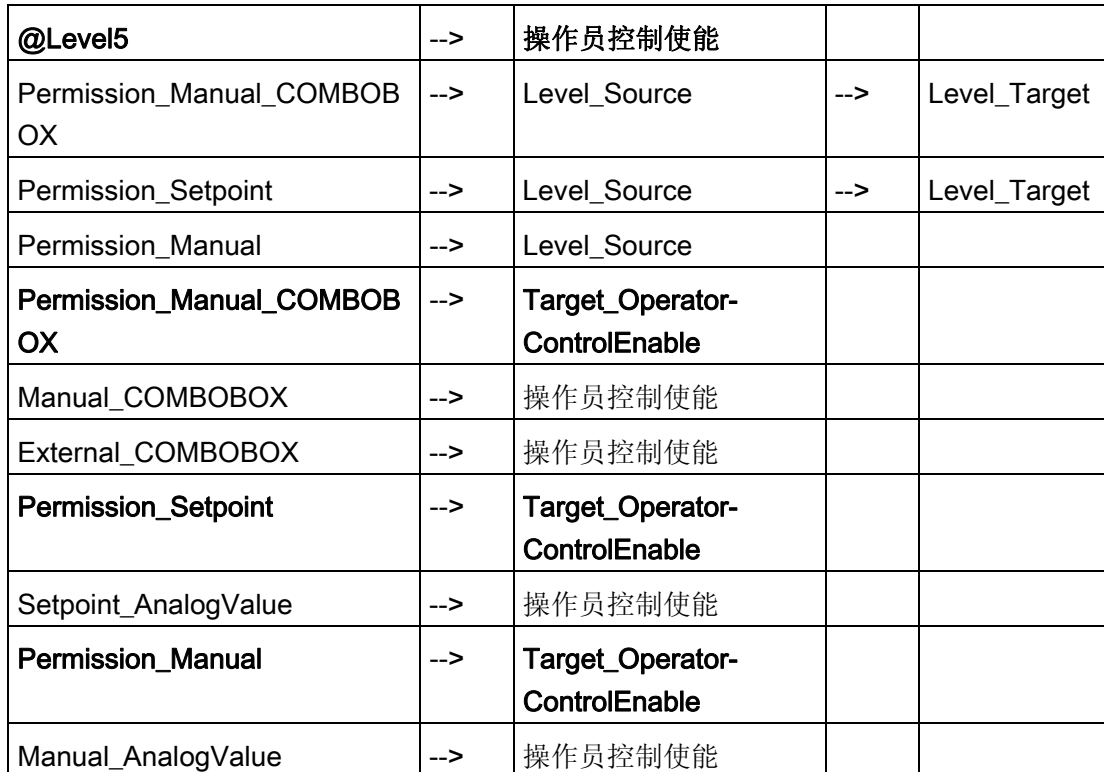

12.1 面板: 设备块

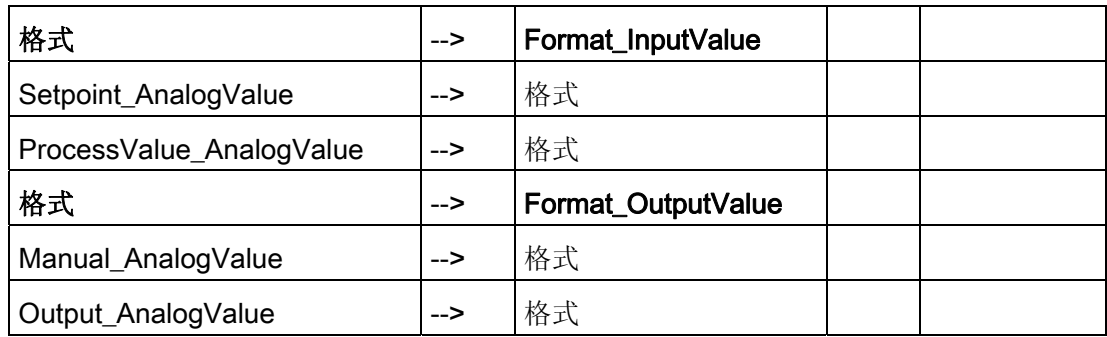

# 更多信息

更多信息,请参考以下部分: [总览中的对象](#page-653-0) (页 [654\)](#page-653-0) [质量代码显示](#page-729-0) (页 [730\)](#page-729-0)
## <span id="page-612-0"></span>12.1.23 FMCS\_PID: 维护视图

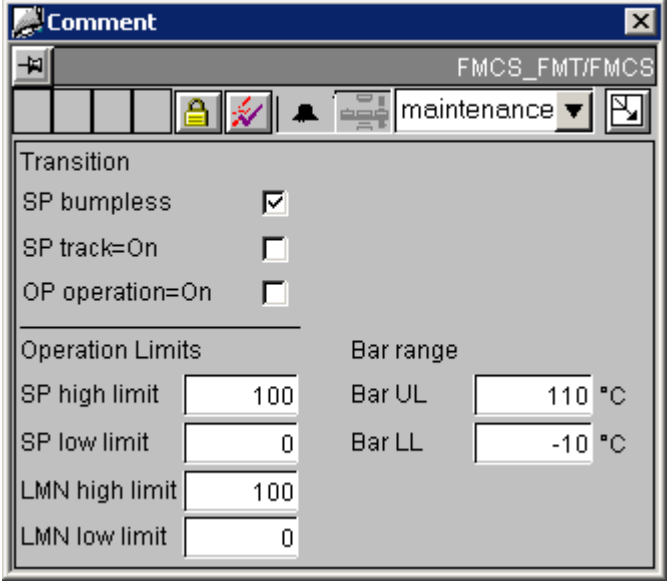

如果在控制器图表中实例化一个 CPM 类型的块,且此块具有扩展名为"\_cpm"的控制器块 名称,则会显示一个附加按钮 \_\_ CPM \_\_ , 可通过此按钮调用 CPM 面板。

控制权限

除 WinCC 授权级别外,"Permission\_all"权限对象也会对"QMODF = FALSE"参数进行评 估。

12.1 面板: 设备块

### 与可控制对象直接连接的顺序和定位

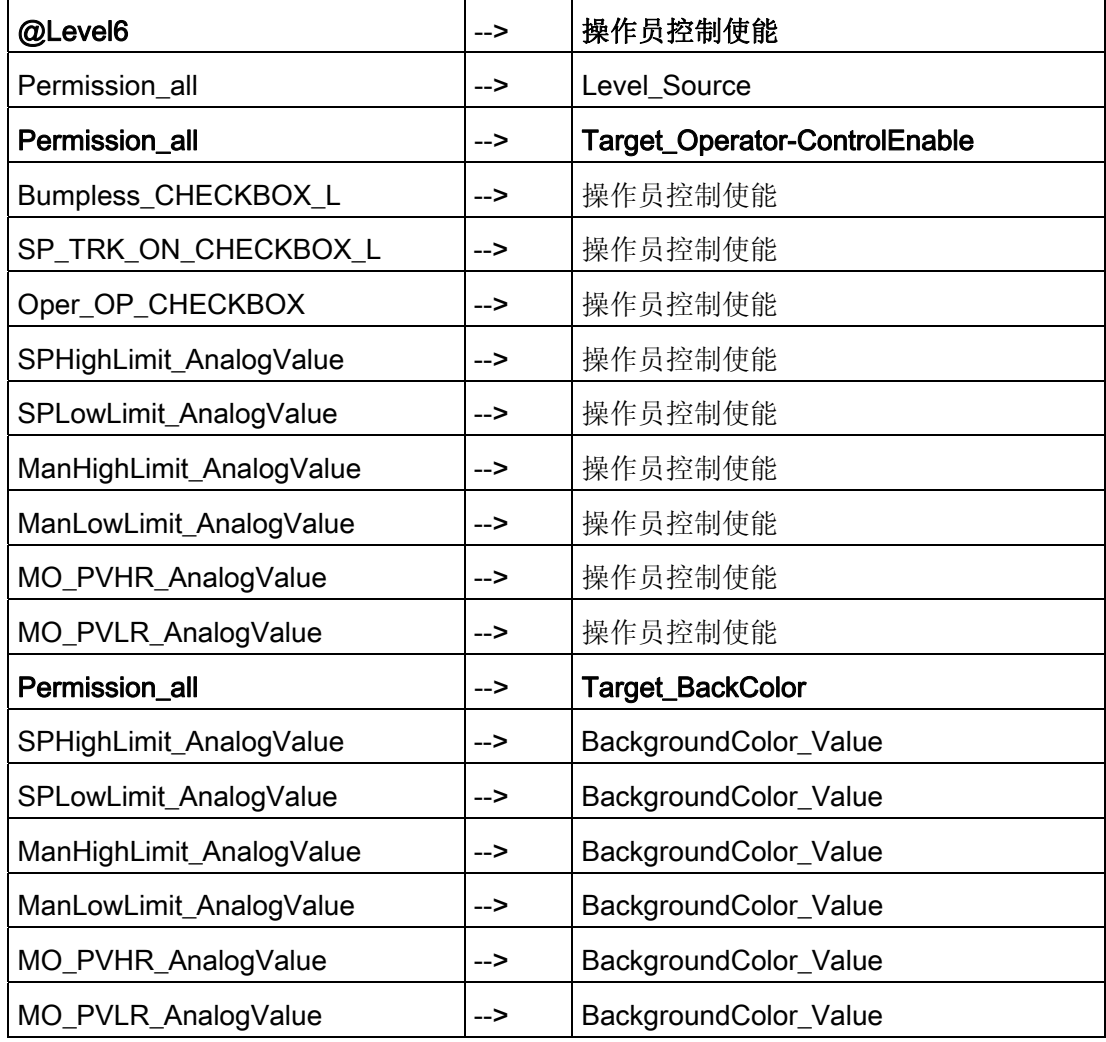

## 更多信息

更多相关信息,可参考: [总览中的对象](#page-653-0) (页 [654\)](#page-653-0)

#### <span id="page-614-0"></span>12.1.24 FMCS\_PID: 参数视图

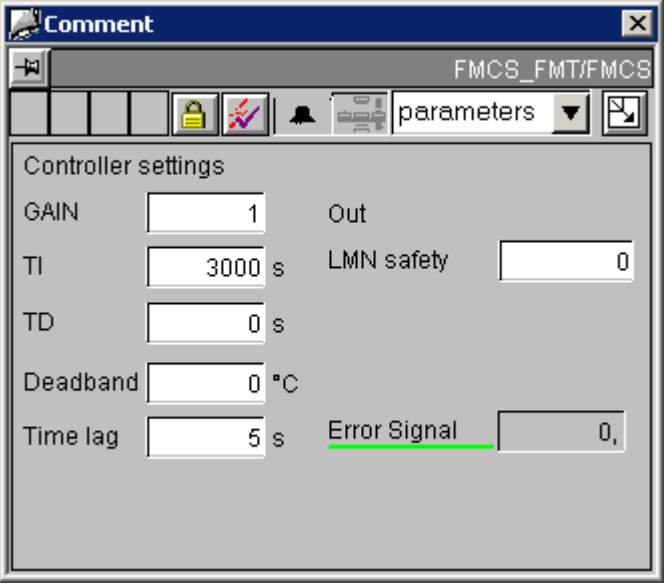

如果在控制器图表中实例化一个 GAIN\_SHD 类型的块,且此块具有扩展名为"\_gsc"的控 制器块名称,则会显示一个附加按钮 GAIN\_SHD , 可通过此按钮调用 GAIN\_SHD 面 板。

#### 模拟显示和数字格式

"ControlError\_AnalogValue"过程值通过"AdvancedAnalogDisplay"对象实现。 数字格式在 块图标的"Format\_InputValue"属性中定义。

其它所有模拟显示都是通过常规的"浮点格式"(Floating-point format) I/O 域实现的。

#### 控制权限

除 WinCC 授权级别外,"Permission\_all"权限对象也会对"QMODF = FALSE"参数进行评 估。

12.1 面板: 设备块

### 与可控制对象直接连接的顺序和定位

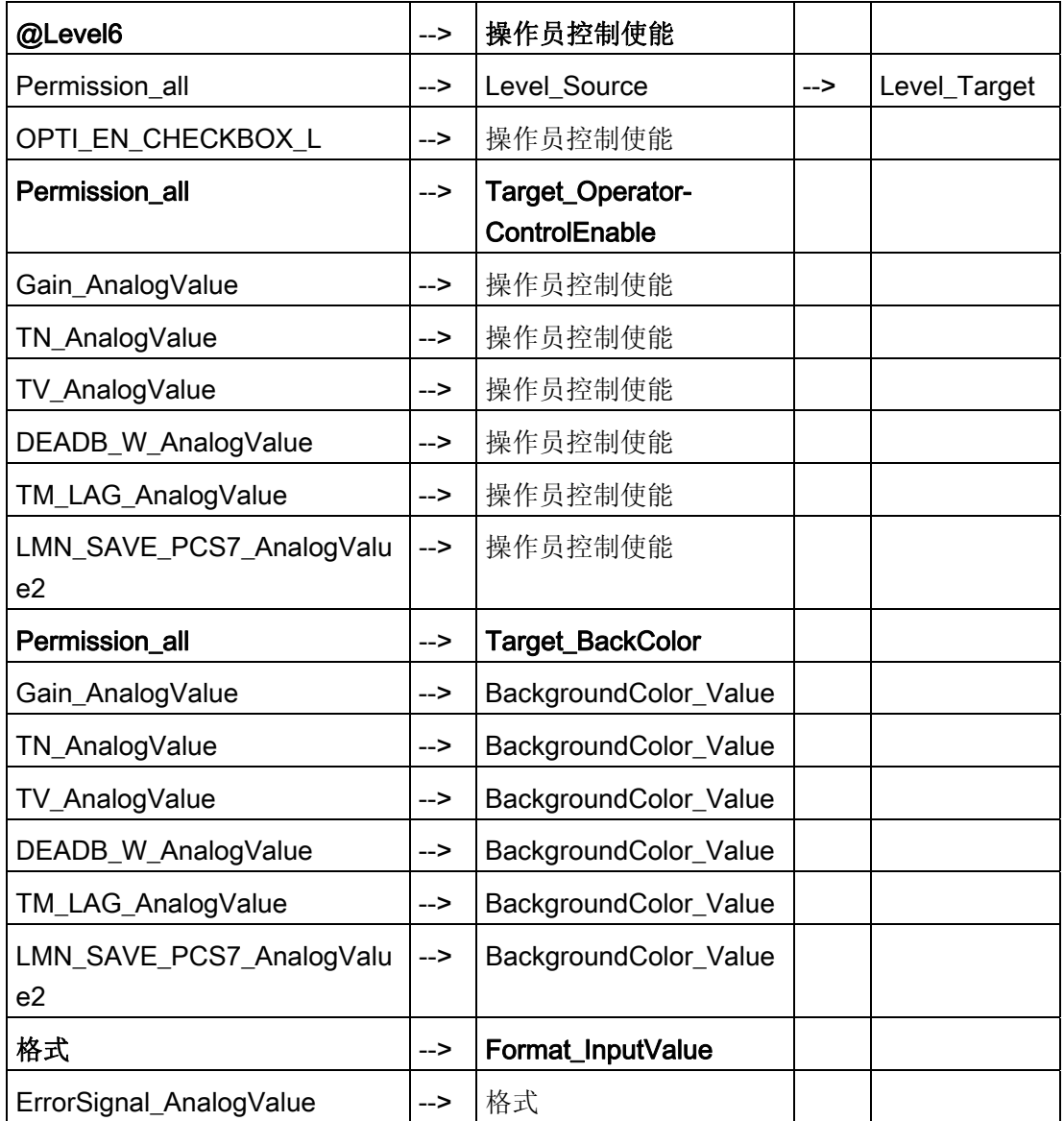

#### 更多信息

更多相关信息,可参考:

[总览中的对象](#page-653-0) (页 [654\)](#page-653-0)

## <span id="page-616-0"></span>12.1.25 FMCS\_PID: 限制视图

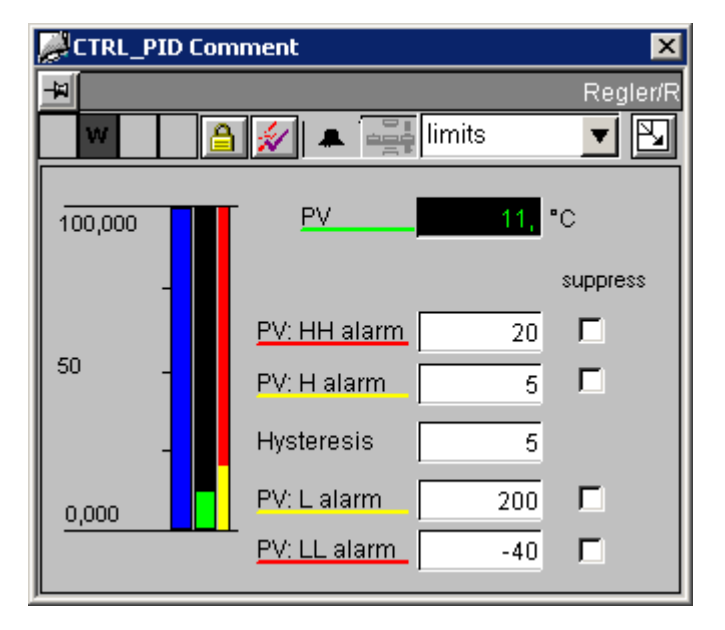

此 FMCS\_PID 限制视图与 [CTRL\\_PID](#page-589-0) [限制视图](#page-589-0) (页 [590](#page-589-0))几乎相同。

唯一的差别是,对于控制权限对象,还会查询"QMODF = FALSE"。

<span id="page-617-0"></span>12.1 面板: 设备块

## 12.1.26 FMCS\_PID: StandardS 视图

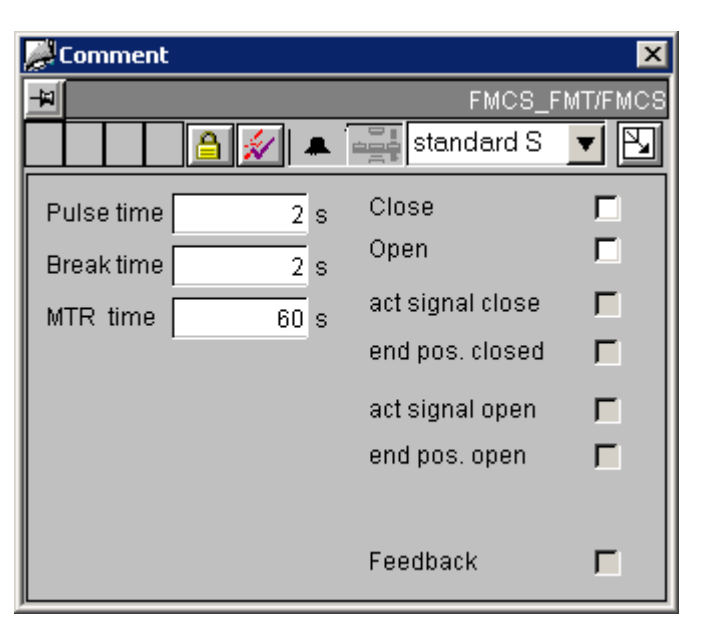

#### 控制权限

此视图有两个权限对象:

- "Permission\_LMNDN\_OP"
- "Permission\_PulseTime\_AnalogValue"

除 WinCC 授权级别外, 权限对象还评估下列参数:

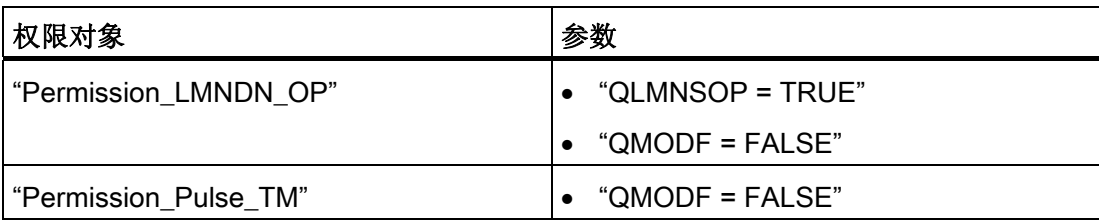

## 与可控制对象直接连接的顺序和定位

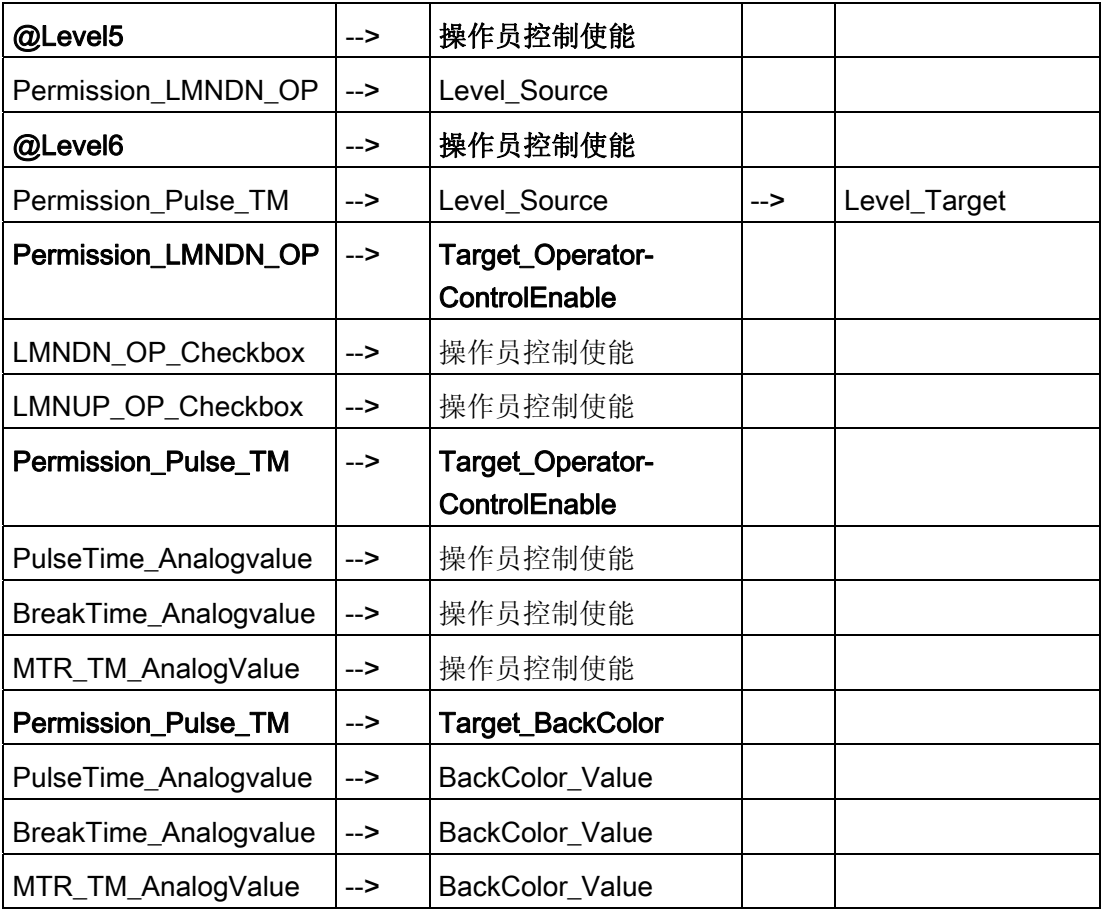

#### 更多信息

更多相关信息,可参考: [总览中的对象](#page-653-0) (页 [654](#page-653-0))

12.1 面板: 设备块

### 12.1.27 FMT\_PID(所有视图)

### 总览

- [FMT\\_PID](#page-620-0)[:](#page-620-0) [标准视图](#page-620-0) (页 [621\)](#page-620-0) [FMT\\_PID](#page-623-0)[:](#page-623-0) [维护视图](#page-623-0) (页 [624\)](#page-623-0) [FMT\\_PID](#page-623-0)[:](#page-623-0) [参数视图](#page-623-0) (页 [624\)](#page-623-0) [FMT\\_PID](#page-623-0)[:](#page-623-0) [限制视图](#page-623-0) (页 [624\)](#page-623-0) [FMT\\_PID](#page-624-0)[:](#page-624-0) [StandardS](#page-624-0) [视图](#page-624-0) (页 [625](#page-624-0)) [全局视图:](#page-655-0) [消息视图](#page-655-0) (页 [656](#page-655-0)) [全局视图:](#page-657-0) [批生产视图](#page-657-0) (页 [658\)](#page-657-0)
- [全局视图:](#page-658-0) [趋势视图](#page-658-0) (页 [659](#page-658-0))

### <span id="page-620-0"></span>12.1.28 FMT\_PID: 标准视图

Comment  $\overline{\mathsf{x}}$ 눠 **CTRL S/CTRL** g  $\overline{\mathbf{A}}$   $\overline{\mathbf{H}}$   $\overline{\mathbf{H}}$  standard 冈 合 ▼∣ Manual v Out int Mode  $110,000$ setpoint Internal  $\mathbf{v}$  $SP$ 0, <sup>\*</sup>C 50 PV. 19,  $^{\circ} \text{C}$ **MAN** 10, % OUT. 10, %  $-10,000$ Man Man<br>Out  $\overline{a}$ SP PV  $100$ o, 50 Comment  $\overline{\mathbf{x}}$ S/CTRL\_S 붜 CTRL,  $\overline{\mathbf{v}}$   $\overline{\mathbb{E}}$ A  $\blacktriangle$   $\cong$ standard ≉∥ Manual v Out int Mode  $110,000$ setpoint Internal v  $SP$  $0, 1^\circ \mathbb{C}$ 50 PV. 19,  $^{\circ}$ C **Signal Stop** | Close | Stop | Open |  $-10,000$ SP PV

此 FMT\_PID [标准视图](#page-592-0)的外观与 CTRL S 标准视图 (页 [593](#page-592-0))几乎相同。

与 CTRL\_S 标准视图相比, 在 FMT\_PID 标准视图中, 棒图显示与手动及调节变量模拟值 是根据 LMNR\_ON 和 QSTEPCON 参数中指定的值来显示的。

12.1 面板: 设备块

#### 棒图、模拟值和键的显示

当"LMNR\_ON = FALSE"和"QSTEPCON = TRUE"时, 将会显示用于操作 LMNDN\_OP 及 LMNUP\_OP 参数的键。

LMNDN\_OP\_BinOp、LMNUP\_OP\_BinOp 和 LMN\_OP\_Stop\_BinOp 键的可见性以及 QLMNUP\_QLMNDN 的状态显示由脚本进行控制。 当"VISIBLE\_Analog\_Output"对象的 "链接/QSTEPCON"及"链接/QLMNR\_ON"属性被更改时, 将会调用此脚本。

由于"可见"(Visible) 属性已用于内部目标函数,所以也可通过几何形状的 X 位置来控制这 些对象的可见性。

LMNDN\_OP 和 LMNUP\_OP 只有一个"停止"(Stop) 键。 由脚本来决定将值"0"写入这两个 参数中的哪一个。如果"Display\_Variable"属性发生变化,则会在"LMNDN\_OP\_BinOp"及 "LMNUP\_OP\_BinOp"对象中激活这些脚本。

#### 控制权限

此视图有四个权限对象:

- "Permission\_Manual\_COMBOBOX"
- "Permission Setpoint"
- "Permission\_Manual"
- "Permission\_LMNDN\_OP"

除 WinCC 授权级别外, 权限对象还评估下列参数:

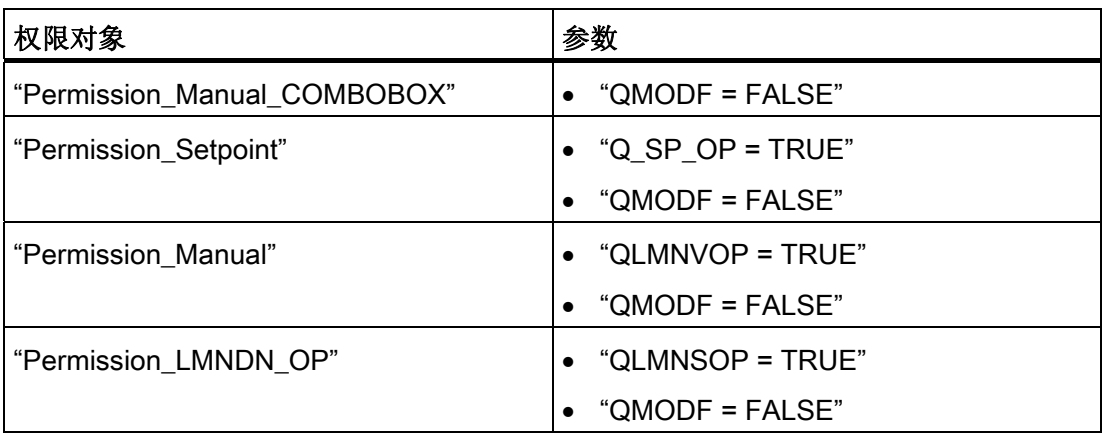

### 与可控制对象直接连接的顺序和定位

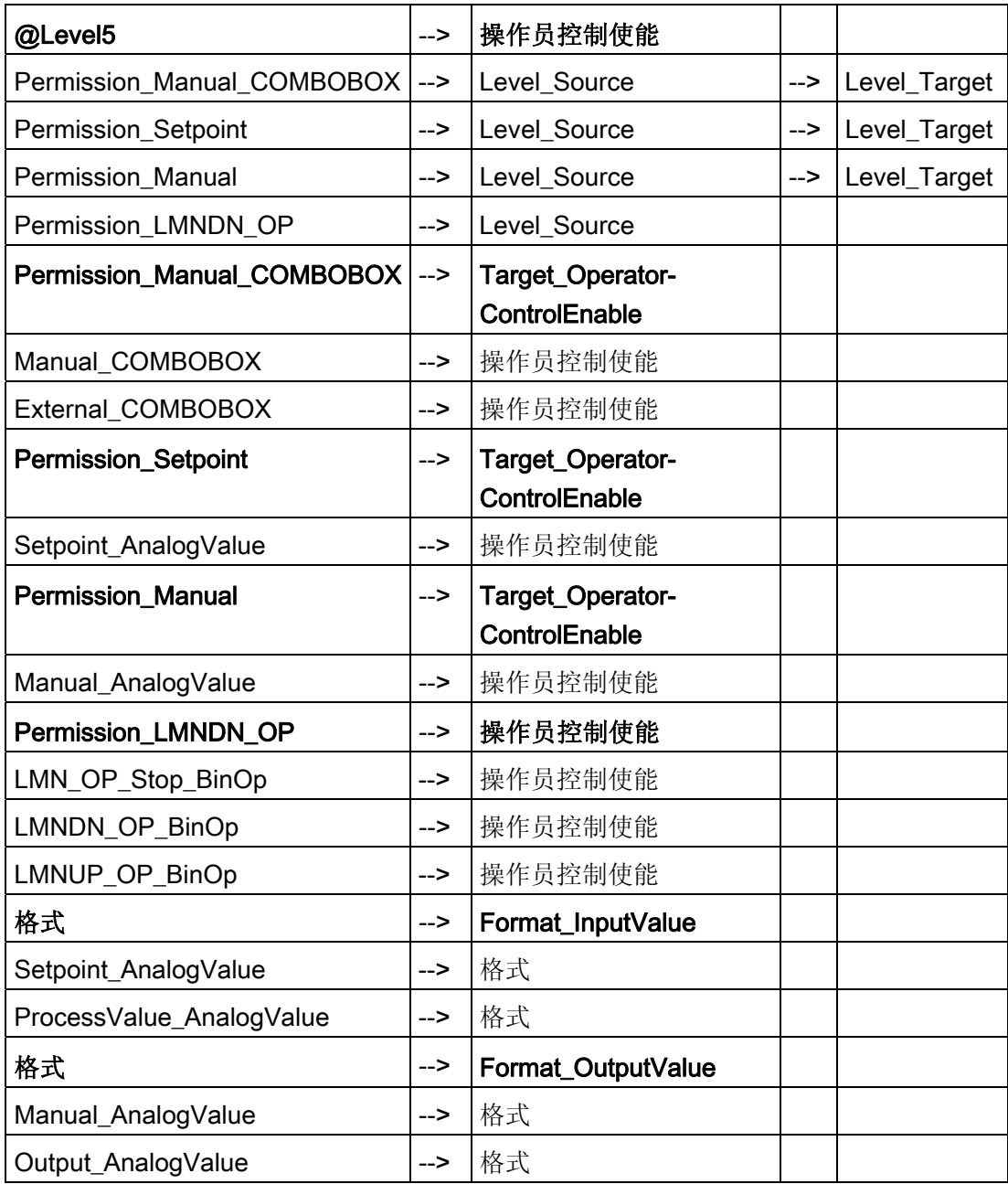

## 更多信息

<span id="page-623-0"></span>12.1 面板: 设备块

#### 12.1.29 FMT\_PID: 维护视图

请参见:[FMCS\\_PID](#page-612-0)[:维护视图](#page-612-0) (页 [613\)](#page-612-0)

#### 12.1.30 FMT\_PID: 参数视图

请参见:[FMCS\\_PID](#page-614-0)[:参数视图](#page-614-0) (页 [615\)](#page-614-0)

# 12.1.31 FMT\_PID: 限制视图

请参见:[FMCS\\_PID](#page-616-0)[:](#page-616-0) [限制视图](#page-616-0) (页 [617\)](#page-616-0)

### <span id="page-624-0"></span>12.1.32 FMT\_PID: StandardS 视图

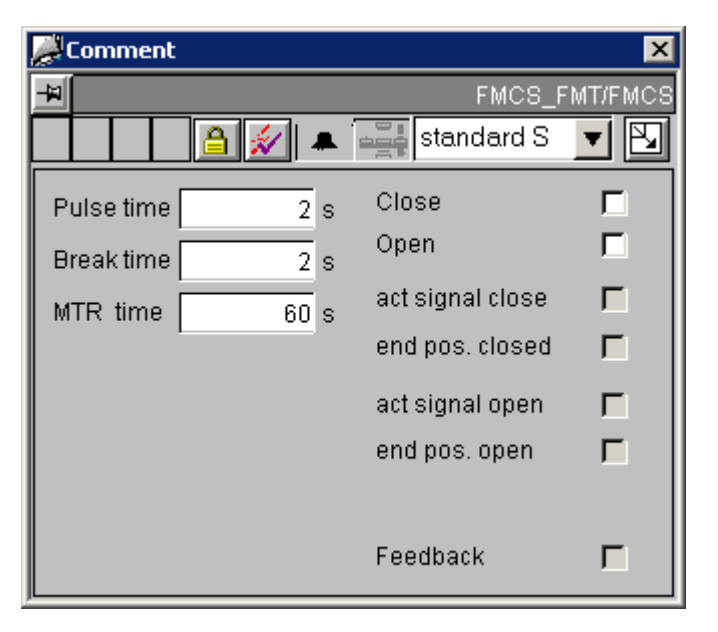

此 FMT\_PID standardS 视图的外观与 [FMCS\\_PID standardS](#page-617-0) [视图](#page-617-0) (页 [618\)](#page-617-0)几乎相同。

#### 与 FMCS\_PID 的差别

FMT\_PID standardS 视图与 FMCS\_PID standardS 视图在控制权限和显示方面存在差 别:

- 除 WinCC 授权级别外, "Permission LMNDN OP"权限对象还评估"QLMNSOP = TRUE"及"QMODF = FALSE"参数。
- 仅当参数"QSTEPCON = TRUE"时, 才会显示 standardS 视图。 否则, 此视图中的 所有元素均不可见。

#### 更多信息

12.1 面板: 设备块

#### 12.1.33 INTERLOK:标准视图

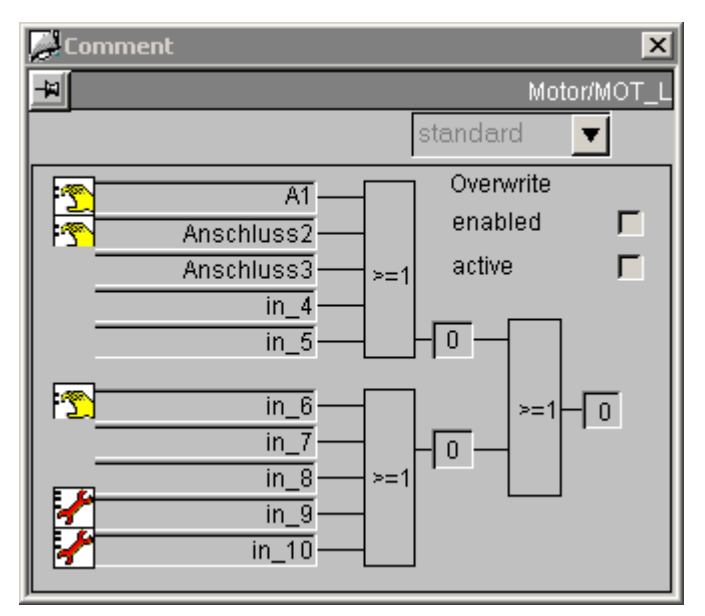

#### 与可控制对象直接连接的顺序和定位

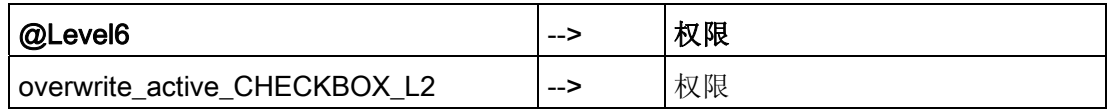

输入"I1\_1"至"I2\_5"始终显示"log 1"文本 (string\_1)。

输入的基本状态如下:

- "逻辑 0"状态在灰色背景上以黑色字符显示。
- "逻辑 1"状态在红色背景上以白色字符显示。

如果通过 NEG1 1 对输入取反, 则显示颜色也会反相。

NEGRES\_1 = 1 时同样如此。此时,第一个逻辑元素的全部五个输入的颜色都会反相。 这样,以红色背景标记的输入将指示与错误状态有关的总和输出"Q"。

为避免在此种情况下产生误解,建议不要使用 NEGRES 1 及 NEGRES 2 输入。

此外, 最好使用逻辑 OR 操作, 因为只有这种方法才能确保颜色正确, 并确保具有红色文 本的输入将会导致互锁。

#### 更多信息

#### <span id="page-626-0"></span>12.1.34 MEAS\_MON (所有视图)

总览

[MEAS\\_MON](#page-626-0)[:](#page-626-0) [标准视图](#page-626-0) (页 [627\)](#page-626-0) [MEAS\\_MON](#page-628-0)[:](#page-628-0) [限制视图](#page-628-0) (页 [629\)](#page-628-0) [全局视图:](#page-655-0) [消息视图](#page-655-0) (页 [656\)](#page-655-0) [全局视图:](#page-657-0) [批生产视图](#page-657-0) (页 [658](#page-657-0)) [全局视图:](#page-658-0) [趋势视图](#page-658-0) (页 [659\)](#page-658-0)

#### 12.1.35 MEAS\_MON:标准视图

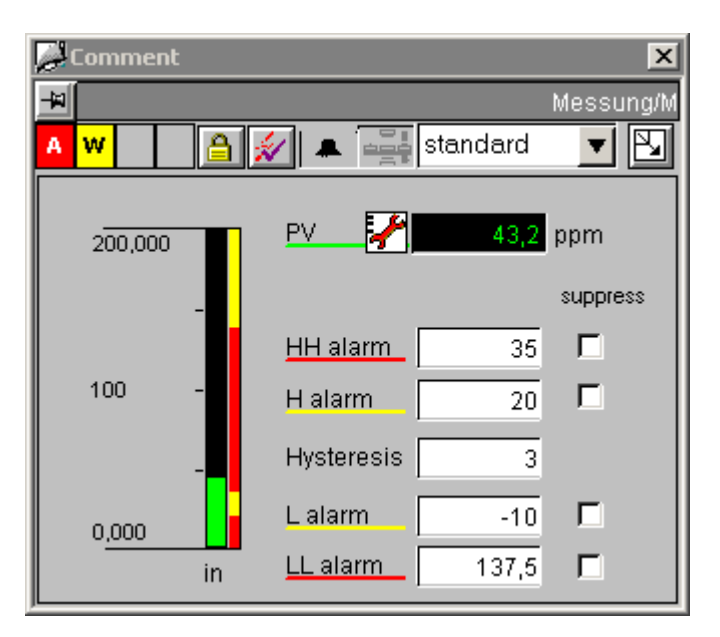

#### 模拟显示和数字格式

"PV\_AnalogValue"过程值通过"AdvancedAnalogDisplay"设置。 数字格式通过块图标的 "Format\_InputValue"属性定义。

其它模拟显示是通过常规的"浮点格式"(Floating-point format) I/O 域实现的。

12.1 面板: 设备块

#### 与可控制对象直接连接的顺序和定位

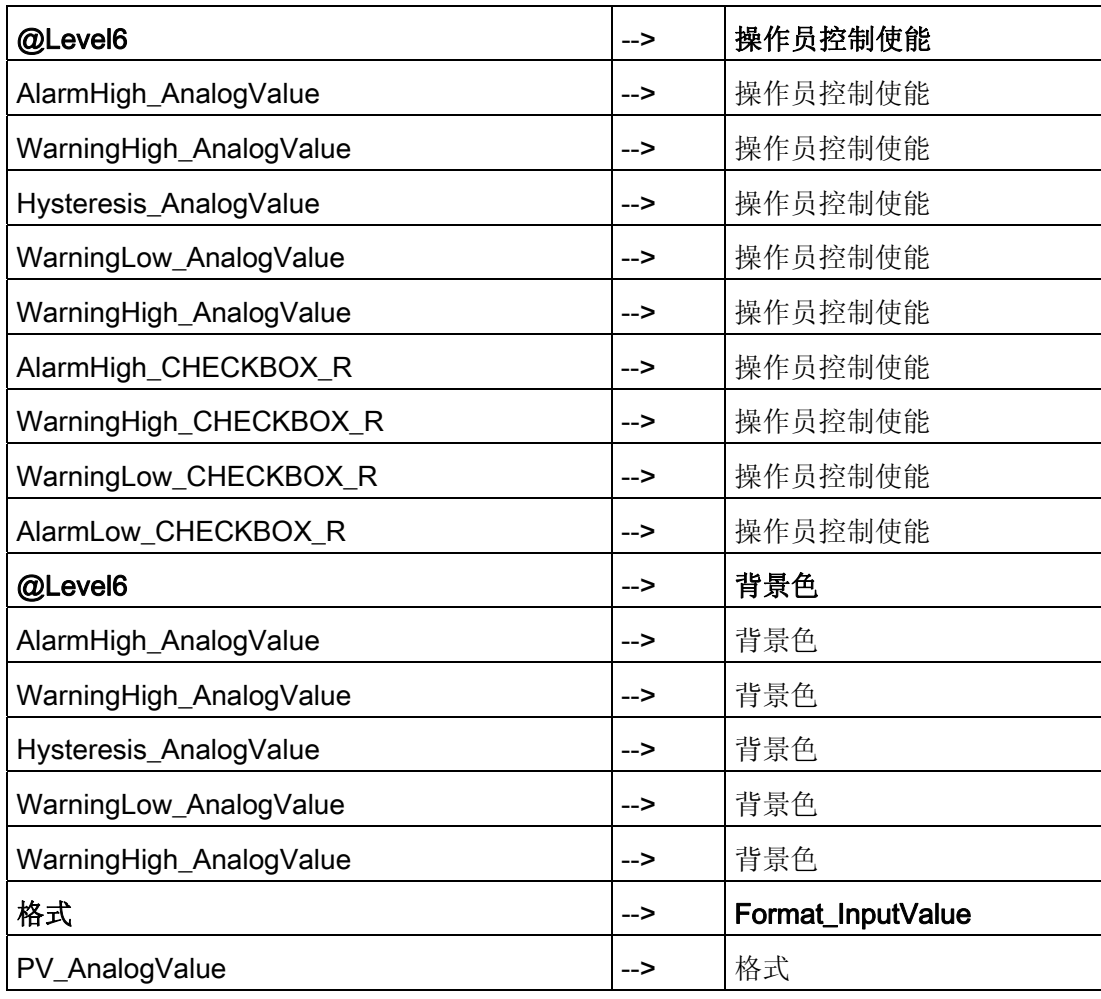

## 更多信息

### <span id="page-628-0"></span>12.1.36 MEAS\_MON: 限制视图

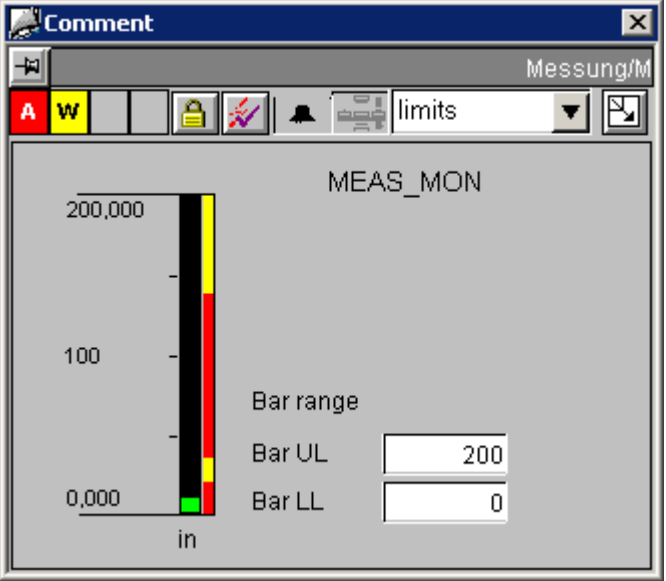

#### 模拟显示

两种模拟显示都是通过常规的"浮点格式"(Floating-point format) I/O 域实现的。

#### 与可控制对象直接连接的顺序和定位

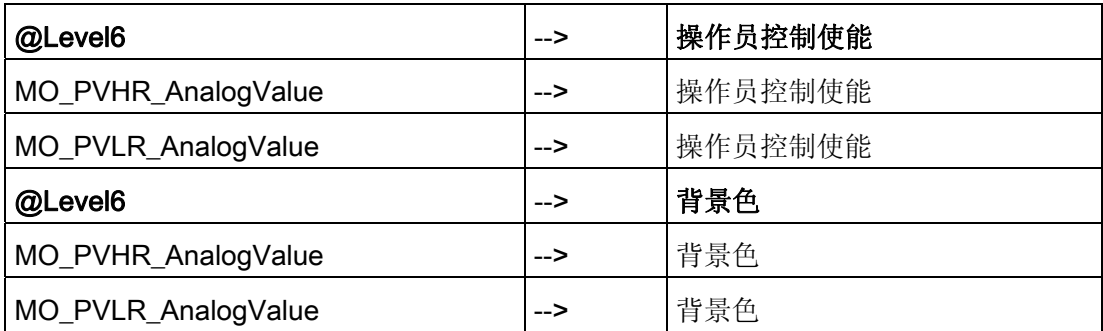

### 更多信息

更多相关信息,可参考: [总览中的对象](#page-653-0) (页 [654](#page-653-0))

<span id="page-629-0"></span>12.1 面板: 设备块

### 12.1.37 MOT\_REV (所有视图)

总览

[MOT\\_REV](#page-629-0)[:](#page-629-0) [标准视图](#page-629-0) (页 [630](#page-629-0)) [MOT\\_REV](#page-631-0)[:](#page-631-0) [维护视图](#page-631-0) (页 [632](#page-631-0)) [全局视图:](#page-655-0) [消息视图](#page-655-0) (页 [656](#page-655-0)) [全局视图:](#page-657-0) [批生产视图](#page-657-0) (页 [658\)](#page-657-0)

### 12.1.38 MOT\_REV:标准视图

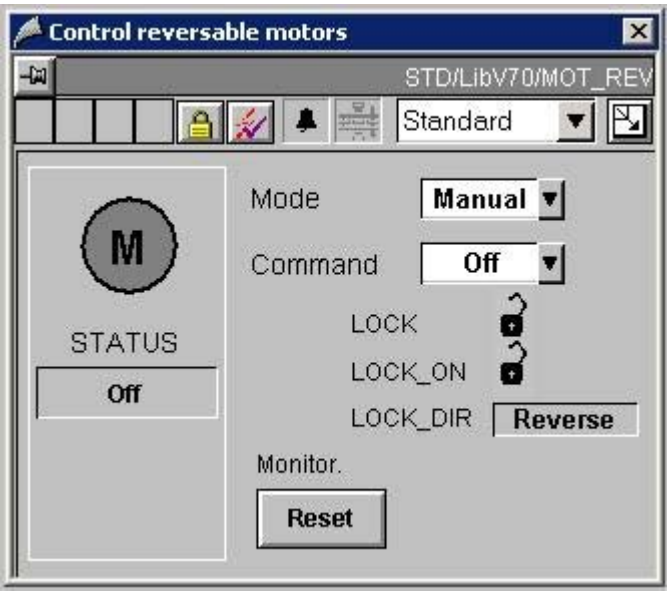

## 与可控制对象直接连接的顺序和定位

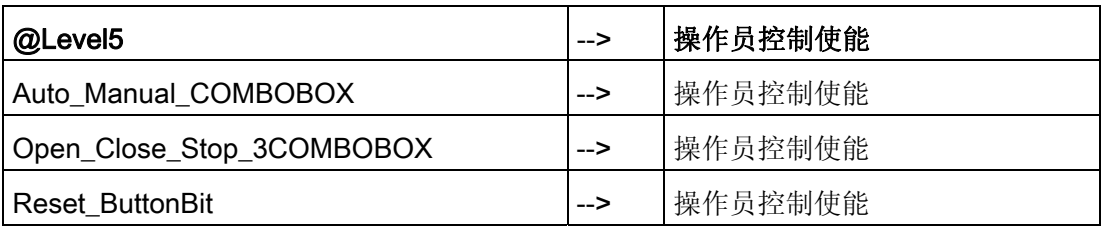

#### 更多信息

更多相关信息,可参考: [总览中的对象](#page-653-0) (页 [654](#page-653-0))

<span id="page-631-0"></span>12.1 面板: 设备块

### 12.1.39 MOT\_REV: 维护视图

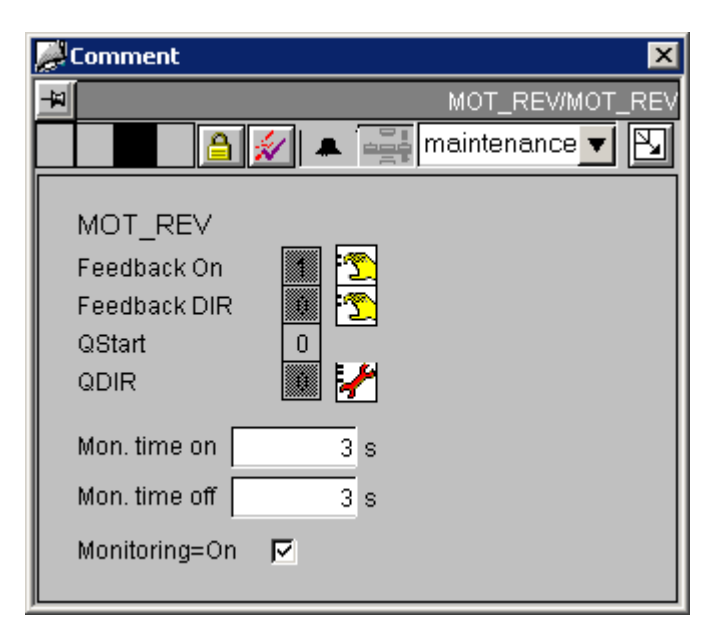

### 与可控制对象直接连接的顺序和定位

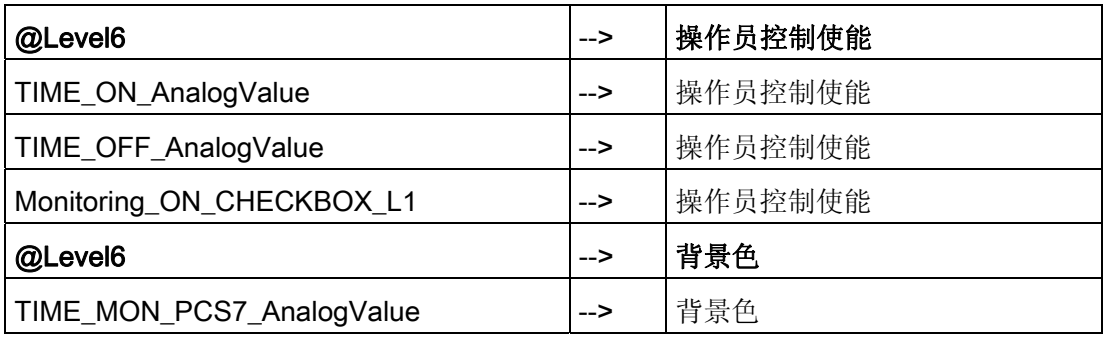

#### 更多信息

### <span id="page-632-0"></span>12.1.40 MOT\_SPED (所有视图)

总览

[MOT\\_SPED](#page-632-0)[:](#page-632-0) [标准视图](#page-632-0) (页 [633\)](#page-632-0) [MOT\\_SPED](#page-634-0)[:](#page-634-0) [维护视图](#page-634-0) (页 [635\)](#page-634-0) [全局视图:](#page-655-0) [消息视图](#page-655-0) (页 [656\)](#page-655-0) [全局视图:](#page-657-0) [批生产视图](#page-657-0) (页 [658](#page-657-0))

## 12.1.41 MOT\_SPED:标准视图

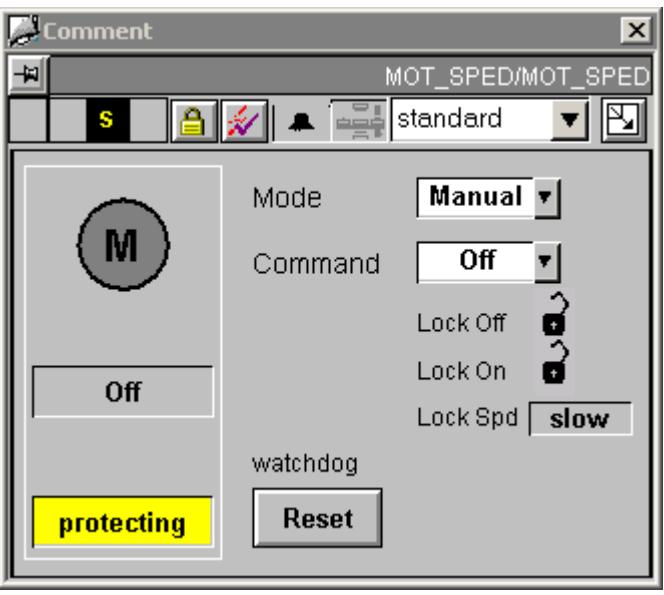

12.1 面板: 设备块

#### 与可控制对象直接连接的顺序和定位

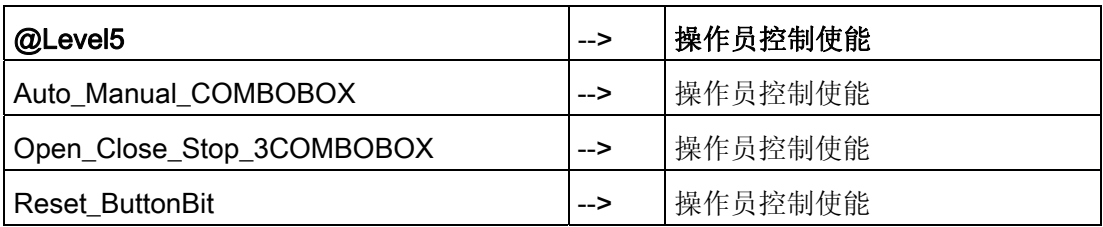

#### 更多信息

更多相关信息,可参考: [总览中的对象](#page-653-0) (页 [654\)](#page-653-0)

### <span id="page-634-0"></span>12.1.42 MOT\_SPED: 维护视图

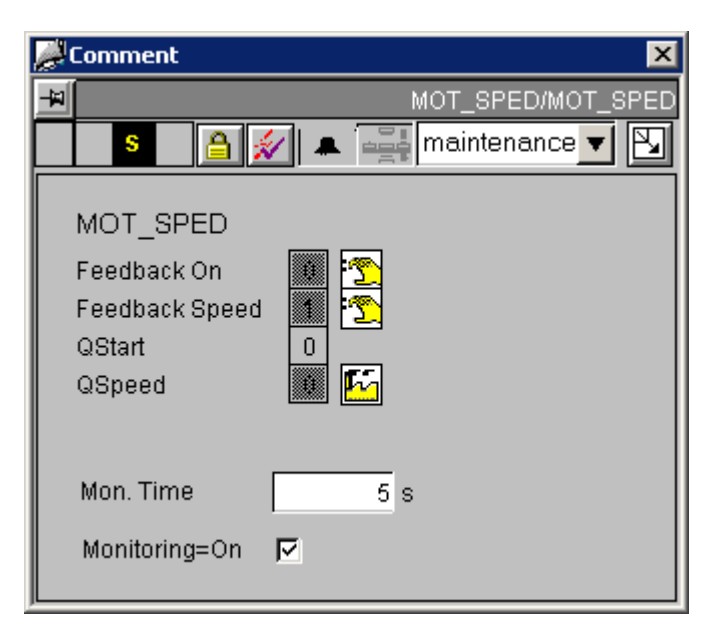

### 与可控制对象直接连接的顺序和定位

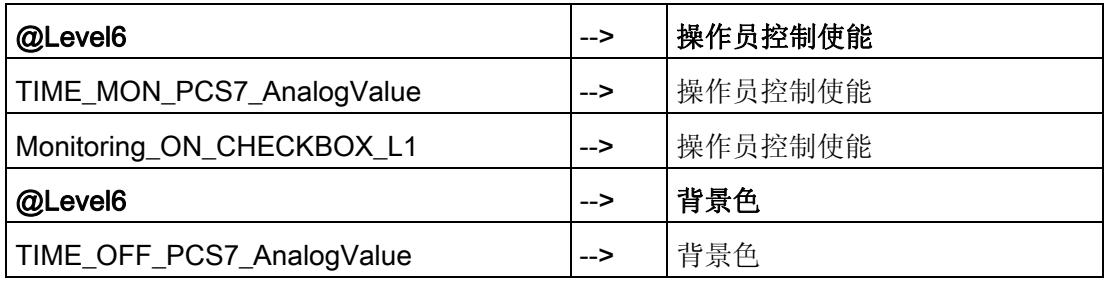

#### 更多信息

12.1 面板: 设备块

## 12.1.43 MOTOR (所有视图)

总览

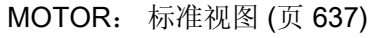

[MOTOR](#page-638-0)[:](#page-638-0) [维护视图](#page-638-0) (页 [639](#page-638-0))

[全局视图:](#page-655-0) [消息视图](#page-655-0) (页 [656](#page-655-0))

[全局视图:](#page-657-0) [批生产视图](#page-657-0) (页 [658\)](#page-657-0)

## <span id="page-636-0"></span>12.1.44 MOTOR:标准视图

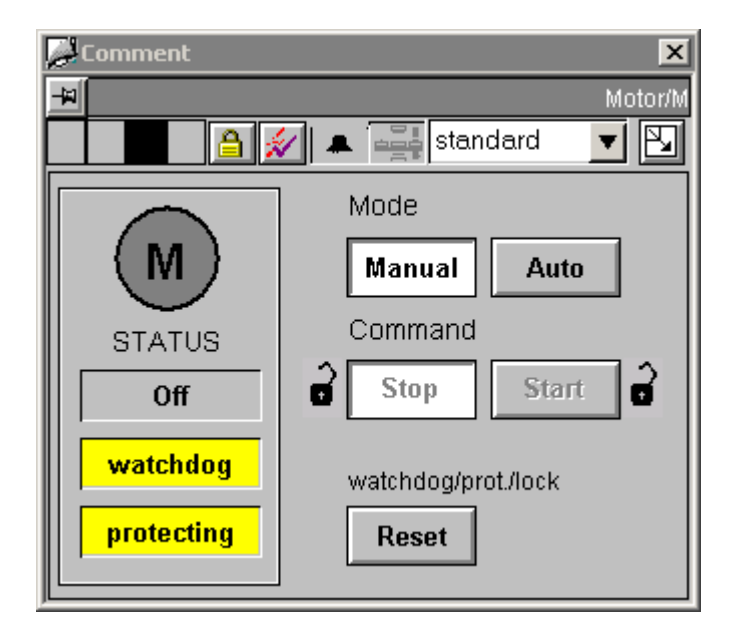

### 与可控制对象直接连接的顺序和定位

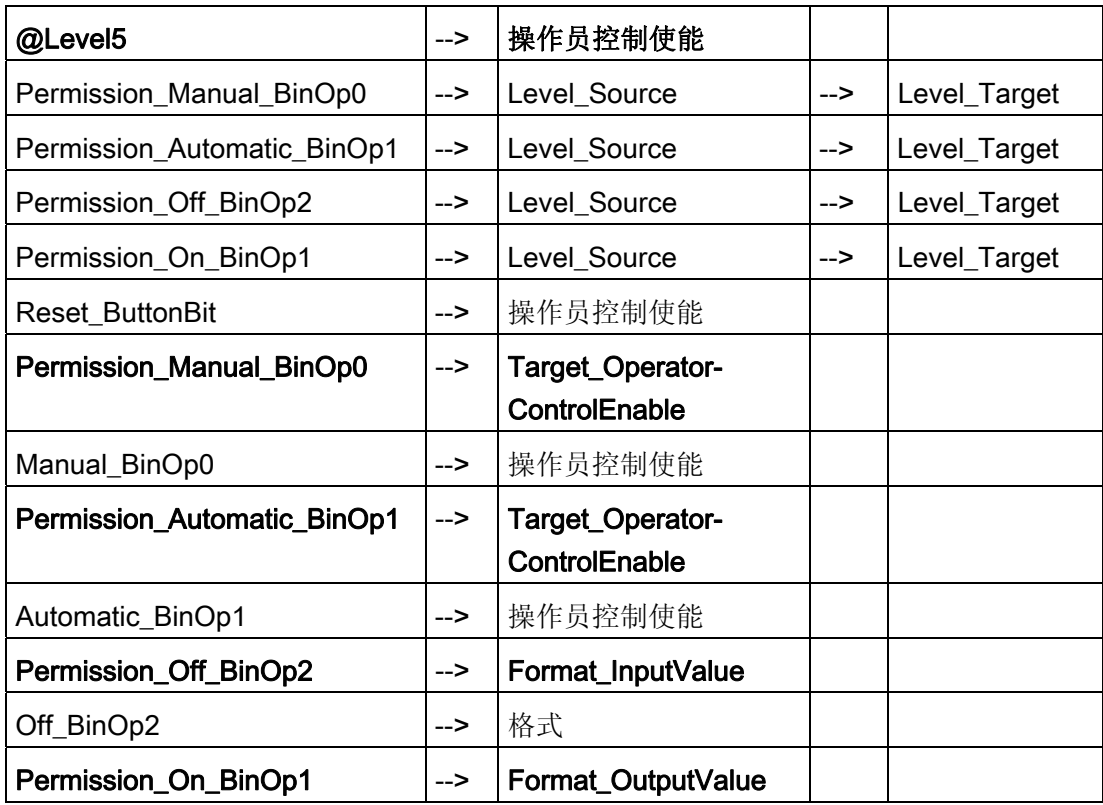

12.1 面板: 设备块

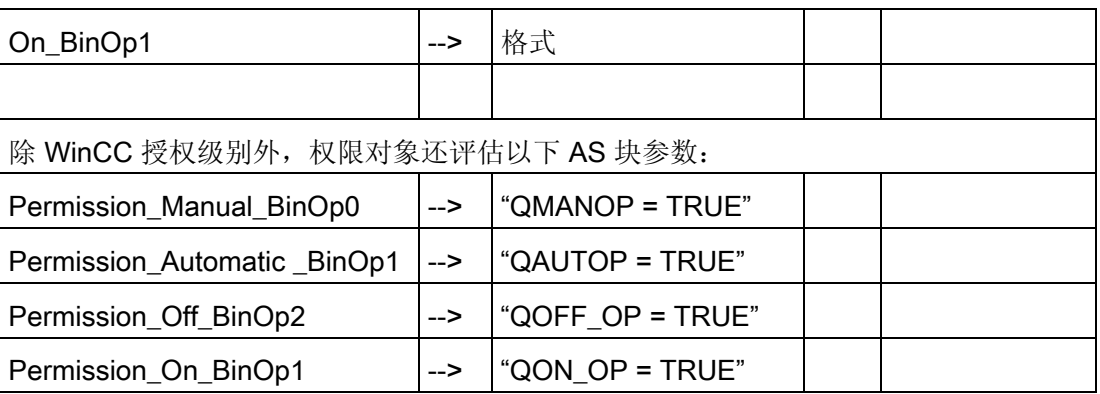

## 更多信息

更多相关信息,可参考:

[总览中的对象](#page-653-0) (页 [654\)](#page-653-0)

### <span id="page-638-0"></span>12.1.45 MOTOR: 维护视图

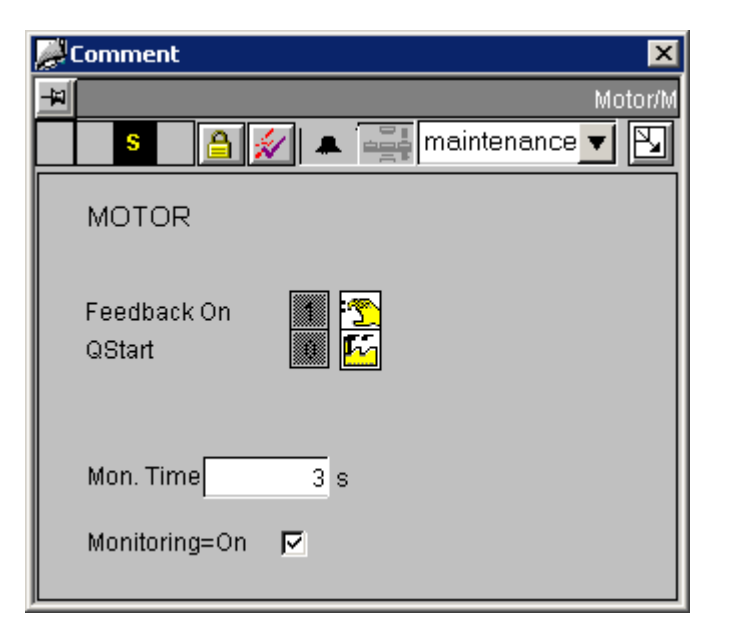

## 与可控制对象直接连接的顺序和定位

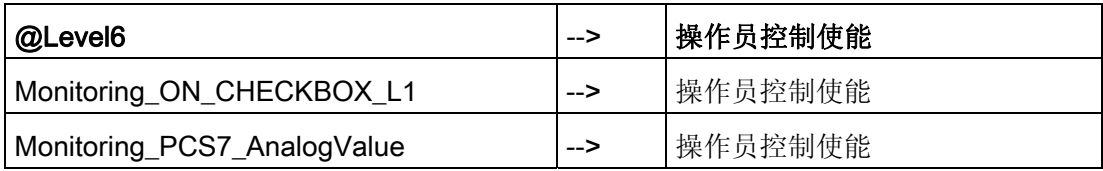

#### 更多信息

<span id="page-639-0"></span>12.1 面板: 设备块

## 12.1.46 RATIO\_P (所有视图)

## 总览

[RATIO\\_P](#page-639-0)[:](#page-639-0) [标准视图](#page-639-0) (页 [640\)](#page-639-0) [RATIO\\_P](#page-641-0)[:](#page-641-0) [限制视图](#page-641-0) (页 [642\)](#page-641-0)

## 12.1.47 RATIO\_P:标准视图

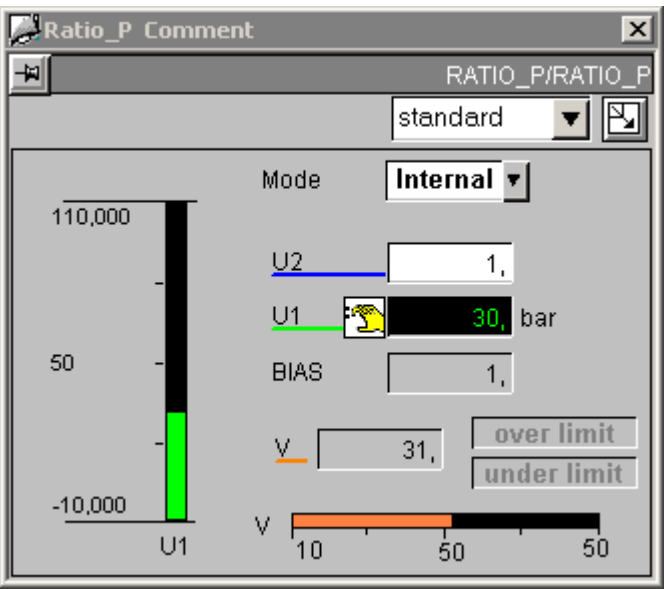

## 与可控制对象直接连接的顺序和定位

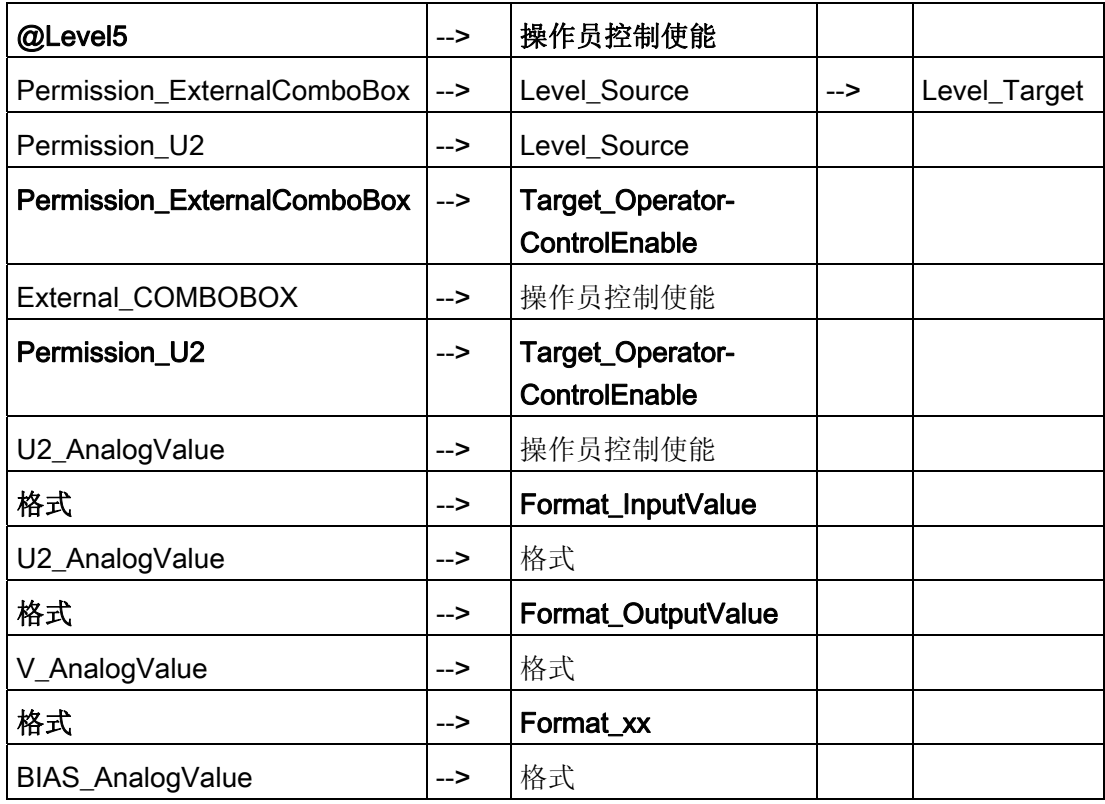

#### 更多信息

更多相关信息,可参考: [质量代码显示](#page-729-0) (页 [730](#page-729-0))

<span id="page-641-0"></span>12.1 面板: 设备块

# 12.1.48 RATIO\_P: 限制视图

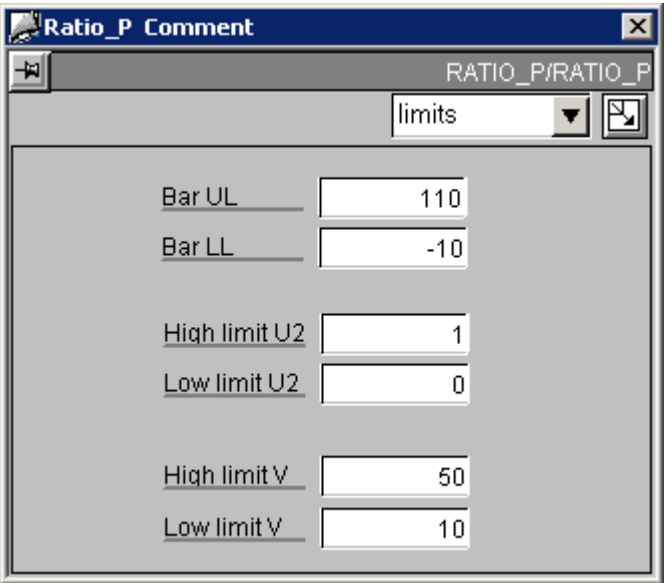

## 与控制对象直接连接的顺序和定位

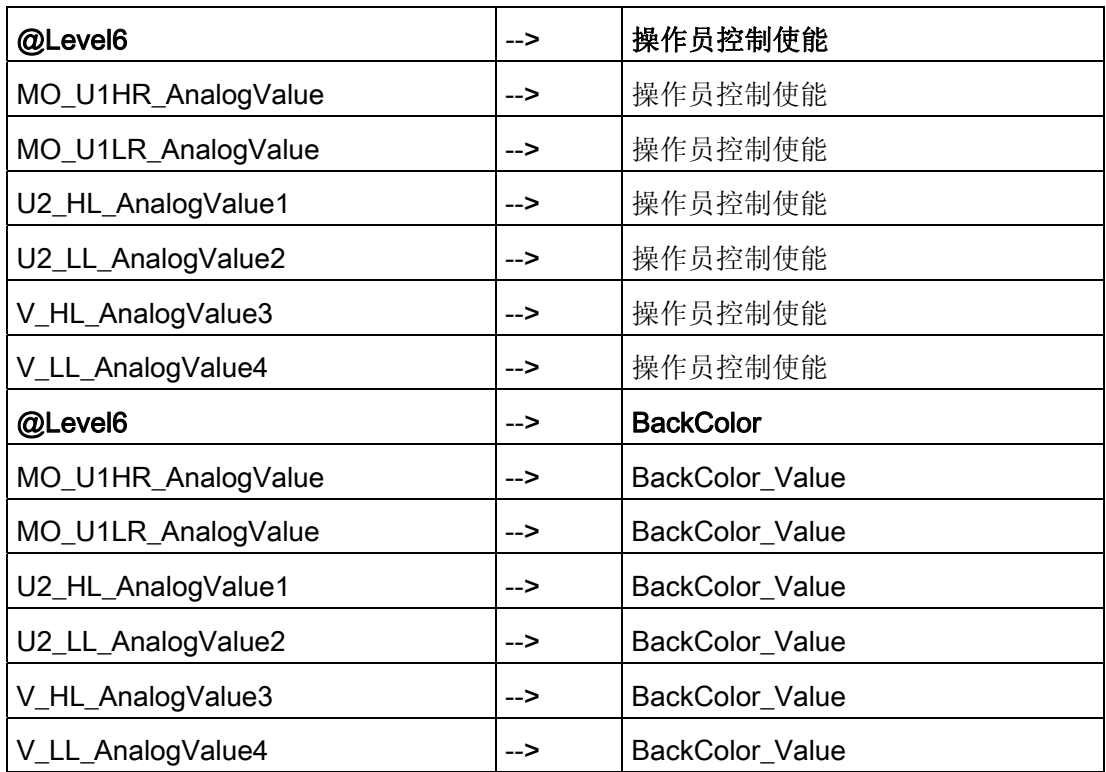

### <span id="page-642-0"></span>12.1.49 SWIT\_CNT (所有视图)

总览

[SWIT\\_CNT](#page-642-0)[:](#page-642-0) [标准视图](#page-642-0) (页 [643\)](#page-642-0)

[全局视图:](#page-655-0) [消息视图](#page-655-0) (页 [656\)](#page-655-0)

### 12.1.50 SWIT\_CNT:标准视图

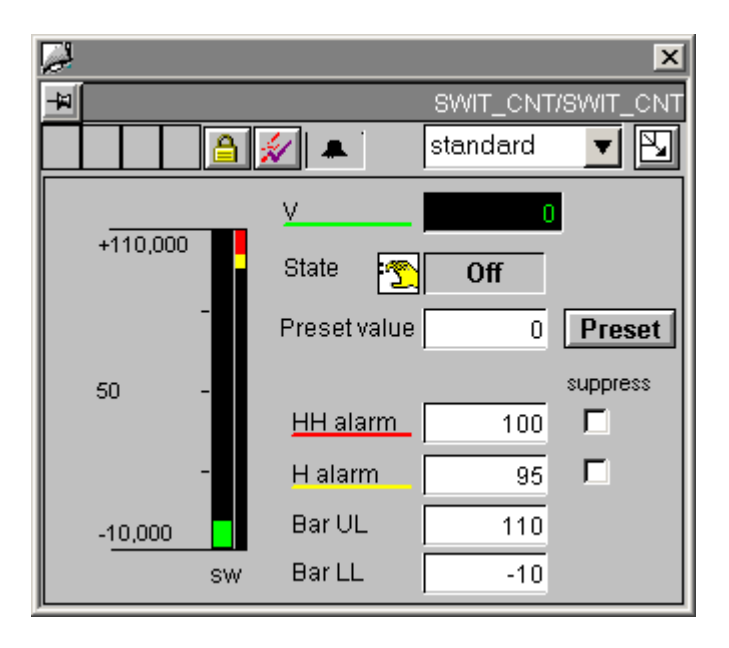

12.1 面板: 设备块

#### 与可控制对象直接连接的顺序和定位

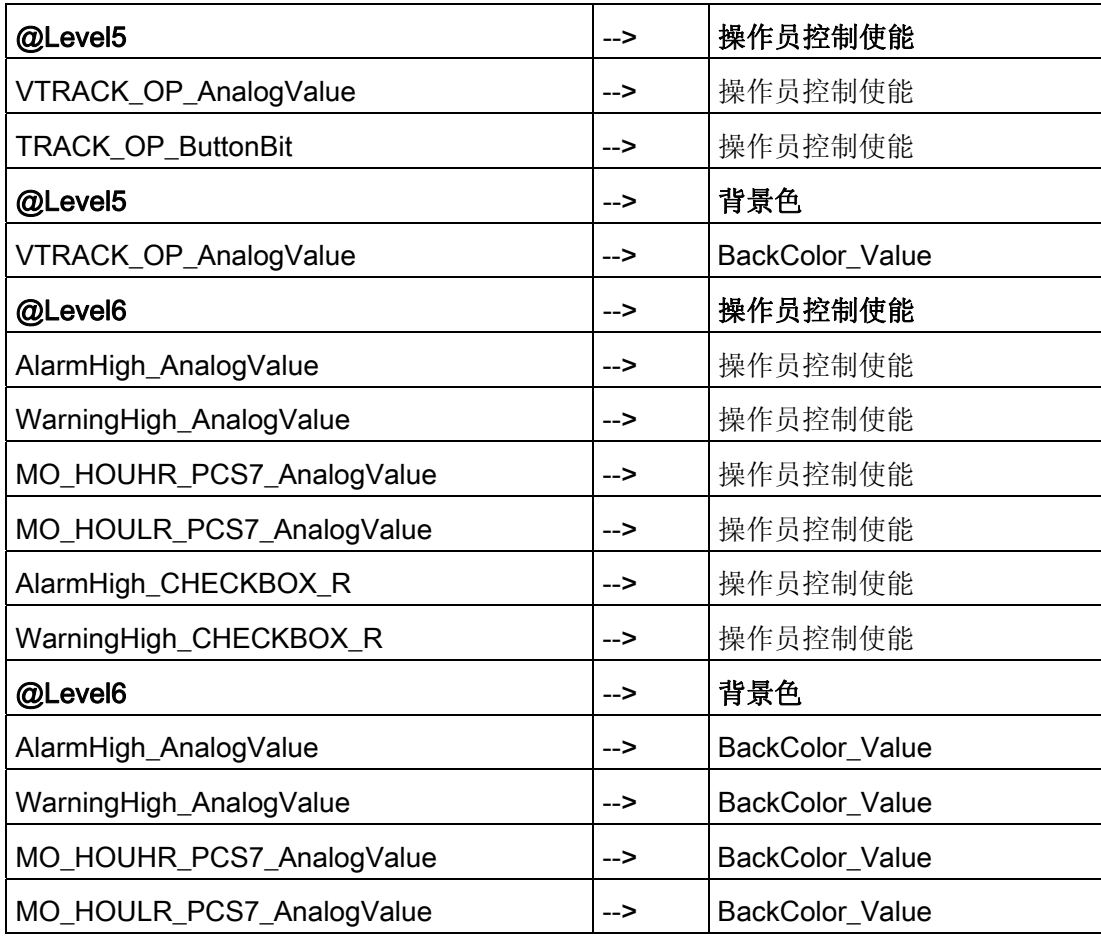

## 更多信息

### <span id="page-644-0"></span>12.1.51 VAL\_MOT (所有视图)

总览

[VAL\\_MOT](#page-644-0)[:](#page-644-0) [标准视图](#page-644-0) (页 [645\)](#page-644-0) [VAL\\_MOT](#page-646-0)[:](#page-646-0) [维护视图](#page-646-0) (页 [647\)](#page-646-0) [全局视图:](#page-655-0) [消息视图](#page-655-0) (页 [656\)](#page-655-0) [全局视图:](#page-657-0) [批生产视图](#page-657-0) (页 [658](#page-657-0))

## 12.1.52 VAL\_MOT:标准视图

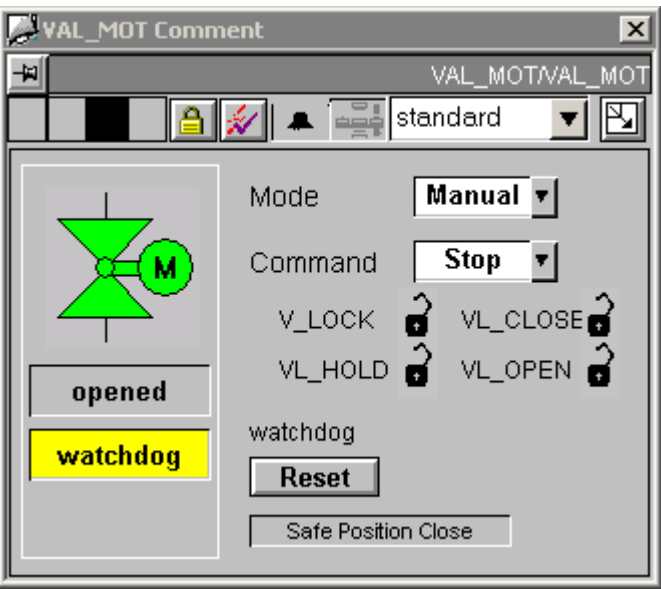

12.1 面板: 设备块

#### 与可控制对象直接连接的顺序和定位

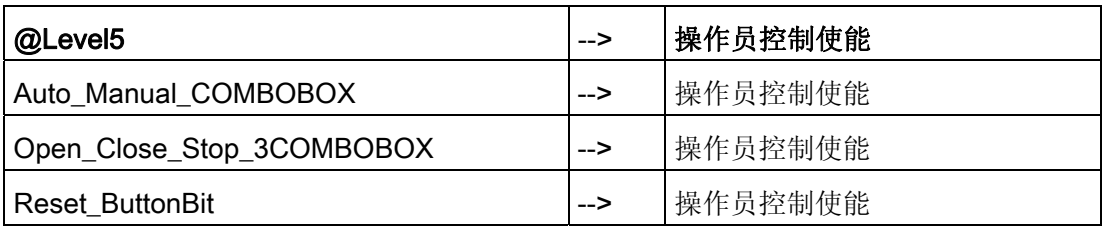

#### 更多信息

更多相关信息,可参考: [总览中的对象](#page-653-0) (页 [654\)](#page-653-0)

## <span id="page-646-0"></span>12.1.53 VAL\_MOT: 维护视图

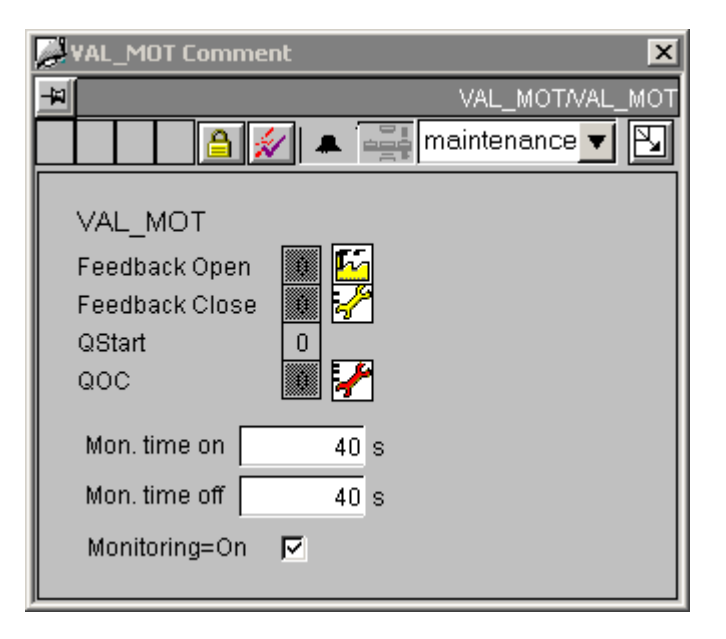

### 与可控制对象直接连接的顺序和定位

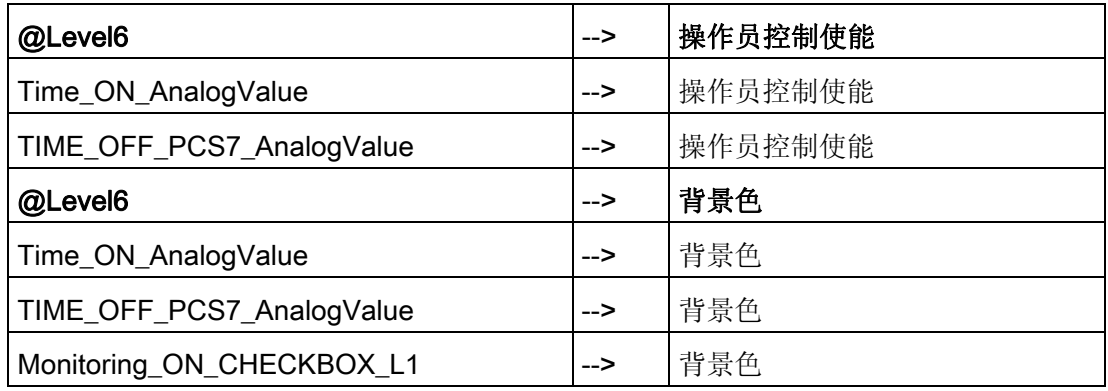

### 更多信息

<span id="page-647-0"></span>12.1 面板: 设备块

#### 12.1.54 VALVE (所有视图)

总览

[VALVE](#page-647-0)[:](#page-647-0) [标准视图](#page-647-0) (页 [648](#page-647-0))

[VALVE](#page-649-0)[:](#page-649-0) [维护视图](#page-649-0) (页 [650](#page-649-0))

[全局视图:](#page-655-0) [消息视图](#page-655-0) (页 [656](#page-655-0))

[全局视图:](#page-657-0) [批生产视图](#page-657-0) (页 [658\)](#page-657-0)

#### 12.1.55 VALVE:标准视图

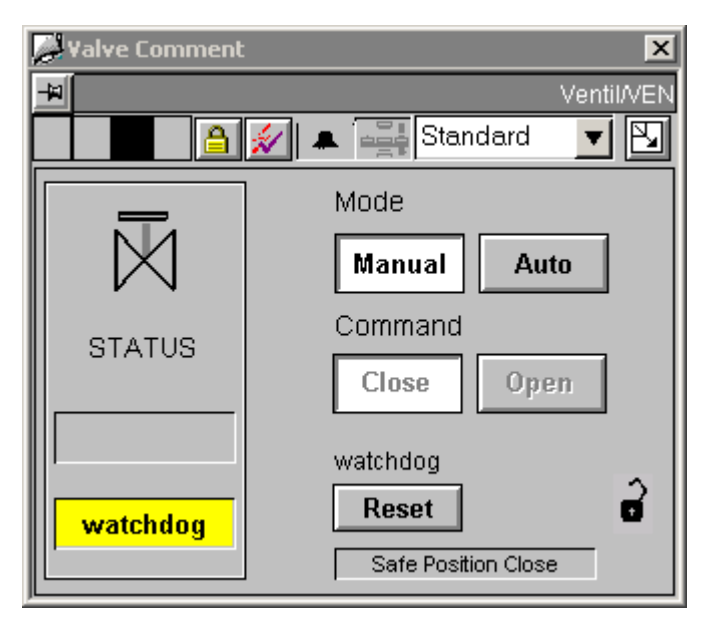

邻近"关闭"(Close) 和"打开"(Open) 的两个互锁图标属于"锁定以关闭"(Lock to Close) 及 "锁定以打开"(Lock to Open) 互锁。默认情况下, 它们被设置为不可见, 因为主要使用的 是右下方的"锁定至安全位置"(Lock to Safe Position) 互锁图标。

对于 VALVE 类型的所有实例,必要时,可始终将这些图标切换为可见状态。
# 与可控制对象直接连接的顺序和定位

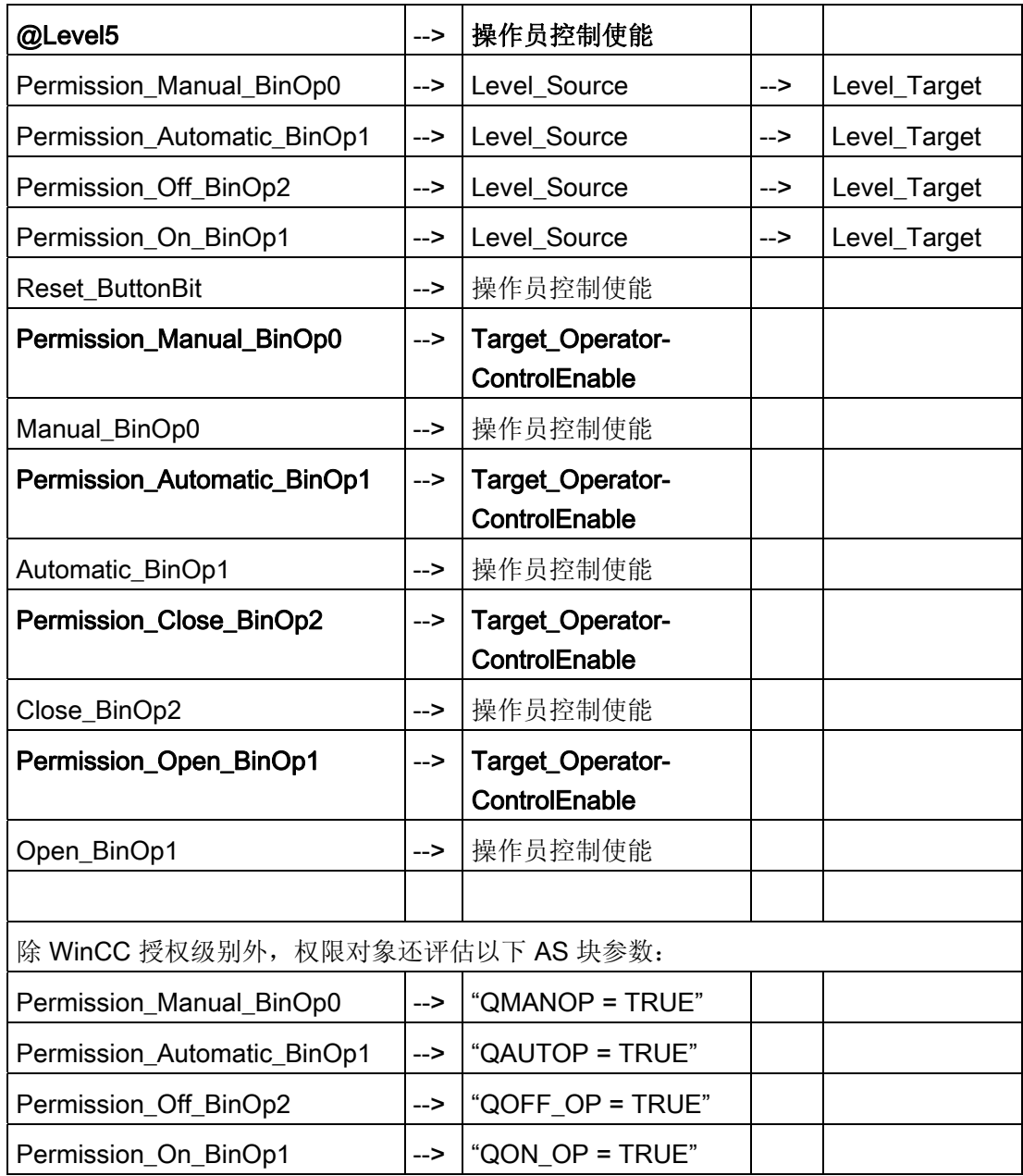

# 更多信息

更多相关信息,可参考: [总览中的对象](#page-653-0) (页 [654](#page-653-0))

12.1 面板: 设备块

# 12.1.56 VALVE: 维护视图

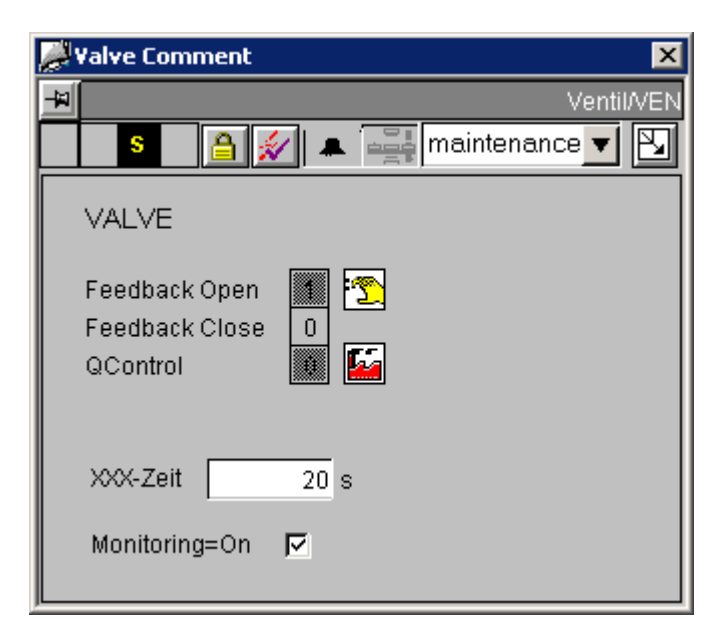

# 与可控制对象直接连接的顺序和定位

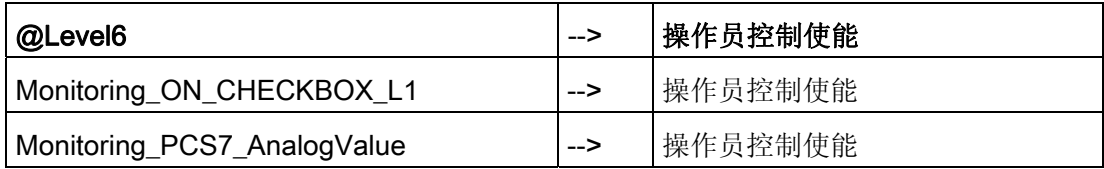

# 更多信息

更多信息,请参考以下部分: [总览中的对象](#page-653-0) (页 [654\)](#page-653-0) [质量代码显示](#page-729-0) (页 [730\)](#page-729-0)

面板 12.2 面板:资产管理

# 12.2 面板:资产管理

# 12.2.1 ASSETMON 面板 [资产] 的视图

视图

该面板有 5 个视图:

- 监视视图
- 诊断视图
- 标识视图
- 维护视图
- 消息视图

#### 监视视图

在此视图中,显示了多达三个过程值。 从 EDD 读取过程值的文本。 如果没有过程值文本,则监视视图不会被激活(灰显)。

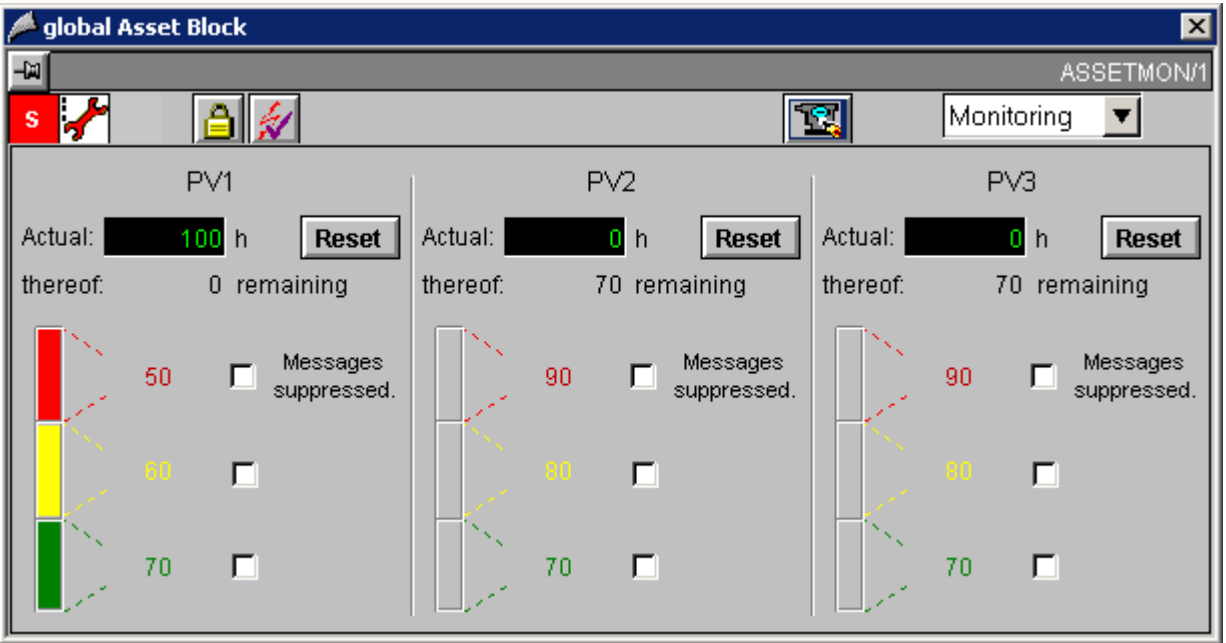

实际值显示在画面的上部。 在其下面的框中,显示了实际值和下一个限制值间的差异。

12.2 面板:资产管理

限制值显示以灰色棒图形式显示"良好"(GOOD) 状态。如果达到了某个限制, 则彩色框会 出现在相应位置。 棒图不表示模拟值,而是表示状态。 使用限制显示旁的选项框可以抑 制此消息(通过选中此框)。

#### 诊断视图

在诊断视图中,显示了 16 个详细诊断的文本。 这些文本对应于在 PDM 的 EDD 中分配 的条目。

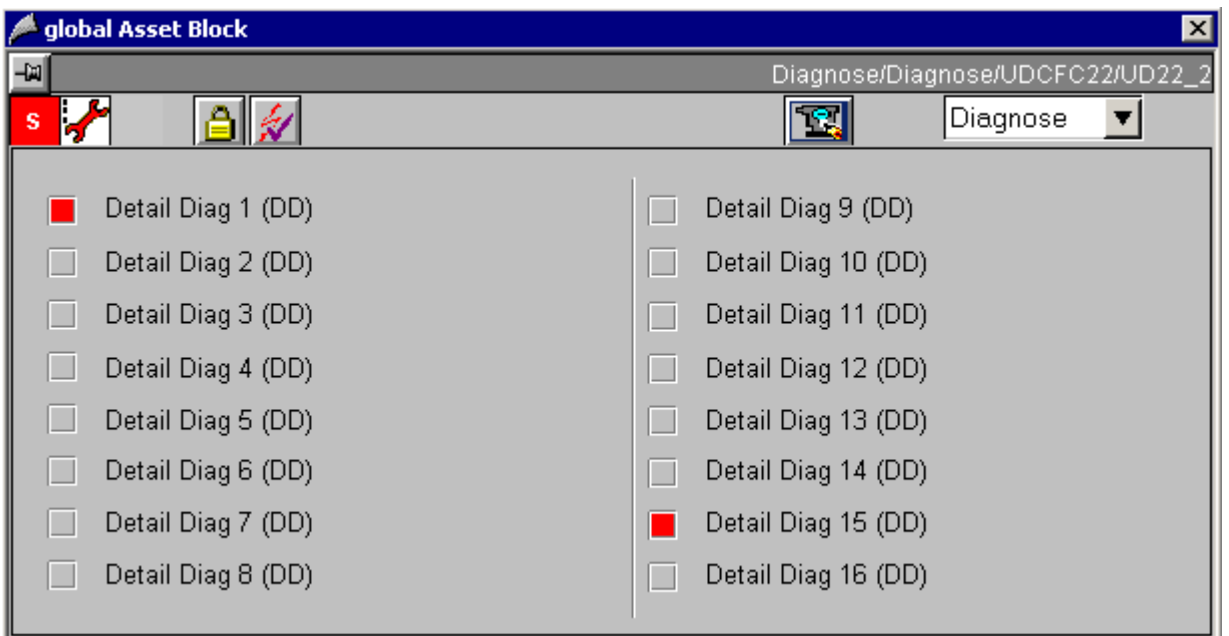

在诊断视图中,详细诊断的文本由状态显示标识,因此,如果设置了块输入 DIAGx = 1, 则该文本是关联文本。

#### 标识视图

请参见 [标识视图](#page-664-0) [\[](#page-664-0)[资产](#page-664-0)[\]](#page-664-0) (页 [665\)](#page-664-0)

#### 维护视图

请参见 [维护视图](#page-662-0) [\[](#page-662-0)[资产](#page-662-0)[\]](#page-662-0) (页 [663\)](#page-662-0)

#### 消息视图

请参见 [消息视图](#page-661-0) [\[](#page-661-0)[资产](#page-661-0)[\]](#page-661-0) (页 [662\)](#page-661-0)

面板 12.2 面板:资产管理

# 更多信息

更多相关信息,可参考:

[资产面板的全局表示和视图](#page-670-0) (页 [671](#page-670-0))

PCS 7 标准库 V71 功能手册, 03/2009, A5E02102229-01 **653** 

<span id="page-653-0"></span>12.3 全局视图和表示

# 12.3 全局视图和表示

#### 12.3.1 对象总览

#### 工具栏图标

每个面板都有一个工具栏,其中包含以下图标:

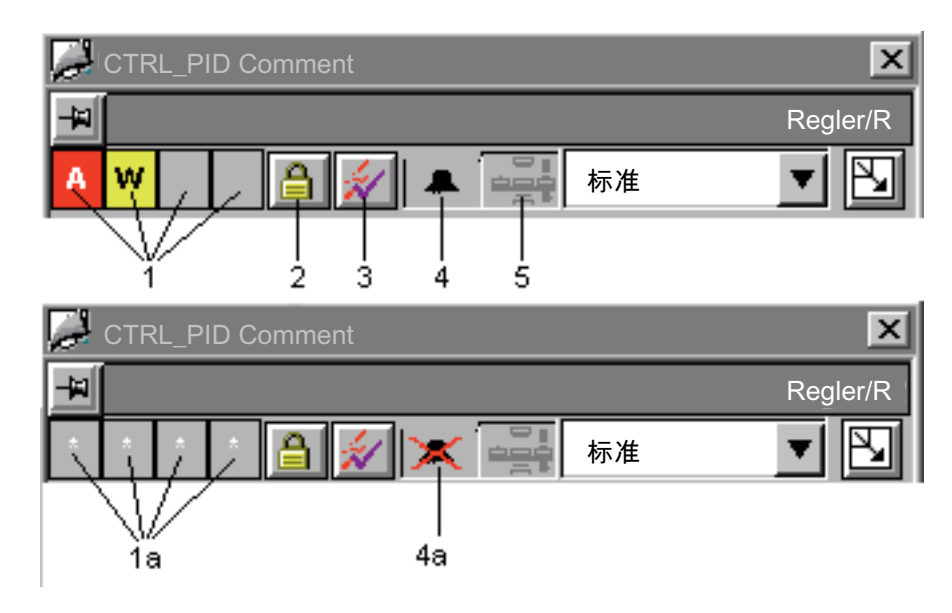

# 固定面板

总览行左上角有一个图标,可用来"固定"面板,使其不受区域变化的影响。该键显示如 下:

- 
- 

• 未固定 (面板被调用后)

● 已固定 (按钮被按下之后)

面板被再次关闭之前,将一直保持固定状态。再次按该键也不起作用。

#### 组显示

组显示 [1] 显示从块实例的 ALARM 8P 传送到 WinCC 的信息。组显示链接到变量的 "EventState"。

#### 锁定/解锁消息

"锁定/解锁消息"功能在总览中是通过键 [2] 实现的。

组显示会指明块实例的所有消息处于锁定还是解锁状态。如果在所有 4 个组显示域中都出 现了白色的 \* 字符 [1a], 则表明所有消息均被锁定。

只有分配了在块符号属性"Processcontrolling backup"中定义的权限级别的操作员才能看 到该按钮。

#### 确认消息

使用键 [3], 可以对块实例的所有消息进行确认。

只有分配了在块符号属性"Processcontrolling\_backup"中定义的权限级别的操作员才能看 到该按钮。

#### 抑制消息

消息抑制指示是否使用"MSG\_LOCK"参数禁用 [4] 或激活 [4a] AS 块中的"抑制过程消息" 功能。如果激活了消息抑制,则会抑制此块实例中的所有消息(过程控制消息除外)。

#### 占用显示

占用显示 [5] 指示 SIMATIC BATCH 块实例是否已被占用("OCCUPIED"参数)。此时会 在批生产视图中显示更多信息。

12.3 全局视图和表示

# 12.3.2 全局视图: 消息视图

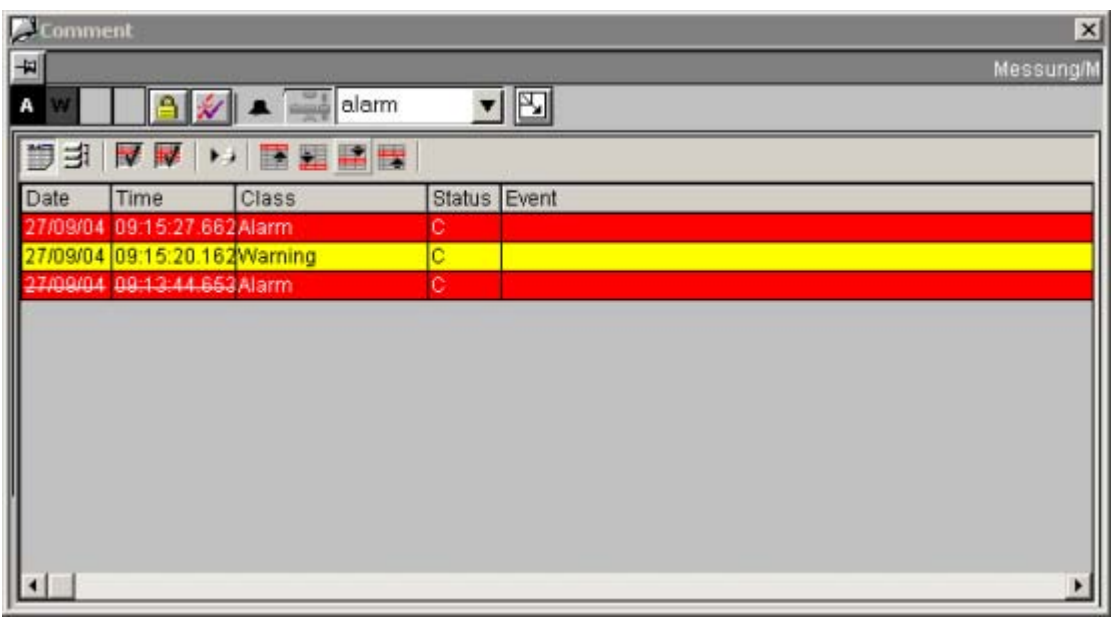

#### 含有消息视图的面板

下列面板包含消息视图:

- CTRL\_PID
- CTRL\_S
- ELAP\_CNT
- FMCS PID
- FMT\_PID
- DIG\_MON
- DOSE
- MEAS\_MON
- MOT\_REV
- MOT\_SPED
- MOTOR
- SWIT\_CNT

面板 12.3 全局视图和表示

- VAL\_MOT
- VALVE

# 更多信息

更多相关信息,可参考:

[总览中的对象](#page-653-0) (页 [654](#page-653-0))

12.3 全局视图和表示

# 12.3.3 全局视图:批生产视图

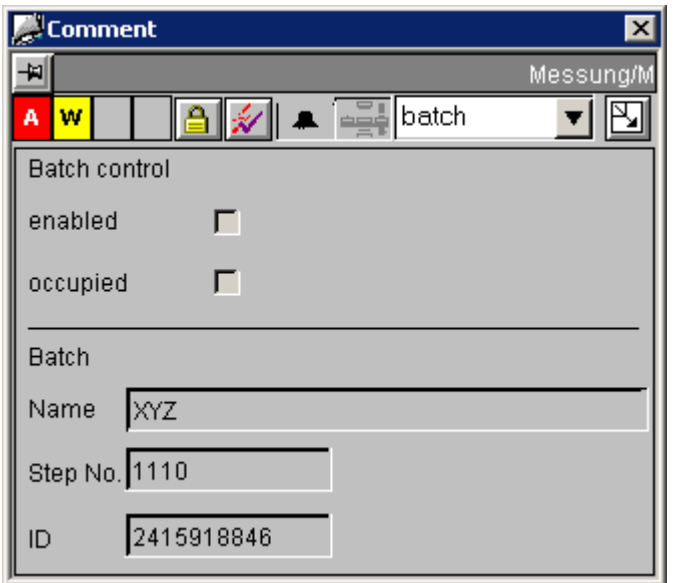

# 包含批生产视图的面板

下列面板包含批生产视图:

- CTRL\_PID
- CTRL\_S
- FMCS\_PID
- FMT\_PID
- DIG\_MON
- DOSE
- MEAS\_MON
- MOT\_REV
- MOT\_SPED
- MOTOR
- VAL\_MOT
- VALVE

面板 12.3 全局视图和表示

#### 更多信息

更多相关信息,可参考:

[总览中的对象](#page-653-0) (页 [654](#page-653-0))

# 12.3.4 全局视图: 趋势视图

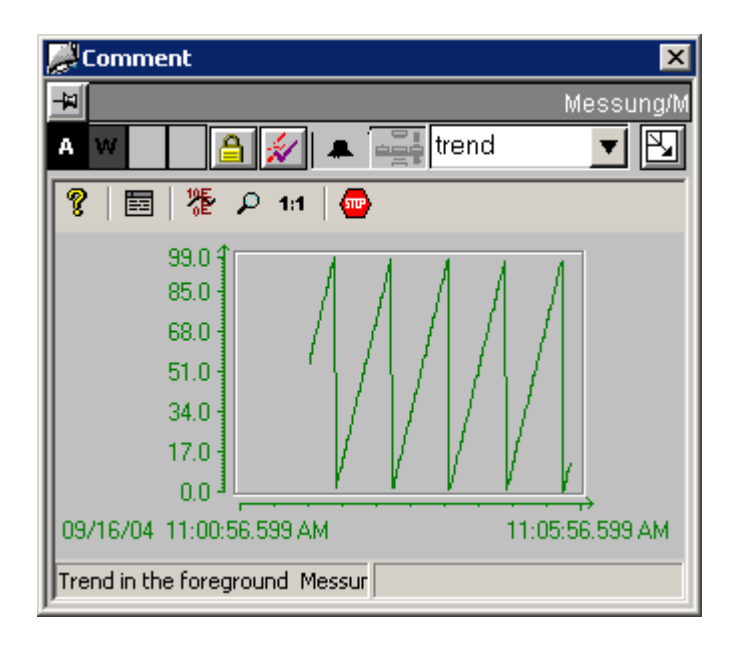

12.3 全局视图和表示

#### 含有趋势视图的面板

下列面板包含趋势视图:

- CTRL\_PID
- CTRL\_S
- FMCS\_PID
- FMT\_PID
- DOSE
- MEAS\_MON

#### 说明

有关组态趋势变量的更多信息,可参考手册《PCS 7 - 块编程指令》(PCS 7 - Programming Instructions for Blocks) 中的"组态趋势视图"一章。

#### 更多信息

更多相关信息,可参考: [总览中的对象](#page-653-0) (页 [654\)](#page-653-0)

面板 12.3 全局视图和表示

# 12.3.5 显示不带资产管理的"停止无效"

#### "OB\_BEGIN"块图标

如果您的系统没有 ASSET 诊断, 则在 OS 上提供了一个单独的块图标以显示模板 @Template.pdl 中的停止无效。该块图标以名称"OB\_BEGIN"存储在"诊断"(Diagnostics) 部分中。

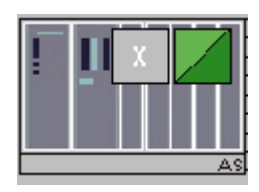

组态

为每个 AS 组态 OB\_BEGIN 块图标。 然后将每个块图标与相应的 OB\_BEGIN 结构变量 互连。

要实现与块图标的全部所需互连,最好使用 PCS 7 WinCC 向导将面板互连到过程标签。 在变量对话框"所有结构变量的列表"(List of all structure variables) 中, 可以选择相关的 OB BEGIN 实例。

#### 有关"OB\_BEGIN"面板的说明

如果 AS 上支持 SFC78, 则在不带资产管理的 OB\_BEGIN 和 CPU\_RT 块的 OB\_BEGIN 面板中,将显示消息视图、性能视图和详细视图(OB3x 和 OB8x/OB1)。 如果不支持 SFC78, 则仅显示面板的消息视图。

不显示标识视图和参数视图。

<span id="page-661-0"></span>12.3 全局视图和表示

# 12.3.6 消息视图 [资产]

# 布局

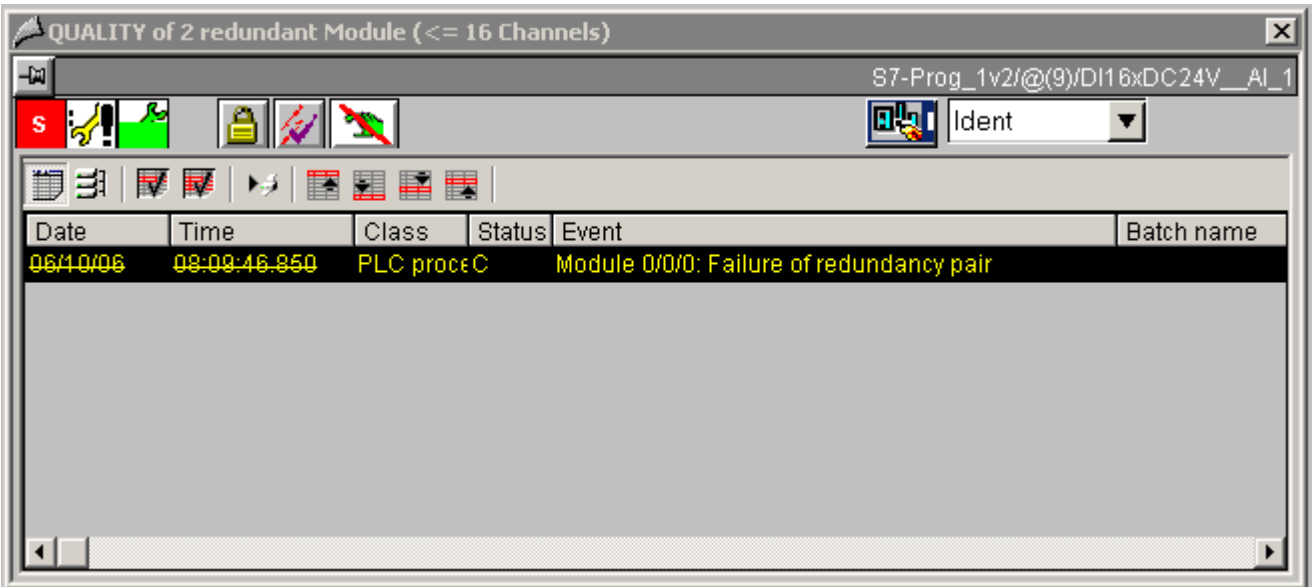

#### 与全局消息视图的差异:

当前未决消息不管其确认状态为何都会进行显示。 除"tagname"过滤器外,仅会显示与"诊断"相关的消息。

# 更多信息

更多相关信息,可参考: [资产面板的全局表示和视图](#page-670-0) (页 [671\)](#page-670-0)

# <span id="page-662-0"></span>12.3.7 维护视图 [资产]

#### 布局

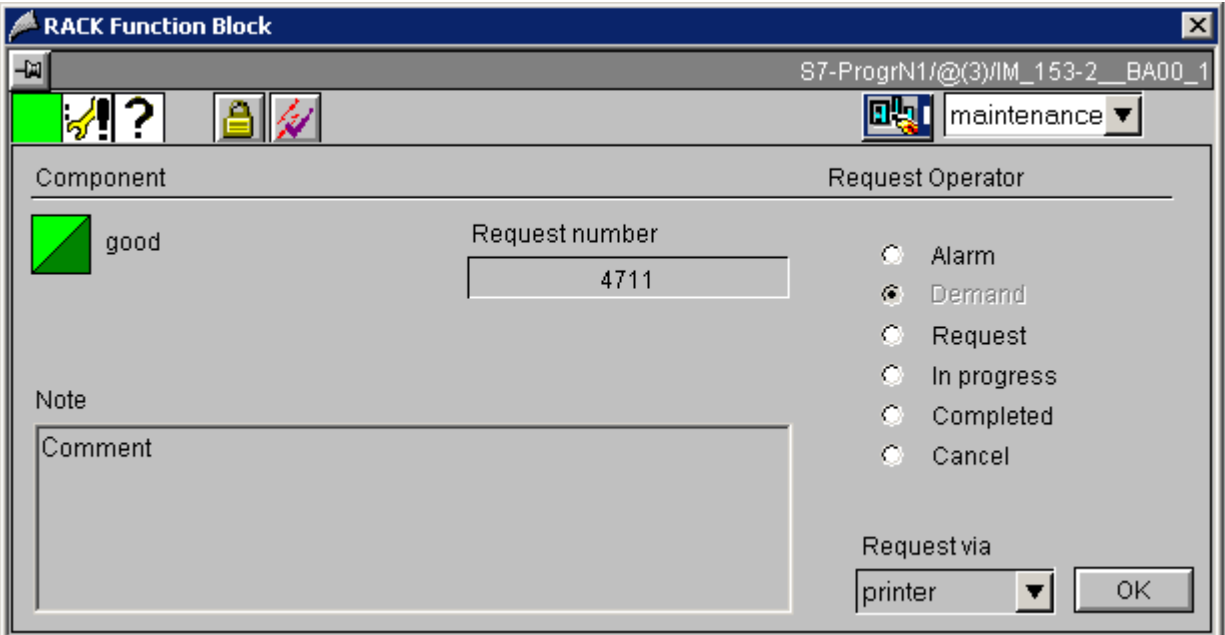

资产面板的维护视图具有以下显示及操作员控制元素:

- 请求号 (Request number): 在此显示分配给维护作业的作业号。
- 请求操作员 (Request operator): 在此定义来自不同组件的维护请求。维护操作员将 决定所设置的维护状态。 可用的状态如下:
	- 报警 (Alarm)
	- 要求 (Demand)
	- 请求 (Request)
	- 进行中 (In progress)
	- 已完成 (Completed)
	- 取消 (Cancel)

如果单击所列出的任一单选按钮,将打开一个对话框,可在其中输入注释和作业号。 请求状态图标随即会改变。

12.3 全局视图和表示

- 注 (Note): 在此显示所输入的维护作业注释。
- 请求方式 (Request via): (目前, 仅支持"打印机"(Printer)) 为所选面板打印输出报 表

#### 说明

上个作业完成后,才可以启动另一个打印作业。

# 更多信息

更多相关信息,可参考:

[资产面板的全局表示和视图](#page-670-0) (页 [671\)](#page-670-0)

# <span id="page-664-0"></span>12.3.8 标识视图 [资产]

# @PG\_ASSETAS\_Ident

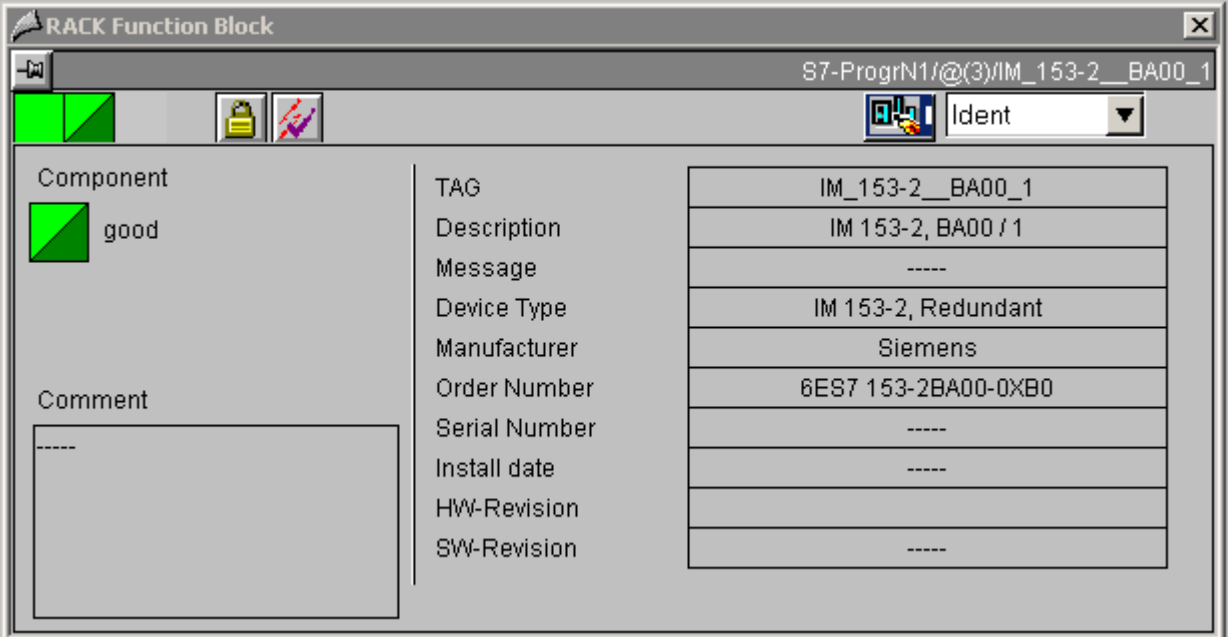

标识页面的布局对于所有面板都是相同的;只有标识数据的动态采样不同。

例外: 对于包含 Web 服务器的设备, 提供了一个按钮以调用查看器来显示设备上的 HTML 页。

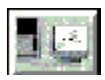

对于以下情况,此按钮显示在面板的总览行:

- 为 SNMP 组态了设备
- 属性"Web 兼容"(Web-compliant) 存储在块图标中。

此按钮用于 OSM 面板。 由于某些原因无法访问网络组件时, 也会显示此按钮。

请注意,对于 MS Windows 2003 Server 操作系统,要访问的网络组件的 IP 地址必须包 含在"受信任的站点"(Trusted sites) 安全设置中。

12.3 全局视图和表示

# AS 面板

在 AS 面板上,标识数据是从调用块图标的属性中读出的。 创建/更新块图标时,会通过 HW Config 数据确定该信息。

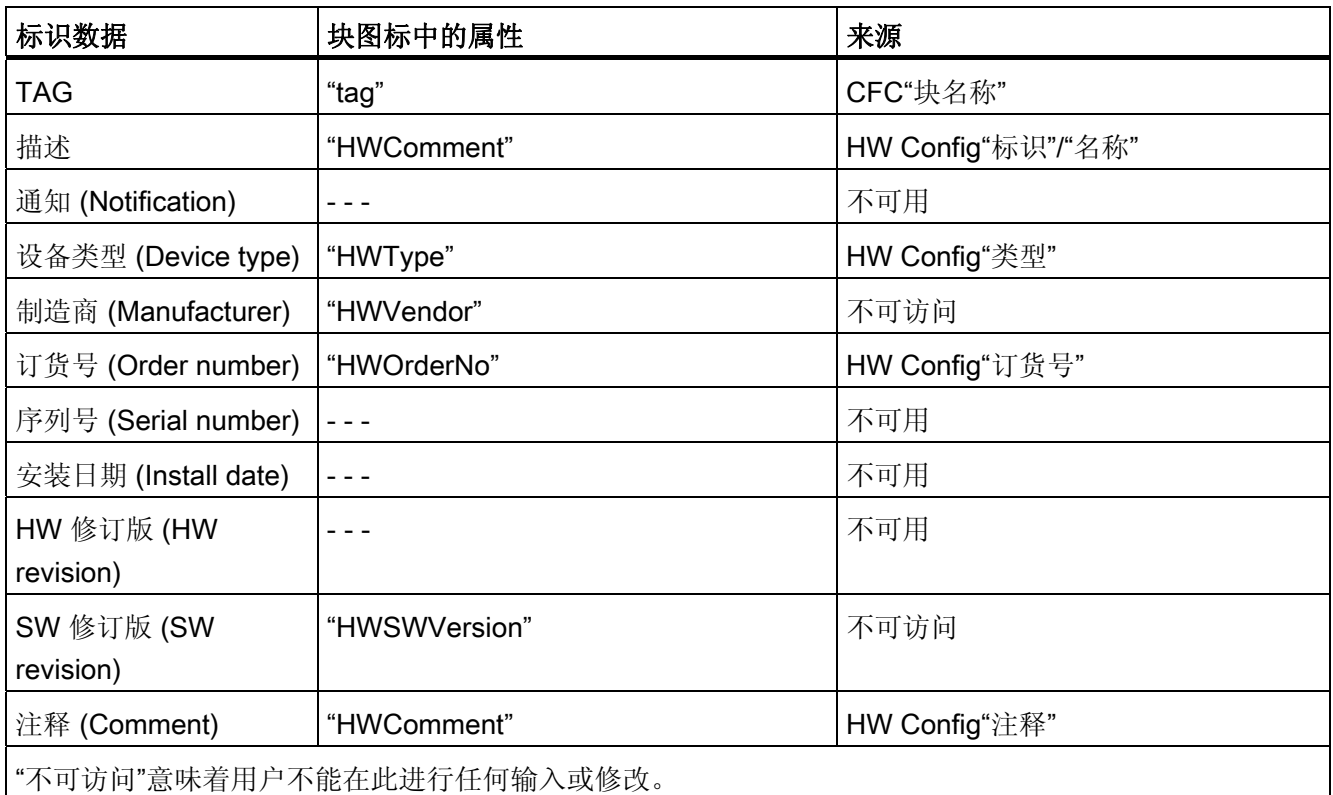

# PC 面板

当前没有任何标识数据显示在 PC 面板上。

# IPC 面板

对于 IPC 面板, 从数据管理器读取变量的标识数据。这些变量是使用 OPC 服务器属性 中的"导出 WinCC 变量"功能, 或使用"创建/更新诊断屏幕"功能然后对 OS 进行编译来创 建的。

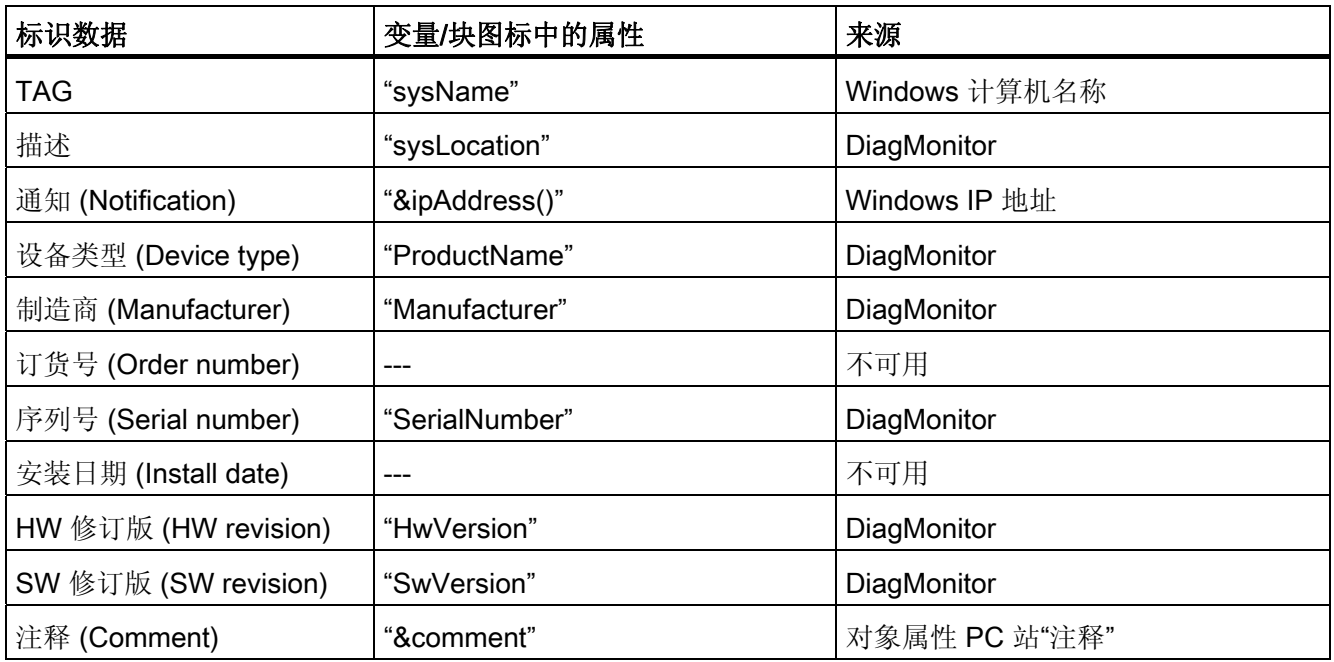

12.3 全局视图和表示

# OSM 面板

对于 OSM 面板,从数据管理器读取变量的标识数据。 这些变量是使用 OPC 服务器属性 中的"导出 WinCC 变量"功能, 或使用"创建/更新诊断屏幕"功能然后对 OS 进行编译来创 建的。

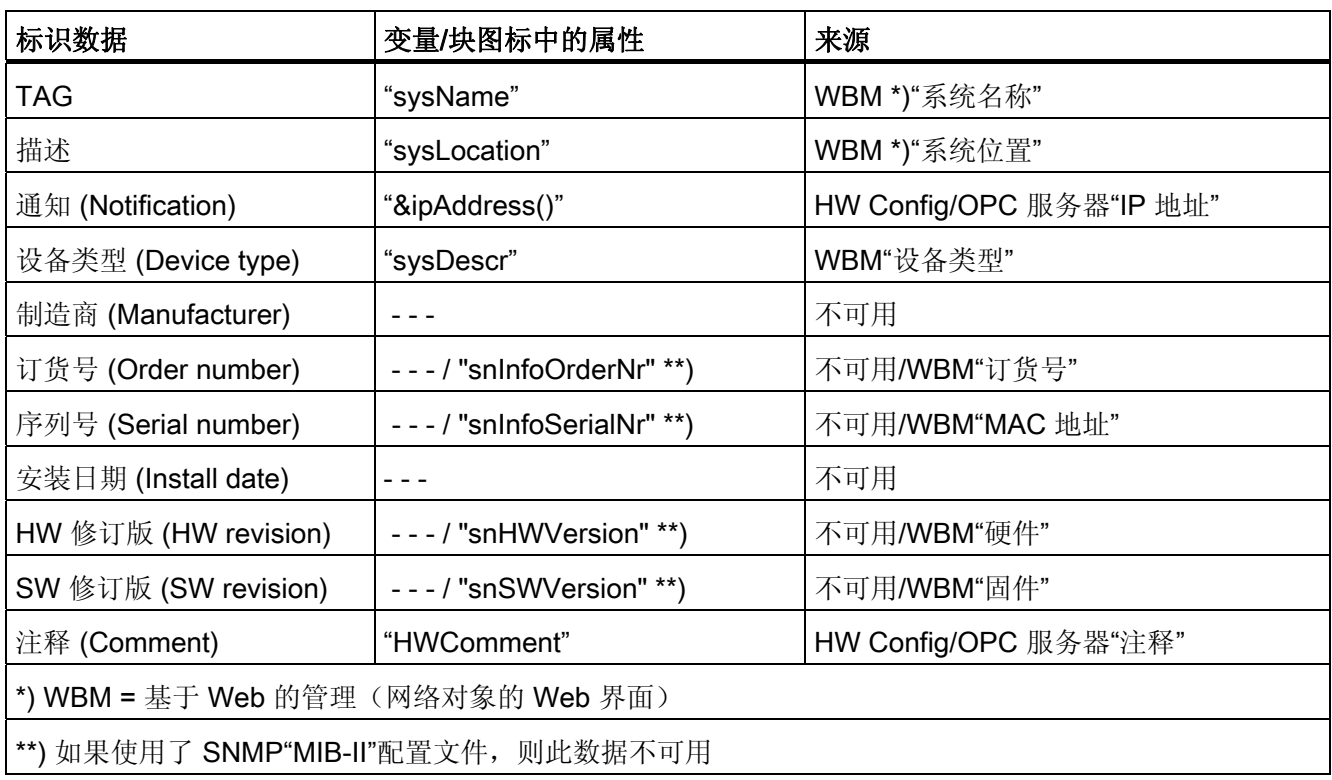

# PDM 面板

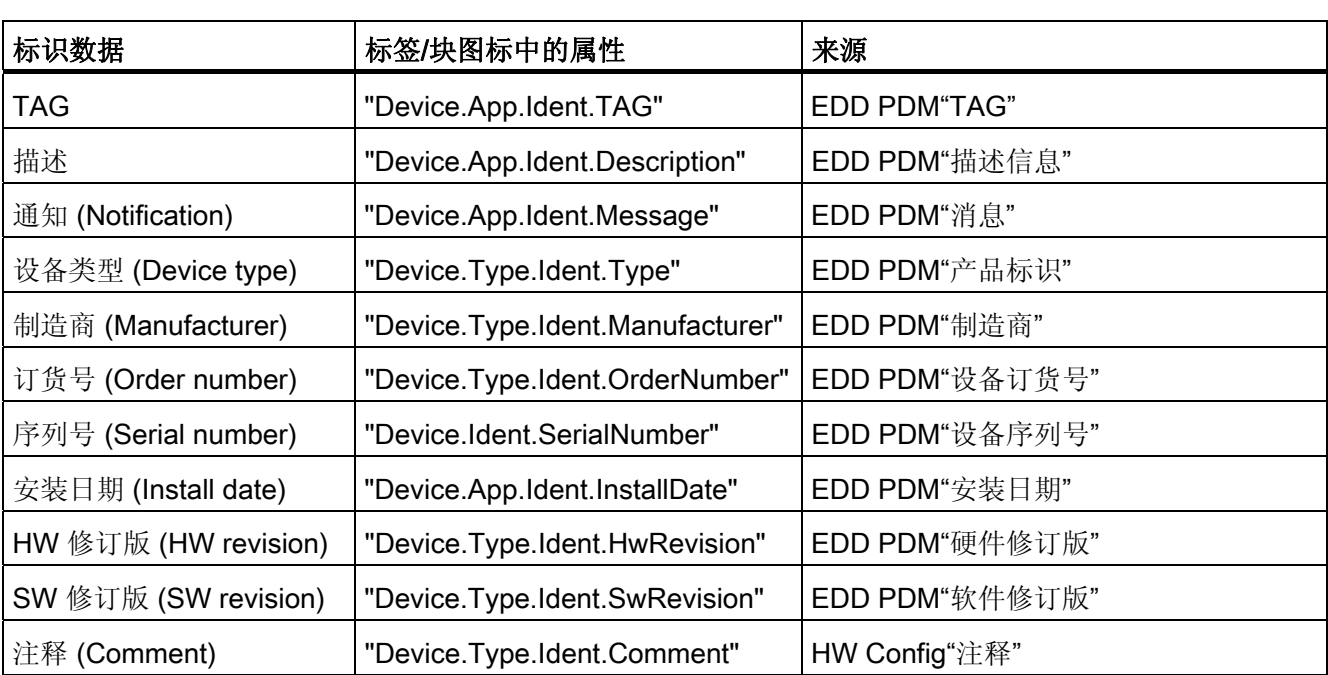

在 PDM 面板上,标识数据通过 PDM 的 COM 接口以 XML 格式读出并显示。 数据存储 在下列标签下:

面板 12.3 全局视图和表示

# ASSETMON 面板

在 ASSETMON 面板上,标识数据通过 PDM 的 COM 接口以 XML 格式读出并显示。 数 据存储在下列标签下:

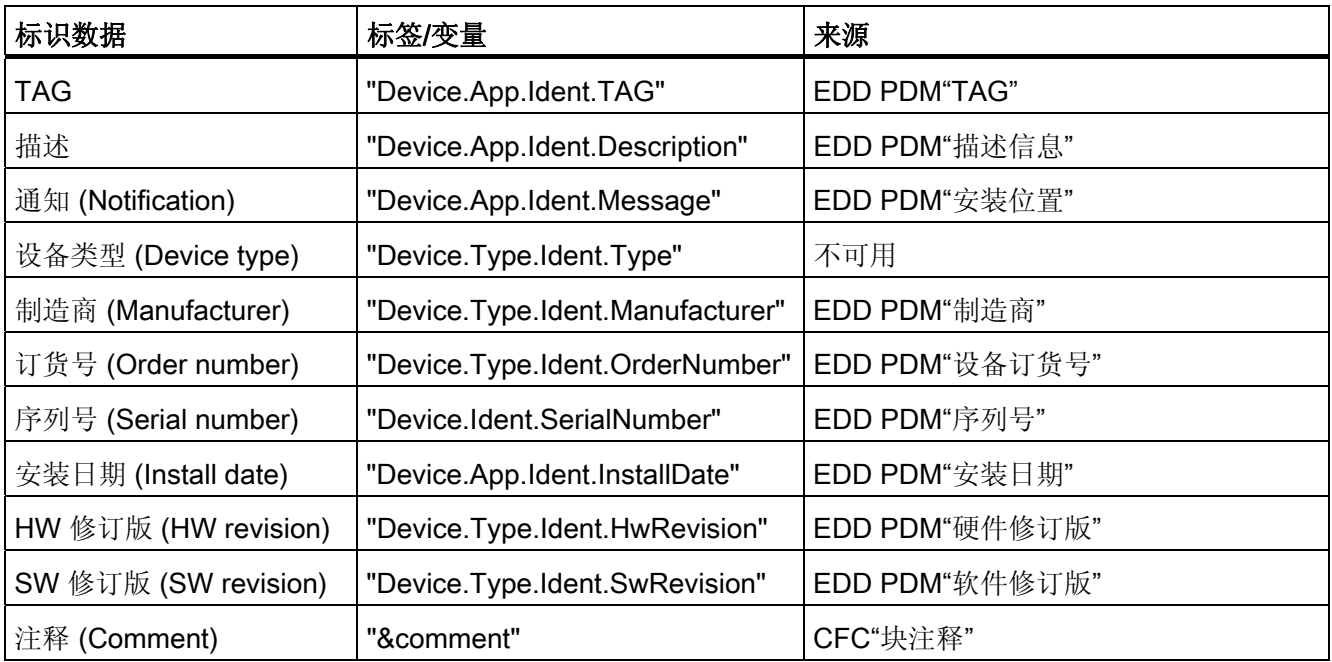

# 更多信息

更多相关信息,可参考: [资产面板的全局表示和视图](#page-670-0) (页 [671\)](#page-670-0)

# <span id="page-670-0"></span>12.3.9 资产面板的全局表示和视图

# 简介

以下表示和视图在所有资产面板中都会出现。

#### 诊断和维护图标

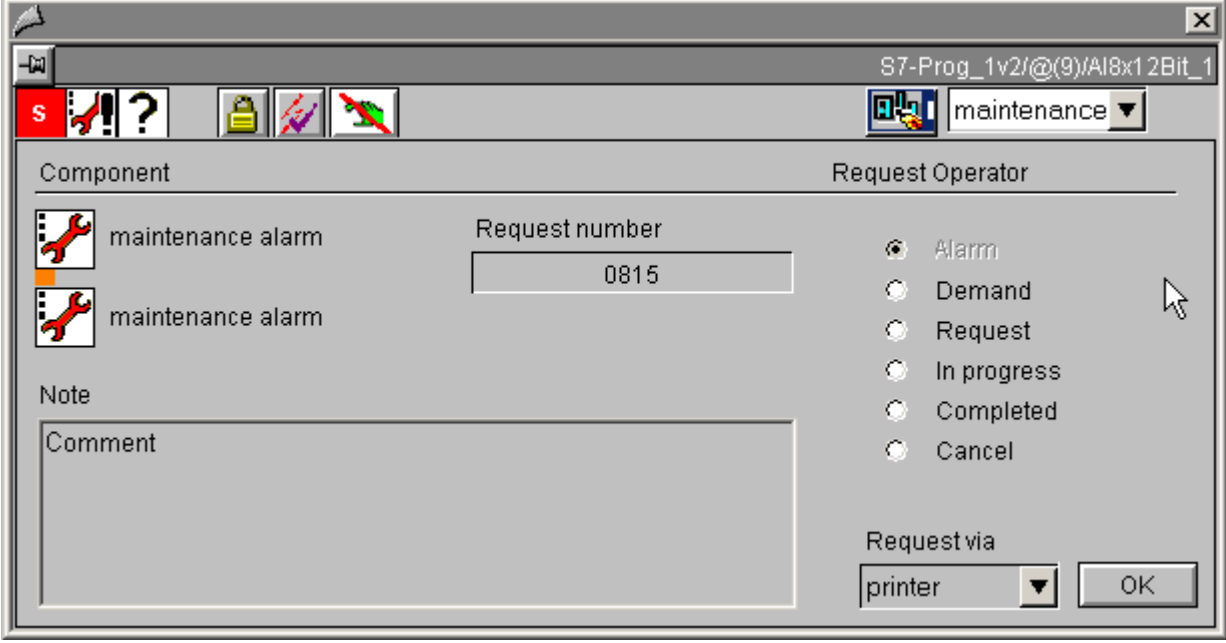

12.3 全局视图和表示

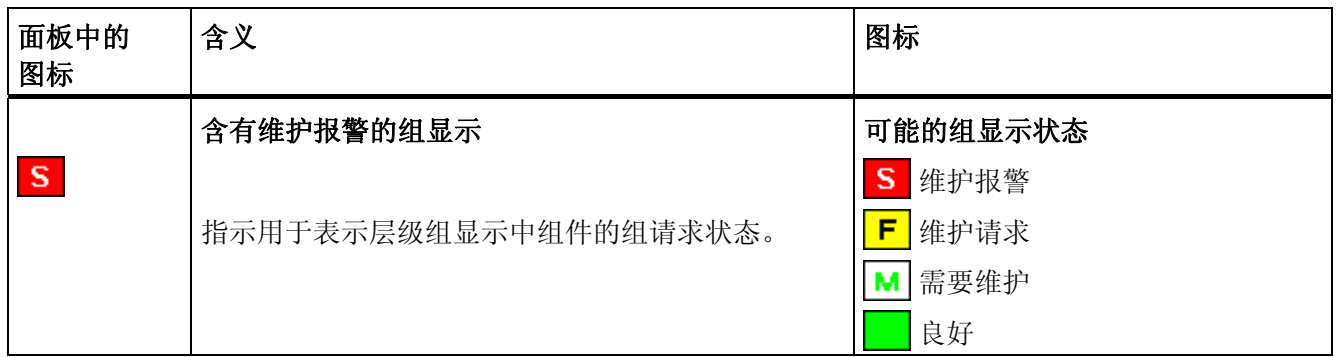

12.3 全局视图和表示

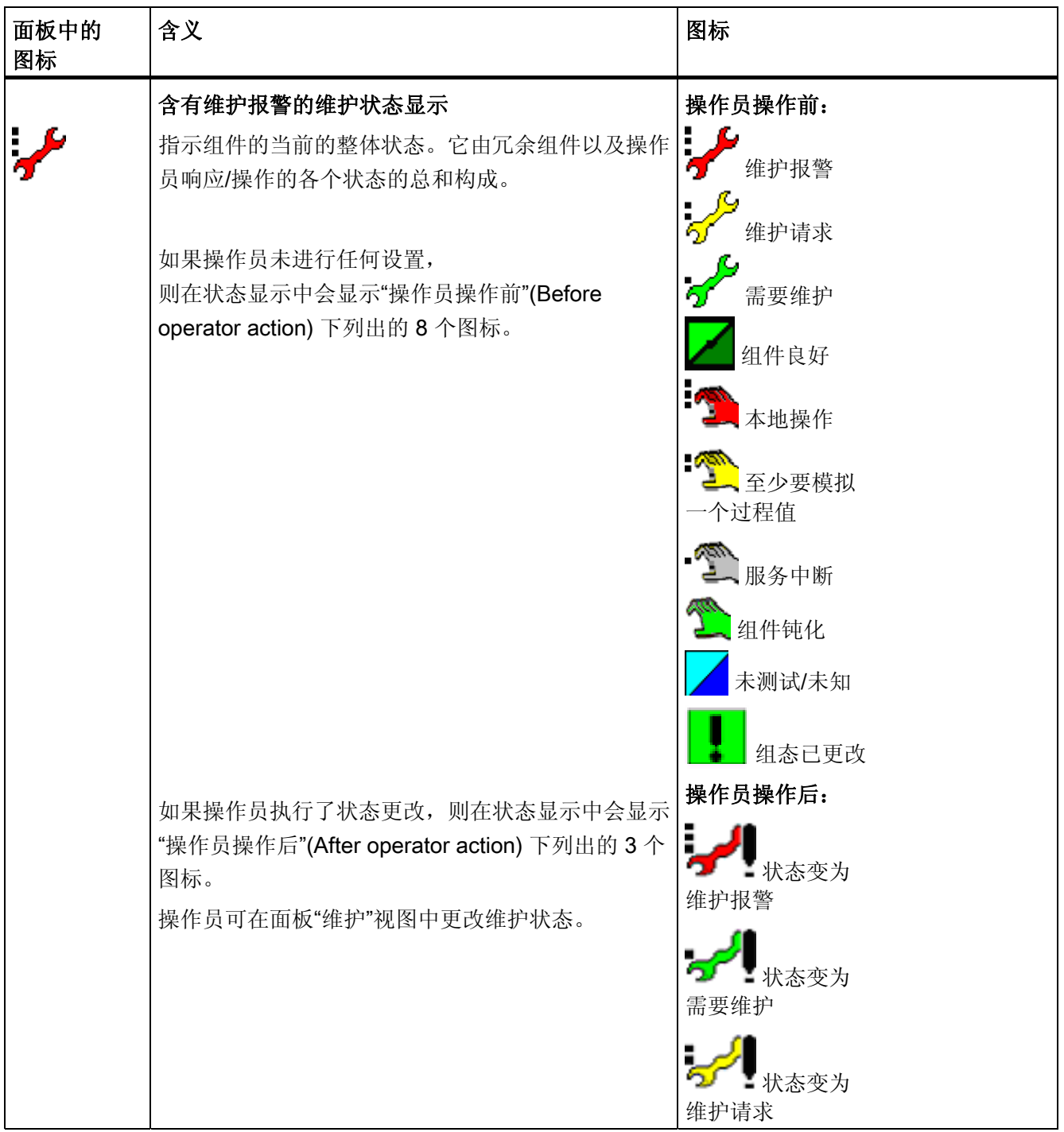

12.3 全局视图和表示

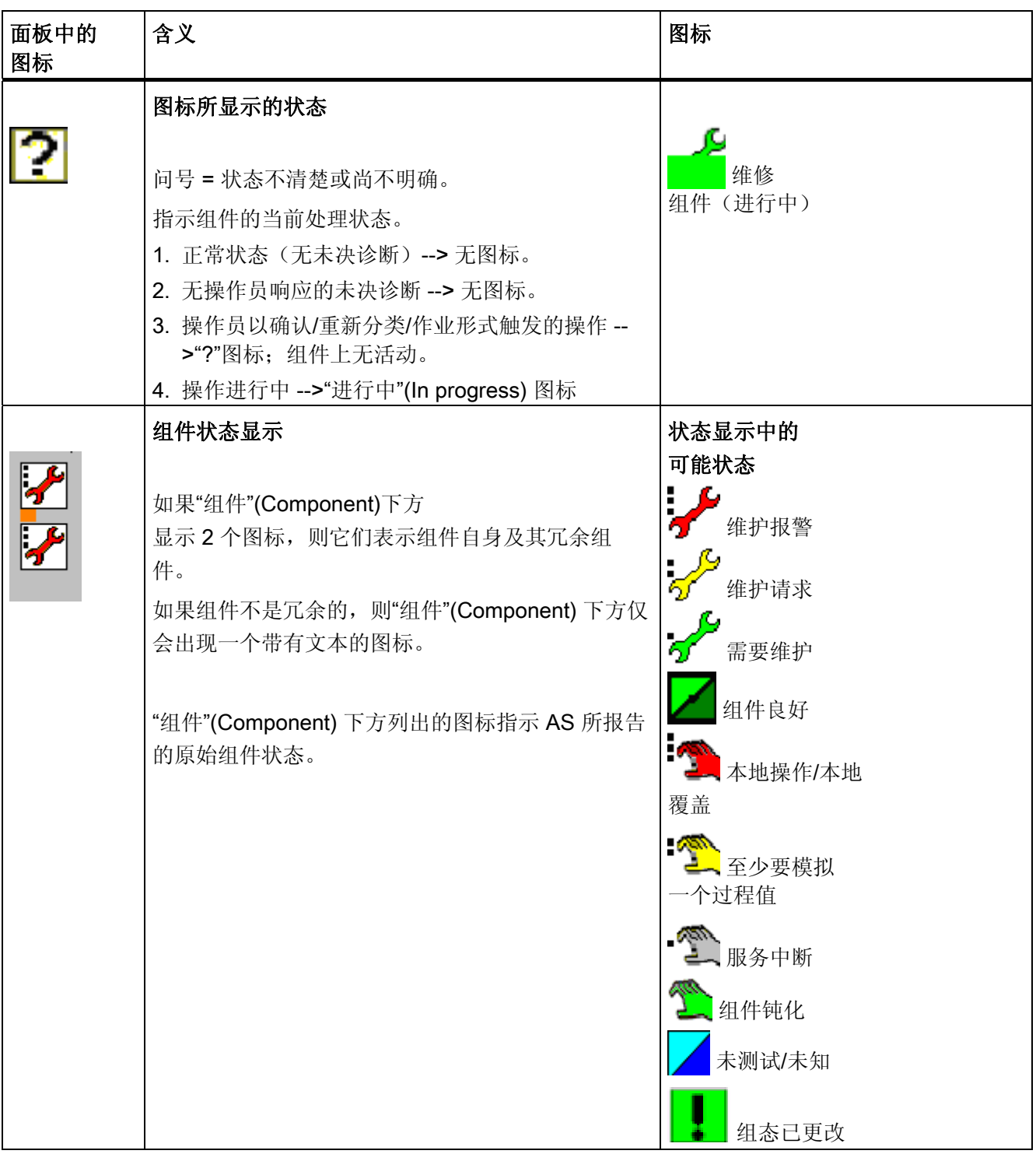

面板 12.3 全局视图和表示

# 说明

如果维护状态为"未测试/未知",则资产管理面板中的其它所有动态显示均与此实例无关。

#### 总览

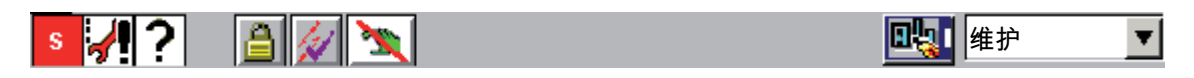

资产面板的总览中添加了以下各键,总览的外观始终相同:

● @PG\_ASSETAS\_Overview 中添加了用于调用 HW Config 的键: laya d

仅当打开面板的计算机上也安装了 STEP 7 时,该图标才会出现。

**@PG\_ASSETPDM\_Overview** 中添加了用于调用 PDM 和 HW Config 的键: 1941 國

仅当打开面板的计算机上也安装了 PDM 和 STEP 7 时,这些键才会出现。

**@PG\_ASSETAS\_Overview** 中添加了用于取消钝化的键:

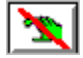

仅当打开面板的计算机上也安装了 STEP 7 时,该图标才会出现。

# 更多信息

更多相关信息,可参考:

[总览中的对象](#page-653-0) (页 [654](#page-653-0))

<span id="page-675-0"></span>12.4 面板: 操作员控制块

# 12.4 面板: 操作员控制块

# 12.4.1 OP\_A:标准视图

请参见: [OP\\_A\\_LIM](#page-675-0): 标准视图 (页 [676\)](#page-675-0)。

# 12.4.2 OP\_A\_LIM:标准视图

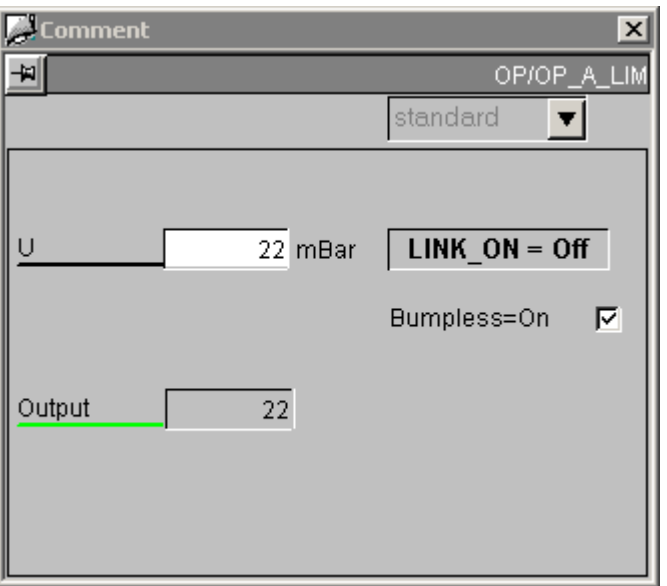

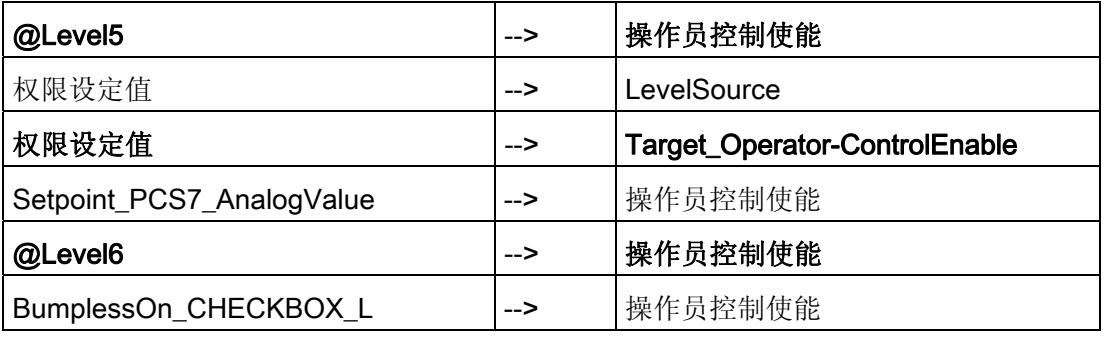

面板 12.4 面板: 操作员控制块

# 12.4.3 OP\_A\_RJC:标准视图

请参见: [OP\\_A\\_LIM](#page-675-0)[:标准视图](#page-675-0) (页 [676\)](#page-675-0)。

# 12.4.4 OP\_D:标准视图

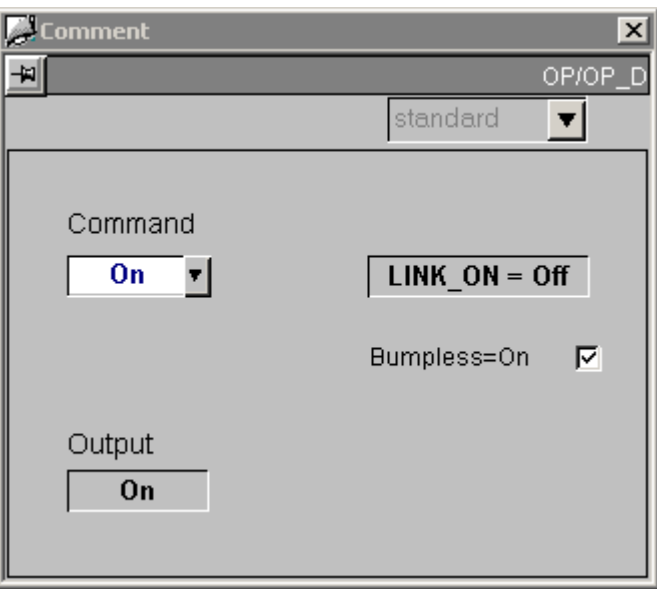

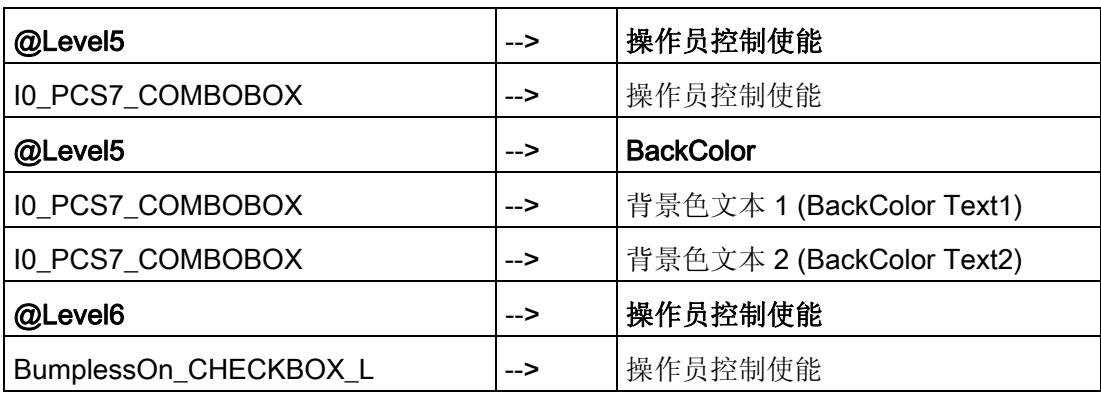

12.4 面板: 操作员控制块

# 12.4.5 OP\_D3:标准视图

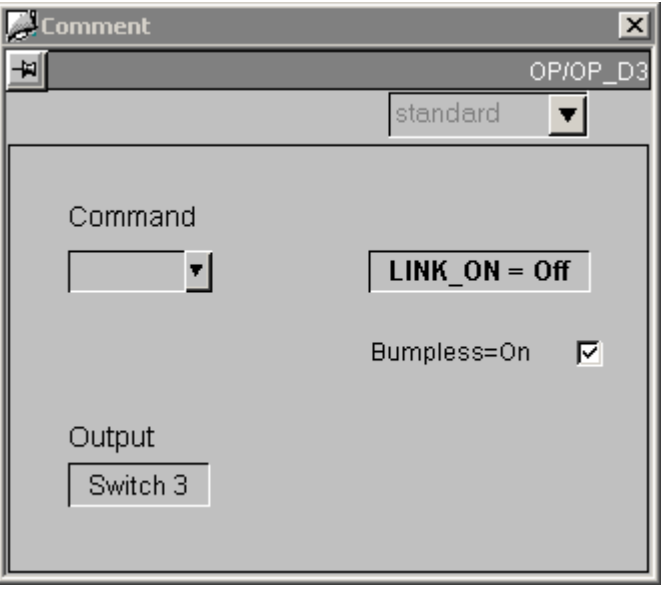

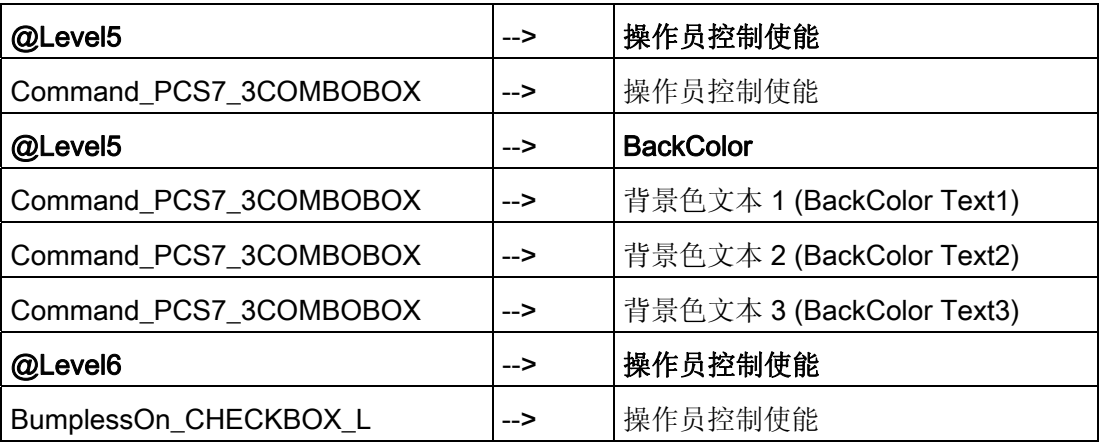

面板 12.4 面板: 操作员控制块

# 12.4.6 OP\_TRIG:标准视图

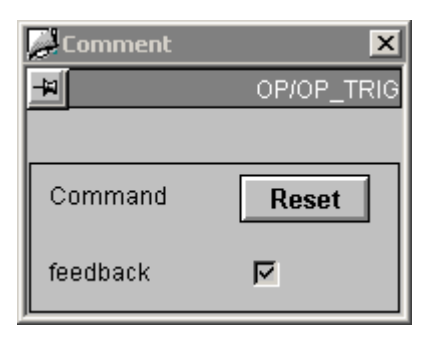

标有"复位"(Reset) 的键会将逻辑 1 写入 OP\_TRIG 块的"I0"参数。

"复位"(Reset) 文本读取自参数的"s7\_shortcut"属性,并可针对具体情况进行修改。

如果选中"反馈"(Feedback) 复选框, 则会读取 OP\_TRIG 块的"SIGNAL"参数。

"反馈"(Feedback) 文本在面板中进行组态,因而是类型特定文本。

# 访问控件

除 WinCC 授权级别外, "Permission Reset"权限对象也会对"QOP EN = TRUE"参数进行 评估。

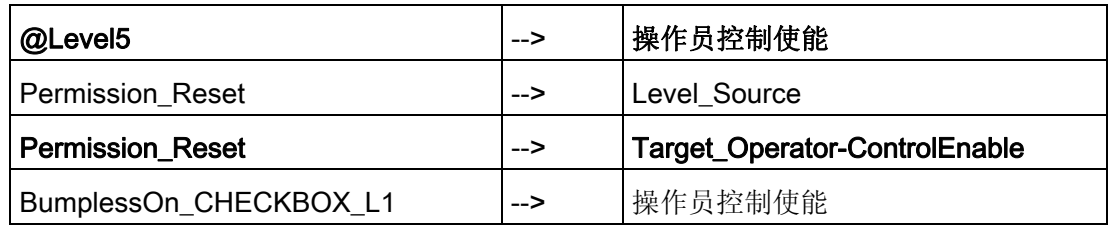

12.4 面板: 操作员控制块

# 块图标 13

# 13.1 块图标的常规属性

# 基本属性

不得修改所有"@@PCS7Typicals"画面块图标的下列属性:

- 几何形状/Width
- 几何形状/Height
- 其它/OP\_enabled
- 其它/Password
- 其它/Display
- 常规/Servername
- 样式/Group-relevant(仅用于包含 ALARM\_8P 消息的块)

#### 存在于所有块符号中的属性:

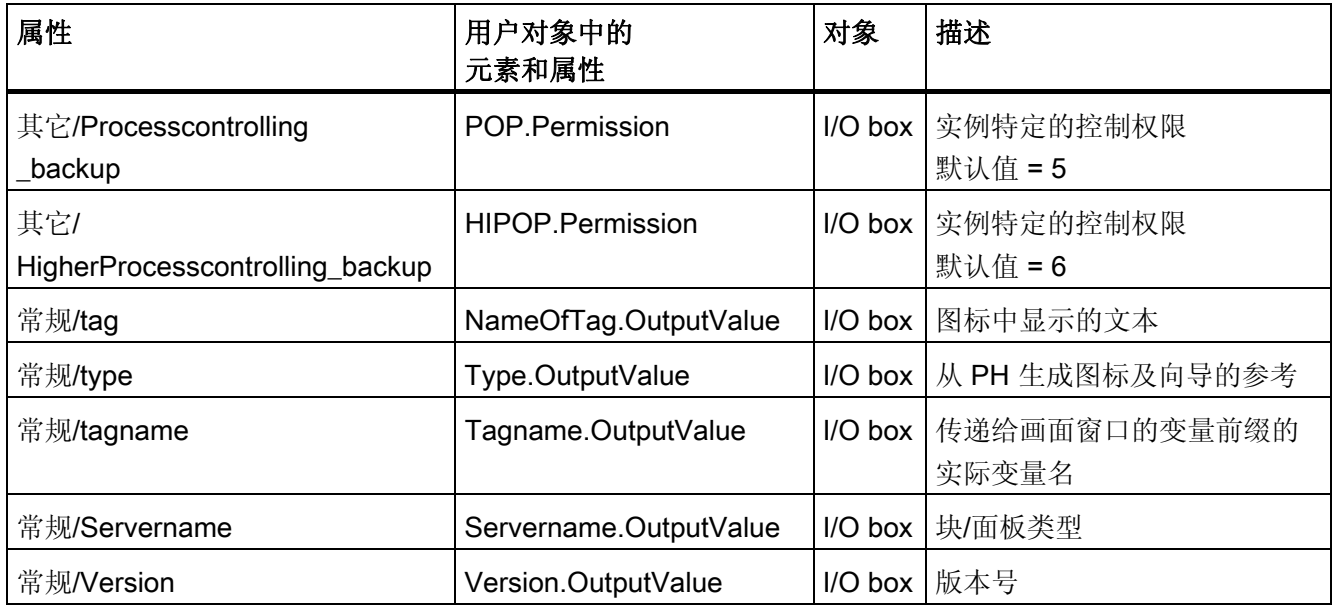

#### 块图标

13.1 块图标的常规属性

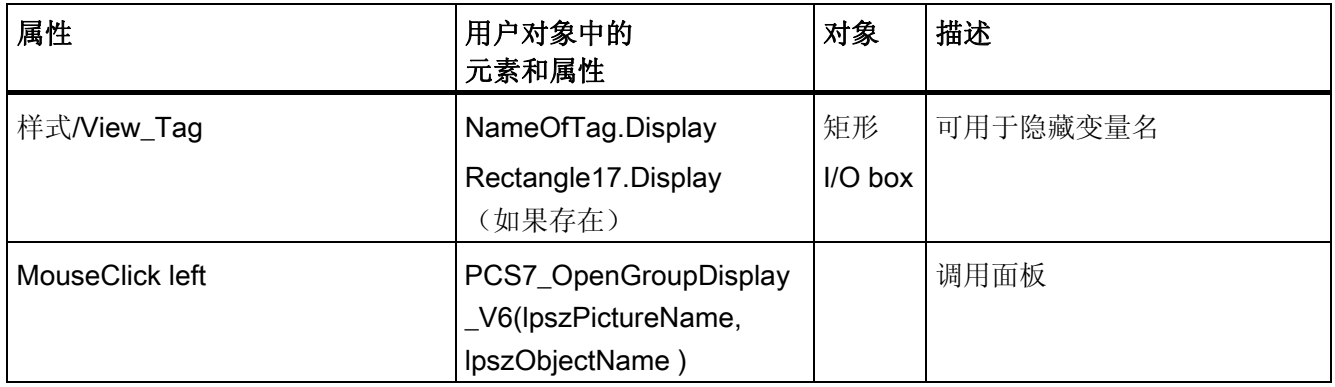

#### 更新工厂层级时不会被覆盖的块图标的属性:

# 存在于所有块图标中的属性:

- HigherProcesscontrolling\_backup
- Processcontrolling backup
- View\_Tag

# 不存在于所有块图标中的属性:

- ReturnPath
- StandardTrend
- Format\_InputValue
- Format OutputValue
- Format xx

# 更多信息

更多信息,请参考以下部分: [面板的位置](#page-682-0) (页 [683](#page-682-0)) [突出显示](#page-683-0)["](#page-683-0)[报警循环](#page-683-0)["](#page-683-0)[和](#page-683-0)["](#page-683-0)[通过过程标签选择画面](#page-683-0)["](#page-683-0)[的块图标](#page-683-0) (页 [684](#page-683-0))

# <span id="page-682-0"></span>13.2 面板的位置

# 指定位置

块图标打开时可指定面板的位置。

每个块图标有三个用于此用途的属性:

- DefaultPos。 如果该属性设置为 TRUE, 面板调用行为与从前相同; 这也是默认设 置。如果该属性设置为 FALSE, 则在通过属性"leftPos/topPos"指定的位置调用面 板。
- LeftPos = 面板左上点所在的水平位置。
- TopPos = 面板左上点所在的垂直位置。

<span id="page-683-0"></span>13.3 突出显示"报警循环"和"通过过程标签选择画面"的块图标

# 13.3 突出显示"报警循环"和"通过过程标签选择画面"的块图标

#### 设置突出显示

"报警循环"和"通过过程标签选择画面"功能可使程序跳到过程标签的相应过程画面。

过程标签的关联块图标是使用"HighlightBlockIcon"功能突出显示的。 "tagname"变量以青 蓝色突出显示。

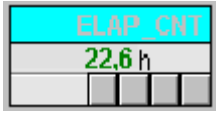

该块图标有两个用于此用途的属性:

- **HighLightBlockIcon** 通过功能"报警循环"和"通过过程标签选择画面"进行设置, 以青 蓝色突出显示"tagname"变量。
- HighLightBlockIconBackColor 用于突出显示的颜色, 默认设置是"青色"(cyan)。
块图标 13.4 块图标: 设备块

13.4 块图标:设备块

## 13.4.1 块图标: CTRL\_S

属性

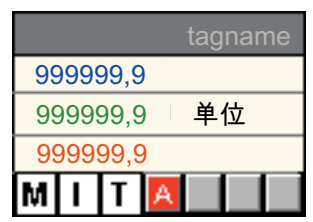

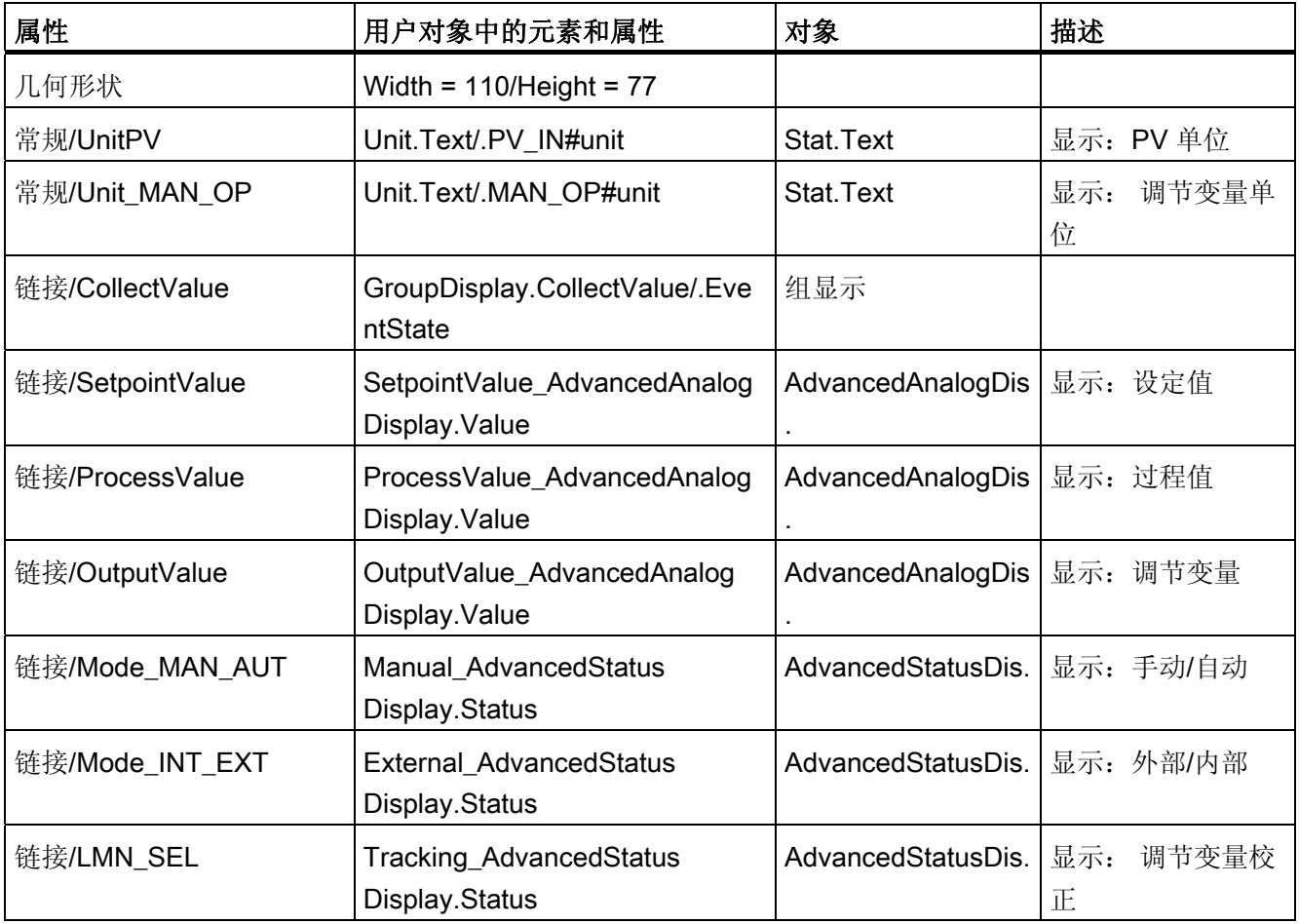

13.4 块图标: 设备块

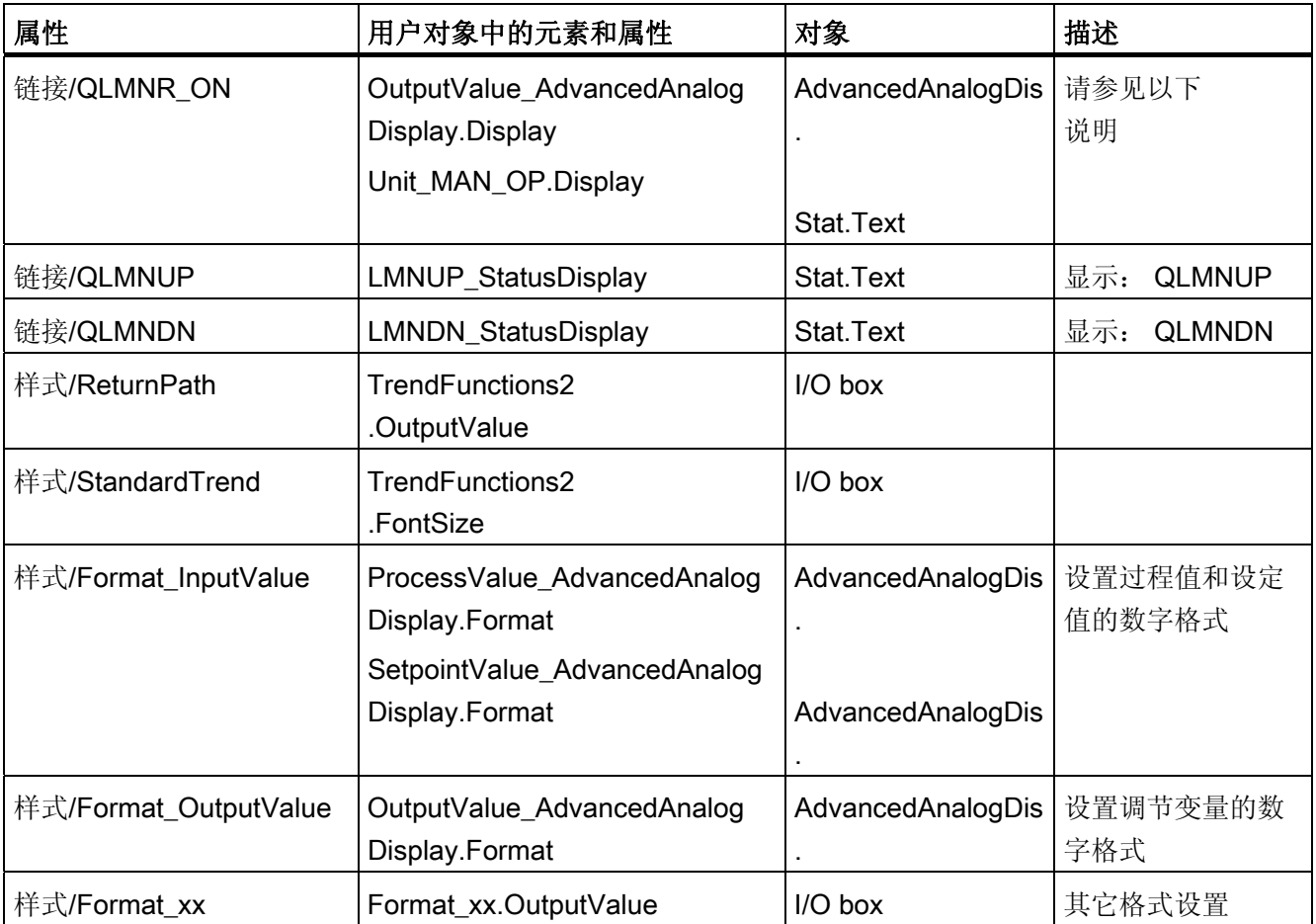

CTRL\_S 块图标与 CTRL PID 块图标的不同之处如下: 如果位置反馈 (LMNR\_ON = 0) 不可用,则程序显示二进制控制信号 QLMNUP 和 QLMNDN 而不是调节变量。

也可通过脚本控制这些文本的可见性。 更改 QLMNUP 和 QLMNDN 属性时会调用脚本。

注意: 为确保可视化控制正常工作,"OutputValue\_AdvancedAnalogDisplay"和 "Unit\_MAN\_OP"对象必须总是置于用户对象中的前台。

块图标 13.4 块图标: 设备块

# 13.4.2 块图标: CTRL\_PID

属性

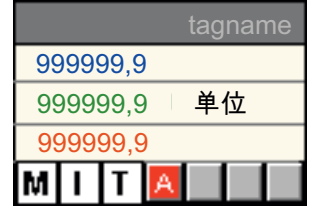

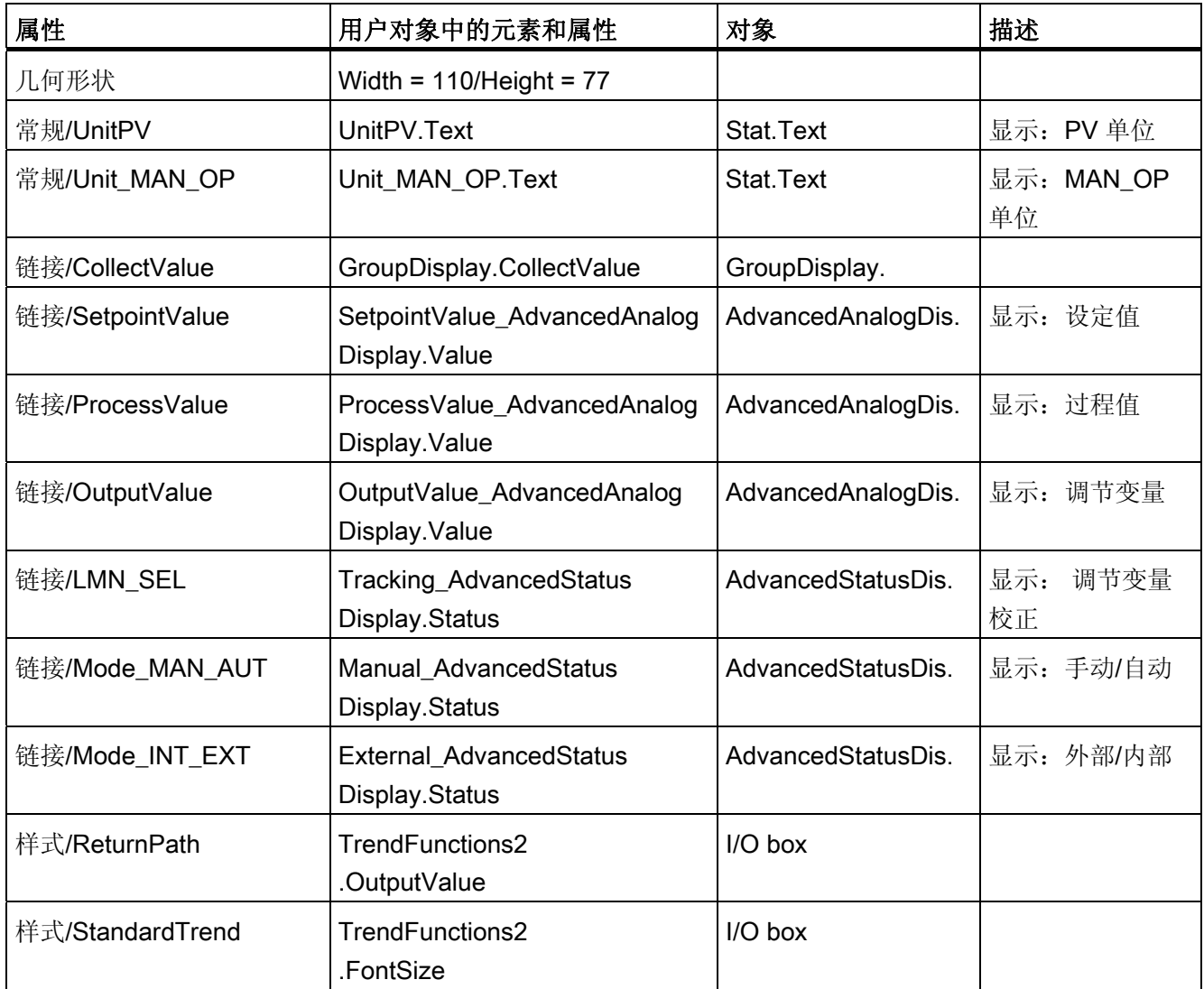

13.4 块图标:设备块

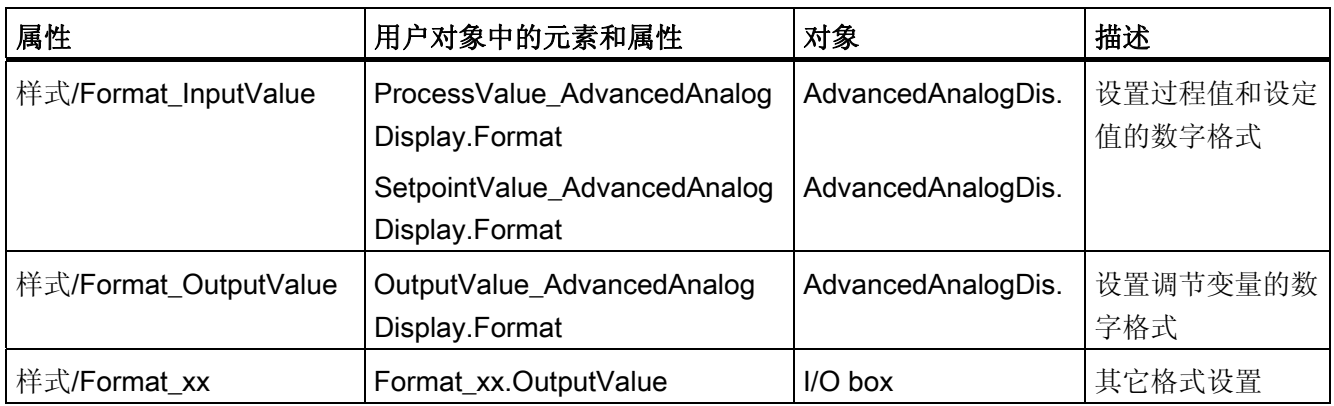

# 13.4.3 块图标: DIG\_MON

属性

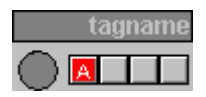

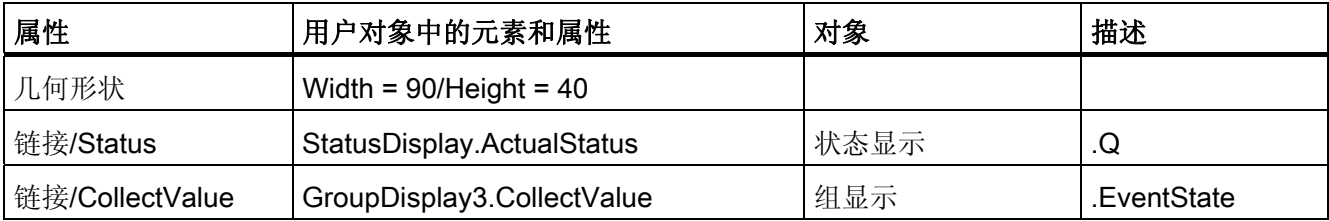

块图标 13.4 块图标: 设备块

# 13.4.4 块图标: DOSE

属性

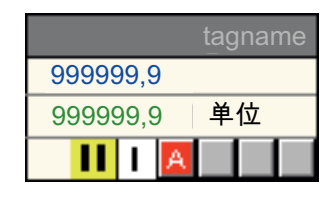

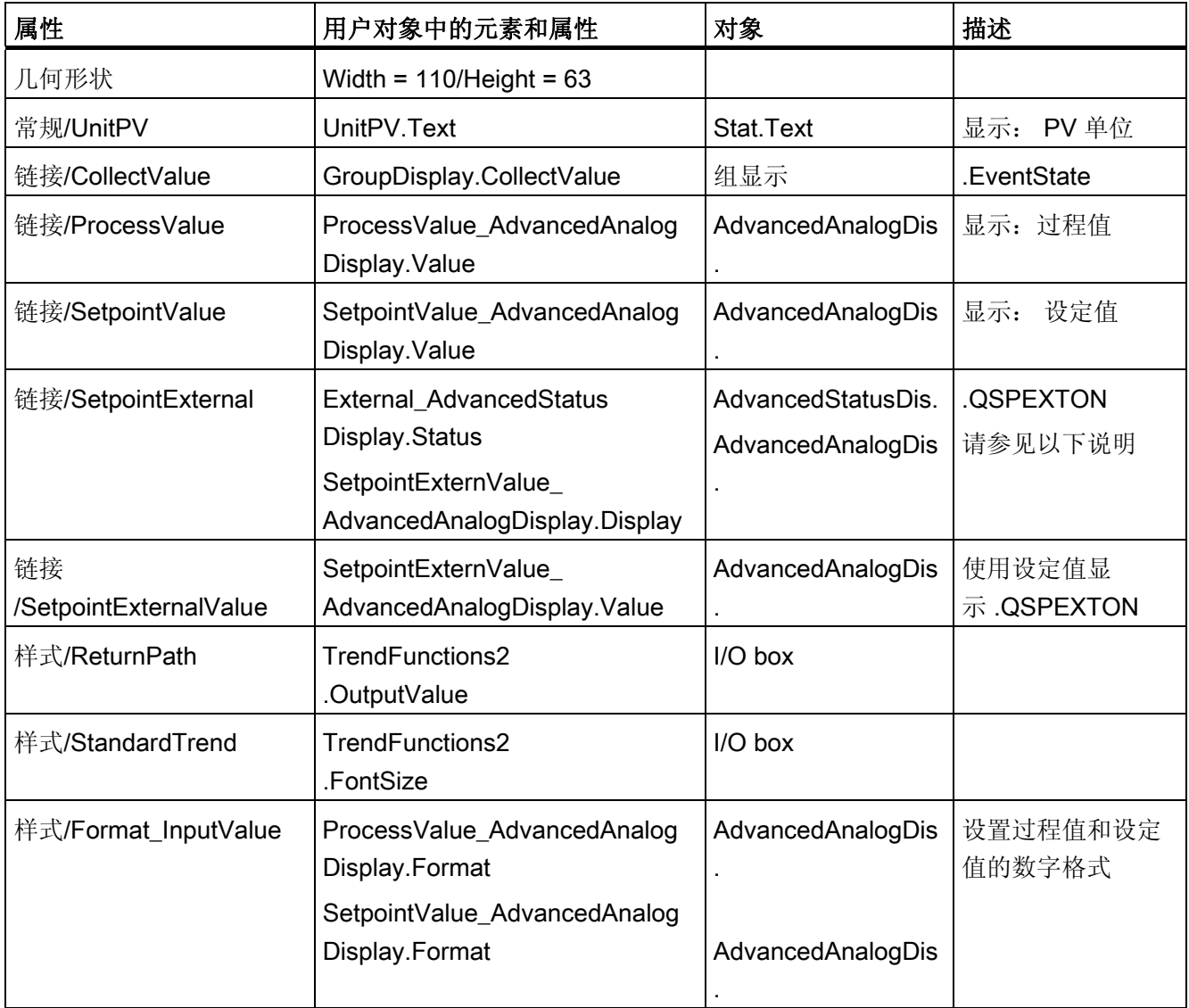

13.4 块图标:设备块

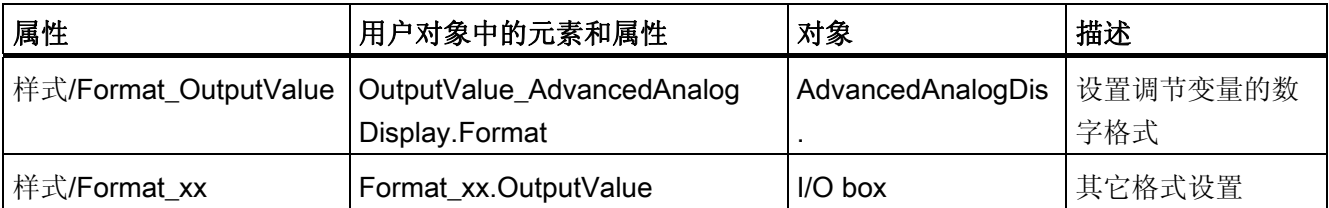

DOSE 块不包含表示有效设定值的参数。因此,程序输出设定值显示(取决于 QSPEXTON 的状态)。

QSPEXTON = 0 --> 将显示"SetpointValue\_AdvancedAnalogDisplay"。

QSPEXTON = 1 --> 将显示"SetpointExternValue\_AdvancedAnalogDisplay"。

# 13.4.5 块图标: ELAP\_CNT

属性

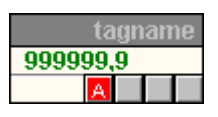

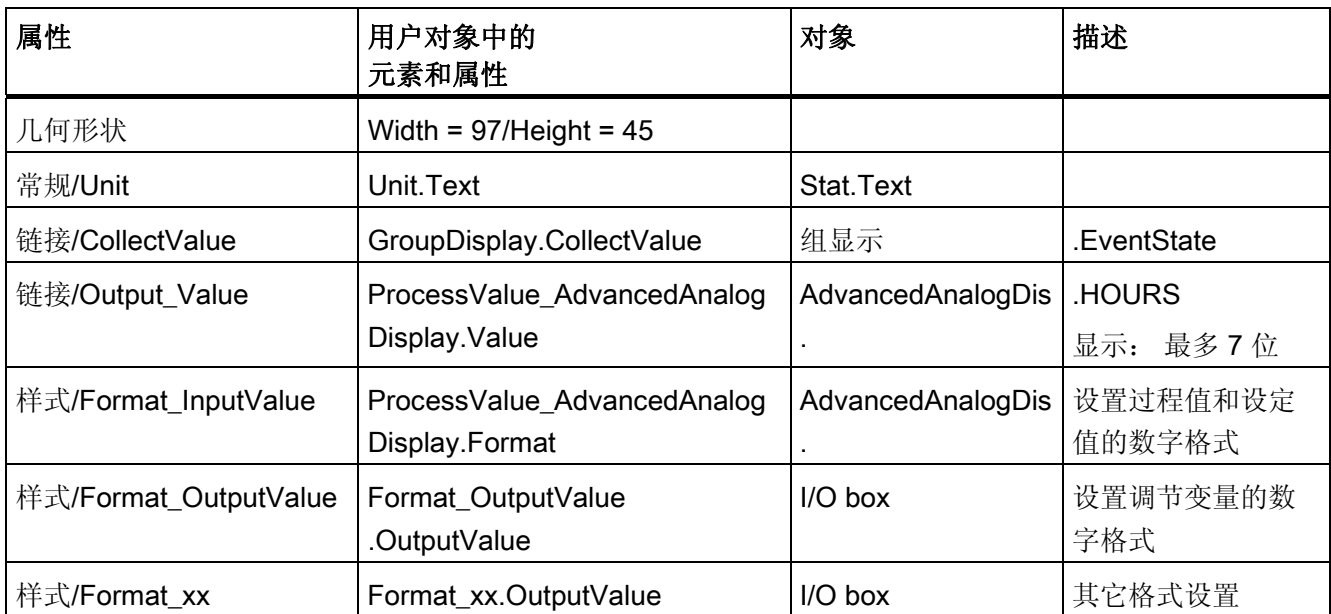

<span id="page-691-0"></span>13.4 块图标: 设备块

# 13.4.6 块图标: FMCS\_PID

属性

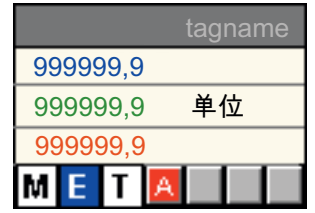

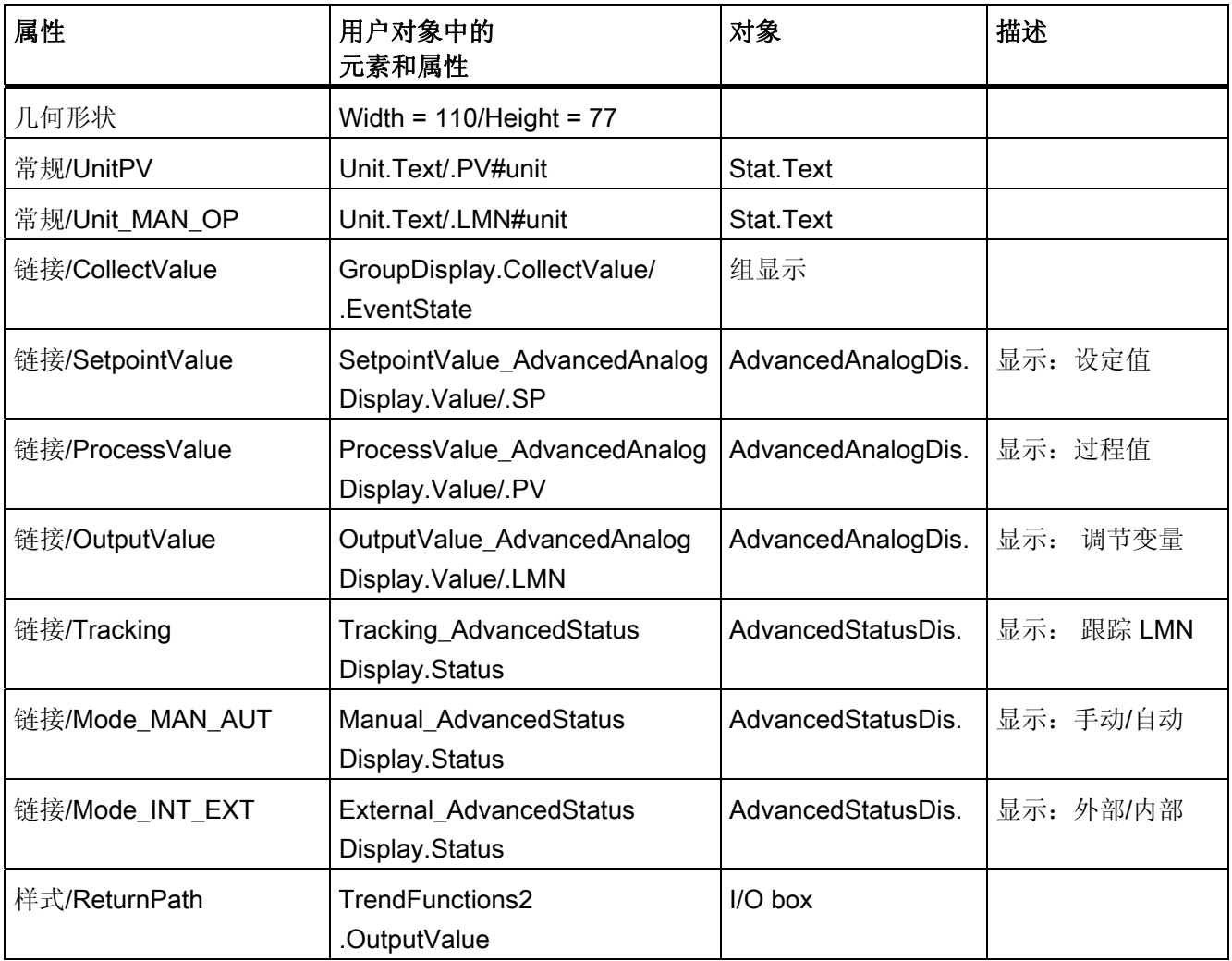

13.4 块图标: 设备块

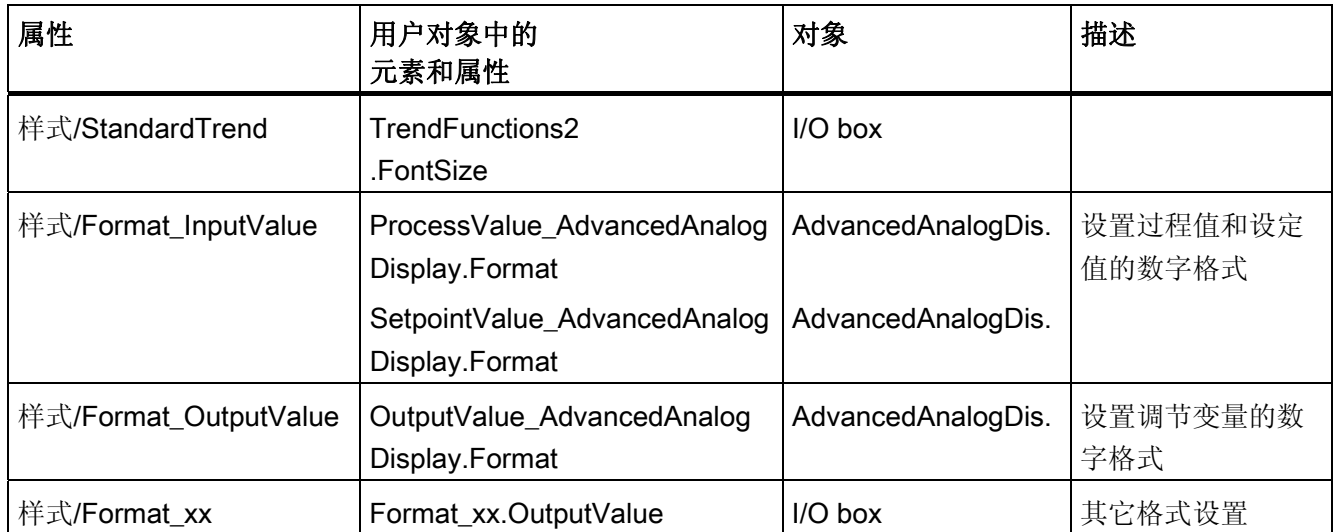

# 13.4.7 块图标: FMT\_PID

## 属性

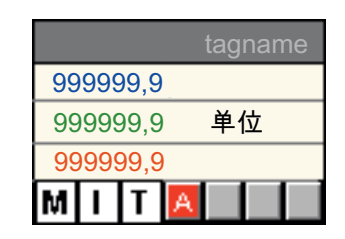

有关属性的更多信息,可参考以下部分: ["FMCS\\_PID](#page-691-0) [块图标](#page-691-0) (页 [692\)](#page-691-0)"

13.4 块图标:设备块

## 13.4.8 块图标: INTERLOK

## 属性

#### **Example 1** tagname

更多相关信息,请参考以下部分: "[块图标的常规属性](#page-680-0) (页 [681](#page-680-0))"

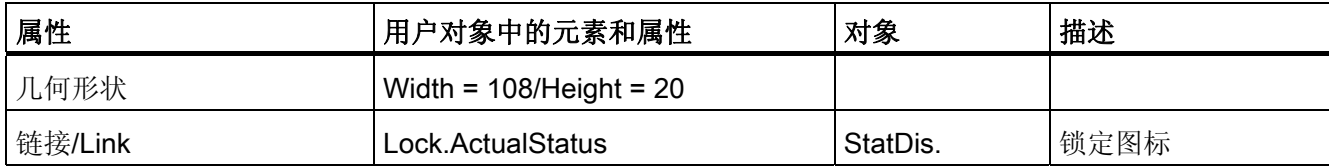

## 13.4.9 块图标: MEAS\_MON

# 属性

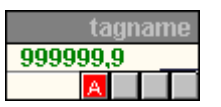

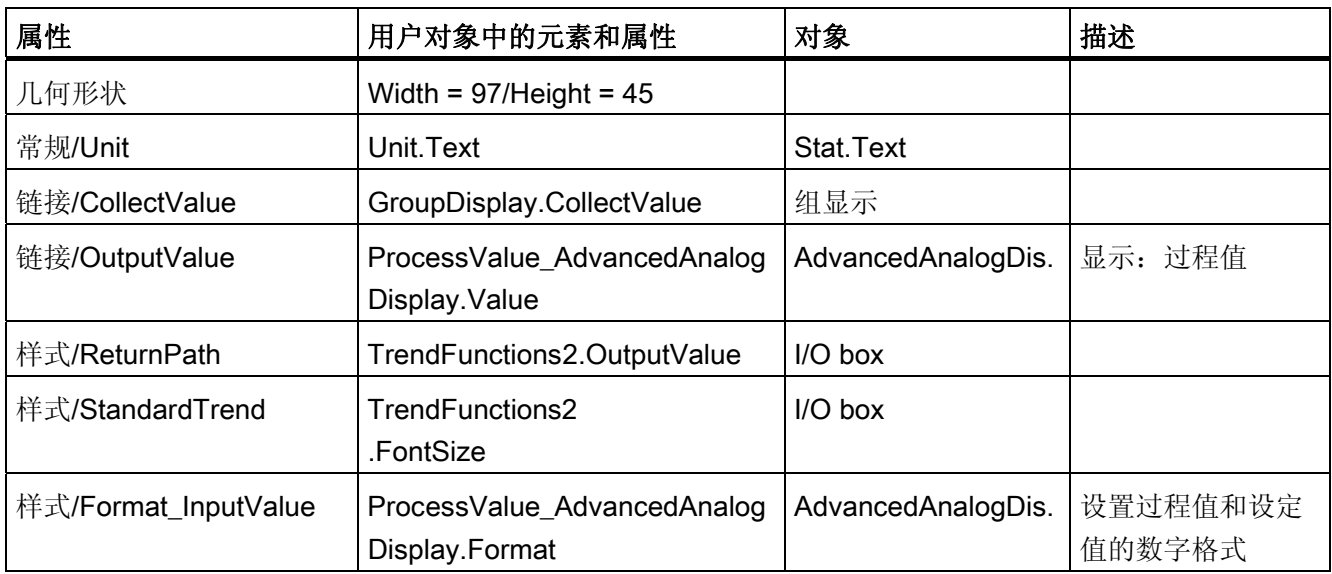

13.4 块图标: 设备块

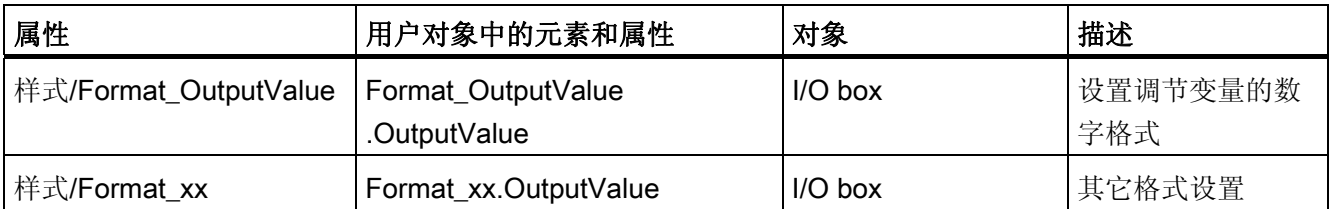

13.4 块图标: 设备块

# 13.4.10 块图标: MOT\_REV

属性

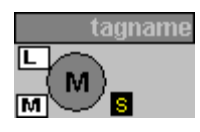

更多相关信息,请参考以下部分: "[块图标的常规属性](#page-680-0) (页 [681](#page-680-0))"

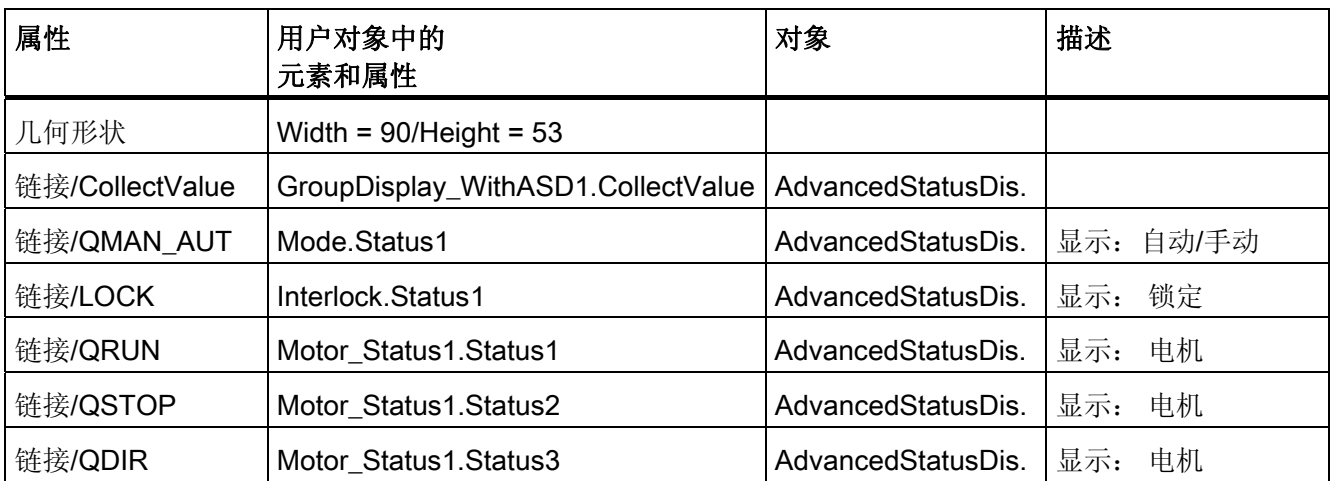

单击左键可调用 MOT\_REV 面板。 单击右键可调用关联的 INTERLOK 面板。

INTERLOK 块的名称作为脚本传送参数存储。

默认的块名称为"ILOCK"。 INTERLOK 块和 MOT\_REV 必须置于同一 CFC 图表中。

块图标 13.4 块图标: 设备块

## 13.4.11 块图标: MOT\_SPED

属性

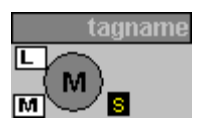

更多相关信息,请参考以下部分: "[块图标的常规属性](#page-680-0) (页 [681](#page-680-0))"

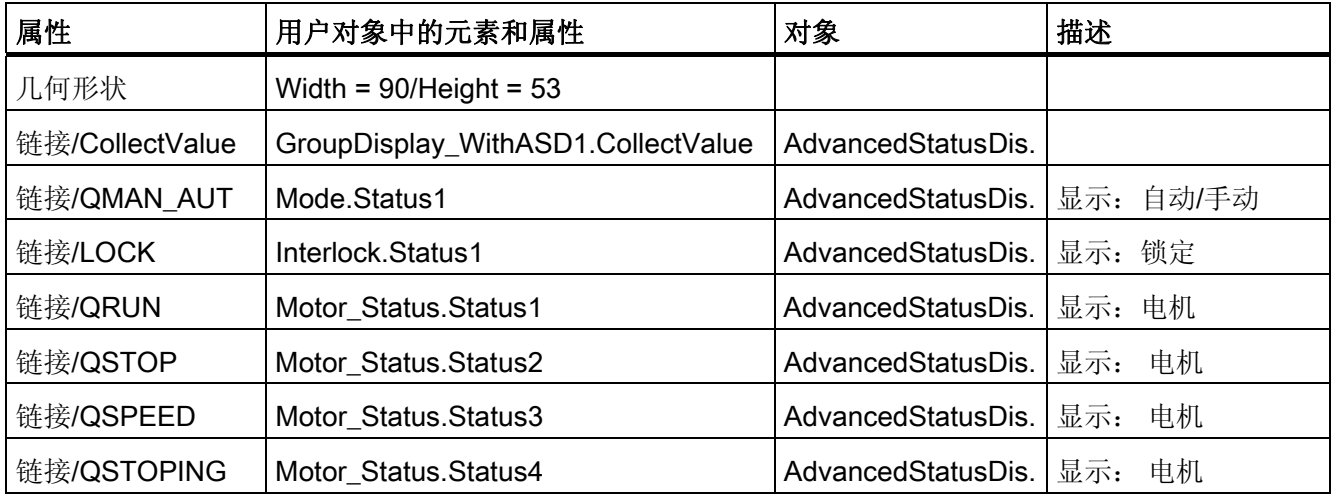

单击左键可调用 MOT SPED 面板。 单击右键可调用关联的 INTERLOK 面板。

INTERLOK 块的名称作为脚本传送参数存储。

默认的块名称为"ILOCK"。 INTERLOK 块和 MOT\_SPED 必须置于同一 CFC 图表中。

13.4 块图标: 设备块

# 13.4.12 块图标: MOTOR

属性

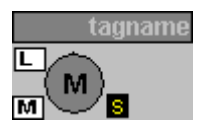

更多相关信息,请参考以下部分: "[块图标的常规属性](#page-680-0) (页 [681](#page-680-0))"

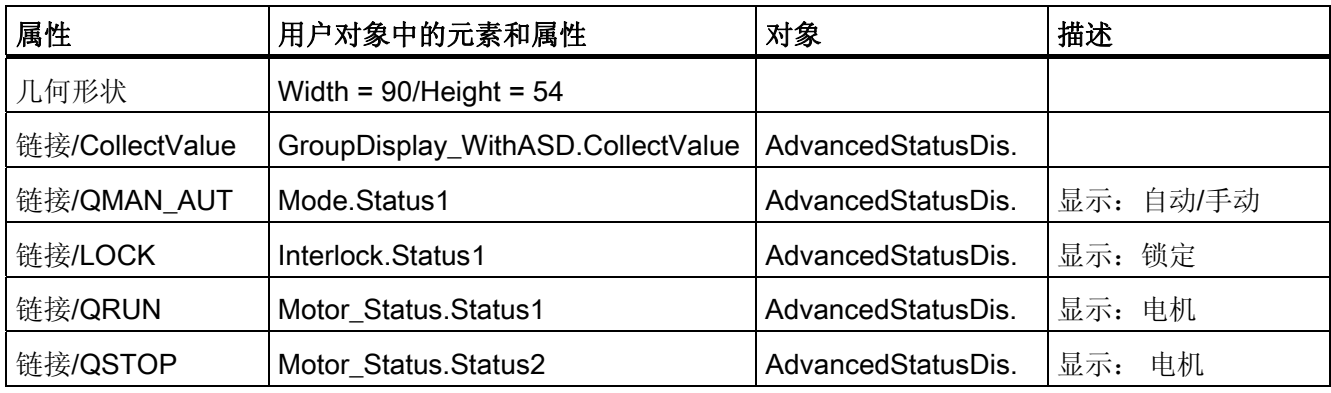

单击左键可调用 MOTOR 面板。 单击右键可调用关联的 INTERLOK 面板。

INTERLOK 块的名称作为脚本传送参数存储。

默认的块名称为"ILOCK"。 INTERLOK 块和 MOTOR 必须置于同一 CFC 图表中。

# 13.4.13 块图标: RATIO\_P

属性

tagname<br>19,9 | I 999999,9

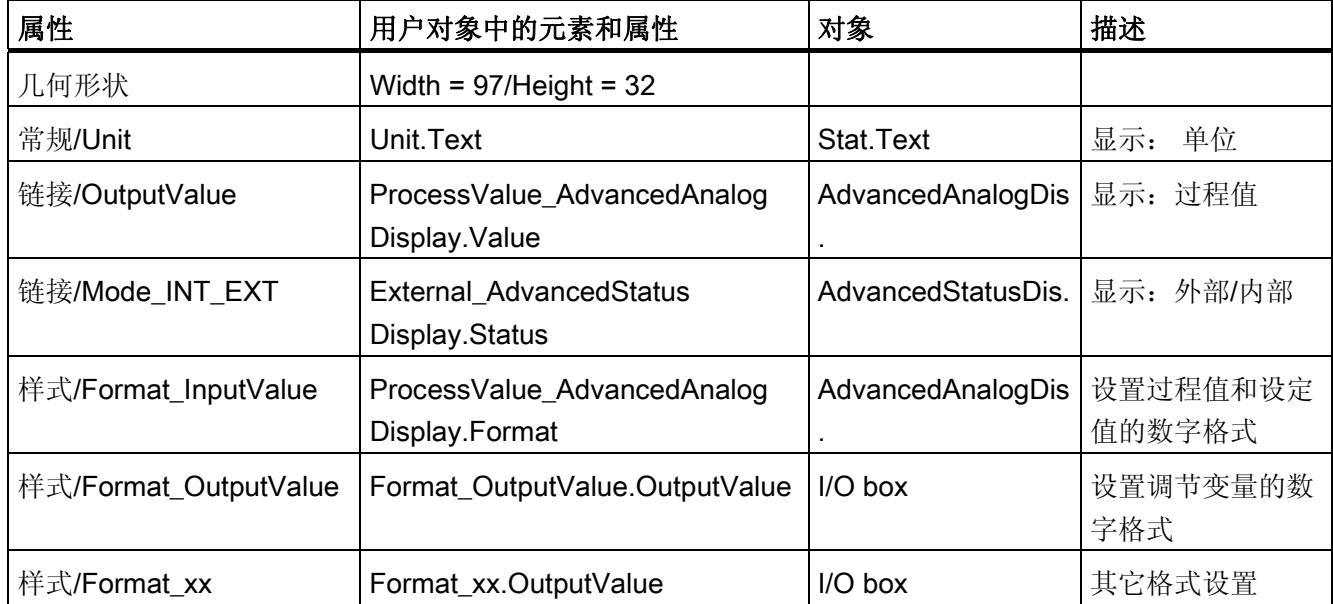

13.4 块图标:设备块

## 13.4.14 块图标: SWIT\_CNT

属性

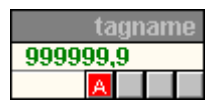

更多相关信息,请参考以下部分: "[块图标的常规属性](#page-680-0) (页 [681](#page-680-0))"

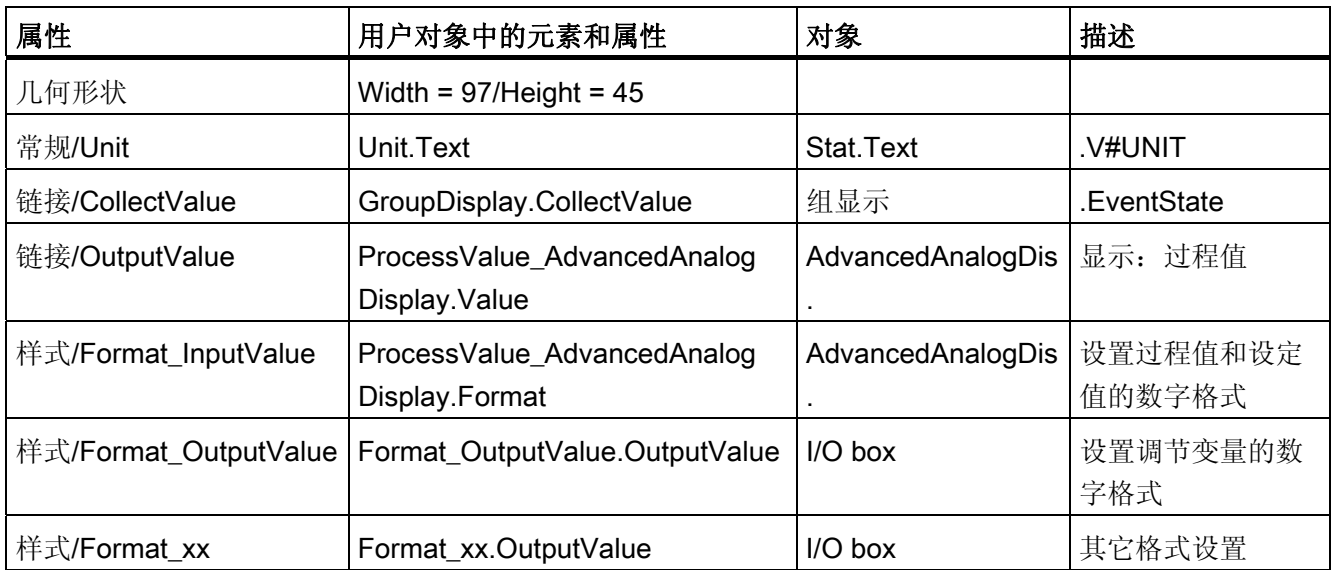

## 13.4.15 块图标: VAL\_MOT

属性

[块图标:](#page-700-0) [VALVE](#page-700-0) (页 [701\)](#page-700-0) 的属性和显示

# <span id="page-700-0"></span>13.4.16 块图标: VALVE

属性

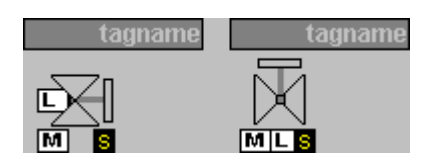

更多相关信息,请参考以下部分: "[块图标的常规属性](#page-680-0) (页 [681](#page-680-0))"

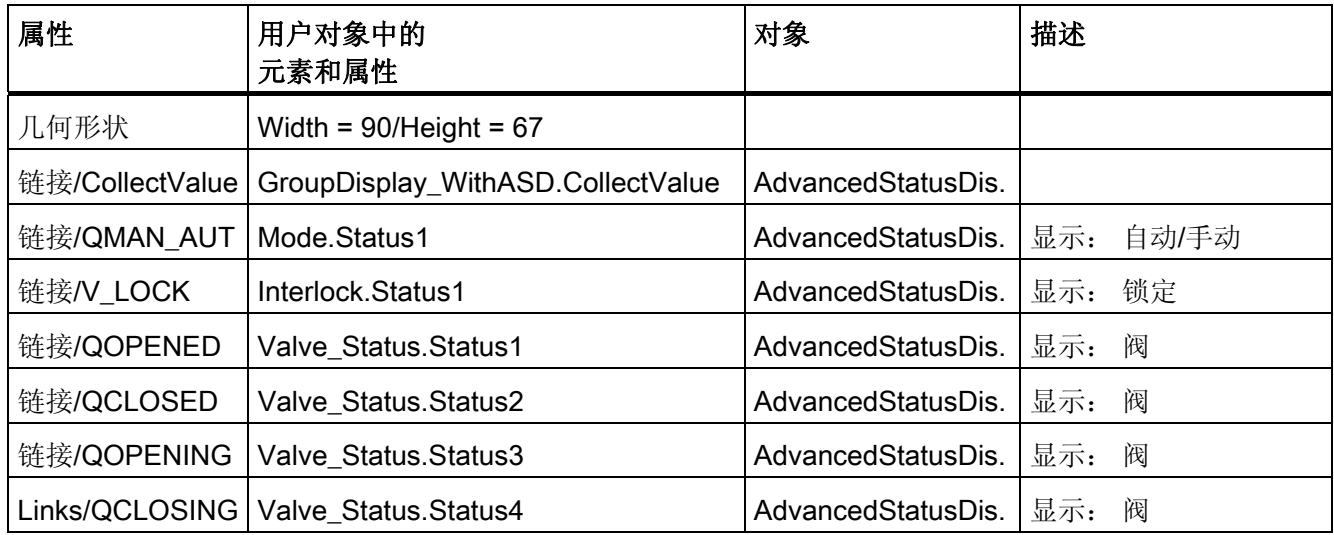

单击左键可调用 VALVE 面板。单击右键可调用 INTERLOK 面板。

INTERLOK 块的名称作为脚本传送参数存储。

默认的块名称为"ILOCK"。 INTERLOK 块和 VALVE 块必须置于同一 CFC 图表中。

13.5 块图标:资产管理

# 13.5 块图标:资产管理

# 13.5.1 块图标:资产管理

### 系统支持的块图标

系统支持的用于资产管理的块图标包含在"@@maintenancetypicals.pdl"画面中。 此文件 位于"..\SIEMENS\WinCC\options\pdl\faceplatedesigner\_v6"下,并在生成 PCS 7 项目或 运行 OS 项目编辑器时,将其从安装目录复制到项目目录的"..\wincproj\<os 名称 >\GraCS"下。

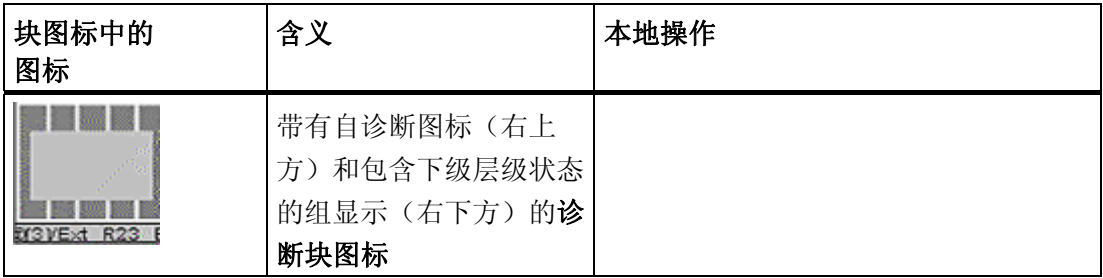

13.5 块图标:资产管理

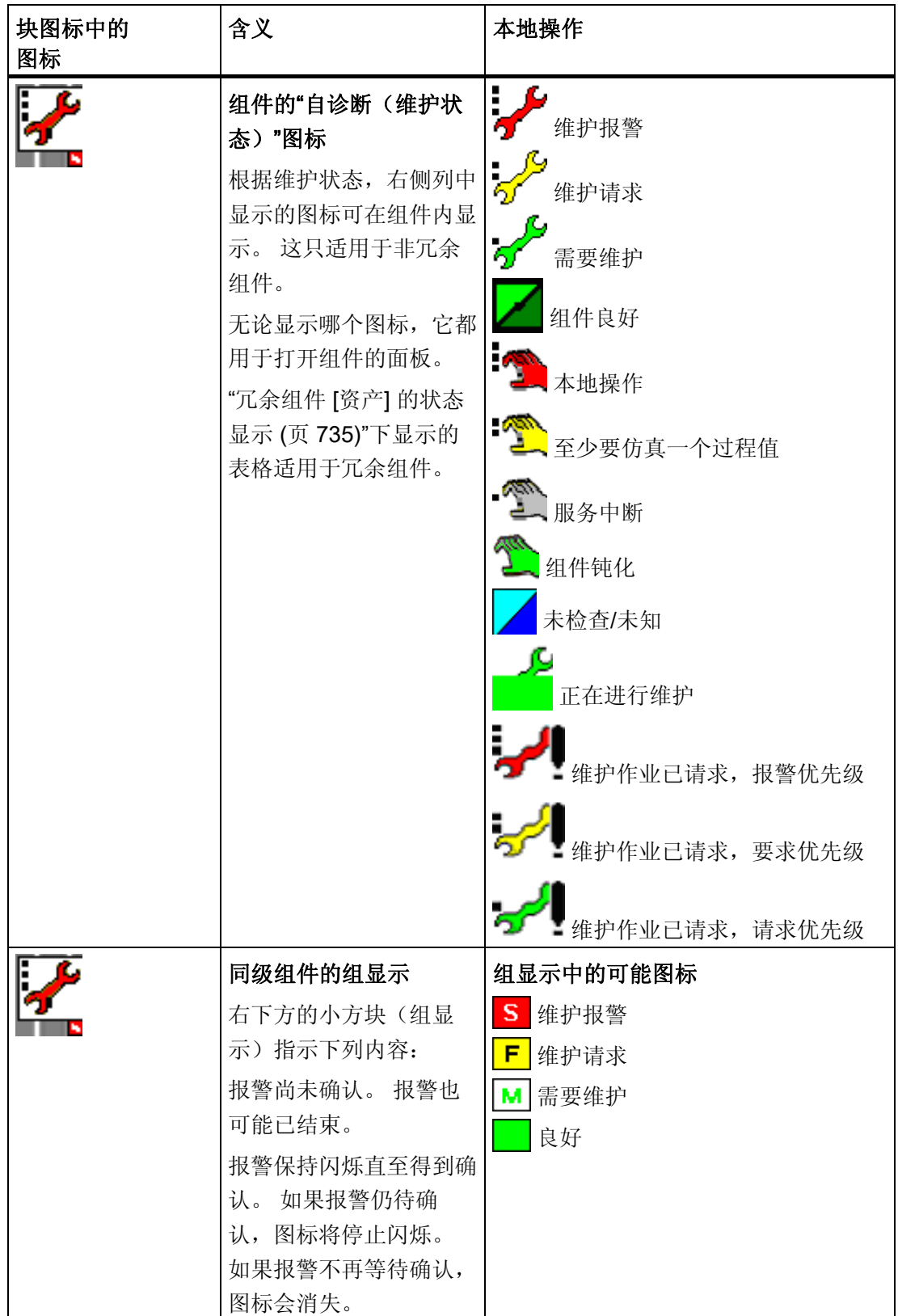

13.5 块图标:资产管理

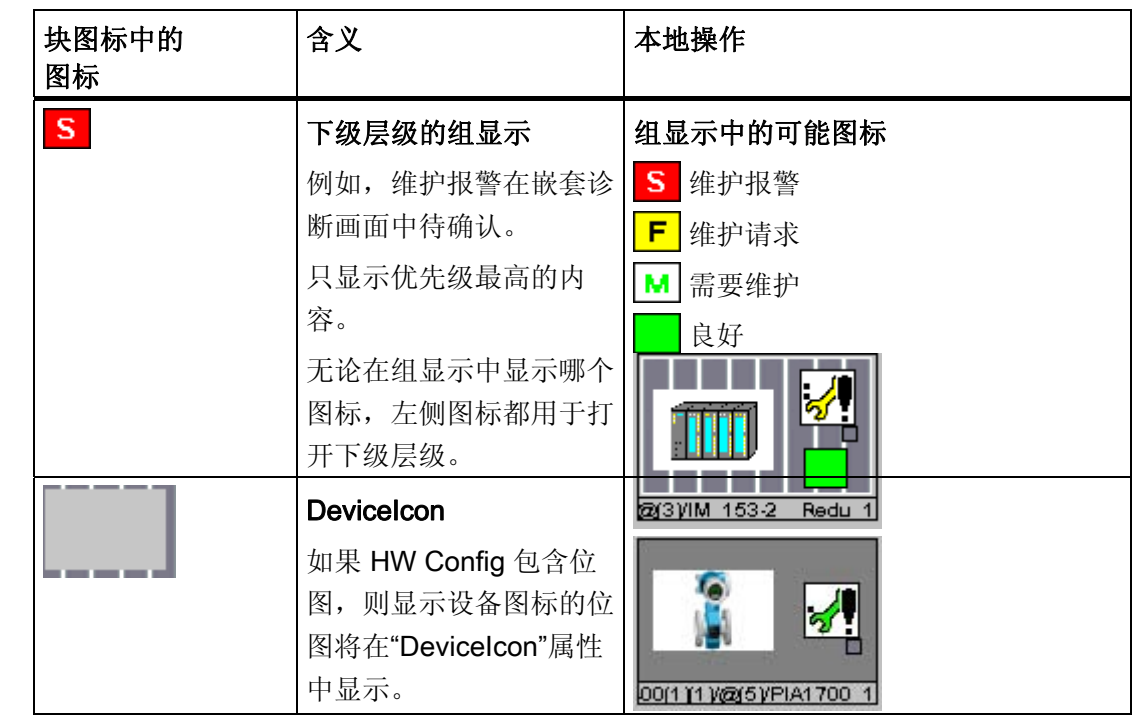

13.6 块图标: 操作员控制块

# <span id="page-704-0"></span>13.6 块图标: 操作员控制块

## 13.6.1 块图标: OP\_A

属性

tagname 999999,9

更多相关信息,请参考以下部分: "[块图标的常规属性](#page-680-0) (页 [681](#page-680-0))"

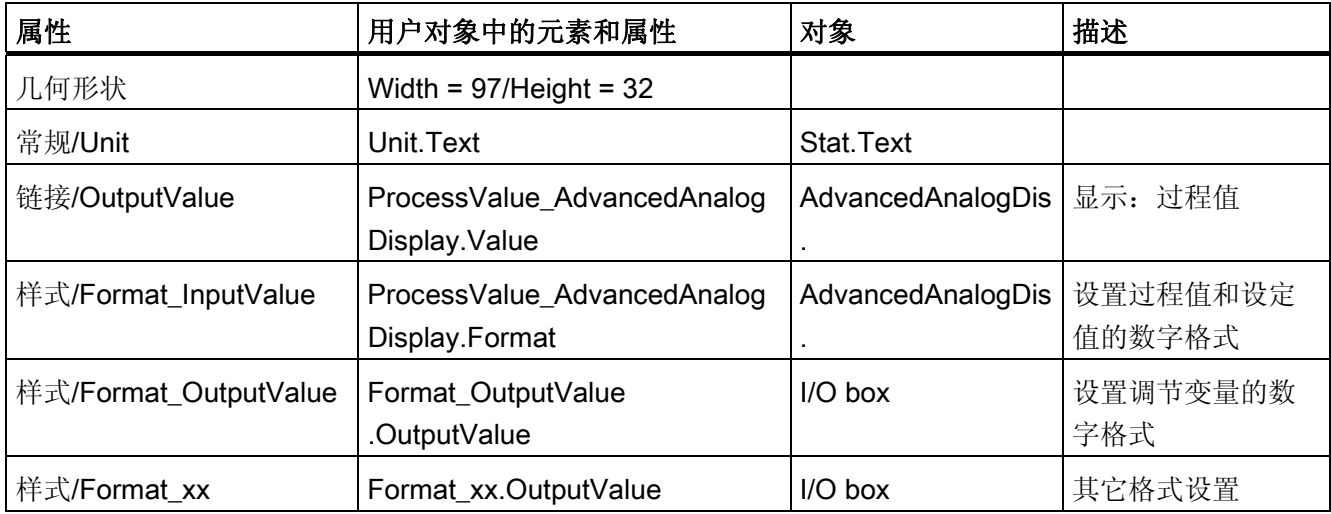

## 13.6.2 块图标: OP\_A\_LIM

属性

[块图标:](#page-704-0) [OP\\_A](#page-704-0) (页 [705\)](#page-704-0) 的属性和显示。

# 13.6.3 块图标: OP\_A\_RJC

### 属性

[块图标:](#page-704-0) [OP\\_A](#page-704-0) (页 [705\)](#page-704-0) 的属性和显示。

13.6 块图标: 操作员控制块

## 13.6.4 块图标: OP\_D

属性

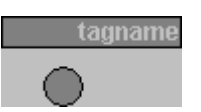

更多相关信息,请参考以下部分: "[块图标的常规属性](#page-680-0) (页 [681](#page-680-0))"

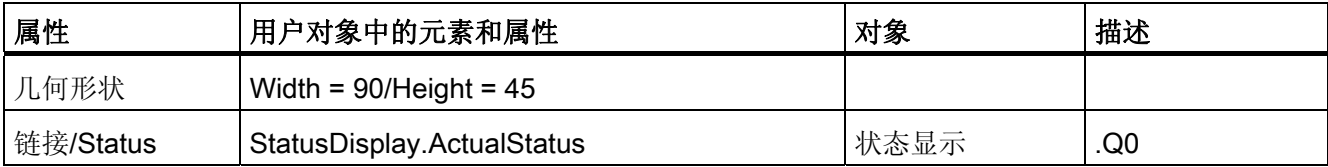

# 13.6.5 块图标: OP\_D3

#### 属性

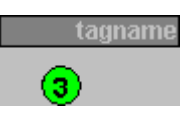

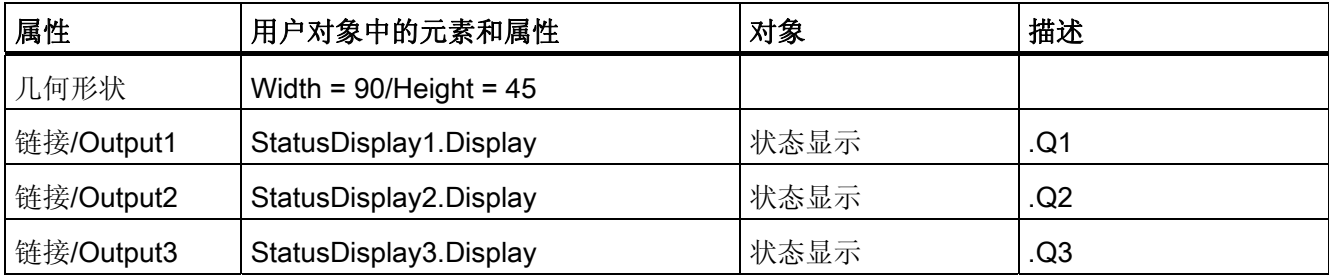

13.6 块图标: 操作员控制块

# 13.6.6 块图标: OP\_TRIG

属性

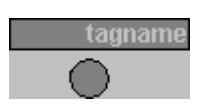

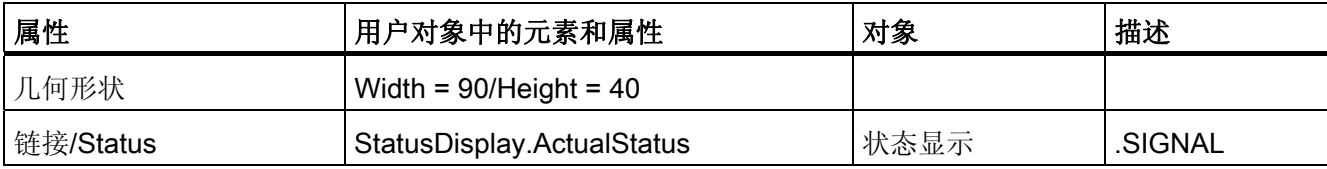

13.6 块图标: 操作员控制块

# 14.1 SM 模块的 MODE 设置

#### 模拟输入模块的测量范围编码

根据模拟输入模块的测量范围编码,与通道对应的参数 MODE\_xx(测量范围编码)必须 依照下表指定。使用热电偶时, 有多种方法来组合测量类型(编码 A) 和测量范围(编码 B)。在这种情况下,必须按照以下公式计算参数 MODE\_xx,然后将结果作为 INTEGER 值写入到 MODE 输入中: MODE = 256 \* 代码 A + 代码 B

请注意: 下表以二进制格式显示代码 A 和 B, 并以十六进制格式显示 MODE 参数中的结 果。

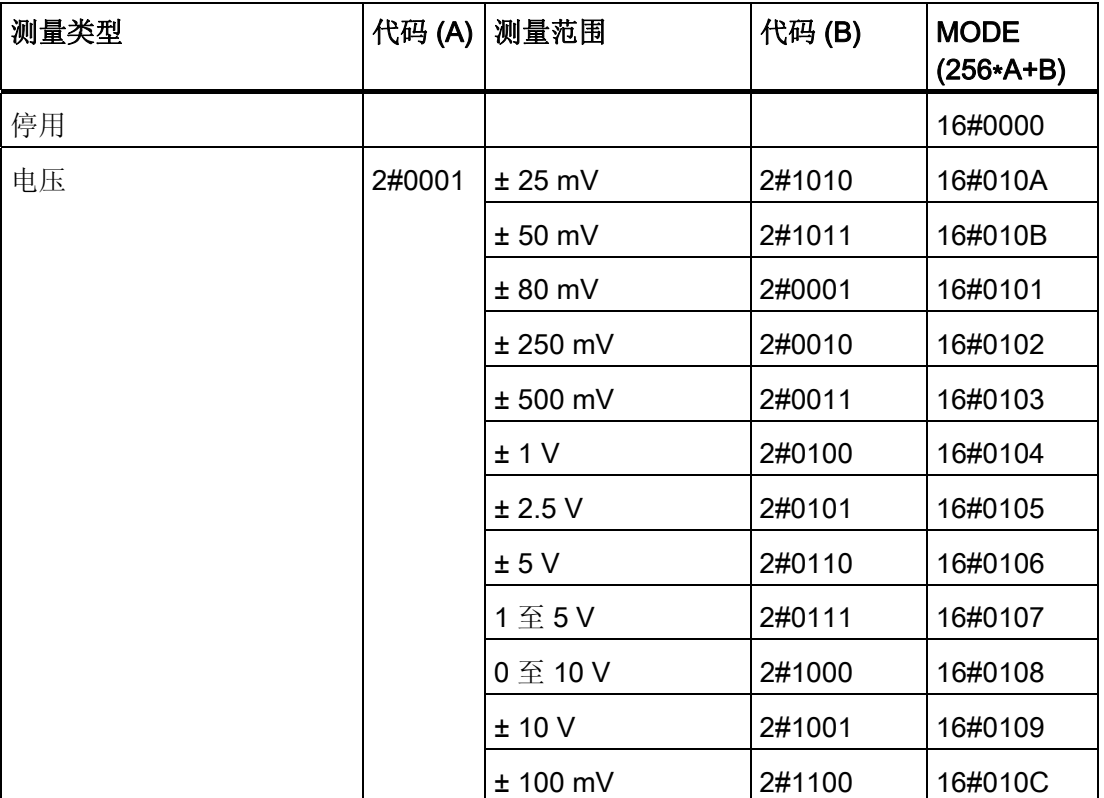

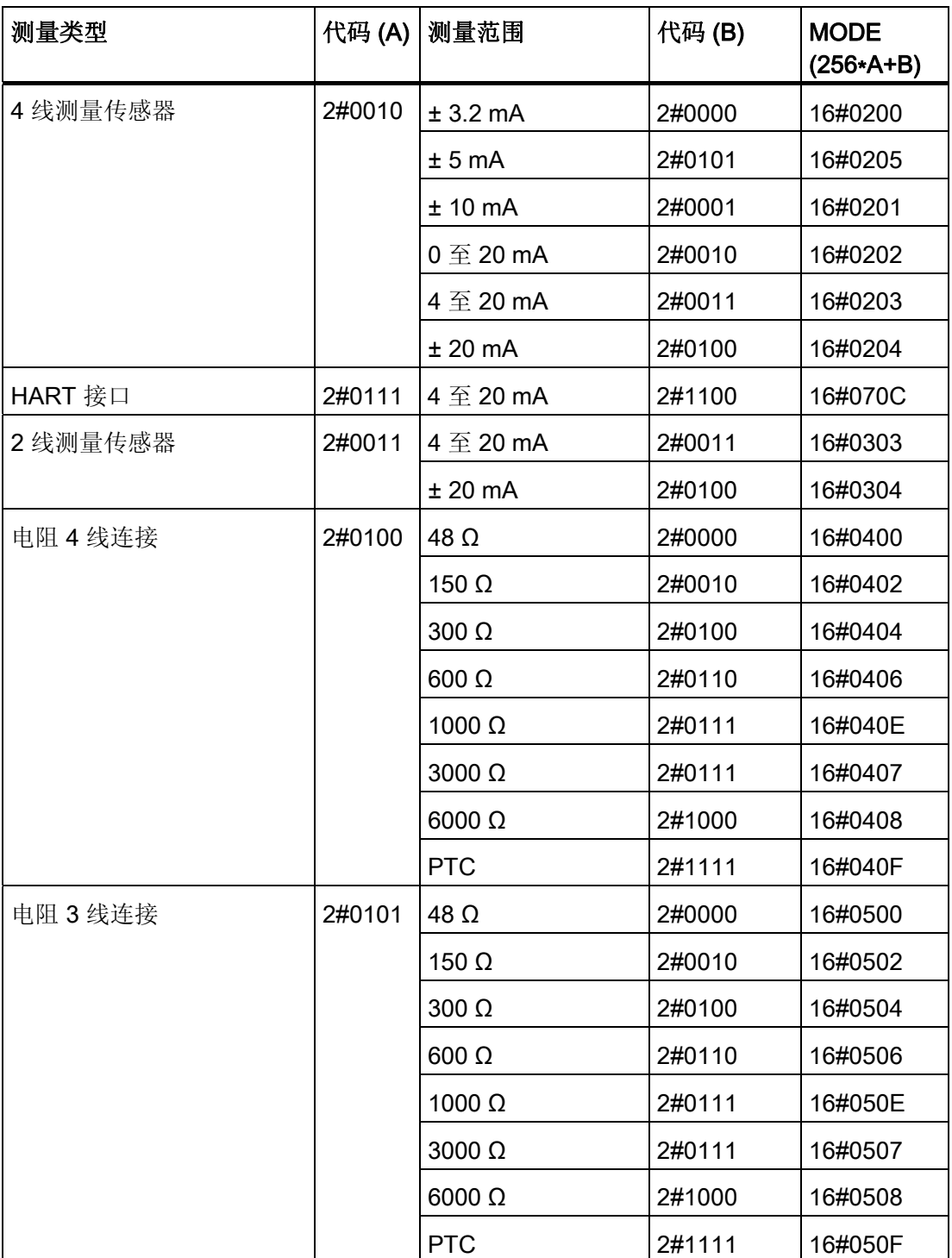

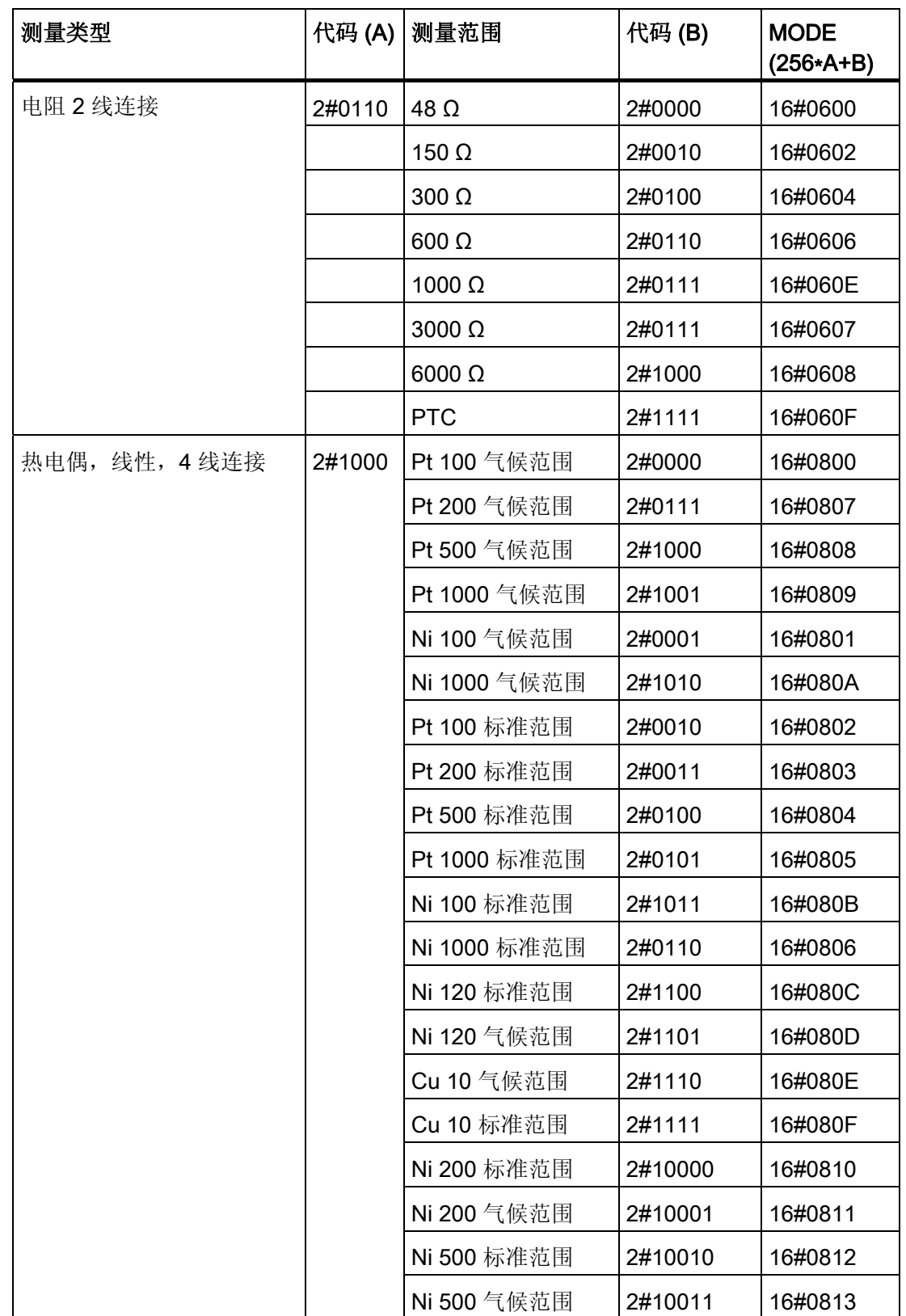

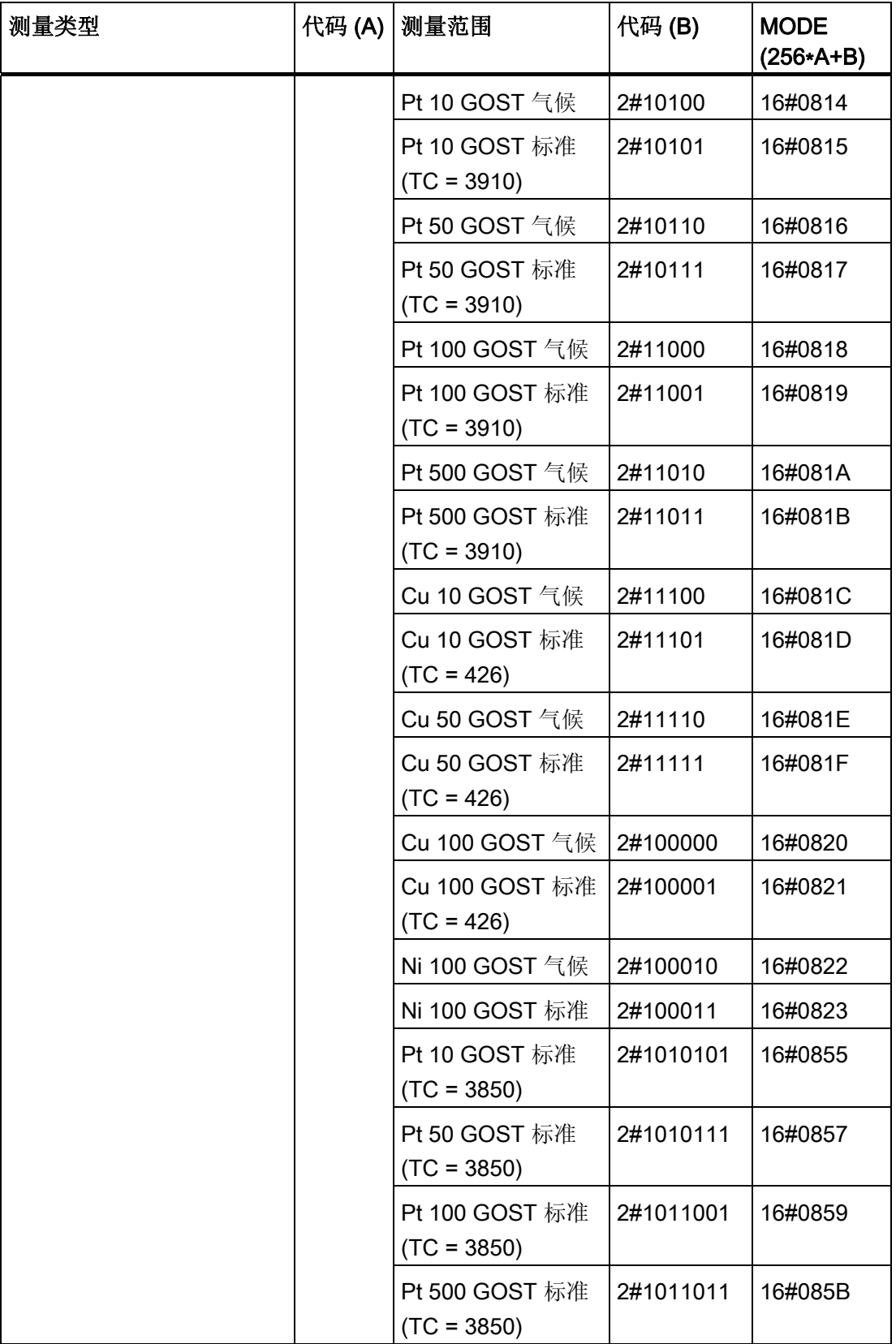

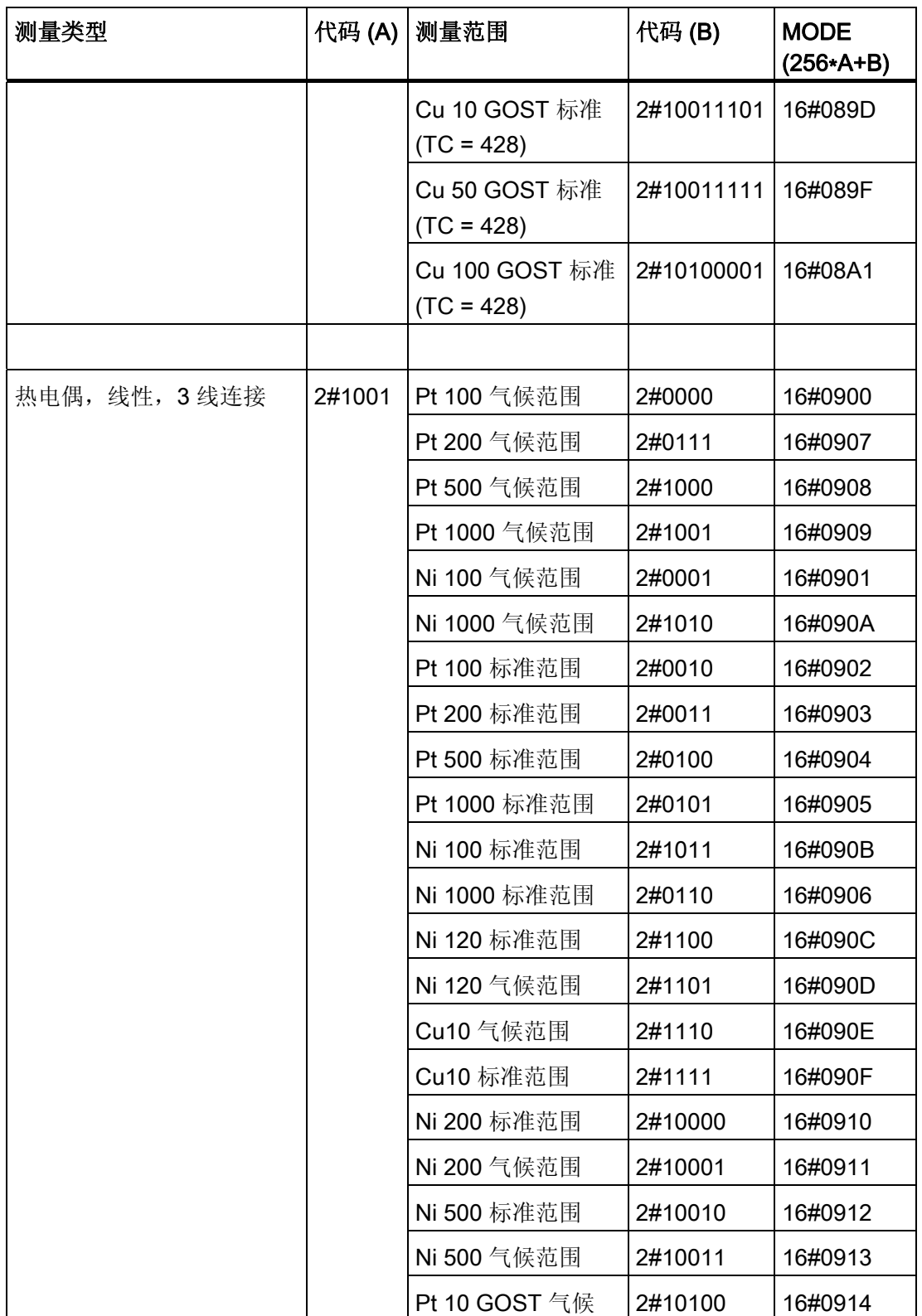

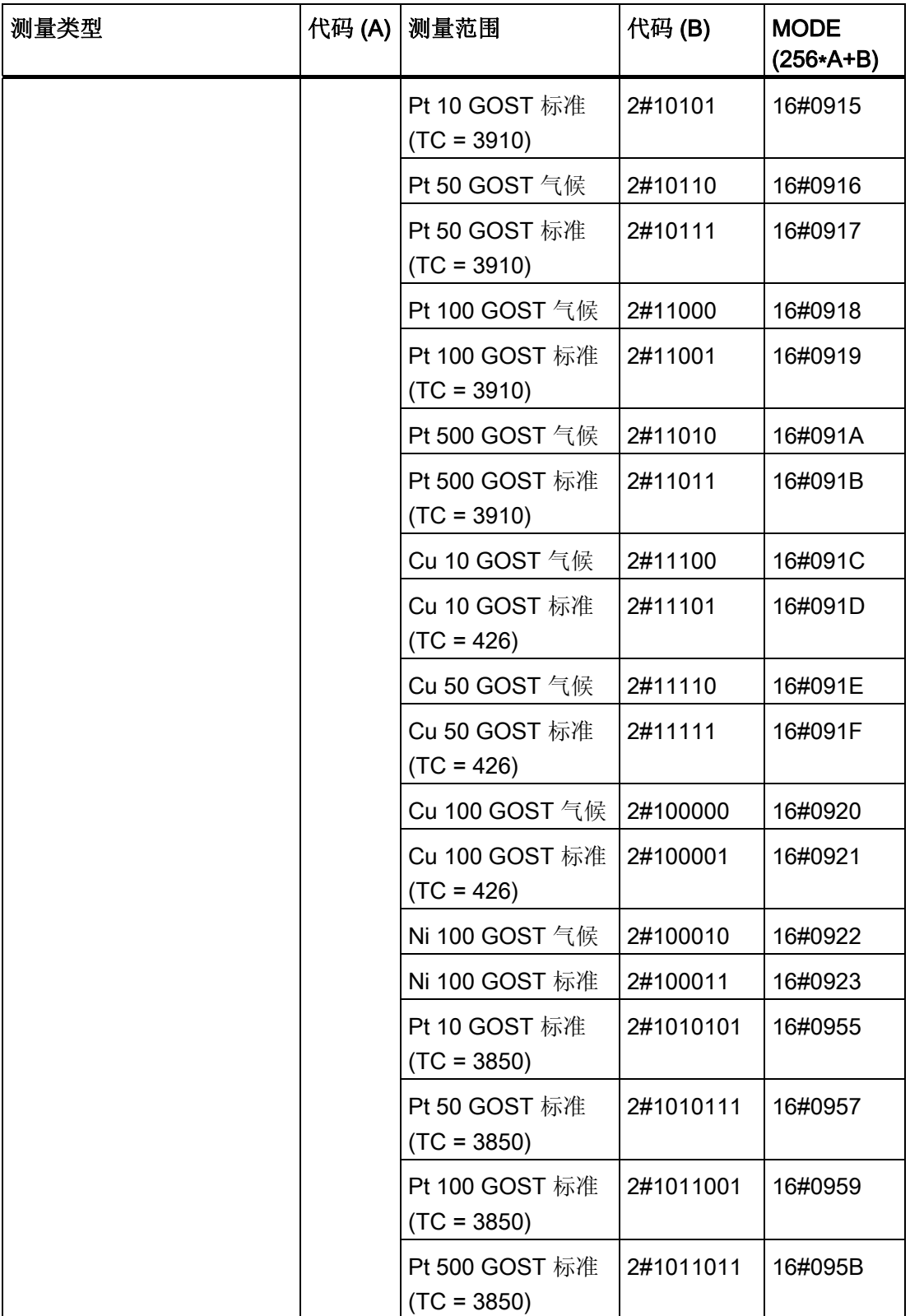

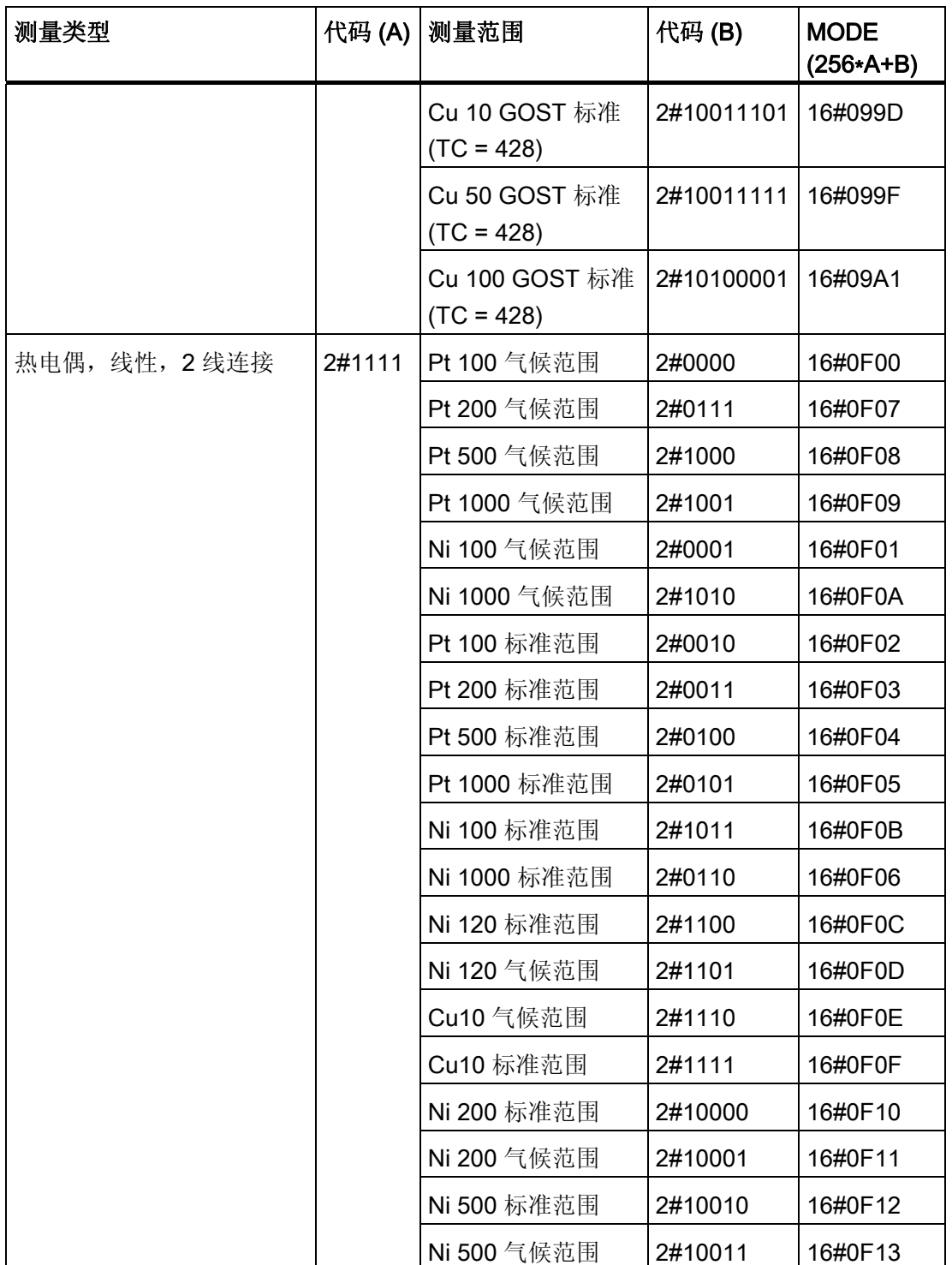

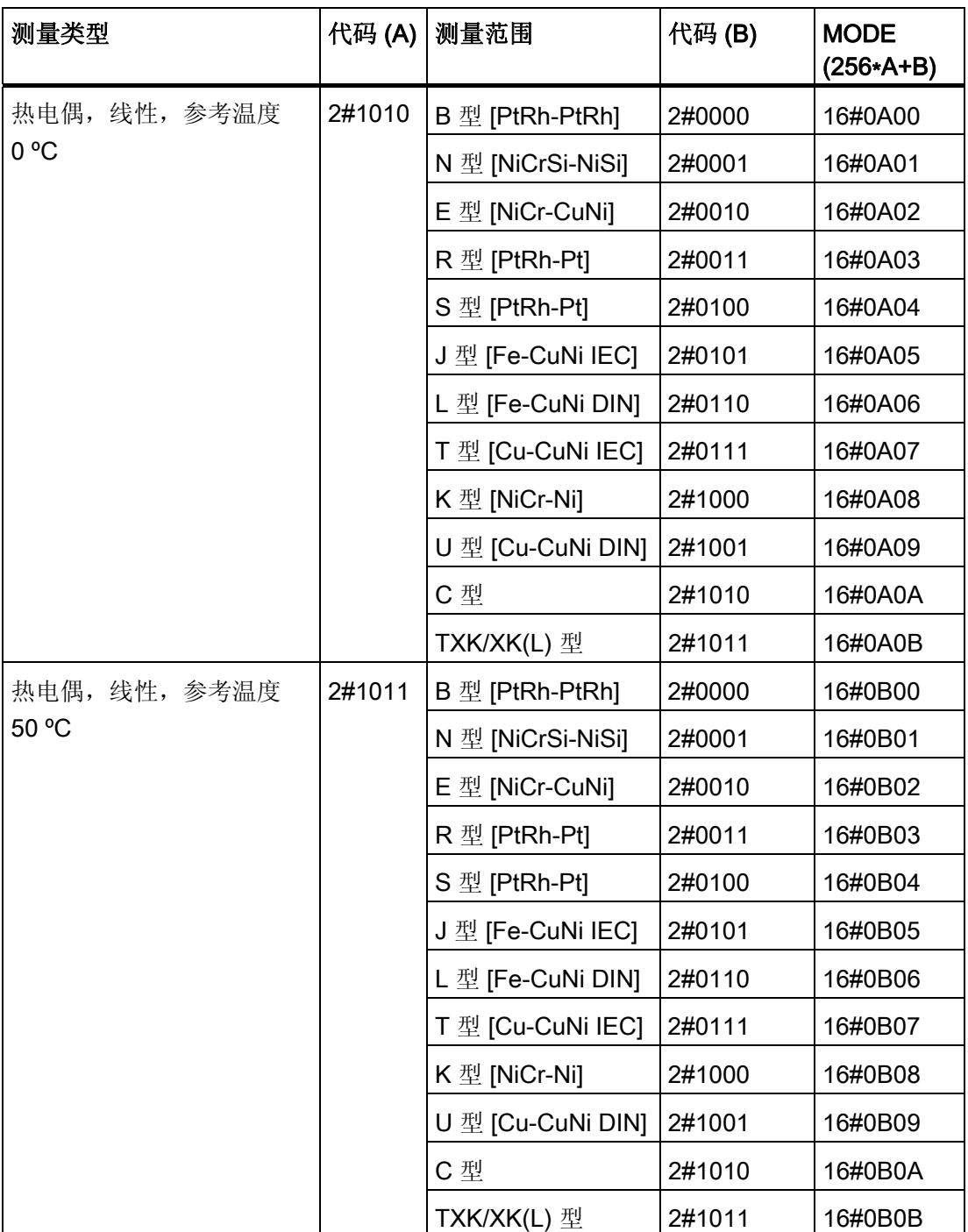

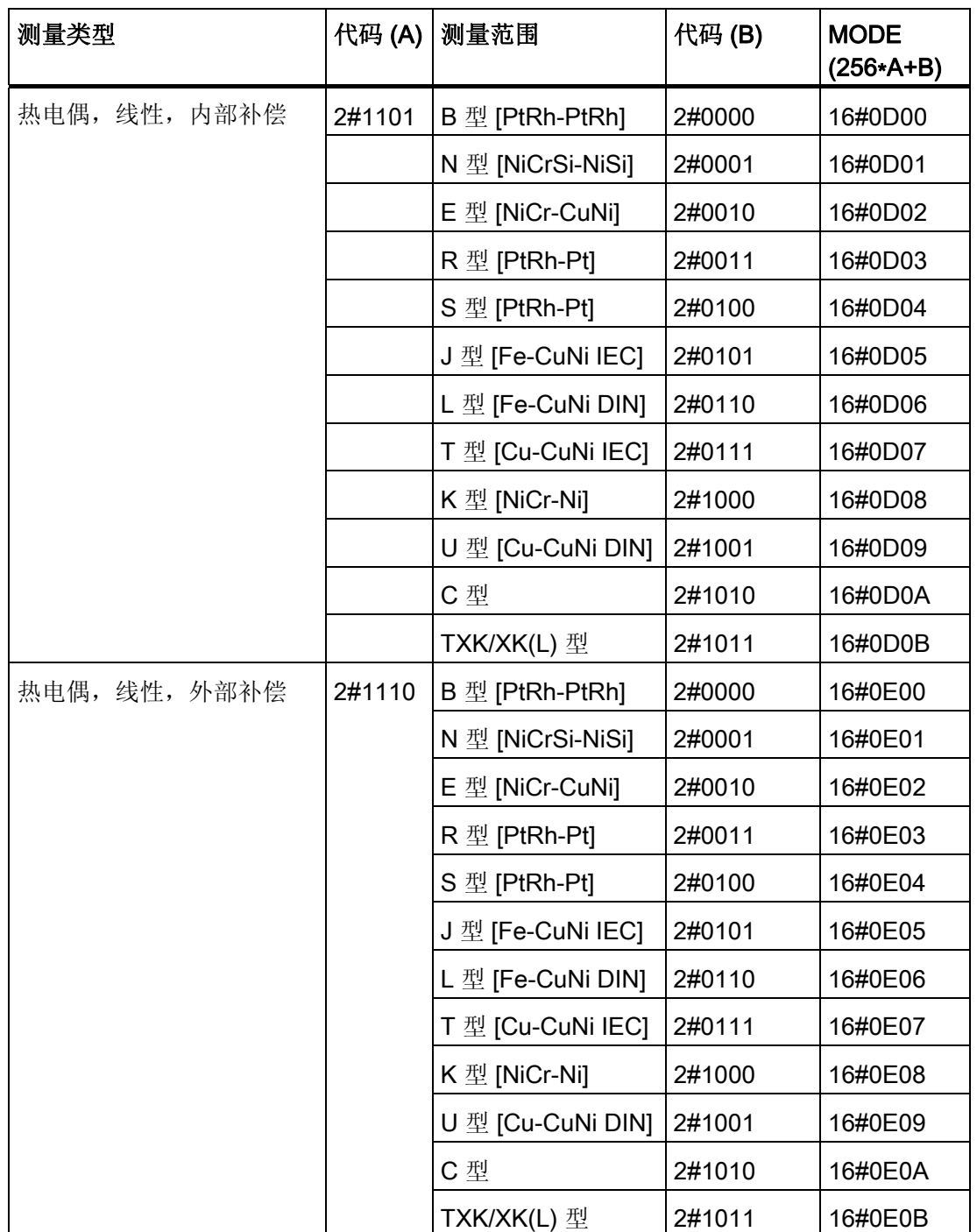

14.1 SM 模块的 MODE 设置

#### 温度系数对测量范围的影响

- 对 GOST 标准的 Pt10、Pt50、Pt100 和 Pt500 设置 TC = 3850 时, 将置位测量范围 字节 (0x40) 中的位 7
- 对 GOST 标准的 Cu10、Cu50 和 Cu100 设置 TC = 428 时, 将置位测量范围字节 (0x80) 中的位 8

#### 模拟输出模块的测量范围编码

根据模拟输出模块的测量范围编码,与通道对应的参数 MODE\_xx(测量范围编码)必须 依照下表指定。

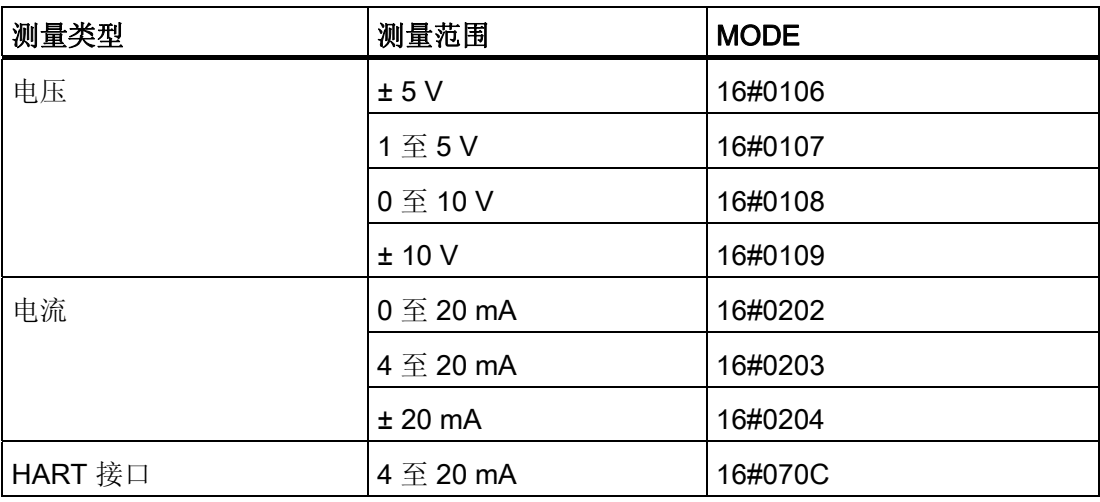

#### 数字输入和输出模块的测量范围编码

对于数字输入模块和数字输出模块,无测量类型和测量范围:  $MODE = 16$ #FFFF $(M \pm D)$  $MODE = 16#FFFE$  (  $$T \to DO$  )

附录 14.2 SM 模块的 OMODE 设置

# 14.2 SM 模块的 OMODE 设置

#### OMODE 结构

下表给出了数据类型为 DWORD 的输出 OMODE\_xx 的结构和含义:

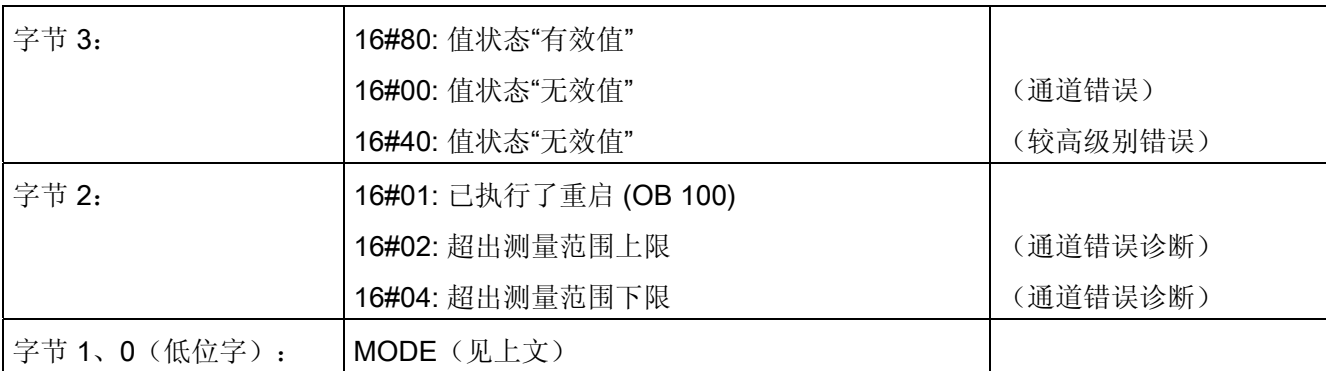

#### 实例:

16#80010203 = 值状态"有效值", 已执行重启, 电流 4 mA 至 20 mA。

14.3 技术数据, "标准库块"

# 14.3 技术数据,"标准库块"

#### 概述

下表包含与块有关的技术数据。 表的各列分别有以下含义:

#### ● 块类型名称

相关 FB 或 FC 在库的符号表中的符号标识符。 该名称在项目中必须唯一。

● FB/FC 号

块编号

#### ● 典型执行时间

正常情况下 CPU 处理相应块程序所用的时间(例如,对于驱动程序,是指未生成通 道错误消息的情况下,该驱动程序在循环中断 OB 中的执行时间)。

下表给出了各块在 417-4 CPU 中的执行时间。 在其它 CPU 上的块执行时间取决于 CPU 的性能。

#### ● 块长度

程序代码的内存要求,各种块类型的要求不同。

#### ● 背景数据的长度

背景数据块的内存要求。

#### ● 临时存储器

调用该块时,某一优先级下所需的本地数据存储器。 该限制取决于具体的 CPU。 超 出该限制时,请检查 CPU 组态,并在必要时将该限制分布在各个 OB 上, 以满足实 际需求。
14.3 技术数据, "标准库块"

附录

#### ● 多重背景块

指定块由相关块使用,且必须存在于用户程序中。 可在同一个库中找到这些块。

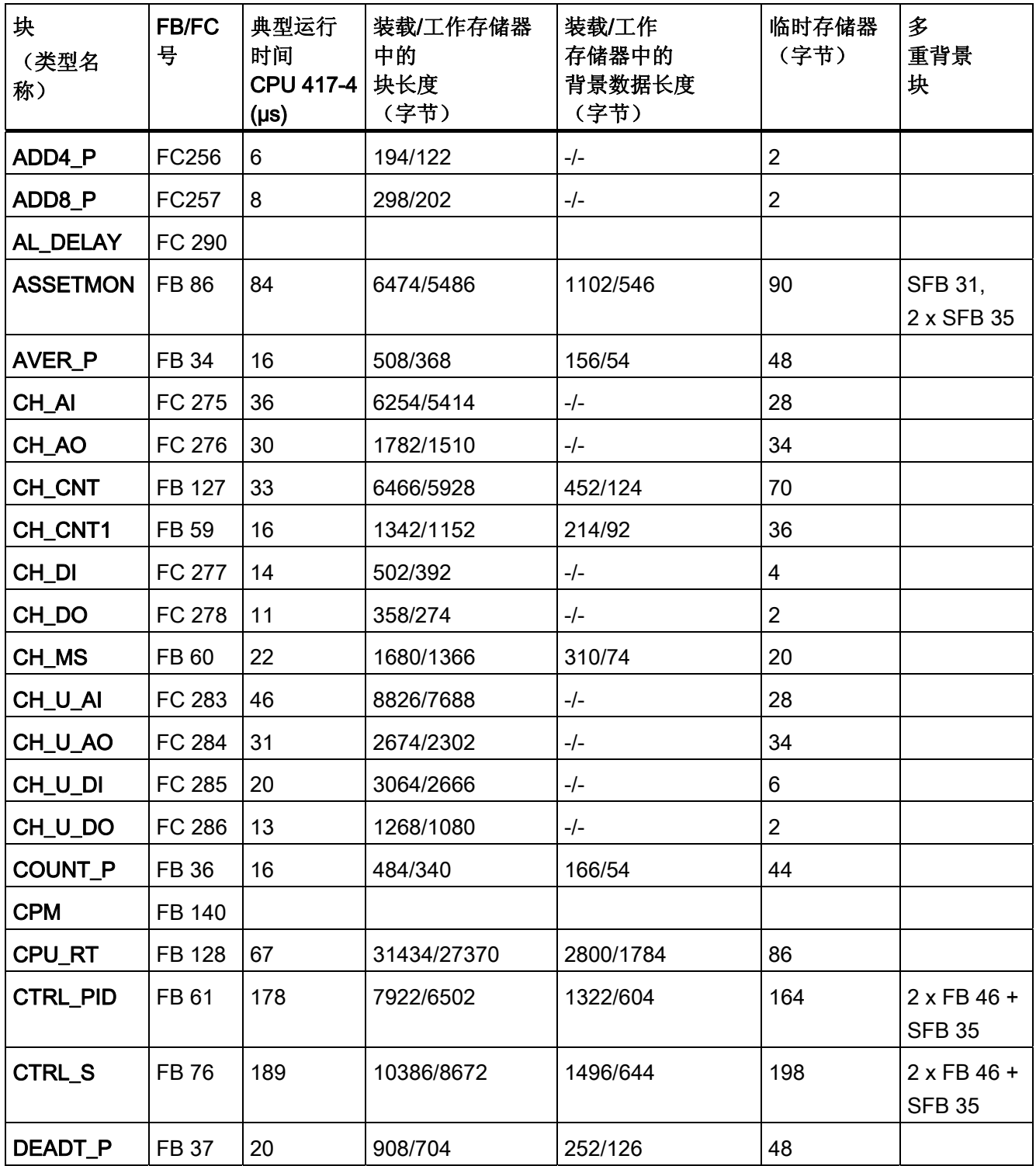

14.3 技术数据, "标准库块"

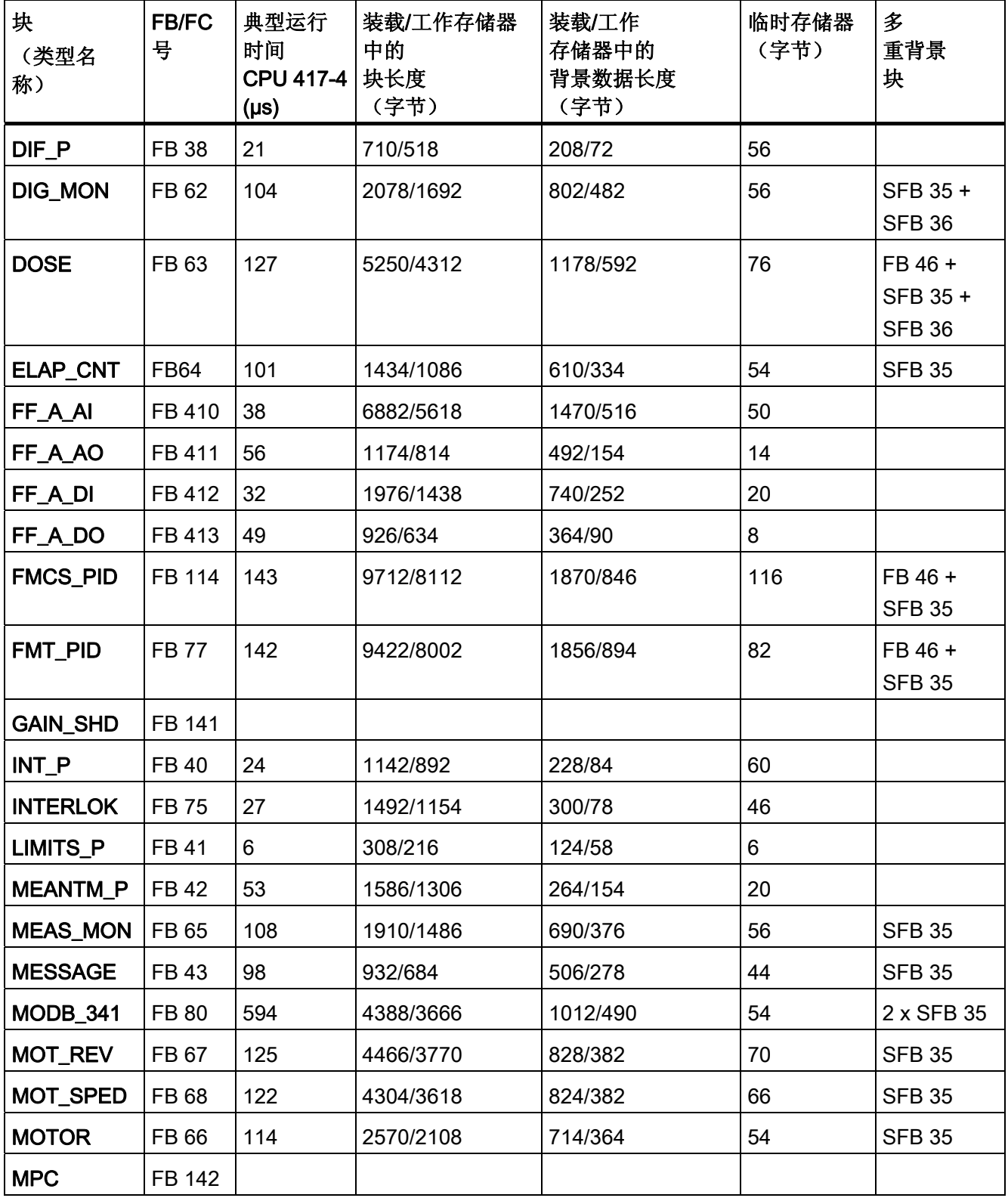

14.3 技术数据, "标准库块"

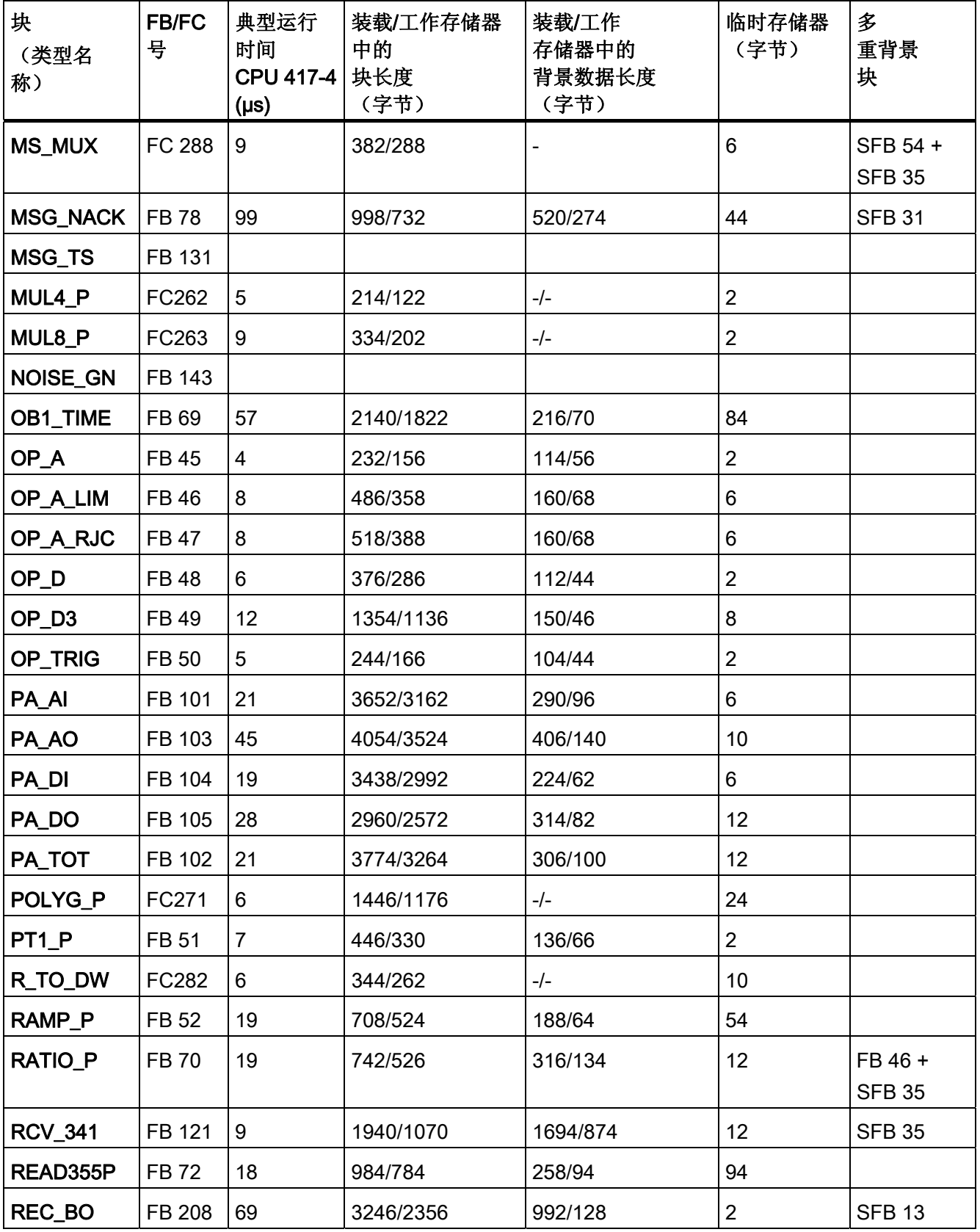

14.3 技术数据, "标准库块"

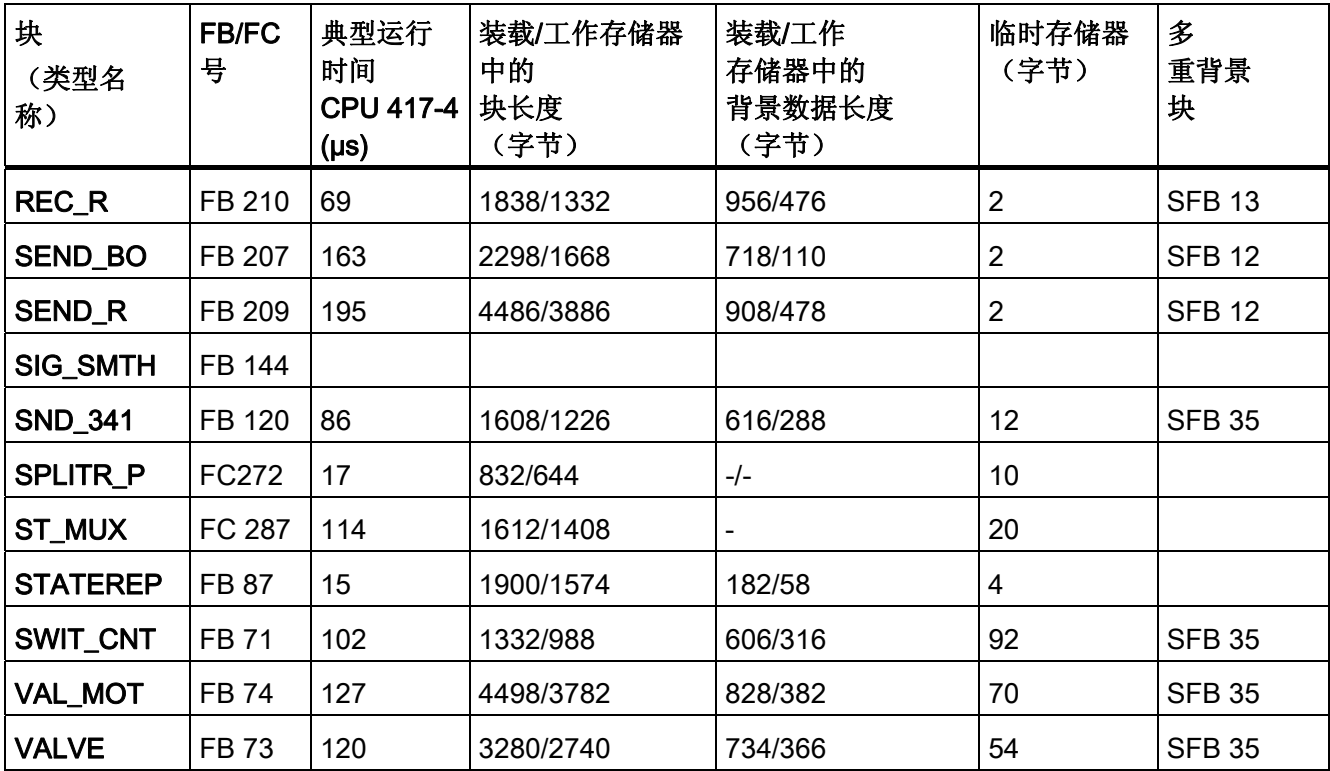

14.4 为 FF 设备自定义 MODE\_LW

## 14.4 为 FF 设备自定义 MODE\_LW

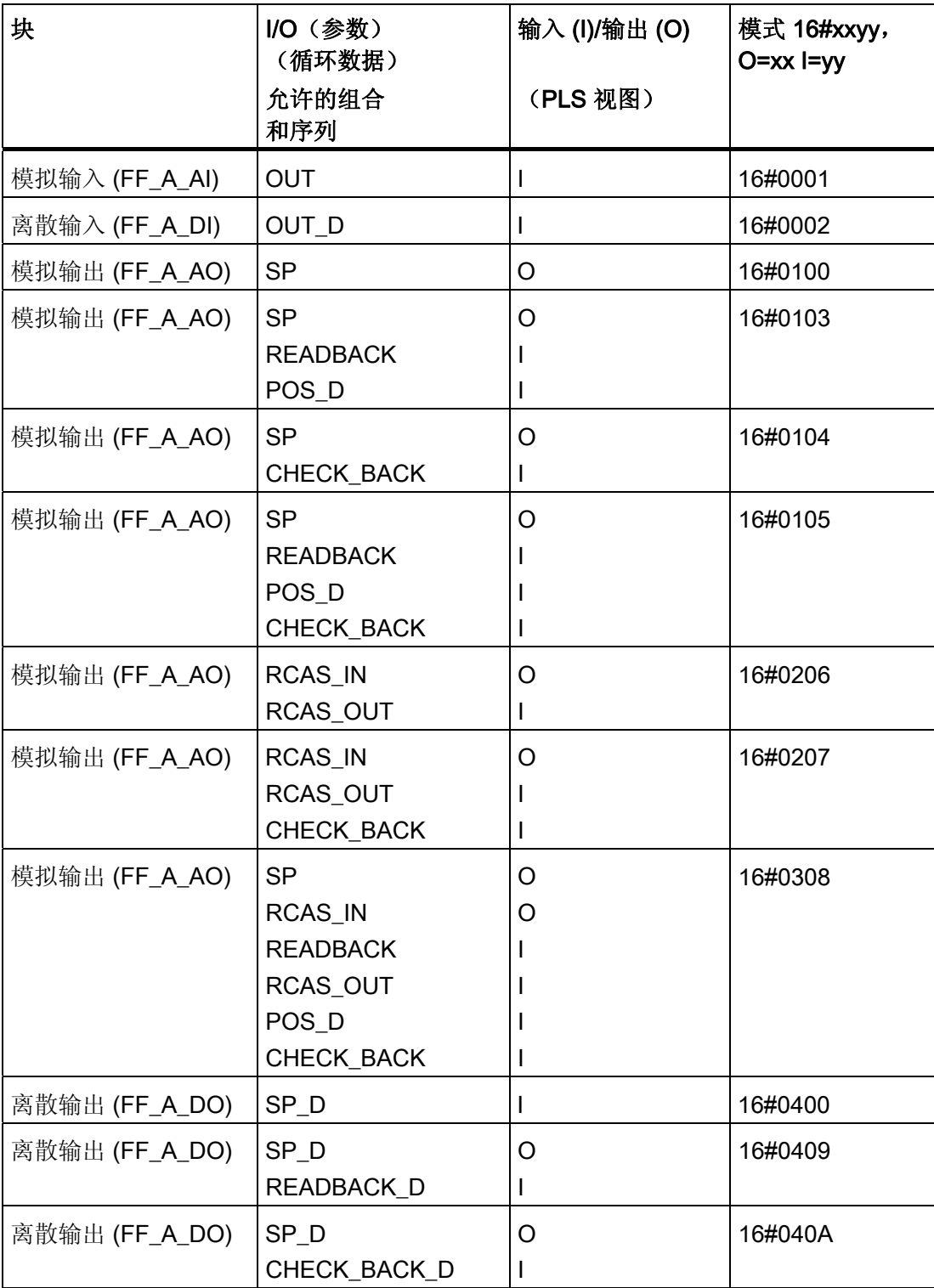

14.4 为 FF 设备自定义 MODE\_LW

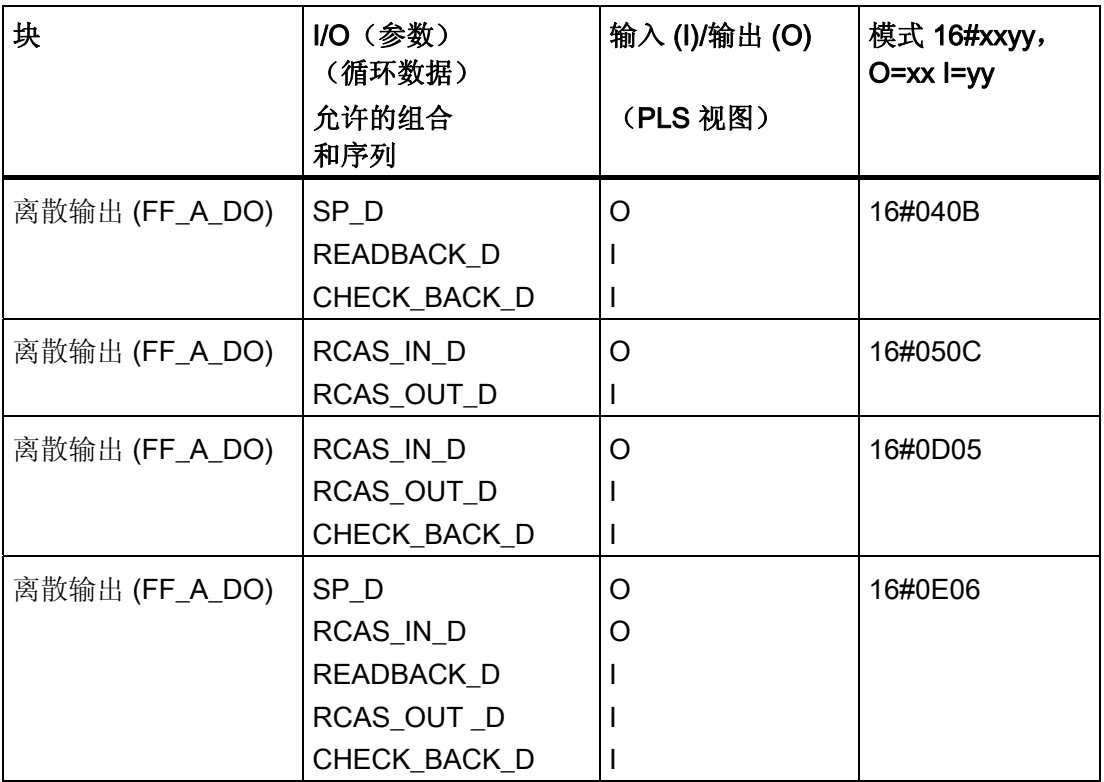

附录 14.5 在资产中集成 FF 设备

## 14.5 在资产中集成 FF 设备

可按如下所示在资产中集成 FF 设备:

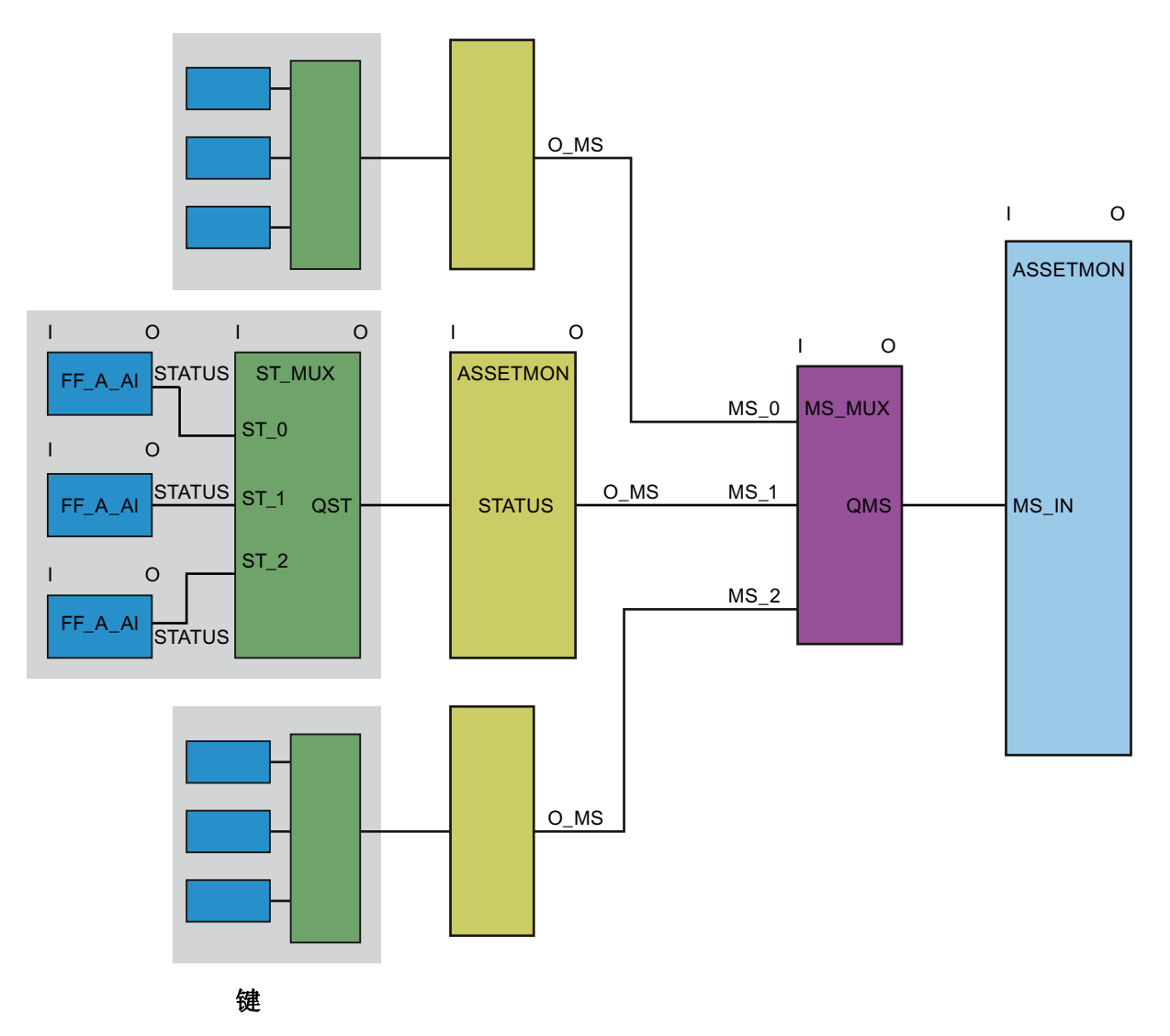

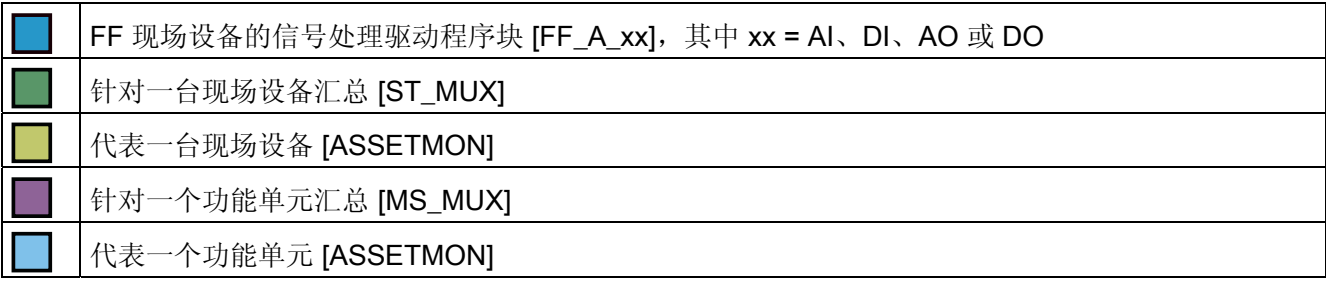

## 14.6 归档过程值

## 系统属性"s7\_archive"

系统属性"s7 archive"通知 WinCC 在运行期间应该归档哪些过程值。 该属性还可用于区 分长期归档 (s7\_archive=longterm)、短期归档 (s7\_archive=shortterm) 和不归档 (s7\_archive=false)。

当激活由 ConPerMon 块执行控制器监视功能时, 归档数据将通过 ConPerMon 面板进行 评估。

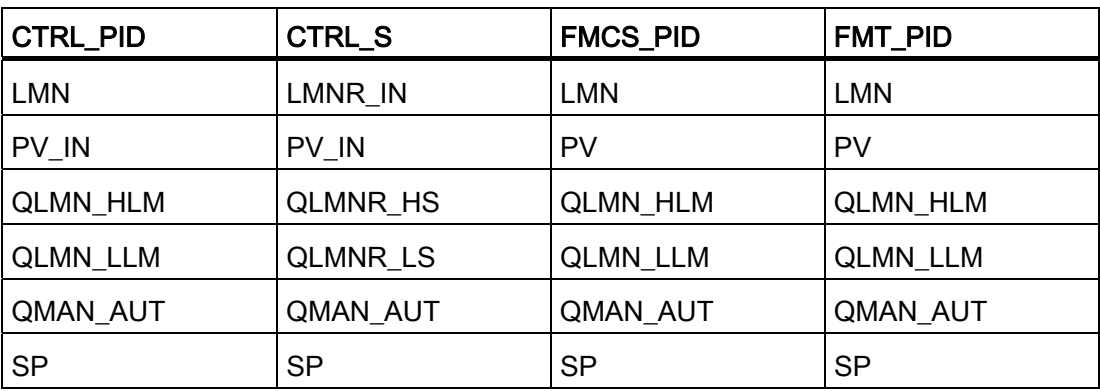

对于下列控制器而言,默认的参数设置是短期归档:

对于 FMCS\_PID 和 FMT\_PID 块来说,该默认归档设置是用于连续控制器。 当它们用作 步控制器时,必须为短期归档设置参数 LMN\_A、QLMNR\_HS 和 QLMNR\_LS。

为节省 WinCC 中的资源,可使用"s7\_archive=false"禁用不必要的归档。

## 14.7 文本库 ASSETMON

下表列出了块 ASSETMON (FB 86) 的文本库消息文本及其编号:

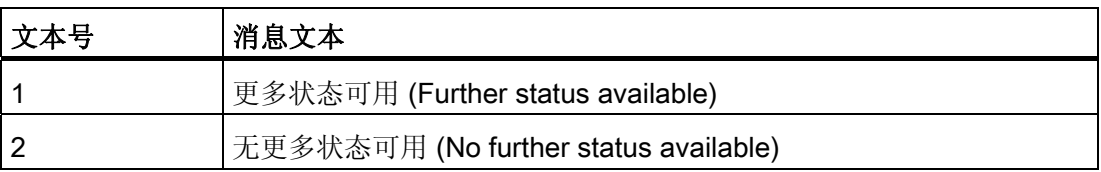

14.8 质量代码和状态显示

## 14.8 质量代码和状态显示

#### 14.8.1 质量代码显示

## 质量代码显示的属性

质量代码显示是一种扩展的状态显示,有七种备选形式。

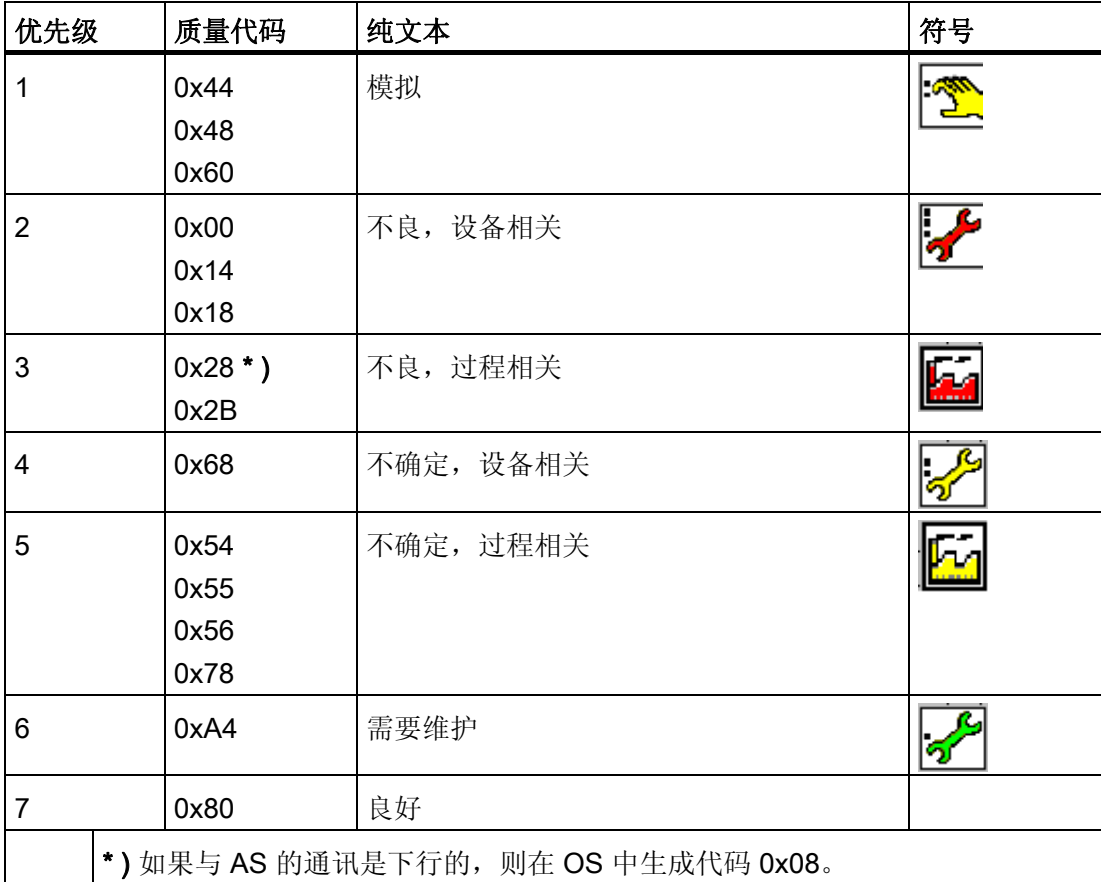

将鼠标指针置于质量代码显示上时,将显示纯文本短信息。

质量代码在模拟值之前显示。

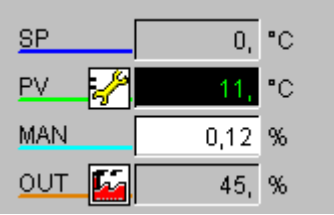

对于二进制值,质量代码显示在维护视图中,在阀门及电机面板中的二进制值显示之后出 现。

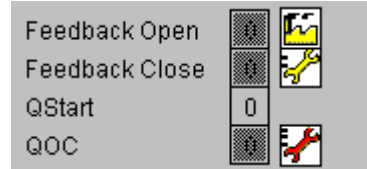

#### 更多信息

可在 LIB 自述文件中找到详尽的 Excel 表格"QC\_MS",包含 PA 设备的质量代码, 以及在 资产管理中的应用。

14.8 质量代码和状态显示

## 14.8.2 MS 维护状态

## 维护状态的布局

维护状态 MS (DWORD 数据类型) 的布局如下所示:

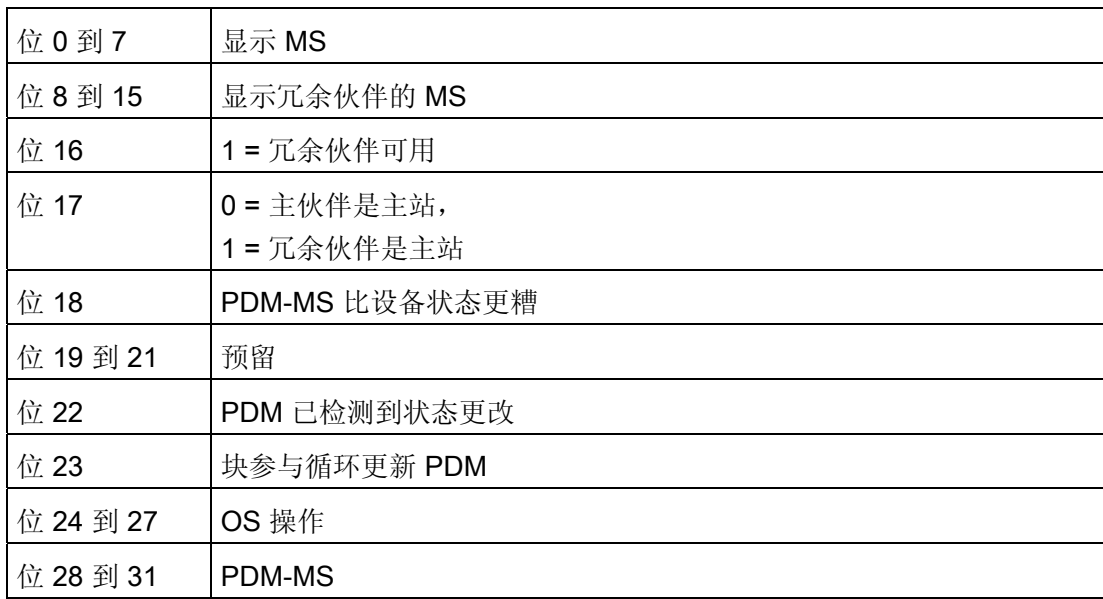

按 1:1 将 MS 复制到 O\_MS 输出中。

#### 可显示的状态

维护状态 (MS) 可显示下列状态,这些状态在位 0 至 7 或位 8 至 15 (针对冗余伙伴) 中 输入:

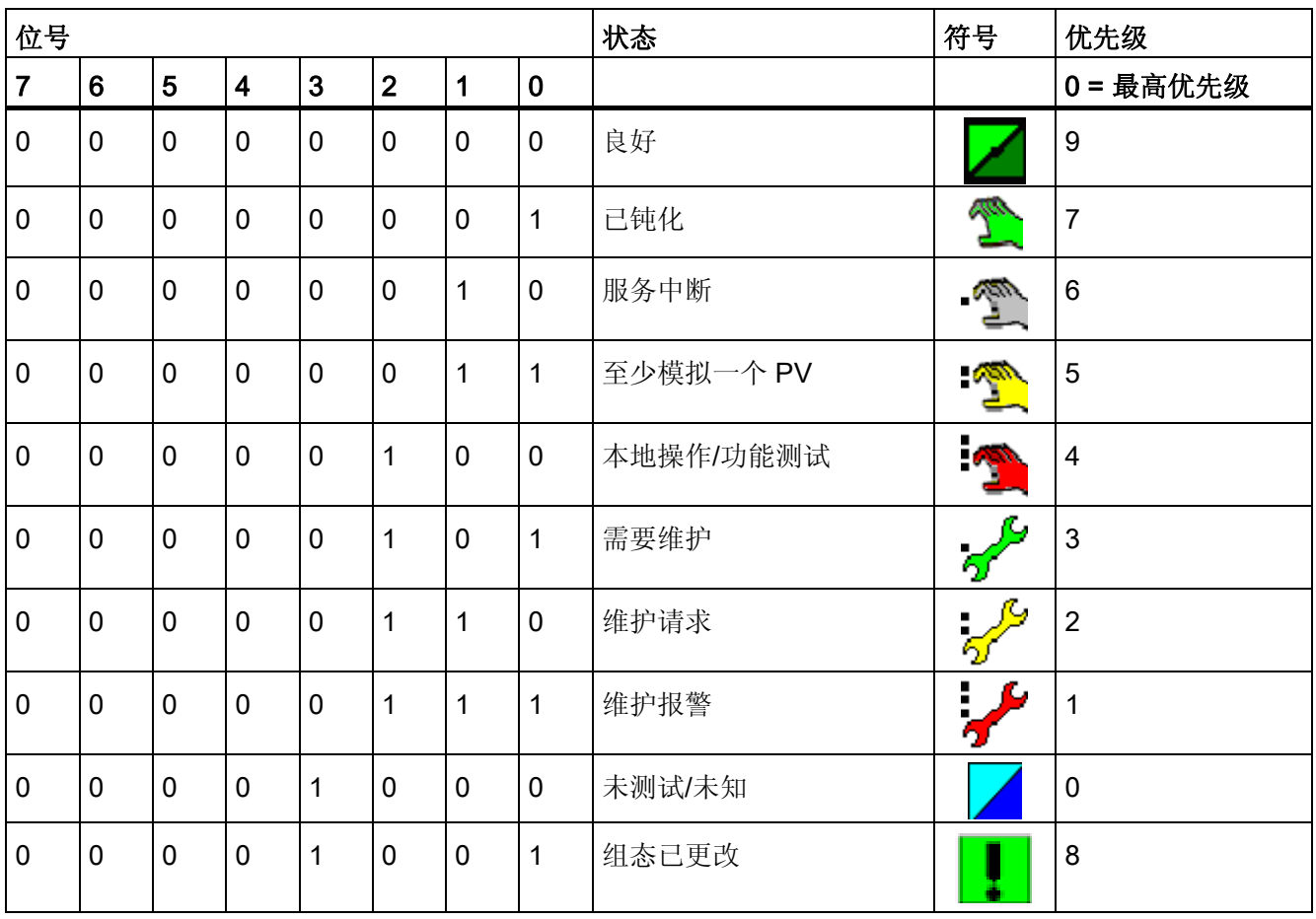

#### 说明

如果维护状态为"未测试/未知",则资产管理面板中的所有其它动态显示均与本实例无关。

14.8 质量代码和状态显示

## 消息的维护状态

该维护状态在驱动程序块中通过消息进行更新。 驱动程序块会生成以下消息类别的消 息:

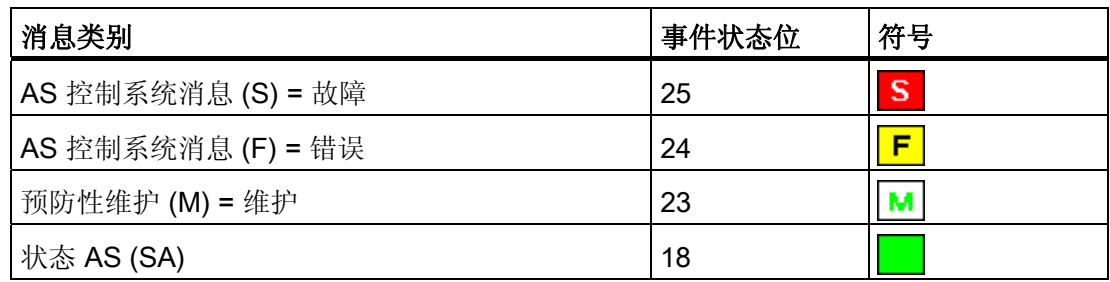

冗余

冗余的情况下,可能有多种显示组合。 请参阅: [冗余组件](#page-734-0) [\[](#page-734-0)[资产](#page-734-0)[\]](#page-734-0) [的状态显示](#page-734-0) (页 [735](#page-734-0))

## <span id="page-734-0"></span>14.8.3 冗余组件 [资产] 的状态显示

#### 状态显示图标

冗余组件 A 和冗余组件 B 构成了冗余组件的状态显示(维护状态)。 下表中列出了根据 此规则得出的状态显示的图标(表格中未列出的位号始终为 0)。

#### 说明

状态 MS = 9 是针对冗余组件的"组态已更改",因此不在其中列出。

PV = 过程值

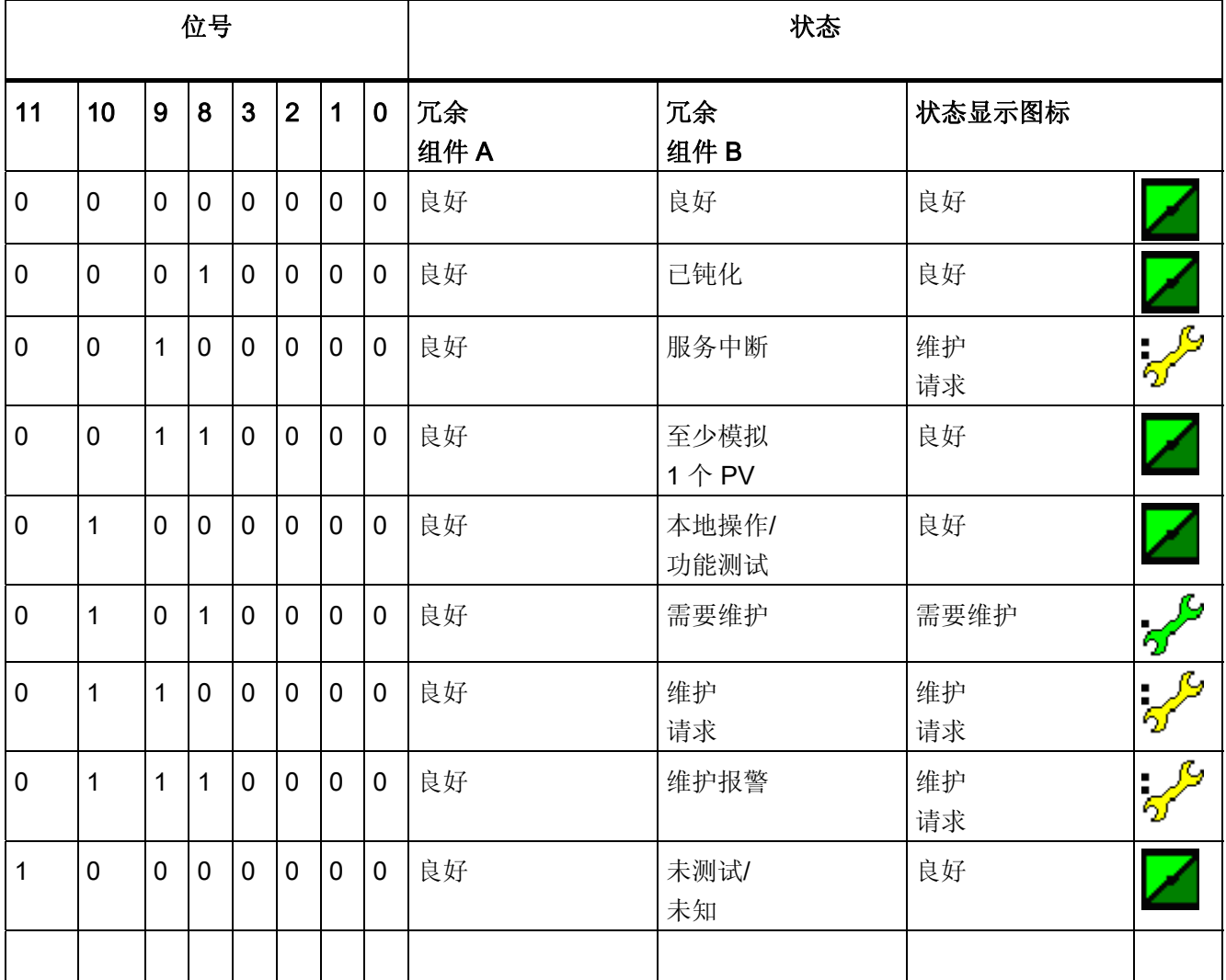

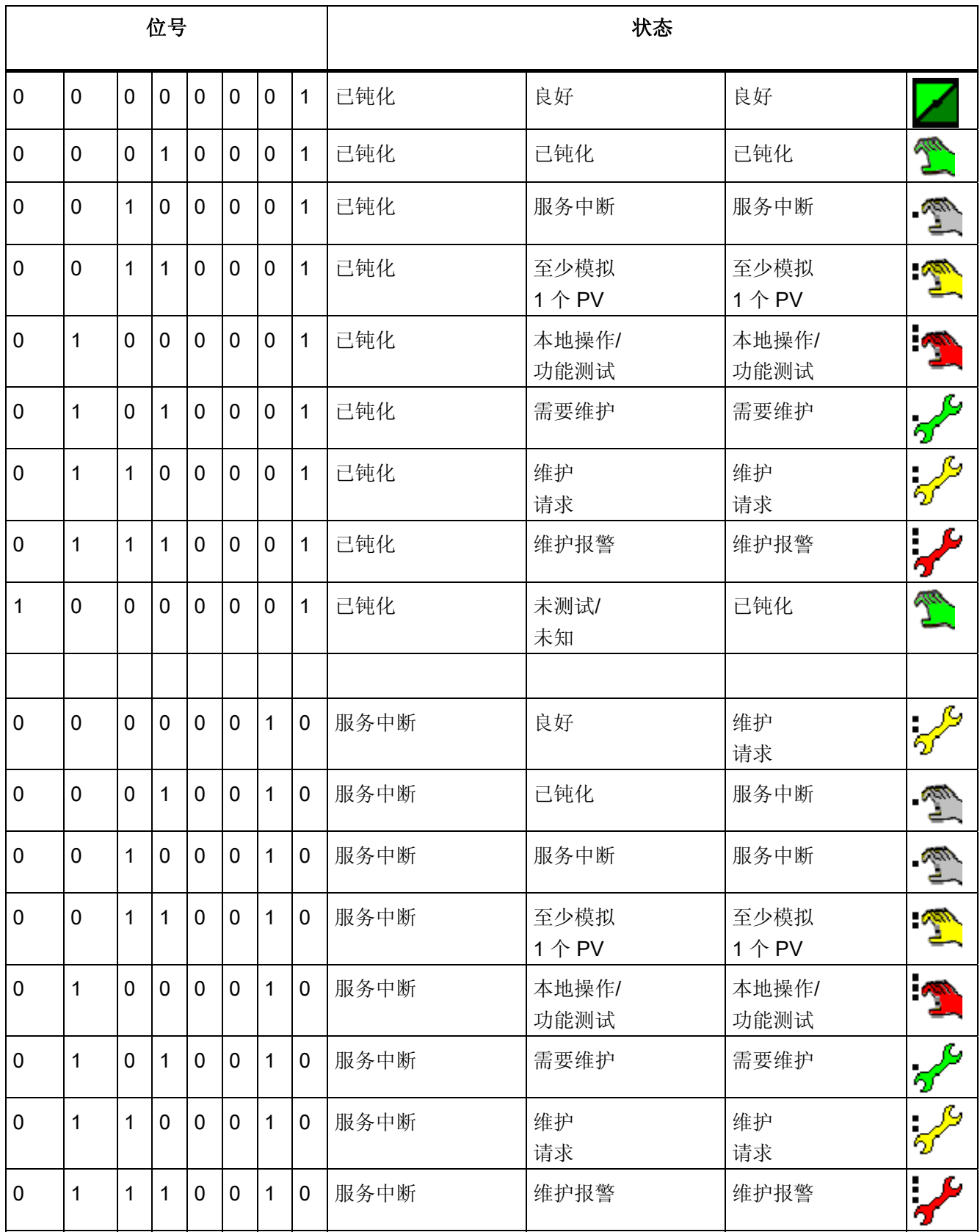

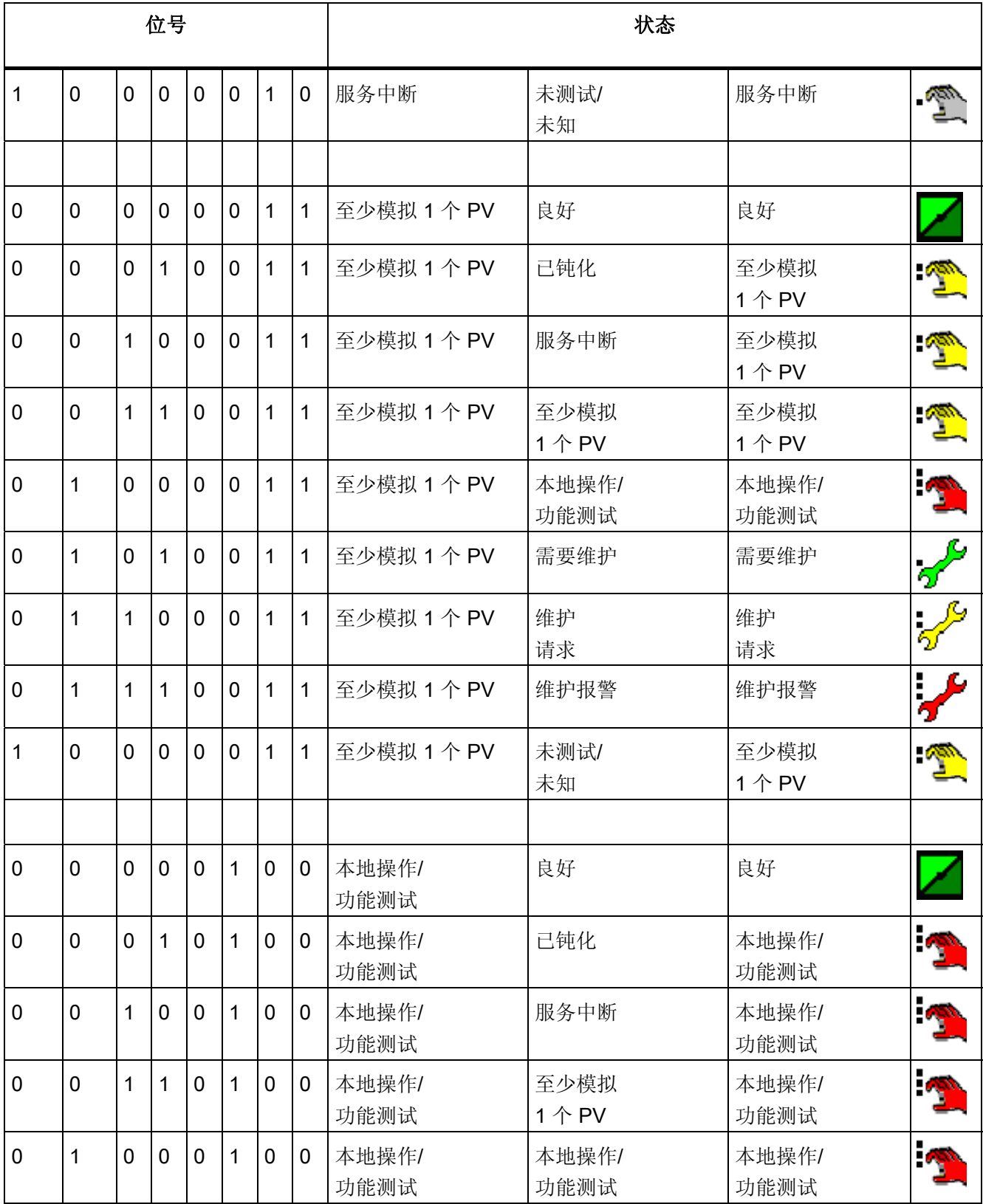

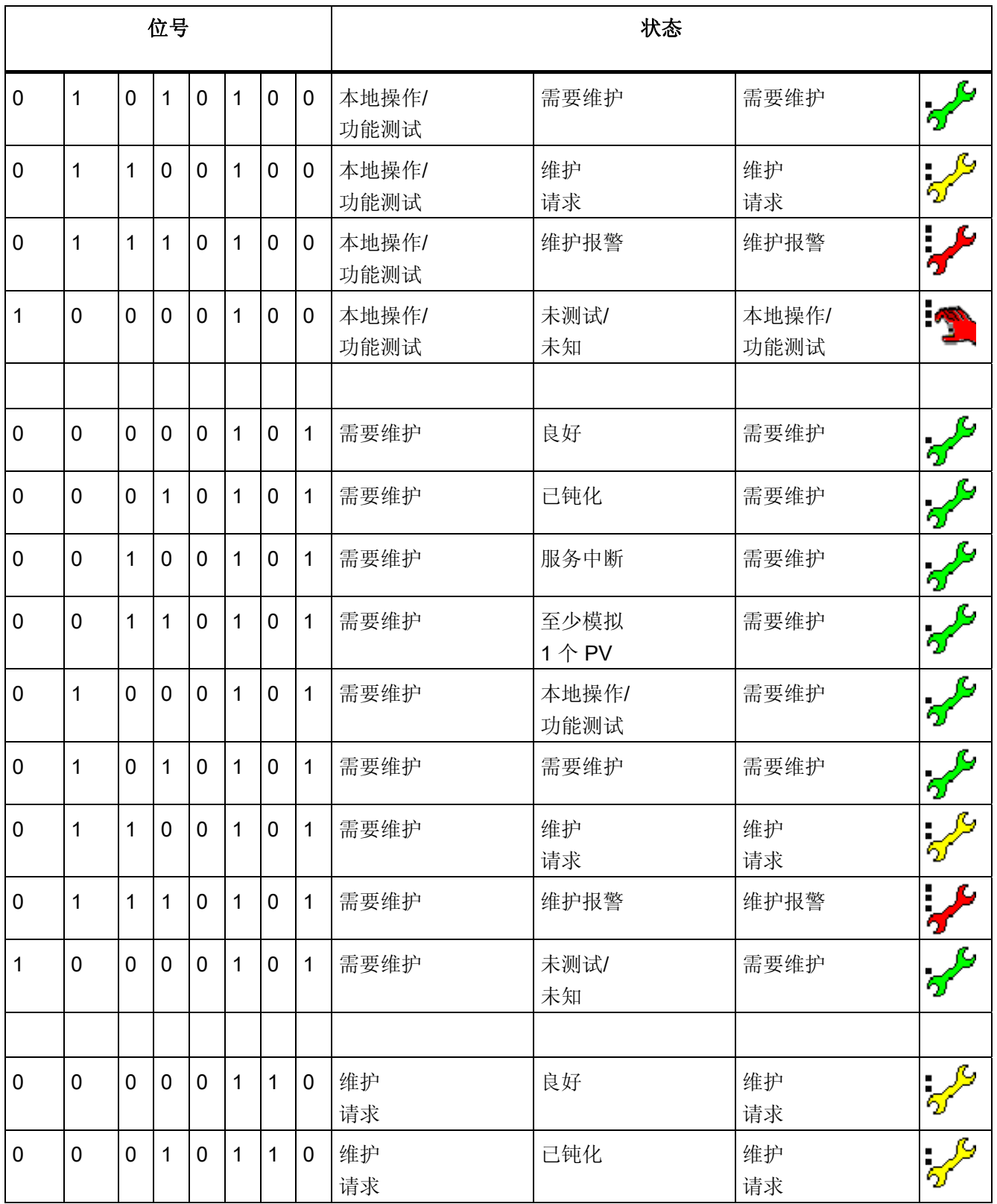

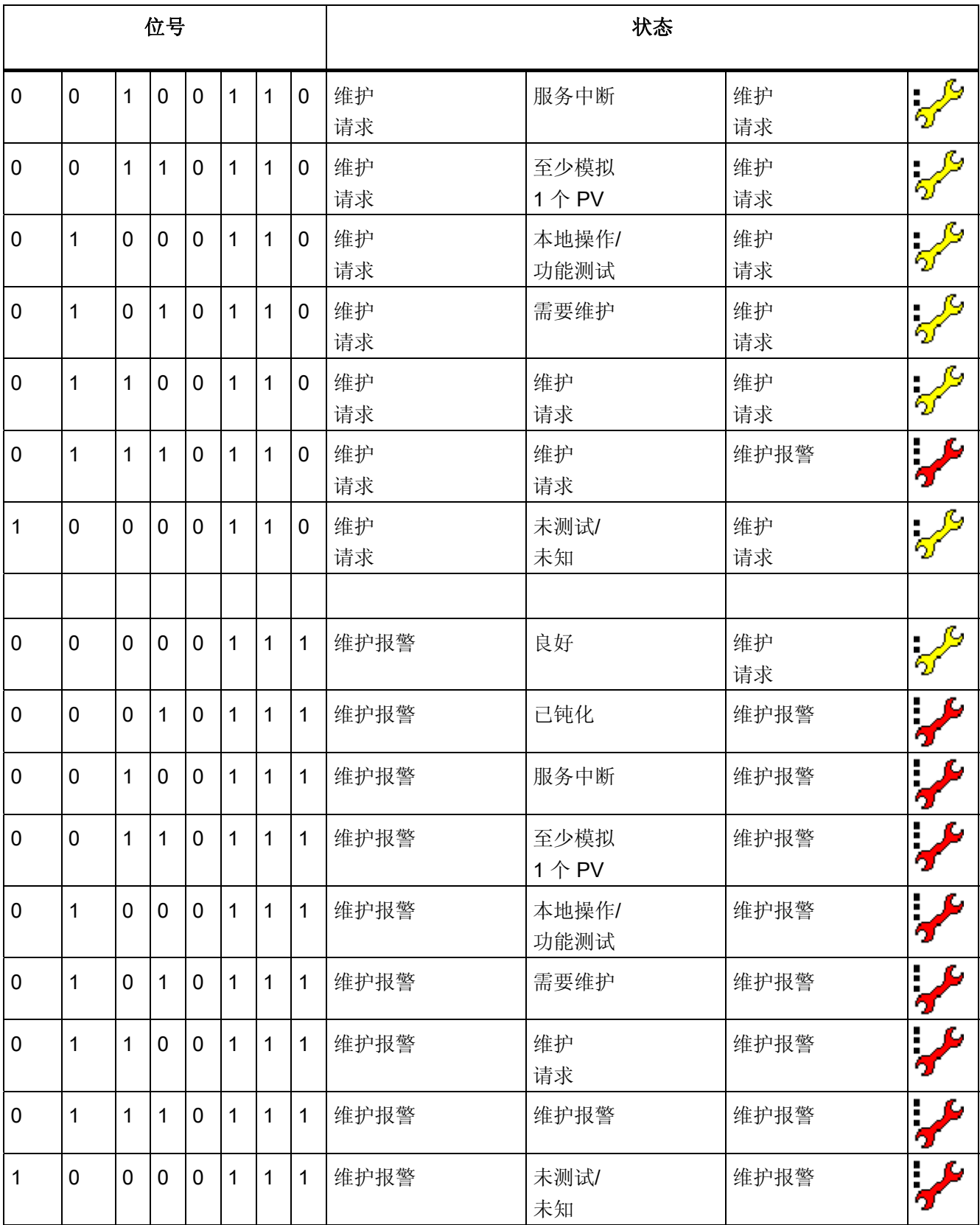

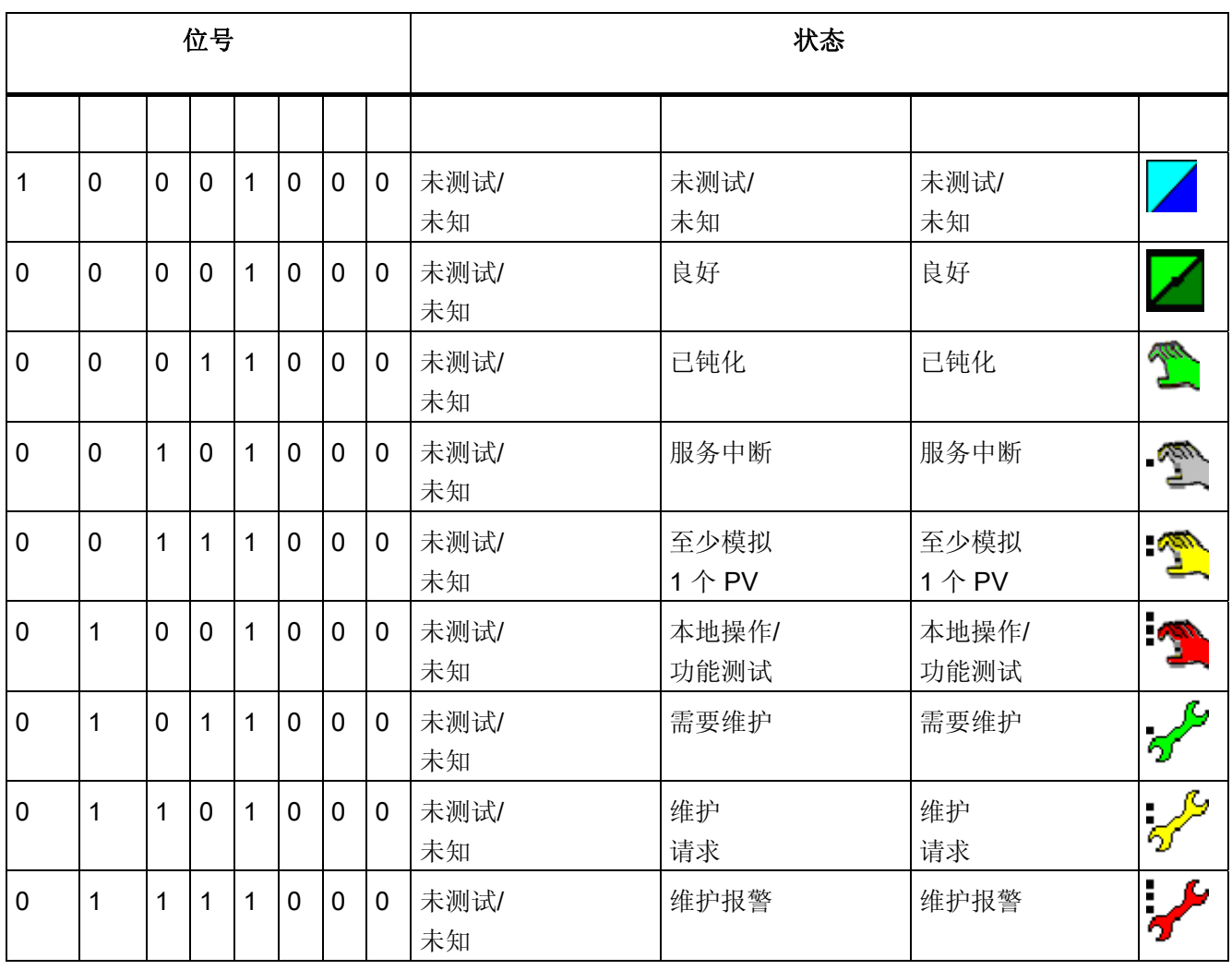

# PCS 7 高级过程控制模板 15

15.1 过程标签类型(可插入模板)

#### 15.1.1 过程标签类型说明

#### 使用过程标签类型

在 PCS 7 多项目中使用过程标签类型时,建议应用下列步骤:

- 将所有需要的功能块复制到多项目的主数据库的块文件夹中(<项目名> Lib)。
- 然后,在工厂视图中,将需要的过程标签类型复制到多项目的主数据库的 "processtagtypes"文件夹中。
- 自定义过程标签类型。

#### 生成过程标签

过程标签是过程标签类型的实例。

有两种方法可生成过程标签:

- 1. 从主数据库中复制过程标签类型并将其插入到工厂层级的目标文件夹。 然后可以为其 设置参数并在 CFC 编辑器中互连 CFC 图表。
- 2. 使用导入-导出助手,可以生成所需的过程标签类型的过程标签,然后根据导入文件为 其分配参数并进行互连。

#### <span id="page-741-0"></span>15.1.2 具有安全逻辑和控制回路监视的 PID 控制器

#### 模板"具有安全逻辑和控制回路监视的 PID 控制器"的描述

此过程标签类型形成了为连续过程生成 PID 控制实例的基础。除了实际 PID 块外,它还 包含应在每个控制回路中始终执行的功能。 但是,此功能不在 PID 块本身内执行,以便 用户可以根据特定项目调整以下功能:

- 过程值 PV IN 的模拟输入驱动程序、位置反馈 LMNR IN (如果可用),以及调节变 量 LMN 的模拟输出驱动程序。
- 简单的一阶过程仿真, 由调节变量 LMN 控制, 它为模拟输入 PV IN 提供仿真值。 此 功能允许在连接实际过程之前,至少由基本功能测试控制回路。
- 过程值测量失败时将控制回路更改为安全模式的某些逻辑块。 PV IN 的质量代码发出 此状态的通知信号。
- 用于控制回路监视的附加功能块,应在所有 PID 控制回路中安装该块。

#### 有关"测量值失败"的说明

如果 PV\_IN 没有有效的测量值,则控制器不能在自动模式下继续运行,因为闭环控制回 路已不再存在。 如果没有实际过程状态的反馈,控制器无法计算有用的调节变量。 这时 必须将控制器更改为手动模式或跟踪模式。 会出现一条相应的消息,提示操作员必须注 意这种情况。 根据应用背景的不同,针对测量值丢失可能出现不同反应:

- 1. 跟踪一个固定、已组态的安全值,例如阀关闭或加热器关闭。
- 2. 保持上一个有效调节值 LMN 常量, 以尽可能长的保持稳定的过程状态(如果过程已 处于此状态)。
- 3. 更改为手动模式,以便操作员可以取代过程控制的职责。

在模板中实现反应 2 和 3 的组合。 控制器更改为手动跟踪模式时,上一个有效调节值作 为起始值。 在 PID 块的 AUT L 输入处进行更改并将 LIOP\_MAN\_SEL 参数暂时设置 为 1。 在名为 PV\_BadSafetyLogic 的图表中作为 CFC 图表实现"测量值失败"功能。

注意: 如果信号容易受强噪声干扰,或在设定值频繁更改的控制回路中,不建议冻结上 一个有效调节变量。 在这种情况下,建议更改为变体 1。

如果控制器通过执行器(例如,带有电气动位置控制器 Sipart PS 的阀)本地干预过程, 则必须采用类似于针对级联控制器的特殊措施。

- 如果有本地干涉,则控制器跟踪当前的执行器位置。 在这种情况下,反馈信号应用于 输入 LMN\_TRK,并且在输入 LMN\_SEL 前设置 OR 元素。
- 当测量值丢失时,跟踪模式被激活。 此变体未在模板中实现。

有关控制回路监视的信息,可参考 CPM 块的在线帮助。

#### 15.1.3 可直接访问执行器而无位置反馈的步控制器

#### 模板"无位置反馈的步控制器"的描述

CTRL\_S 块的输出通过两个数字输出驱动程序直接连接到过程。 这是步控制的最简单形 式。 操作员可在控制器面板中控制执行器(点动模式打开/关闭)。 当运行无位置反馈的 简单执行器时,此点动模式更可取,因为它允许平稳地切换到自动模式。 如果从控制块 之外的任何位置手动运行无位置反馈的执行器,则不能进行此切换。 因此,采用无位置 反馈的 CTRL S 块设计此模板。

#### 15.1.4 分程控制

#### 模板"Split-Range control""的描述

PID 闭环控制器允许在该控制器输出的下游使用分程块向多个执行器分发其调节变量,这 些执行器基于不同物理原理并以不同的方向影响同一控制变量。 这一应用的典型示例是 温度控制,通过新汽阀加热和通过冷却水阀冷却。 控制器可根据误差信号的标志(或者 更精确的调节变量)请求加热或冷却能量。 换句话说, 它可以使用双向 LMN 输出(例 如: -100% < LMN < 100%), 虽然每个执行器仅支持单极性运行(例如: 0% < 阀位置  $< 100\%$ )。

Split-Range 功能块包含两个执行器的两个单独的(静态)特征。 两个执行器在性能方面 的任何明显差异(可理解为加热和冷却的不同过程增益),均可通过设置特征的不同梯度 来进行补偿,以便控制器尽可能获得线性过程响应(与标志无关)。

#### 实例: 冷却效果没有加热效果明显。

如果冷却的有效性是加热的一半,则冷却的分程特征的梯度应是加热的二倍。

注: 调节变量的最大有效值通过控制器的调节变量限制乘以分程特征的梯度获得。

冷却阀不能超过完全打开,即打开阀门的有效限制是 100%。 如果使用梯度为 2 的分程 特征进行冷却, 则必须在控制器上将调节变量下限设置为 LMN LLM = -50%。

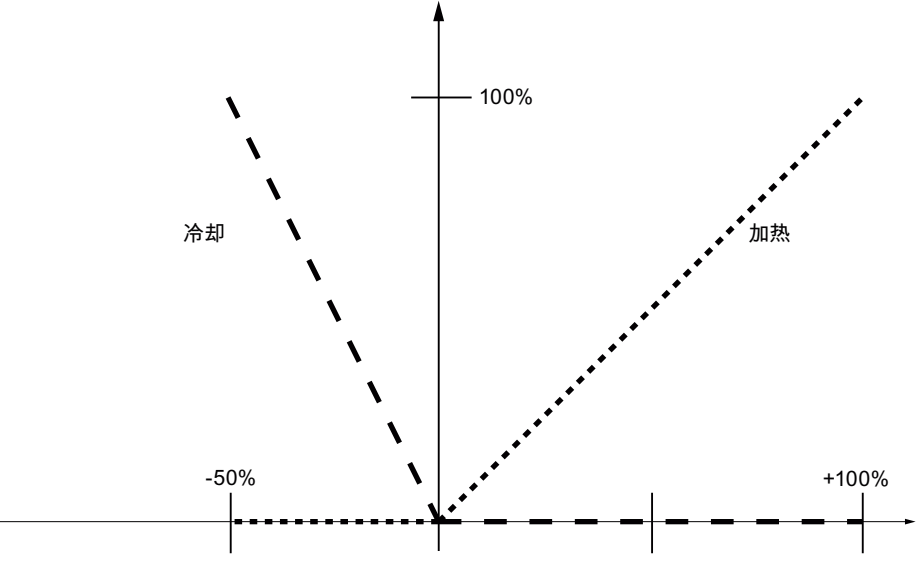

图 15-1 实例的分程功能

实际分程功能作为单独的 SPLITR P 功能块来提供,有关此块的详细信息,请参阅在线 帮助。

## 应用实例:

- 通过蒸汽加热阀和水冷却阀控制化学反应釜的温度。
- 通过气体燃烧器和冷却风扇控制玻璃熔炉或注料道的温度
- 通过电加热和冷却风扇控制挤压机的温度
- 通过进气阀和出气阀控制气相反应釜中的压力
- 通过多个蒸汽发生器的进气阀或者多个蒸汽发生器的加热功率,控制向多个装置提供 蒸汽的蒸汽收集轨道的压力。

#### 15.1.5 比率控制

#### 模板"比率控制"的描述

通过由多个流量控制器和一个 RATIO\_P 块组成的比率控制系统,可产生多种液体或气体 的特殊混合物。 添加剂的流量设定值可从下列值之一中获得:

- 1. 从主流量的当前 PV\_IN 值获得。 如果主流量控制器在具有稳态偏差的情况下运行,这是首选方案。 或者
- 2. 从主流量的设定值 SP 获得。 此方案为次级控制器提供平滑、无噪声的设定值信号,并可以对过渡状态下(在该状 态下两个流量控制回路几乎具有相同的动态响应)的指定比率进行更精确控制。

通常建议对具有 I 动作的主流量控制器使用第二个"面向设定值"的备选方案。

可通过添加更多组件扩展比率控制,即利用附加 Ratio 块可从 SP 1 (或 PV\_IN 1)获取 设定值 3 到 n。

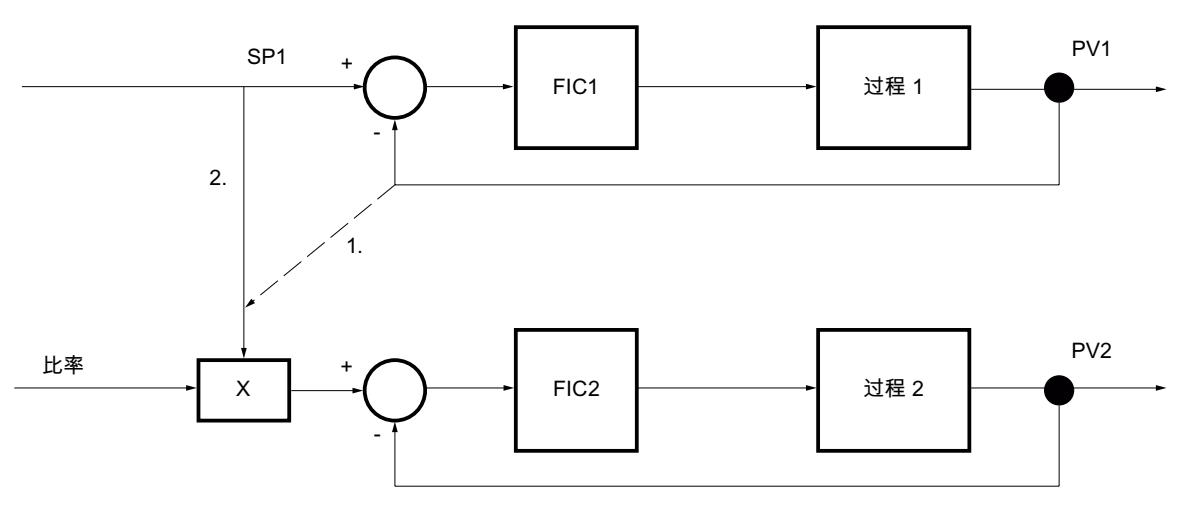

图 15-2 比率控制,面向过程值 (1.) 和面向设定值 (2.)

PCS 7 高级过程控制模板

15.1 过程标签类型(可插入模板)

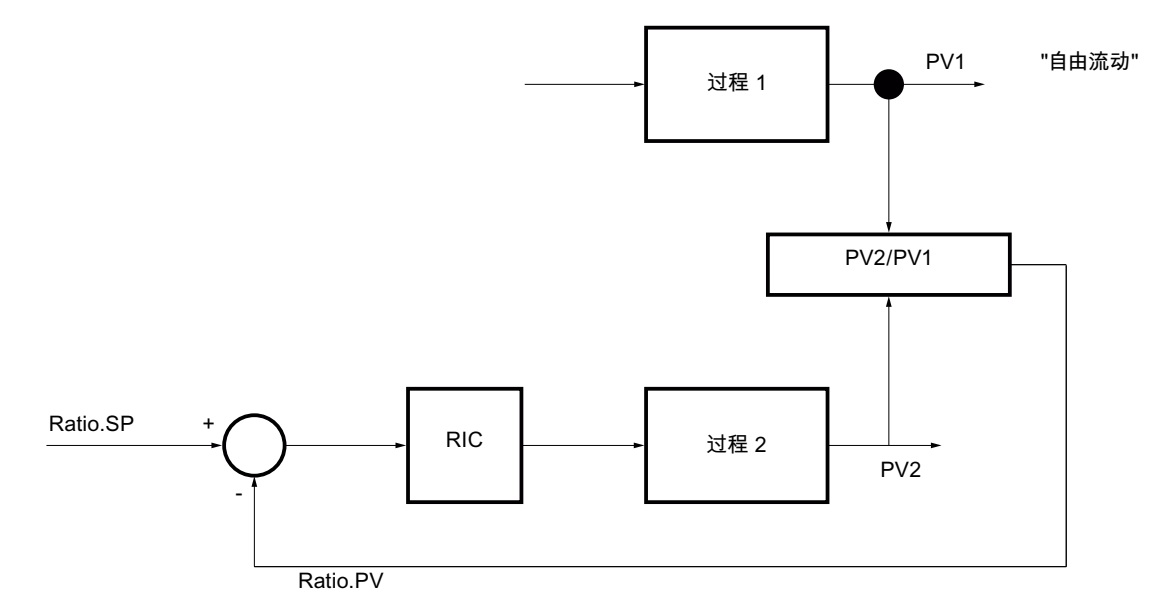

在 1 和 2 两种情况下, 在闭环中不直接测量或控制比率的当前值(无 feedback-control) 而是使用 feedforward-control。

#### 图 15-3 当前比率的反馈控制

但是,如果仅可以调节两个流量中的一个,则有时使用比率的真实反馈。 动态流量 PV IN 1 和调节流量 PV IN 2 之间的当前比率通过除法来定义。 调整第二个流速的控制 器接收所需比率作为它的设定值。 模板中不包含该第三种方案,但是,利用标准 PID 控 制器可轻松实现该方案。 但必须采取相应步骤以避免计算比率时被零除。

注:还可以使用方案 1 解决此类应用,因为它一开始就避免了除权限。

#### 应用实例

- 进给到反应釜的两种反应物的流量比率控制
- 要混合的两种液体流量的比率控制,即混合物成分的控制
- 反应釜卸料和反应釜循环利用蒸汽之间的比率控制
- 燃烧器气体和用于优化燃烧性能的新鲜空气的比率控制
- 供应给吸收塔的液体和蒸汽的比率控制

#### <span id="page-747-0"></span>15.1.6 级联控制

#### 关于级联控制的常规信息

级联控制涉及两个或多个串连的 PID 控制器。 将主控制器的调节变量连接到次级控制器 的外部设定值,这样就将两个控制电路嵌套。 级联控制的优点是,在次级回路中影响内 部回路的干扰的补偿速度比在稍慢的主回路中快很多。 在某些情况下,执行器的非线性 影响可在次级回路中补偿,这样可为主回路创建线性过程响应。 仅当过程中除了主控制 变量外还存在其它可测量变量并且内部控制回路比外部回路快的多时,才可能进行级联控 制。

#### 级联控制需澄清的方面

对于任何级联控制,必须仔细考虑并澄清以下方面:

- 主控制器的作用范围必须与次级控制器的设定值范围相符,以确保主控制器的抗饱和 功能正常运行。
- 如果次级控制器不在"级联"模式下运行,而是在其它模式下运行(例如,手动模式或 具有本地设定值的自动模式),进而使得该控制器不对主控制器的命令作出响应,这 时必须将主控制器切换到"跟踪"模式以防止主控制器中 I 动作的积分。 主控制器的调 节值跟踪次级控制器的过程值,以便可以平稳地返回到级联模式。 当次级控制器进入 手动模式时,跟踪设定值与跟踪过程值之间的区别变得很明显。如果跟踪过程值,则 响应类似于简单控制器的"在手动模式下跟踪设定值至过程值"。
- 如果次级控制器达到了调节变量的限制(上限/下限), 则应阻止主控制器的积分器, 以防止其在此方向上(向上/向下)进一步积分。 无论如何次级控制器不能在此方向 上进一步积分。 当实际执行器已达到其物理限制而主控制器尚未达到其调节变量限制 时,这会防止主控制器的积分饱和。

注意:

- 如果次级控制器有负增益,交换该互连的两个位。
- 如果这时次级控制器达到了上限或下限,则必须防止主控制器的积分器在此方向上 进一步积分。

#### 步骤

设置和调试控制器时,您从"内向外"工作,即首先对次级控制器进行设置并使其进入自动 模式。 然后设置主控制器参数并将次级控制器更改为级联模式。 当为主控制器设置参数 时,请记住从整体角度来看,内部闭合控制回路是"受控系统"。 为主控制器设置的参数取 决于为次级控制器进行的设置范围的大小。 主控制回路和次级控制回路之间的动态响应 的差异越大,此方面的重要性就变得越小。

#### 优先级

通过次级控制器启动的主控制器的跟踪比主控制器上的手动模式具有更高的优先级。

## 15.2 实例项目

#### 15.2.1 包括噪声发生器的过程仿真

#### 模板"包括噪声发生器的过程仿真"的描述

用户仅需要几个标准模块即可创建一个动态过程模型,该模型反映具有适当精度的多个工 艺过程的响应模式。此模型将在所有实例项目 (APC\_ExaSP) 中使用。 但是,此模型也可 用于销售演示或者测试闭环控制功能,即用在真实工厂尚不可用的项目阶段("虚拟过 程", "影子工厂")。 过程仿真作为开源 CFC 图表 "ProcSimC" 提供, 用户可将其作为嵌 套图表(图中图)安装在其它 CFC 图表中。 该块提供三个一阶延迟元件、一个增益系 数、一个等效值 PV(对于 MV=0), 和一个用于白测量噪声的噪声发生器。 为输入的 (仿真)干扰提供附加输入。下面介绍的 Laplace 传递函数就是通过此模块实现的。

$$
PV(s) = \frac{Gain}{(\text{TimeLag1·s+1})(\text{TimeLag2·s+1})(\text{TimeLag3·s+1})}\left(MV(s) + \text{DisV}(s)\right) + PV_0 + \text{Noise}
$$

#### 用例

用户可以调整此灵活的模型以满足各种使用情况的需要,例如:

- 温度控制系统仿真: PV0 表示无需加热的温度(例如,环境温度)。 TimeLag1 的值 通常大大高于 TimeLag2 和 TimeLag3。 后者的值还可以为零。 传感器生成 0.1°C 的 典型量化噪声。 正值增益可解释为满负荷加热功率时可达到的理论最高温度。 但在 大多数情况下,这无法通过实验测量,因为许多执行器已标有尺寸,以便仅需要大约 三分之一的加热功率即可在运行点处持续运行。 余下的功率仅用于运行点更改和加热 阶段。
- 压力控制系统仿真: 如果定义阀门位置, 使其在 0% 时关闭在 100% 时打开, 容器压 力控制系统的过程 Gain 通常为负值,因为当容器的出气阀打开时压力减小 (>0)。 相 反,过压进气阀的增益通常为正值。 PV0 > 0 是阀门完全关闭时的压力。 当然,涉及 的压力低于外界压力时(例如,在真空系统中),情况正好相反。 请注意,大部分阀 门在其关闭位置区域不返回可再生特征(作用比率 1:20 或 1:50)。 液体压力控制的 时间常数通常很快,而对于气灌中的压力控制,特别是大型气灌,时间常数要慢一 些。 过程增益的量值很大程度上取决于压力的物理单位,例如 Bar 或 Pa。 通常压力 传感器产生的测量噪声比温度传感器高。

● 流量控制系统仿真: 如果定义阀门位置, 使其在 0% 时关闭在 100% 时打开, 则过程 Gain 通常为正值,因为阀门打开时流速增加。如果阀门关闭时完全停止流动,即阀门 紧密关闭, 则 PV0=0。 时间常数明显快于温度控制中的时间常数, 但通常为同一数 量级。过程增益的量值很大程度上取决于流量的物理单位,例如, m3/s 或 l/min。影 响流量传感器的测量噪声通常比温度传感器的测量噪声大。

要实现过程仿真的停滞时间,可以在 ProcSimC 输入之前插入 DeadTime 块并在不同的 循环中断 OB (OB3x) 中调用它。

#### 模型变体

提供两个不同的模型变体:

- 1. 连续过程仿真 ProcSimC, 其中 MV 输入为模拟值, 例如加热功率或阀门位置。
- 2. 步控制器的过程仿真 ProcSimS, 通过两个二进制输入"调大"/"调小"或"打开"/"关闭"来 控制执行器。 执行器在内部模拟为积分器,其中 MotorHL = 100%, MotorLL = 0%, TI = MotorTime。 积分器输入根据下列公式从二进制输入获得:

 $\text{Integ}.\text{Input} = \left\{ \begin{aligned} &100 &\text{if } Up = True \\ -100 &\text{if } Down = True \\ &0 &\text{otherwise} \end{aligned} \right\}$ 

#### 噪声发生器功能块

噪声发生器作为已编译块 NoiseGen 提供并提供有少量的在线帮助。 该块的任务是生成 具有指定的标准偏差和偏移的伪随机噪声信号。 算法来自于 http://www.code4gold.net/tut/zufall.pdf.

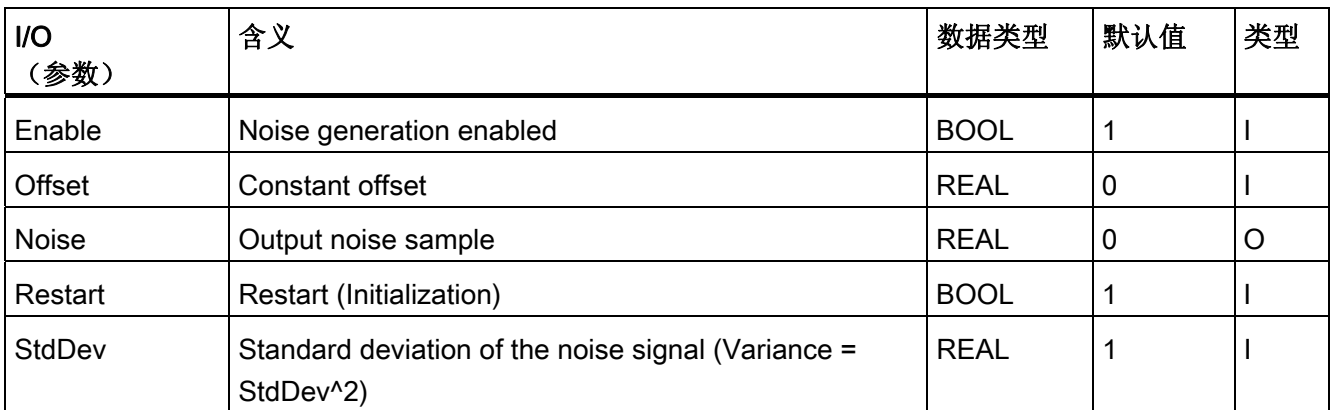

所有 I/O 在 CFC 中均可见并可互连,并且不用于面板中的操作和监视功能。

#### 15.2.2 使用热流对温度进行串级控制

#### "使用热流对温度进行串级控制"模板的描述

此模板包含流量和温度控制系统的仿真模型及干扰发生器块的参数(请参见 I/O 表)。 可以使用该模型测试在 [串级控制](#page-747-0) (页 [748\)](#page-747-0)部分所描述的模式转移。 也可以试验主控制器 和次级控制器的不同参数集的属性。 以下是此类应用的典型特征:

- 温度控制系统较流量控制系统慢。
- 有两个差异很大的时间常数。
- 存在对应环境温度的偏移。
- 干扰较流量控制系统少。

#### 级联控制实例项目 (APC\_ExaSP) 的过程参数

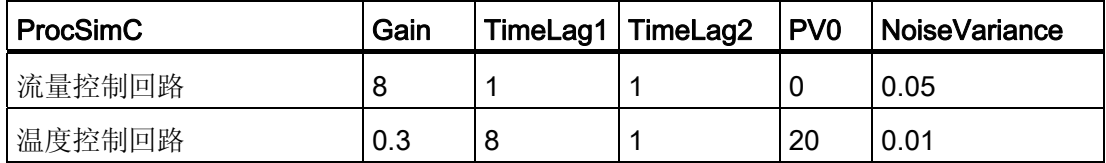

#### 控制响应速度快的 PID 控制器 --> PI 级联的参数

下表中列出的参数适用于控制偏差小而执行机构干预强的快速控制响应。

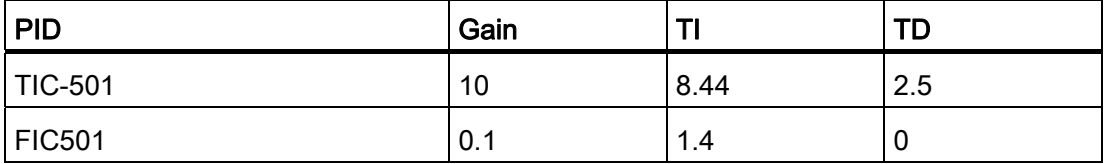

#### 具有软控制器干预的 PI --> P 级联的控制器参数

对于下表中列出的参数,其优势在于控制器可以"轻松处理"最后的控制元件(如阀门)。

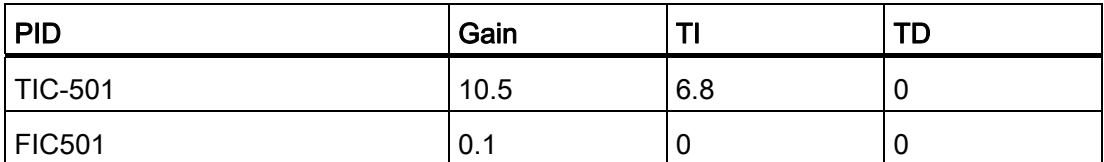

通常建议使次级控制器比主控制器"更简单", 即减少不同动态通道的数量, 使其名副其实 的成为主控制器的次级控制器。

次级回路中的稳态控制偏差通常与应用不相关。 另一方面,次级回路的响应时间很重 要,因为次级闭环控制回路的时间常数是主控制器控制系统的一部分。 如果由于上述原 因没有在次级控制器中加入 I 动作,则建议您不要在次级回路中将次级控制器的设定值范 围精确地限制为过程值可达到的实际范围,因为这样可能会因存在稳态偏差而无法使用次 级控制器的整个执行范围。 相反, 您应该为次级控制器设置更松的设定值限制, 以及为 主控制器设置更松调节变量限制。主控制器的抗 Windup 措施主要通过 INT HNEG 和 INT HPOS 的互连来解决。 如果次级控制器不具有任何 I 动作, 则无法进行平稳的手动/ 自动切换。因此,应该设置接近过程运行点的典型 LMN 值的 LMN OFF。

用于加热和/或冷却介质流并使用了次级控制器的串级温度控制系统通常用于

- 热交换器
- 没有冷却套管的反应釜

#### 更多应用实例

- 基于回流比(次级控制器在塔顶)和加热蒸汽流速(次级控制器在塔槽)的蒸馏塔 (主控制器)的温度控制,
- 使用次级控制器控制燃料流速的火炉温度控制,
- 使用次级控制器控制入口和/或出口流量的容器填充液位控制。
- 使用次级控制器控制速度和扭矩的位置控制(在驱动工程中)。

#### 次级控制器的使用

次级控制器通常用于流量控制,以防止流速变化对主控制器造成有害影响。 因为次级闭 合回路具有线性响应,因此通常在流量控制元件(如阀门)中出现的非线性特征在次级回 路中会被"隐藏",从而非线性特征不至于影响主控制器及其调节。

#### 15.2.3 具有有色噪声仿真的控制回路监视

#### "具有有色噪声仿真的控制回路监视"模板的描述

CPM 块与 PID 控制器的互连可在过程标签类型 PIDCTRL\_ConPerMon 中找到(请参见 [具有安全逻辑和控制回路监视的](#page-741-0) [PID](#page-741-0) [控制器](#page-741-0) (页 [742\)](#page-741-0))。 实例项目 (APC\_ExaSP) 支持 并帮助您熟悉控制回路监视的概念和功能。为此,该模板包含使用干扰模型的过程仿 真。 有色噪声是借助整形滤波器通过白噪声信号生成的。 这会生成连续的干扰信号,其 中还包含在闭环控制回路带宽低频范围内的有功部分。 因此,PID 控制器可以补偿部分 干扰,而任何控制器都无法校正高频测量噪声。

#### 应用

调试完控制器和 CPM 块之后,应该可以看到以下演示控制回路监视功能的操作的效果。

- 将控制器切换为手动模式: 控制变量的方差将增大但 CPI 会变成失效,因为除非控制回路闭合,否则不能说明控 制是适合的。
- 更改过程仿真的参数,例如将 TimeLag2 从 2s 改为 8s: 这种过程动态特性的恶化(例如由于磨损或断裂)导致控制质量下降,这一点早在能 够通过观察标准 PV 趋势发现之前就可通过 CPI 值判断出来。 如果控制质量下降到定 义的级别以下, 就会生成一个 CPI 警告甚至是报警。
- 要求控制器进行设定值阶跃变化: CPI 将暂时变为失效,因为控制质量的所有随机特征(如方差)均基于一个具有恒定 平均值的稳态假设。 从 CPM 面板的下拉列表框中选择"设定值"视图,以便观察确定 性特征(如超调量和稳定比)。 在新设定值处再次达到稳定状态且整个时间窗填充了 此稳定状态的数据后,将自动重新激活对随机特征的监视。

有关 CPM 块的详细信息及解释其显示的说明,可参考该块的在线帮助。

### 15.2.4 补偿可测量变量的动态前馈

#### "补偿可测量干扰变量的动态前馈"模板的描述

当已知的强干扰影响过程并且其原因可测量时,可以使用 Feedforward。 在上述情况 下,有以下常规策略适用: "尽可能控制(如果干扰事先知道且已由模型描述),按最大 需要控制(余下部分包括模型误差和不可测的干扰)"。

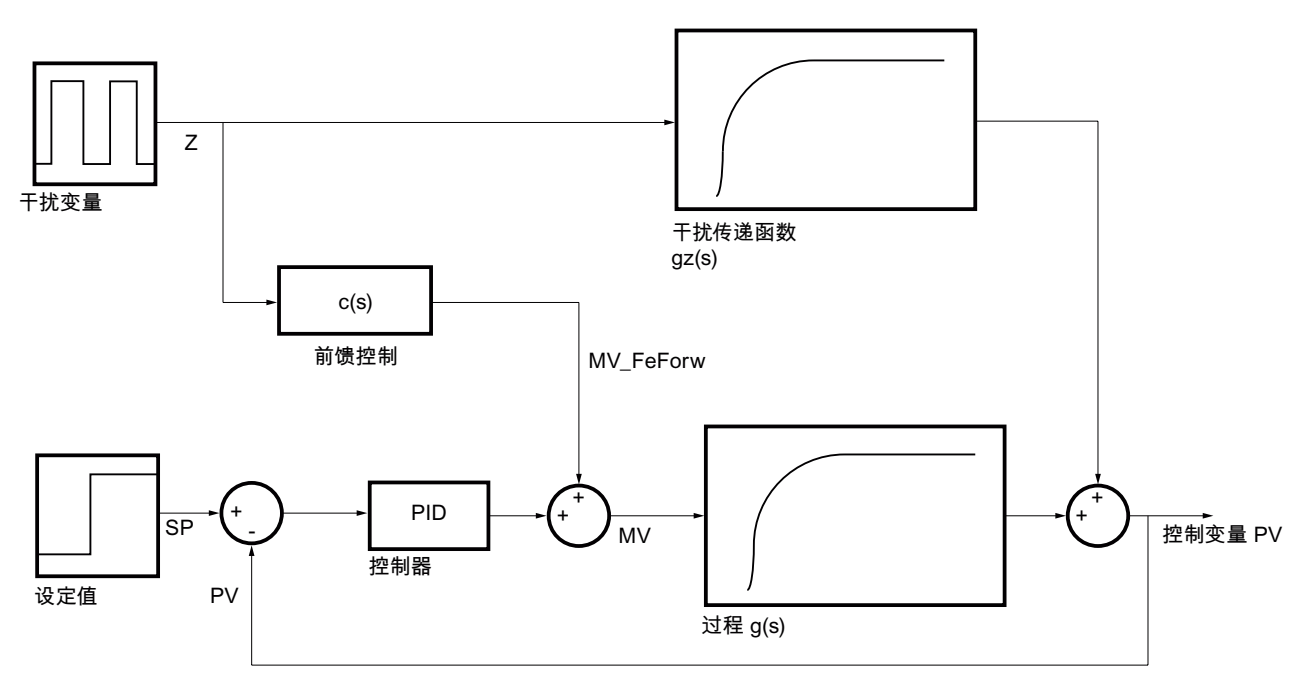

图 15-4 前馈控制

当控制器在手动模式下运行时,可以以传递函数 g2(s)=· v(s)/· z(s) 的形式估计可测量干扰 的影响,这样调节变量便不会导致控制变量 y=PV 发生任何变化,因而所有变化均可认为 是由干扰 z(s) 所致。

理想前馈控制的传递函数 c(s) 可由以下要求得出, 即对于任何干扰信号 z(s), z 对 y 的影 响应为零:

$$
g_x(s)z + c(s)g(s)z = (g_x(s) + c(s)g(s))z = 0
$$

为满足此方程,补偿块必须尽可能逼近该方程

$$
c(s) = -\frac{g_{\alpha}(s)}{g(s)}.
$$

这意味着干扰传递函数 gi(s)= y(s) / z(s) 必须已知, 且主受控系统的传递函数 g(s)= y(s)/u(s)、u=MV 必须置反。 如果这两个传递函数均可建模为带有时滞的一阶函数

$$
g(s) = \frac{k_s}{1 + t_1 s} \cdot e^{-s\theta}
$$

并且  $\theta < \theta_{\rm z}$  适用, 则生成的补偿元素必须表示传递函数

 $\ddot{\circ}$ 

$$
c(s) = -\frac{k_{SZ}}{k_S} \frac{1 + t_1 s}{1 + t_{1z}s} e^{-s (\theta_Z - \theta)}
$$

总之,附加前馈控制需要以下动态传递函数:

$$
FFwd(s) = -k_c \frac{t_{cd}s + 1}{t_{cl} + 1} \cdot e^{-\theta_C s} \cdot z(s)
$$

在上述实例中,此函数包含以下参数:

$$
k_c = \frac{k_{\text{ex}}}{k_s}, \quad t_{cd} = t_1, \quad t_{cl} = t_{1z}, \quad \theta_c = \theta_z - \theta'
$$

通过使用基本 CFC 块的组合作为 DT1 (DIF\_P) 和 PT1 (PT1\_P) 块的串联, 可在控制器外 部创建此传递函数。

输入参数  $k_c$ ,  $t_{cd}$ ,  $t_{c1}$ 必须由用户设置。 对于静态前馈控制,两个时间常数均设置为 零。
在模板中使用以下参数集:

主控制系统:

$$
g(s) = \frac{2}{2s+1} e^{-12s}
$$

干扰传递函数:

$$
g_{\alpha}(s) = \frac{1}{3s+1} e^{-1.6s}
$$

PID: Gain= 0.197、TI= 1.9、TD= 0

前馈控制:

$$
c(s) = -\frac{g_{\alpha}(s)}{g(s)} = -\frac{1}{2} \cdot \frac{2s+1}{3s+1} e^{-0.4s}
$$

同样的过程仿真设置两次,其中一个实例具有干扰前馈,另一个则没有(所有其它过程参 数和控制器参数相同)。 通过直接比较("基准仿真"或"二者对抗")可测试前馈控制的优 势。

#### 应用实例

- 通过蒸汽压或加热/冷却介质流来控制热交换器的出口温度。 介质的流量和入口温度 是可测量干扰变量。
- 使用入口量在汽包式蒸汽锅炉中进行填充液位控制。 流出量是可测量干扰变量,由工 厂中的可变蒸汽消耗量确定。
- 使用回流比率或加热蒸汽量在蒸馏塔中进行温度控制。 可测量干扰变量是混合输入 量。
- 使用冷却介质流和排放量在搅拌槽反应釜中进行温度和浓度控制。 流入量的温度(或 许还包括浓度)是可测量干扰变量。

### 15.2.5 针对非线性过程的面向运行点的参数调整(增益调整)

#### "针对非线性过程的面向运行点的参数调整"模板的描述

由于存在非线性物理、化学或热力学效应,许多工艺过程具有非线性响应。 如果需要将 这样的过程保留在非常接近某个固定运行点的范围内,则可围绕此运行点线性化传递响 应。 可以针对该线性化传递函数设计一个线性 PID 控制器。 不过,如果此过程具有很强 的非线性响应和/或在不同的运行点处运行,则在整个运行范围内不会获得持续的良好控 制响应。 由于存在这种非线性,将在不同的运行点处使用不同的增益系数或过程时间常 数。为与之保持一致,不同的控制器参数将被视为是最优的。

#### Gain-Scheduling

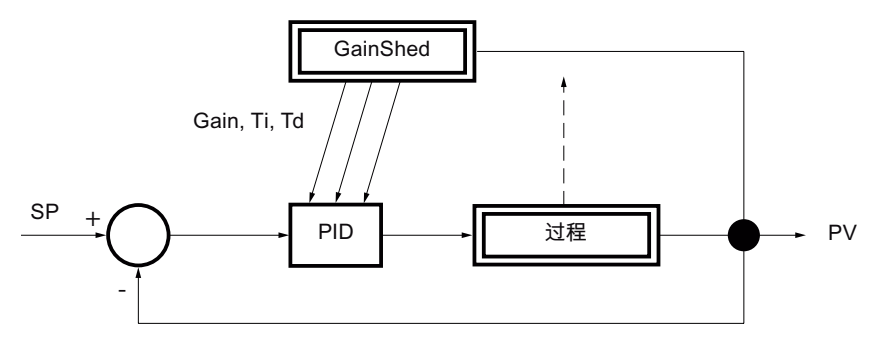

图 15-5 非线性过程的增益调整

此问题的一个可能(最简单)解决方案称为增益调整或参数调度。 使用诸如 PCS 7 PID 调节器这样的工具,在不同的运行点处执行各种试验,每次试验的信号幅值都很低。 这 样对于每个运行点可得到不同的 PID 参数集。 在 GainSched 功能块中最多可存储三个这 样的参数集。 根据描述过程状态的连续可测量变量(通常是控制变量 PV 本身) 来选择 合适的参数集。 在具有精确参数值的运行点之间,通过邻近插值点的线性插值来计算这 些值,以便在运行点之间实现柔和的平稳过渡。 术语"参数调度"明确表明是事先指定调整 参数的"时间表"。 相反,自适应控制器会根据运行期间不同的过程响应自动自我调整。

功能块 GainSched 是通过将 CFC 图表"fbGainSched"编译为块类型来生成的。 此 CFC 图表随库一起提供,因此用户可以根据需要来扩展现有基本功能,例如扩展到多于三个运 行点。

注: 如果从数学角度来考虑,组合几个通过增益调整局部优化过的控制器而构成的非线 性控制器并不一定就是适合非线性过程的最优非线性控制器。 当在不同的运行点之间进 行设定值阶跃变化时,即使是具有良好的非线性特征(连续且可以求微分),也可清楚地 了解这一点。 对于不连续或无法求微分的非线性特征,或非单调的非线性特征,则需要 高度注意。

### 使用参数

在实例项目 (APC\_ExaSP) 中,根据运行点的不同,将基于折线更改两个最重要过程参数 的设置。 下表给出了实例的过程参数和控制器参数。

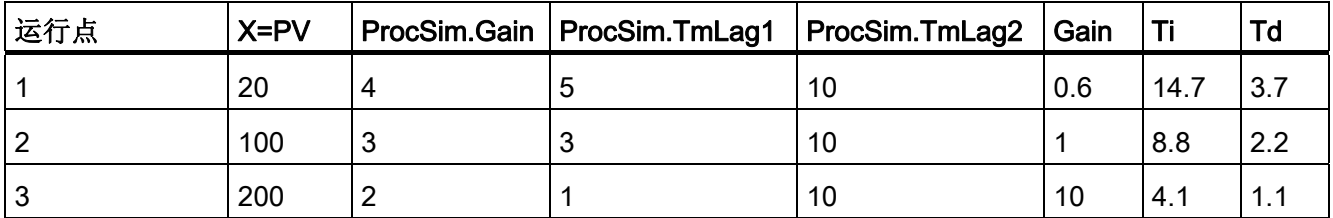

同样的过程仿真设置两次,其中一个实例具有增益调整,另一个则没有(所有其它过程参 数和控制器参数相同)。 通过直接比较("基准仿真"或"二者对抗")可测试增益调整的优 势。

### 15.2.6 超驰控制

### 模板"超驰控制"的描述

在超驰控制中,两个或更多控制器共用一个公用执行器。 根据当前的过程状态,决定哪 个控制器实际具有访问执行器的权限,换言之,不同控制器可以相互超越。

典型使用案例是通过单阀进行压力和流量控制的气体管道。 主要控制目标是实现一个特 定的流速,但出于安全考虑,压力必须保持在某一限制之内。 因此压力控制器称为"限制 控制器"或"次级控制器"。

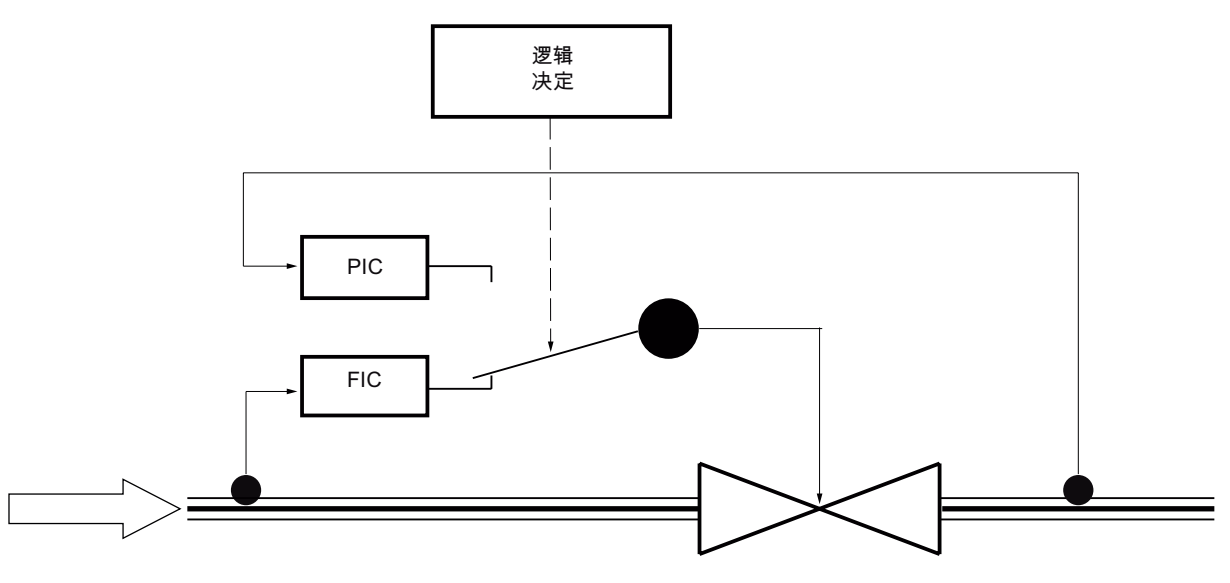

图 15-6 具有主控制器 FIC 和限制控制器 PIC 的超驰控制

#### 这类超驰控制的标准

根据会导致两种不同超驰控制的两个不同的标准,可对应该激活哪个控制器做出合理决 定:

- 1. 该决定基于可测量过程的输出变量,例如两个控制变量中的一个。 在上述实例中,可 以使用压力控制器的警告限值来决定是否激活压力控制器。 被动控制器处于跟踪模式 下,以避免饱和问题和确保无扰动切换。 次级控制器的设定值必须略低于切换阈值, 以便可以再次反向传递。 此类超驰控制易于理解和实现。 其优点在于可以监视次级控 制变量(如压力)的上限和下限;而其缺点是一旦限制控制器需要干预,就会产生极 限环振荡。 次级控制器将始终尝试使其控制变量返回到安全范围以及将命令返回给主 控制器(如流速),因而主动和被动控制器会连续交换。 因此,建议只有在很少需要 次级控制器并且其主要用作安全或备用系统时才使用此方案。
- 2. 可基于对两个控制器的调节变量的比较结果来做决定,例如,要求更高(或更低)控 制变量的控制器控制执行器。 在上述实例中,要进一步打开阀的控制器会接管控制。 次级控制器的设定值定义切换阈值。 两个控制器一直在自动模式下运行。 为避免出 现饱和问题,必须跨结构跟踪调节变量的限值: 如果更高(更低)的调节变量优先, 则必须对所有控制器或当前最高(最低)调节变量的下(上)限向上或向下进行轻微 校正,如调节变量范围的 2% 大小。这意味着还可以在具有多于两个控制变量的应用 中使用此方案。 上限处不存在饱和问题,因为无论如何最大调节变量都会接管控制。 此方法避免了方案 1 中的极限环振荡问题,但原则上是不对称的,即只能监视次级控 制变量的上限或下限,而不能二者全监视。

在大多数控制类教科书(尤其在美国)中,都对此类超驰控制进行了介绍。 不过,它 只能结合允许在线调节调节变量限值的 PID 算法一起使用(在从 V6.0 开始的 PCS 7 中)。

#### 使用参数

在该仿真实例中使用以下参数:

#### 主过程(流量控制):

g(s) = 
$$
\frac{3}{(2s+1)^2}
$$
, 閟v, 勲并, 罩**美**別的流量为'

PI 流量控制器: Gain= 0.33、TI= 2.7

#### 次级过程(压力控制):

 $g_{p}(s) = \frac{-0.8}{(7s+1)(1s+1)}$ , 即阀打开时压力增加, 阀完全打开时压力为 80 巴。

PI 压力控制器: Gain= -2.8、TI= 4

切换限值 15 巴 < 压力 < 70 巴。

#### 更多应用实例

- **蒸汽发生器:** 主控制变量是蒸汽压力, 但必须监视蒸汽槽中的水位, 以便加热线圈始 终完全浸在水中且槽中的水不会溢出。 唯一的调节变量是出口阀。
- 压缩机: 主控制变量是生产量, 但必须监视压力以确保其不会超过安全限制。 唯一 的调节变量是电机转速。
- 蒸汽配汽系统: 每个涉及工业过程的工厂都具有管道网络,以在整个工厂中分配各种 压力的蒸汽。 通过一个阀门将高压蒸汽降为较低压力级别。 主控制变量是较低压阶 段的压力,但还必须监视高压管路中的压力以确保其不会超过安全限制。

## 15.2.7 使用史密斯预测器应对时滞的 PID 控制器

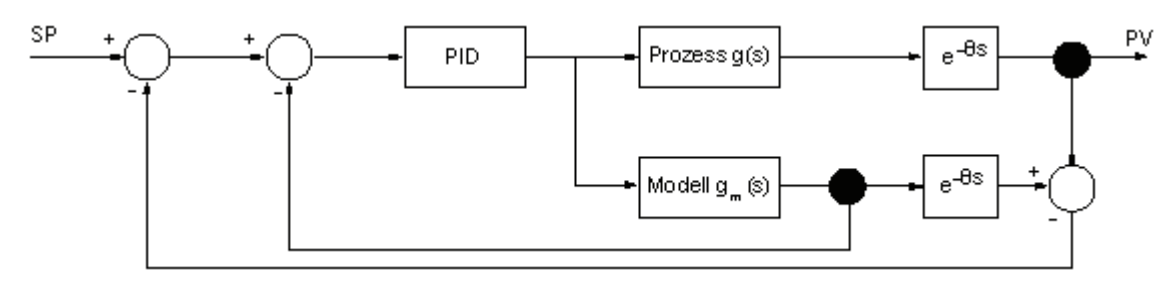

### "使用史密斯预测器应对时滞的 PID 控制器"模板的描述

图 15-7 以 IMC 表示的史密斯预测器

在时滞大(相对于主要时延常量)的过程中,必须将标准 PI 控制器设置得很慢,因此控 制质量会有所下降。 使用史密斯预测器可以显著改进控制质量,该预测器源自基于模型 控制的 IMC (Internal Model Control, 内部模型控制)原理。 为此, 控制系统的传递函 数  $g_s(s) = g(s) e^{-s\theta}$ 被分为两部分,一个没有时滞的部分 g(s) 和一个时滞为 θ 的纯时滞 部分  $e^{-5}$ 。在实际过程中,只能测量受时滞影响的控制变量 y。但是,可以通过过程模 型实际估计一下不受时滞影响的控制变量(将成为控制器的一部分),并将估计值提供给 控制器。 这表明控制器本身可以针对没有时滞的过程专门进行设计,从而能够更紧密地 设置控制器。 为补偿未知干扰,在模型中评估受时滞影响的控制变量,并将其与实测的 控制变量相比较。 此差异也反馈给控制器。

就实际应用而言,必须指出的是,史密斯预测器的性能很大程度上取决于模型拟合度,即 首先时滞必须为常量,其次该常量必须已知。

注: 要控制具有大时滞的过程,模型预测控制器(请参见 [基于模型的预测控制](#page-764-0) (页 [765](#page-764-0)))也适合单变量的情况。 由于采用集成的设计步骤,因此它在系统建模方面能够 提供更大的灵活性从而更为方便,但它需要更多的 CPU 资源。

在此模板中,同样的过程仿真设置两次,其中一个实例具有史密斯预测器,另一个则没有 (所有其它过程参数相同)。 通过直接比较("基准仿真"或"二者对抗")可测试史密斯预 测器的优势。

#### 15.2.8 过滤控制回路中的噪声测量值

#### "过滤控制回路中的噪声测量"模板的描述

该实例说明了在闭环控制回路中使用新 SIG SMTH 块方法。 无需专业知识即可将该块连 接到任何信号源,因此不需要特殊的过程标签类型。 此仿真模板在通过仿真测试低通滤 波器对闭环控制回路的影响方面很有用。 增大滤波时间常数会改进平滑效果,但同时会 引起控制回路中的相位滞后,而相位滞后会对控制质量甚至稳定性产生不良影响。

#### 使用的参数

在该仿真实例中使用以下参数:

#### 过程传递函数:

 $g(s) = \frac{3}{(15s+1)(2s+1)}$ , 在输出信号中有白噪声。

PI 控制器: Gain = 0.5、TI = 7s、采样时间 = 0.1s

Butterworth 滤波器: TimeConstant = 3s。 在 0.3s 时, 几乎很难发现平滑效果; 在 15s 时,已经可看到控制质量明显大大降低。

一些典型应用领域(如压力传感器)和敏感的执行器(如阀门),都有一些信号受噪声强 烈影响的过程。

有关 SIG SMTH 块的详细信息,可参考该块的在线帮助。

### <span id="page-764-0"></span>15.2.9 基于模型的预测控制

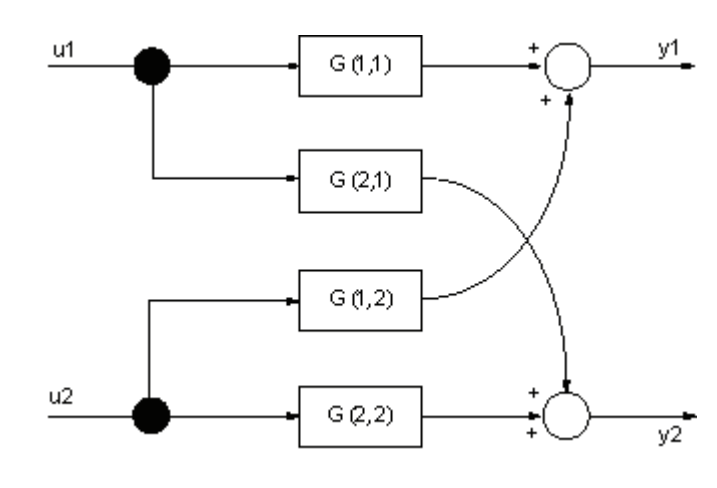

### "模型预测控制"模板的描述

图 15-8 具有 p 规范结构的 MIMO 2x2 过程

此模板说明了应用 MPC 块模拟一个包含以下四个传递函数的 2x2 多变量过程的情况:

$$
\underline{G}(s) = \begin{bmatrix} G(1,1) & G(1,2) & \cdots & G(1,n_x) \\ G(2,1) & G(2,2) & \cdots & G(2,n_x) \\ \vdots & \vdots & \ddots & \vdots \\ G(n_y,1) & G(n_y,2) & \cdots & G(n_y,n_x) \end{bmatrix} = \begin{bmatrix} 3 & 1.2 \\ \frac{30s+1}{4s+1} & \frac{3}{4s+1}{4s+1} \\ \frac{1.3}{4s+1}{4s+1} & \frac{4}{4s+1} \\ \frac{1.3}{4s+1}{4s+1} & \frac{4}{4s+1} \end{bmatrix}
$$

其中  $n_y = 2 =$ 控制变量的数目,  $n_u = 2 =$ 操作变量的数目,  $G(i_y, i_u)$  是从输入  $i_u$  到输出  $i_y$ 的传递函数。 这个最简单的多变量控制系统有助于新手熟悉基于模型的多变量控制器的 概念和应用。 此模板还展示了用户如何能够通过添加额外的功能来扩展 MPC 块: 使用 MEAS\_MON 块报告外部报警,使用 CPM 块监视控制质量。 测量值失败的安全逻辑未包 含在实例项目 (APC\_ExaSP) 中,而是包含在过程标签类型中。

有关 MPC 块的详细信息,可参考该块的在线帮助。

### 有关在多变量系统中使用 CPM 块的说明

CPM 块的数学原理是针对单变量应用而设计的。 如果在多变量控制的通道中检测到任何 方差增大,则 CPM 算法无法确定此问题是由自身的内部控制通道引起还是由邻近通道的 交互而引起。但是,可以在多变量系统的每个控制通道中都包含一个 CPM 块, 以监视操 作期间的控制质量是否保持在调试期间所确定的范围之内。 为此,在每个 CPM 块的 ManSuprCPI 输入位之前必须执行几个逻辑运算:

- 如果由于本地原因(如设定值阶跃变化)导致多变量系统的一个或几个其它通道未处 于输出位 CPI\_SuRoot=true 所指示的稳定状态 ("root caused in this channel"), 则其 自身通道中的方差增加无法避免,因此不应在其自身通道中触发 CPI 警告。
- 如果多变量系统的一个或几个其它通道与输出位 CPI WrnAct = true 所指示的内容明 显不同,则其自身通道中的方差增加无法避免,因此不应在其自身通道中触发 CPI 警 告。 这或许对找出问题的真正原因有所帮助。 最先在其中检测到过度差异的通道输 出第一个报警;其它可能仅受到第一个错误引发的错误所影响的通道并不生成其自己 的报警。

#### 说明

PCS 7 库中的模板(高级过程控制模板)包括一个如何将 MPC 块与 CPM 块结合使用的 实例。

#### 应用实例

- 蒸馏塔质量控制,如基于回流比率和加热蒸汽量对塔顶和塔槽温度进行控制
- 具有多个燃烧器的加热炉的多个相邻区域的温度控制,如隧道炉、玻璃熔化设备、玻 璃注料道等
- 通过调整反应条件(如压力或温度等)进行的化学反应釜质量控制
- 蒸馏器,如汽包式蒸汽锅炉
- 磨机,如水泥磨机

### 参见

[具有安全逻辑和控制回路监视的](#page-741-0) [PID](#page-741-0) [控制器](#page-741-0) (页 [742\)](#page-741-0)

### 15.2.10 示例项目 APC\_ExaSP

### 15.2.10.1 PCS 7 高级过程控制模板简介

### 简介

与模板(可插入的过程标签类型)相比,仿真模板(示例项目"APC ExaSP")主要用于 培训目的: 主要目的是通过允许用户进行实验而不必干预实际过程来使用户熟悉新的高 级控制结构。 模板提供实际过程仿真。 使用这些模板可以帮助您理解概念和特定结构要 求,并在实际系统中实现这些功能之前对其使用进行评估。 因此,这些实例项目 (APC\_ExaSP) 中包含一个具有增益、等效值和测量噪声的三阶仿真模型,但不包含模拟 驱动程序块。 过程模型作为"ProcSimC"CFC 图表提供并使用图中图技术并入模板中。

PCS 7 示例项目"APC\_ExaSP"中包括下列模板:

- 基于加热介质流量的温度串级控制 (CaskadeSim)。
- 具有粉红噪声干扰的过程的控制回路监视 (ConPerMonSim)。
- 用来补偿可测量干扰变量的动态前馈控制 (DisturCompSim)。
- 针对非线性过程的面向运行点的参数调整(增益调整)(GainSchedSim)。
- 主控制器和限制控制器访问同一个执行器的超驰控制 (OverrideSim)
- 用于控制长停滞时间过程的带有史密斯预测器的 PID (SmithPredictorSim)。
- 控制回路中噪音测量值的过滤 (SigSmoothSim)。
- 模型预测控制 (ModPreConSim)。

使用"FuzzyControl++"PCS 7 可选软件包的 Fuzzy Control 的模板可从 Siemens I&S Web 页下载,因此演示项目中未包含该模板。

在 PCS 7 示例项目"APC ExaSP"中为每个仿真模板提供了一个单独的层级文件夹 ("Unit")。 每个文件夹包含一个带有互连实例的 CFC 图表、简要的说明性文本和已分 配 OS 画面,该画面带有基于预组态趋势记录器的过程实例的自说明显示。 OS 画面中的 简短文本描述调试和表示。

### 15.2.10.2 标签类型

"模板"(Templates) 文件夹中的 PCS 7 库包含以下过程标签类型:

有关 PCS 7 库中的模板(可插入的过程标签类型)的控制工程信息,可参考此帮助中的 专门内容:

- 具有安全逻辑和控制回路监视的 PID 控制器 (PIDCTRL ConPerMon)
- **直接访问执行器的无位置反馈步控制器 (Step\_CTRL\_Direct)**
- 分程控制器 (SPLITRING)
- 比率控制器 (RATIO)
- 串级控制 (Cascade CTRL)
- 连续 PID 控制器 (PIDCTRL)
- 具有前馈控制的 PID 控制 (PIDCTRL DistComp)
- 具有面向工作点参数调整(增益调整)的 PID 控制 (PIDCTRL\_GainSched)
- 超驰控制 (PIDCTRL\_Override)
- 具有史密斯预测器的 PID 控制 (PIDCTRL SmithPredictor)
- 模型预测控制 (MPC\_CTRL)

"模板"(Templates) 文件夹包含仿真实例中显示的多个控制回路结构的原型过程标签类 型。这些原型是此类过程标签类型可能如何出现的简单示例。 在大部分过程工厂中, 假 定必须将一些高级控制回路结构组态为与低级控制回路结合使用。 这意味着,作为过程 标签类型实例的高级控制回路结构的大量产生表示异常。

# 索引

## A

ADD4\_P, [528](#page-527-0) I/O, [528](#page-527-0) 描述, [527](#page-526-0) ADD8\_P, [529](#page-528-0) I/O, [529](#page-528-0) 描述, [529](#page-528-0) AL\_DELAY 工作原理, [521](#page-520-0) ASSETMON, [505](#page-504-0), [511](#page-510-0), [514,](#page-513-0) [651](#page-648-0)  I/O, [511](#page-510-0) 描述, [505](#page-504-0) 操作和监视, [514](#page-513-0) 面板, [651](#page-648-0) AVER\_P, [532](#page-531-0)  I/O, [532](#page-531-0) 描述, [530](#page-529-0)

## B

BATCH 功能 MPC, [273](#page-272-0)

# C

CH\_AI, [338](#page-337-0)  I/O, [338](#page-337-0) 描述, [331](#page-330-0) CH\_AO, [340,](#page-339-0) [344](#page-343-0) I/O, [344](#page-343-0) 描述, [340](#page-339-0)

CH\_CNT, [345,](#page-344-0) [350](#page-349-0) I/O, [350](#page-349-0) 描述, [345](#page-344-0) CH\_CNT1, [353](#page-352-0), [360](#page-359-0)  I/O, [360](#page-359-0) 描述, [353](#page-352-0) CH\_CNT2C I/O, [366](#page-365-0) 应用领域, [362](#page-361-0) CH\_CNT2M I/O, [372](#page-371-0) 应用领域, [368](#page-367-0) CH\_DI, [374](#page-373-0), [377](#page-376-0)  I/O, [377](#page-376-0) 描述, [374](#page-373-0) CH\_DO, [378](#page-377-0), [381](#page-380-0)  I/O, [381](#page-380-0) 描述, [378](#page-377-0) CH\_MS, [382](#page-381-0), [387](#page-386-0)  I/O, [387](#page-386-0) 描述, [382](#page-381-0) CH\_U\_AI, [389,](#page-388-0) [396](#page-395-0) I/O, [396](#page-395-0) 描述, [389](#page-388-0) CH\_U\_AO, [398,](#page-397-0) [403](#page-402-0) I/O, [403](#page-402-0) 描述, [398](#page-397-0) CH\_U\_DI, [405](#page-404-0), [409](#page-408-0)  I/O, [409](#page-408-0) 描述, [405](#page-404-0) CH\_U\_DO, [411](#page-410-0), [415](#page-414-0)  I/O, [415](#page-414-0) 描述, [411](#page-410-0)

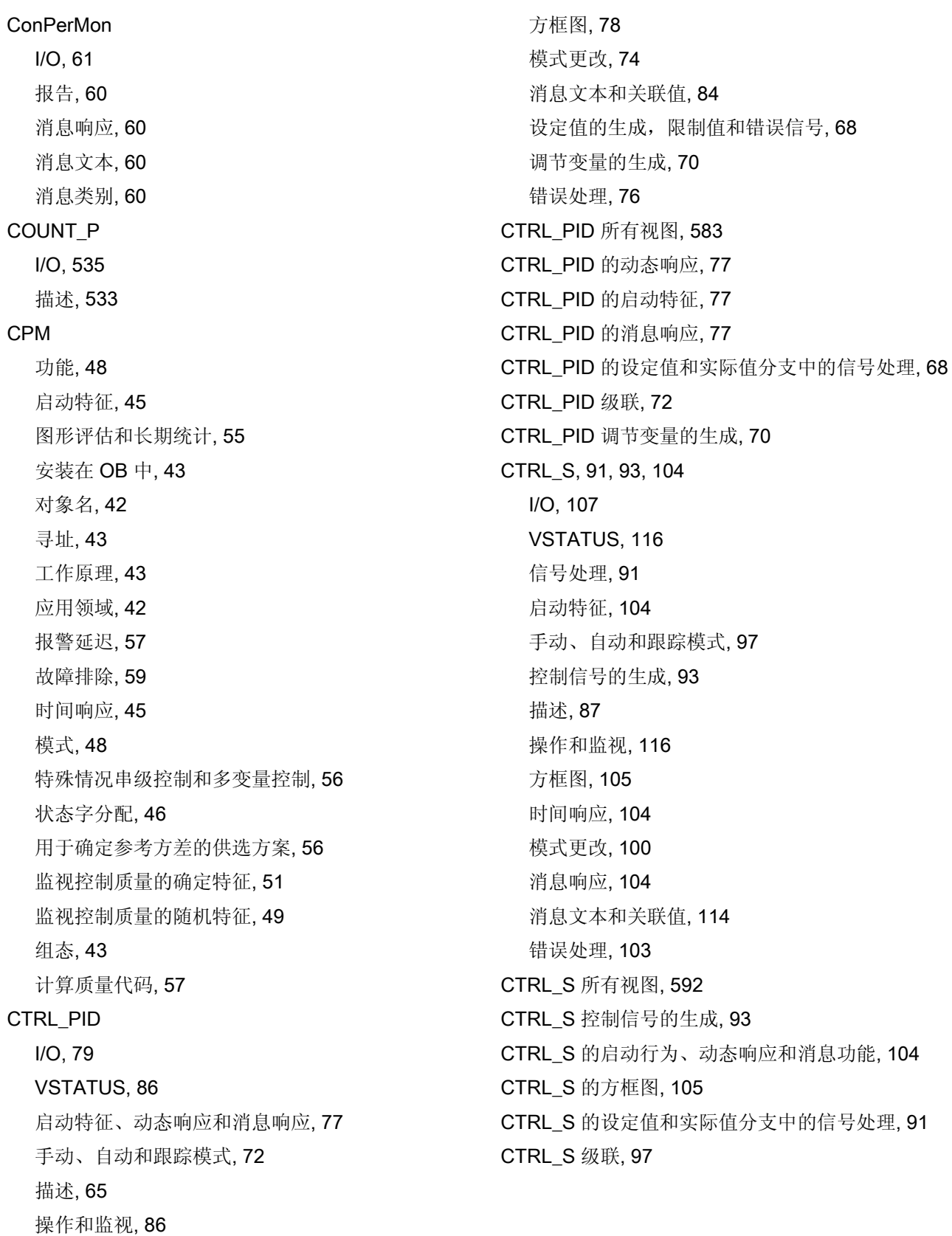

## D

DEADT\_P, [117,](#page-116-0) [119](#page-118-0)  I/O, [119](#page-118-0) 描述, [117](#page-116-0) DIF\_P I/O, [122](#page-121-0) 描述, [120](#page-119-0) DIG\_MON I/O, [126](#page-125-0) VSTATUS, [130](#page-129-0) 描述, [123](#page-122-0) 操作和监视, [130](#page-129-0) 消息文本和关联值, [128](#page-127-0) DIG\_MON 所有视图, [599](#page-596-0)  DOSE, [136](#page-135-0), [140,](#page-139-0) [142](#page-141-0)  I/O, [136](#page-135-0) VSTATUS, [142](#page-141-0) 描述, [131](#page-130-0) 操作和监视, [142](#page-141-0) 消息文本和关联值, [140](#page-139-0) DOSE 所有视图, [600](#page-597-0)

## E

ELAP\_CNT, [147](#page-146-0), [148](#page-147-0) I/O, [145](#page-144-0) VSTATUS, [148](#page-147-0) 描述, [143](#page-142-0) 操作和监视, [148](#page-147-0) 消息文本和关联值, [147](#page-146-0) ELAP\_CNT 所有视图, [608](#page-605-0) 

## F

FF 设备, [727](#page-724-0)  在资产中集成, [727](#page-724-0) FF\_A\_AI I/O, [420](#page-419-0) 描述, [416](#page-415-0) FF\_A\_AO I/O, [428](#page-427-0) 描述, [423](#page-422-0) FF\_A\_DI I/O, [436](#page-435-0) 描述, [432](#page-431-0) FF\_A\_DO I/O, [443](#page-442-0) 描述, [438](#page-437-0) FM 355, [193](#page-192-0)  备份模式, [164](#page-163-0), [193](#page-192-0) FM 355 模块, [291](#page-290-0)  FM 355 的备份模式, [164,](#page-163-0) [193](#page-192-0)  FMCS\_PID, [165](#page-164-0)  I/O, [165](#page-164-0) VSTATUS, [174](#page-173-0) 使用过程映像采集和写入过程值, [154](#page-153-0) 出错处理, [162](#page-161-0) 功能, [152](#page-151-0) 启动特征、动态响应和消息响应, [163](#page-162-0) 手动、自动和跟踪模式, [158](#page-157-0) 描述, [149](#page-148-0) 操作和监视, [174](#page-173-0) 模式更改, [160](#page-159-0) 消息文本和关联值, [172](#page-171-0) FMCS\_PID 所有视图, [610](#page-607-0)  FMCS\_PID 的功能, [152](#page-151-0)  FMCS\_PID 的启动特征, [163](#page-162-0)  FMCS\_PID 的时间响应, [163](#page-162-0) 

FMCS\_PID 的消息响应, [163](#page-162-0)  FMT\_PID, [180,](#page-179-0) [191](#page-190-0), [200](#page-199-0), [202](#page-201-0)  I/O, [193](#page-192-0) VSTATUS, [202](#page-201-0) 功能, [178](#page-177-0)  启动特征、动态响应和消息响应, [191](#page-190-0)  手动、自动和跟踪模式, [184](#page-183-0)  描述, [175](#page-174-0)  操作和监视, [202](#page-201-0)  模式更改, [186](#page-185-0)  消息文本和关联值, [200](#page-199-0)  通过过程映像采集和写入过程值, [180](#page-179-0)  错误处理, [190](#page-189-0)  FMT\_PID 所有视图, [620](#page-617-0)  **FMT PID 的功能, 178** FMT\_PID 的启动特征, [191](#page-190-0)  FMT\_PID 的时间响应, [191](#page-190-0)  FMT\_PID 的消息响应, [191](#page-190-0) 

## G

GAIN\_SHD I/O, [207](#page-206-0) 功能, [206](#page-205-0)  启动特征, [205](#page-204-0)  安装在 OB 中, [204](#page-203-0)  对象名, [203](#page-202-0) 寻址, [204](#page-203-0)  工作原理, [203](#page-202-0)  应用领域, [203](#page-202-0)  控制器参数的手动设置, [206](#page-205-0)  时间响应, [205](#page-204-0)  消息响应, [205](#page-204-0)  组态, [204](#page-203-0) 

## I

I/O ConPerMon, [61](#page-60-0)  GAIN\_SHD, [207](#page-206-0) ModPreCon, [275](#page-274-0) SIG\_SMTH, [298](#page-297-0) I/O 属于, [26](#page-25-0), [29,](#page-28-0) [34](#page-33-0), [38](#page-37-0), [119](#page-118-0), [136,](#page-135-0) [212,](#page-211-0) [215](#page-214-0), [220](#page-219-0), [223,](#page-222-0) [289](#page-288-0), [293](#page-292-0), [302](#page-301-0), [305,](#page-304-0) [338,](#page-337-0) [344](#page-343-0), [350](#page-349-0), [360,](#page-359-0) [377,](#page-376-0) [381](#page-380-0), [387](#page-386-0), [396](#page-395-0), [403](#page-402-0), [409](#page-408-0), [415,](#page-414-0) [456,](#page-455-0) [463](#page-462-0), [471](#page-470-0), [477,](#page-476-0) [485,](#page-484-0) [493](#page-492-0), [501](#page-500-0), [511](#page-510-0), [520](#page-519-0), [528](#page-527-0), [529,](#page-528-0) [532,](#page-531-0) [540](#page-539-0), [542](#page-541-0), [544,](#page-543-0) [574,](#page-571-0) [578](#page-575-0) ADD4\_P, [528](#page-527-0) ADD8\_P, [529](#page-528-0) ASSETMON, [511](#page-510-0)  AVER\_P, [532](#page-531-0)  CH\_AI, [338](#page-337-0)  CH\_AO, [344](#page-343-0)  CH\_CNT, 350 CH\_CNT1, [360](#page-359-0) CH\_DI, [377](#page-376-0) CH\_DO, [381](#page-380-0) CH\_MS, [387](#page-386-0) CH\_U\_AI, [396](#page-395-0)  CH\_U\_AO, [403](#page-402-0)  CH\_U\_DI, [409](#page-408-0) CH\_U\_DO, [415](#page-414-0) COUNT\_P, [535](#page-534-0) CTRL\_PID, [79](#page-78-0) CTRL\_S, [107](#page-106-0)  DEADT\_P, [119](#page-118-0) DIF\_P, [122](#page-121-0)  DIG MON, 126 DOSE, [136](#page-135-0) ELAP\_CNT, [145](#page-144-0)  FF\_A\_AI, [420](#page-419-0) FF\_A\_AO, [428](#page-427-0)

FF\_A\_DI, [436](#page-435-0) FF\_A\_DO, [443](#page-442-0) FMCS\_PID, [165](#page-164-0) FMT\_PID, [193](#page-192-0) INT\_P, [212](#page-211-0) INTERLOK, [215](#page-214-0) LIMITS\_P, [220](#page-219-0) MEANTM\_P, [538](#page-537-0) MEAS\_MON, [223](#page-222-0)  MESSAGE, [581](#page-578-0)  MOT\_REV, [232](#page-231-0)  MOT\_SPED, 242 MOTOR, [253](#page-252-0) MS\_MUX, [516](#page-515-0) MSG\_NACK, [578](#page-575-0)  MUL4\_P, [540](#page-539-0)  MUL8\_P, [542](#page-541-0)  OB1\_TIME, [525](#page-524-0) OP\_A, [553](#page-550-0) OP\_A\_LIM, [557](#page-554-0)  OP\_A\_RJC, [561](#page-558-0)  OP\_D, [565](#page-562-0)  OP\_D3, [570](#page-567-0) OP\_TRIG, [574](#page-571-0) PA\_AI, [456](#page-455-0)  PA\_AO, [463](#page-462-0)  PA\_DI, [471](#page-470-0)  PA\_DO, [477](#page-476-0)  PA\_TOT, [485](#page-484-0)  POLYG\_P, [280](#page-279-0) PT1\_P, [283](#page-282-0) R\_TO\_DW, [544](#page-543-0)  RAMP\_P, [286](#page-285-0)  RATIO\_P, [289](#page-288-0) RCV\_341, [493](#page-492-0)  READ355P, [293](#page-292-0)

REC\_BO, [26](#page-25-0) REC\_R, [29](#page-28-0)  SEND\_BO, 34 SEND\_R, [38](#page-37-0) SND\_341, [501](#page-500-0)  SPLITR\_P, [302](#page-301-0)  ST\_MUX, [518](#page-517-0) STATEREP, [520](#page-519-0)  SWIT\_CNT, [305](#page-304-0)  VAL\_MOT, [314](#page-313-0) VALVE, [323](#page-322-0) INT\_P, [209,](#page-208-0) [212](#page-211-0)  I/O, [212](#page-211-0) 描述, [209](#page-208-0) INTERLOK, [213,](#page-212-0) [215](#page-214-0), [217](#page-216-0) I/O, [215](#page-214-0) VSTATUS, [217](#page-216-0) 描述, [213](#page-212-0) 操作和监视, [217](#page-216-0)

## L

LIMITS\_P, [220](#page-219-0)  I/O, [220](#page-219-0) 描述, [218](#page-217-0)

## M

MEANTM\_P I/O, [538](#page-537-0) 描述, [536](#page-535-0) MEAS\_MON, [221](#page-220-0), [223,](#page-222-0) [225,](#page-224-0) [226](#page-225-0) I/O, [223](#page-222-0) VSTATUS, [226](#page-225-0) 描述, [221](#page-220-0) 操作和监视, [226](#page-225-0)

索引

消息文本和关联值, [225](#page-224-0)  MEAS MON 所有视图, [627](#page-624-0) MESSAGE, [582](#page-579-0) I/O, [581](#page-578-0) 描述, [579](#page-576-0)  消息文本和关联值, [582](#page-579-0)  MODB\_341, [504](#page-503-0) 描述, [504](#page-503-0)  MODE, [709](#page-706-0)  **ModPreCon** I/O, [275](#page-274-0) MOT\_REV, [235,](#page-234-0) [236](#page-235-0)  I/O, [232](#page-231-0) VSTATUS, [236](#page-235-0) 描述, [227](#page-226-0)  操作和监视, [236](#page-235-0)  消息文本和关联值, [235](#page-234-0)  MOT\_REV 所有视图, [630](#page-627-0) MOT\_SPED, [246](#page-245-0), [247](#page-246-0) I/O, [242](#page-241-0) VSTATUS, [247](#page-246-0) 描述, [237](#page-236-0)  操作和监视, [247](#page-246-0)  消息文本和关联值, [246](#page-245-0)  MOT\_SPED 所有视图, [633](#page-630-0)  MOTOR, [256,](#page-255-0) [257](#page-256-0) I/O, [253](#page-252-0) VSTATUS, [257](#page-256-0) 描述, [248](#page-247-0)  操作和监视, [257](#page-256-0)  消息文本和关联值, [256](#page-255-0)  MOTOR 所有视图, [636](#page-633-0)  MPC BATCH 功能, [273](#page-272-0)  内部设置设定值, [266](#page-265-0) 

启动特征, [260](#page-259-0)  基于模型的干扰变量补偿, [270](#page-269-0)  安装在 OB 中, [260](#page-259-0)  对象名, [258](#page-257-0)  寻址, [260](#page-259-0)  工作原理, [259](#page-258-0)  应用领域, [258](#page-257-0)  手动模式下的设定值跟踪, [267](#page-266-0)  抗饱和, [269](#page-268-0)  控制误差生成和死区, [268](#page-267-0)  故障诊断, [274](#page-273-0)  方形或非方系统控制, [271](#page-270-0)  时间响应, [260](#page-259-0)  模式, [263](#page-262-0)  消息响应, [260](#page-259-0)  状态字分配, [261](#page-260-0)  生成和限制调节变量, [266](#page-265-0)  线性和非线性系统控制, [271](#page-270-0)  组态, [260](#page-259-0)  设定值滤波器, [267](#page-266-0)  调节值跟踪, [266](#page-265-0)  质量代码的显示和输出, [273](#page-272-0)  错误号概述, [274](#page-273-0)  预测控制器算法, [269](#page-268-0)  MS, [702](#page-699-0)  MS 的维护状态, [732](#page-729-0) MS\_MUX I/O, [516](#page-515-0) 描述, [515](#page-514-0)  MSG\_NACK, [576](#page-573-0), [578](#page-575-0) I/O, [578](#page-575-0) 描述, [576](#page-573-0)  MSG\_TS 描述, [447](#page-446-0)  消息文本, [451](#page-450-0)  MUL4\_P, [540](#page-539-0) 

PCS 7 标准库 V71 774 **12.0000 12.0000 12.0000 12.0000 12.0000 12.0000 12.0000 12.0000 12.0000 12.0000 12.0000 12.0000 12.0000 1** 

功能, [265](#page-264-0) 

I/O, [540](#page-539-0) 描述, [539](#page-538-0) MUL8\_P, [542](#page-541-0) I/O, [542](#page-541-0) 描述, [541](#page-540-0)

## N

NOISE\_GN 对象名, [278](#page-277-0)

## O

OB1\_TIME I/O, [525](#page-524-0) 描述, [523](#page-522-0) OP\_A, [553](#page-550-0) I/O, [553](#page-550-0) 描述, [551](#page-548-0) 操作和监视, [553](#page-550-0) OP\_A\_LIM, [557](#page-554-0)  I/O, [557](#page-554-0) 描述, [554](#page-551-0) 操作和监视, [557](#page-554-0) OP\_A\_RJC, [561](#page-558-0)  I/O, [561](#page-558-0) 描述, [558](#page-555-0) 操作和监视, [561](#page-558-0) OP\_D, [565](#page-562-0)  I/O, [565](#page-562-0) 描述, [562](#page-559-0) 操作和监视, [565](#page-562-0) OP\_D3, [571](#page-568-0) I/O, [570](#page-567-0) 描述, [566](#page-563-0) 操作和监视, [571](#page-568-0)

OP\_TRIG, [574](#page-571-0) I/O, [574](#page-571-0) 描述, [572](#page-569-0) 操作和监视, [574](#page-571-0)

## P

P\_RCV\_RK, [522](#page-521-0)  描述, [522](#page-521-0) P\_SND\_RK, [522](#page-521-0)  描述, [522](#page-521-0) PA\_AI, [456](#page-455-0)  I/O, [456](#page-455-0) 描述, [452](#page-451-0) PA\_AO, [459,](#page-458-0) [463](#page-462-0)  I/O, [463](#page-462-0) 描述, [459](#page-458-0) PA\_DI, [467](#page-466-0), [471](#page-470-0) I/O, [471](#page-470-0) 描述, [467](#page-466-0) PA\_DO, [473](#page-472-0), [477](#page-476-0) I/O, [477](#page-476-0) 描述, [473](#page-472-0) PA\_TOT, [481](#page-480-0), [485](#page-484-0) I/O, [485](#page-484-0) 描述, [481](#page-480-0) PID 调谐器 控制器调谐, [41](#page-40-0) POLYG\_P I/O, [280](#page-279-0) 描述, [279](#page-278-0) PT<sub>1</sub> P I/O, [283](#page-282-0) 描述, [281](#page-280-0)

## R

R\_TO\_DW, [544](#page-543-0) I/O, [544](#page-543-0) 描述, [544](#page-543-0)  RAMP\_P I/O, [286](#page-285-0) 描述, [284](#page-283-0)  RATIO\_P, [289,](#page-288-0) [290](#page-289-0) I/O, [289](#page-288-0) VSTATUS, [290](#page-289-0) 描述, [287](#page-286-0)  操作和监视, [290](#page-289-0)  **RATIO P 所有视图, 640** RCV\_341, [488](#page-487-0), [493](#page-492-0)  I/O, [493](#page-492-0) 描述, [488](#page-487-0)  READ355P, [291,](#page-290-0) [293](#page-292-0) I/O, [293](#page-292-0) 描述, [291](#page-290-0)  REC\_BO, [23,](#page-22-0) [26](#page-25-0) I/O, [26](#page-25-0)  描述, [23](#page-22-0) REC\_R, [27](#page-26-0), [29](#page-28-0) I/O, [29](#page-28-0)  描述, [27](#page-26-0)

### S

SEND\_BO, [31](#page-30-0), [34](#page-33-0) I/O, [34](#page-33-0)  描述, [31](#page-30-0) SEND\_R, [35](#page-34-0), [38](#page-37-0)  I/O, [38](#page-37-0)  描述, [35](#page-34-0) SIG\_SMTH

I/O, [298](#page-297-0) 功能, [296](#page-295-0)  启动特征, [294](#page-293-0)  安装在 OB 中, [294](#page-293-0)  对象名, [294](#page-293-0)  寻址, [294](#page-293-0)  工作原理, [294](#page-293-0)  应用领域, [294](#page-293-0)  时间响应, [294](#page-293-0)  消息响应, [295](#page-294-0)  激活和禁止异常检测, [296](#page-295-0)  运行模式, [295](#page-294-0)  重启低通滤波器, [296](#page-295-0)  错误号概述, [297](#page-296-0)  SM 模块的 MODE 设置, [709](#page-706-0)  SM 模块的 OMODE 设置, [719](#page-716-0)  SND\_341, [496](#page-495-0), [501](#page-500-0)  I/O, [501](#page-500-0) 描述, [496](#page-495-0)  SPLITR\_P, [302](#page-301-0) I/O, [302](#page-301-0) 描述, [300](#page-299-0)  ST\_MUX I/O, [518](#page-517-0) 描述, [517](#page-516-0)  STATEREP, [519](#page-518-0), [520](#page-519-0)  I/O, [520](#page-519-0) 描述, [519](#page-518-0)  SWIT\_CNT, [305](#page-304-0), [306](#page-305-0), [307](#page-306-0)  I/O, [305](#page-304-0) VSTATUS, [307](#page-306-0)  描述, [303](#page-302-0)  操作和监视, [307](#page-306-0)  消息文本和关联值, [306](#page-305-0)  SWIT\_CNT 所有视图, [643](#page-640-0) 

## V

VAL\_MOT, [317](#page-316-0), [318](#page-317-0) I/O, [314](#page-313-0) VSTATUS, [318](#page-317-0) 描述, [308](#page-307-0) 操作和监视, [318](#page-317-0) 消息文本和关联值, [317](#page-316-0) VAL\_MOT 所有视图, [645](#page-642-0)  VALVE, [326](#page-325-0), [327](#page-326-0) I/O, [323](#page-322-0) VSTATUS, [327](#page-326-0) 描述, [319](#page-318-0) 操作和监视, [327](#page-326-0) 消息文本和关联值, [326](#page-325-0) VALVE 所有视图, [648](#page-645-0) **VSTATUS** CTRL\_PID, [86](#page-85-0) CTRL\_S, [116](#page-115-0)  DIG\_MON, [130](#page-129-0) DOSE, [142](#page-141-0)  ELAP\_CNT, [148](#page-147-0) FMCS\_PID, [174](#page-173-0) FMT\_PID, [202](#page-201-0) INTERLOK, [217](#page-216-0) MEAS\_MON, [226](#page-225-0)  MOT\_REV, 236 MOT\_SPED, 247 MOTOR, [257](#page-256-0) RATIO\_P, [290](#page-289-0) SWIT\_CNT, [307](#page-306-0)  VAL\_MOT, [318](#page-317-0) VALVE, [327](#page-326-0)

## X

XE \\* MERGEFORMAT, [175](#page-174-0), [452](#page-451-0), [732](#page-729-0) 

一阶滞后元件, [281](#page-280-0) 

## 从

一

从模块中读取数据, [188](#page-187-0) 

## 使

使用 BRCV (REC\_BO) 接收 128 个 BOOL 值, [23](#page-22-0) 使用 BRCV 接收 32 个 BOOLEAN 值和 32 个 REAL 值, [27](#page-26-0) 使用 BSEND (SEND\_BO) 发送 128 个 BOOL 值, [31](#page-30-0)  使用 BSEND 可发送 32 个 BOOL 值和 32 个 REAL 值 (受变化驱使), [35](#page-34-0) 使用 FMT\_PID, 通过过程映像来采集和写入过程 值, [180](#page-179-0) 

## 停

停滞时间元件, [117](#page-116-0) 

## 全

全局视图, [656,](#page-653-0) [658](#page-655-0), [659](#page-656-0) 批生产视图, [658](#page-655-0) 消息视图, [656](#page-653-0) 趋势视图, [659](#page-656-0)

## 关

关于使用驱动程序块的注意事项, [329](#page-328-0)  关于块描述的常规信息, [17](#page-16-0)

# 具

具有一个控制信号的电机, [248](#page-247-0) 

## 内

内部设置设定值 MPC, [266](#page-265-0)

# 冗

冗余组件 [资产] 的状态显示, [735](#page-732-0) 

## 出

出错处理 FMCS\_PID, [162](#page-161-0) 

## 切

切换周期计数器, [303](#page-302-0) 

## 功

功能 CPM, [48](#page-47-0)  GAIN\_SHD, [206](#page-205-0)  MPC, [265](#page-264-0) SIG\_SMTH, [296](#page-295-0) 

## 参

参数, [187](#page-186-0)  下载, [187](#page-186-0) 

## 双

双向电机, [227](#page-226-0)  双速电机, [237](#page-236-0) 

## 启

启动特征 CPM, [45](#page-44-0) GAIN\_SHD, [205](#page-204-0) MPC, [260](#page-259-0) SIG\_SMTH, [294](#page-293-0)

## 图

图形评估和长期统计 CPM, [55](#page-54-0)

OP\_D, [706](#page-703-0) 

## 在

在资产中集成 FF 设备, [727](#page-724-0)

## 块

块图标, [681,](#page-678-0) [685,](#page-682-0) [688](#page-685-0), [689](#page-686-0), [691](#page-688-0), [692,](#page-689-0) [693,](#page-690-0) [694](#page-691-0), [696](#page-693-0), [697](#page-694-0), [698](#page-695-0), [699](#page-696-0), [700,](#page-697-0) [701,](#page-698-0) [702](#page-699-0), [705](#page-702-0), [706,](#page-703-0) [707](#page-704-0)  CTRL\_PID, [687](#page-684-0)  CTRL\_S, [685](#page-682-0)  DIG\_MON, [688](#page-685-0)  DOSE, [689](#page-686-0) ELAP\_CNT, [691](#page-688-0)  FMCS\_PID, [692](#page-689-0)  FMT\_PID, [693](#page-690-0) INTERLOK, [694](#page-691-0)  MEAS\_MON, [694](#page-691-0)  MOT\_REV, [696](#page-693-0)  MOT\_SPED, [697](#page-694-0) MOTOR, [698](#page-695-0) OB\_BEGIN, [661](#page-658-0) OP\_A, [705](#page-702-0)  OP\_A\_LIM, [705](#page-702-0)  OP\_A\_RJC, [705](#page-702-0)

OP\_D3, [706](#page-703-0) OP\_TRIG, [707](#page-704-0) RATIO\_P, [699](#page-696-0) SWIT\_CNT, [700](#page-697-0)  VAL\_MOT, [700](#page-697-0) VALVE, [701](#page-698-0) 在 PH 中更新, [681](#page-678-0)  常规属性, [681](#page-678-0) 资产管理, [702](#page-699-0) 块图标的常规属性, [681](#page-678-0) 

## 基

基于模型的干扰变量补偿 MPC, [270](#page-269-0)

## 安

安全模式, [187](#page-186-0)  安全模式 FMCS\_PID, [161](#page-160-0)  安装在 OB 中 CPM, [43](#page-42-0)  GAIN\_SHD, [204](#page-203-0)  MPC, [260](#page-259-0) SIG\_SMTH, [294](#page-293-0) 

# 定

定量给料过程, [131](#page-130-0) 

## 对

对 FM 355 控制器通道进行寻址, [152](#page-151-0) 对控制器通道进行寻址, [178](#page-177-0)  对象名 CPM, [42](#page-41-0)  GAIN\_SHD, [203](#page-202-0)  MPC, [258](#page-257-0)

PCS 7 标准库 V71 功能手册, 03/2009, A5E02102229-01 20:20 20:20 20:20:20 20:20:20:20:20:20:20:20:20:20

NOISE\_GN, [278](#page-277-0) SIG\_SMTH, [294](#page-293-0)  对象总览, [654](#page-651-0) 

# 寻

寻址 CPM, [43](#page-42-0)  GAIN\_SHD, [204](#page-203-0)  MPC, [260](#page-259-0) SIG\_SMTH, [294](#page-293-0) 

## 将

将参数下载到模块, [187](#page-186-0) 

# 工

工作原理 CPM, [43](#page-42-0)  GAIN\_SHD, [203](#page-202-0)  MPC, [259](#page-258-0) SIG\_SMTH, [294](#page-293-0) 

# 平

平均时间值, [530](#page-529-0) 

# 应

应用领域 MPC, [258](#page-257-0)

## 归

归档, [728](#page-725-0) 

## 形

形成设定值 FMCS\_PID, [156](#page-155-0) 形成误差信号 FMCS\_PID, [156](#page-155-0)  形成调节变量 FMCS\_PID, [156](#page-155-0)  形成限制值 FMCS\_PID, [156](#page-155-0)

## 微

微分, [120](#page-119-0) 

# 手

手动、自动和跟踪模式 FMCS\_PID, [158](#page-157-0)  FMT\_PID, [184](#page-183-0) 手动模式 CTRL\_PID, [72](#page-71-0) CTRL\_S, [97](#page-96-0) FMCS\_PID, [158](#page-157-0)  FMT\_PID, [184](#page-183-0) 手动模式下的设定值跟踪 MPC, [267](#page-266-0)

## 技

技术规范 标准库的块, [720](#page-717-0) 

## 抗

抗饱和 MPC, [269](#page-268-0)

## 报

报告 ConPerMon, [60](#page-59-0)  报警延迟 CPM, [57](#page-56-0) 

## 控

控制器参数的手动设置 GAIN\_SHD, [206](#page-205-0) 控制器调谐 PID 调谐器, [41](#page-40-0)  控制误差生成和死区 MPC, [268](#page-267-0)

## 描

描述, [23](#page-22-0), [27,](#page-26-0) [31](#page-30-0), [35](#page-34-0), [117](#page-116-0), [209,](#page-208-0) [213,](#page-212-0) [221](#page-220-0), [291](#page-290-0), [340,](#page-339-0) [345,](#page-344-0) [353](#page-352-0), [374](#page-373-0), [378](#page-377-0), [382,](#page-381-0) [389,](#page-388-0) [398](#page-397-0), [405](#page-404-0), [411,](#page-410-0) [452,](#page-451-0) [459](#page-458-0), [467](#page-466-0), [473](#page-472-0), [481](#page-480-0), [488](#page-487-0), [496,](#page-495-0) [519,](#page-518-0) [529](#page-528-0), [544](#page-543-0), [576](#page-573-0)  ADD4\_P, [527](#page-526-0) ADD8\_P, [529](#page-528-0) ASSETMON, [505](#page-504-0)  AVER\_P, [530](#page-529-0)  CH\_AI, [331](#page-330-0)  CH\_AO, [340](#page-339-0)  CH\_CNT, [345](#page-344-0)  CH\_CNT1, [353](#page-352-0) CH\_DI, [374](#page-373-0) CH\_DO, [378](#page-377-0) CH\_MS, [382](#page-381-0) CH\_U\_AI, [389](#page-388-0)  CH\_U\_AO, [398](#page-397-0)  CH\_U\_DI, [405](#page-404-0) CH\_U\_DO, [411](#page-410-0) COUNT\_P, [533](#page-532-0) CTRL\_PID, [65](#page-64-0) CTRL\_S, [87](#page-86-0) DEADT\_P, [117](#page-116-0) DIF\_P, [120](#page-119-0)  DIG\_MON, [123](#page-122-0)  DOSE, [131](#page-130-0) ELAP\_CNT, [143](#page-142-0) 

FF\_A\_DO, [438](#page-437-0) FMCS\_PID, [149](#page-148-0) FMT\_PID, [175](#page-174-0) INT\_P, [209](#page-208-0) INTERLOK, [213](#page-212-0) LIMITS\_P, [218](#page-217-0) MEANTM\_P, [536](#page-535-0) MEAS\_MON, [221](#page-220-0)  MESSAGE, [579](#page-576-0)  MODB\_341, [504](#page-503-0)  MOT\_REV, [227](#page-226-0)  MOT\_SPED, [237](#page-236-0)  MOTOR, [248](#page-247-0) MS\_MUX, [515](#page-514-0) MSG\_NACK, [576](#page-573-0)  MSG\_TS, [447](#page-446-0)  MUL4\_P, [539](#page-538-0)  MUL8\_P, [541](#page-540-0)  OB1\_TIME, [523](#page-522-0) OP\_A, [551](#page-548-0) OP\_A\_LIM, [554](#page-551-0)  OP\_A\_RJC, [558](#page-555-0)  OP\_D, [562](#page-559-0)  OP\_D3, [566](#page-563-0) OP\_TRIG, [572](#page-569-0) P\_RCV\_RK, [522](#page-521-0)  P\_SND\_RK, [522](#page-521-0)  PA\_AI, [452](#page-451-0)  PA\_AO, [459](#page-458-0)  PA\_DI, [467](#page-466-0)  PA\_DO, [473](#page-472-0)  PA\_TOT, [481](#page-480-0)  POLYG\_P, [279](#page-278-0)

FF\_A\_AI, [416](#page-415-0)  FF\_A\_AO, [423](#page-422-0) FF\_A\_DI, [432](#page-431-0)

PT1\_P, [281](#page-280-0) R\_TO\_DW, [544](#page-543-0)  RAMP\_P, [284](#page-283-0)  RATIO\_P, [287](#page-286-0) READ355P, [291](#page-290-0) REC\_BO, [23](#page-22-0) REC\_R, [27](#page-26-0)  SEND\_BO, [31](#page-30-0)  SEND\_R, [35](#page-34-0) SND\_341, [496](#page-495-0)  SPLITR\_P, [300](#page-299-0)  ST\_MUX, [517](#page-516-0) STATEREP, [519](#page-518-0)  SWIT\_CNT, [303](#page-302-0)  VAL\_MOT, [308](#page-307-0) VALVE, [319](#page-318-0)

### 操

操作员控制块 概述, [545](#page-542-0) 操作员控制块概述, [545](#page-542-0)  操作员监控, [202,](#page-201-0) [217](#page-216-0), [226](#page-225-0), [257,](#page-256-0) [557,](#page-554-0) [561,](#page-558-0) [565](#page-562-0), [571](#page-568-0) CTRL\_PID, [86](#page-85-0) CTRL\_S, [116](#page-115-0)  ELAP\_CNT, [148](#page-147-0) FMCS\_PID, [174](#page-173-0) MEAS\_MON, [226](#page-225-0)  MOTOR, [257](#page-256-0) OP\_A, [553](#page-550-0) OP\_D, [565](#page-562-0)  OP\_D3, [571](#page-568-0) OP\_TRIG, [574](#page-571-0) VALVE, [327](#page-326-0) 操作和监视, [142,](#page-141-0) [148](#page-147-0), [236](#page-235-0), [247,](#page-246-0) [290,](#page-289-0) [307,](#page-306-0) [318](#page-317-0), [327](#page-326-0), [514](#page-513-0), [553,](#page-550-0) [574](#page-571-0) 

PCS 7 标准库 V71 功能手册, 03/2009, A5E02102229-01 781

ASSETMON, [514](#page-513-0) DIG\_MON, [130](#page-129-0) DOSE, [142](#page-141-0) FMT\_PID, [202](#page-201-0) INTERLOK, [217](#page-216-0)  MOT\_REV, [236](#page-235-0)  MOT\_SPED, [247](#page-246-0) OP\_A\_LIM, [557](#page-554-0)  OP\_A\_RJC, [561](#page-558-0)  RATIO\_P, [290](#page-289-0) SWIT\_CNT, [307](#page-306-0)  VAL\_MOT, [318](#page-317-0) 操纵变量跟踪 FMT\_PID, [186](#page-185-0) 

## 故

故障排除 CPM, [59](#page-58-0)  故障诊断 MPC, [274](#page-273-0)

## 数

数字值的操作员输入(1个按钮), [572](#page-569-0) 数字值的操作员输入(2 个按钮), [562](#page-559-0) 数字值的操作员输入(3个按钮), [566](#page-563-0) 数字值监视, [123](#page-122-0)  数据 读, [188](#page-187-0) 

## 文

文本库, [729](#page-726-0)  ASSETMON, [729](#page-726-0)

# 斜

斜坡生成, [284](#page-283-0) 

## 方

方形或非方系统控制 MPC, [271](#page-270-0) 方框图 CTRL\_PID, [78](#page-77-0)

## 时

时间响应 CPM, [45](#page-44-0) GAIN\_SHD, [205](#page-204-0) MPC, [260](#page-259-0) SIG\_SMTH, [294](#page-293-0)

# 显

显示质量代码, [730](#page-727-0) 

# 最

最多 4 个值的加法, [527](#page-526-0)  最多 8 个顶点的多边形, [279](#page-278-0)  最多处理 4 个值的乘法运算, [539](#page-538-0)  最多处理 8 个值的乘法运算, [541](#page-540-0)  最多处理 8 个值的加法器, [529](#page-528-0) 

## 标

标识视图 [资产], [665](#page-662-0) 

# 模

模式 CPM, [48](#page-47-0) MPC, [263](#page-262-0) 模式更改 CTRL\_PID, [74](#page-73-0) CTRL\_S, [100](#page-99-0) 

FMCS\_PID, [160](#page-159-0) FMT\_PID, [186](#page-185-0) 模拟值的操作员控制, [551](#page-548-0) 模拟值的操作员控制(拒绝), 558 模拟值的操作员控制(限制), 554

## 比

比率控制, [287](#page-286-0) 

## 测

测量值监视, [221](#page-220-0) 

## 消

消息响应 ConPerMon, [60](#page-59-0)  GAIN\_SHD, [205](#page-204-0)  MPC, [260](#page-259-0) SIG\_SMTH, [295](#page-294-0)  消息块, [575](#page-572-0) 概述, [575](#page-572-0) 消息块(可组态消息), [576,](#page-573-0) [579](#page-576-0) 消息块概述, [575](#page-572-0)  消息文本 ConPerMon, [60](#page-59-0)  MSG\_TS, [451](#page-450-0)  消息文本和关联值, [140,](#page-139-0) [147](#page-146-0), [200](#page-199-0), [225,](#page-224-0) [235,](#page-234-0) [246](#page-245-0), [256](#page-255-0), [306](#page-305-0), [317,](#page-316-0) [326,](#page-325-0) [582](#page-579-0) CTRL\_PID, [84](#page-83-0) CTRL\_S, [114](#page-113-0)  DIG MON, [128](#page-127-0) DOSE, [140](#page-139-0)  ELAP\_CNT, [147](#page-146-0) FMCS\_PID, [172](#page-171-0) FMT\_PID, [200](#page-199-0)

MEAS\_MON, [225](#page-224-0)  MESSAGE, [582](#page-579-0)  MOT\_REV, [235](#page-234-0)  MOT\_SPED, [246](#page-245-0)  MOTOR, [256](#page-255-0) SWIT\_CNT, [306](#page-305-0)  VAL\_MOT, [317](#page-316-0) VALVE, [326](#page-325-0) 消息类别 ConPerMon, [60](#page-59-0)  消息视图 [资产], [662](#page-659-0)

## 激

激活和禁止异常检测 SIG\_SMTH, [296](#page-295-0) 

## 特

特殊情况串级控制和多变量控制 CPM, [56](#page-55-0) 

## 状

状态字分配 CPM, [46](#page-45-0)  MPC, [261](#page-260-0) 状态显示锁, [213](#page-212-0) 

## 生

生成和限制调节变量 MPC, [266](#page-265-0)

## 用

用于确定参考方差的供选方案 CPM, [56](#page-55-0) 

## 电

电机阀门控制, [308](#page-307-0) 

# 监

监视控制质量的确定特征 CPM, [51](#page-50-0)  监视控制质量的随机特征 CPM, [49](#page-48-0) 

## 短

短期归档, [728](#page-725-0) 

## 积

积分, [209](#page-208-0) 

## 突

突出显示报警循环和通过过程标签选择画面的块图 标, [684](#page-681-0) 

## 线

线性和非线性系统控制 MPC, [271](#page-270-0)

## 组

组态 CPM, [43](#page-42-0)  GAIN\_SHD, [204](#page-203-0)  MPC, [260](#page-259-0) 组态工具, [188](#page-187-0) 

## 维

维护视图 [资产], [663](#page-660-0)

# 自

自动模式 CTRL\_PID, [72](#page-71-0) CTRL\_S, [97](#page-96-0) FMCS\_PID, [158](#page-157-0)  FMT\_PID, [184](#page-183-0)

# 计

计数器, [533](#page-532-0)  计算平均时间值, [536](#page-535-0)  计算质量代码 CPM, [57](#page-56-0)

# 设

设定值滤波器 MPC, [267](#page-266-0) 设定值的生成, [182](#page-181-0)  设定值跟踪 FMT\_PID, [186](#page-185-0) 

## 误

误差信号的生成, [182](#page-181-0) 

# 调

调节值跟踪 MPC, [266](#page-265-0) 调节变量的生成, [182](#page-181-0) 

## 质

质量代码显示, [730](#page-727-0)  质量代码的显示和输出 MPC, [273](#page-272-0)

# 资

资产面板的全局表示和视图, [671](#page-668-0) 

## 跟

跟踪模式 CTRL\_PID, [72](#page-71-0) CTRL\_S, [97](#page-96-0) FMCS\_PID, [158](#page-157-0) FMT\_PID, [184](#page-183-0)

## 转

转换块, [543](#page-541-0)

# 运

运行时间计数器, [143](#page-142-0)  运行模式 SIG\_SMTH, [295](#page-294-0) 

# 通

通过带有 FMCS PID 的过程映像采集和写入过程 值, [154](#page-153-0) 

## 错

错误号概述 MPC, [274](#page-273-0) SIG\_SMTH, [297](#page-296-0)  错误处理 CTRL\_PID, [76](#page-75-0) CTRL\_S, [103](#page-102-0)  FMT\_PID, [190](#page-189-0)

## 阀

阀控制, [319](#page-318-0)

## 限

限制, [218](#page-217-0)  限制生成, [182](#page-181-0) 

## 面

面板, [584,](#page-581-0) [588](#page-585-0), [590](#page-587-0), [593,](#page-590-0) [596,](#page-593-0) [599](#page-596-0), [600](#page-597-0), [603](#page-600-0), [604,](#page-601-0) [606,](#page-603-0) [608](#page-605-0), [610,](#page-607-0) [617,](#page-614-0) [618,](#page-615-0) [621](#page-618-0), [624](#page-621-0), [625,](#page-622-0) [626,](#page-623-0) [627](#page-624-0), [629](#page-626-0), [630,](#page-627-0) [632](#page-629-0), [633,](#page-630-0) [635,](#page-632-0) [637,](#page-634-0) [639](#page-636-0), [640](#page-637-0), [642,](#page-639-0) [643,](#page-640-0) [645](#page-642-0), [647](#page-644-0), [648,](#page-645-0) [650](#page-647-0), [651,](#page-648-0) [676,](#page-673-0) [677,](#page-674-0) [678](#page-675-0), [679](#page-676-0) ASSETMON, [651](#page-648-0) CTRL\_PID: 参数视图, [588](#page-585-0) CTRL\_PID: 标准视图, [584](#page-581-0) CTRL\_PID: 维护视图, [586](#page-583-0) CTRL\_PID: 限制视图, [590](#page-587-0) CTRL\_S: StandardS 视图, [596](#page-593-0)  CTRL\_S: 参数视图, [596](#page-593-0)  CTRL\_S: 维护视图, [596](#page-593-0)  CTRL\_S: 限制视图, [596](#page-593-0) 

CTRL\_S:标准视图, [593](#page-590-0)  DIG\_MON: 标准视图, [599](#page-596-0) 

DOSE: 限制视图, [606](#page-603-0) DOSE:参数视图, [604](#page-601-0)

DOSE:标准视图, [600](#page-597-0) DOSE:维护视图, [603](#page-600-0)

ELAP CNT: 标准视图, [608](#page-605-0)

FMCS\_PID: 参数视图, [615](#page-612-0)  FMCS\_PID: 维护视图, [613](#page-610-0) 

FMCS PID: StandardS 视图, [618](#page-615-0)

FMCS\_PID:标准视图, [610](#page-607-0) FMCS\_PID:限制视图, [617](#page-614-0) FMT PID: StandardS 视图, [625](#page-622-0) FMT\_PID:参数视图, [624](#page-621-0)

FMT\_PID:标准视图, [621](#page-618-0) FMT\_PID:维护视图, [624](#page-621-0)

FMT\_PID:限制视图, [624](#page-621-0)

INTERLOK:标准视图, [626](#page-623-0)  MEAS\_MON:标准视图, [627](#page-624-0)  MEAS MON: 限制视图, 629 **MOT\_REV:** 标准视图, 630 MOT\_REV:维护视图, [632](#page-629-0)  MOT\_SPED:标准视图, [633](#page-630-0) MOT\_SPED:维护视图, [635](#page-632-0) MOTOR:标准视图, [637](#page-634-0) MOTOR:维护视图, [639](#page-636-0) OP\_A:标准视图, [676](#page-673-0) OP\_A\_LIM: 标准视图, [676](#page-673-0)  OP A RJC: 标准视图, 677 OP\_D: 标准视图, [677](#page-674-0) OP\_D3: 标准视图, [678](#page-675-0) OP\_TRIG: 标准视图, [679](#page-676-0)

RATIO\_P: 限制视图, [642](#page-639-0)  RATIO\_P:标准视图, [640](#page-637-0) SWIT CNT: 标准视图, [643](#page-640-0) VAL\_MOT: 标准视图, 645 VAL\_MOT: 维护视图, 647 VALVE:标准视图, [648](#page-645-0) VALVE:维护视图, [650](#page-647-0) 面板总览行, [654](#page-651-0)  面板的位置, [683](#page-680-0) 

## 预

预测控制器算法 MPC, [269](#page-268-0)